# **Toolbox Introduction**

**Toolbox Help Documentation**

**Help version created 1/31/2018**

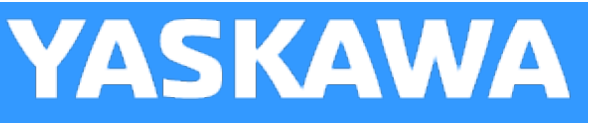

# **Toolbox Introduction**

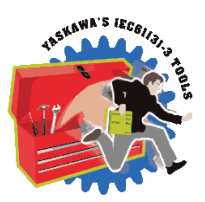

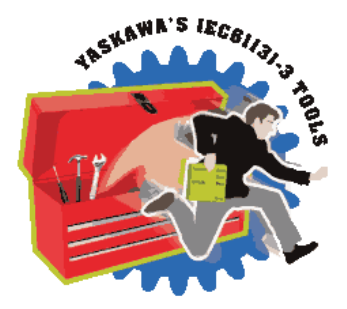

Yaskawa has created several IEC-61131 projects for MotionWorks IEC which can be imported for use by another project as a User Library, or "Toolbox." These toolboxes were designed to save time by providing application code for a wide variety of situations.

- Cam Toolbox contains functions that increase the power of the PLCopen cam function in the firmware library by providing extras such as functions for calculating motion profiles, making adjustments based on latch inputs, and EStop recovery.
- <sup>l</sup> Communications toolbox provides advanced communication protocol function blocks (DNS, SMTP, FTP).
- <sup>l</sup> File Read / Write Toolbox builds upon the basic file manipulation functions available in the ProConOS firmware library to more quickly read and write application data files.
- <sup>l</sup> Gantry Toolbox provides functions useful for operating an XY table with or without a Z (vertical) axis.
- <sup>l</sup> Group Toolbox is the successor to Gantry Toolbox and provides enhancements to PLCopen Part 4 for interpolation, including G Code support.
- Kinematics Toolbox contains forward and inverse kinematics for selected mechanisms.
- Math Toolbox provides compatibility with the built in function that include EN and ENO outputs, and also provides other tools such as ATAN2, and Floating Point Remainder (REM).
- PackML is both a Template and Toolbox for designing applications to take advantage of the PackML specification. It emphasizes machine state and transition logic and provides predefined PackML data structures.
- Pendant Toolbox makes it easy to add manual mode and position teaching support for any application involving groups such as robots. It is specifically designed to interface via Modbus TCP to Yaskawa's teach Pendant, but other pendants or HMI's can also take advantage of this Toolbox.
- PLCopen Toolbox contains functions that build upon the PLCopen standard functions. It can serve as a starting point for every project.
- . Yaskawa Toolbox contains functions that add basic functionality, such as PID Control, or a Moving Average Filter.

A toolbox or user library is just another project. What makes it a user library is the import method. When a project is imported as a user library, only the functions, function blocks and datatypes are available to the main project. None of the hardware specific information of the user library applies.

Please refer to the document [TN.MCD.08.130](https://www.yaskawa.com/pycprd/download/search/detail?n=TN.MCD.08.130) on www.yaskawa.com for a comprehensive look at how user libraries can increase programming efficiency by reducing development time.

See our [Youtube](http://www.youtube.com/user/YaskawaYEA/videos?view=1&flow=grid) channel for video tutorials and examples for MotionWorks IEC and many of our toolboxes.

# **Common DataTypes**

**Toolbox Help Documentation**

**Help version created 1/31/2018**

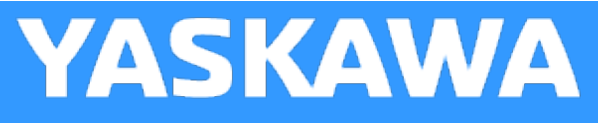

# **DataType: AXIS\_ARRAY**

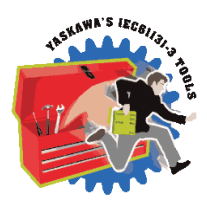

AXIS\_ARRAY is a sub structure of the AXES\_GROUP\_REF structure which identifies the physical motors or virtual axes that participate in the group.

## **Data Type Declaration**

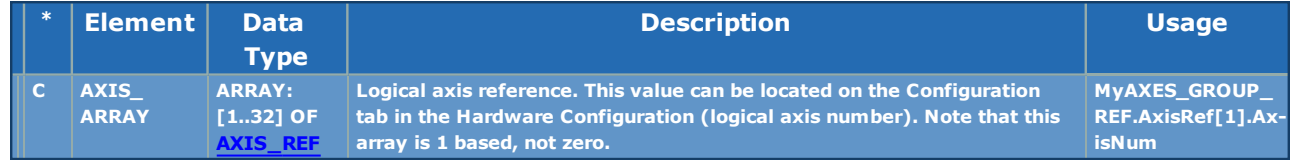

## **Example**

**Watch Window** 

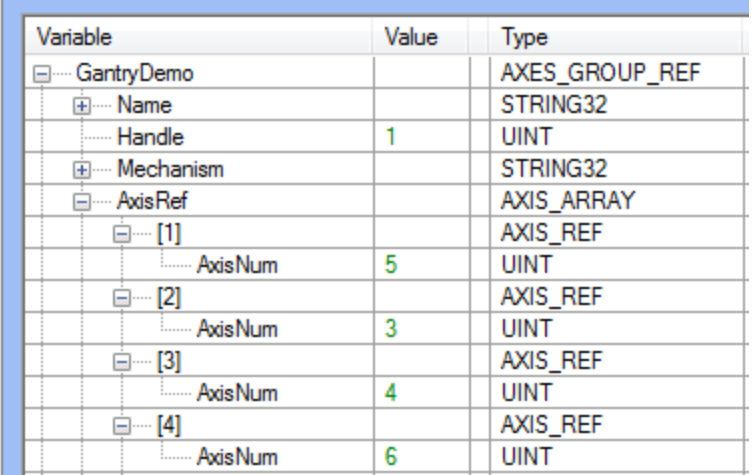

<span id="page-3-0"></span>**Help version created 1/31/2018**

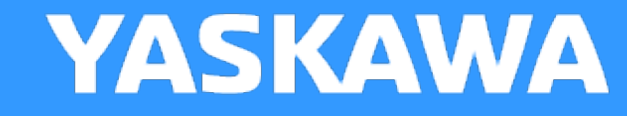

# **AXES\_GROUP\_REF**

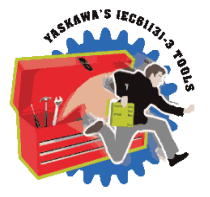

An AXES\_GROUP\_REF identifies a group of axes that work together as a single mechanical unit. AXES\_GROUP\_REF is used as a VAR\_IN\_OUT for PLCopen Part 4 - Interpolation Function Blocks.

Variables of this type are automatically declared in the Global Variables grid when the MotionWorks IEC project is configured with a Group in the Hardware Configuration. When a group is configured with Mechatrolink axes, the group structure is mapped to a %M memory area at specific location, and a portion of the contents of the structure is updated by the MPiec firmware at the task interval to which the group I/O is assigned.

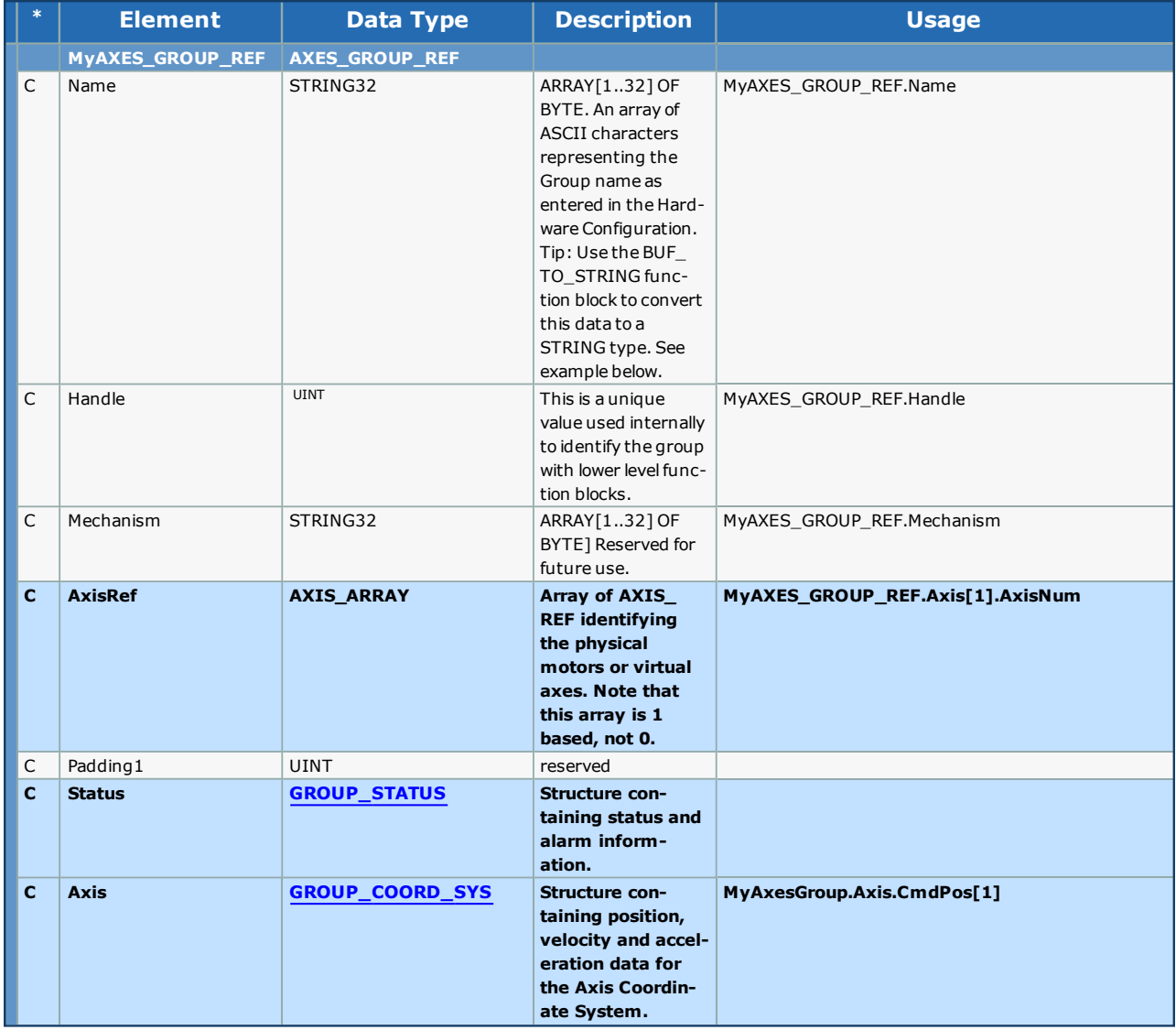

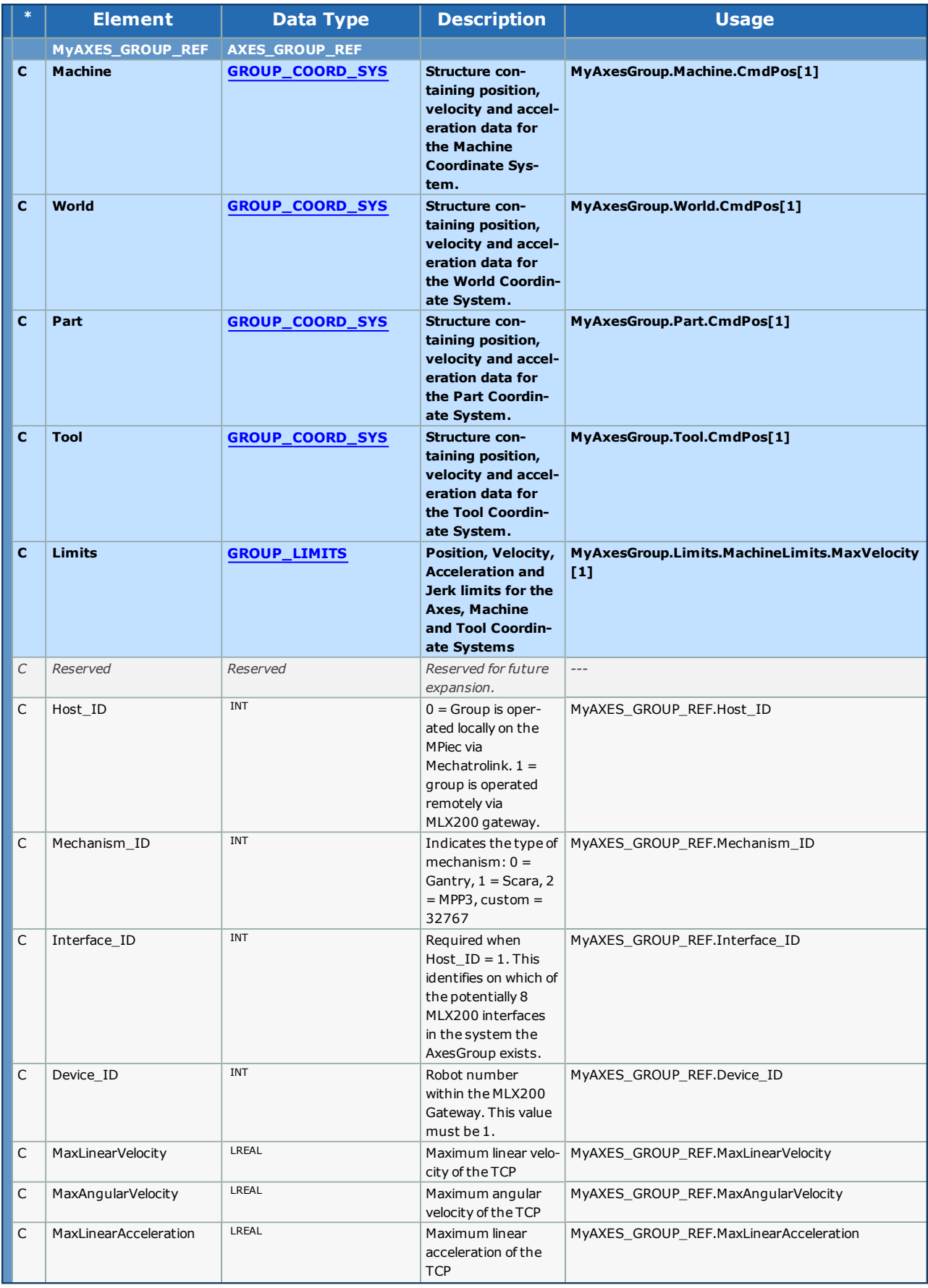

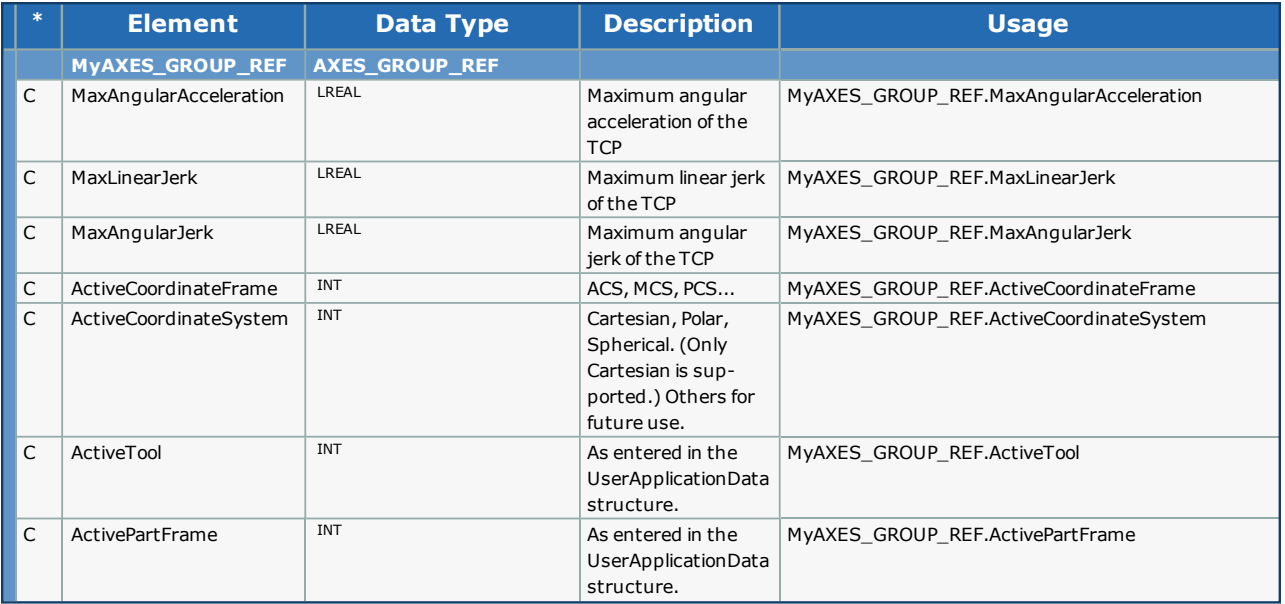

<span id="page-6-0"></span>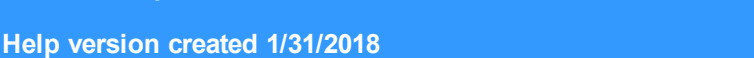

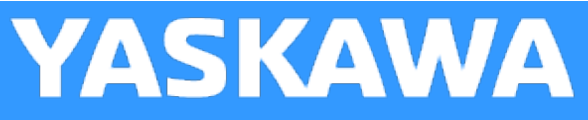

# **Data Type: AXIS\_REF**

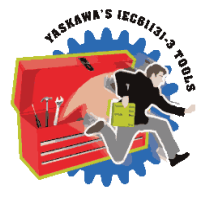

The AXIS\_REF data type identifies an axis and thus provides the interface to the hardware or virtual axes. AXIS\_REF is referenced as a VAR\_IN\_OUT in all function blocks. It is represented as an input and an output connected by a horizontal line in the graphical representation of a function block.

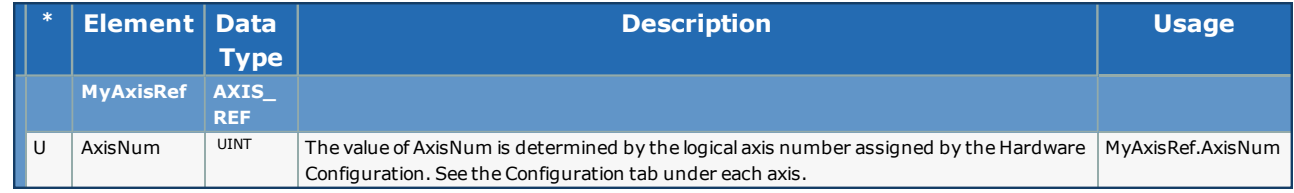

**Help version created 1/31/2018**

**YASKAWA** 

# **AxisParameterStruct**

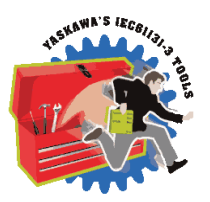

For use with the [CamSlave\\_FeedToLength](#page-70-0) and [CamSlave\\_WindowCheck](#page-96-0) function blocks.

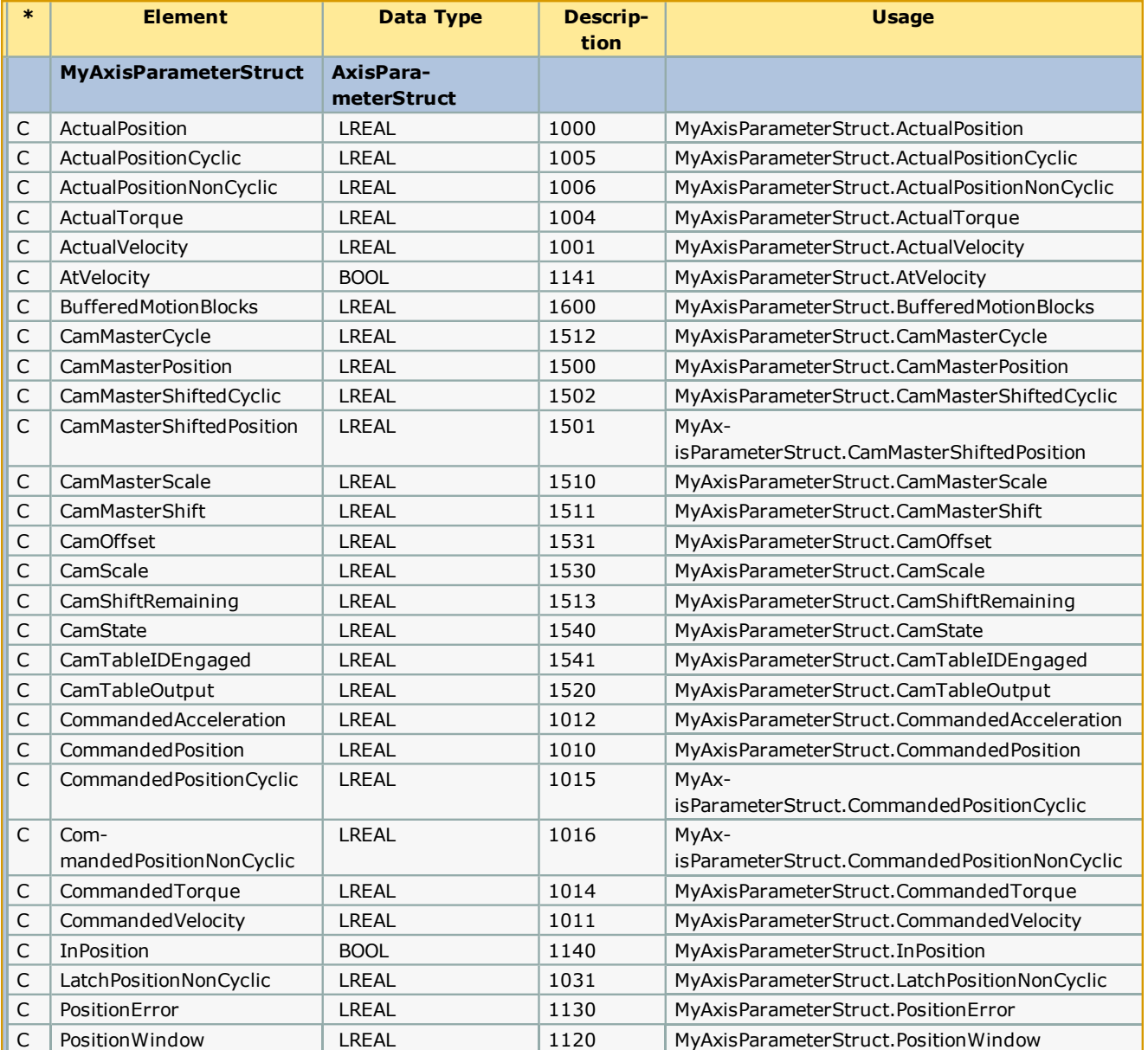

### **Help version created 1/31/2018**

# **DataType: COORD\_SYS\_LIMITS\_6**

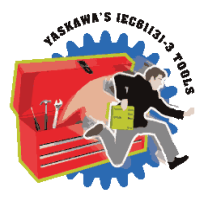

COORD\_SYS\_LIMITS\_6 is a sub structure of [AXES\\_GROUP\\_REF](#page-3-0).Limits.WorldLimits and PartLimits. This structure is for the MCS and PCS Coordinate systems.

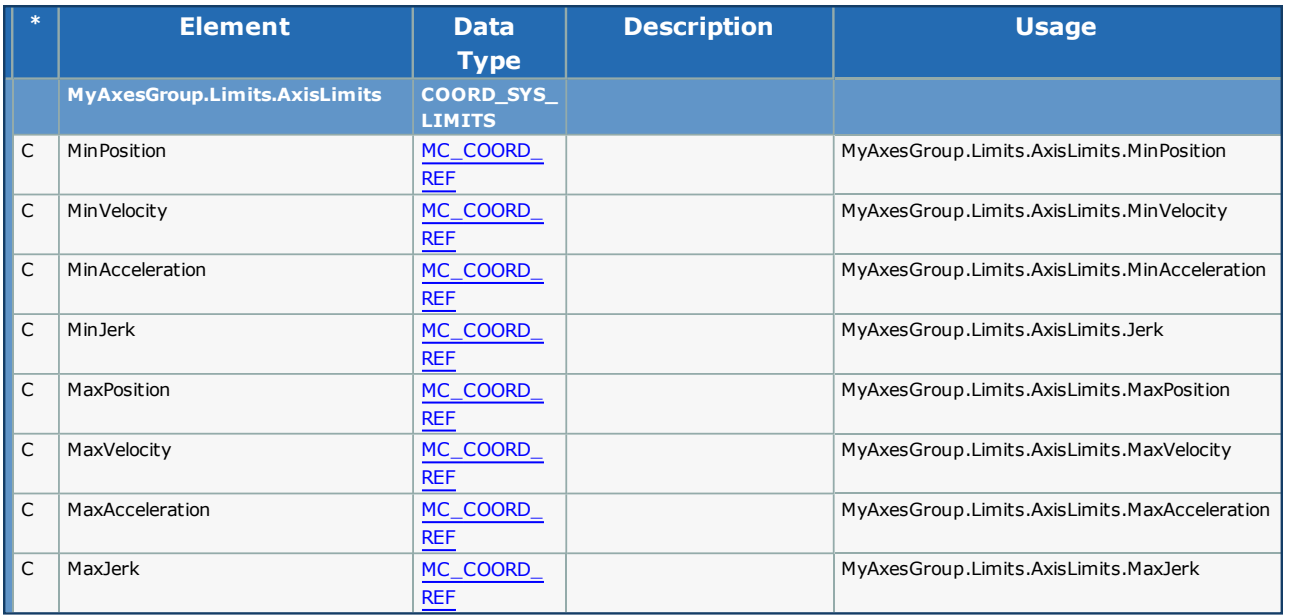

**Help version created 1/31/2018**

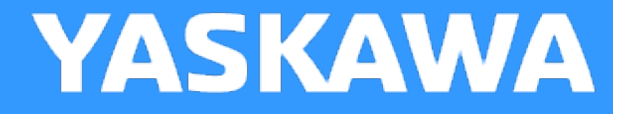

# **DataType: GROUP\_LIMITS**

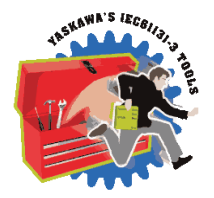

GROUP\_LIMITS is a sub structure of AXES\_GROUP\_REF and contains the following information.

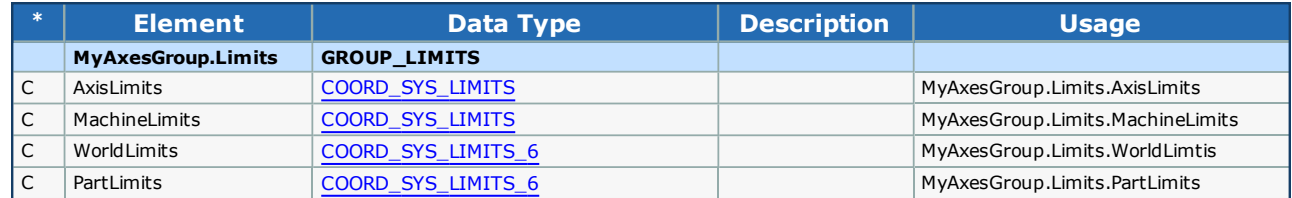

**Help version created 1/31/2018**

**YASKAWA** 

# **DataType: GROUP\_STATUS**

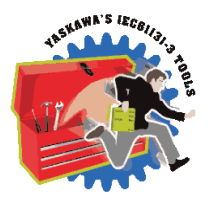

GROUP\_STATUS is a sub structure of [AXES\\_GROUP\\_REF](#page-3-0) and contains the following information.

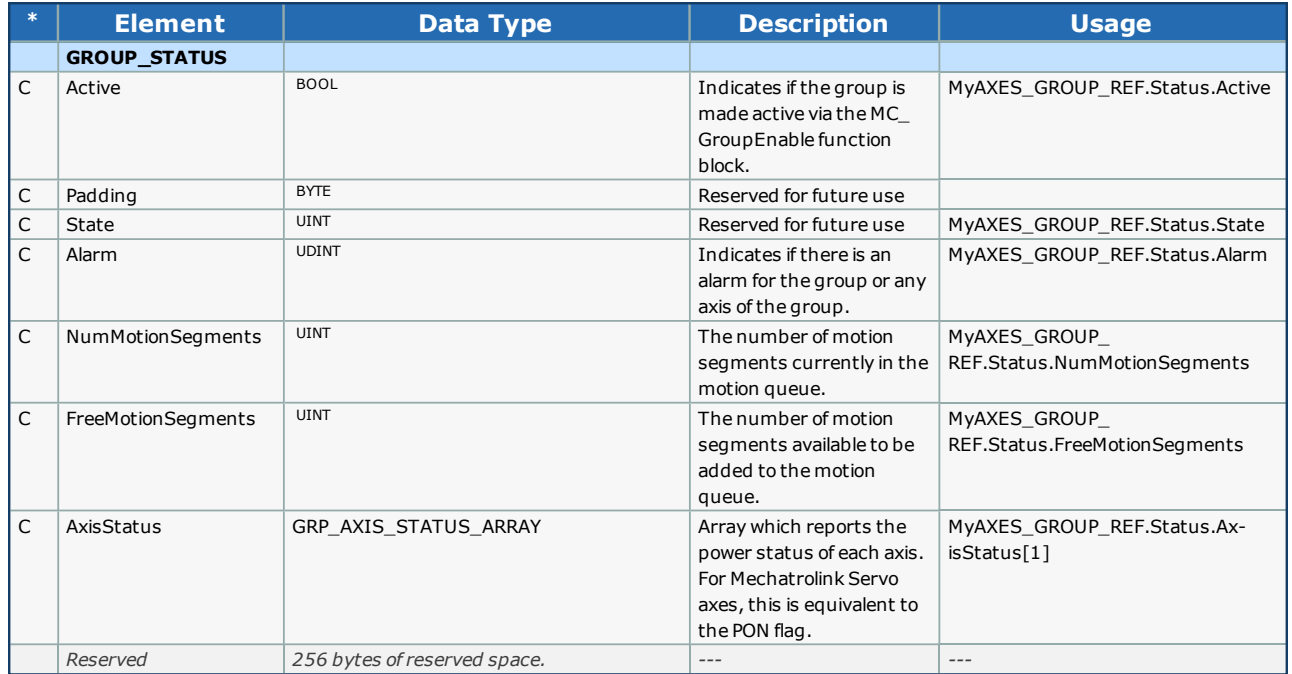

**Help version created 1/31/2018**

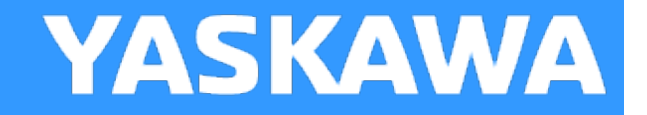

# **DataType: VECTOR**

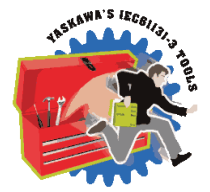

The VECTOR data type specifies a coordinate position for a grouped system. This datatype has other applications also, such as TransitionParameter.

## **Data Type Declaration**

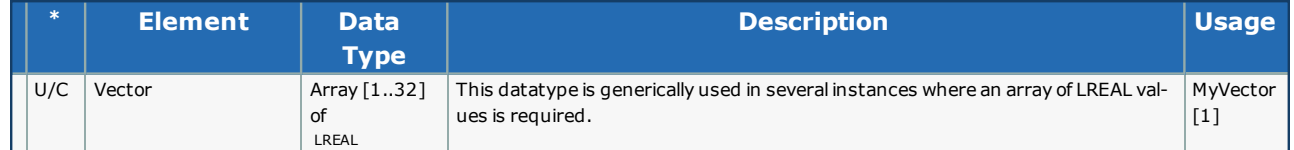

# **Example**

Consider the following code for a simple XYZ gantry mechanism. MyVector and AnotherVector can be connected directly to the MC\_MoveLinearAbsolute or MC\_MoveLinearRelative function blocks "Position" VAR\_INPUT.

MyVector[1]:=LREAL#25.0; (\* Specify the X axis position \*) MyVector[2]:=LREAL#25.0; (\* Specify the Y axis position \*) MyVector[3]:=LREAL#3.5; (\* Specify the Z axis position \*)

AnotherVector[1]:=LREAL#1..765; (\* Specify the X axis position \*) AnotherVector[2]:=LREAL#2.131; (\* Specify the Y axis position \*) AnotherVector[3]:=LREAL#0.220; (\* Specify the Z axis position \*)

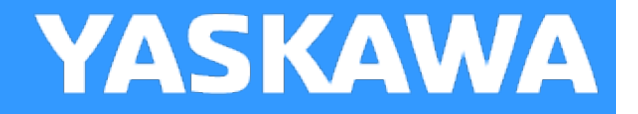

# **RTC Struct**

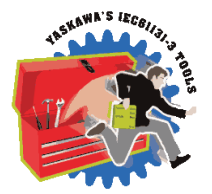

This datatype is for use with the Y\_SetRTC function block from the Y\_Motion firmware library and the RealTimeClock function block from the Yaskawa Toolbox.

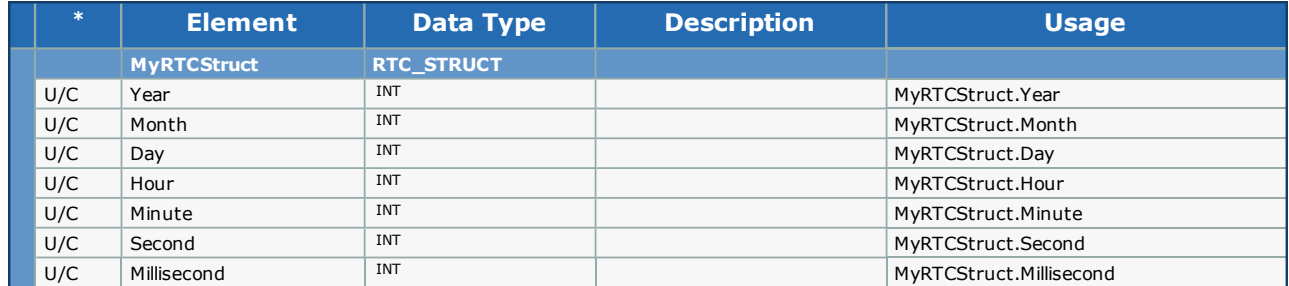

**Help version created 1/31/2018**

**YASKAWA** 

# **Data Type: TRIGGER\_REF**

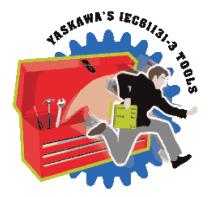

This data type is for use with the MC\_TouchProbe and MC\_AbortTrigger function blocks.

MC\_TouchProbe requires a trigger referenced via a variable of the type TRIGGER\_REF.

## **Data Type Declaration**

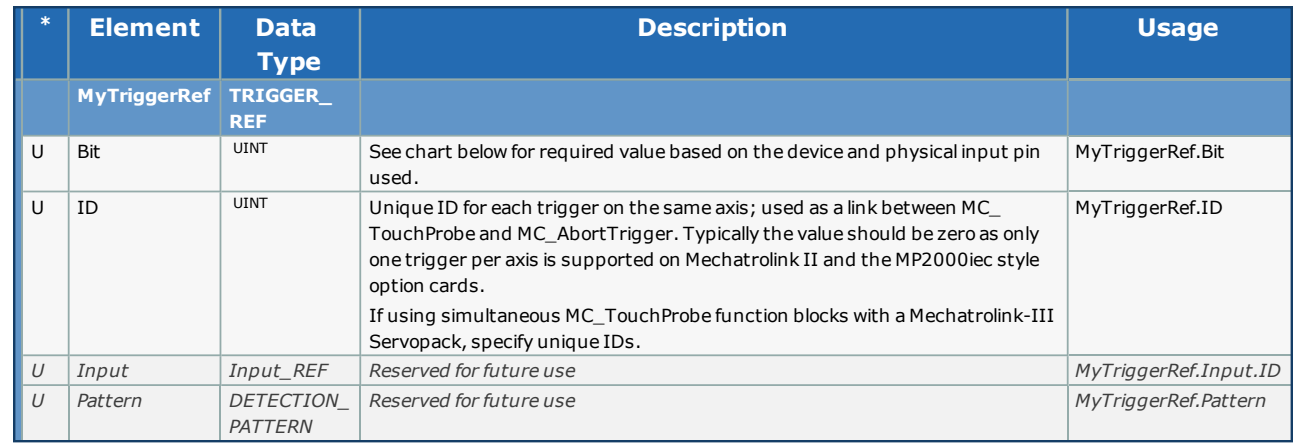

## **Notes**

Prior to firmware 2.5, the TRIGGER\_REF.ID element was not used by the MP2000iec controllers and any value would be accepted. In 2.5, the TRIGGER\_REF.ID field must be a zero for MP2000iec series controllers. In older help documentation, an example showed the ID set to 1, and many users set TRIGGER\_REF.ID to 1 in their projects, which causes MC\_TouchProbe to output ErrorID 4630 when using firmware 2.5 or higher. The solution is to set MyTriggerRef.ID to zero which will work for all firmware versions. Only on the MP3000iec controllers can another value be used for the case of multiple latches configured on the same axis.

The following chart details the correct values for the TRIGGER\_REF structure based on the hardware latch to be detected.

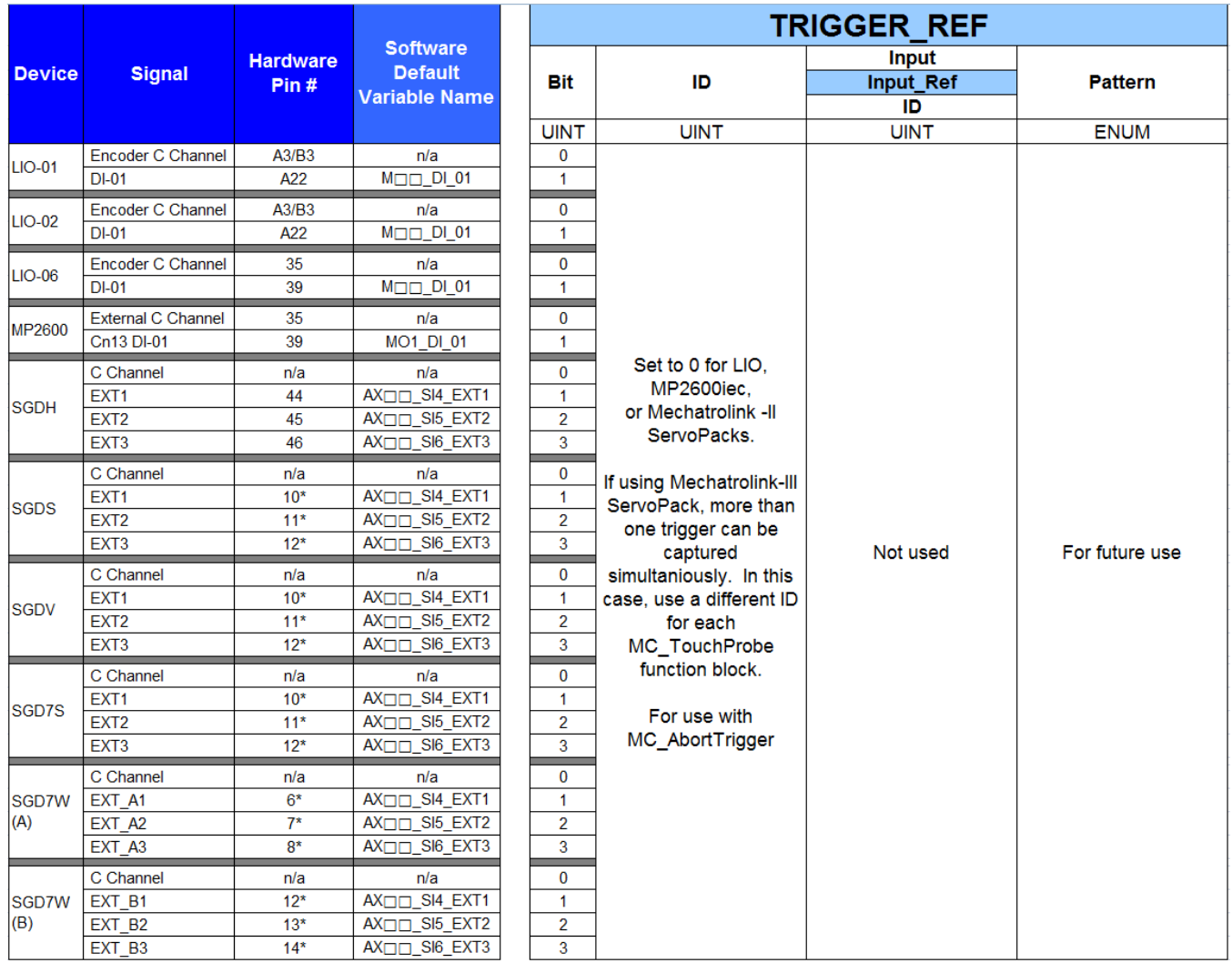

\* denotes the default pin, which can be changed by setting Pn 511 in the drive.

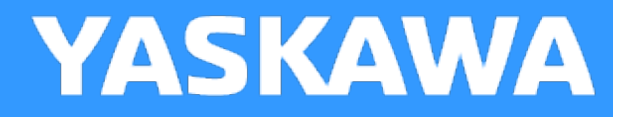

# **Data Type: Y\_DISENGAGE\_DATA**

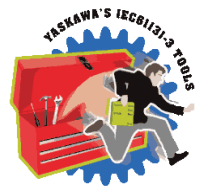

This data type is for use with the Y\_CamOut function block. Y\_DisengageMethod#AtPosition is the only disengage method supported. To disengage the slave from a master when the machine is already stopped, use MC\_Stop for the slave axis.

## **Data Type Declaration**

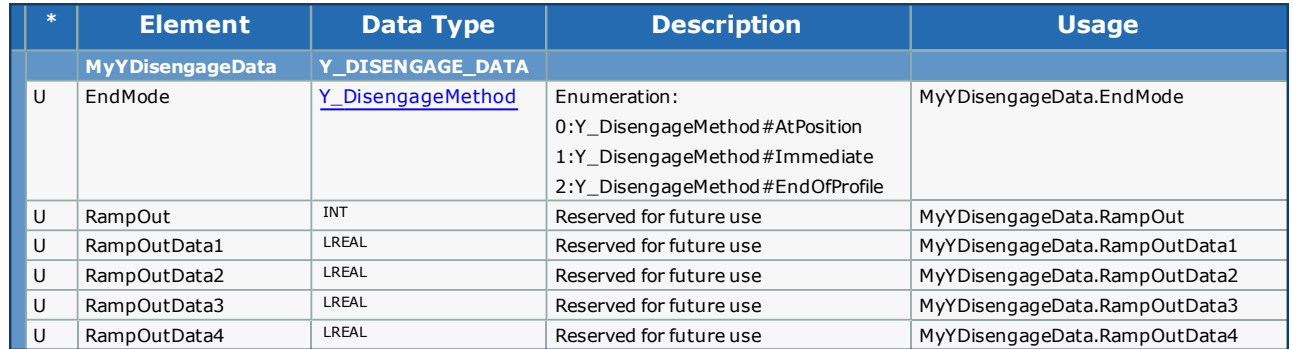

## **Code Example:**

**Help version created 1/31/2018**

**YASKAWA** 

# **Data Type: Y\_ENGAGE\_DATA**

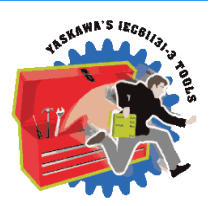

This data type is for use with the Y\_CamIn function block.

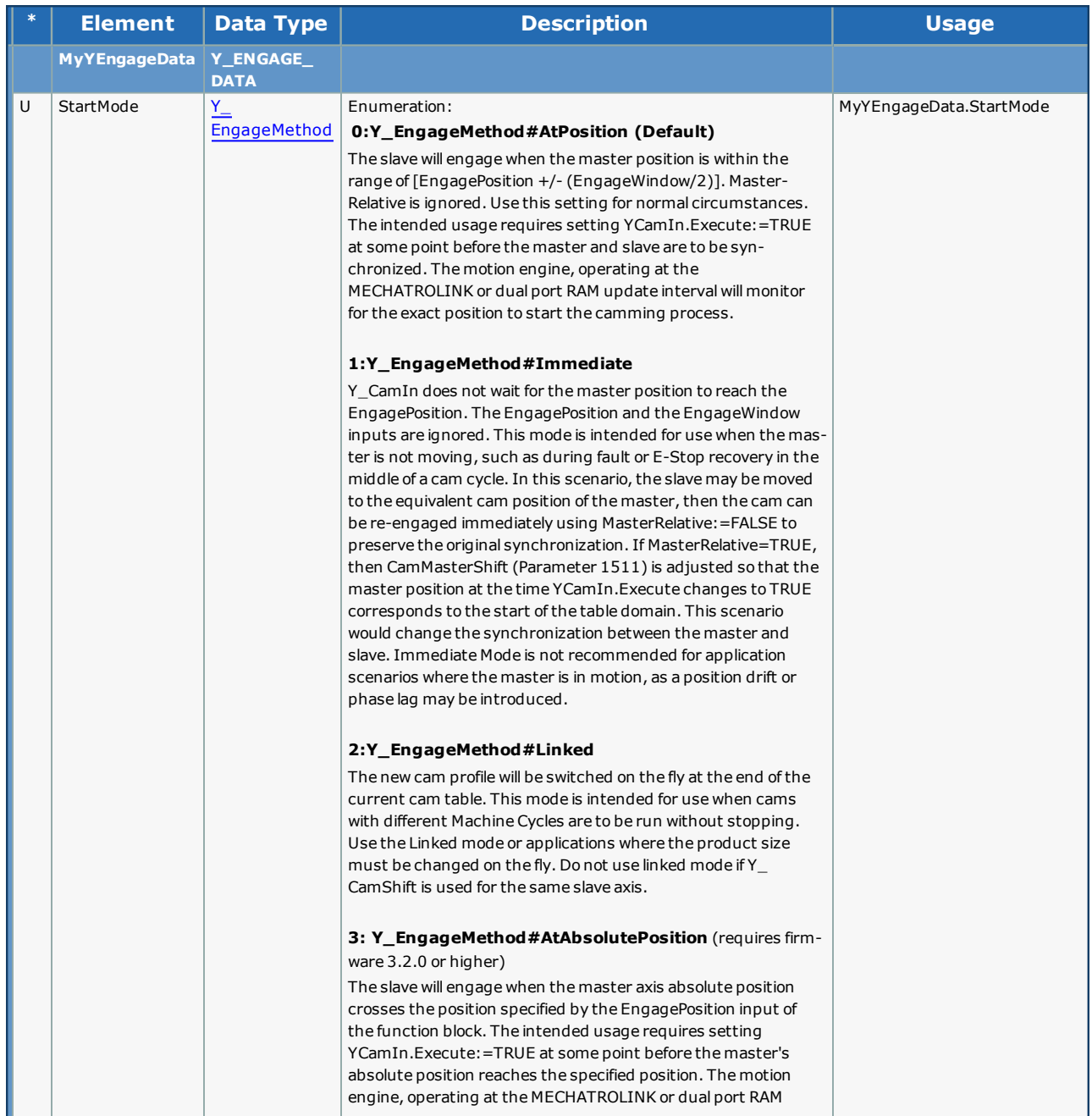

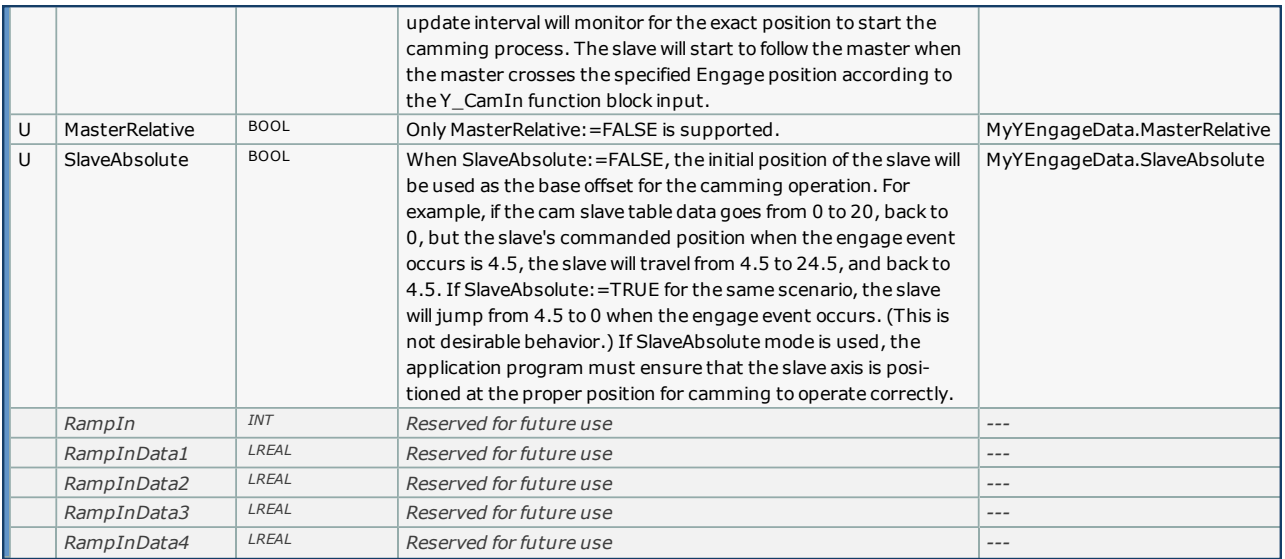

# **Code Example:**

MyEngageData.StartMode:=Y\_EngageMethod#AtAbsolutePosition;

Some blocks accept an enumerated type (ENUM), which is a keyword (or constant) representing a value which will configure the operation of the function block. Enumerated types are equivalent to zero-based integers (INT). Therefore, the first value equates to zero, the second to 1, etc. The format for enumerated types is as follows: ENUM:(0, 1, 2...) as displayed in the example below (MC\_BufferMode#Aborting).

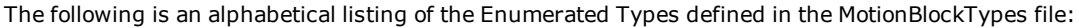

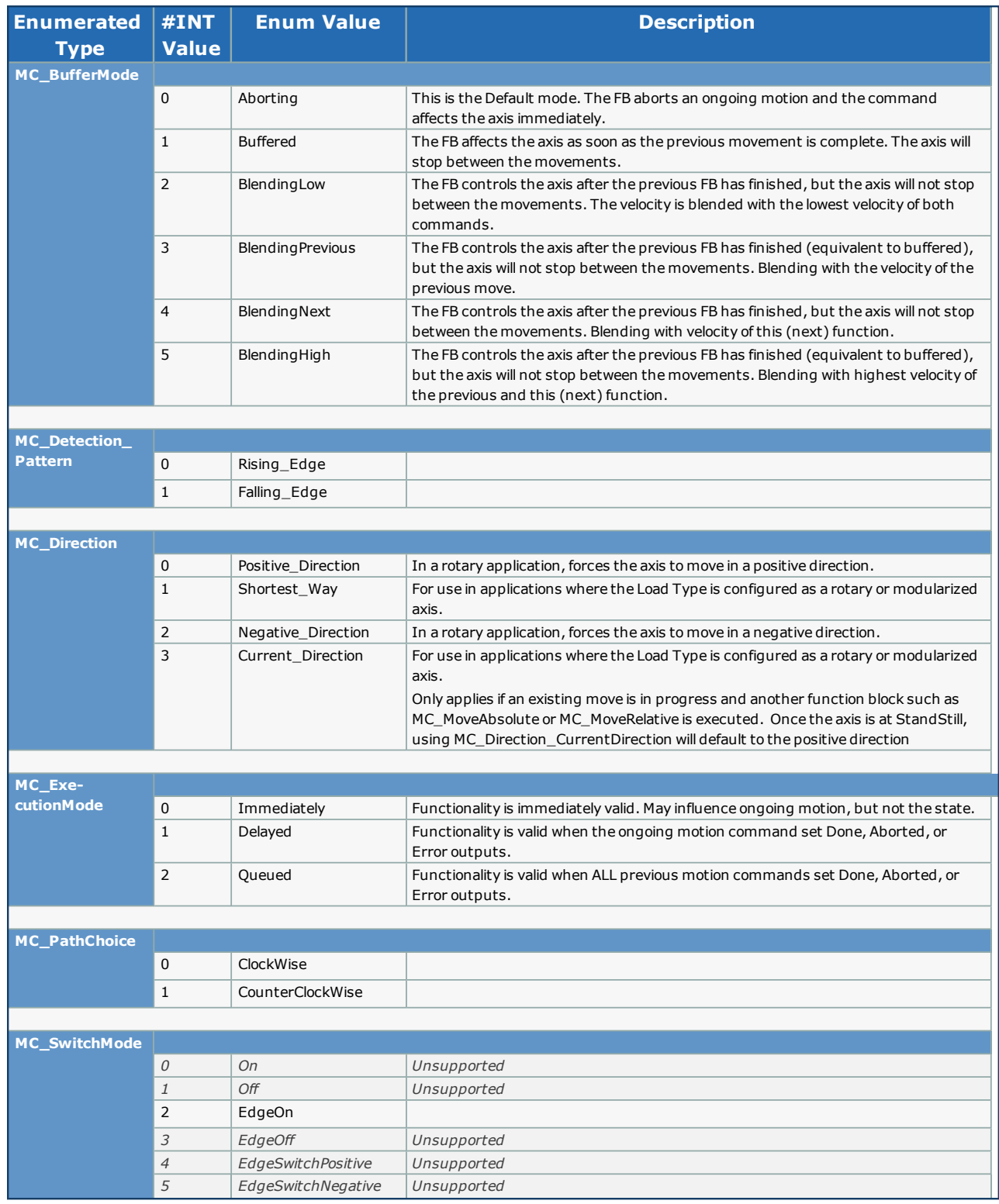

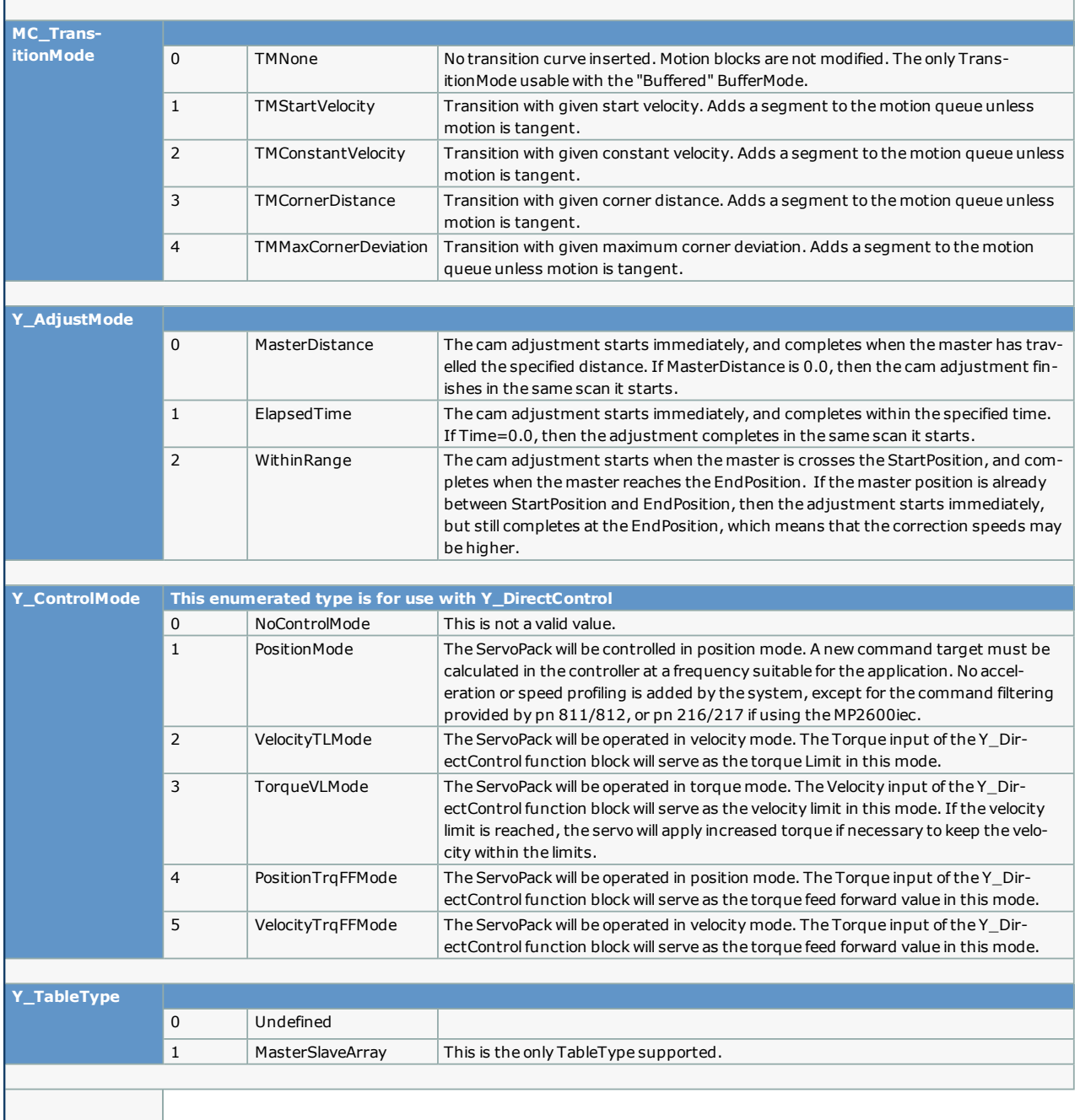

# **Cam Toolbox**

**Toolbox Help Documentation**

**Help version created 1/31/2018**

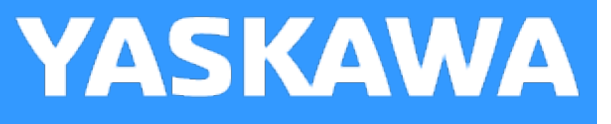

# **Getting Started with Cam Toolbox**

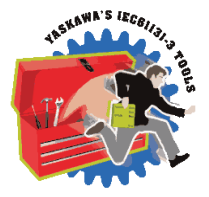

The Cam Toolbox contains function blocks that combine PLCopen blocks like Y\_CamIn, Y\_CamShift, Y\_SlaveOffset, Y\_ CamSlave, Y\_ReleaseCamTable etc. These toolbox function blocks provide enhanced application level functionality that can be used on cam applications like random rotary knife, linear flying shear, labeler, bottle filler etc.

## **Requirements for v340**

To use the Cam Toolbox, your project must also contain the following:

#### Firmware libraries:

• YMotion (only if using CamSlave FeedToLength2)

#### User libraries:

The following User Libraries must be listed above the Cam Toolbox and in the following order:

- Math\_Toolbox (v300 or higher)
- DataTypes\_Toolbox (v300 or higher)
- PLCopen\_Toolbox (v300 or higher)

# **Using the Cam Toolbox**

Cam Toolbox contains functions which provide enhanced support for the [Y\_Cam] PLCopen function blocks.

See Yaskawa's Youtube video - Camming [Demonstration](http://youtu.be/DKG6dm4MND4) with Yaskawa MP2300Siec for more info.

**Help version created 1/31/2018**

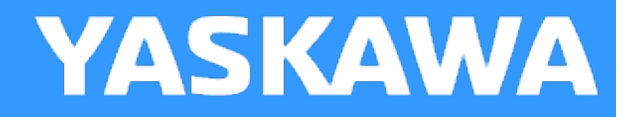

# **Cam Toolbox Revision History**

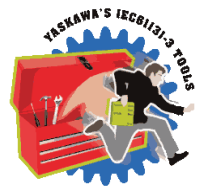

Starting in Cam Toolbox v204 – All firmware library DataType definitions were moved to a new toolbox called the DataTypes Toolbox. Formerly, the PLCopen Toolbox contained the MotionInfoTypes and the PLCTaskInfoTypes datatype files. These were removed and are now included in the DataTypes Toolbox. If upgrading from an older version of Cam Toolbox, you must do the following:

- 1) Include the DataTypes Toolbox in your project.
- 2) Remove any other Yaskawa supplied datatype files with firmware library definitions such as:
- a. ControllInfoTypes
- b. YDeviceCommTypes

Note: Compiler issues yielding the message "Error during generating native code" will be experienced under the following combined conditions: 1) Using Cam Toolbox v204 or higher AND using an MP3000iec series controller AND using MotionWorks IEC v2.x. The remedy is to downgrade to Cam Toolbox v203 or use MotionWorks IEC v3.x.

### **Current Version:**

#### **(\*\*\*\*\*\*\*\*\*\*\*\*\*\*\*\*\*\*\*\* 2017-12-06 v340 released \*\*\*\*\*\*\*\*\*\*\*\*\*\*\*\*\*\*\*\*\*\*\*\*\*\*)**

1) CamTableManager - Added VAR\_INPUT to specify the number of cam tables to keep in memory before removing. DCR 1104 .

2) CamGenerator - Improved reporting of a resolution ErrorID 10039. DCR 1171.

## **Previous Versions:**

#### **(\*\*\*\*\*\*\*\*\*\*\*\*\*\*\*\*\*\*\*\*\*\*\*\*\*\* 2016-09-18 v302 released \*\*\*\*\*\*\*\*\*\*\*\*\*\*\*\*\*\*\*\*\*\*\*\*\*\*)**

1) CamControl FB - Changed CamControl to set ControlData.Shifting based on CamShift.Done instead of Busy. DCR 780.

2) Added EngageWindow to CamSynchStruct. This will help to map user values into Y\_CamIn for features like the new "Labeler" Function Block. DCR 782.

#### **(\*\*\*\*\*\*\*\*\*\*\*\*\*\*\*\*\*\*\*\*\*\* 2015-01-31 v301 released \*\*\*\*\*\*\*\*\*\*\*\*\*\*\*\*\*\*\*\*\*\*)**

1) CamGenerator - DCR 766, fixed Tangent Blending to blend with non-zero slave starting position. Change also added for Cam Editor in MotionWorks IEC v3.1

2) CamShift\_Control - Changed line 215 to ControlData.Shifting:=Y\_CamShift\_1.Busy OR Y\_CamShift\_1.Done. DCR 682.

#### **(\*\*\*\*\*\*\*\*\*\*\*\*\*\*\*\*\*\*\*\*\*\*\* 2015-01-31 v300 created \*\*\*\*\*\*\*\*\*\*\*\*\*\*\*\*\*\*\*\*\*\*\*\*\*\*)**

1) Identical to v206, but recompiled specifically for MotionWorks IEC v3.x.

### **(\*\*\*\*\*\*\*\*\*\*\*\*\*\*\*\*\*\* 2014-11-14 v206 released. Developed using firmware 2.6 \*\*\*\*\*\*\*\*\*\*\*\*\*\*\*\*) (\*\*\*\* 2015-01-31 v300 released. Identical to v206, but recompiled specifically for MotionWorks IEC v3.x. \*\*\*\*\*)**

1) CalcBezier - Improved code.

2) SlaveOffset Control - Changed equation for first correction. Added manual offset input for adjusting while in motion.

3) CamGenerator - ParabolicVelocityBlend formula - Code added for blending improvement (Lines (132- 138)

4) CamTableUpdate - Changes made to prevent outputs from flickering (Refer to DCR 467)

5) CamControl - Changes made to iActive code to prevent flickering outputs in case of an Error and also

lockup of function if data in CamControl structure changes after function block goes dormant.

6) SlaveRegistrationCheck - Added (DefaultSize \* LREAL 1.1) to NextCheckPoint calculation on rising edge of Enable (line 27)

7) SetCamMasterCycle - Improvement by adding Y\_CamShift with zero phaseshift to keep prm 1502 updating after this block executes.

#### **(\*\*\*\*\*\*\*\*\*\*\*\*\*\*\*\*\* 2014-03-07 v205 released. Developed using firmware 2.5 \*\*\*\*\*\*\*\*\*\*\*\*\*\*\*\*)**

1) CamBlend - Changed EngageData.SlaveAbsolute to FALSE. This is to support changing master cycles without changing the position scale in the Hardware Configuration.

2) CamBlend - Removed NC CamOutBusy from rung 11. This bit could cause the RampOut bit to fire twice.

3) CamBlend - Changes made to improve RampIn to RampOut transition without entering Running mode. Added NC RampOutBusy on rung 4. Added ActiveTable\_RampIn in rung 11. Added ActiveTable\_RampOut on Rung 4 to allow RampOut to RampIn transition in consecutive cycles. Added NC RampOutBusy and NC RampInBusy on rung 19 to prevent iActive from turning off prematurely.

4) CamBlend - Removed CamOut FB from CamBlend. Non periodic RampOut is sufficient. This eliminates false error outputs.

5) CamShift\_Control - Added new datatype 'SynchPosition'. This is the position in the cam table where the master and slave become synchronized.

6) CamShift Control - Simplified the equation for correction for initial shift for modes 1 and 2.

7) SlaveOffset Control - New FB, similar to CamShift Control. Buffered offsets on a slave axis can be accomplished by buffering registration marks. New datatype SlaveOffsetStruct accompanies SlaveOffset\_Control FB.

8) SetCamMasterCycle - New FB in this version. Sets the cam master cycle the first time to change it from default of 1.0 to the Master cycle of the cam table to be used. Only necessary for applications that use Y\_CamShift before engaging the cam.

9) CamGenerator - CalcSpline formula completely re written with new algorithm.

10) CamGenerator - New Bezier curve added. Bezier segment requires straight segments before and after the Bezier curve. This is a modified bezier which will never cause reverse motion.

11) CamSlaveFeedToLength - Further improvement based on customer feedback for the change made in v204. TestTrack DCR 7. SlaveRegistrationCheck is completely shut down if no cam is active, this prevents MissedLatchError from occuring.

12) CamControl, CamShift\_Control - Added support for Multi Use Latches, which is a new feature of the PLCopen Toolbox v206 ProductBuffer function block.

#### (\*\*\*\*\*\*\*\*\*\*\*\* 2013-09-01 v204 released. Developed using 2.4.0 firmware \*\*\*\*\*\*\*\*\*\*\*\*\*)

1) CamBlend - Added ErrorID 10084. One of the Cam Tables has an invalid TableID.

2) CamBlend - Fixed ExecuteStandStill contact in RETURN rung to be normally closed.

3) CamGenerator - Corrected mistake with Tangent Match & Tangent Blend formulas introduced in v202 when CamGenerator was improved to allow blending segments.

4) CamBlend - Added check: If BlendData.Window = 0, then the code defaults the value to 1% of the CamMasterCycle.

5) CamGenerator - Added curve type 32 for Arc profile. Also added radius and direction to CamSegmentStruct

6) Removed references to Math Toolbox functions where possible. Now only the CamShiftControl function block requires the Math Toolbox.

7) Because of the reintroduction of functions with EN/ENO, the MP2600 requires firmware 2.1.

8) SlaveRegistrationCheck - Added ErrorID 10086 to report if the MaxPosCorrection or MaxNegCorrection are not set correctly.

9) CamSlaveFeedToLength - Added RecordedPosition as output. Also included interlock to prevent adjustments from occurring if the slave is not engaged.

10) CamGenerator - Added Parabolic with blended velocity as formula code 33. (for multi segment)

11) CamShift\_Control - Consolidated Rotary Knife and Linear Flying shear math.

#### (\*\*\*\*\*\*\*\*\*\*\*\*\* 2013-01-16 v203 released. Created using 2.4.0 firmware \*\*\*\*\*\*\*\*\*\*\*\*\*\*)

1) CamGenerator - Improved to support wrap around cubic spline segments at the beginning and the end of the cam. (YEU) 7 spline categories tested.

2) CamGenerator - Added TableShift support into the CamSegmentStruct. Initial shifts can be applied to the cam data without using the Y\_CamShift function block.

#### (\*\*\*\*\*\*\*\*\*\*\*\*\*\*\*\*\*\* 2012-11-19 v203 created using 2.3.0 firmware \*\*\*\*\*\*\*\*\*\*\*\*\*\*\*\*\*\*\*)

1) CamGenerator - Improved support for wrap around cubic spline segments at the beginning and the end of the cam.

(YEU) 7 spline categories tested.

2) CamGenerator - Added TableShift support into the CamSegmentStruct for CamGenerator. Initial shifts can be applied to the data

without using the Y\_CamShift function block.

#### (\*\*\*\*\*\*\*\*\*\*\*\*\*\*\*\*\* 2012-10-18 v202 released. Created using 2.2.0 firmware \*\*\*\*\*\*\*\*\*\*\*\*\*\*\*\*\*\*)

1) CamGenerator - Improved to allow blending segments such as straight line, parabolic, modified sine without forcing a zero speed transition.

2) CamGenerator - Improved for blending of Cubic Spline segments to other segment types.

3) SlaveRegistrationCheck - Changed 'Missed Latch Error' to occur when the missed latch counter is >= the MissedLatchLimit. Previously it was not causing error until the MissedLatchLimit was exceeded.

4) CamBlend - Added DisengageData to CamBlend's Y\_CamOut for compatibility on MP2600iec and MP3200iec

#### (\*\*\*\*\*\*\*\*\*\*\*\*\*\*\*\*\* 2011-03-09 v201 released. Created using 2.1.0 firmware \*\*\*\*\*\*\*\*\*\*\*\*\*\*\*\*\*)

1) CamGenerator - Added Cubic Spline CurveType as Type #31.

- 2) CamAnalyzer Added new function block.
- 3) CamFileMgmt CamTableMgmt renamed CamTableManager.
- 4) CamSlave\_Lookup Fixed false 10113 ErrorID from occurring.
- 5) CamSlave\_Recover Fixed unconnected line in the first rung.
- 6) DataTypes Increased CamPair and CamSegmentArray from 200 to 400.

(\*\*\*\*\*\*\*\*\*\*\*\*\*\*\* 2011-07-29 v200 released. Created using 2.0.0 firmware \*\*\*\*\*\*\*\*\*\*\*\*\*\*\*\*\*)

1) Built from v009beta for MotionWorks IEC 2.0

#### (\*\*\*\*\*\*\*\*\*\*\*\*\*\*\*\* 2011-04-02 v009 released. Created using 1.2.4 firmware \*\*\*\*\*\*\*\*\*\*\*\*\*\*\*\*\*\*)

1) Added CamSlave\_Lookup and CamSlave\_Recover function blocks for e-stop recovery capability.

2) Added input 'ExecuteStandstill' to CamBlend. This input causes the running cam to engage immediately, which enhances the E-Stop recovery capability of CamBlend.

3) Removed SETCOIL from CamBlend CommandAborted.

#### (\*\*\*\*\*\*\*\*\*\*\*\*\*\*\* 2011-04-01 v008 released. Created using 1.2.4 firmware \*\*\*\*\*\*\*\*\*\*\*\*\*\*\*\*\*\*\*)

1) Fixed Y\_CamStructSelect in PathGenerator to comply with PLCopen rule to read TableID only on the scan. when done is high. (Also to comply with firmware change made for 1.2.3.)

- 2) Reworked PathGenerator to support any variety of arcs beyond just simple 0,90,180,270 quadrants.
- 3) Removed spaces from project file name for improved usage with MotionWorks IEC 2.0.
- 4) Removed PathGenerator and MovePath, ported over to Gantry Toolbox.
- 5) Included YMotion firmware library in ZWT, required for CamSlaveFeedToLength2 function block.

NOTE: This toolbox will work with 1.2.3 firmware unless CamSlaveFeedToLength2 is used, which requires firmware 1.2.4.

6) Improved CamBlend's CommandAborted output behavior to ignore Commandaborted caused by itself.

#### (\*\*\*\*\*\*\*\*\*\*\*\*\*\*\*\*\* 2011-02-02 v007 released \*\*\*\*\*\*\*\*\*\*\*\*\*\*\*)

1) Fixed incorrect parameter in CamBlend for checking the half way point of the cam cycle.

Step 5 had 1520, it is changed to 1512. Also streamlined the code to only include one check for Halfway instead of two.

2) Added CamSlaveFeedToLength2, which incorporates Y\_ProbeContinuous from the Y\_Motion firmware library and requires firmware 1.2.4 or higher. NOTE: After the 2.0 product release, Y\_ProbeContinuous will be available in PLCopenPlus firmware library v2\_3.

#### $(**********************2010-11-15 v006$  released \*\*\*\*\*\*\*\*\*\*\*\*\*)

Moved on to v006, beta005 never released.

- 1) Increased flexibility of CamSlave\_FeedToLength / SlaveRegistrationCheck by making Max Positive and Negative Correction inputs and outputs.
- 2) Added CamShift\_Control FB for 'Rotary' and 'Out and Back' cam motions.
- 3) Added TB\_CurveType#Polynomial345 to CamGenerator, Polynomial345.
- 4) Added Cam\_Control FB which works with the Product Buffer for slaves that must stop when no product is coming.

#### (\*\*\*\*\*\*\*\*\*\*\*\*\*\*\*\*\*\*\* 2010-08-01 v005beta created \*\*\*\*\*\*\*\*\*\*\*\*\*\*\*\*\*\*\*)

Moved on to v005, beta004 never released.

- 1) Merged code changes with Doug Meyer, for CamSlavePullToLength and CamSlaveFeedToLength for MaxCorrection and Time based correction. NOTE: Function block interface changed for these functions.
- 2) Removed LatchError from occurring in CamSlavePullToLength and CamSlaveFeedToLength.
- 3) Moved window logic into the main Enable section of SlaveRegistrationCheck to allow on the fly updates.

#### (\*\*\*\*\*\*\*\*\*\*\*\*\*\*\*\* 2010-07-02 v004beta created \*\*\*\*\*\*\*\*\*\*\*\*\*\*\*\*\*\*\*\*\*)

Moved on to v004, beta003 never released.

1) Added logic to SlaveRegistrationCheck to add one CamCycle if the LatchTableReference is negative.

#### (\*\*\*\*\*\*\*\*\*\*\*\*\*\*\*\*\* 2010-03-15 v003beta created \*\*\*\*\*\*\*\*\*\*\*\*\*\*\*\*\*\*\*\*)

1) Fixed mistake in case statement to allow Simple Harmonic as one of the Valid Curve Types. Was 4, should be 3.

- 2) Changed Max CamSegmentArray size to 200 from 20.
- 3) Changed CamSlave\_FeedToLength to use Stair Step method of latch lookup in cam table. Original method used an interpolated latch algorithm.
- 4) Removed Y\_EngageMethod#Linked as a StartMode inside CamBlend.
- 5) Changed the second and third Y\_CamIn functions inside CamBlend to use StartMode = Absolute to eliminate drifting caused by switching tables while master in motion.
- 6) Added NOT(Error) contact to prevent the CamSlave\_FeedToLength function from running if there was an error.
- 7) Added PathGenerator and MovePath for creating XY paths with straight line and circular interpolation.
- 8) Added CamSlavePullToLength and supporting function CS\_PTL\_ScaleCalc.

#### (\*\*\*\*\*\*\*\*\*\*\*\*\*\*\*\* 2010-03-12 v002 released \*\*\*\*\*\*\*\*\*\*\*\*\*\*\*\*\*\*\*\*)

- 1) Changed CamGenerator straight line segment to include option for calculating points at spec'ed resolution.
- 2) Initial version would ignore resolution and just use beginning and end points for straight line.
- 3) Improved CamGenerator. It was recalculating the entire profile over and over each scan while execute was held high. Changed to F\_TRIG to let initialize section run on the first scan, and the cam calcs on the second.
- 4) Improved CamBlend Output behavior. (Some bits remained on when both execute inputs were off.

#### (\*\*\*\*\*\*\*\*\*\*\*\*\*\*\*\* 2010-02-01 v001beta created \*\*\*\*\*\*\*\*\*\*\*\*\*\*\*\*\*\*\*)

Created Cam Toolbox by moving the following Function blocks from PLCopen Toolbox v019beta:

- 1) CamBlend
- 2) CamMaster\_Lookup
- 3) CamSlave\_FeedToLength
- 4) CamSlave\_WindowCheck
- 5) CamGenerator
- 6) CamTableUpdate
- 7) SlaveRegistrationCheck
- 8) SlaveIndex\_Lookup

# **Cam DataTypes**

**Toolbox Help Documentation**

**Help version created 1/31/2018**

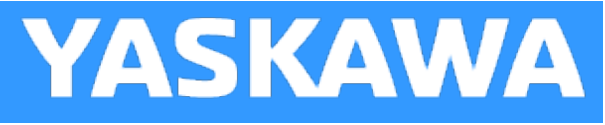

# **Data Type: BlendStruct**

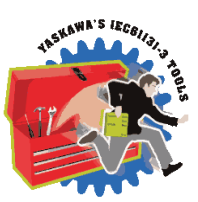

Used by the [CamBlend](#page-45-0) function block

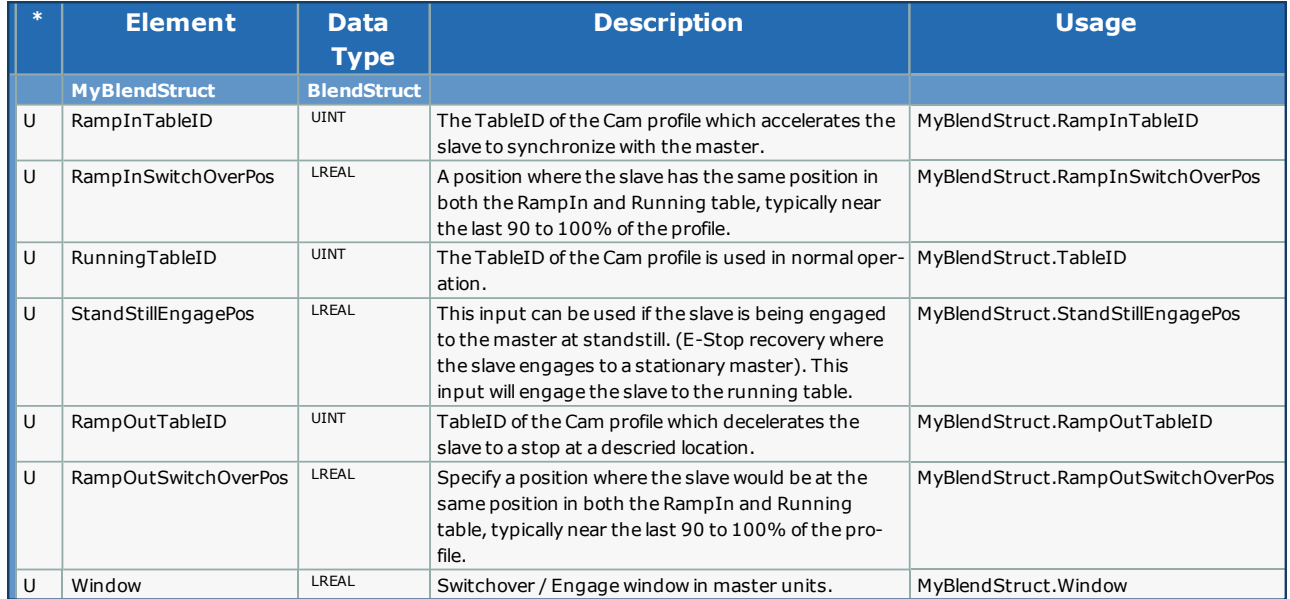

**Help version created 1/31/2018**

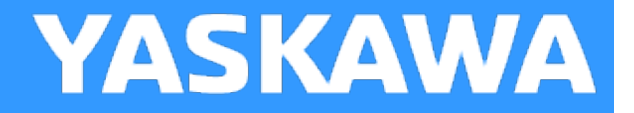

# **Data Type: CamPairs**

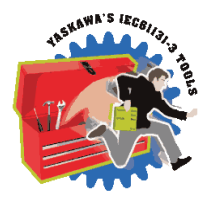

Used by the [CamGenerator](#page-57-0) function block.

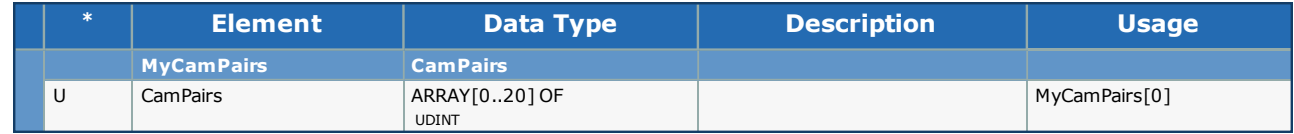

<span id="page-28-0"></span>**Help version created 1/31/2018**

**YASKAWA** 

# **Data Type: CamParameters**

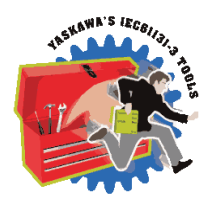

Supporting structure for [CamSegmentStruct](#page-29-0). For use with the [CamGenerator](#page-57-0) function block.

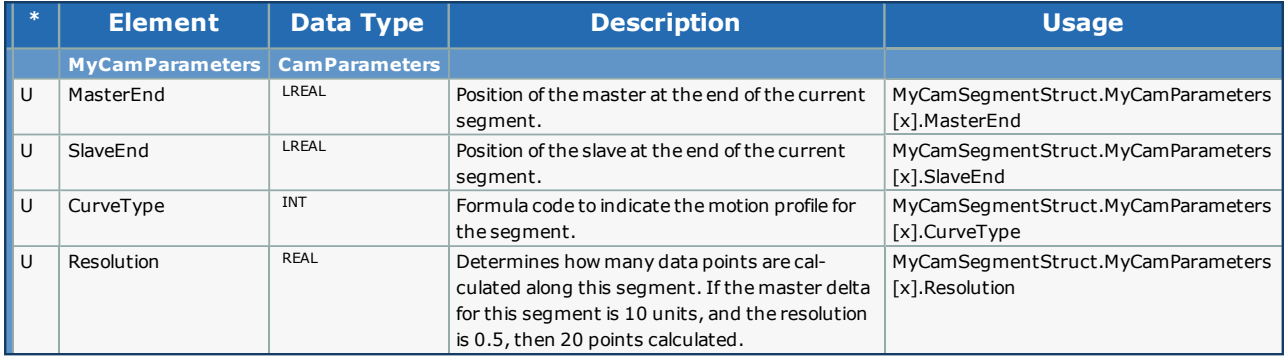

<span id="page-29-0"></span>**Help version created 1/31/2018**

**YASKAWA** 

# **Data Type: CamSegmentArray**

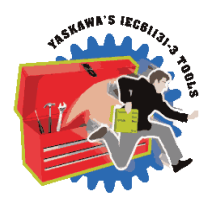

Supporting structure for [CamSegmentStruct](#page-30-0). For use with the [CamGenerator](#page-57-0) function block.

## **Data Type Declaration**

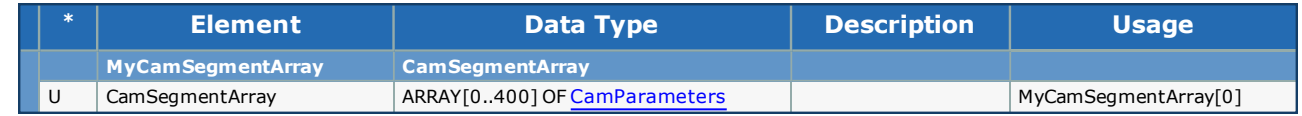

## **Notes:**

This is an internal sub structure for CamSegmentStruct and is not intended to be referenced directly by the user.

<span id="page-30-0"></span>**Help version created 1/31/2018**

**YASKAWA** 

# **Data Type: CamSegmentStruct**

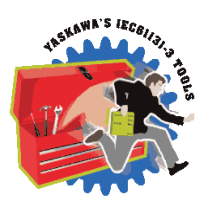

For use with the [CamGenerator](#page-57-0) function block.

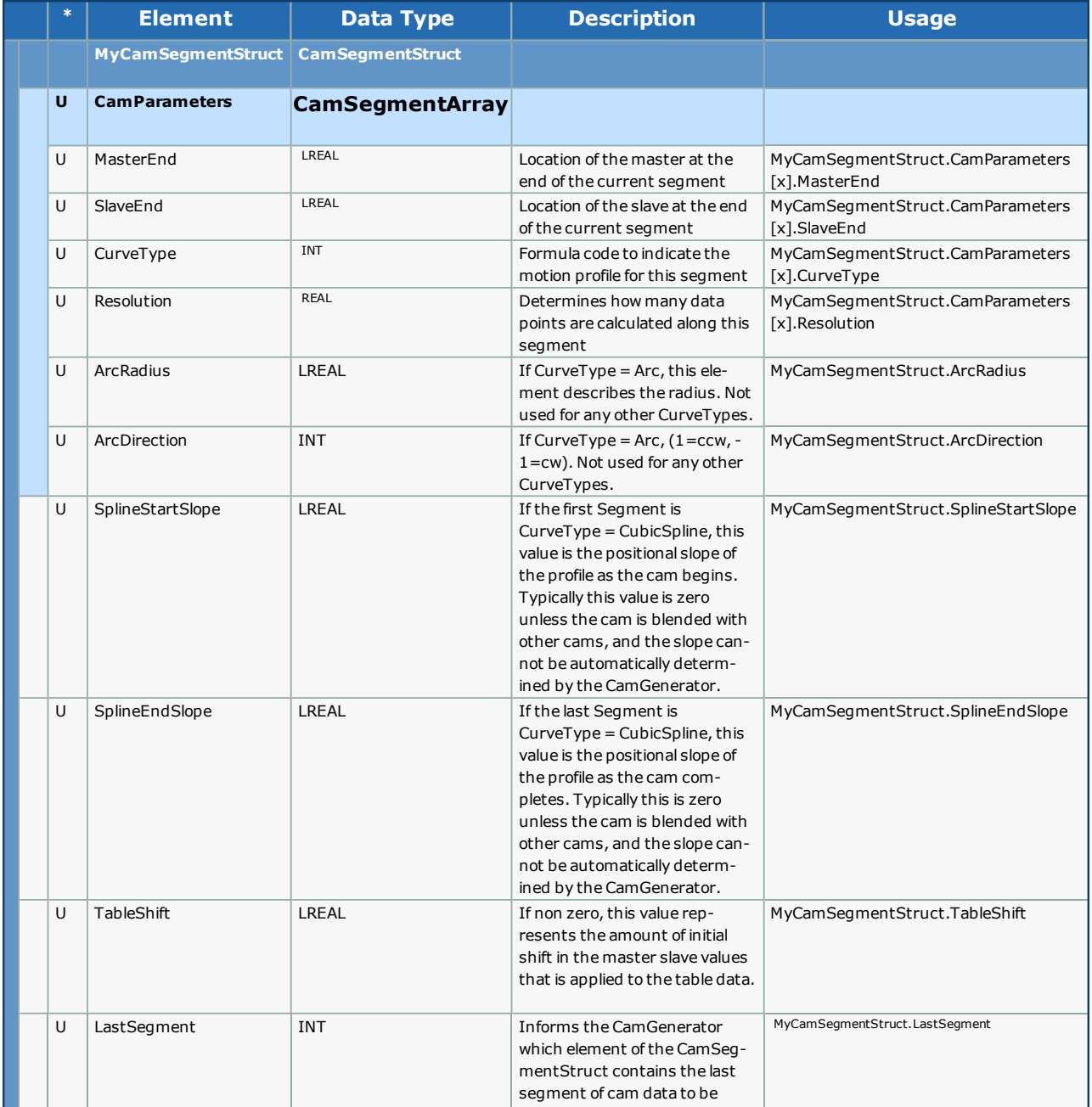

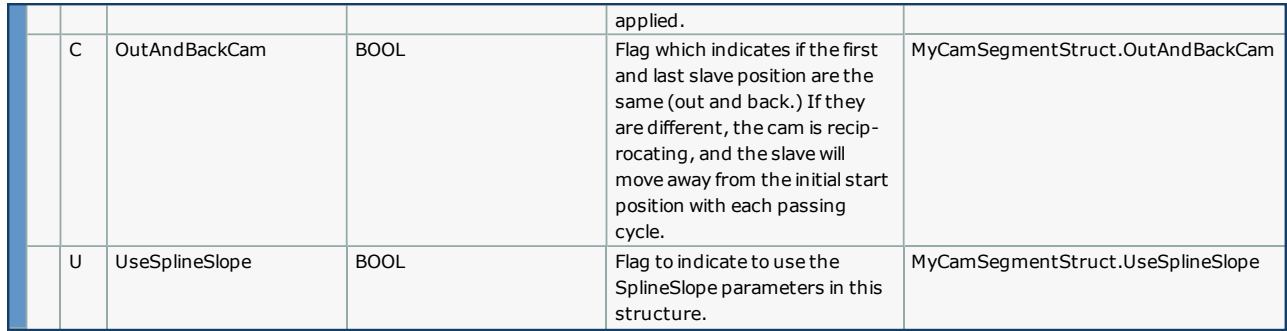

## **Example**

RampInCam.SlaveStart:=LREAL#0.5; (\* Slave home position at 12 O'Clock \*) RampInCam.LastSegment:=INT#2;

RampInCam.CamParameters[1].CurveType:=TB\_CurveType#TangentBlending;

RampInCam.CamParameters[1].MasterEnd:=LREAL#0.9;

RampInCam.CamParameters[1].SlaveEnd:=LREAL#0.9; (\* Slave moves SlaveEnd - SlaveStart during RampIn \*)

RampInCam.CamParameters[1].Resolution:=REAL#0.01;

RampInCam.CamParameters[2].CurveType:=TB\_CurveType#StraightLine;

RampInCam.CamParameters[2].MasterEnd:=LREAL#1.0;

RampInCam.CamParameters[2].SlaveEnd:=LREAL#1.0;

RampInCam.CamParameters[2].Resolution:=REAL#0.01;

**Help version created 1/31/2018**

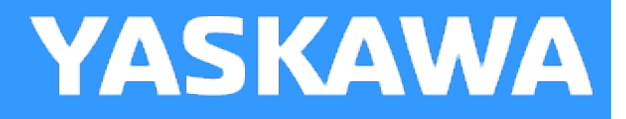

# **Data Type: CamStruct**

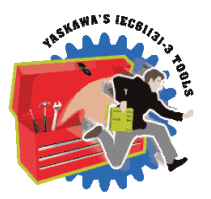

For use with Y\_CamIn and Y\_CamOut function blocks

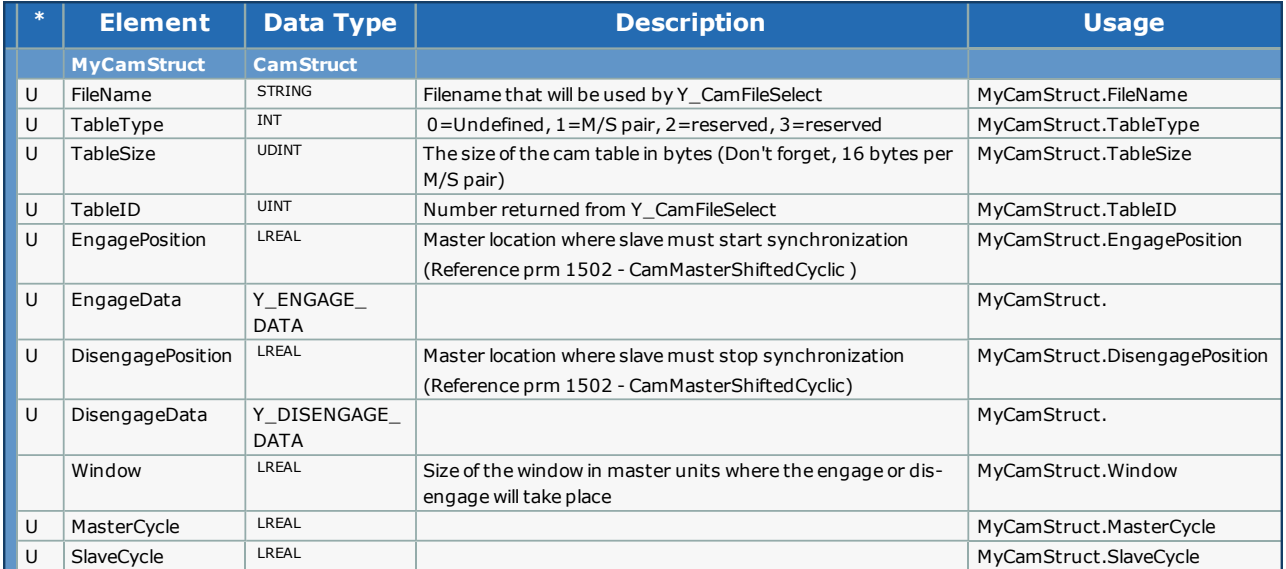

**Help version created 1/31/2018**

**YASKAWA** 

# **Data Type: CamSyncStruct**

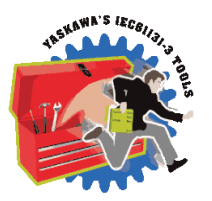

For use with the [CamControl](#page-51-0) and [CamShift\\_Control](#page-63-0) function blocks.

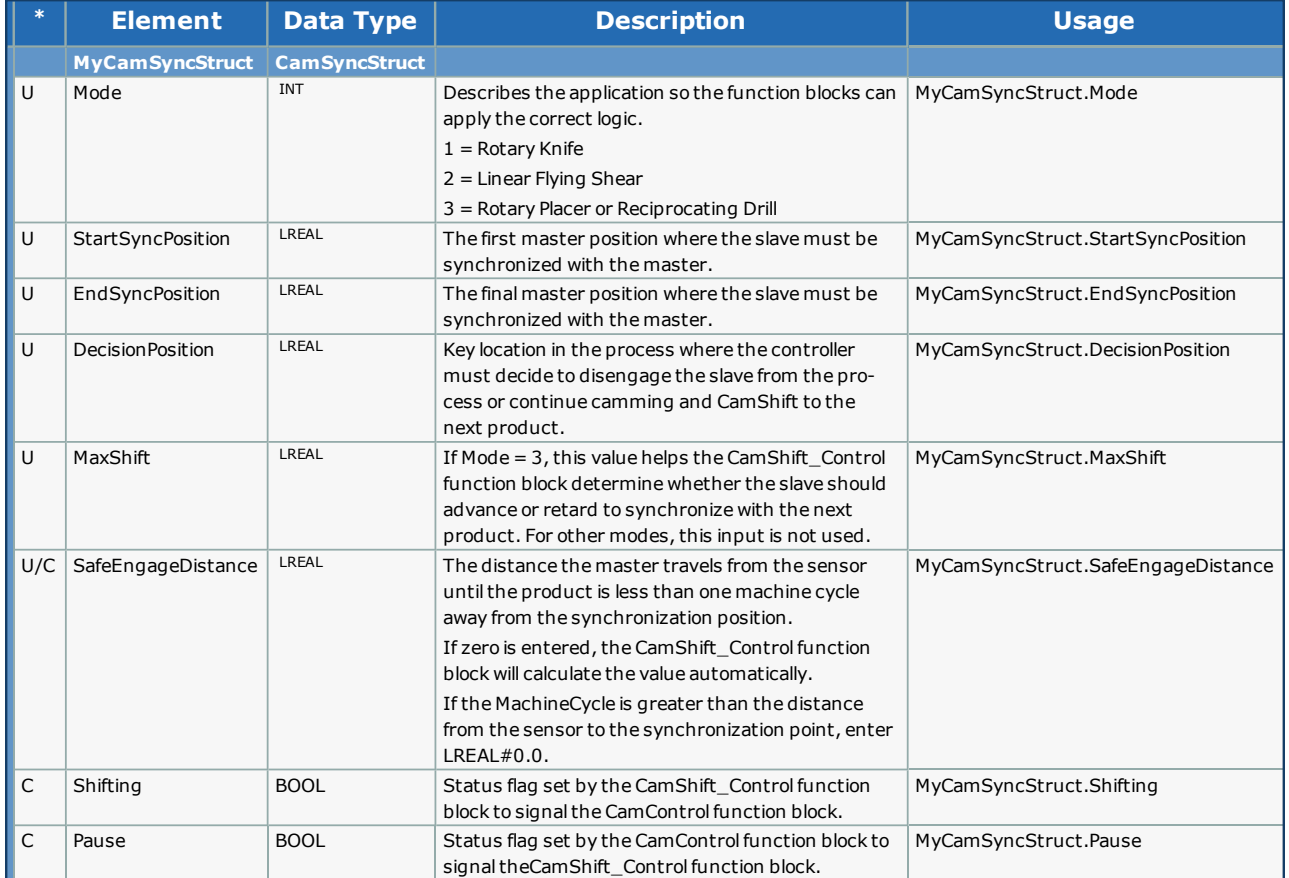

**Help version created 1/31/2018**

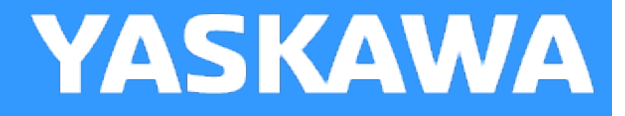

# **Data Type: Matrix**

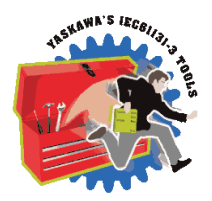

For internal use by the [CamGenerator](#page-57-0) for Cubic [Spline](#page-127-0) calculations.

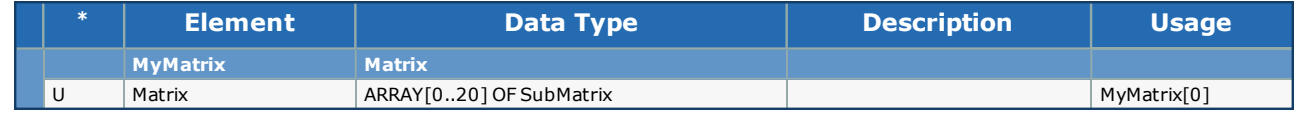

**Help version created 1/31/2018**

**YASKAWA** 

# **Data Type: SlaveOffsetStruct**

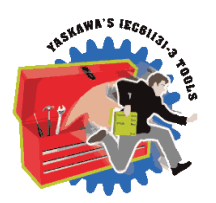

For use with the [SlaveOffset\\_Control](#page-111-0) function block.

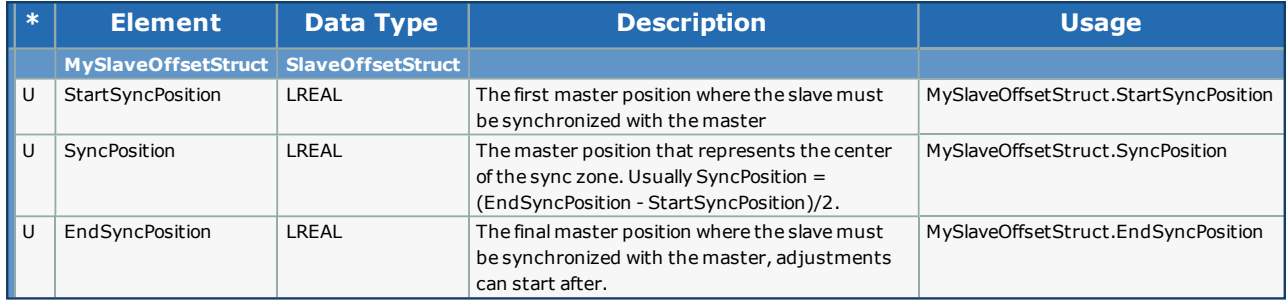
**Help version created 1/31/2018**

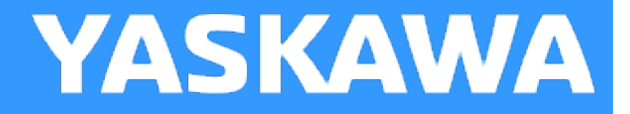

# **Data Type: TableIDStruct**

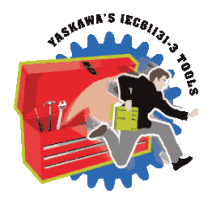

For use with the [CamTableUpdate](#page-102-0) function block.

#### **Data Type Declaration**

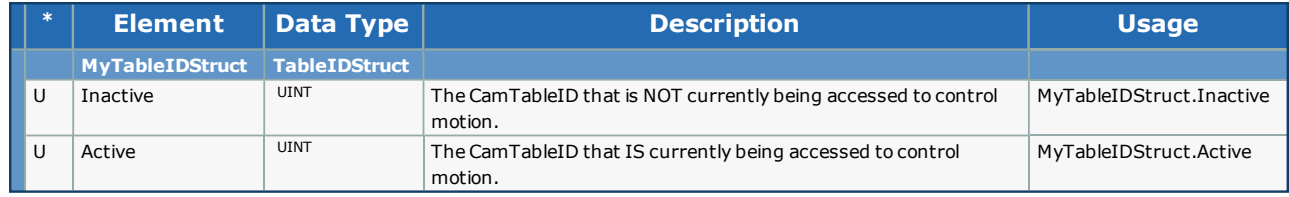

**Help version created 1/31/2018**

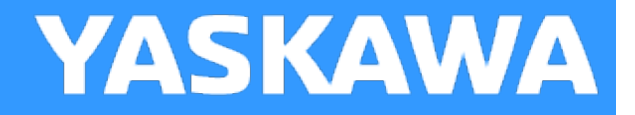

# **Data Type: UINTArray**

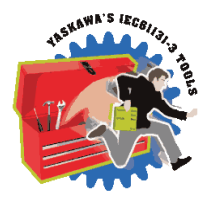

For use with the [CamTableManager](#page-98-0) Function Block.

#### **Data Type Declaration**

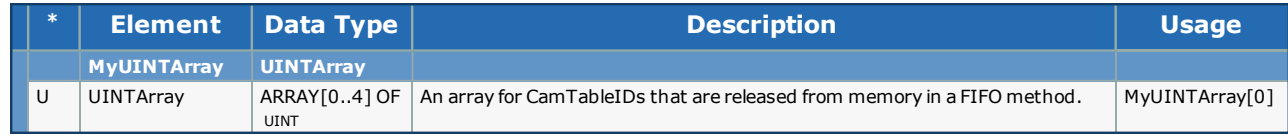

<span id="page-38-0"></span>**Help version created 1/31/2018**

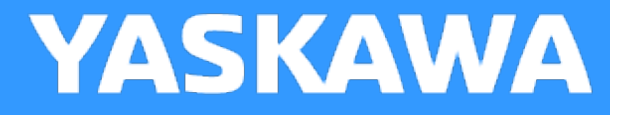

# **Data Type: Y\_MS\_CAM\_STRUCT**

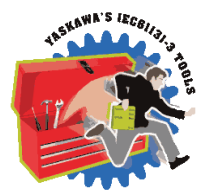

This data type is for use with the Y\_CamStructSelect, Y\_ReadCamTable, and Y\_WriteCamTable function blocks. Y\_MS\_CAM\_ STRUCT consists of the sub-structures found below. Refer to the Internally Created Cam Data diagram in the Cam Data Management section.

### **Data Type Declaration**

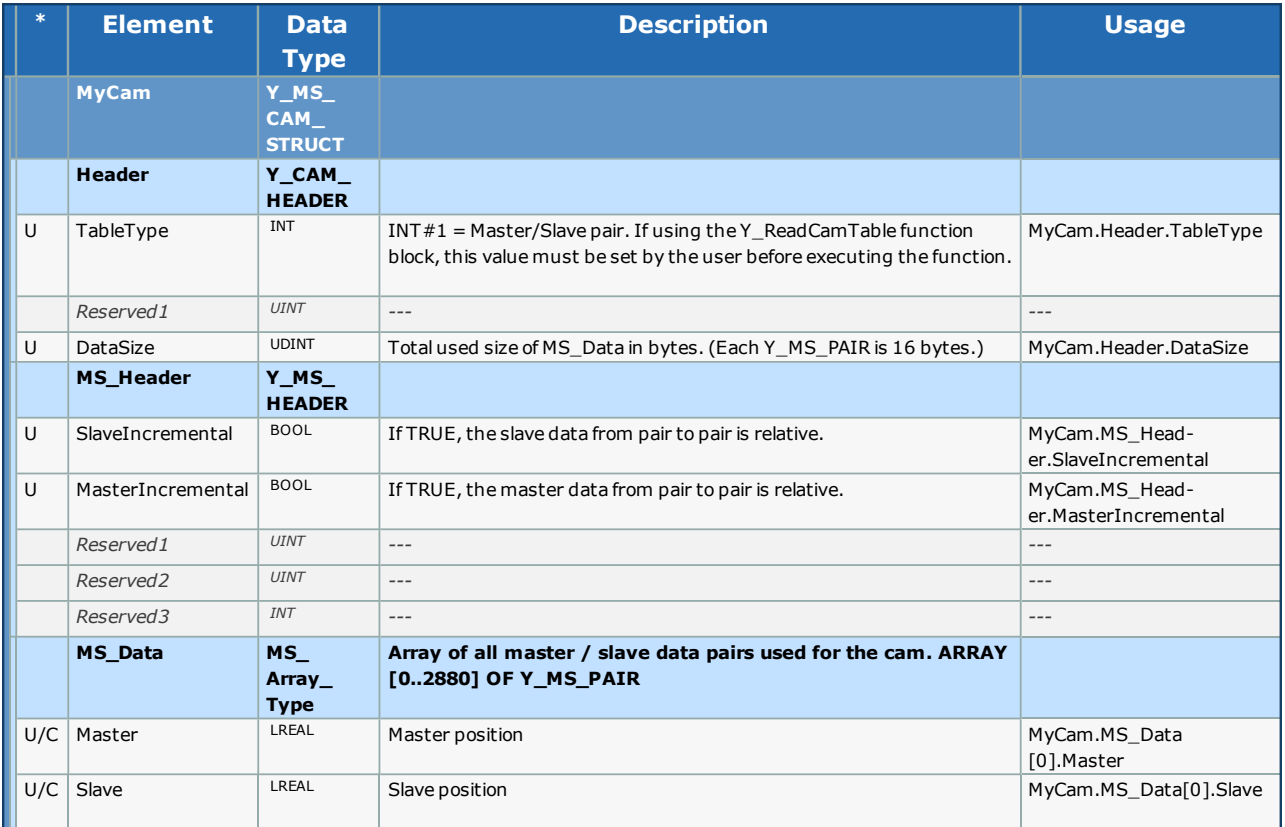

#### **Notes**

<sup>l</sup> MS\_Data[x].Master and MS\_Data[x].Slave can be set be either the user or a function block depending on whether this datatype is used with Y\_ReadCamTable or Y\_WriteCamTable in the PLCopen Plus firmware library.

#### **Code Example**

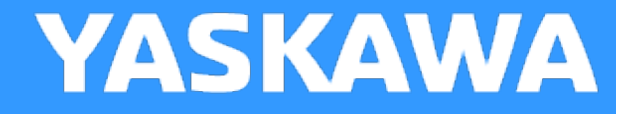

# **Enumerated Types for Cam Toolbox**

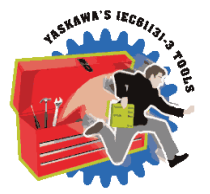

Some blocks accept an enumerated type (ENUM), which is a keyword (or constant) representing a value which will configure the operation of the function block. Enumerated types are equivalent to a zero-based integer (INT) list.

### **Enumerated Types Declaration**

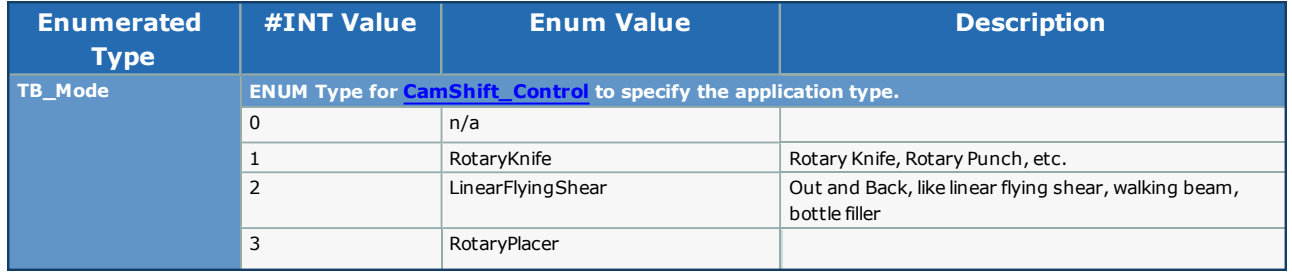

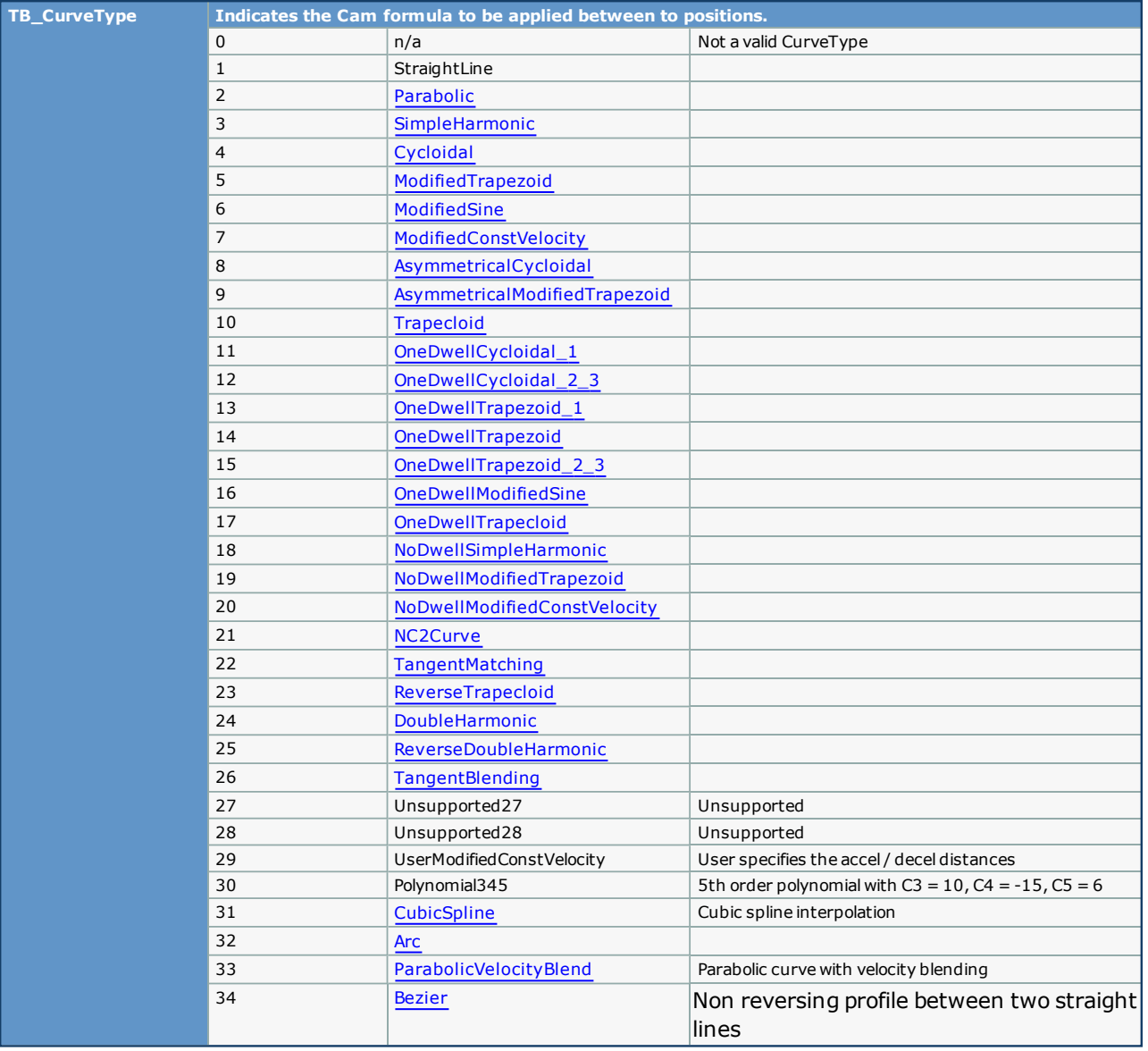

## **Cam FBs**

**Toolbox Help Documentation**

**Help version created 1/31/2018**

## **Cam\_Analyzer**

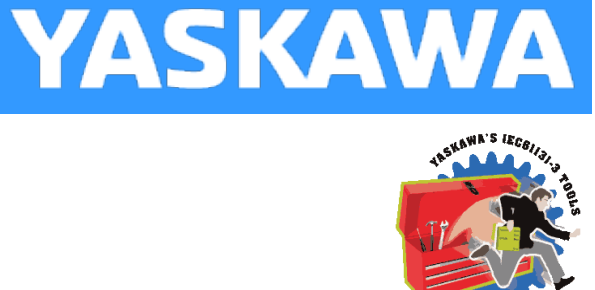

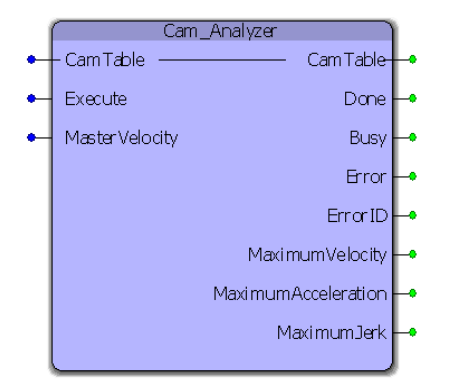

The Cam\_Analyzer function block provides the slaves maximum velocity, acceleration, deceleration and jerk values for a specific cam profile based on a maximum expected master velocity.

#### **Library**

Cam Toolbox

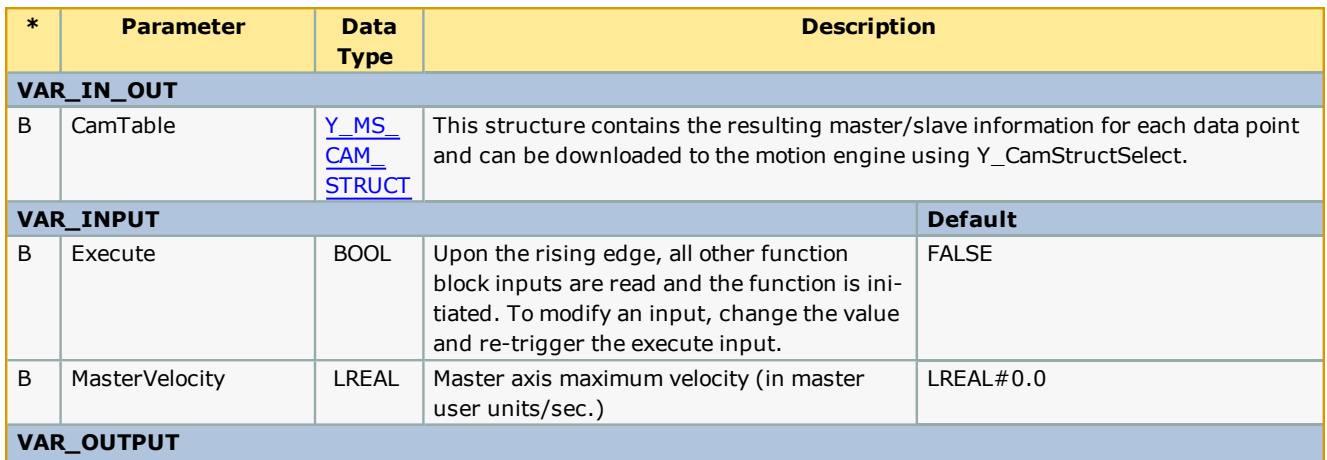

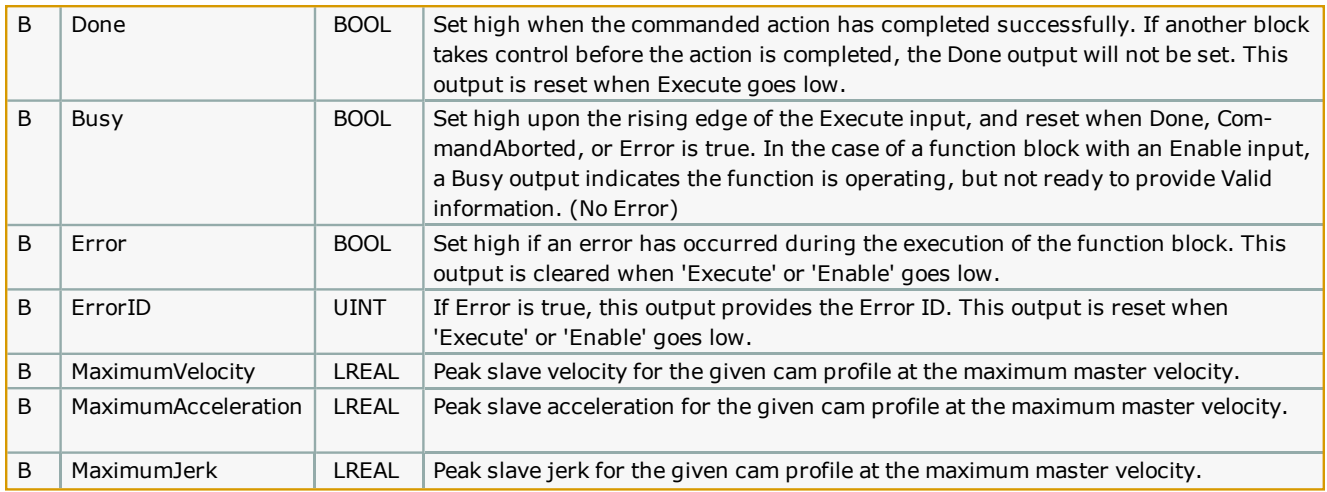

### **Error Description**

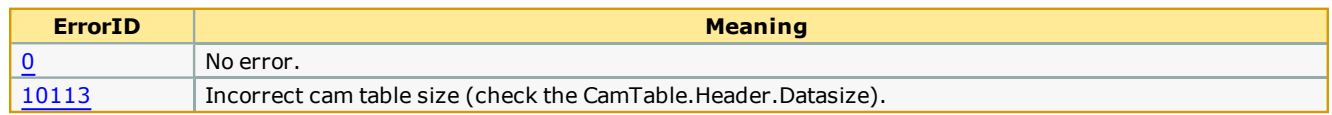

### **Example**

Consider a linear flying shear application. The maximum slave velocity of the profile is in the speed matching region. The master maximum velocity was given as 24 units/sec and the maximum velocity output of the CamAnalyzer is 24.

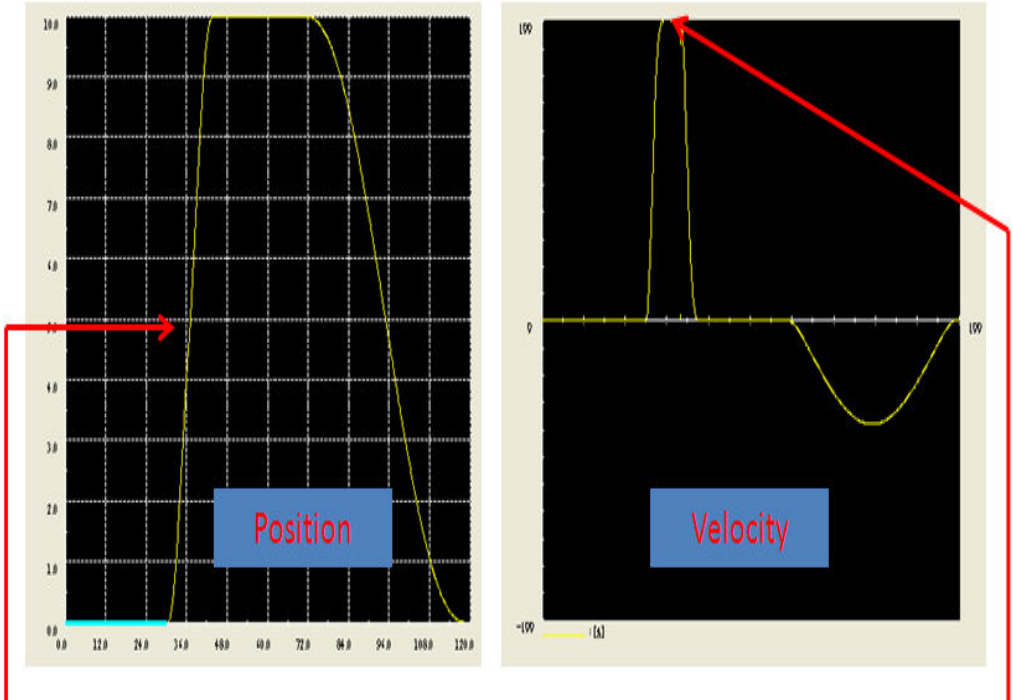

Maximum velocity at speed matching region of cam profile

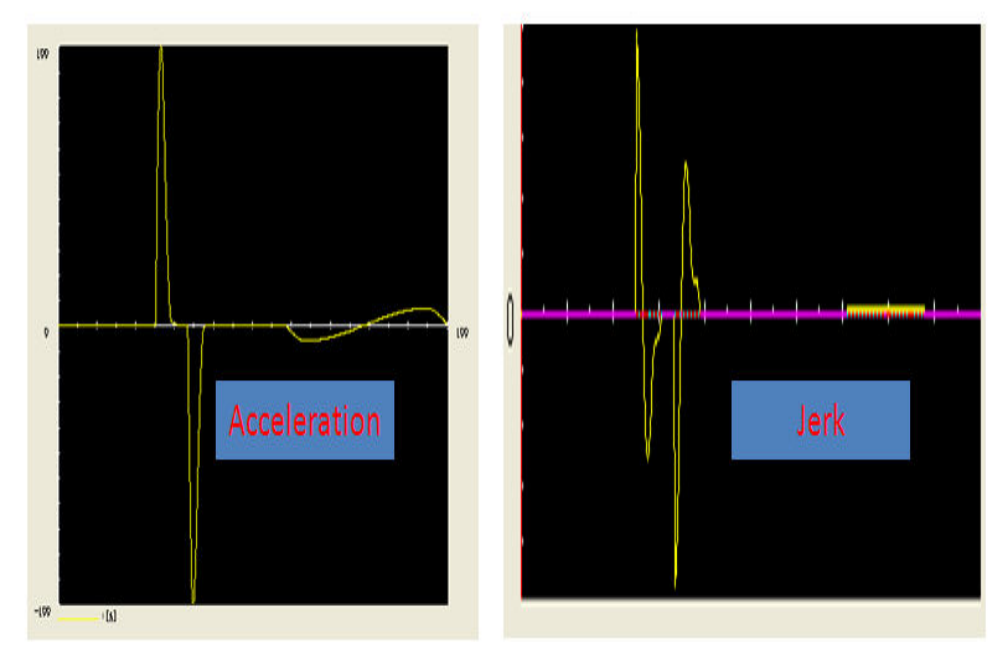

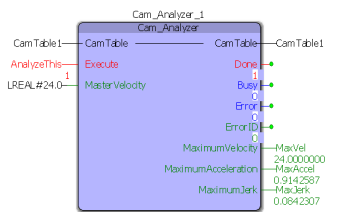

**Help version created 1/31/2018**

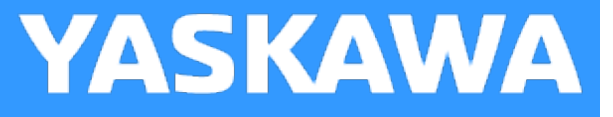

# **CamBlend**

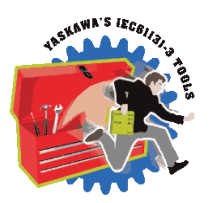

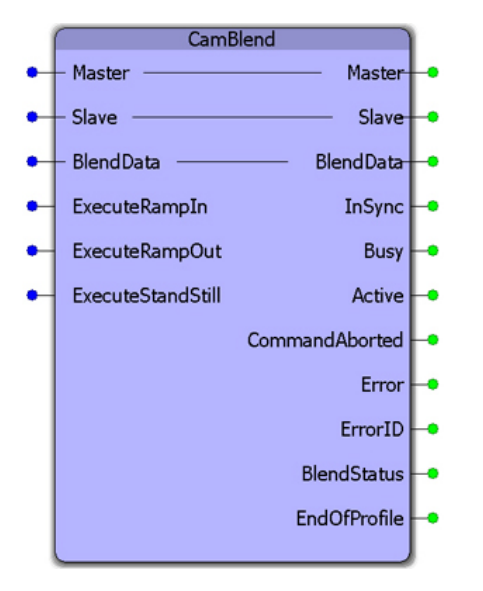

This function block was designed for applications that require a one way cam profile, and the slave must be able to engage or disengage smoothly from a moving master. It requires three separate cam tables with a portion of equivalent slave data, so an on-the-fly changeover from one table to the next can occur. This function block uses three Y\_CamIn functions blocks and one Y\_CamOut function block.

## **Library**

Cam Toolbox

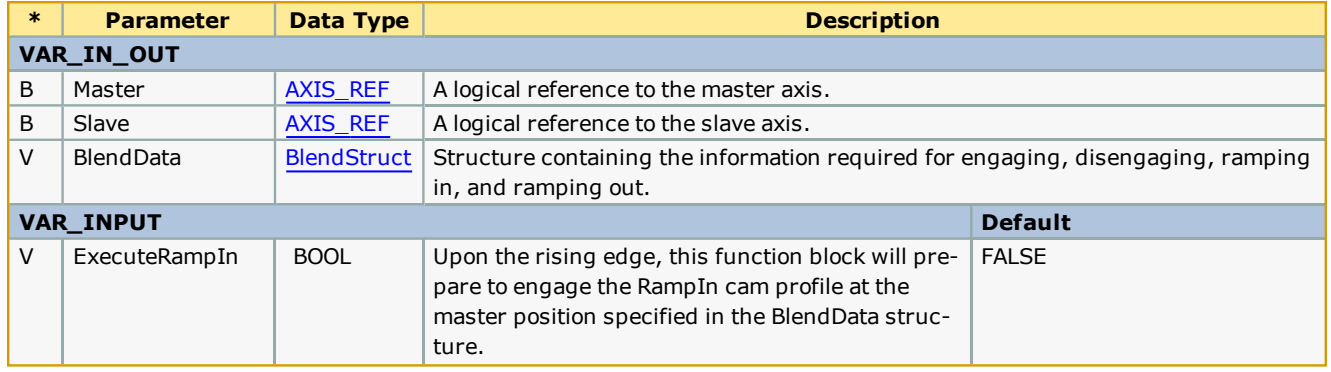

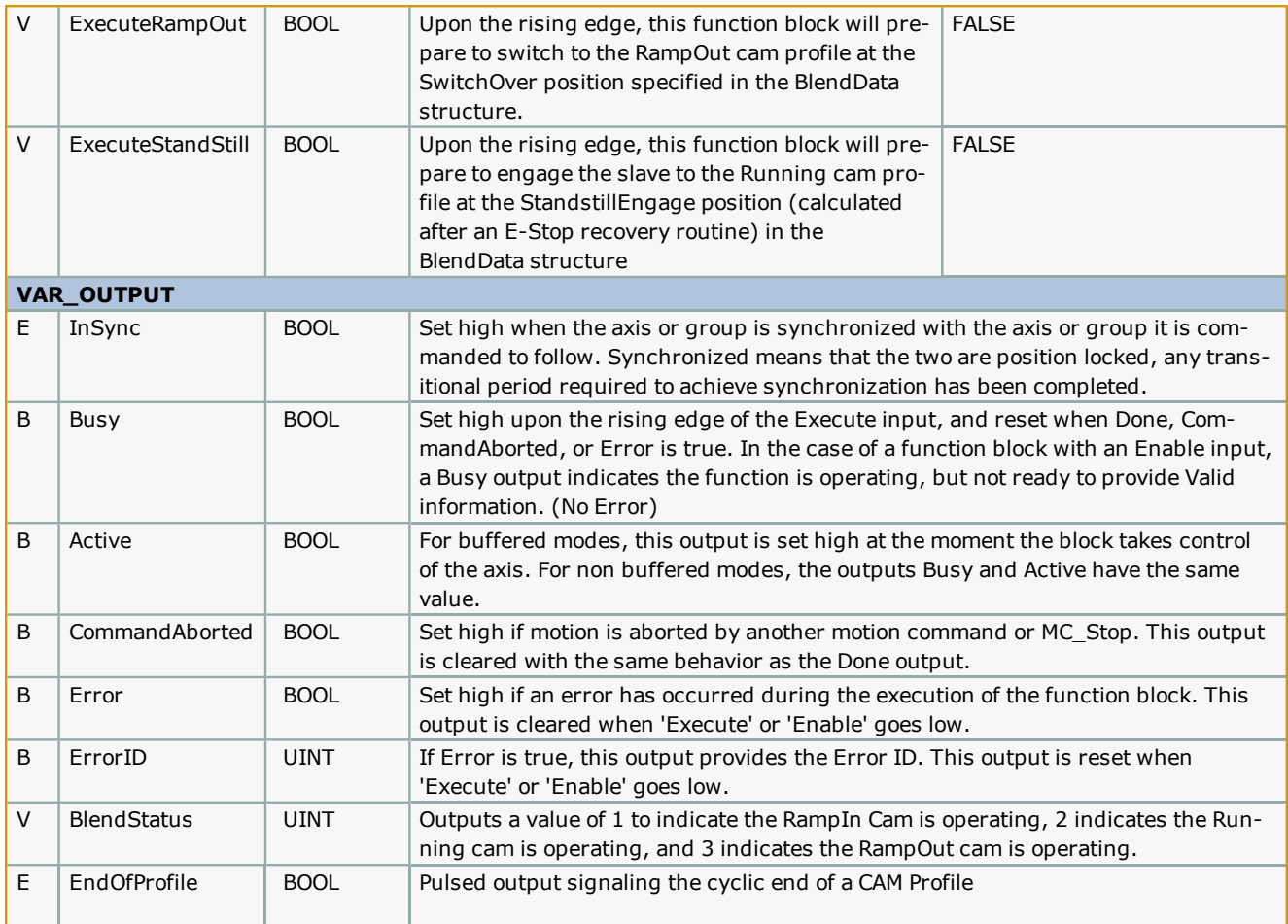

- <sup>l</sup> Typically the RampInSwitchOverPos and the RampOutSwitchOverPos will be fixed at some predetermined position that is suitable for the application. Typically the [RampInSwitchOverPo](#page-61-0)s will occur very late in the cycle, and the RampOutSwitchOverPos will occur very early in the cycle. This will provide for the optimum motion performance by allowing as much time as possible for the slave to accelerate up to the master speed.
- . If using the ExecuteStandStill mode, use the CamMaster\_Lookup and [CamSlave\\_Recover](#page-91-0) function blocks to determine the master position that corresponds to the current slave position, and set BlendData.StandStillEngagePos accordingly to preserve synchronization. The ExecuteStandStill mode was added to provide the capability of re-synchronizing after an E-Stop.

See the CamBlend [eLearning](http://www.youtube.com/watch?v=_ZMHdr-7WRw&feature=share&list=PLNAENlyEDCkwgKaMDLmI1OTVberXBw9gg) Module on Yaskawa's YouTube Channel.

## **Error Description**

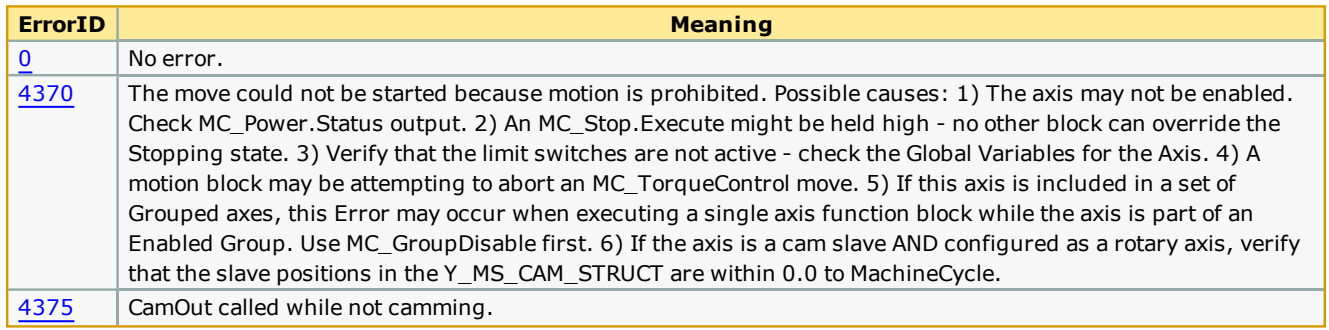

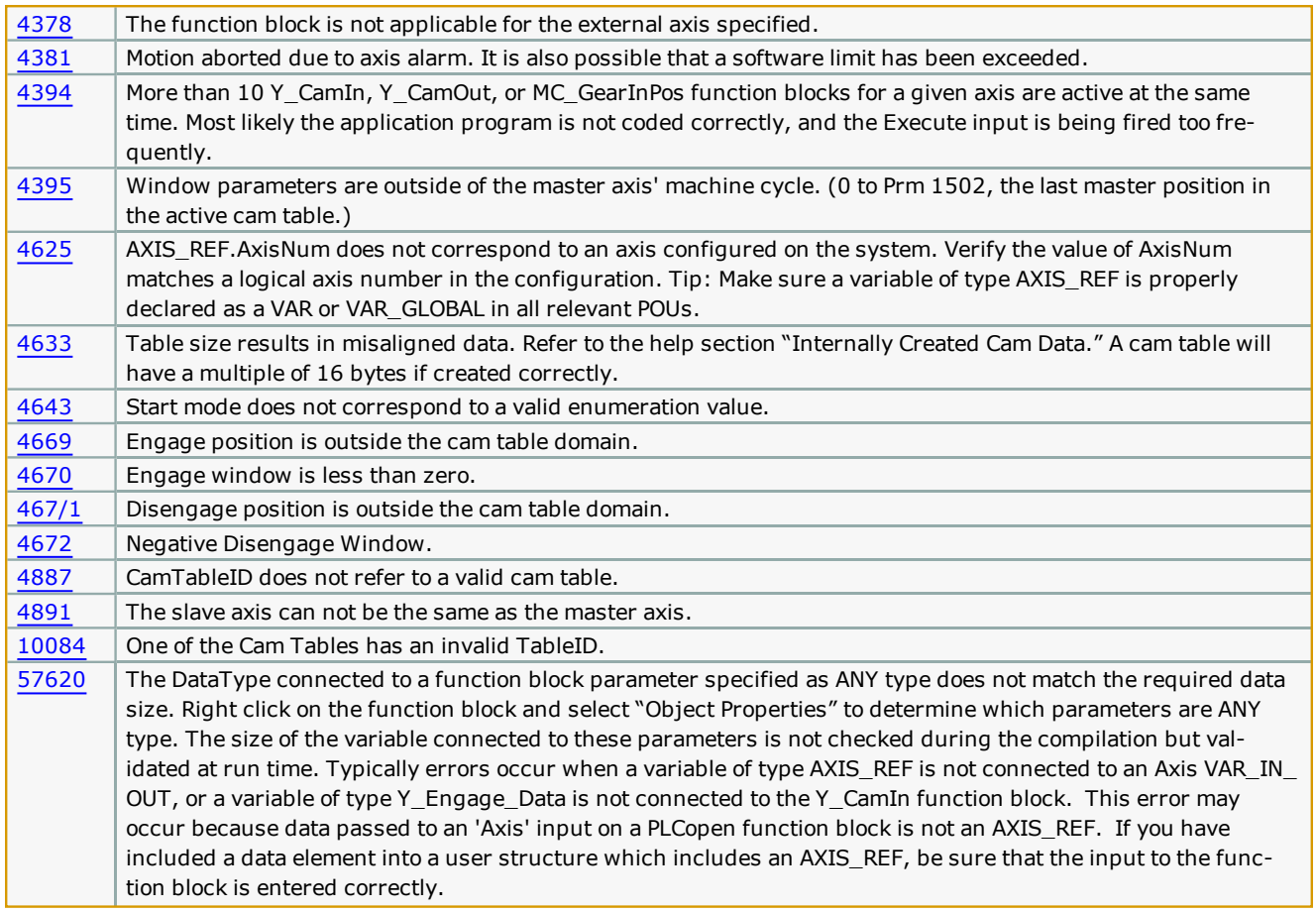

#### **Example 1**

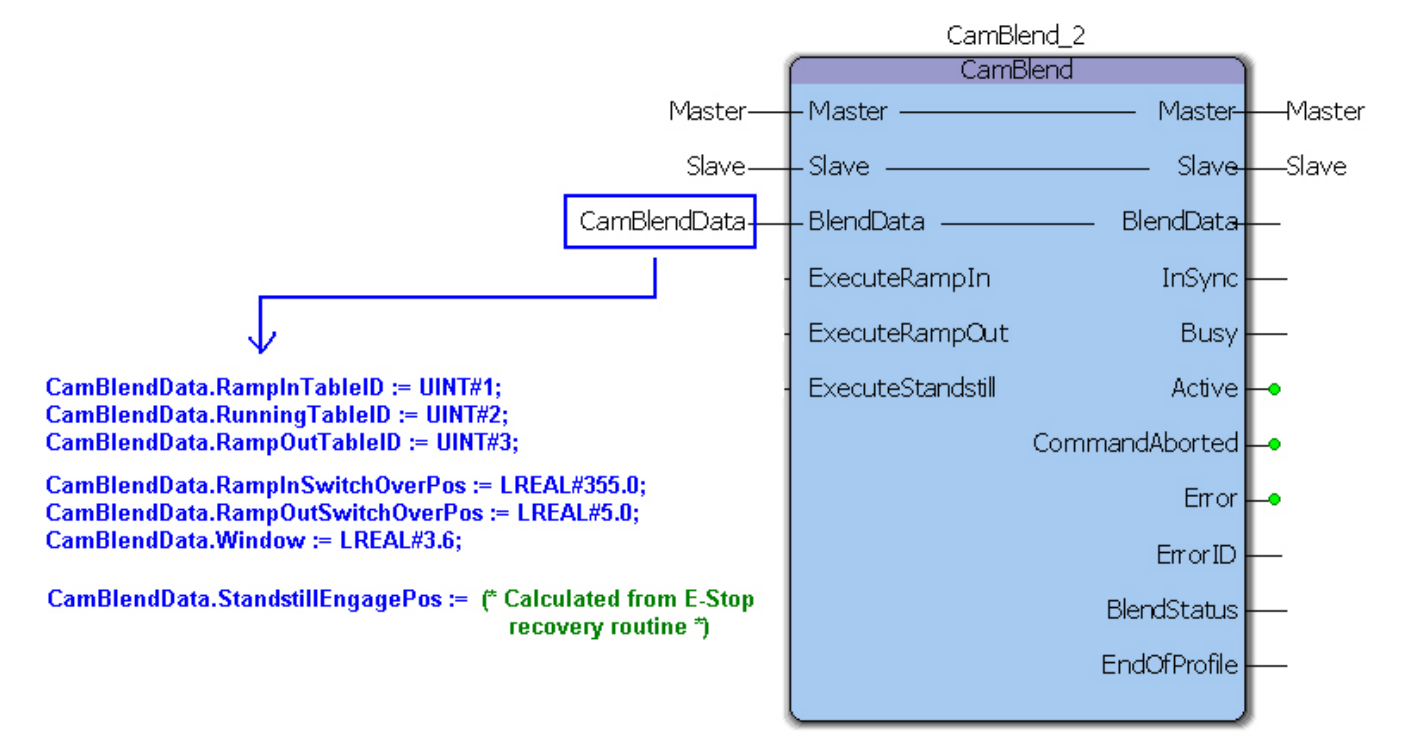

## **Timing Diagram**

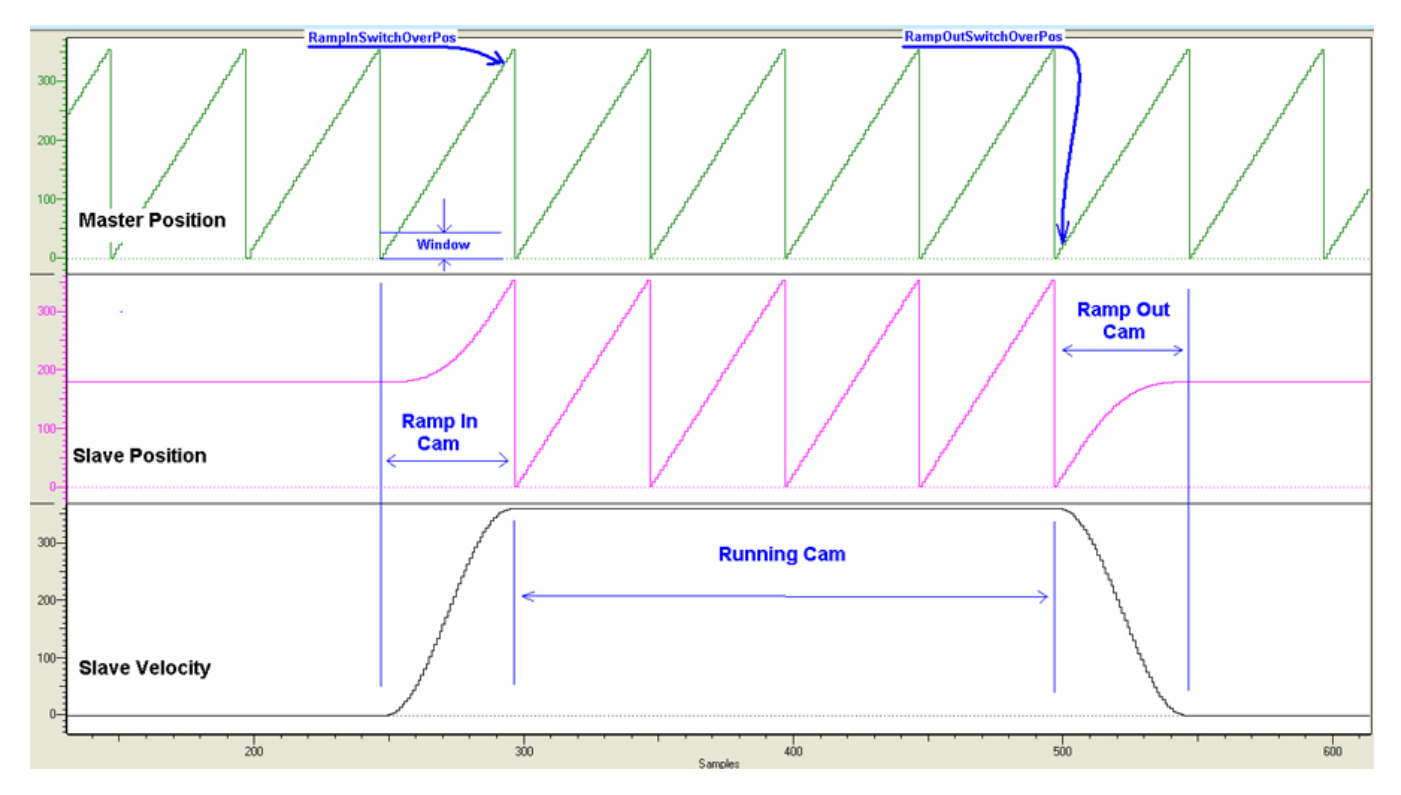

## **Application Example**

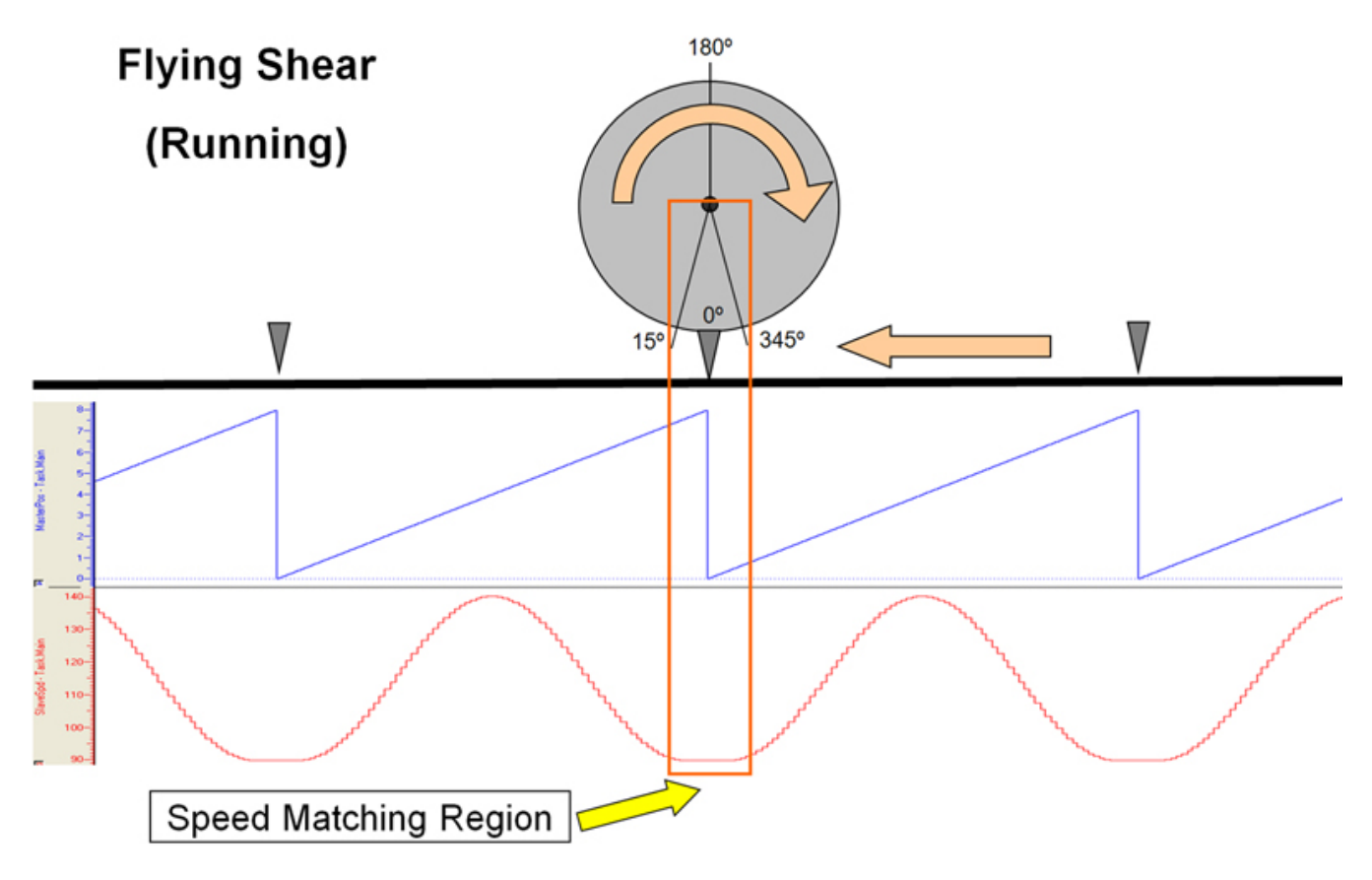

## **Timing Diagram**

The speed matching, or normal running cam is designated as Profile #2. Profile #1 and Profile #3 will only run once, but Profile #2 will run indefinitely. A simple straight line profile for Profile #2 is not required, and reasonable motion can be used if the application requires it, keeping in mind that CamBlend was designed for one way slave motion that never stops while in normal operation, thus making it difficult to synchronize with the master smoothly without blending from one profile to another.

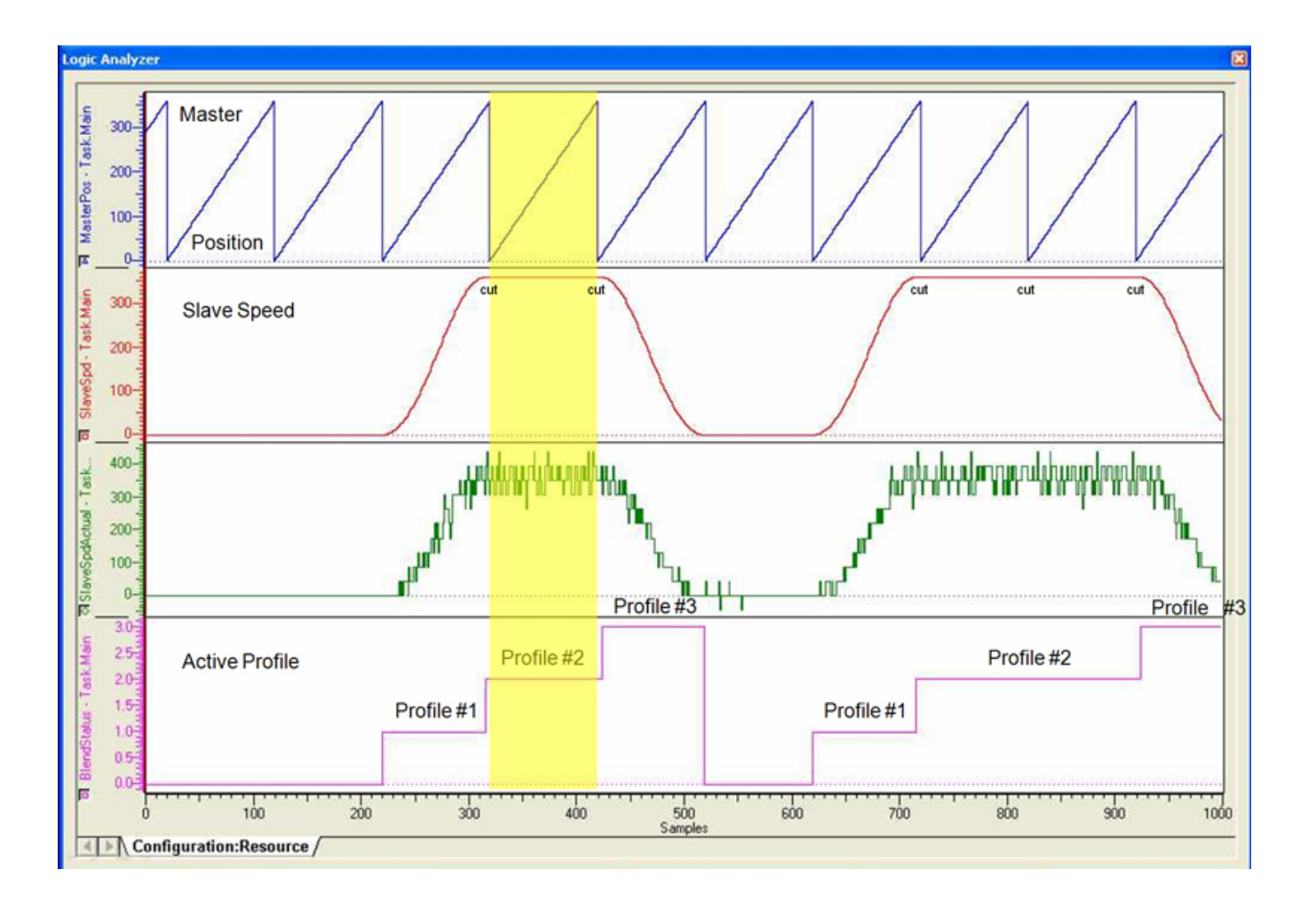

**Help version created 1/31/2018**

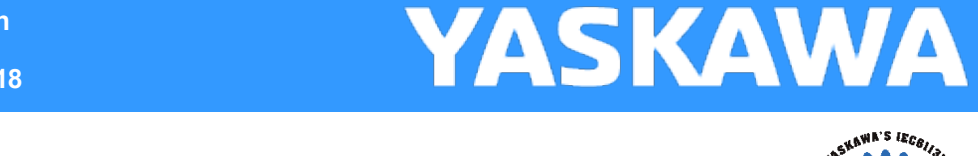

# **CamControl**

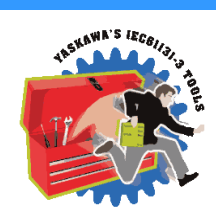

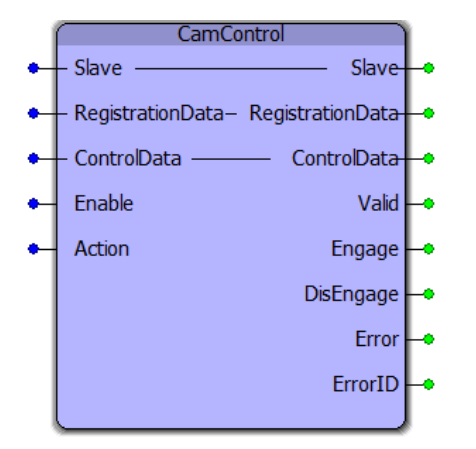

The CamControl function makes decisions regarding Engage and Disengage logic for applications where products are buffered and processed at random intervals. This function block requires the [ProductBuffer](#page-577-0) function block from the PLCopen Toolbox and the [CamShift\\_Control](#page-63-0) block from the Cam Toolbox. The main inputs that feed the CamControl block are RegistrationData and ControlData. This function block was designed for applications such as a Linear Flying Shear, Random Rotary Placer, Knife, Drill, etc.

## **Library**

Cam Toolbox

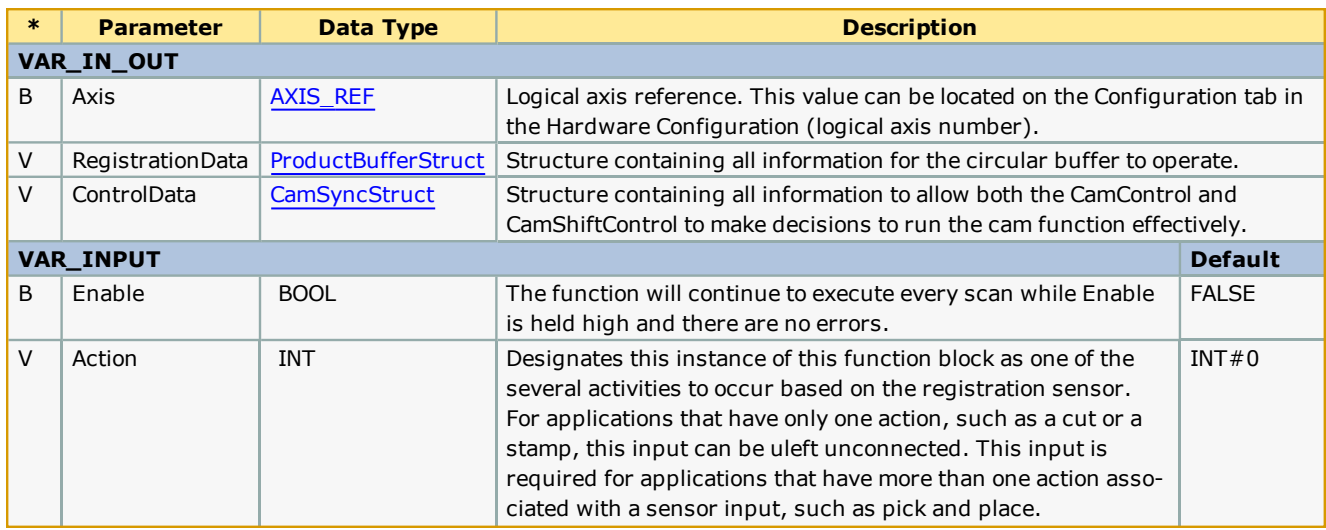

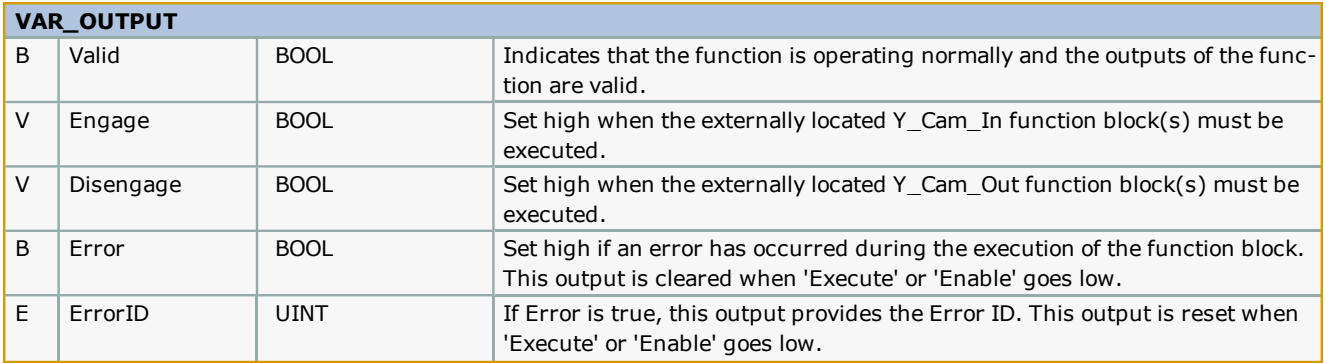

• The Engage output is to be used with a Y\_CamIn function block placed external to this function block. This design allows for one or more cam slaves to be operated via the logic provided.

• The Disengage output is to be used with a Y\_CamOut function block placed external to this function block. This design allows for one or more cam slaves to be operated via the logic provided.

• This function block is designed to work with the [CamShift\\_Control](#page-63-0) function block. It waits for an initial Camshift will occur before the first Engage event should take place. If the application requires the slave to become synchronized with the master without a Camshift, simply use an R\_TRIG of the CamControl. Valid to cause the CamData. Shifting bit to go high and low.

## **Error Description**

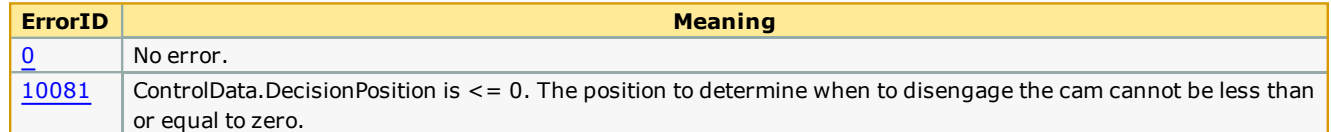

## **Example**

The operation of CamControl in deciding when to engage and disengage a cam is shown in the logic analyzer illustration below. The rising edge of the CamControl.Shifting variable denotes the "first" product to be processed. First product in this implementation means the cam is disengaged, the ProductBuffer was empty, and a product arrived. Shifting starts immediately if it is the first product in the ProductBuffer. CamControl waits for the falling edge of the Shifting bit to set the CamControl.Engage output. While the cam is engaged, the CamControl block continues to monitor the product buffer for new products. When the ProductBuffer indicates that no products have arrived and the cam cycle has past the 'Decision Position,' the CamControl.Disengage output is turned on.

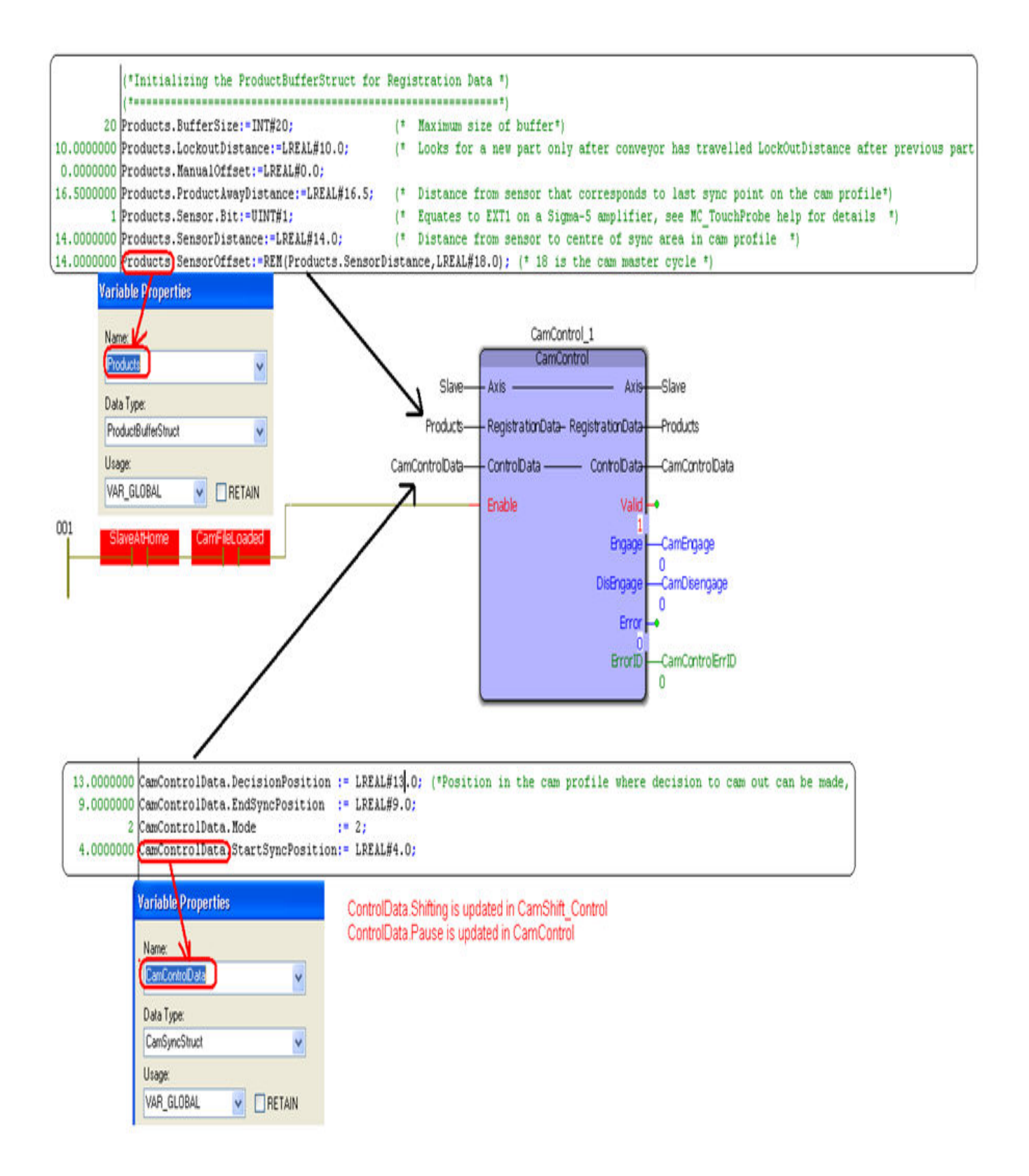

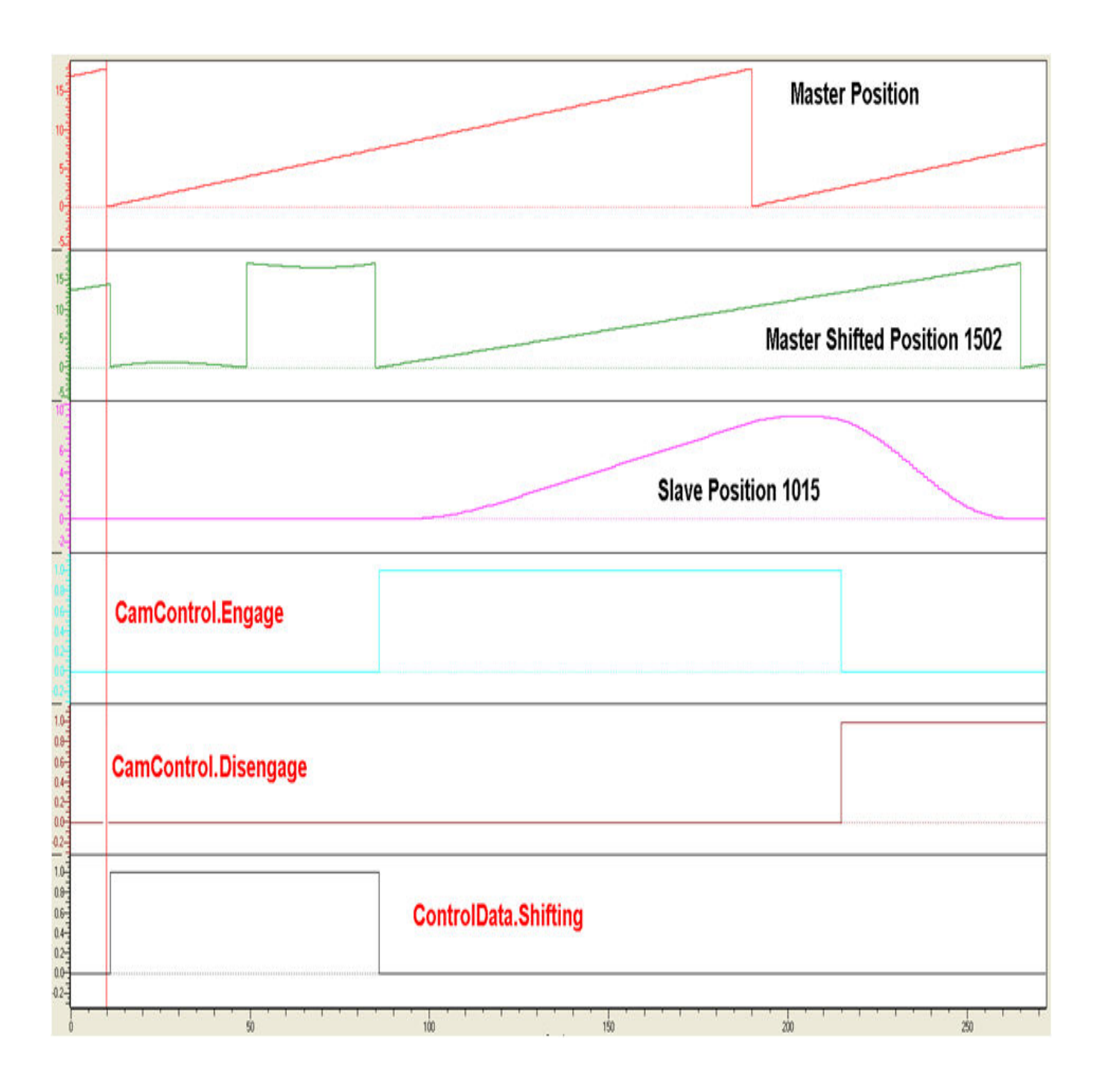

## **Application Example**

This example illustrates how the CamControl block can be applied in a linear flying shear application. In this application, the items to be cut are defective areas (knots) in a piece of wood. The code shown here performs the following actions:

- 1. The [ProductBuffer](#page-577-0) stores the position of each defect where a cut must be made.
- 2. The [CamShift\\_Control](#page-63-0) synchronizes the master (conveyor moving the wood) and slave (saw).
- 3. The CamControl.Engage output must be connected to Y\_CamIn.Execute. (Other logic requirements may be included if necessary.)
- 4. Key Point: When defects are close together, the goal is to remain engaged, and use the CamShift function during the

slave (saw) retraction stroke while not in contact with the wood to re-synchronize with the next defect (or knot) to be cut.

5. The CamControl.Disengage output must be connected to Y\_CamOutExecute. In this application, it will cause the slave (saw) to disengage when the ProductBuffer indicates that there are no more defects to be cut.

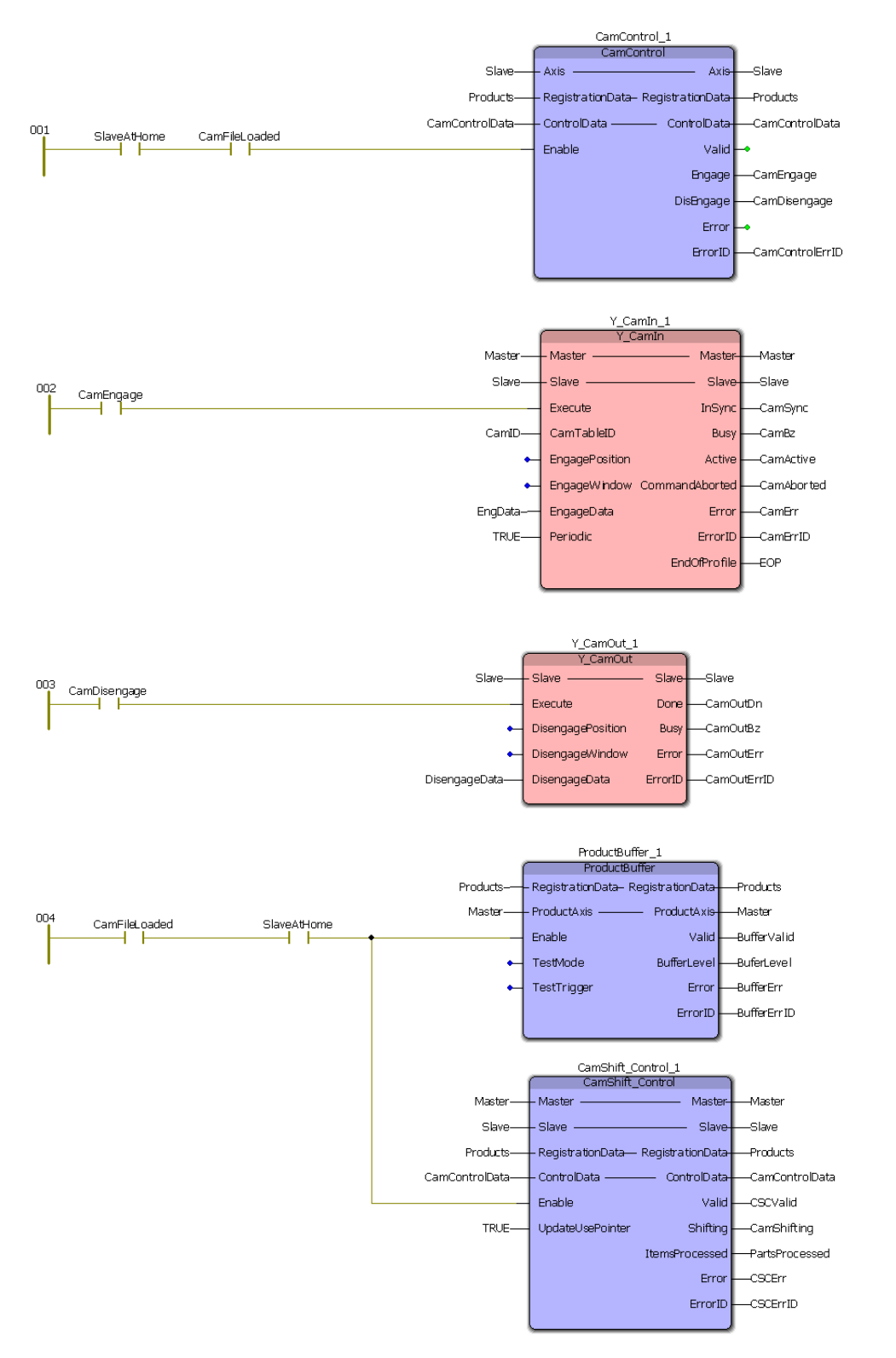

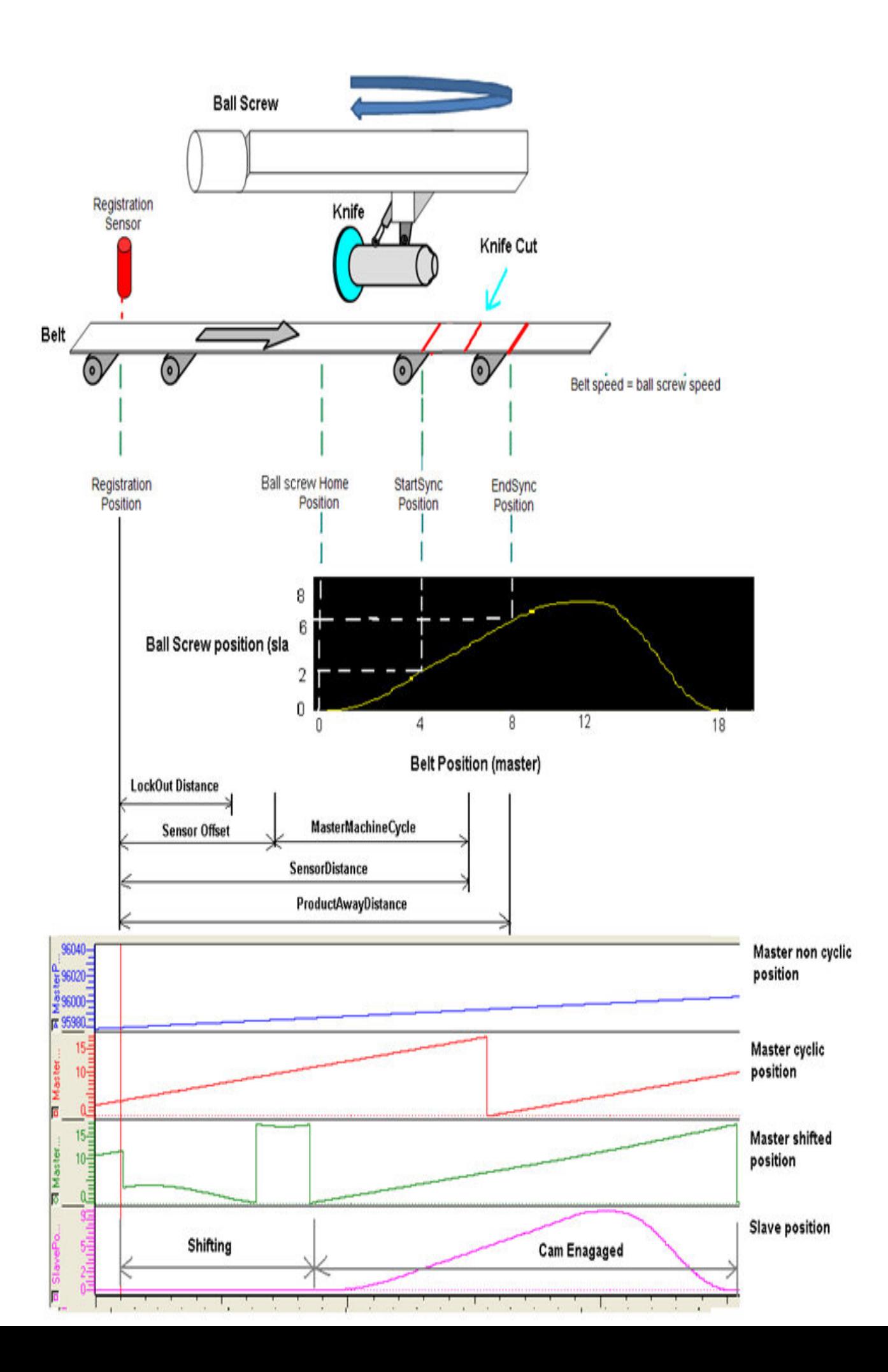

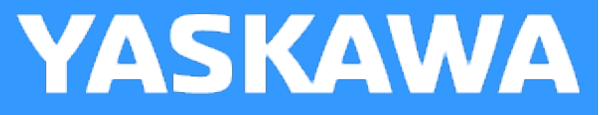

## **CamGenerator**

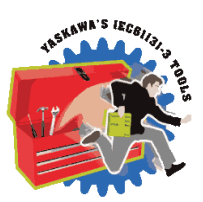

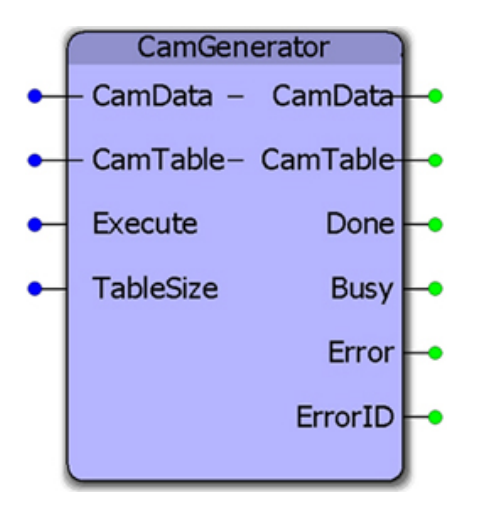

This function can calculate the information required for various master / slave motion profiles. It was designed to replicate the formulas available in Yaskawa's CamTool windows software and includes additional curve types. The CamData input is a structure of key data points required by the application, including a formula code which is used to generate a pair of master / slave data points at the resolution specified. The output CamTable is a [Y\\_MS\\_CAM\\_STRUCT](#page-38-0) which can be downloaded to the Motion Engine using the Y\_CamStructSelect function block.

## **Library**

Cam Toolbox

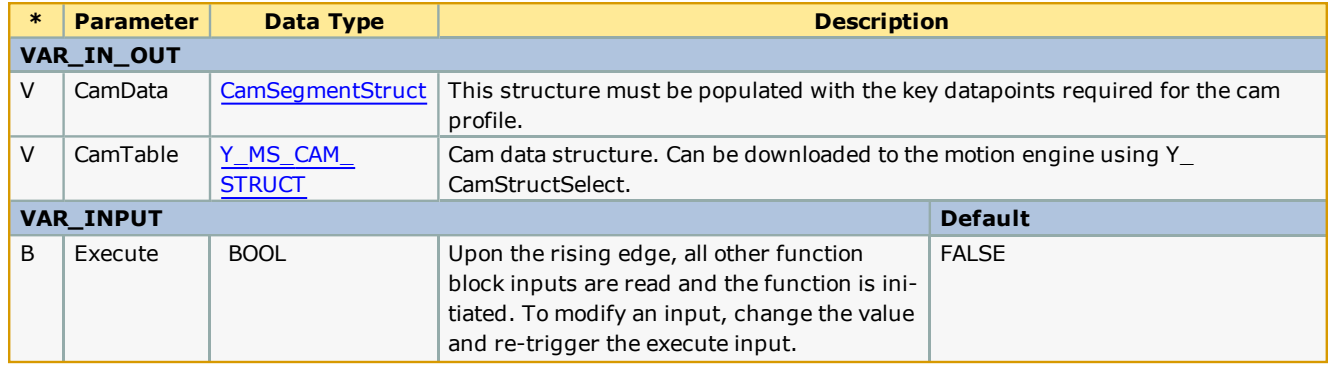

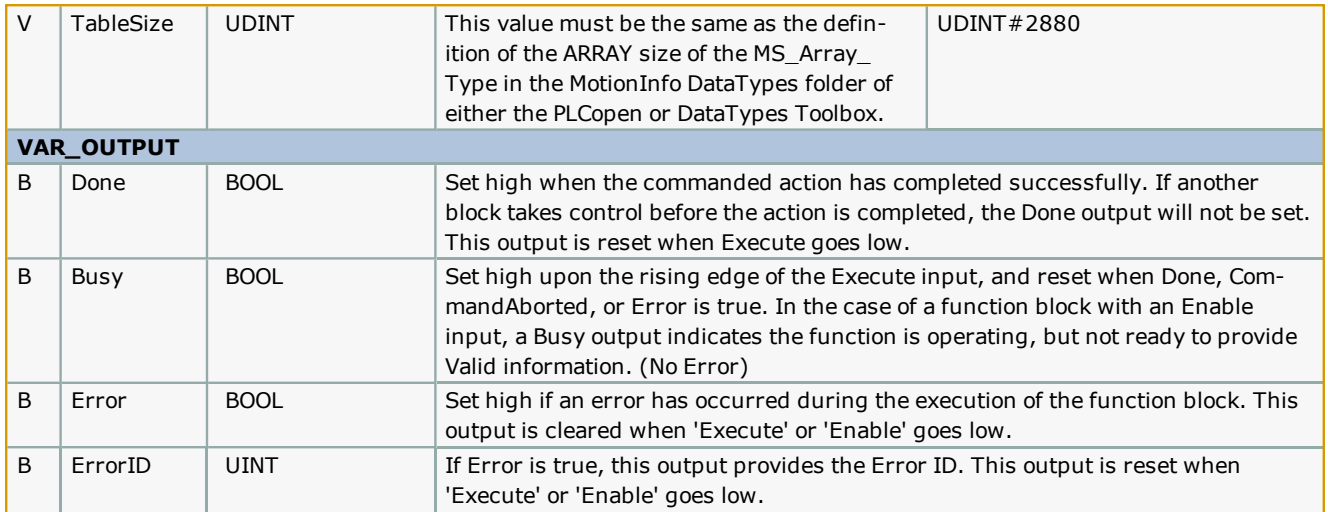

• In MotionWorks IEC, certain information must be hard coded at design time, such as the size of an array. Because of this, we selected a default size of 200 for the CamSegmentArray DataType. If more segments are required, edit the Cam Toolbox's DataType definition by changing this value. There is no practical limit on the number of segments, however the IEC code uses INT datatype for array definitions associated with this function. There is also a hard coded check for the number of segments inside the CamGenerator function block. If you change the array size, also change the line that reads:

SegmentSizeEr[ror:=\(CamData.La](#page-119-0)stSegment = INT#0) OR (CamData.LastSegment > INT#200).

• The default size of a Y\_MS\_CAM\_STRUCT is defined in the PLCopen Toolbox as:

MS\_Array\_Type:ARRAY[0..2880] OF Y\_MS\_PAIR.

If your cam profile requires more than 2880 master / slave pairs, this value can be increased by editing the DataTypes Toolbox > DataTypes > MotionBlockTypes definition. When changing the value, don't forget to change the TableSize input to CamGenerator.

- <sup>l</sup> The resolution specified for each point in the CamData STRUCT is resolution of the master. For example, if MasterEnd  $= 100.0$ , and the previous segment's MasterEnd = 80.0, and the Resolution = 1.0, then 20 data points will be calculated along the CurveType specified.
- See the Cam Curve Types for further details about creating cam profiles.
- See the [CamGenerator](http://www.youtube.com/watch?v=XsujQf5cc1U&feature=share&list=PLNAENlyEDCkwgKaMDLmI1OTVberXBw9gg) eLearning Module on Yaskawa's YouTube Channel.

## **Error Description**

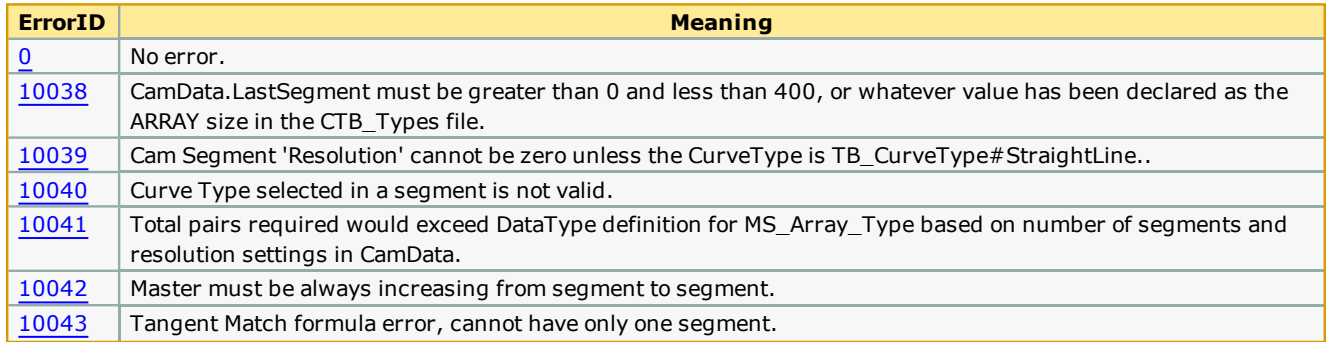

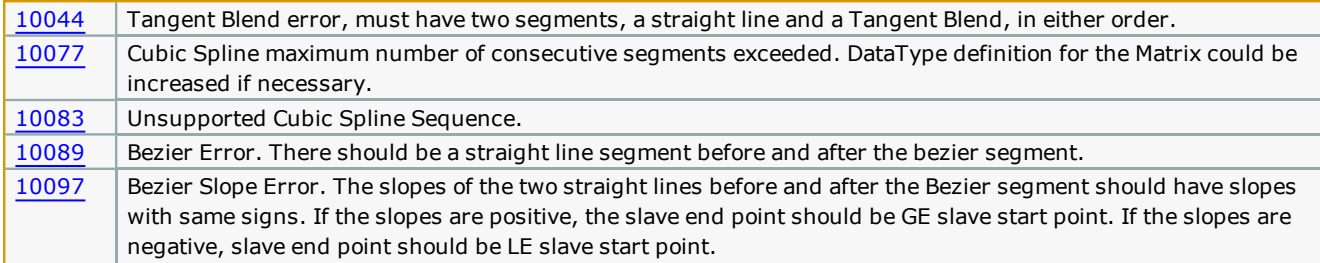

#### **Examples**

Structured text to load a [CamSegmentStruct:](#page-30-0)

Example 1

```
3 CamData1.LastSegment: = INT#3;
 0.0000 CamData1.SlaveStart:=LREAL#0.0;
       1 CamData1. CamParameters[1]. CurveType: "TB_CurveType#StraightLine;
10.0000 CamData1.CamParameters[1].MasterEnd: -LREAL#10.0;
10.0000 CamData1.CamParameters[1].SlaveEnd:=LREAL#10.0;
 0.5000 CamData1.CamParameters[1].Resolution: "REAL#0.5;
      22 CamData1. CamParameters[2]. CurveType: "TB_CurveType#TangentMatching;
20.0000 CamData1.CamParameters[2].MasterEnd:=LREAL#20.0;
22.0000 CamData1.CamParameters[2].SlaveEnd:=LREAL#22.0;<br>0.5000 CamData1.CamParameters[2].Resolution:=REAL#0.5;
1 CamData1.CamParameters[3].CurveType:=TB_CurveType#StraightLine;<br>30.0000 CamData1.CamParameters[3].MasterEnd:=LREAL#30.0;
35.0000 CamData1. CamParameters[3]. SlaveEnd: =LREAL#35.0;
 0.5000 CamData1. CamParameters[3]. Resolution: =REAL#0.5;
```
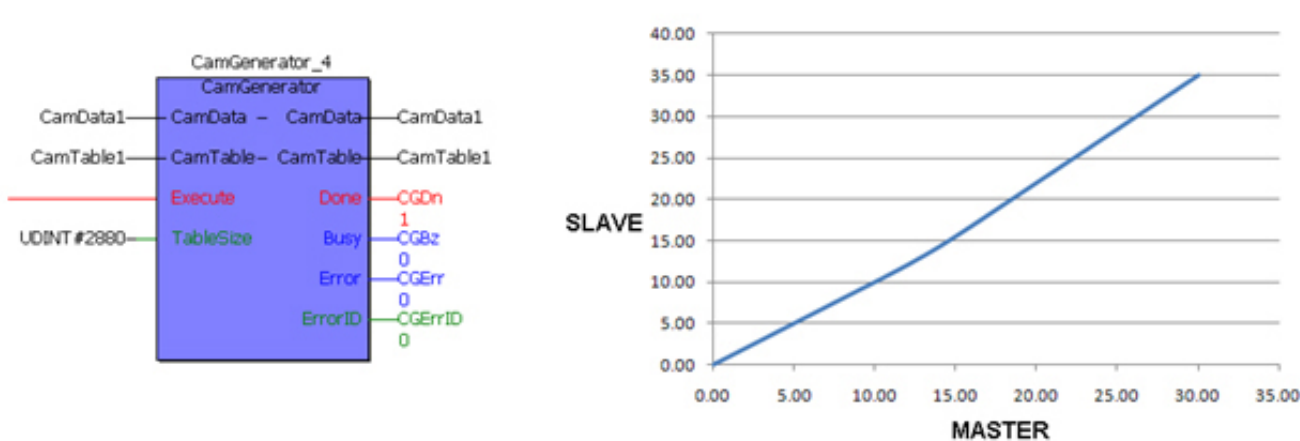

CamTable1

Example 2

```
3 RICamData.LastSegment:=INT#3;
180.0000 RICamData.SlaveStart:=LREAL#180.0;
        1 RICamData.CamParameters[1].CurveType:=TB CurveType#StraightLine;
 10.0000 RICamData.CamParameters[1].MasterEnd:=LREAL#10.0;
160.0000 RICamData.CamParameters[1].SlaveEnd:=LREAL#180.0;<br>1.0000 RICamData.CamParameters[1].SlaveEnd:=LREAL#180.0;<br>1.0000 RICamData.CamParameters[1].Resolution:=REAL#1.0;
       22 RICamData.CamParameters[2].CurveType:=TB_CurveType#TangentMatching;
350.0000 RICamData.CamParameters[2].MasterEnd:=LREAL#350.0;
350.0000 RICamData.CamParameters[2].SlaveEnd:=LREAL#350.0;
  1.0000 RICamData.CamParameters[2].Resolution:=REAL#1.0;
       1 RICamData.CamParameters[3].CurveType: "TB_CurveType#StraightLine;
360.0000 RICamData.CamParameters[3].MasterEnd:=LREAL#360.0;
360.0000 RICamData.CamParameters[3].SlaveEnd:"LREAL#360.0;
  1.0000 RICamData.CamParameters[3].Resolution:=REAL#1.0;
```
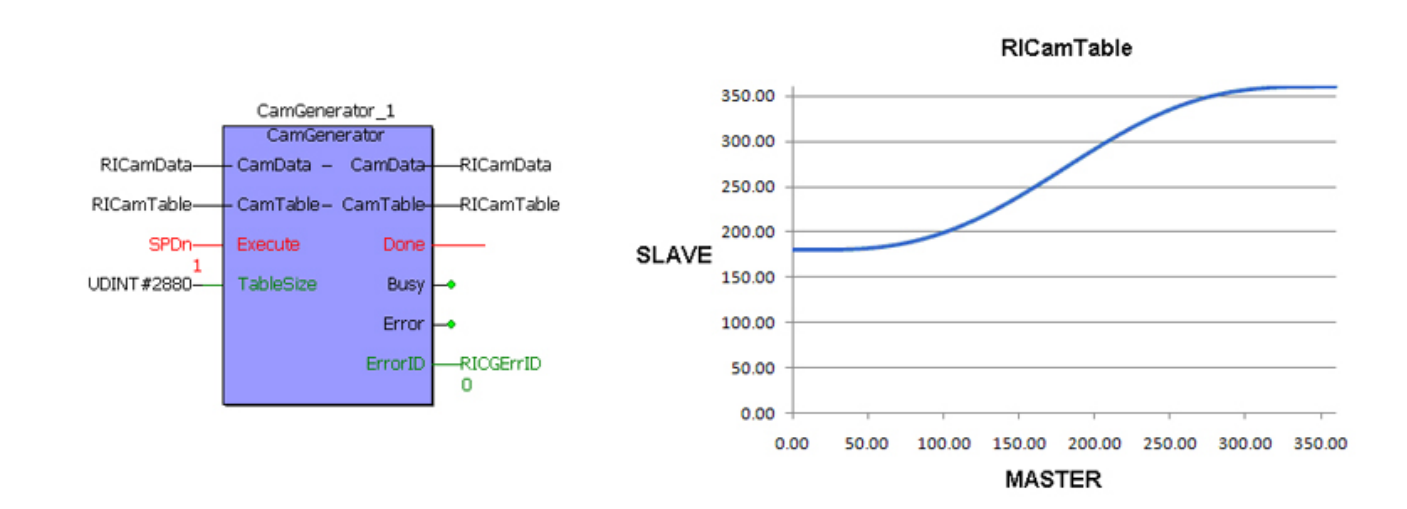

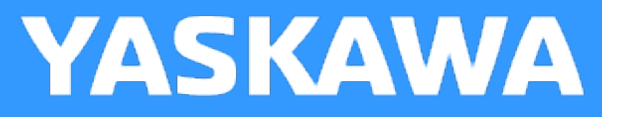

# <span id="page-61-0"></span>**CamMaster\_Lookup**

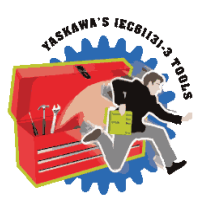

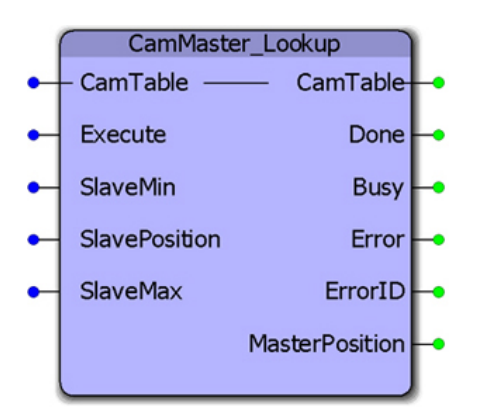

This function block provides the master position given a slave position by searching the referenced CamTable. If there may be two or more master positions for the slave, as in the case of out and back slave motion, a range of slave positions can be specified to limit the search for the corresponding master position. This function block is useful for E-Stop recovery routines.

## **Library**

Cam Toolbox

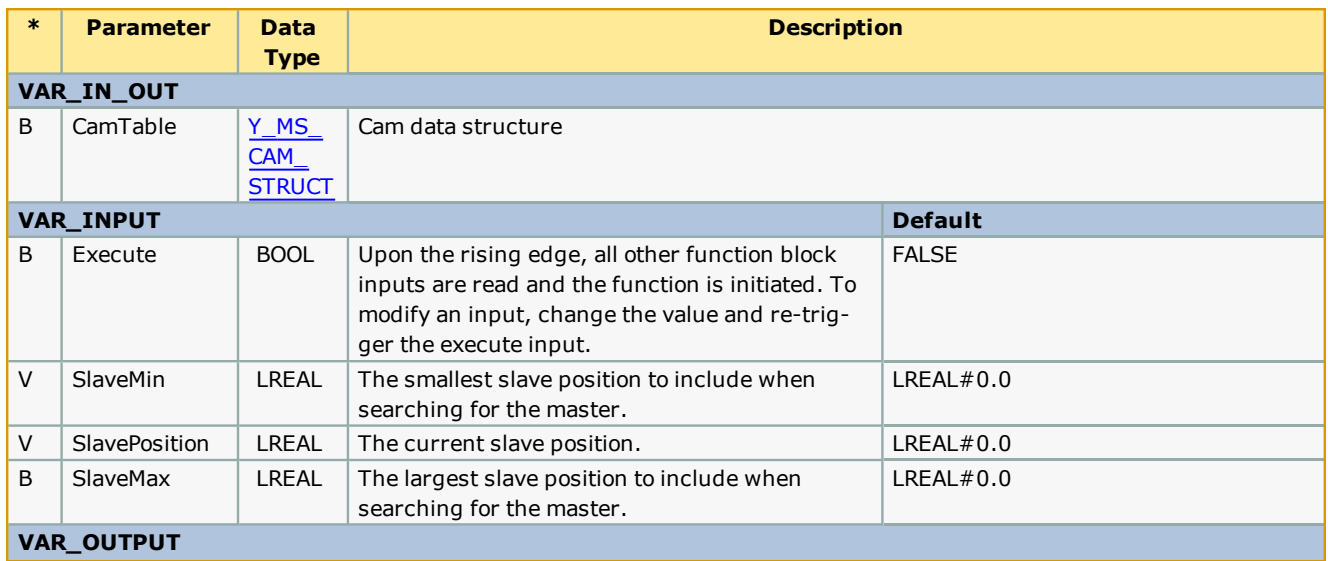

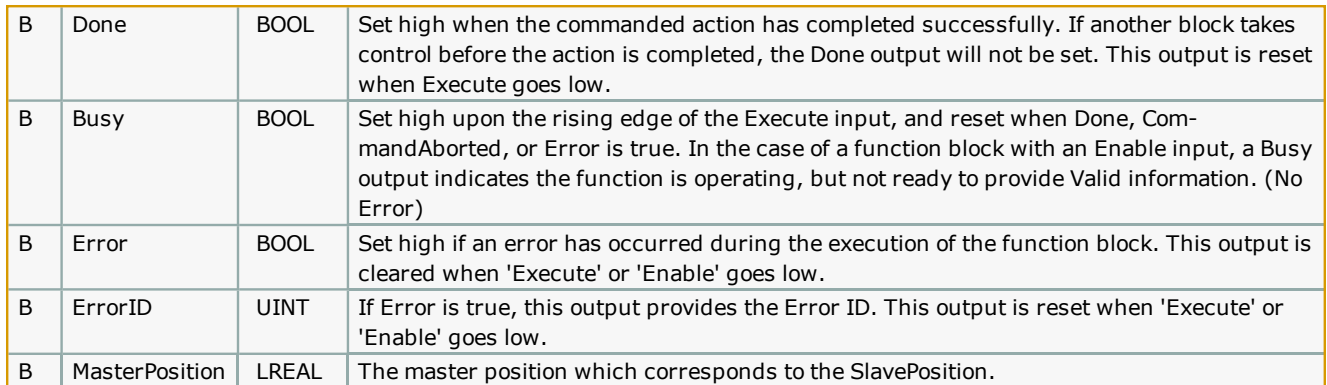

This function provide the exact master position that corresponds to the SlavePostion input by interpolating the CamTable. Consider the following CamTable:

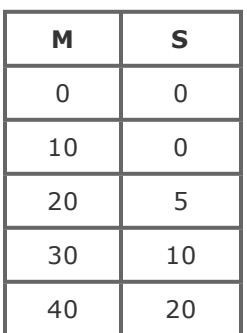

If the SlavePosition is 15, the corresponding MasterPosition is 35.

#### **Error [Description](#page-687-0)**

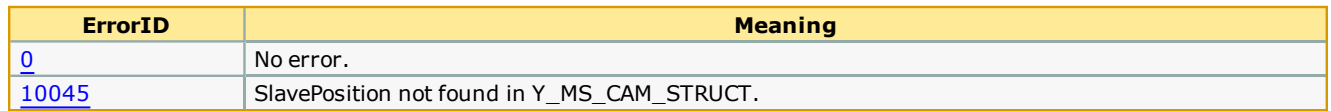

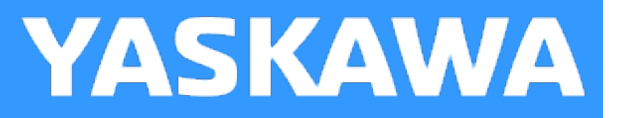

# <span id="page-63-0"></span>**CamShift\_Control**

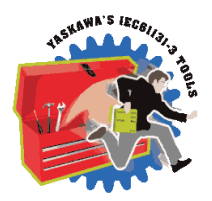

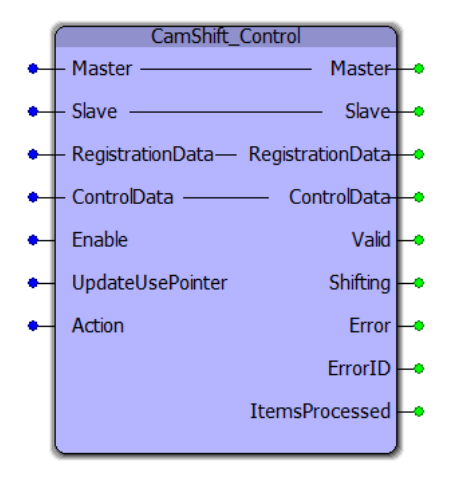

The CamShift\_Control block manages cam shifting for applications that buffer random products such as Linear Flying Shear or Random Rotary Placer/Knife/Drill, etc. The purpose is to re synchronize the slave for each item or product arriving on the master axis.

## **Library**

Cam Toolbox

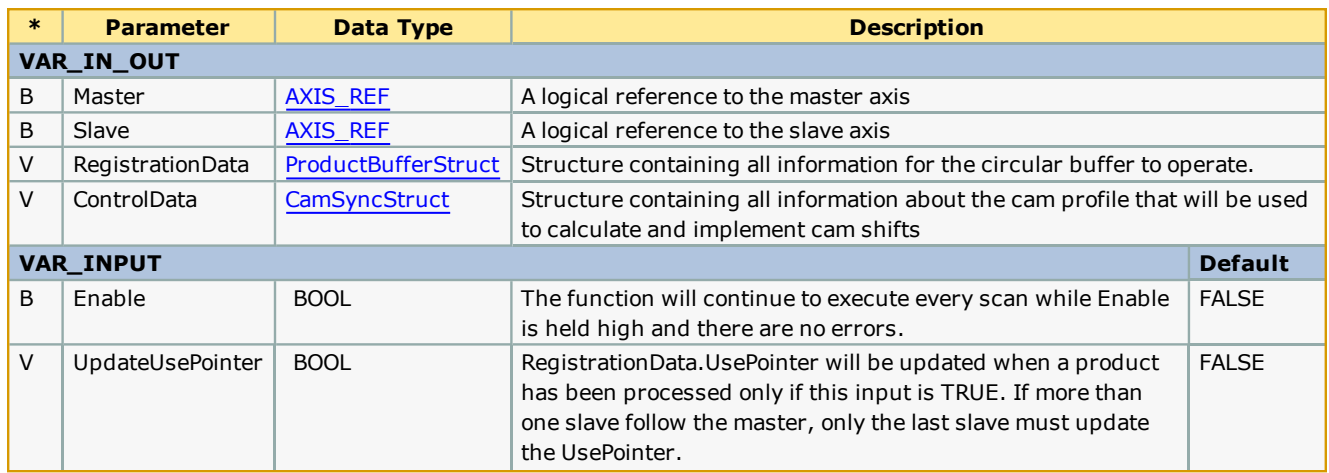

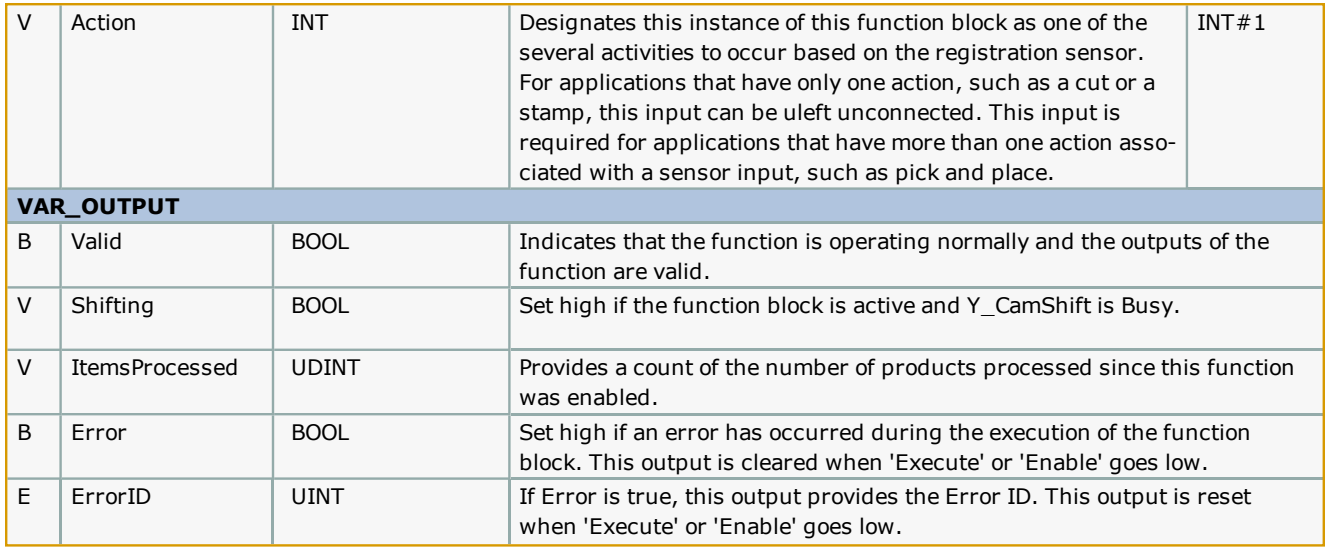

- This function block includes a Y\_CamShift block, and will execute shifts at the appropriate position based on data provided by the user via the ControlData structure.
- The shifted master position is available by reading slave axis parameter 1502.
- This function block requires the [ProductBuffer](#page-577-0) function block from the PLCopen Toolbox and the CamControl block from the Cam Toolbox. These three blocks work together to provide cam engage/disengage control as well as cam shifting (synchronization) logic.
- The 'Shifting' bit is held high when a Y\_CamShift is in progress.
- <sup>l</sup> The CamShift\_Control block uses data from RegistrationData and ControlData to make decisions on when to shift the master position and by how much to shift the position. The user must provide valid data in the RegistrationData and ControlData structures.
- <sup>l</sup> In cases where multiple slaves are synchronized to a single master, the slaves can share the same ProductBuffer. Set the last slave (last CamShift\_Control function block) to update the UsePointer for the ProductBuffer.

#### **Error Description**

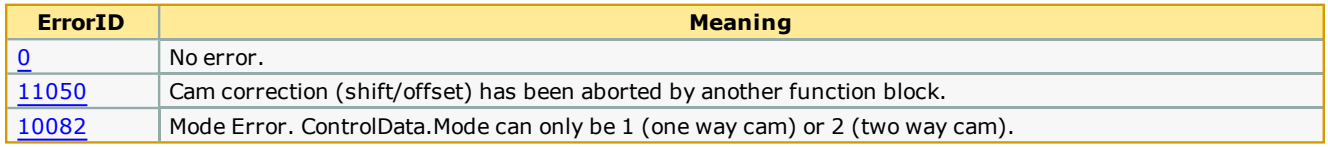

#### **Code Example**

The role of CamShift\_Control in master / slave synchronization for each product is illustrated below.

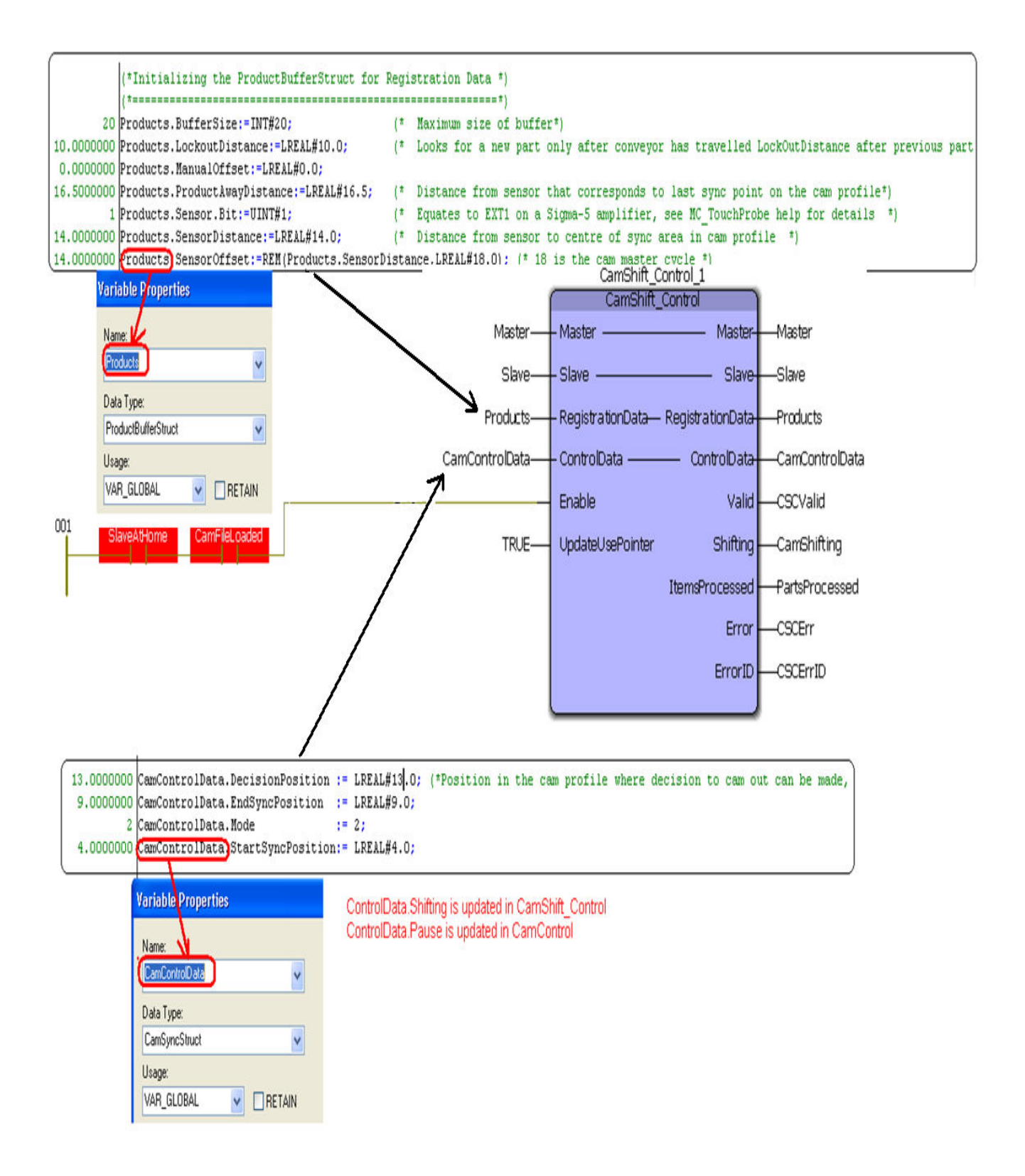

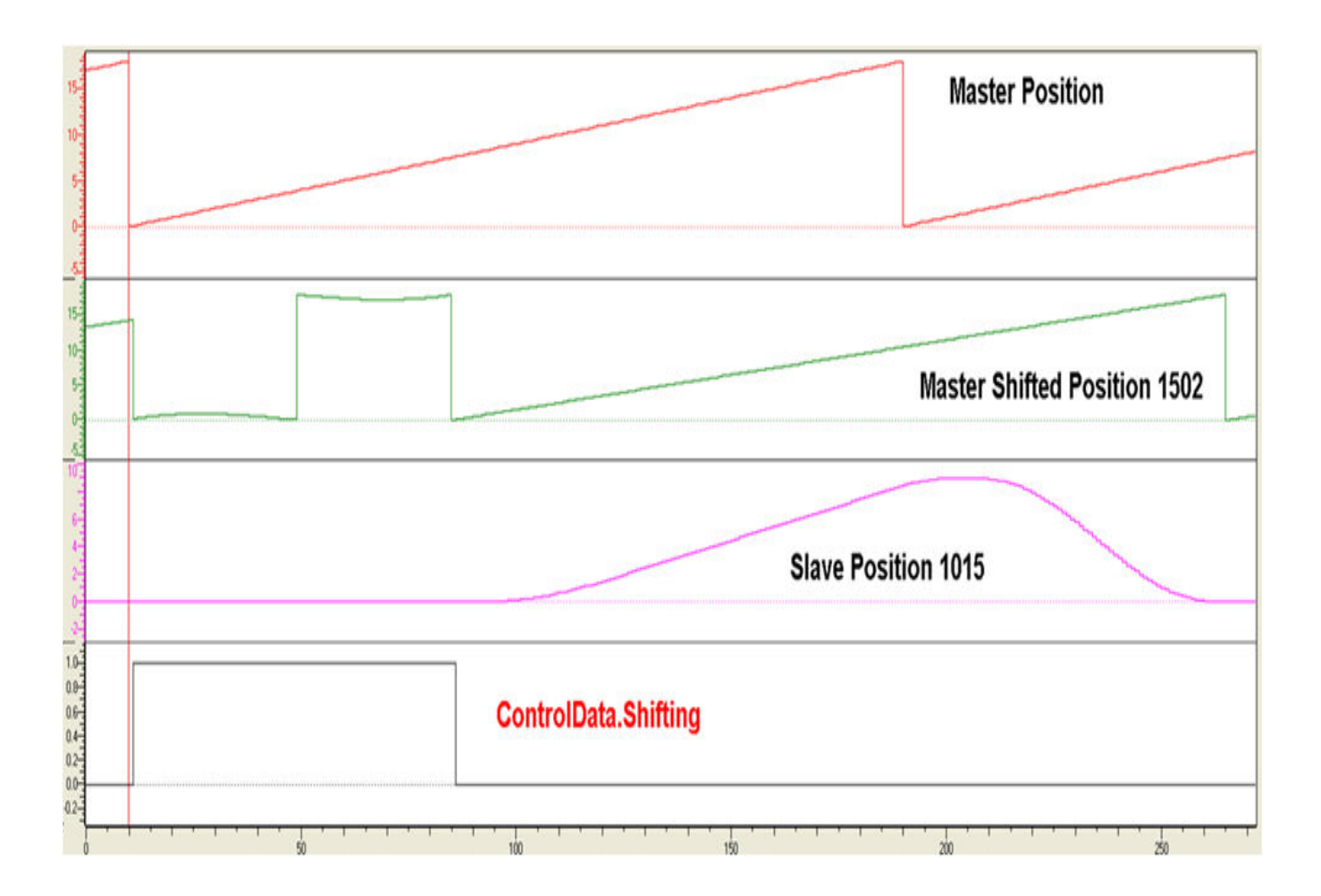

## **Application Example**

This example illustrates how the CamControl block can be applied in a linear flying shear application. In this application, the items to be cut are defective areas (knots) in a piece of wood. The code shown here performs the following actions:

- 1. The [ProductBuffer](#page-577-0) stores the position of each defect where a cut must be made.
- 2. The [CamShift\\_Control](#page-63-0) synchronizes the master (conveyor moving the wood) and slave (saw).
- 3. The CamControl.Engage output must be connected to Y\_CamIn.Execute. (Other logic requirements may be included if necessary.)
- 4. Key Point: When defects are close together, the goal is to remain engaged, and use the CamShift function during the slave (saw) retraction stroke while not in contact with the wood to re-synchronize with the next defect (or knot) to be cut.
- 5. The CamControl.Disengage output must be connected to Y\_CamOutExecute. In this application, it will cause the slave (saw) to disengage when the [ProductBuffer](#page-577-0) indicates that there are no more defects to be cut.

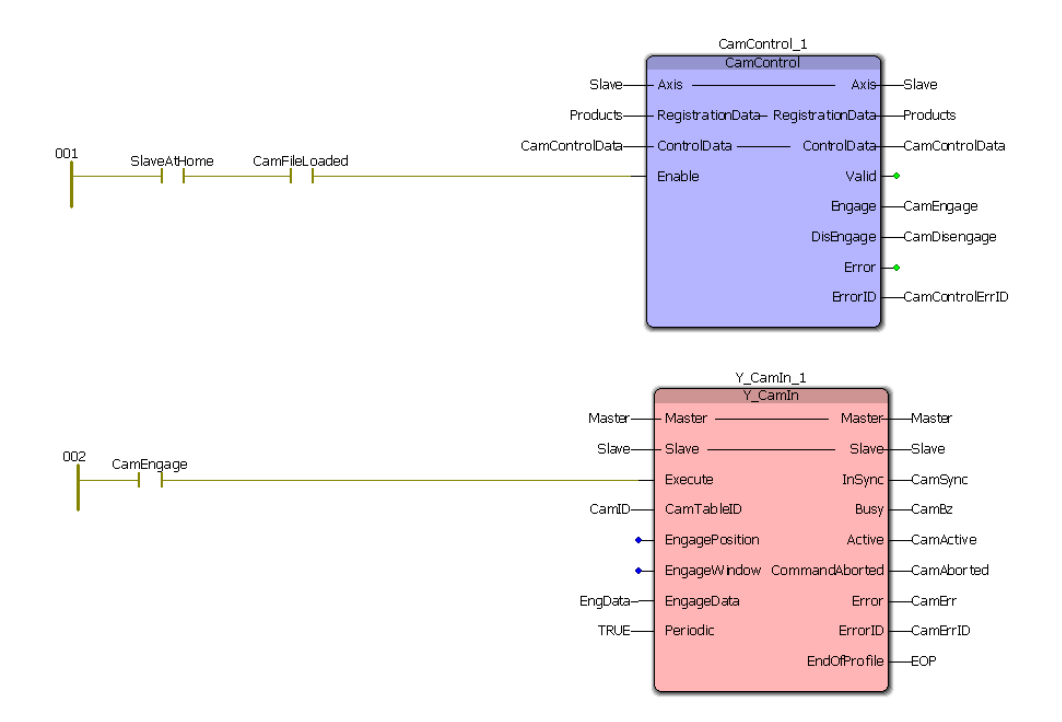

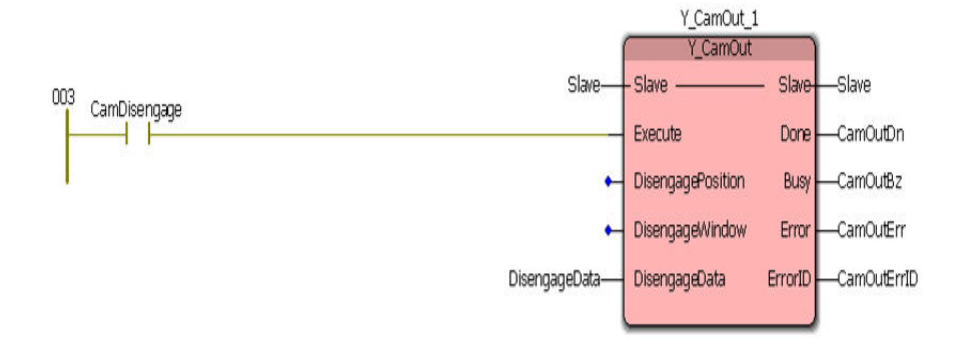

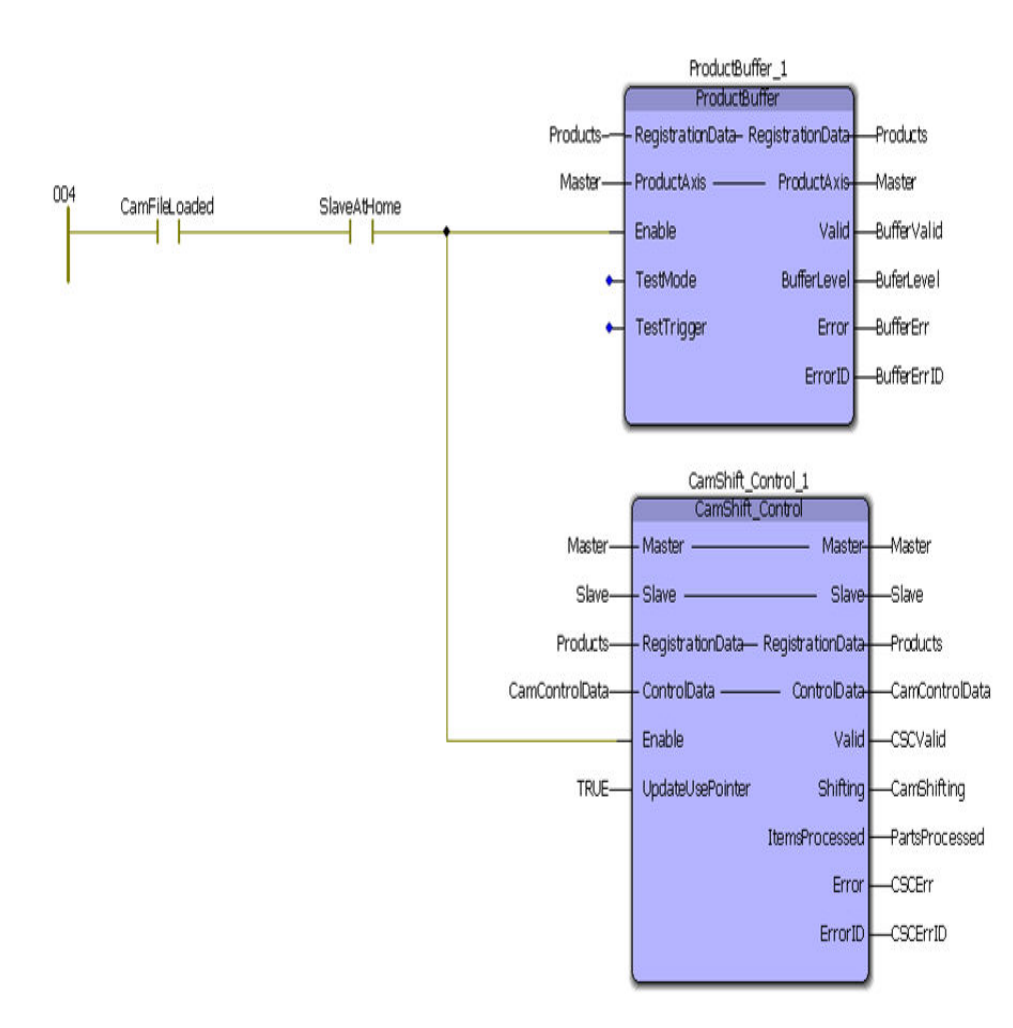

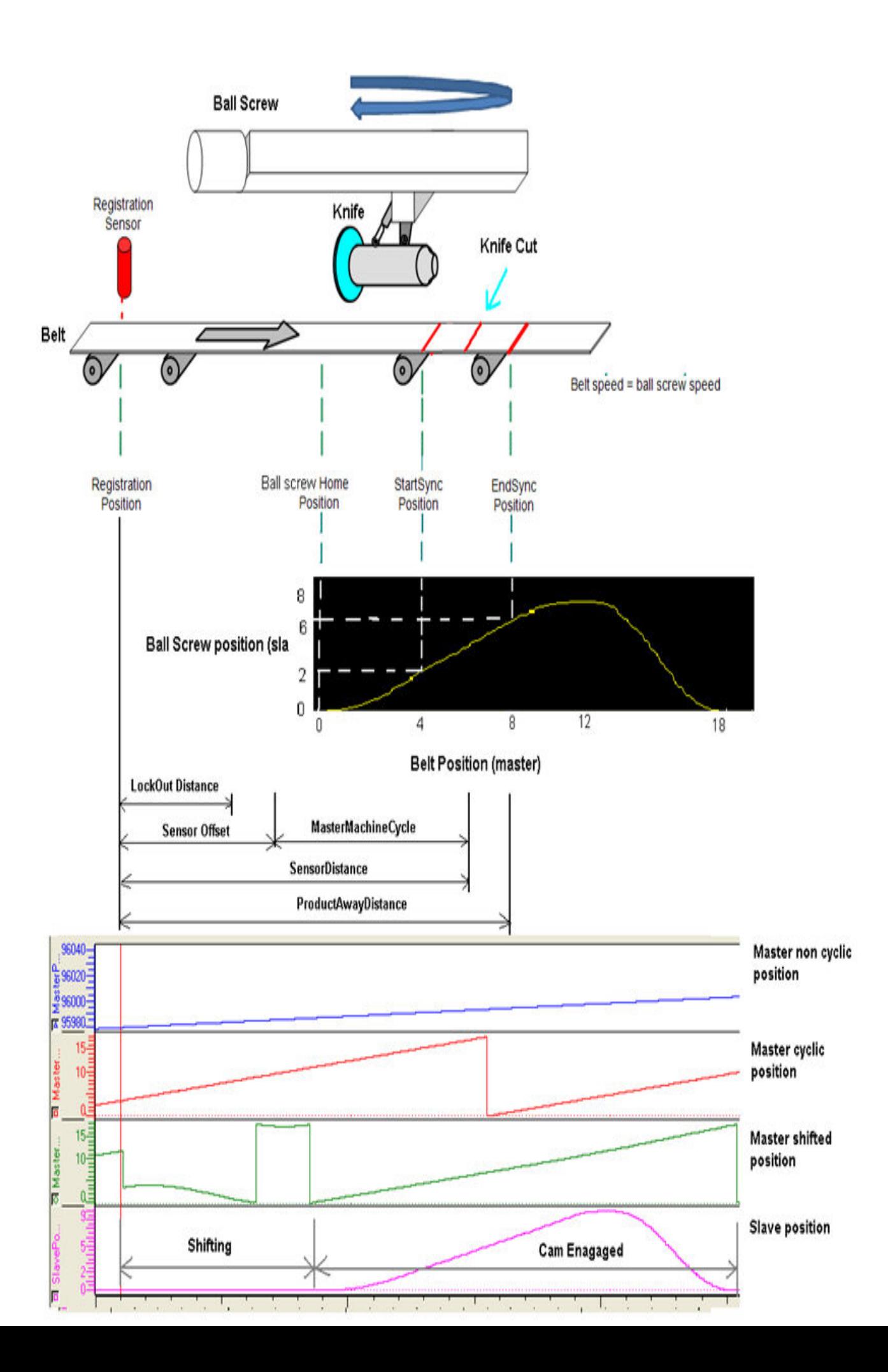

**Help version created 1/31/2018**

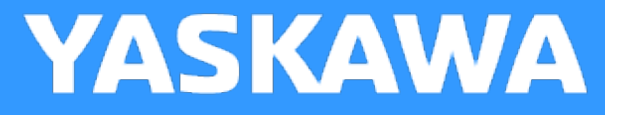

## **CamSlave\_FeedToLength**

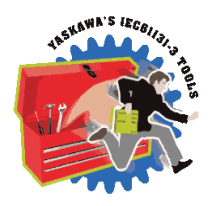

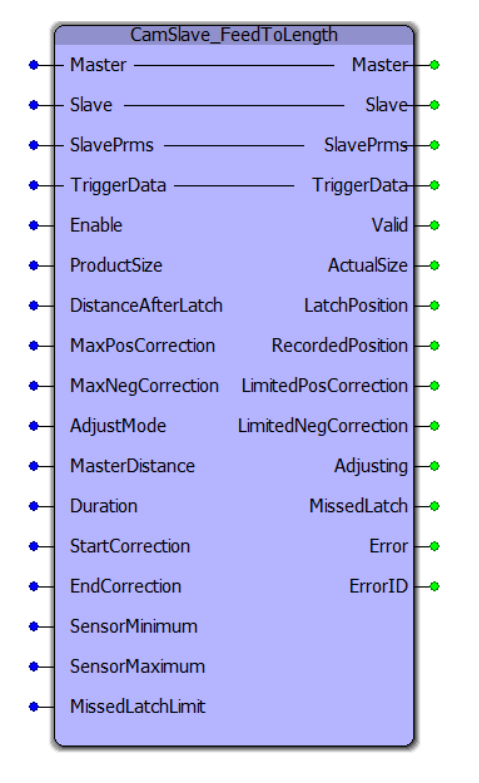

CamSlave\_FeedToLength was designed for use with camming applications that index a slave axis forward in one direction, and require on the fly adjustments of the actual index length based on a sensor input that occurs while the slave is moving. The sensor input is on the slave axis.

## **Library**

Cam Toolbox

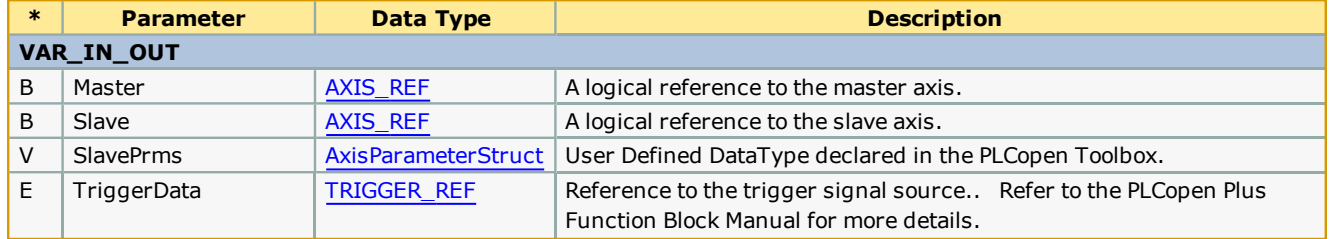

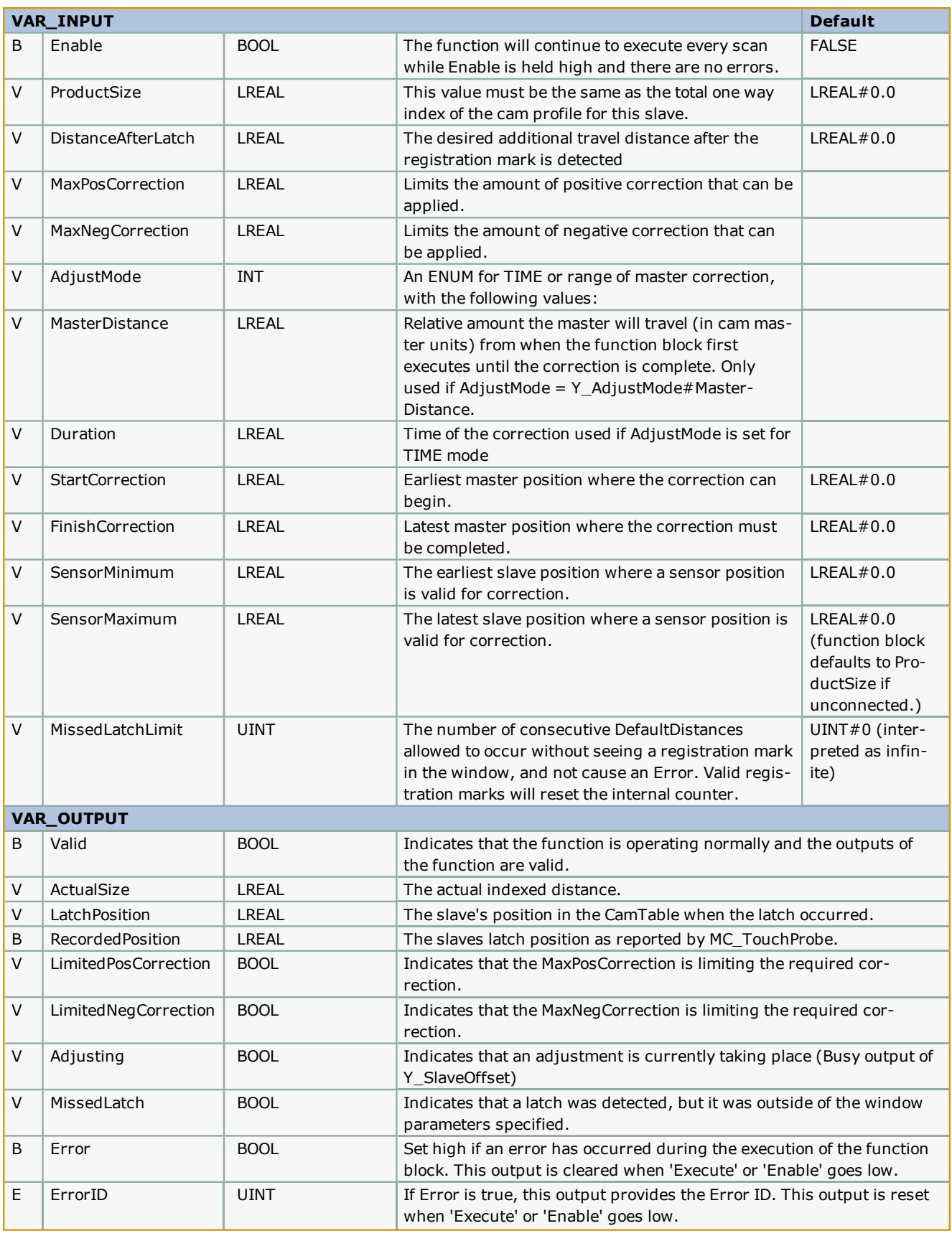
- This function block requires that the ReadAxisParameters function block from the PLCopen toolbox is also running, preferably in the same task as CamSlaveFeedToLength.
- <sup>l</sup> This function block does not support buffering of products. It is recommended to place the sensor less than 1 part length away from where the correction needs to happen.
- Functionality differences between the CamSlave FeedToLength and SlaveOffset Control are given in the table shown below.

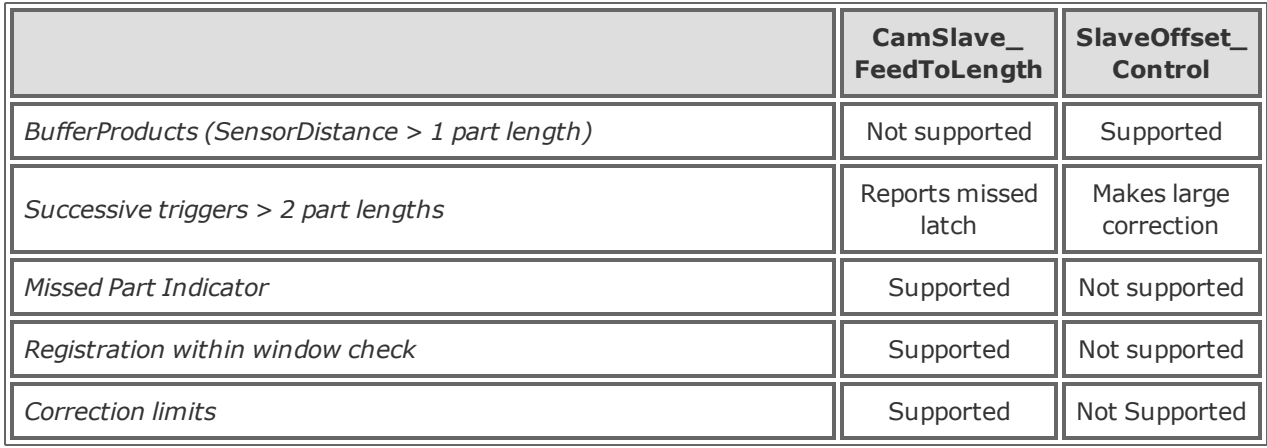

• See the [CamSlave\\_FeedToLength](http://www.youtube.com/watch?v=7IXf9Z7YlPQ&feature=share&list=PLNAENlyEDCkwgKaMDLmI1OTVberXBw9gg) eLearning Module on Yaskawa's YouTube Channel.

Missed Latch Detection feature:

There are two parts to this feature.

1) It will report an ErrorID 10021 if the user enters a non zero value for the MissedLatchLimit and a consecutive number of latches are not counted. (To detect a hardware failure or other problem with system such as a sensor blockage.)

2) If latches are detected, but are outside of the SensorMinimum and SensorMaximum range, it is not considered a missed latch in terms of counting up to the MissedLatchLimit. In this condition, the function block will pulse the MissedLatch output to indicate that no correction will be made because the latch is not in the specified area. The user can track the MissedLatch output pulses to make adjustments to the machine, or open the window for first time synchronization of the master and slave.

In Cam Toolbox v204, this function block was modified to report the RecordedPosition as a new output so that applications can use this information to re position or re home the axis after a manual operation without adding a separate MC\_TouchProbe function block in the application. The function was also modified to prohibit its internal Y\_SlaveOffset from executing if no cam is engaged.

#### **Error Description**

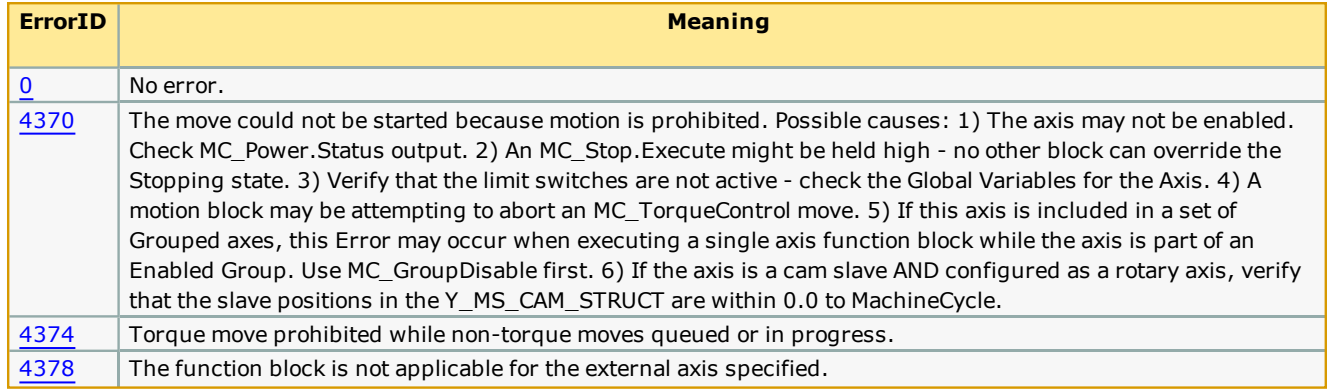

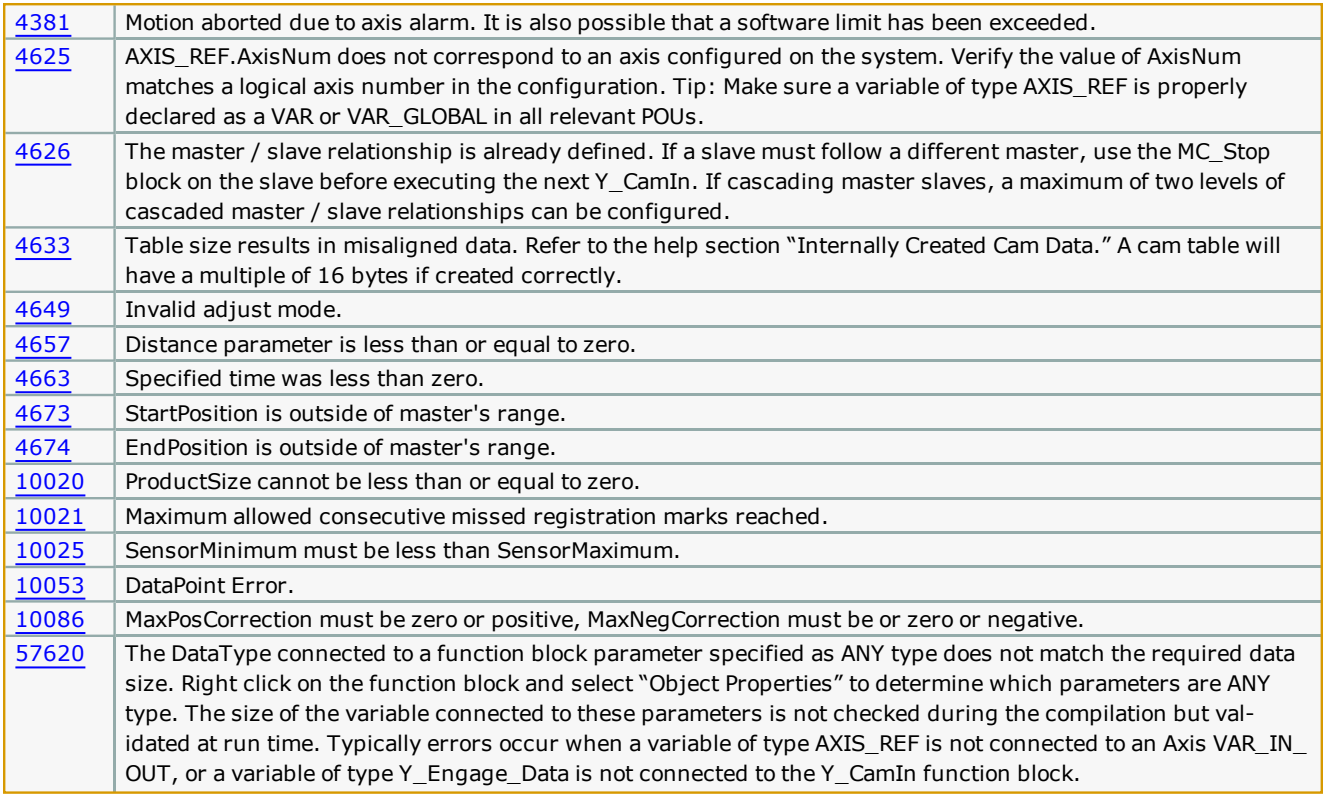

# **Applications**

- Label Feeder
- Punch Press
- Intermittent Form Fill and Seal

#### **Overview of Supporting Function Blocks**

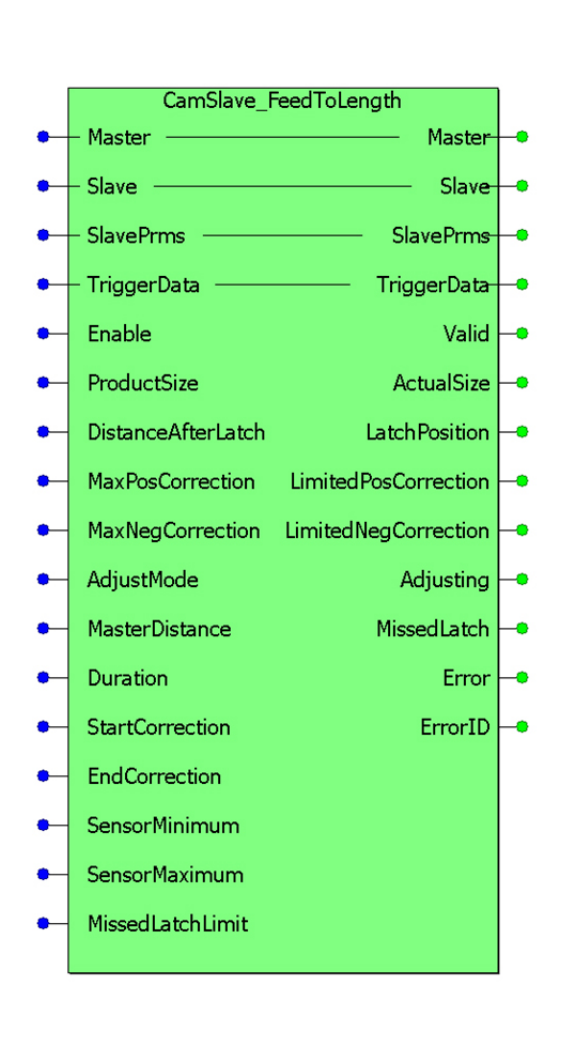

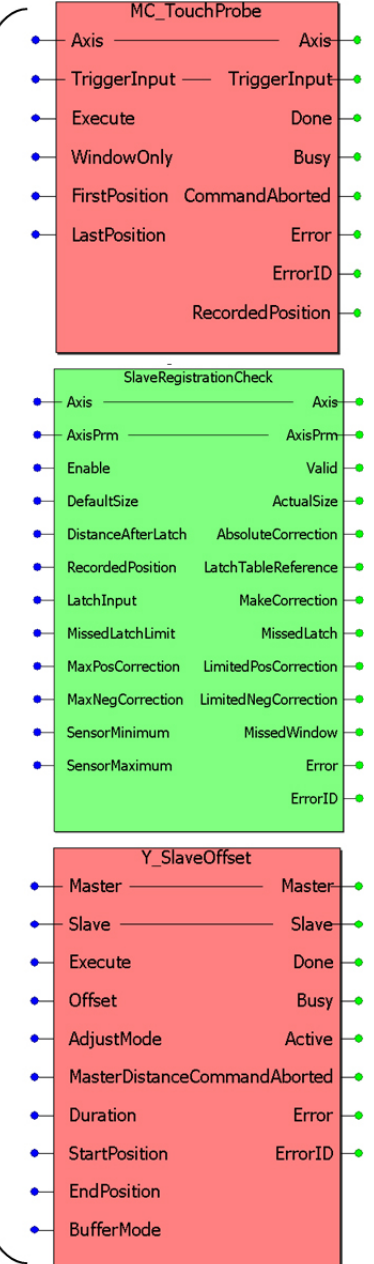

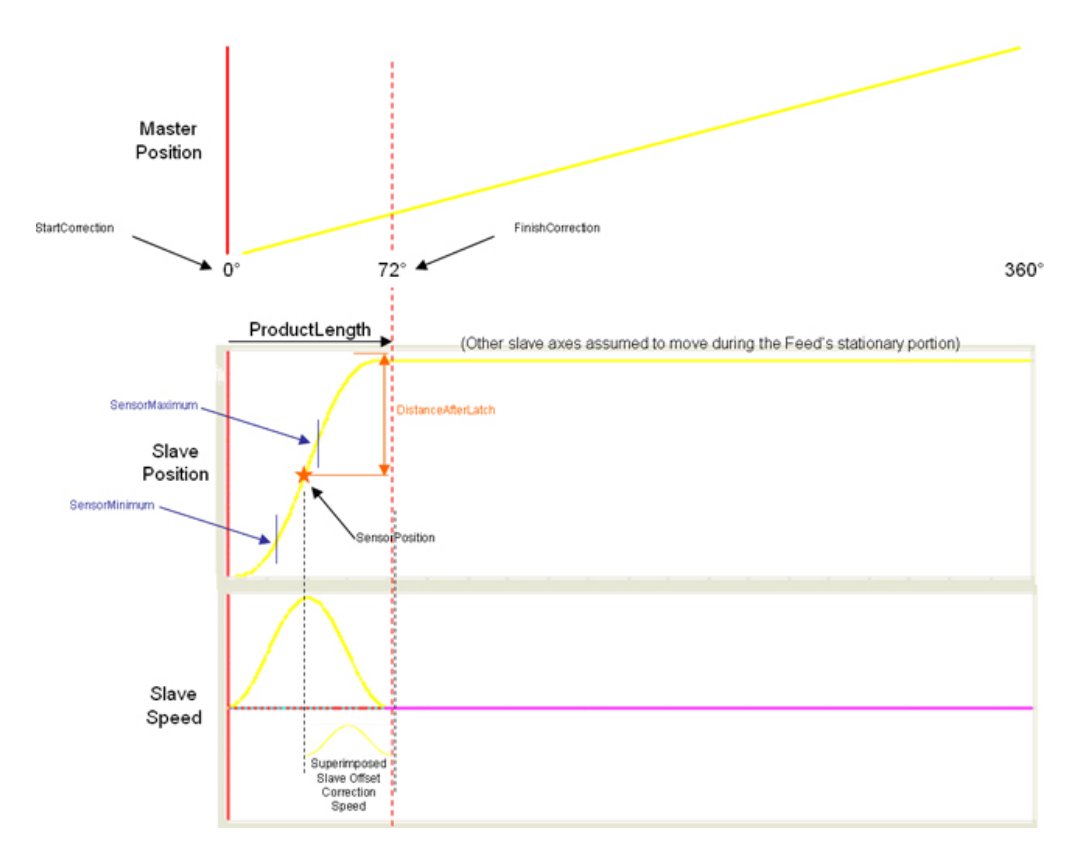

# **Application Example**

Consider a form fill and seal application as shown below. Feed belts control payout of film for the form fill and seal machine. Distance After Latch is set to align the end of bag with the cutter/punch

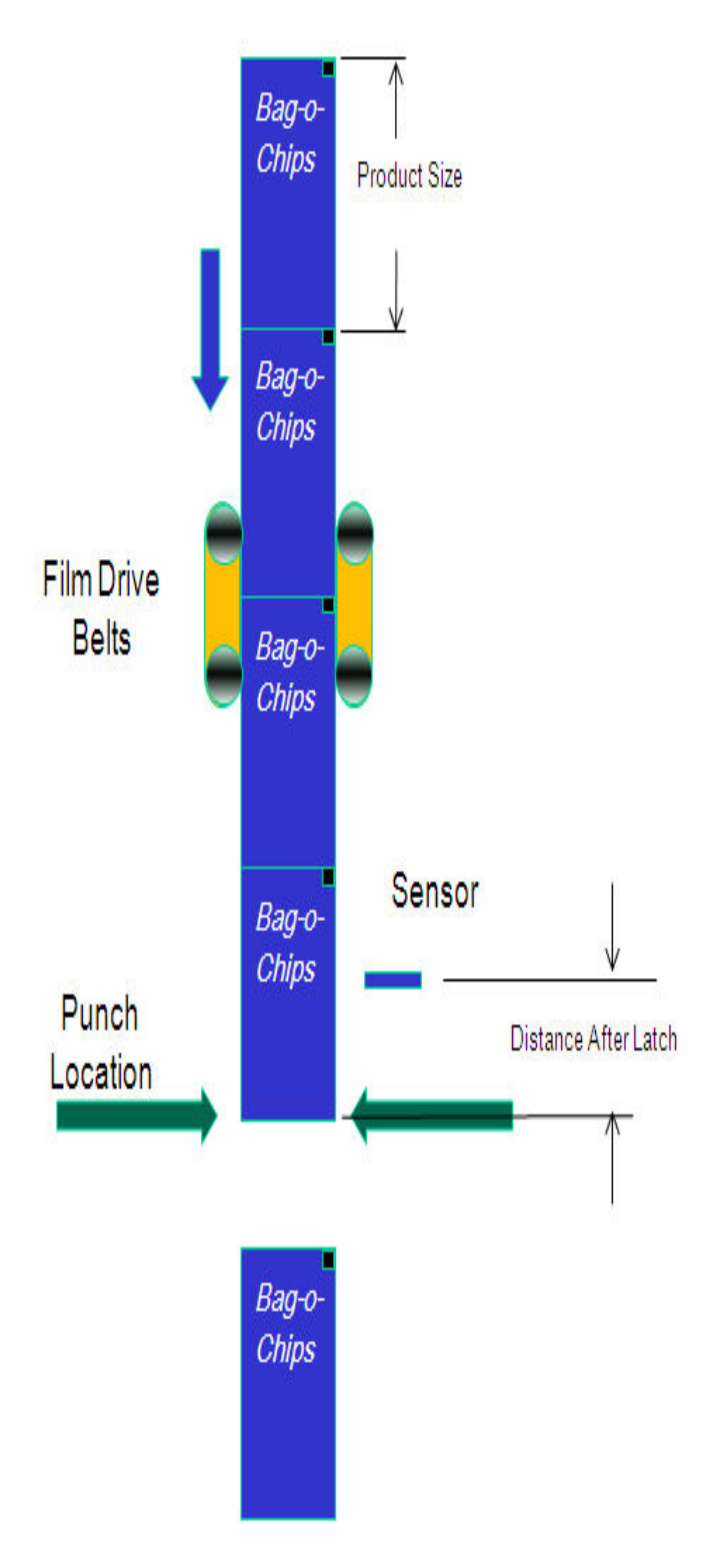

The film drive belt is the slave to a constantly running master. The nominal cam table is shown below. The master cycle is 0 - 1 units and the slave cycle is also between 0 and 1 units.

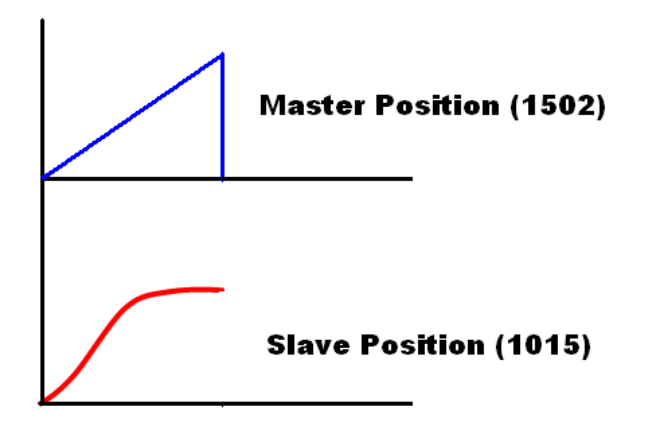

A sample screen shot of data that needs to be entered for the system described above is shown in the figure below. Care should be taken to ensure that the input parameters will generate motion that is physically achiev able and desirable by the slave axis.

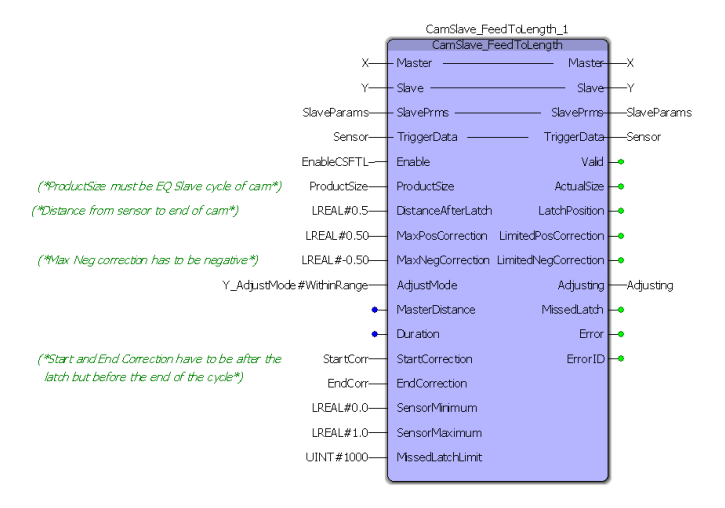

In the screen shot of the CamSlave\_FeedToLength block shown below, the sensor detects a registration mark at 0.36201 units of the slave cycle. Assuming that the previous registration mark was captured at 0.5 units of the slave cycle, the distance between two successive registrations is 0.86201 units (0.5 + 0.36201). The actual bag length in this case is 0.86201 units.

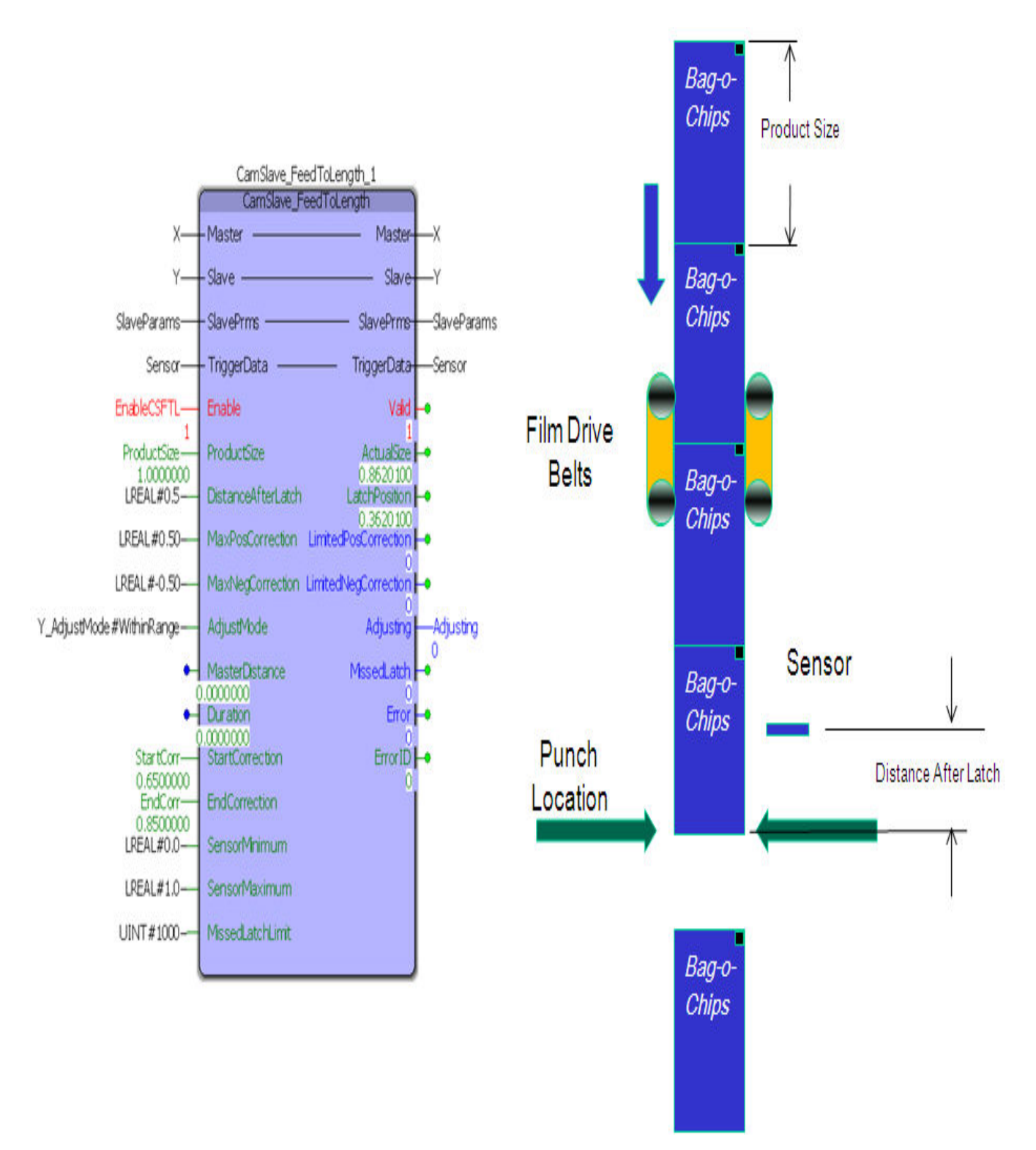

The calculation on how much adjustment needs to be made to make the slave axis (film feed) place the film exactly at the cutter/pinch location is explained below:

Correction = Nominal part size  $(1.0)$  Actual bag length  $(0.86201)$  = -0.1379

This will be the amount of offset added/subtracted (for this cycle) to any previous offsets in the slave position.

A continuous sequence of short, long, short bag lengths is illustrated in the logic analyzer plots below.

The first occurrence of TouchProbe.Done in the figure triggers a calculation that shows a short bag. A small negative offset is calculated and can be seen by the dip to negative velocity at the end of the first master cycle. The registration mark in the

middle of the second master cycle triggers a calculation that results in a long bag and a positive offset. This is seen as the spike in slave velocity between 0.65 and 0.86 units of the master cycle. The last registration mark in the figure (in the middle of the third master cycle) triggers a calculation that results in a short bag and a negative offset. This is seen as the dip in slave velocity between 0.65 and 0.86 units of the master cycle.

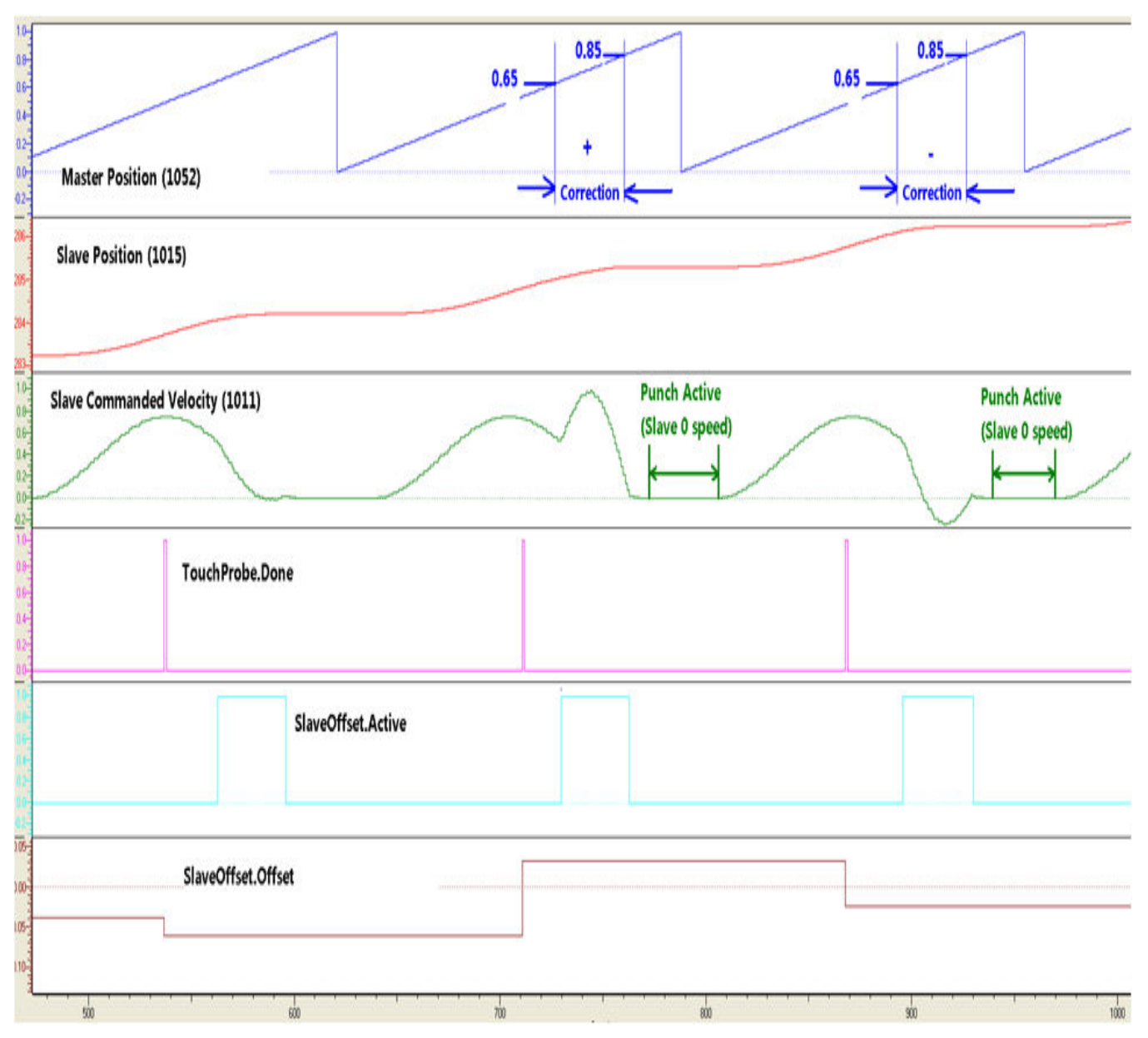

**Help version created 1/31/2018**

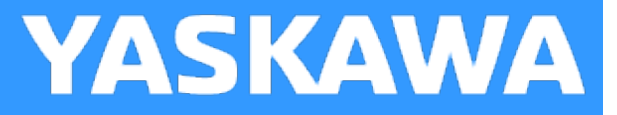

# **CamSlave\_FeedToLength2**

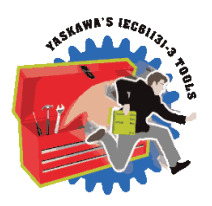

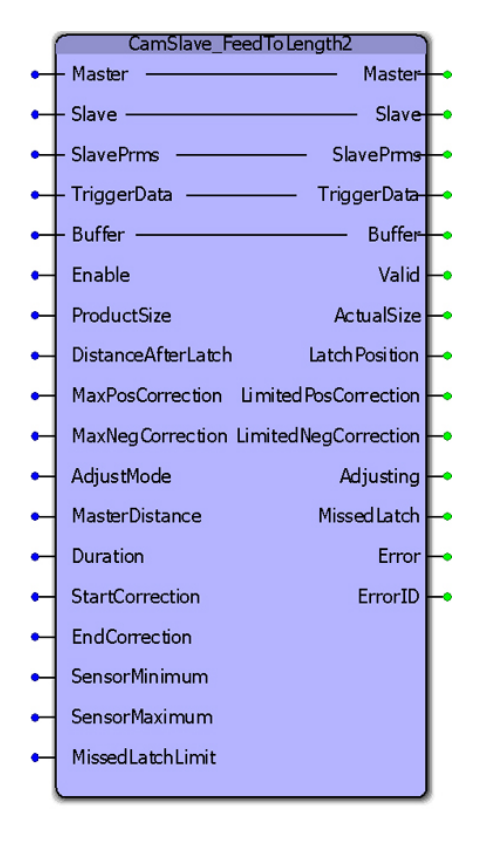

CamSlave FeedToLength2 is an enhancement of CamSlave FeedtoLength. The only difference is the increased performance in capturing latches that occur at higher frequency by incorporating the Y\_ProbeContinuous function block. As with CamSlave\_ FeedtoLength, this function block was designed for use with camming applications that index a slave axis forward in one direction, and require on the fly adjustments of the actual index length based on a sensor input. The sensor input is on the slave axis.

#### **Library**

Cam Toolbox

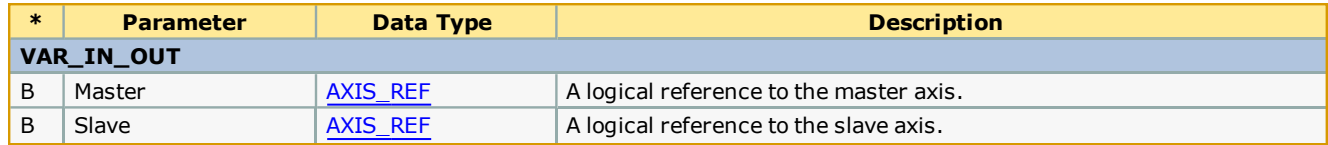

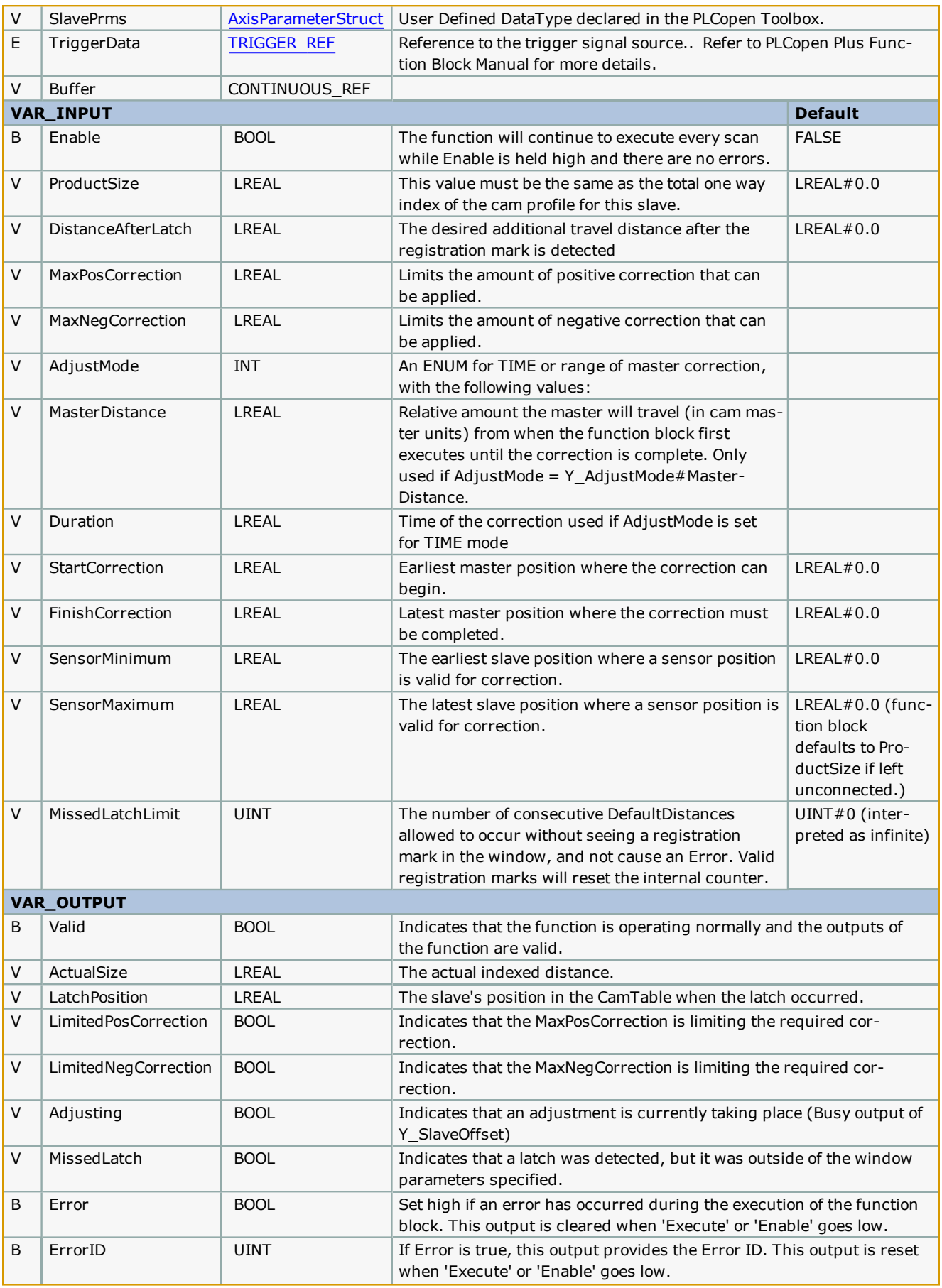

The slave axis must be Sigma-5 or Sigma-7 servo amplifier when using this function block.

# **Error Description**

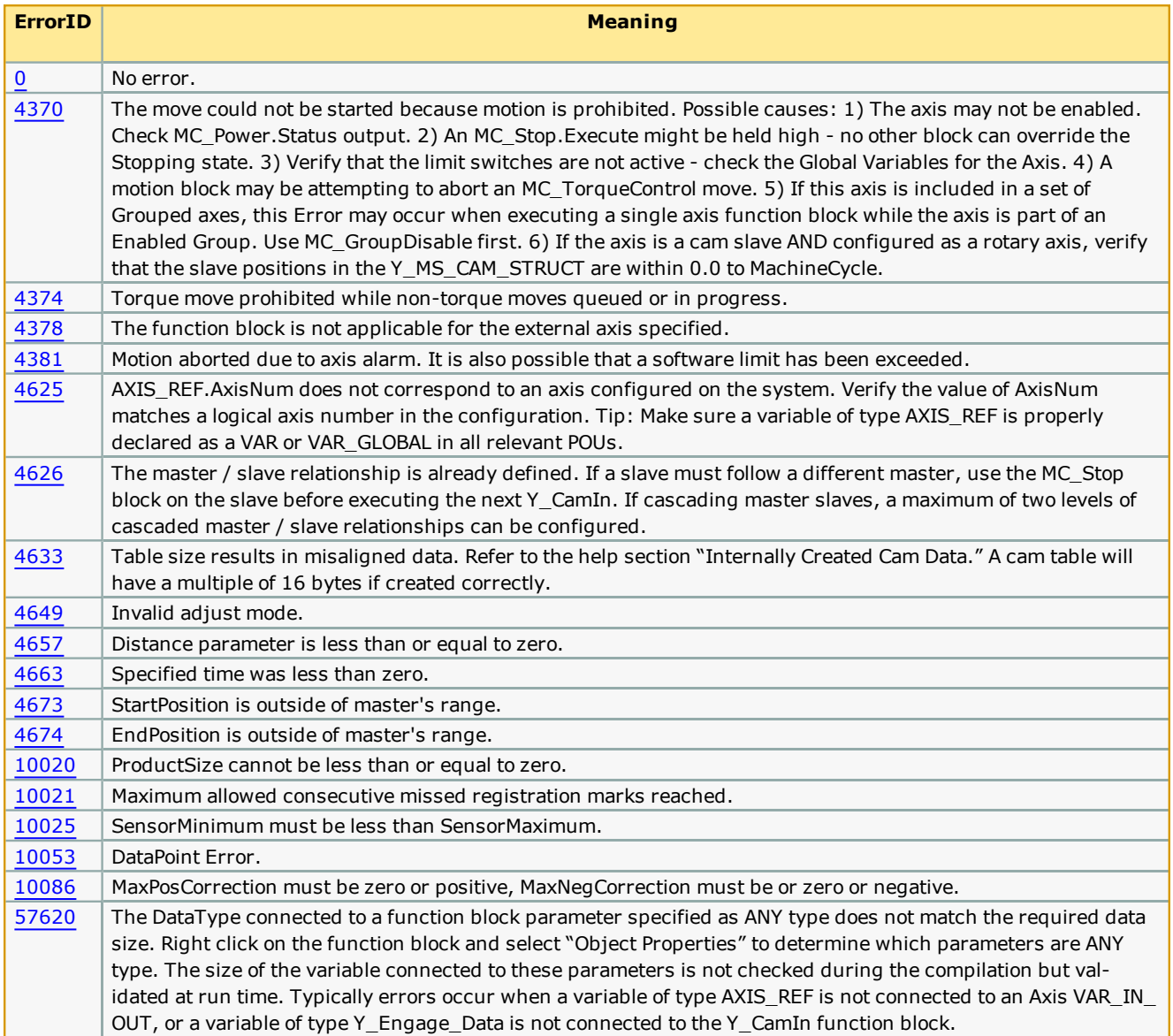

# **Applications**

- Label Feeder
- Punch Press

#### **Overview of Supporting Function Blocks**

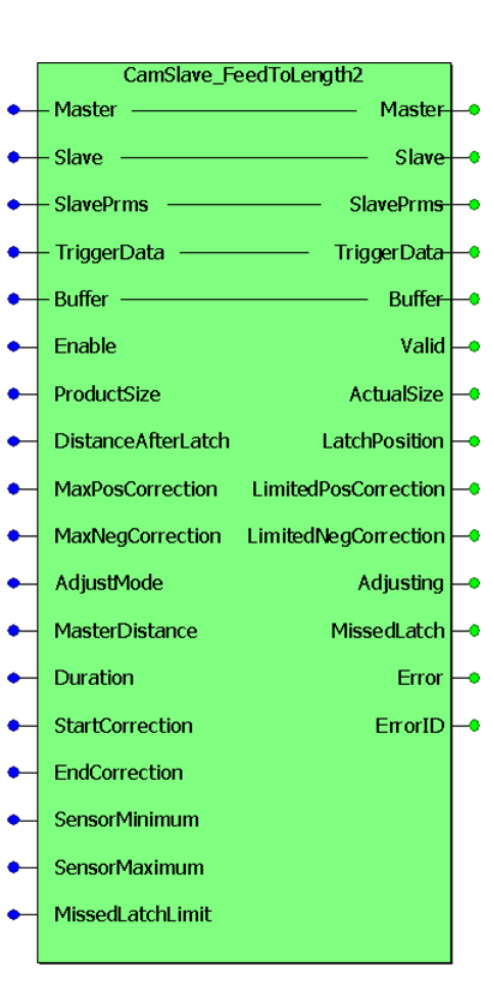

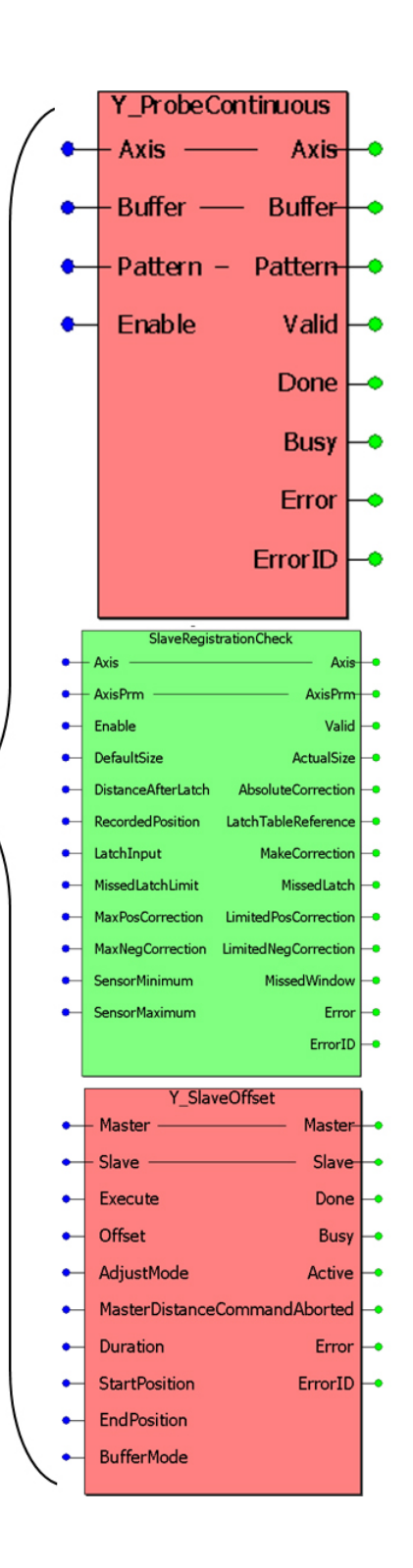

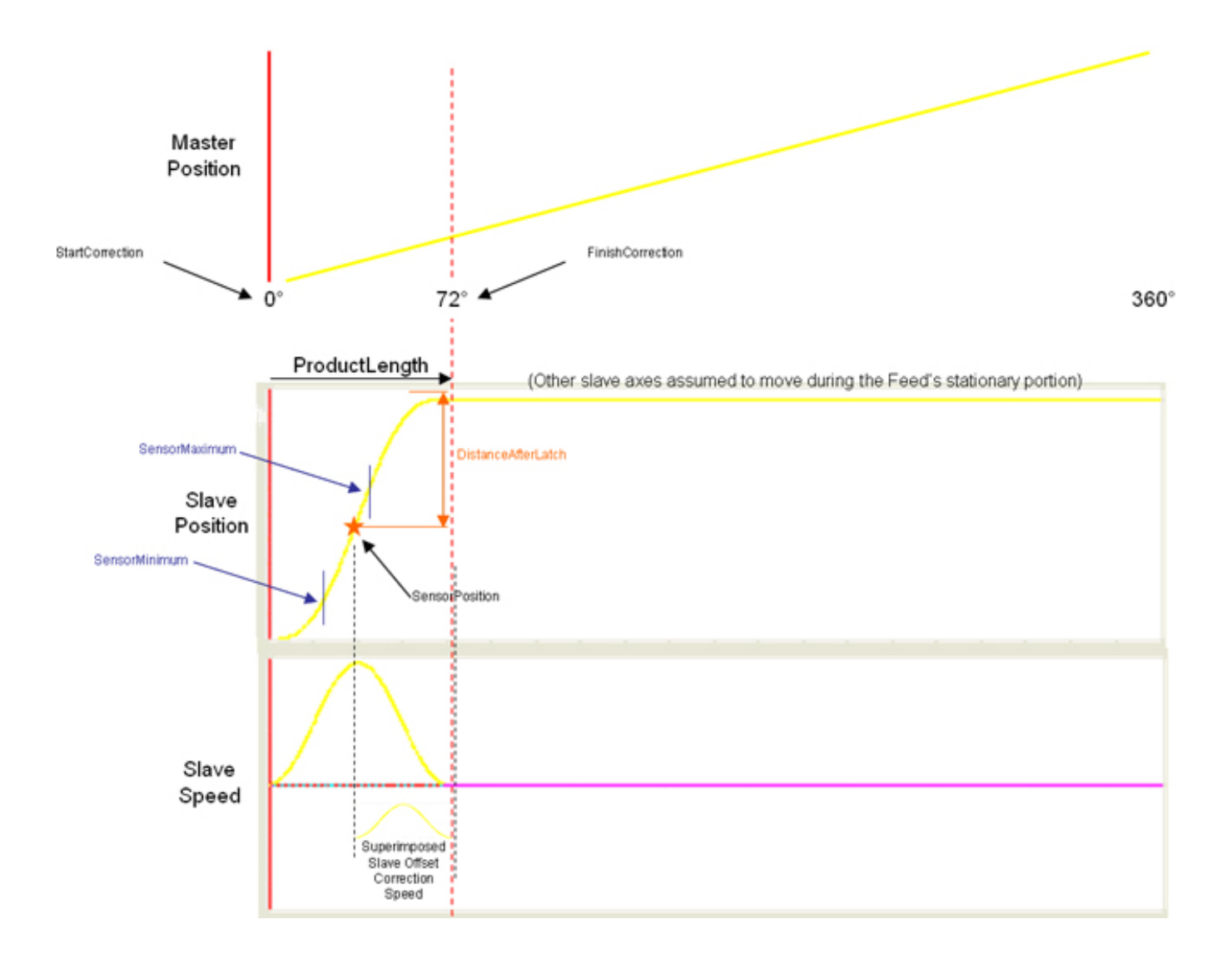

**Help version created 1/31/2018**

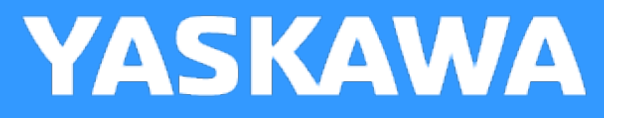

# **CamSlave\_Lookup**

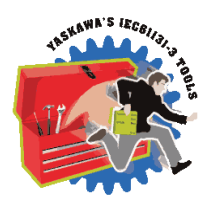

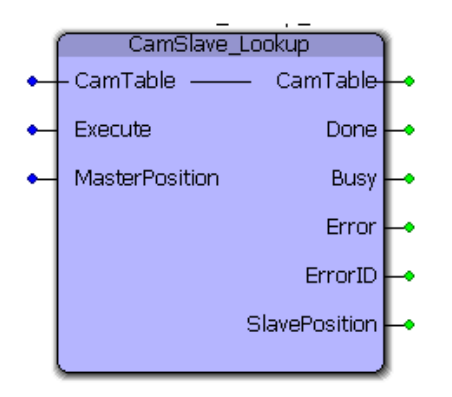

This function block returns the slave position corresponding to the given master position. This function block is used by [CamSlave\\_Recover](#page-91-0).

### **Library**

Cam Toolbox

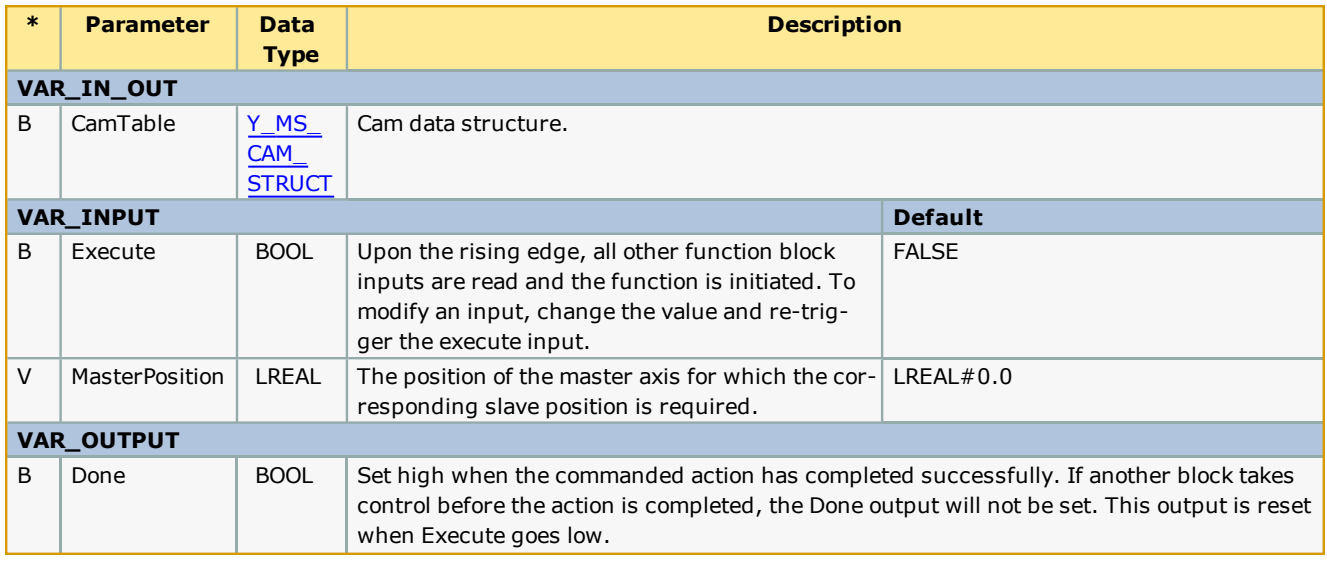

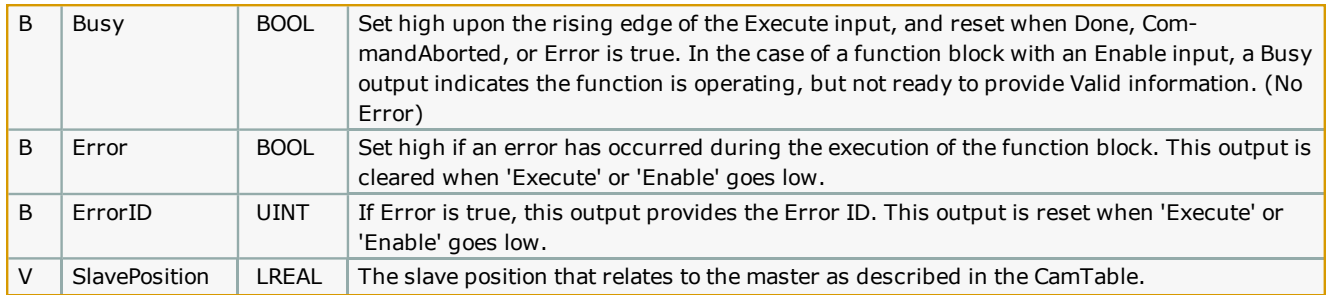

This function provides the exact slave position that corresponds to the MasterPostion input by interpolating the CamTable. Consider the following CamTable:

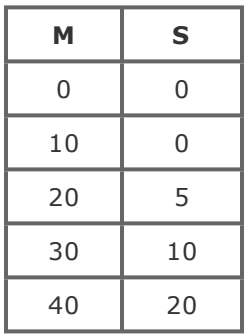

If the MasterPosition is 15, the corresponding SlavePosition is 2.5. (50% of the value between two master points is used to determine the value 50% between the corresponding slave points.)

This function determines the equivalent slave position by looking in the CamTable only, It does not include any other cam adjustments that may have been applied using any of the Y\_CamAdjust function blocks.

See the [CamSlave\\_Lookup](http://www.youtube.com/watch?v=kq2wyu_dTX0&feature=share&list=PLNAENlyEDCkwgKaMDLmI1OTVberXBw9gg) eLearning Module on Yaskawa's YouTube Channel.

#### **Error Description**

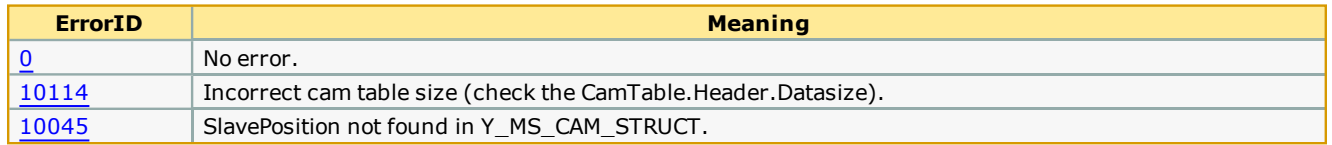

#### **Example**

In the example shown below, the slave position corresponding to a master position of 10.0 is calculated. It can be seen that the slave position from the cam profile is 9.9196950.

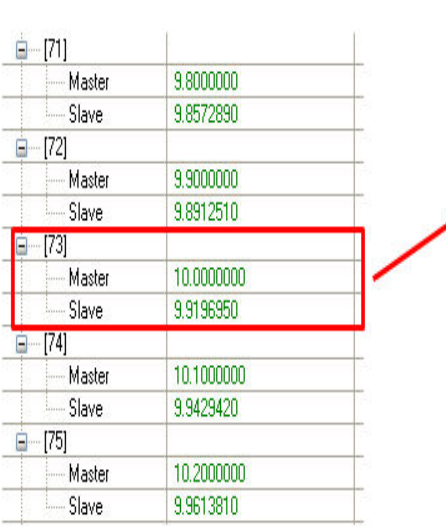

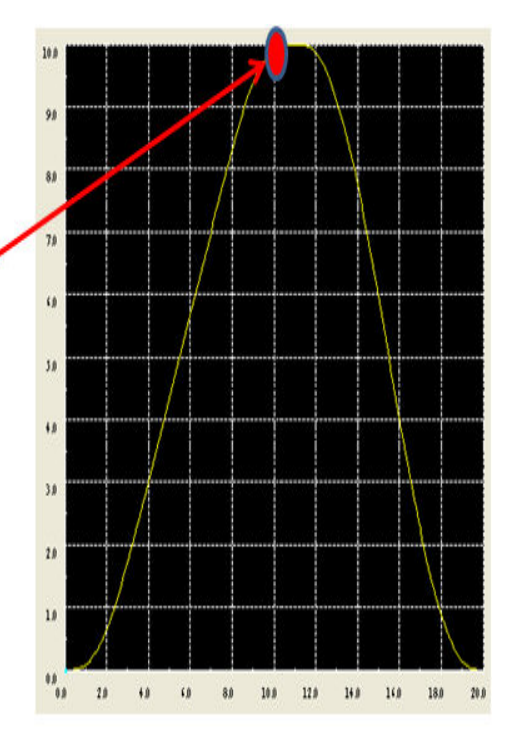

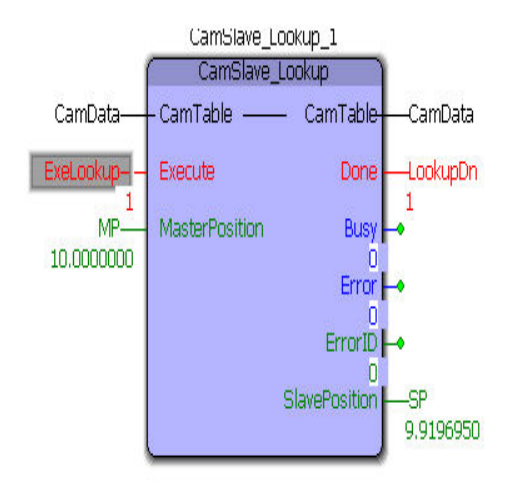

**Help version created 1/31/2018**

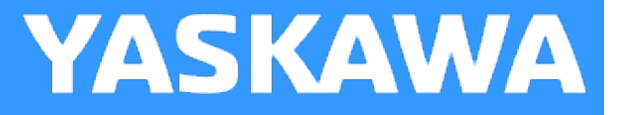

# **CamSlave\_PullToLength**

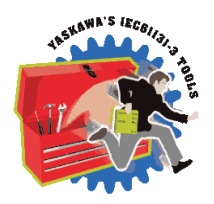

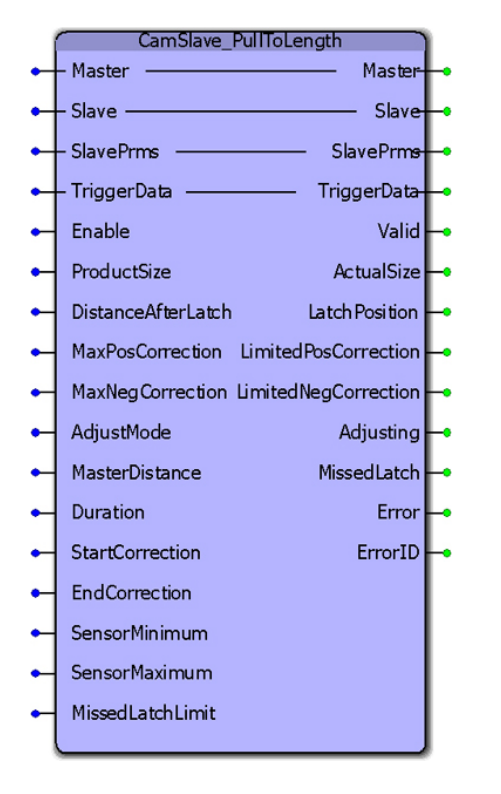

CamSlave\_PullToLength was designed for applications where the slave mechanism pulls material forward but the mechanism has a reciprocating stroke. This function block incorporates the ability to capture a registration mark on the material being pulled, and make on-the-fly adjustments to the stroke length by executing a Y\_CamScale function block. This block has the same basic core operation as CamSlaveFeedToLength, which was designed for slaves that move in one direction but have the same requirement.

#### **Library**

Cam Toolbox

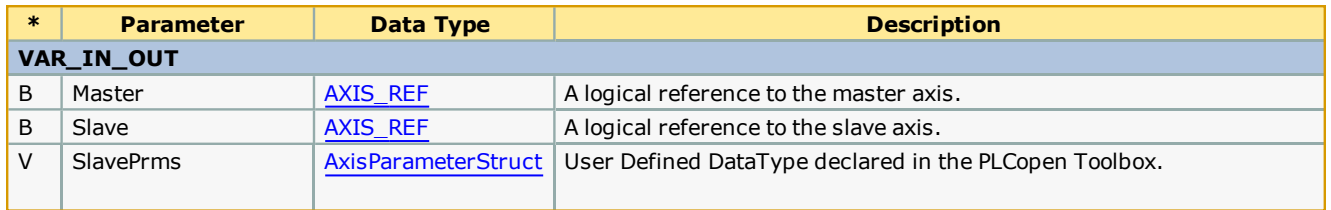

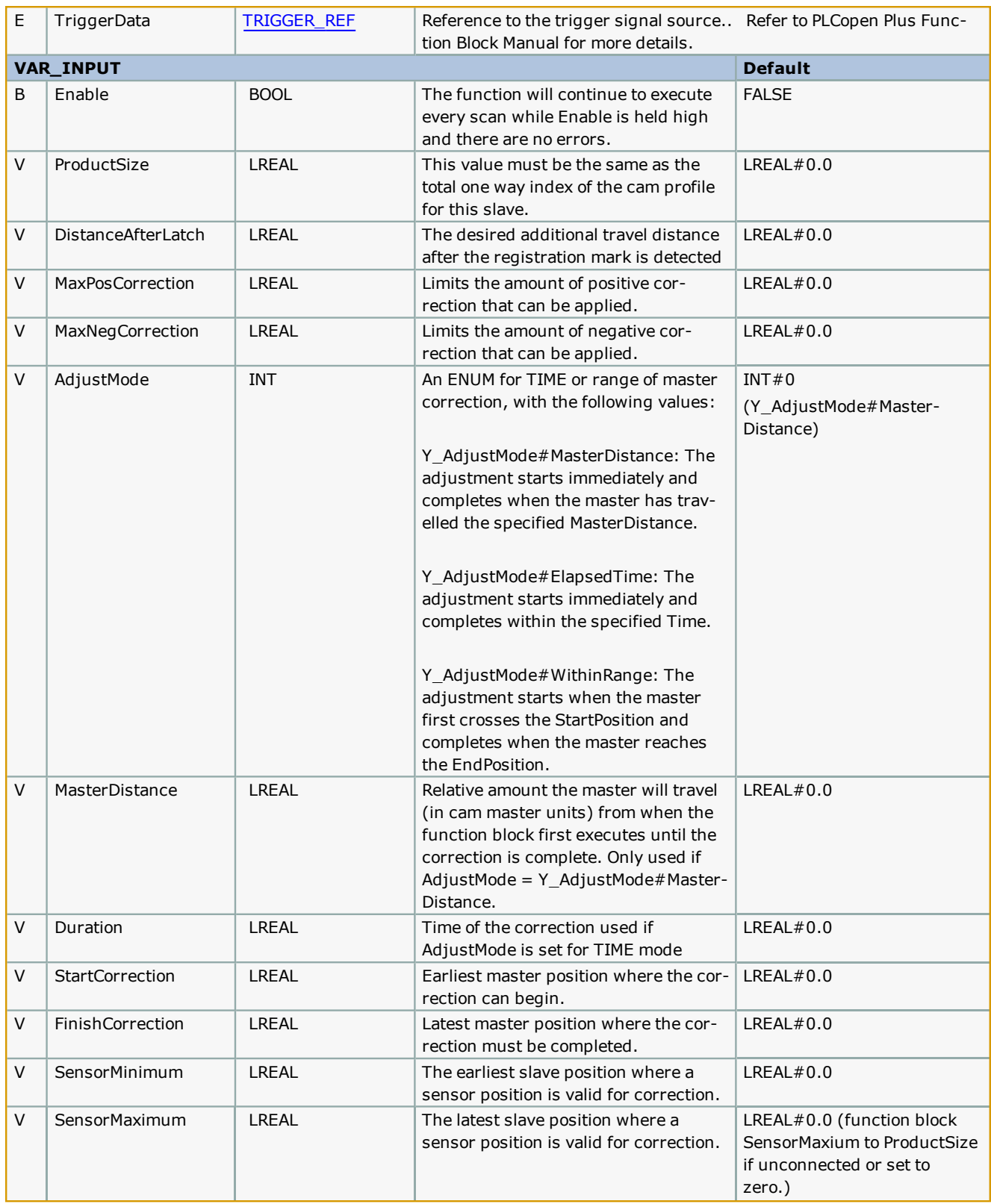

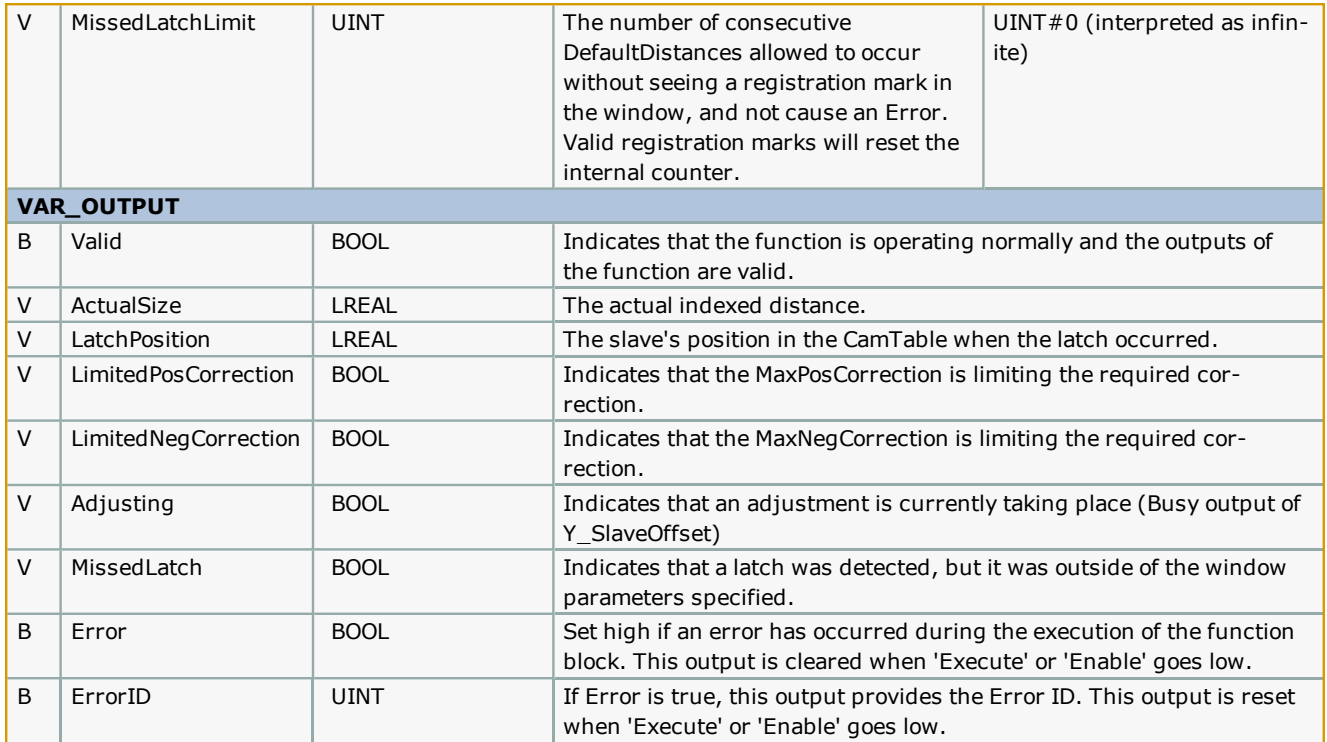

This function block is an adaptation of [CamSlave\\_FeedToLength](#page-70-0). The main difference is that this function is designed for reciprocating slave motion, and uses the Y\_CamScale function block instead of the Y\_SlaveOffset function block.

# **Error Description**

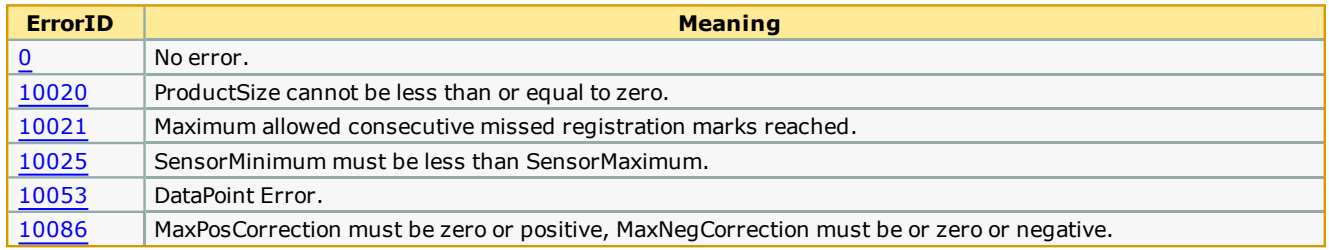

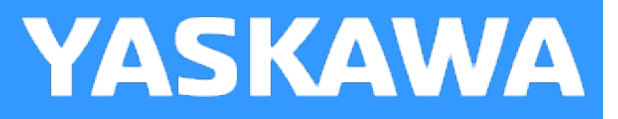

# <span id="page-91-0"></span>**CamSlave\_Recover**

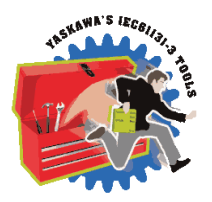

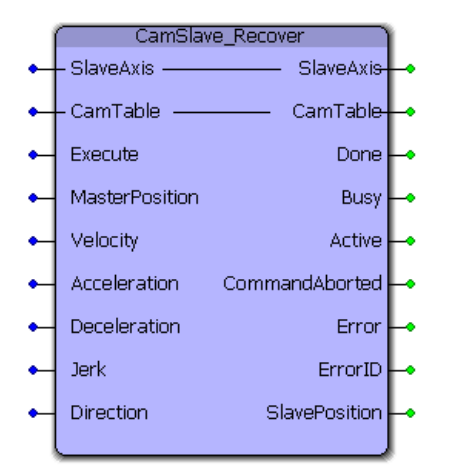

The CamSlave\_Recover block moves a Slave back into sync with the master axis after camming was interrupted unexpectedly, such as E-Stop conditions, or alarms that disable the servo. This function block is particularly useful when resuming the cam motion from the position where it was interrupted is necessary to avoid wasting products in process, or if machine characteristics demand it, or if homing and re-starting the cycle is not feasible. The CamSlave\_Recover function block can be used to bring the slave axis to the position in the cam table that corresponds to the current master axis position. Linear interpolation is performed for accuracy in case of coarse resolution between points in the cam table. Once CamSlave Recover is Done, the camming motion can resume. This function block contains an MC\_MoveAbsolute function.

# **Library**

Cam Toolbox

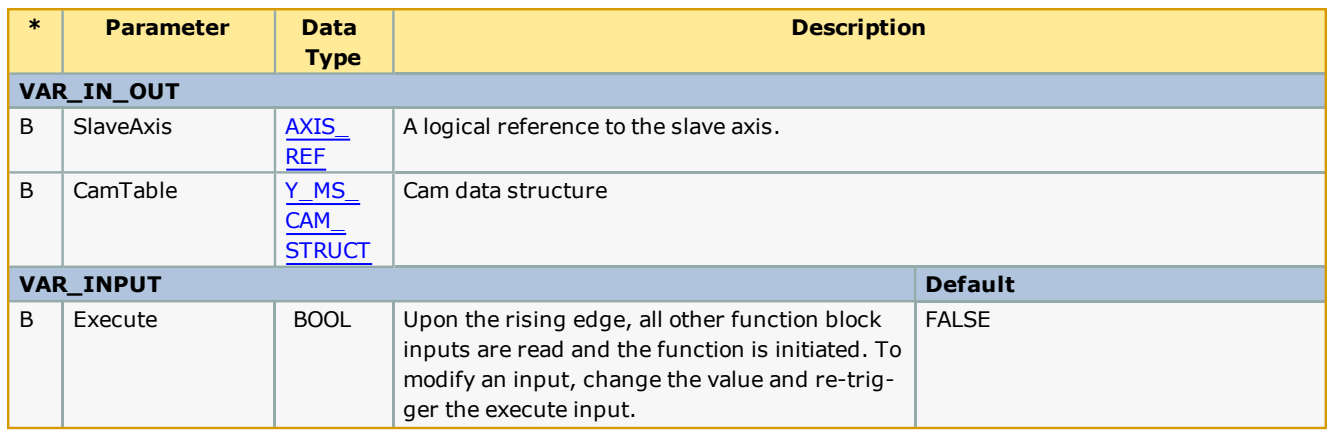

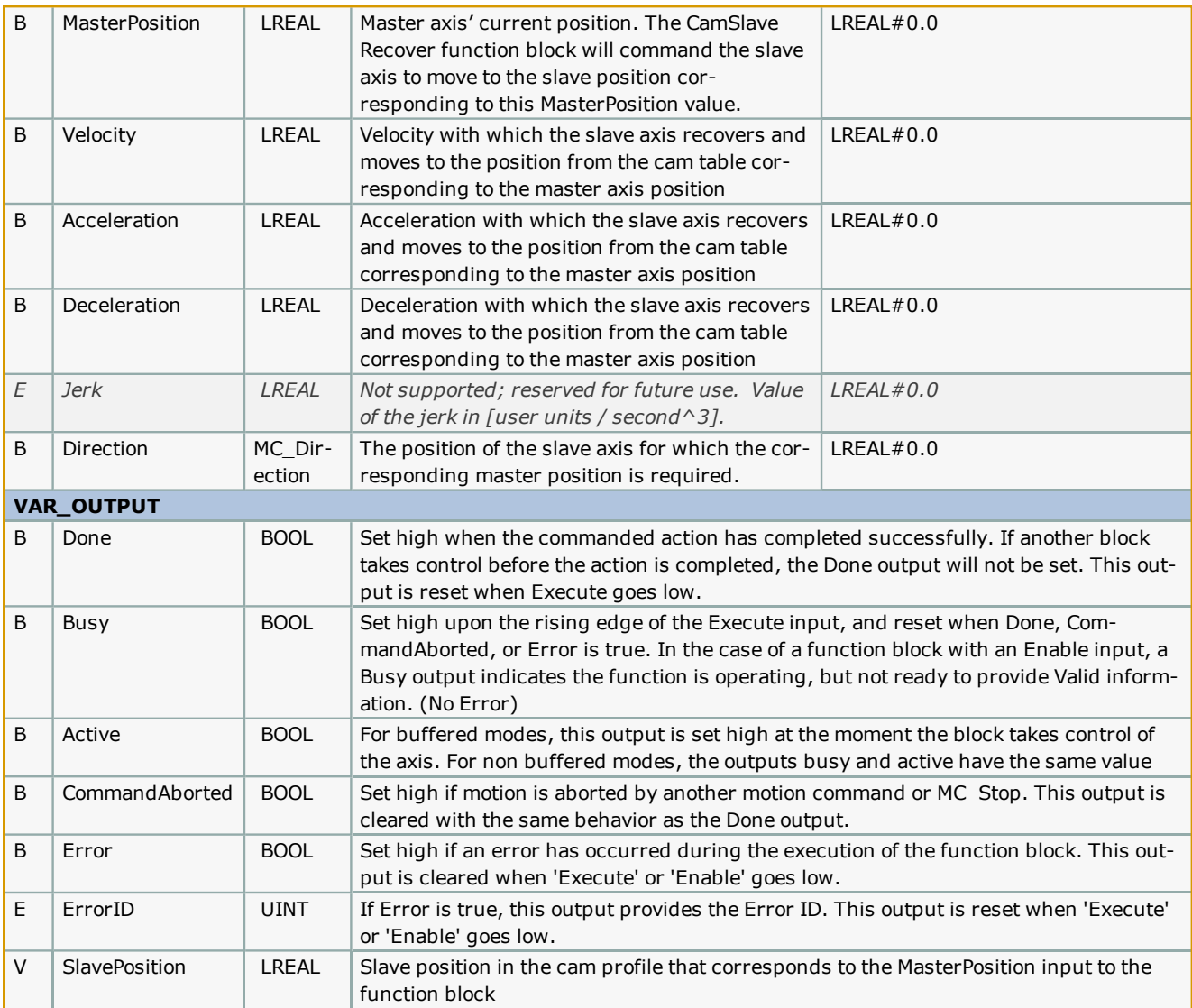

After CamSlave\_Recover is done, in most cases, the slave will be at a position different from the home position or dwell position. Care should be taken before re-engaging the slave to the master axis. Engage Position and Engage Data inputs on the Y\_ CamIn block should be verified to make sure that they are set correctly. Incorrect engage position and or engage method can cause abrupt motion on the slave axis.

Reccomended steps to recover from a cam cycle interruption

1) Clear all alarms after an E-Stop.

2) Enable the slave.

3) Verify the MasterPosition input is the position of the master axis to where the slave must to move to re-synchronize the cam operation.

3) Execute CamSlave\_Recover with valid inputs.

4) Once CamSlave\_Recover.Done is TRUE, the slave is in position to continue the cam motion immediately.

5) Change the [Y\\_CamIn.EngagePosition](http://www.youtube.com/watch?v=qu1uLfPDxZ4&feature=share&list=PLNAENlyEDCkwgKaMDLmI1OTVberXBw9gg) to the current master position. Set Y\_CamIn.EngageData.SlaveAbsolute:= TRUE.

6) Execute Y\_Camin. The cam will engage and when the master axis starts motion, the slave will move in synchronization with the master.

See the CamSlave\_Recover eLearning Module on Yaskawa's YouTube Channel.

#### **Error Description**

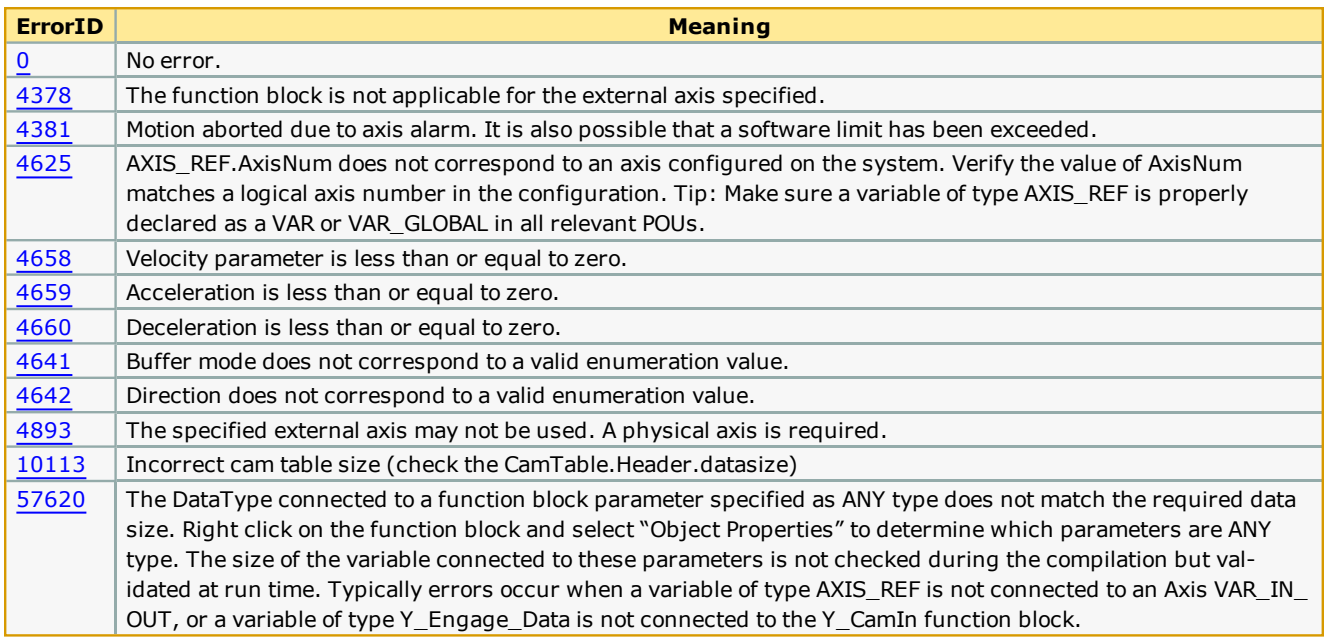

# **Example**

E-Stops can result in the instantaneous loss of control of the axes. Manually clearing debris or scrap from the machine and adjustments after E-Stops and alarms can cause a change in motor position, all resulting in a de synchronization of the master and slave.

The example given below illustrates how the CamSlave Recover block can solve E-Stop recovery issues. The logic analyzer plot shows the axes when the E-Stop occurred. At this point, the Y\_CamIn outputs InSync and Busy change to FALSE. A slight drift in the master axis position can be seen after the E-Stop. This can be due to axis inertia, or because of adjustments made to the machine. The CamSlave\_Recover block is executed to physically move the slave to the position that corresponds to the master's current position as determined by looking in the CamTable.

The distance that the slave axis traverses in this process can be seen in the illustration. Once the CamSlave\_Recover is Done, the slave can be re-engaged with the master using Y\_Camin.

Important: In this recovery condition, the 'EngagePosition' must be set to the master axis' current position and the EngageData.SlaveAbsolute=TRUE must be applied.

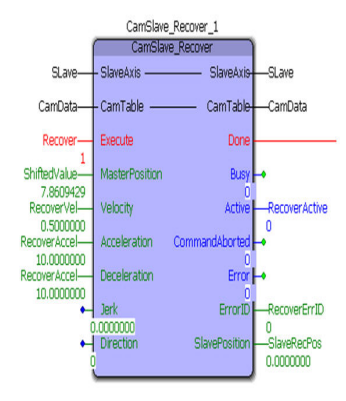

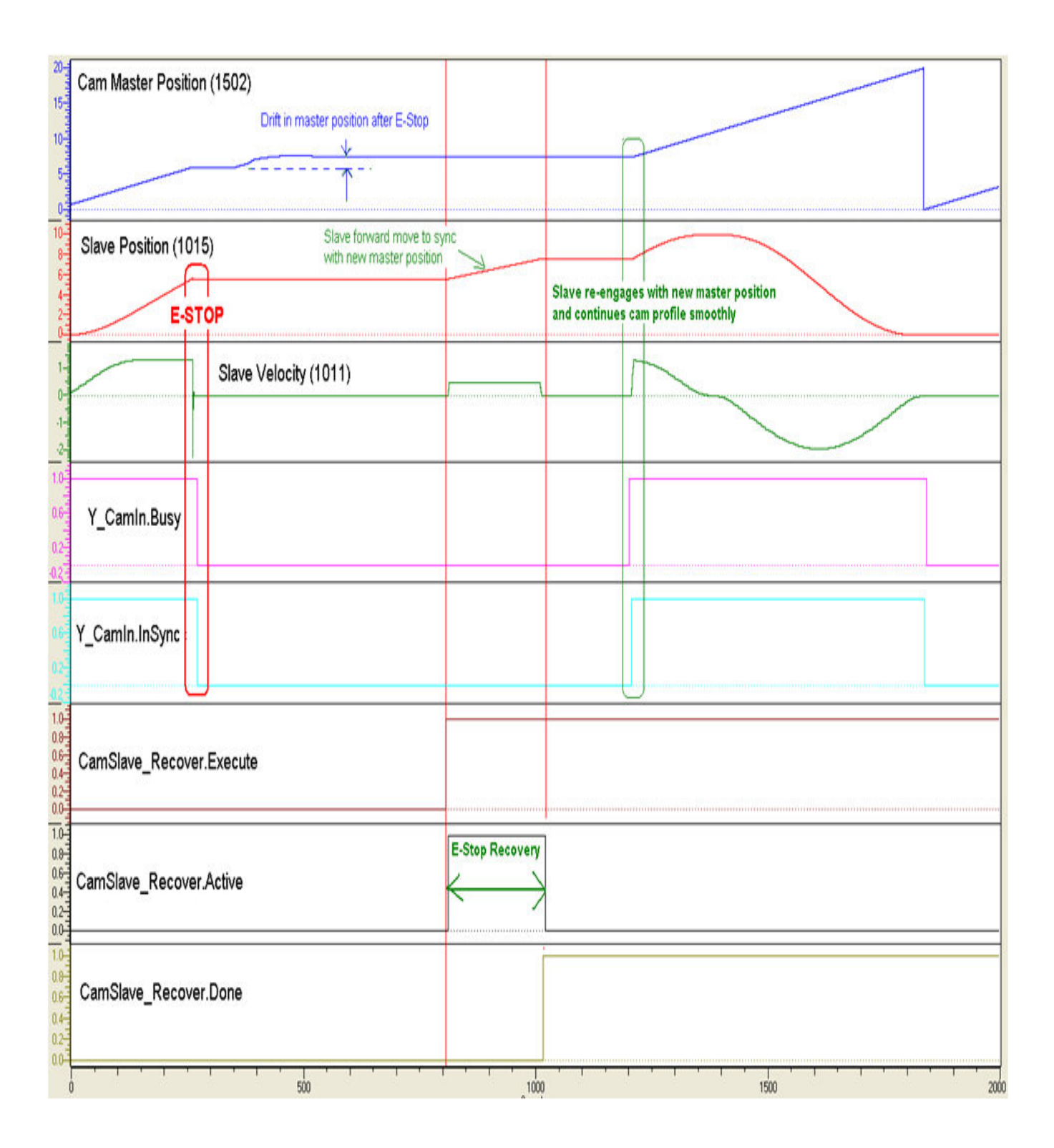

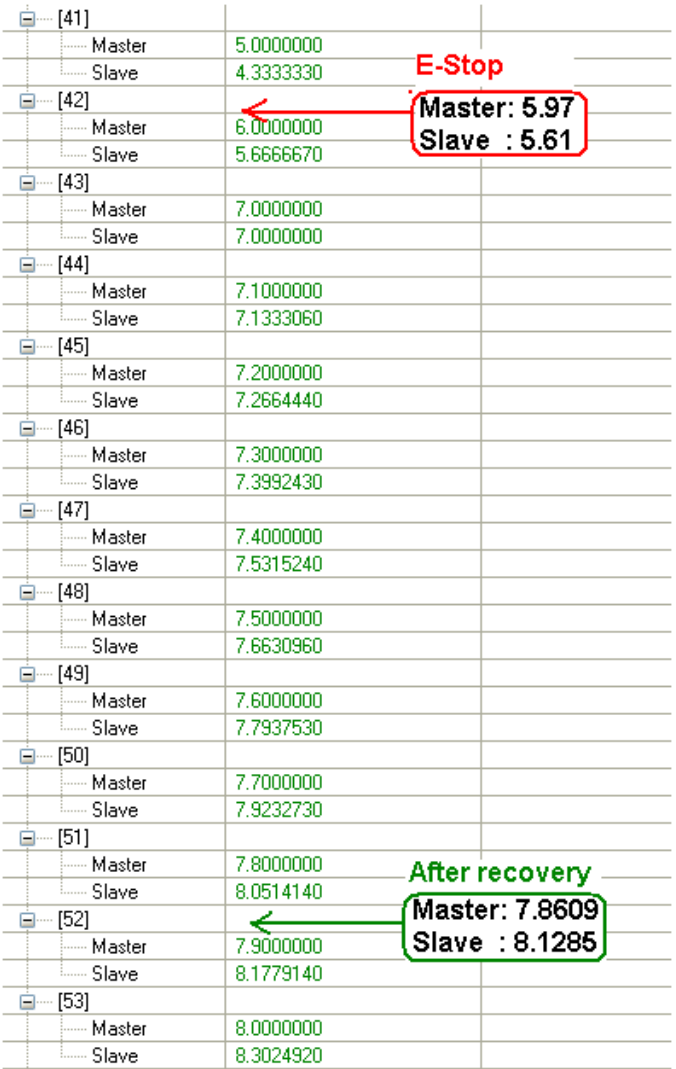

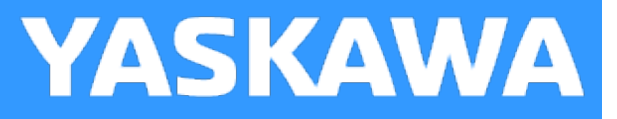

# **CamSlave\_WindowCheck**

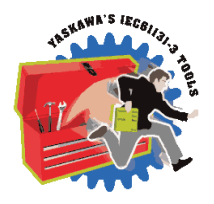

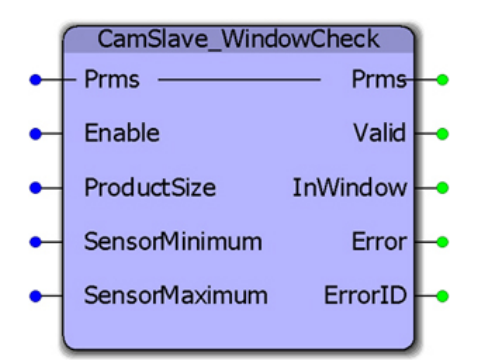

This function block is used by the CamSlave\_FeedToLength function blocks to determine when the MC\_TouchProbe output is valid and should be used for correction. It compares the CamTableOutput parameter 1520 to the SensorMinimum and SensorMaximum, not the actual slave feedback.

### **Library**

Cam Toolbox

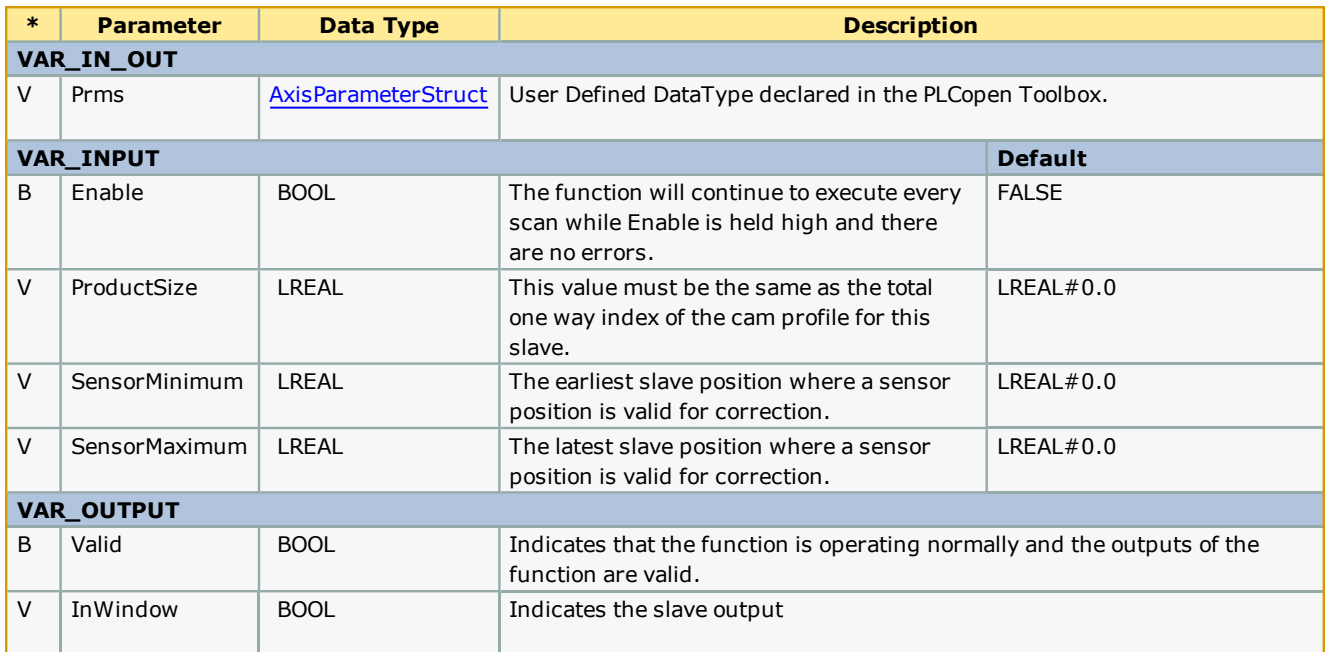

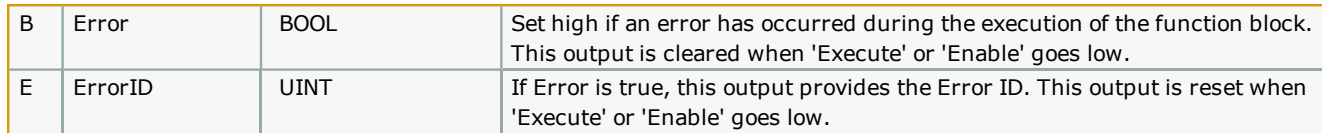

If SensorMinimum and SensorMaximum are both zero, this function does not check for a window and reports InWindow as TRUE.

For the most accurate WindowCheck, this function block must be in a fast application task. Since this function is used by CamSlave\_WindowCheck, that block also should be used in a fast (high priority)

### **Error [Description](#page-687-2)**

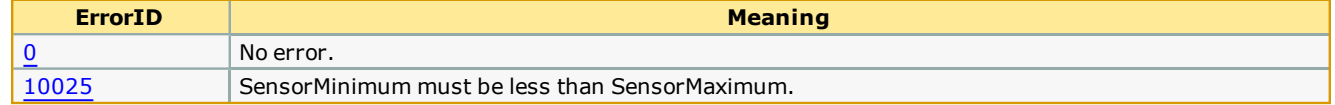

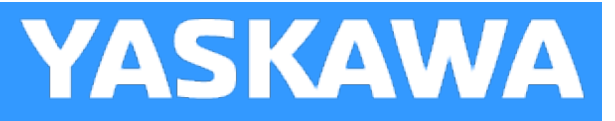

# **CamTableManager**

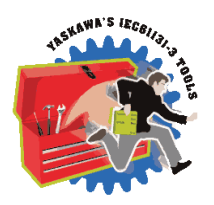

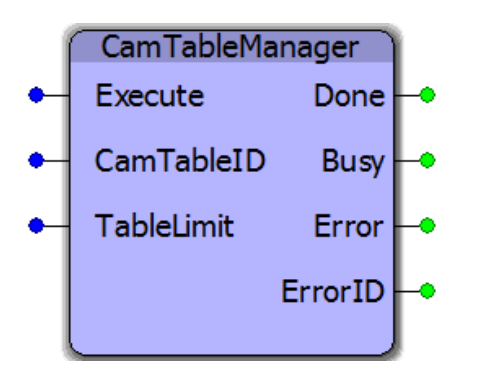

This function block serves as a FIFO buffer for CamTableID's. Each time a new CamTableID is created, it will delete the memory allocated to the oldest CamTable by using the Y\_RemoveCamTable function block from the PLCopenPlus firmware library. This function block is used to clean up memory in applications which build cam tables on the fly. A circular buffer of four cam tables is maintained in the CamTableManager. When the function block is executed a fifth time, it releases the memory area of the oldest cam table ID. The controller can allocate this memory area for new cam tables or application code.

# **Library**

Cam Toolbox

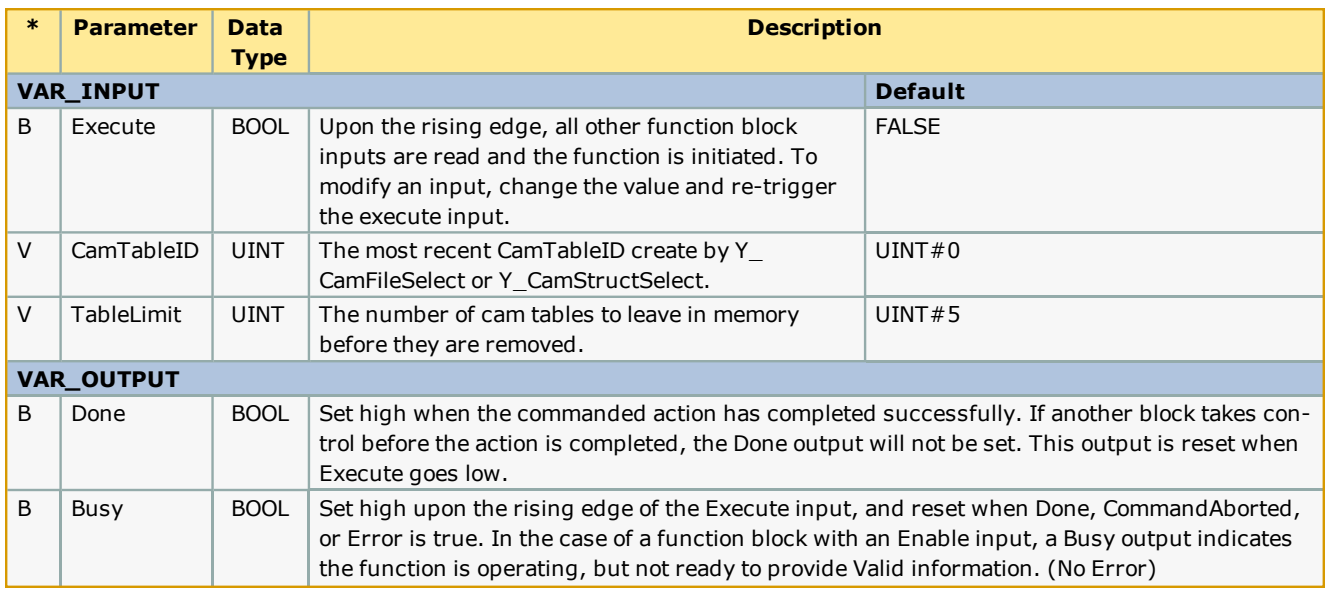

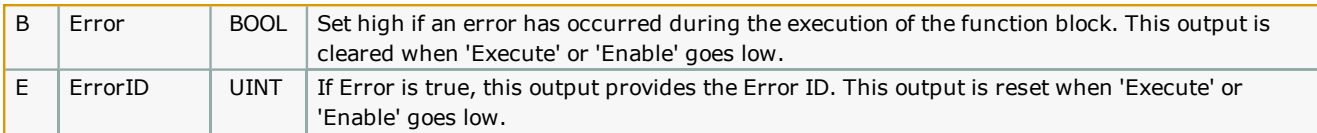

- <sup>l</sup> This function block is unnecessary in applications which use a single, static cam table, or when there are several cams but once they are created, they are used permanently and not recalculated. There is capacity in the controller memory for dozens of cam tables. [CamTableManager](http://www.youtube.com/watch?v=VA_4V-iDWtI&feature=share&list=PLNAENlyEDCkwgKaMDLmI1OTVberXBw9gg) prevents the situation where a machine has been continuously running for weeks and enough cams were created that the memory becomes exhausted.
- <sup>l</sup> Even though the memory for cam tables has been released, the Y\_CamStructSelect function block will continue to allocate a new (increasing) CamTableID.
- **-** See the CamTableManager eLearning Module on Yaskawa's YouTube Channel.

#### **Error Description**

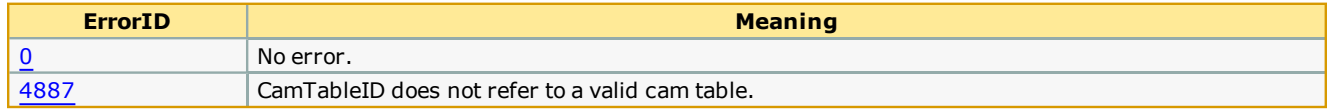

### **Example 1**

An example of using the CamTableManager is shown below. On the fifth execute of the CamTableManager block, the memory for the oldest CamTable ID gets released. In the example shown below, the memory for CamID 1 gets released. The next execution of the CamTableManager will release the memory for CamID 2.

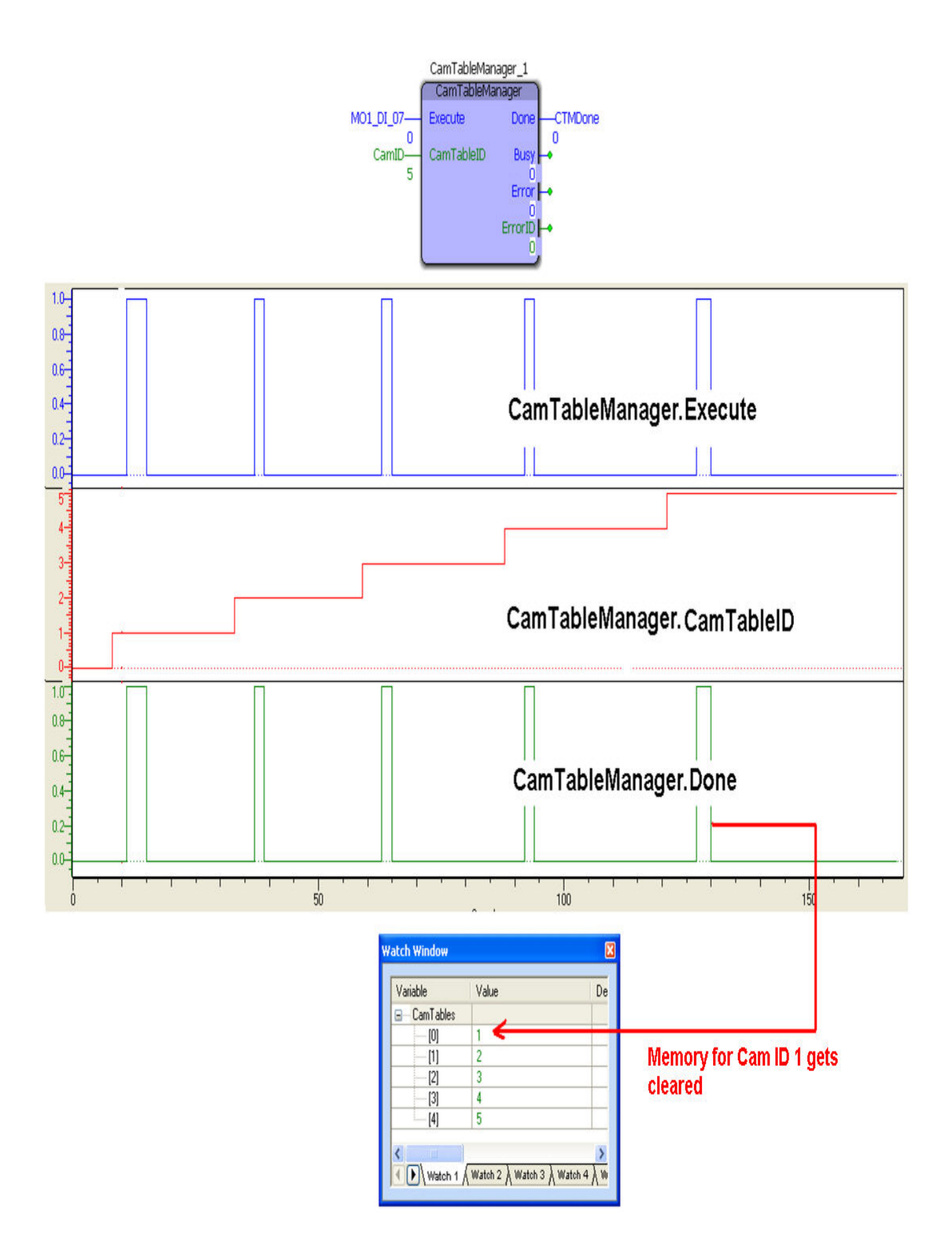

# **Application Example**

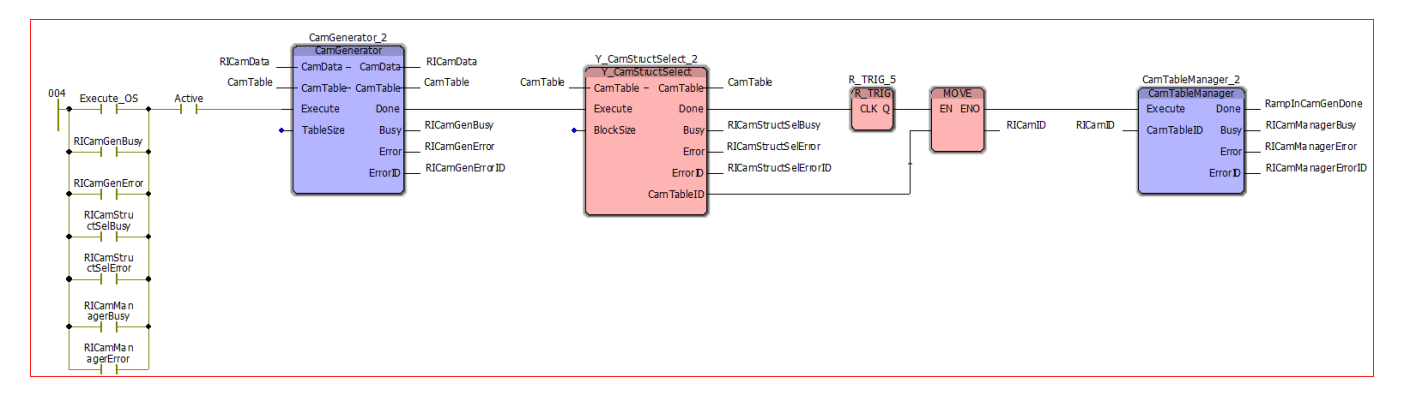

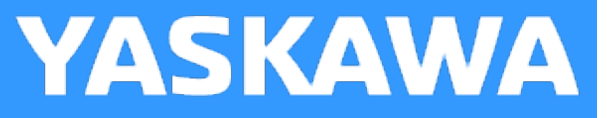

# **CamTableUpdate**

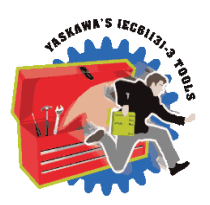

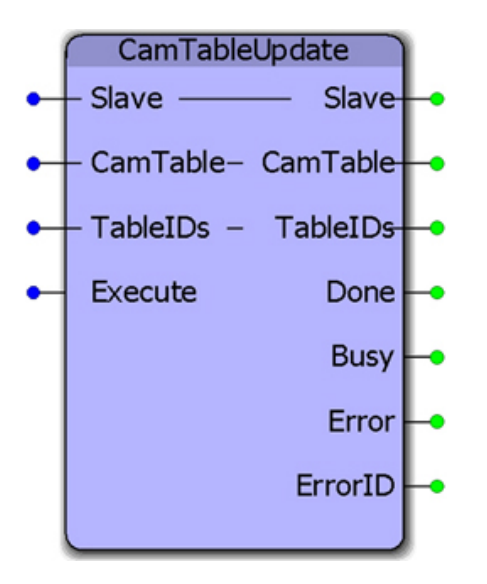

This function block aids with cam file management when on the fly changes to the table data are required. It supports two tables: one which may be actively running in the motion engine, and one that may be recalculated and transferred to the motion engine. It contains the Y\_CamStructSelect and Y\_WriteCamTable function blocks.

# **Library**

Cam Toolbox

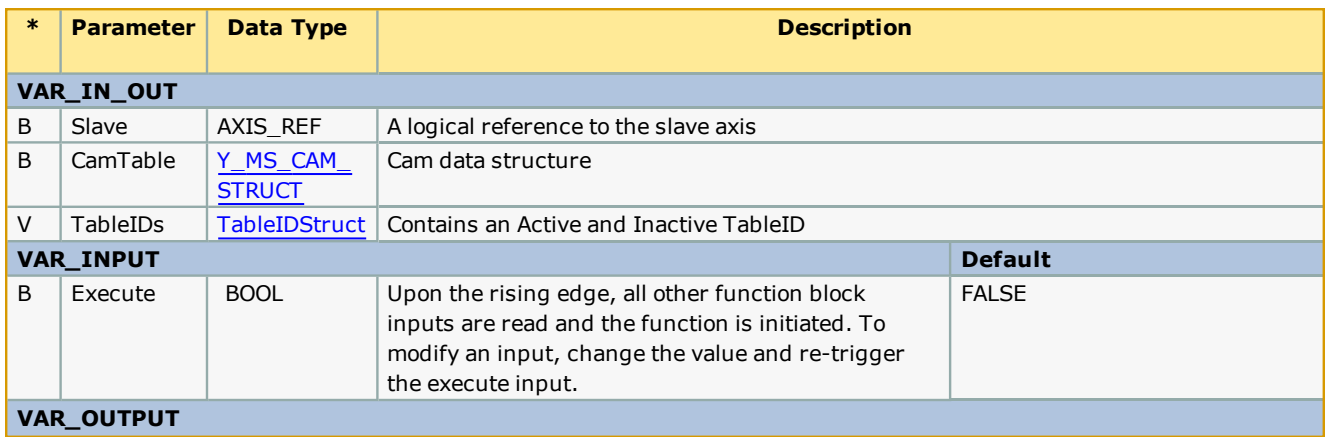

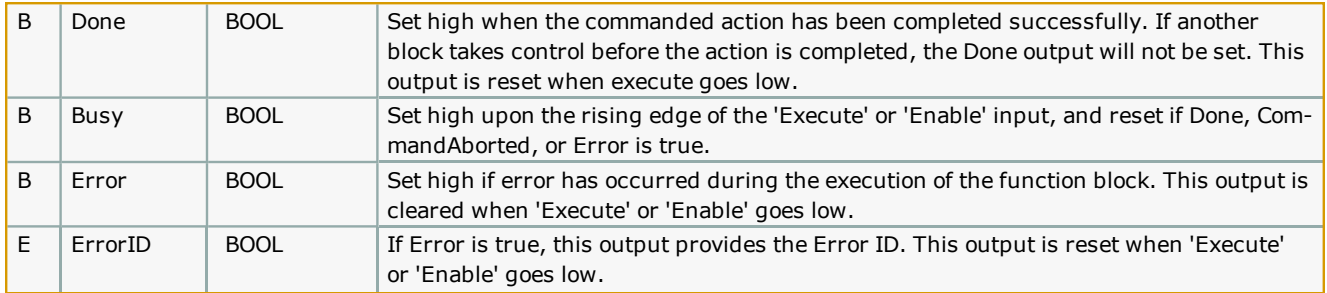

• If both TableIDs in the TableIDs input are zero, then this block automatically uses Y\_CamStructSelect to send the first CamTable and obtain the CamTableID.

• If the event causing the cam tables to update is fired too frequently, this block limits the cam table transfer and swap by holding in a Busy state while the previous table transferred is still waiting to become the active table. In this way, it helps to stage the table swapping so that the application does not resort to writing over an active table, which can cause the slave to jump.

### **Error [Description](#page-687-2)**

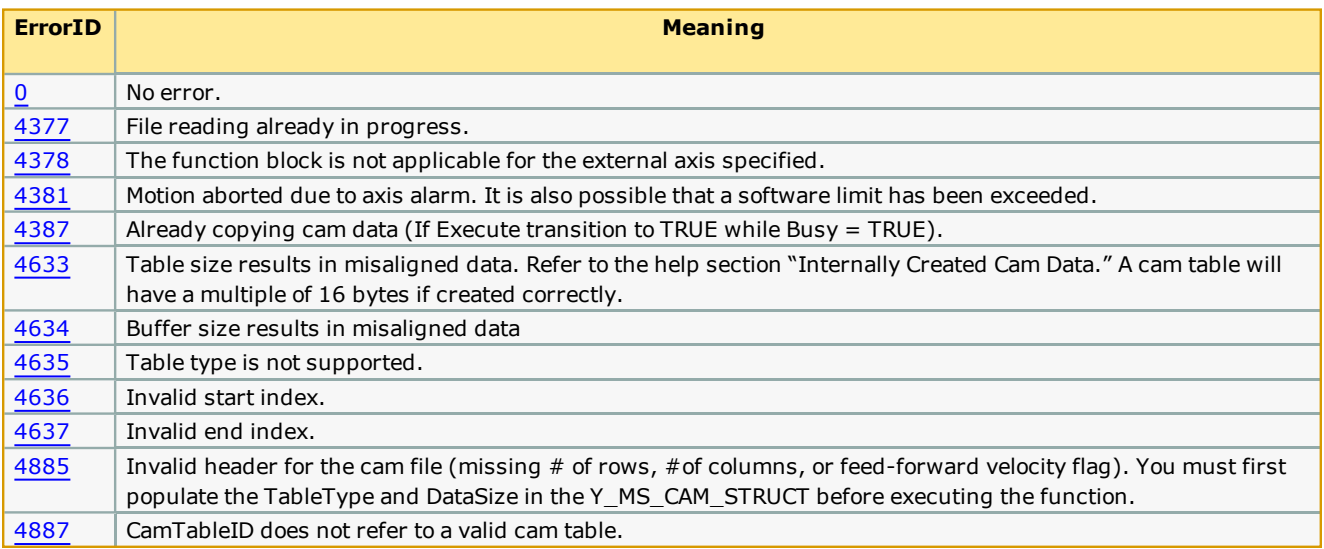

# **Example 1:**

In this example, assume that some event has occurred which triggers the need for a new cam table to be generated using CamGeneator. CamGenerator in turn fires CamTableUpdate to send the new CamTable to the motion engine. CamTableUpdate manages the active and inactive TableIDs, which can then be used with Y\_CamIn. The Table.Active variable will contain the TableID of the last table transferred, so the next time the rising edge of Y\_CamIn is triggered, the new table will be used. This can be done while camming is currently engaged.

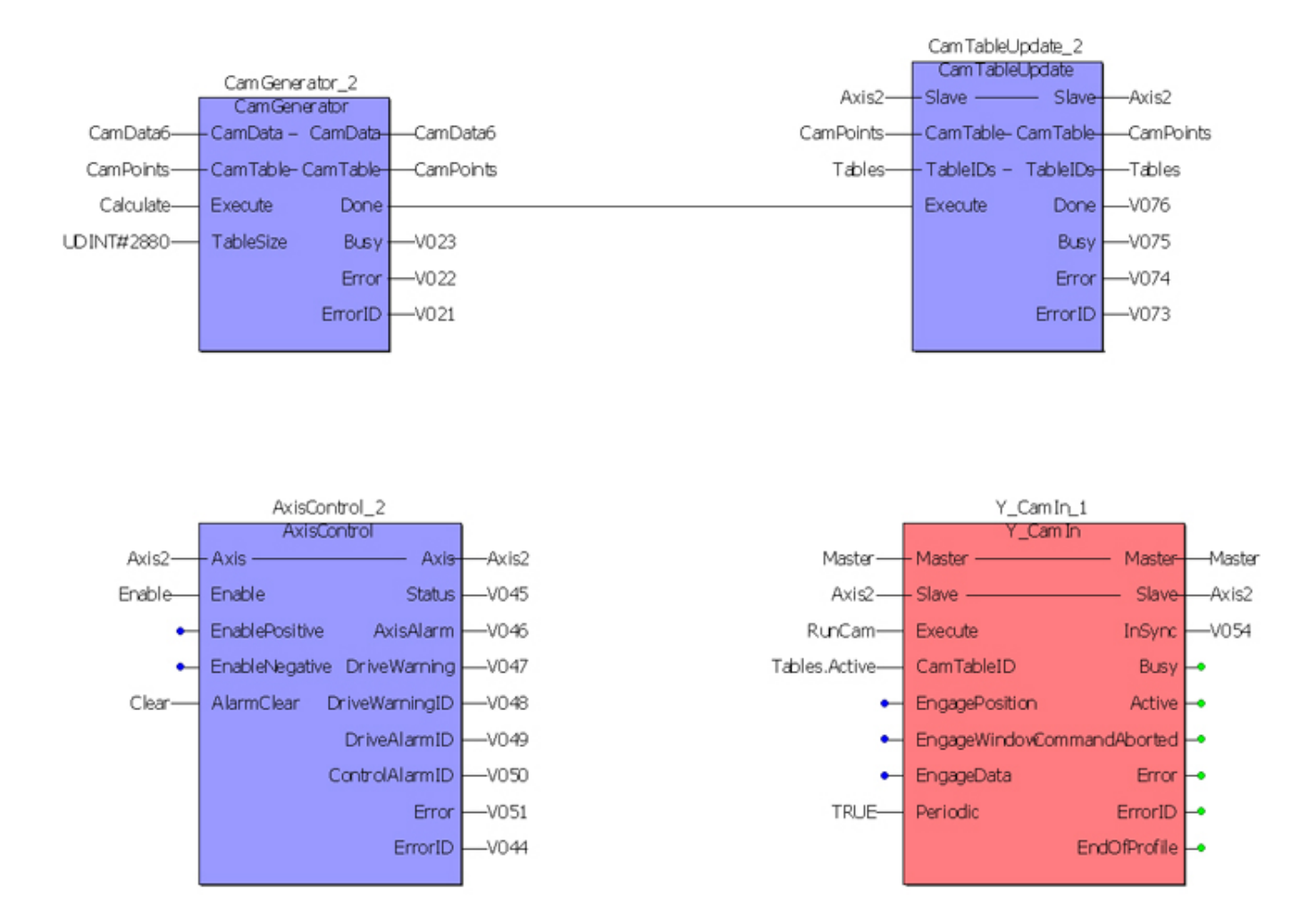

# **Example 2: Using Two Cam Tables**

- One will be actively running the motion
- One will be "on deck" to take new changes

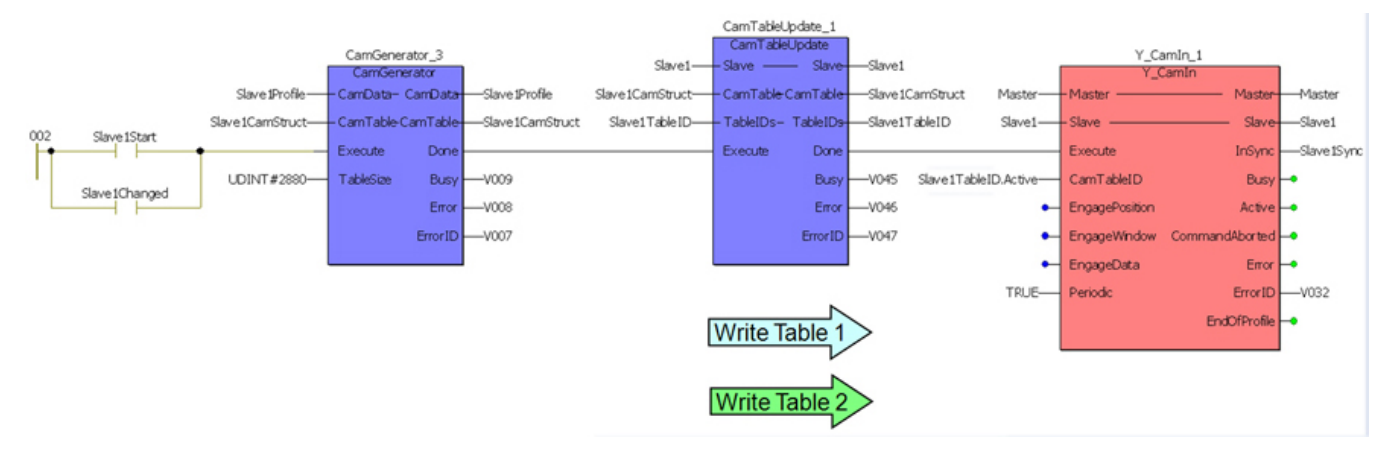

**Help version created 1/31/2018**

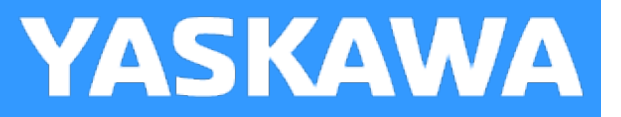

# **MasterIndex\_Lookup**

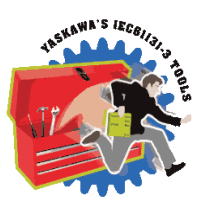

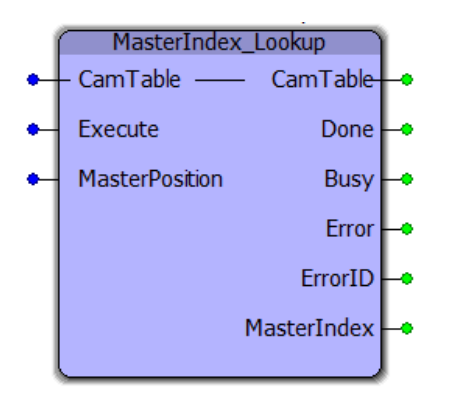

This function block returns the array index value corresponding to the given master position.

### **Library**

Cam Toolbox

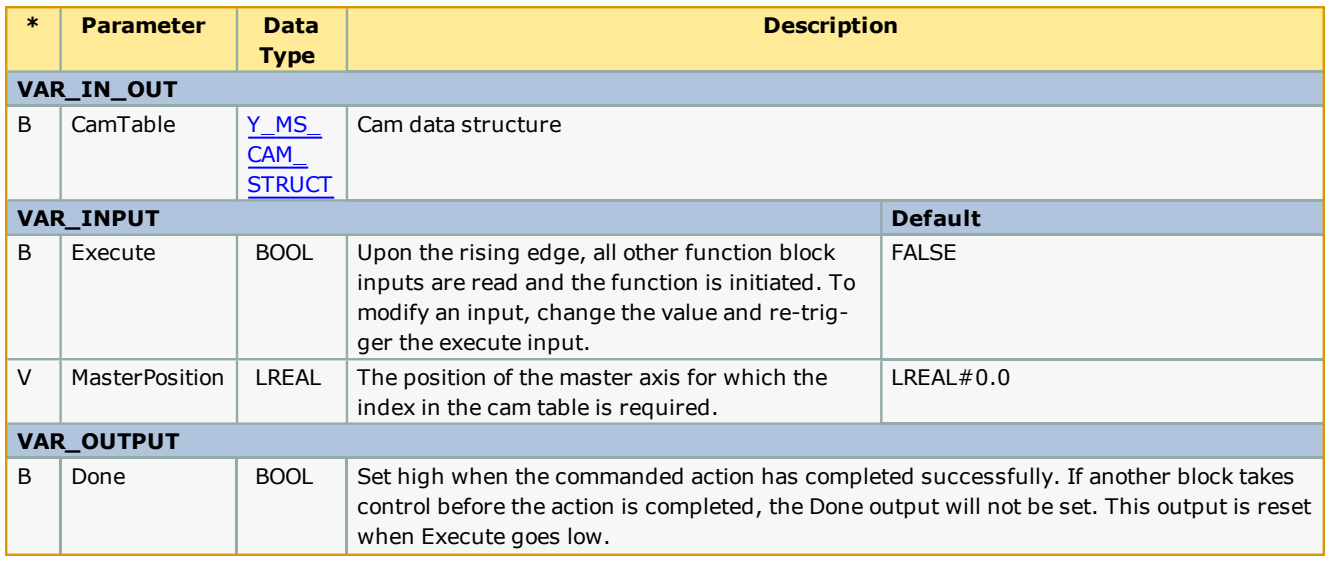

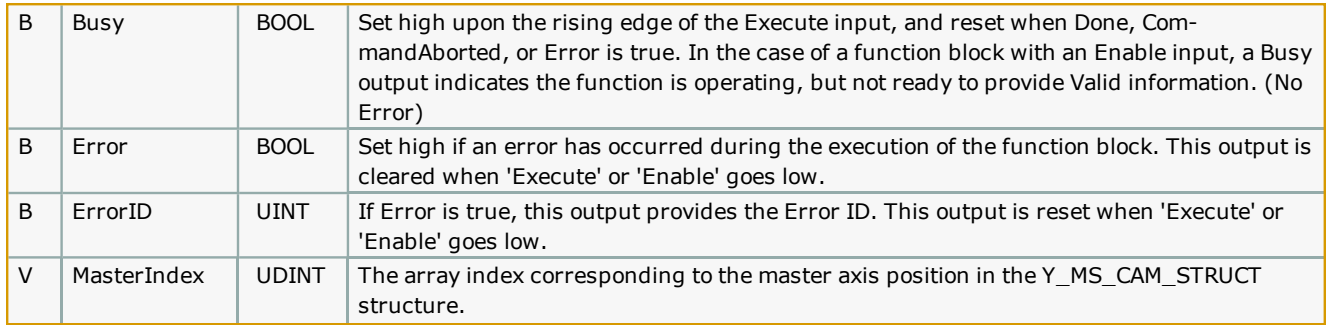

• The MasterPosition input should be a value between the maximum and minimum values of the master's position profile for the index value to be valid.

# **Error [Description](#page-687-2)**

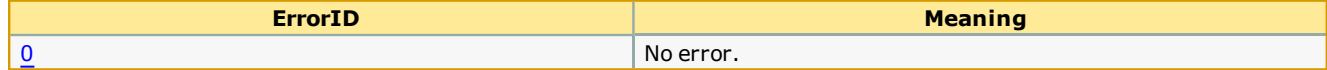

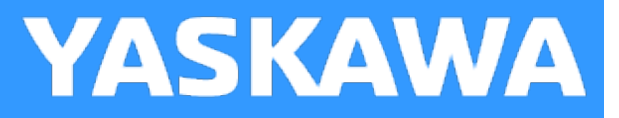

# **SetCamMasterCycle**

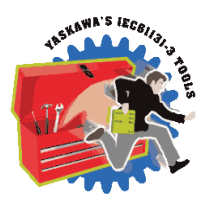

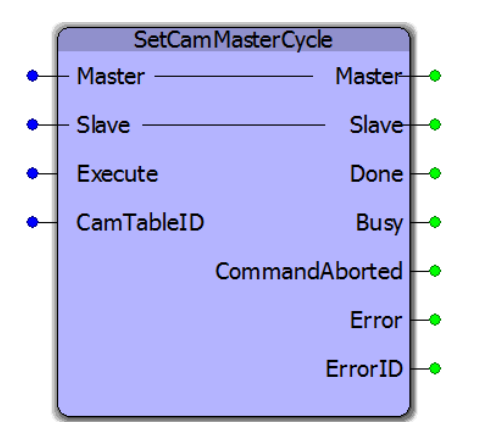

This function block prepares the motion engine with the cam table data so that cam adjustments involving blocks like Y\_ CamShift can be executed before Y\_CamIn is executed. This is necessary for applications where calculations that involve the cam master cycle (parameter 1512) or cam master shifted cyclic position (parameter 1502) must be made before the Y\_ CamIn function block is executed.

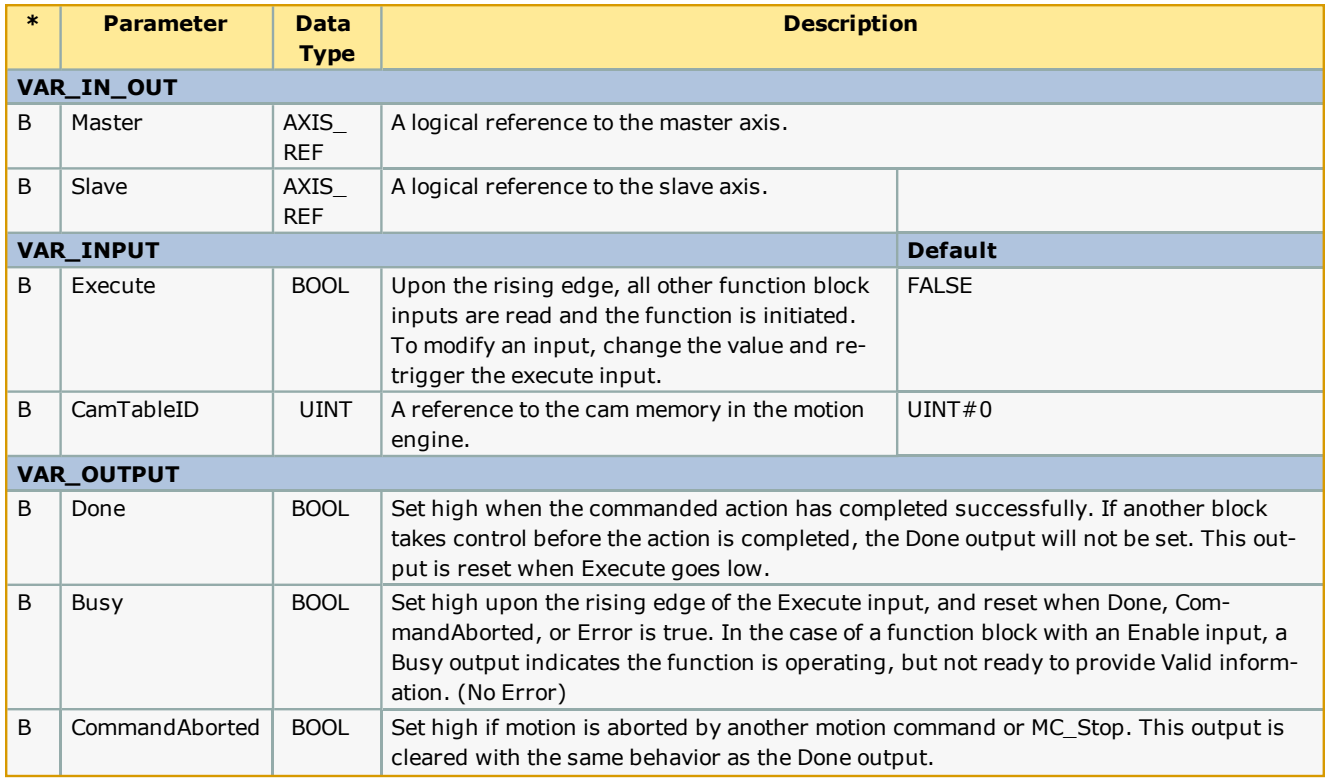
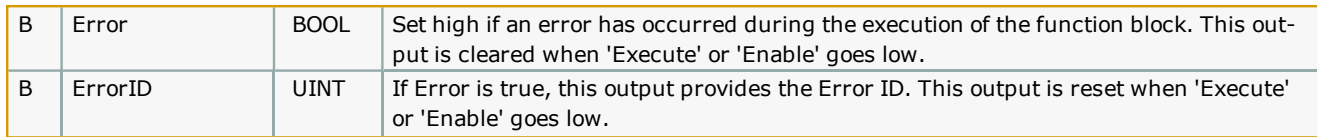

#### **Notes**

1) Although there will be no slave motion, the slave axis must be enabled using MC\_Power before executing this function block.

2) A valid CamTableID must be input before executing SetCamMastercycle.

#### **Error [Description](#page-687-0)**

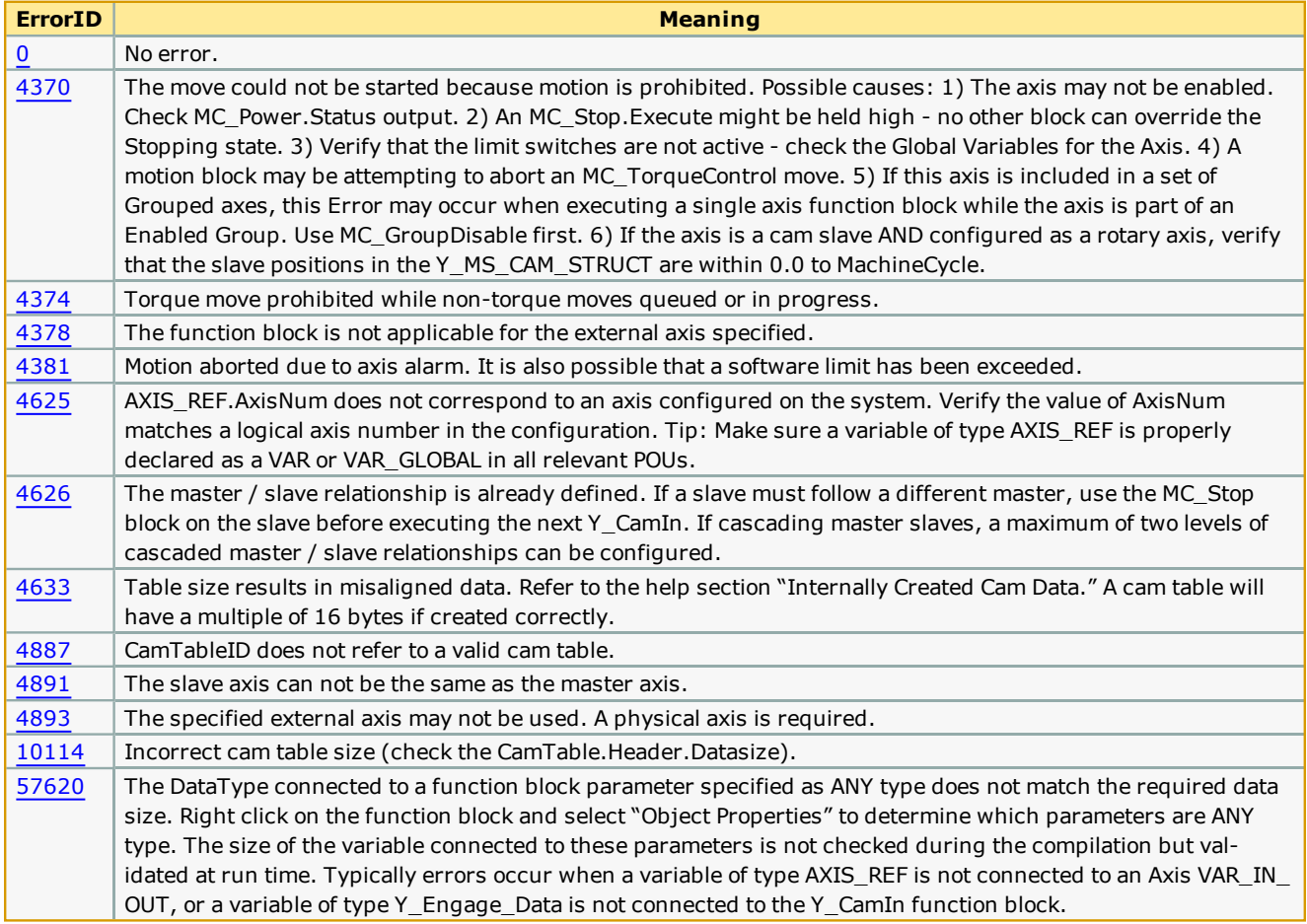

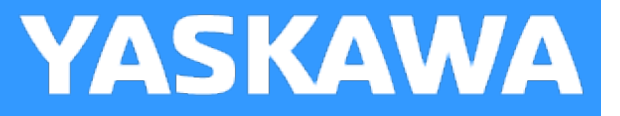

#### **SlaveIndex\_Lookup**

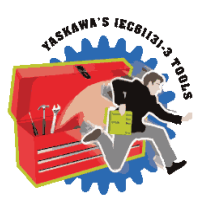

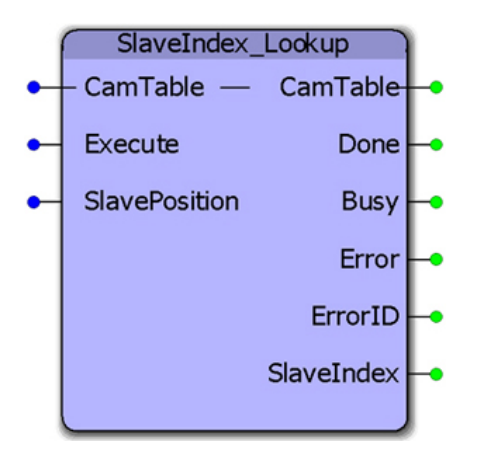

This function block returns the array index value corresponding to the given slave position. This function block is used by [CamMasterLookup](#page-61-0) to determine the equivalent master location for a given slave position.

#### **Library**

Cam Toolbox

#### **Parameters**

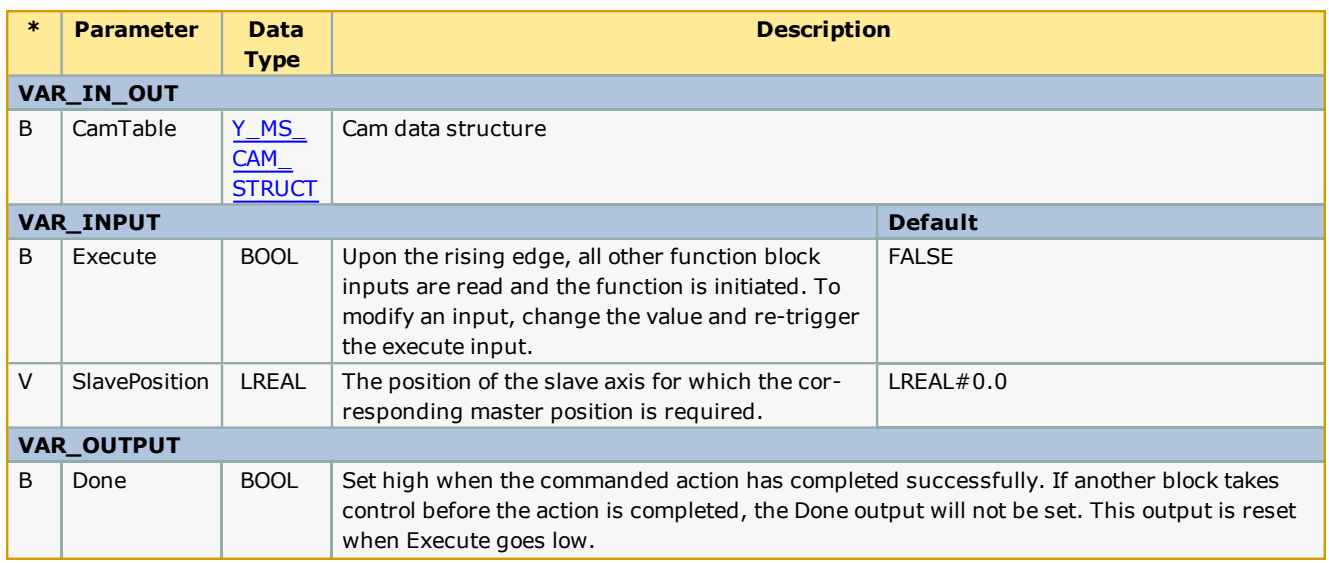

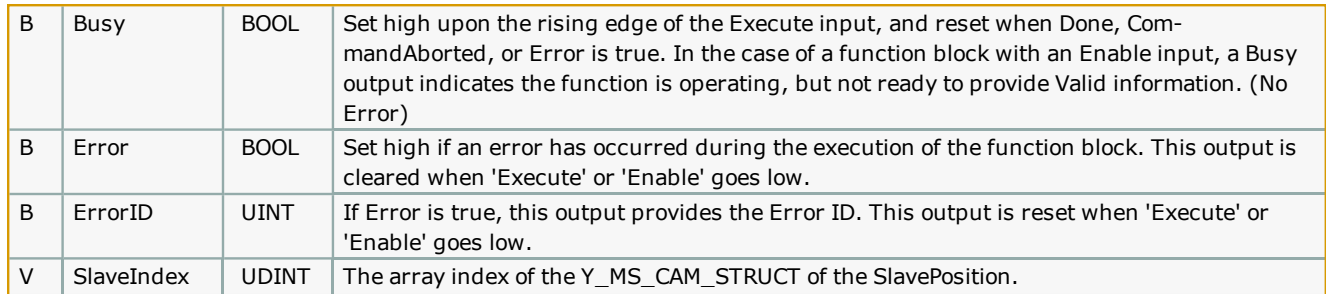

#### **Notes**

• The SlavePosition input should be a value between the maximum and minimum values of the slave's position profile for the index value to be valid.

• If the SlavePosition input is a value between two slave positions in the cam table, the SlaveIndex will return the lower index.

#### **Error [Description](#page-687-2)**

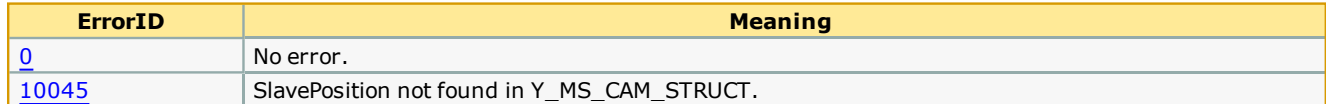

**Help version created 1/31/2018**

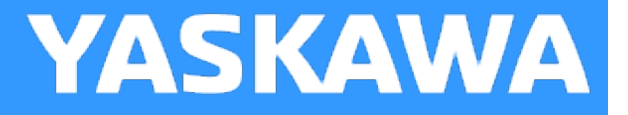

#### **SlaveOffset\_Control**

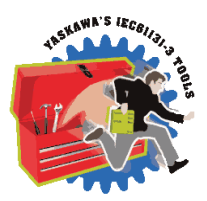

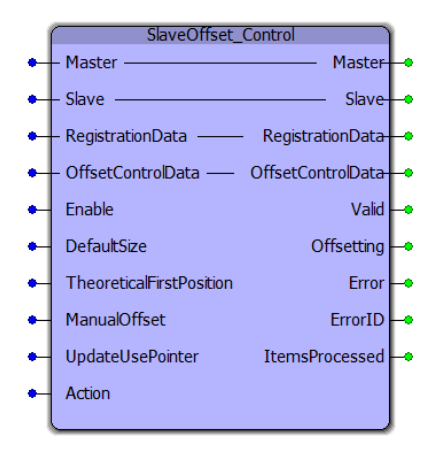

This function block makes corrections on a cammed slave axis for applications that require adjustments while the axis is in motion. Some applications, such as labeling, require on the fly adjustments based on sensor input that occurs while the label is moving. The actual pitch between consecutive labels may be different from the nominal pitch. The correction amount is the difference between the nominal part size and the actual part size measured by the sensor. In this type of application, the sensor input is wired to the slave axis.

The SlaveOffset\_Control block is similar to [CamSlave\\_FeedToLength](#page-70-0) in functionality. Both function blocks make corrections on a cammed slave axis based on sensor input. Both function blocks make corrections while the slave axis is in motion. The dif-ference between the two blocks is that SlaveOffset\_Control makes use of the [ProductBuffer](#page-577-0) block while the [CamSlave\\_](#page-70-0) [FeedToLength](#page-70-0) does not. This allows the SlaveOffset\_Control to buffer latched registration data. This can be used in applications where the sensor is more than one part length away from the point of action (SensorDistance > 1 part length). SlaveOffset Control lacks the window check feature, correction limit feature and missed latch limit feature available in the CamSlave [FeedToLength](#page-70-0) block.

#### **Library**

Cam Toolbox

#### **Parameters**

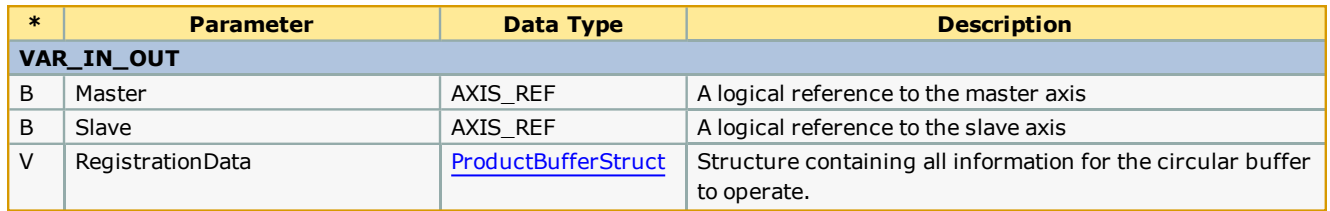

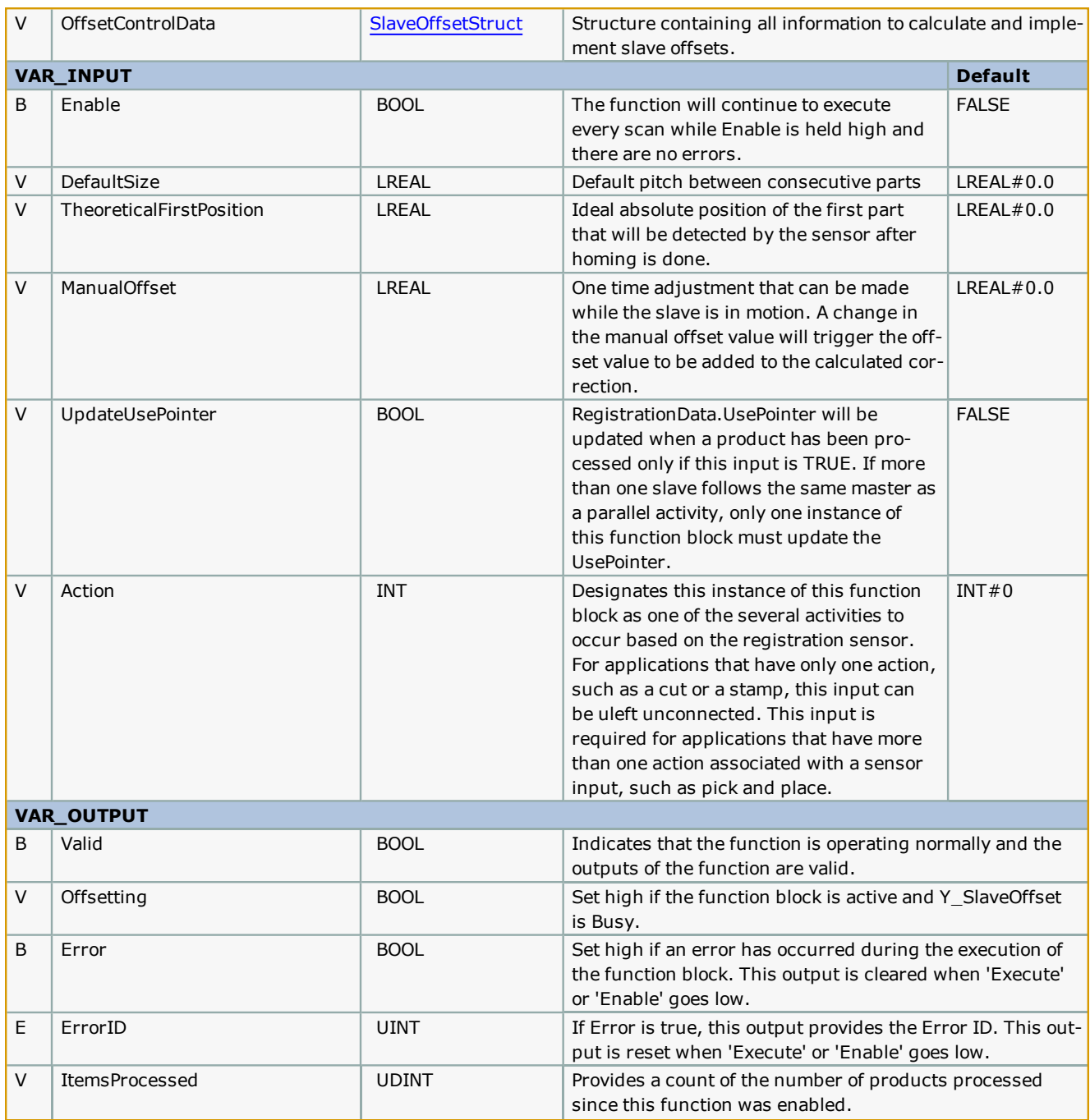

#### **Notes**

- . This function block includes the Y\_SlaveOffset function block, and will execute Offsets at the appropriate position based on data provided by the user via the [SlaveOffsetStruct](#page-35-0) structure.
- . In cases where multiple slaves are synchronized to a single master, the slaves can share the same ProductBuffer . Set the last slave (last SlaveOffset\_Control function block) to update the UsePointer for the ProductBuffer.
- SlaveOffset\_Control provides similar functionality as [CamSlave\\_FeedToLength](#page-70-0) as summarized in the table shown below.

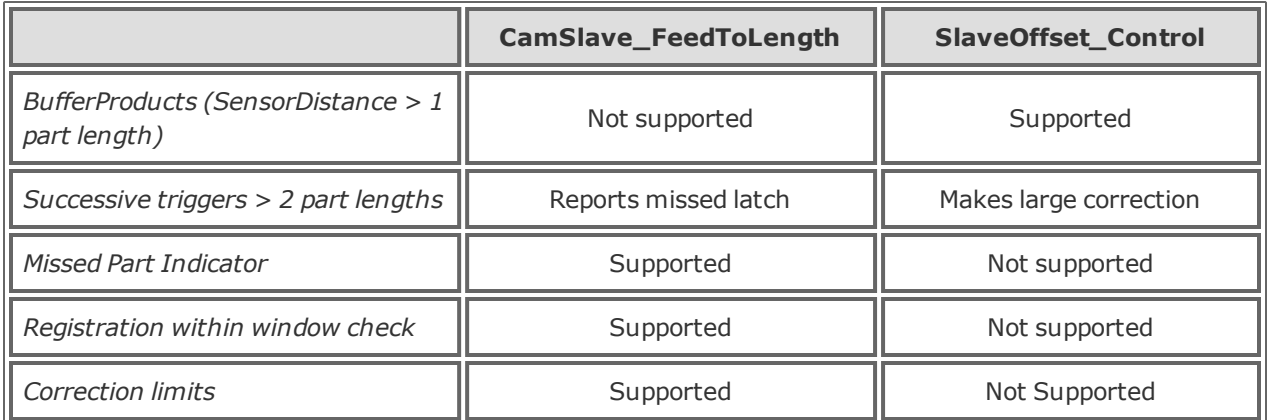

#### **Error Description**

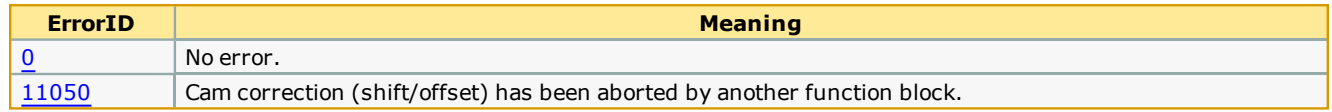

#### **Application Example 1**

Consider a rotary disc cammed to a master conveyor running a one way cam in the clockwise direction as shown. The home position is defined as shown below. Product length (nominal distance between parts ) on the slave is 71 degrees. The nominal cam slave travel is 71 degrees. Position 0 (bottom dead center) is the position that needs to be synchronized with the master. The sensor distance is 90 units. If the first part is at 35.5 units and if the parts are exactly at the specified nominal lengths, then the second part (first part captured by the sensor) will be at 106.5. However, the actual registered position of this part may not be 106.5. In this case, the second product will not get synchronized with the master if it runs the nominal cam of 71 units. If the second product were at 105.5 units, an offset of 1 unit will have to be made for the synchronization to be effective.

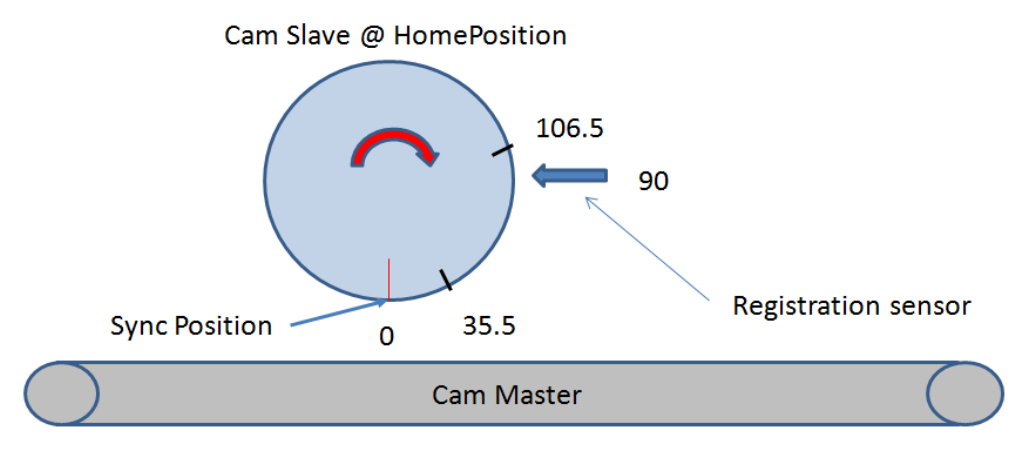

The figure below shows how to configure the SlaveOffsetStruct.

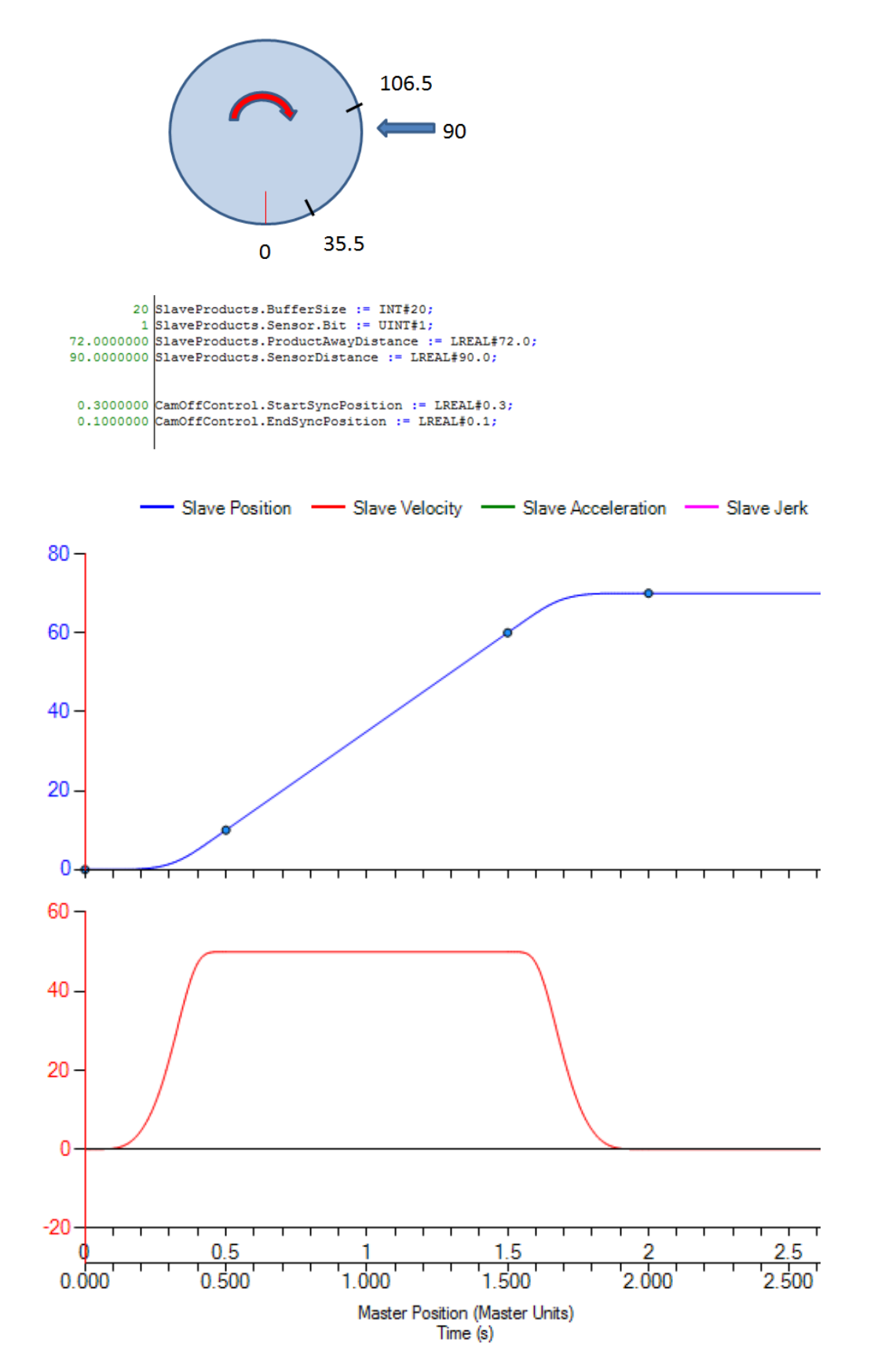

The SlaveOffset\_Control block for the application described above can be set up as shown below.

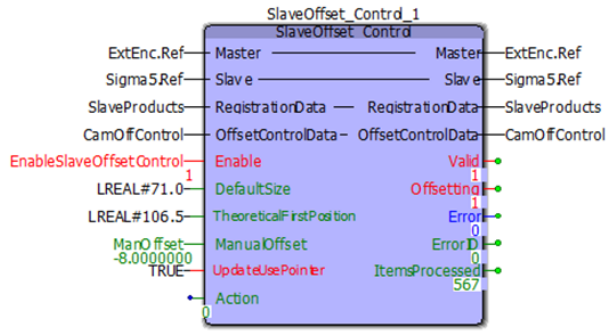

**Help version created 1/31/2018**

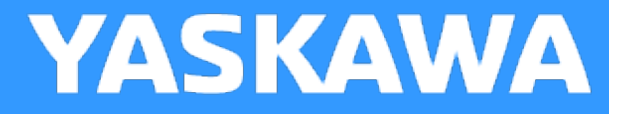

#### **SlaveRegistrationCheck**

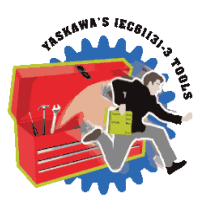

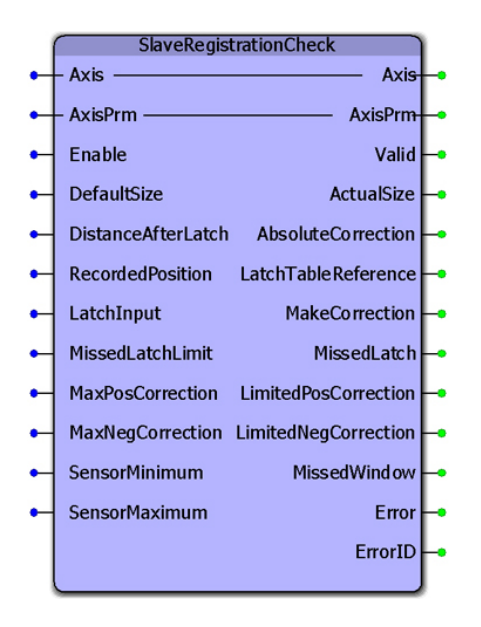

This function block was designed for use by the [CamSlave\\_FeedToLength](#page-70-0), [CamSlave\\_FeedToLength2](#page-80-0), and [CamSlave\\_](#page-88-0) [PullToLength](#page-88-0) function blocks. It monitors variables related to a cam slave index and fires the output "MakeCorrection" which can be connected to Y\_SlaveOffset along with the AbsoluteCorrection output. The function also provides the interpolated value of the cam table output when the latch was detected.

#### **Library**

Cam Toolbox

#### **Parameters**

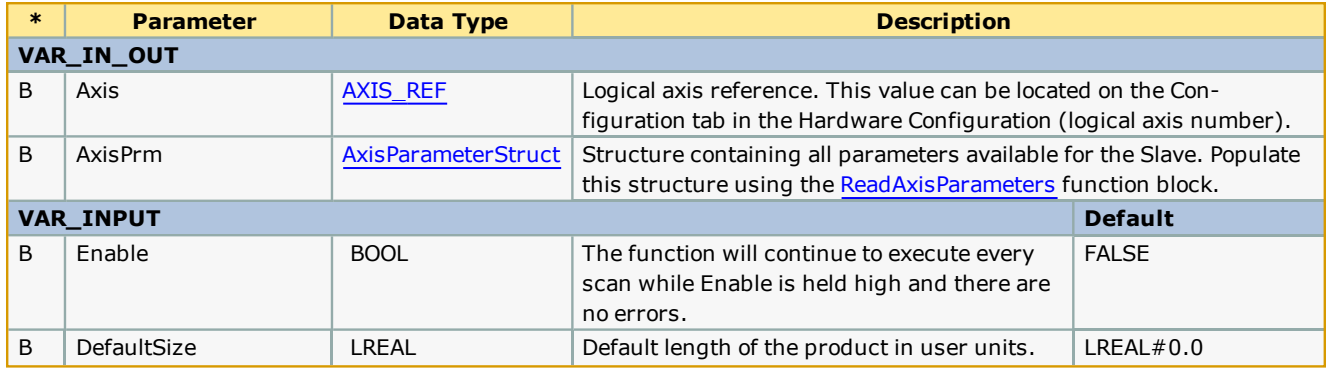

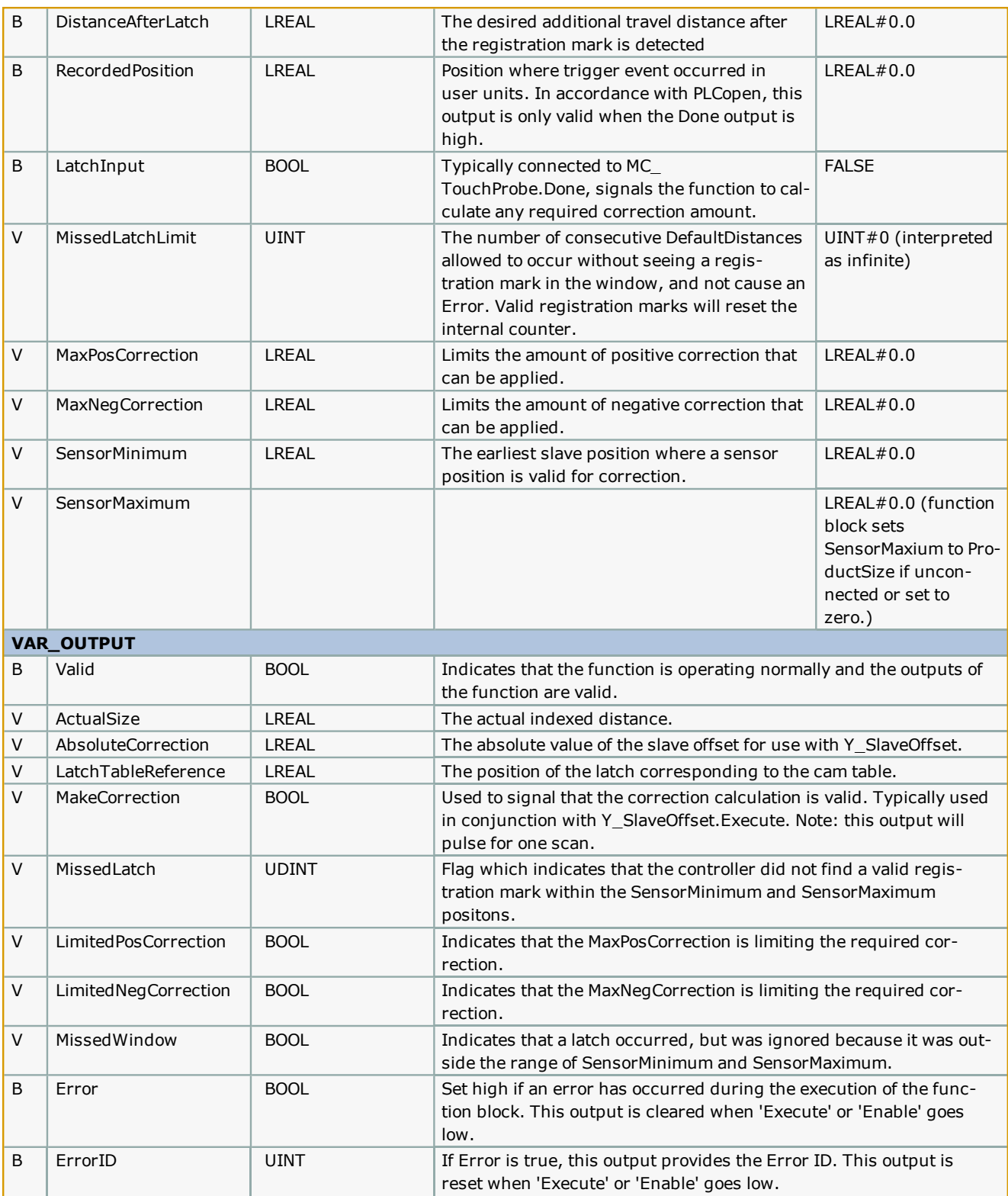

#### **Notes**

- <sup>l</sup> This function block determines where in the cam profile the latch occurred and compares it to the expected location to make a determination about the correction required.
- <sup>l</sup> This function block also monitors the travel distance of the slave, and if the slave traveled 10% more than the ProductDistance and no valid latch was detected, a missed mark is counted. If the number of consecutive missed marks equals the MissedLatchLimit input variable, ErrorID UINT#10021 is output.
- Set MissedLatchLimit: = 0 to disable monitoring for missed latches.
- <sup>l</sup> Separate correction limits are provided for positive and negative to account for applications where it is not possible to make such corrections. For example, negative corrections typically cannot be applied to labeling applications because the material will become loose (slack).

#### **Error Description**

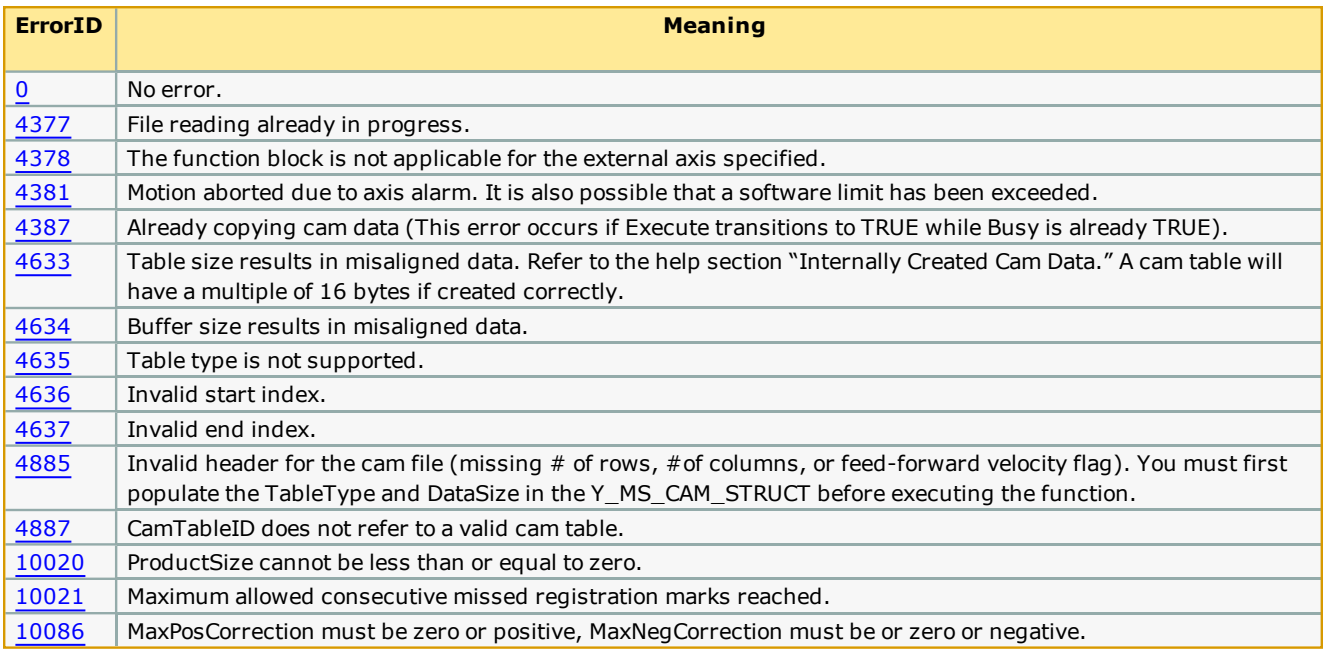

#### **Creating Cam Tables**

**Toolbox Help Documentation**

**Help version created 1/31/2018**

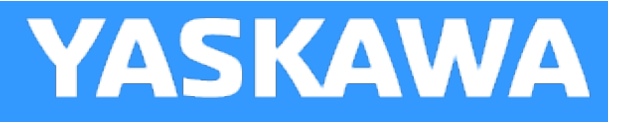

#### **Cam Curve Characteristics**

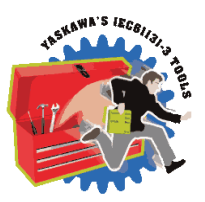

Cam Curve does not mean a shape curve which expresses a cam profile, but rather a "motion curve" of the follower moved by the cam. A motion curve is generally shown with time on the horizontal axis and displacement on the vertical axis. The purpose of a cam is to move an object smoothly in a minimum time, without vibration and with minimum power. For this purpose, various motion curves have been developed. These curves are not only used for cam mechanisms but can also be applied to various other motions. The maximum non dimensional values such as Vm, Am, and Jm are called the characteristic values of the cam curve. From these characteristic values and from the shapes of the acceleration curves, the general properties of the cam curves can be known.

#### **Curve Selection**

The procedure for selecting a curve is as follows:

- 1. Velocity V and Acceleration A are to be continuous
- 2. Low values of Vm and Qm are needed in low speed and heavy load applications.
- 3. Low values of Am and Jm are needed in high speed and light load applications.
- 4. Asymmetrical curve having the longer period of deceleration than acceleration should be used for situations when positioning accuracy is critical and residual vibration must be avoided.
- 5. A one-dwell curve should be used when the motion has no stop at the endpoint and must return immediately.
- 6. Select a curve from the modified constant velocity group when constant velocity is required in the middle part of the stroke.
- 7. Select a curve from the modified trapezoid group when acceleration is to be minimized.
- 8. The modified sine curve is recommended if there are no limitations.

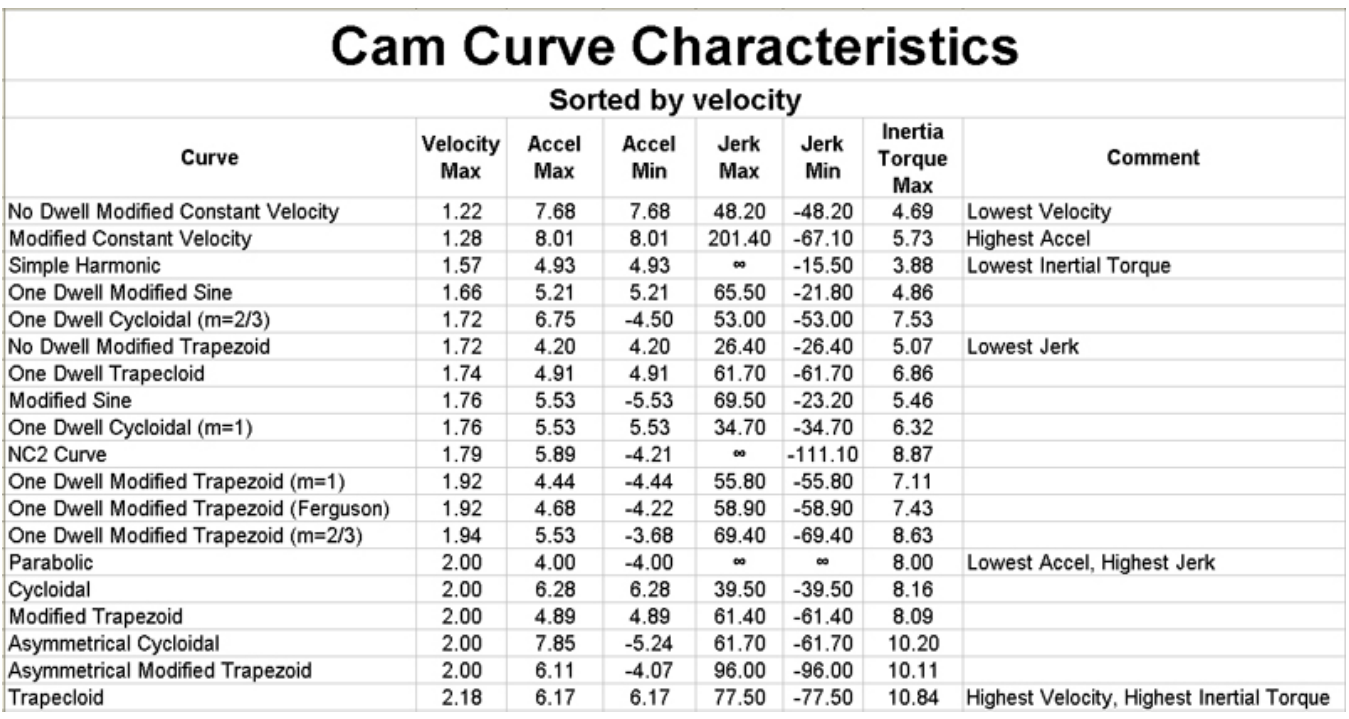

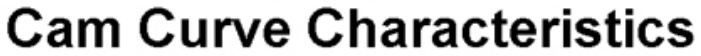

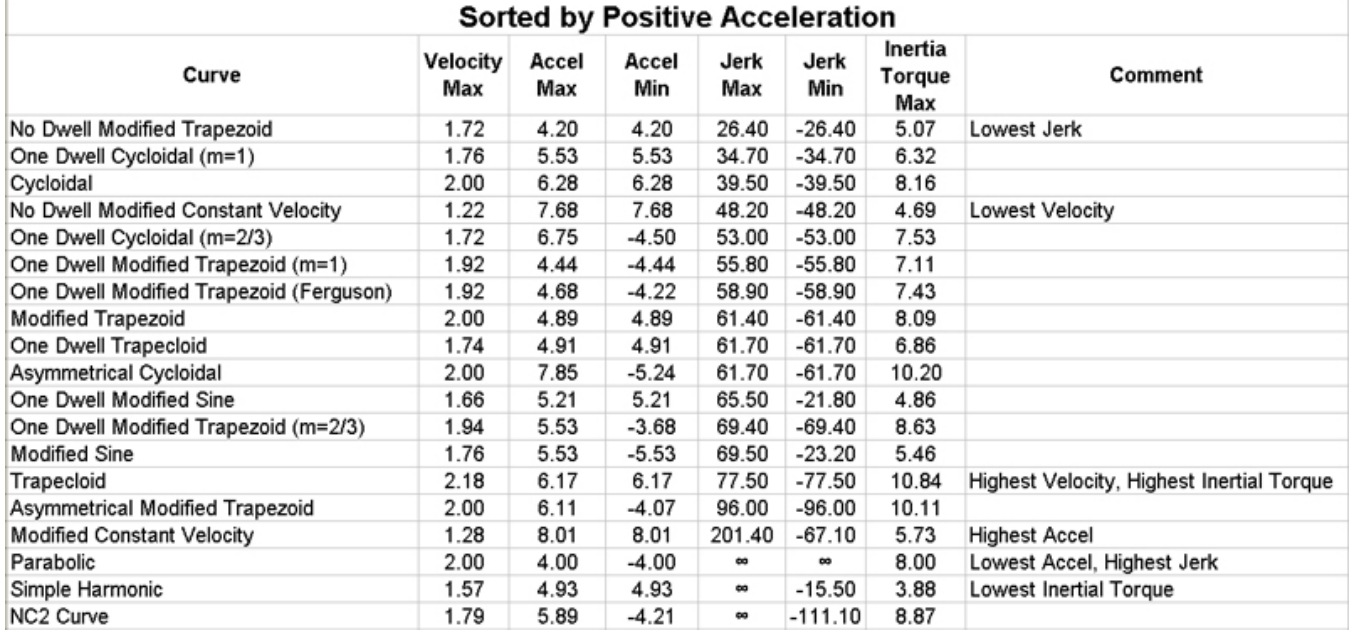

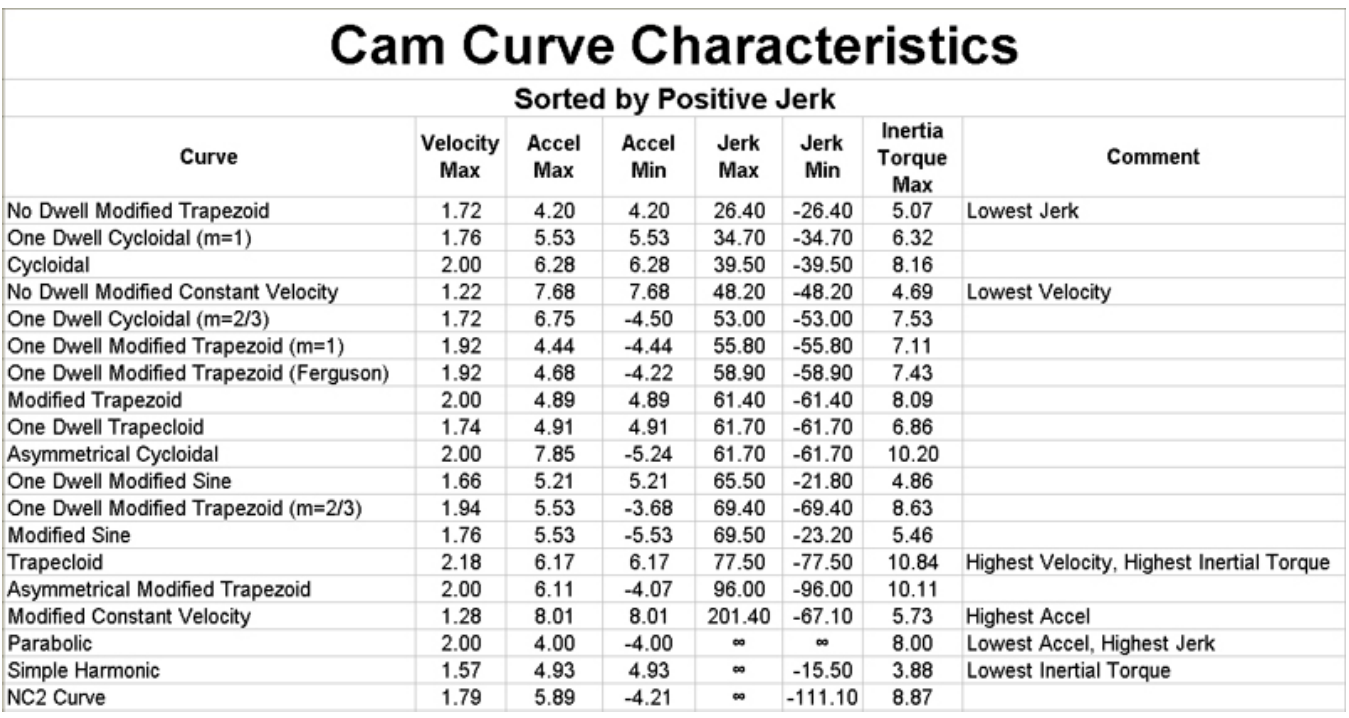

### **Cam Curve Characteristics**

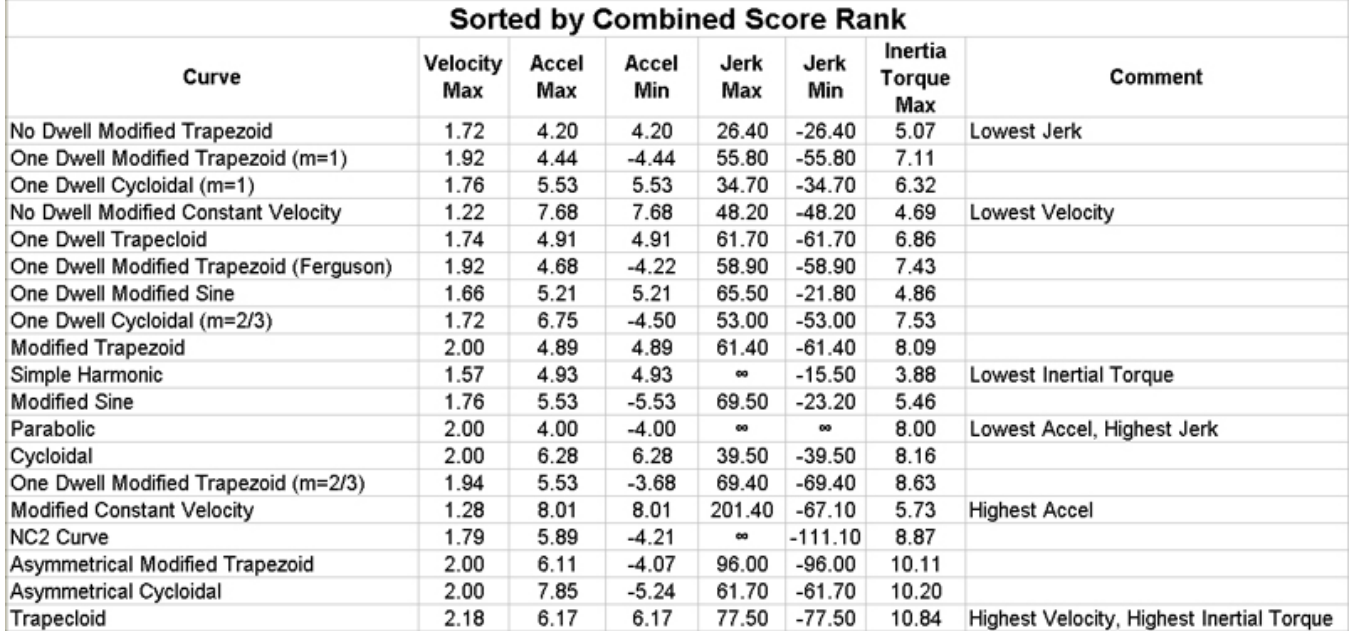

#### **Cam Curve Types**

**Toolbox Help Documentation**

**Help version created 1/31/2018**

## **YASKAWA**

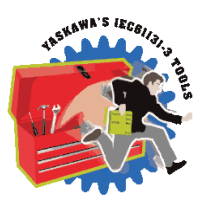

**Arc**

The CamSegmentStruct elements ArcRadius and ArcDirection must be declared for proper usage of this curve type.

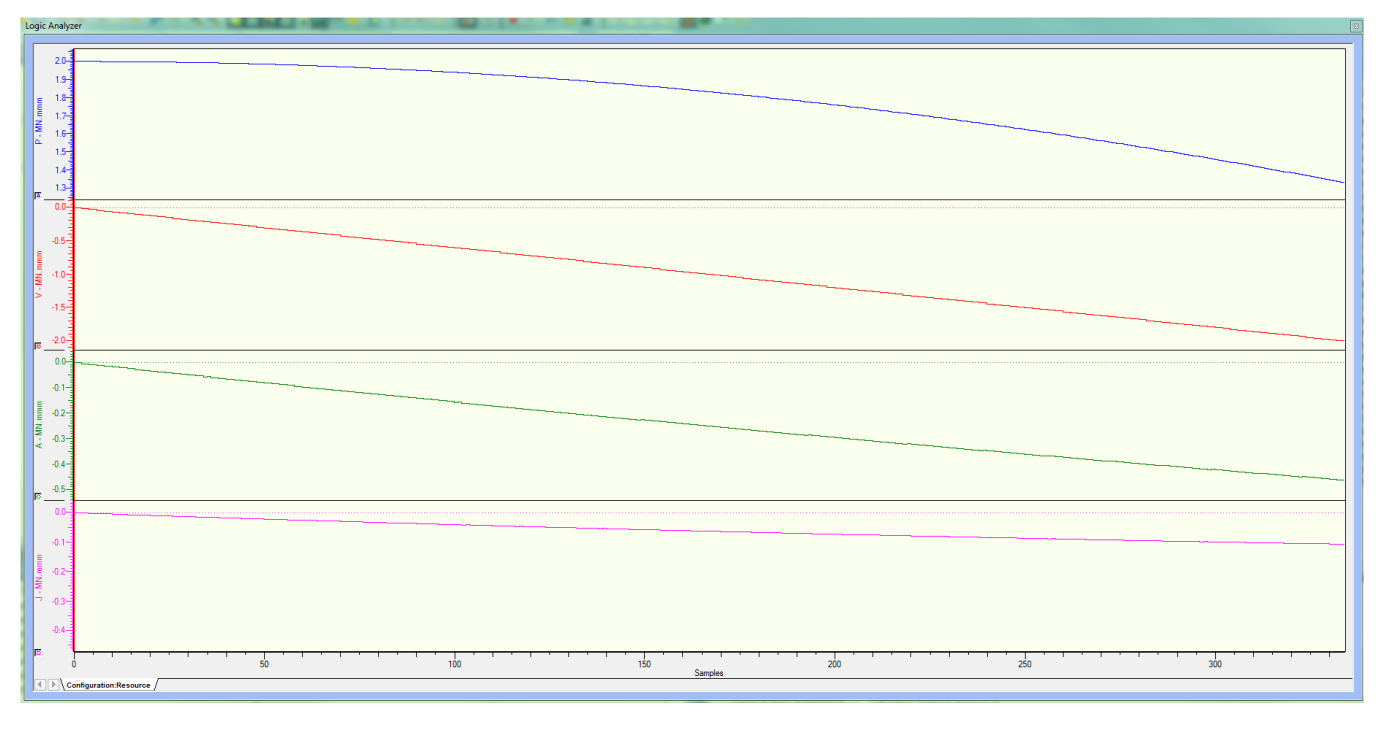

**Help version created 1/31/2018**

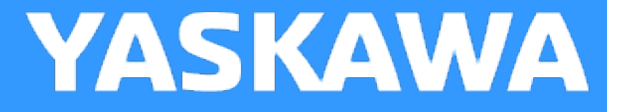

#### **Asymmetrical Cycloidal**

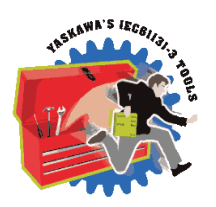

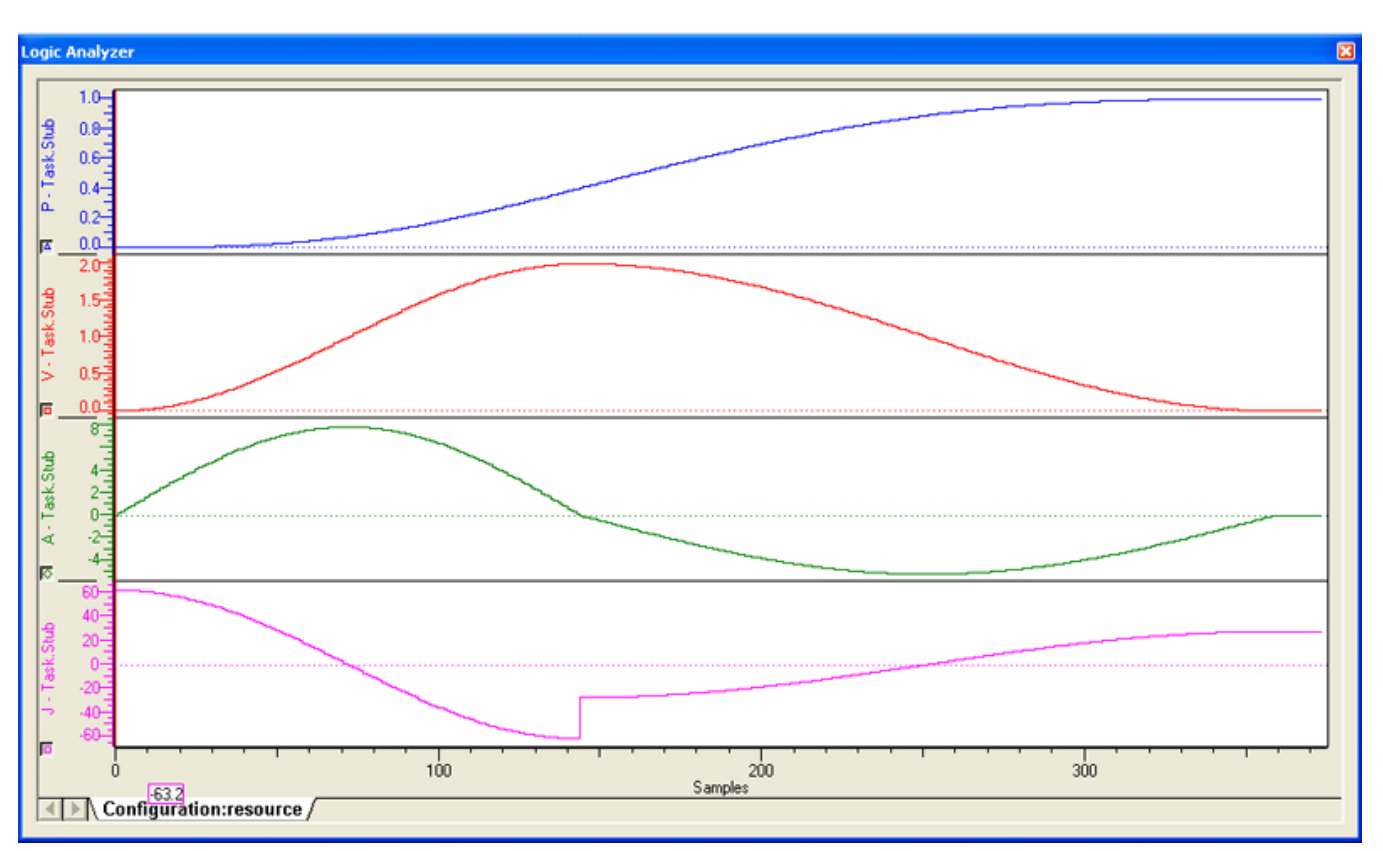

**Help version created 1/31/2018**

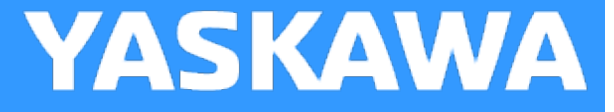

#### **Asymmetrical Modified Trapezoid**

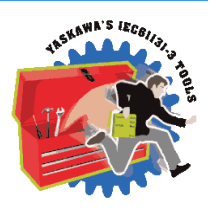

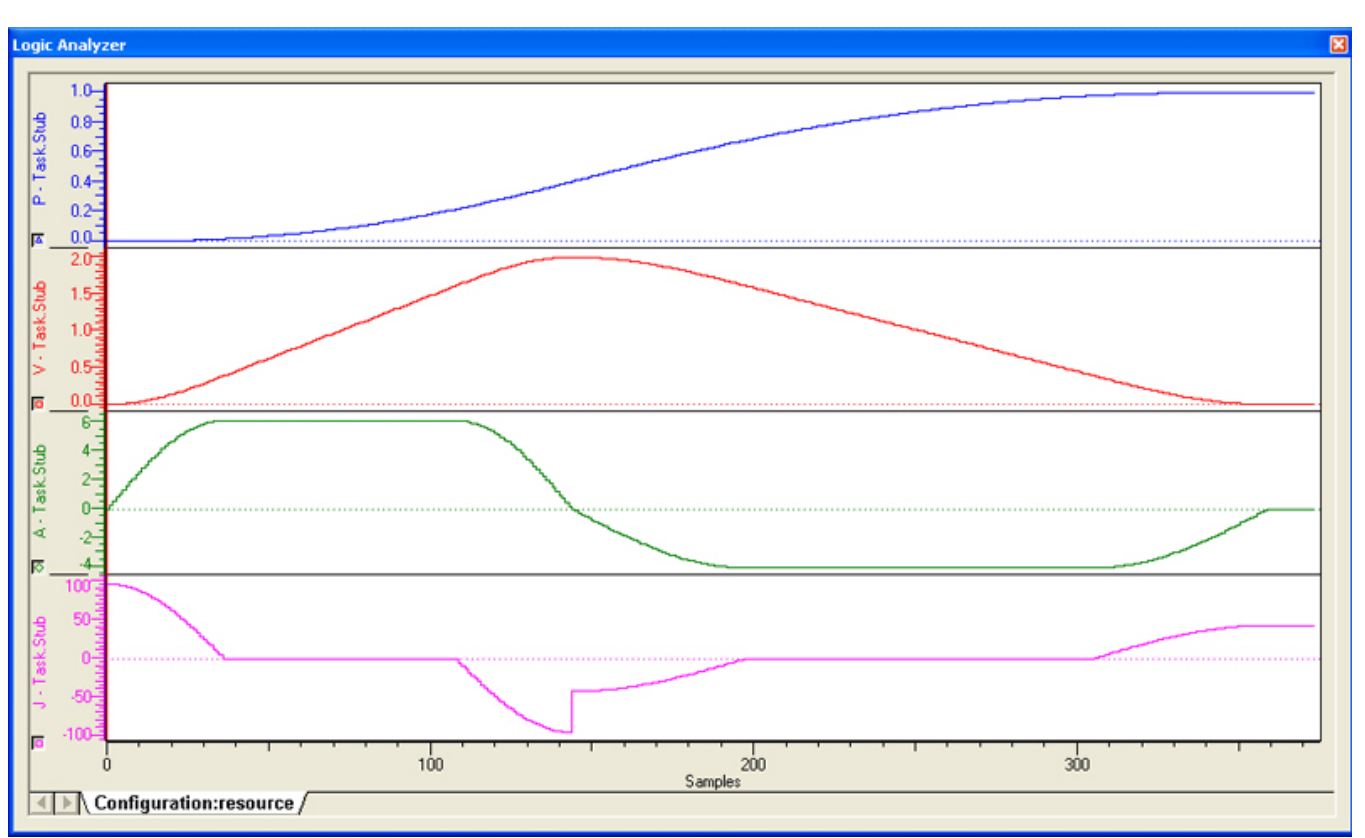

**Help version created 1/31/2018**

#### **Bezier**

The Bezier curve type generates a non reversing bezier profile between two straight lines.

 $MyCam.SlaweStart := LREAL#0.0;$ MyCam.LastSegment := INT#3; MyCam.UseSplineSlope := FALSE;  $\texttt{MyCam.CamParameters[1].CurveType := TB\_CurveType\#StraightLine; }$  $\texttt{MyCam.CamParameters[1].MasterEnd} := \texttt{LREAL#1.0};$  $MyCam.CamParameters[1].SlaveEnd := LREAL#2.0;$  $MyCam.CamParameters[1].$ Resolution := REAL#0.0; MyCam.CamParameters[2].CurveType := TB CurveType#Bezier; MyCam.CamParameters[2].MasterEnd := LREAL#2.0; MyCam.CamParameters[2].SlaveEnd := LREAL#2.5; MyCam.CamParameters[2].Resolution := REAL#0.01;  $\verb|MyCam.CamParameters[3].Curverype := TB_Curvetype#StraightLine; \verb|MyCam.CamParameters[3].MasterEnd := LREAL#3.0; \verb|3.10221|, 100822222; 111922222; 111922222; 1119222222; 1119222222; 1119222222; 1119222222; 1119222222; 1119222222; 111922222; 111922222; 111922222; 11192222; 1119222$ MyCam.CamParameters[3].SlaveEnd := LREAL#4.5;  $MyCam.CamParameters[3]$ . Resolution := REAL#0.0;

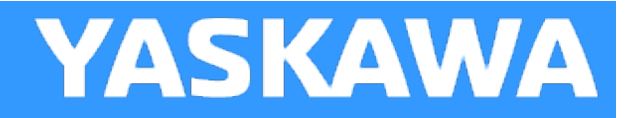

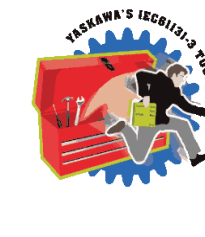

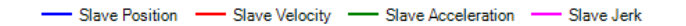

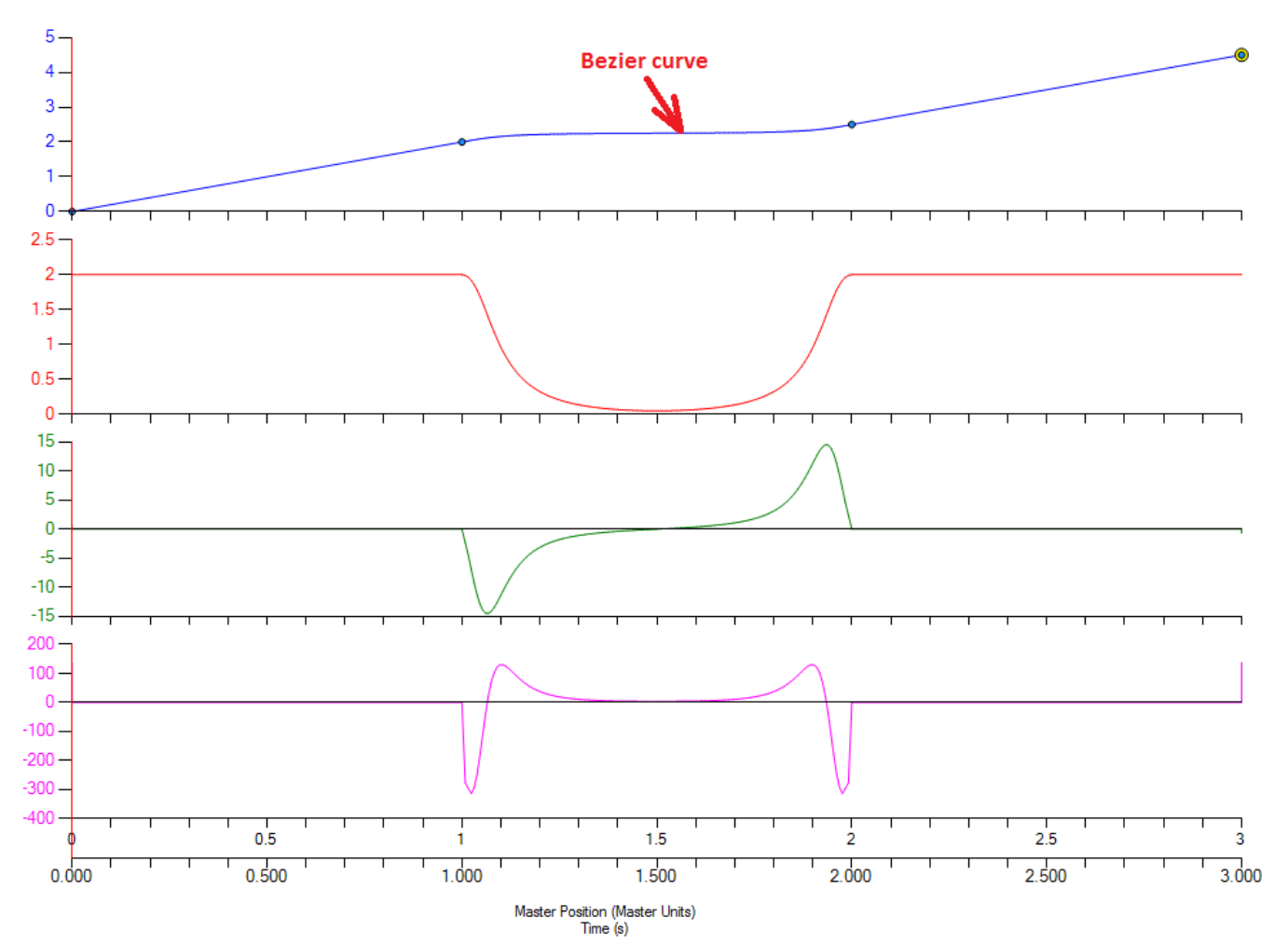

**Help version created 1/31/2018**

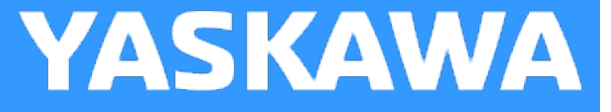

#### **Cubic Spline**

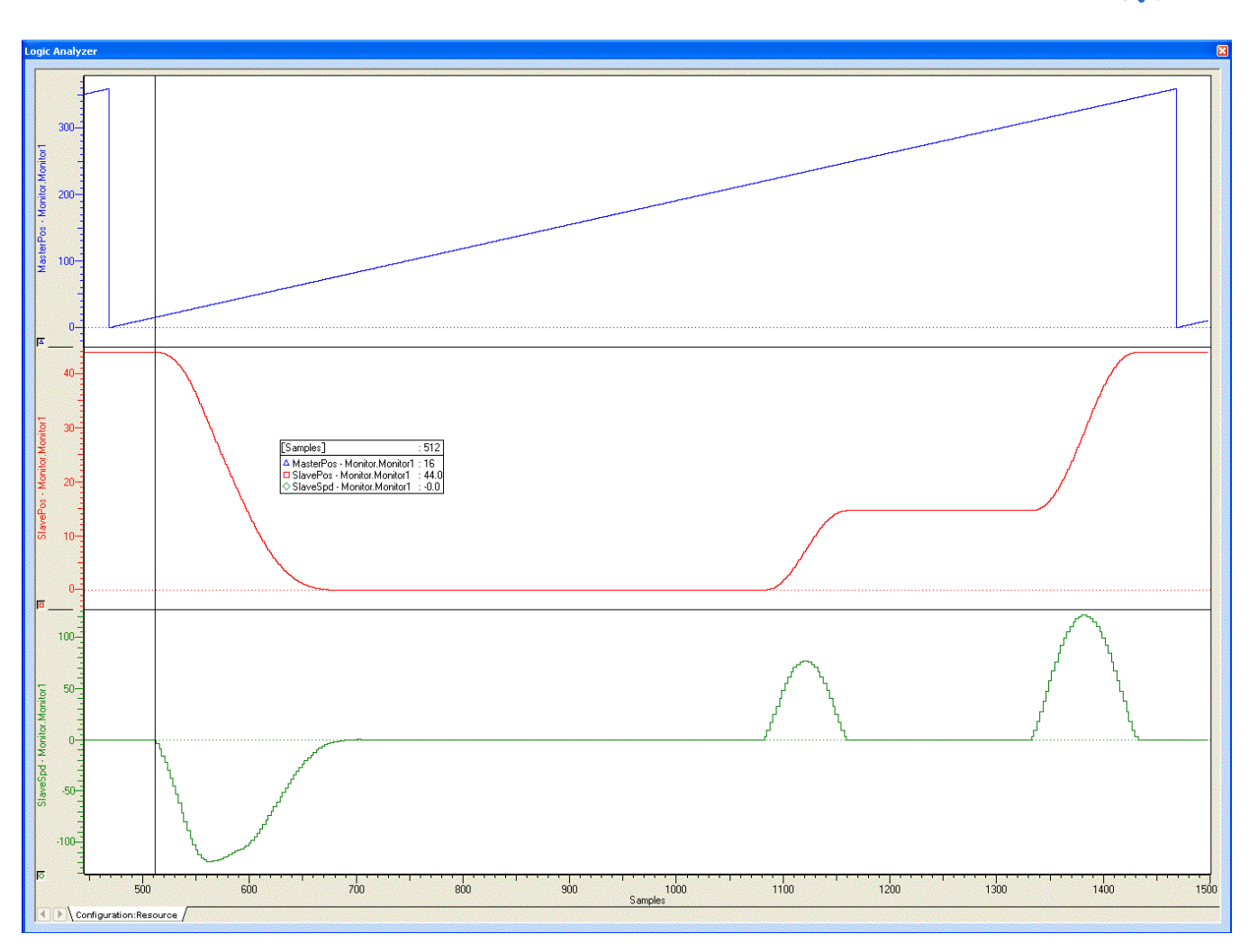

In this example, the left or beginning portion of a motion profile was created using the cubic spline formula. The right or end portion of the cycle includes two modified sine motions.

The CamData values are shown below:

(\* test cubic spline \*)

Profile4.SlaveStart:=LREAL#44.0;  $(*$  The slaves initial and final position is not zero, it is 44.0  $*)$ 

 $seg:=INT#1;$ 

Profile4.CamParameters[Seg].CurveType:=TB\_CurveType#StraightLine;

Profile4.CamParameters[Seg].MasterEnd:=LREAL#15.0;

Profile4.CamParameters[Seg].SlaveEnd:=LREAL#44.0;

Profile4.CamParameters[Seg].Resolution:=REAL#0.0;

 $seq := \text{Seq} + \text{INT} \# 1;$ 

Profile4.CamParameters[Seg].CurveType:=TB\_CurveType#CubicSpline; Profile4.CamParameters[Seg].MasterEnd:=LREAL#17.0; Profile4.CamParameters[Seg].SlaveEnd:=LREAL#43.9614; Profile4.CamParameters[Seg].Resolution:=REAL#1.0;

 $seg:=Seg + INT#1;$ Profile4.CamParameters[Seg].CurveType:=TB\_CurveType#CubicSpline; Profile4.CamParameters[Seg].MasterEnd:=LREAL#25.5; Profile4.CamParameters[Seg].SlaveEnd:=LREAL#40.3036; Profile4.CamParameters[Seg].Resolution:=REAL#1.0;

 $seg:=Seg + INT#1;$ 

Profile4.CamParameters[Seg].CurveType:=TB\_CurveType#CubicSpline; Profile4.CamParameters[Seg].MasterEnd:=LREAL#34.0; Profile4.CamParameters[Seg].SlaveEnd:=LREAL#30.4425; Profile4.CamParameters[Seg].Resolution:=REAL#1.0;

 $seg:=Seg + INT#1;$ 

Profile4.CamParameters[Seg].CurveType:=TB\_CurveType#CubicSpline; Profile4.CamParameters[Seg].MasterEnd:=LREAL#42.5; Profile4.CamParameters[Seg].SlaveEnd:=LREAL#19.6003; Profile4.CamParameters[Seg].Resolution:=REAL#1.0;

 $seq := \text{Seq} + \text{INT} \# 1;$ 

Profile4.CamParameters[Seg].CurveType:=TB\_CurveType#CubicSpline; Profile4.CamParameters[Seg].MasterEnd:=LREAL#43.0; Profile4.CamParameters[Seg].SlaveEnd:=LREAL#19.0; Profile4.CamParameters[Seg].Resolution:=REAL#1.0;

 $seg:=Seg + INT#1;$ Profile4.CamParameters[Seg].CurveType:=TB\_CurveType#CubicSpline; Profile4.CamParameters[Seg].MasterEnd:=LREAL#51.0; Profile4.CamParameters[Seg].SlaveEnd:=LREAL#10.0305; Profile4.CamParameters[Seg].Resolution:=REAL#1.0;

 $seg:=Seg + INT#1;$ Profile4.CamParameters[Seg].CurveType:=TB\_CurveType#CubicSpline; Profile4.CamParameters[Seg].MasterEnd:=LREAL#59.5;

Profile4.CamParameters[Seg].SlaveEnd:=LREAL#3.5477; Profile4.CamParameters[Seg].Resolution:=REAL#1.0;

#### $seg:=Seg + INT#1;$

Profile4.CamParameters[Seg].CurveType:=TB\_CurveType#CubicSpline; Profile4.CamParameters[Seg].MasterEnd:=LREAL#68.0; Profile4.CamParameters[Seg].SlaveEnd:=LREAL#0.6464; Profile4.CamParameters[Seg].Resolution:=REAL#1.0;

 $seg:=Seg + INT#1;$ 

Profile4.CamParameters[Seg].CurveType:=TB\_CurveType#CubicSpline; Profile4.CamParameters[Seg].MasterEnd:=LREAL#76.5; Profile4.CamParameters[Seg].SlaveEnd:=LREAL#0.005; Profile4.CamParameters[Seg].Resolution:=REAL#1.0;

 $seg:=Seg + INT#1;$ 

Profile4.CamParameters[Seg].CurveType:=TB\_CurveType#CubicSpline; Profile4.CamParameters[Seg].MasterEnd:=LREAL#85.0; Profile4.CamParameters[Seg].SlaveEnd:=LREAL#0.0; Profile4.CamParameters[Seg].Resolution:=REAL#1.0;

 $seg:=Seg + INT#1;$ 

Profile4.CamParameters[Seg].CurveType:=TB\_CurveType#StraightLine; Profile4.CamParameters[Seg].MasterEnd:=LREAL#220.0; Profile4.CamParameters[Seg].SlaveEnd:=LREAL#0.0; Profile4.CamParameters[Seg].Resolution:=REAL#0.0;

 $seg:=Seg + INT#1;$ 

Profile4.CamParameters[Seg].CurveType:=TB\_CurveType#ModifiedSine; Profile4.CamParameters[Seg].MasterEnd:=LREAL#250.0; Profile4.CamParameters[Seg].SlaveEnd:=LREAL#14.7; Profile4.CamParameters[Seg].Resolution:=REAL#1.0;

 $seg:=Seg + INT#1;$ 

Profile4.CamParameters[Seg].CurveType:=TB\_CurveType#StraightLine; Profile4.CamParameters[Seg].MasterEnd:=LREAL#310.0; Profile4.CamParameters[Seg].SlaveEnd:=LREAL#14.7; Profile4.CamParameters[Seg].Resolution:=REAL#1.0;

seg:=Seg + INT#1;

Profile4.CamParameters[Seg].CurveType:=TB\_CurveType#ModifiedSine;

Profile4.CamParameters[Seg].MasterEnd:=LREAL#348.0; Profile4.CamParameters[Seg].SlaveEnd:=LREAL#44.0; Profile4.CamParameters[Seg].Resolution:=REAL#1.0;

 $seg:=Seg + INT#1;$ 

Profile4.CamParameters[Seg].CurveType:=TB\_CurveType#ModifiedSine;

Profile4.CamParameters[Seg].MasterEnd:=LREAL#360.0;

Profile4.CamParameters[Seg].SlaveEnd:=LREAL#44.0;

Profile4.CamParameters[Seg].Resolution:=REAL#1.0;

Profile4.LastSegment:=Seg;

**Help version created 1/31/2018**

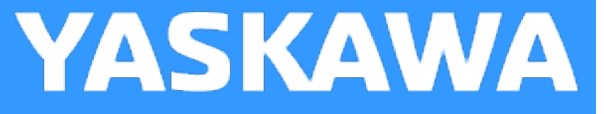

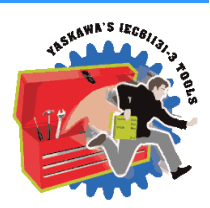

#### **Cycloidal**

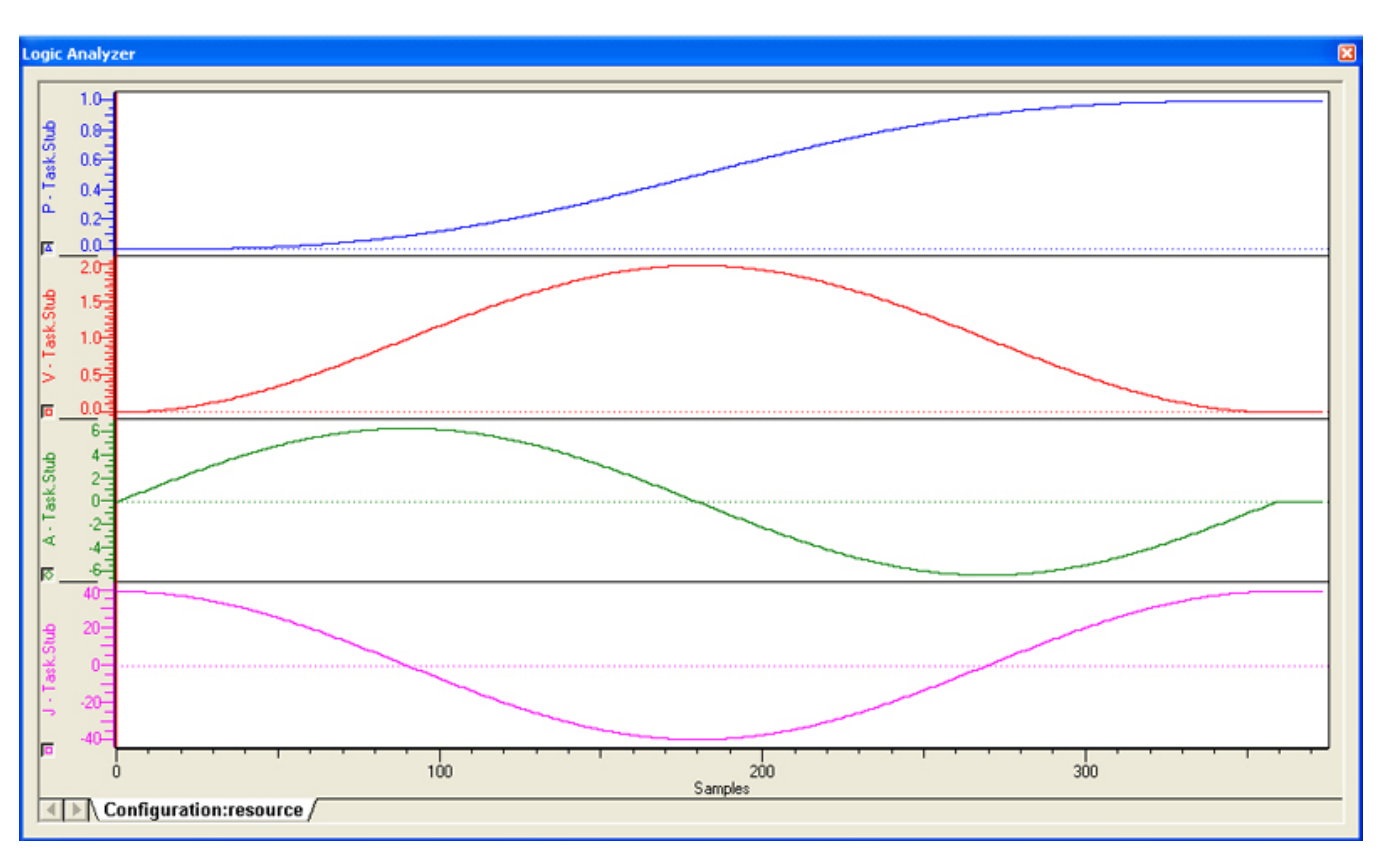

**Help version created 1/31/2018**

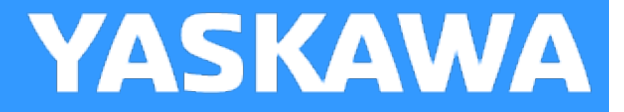

#### **Double Harmonic**

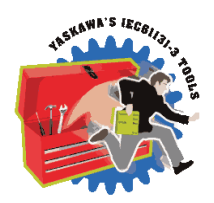

This curve type is not supported.

**Help version created 1/31/2018**

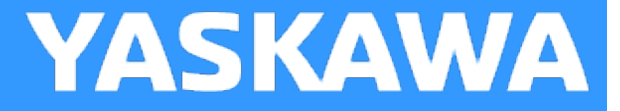

#### **Modified Constant Velocity**

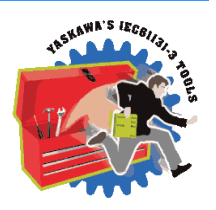

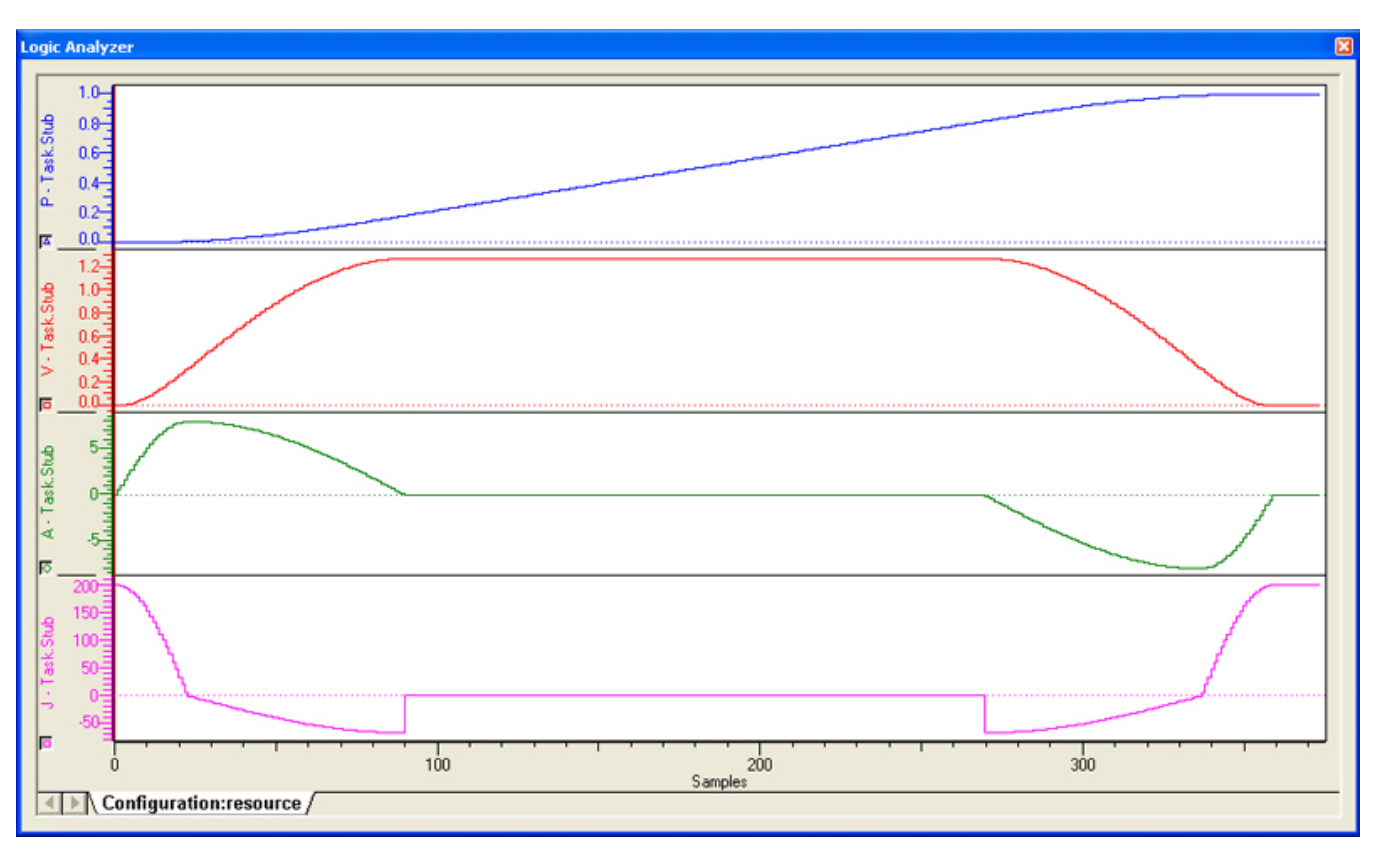

**Help version created 1/31/2018**

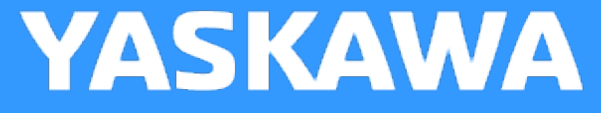

# TRENAMA'S IECOL

#### **Modified Sine**

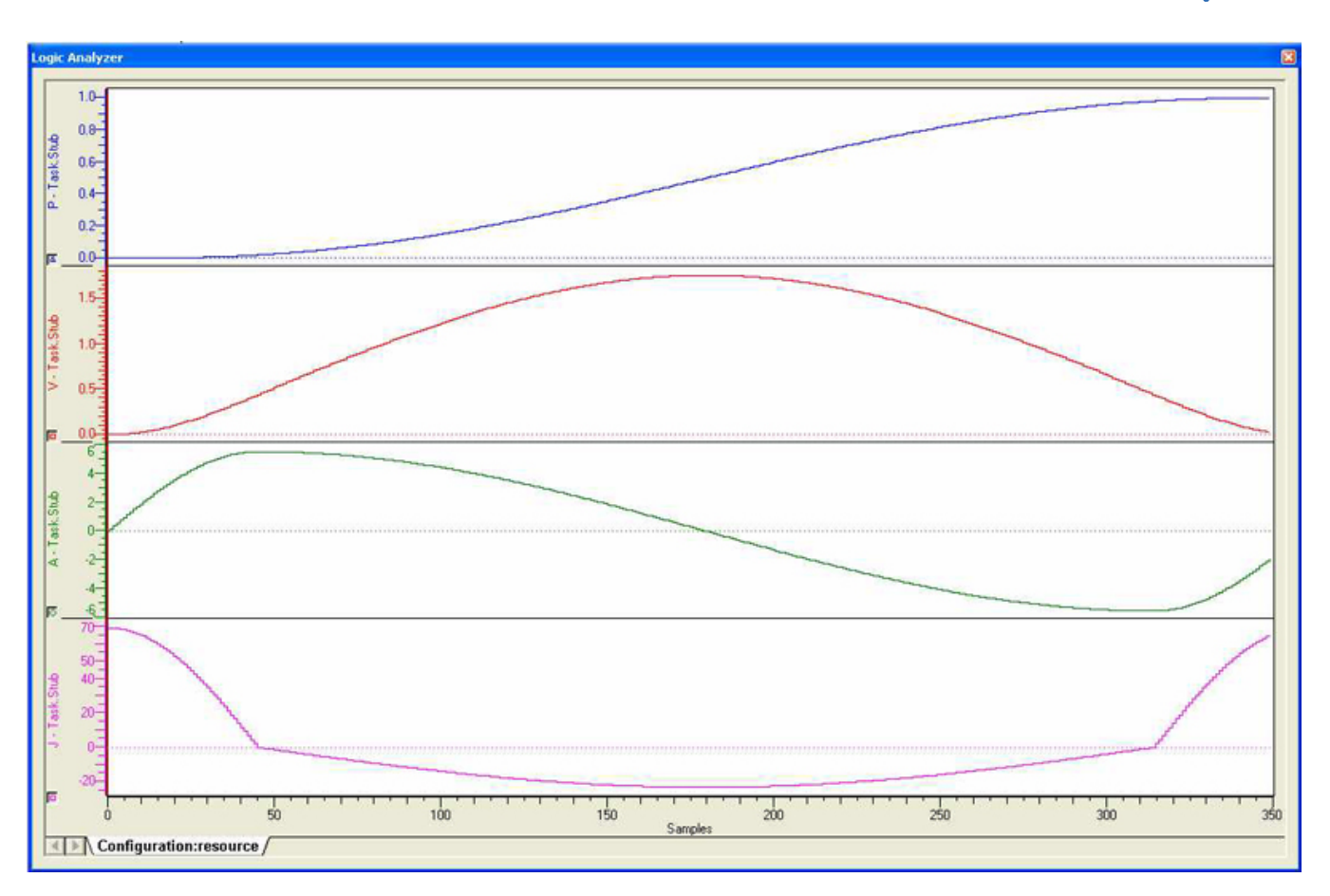

**Help version created 1/31/2018**

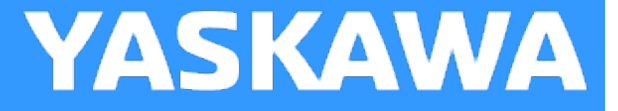

#### **Modified Trapezoid**

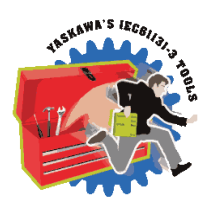

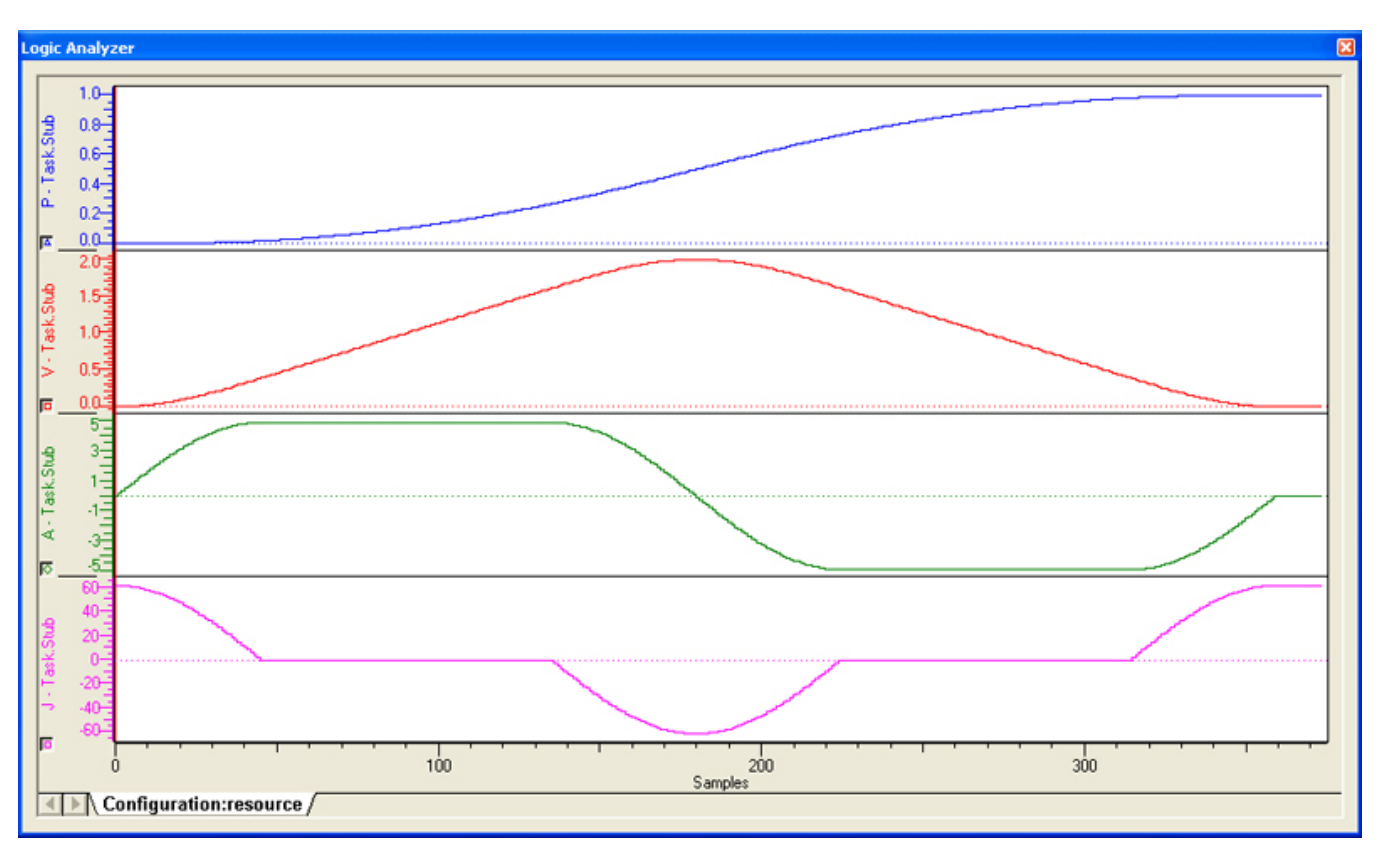

**Help version created 1/31/2018**

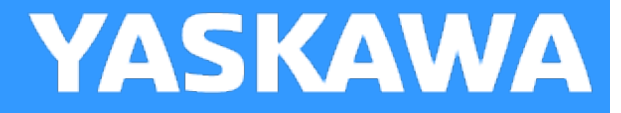

#### **NC2 Curve**

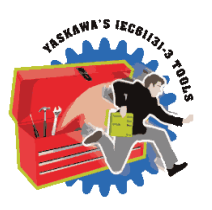

Notes: Deceleration is twice as long as acceleration, which provides the effect of restricting vibration.

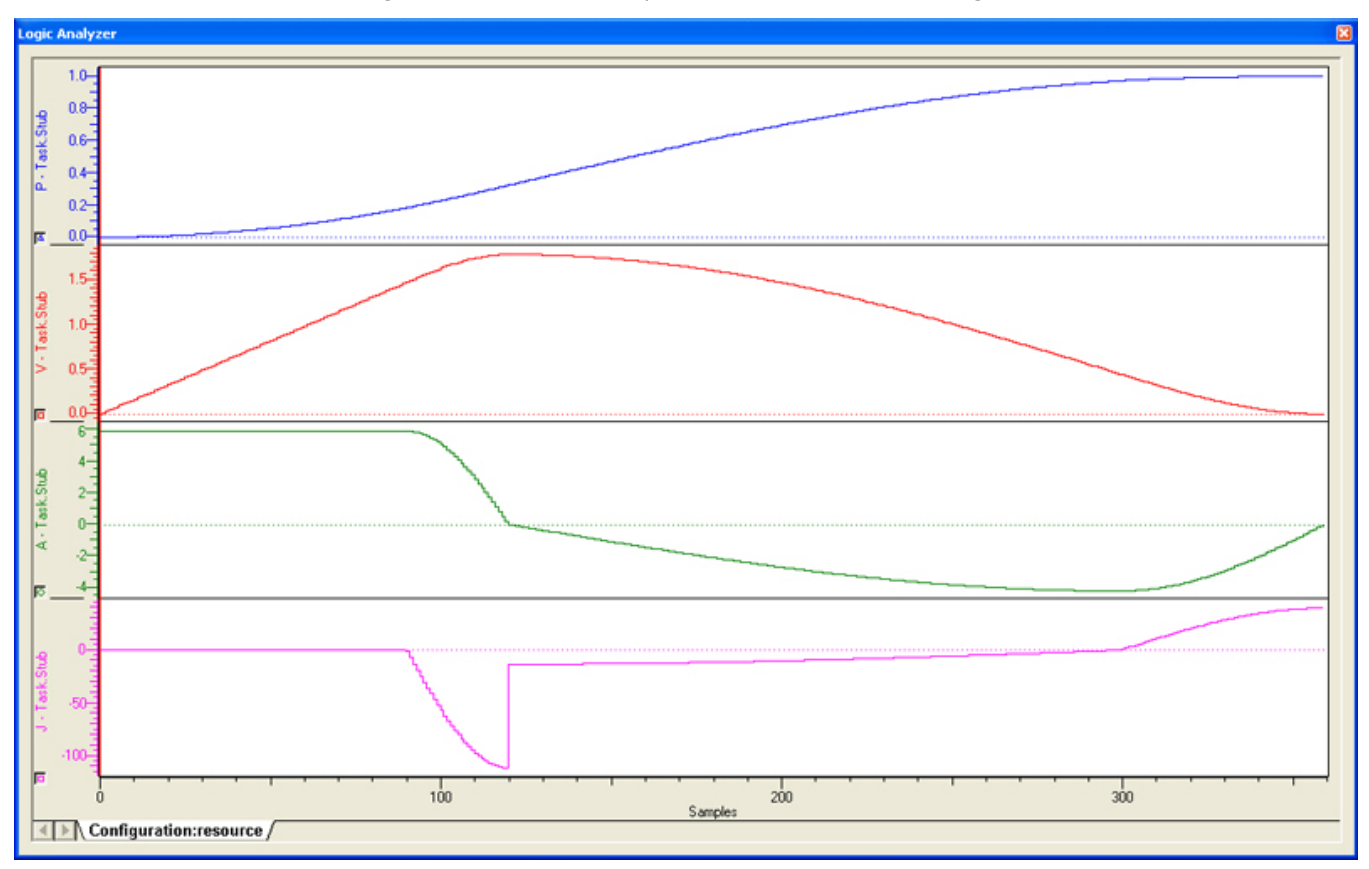

**Help version created 1/31/2018**

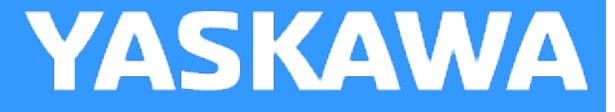

#### **No Dwell Modified Constant Velocity**

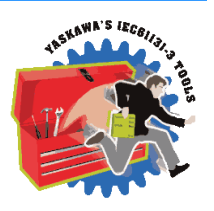

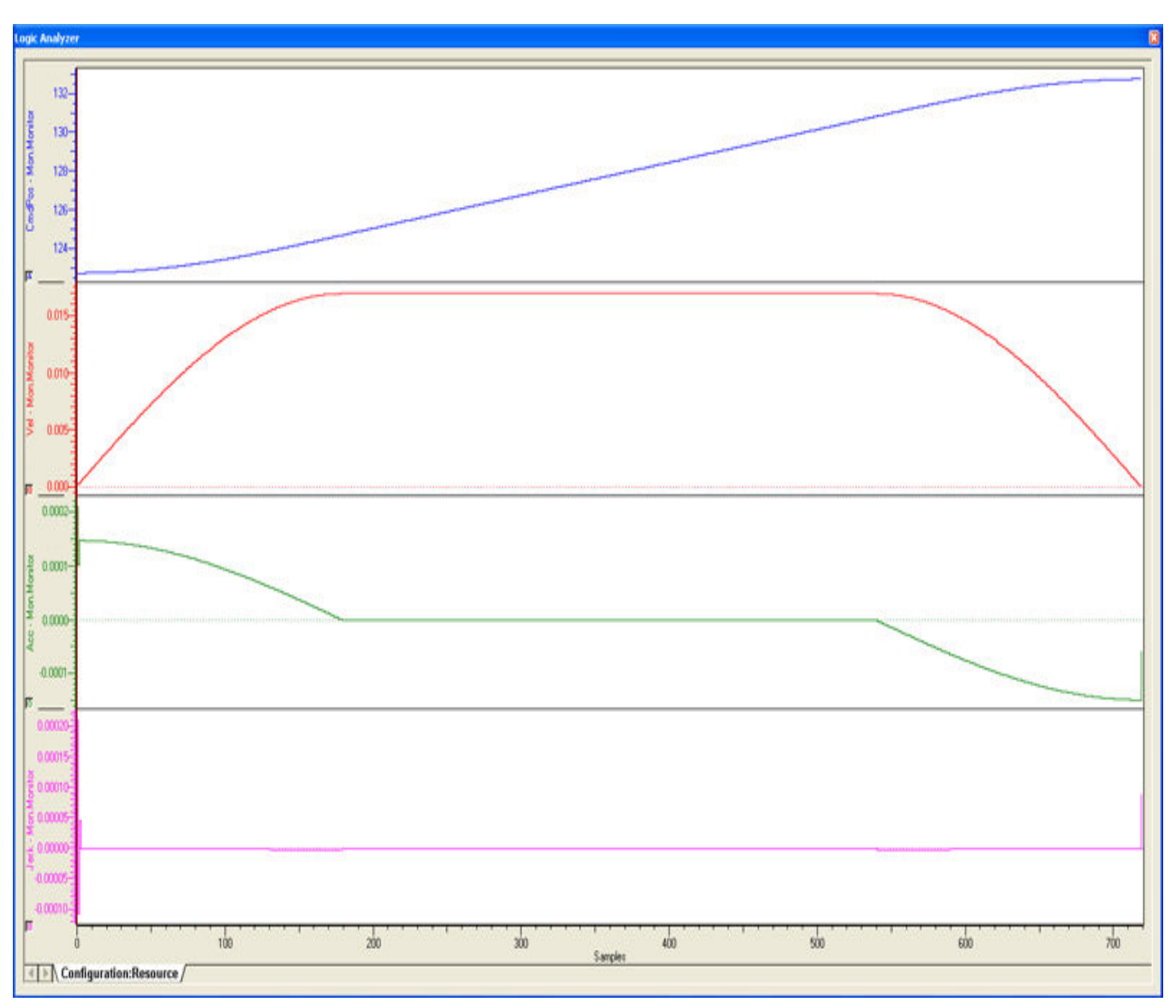

**Help version created 1/31/2018**

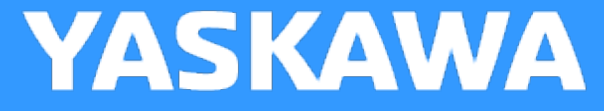

#### **No Dwell Modified Trapezoid**

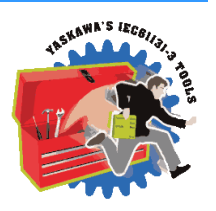

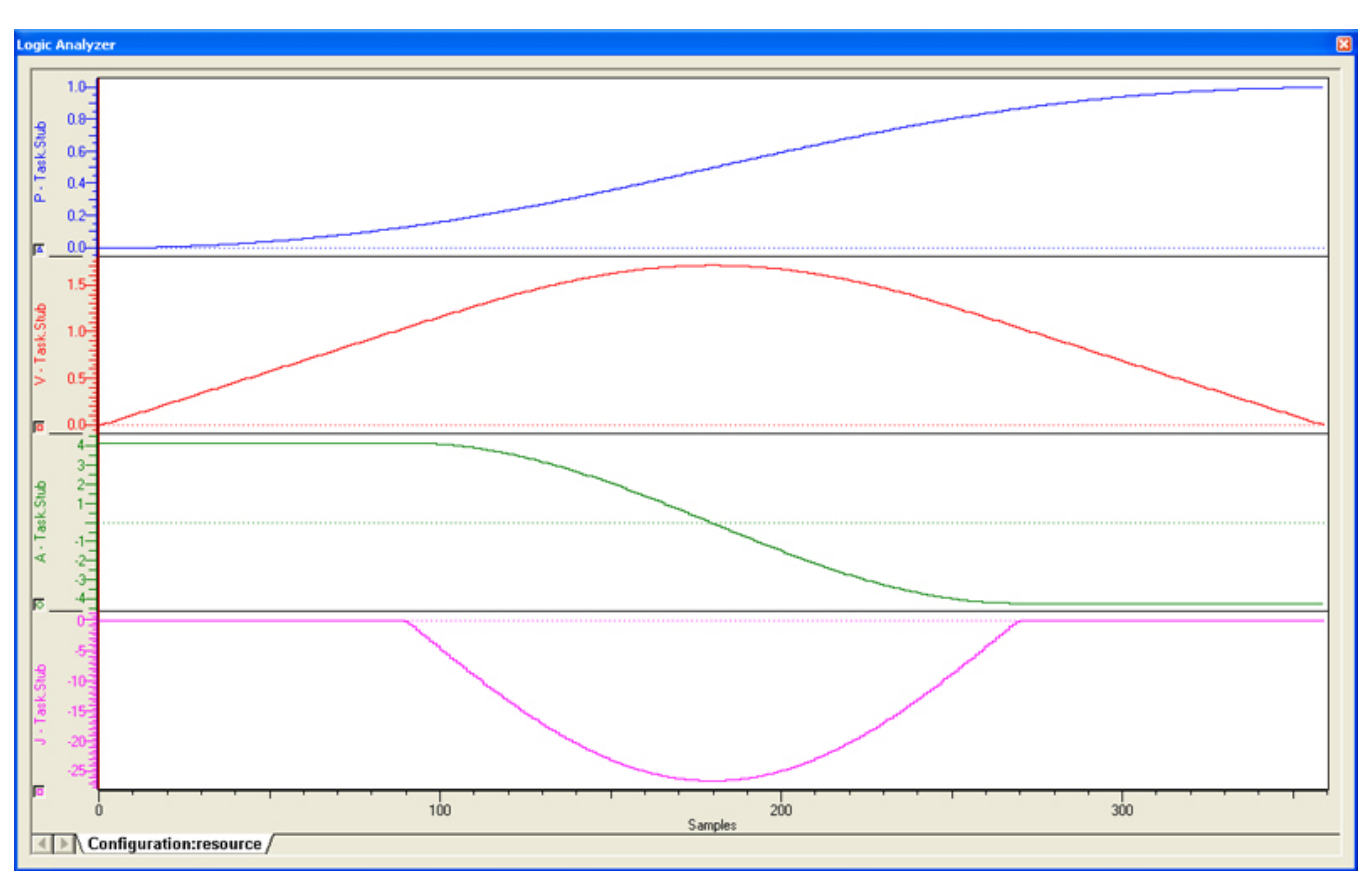

**Help version created 1/31/2018**

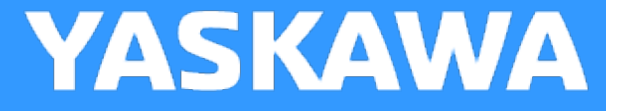

#### **No Dwell Simple Harmonic**

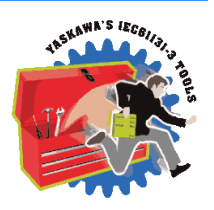

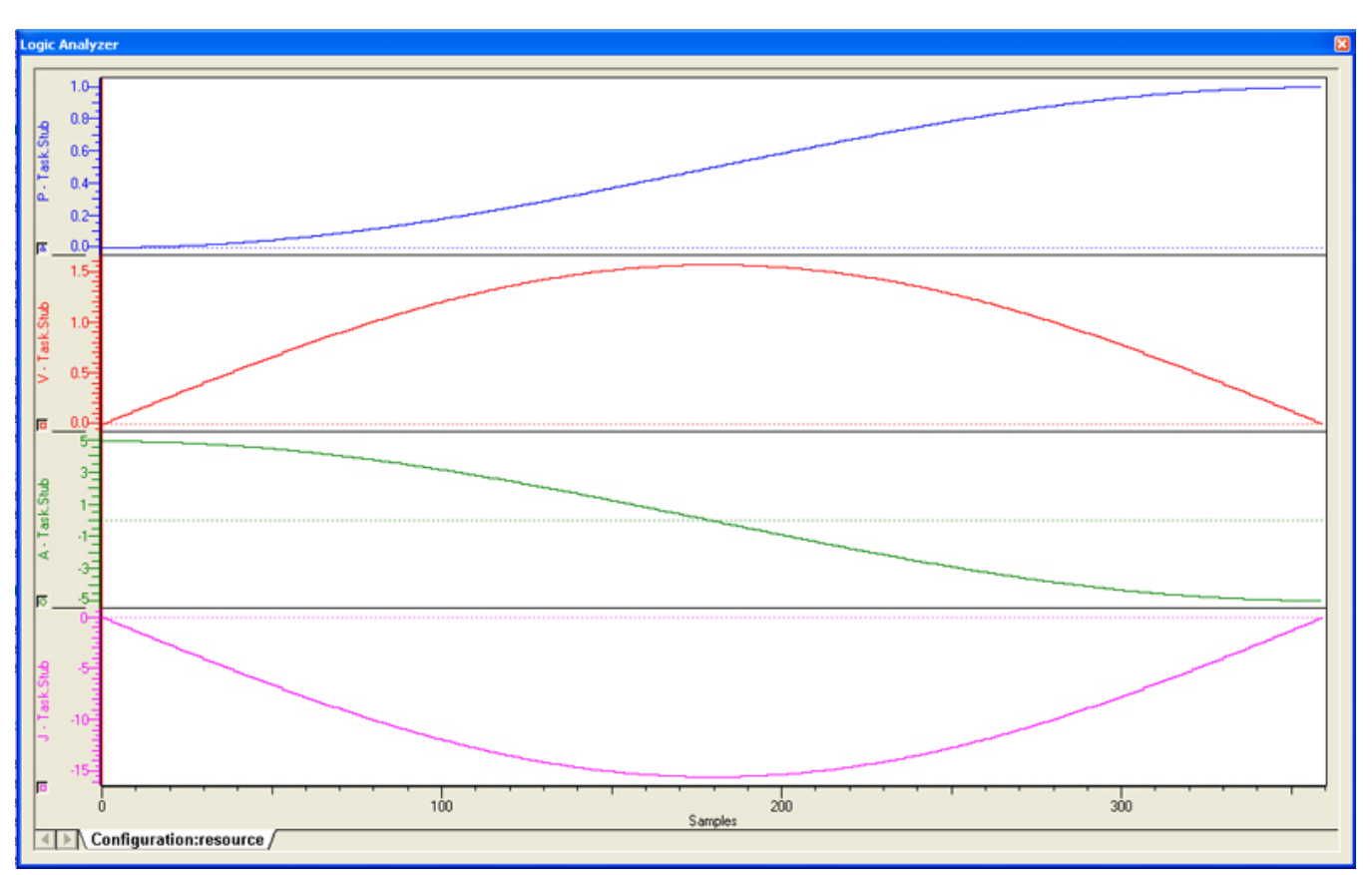

**Help version created 1/31/2018**

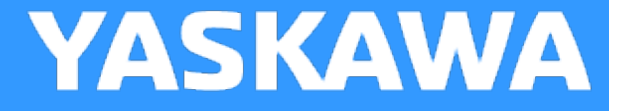

#### **One Dwell Cycloidal\_1**

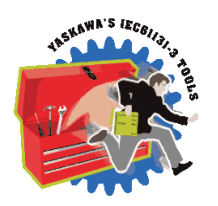

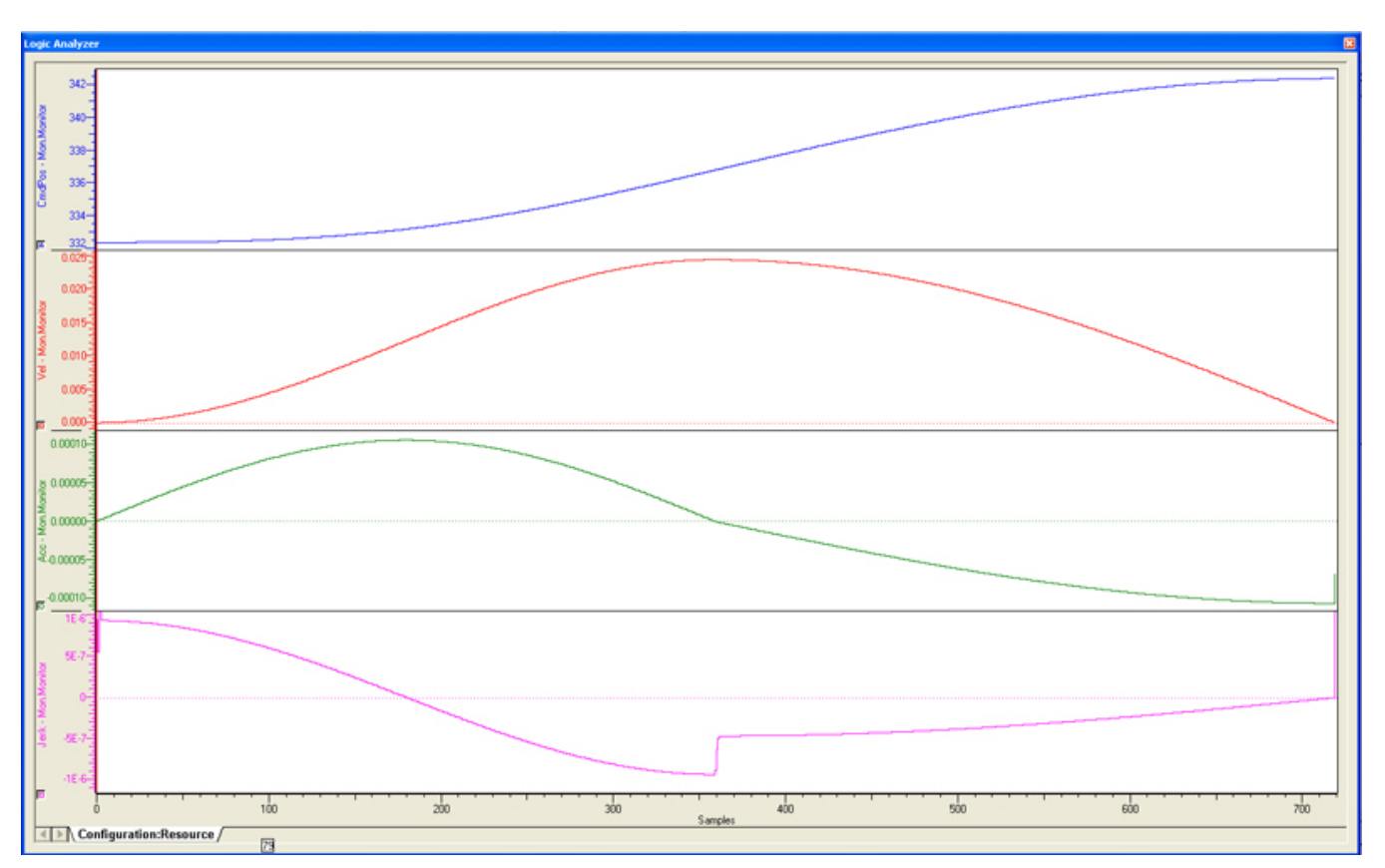

**Help version created 1/31/2018**

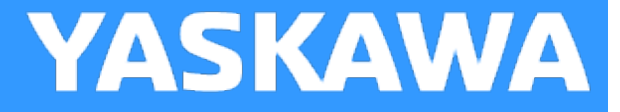

#### **One Dwell Cycloidal\_2\_3**

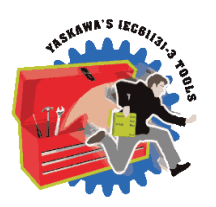

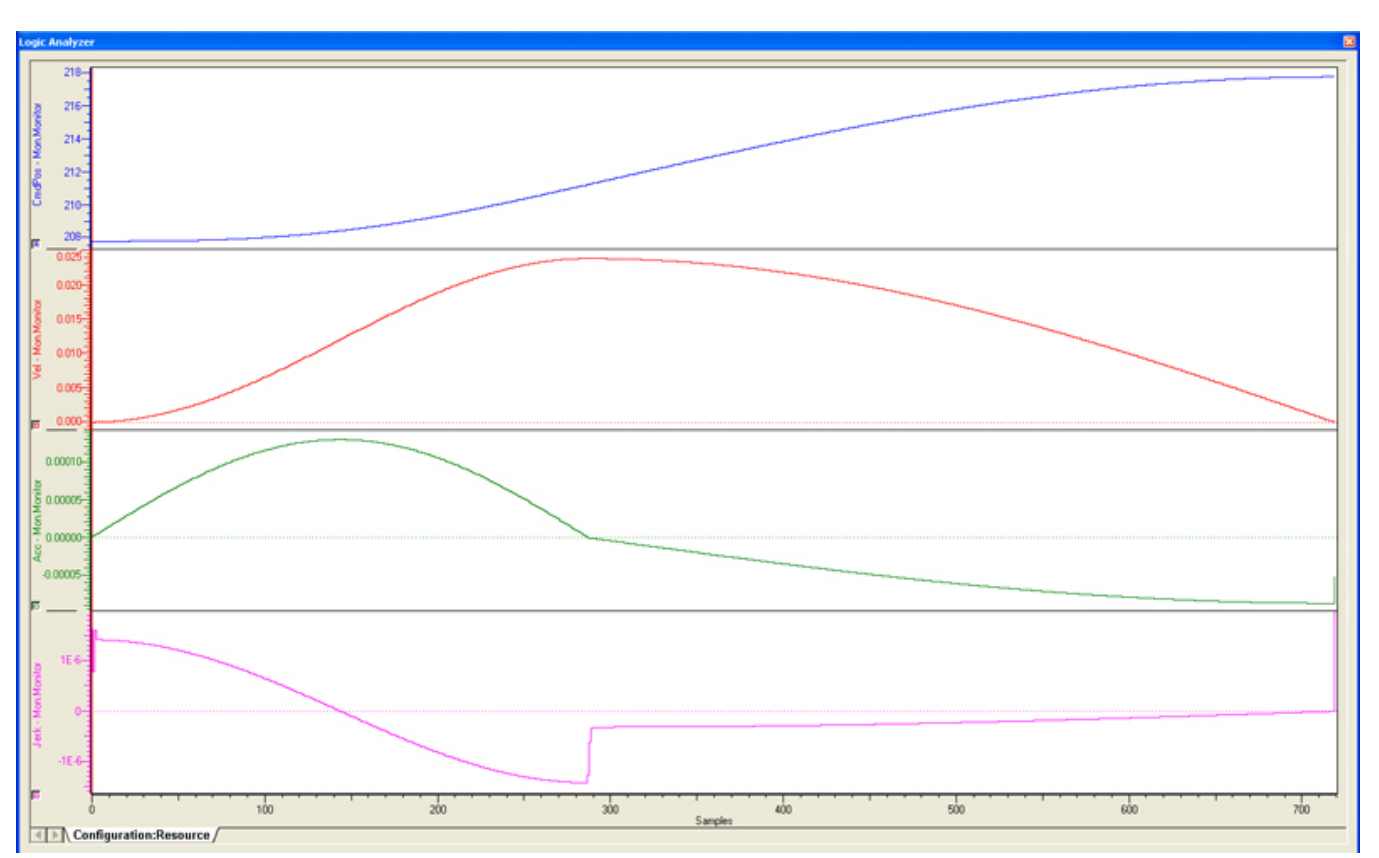

**Help version created 1/31/2018**

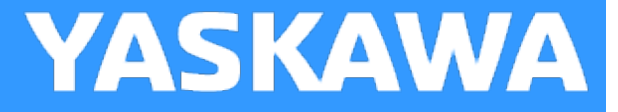

#### **One Dwell Modified Sine**

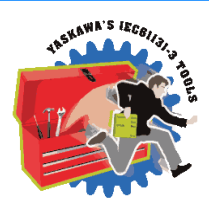

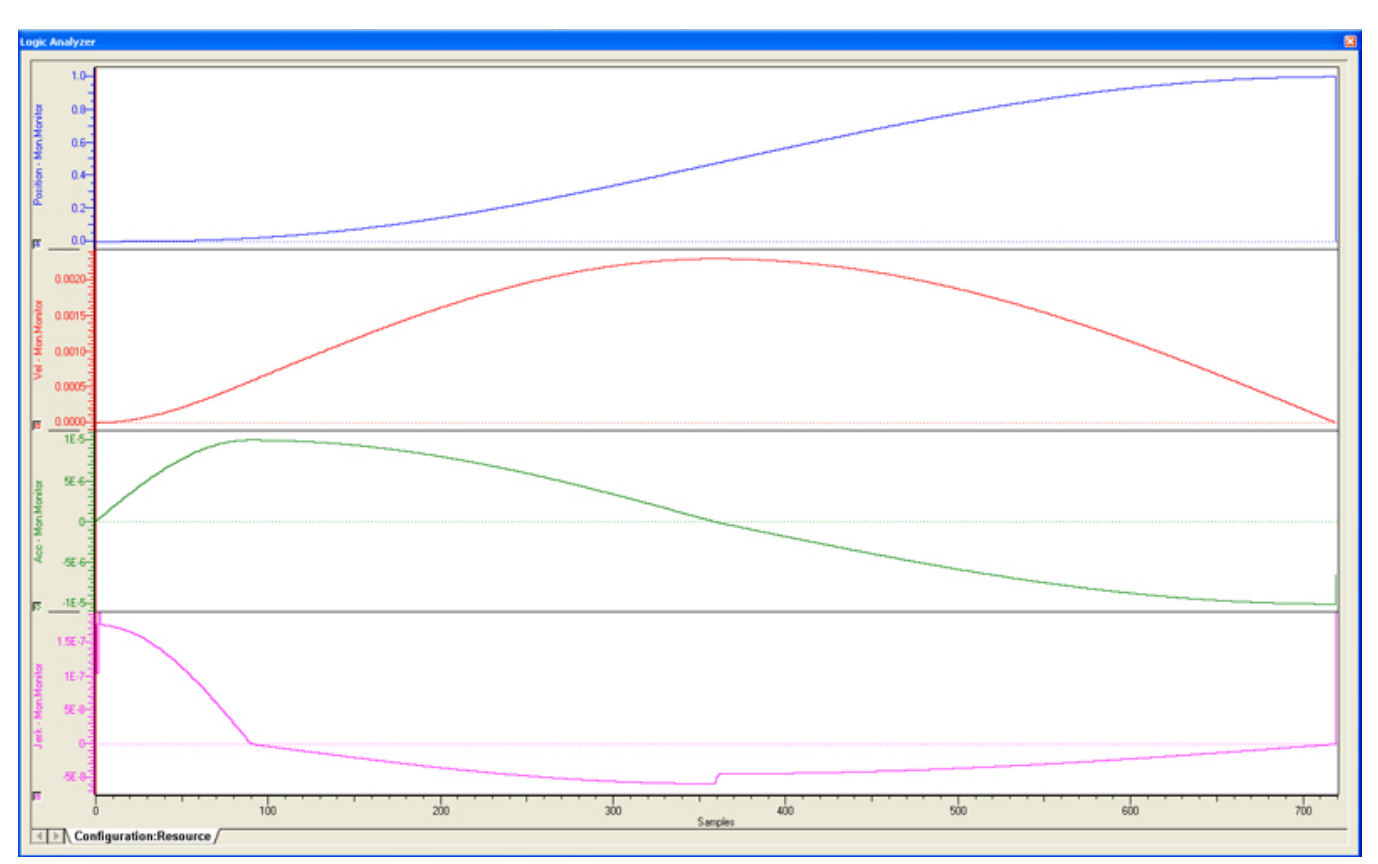

**Help version created 1/31/2018**

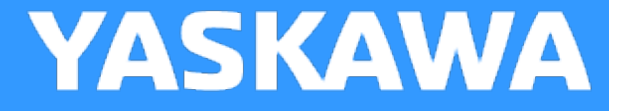

#### **One Dwell Trapecloid**

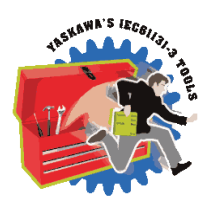

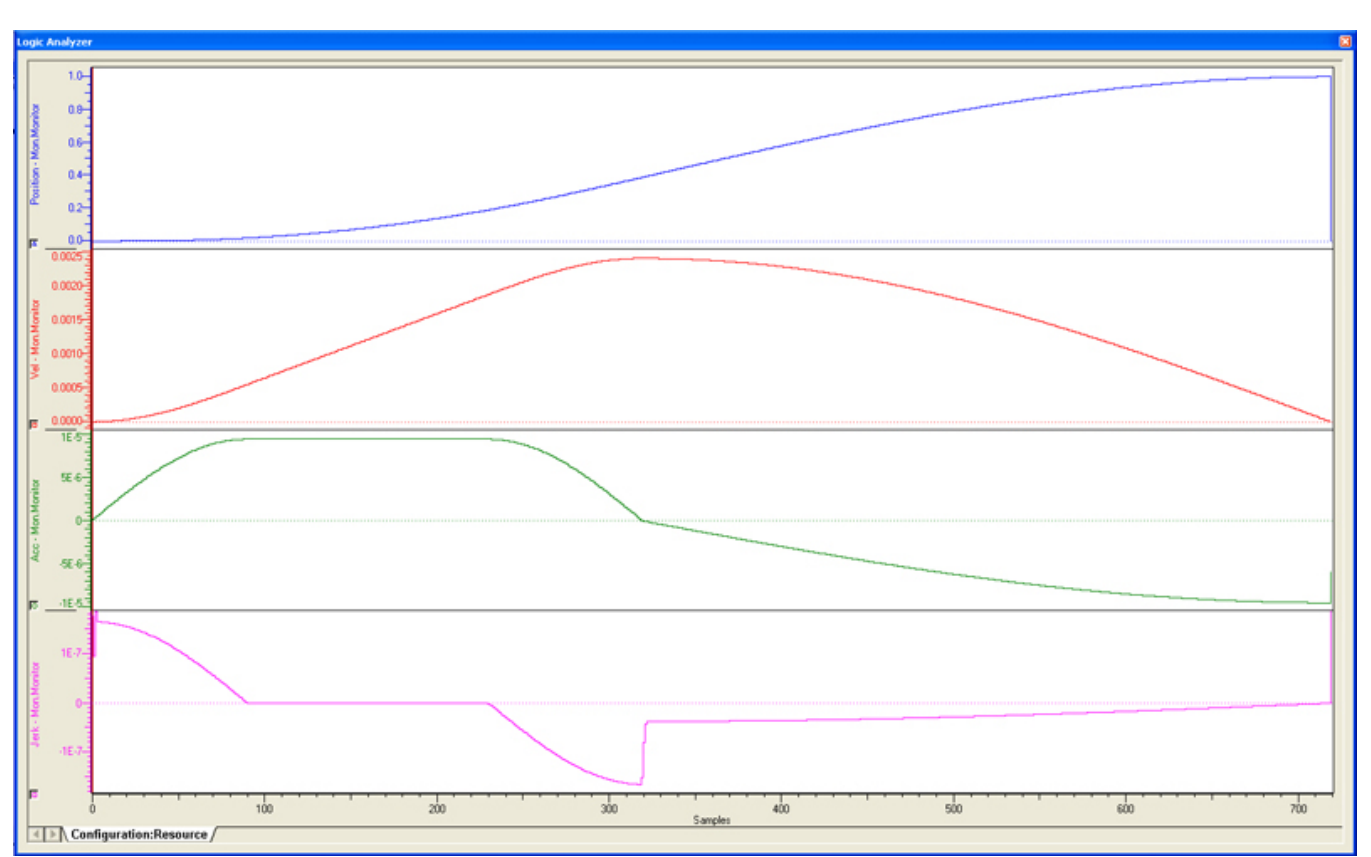
**Help version created 1/31/2018**

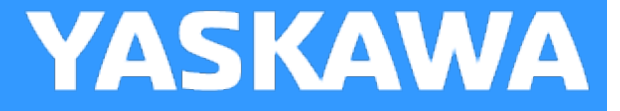

## **One Dwell Trapezoid**

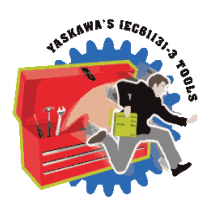

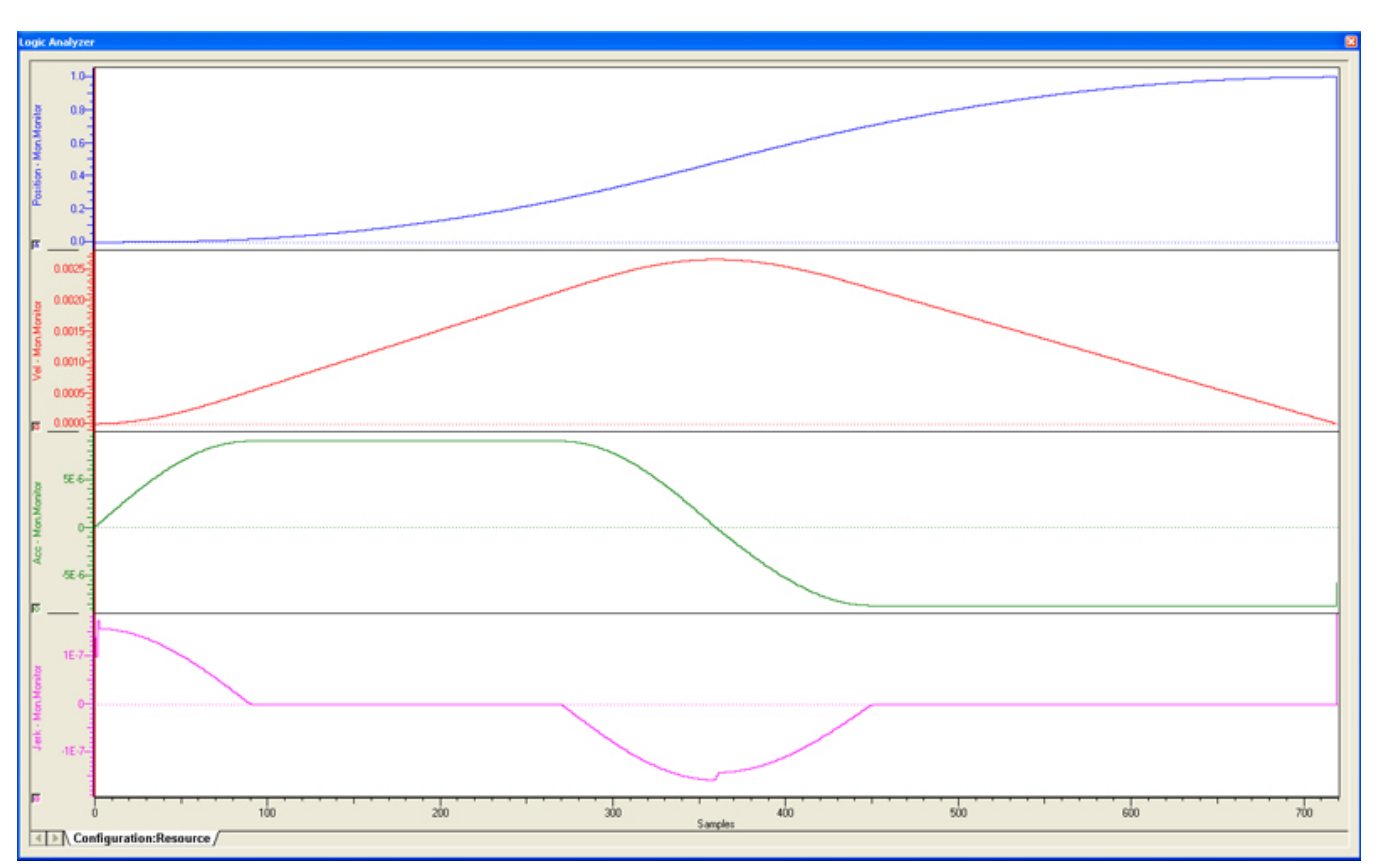

**Help version created 1/31/2018**

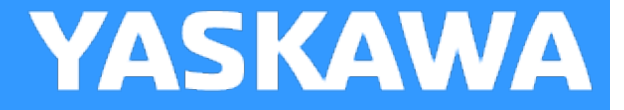

## **One Dwell Trapezoid\_1**

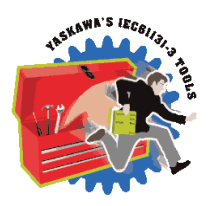

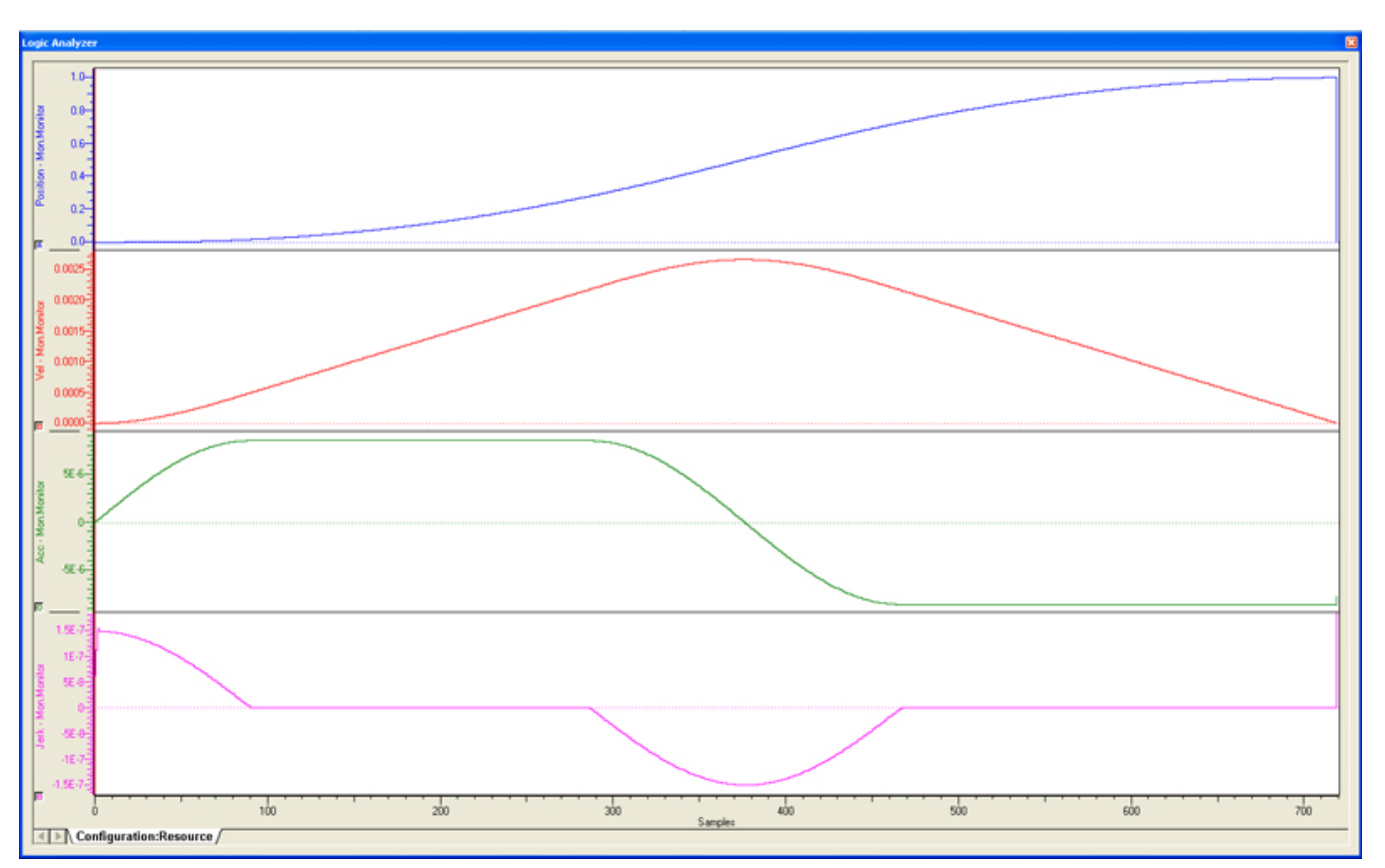

**Help version created 1/31/2018**

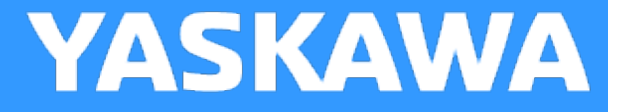

## **One Dwell Trapezoid\_2\_3**

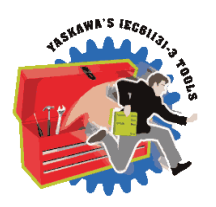

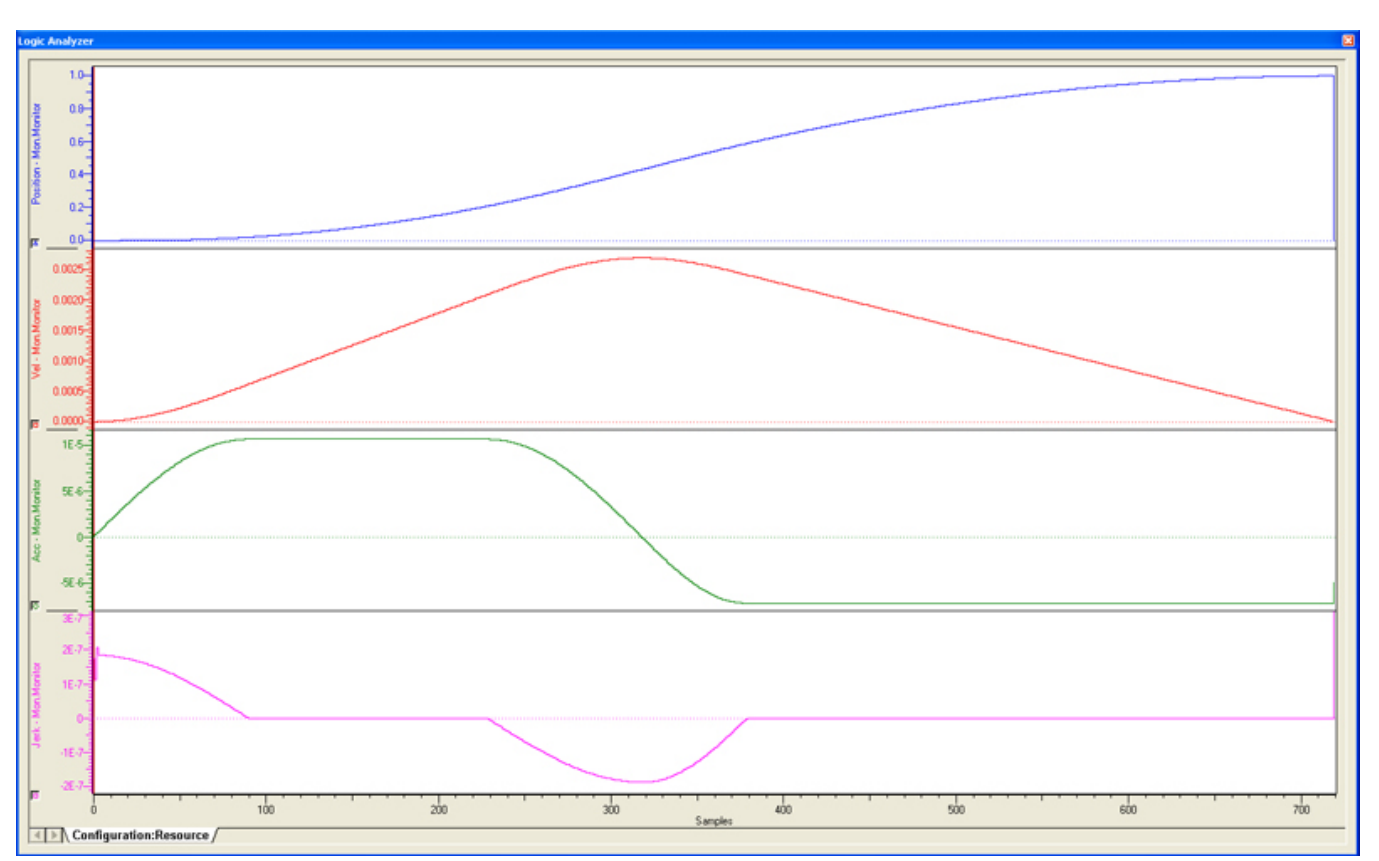

**Help version created 1/31/2018**

## **Parabolic**

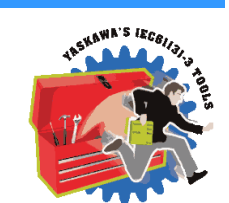

**YASKAWA** 

Designed for use as the only segment in the motion profile when a axis must be indexed. This curve has the feature that the non dimensional maximum acceleration Am is the minimum (Am=4) among all curves. Downside – Can cause vibration. Modified Trapezoid is better.

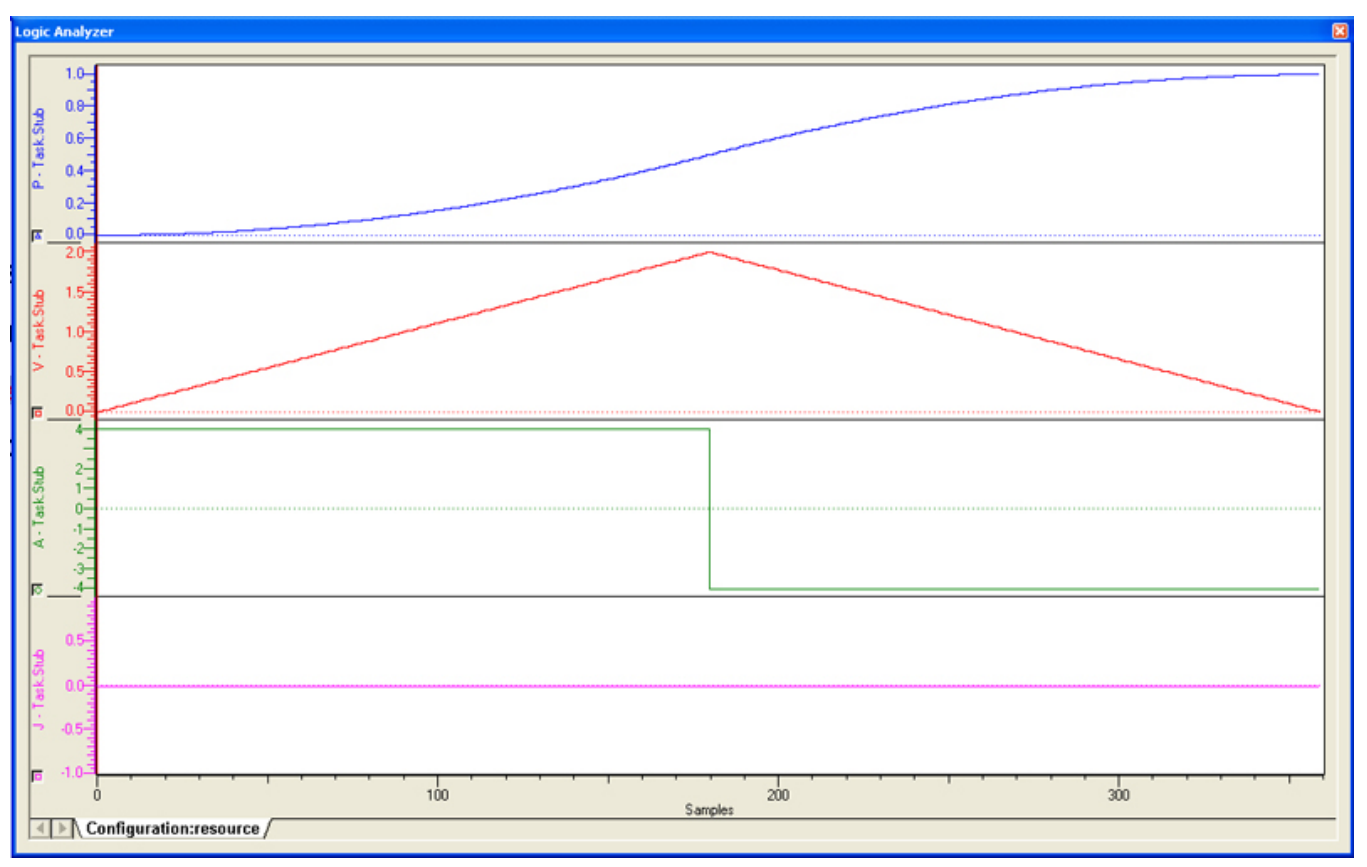

**Help version created 1/31/2018**

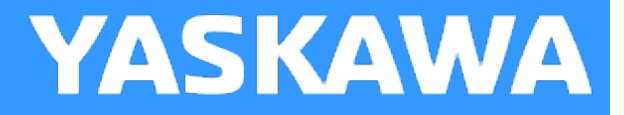

## **ParabolicVelocityBlend**

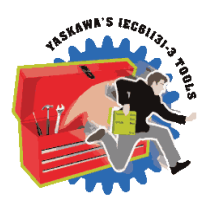

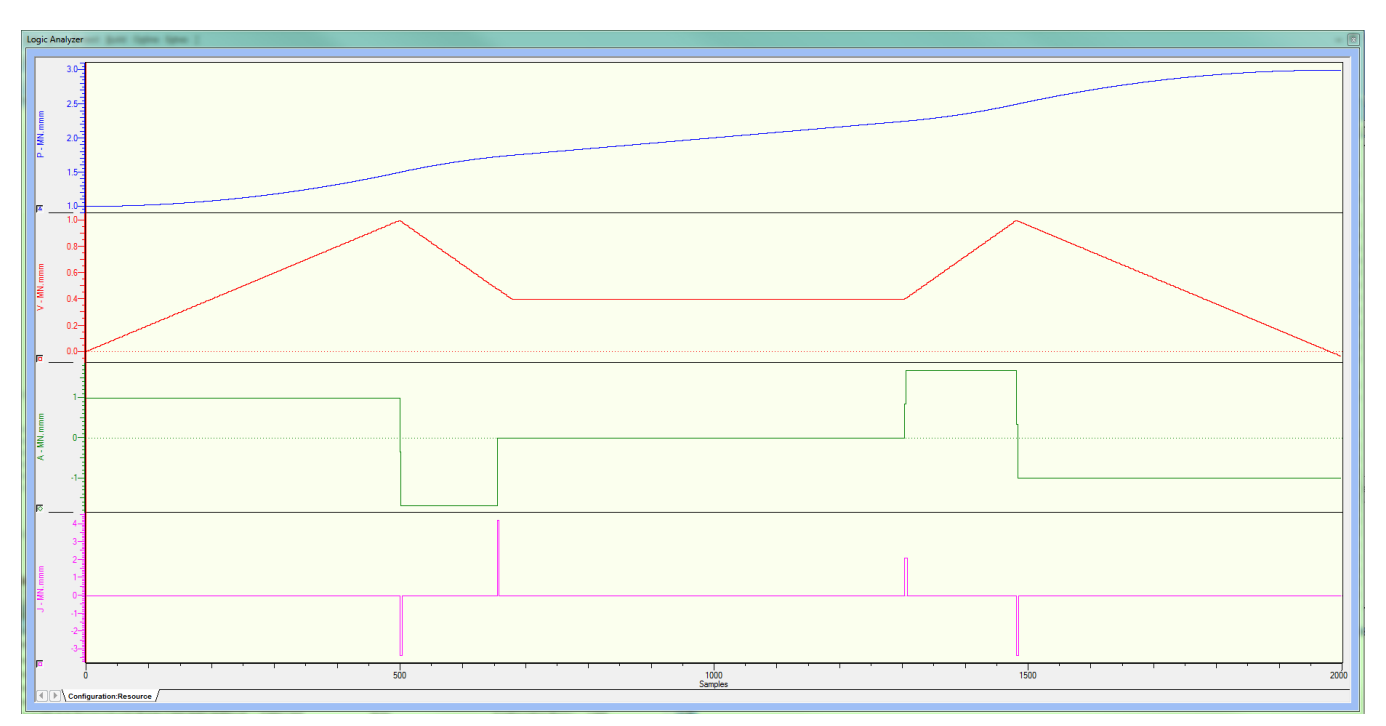

**Help version created 1/31/2018**

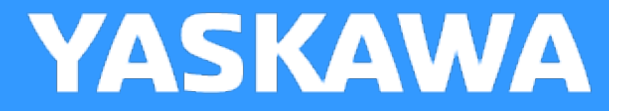

## **Reverse Double Harmonic**

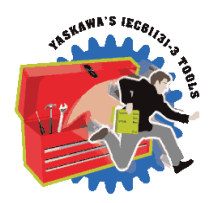

This curve type is not supported.

**Help version created 1/31/2018**

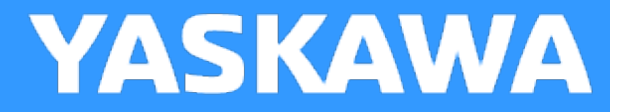

## **Reverse Trapecloid**

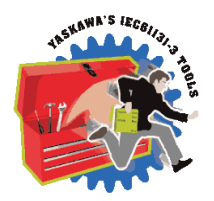

This cam curve type is not supported.

**Help version created 1/31/2018**

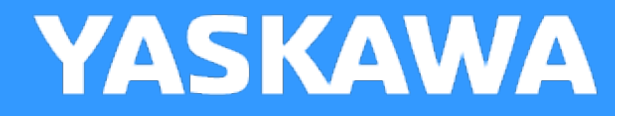

## **Simple Harmonic**

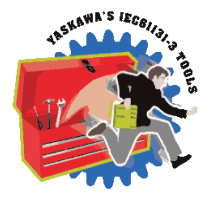

This curve is also one of the discontinuous curves that easily causes vibration, but since it has smooth and good (low) properties, it can be used for low speed applications. When this curve is used for no-dwell applications, (out & back) the discontinuity of acceleration at the starting and end points is not a factor and then this curve is regarded as the best curve for nodwell use. The modified sine curve is considered an improvement over the simple harmonic.

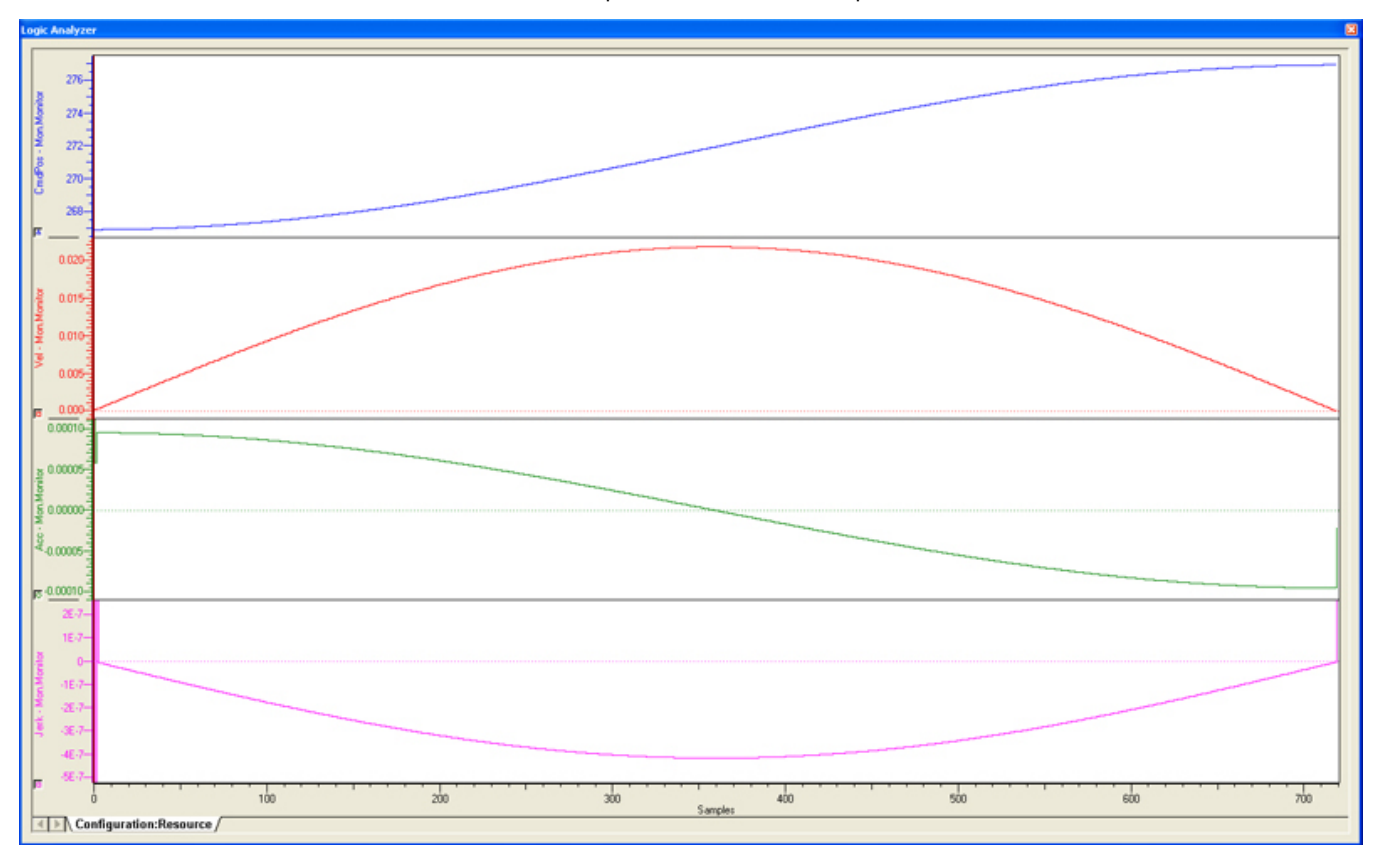

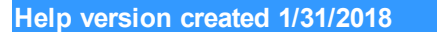

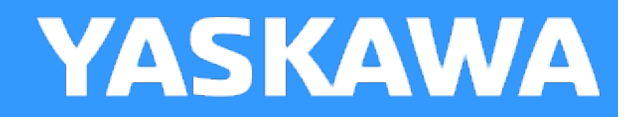

## **Tangent Blending**

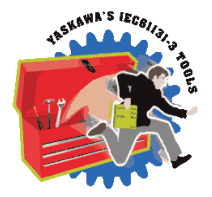

Provides the same profile as Tangent [Matching,](#page-153-0) but designed for use with the [CamBlend](#page-45-0) function block. The difference between this and Tangent Matching is how the matching velocity is determined. For this formula type, two segments are required: a straight line and a tangent blend. Which segment comes first dictates whether a "blend in" or "blend out" profile is created.

See the [CamBlend](#page-45-0) function block for application examples

<span id="page-153-0"></span>**Help version created 1/31/2018**

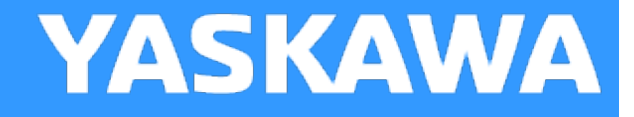

## **Tangent Matching**

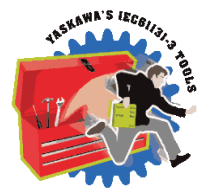

Provides a speed matched profile to minimize jerk between segments. Matches to the previous and next segment. In the case of the Tangent match segment coming first or last, a wraparound match is calculated. A straight line segment is required before and after the tangent match segment.

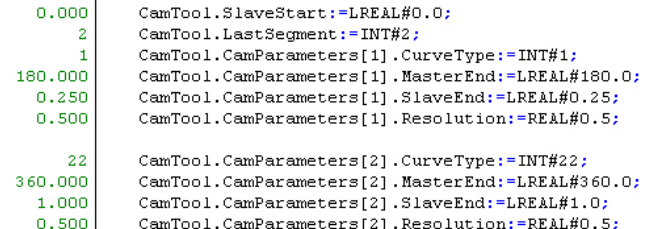

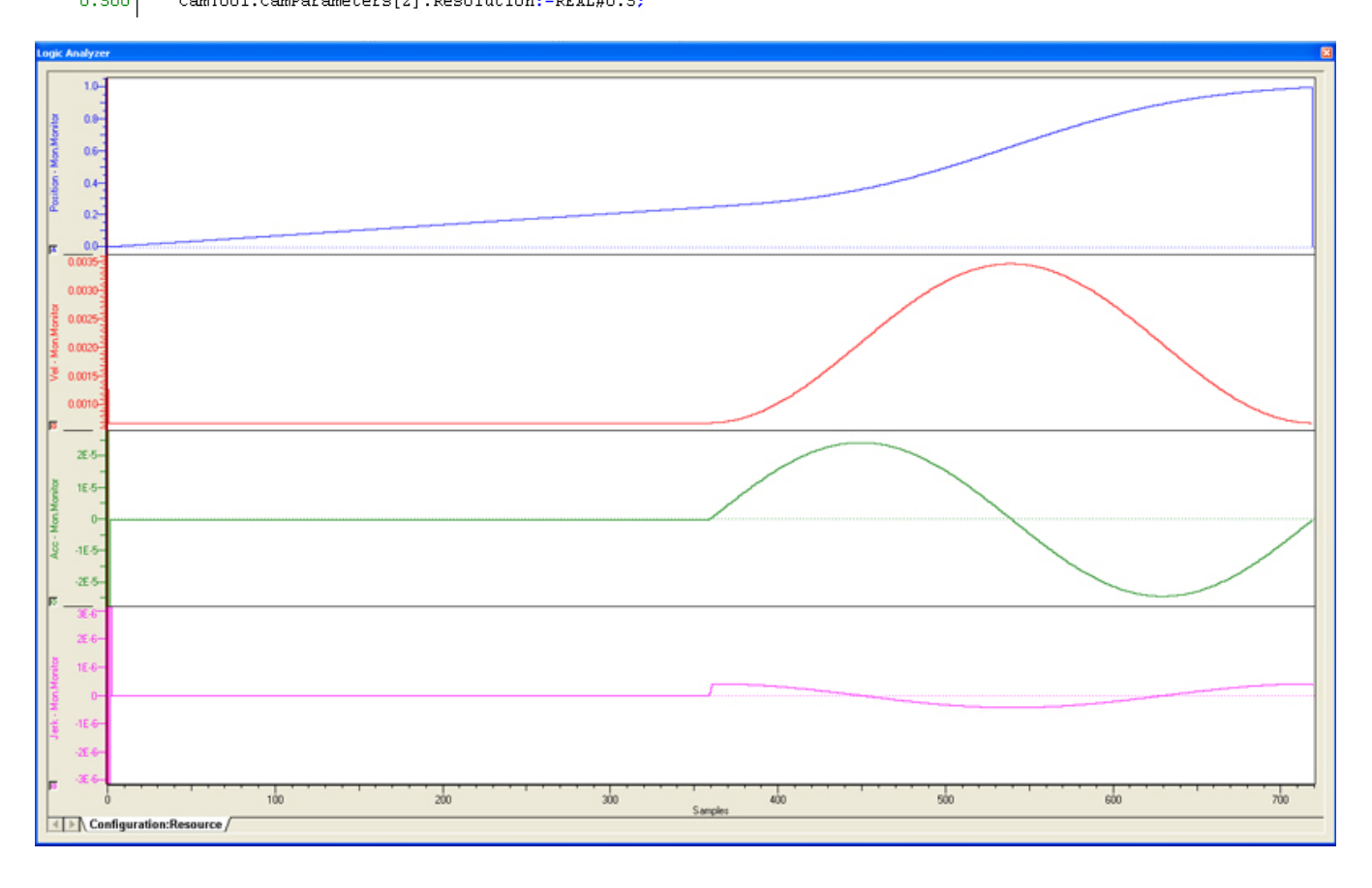

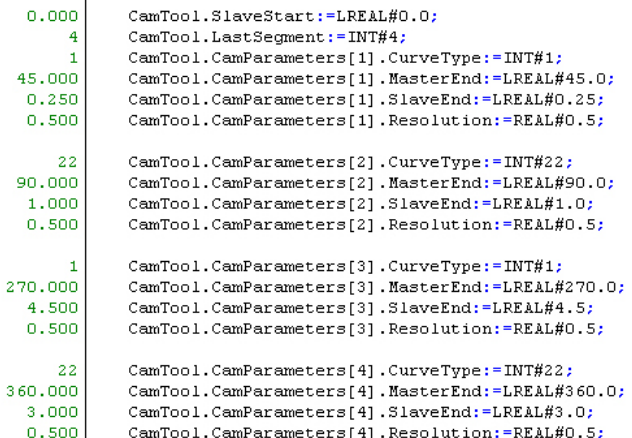

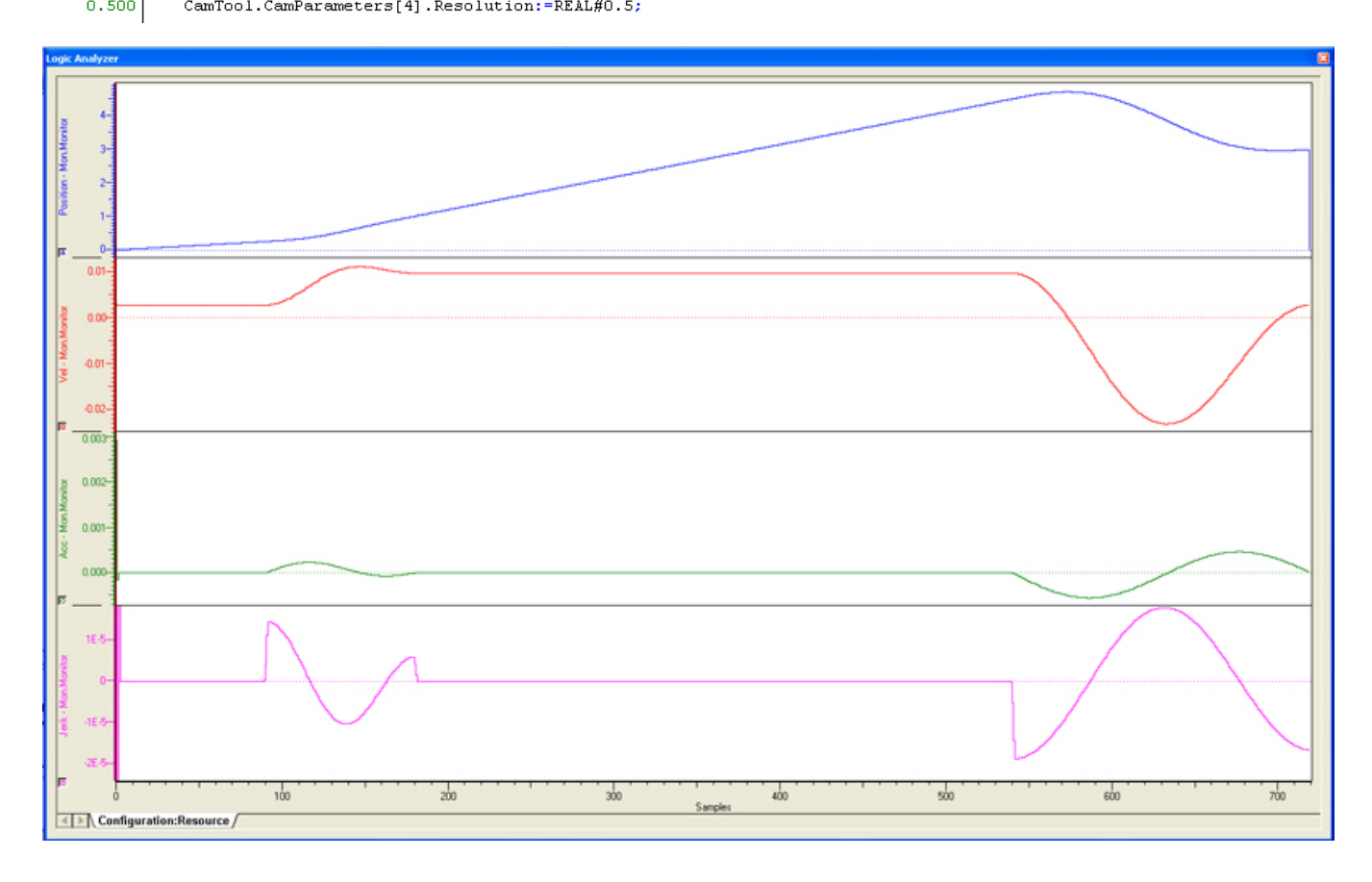

**Help version created 1/31/2018**

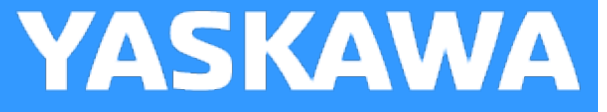

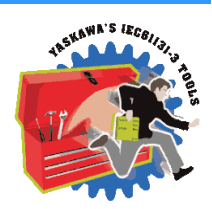

## **Trapecloid**

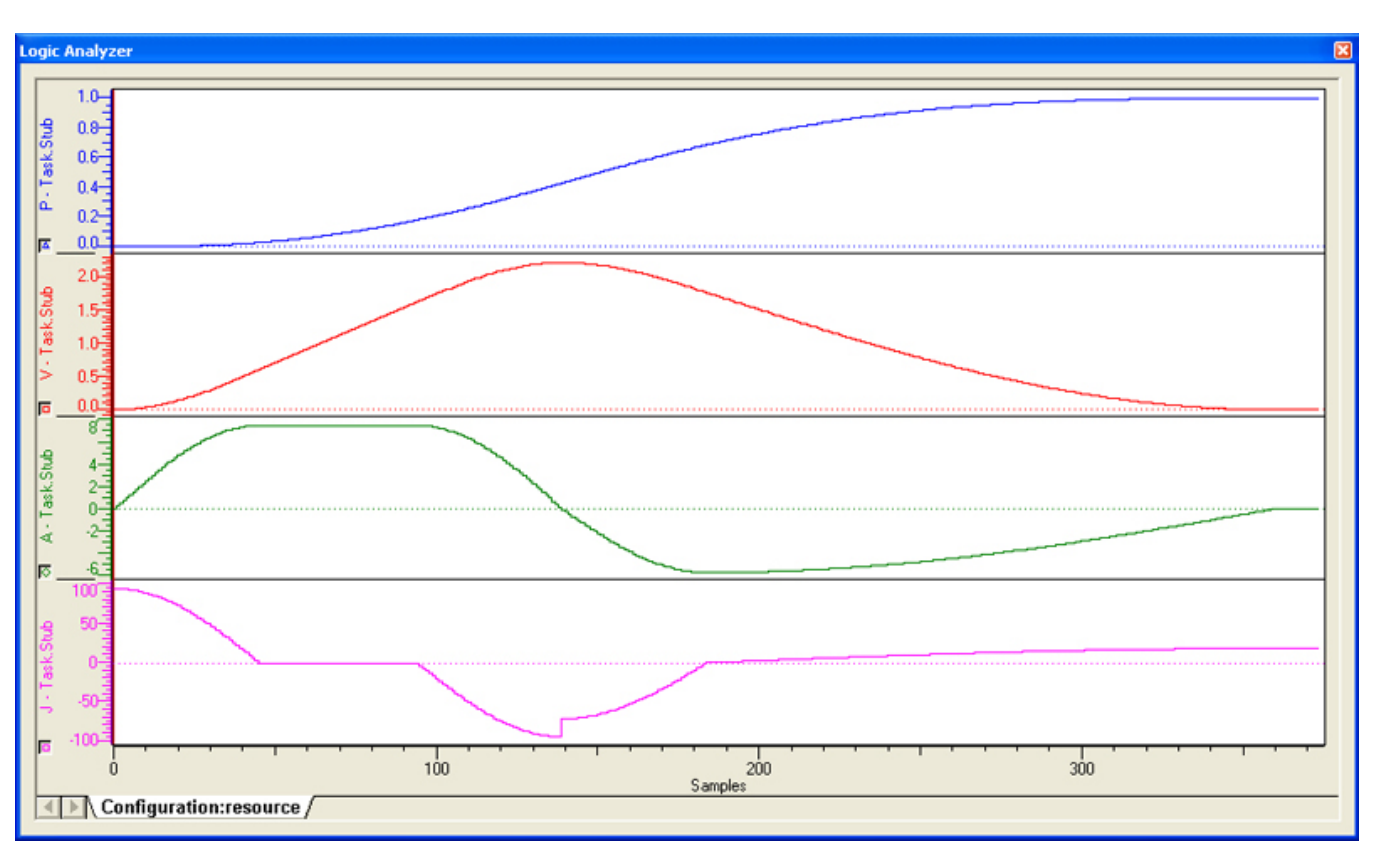

## **Communications Toolbox**

**Toolbox Help Documentation**

**Help version created 1/31/2018**

## **Getting Started with Communications Toolbox**

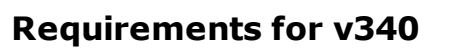

To use the Communications Toolbox, your project must also contain the following:

Firmware libraries:

- YDeviceComm
- PROCONOS

#### User libraries:

The following User Libraries must be listed above the Communications Toolbox:

• Yaskawa\_Toolbox (v340 or higher)

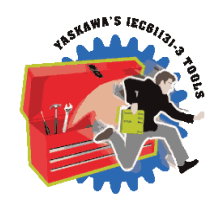

**YASKAWA** 

**Help version created 1/31/2018**

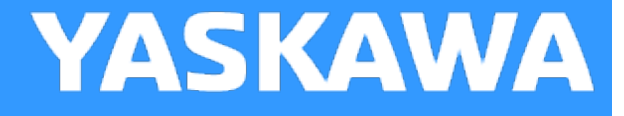

## **Communications Revision History**

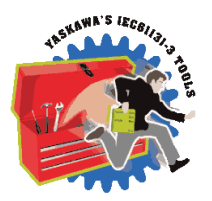

#### **Current Version:**

**\*\*\*\*\*\*\*\*\*\*\*\*\*\*\*\*\*\*\*\*\*\*\*\*\*\*\*\*\*\*\*\*\*\*\*\*\*\*\*\* 2017-12-06 v340 released \*\*\*\*\*\*\*\*\*\*\*\*\*\*\*\*\*\*\*\*\*\*\*\*\*\*\*\*\*\*\*\*\*\*\*\*\*\*\*\*\*\***

1) CommunicationChannel - Improved operation by not causing any errors when the host application closes the socket. DCR 1206.

2) CommunicationChannel - Added PacketCount and BytesReceived as VAR\_OUTPUTs. DCR 1298.

3) CommunicationChannel / InputBufferManager - Added auto setting of CircularByteBuffer.Size using UPPER\_BOUND so the user is not required to initialize it. DCR 1373.

#### **Previous Versions:**

#### **\*\*\*\*\*\*\*\*\*\*\*\*\*\*\*\*\*\*\*\*\*\*\*\*\*\*\*\*\*\*\*\*\*\*\*\*\*\*\*\* 2016-12-13 v301 released**

1) CommunicationChannel - Changed PacketSizeError logic.

**\*\*\*\*\*\*\*\*\*\*\*\*\*\*\*\*\*\*\*\*\*\*\*\*\*\*\*\*\*\*\*\*\*\*\*\*\*\*\*\*\*\***

2) GetCommand FB - DCR 701 Bug fix when buffer ends with partial command.

3) CommunicationChannel - DCR 1028, added explicit setting of TCP read Buffer, added 'CopyBusy' flag to throttle Y\_ ReadDevice DB

4) InputBufferManager - DCR 1029, FB was not making sure there was enough room for the entire copy from InputBuffer to CircularByteBuffer before starting to copy. Only a big problem (corrupted data) if heavy data streaming pushed the buffering capacity to its limits.

5) CommandProcessor - DCR 816 - Changed WHILE LOOP to IF block to eliminate the risk of watchdog if a partial command was sent, or if many many commands are sent. If necessary, performance can be increased by going back to the WHILE loop strategy, but checks must be in place to safeguard against watchdog faults.

#### **(\*\*\*\*\*\*\*\*\*\*\*\*\*\*\*\*\*\*\*\*\*\*\*\*\*\*\*\*\*\*\*\*\*\* 2015-01-31 v300 released \*\*\*\*\*\*\*\*\*\*\*\*\*\*\*\*\*\*\*\*\*\*\*\*\*\*\*\*\*\*\*\*\*\*\*\*)**

**(\*\*\*\*\*\*\*\*\*\*\*\*\*\*\* Created from v202, but recompiled specifically for MotionWorks IEC v3.x. \*\*\*\*\*\*\*\*\*\*\*\*\*\*\*\*\*)**

1) CircularBufferStruct DataType: Added BufferedCount and BufferedPercent in preparation for support of a host PC which streams part data and must monitor the buffer levels.

2) CommunicationChannel - Changed CommConfig from VAR\_INPUT to VAR\_IN\_OUT. This allows the RemoteIPAddress to be added to the structure, and shared with other parts of the program to open additional sockets to the remote host.

#### **(\*\*\*\*\*\*\*\* 2014-05-02: v202 released. Requires firmware 2.2.0 and the YDeviceComm firmware library \*\*\*\*\*\*\*\*\*)**

1) Improved capability by switching from a STRING of 512 character to a BYTE array of 2048 characters for Command Streaming lower level functions. This change REQUIRES users who are upgrading from an older toolbox verison to CHANGE the datatype of the CommandString variable in CommandProcessor function blocks in your main project from YTB\_STRING512 to CTB\_ CommandStruct.

2) GetCommand - Changed DataType of CommandString from YTB\_STRING512 to CTB\_CommandStruct. This allows the functions to work on the data as a byte array instead of a string, which reduces scan time (fewer STRING operations) and allows for longer command strings to be processed. Previous limit was 512 characters, now it is 2048 per line (between delimiters).

3) GetParameter - Same changes as listed for GetCommand.

4) CircularByteBuffer.PrmDelimiter - changed data type from YTB\_STRING1 to BYTE. Related to improvements listed above.

5) GetParameter - Added DecimalDetected output. This can be used to prevent string conversion errors when using STRING\_ TO\_INT or similar conversions.

#### \*\*\*\*\*\* 2013-09-02: v201 released. Requires firmware 2.2.0 and the YDeviceComm firmware library \*\*\*\*\*\*\*

1) ReName\_CommandProcessor - Changed logic to call a sub function "GetCommand" to reduce the amount of code that resides on the user project side.

\*\*\*\*\*\* 2013-08-08: v200 released. Requires firmware 2.2.0 and the YDeviceComm firmware library \*\*\*\*\*\*\*

1) First release, includes Email, FTP, and Command Processing functions

## <span id="page-159-0"></span>**Communications DataTypes**

**Toolbox Help Documentation**

**Help version created 1/31/2018**

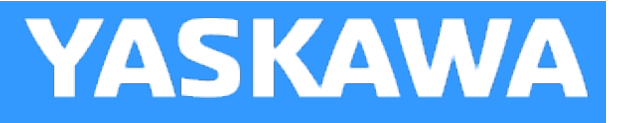

## **Data Type: CircularBufferStruct**

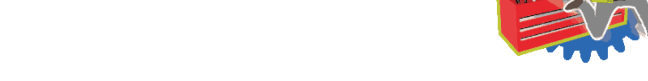

Data Structure used to manage a circular buffer of data used by several function blocks in the Communications Toolbox.

#### **Data Type Declaration**

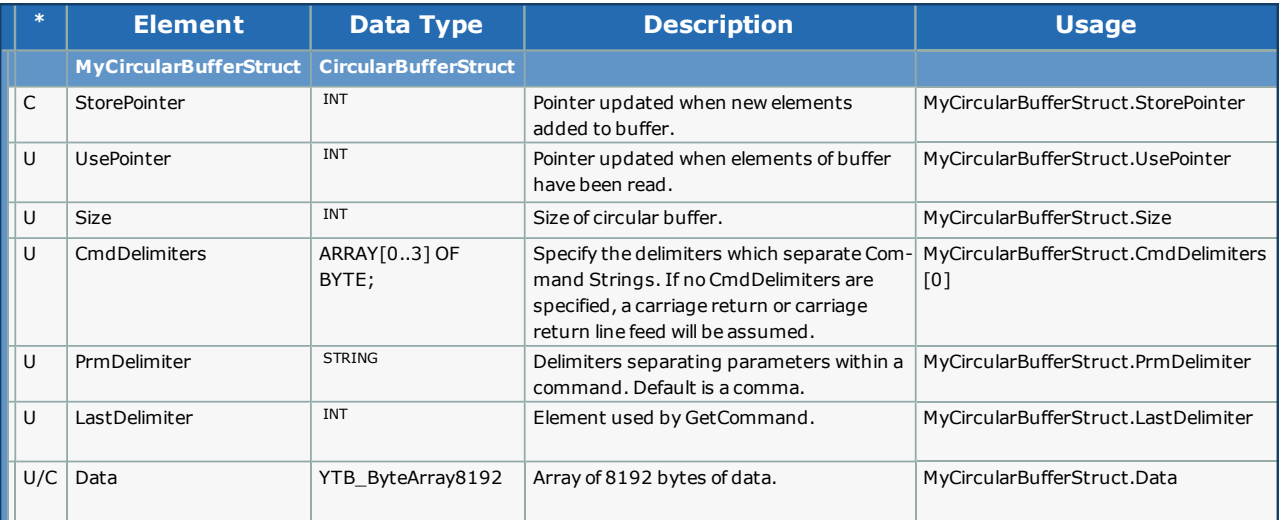

<span id="page-160-0"></span>**Help version created 1/31/2018**

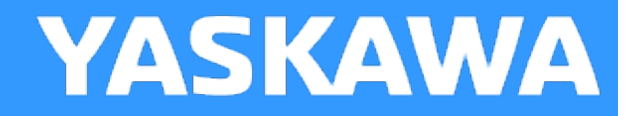

## **Data Type: CommStruct**

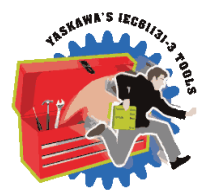

For use with [CommunicationChannel](#page-172-0) function block. Contains information about the communication interface used.

#### **Data Type Declaration**

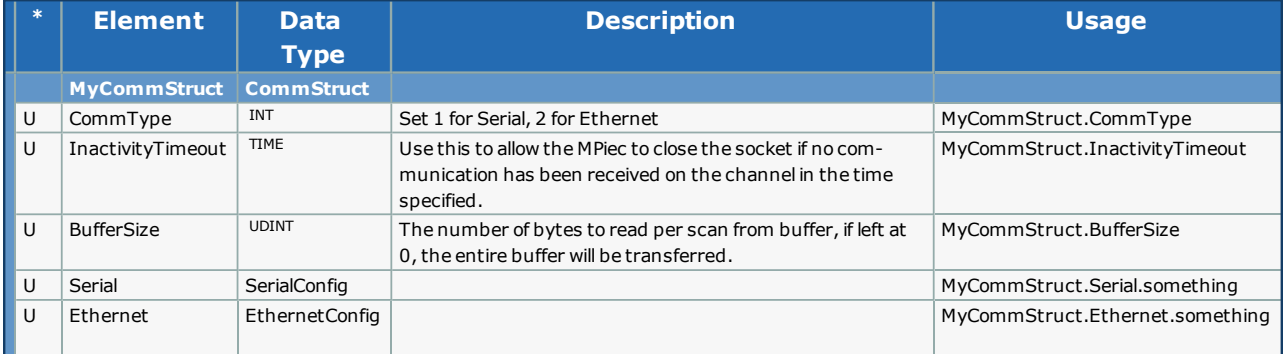

**Help version created 1/31/2018**

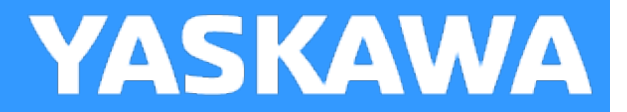

## **Data Type: DelimiterArray**

Supporting array for [CircularBufferStruct](#page-159-0)

#### **Data Type Declaration**

DelimiterArray: ARRAY[0..3] OF BYTE;

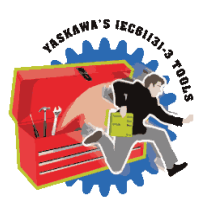

**Help version created 1/31/2018**

**YASKAWA** 

## **Data Type: EthernetConfig**

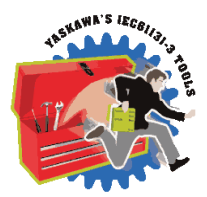

Supporting data structure for CommStruct, contains information about Ethernet interface configuration.

#### **Data Type Declaration**

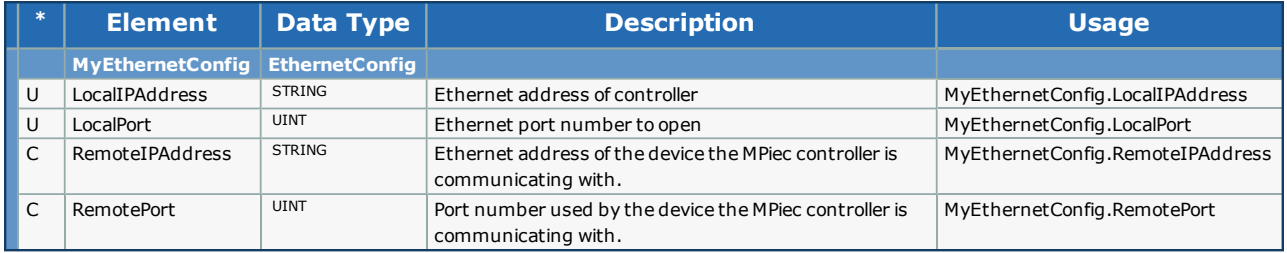

**Help version created 1/31/2018**

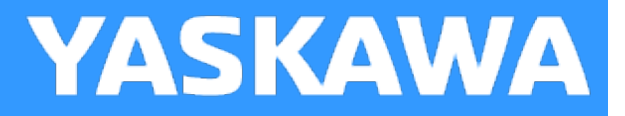

## **Data Type: FTP\_Data**

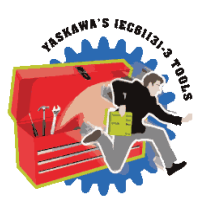

#### **Data Type Declaration**

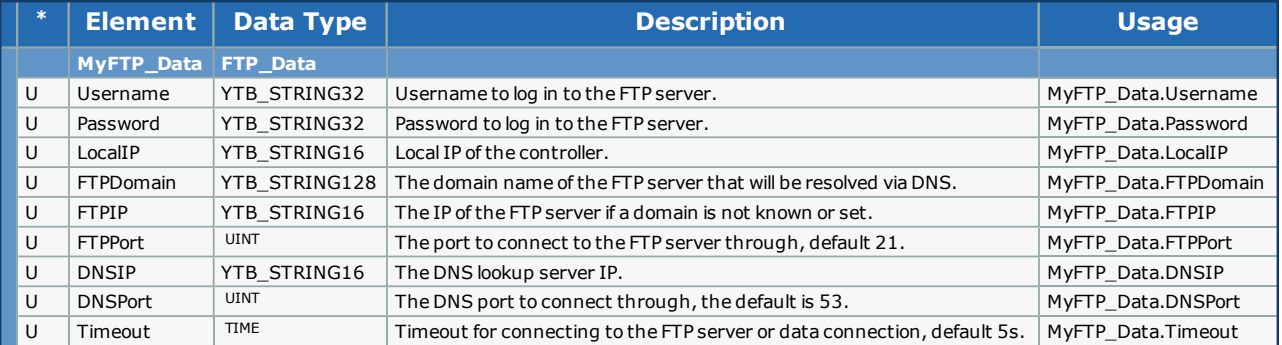

### **Code Example**

ftpdata.LocalIP := '192.168.1.1';

ftpdata.FTPDomain := 'ftp.example.com';

ftpdata.DNSIP := '8.8.8.8';

ftpdata.Username := 'mp2300';

ftpdata.Password := 'securepassword';

**Help version created 1/31/2018**

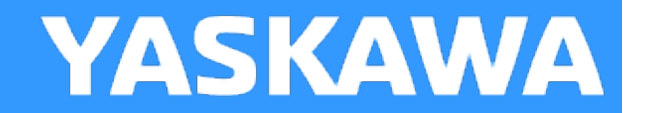

## **Data Type: RecipientArray**

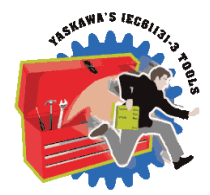

If more than 10 recipients are needed then the declaration of RecipientArray must be changed to reflect that.

#### **Data Type Declaration**

TYPE RecipientArray : ARRAY[0..9] OF RecipientStruct; END\_TYPE

**Help version created 1/31/2018**

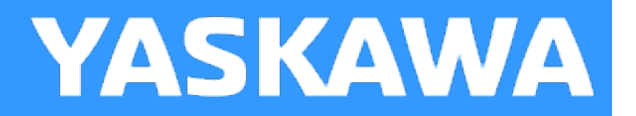

## **Data Type: RecipientStruct**

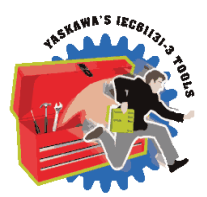

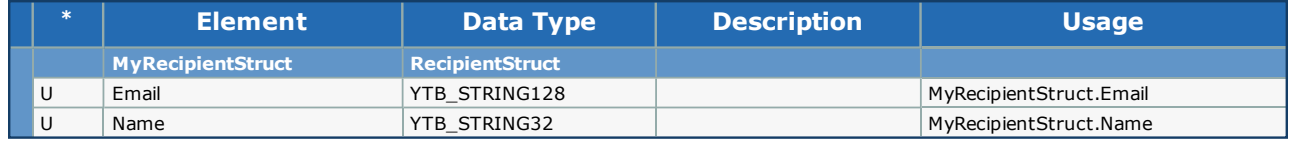

**Help version created 1/31/2018**

**YASKAWA** 

## **Data Type: SerialConfig**

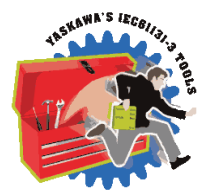

Supporting data structure for CommStruct, contains information about Serial interface configuration.

#### **Data Type Declaration**

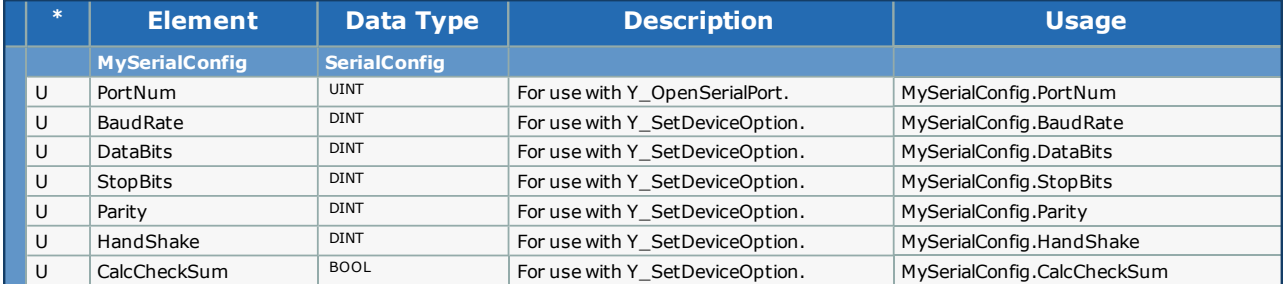

**Help version created 1/31/2018**

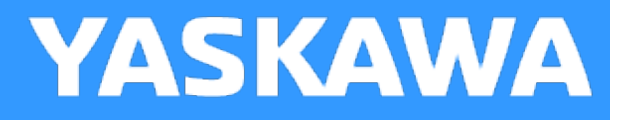

## **Data Type: SMTP\_Data**

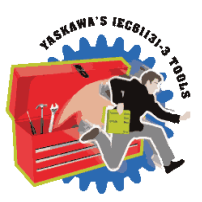

#### **Data Type Declaration**

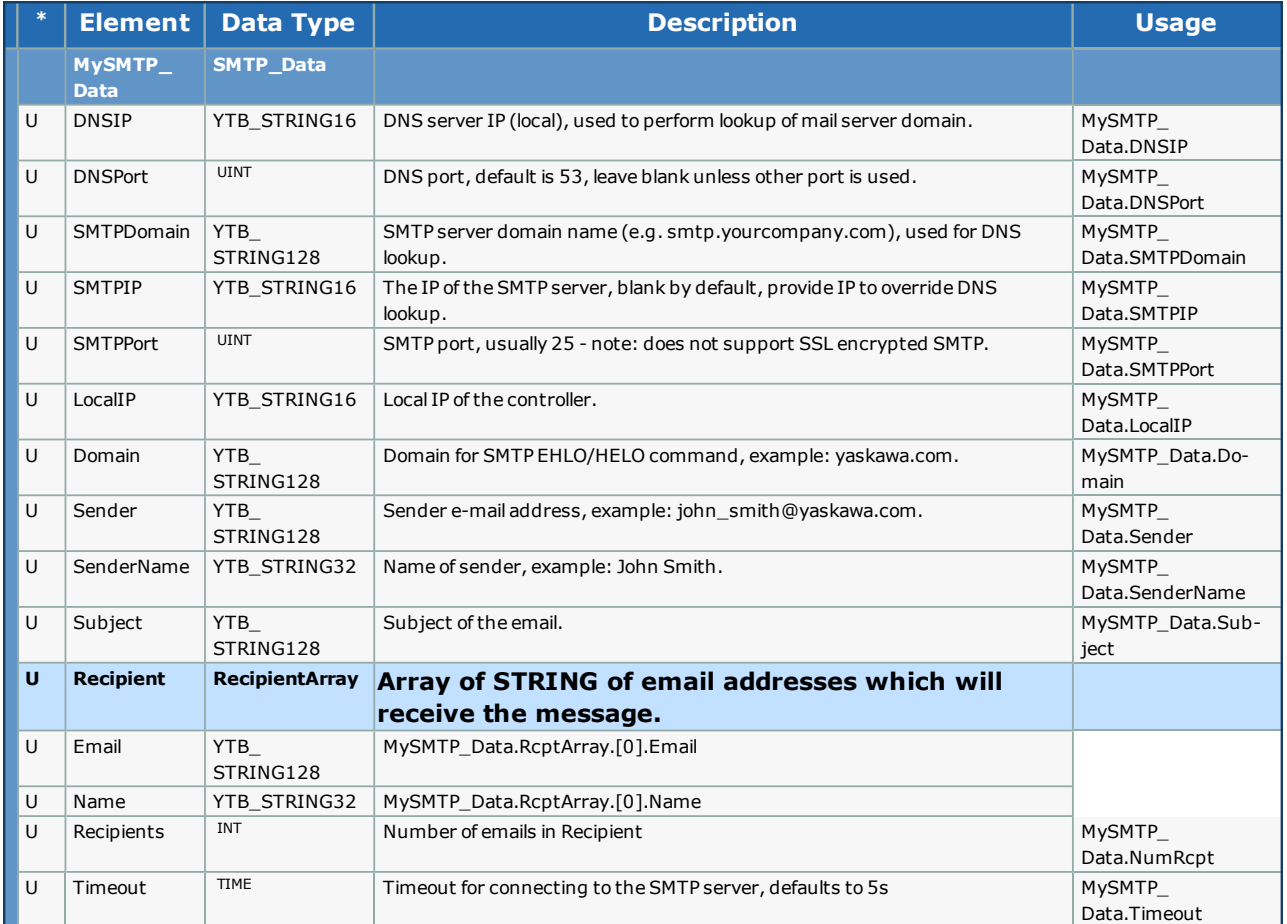

### **Code Example**

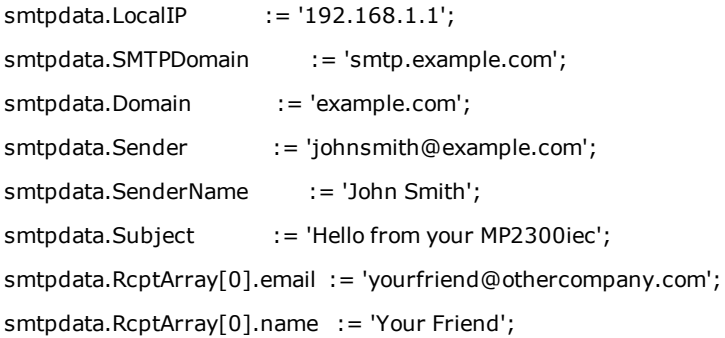

smtpdata.NumRcpt := 1;

**Help version created 1/31/2018**

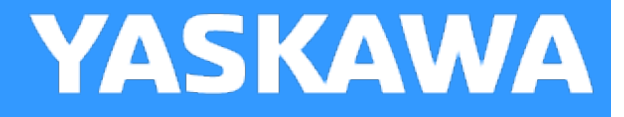

## **Enumerated Types in the Communication Toolbox**

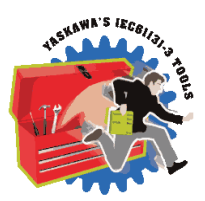

Some blocks accept an enumerated type (ENUM), which is a keyword (or constant) representing a value which will configure the operation of the function block. Enumerated types are equivalent to zero-based integers (INT). Therefore, the first value equates to zero, the second to 1, etc. The format for enumerated types is as follows: ENUM:(0, 1, 2...) as displayed in the example below (MC\_BufferMode#Aborting).

#### **Enumerated Types Declaration**

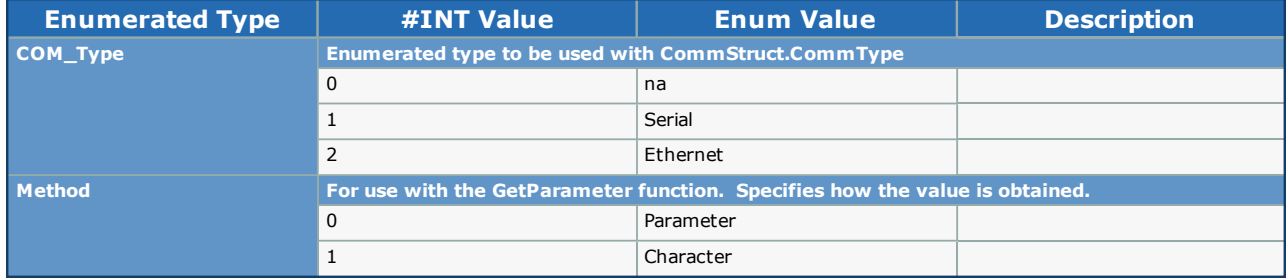

# **Enumerated Type: Method Enumerated Type: COM\_Type Communications FBs**

**Toolbox Help Documentation**

**Help version created 1/31/2018**

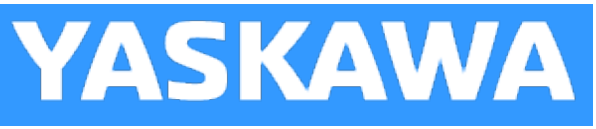

## **CommandProcessor**

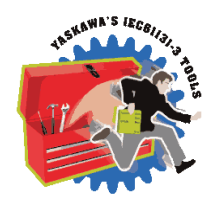

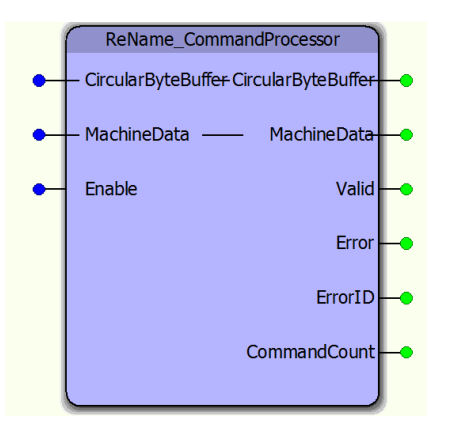

This function block must be copied and renamed into your main project and customized for your application. It is deigned to identify variable length commands in the CircularByteBuffer and process them on a case by case basis. Typically machine specific information is populated within a CASE statement for use on the IEC application.

### **Library**

Comm Toolbox

#### **Parameters**

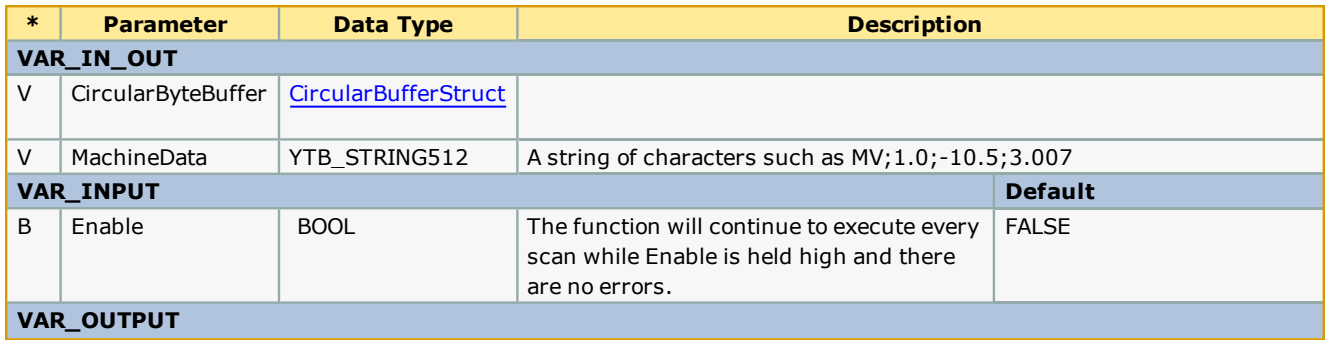

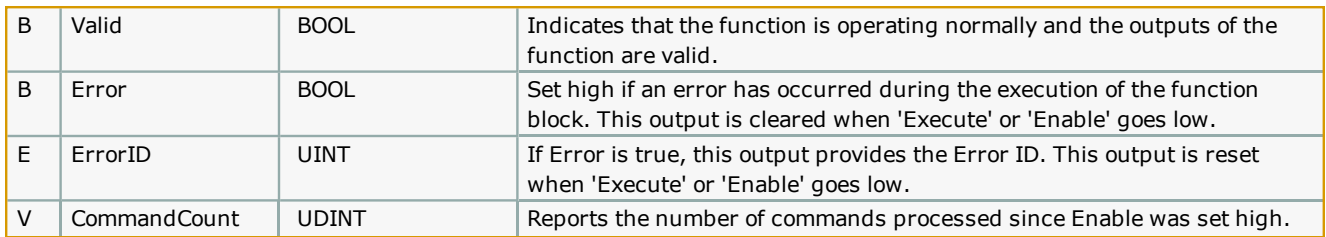

### **Notes**

- $\bullet$
- $\bullet$

## **Error [Description](#page-687-0)**

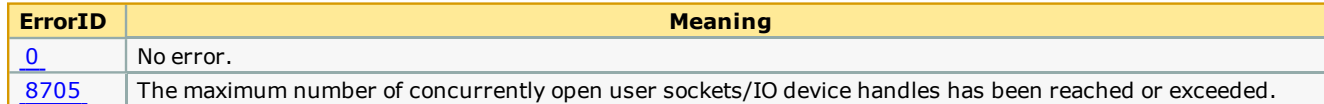

Example

<span id="page-172-0"></span>**Help version created 1/31/2018**

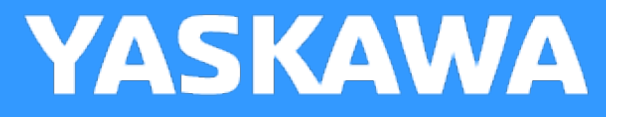

## **CommunicationChannel**

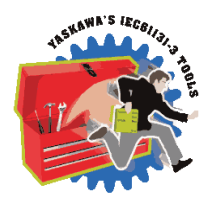

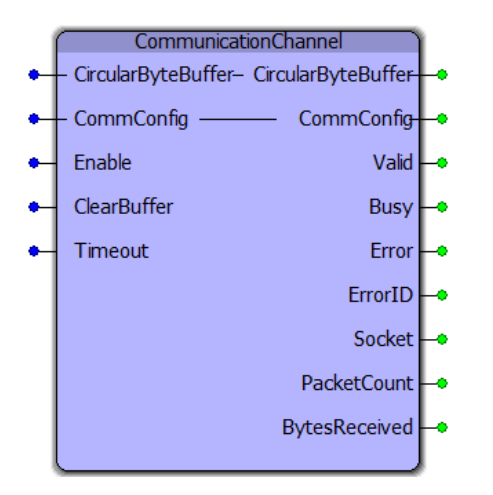

The CommunicationChannel function block is designed to manage an input stream of data from either a serial or TCP socket communication interface. It collects portions of data from Y\_ReadDevice each time that function's Done output goes high, and adds it to a circular buffer for further analysis. The CommConfig structure must be initialized by the user to configure the necessary communication parameters.

### **Library**

Comm Toolbox

### **Parameters**

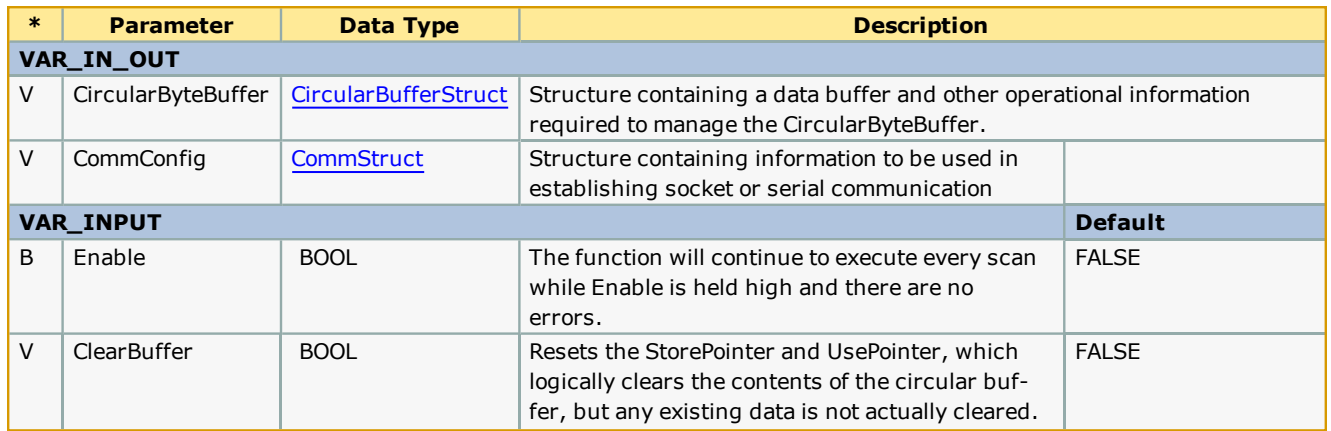

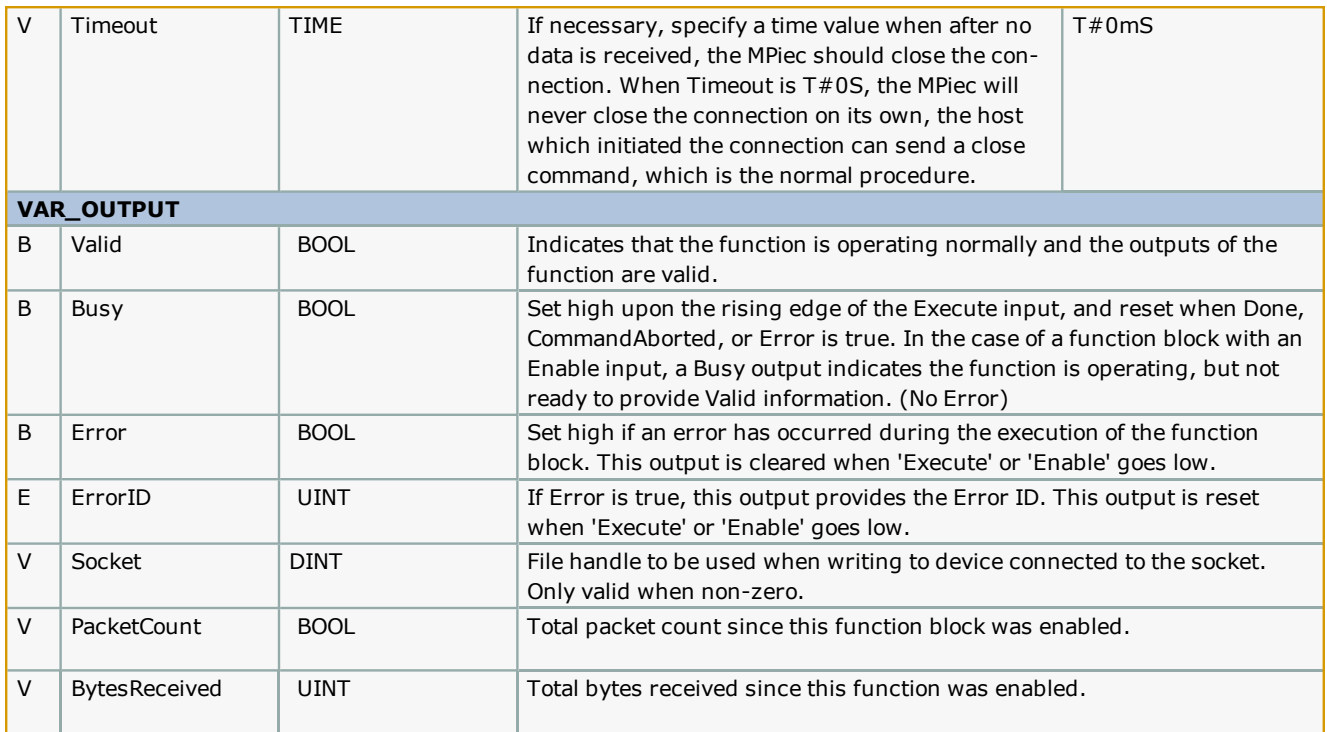

## **Error [Description](#page-687-0)**

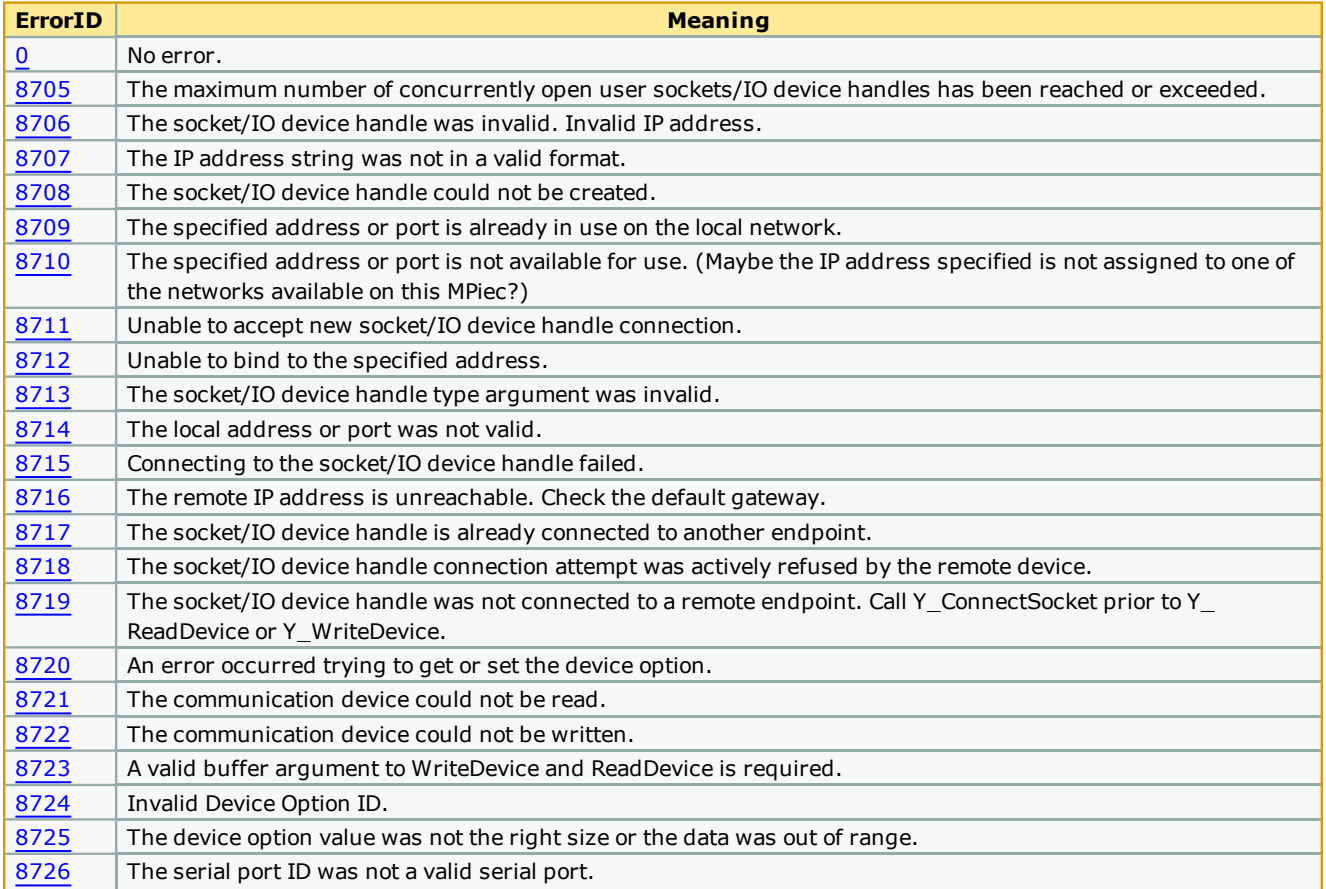

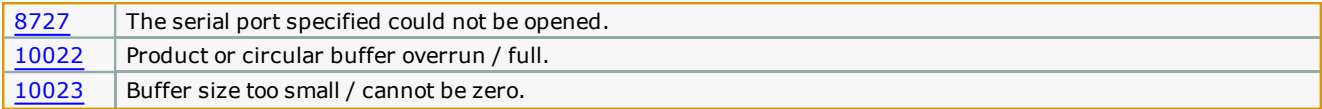

#### **Setup**

Follow these steps to initialize the CommConfig structure. Steps 1 & 2 show an optional easy way for the IEC application to automatically obtain its own IP Address. One of the inputs required for the Y\_DeviceComm basic functions is the MPiec controllers own IP Address. This is necessary because the MPiec controller may have more than one physical Ethernet connector / MAC address, and the YDeviceComm functions need to know which interface to use. Steps 1 & 2 show a way to automatically obtain the IP address so the user will not be required to manually enter the controller's IP address for each system deployed. It is also possibly to simply initialize the IPAddress as a sting such as IPAddress:='129.168.207.115';

1. Add a variable of type CONTROLLER\_INFO to Global Variables as shown below. The Address must be %MD3.66560.

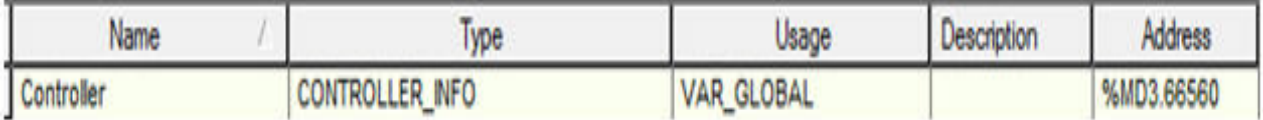

2. Add the following code to the initialize routine to obtain controller's IP address. The variable IPAddress is a STRING. The BUF\_TO\_STRING function block is located in the PROCONOS firmware library. As shown below, we are using it to extract 15 bytes of the IPAddress. These bytes equate to xxx.xxx.xxx.xxx of the IP Address.

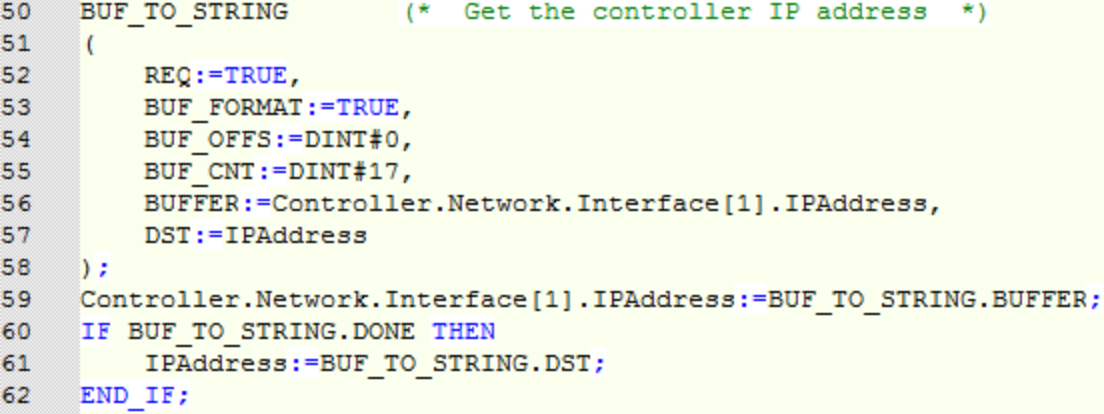

- 3. Initialize variable of data type CommStruct as shown below. Set .LocalPort to the desired connection port number that you choose to use in your application. If multiple sockets will be used, ensure they each have a unique port number.
	- 67 CommConfig.CommType:=COM Type#Ethernet;
	- 68 CommConfig.Ethernet.LocalIPAddress:=IPAddress;
	- 69 CommConfig.Ethernet.LocalPort:=UINT#5000;

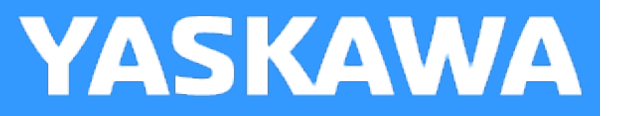

## **DNS\_LookUp**

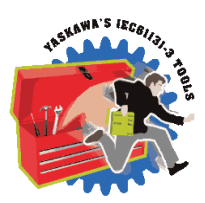

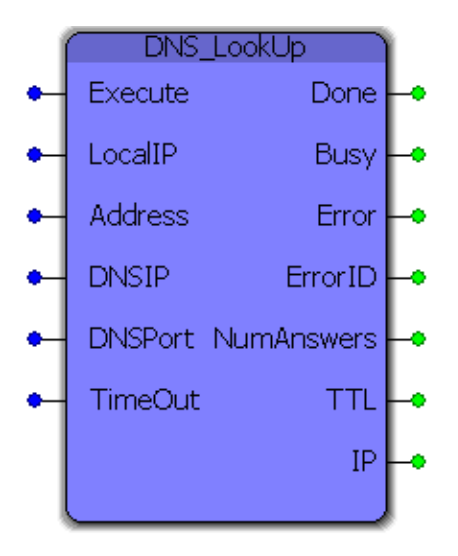

This function block performs a DNS lookup for a provided domain name (Address) using a specified DNS IP and port and returns the number of answers, the resolved IPV4 address and the Time To Live of the returned IP.

### **Library**

Comm Toolbox

### **Parameters**

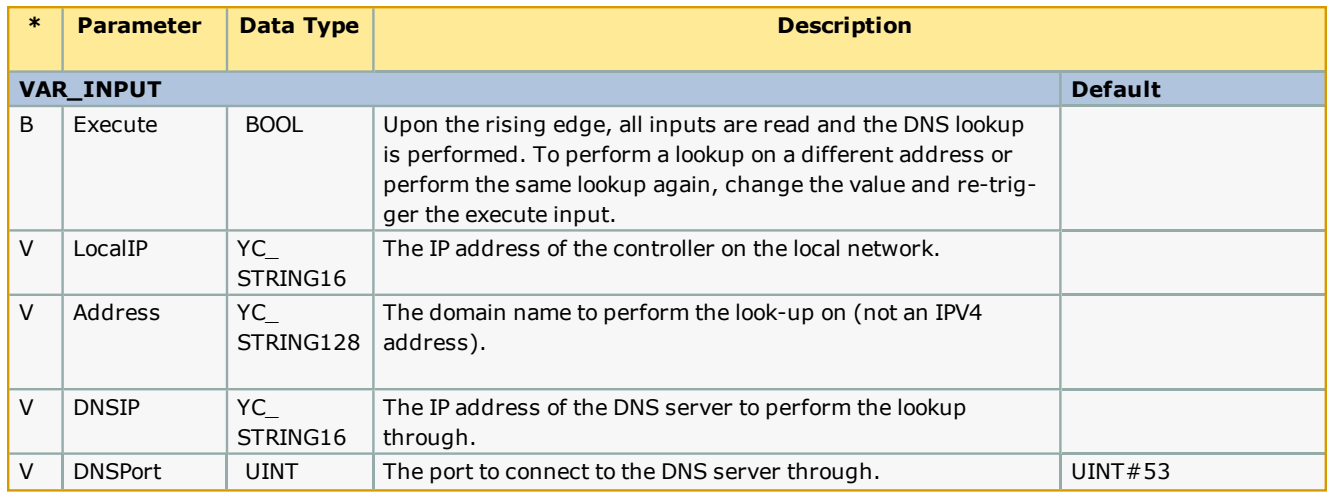

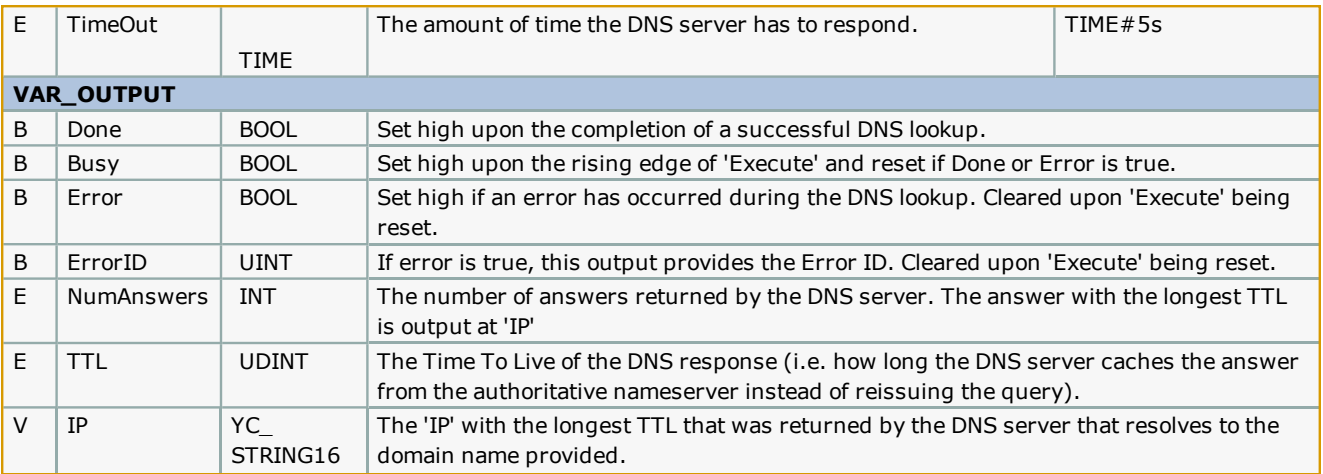

#### **Notes**

- <sup>l</sup> 'Address' must be a domain name (i.e. yaskawa.com), not an IPV4 address. Passing an IPV4 address is what is referred to as a "reverse DNS lookup" and is not supported by this block (reason: the Y\_DeviceComm library needs an IPV4 address, not a domain name).
- What DNS server(s) your controller has access to depends on the network configuration. If you do not have a local DNS server (see "Setup" below) talk to your IT professional about what DNS server options you have.
- <sup>l</sup> The main purpose of this block is use in other Communications blocks, such as FTP and SMTP.

#### **Setup**

In order to perform a DNS lookup a connection to a DNS server must first be established. What DNS server you configure this block to use depends on your particular network set up. The easiest way to determine what DNS server to use (or at least to get started) is to open up the Windows command prompt (Windows Key + R -> "cmd" -> Enter) and type "ipconfig /all" and under "DNS Servers" in the Ethernet LAN section you will find the DNS server(s) that your computer is configured to use.

 $-10x$ EX C:\WINDOWS\system32\cmd.exe yaskawa.com  $\blacktriangle$ ybad.ad.yaskawa.com ybad.com yedev.com drives.com Ethernet adapter UMware Network Adapter UMnet8: Connection-specific DNS Suffix ı Description  $\frac{1}{2}$  . . . . . . . . . .: UMware Uirtual Ethernet Adapter for UMnet8 00-50-56-C0-00-08 Physical Address. . . . . . . Dhep Enabled.<br>IP Address.............<br>Subnet Mask............ No<br>192.168.214.1<br>255.255.255.0 × ò. × Default Gateway ٠ Ethernet adapter UMware Network Adapter UMnet1: Connection-specific DNS Suffix .: Description . . . . . . . . . . : UMware Uirtual Ethernet Adapter for UMnet1 00-50-56-C0-00-01 Default Gateway . . . . . f.  $\sim$ . . Ethernet adapter Wireless Network Connection: . . . . . . . . . . . . . Media disconnected<br>. . . . . . . . . . . . . : Intel<R> WiFi Link 5100 AGN<br>dress. . . . . . . . . . 90-24-D6-77-02-00 Media State<br>Description Physical Address. . . . Ethernet adapter Local Area Connection: Connection-specific DNS Suffix . : ad.yaskawa.com<br>Description . . . . . . . . . . . : Intel(R) 82567LM Gigabit Network Con nection × 00-26-B9-97-2F-4A Physical Address. . . . . . . .  $90-26-89-97-28-4$ <br>  $\cdot$  :  $9e$ s<br>  $\cdot$  : 192.168.201.36<br>  $\cdot$  : 192.168.255.0<br>  $\cdot$  : 192.168.201.253<br>  $\cdot$  : 192.168.5.10<br>  $\cdot$  : 192.168.5.10<br>  $192.168.5.10$ <br>  $192.168.5.11$ Dhep Enabled. . . . . . . .<br>Autoconfiguration Enabled . Dhep Enabled. P. P.  $IP$  Address.  $\ldots$  . . . . . . Subnet Mask . . . . .<br>Default Gateway . . . o a  $\sim$   $\sim$   $\sim$  $\sim$   $\sim$ × DHCP Server . . . × × × J. DNS Servers . . . . ٠ 192.168.5.11 Lease Obtained. . . н Wednesday, October 24, 2012 8:21:53 AM . . . . . : Thursday, October 25, 2012 8:21:53 A Lease Expires . . М |F:\>

You can also perform DNS lookups from the command line which may help in verifying the results of the DNS lookup performed on the controller while setting this block up.

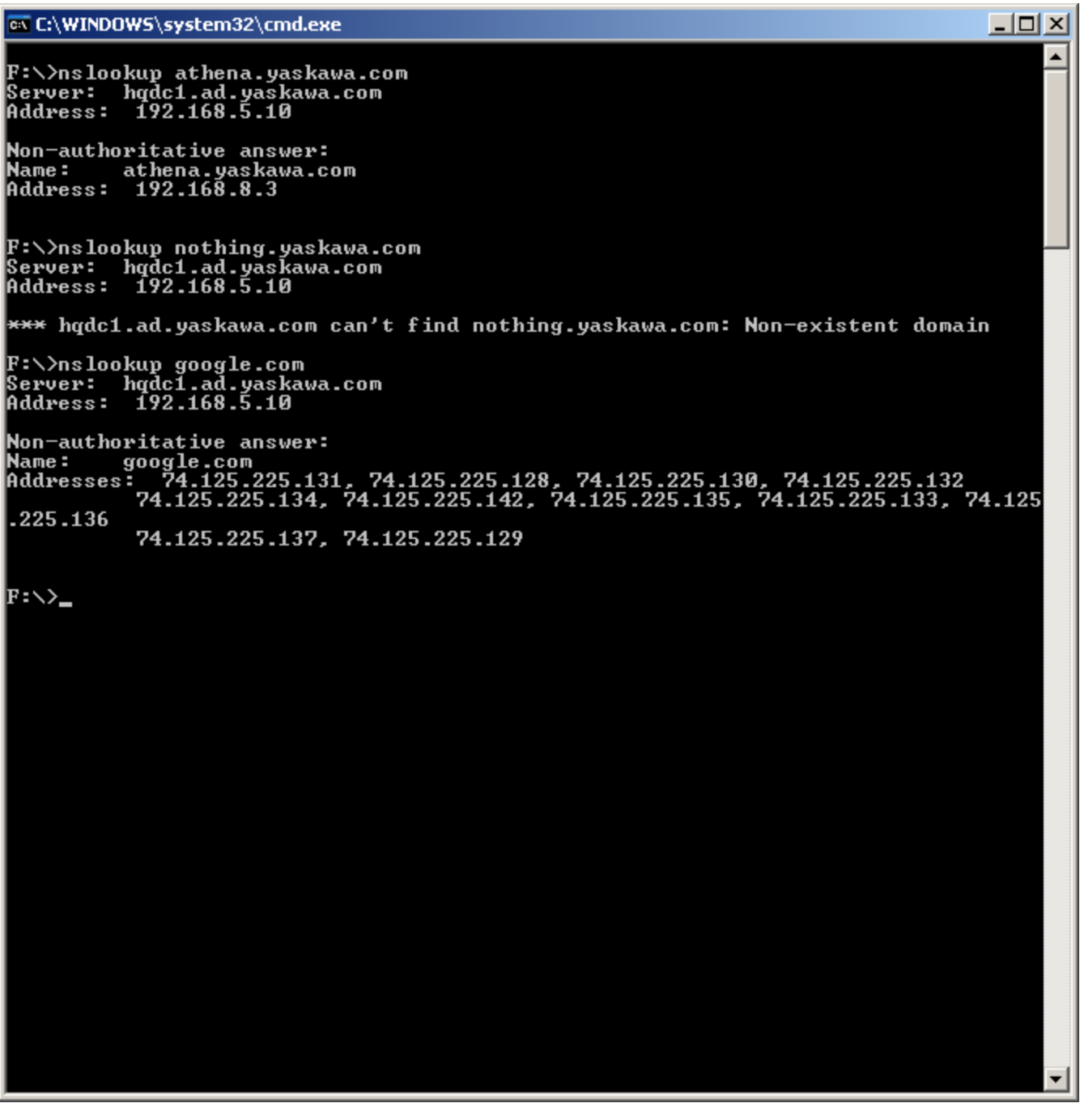

The basic command structure is "nslookup [hostname] [server]" where hostname and server are both optional (if you simply type "nslookup" -> Enter it takes you in to the nslookup utility where you can then perform multiple lookups without retyping "nslookup"). For example, typing "nslookup google.com" as in the image above returns a list of IP addresses resolved for "google.com". You can also perform the lookup using a specified DNS server address which can be helpful if your block is using a different DNS server than your computer is configured to use. This is done by filling in the second optional parameter, such as "nslookup google.com 8.8.8.8" where "8.8.8.8" is a public DNS server managed by Google.

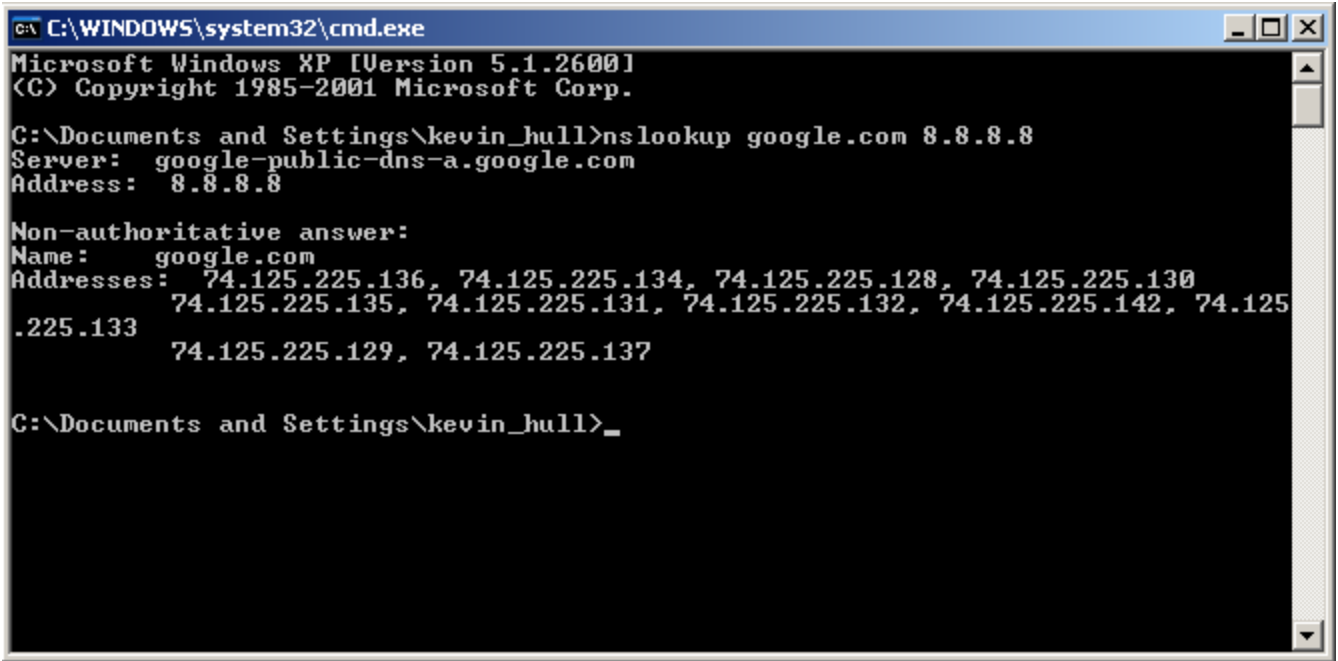

## **Error Description**

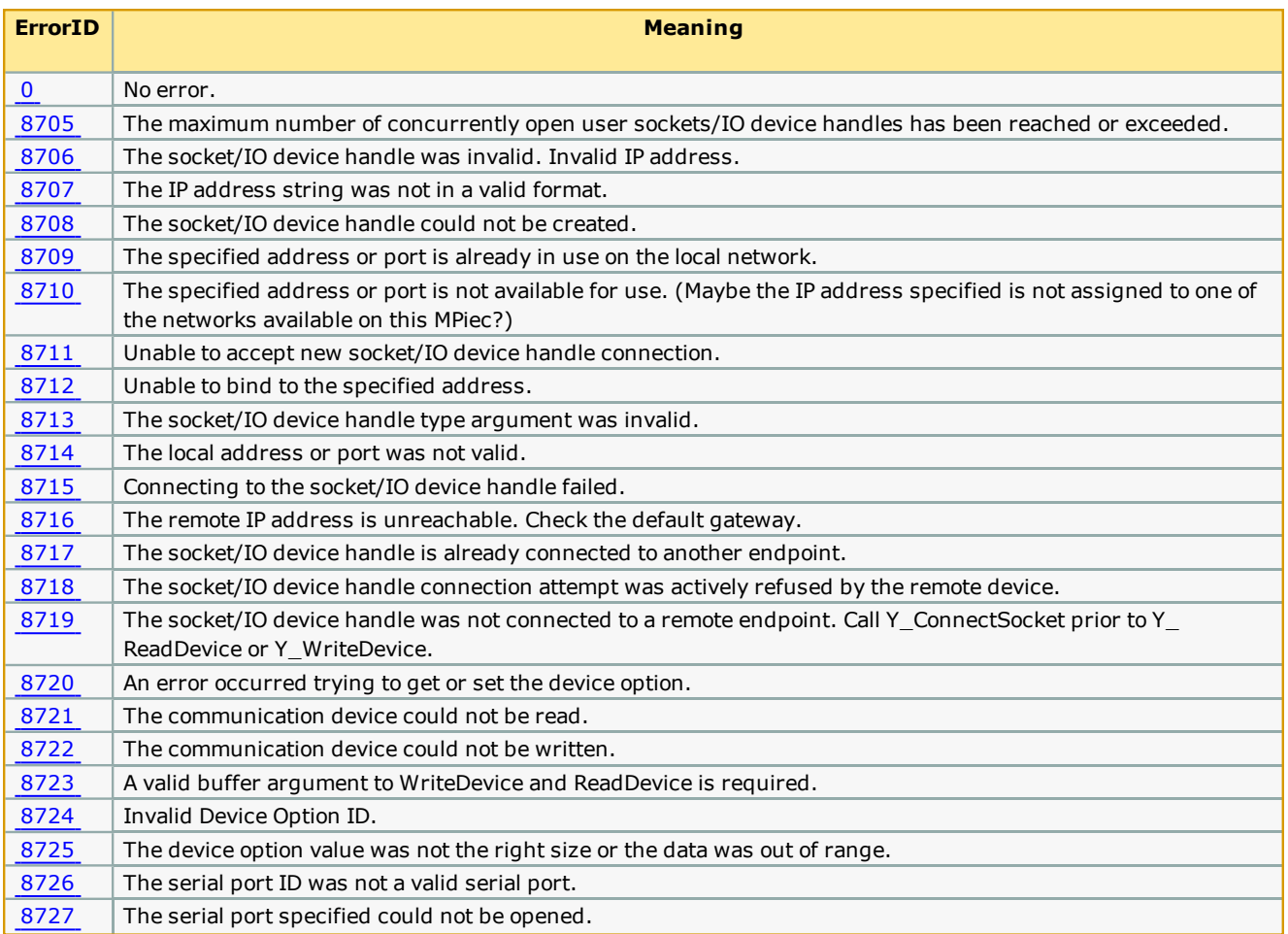
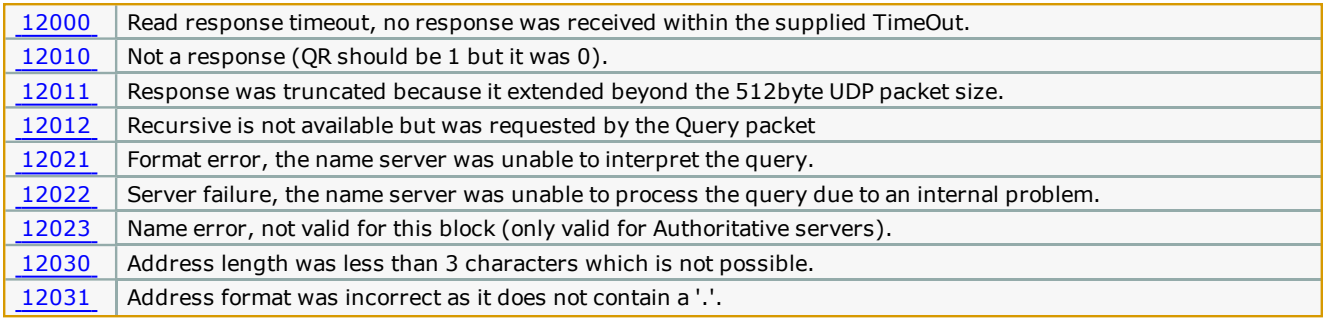

## **Example - External Address**

The following example demonstrates the blocks ability to perform a look up for an external address ("google.com") using an internal DNS server. The LocalIP, Address and DNSIP have all be configured and DNSPort and TimeOut have been left to defaults.

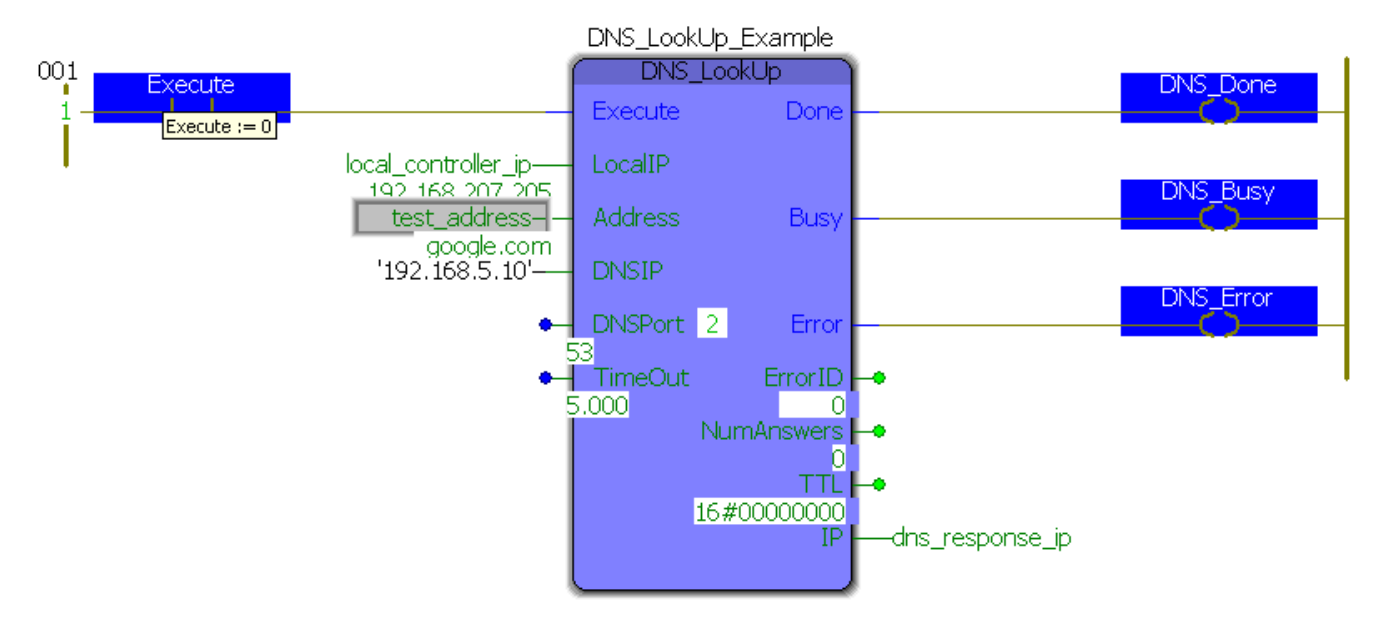

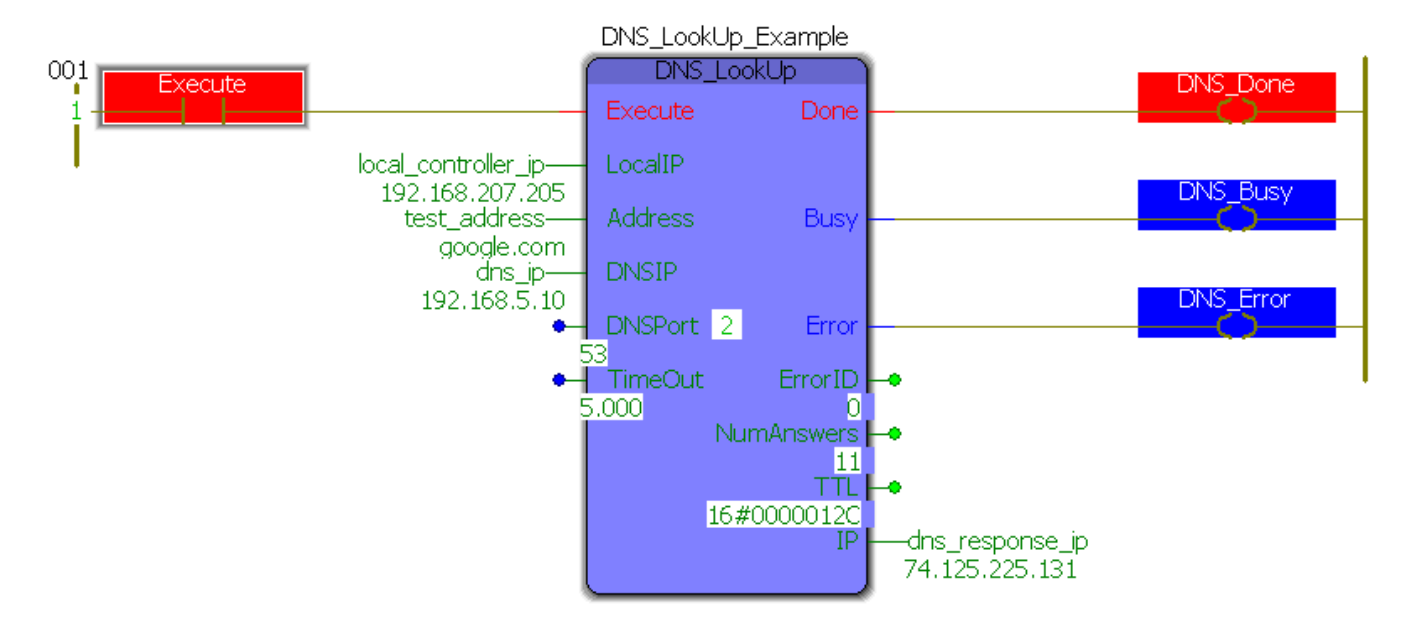

When comparing the output of the block ("74.125.225.131") to the dnslookup performed above, notice that the IP address is in the list. You can also see that NumAnswers is set to 11 which matches the number of answers returned above. Finally, the TTL is 0x0000012C which corresponds to 300 in decimal where 300s = 5 min, if you were to add the "Debug" option to nslookup ("nslookup -d google.com") then you would see that this TTL also matches.

**Help version created 1/31/2018**

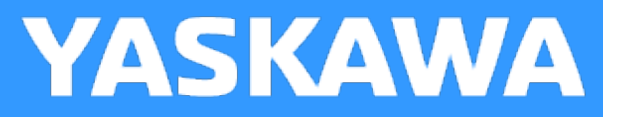

# **DWORD\_OF\_BYTE**

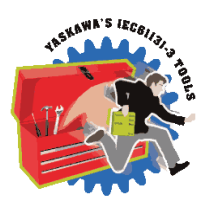

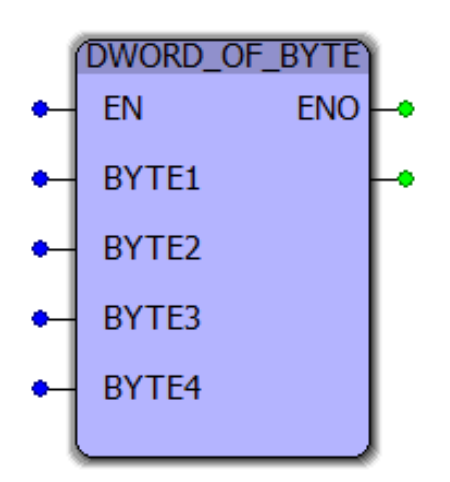

This function combines four bytes into a DWORD. BYTE1 is the least significant portion of theresulting DWORD.

#### **Library**

Comm Toolbox

## **Parameters**

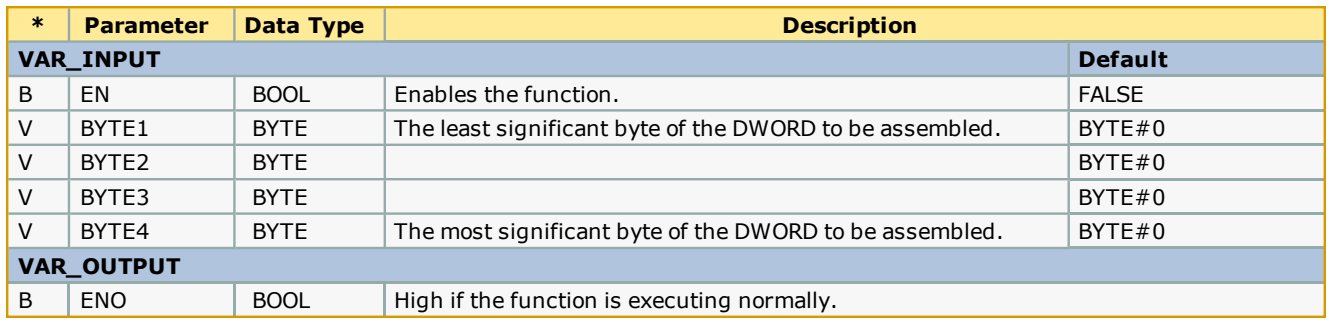

#### **Notes**

**Help version created 1/31/2018**

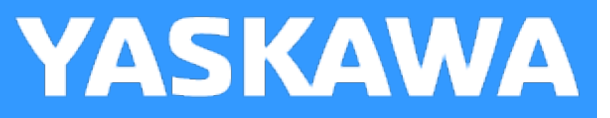

# **FTP\_SendFile**

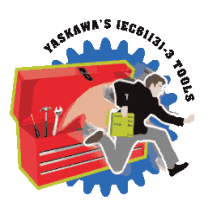

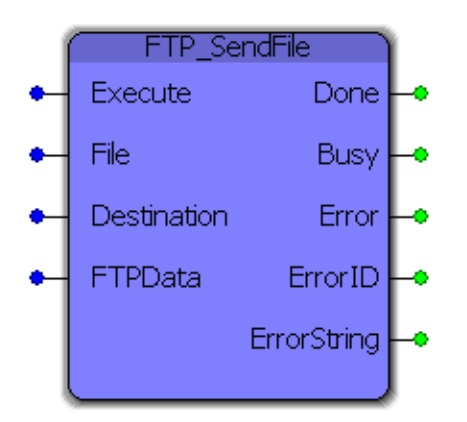

This function block uses the FTP (File Transfer Protocol) to write a file to a specified FTP server.

#### **Library**

Comm Toolbox

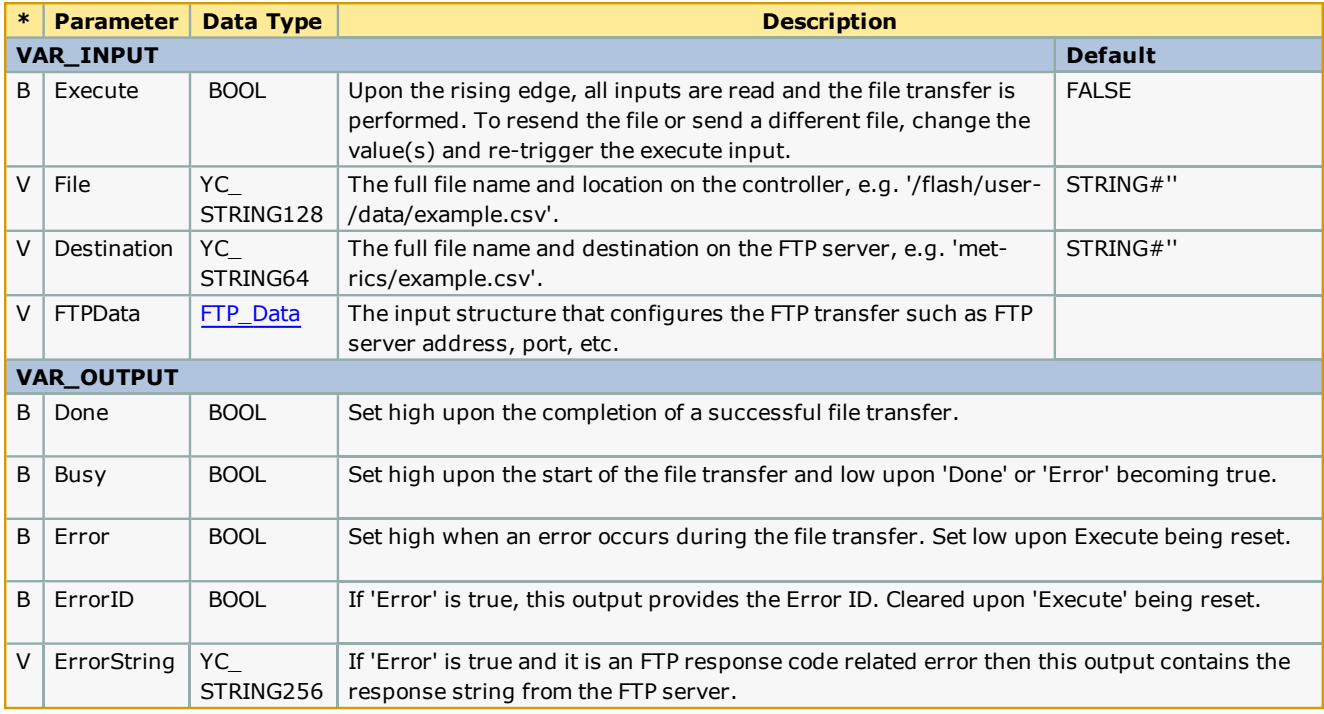

#### **Notes**

- . This block utilizes FTP, not SFTP as SSL is not currently supported in the firmware. As a result, all FTP traffic sent and received (e.g. username, password, file data) is sent unencyrpted in plain text and is therefore visible to anyone with access to your internal network. However, this should not be a problem so long as the data you are sending is not of a sensitive matter and your FTP server account is CHROOT'd properly (talk to your IT professional about using FTP).
- <sup>l</sup> The FTP server should either have an internal/external domain name or use a static IP address because if the address changes, it will prevent the function from transferring files. See "Setup" for more details.
- The FTP user account must have "Write" privileges to successfully write files to the server. Optionally, the account may also have "Append" privileges. If files already exists and the FTP account only has "Write" privileges, then the file will be overwritten. If the file exists and the user account has "Append" privileges, then the file contents transferred will be appended to the existing file.

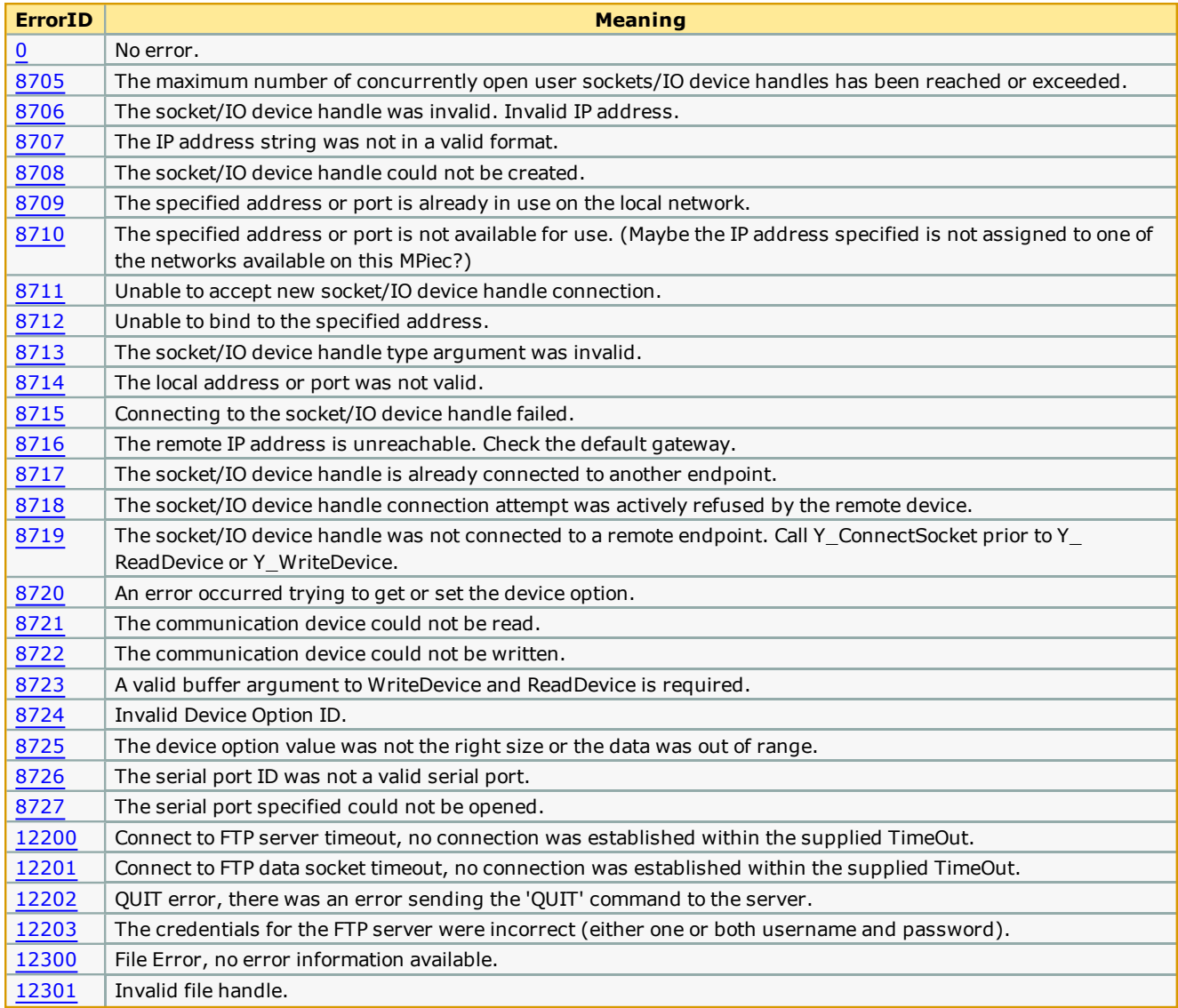

## **Error Description**

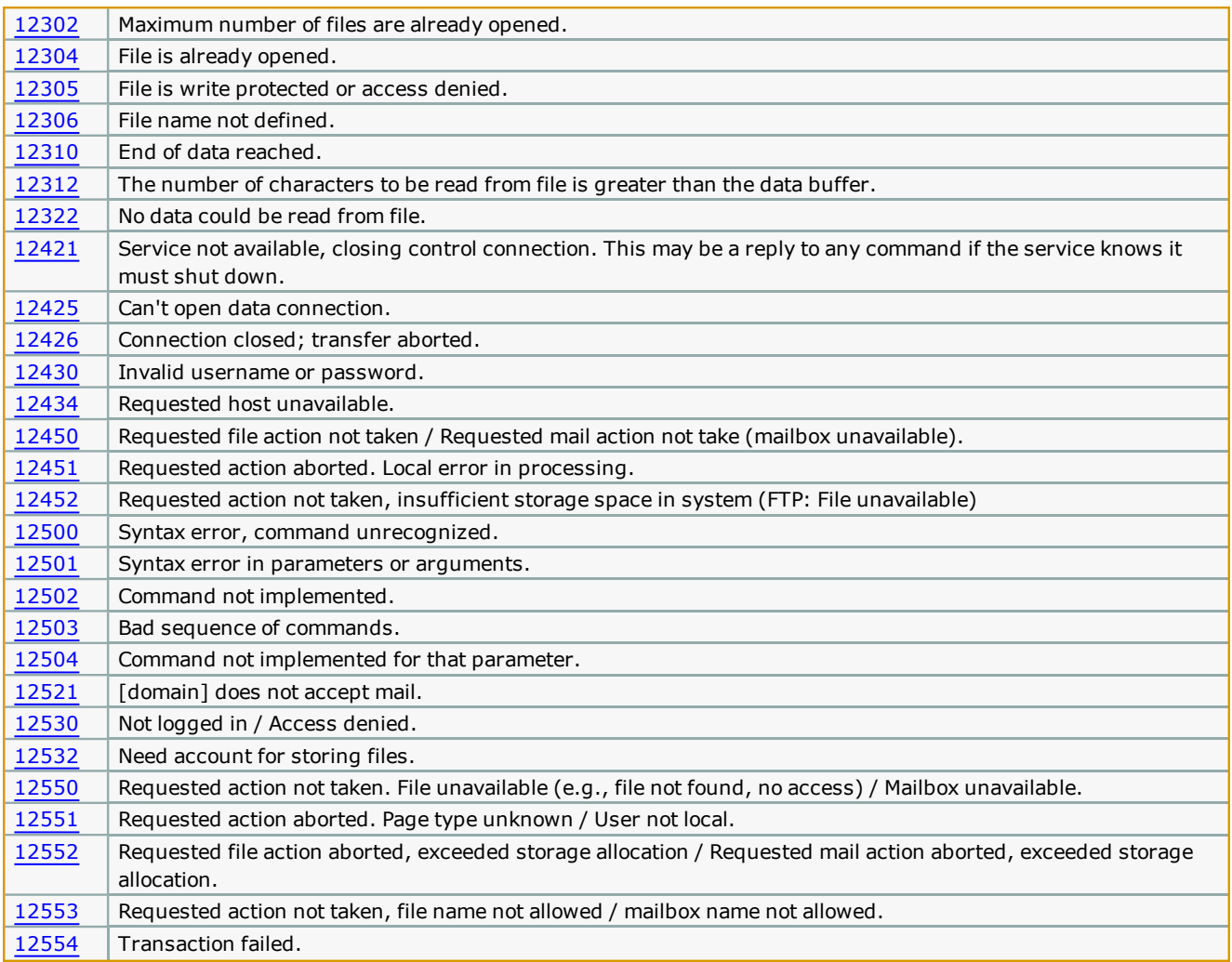

## **Basic Functionality Example - Transferring a File**

This examples demonstrates how to configure the block using the data structure, create a file to send and execute the FTP\_ SendFile block.

Here is the code in the "Initialize" ST program which configures the file data and the FTP structure. The FTP server is hosted on a local computer and does not have a domain name. Therefore, FTPIP was used and FTPPort was left blank as the local FTP server is configured to use the default port of 21. The LocalIP is set to the controllers IP and the username/password combination are set.

```
(* Sample file contents *)sample file data := 'This is a sample file to be sent from an MP2300Siec to a local network computer via FTP';
```

```
(* FTP setup structure *)
The Betug Schubing := 192.168.201.36';<br>FTP_Test_Data.LocalIP := '192.168.207.205';<br>FTP_Test_Data.LocalIP := '192.168.207.205';<br>FTP_Test_Data.Password := 'anon';
\verb|FTP_Test_data|. \verb|Username| := 'anon';
```
This program works by creating a file via the PROCONOS File\_Open, String\_to\_Buf, File\_Write and File\_Close blocks. The contents of the file in "sample\_file\_data" is converted from a YC\_STRING128 to YC\_BYTE128 via the "SAMPLE\_TO\_BUF" block. Once the file is created the destination file name is prepared and the FTP block sends the file to the server.

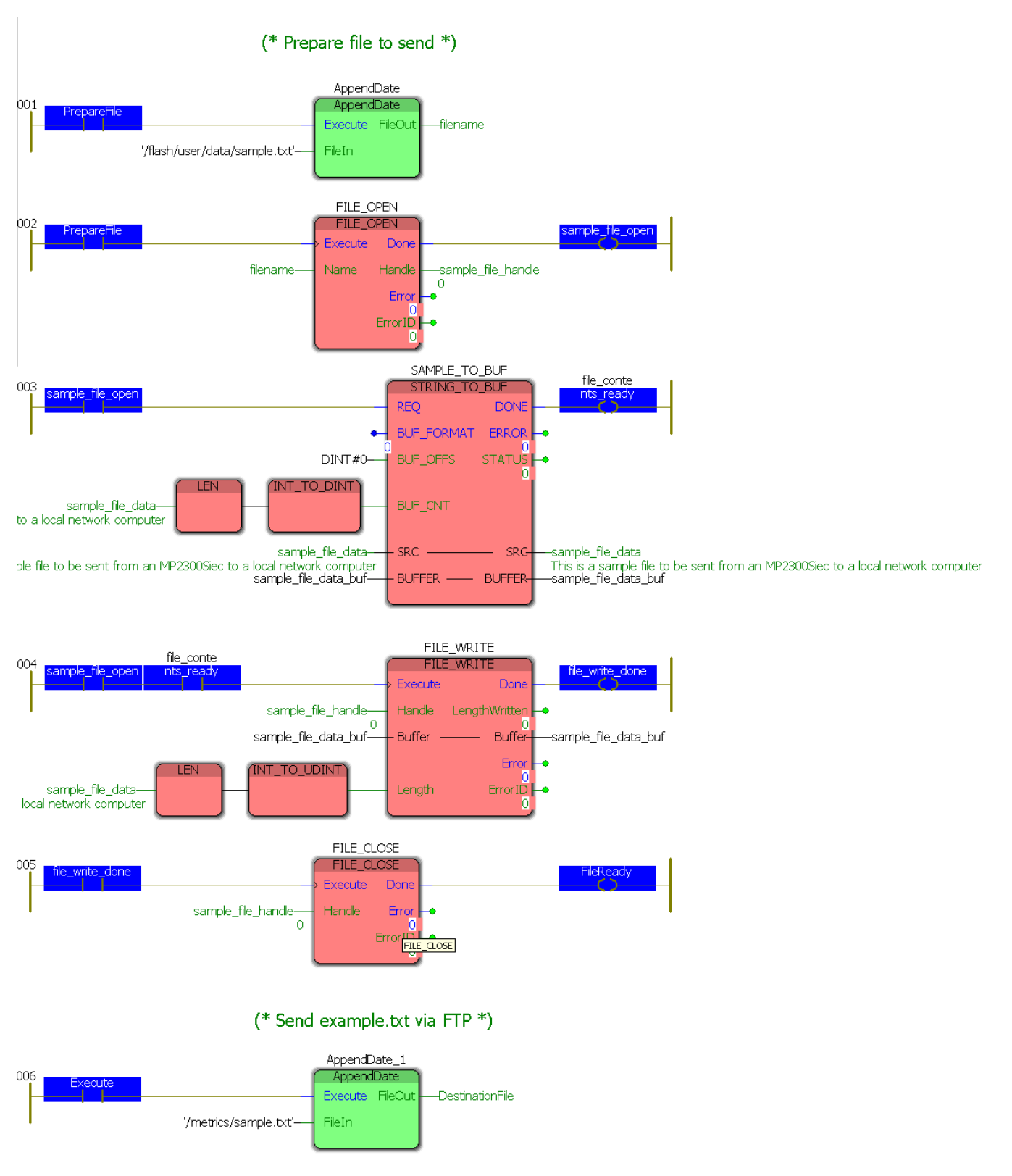

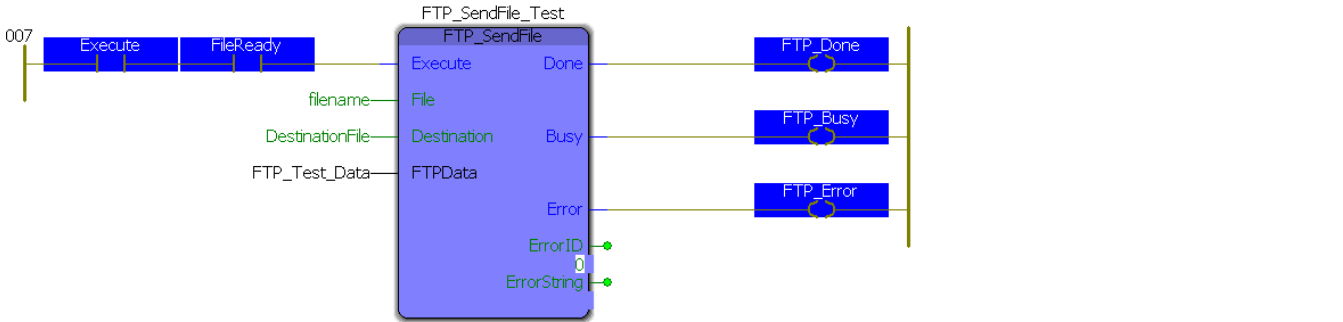

The destination folder is empty to begin with and the FTP server log has been cleared prior to connection so that the results will be obvious.

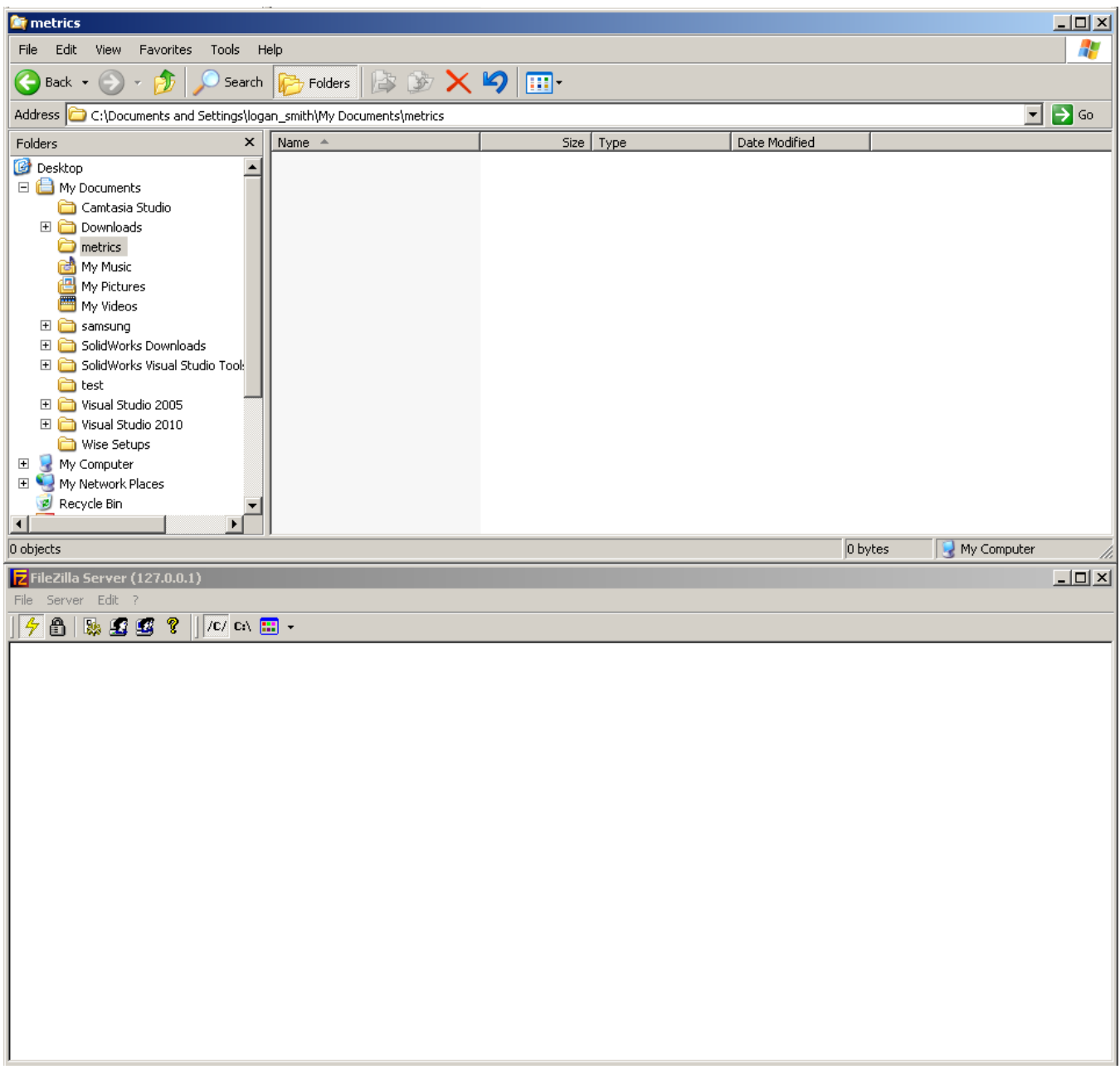

The PrepareFile contact is set true as is the Execute contact. Once both contacts are TRUE, the FTP\_SendFile block sends the newly created file.

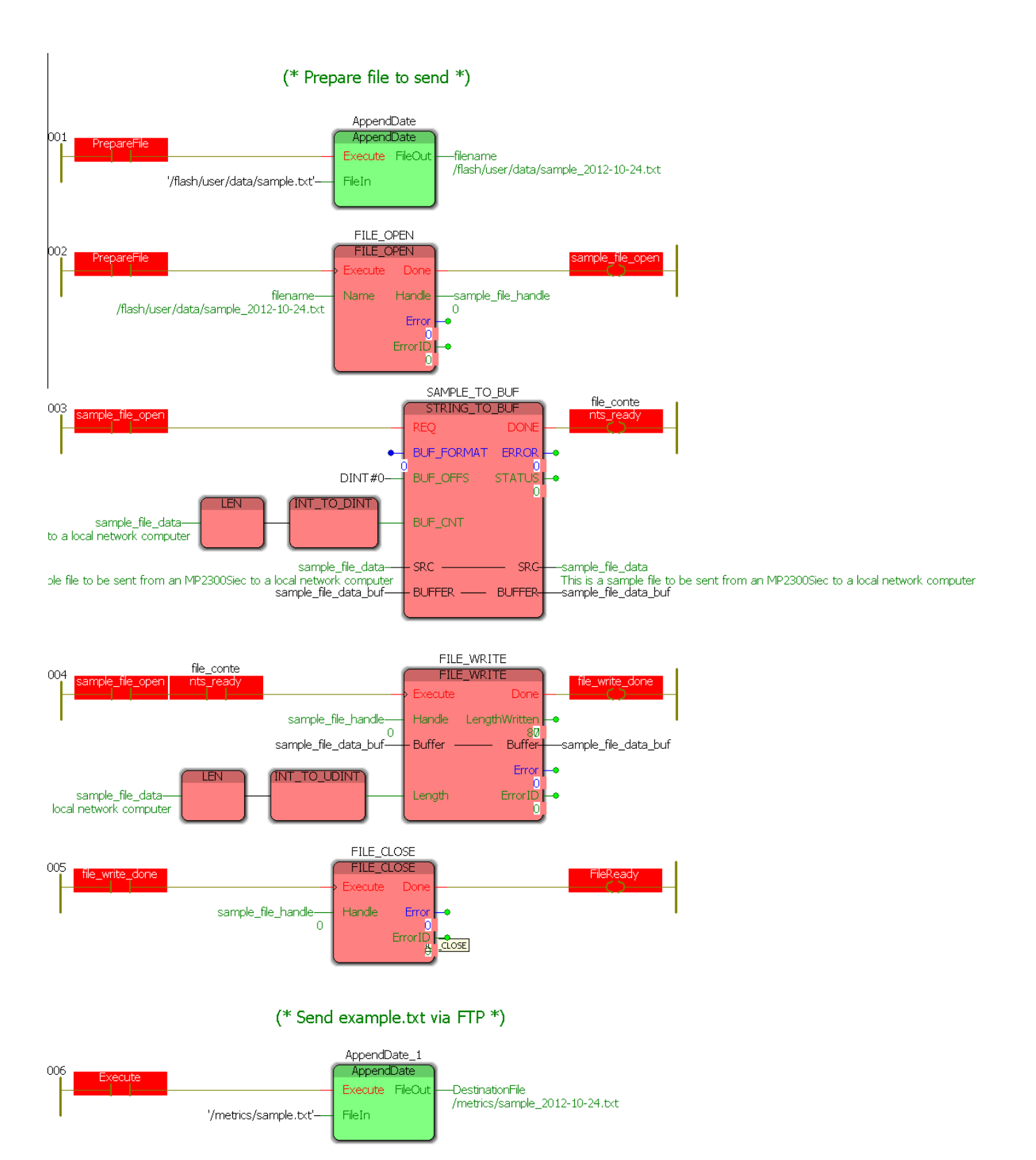

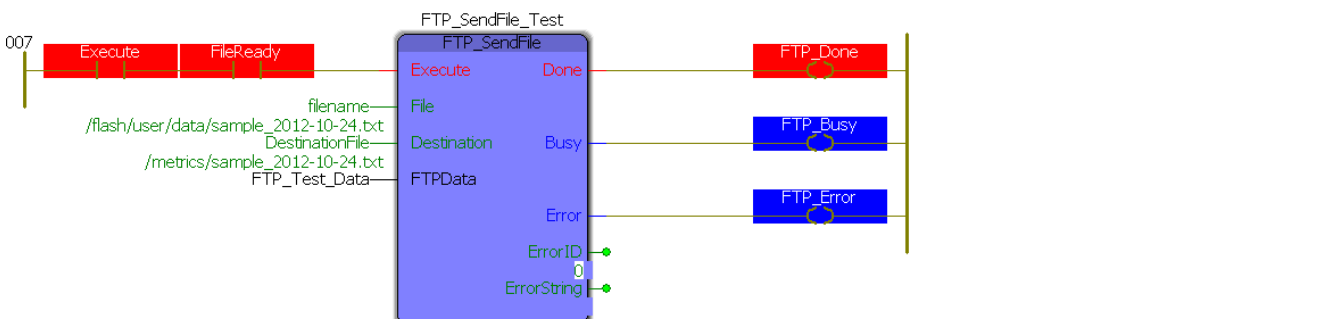

#### The results of this block can be seen in the destination file explorer and the FTP server log:

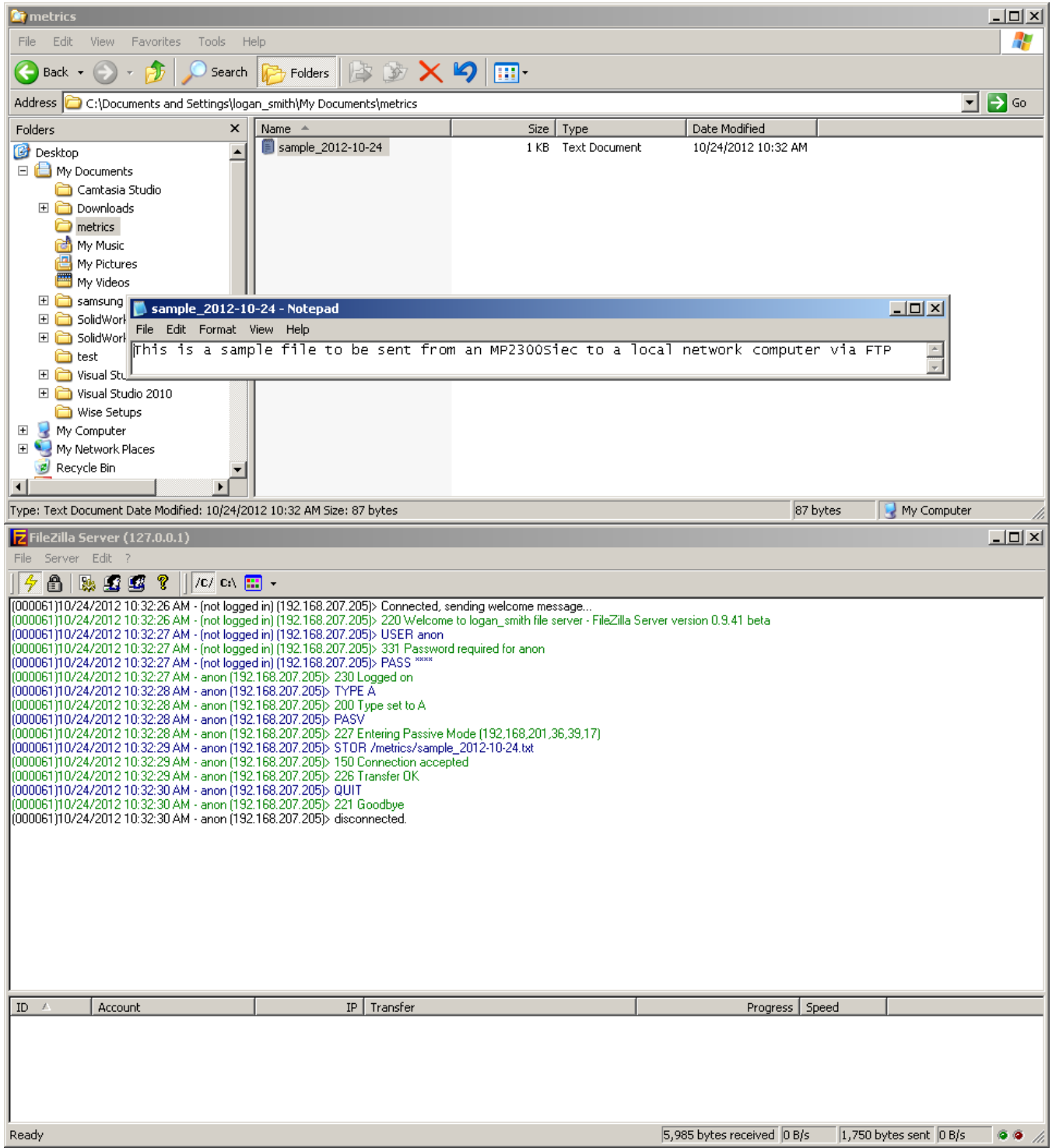

The contents of the file match the "sample\_file\_data" string and the file can be seen in the explorer. In the FTP server log all of the commands sent can be viewed and it can be seen that the file was transferred properly and successfully.

## **Advanced Functionality Example - Transferring a Metrics File at a Specified Rate**

This examples demonstrates how to write a program to send a continuously updated metrics file (with date and time stamp) to an FTP server. This kind of functionality is extremely useful to applications requiring data acquisition as the need to connect to the controller directly is eliminated and file management is handled by the controller. For this example, the controller will continuously sample the speed and position of a servo that is jogging and the store the contents in a CSV file using the File\_RW Toolbox.

The same data configuration structure was used but there is no preset message for the file as it will be created dynamically.

#### (\* 177 design december 1982-168-201-161)<br>FED Test Data, Louis IV (\* 1382-168-201-201)<br>FED Test Data, Paarwerd (\* 1380-168-201-205)

In addition to the Communications Toolbox, two additional Yaskawa toolboxes are used: File\_RW\_Toolbox and PLCOpen\_Toolbox. The File\_RW\_Toolbox is used to create the CSV file that is uploaded to the FTP server and the PLCOpen\_Toolbox is used to control the single servo used in this example.

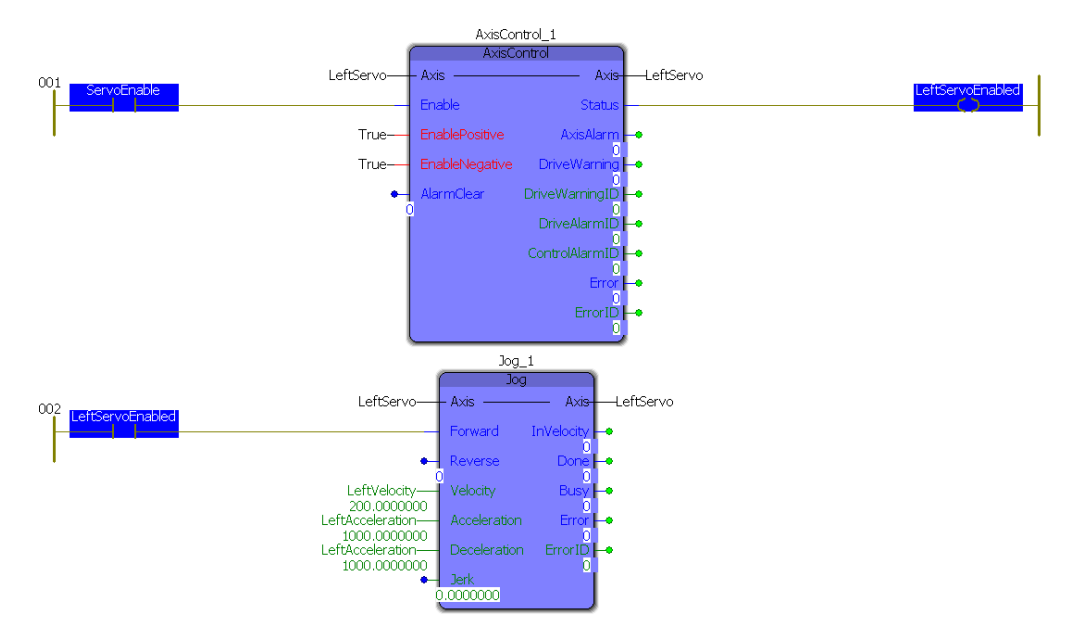

Controlling this example is very simple. The servo is turned on by "ServoEnable" which then in turn starts the jog at a constant velocity. The rest of the example is controlled in the main program:

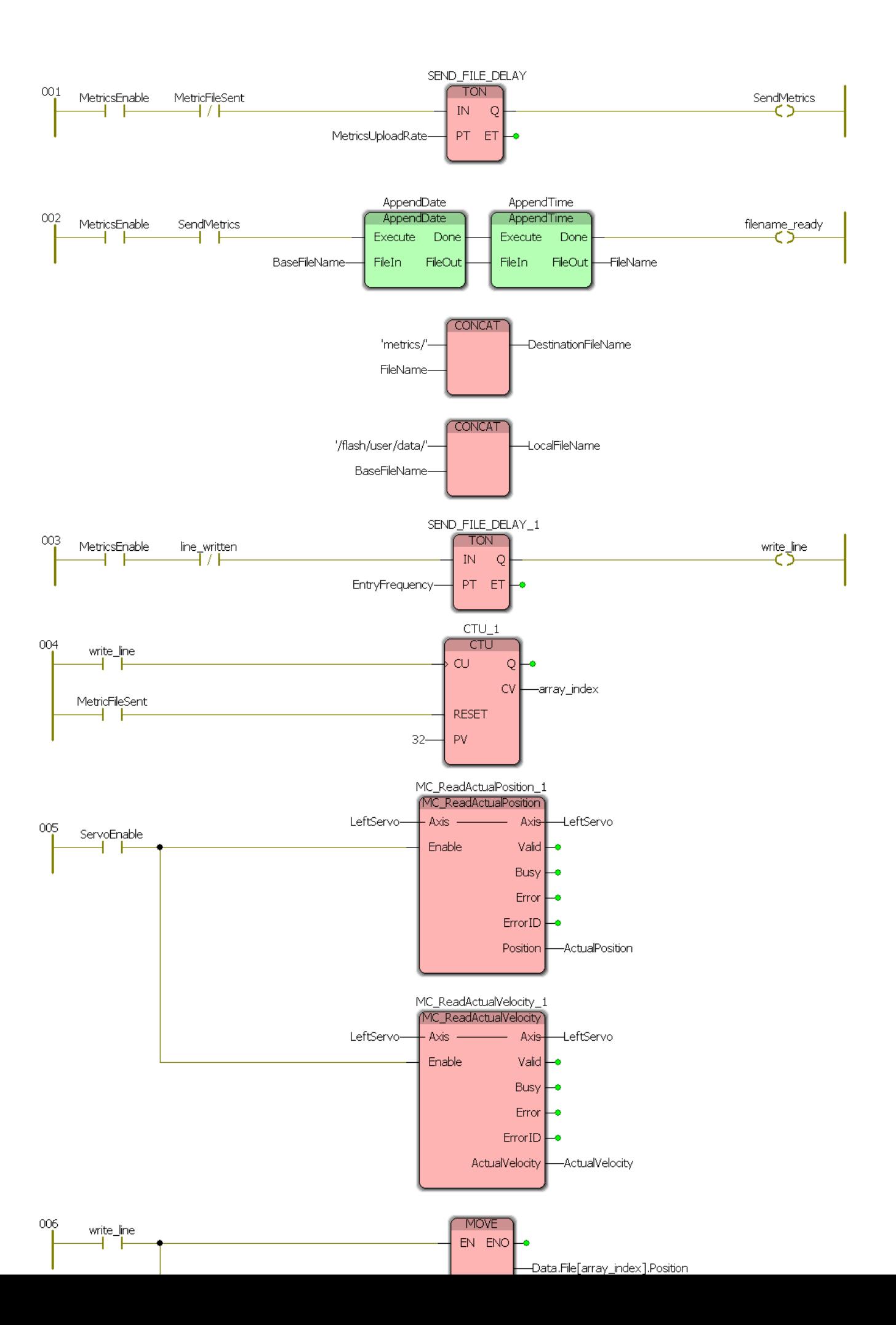

This entire program is enabled by the "MetricsEnable" contact which starts two timers: the 30 second timer which sends the CSV file and the 1 second timer which takes a sample of the current position and velocity of the servo. The filename is generated each time the file is uploaded so that the timestamp is up to date and no files are overwritten.

The results of this example can be monitored by exploring the target upload directory and examining the FTP server log:

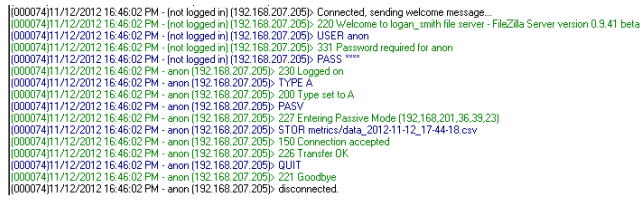

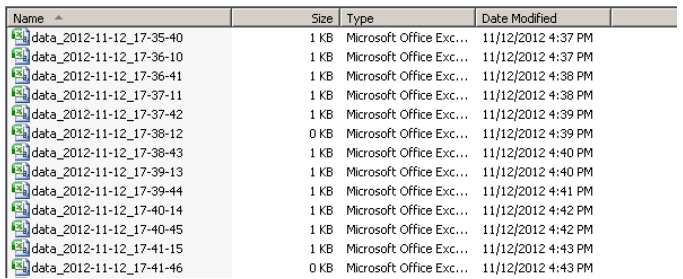

**Help version created 1/31/2018**

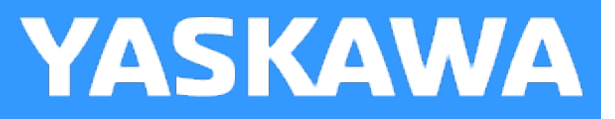

# **GetCommand**

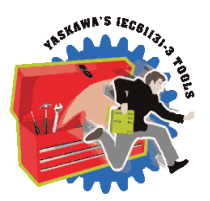

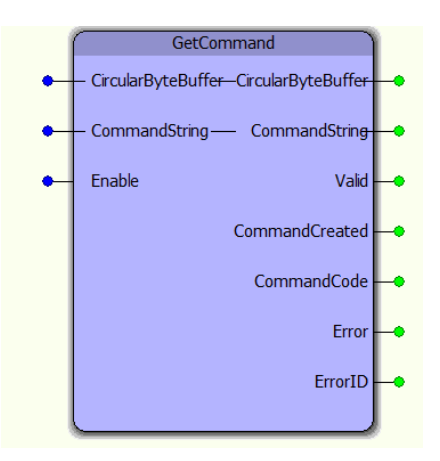

The GetCommand function block is a supporting function block for the ReName\_CommandProcessor function block. It extracts a CommandString from the CircularByteBuffer as identified by the CmdDelimiter specified in the CircularByteBuffer structure.

## **Library**

Comm Toolbox

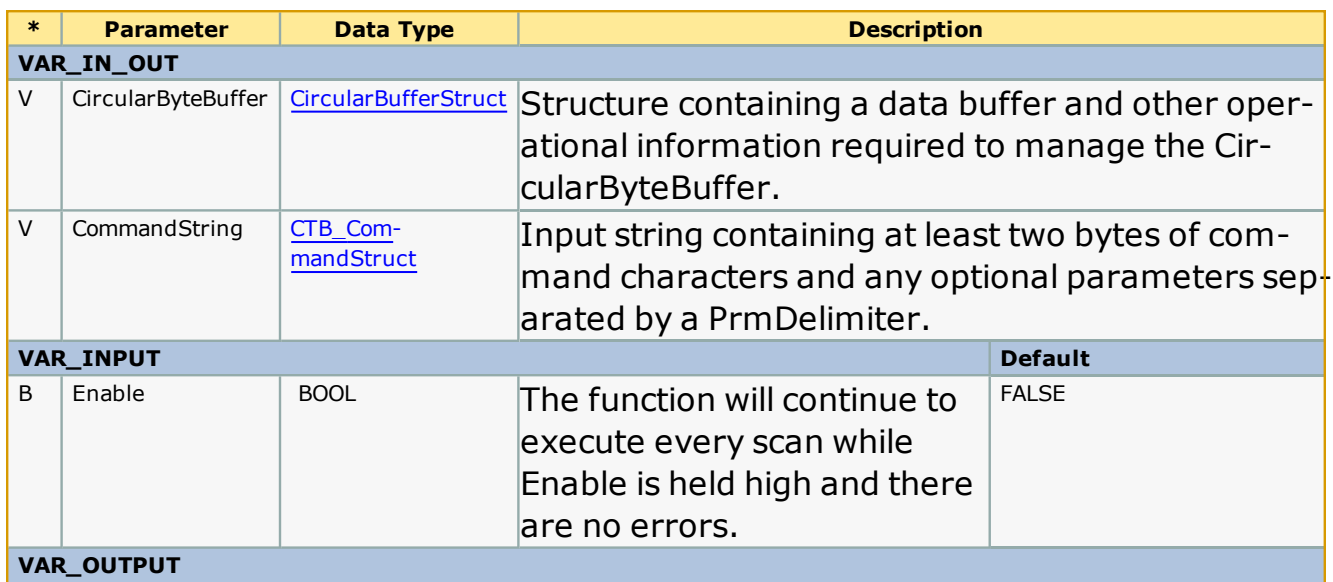

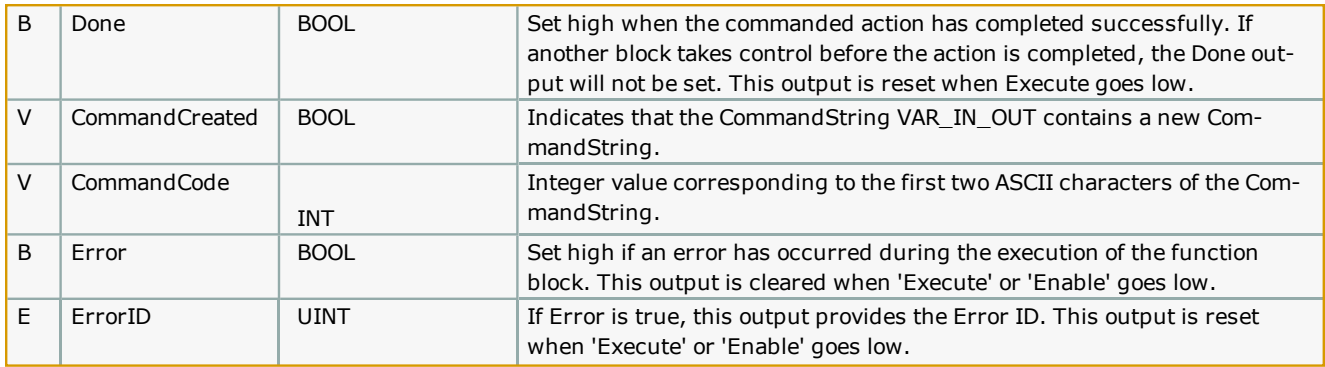

# **Error [Description](#page-687-1)**

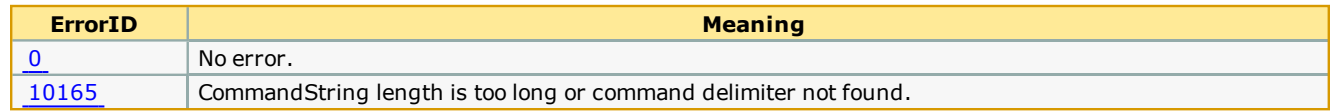

**Help version created 1/31/2018**

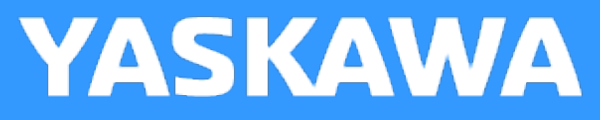

# **GetParameter**

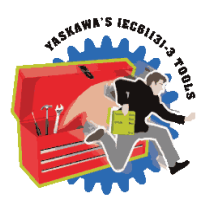

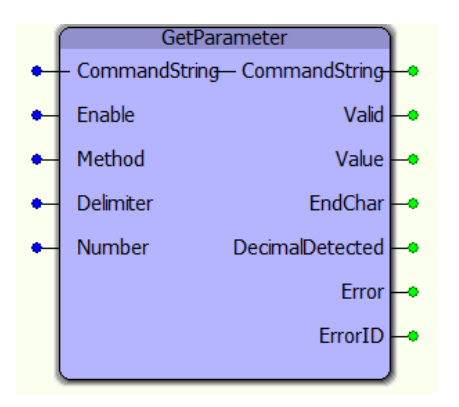

The GetParameter function block provides a single parameter Value extracted from the CommandString. This is supporting function block for use within the CommandProcessor function block.

#### **Library**

Comm Toolbox

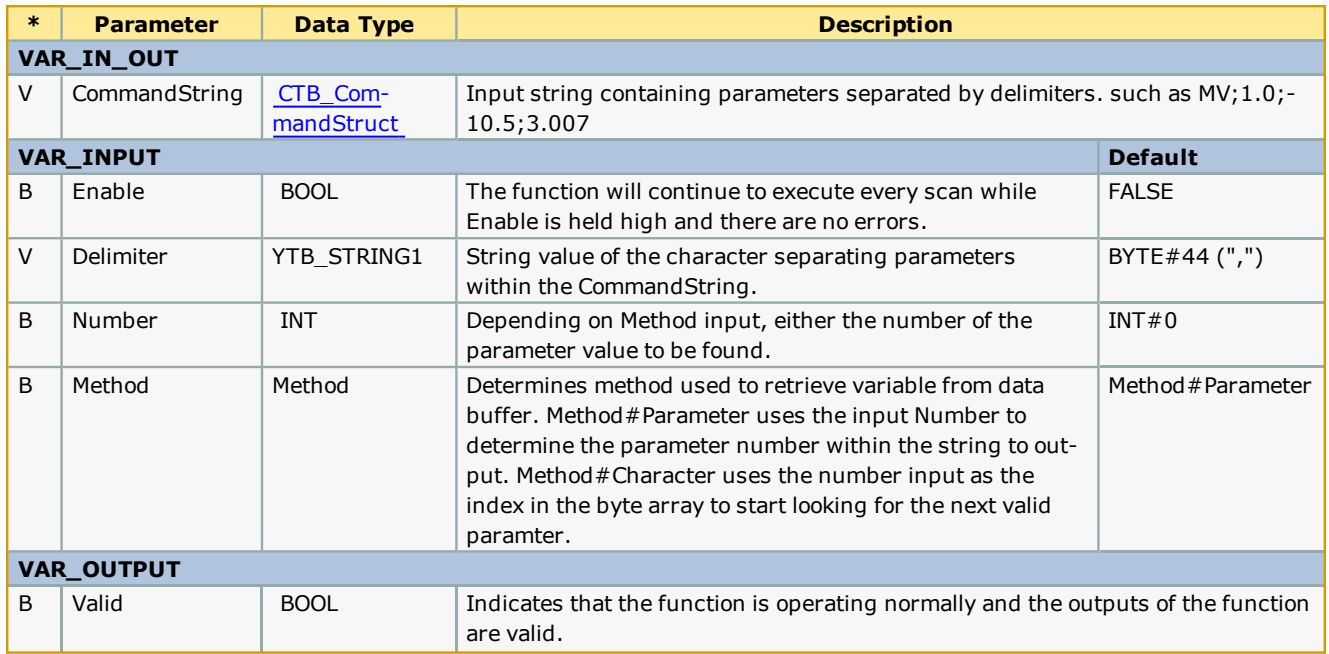

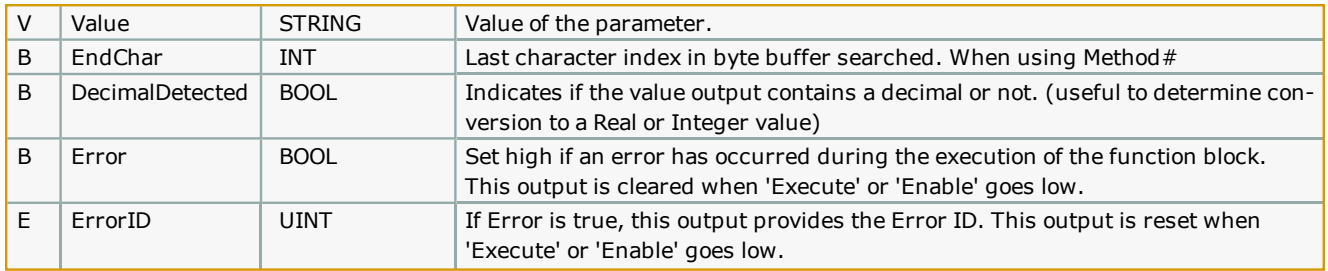

#### **Notes**

- <sup>l</sup> There are two methods available with this function block; Values can be fetched via Parameter (Delimiter) count or by StartCharacter. The Parameter method always counts delimiters from the beginning of the CommandString to explicitly return the correct Value. If this Function block is executed in WHILE loop situation, it is more efficient to specify the next StartCharacter as the Number Input by feed the previous EndChar back into the function block.
- If Method = Method#Parameter, GetParameter will search through the command string to find the parameter corresponding to the Number input. This method is useful for commands with fewer parameters or when parameters are being read non-sequentially.
- Example: CommandString = 'MV,2,4,6' Delimiter = ',' Number = 2 When Valid = TRUE, Value =  $4$
- If Method = Method#Character, GetParameter will search the command string for the next parameter starting at the character location equal to the Number input. The EndChar output can be used as feedback to the Number input to find the next parameter. This method is useful when parameters are being read sequentially and provides a large performance increase when parsing a CommandString with a large number of parameters.
- **.** Example: CommandString = 'MV,2,4,6' Delimiter = ',' Number = 5 When Valid = TRUE, Value =  $4$ , EndChar =  $7$
- <sup>l</sup> Further examples of both methods provided in ReName\_CommandProcessor customization section.

#### **Error [Description](#page-687-1)**

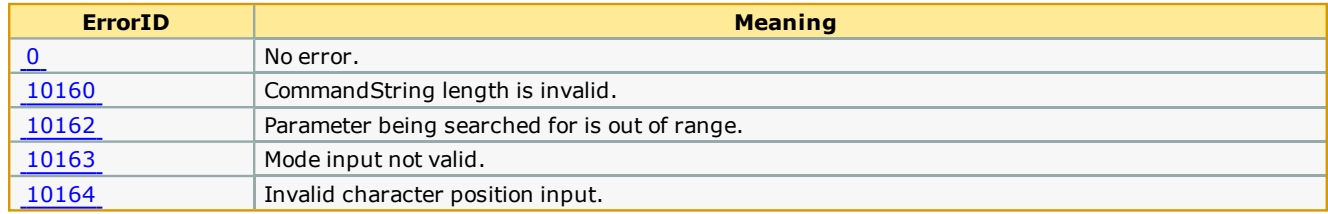

**Help version created 1/31/2018**

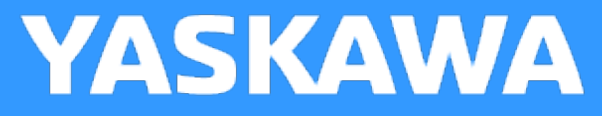

# **InputBufferManager**

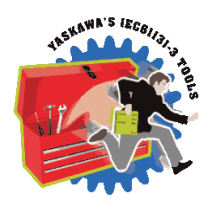

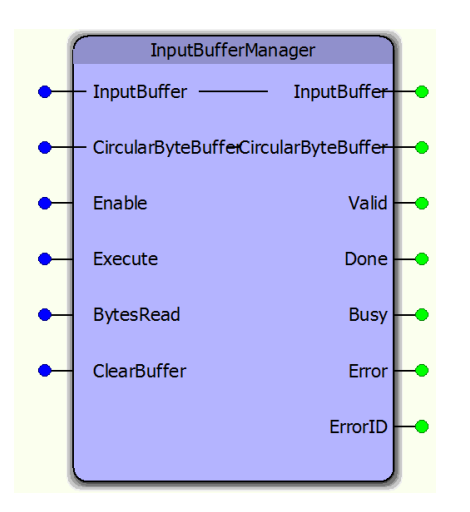

The InputBufferManager function block manages a circular buffer of incoming data. It is a supporting function block for the CommunicationChannel function block. A user should not need to access this function directly.

#### **Library**

Comm Toolbox

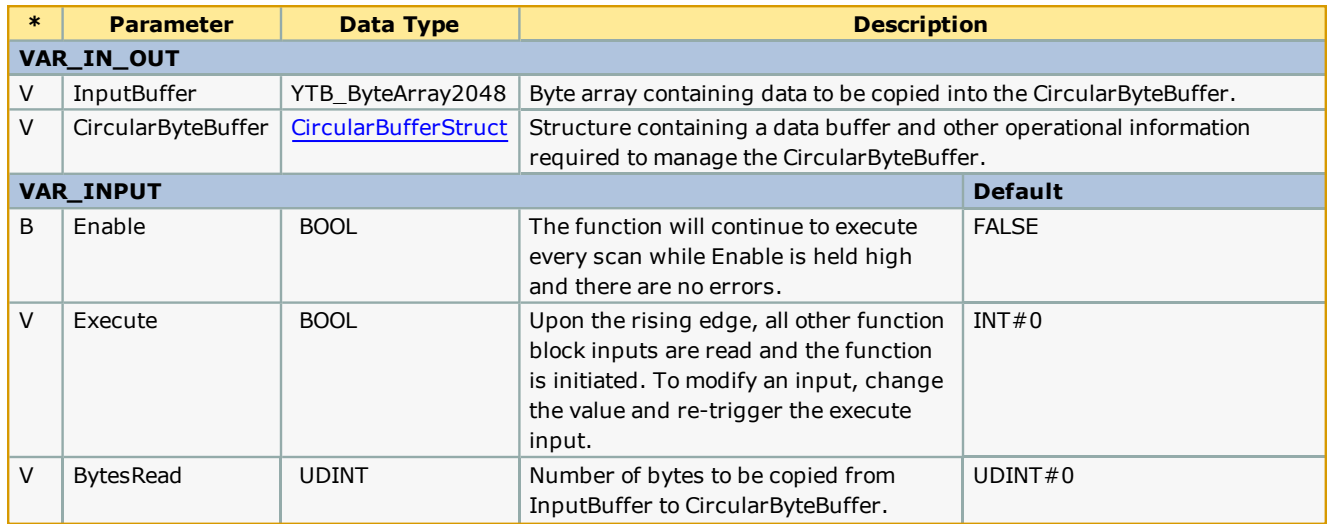

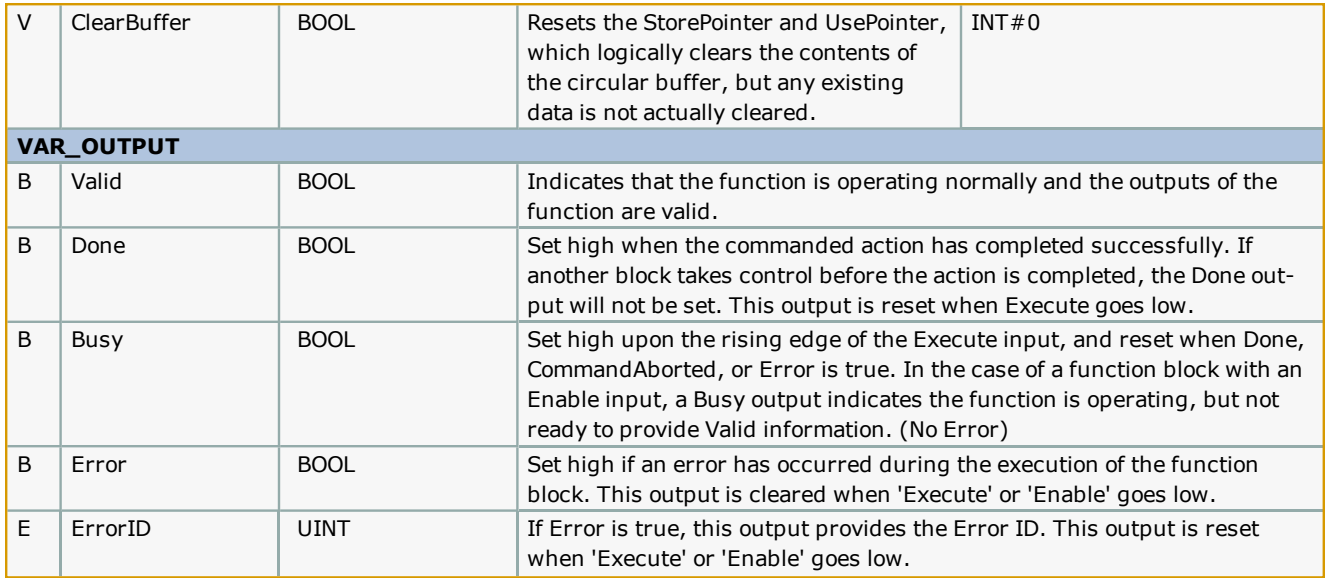

#### **Notes**

This is a hybrid function block that incorporates both PLCopen specified behaviors: Enable and Execute. This was mainly done to separate two types of initialization: one that occurs when the Enable goes high, and another that occurs only when the Execute goes high.

## **Error [Description](#page-687-0)**

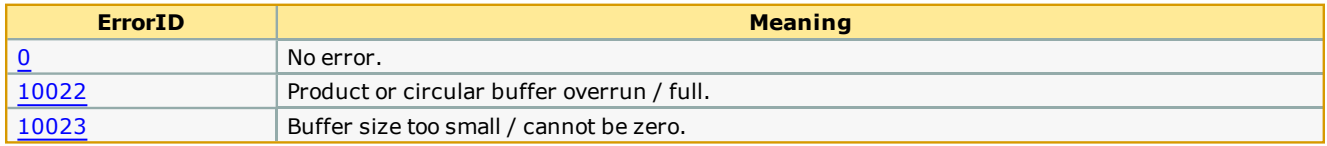

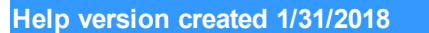

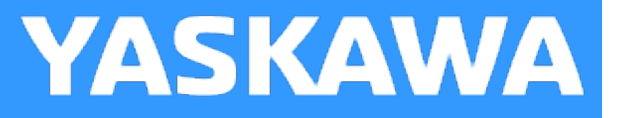

# **ReName\_CommandProcessor**

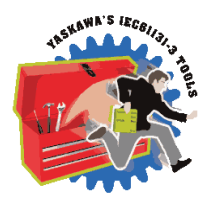

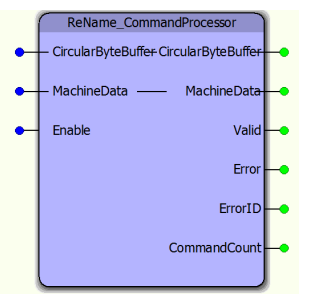

The ReName\_CommandProcessor function block is a user customizable function block that parses data from a circular buffer and copies it into a user defined structure which will be used to operate the machine. To use this function, you must copy and paste into your main project, and rename it, and customize it.

## **Library**

Comm Toolbox

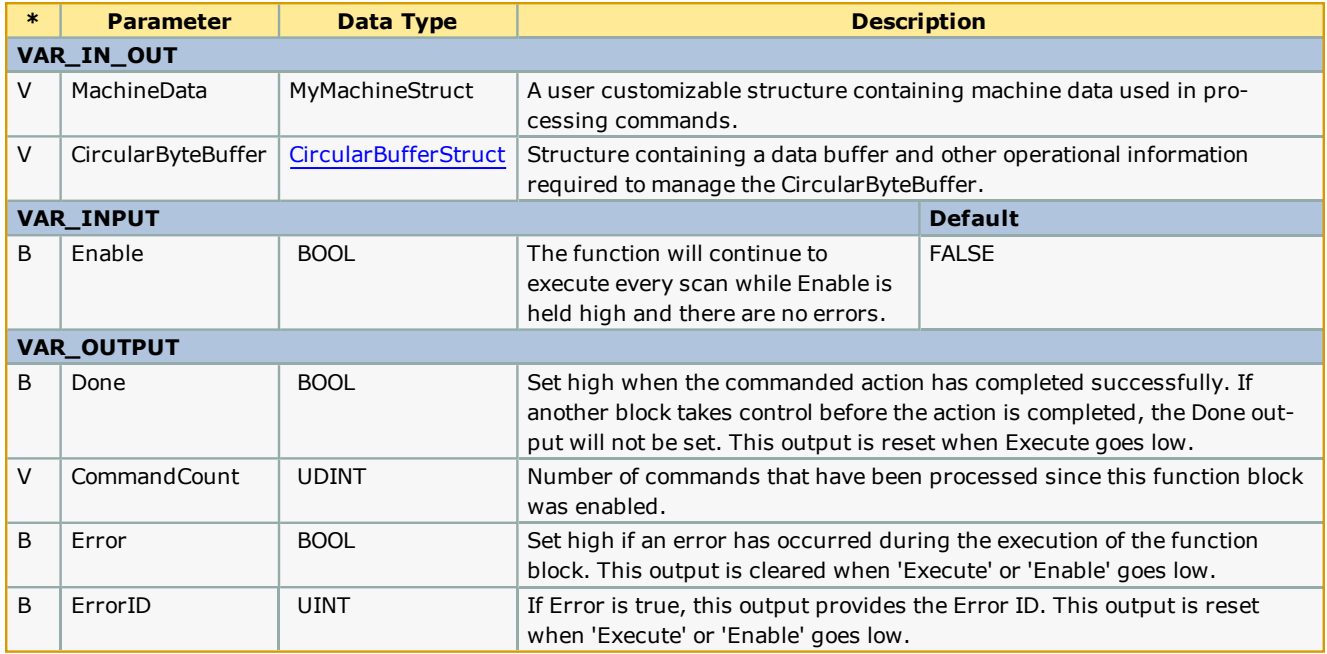

#### **Notes**

- <sup>l</sup> This function block is a template for designing a unique command line interpreter and requires customization. See the customization steps below.
- <sup>l</sup> The command streaming tools provided in the Comm Toolbox are designed to interpret commands starting with a two character (two byte) command code followed by either delimiter separated parameters or no parameters. The reason for this is because two ASCII bytes can easily be converted to an INT, which is used with the CASE statement in this function block. Example commands are located in the customization steps below.

#### **Error Description**

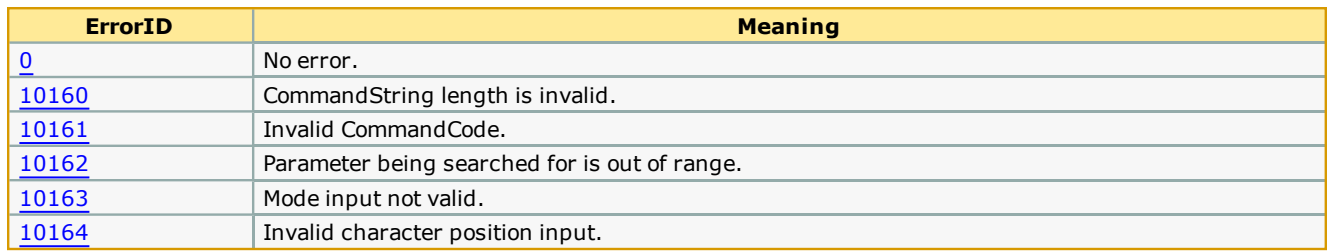

## **Customization Steps**

1. Copy this Function block from the Comm Toolbox, paste it into your project, and rename with a different (but similar) name.

2. Data type MyMachineStruct (VAR\_IN\_OUT 'MachineData') is only an example structure. A custom structure must be designed to uniquely match the needs of the application. An example is shown below.

```
223
                        : ARRAY[1..50] OF LREAL;
         PositionArray
224
225
         CommandStruct: STRUCT
226
             Enable: BOOL:
227
             HomeReg: BOOL;
228
             StartMoveRelative:BOOL;
229
             MoveRelativeSpeed:LREAL:
230
             MoveRelativeAccel:LREAL;
231
             MoveRelativeDist : LREAL:
232
         END STRUCT;
233
234
         Monitor: STRUCT
235
             Position: LREAL;
236
             Velocity: LREAL;
237
             Torque: LREAL;
238
         END STRUCT;
239
240
         MotorDataStruct: STRUCT
241Num: AXIS REF;
242
             Command: CommandStruct;
243Monitor: Monitor;
244
             LoadPosition: PositionArray;
245
         END STRUCT;
246
247
         MotorDataArray : ARRAY[1..5] OF MotorDataStruct;
248
249
         MachineInfo: STRUCT
250
             Estop
                          :BOOL:
251
             ClearAlarms : BOOL:
252
                                          (* machine running state *)
             RunMode
                         :INT;: MotorDataStruct;
253
             Conveyer
254
             Arm
                          : MotorDataArray;
255
         END STRUCT;
```
- 3. Change the 'MachineData' DataType in the CommandProcessor function block to match your structure name. MachineData VAR\_IN\_OUT Machinelnfo
- 4. Initialize the configuration elements in CircularByteBuffer.
	- 67 CBBuffer.CmdDelimiters[0] := BYTE#13;

```
68
     CBBuffer.Size := INT#8192;
```
- 69 CBBuffer.PrmDelimiter := ';';
	- 1. a. CmdDelimiters are used to mark the end of a complete command. Up to four characters can be specified. Typically, <cr>, which is BYTE#13 or <cr><lf>, which is BYTE#13 BYTE#10 are used. If CmdDelimiters not specified, will default functionality will automatically accept Carriage Return or Carriage Return & Line Feed.
	- 2. b. PrmDelimiter specifies the character that separates individual parameters within a command. If PrmDelimiter is not specified, the function will automatically default to a comma, (BYTE#44).
	- 3. c. Size must represent the defined size of the DataType definition for the CircularBufferStruct's "Data? Element. If Size not specified, it will default to zero and the InputBufferManager function block will cause an error. Normally, this value is 8192 as the structure definition is in the Comm Toolbox itself. If this must be increased for any reason, modify the Comm Toolbox DataType definition and set the Size input accordingly.
- 5. Locate the comments "Customize the code below? and "Customize the code above?

```
6. Remove example commands to avoid potential errors in operation.
 131
      132
                            Customize the code below
      133
 134135
      CASE CommandCode OF
 136
 137
       (* insert new commands here *)
 138
 139
      ELSE
 140
       Error UnsupportedCommand:=TRUE;
 141END_CASE; (* CommandCode *)
 142143144
 145
```
- 7. Add your commands. Two examples are shown below:
	- 1. Move Relative command
		- 1. MR,<axisnumber>,<distance>,<speed>,<accel/decel>
		- 2. Calculate the CommandCode which corresponds to the ASCII characters 'MR'. The equation is: CHAR\_ TO INT('M') \* 256 + CHAR TO INT('R') = 19794.
		- 3. Add the CommandCode to the case statement.
		- 4. Use the GetParameter function block to separate command parameters. The example below uses GetParameter with "Method#Parameter?

```
19794 : (* MR - Move Relative *);
       FOR ParameterIndex := 1 TO 4 DO
             GetParameter.CommandString:=CommandString;
             GetParameter(Number:=ParameterIndex, Method := Method#Parameter);
             CommandString:=GetParameter.CommandString;
             IF ( GetParameter. Valid := TRUE ) THEN
                    CASE ParameterIndex OF
                           1: AxisNum := STRING_TO_INT(GetParameter.Value);
                           2: MachineData.Arm[AxisNum].Command.MoveRelativeDist := STRING_TO_LREAL(GetParameter.Value);
                          \begin{minipage}[c]{0.9\textwidth} \begin{itemize} \texttt{MachineData} \texttt{Arm[Axis]} \texttt{.Command.} \texttt{MoreRelativeSpeed} \texttt{!} = \texttt{STRING\_TO\_LREAL} \texttt{({GetParameter.Value}) } \texttt{;} \end{itemize} \end{minipage} \begin{minipage}[c]{0.9\textwidth} \begin{itemize} \texttt{NewValue} \texttt{.} \end{itemize} \end{minipage} \begin{minipage}[c]{0.9\textwidth} \begin{itemize} \texttt{NewValue} \texttt{.} \end{itemize} \end{minipage} \begin{minipage}[c]{0.9\textwidth} \beginMachineData.Arm[AxisNum].Command.StartMoveRelative:= TRUE;
                   END CASE:
             END IF:
      END_FOR;
```
- 2. Load Positions command
	- 1. LP,<Position1>,<Position2>,…,<Position50>
	- 2. Calculate the CommandCode which corresponds to the ASCII characters 'LP'. The equation is: CHAR\_ TO\_INT('L') \* 256 + CHAR\_TO\_INT('P') = 19536
	- 3. Add the CommandCode to the case statement.
	- 4. Use the GetParameter function block to separate command parameters. The example below uses GetParameter with "Method#Character?

```
19536 : (* LP - Load Positions *)
    CharactarIndex := 0;FOR PositionCount := 1 TO 50 DO
        GetParameter.CommandString:=CommandString;
        GetParameter(Number:=CharacterIndex, Method := Method#Character);
        CommandString:=GetParameter.CommandString;
        CharacterIndex:= GetParameter.EndChar:
        IF ( GetParameter. Valid := TRUE ) THEN
            MachineData.Conveyor.LoadPosition[PositionCount] := STRING TO LREAL (GetParameter.Value) ;
        END_IF;
    END FOR;
```
#### **Optional Customization Steps**

The CommandProcessor can process one or many commands per scan. This is a performance tuning issue. If the host device must send several setting at once, the MPiec controller may seem slow to process all the commands based on the Task interval. If the Task Interval and priority are set such that the CommandProcessor will have time to continue scanning the CircularByteBuffer in one scan until ALL bytes have been processed, performance will be improved by changing the following CommandProcessor code:

1. Remove AND NOT(CommandCreated) from main WHILE loop as shown

```
41
         WHILE (CircularByteBuffer.StorePointer <> CircularByteBuffer.UsePointer) (*AND NOT(CommandCreated)*) DO
42
            CommandCreated:=FALSE;
```
40

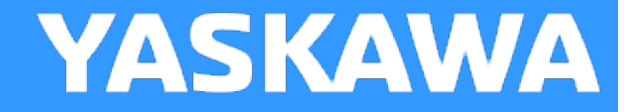

# **ReName\_CommunicationsMgr**

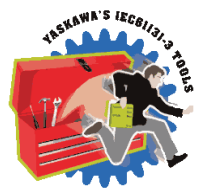

ReName\_CommunicationsMgr is a reference POU showing the recommended setup of the command stream features.

## **Customization Required:**

- 1. Find the ReNameCommandProcessor Function Block and change the DataType of MachineData VAR\_IN\_OUT in accordance with a custom structure that you will create for your application.
- 2. The only other area that may require customization is located under the comment "Prepare to create the Response Output for the Command Channel". Once a connection has been established, the Y\_WriteDevice function block can be used to send a buffer of data (monitor information or command responses for example) back to the device issuing commands.

**Help version created 1/31/2018**

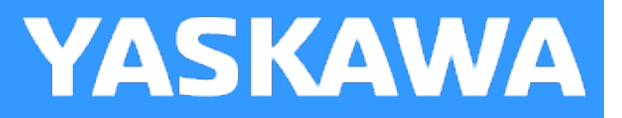

# **SendEmail**

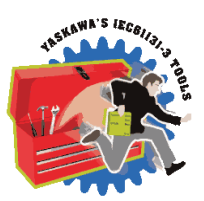

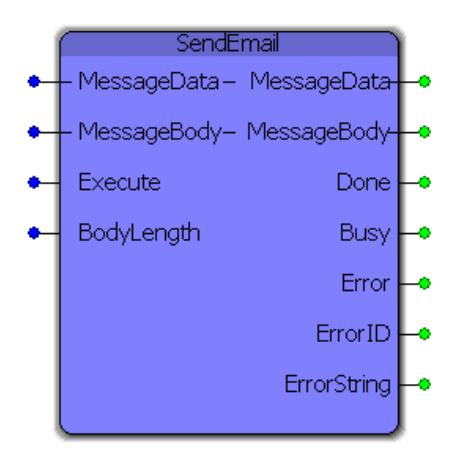

This function block sends an e-mail via SMTP commands (Simple Mail Transfer Protocol) through a specified SMTP server. The output is highly configurable including multiple recipients, any message body structure, specified sender e-mail and name and other features listed below.

## **Library**

Comm Toolbox

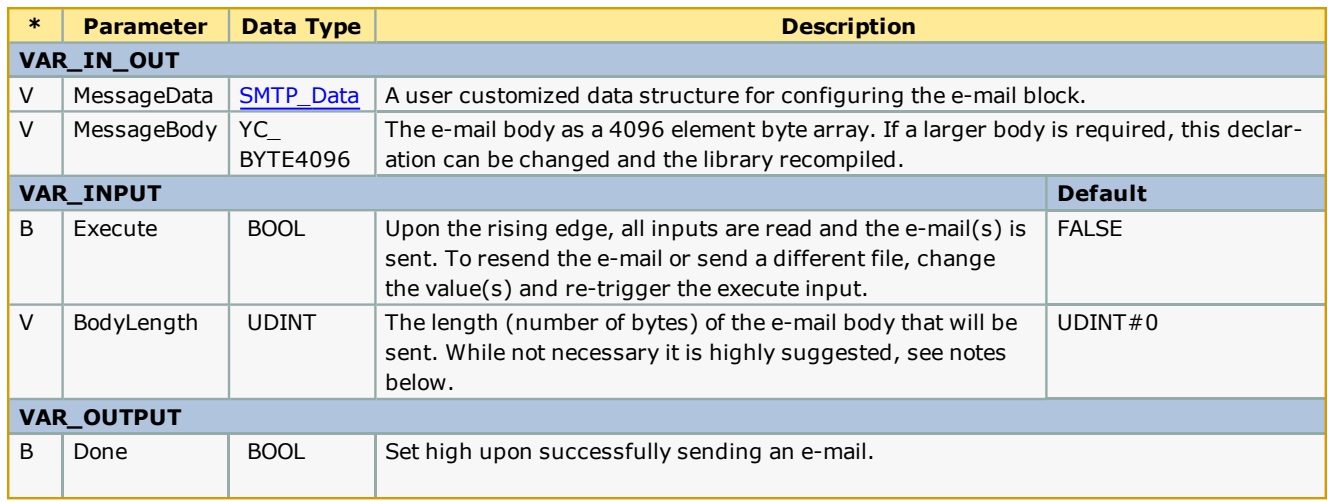

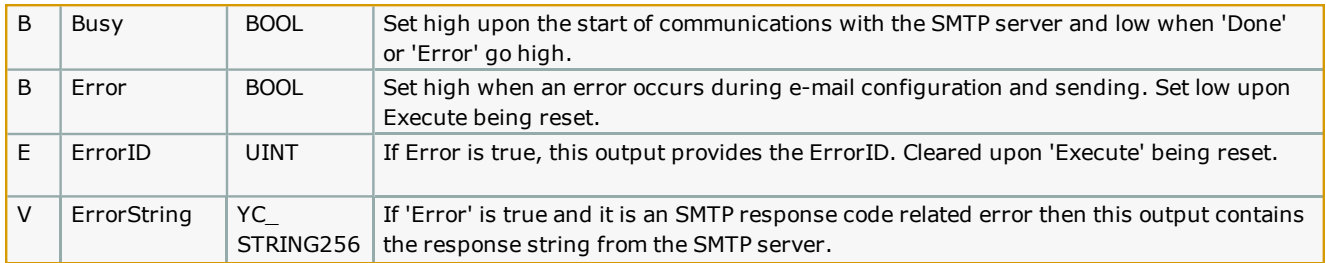

#### **Notes**

- . The MPiec series controllers do not support SSL SMTP servers and therefore will most likely only work with local network SMTP servers. Talk with your IT professional about connecting to a local SMTP server from an MPiec Series Controller (see "Setup" below for more details about the required configuration).
- The "BodyLength" input is optional but highly suggested to reduce the packet size and the potential for large amounts of padding ("0") bytes on the recipients side. All examples include this Input and demonstrate how to get the correct length.

#### **Error [Description](#page-687-0)**

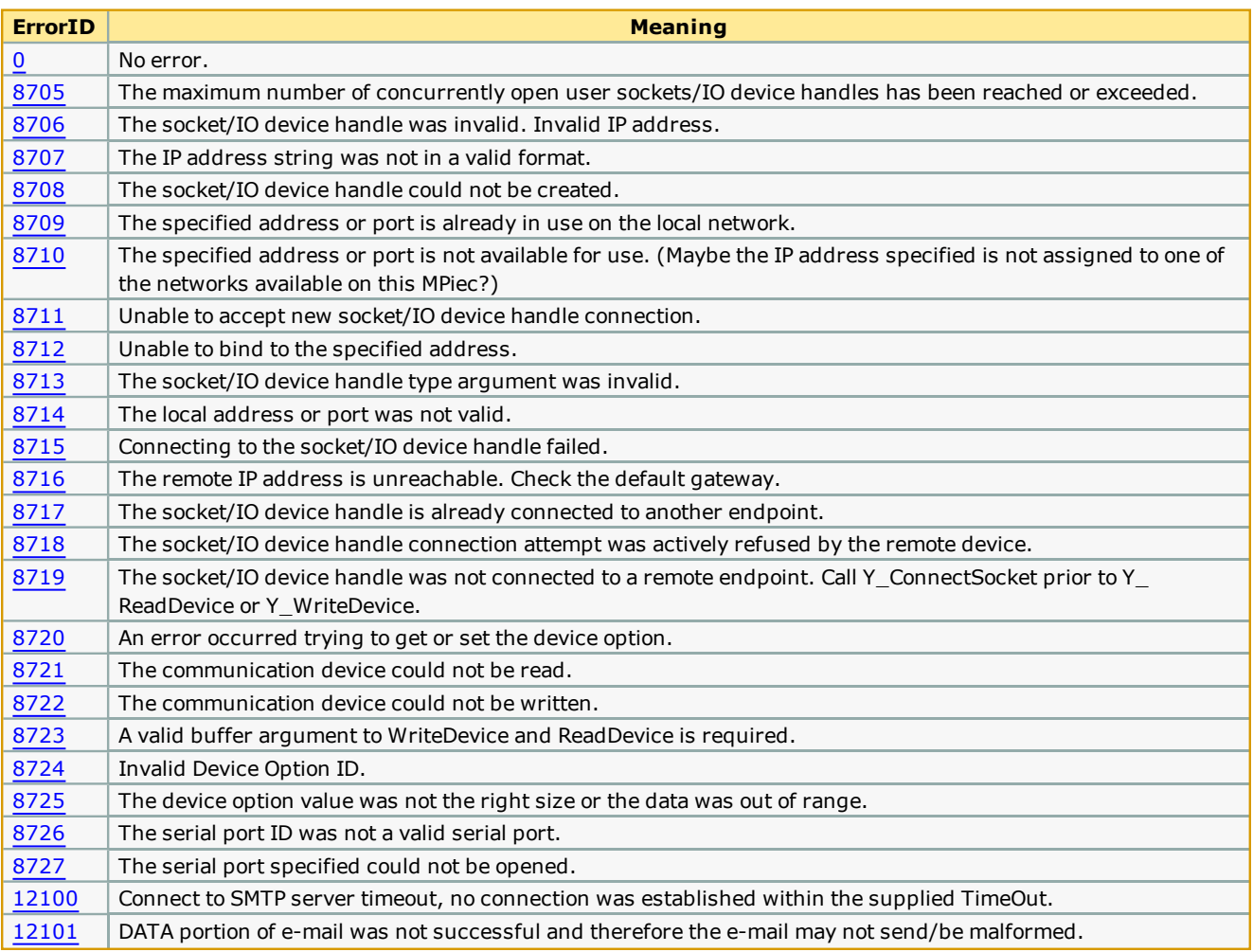

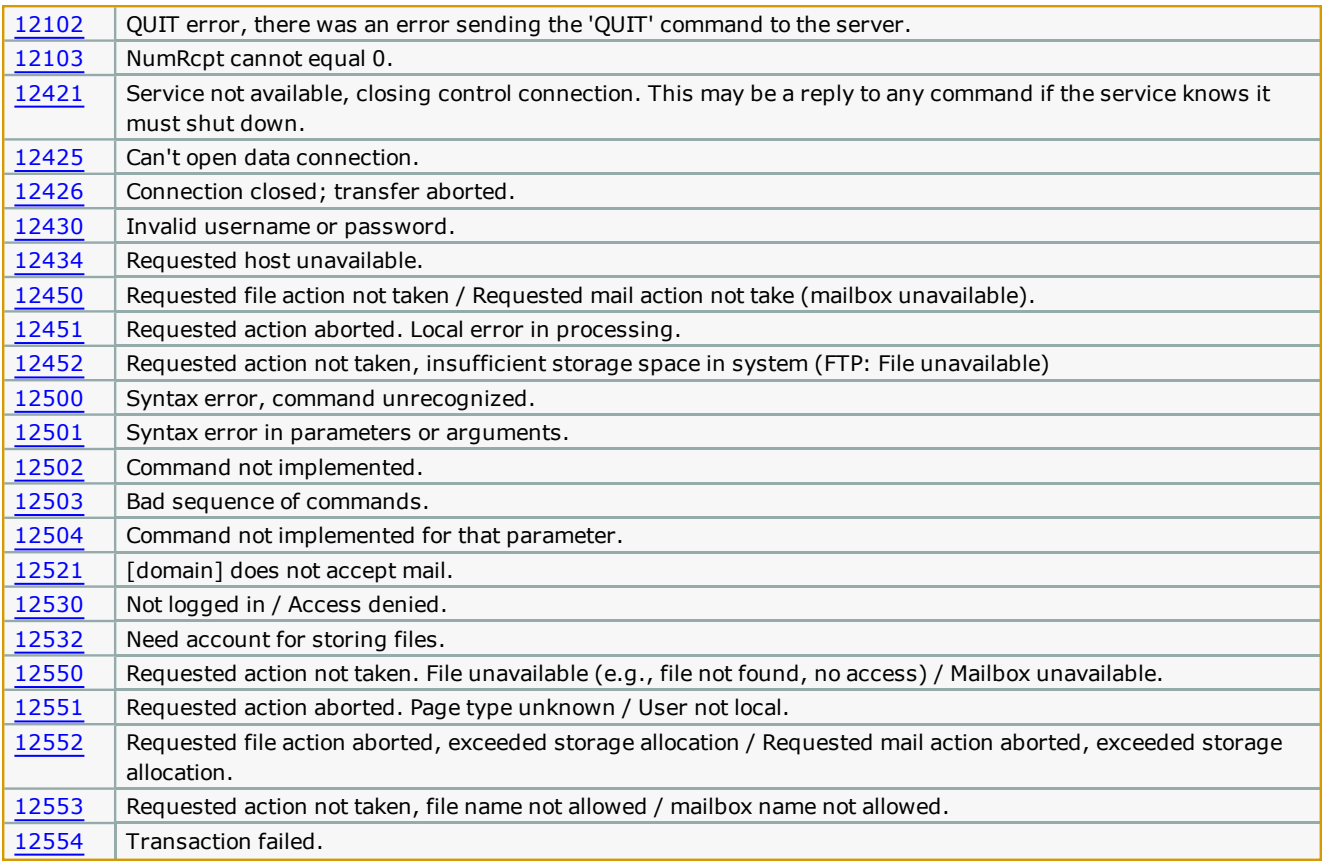

#### **Example**

As this is a complicated function, additional examples are provided in separate help files listed under "Additional Examples" and prefixed with "SMTP\_". The example shown here sets up the block, creates a message body and sends an e-mail to external Gmail account.

The variable EmailBodyString is of type YC\_STRING256. Below is the configuration of the SMTP\_Data structure:

```
(* E-mail Setup * )EmailBodyString := 'This is a test message being sent via SMTP protocol initiated by an MP2300Siec controller.';
EmailData.DNSIP := '192.168.5.10';
\texttt{EmailData. Domain} := \texttt{YASKAWA'};EmailData.LocalIP := '192.168.207.205';
EmailData.NumRcpt := INT#1;
\texttt{EmailData}. \texttt{ReptArray[0].name} := \texttt{``Logan Smith'};\texttt{EmailData}. \texttt{ReptArray[0].email} := \textcolor{red}{\textcolor{blue}{\textbf{[}}\textcolor{blue}{\textbf{[}}and a state
EmailData.Sender := 'logan_smith@yaskawa.com';
EmailData.SenderName := 'MP2300Siec';EmailData.SMTPDomain := 'athena.yaskawa.com';
EmailData.Subject := 'Test message from your MP2300Siec';
```
The most basic form of sending an e-mail is simply converting a string to a byte array via the STRING\_TO\_BUF function block provided in the PROCONOS firmware library. With the data structure shown above and this STRING\_TO\_BUF block, the email is configured and ready for use.

#### (\* Pass the message into a buffer  $*)$

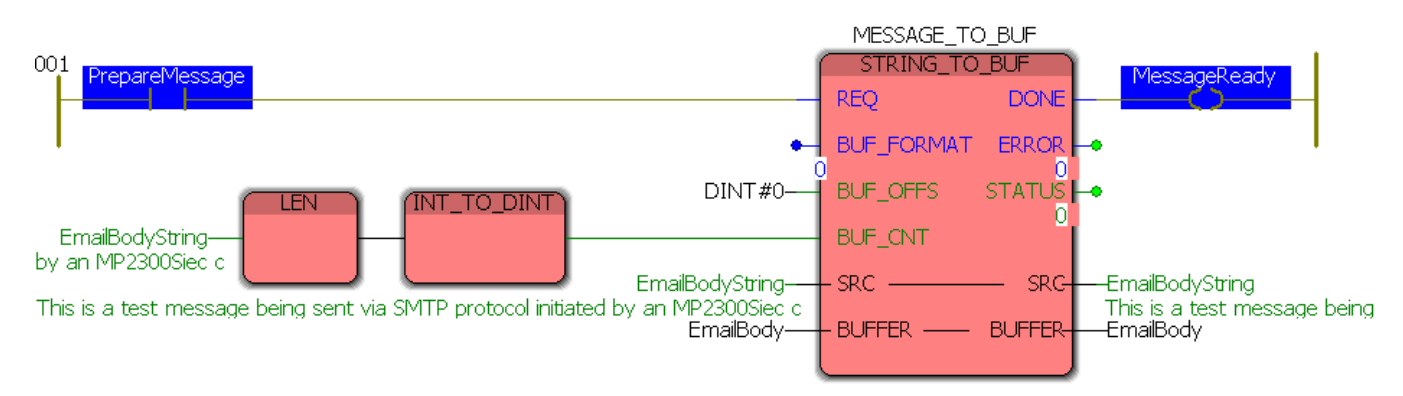

#### (\* Send the message \*)

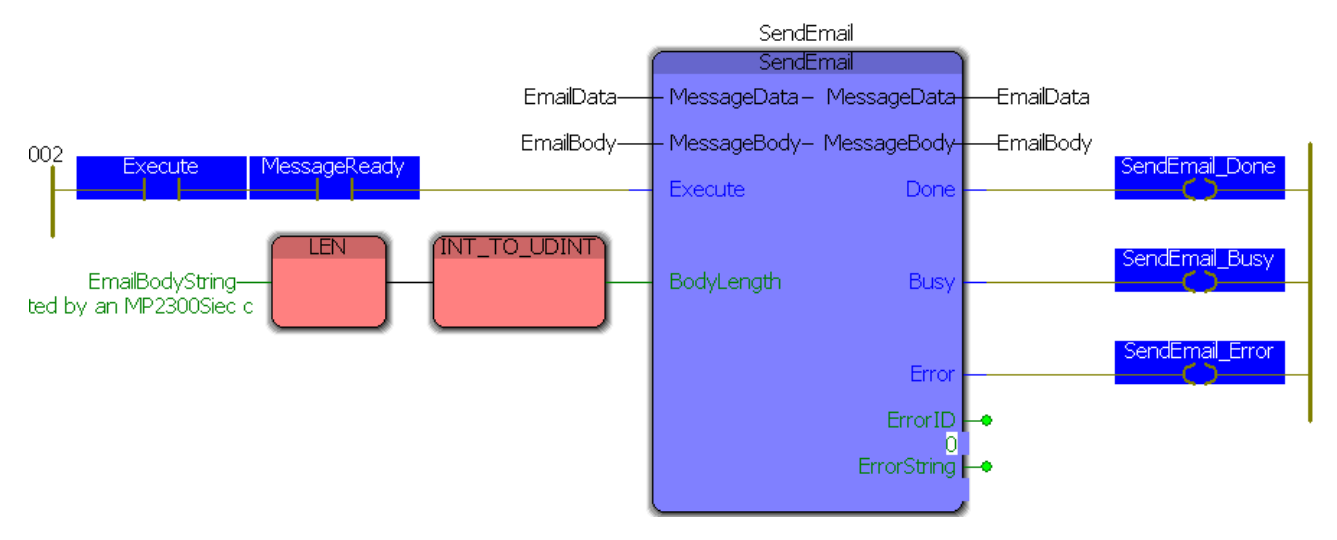

After toggling PrepareMessage, here is the result.

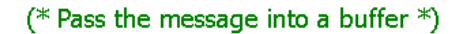

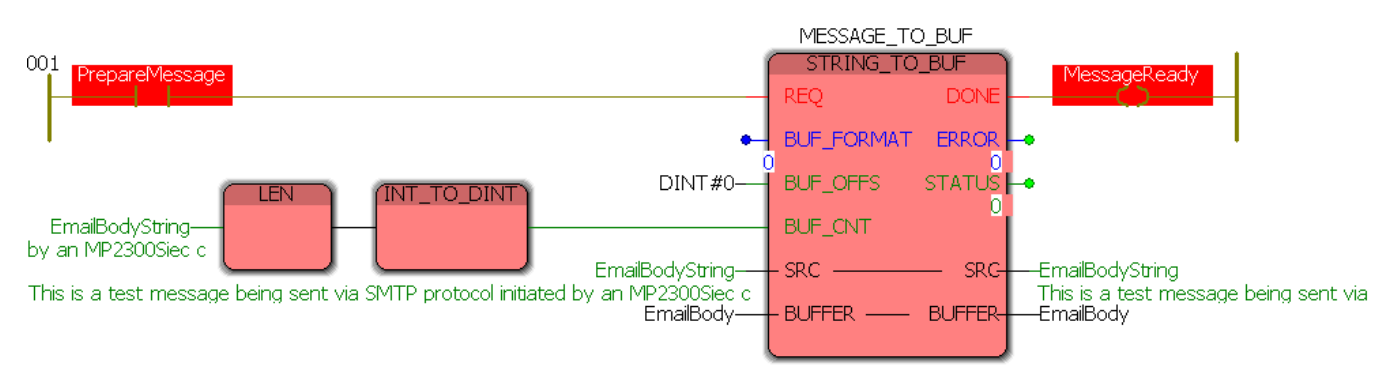

#### (\* Send the message \*)

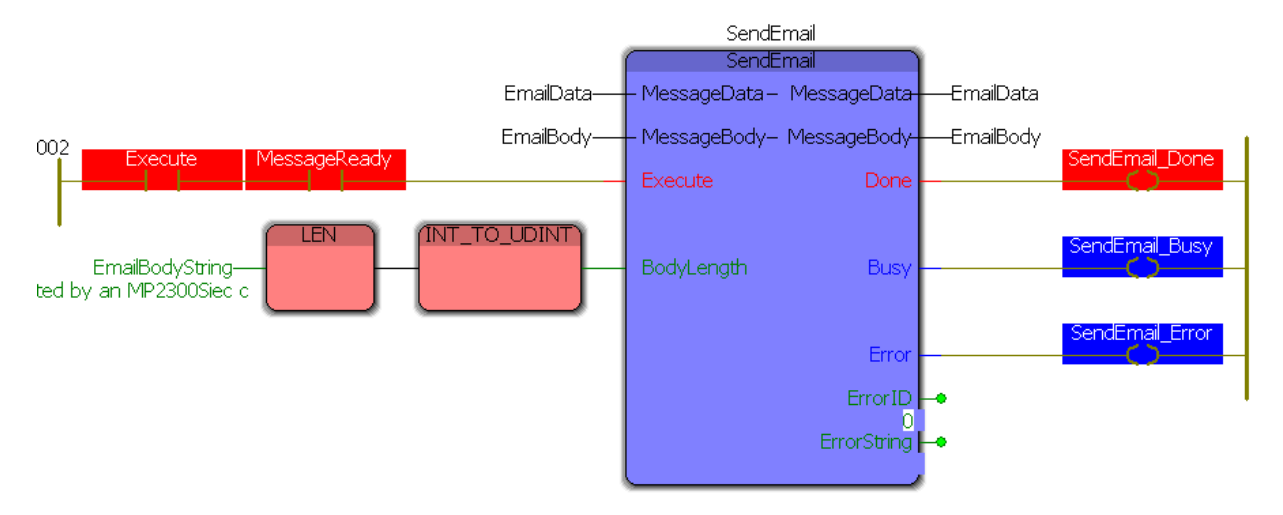

And to demonstrate the end result, here is the e-mail in the inbox of the Gmail account used. The sender and subject are both listed correctly and a portion of the send message can be seen.

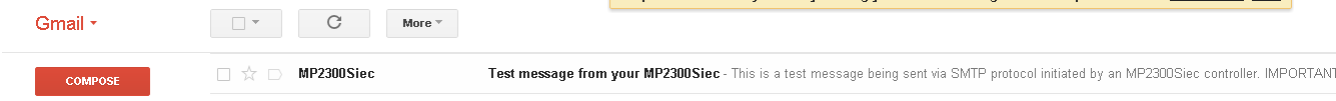

**Help version created 1/31/2018**

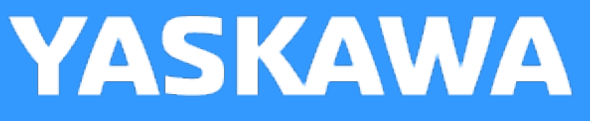

# **UpdatePointer**

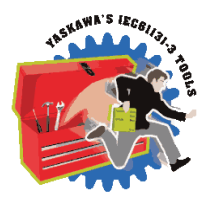

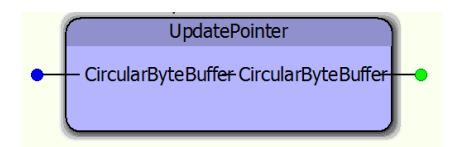

The UpdatePointer function block is a supporting function block referenced by the GetCommand function block. It updates the UsePointer of the CircularByteBuffer structure.

#### **Library**

Comm Toolbox

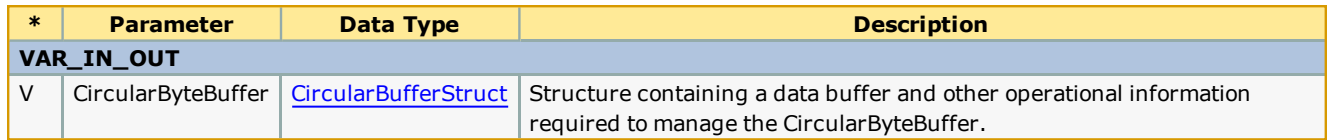

# **File Read Write Toolbox**

**Toolbox Help Documentation**

**Help version created 1/31/2018**

# **Getting Started with File Read / Write Toolbox**

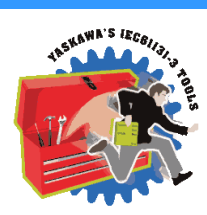

**YASKAWA** 

#### **Requirements for v340**

To use the File Read / Write Toolbox, your project must also contain the following:

#### Firmware libraries:

• PROCONOS

#### User libraries:

The following User Libraries must be listed above the File Read Write Toolbox:

• Yaskawa\_Toolbox (v340 or higher)

The File Read / Write Toolbox contains some functions must be customized for use in every application.

The four main functions in this library are:

- Write\_Binary\_File
- Write\_CSV\_File
- Read\_Binary\_File
- Write\_CSV\_File

To use any of these functions, they must be copied and pasted into your main project as a function block with a different (but similar) name. To do this, copy and paste the structured text and the variable definitions grid from the toolbox version. These four main functions refer to other sub functions in the File Read Write toolbox, which do not require customization and can remain in the File Read Write Toolbox. There is no need to move the following function blocks:

- Read\_Buffer
- Read Line
- Read Value

More detailed customization information and examples are provided for the help for each of the functions blocks mentioned above.

See Yaskawa's Youtube Webinar - CSV File Transfer with the File\_RW [Template.](http://youtu.be/781c50aTWOA?t=6m34s)

# **File\_RW\_DataTypes**

**Toolbox Help Documentation**

**Help version created 1/31/2018**

# **YASKAWA**

# **Enumerated Types in the File R/W Toolbox**

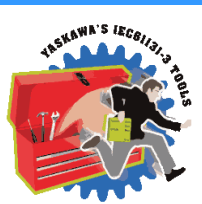

Some blocks accept an enumerated type (ENUM), which is a keyword (or constant) representing a value which will configure the operation of the function block. Enumerated types are equivalent to zero-based integers (INT). Therefore, the first value equates to zero, the second to 1, etc.

## **Enumerated Types Declaration**

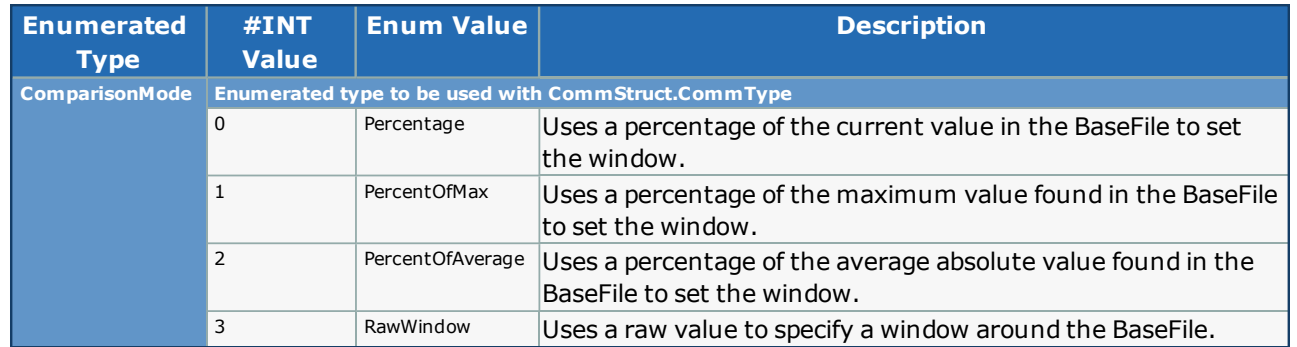

#### **Percentage**

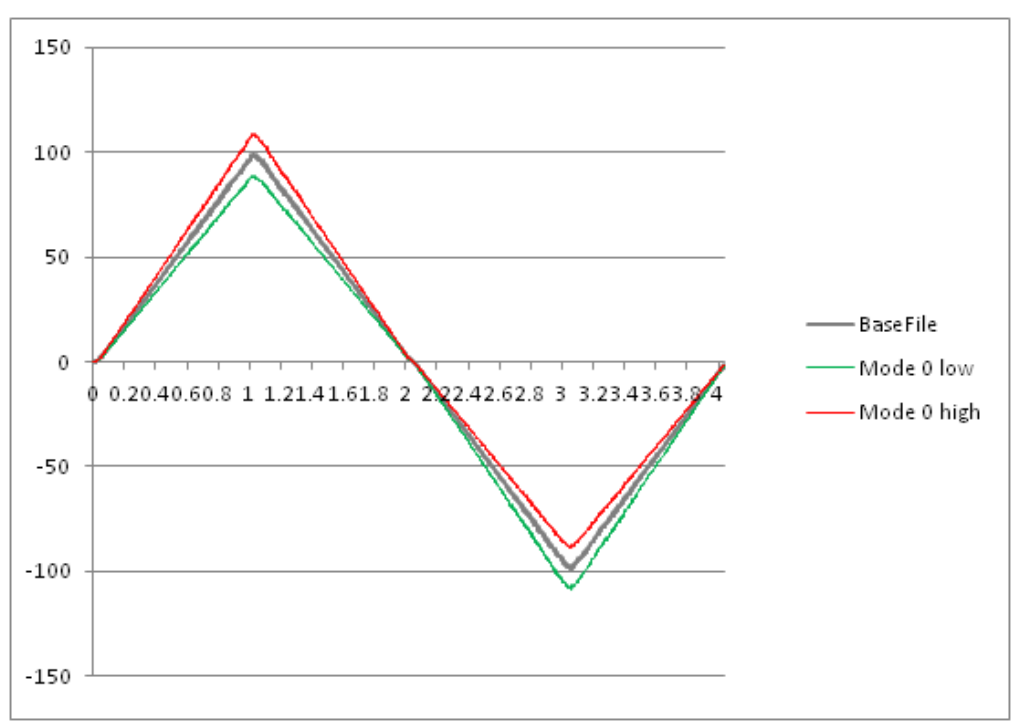

#### **PercentOfMax**

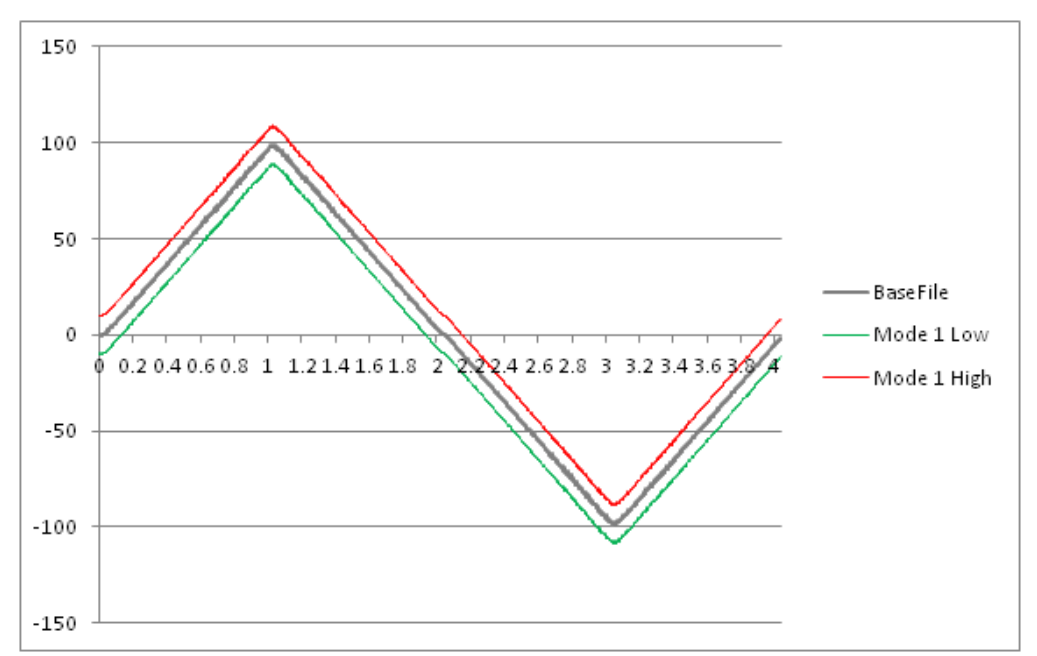

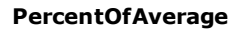

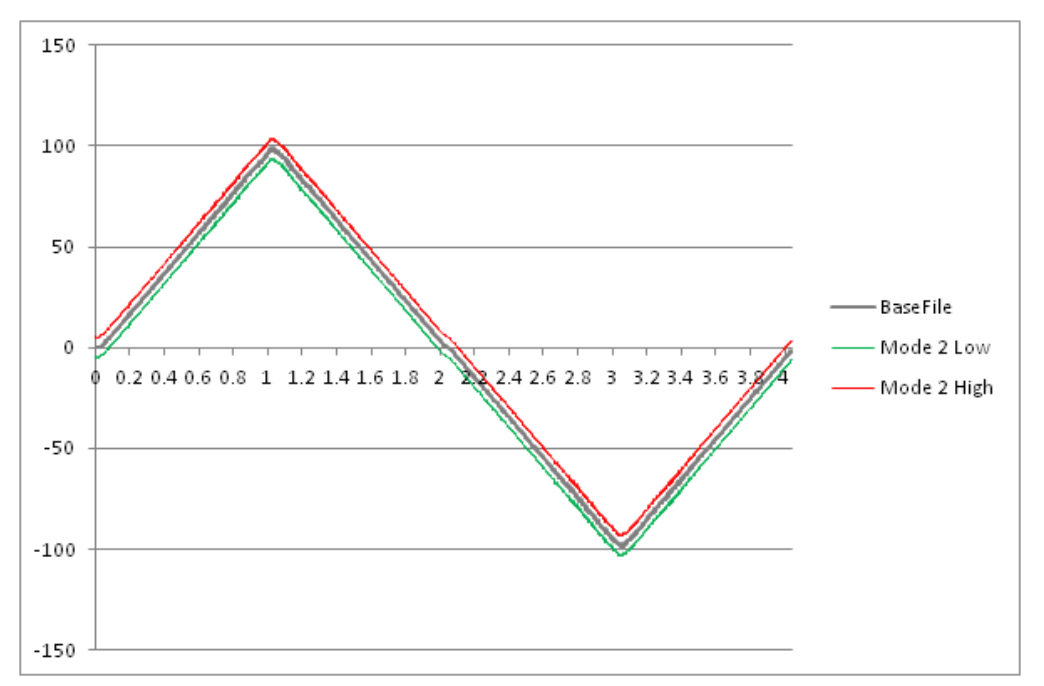

#### **RawWindow**

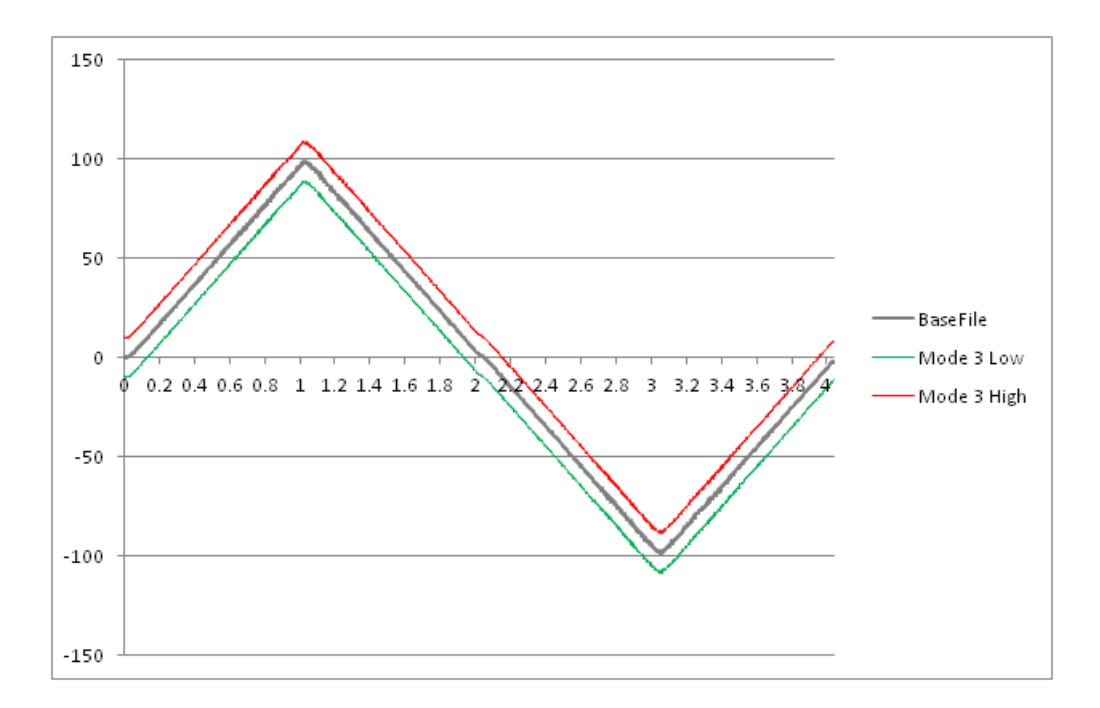

## **File\_RW\_FBs**

**Toolbox Help Documentation**

**Help version created 1/31/2018**

# **DataLogCompare**

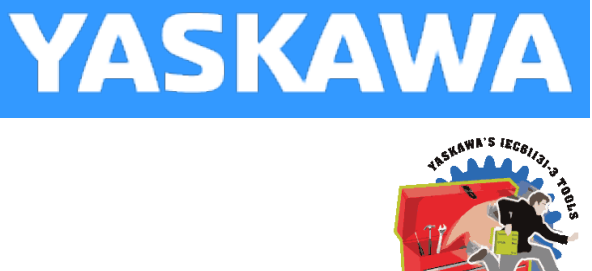

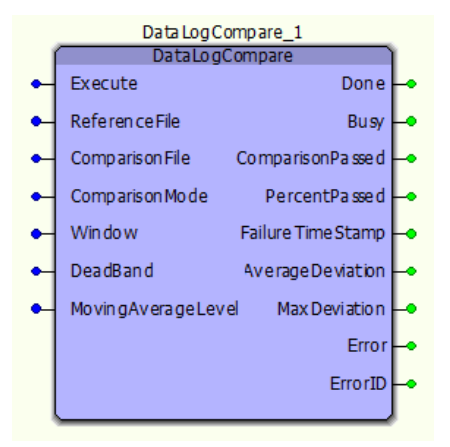

This function block will read a ComparisonFile and determine how much of the data is within a specified window of the ReferenceFile.

#### **Library**

File RW Toolbox

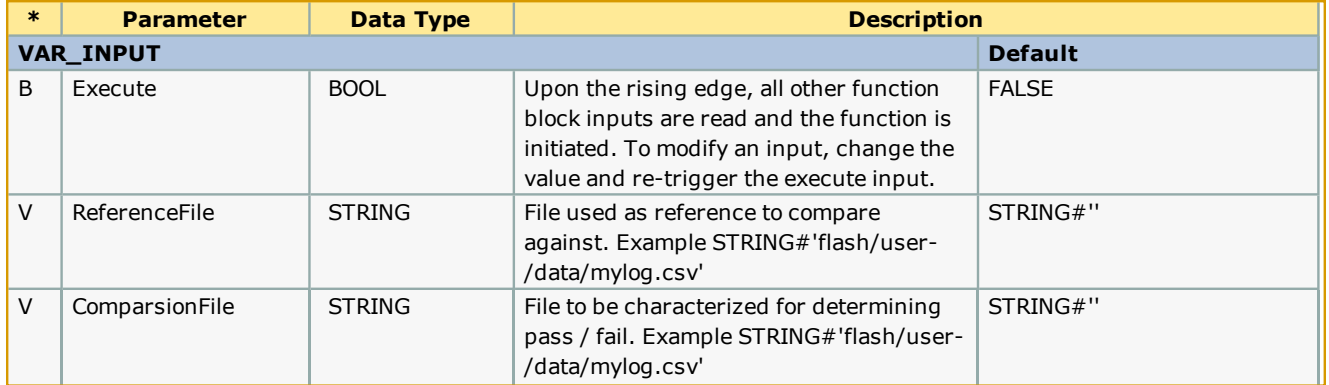

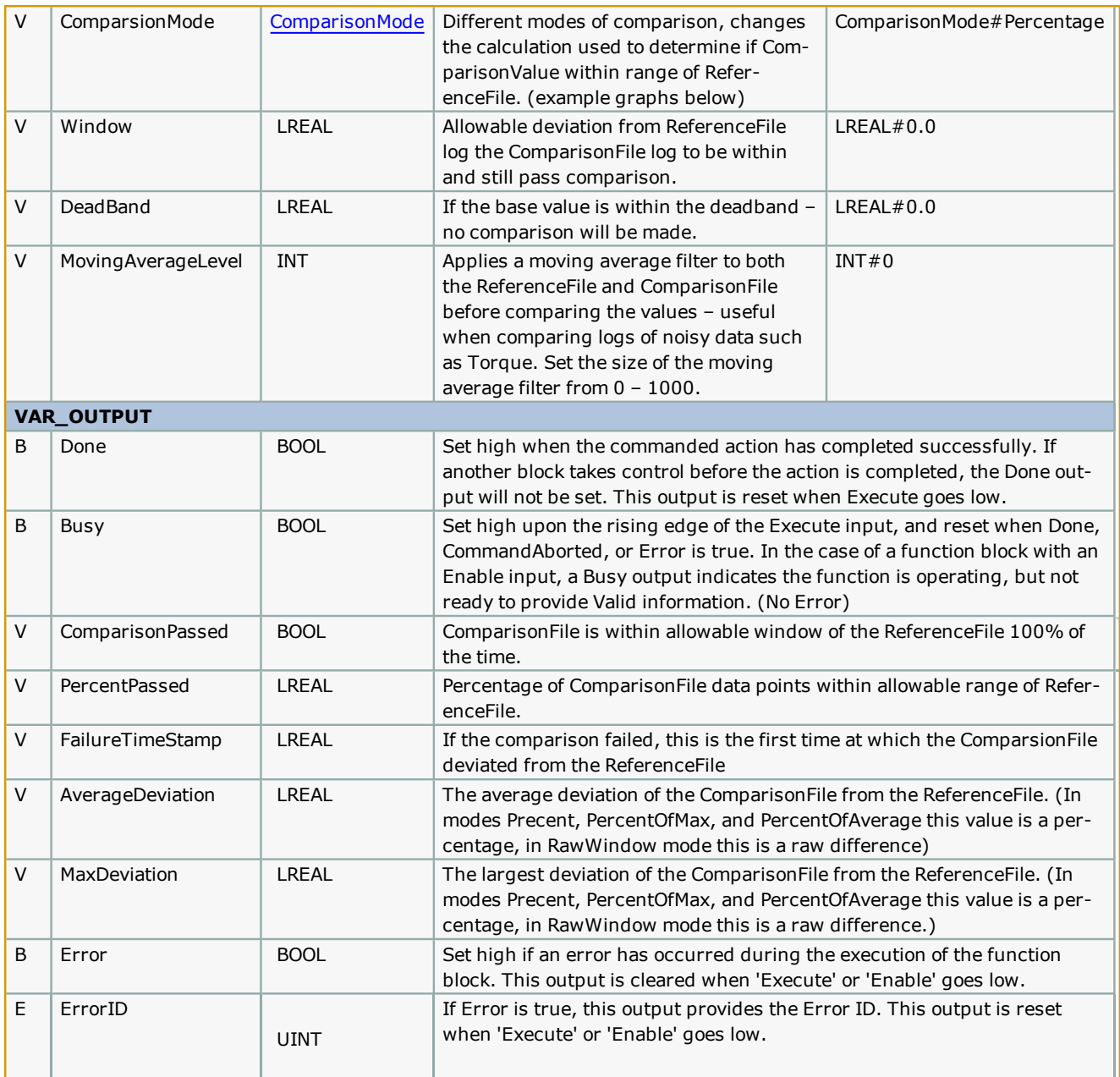

#### **Notes**

• Don't forget to include the ProConOS firmware library in the project. It is required for this function block.

## **Error [Description](#page-687-1)**

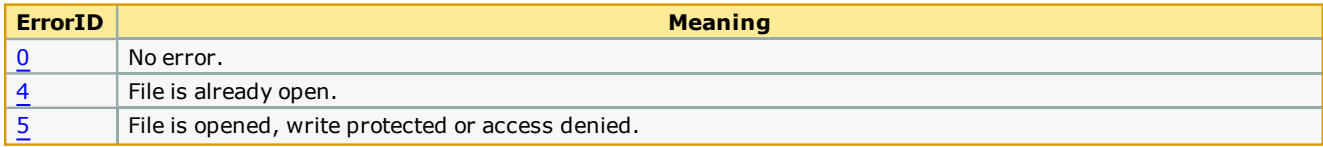
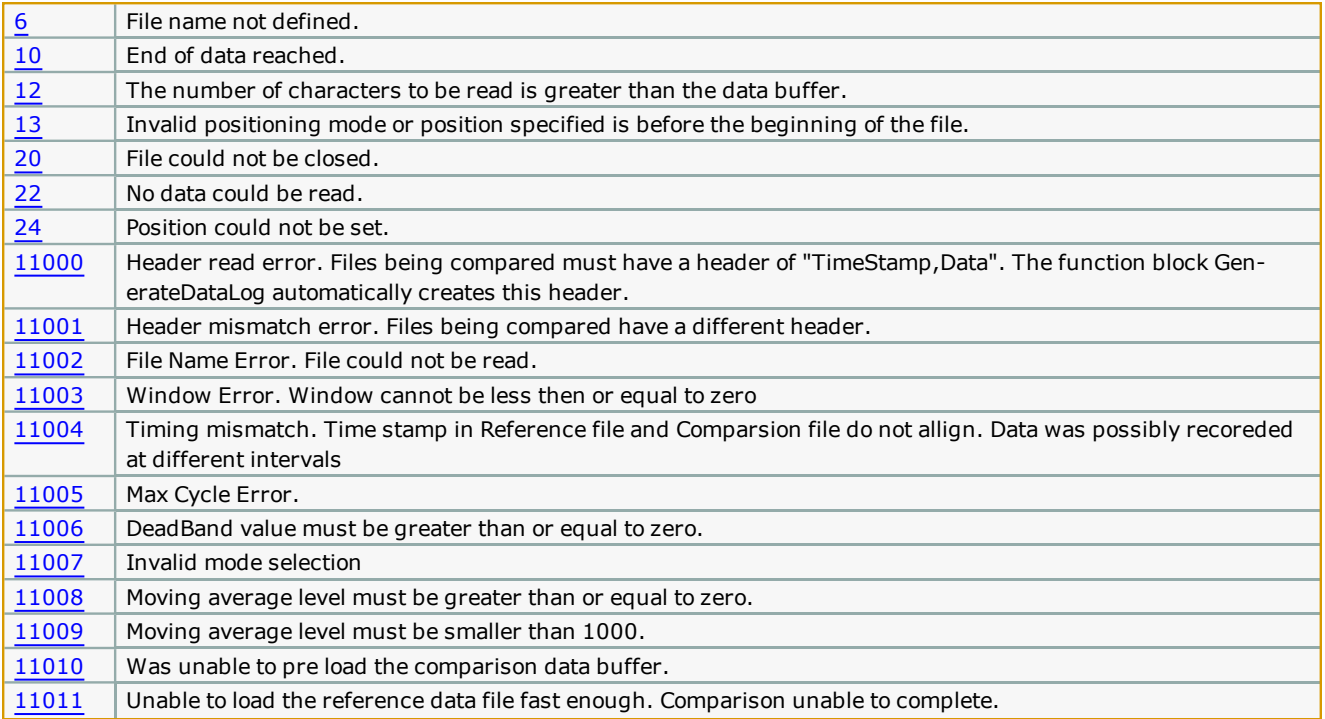

# **Comparison Modes:**

ComparisonMode#Percentage :

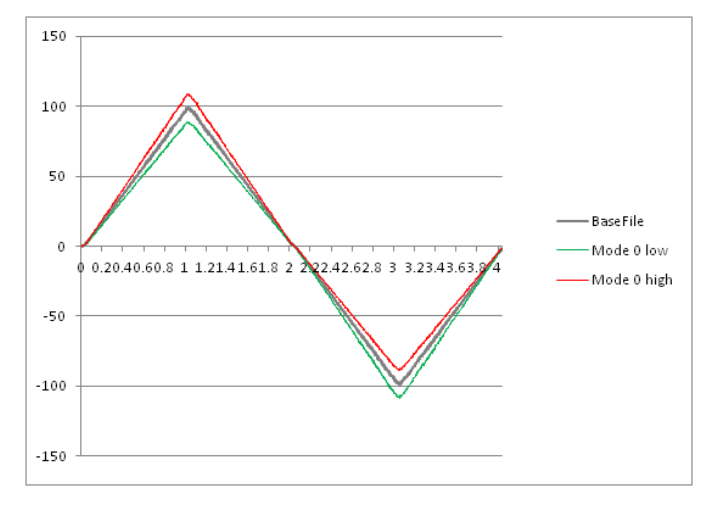

ComparisonMode#PercentOfMax :

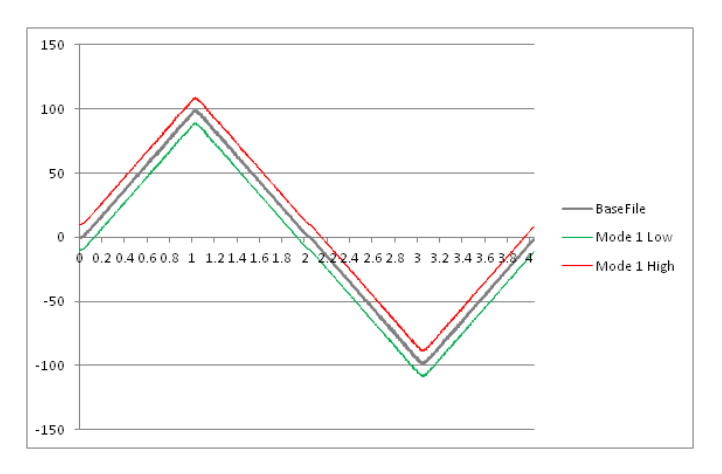

ComparisonMode#PercentOfAverage :

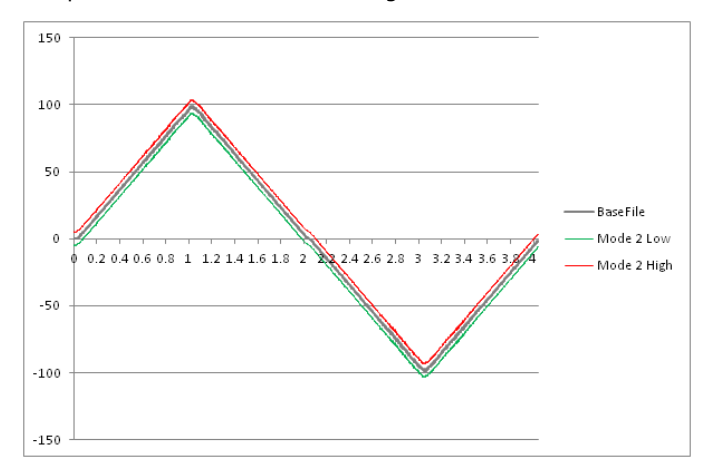

ComparisonMode#RawWindow :

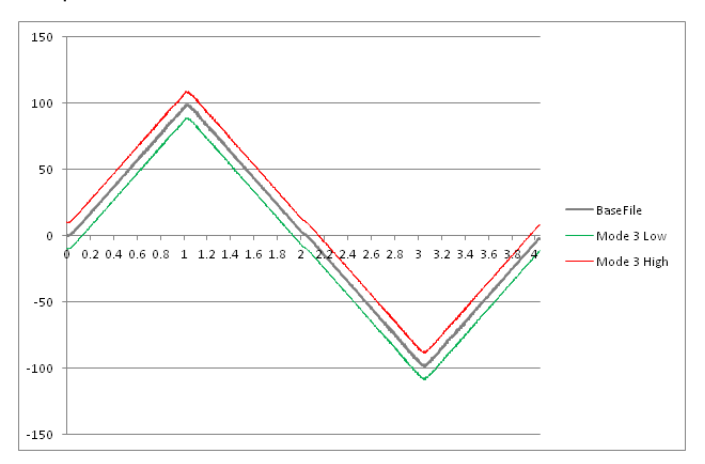

**Toolbox Help Documentation**

**Help version created 1/31/2018**

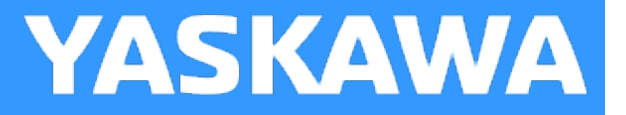

# **DataLogCompareLive**

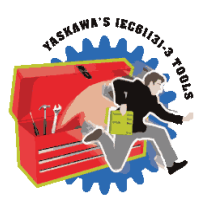

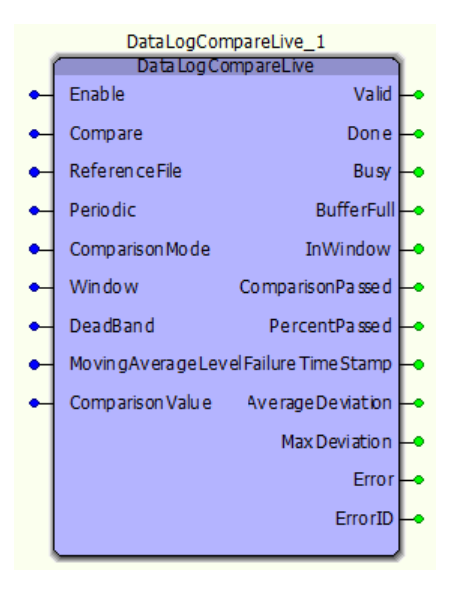

This function block will read in a Comparison File and determine how much of the data is within a specified window of the input Reference File.

## **Library**

File RW Toolbox

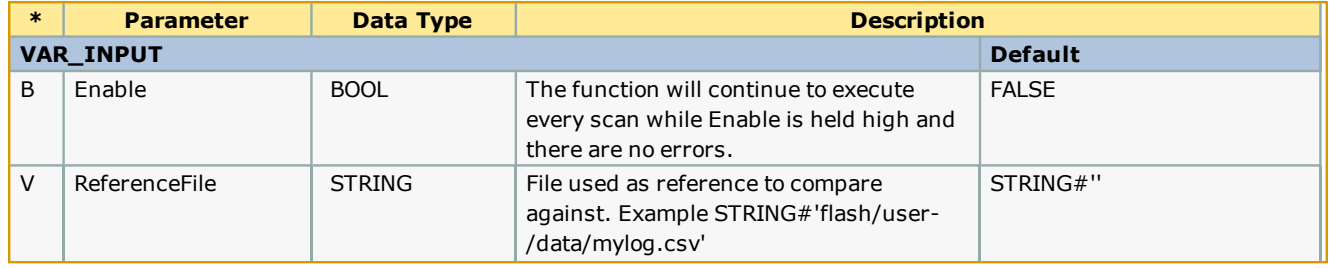

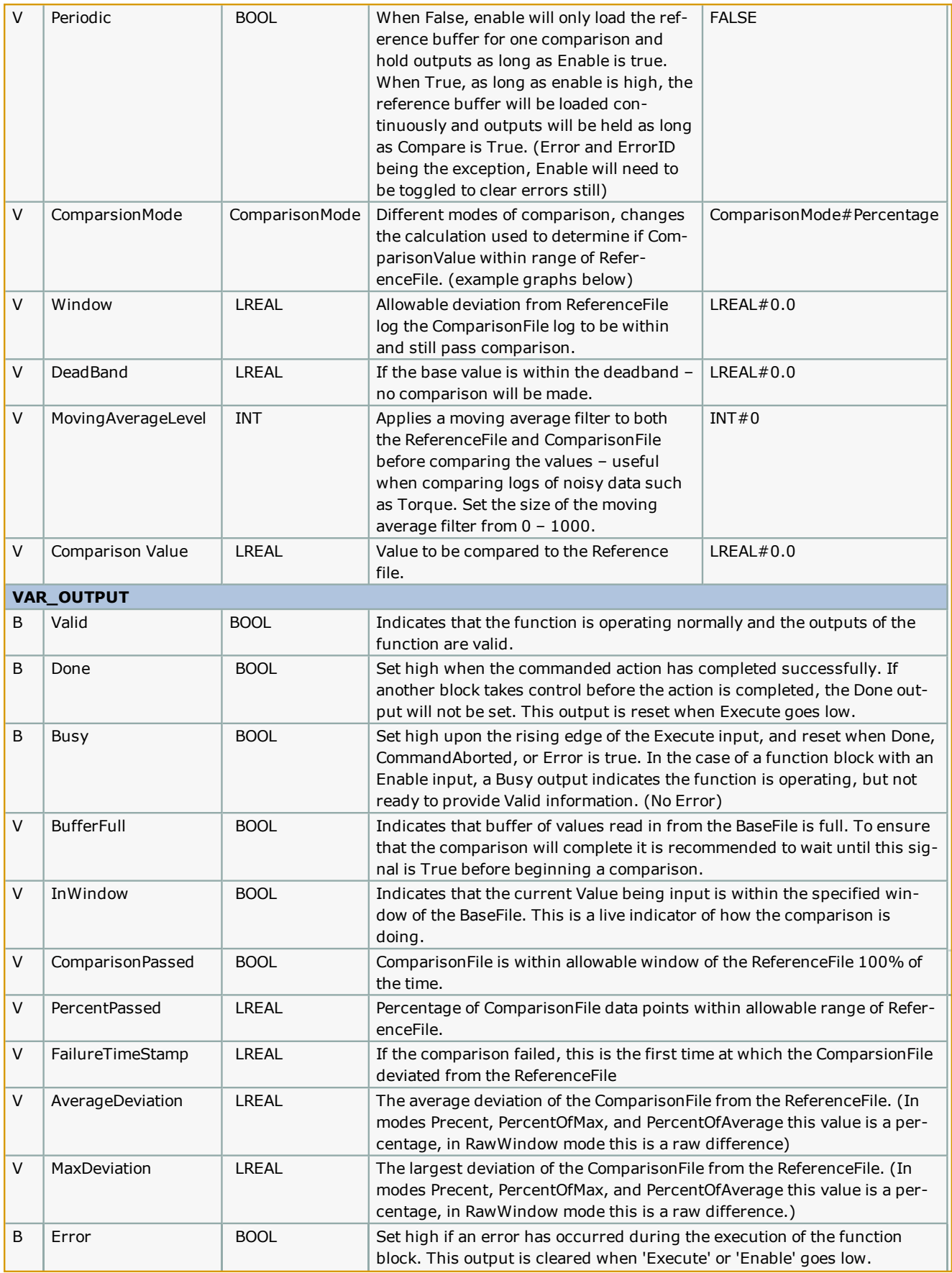

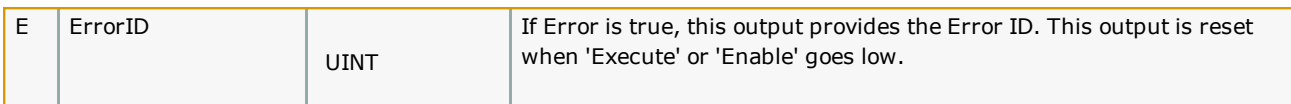

#### **Notes**

- Don't forget to include the ProConOS firmware library in the project. It is required for this function block.
- <sup>l</sup> This function block requires that the variable PLC\_SYS\_TICK\_CNT be defined as a global variable corresponding to a specified hardware address. This variable is automatically created and added to the System Variables when a new template project is opened.
- <sup>l</sup> There is a known bug that if the ReferenceFile has < 1000 samples, setting periodic mode = TRUE will always cause the function block to error.

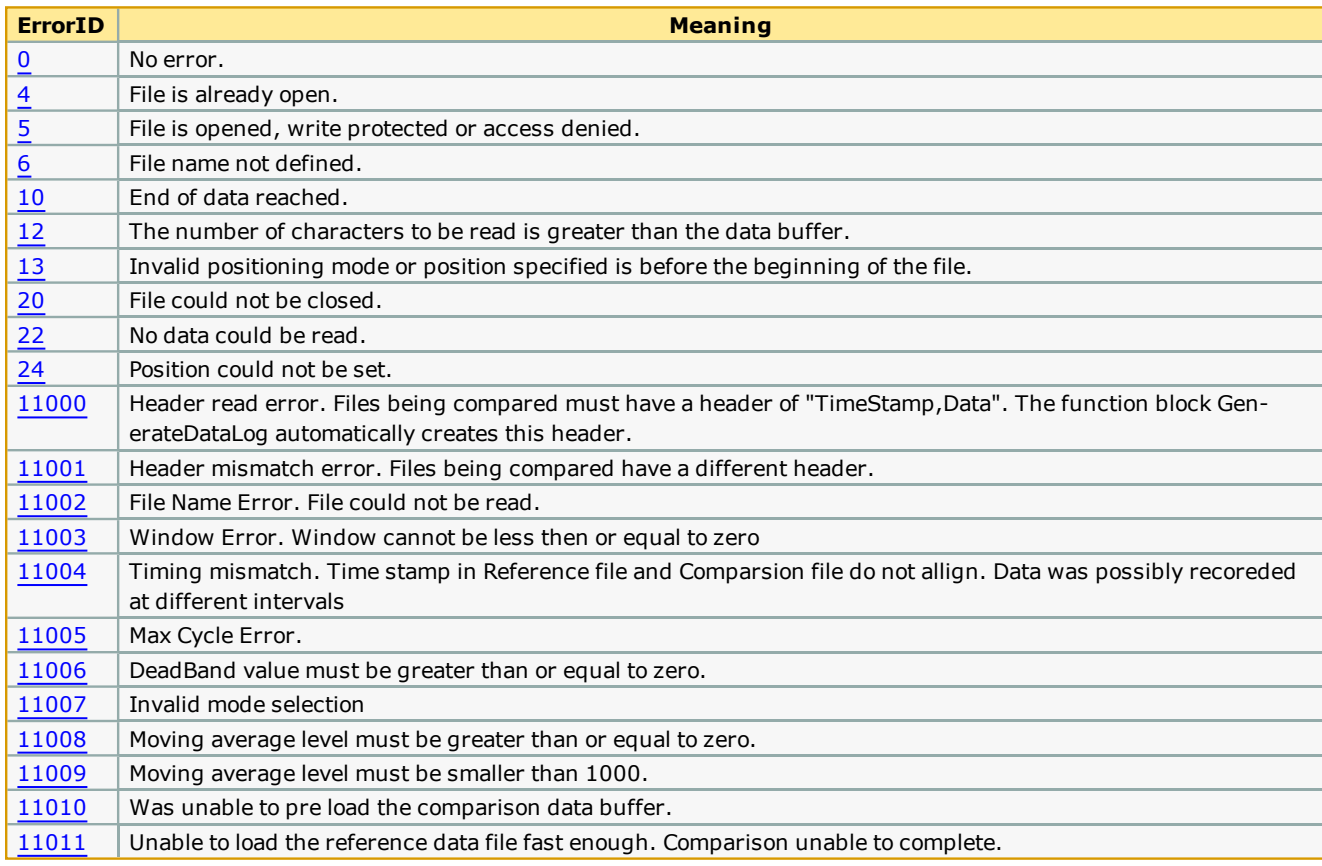

#### **Error [Description](#page-687-0)**

## **Comparison Modes:**

ComparisonMode#Percentage :

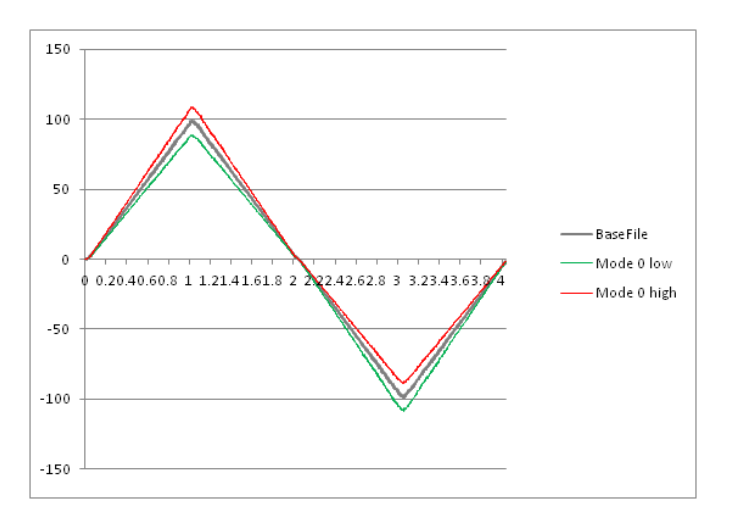

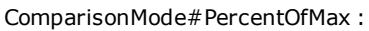

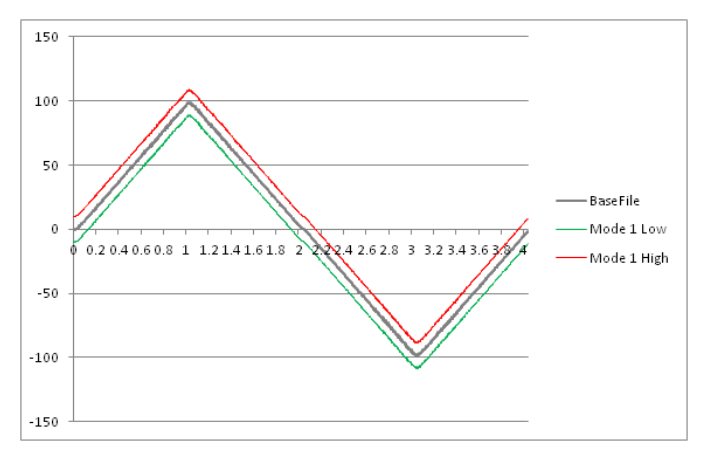

ComparisonMode#PercentOfAverage :

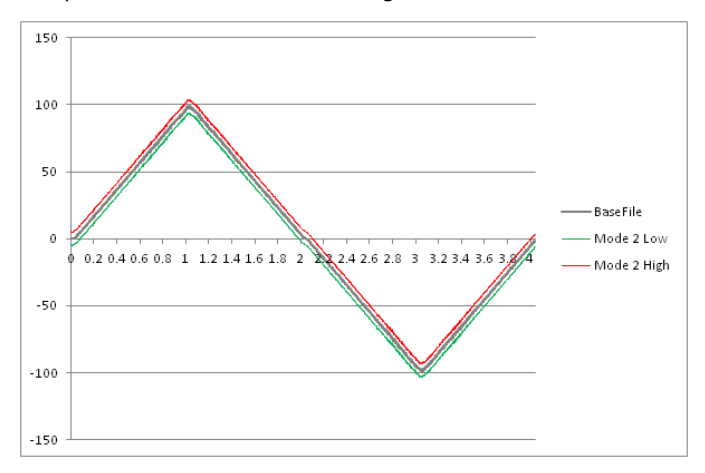

ComparisonMode#RawWindow :

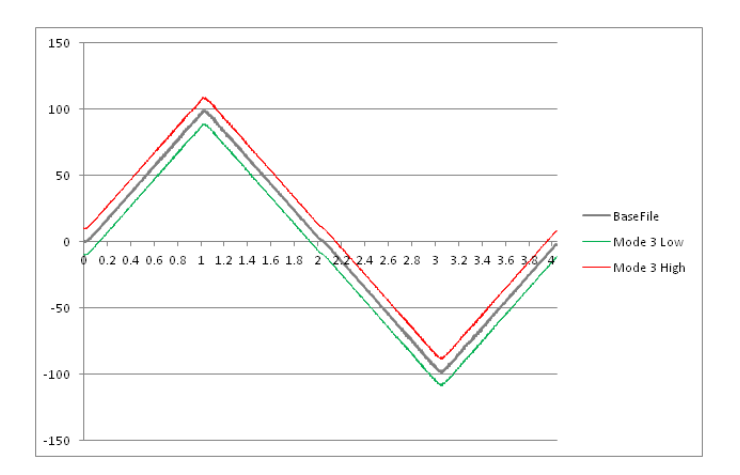

**Toolbox Help Documentation**

**Help version created 1/31/2018**

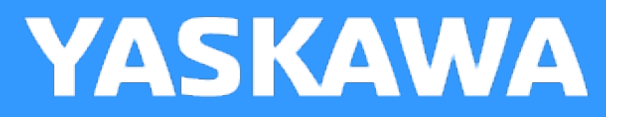

# **DataLogGenerate**

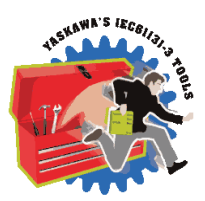

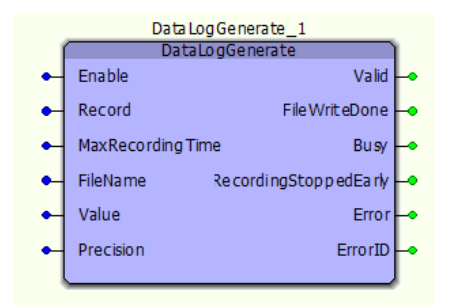

This function block will record a log file containing [TimeStamp, Value input] for a given duration. This CSV file can then be exported from the controller for post processing of the data logged.

# **Library**

File RW Toolbox

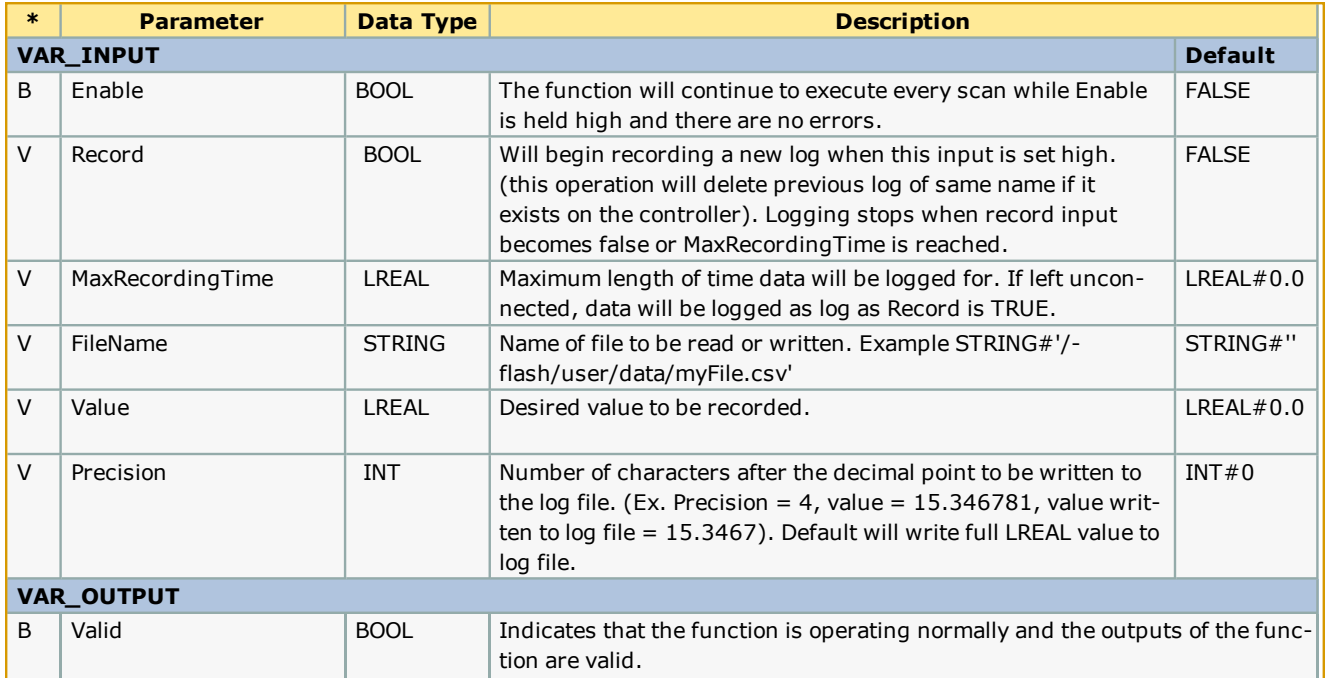

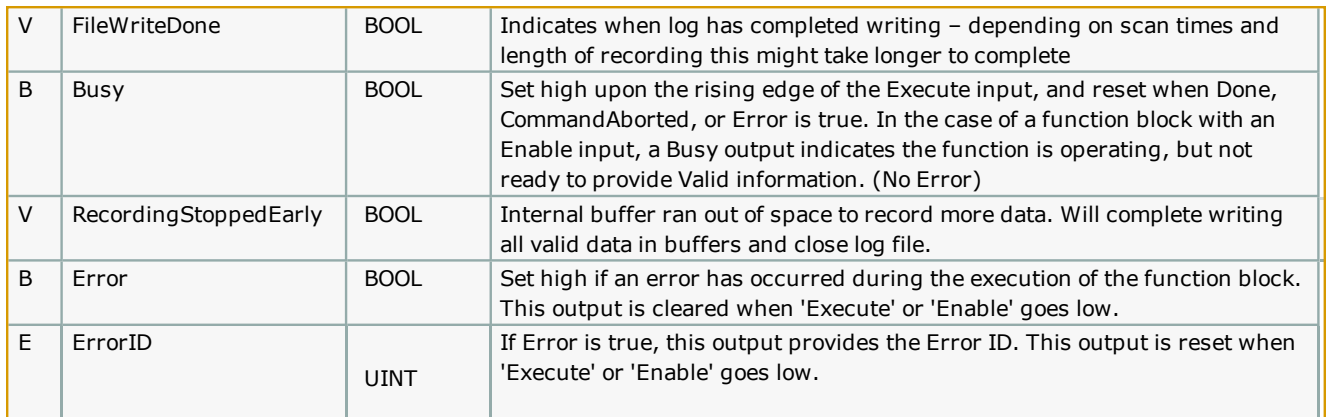

#### **Notes**

- Don't forget to include the ProConOS firmware library in the project. It is required for this function block.
- This function block requires that the variable PLC\_SYS\_TICK\_CNT be defined as a global variable corresponding to a specified hardware address. This variable is automatically created and added to the System Variables when a new template project is opened.

## **Error [Description](#page-687-0)**

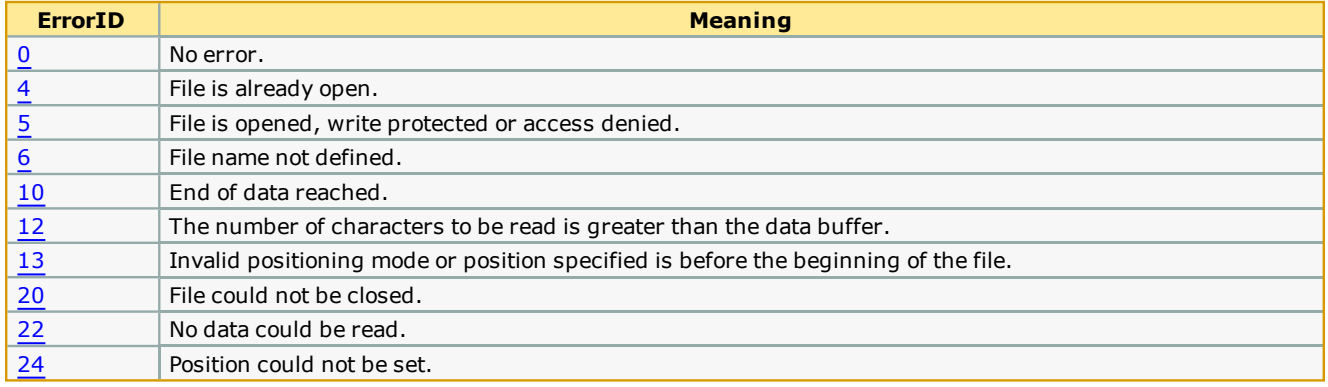

# **Example**

**Toolbox Help Documentation**

**Help version created 1/31/2018**

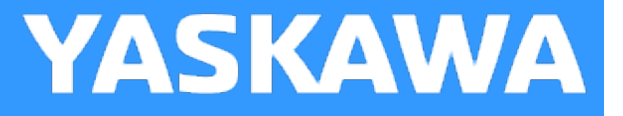

# **DataLogGenerate\_2Points**

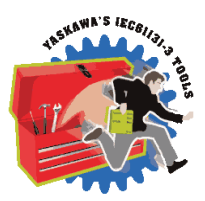

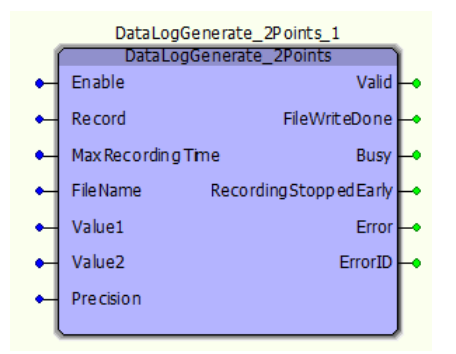

This function block will record a log file containing [TimeStamp, Value1 input, Value2 input] for a given duration. This CSV file can then be exported from the controller for post processing of the data logged.

#### **Library**

File RW Toolbox

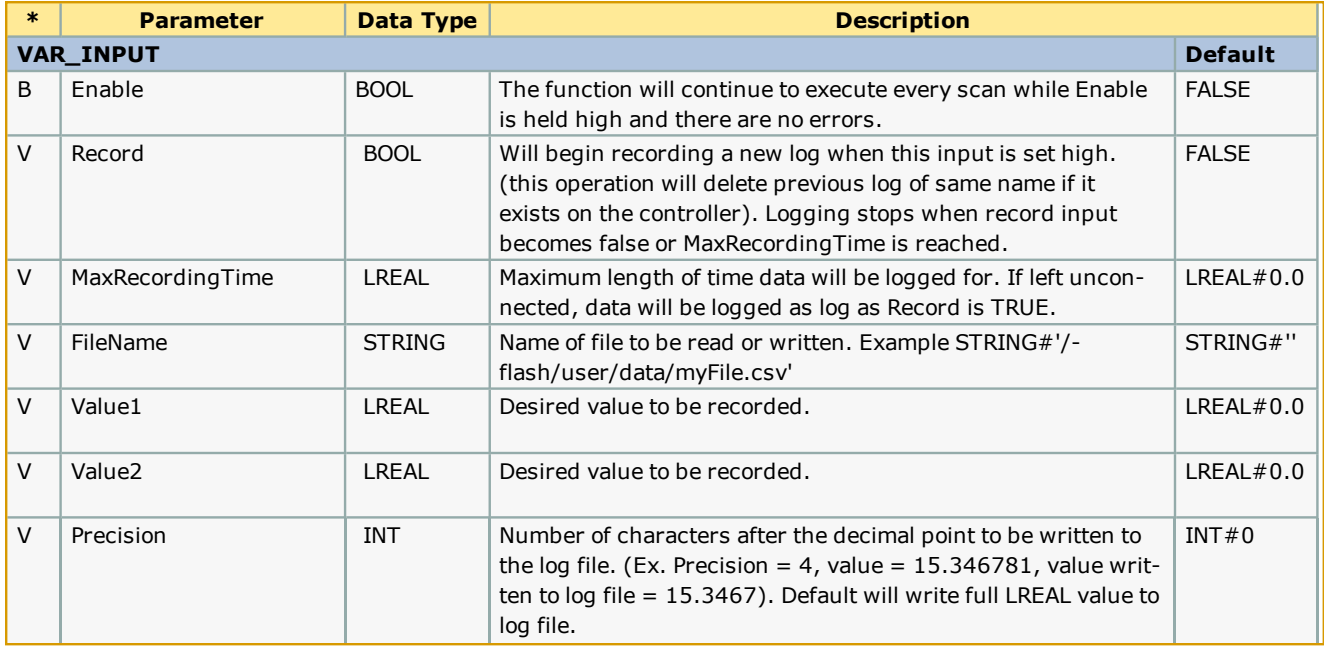

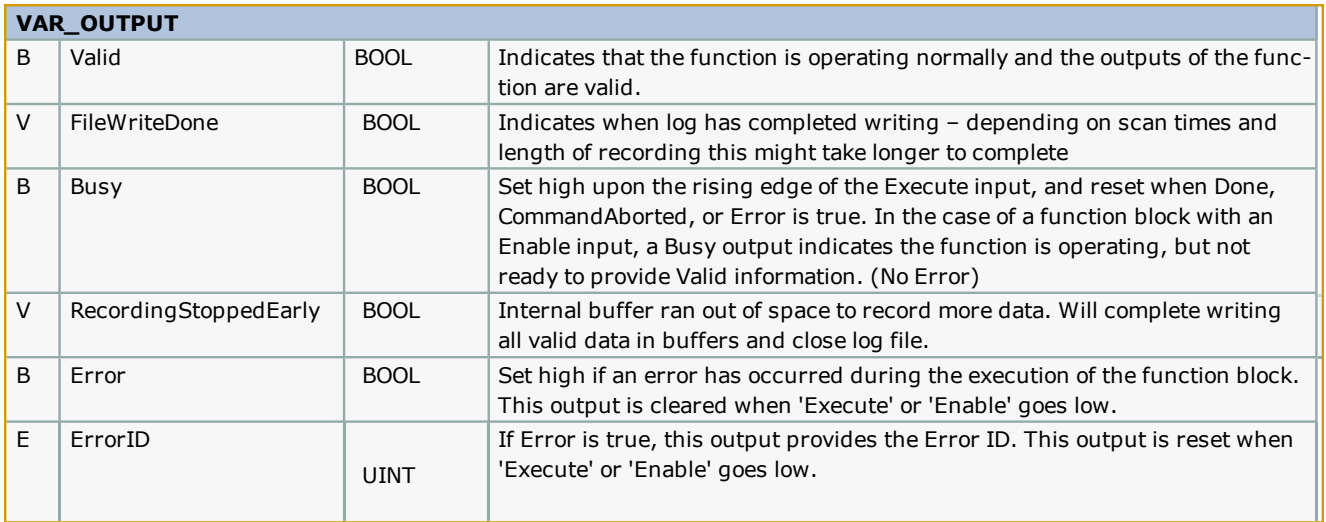

#### **Notes**

- Don't forget to include the ProConOS firmware library in the project. It is required for this function block.
- This function block requires that the variable PLC\_SYS\_TICK\_CNT be defined as a global variable corresponding to a specified hardware address. This variable is automatically created and added to the System Variables when a new template project is opened.

## **Error [Description](#page-687-0)**

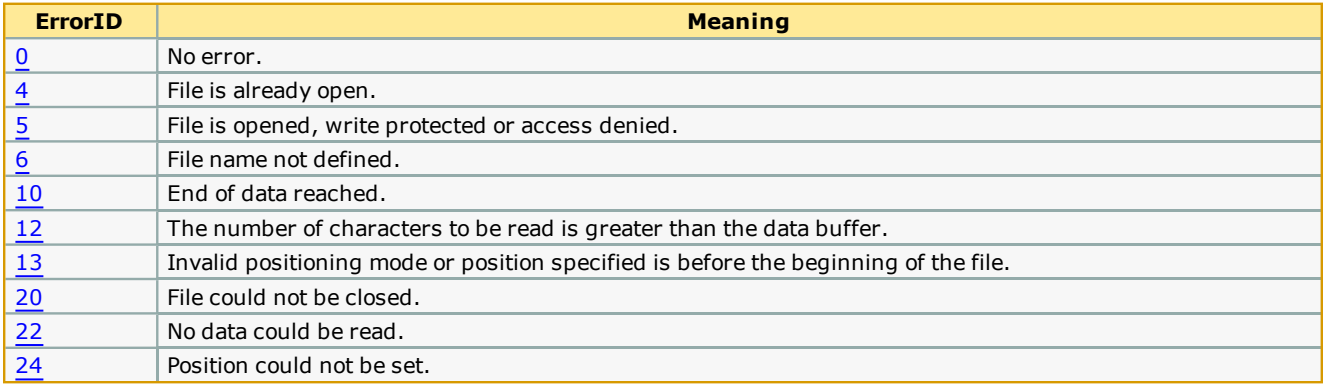

# **Example**

<span id="page-227-0"></span>**Help version created 1/31/2018**

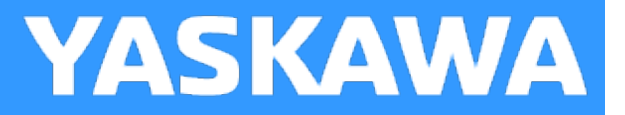

# **HC\_ReadParameter**

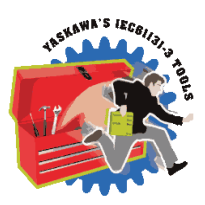

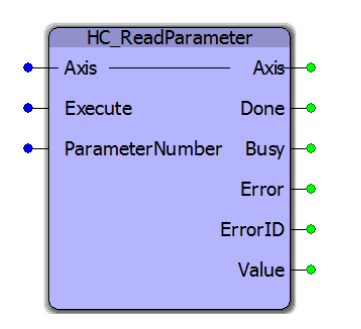

This Function Block is an extension of MC\_ReadParameter from the PLCopenPlus\_2\_2a firmware library and reads configuration specific parameters from the appropriate XML configuration file(s). See the table below for the parameters supported by this function.

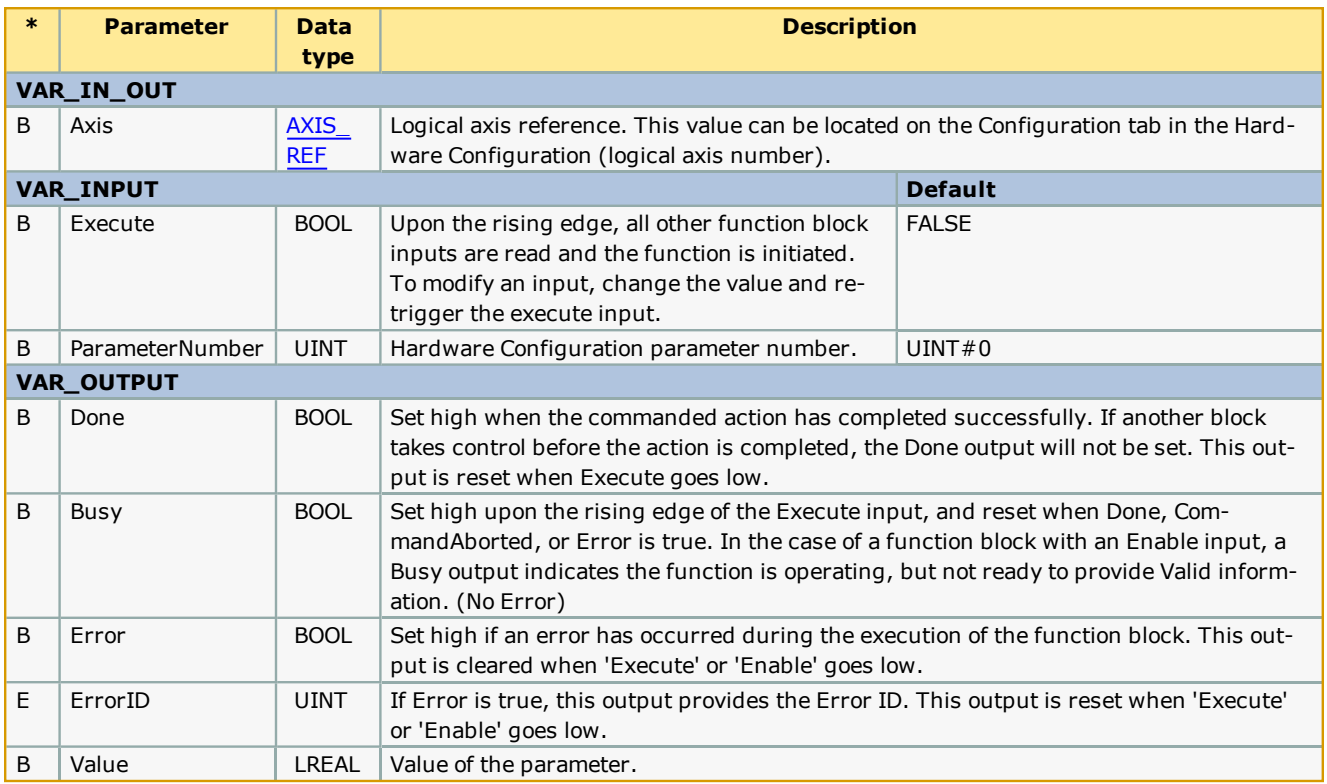

# **Supported Parameters**

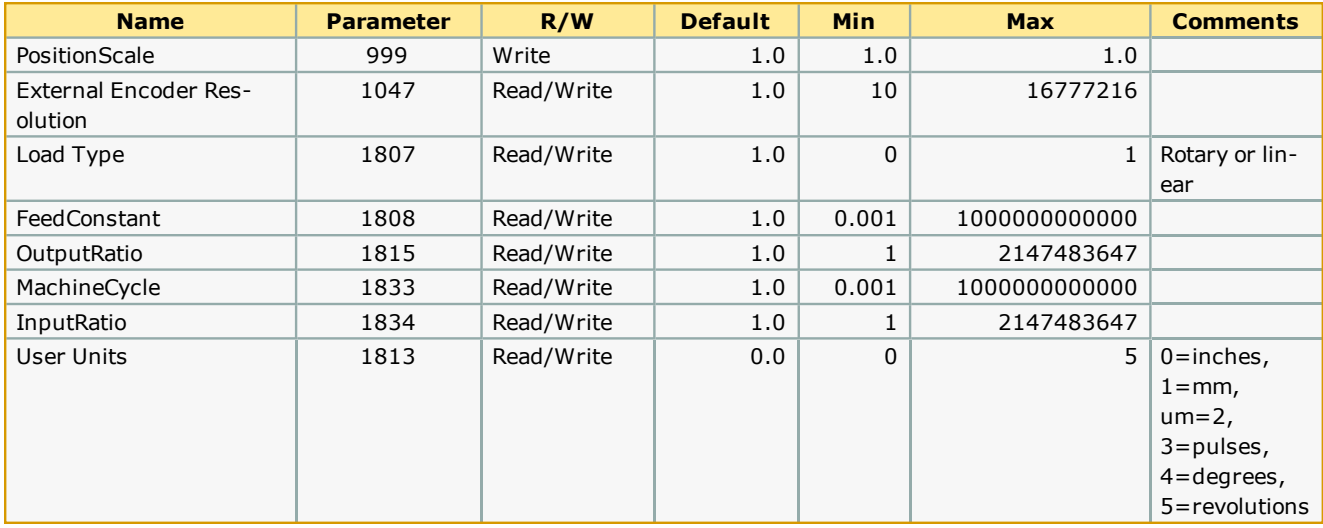

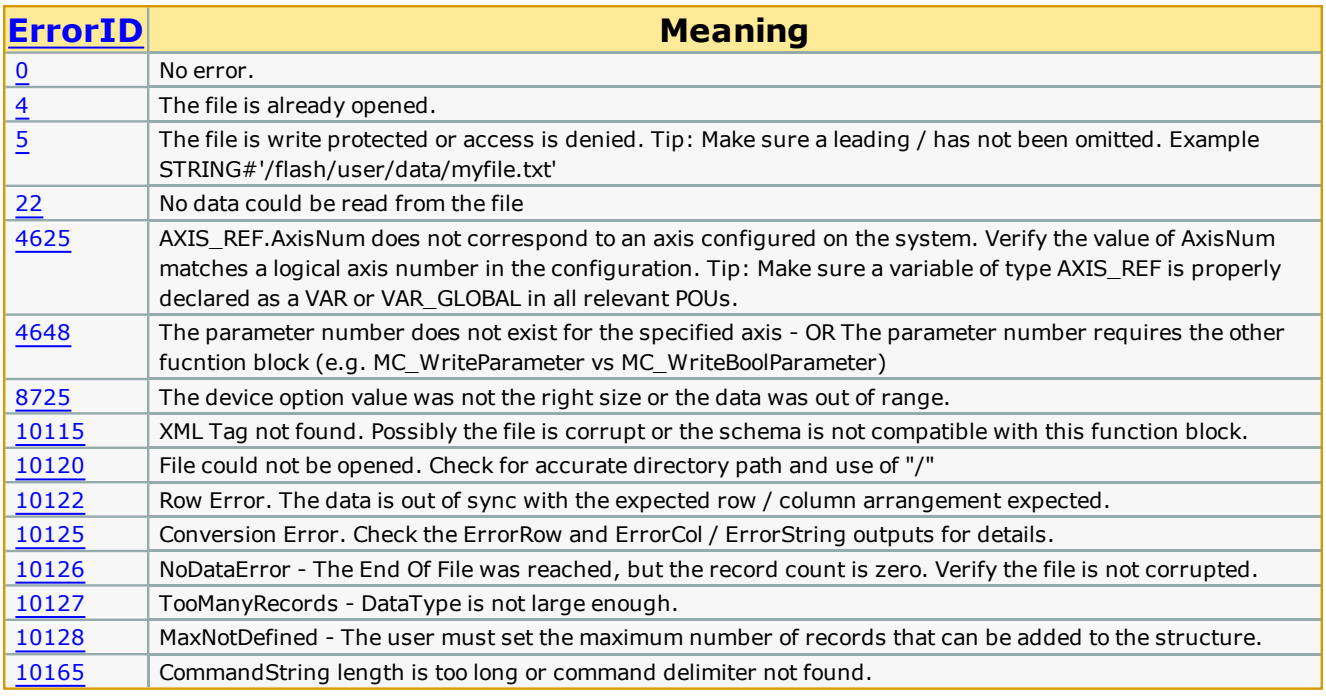

# **Related Function Blocks**

[HC\\_WriteParameter](#page-229-0): Writes a Hardware Configuration parameter.

MC\_WriteParameter: Writes an axis specific parameter available at run time.

<span id="page-229-0"></span>**Help version created 1/31/2018**

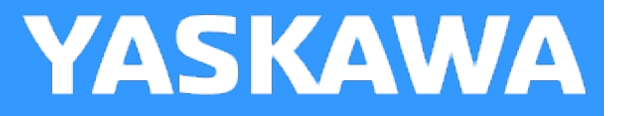

# **HC\_WriteParameter**

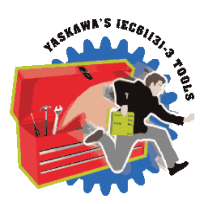

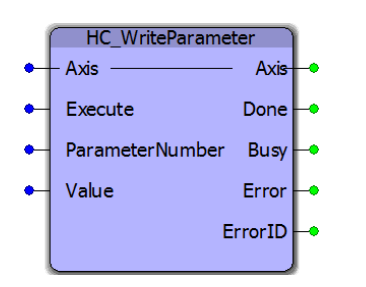

This Function Block is an extension of MC\_WriteParameter from the PLCopenPlus\_2\_2a firmware library and writes configuration specific parameters to the appropriate XML configuration file(s). See the table below for the parameters supported by this function. Changes to parameters written by this function requires controller power cycle or reboot to take effect.

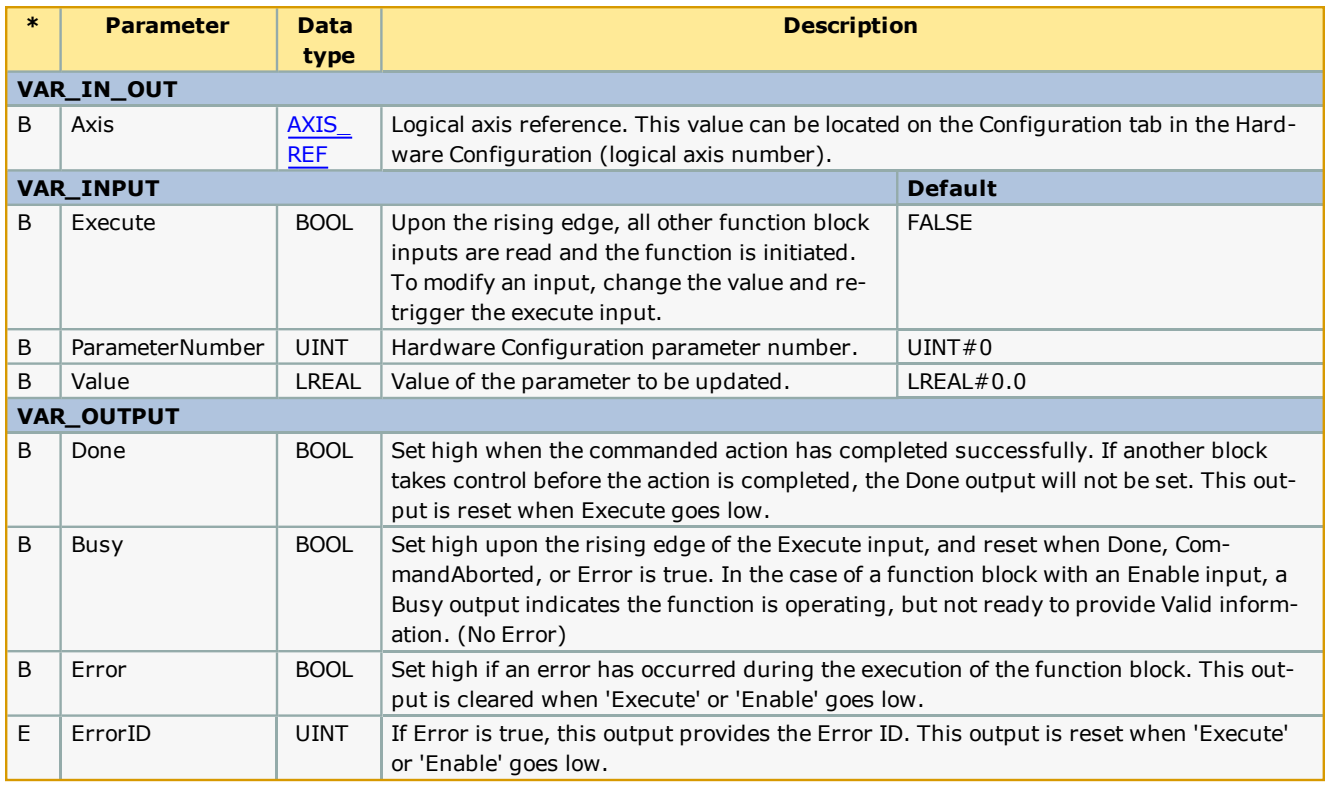

# **Supported Parameters**

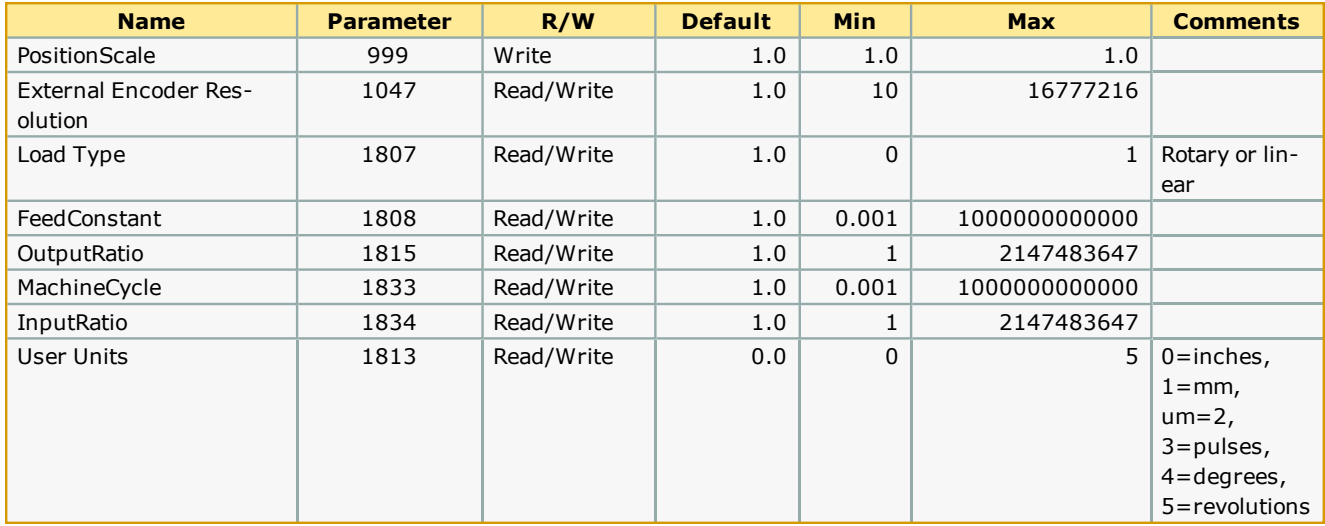

## **Error Description**

Many of these Errors should never occur, but are detected and exposed by supporting functions for debugging purposes. Please consult with Yaskawa America.

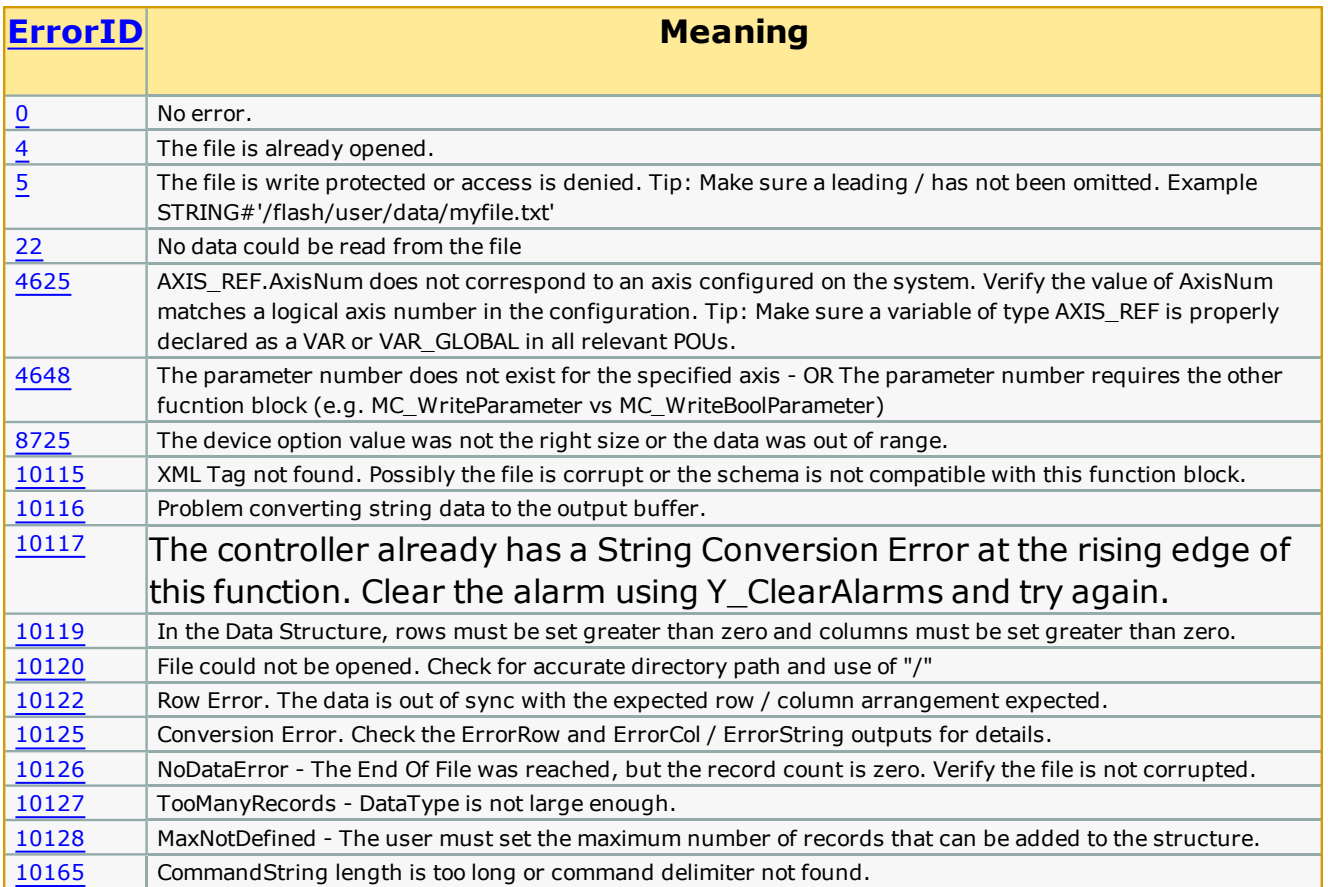

# **Related Function Blocks**

[HC\\_ReadParameter:](#page-227-0) Reads a Hardware Configuration parameter. MC\_ReadParameter: Reads an axis specific parameter.

# **Example**

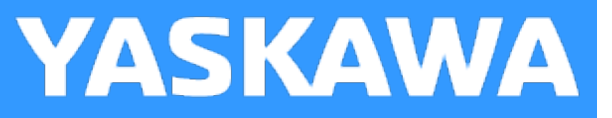

# **Read\_CSV\_File**

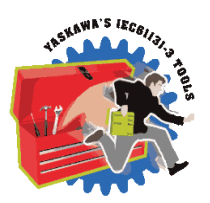

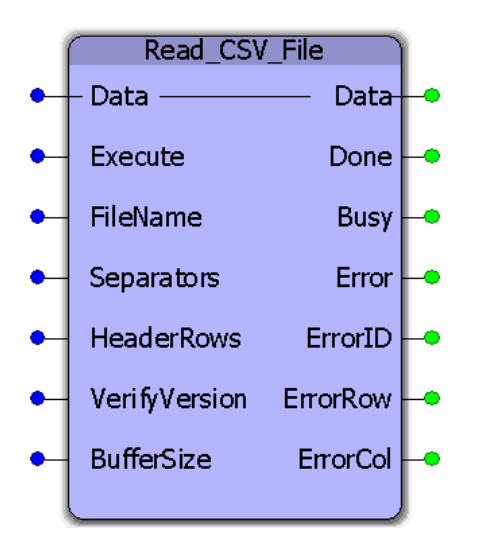

This function block will read CSV (ASCII) data from a file on the controllers flash or ram disk. The raw file data will be parsed and copied into a user defined data structure. This function block requires customization to accommodate application specific data requirements. Any variety of rows and columns and datatypes can be specified. Read\_CSV\_File must be customized to accommodate your data. See the example customization below.

## **Library**

File RW Toolbox

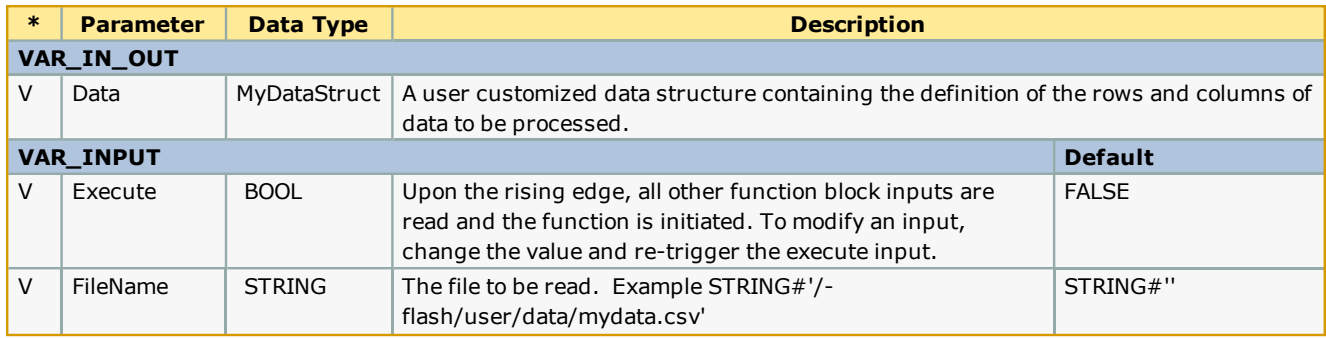

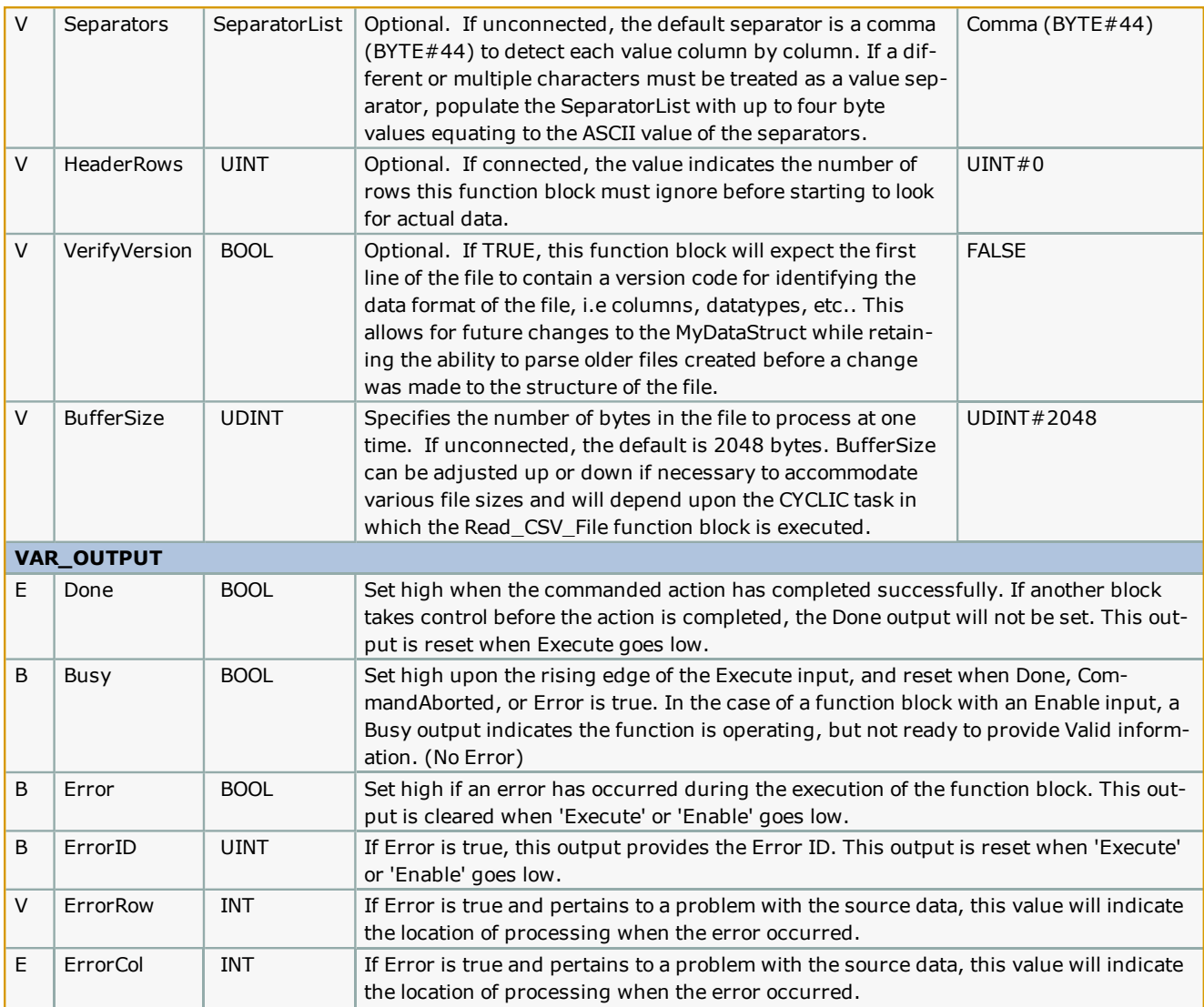

#### **Notes**

- Don't forget to include the ProConOS firmware library in the project. It is required for this function block.
- The filename must conform to 8.3 format, but is not case sensitive.
- <sup>l</sup> Any separator can be specified provided it is an ASCII byte, and will not be confused with the actual data.
- <sup>l</sup> Header rows are not required to contain the same number of separators as the data content. (Separators are not checked in the header rows.)

Supports Carriage Return and Line Feed as end of line delimiters.

- It takes 6 scans per processing of each BufferSize of data. If a file has 20480 bytes, and the BufferSize is 2048, and the function block is placed in a 100mSec scan, then the total time to process the file will be 60 scans, or 6 seconds.  $(20480/2048 * 6 * 100) = 6000$  mSec.
- See Yaskawa's Youtube Webinar CSV File Transfer with the File\_RW Template.

#### **Error Description**

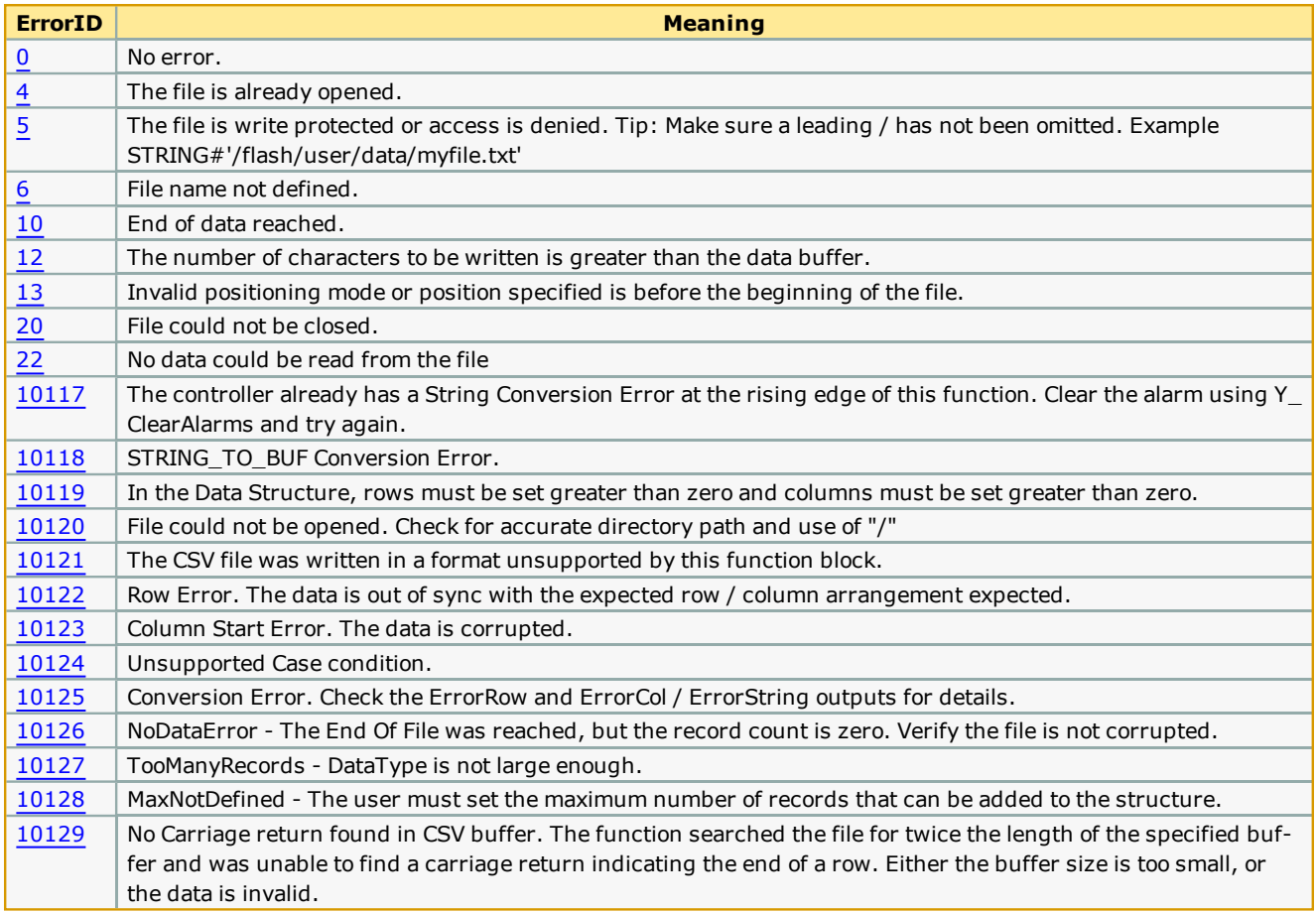

## **Example Customization**

Read\_CSV\_File must be customized to accommodate your data. Some supporting functions used by Read\_CSV\_File (ReadBuffer and ReadValue) do not require customization and can remain in the File\_RW\_Toolbox. To effectively use this function, follow these steps:

1) Copy & paste the MyDataStruct and associated datatypes into your project, and rename them to avoid conflict with MyDataStruct in the File\_RW\_Template.

```
64 (********************************<br>65 MyData : STRUCT<br>66 XData : LREAL;
                                          Structure information relating to a CSV file
                                                                                                   \frac{1}{2}66690123456778
              YData : LREAL;
              ZData : LREAL:
         END_STRUCT;
         MyDataArray : ARRAY [UINT#0..UINT#300] OF MyData;
         MyDataStruct: STRUCT
              example: MyDatakrray;<br>
Version:STRING; (* If file versioning is used, apply a unique value to allow the identification of different file formats *)<br>
Columns:INT; (* Configure this value to indicate the number of columns in
79
         \texttt{END\_STRUCT}80<br>81
                                                                                                Structure information relating to a CSV file
```
2) Modify the "MyData" dataType definition shown above such that it represents the number of columns and the relevant datatypes. An example follows:

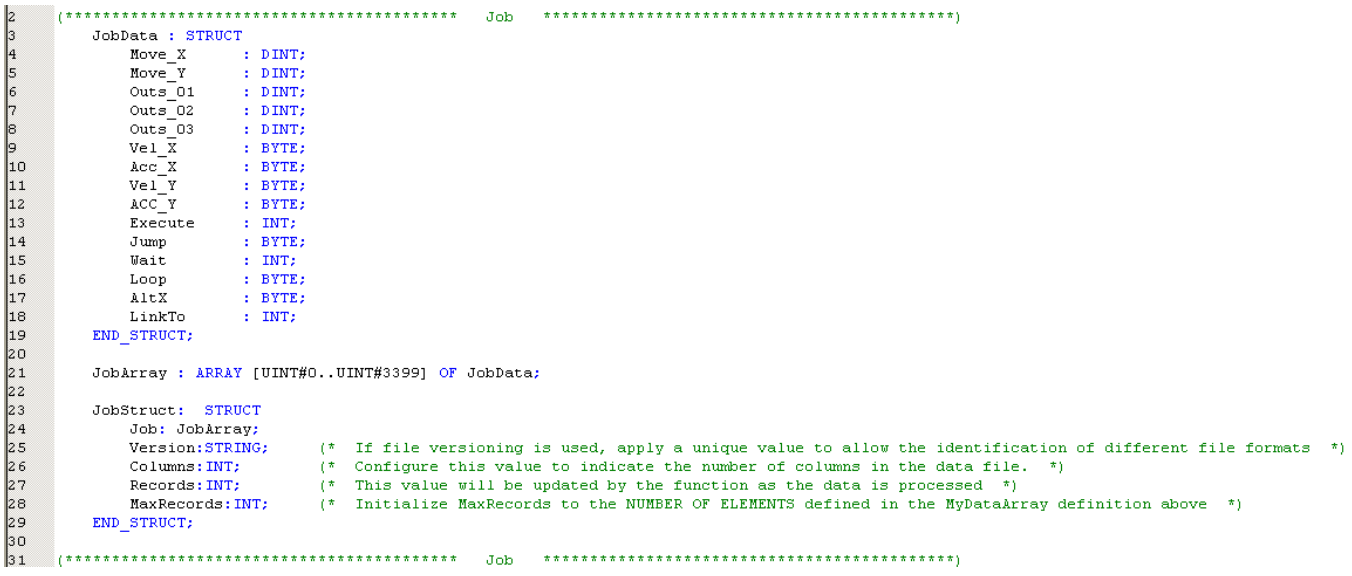

The 15 columns of data defined above relate to the data shown in the following Excel file. Notice that the data has three header rows before the actual data begins. In this case, set the HeaderRows function block input correctly at UINT#3, otherwise, the data will not be read properly.

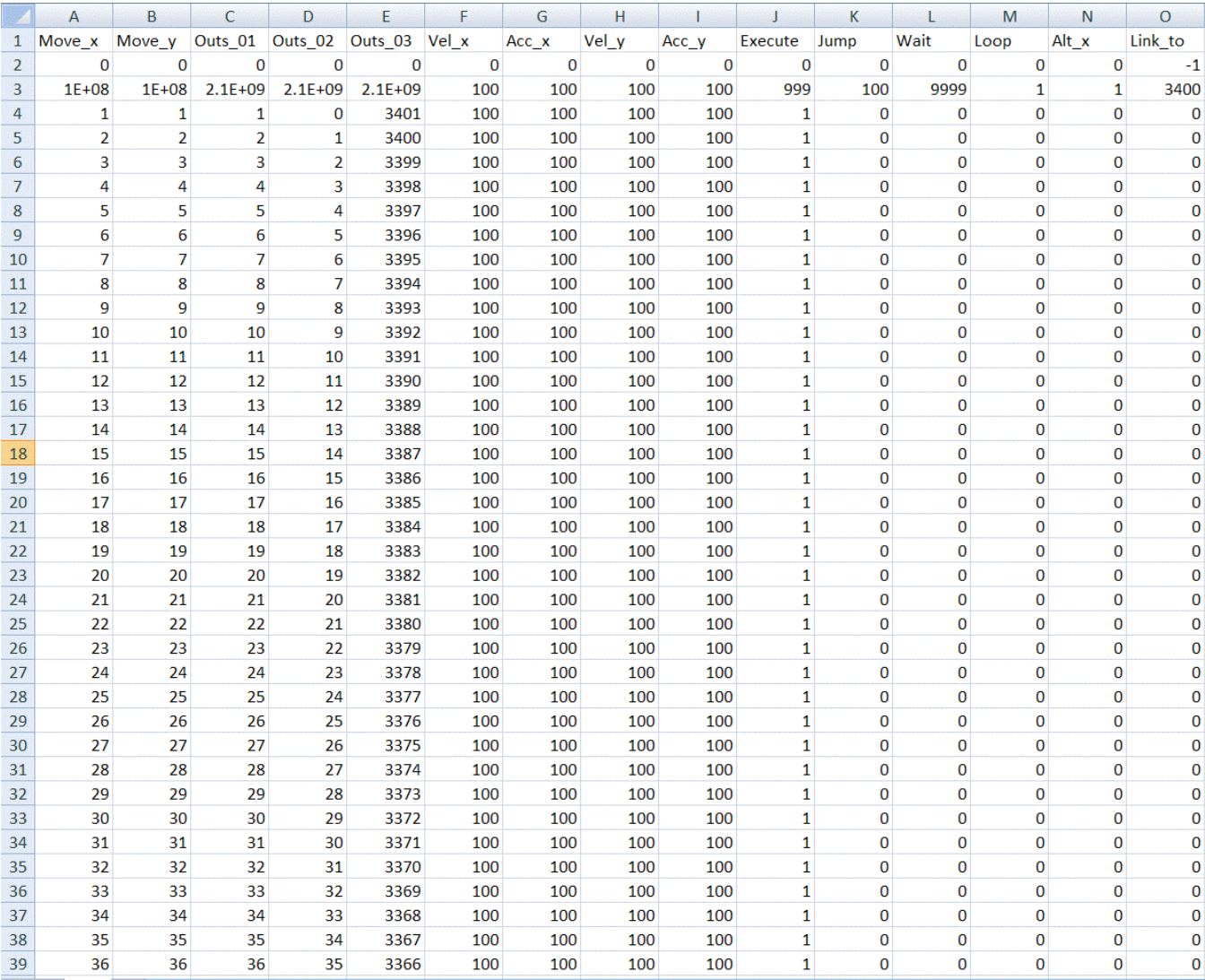

3) Initialize the data required for "MyDataStruct" as shown below. Most importantly, set Columns and MaxRecords.

- 
- ReadJobFile:='/flash/user/data/job.csv';<br>WriteJobFile:='/flash/user/data/JobW.csv';  $\begin{array}{c} 12 \\ 13 \end{array}$
- $\frac{1}{14}$ <br> $\frac{4}{15}$  $JobData.Columes := INT#15;$
- JobData.MaxRecords: = INT#3400;
- Set to same as DataType Definition  $*$ )  $(\pi)$

4) Copy & paste the Read\_CSV\_File function block into your main project so it can be customized. This will allow you to retain the original function in the template for future reference. Rename the function to avoid name conflict with Read\_CSV\_File in the Toolbox.

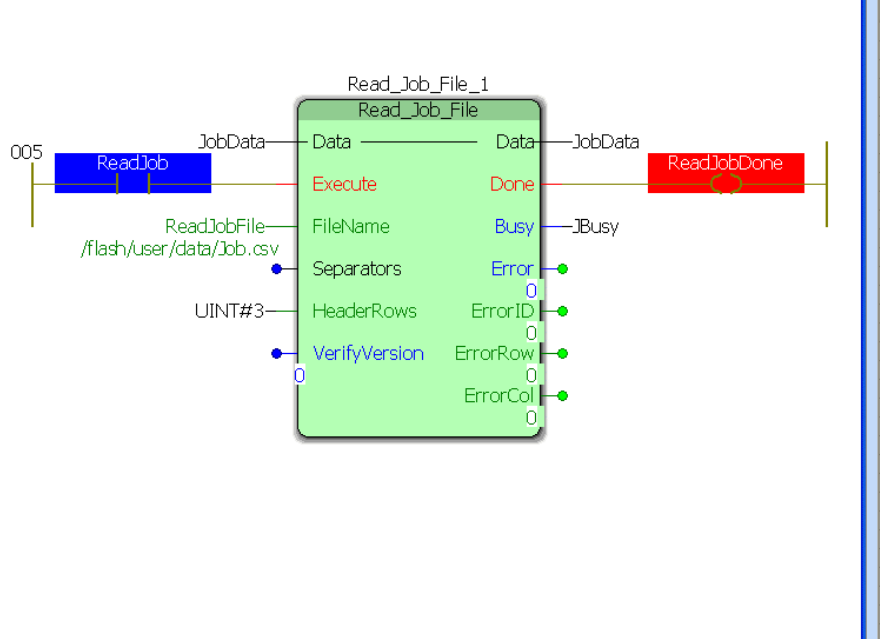

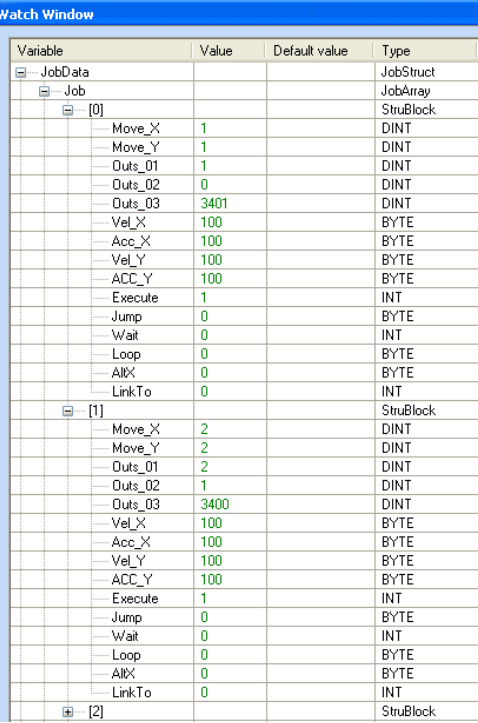

## **Customizing the code in the function block**

5) To customize the function block, go to the variables grid and rename the datatype used as the VAR\_IN\_OUT to the datatype you customized in step 2 above (Use the name as modified from ST code line 23 above).

6) Locate the comments near the middle of the Read\_CSV\_File function indicating the area to be customized. Modify the lines that convert the STRING data from the file into the MyDataStruct structure.

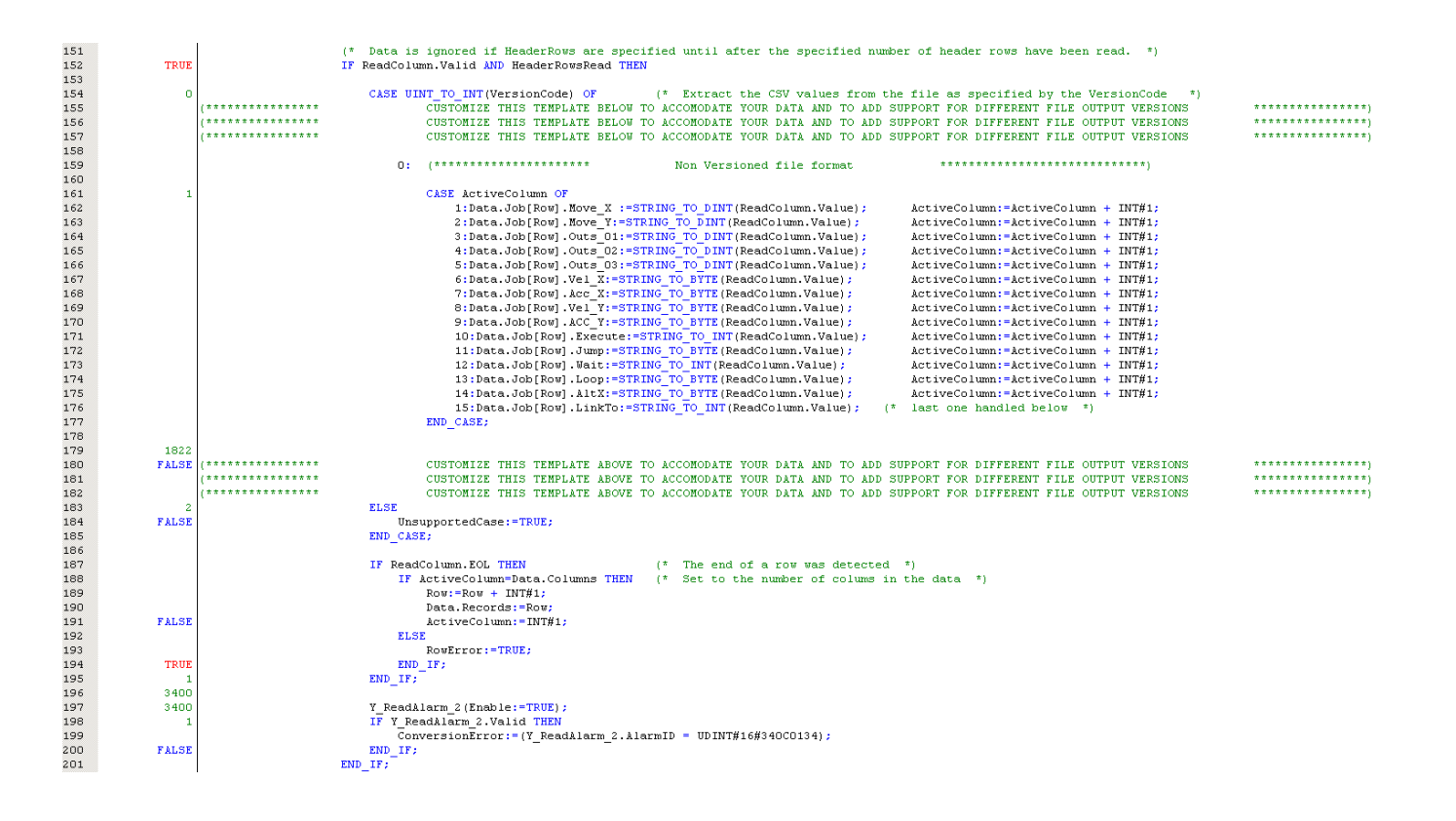

## **Customizing for file versioning**

The function has the capability to read multiple versions of the same file. For example, assume that initially, the design requires a data file to contain 4 columns of data to be used as INT. Later, after some machines are in the field, a design change requires that the data file must now contain 5 columns of DINT. If a version code is applied as the first row, the function block can determine how to read the file for any number of variations. That may come later. This will allow the use of older data files as well as newer formats.

Original file specification:

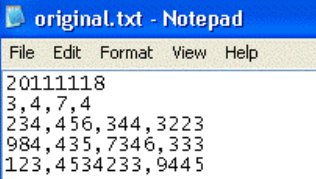

Modified file specification:

ı

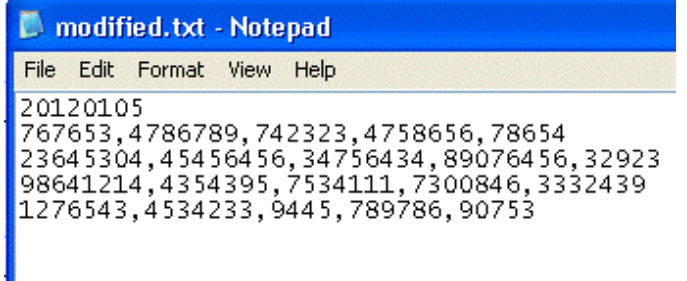

To use file versioning, follow the steps below:

- 1. Set the VerifyVersion function block input to TRUE.
- 2. The first line of the data file must contain a version code. The version code does NOT count as a header row. See the graphics above showing original and modified file specification
- 3. Customize the DataType to reflect the most current data specification.

Original DataType:

```
66
\begin{array}{c} 67 \\ 68 \end{array}\texttt{PartData}: \texttt{STRUCT}Ref12 : INT;
              Ref34 : INT;
69
70 71 72 73 74 75 76 77
              Ref56 : INT;
              Ref78 : INT;
         END STRUCT;
         JobRefArray : ARRAY [UINT#0..UINT#401] OF PartData;
         JobRefStruct: STRUCT
              Ref: JobRefArray;
78<br>79<br>80
                                  (* If file versioning is used, apply a unique value to allow the identification of different file formats *)<br>(* Configure this value to indicate the number of columns in the data file. *)<br>(* This value will be updated by 
              Version: STRING;
              Version: STRING;<br>Columns: INT;<br>Persyde: IVT;
              Records: INT;
81
              MaxRecords: INT;
                                 (* Initialize MaxRecords to the NUMBER OF ELEMENTS defined in the MyDataArray definition above *)
         END STRUCT;
82
83
```
Modified DataType:

66 PartData : STRUCT 67 68 Ref12 : DINT; 69 Ref34 : DINT; 70 Ref56 : DINT;  $71$ Ref78 : DINT: 72 Ref91 : DINT; 73<br>74 END\_STRUCT; 75 JobRefArray : ARRAY [UINT#0..UINT#401] OF PartData; 76<br>77 JobRefStruct: STRUCT 78 Ref: JobRefArray; 79 Version: STRING: (\* If file versioning is used, apply a unique value to allow the identification of different file formats \*) Columns: INT;  $(*$  Configure this value to indicate the number of columns in the data file. \*) 80 (\* This value will be updated by the function as the data is processed 81 Records: INT: ÷) 82 MaxRecords: INT; (\* Initialize MaxRecords to the NUMBER OF ELEMENTS defined in the MyDataArray definition above \*) 83 END STRUCT;  $\overline{84}$ 

3) Customize the Read-CSV\_File function block to determine if the version code detected is supported.

Original code:

```
107 1******MODIFY THIS TEMPLATE BELOW TO SUPPORT DIFFERENT FILE OUTPUT VERSIONS
                                                                                               + + + + + + + + + +***********108
   (*******"MODIFY THIS TEMPLATE BELOW TO SUPPORT DIFFERENT FILE OUTPUT VERSIONS
109 (*******"MODIFY THIS TEMPLATE BELOW TO SUPPORT DIFFERENT FILE OUTPUT VERSIONS
                                                                                               7777777777777110
                    Verify that the file version matches one of the formats supported by this function (ADD MORE COMPARISONS AS NEEDED)
111
                                                                                                                                          -*)
112
                IF EQ_STRING(Data.Version, '20111118') THEN
113
                   VersionCode:=UINT#1;
                END_IF;
114
115
                                                                                                116 (*********
                   MODIFY THIS TEMPLATE ABOVE TO SUPPORT DIFFERENT FILE OUTPUT VERSIONS
                    MODIFY THIS TEMPLATE ABOVE TO SUPPORT DIFFERENT FILE OUTPUT VERSIONS
                                                                                                **********7 + + + + + + + +117
                                                                                               77777777777777118 (*********
                    MODIFY THIS TEMPLATE ABOVE TO SUPPORT DIFFERENT FILE OUTPUT VERSIONS
```
Modified code:

 $107$  (\*\*\*\*\*\*\*\*\* \*\*\*\*\*\*\*\*\*\*\*\* MODIFY THIS TEMPLATE BELOW TO SUPPORT DIFFERENT FILE OUTPUT VERSIONS MODIFY THIS TEMPLATE BELOW TO SUPPORT DIFFERENT FILE OUTPUT VERSIONS 108  $1 + 7 + 7 + 7 + 7 + 8$ \*\*\*\*\*\*\*\*\*\*\*  $109$   $(*******"$ MODIFY THIS TEMPLATE BELOW TO SUPPORT DIFFERENT FILE OUTPUT VERSIONS 110 Verify that the file version matches one of the formats supported by this function (ADD MORE COMPARISONS AS NEEDED) \*) 111 112 IF EQ\_STRING(Data.Version, '20111118') THEN 113 VersionCode:=UINT#1; ELSIF EQ STRING(Data.Version, '20120105') THEN 114 115 VersionCode:=UINT#2;  $END_I$   $IF$  ; 116 117  $5555555557$ MODIFY THIS TEMPLATE ABOVE TO SUPPORT DIFFERENT FILE OUTPUT VERSIONS 118 119  $1 + 1 + 1 + 1 + 1 + 1$ MODIFY THIS TEMPLATE ABOVE TO SUPPORT DIFFERENT FILE OUTPUT VERSIONS  $\frac{1}{120}$   $\frac{1}{120}$   $\frac{1}{120}$   $\frac{1}{120}$   $\frac{1}{120}$ MODIFY THIS TEMPLATE ABOVE TO SUPPORT DIFFERENT FILE OUTPUT VERSIONS  $**********$ 

4) Customize the Read CSV File function block to read multiple versions.

Original code:

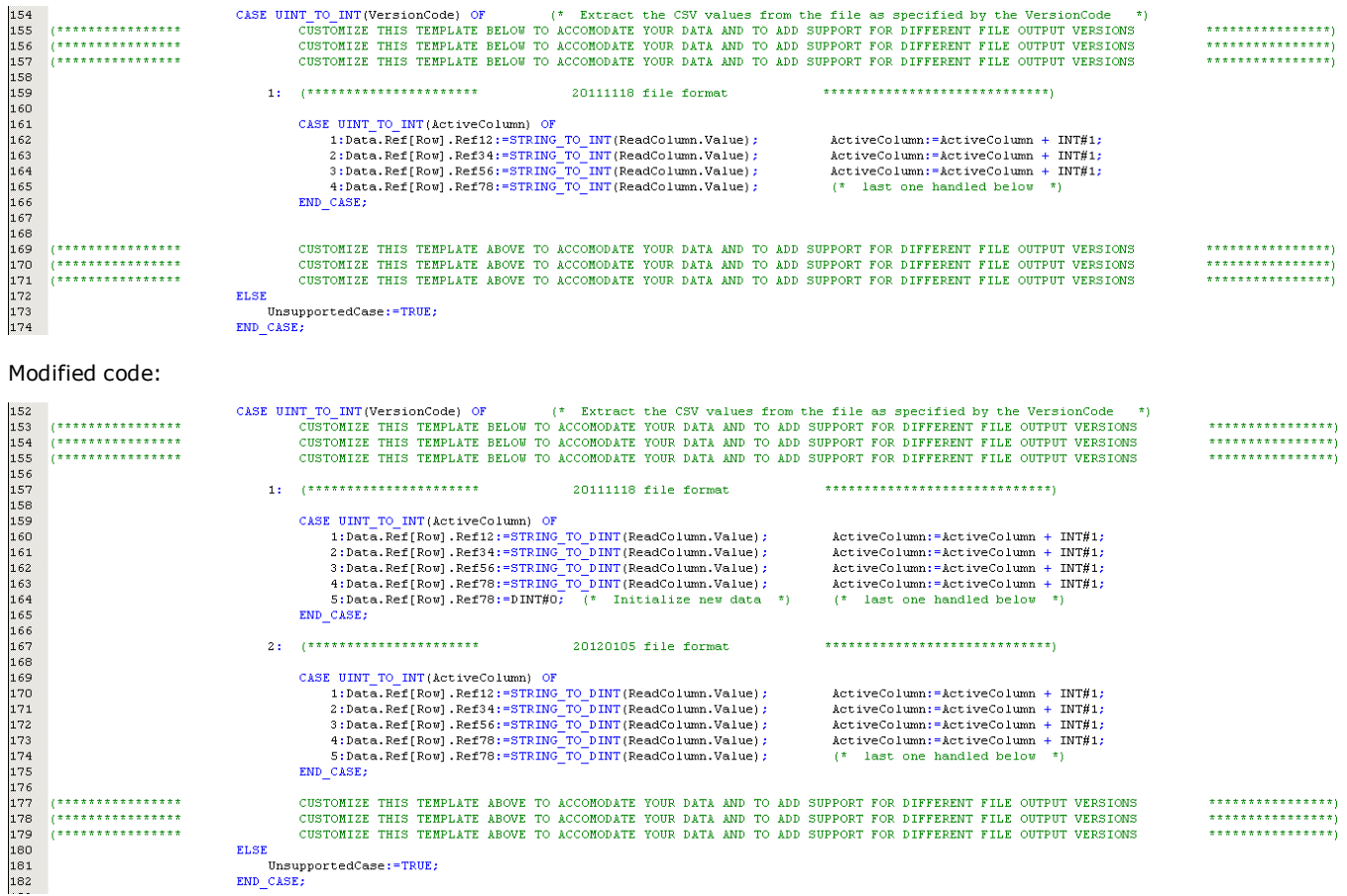

NOTE: The capability of the function block to read multiple file versions is limited by the changes that can be made to the DataType Definition. It is not practical to use the version code to read completely different data formats. Make two copies of the Read\_CSV\_File and customize accordingly.

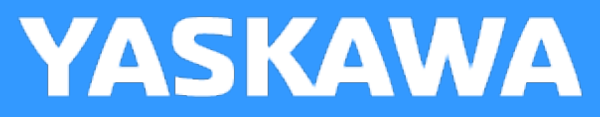

# **Write\_CSV\_File**

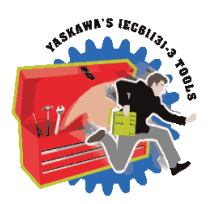

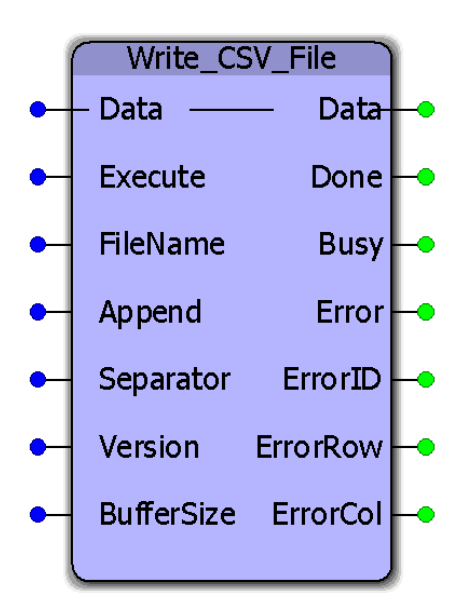

This function block will format and write a CSV (ASCII) file to the controllers flash or ram disk. The original data is a user specified structure. This function block requires customization to accommodate application specific data requirements. Any variety of rows and columns and datatypes can be customized. See the example customization below.

## **Library**

File RW Toolbox

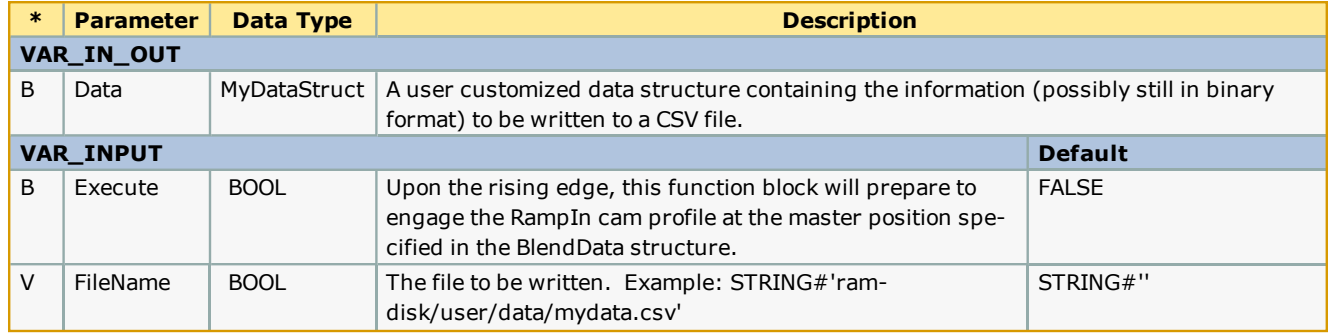

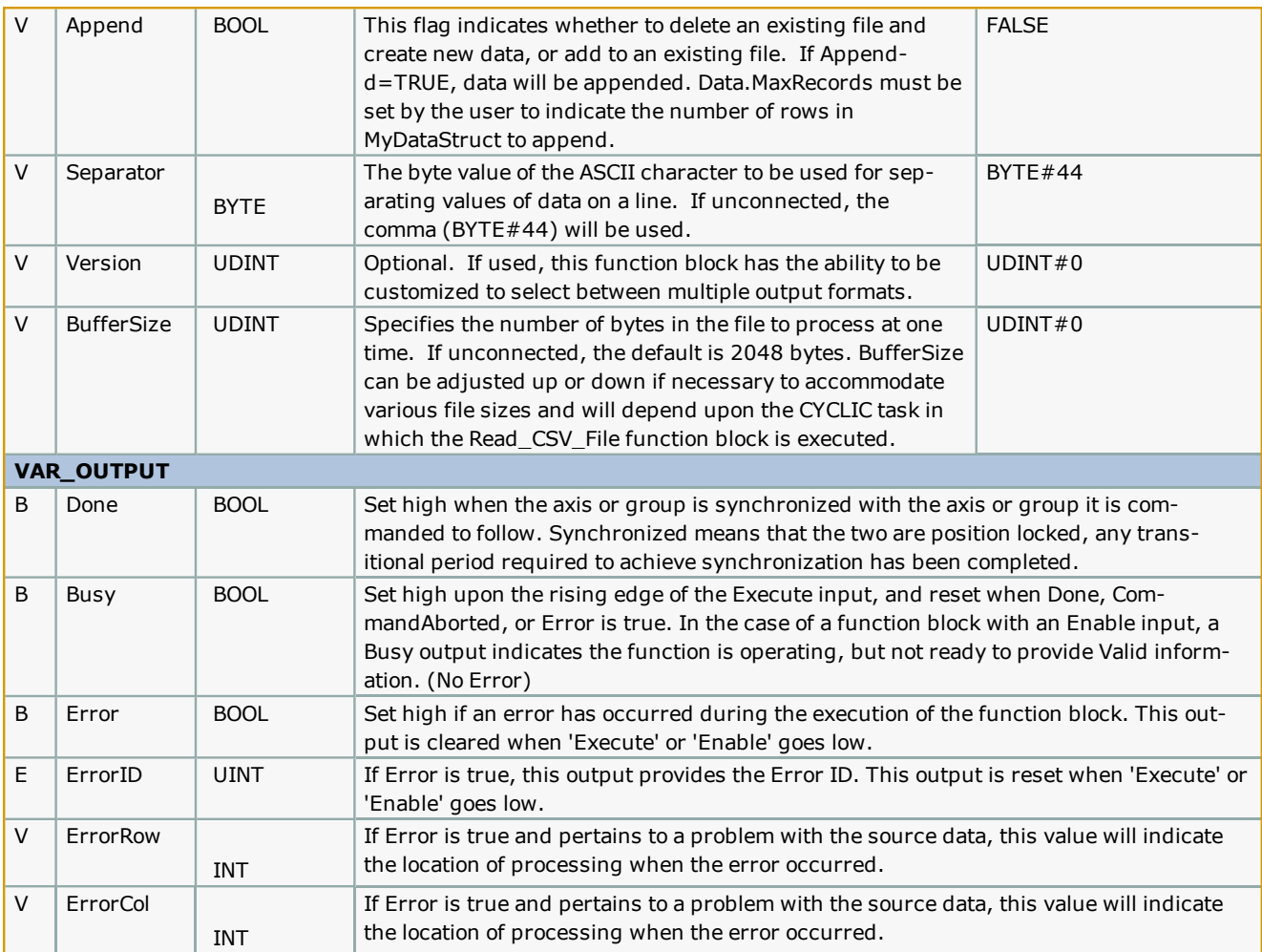

#### **Notes**

- Do not reference this function block from your project. Follow the customization examples below to make a renamed copy of it and add it to your project.
- Don't forget to include the ProConOS firmware library in the project. It is required for this function block.
- <sup>l</sup> It is strongly recommended to write files only to the Ramdisk portion of memory, not flash. Ramdisk is a temporary storage location, so the file should be read by another device using an HTTP file get command.
- See Yaskawa's Youtube Webinar CSV File Transfer with the File\_RW Template.

#### **Error Description**

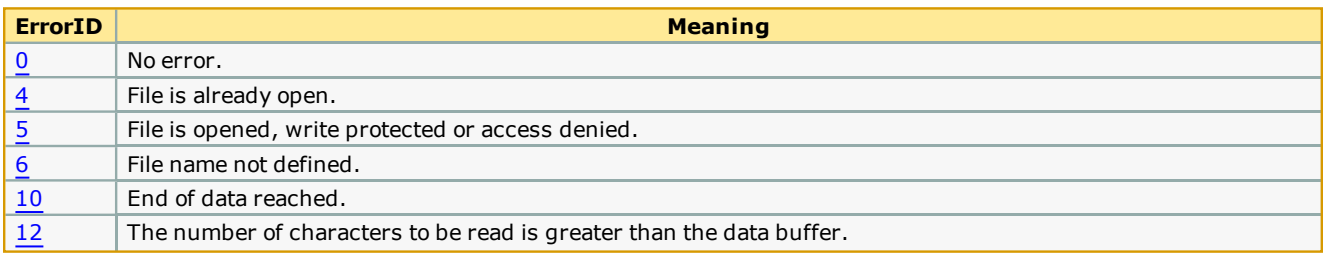

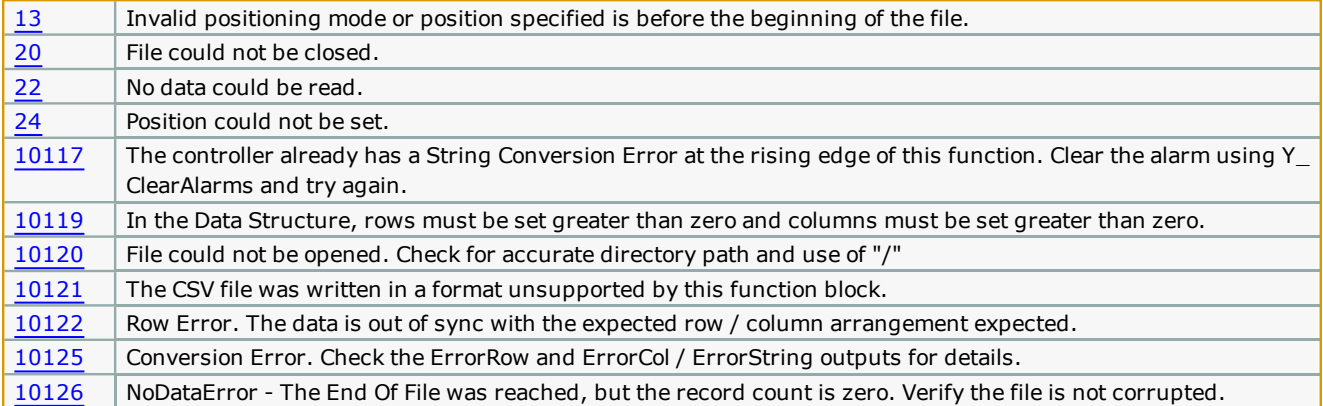

#### **Customization Example 1**

Write\_CSV\_File must be customized to accommodate your data. Some supporting functions used by Write\_CSV\_File (ReadBuffer and ReadValue) do not require customization and can remain in the File\_RW\_Toolbox. Two locations requiring customization are identified in the function block by several rows of comments indicating the need to customize. To effectively use this function, follow these steps:

1) Copy & paste the MyDataStruct and associated datatypes into your project, and rename them to avoid conflict with MyDataStruct in the File\_RW\_Template.

```
\hspace*{10pt}64<br>65
                                            Structure information relating to a CSV file
                                                                                                  MyData : STRUCT
66<br>67
             XData : LREAL;YData : LREAL;
68
              ZData : LREAL;
69<br>70<br>71
         END_STRUCT;
         MyDataArray : ARRAY [UINT#0..UINT#300] OF MyData;
72<br>73<br>74<br>75<br>75<br>77
         MvDataStruct: STRUCT
             File: MyDataArray;
             Version: STRING; (* If file versioning is used, apply a unique value to allow the identification of different file formats *)<br>Columns: INT; (* Configure this value to indicate the number of columns in the data file. *)
                                  (* This value will be updated by the function as the data is processed
             Records: INT;
                                                                                                                 *)
             MaxRecords: INT; (* Initialize MaxRecords to the NUMBER OF ELEMENTS defined in the MyDataArray definition above *)
78<br>79
         \texttt{END\_STRUCT}80
     .....................................
81
                                         Structure information relating to a CSV file
```
2) Modify the "MyData" dataType definition shown above such that it represents the data to be written. An example follows which shows a customized datatype:

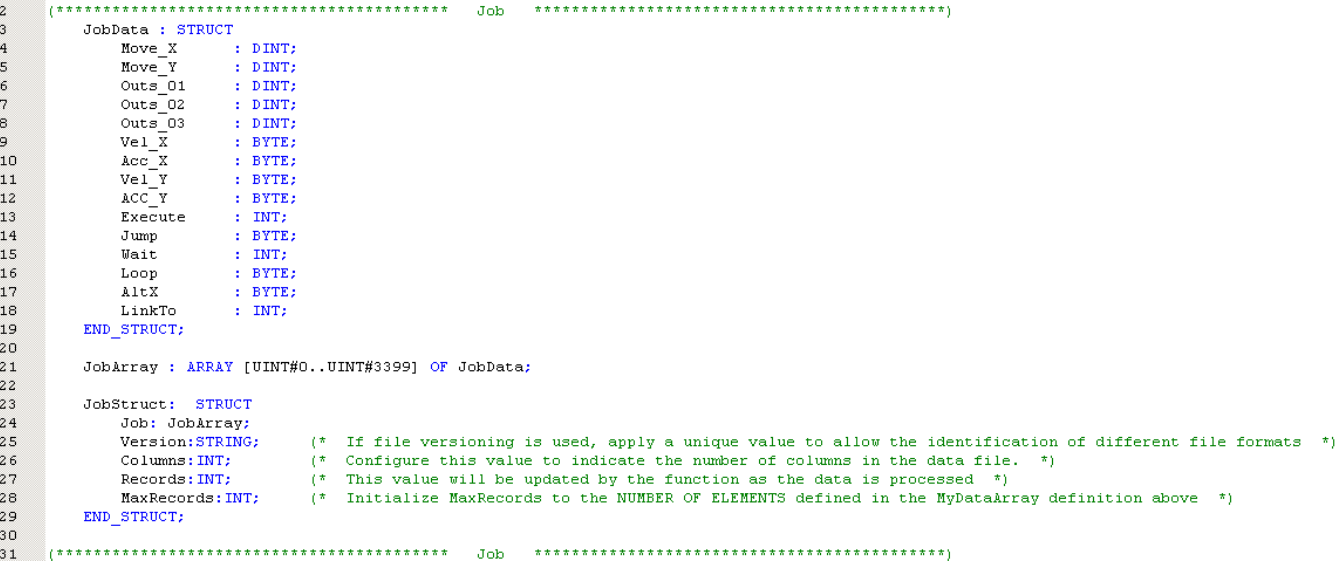

3) Initialize the data required for "MyDataStruct" as shown below. Most importantly, set Columns and MaxRecords. MaxRecords indicates how may lines of data are to be written to the file. In the case of Append mode =TRUE, set MaxRecords to the number of lines from the MyDataStruct to be appended. Appending always starts from the first line (array element 0) of the structure and adds data to the end of the file. It is not necessary to initialize (clear) the other data elements beyond MaxRecords that may be from a previous use.

- ReadJobFile:='/flash/user/data/job.csv';
- WriteJobFile:='/flash/user/data/JobW.csv'; JobData.Columns:=INT#15;
- $12$ <br> $13$ <br> $14$ <br> $15$ JobData.MaxRecords: = INT#3400; (\* Set to same as DataType Definition \*)

4) Copy & paste the Write\_CSV\_File function block into your main project so it can be customized. This will allow you to retain the original function in the template for future reference. Rename the function to avoid name conflict with Write\_CSV\_File in the Toolbox. To copy & paste the function block, open a second copy of MotionWorks IEC, and open the File\_Read\_Write toolbox as a project. From the second MotionWorks IEC, copy & paste the function block into your project.

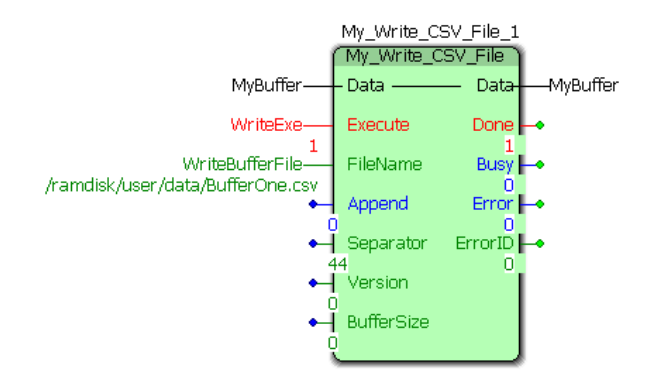

#### **Customizing the code in the function block**

5) To customize the function block, go to the variables grid and rename the datatype used as the VAR\_IN\_OUT to the datatype you customized in step 2 above (Use the name as modified from ST code line 23 above).

6) Locate the comments near the middle of the Write\_CSV\_File function indicating the area to be customized. Modify the lines that convert binary data from the MyDataStruct structure to STRING data for the file.

#### **Customizing for file versioning**

The function has the capability to write multiple versions of the same structure. For example, a portion of the data from the structure can be written to one file, and a different set of data can be written to another file.

To use file versioning, follow the steps below:

1) Set the 'Version' function block input to a unique value (Non zero).

2) Customize the DataType to reflect the most current data specification.

Original DataType:

```
66
67
        PartData : STRUCT
68
           Ref12 : INT;
69
           Ref34 : INT:
70
           Ref56 : INT;
71<br>72<br>73<br>74<br>75<br>75<br>77<br>78
           Ref78 : INT;
       END_STRUCT;
       JobRefArray : ARRAY [UINT#0..UINT#401] OF PartData;
       JobRefStruct: STRUCT
           Ref: JobRefArray;
                             (* If file versioning is used, apply a unique value to allow the identification of different file formats *)
           Version: STRING:
\begin{bmatrix} 79 \\ 80 \\ 81 \end{bmatrix}Configure this value to indicate the number of columns in the data file.
           Columns: INT;
                             1 + 1*)
           Records: INT:
                             (* This value will be updated by the function as the data is processed (*)MaxRecords: INT;
                            (* Initialize MaxRecords to the NUMBER OF ELEMENTS defined in the MyDataArray definition above *)
82<br>83
        END STRUCT:
```
Modified DataType:

```
66<br>67<br>68
       PartData : STRUCT
          Ref12 : DINT;
69011234567789012334
           Ref34 : DINT;
           Ref56 : DINT;
           Ref78 : DINT;
           Ref91 : DINT;END_STRUCT;
       JobRefArray: ARRAY [UINT#0..UINT#401] OF PartData;
       JobRefStruct: STRUCT
           Ref: JobRefArray;
           Ref: JobRefArray;<br>Version:STRING; (* If file versioning is used, apply a unique value to allow the identification of different file formats *)<br>Columns:INT; (* Configure this value to indicate the number of columns in the d
        END_STRUCT;
```
3) Customize the Write\_CSV\_File function block to determine if a specific version if the file should be written.

Original code:

Modified code:

4) Customize the Write\_CSV\_File function block to write multiple versions.

Original code:

Modified code:

## **Application Example**

Set MyBuffer.MaxRecords to the number of items to be written to the file.

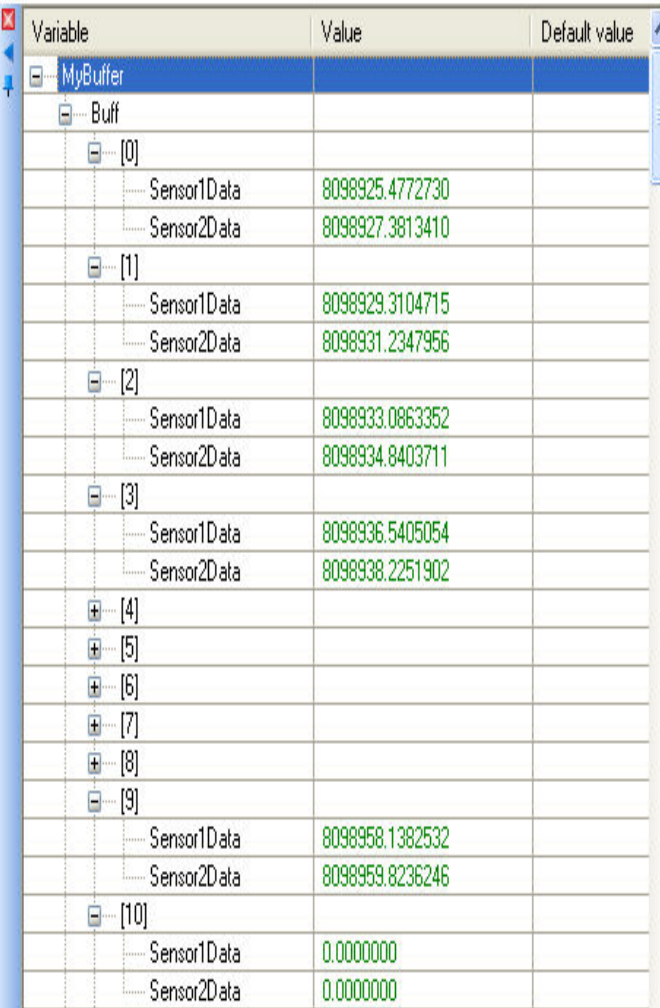

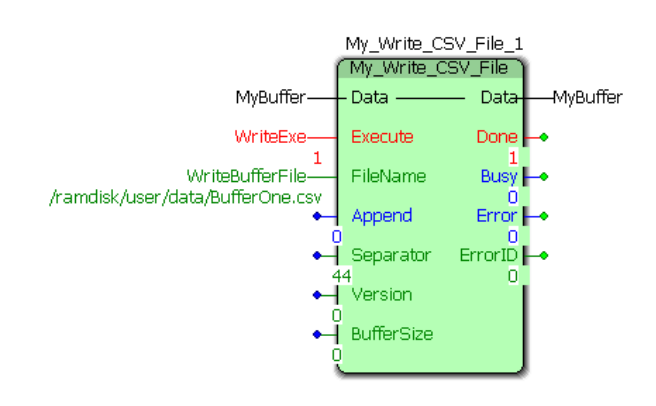

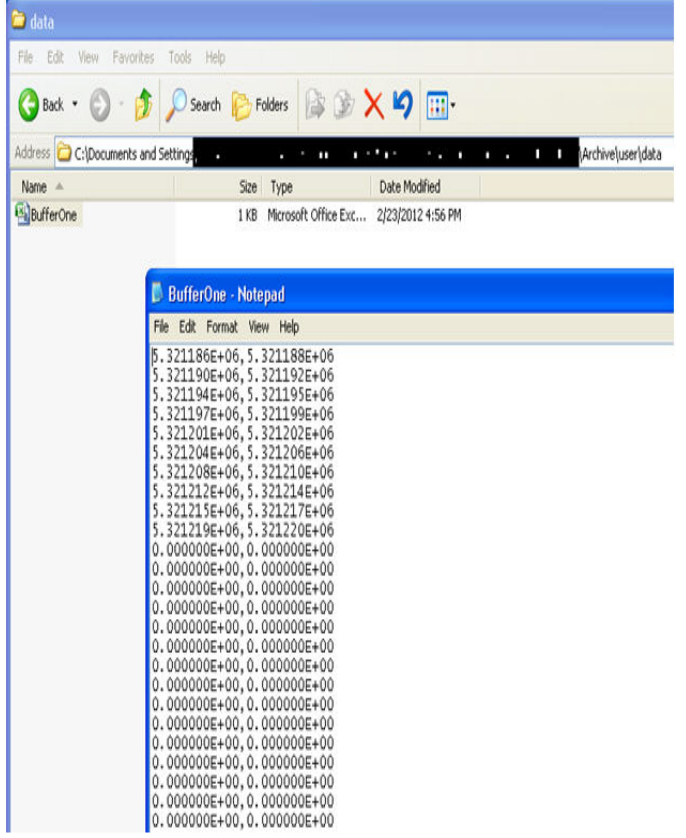

# **Gantry Toolbox**

**Toolbox Help Documentation**

**Help version created 1/31/2018**

# **Getting Started with Gantry Toolbox**

# **NOTE: Gantry Toolbox is obsolete now that PLCopen Part 4 functions for interpolation and the Group Toolbox is available.**

An MP3000iec series controller is required for these newer features. Documentation for the Gantry Toolbox is still provided for reference.

## **Requirements for v301**

To use the Gantry Toolbox, your project must also contain the following:

Firmware libraries:

• YMotion

#### User libraries:

The following User Libraries must be listed above the Gantry Toolbox and in the following order:

- DataTypes\_Toolbox (v300 or higher)
- Math Toolbox ( $v300$  or higher)
- PLCopen Toolbox (v300 or higher)

#### **Using the Gantry Toolbox**

See Yaskawa's Youtube Webinar - XY [Interpolation](http://youtu.be/781c50aTWOA?t=17m54s) via the Gantry Toolbox for more info.

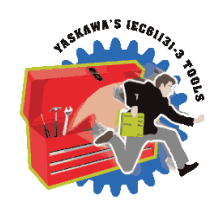

**YASKAWA** 

**Toolbox Help Documentation**

**Help version created 1/31/2018**

# **YASKAWA**

# **Gantry Toolbox Revision History**

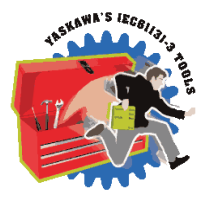

New in v203 – All firmware library DataType definitions were moved to a new toolbox called the DataTypes Toolbox. Formerly, the PLCopen Toolbox contained the MotionInfoTypes and the PLCTaskInfoTypes datatype files. These were removed and are now included in the DataTypes Toolbox. If upgrading from an older version of Gantry Toolbox, you must do the following: 1) Include the DataTypes Toolbox in your project.

- 2) Remove any other Yaskawa supplied datatype files with firmware library definitions such as
- a. ControllInfoTypes
- b. YDeviceCommTypes

#### **Current Version:**

 $(**********************************2016-11-16~v301~released*************************************************$ 

1) PathGenerator - DCR 862, fixed circle segments when gantry has Z axis. No master cam position was being set for Z.

#### **Previous Versions:**

(\*\*\*\*\*\*\*\*\*\*\*\*\*\*\*\*\*\*\*\*\*\*\*\*\*\*\*\*\*\*\* 2015-01-31 v300 released \*\*\*\*\*\*\*\*\*\*\*\*\*\*\*\*\*\*\*\*\*\*\*\*\*\*\*\*\*\*\*\*\*\*)

1) Identical to v204, but recompiled specifically for MotionWorks IEC v3.x.

(\*\*\*\*\*\*\*\*\*\*\*\*\*\*\*\*\*\*\*\*\*\*\*\*\*\*\*\*\*\*\*\*\*\*\*\* 2015-01-07 v204 released \*\*\*\*\*\*\*\*\*\*\*\*\*\*\*\*\*\*\*\*\*\*\*\*\*\*\*\*\*\*\*\*\*\*\*\*\*\*\*\*)

1) Added Z axis to Gantry Struct for G-Code experimentation.

2) Move Path - improved ability to change speed on the fly, including zero velocity (Pause.)

3) Gantry\_Power - Added missing line to clear ErrorID when Execute goes low.

4) Math Toolbox - Removed references to the toolbox where possible. Calculate\_Angles still requires ATAN2 function.

5) Gantry Stop - Fixed typos pertaining to setting the ErrorID for many internal errors.

(\*\*\*\*\*\*\*\*\*\*\*\*\*\*\*\*\*\*\*\*\*\*\*\*\*\*\*\*\*\*\*\*\*\* 2013-03-15 v203 released \*\*\*\*\*\*\*\*\*\*\*\*\*\*\*\*\*\*\*\*\*\*\*\*\*\*\*\*\*\*\*\*)

Created from Gantry\_Toolbox\_v203\_d\_KH

1) GantryDataTypes file - Added Tangent Axis to Gantry Struct. This axis will be tangential to X, Y axes.

2) GantryDataTypes file - Added InputConditions and StandStillDuration to Path details structure. These will be used for pause sections in the path.

- 3) GantryDataTypes file Made PathPointArray size 1000.
- 4) GantryDataTypes file Added StandStill and WaitForInputs enum types to TB\_PatternType.
- 5) GantryDataTypes file Added TangentAxisTable to PathIDStruct.
- 6) GantryDataTypes file Added InputConditions and StandStillDuration to SegmentDetails.
- 7) GantryDataTypes file Made SegmentArray size 1000.
- 8) GantryDataTypes file Created SegmentMapArray to map between managed segments and user defined segments
- 9) GantryDataTypes file Added ManagedSegment, LastManagedSegment, AbortPath and SegmentMap to Segmentstruct

10) GantryDataTypes file - Added TangentActive to PathDetails. Used to decide if a segment requires a tangent axis to be oriented correctly at the beginning and/or end.

- 11) GantryDataTypes file PathPointArray increased to 2047.
- 12) Gantry Power Removed Alarm and Warning outputs.
- 13) Gantry\_Power Added support for a Tangent axis.
- 14) Gantry\_Power Added status word output. This word shows which axes are powered on.
- 15) Gantry\_Stop Added support to stop all configured Gantry Axes
- 16) PathGenerator Added support for a tangent axis
- 17) PathGenerator Added support for intermittent motion and pauses
- 18) Move\_Path Added ability to move and pause virtual master based on the segment details
- 19) Move\_Path Added InputCondtions as a FB input for user inputs to restart motion at WaitForInputs segment
- 20) PathIDManager Function block added. Removes paths from memory that are no longer needed.

# **Gantry DataTypes**

**Toolbox Help Documentation**

**Help version created 1/31/2018**

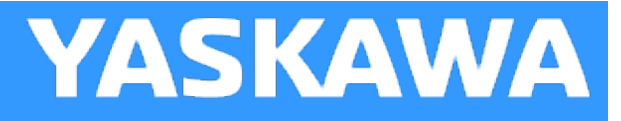

# **Data Type: GantryPositions**

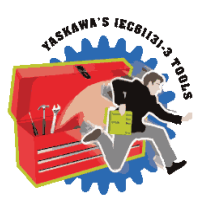

This datatype can be used to store absolute positions within the coordinate system. It is not used directly with any function block in the Gantry toolbox, however data from this structure can be moved into the [GantryStruct](#page-251-0) prior to executing a motion function.

#### **Data Type Declaration**

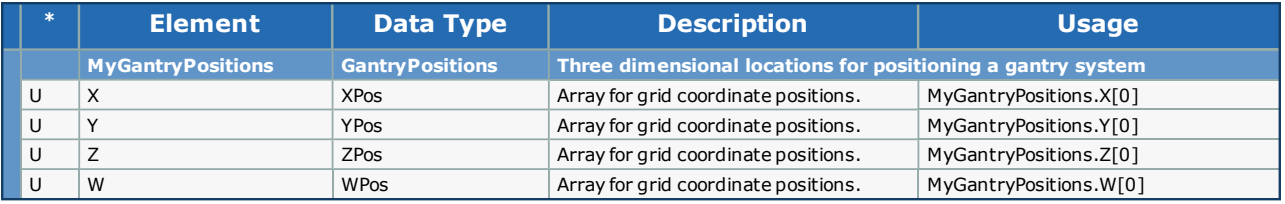

<span id="page-251-0"></span>**Toolbox Help Documentation**

**Help version created 1/31/2018**

**YASKAWA** 

# **Data Type: GantryStruct**

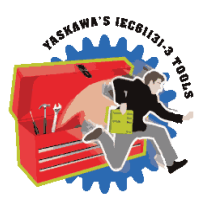

This datatype contains all information pertaining to a gantry system.

#### **Data Type Declaration**

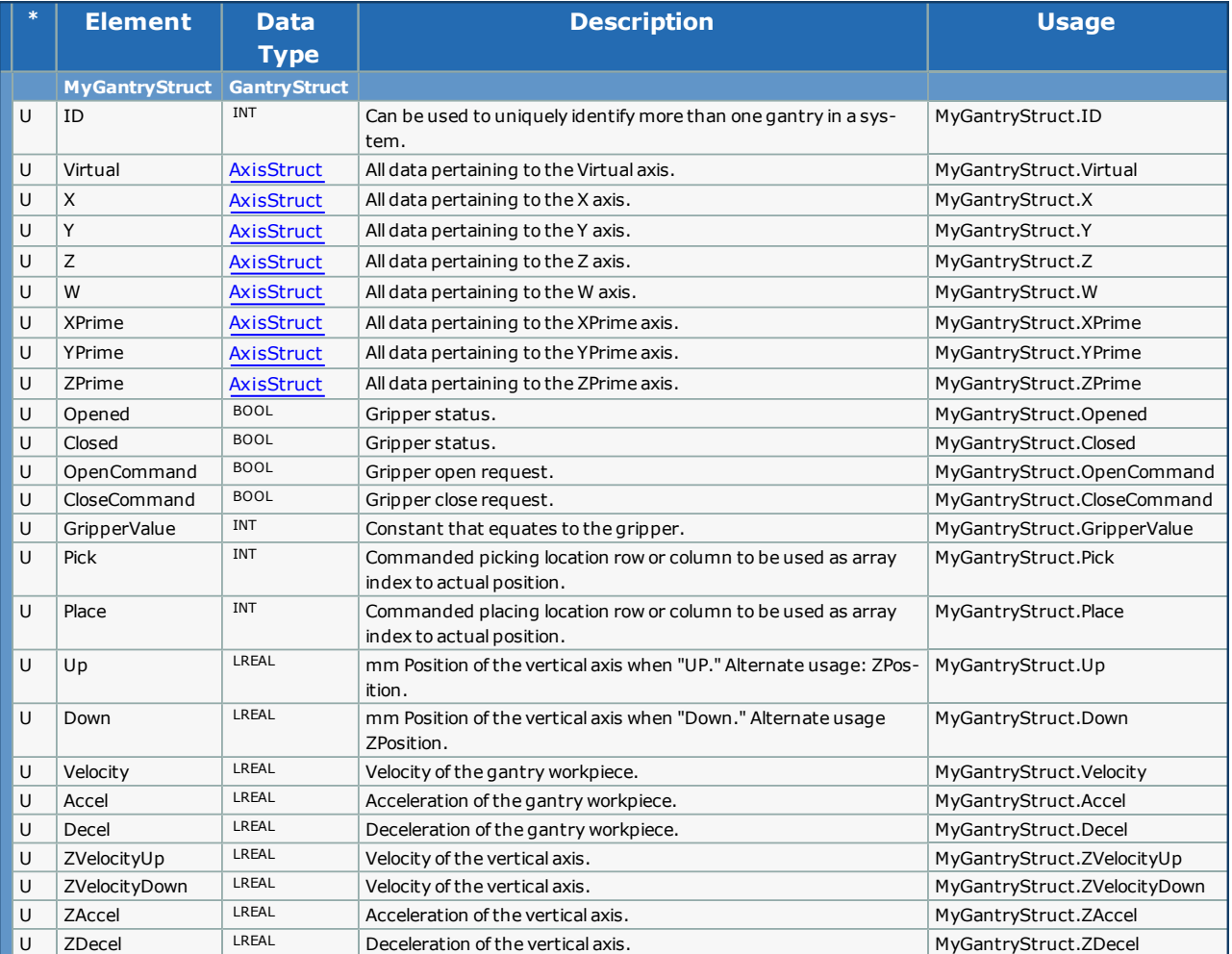
<span id="page-252-0"></span>**Help version created 1/31/2018**

# **YASKAWA**

# **Data Type: PathDetails**

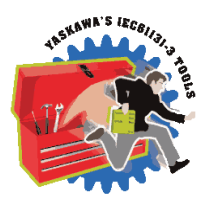

For use with the [PathGenerator](#page-310-0) Function Block

#### **Data Type Declaration**

PathDetails:STRUCT

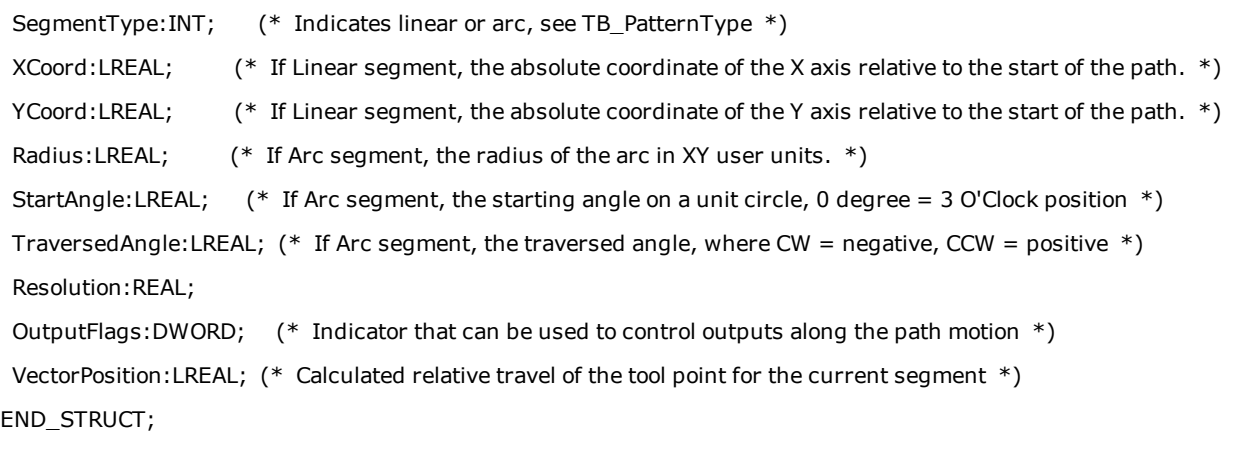

**Help version created 1/31/2018**

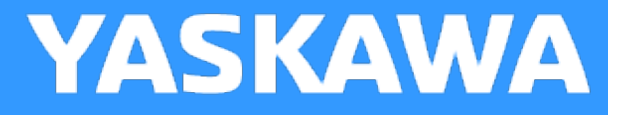

# **Data Type: PathIDStruct**

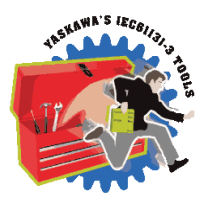

This datatype contains all information pertaining to a gantry system.

#### **Data Type Declaration**

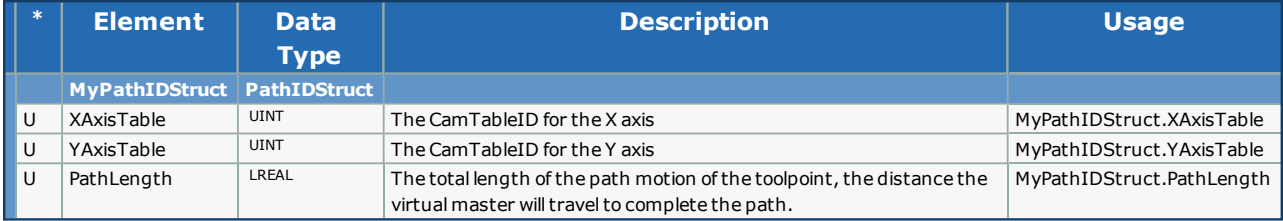

**Help version created 1/31/2018**

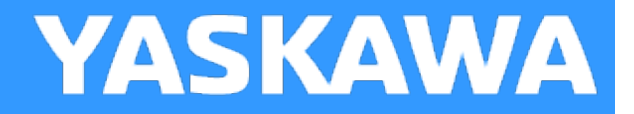

# **Data Type: PathPairs**

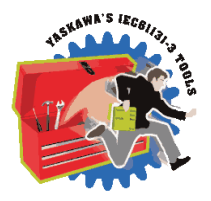

For use with the **[PathGenerator](#page-310-0)** Function Block.

#### **Data Type Declaration**

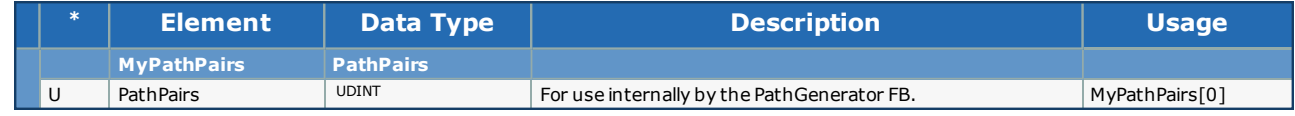

**Help version created 1/31/2018**

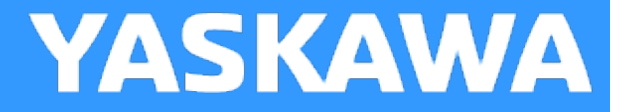

# **Data Type: PathPointArray**

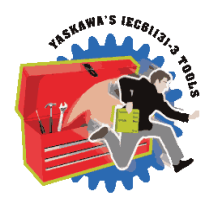

For use with the [PathGenerator](#page-310-0) Function Block.

#### **Data Type Declaration**

PathPointArray: ARRAY[0..100] OF PathDetails;

<span id="page-256-0"></span>**Help version created 1/31/2018**

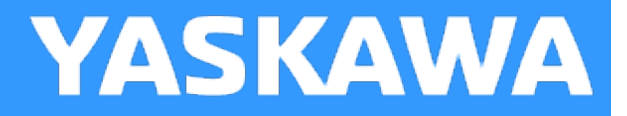

# **Data Type: PathStruct**

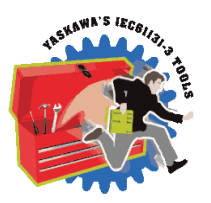

For use with the [PathGenerator](#page-310-0) Function Block.

#### **Data Type Declaration**

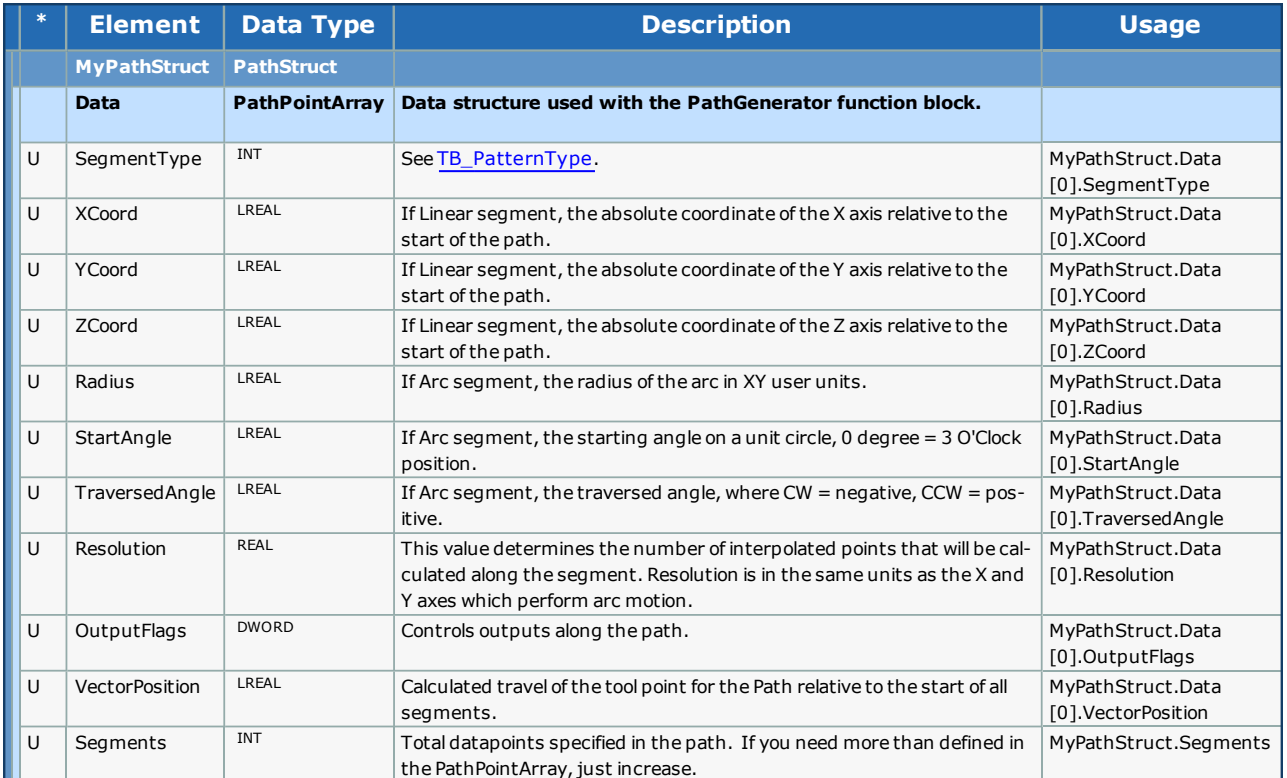

## **PathStruct Example 1**

Straight Line Path Example

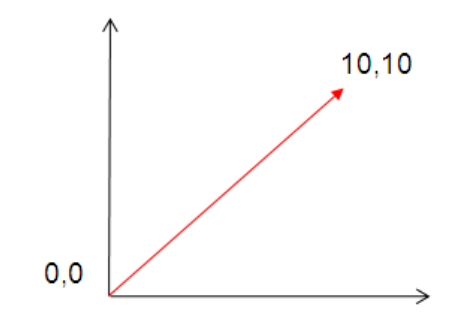

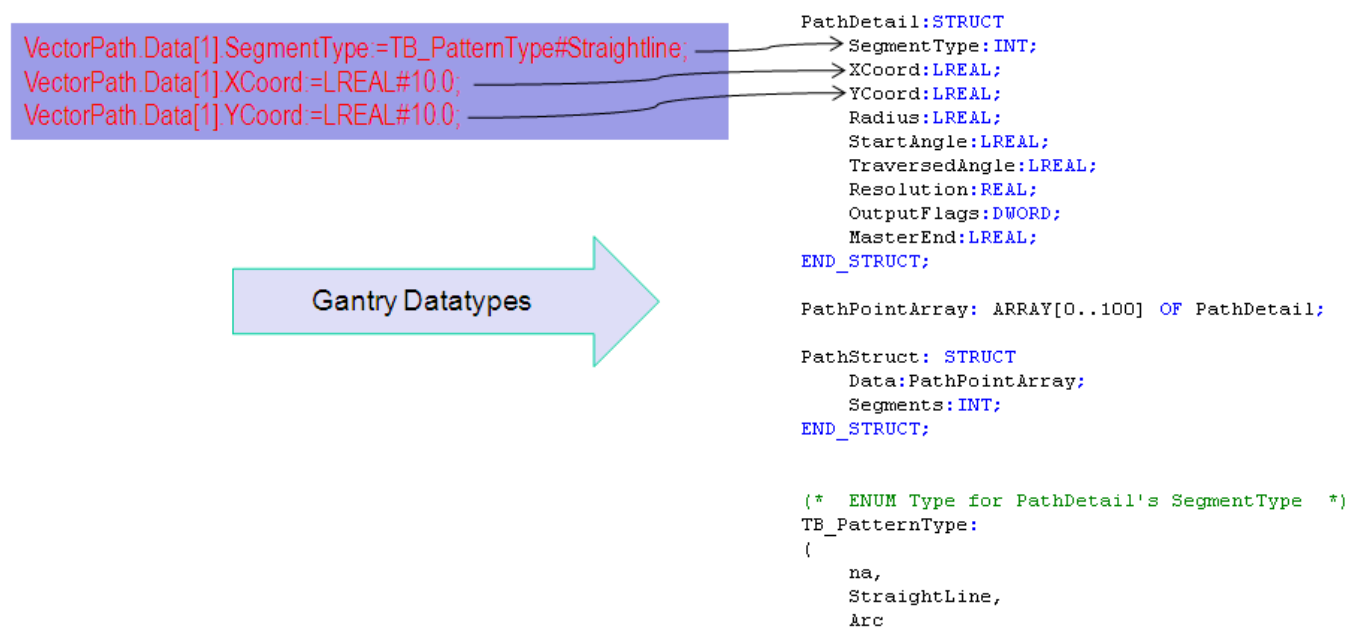

## **PathStruct Example 2**

# Arc Path Example

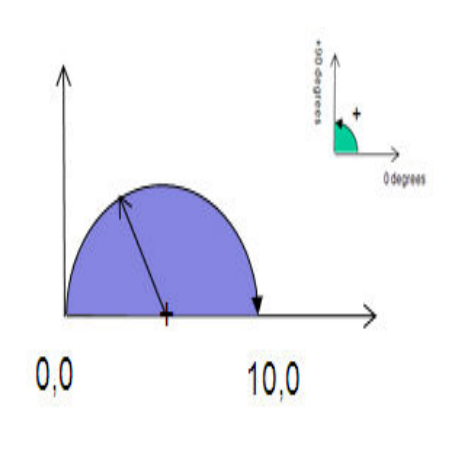

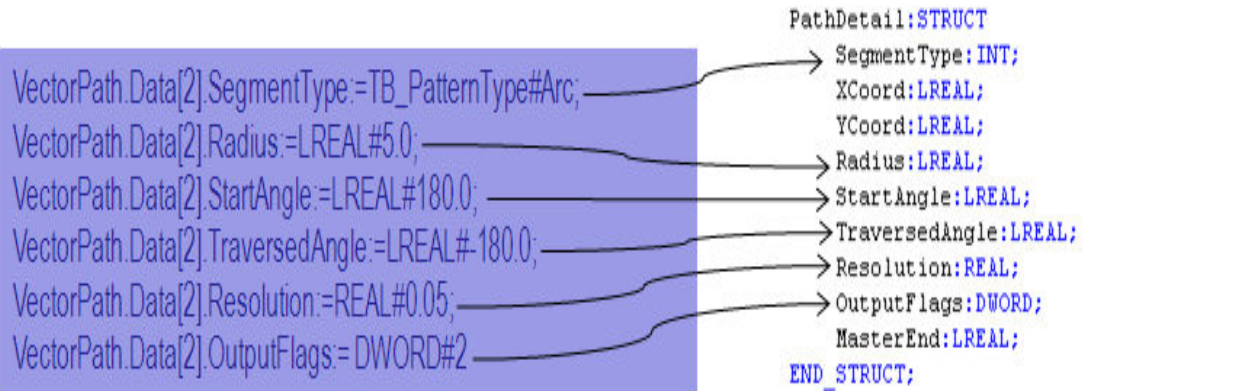

PathPointArray: ARRAY[0..100] OF PathDetail;

```
PathStruct: STRUCT
    Data: PathPointArray;
    Segments: INT;
END STRUCT;
```

```
(* ENUM Type for PathDetail's SegmentType *)
TB PatternType:
\overline{ }na,
    StraightLine,
    Arc
```
## **PathStruct Example 3**

**Complex Path Example** 

VectorPath.Data[1].SegmentType:=TB\_PatternType#Straightline; VectorPath.Data[1].XCoord:=LREAL#0.0; VectorPath.Data[1].YCoord:=LREAL#10.0; VectorPath.Data[1].OutputFlags:=DWORD#1;

VectorPath.Data[2].SegmentType:=TB\_PatternType#Arc; VectorPath.Data[2].Radius:=LREAL#0.5; VectorPath.Data[2].StartAngle:=LREAL#180.0; VectorPath.Data[2].TraversedAngle:=LREAL#-180.0; VectorPath.Data[2].Resolution:=REAL#0.05;

VectorPath.Data[3].SegmentType:=TB\_PatternType#Straightline; VectorPath.Data[3].XCoord:=LREAL#1.0; VectorPath.Data[3].YCoord:=LREAL#0.0; VectorPath.Data[3].OutputFlags:=DWORD#2;

VectorPath.Data[4].SegmentType:=TB\_PatternType#Arc; VectorPath.Data[4].Radius:=LREAL#0.5; VectorPath.Data[4].StartAngle:=LREAL#0.0; VectorPath.Data[4].TraversedAngle:=LREAL#-180.0; VectorPath.Data[4].Resolution:=REAL#0.05;

VectorPath.Segments := INT#4:

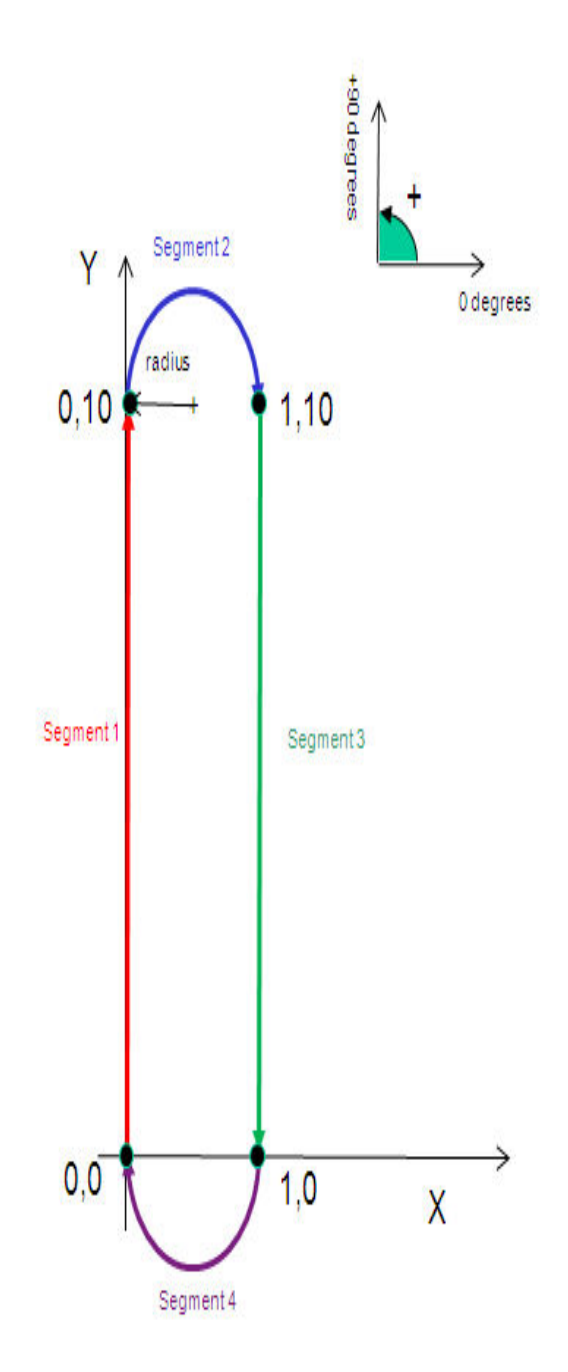

**Help version created 1/31/2018**

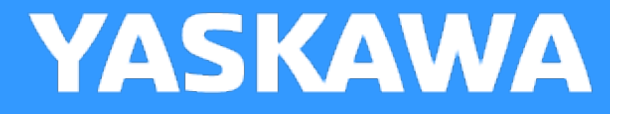

# **Data Type: SegmentArray**

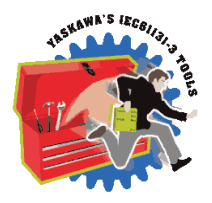

For use with the [PathGenerator](#page-310-0) and [MovePath](#page-295-0) function blocks.

#### **Data Type Declaration**

TYPE

SegmentArray: ARRAY[0..200] OF SegmentDetails;

END\_TYPE

**Help version created 1/31/2018**

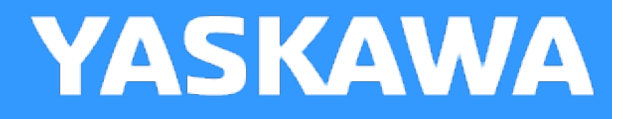

# **Data Type: SegmentDetails**

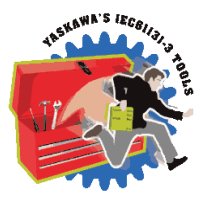

For use with the [PathGenerator](#page-310-0) and [MovePath](#page-295-0) function blocks.

#### **Data Type Declaration**

#### TYPE

SegmentDetails: STRUCT

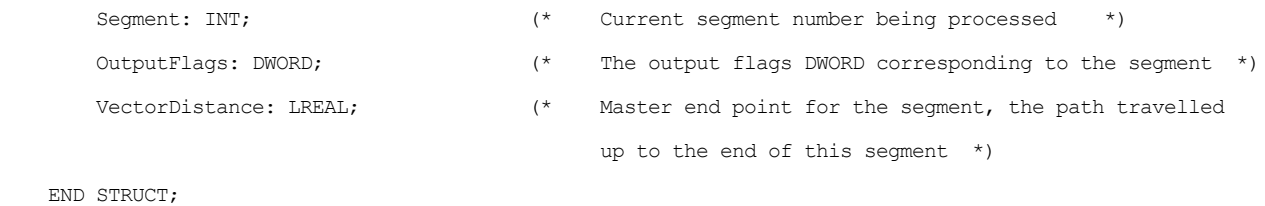

END\_TYPE

**Help version created 1/31/2018**

**YASKAWA** 

# **Data Type: SegmentStruct**

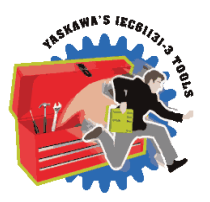

For use with the [PathGenerator](#page-310-0) and [MovePath](#page-295-0) function blocks.

#### **Data Type Declaration**

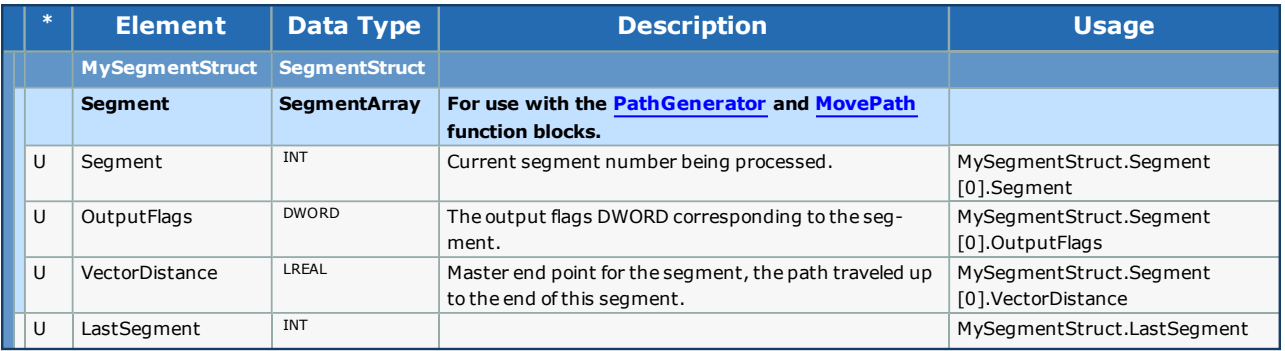

**Help version created 1/31/2018**

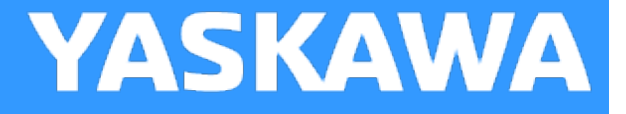

## **Data Type: WPos**

Supporting structure for [GantryPositions](#page-250-0).

#### **Data Type Declaration**

TYPE

WPos: ARRAY [0..11] OF LREAL; (\* Array for grid coordinate positions \*) END\_TYPE

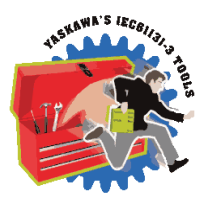

**Help version created 1/31/2018**

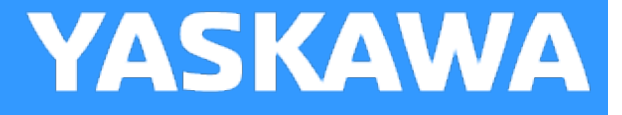

# **Data Type: XPos**

Supporting structure for [GantryPositions](#page-250-0).

#### **Data Type Declaration**

TYPE

XPos: ARRAY [0..11] OF LREAL; (\* Array for grid coordinate positions \*) END\_TYPE

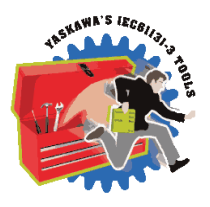

**Help version created 1/31/2018**

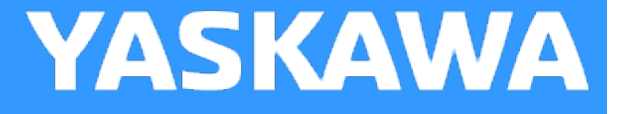

## **Data Type: YPos**

Supporting structure for [GantryPositions](#page-250-0).

#### **Data Type Declaration**

TYPE

YPos: ARRAY [0..11] OF LREAL; (\* Array for grid coordinate positions \*) END\_TYPE

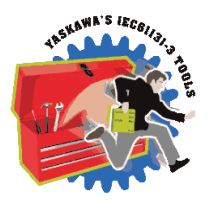

**Help version created 1/31/2018**

# **Data Type: ZPos**

Supporting structure for [GantryPositions](#page-250-0).

#### **Data Type Declaration**

TYPE

ZPos: ARRAY [0..11] OF LREAL; (\* Array for grid coordinate positions \*) END\_TYPE

<span id="page-266-0"></span>**Toolbox Help Documentation**

**Help version created 1/31/2018**

# **Enumerated Types for Gantry Toolbox**

Some blocks accept an enumerated type (ENUM), which is a keyword (or constant) representing a value which will configure the operation of the function block. Enumerated types are equivalent to zero-based integers (INT). Therefore, the first value equates to zero, the second to 1, etc. The format for enumerated types is as follows: ENUM:(0, 1, 2...) as displayed in the example below (MC\_BufferMode#Aborting).

#### **Enumerated Types Declaration**

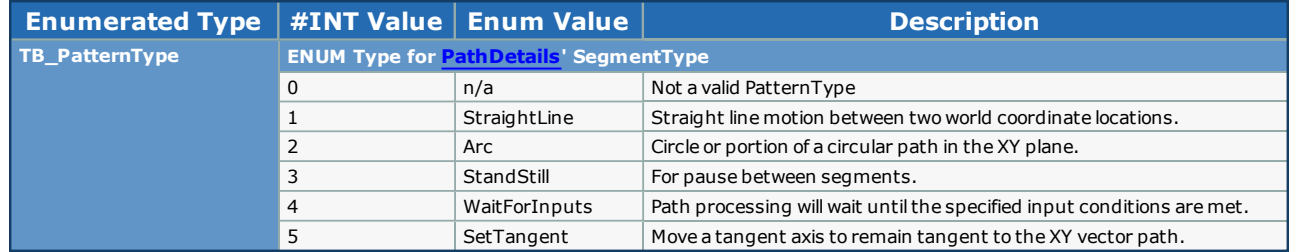

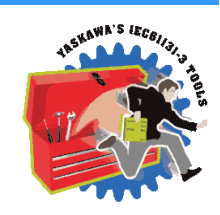

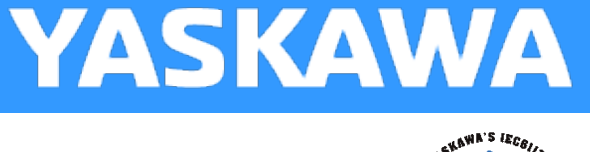

**YASKAWA** 

## **Gantry FBs**

**Toolbox Help Documentation**

**Help version created 1/31/2018**

# **YASKAWA**

# **Calculate\_Angles**

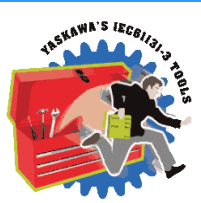

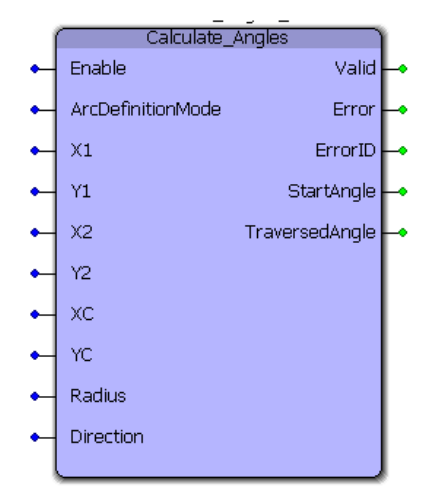

This function block uses either a) two co-ordinates and center point of an arc or b) two co-ordinates and radius of an arc to cal-culate start and traversed angles required for [PathStruct](#page-256-0) data type in the [PathGenerator](#page-310-0) function block

#### **Library**

Gantry Toolbox

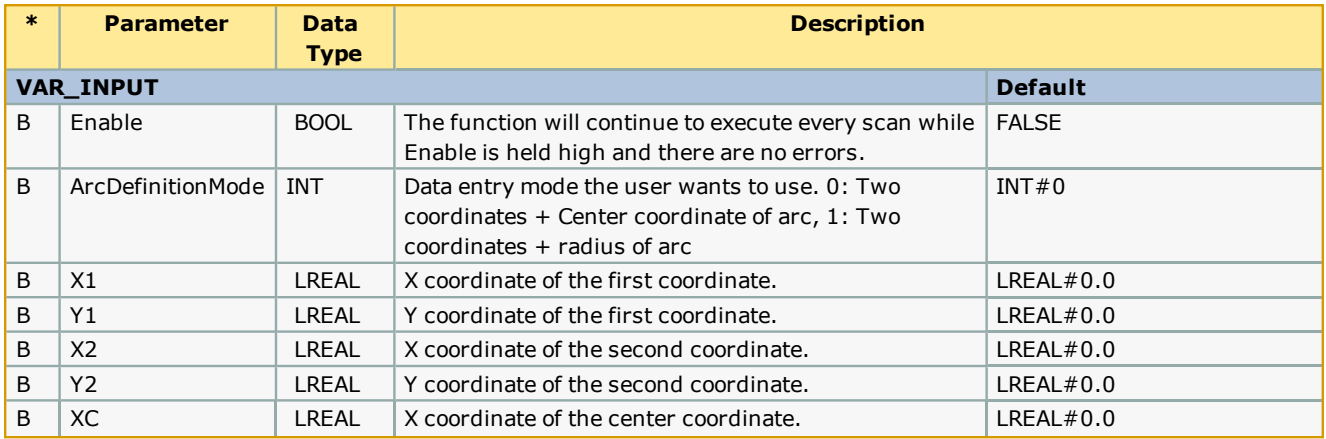

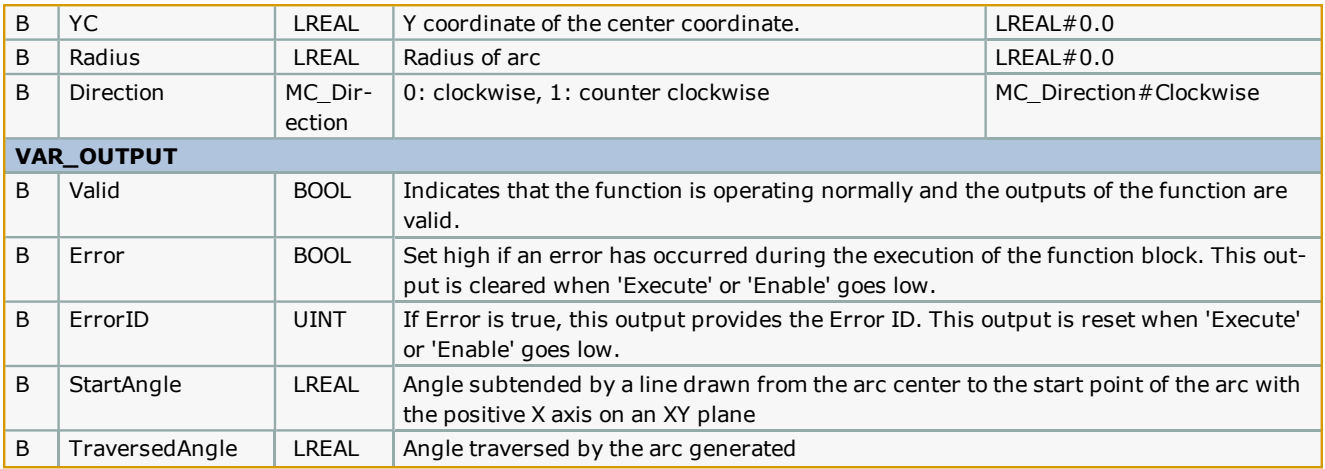

#### **Notes**

**See Yaskawa's Youtube channel for more info, [details,](http://youtu.be/781c50aTWOA?t=34m31s) and [examples.](http://youtu.be/781c50aTWOA?t=38m05s)** 

#### **Error Description**

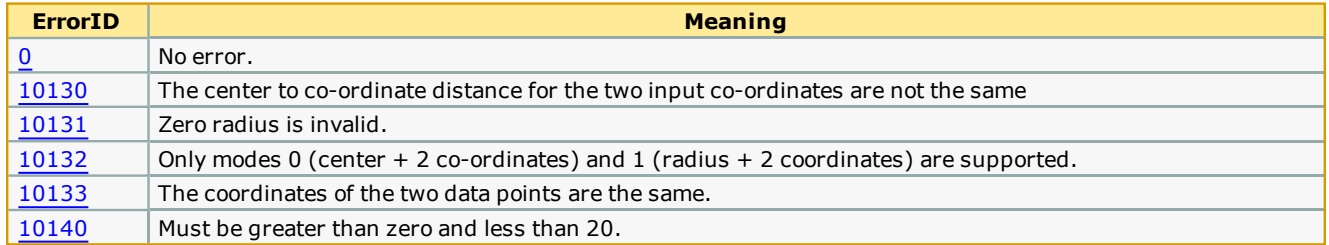

#### **Example**

The Calculate\_Angles function block is used to calculate Start and Traversed angles which can be used by the [PathStruct](#page-256-0) struc-ture to create a path in the [PathGenerator](#page-310-0) function block. The two modes of data entry for an arc are a) two co-ordinates and center point of an arc or b) two co-ordinates and radius as shown below.

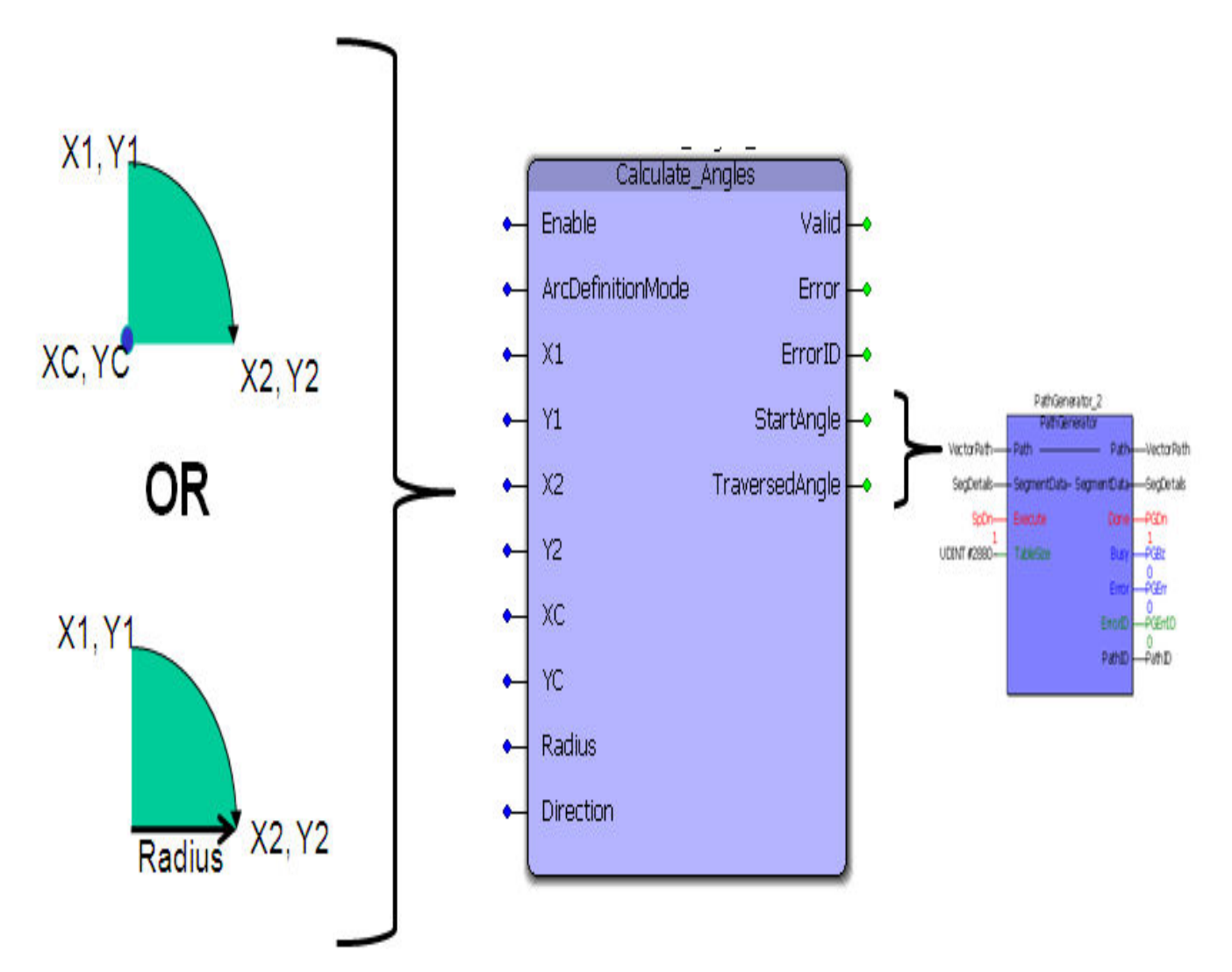

The two modes of data entry are shown in detail below. Mode 0: 2 coordinates + center coordinate, Mode 1: 2 coordinates + radius. If the user plans to use Mode 1, the sign of the radius is important. this is illustrated in the figure below. The two arcs (red and blue) have the same start and end coordinates and they have the same radii. A negative radius would give rise to an obtuse arc (shown as red) and the start angle and traversed angle are 270 and -270 respectively. If a positive radius is specified, an acute arc (shown in blue) is generated. The start angle and traversed angle for the acute arc are 180 and -90 respectively.

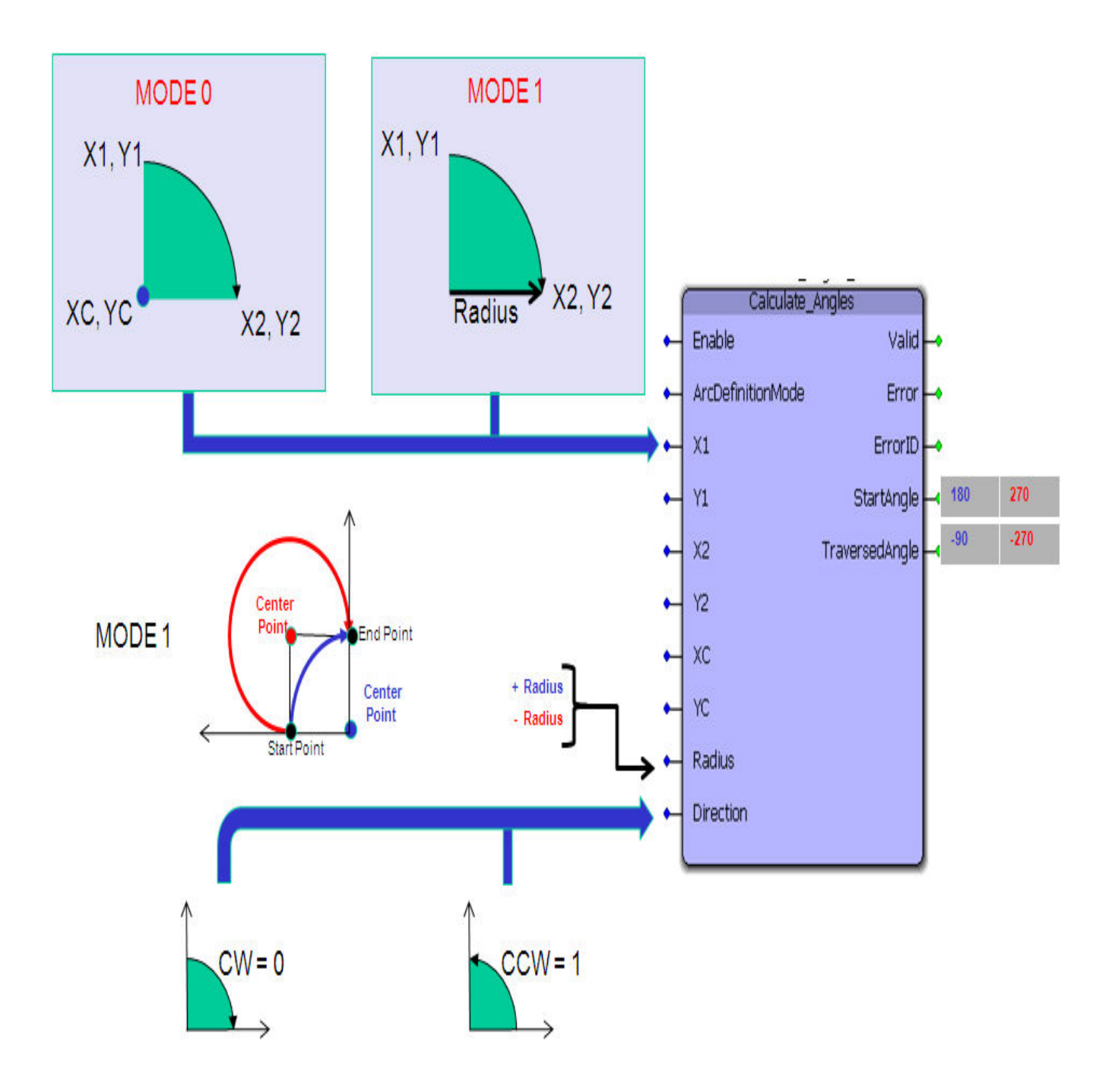

#### **Application example**

Step1: Using Calculate\_Angles to calculate start and traverse angles for the flower path shown below

Calculate\_Angles\_1(Execute:=TRUE,ArcDefinitionMode:=INT#1,X1:=LREAL#-1.0,X2:=LREAL#0.0,Y1:=LREAL#0.0,Y2:=LREAL#1.0,Radius:=LREAL#-1.0,Direction:=FALSE); Calculate\_Angles\_2(Execute:=TRUE,ArcDefinitionMode:=INT#1,X1:=LREAL#0.0,X2:=LREAL#1.0,Y1:=LREAL#1.0,Y2:=LREAL#0.0,Radius:=LREAL#-1.0,Direction:=FALSE); Calculate\_Angles\_3(Execute:=TRUE,ArcDefinitionMode:=INT#1,X1:=LREAL#1.0,X2:=LREAL#0.0,Y1:=LREAL#0.0,Y2:=LREAL#-1.0,Radius:=LREAL#-1.0,Direction:=FALSE);

Calculate\_Angles\_4(Execute:=TRUE, ArcDefinitionMode:=INT#1,X1:=LREAL#0.0,X2:=LREAL#-1.0,Y1:=LREAL#-1.0,Y2:=LREAL#0.0,Radius:=LREAL#-1.0,Direction:=FALSE);

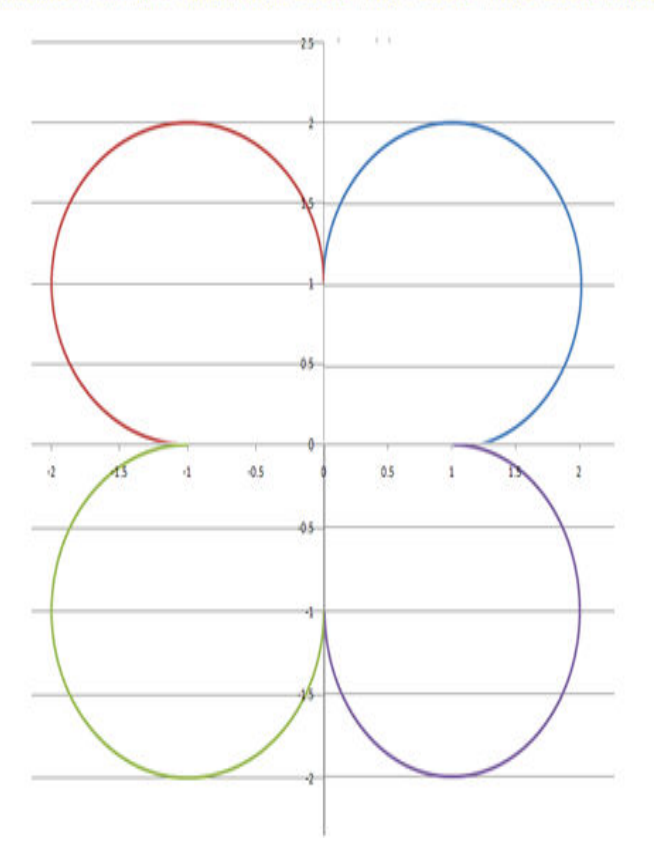

Step 2: Use [PathGenerator](#page-310-0) to create the path and [Move\\_Path](#page-295-0) to implement XY motion

FlowerPath.Data[1].SegmentType := TB\_PatternType#Arc; FlowerPath.Data[1].Radius:=LREAL#1.0; Calculate\_Angles\_1(Execute:=TRUE,ArcDefinitionMode:=INT#1,X1:=LREAL#-1.0,X2:=LREAL#0.0,Y1:=LREAL#0.0,Y2:=LREAL#1.0,Radius:=LREAL#-1.0,Direction:=FALSE); FlowerPath.Data[1].StartAngle := Calculate\_Angles\_1.StartAngle; FlowerPath.Data[1].TraversedAngle:=Calculate\_Angles\_1.TraversedAngle;

FlowerPath.Data[1].Resolution:=REAL#0.05;

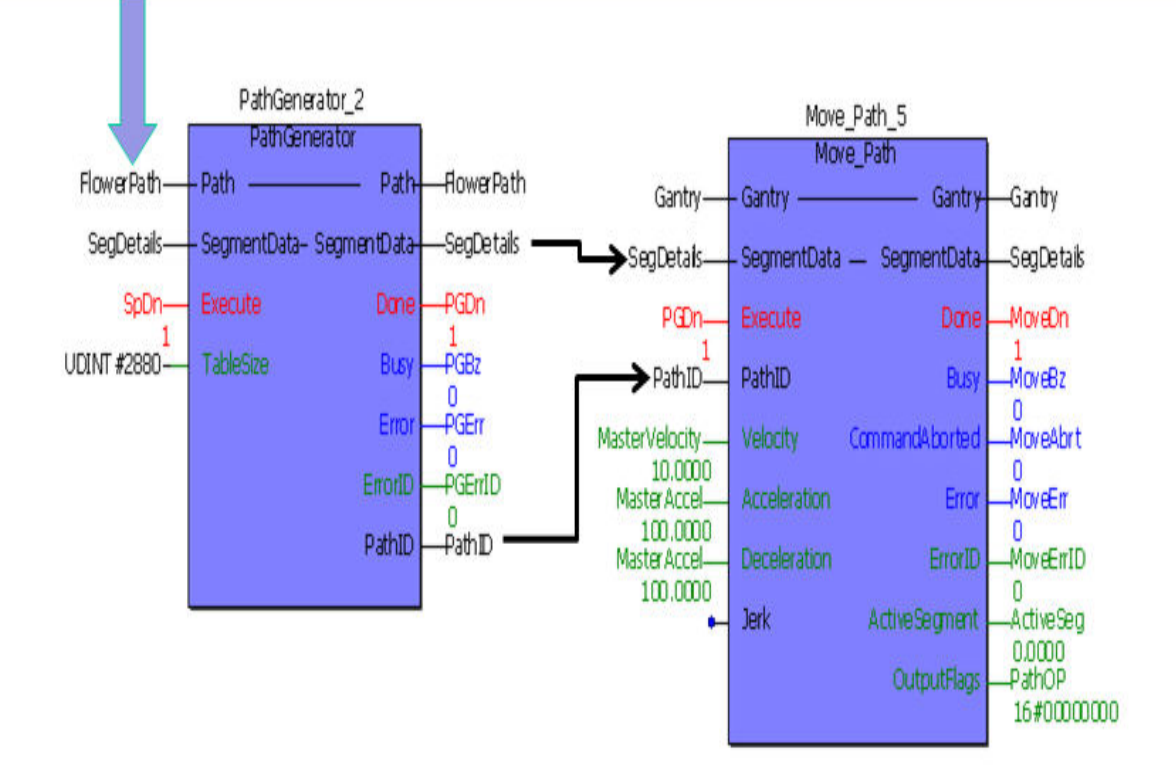

Step 3: Validation using logic analyzer

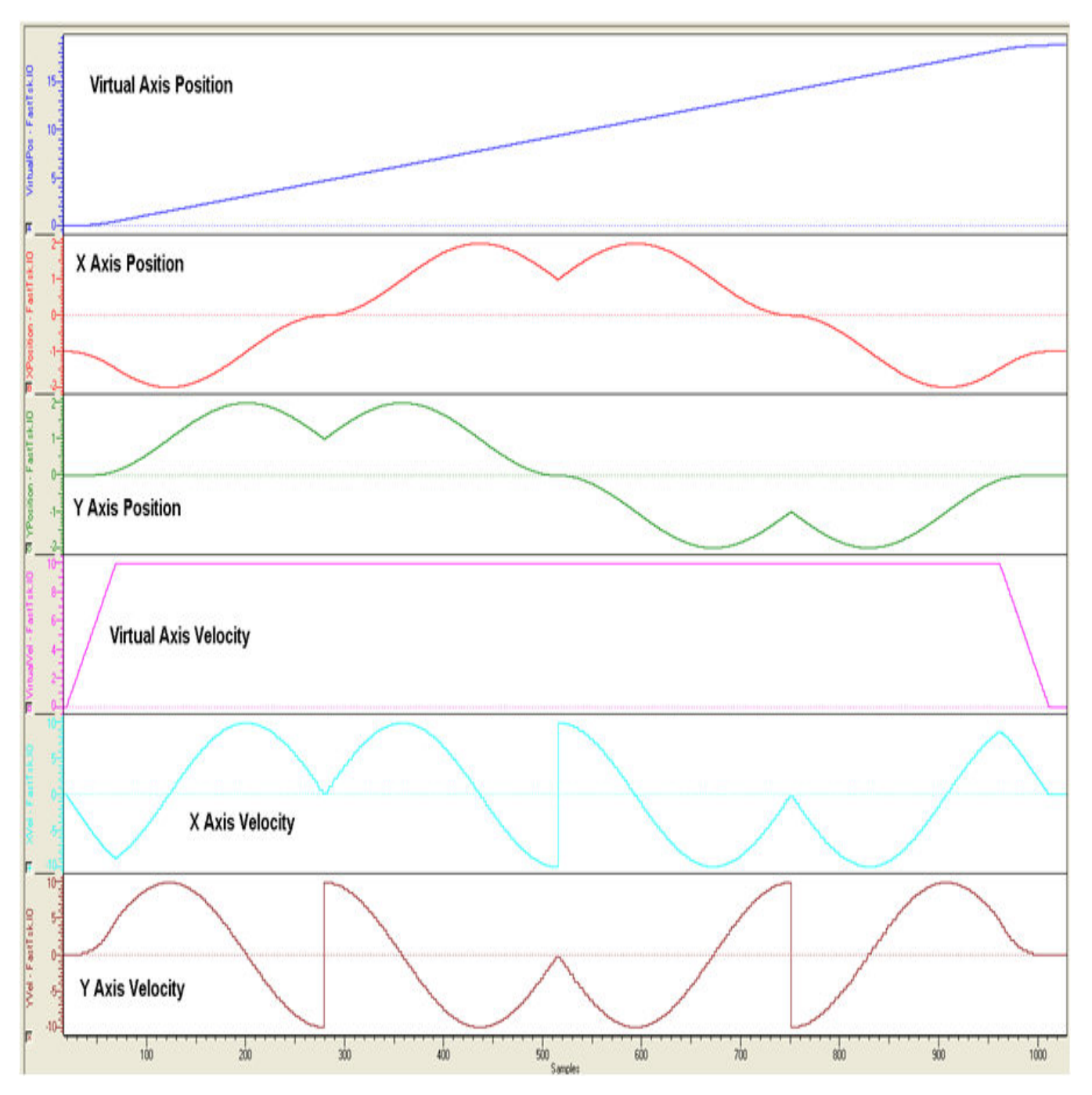

Step 4: Result on XY system

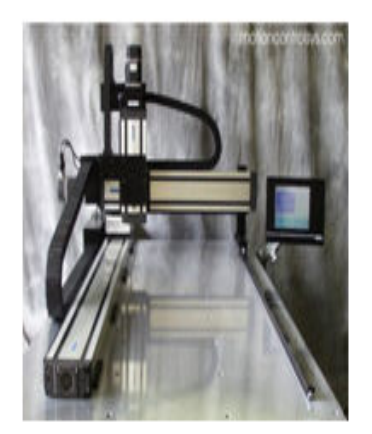

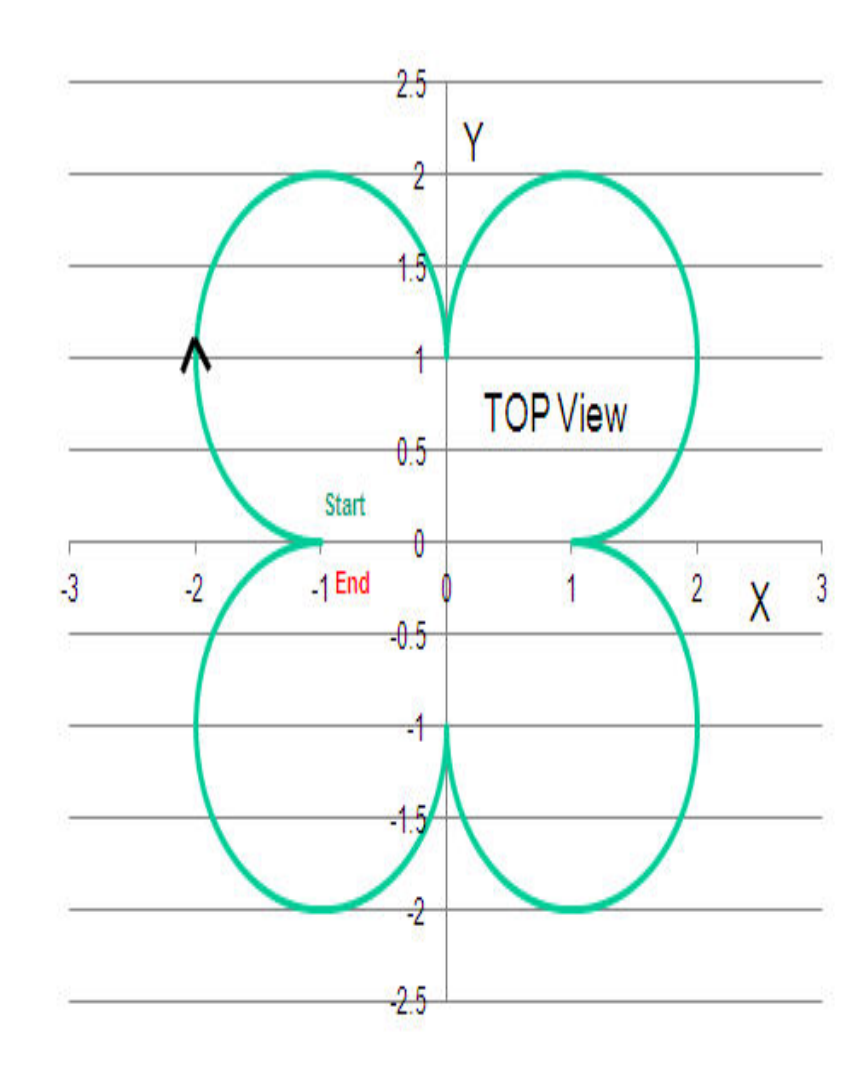

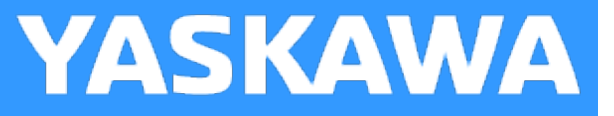

# **Gantry\_Stop**

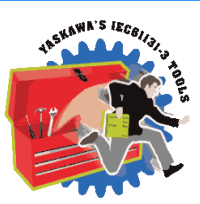

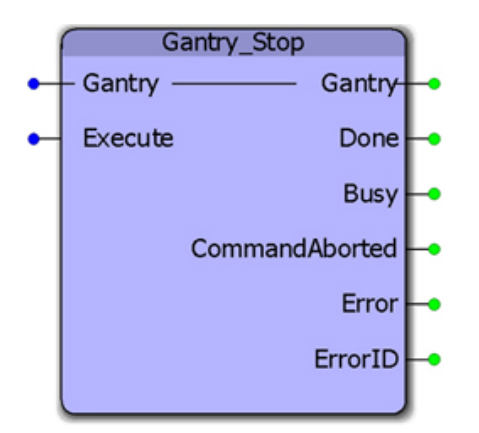

This function block will execute the MC\_Stop block for all axes configured as part of a gantry system.

#### **Library**

Gantry Toolbox

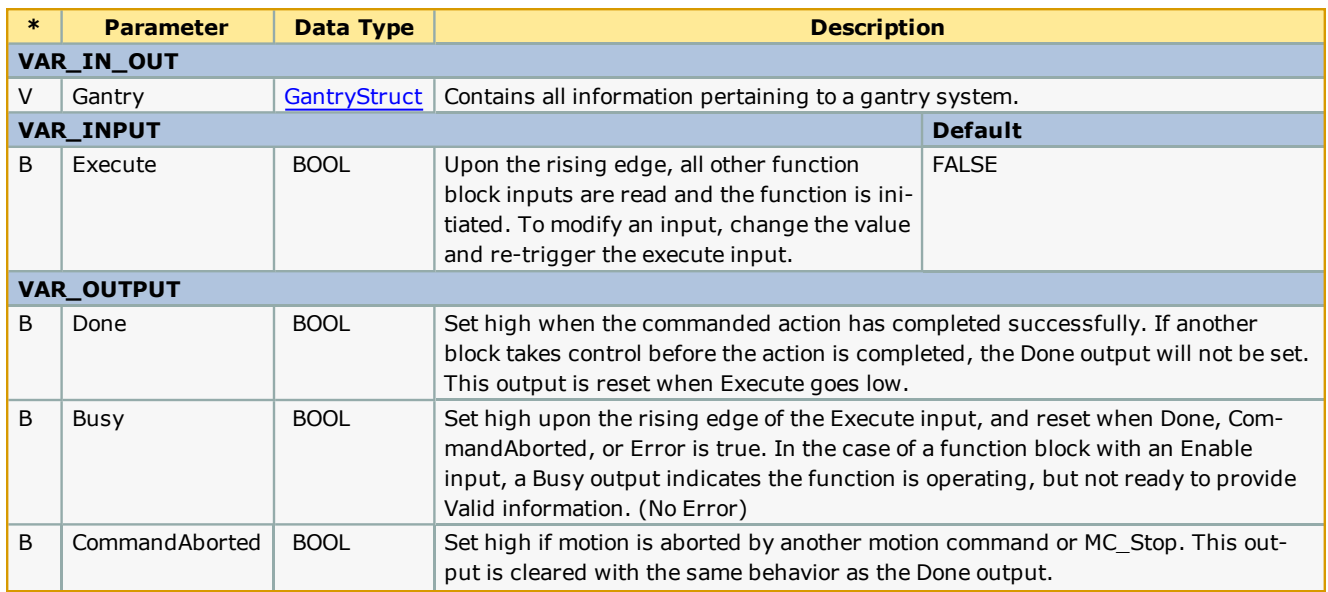

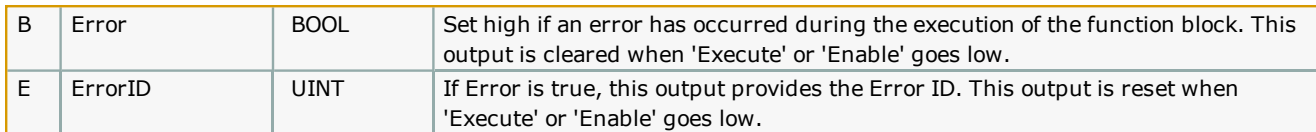

# **Error [Description](#page-687-0)**

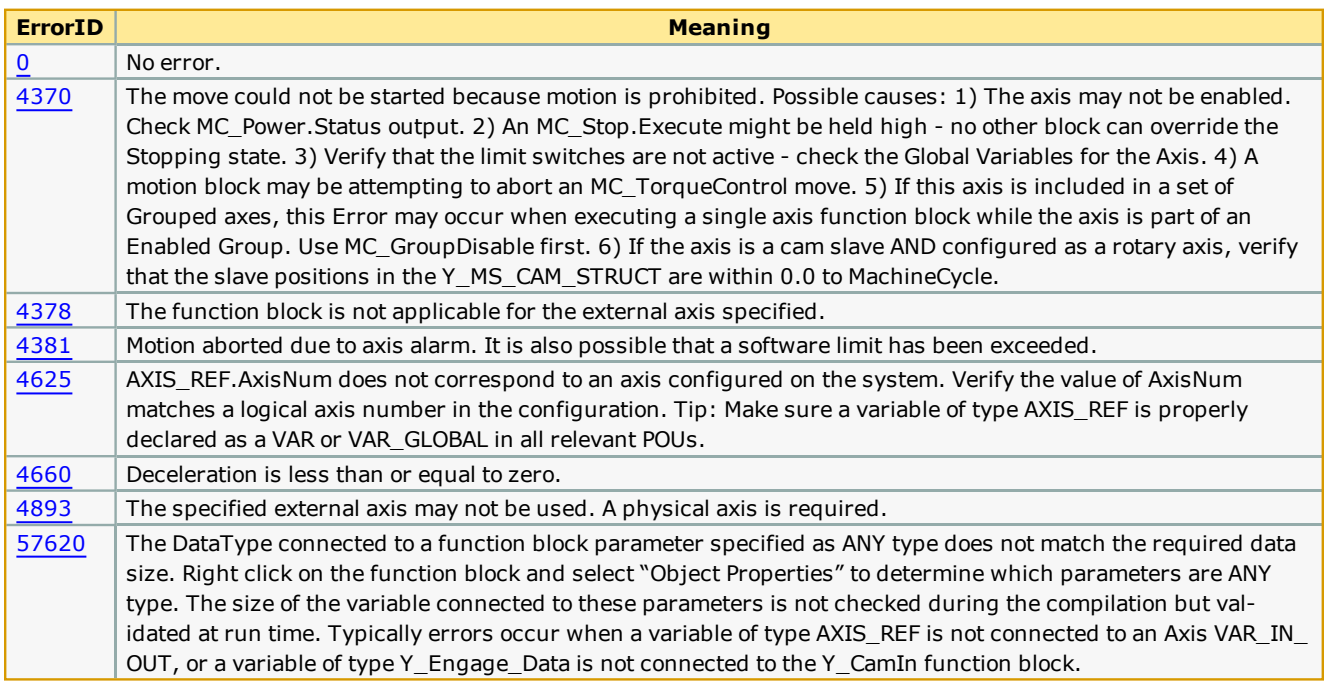

## **Example**

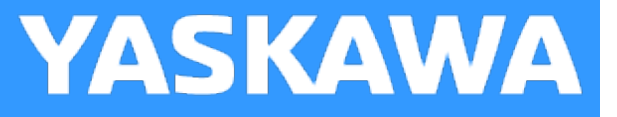

# <span id="page-277-0"></span>**Gantry\_Home**

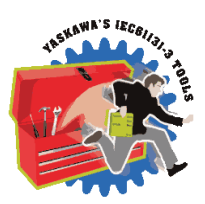

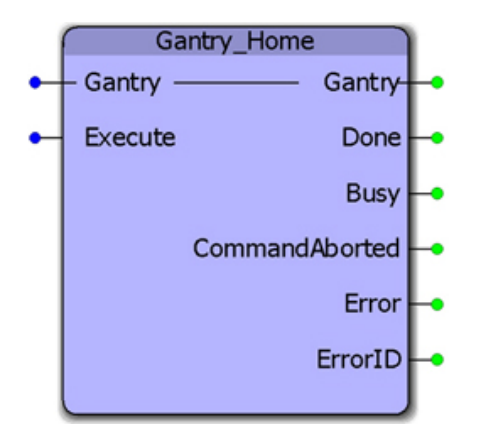

This function block will move all gantry axes in search of home by first seeking one of the limit switches, and then searching in the other direction for the C channel or index pulse. This block uses the [Home\\_LS\\_Pulse](#page-548-0) function block from the [PLCopen](http://yaskawa.com/iectb) Tool[box](http://yaskawa.com/iectb). If configured, the Z axis will search for home first, then the X and Y axes will search simultaneously. This sequence was designed to prevent mechanical interferences with objects in the work coordinate system during the homing process.

#### **Library**

Gantry Toolbox

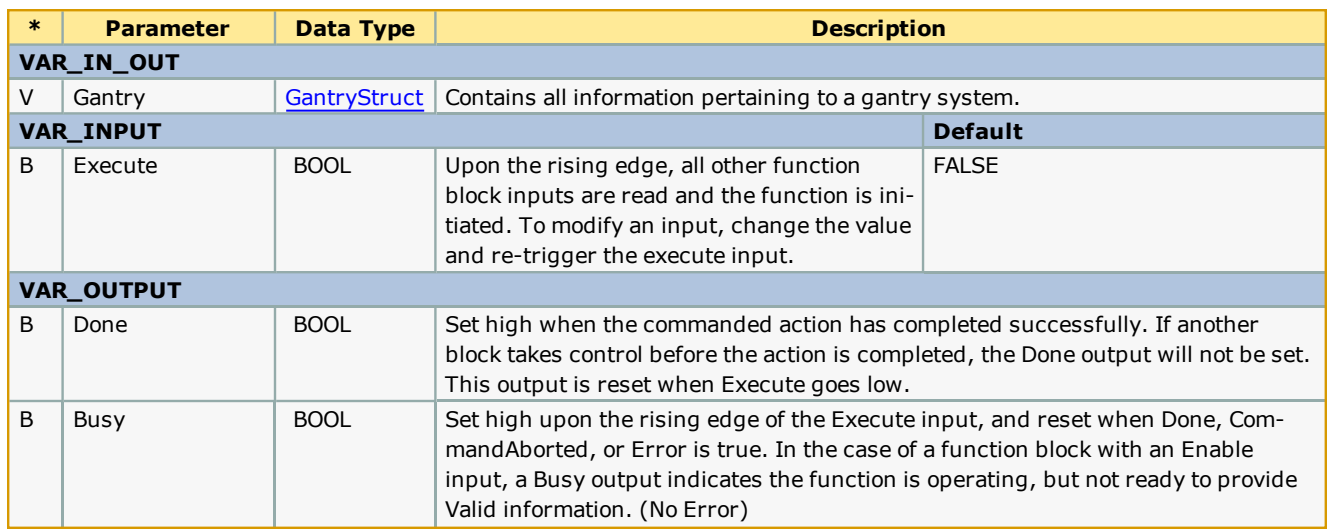

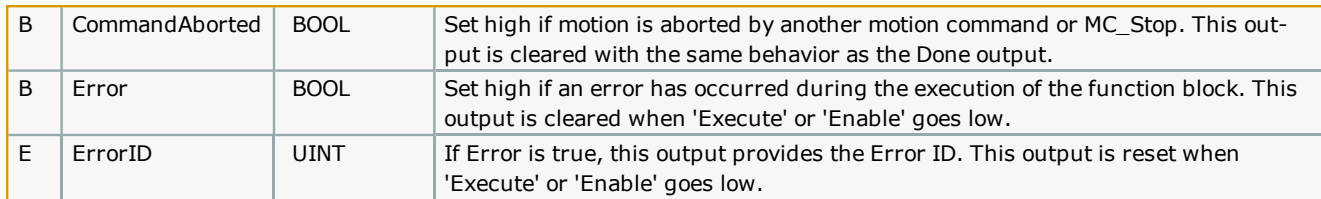

# **Error [Description](#page-687-0)**

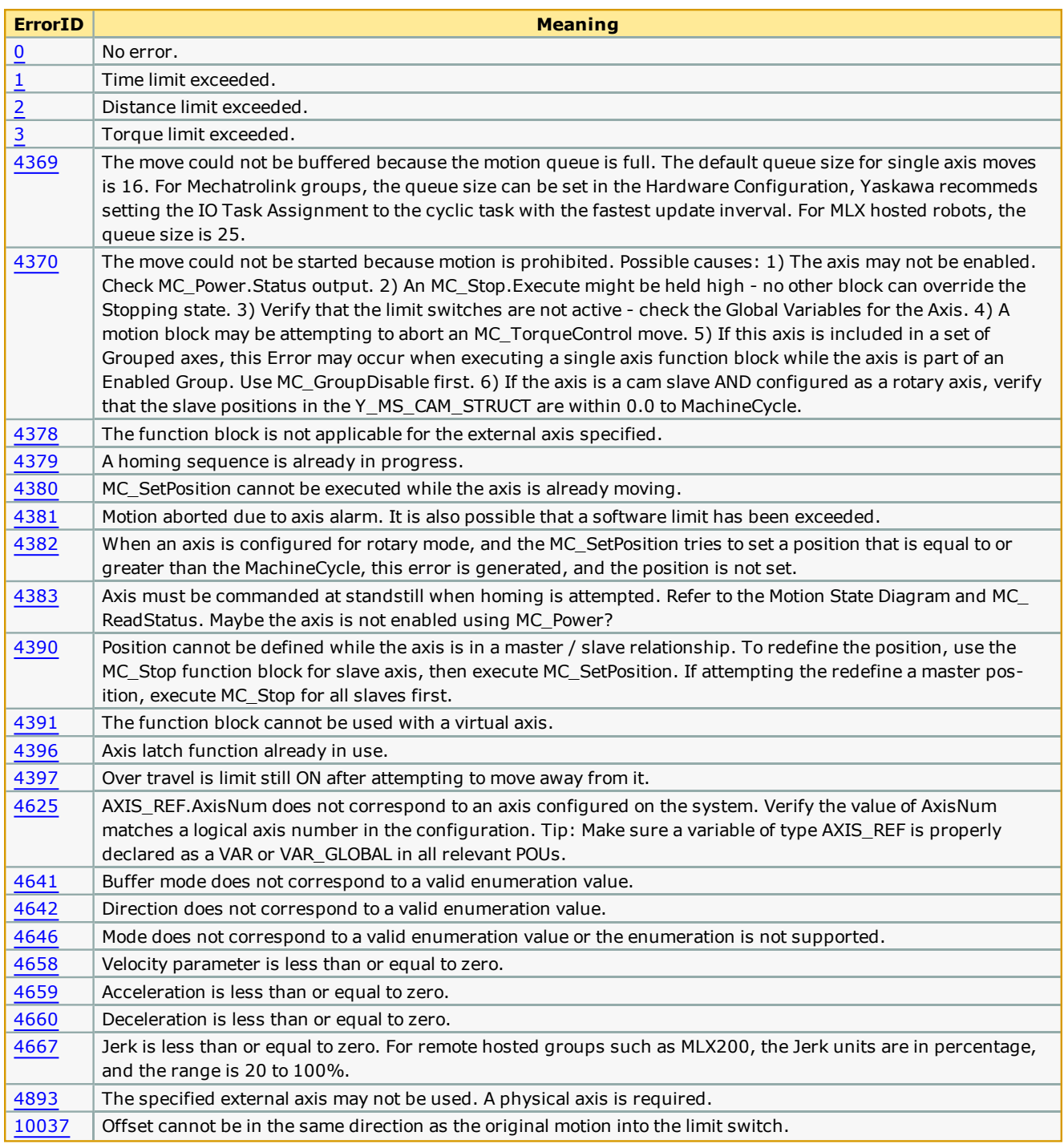

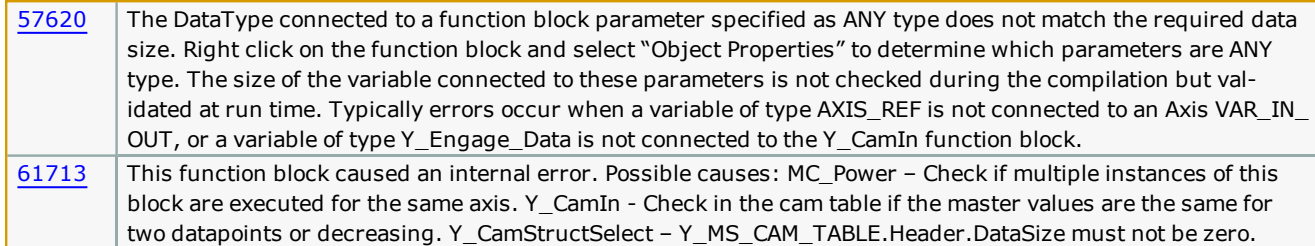

# **Example**

**Help version created 1/31/2018**

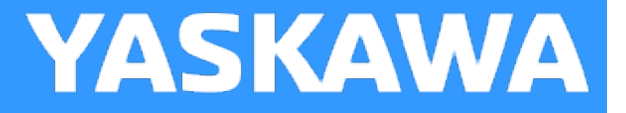

## **Gantry\_Power**

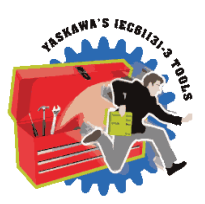

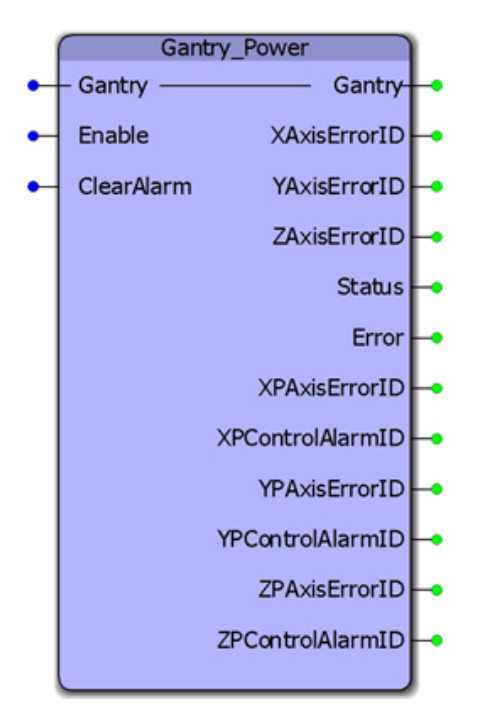

This function block will enable or disable all axes configured as part of a gantry system. This block uses the [AxisControl](#page-523-0) func-tion block from the [PLCopen](http://yaskawa.com/iectb) Toolbox. If the gantry is configured with dual motors on the same physical axis, then the secondary or prime axes are geared to the other axis in the same physical motion plane.

#### **Library**

Gantry Toolbox

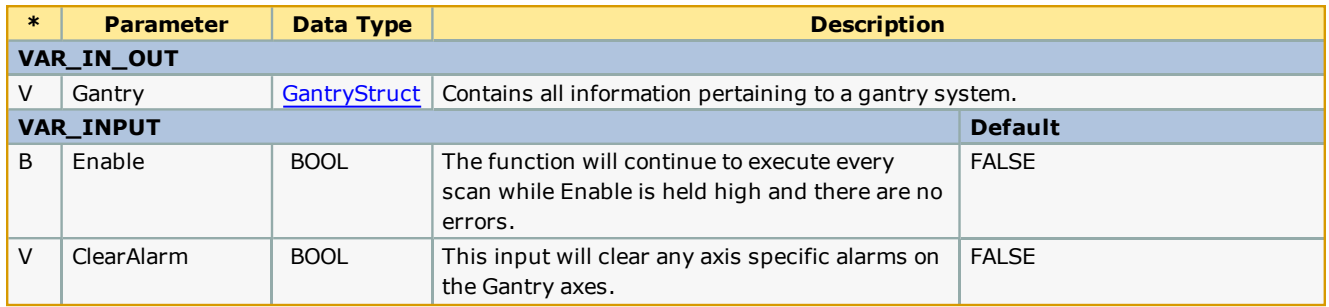

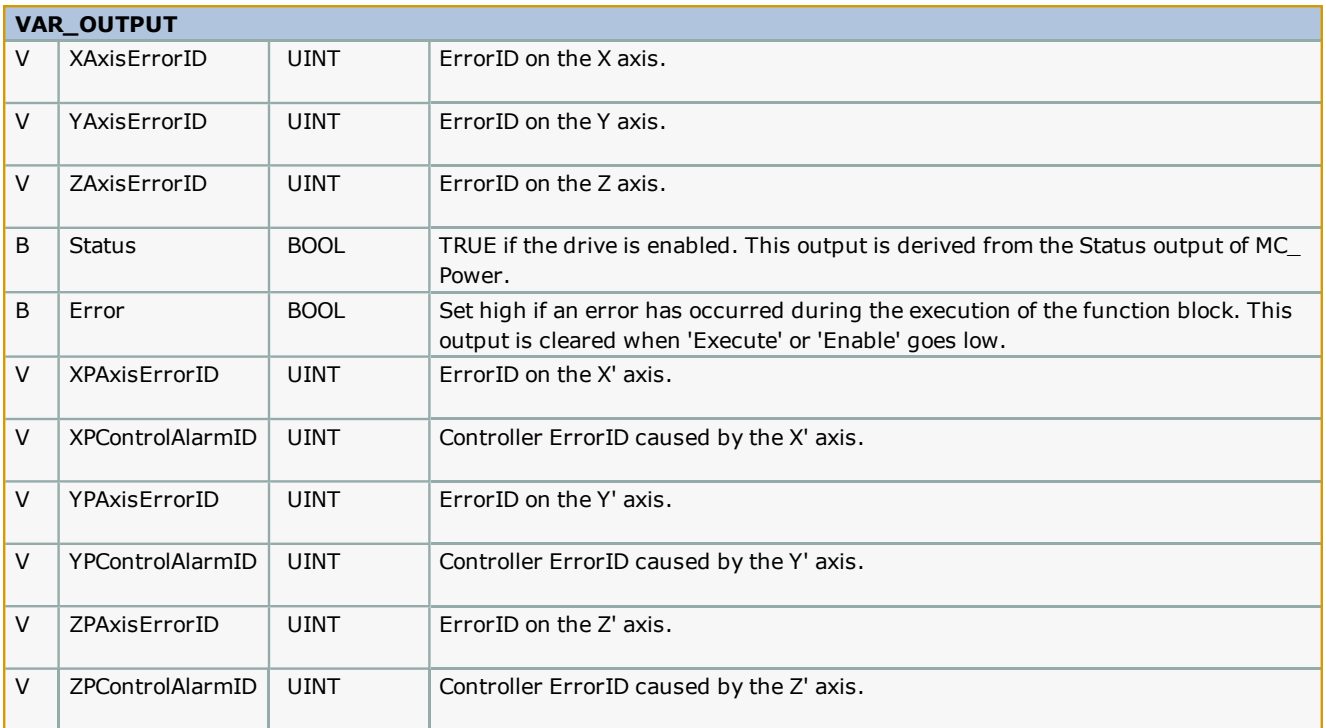

### **Error Description**

This function block uses the [AxisControl](#page-524-0) function block from the PLCopen Toolbox. Refer to the Error IDs from the Axis Control [function](#page-524-0) block.

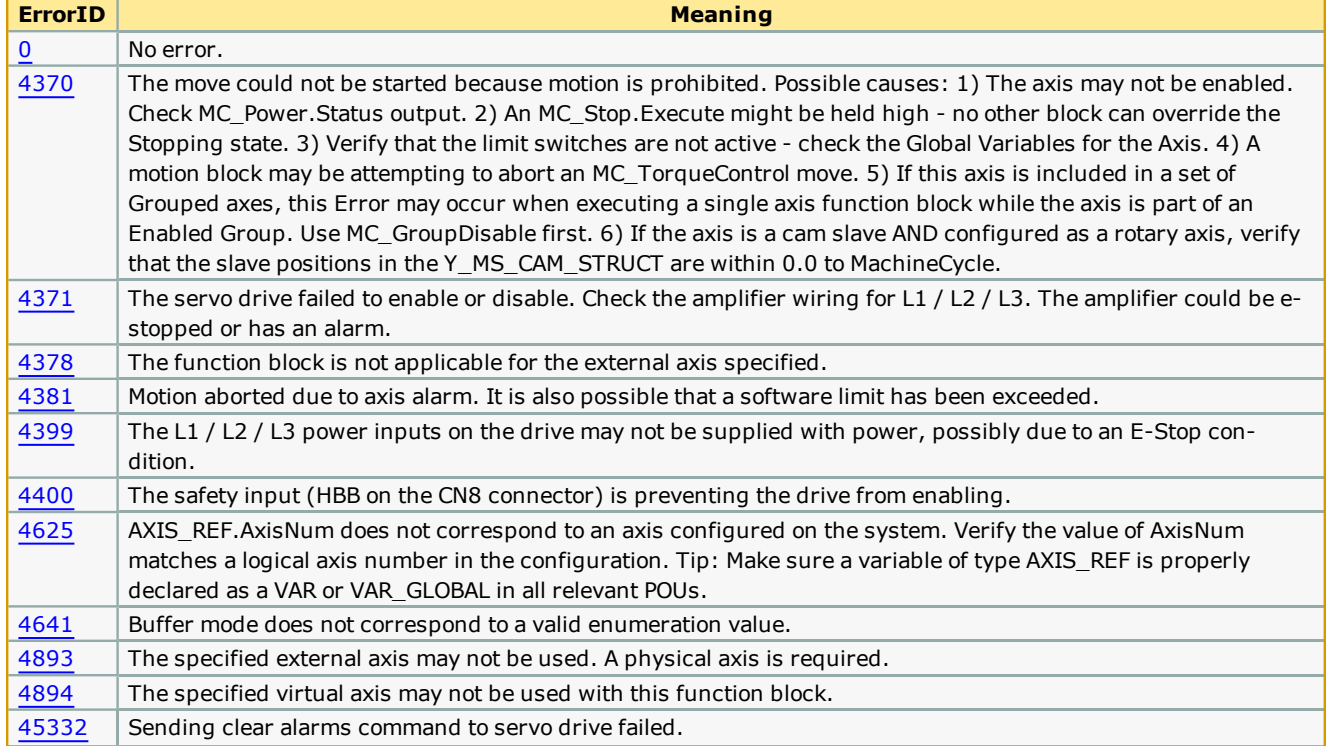

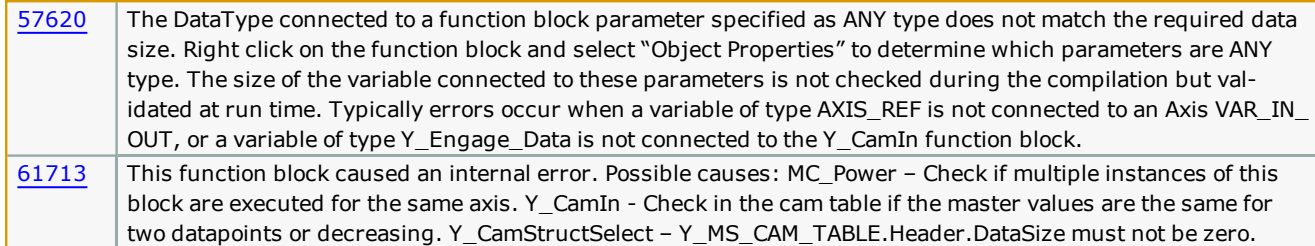

# **Example**

**Help version created 1/31/2018**

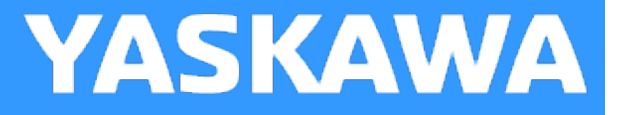

# **Gantry\_Return\_Home**

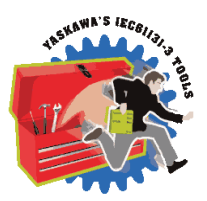

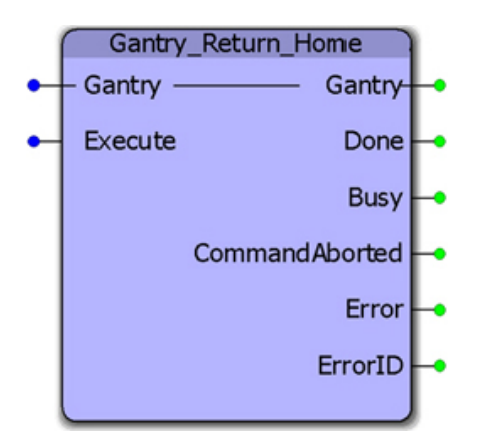

This function block will move all gantry axes back to the home position as defined by the home positions in the [GantryStruct](#page-251-0). If configured, the Z axis will move to home first, then the X and Y axes will move together. This sequence was designed to prevent mechanical interferences with objects in the work coordinate system during the homing process. This block uses the MC\_MoveAbsolute function block from the PLCopenPlus firmware library. It is assumed that the home location has been previously determined either by using the [Gantry\\_Home](#page-277-0) function block or because the system uses absolute encoders that have been calibrated to the physical machine.

## **Library**

Gantry Toolbox

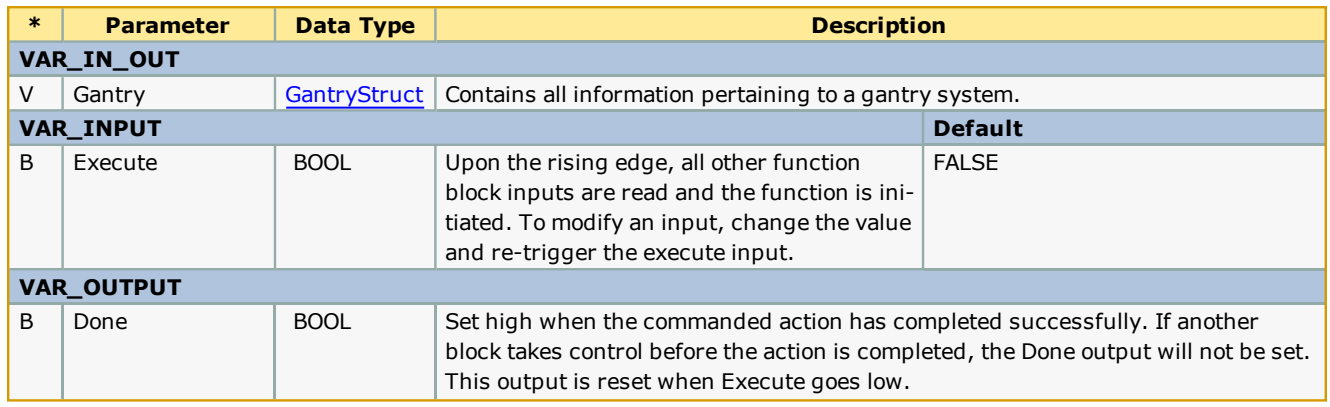

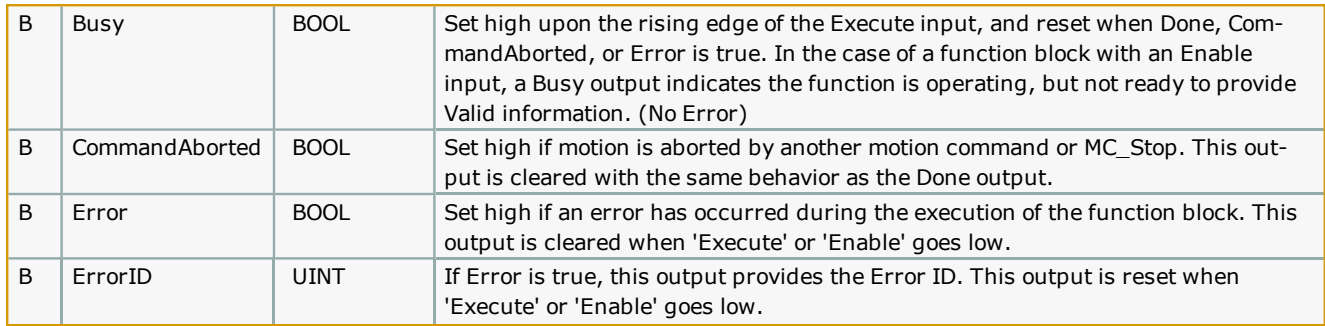

## **Error [Description](#page-687-0)**

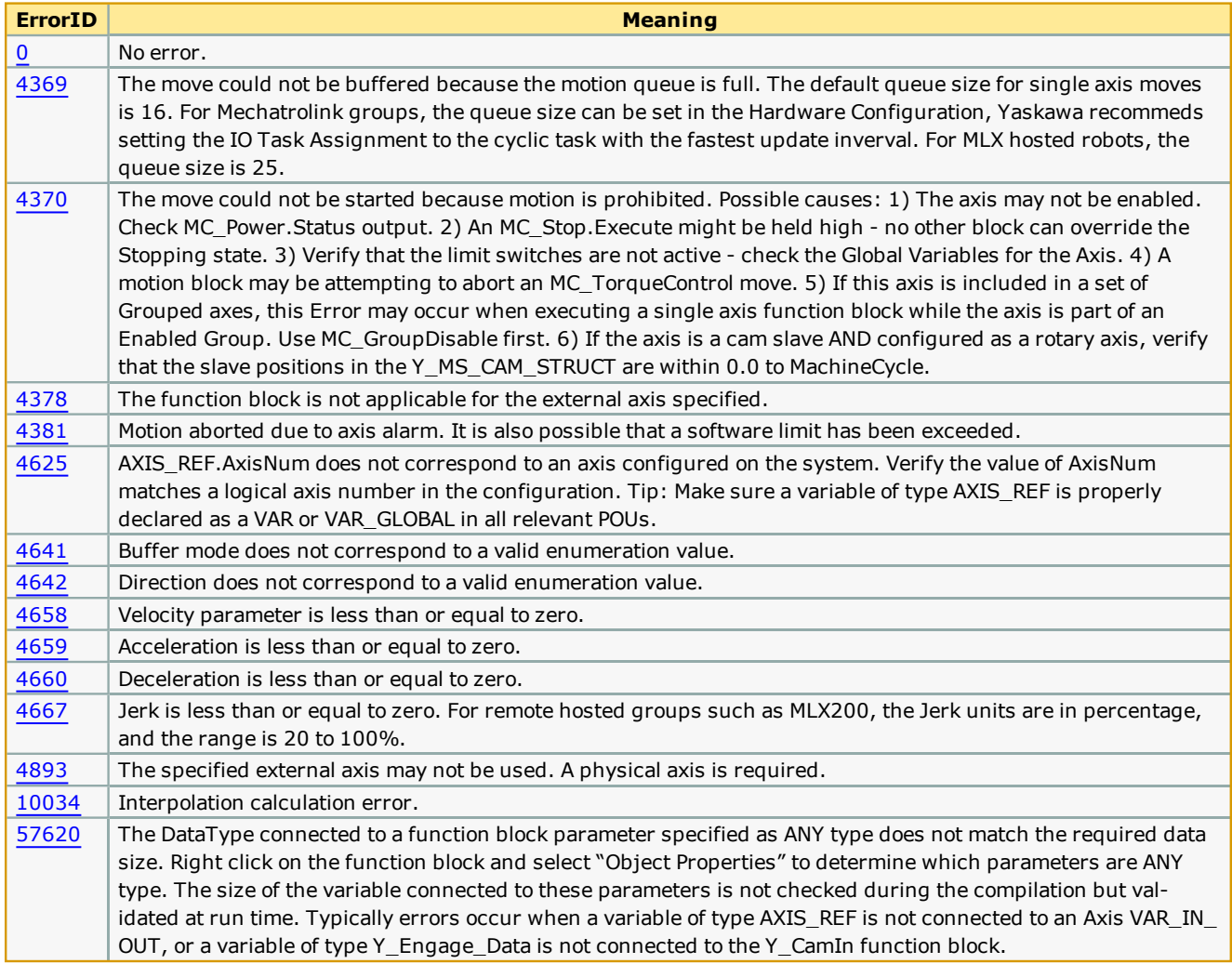

# **Example**

**Help version created 1/31/2018**

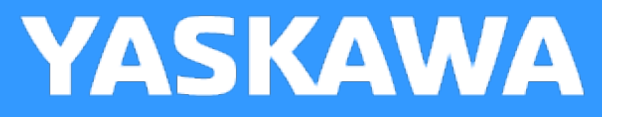

# **GotoXY**

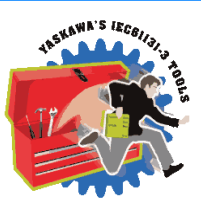

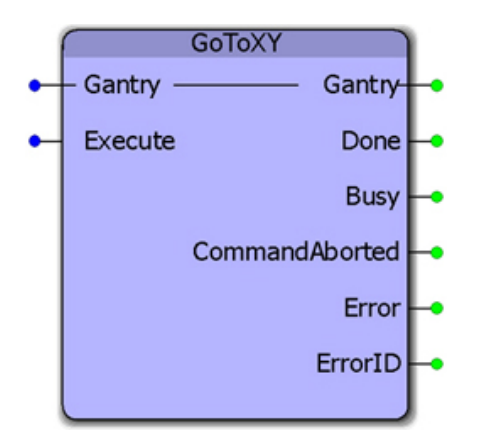

This function block will perform an absolute move the X and Y axes to a specific location within the gantry coordinate system. The absolute X and Y positions must be specified in [GantryStruct](#page-251-0) before executing this function block. This block calculates the required acceleration, deceleration and velocity for each axis and then executes an MC\_MoveAbsolute function block simultaneously for each to create straight line motion at the tool point, however this is not considered an interpolated motion. If configured, no motion on the Z axis will occur.

## **Library**

Gantry Toolbox

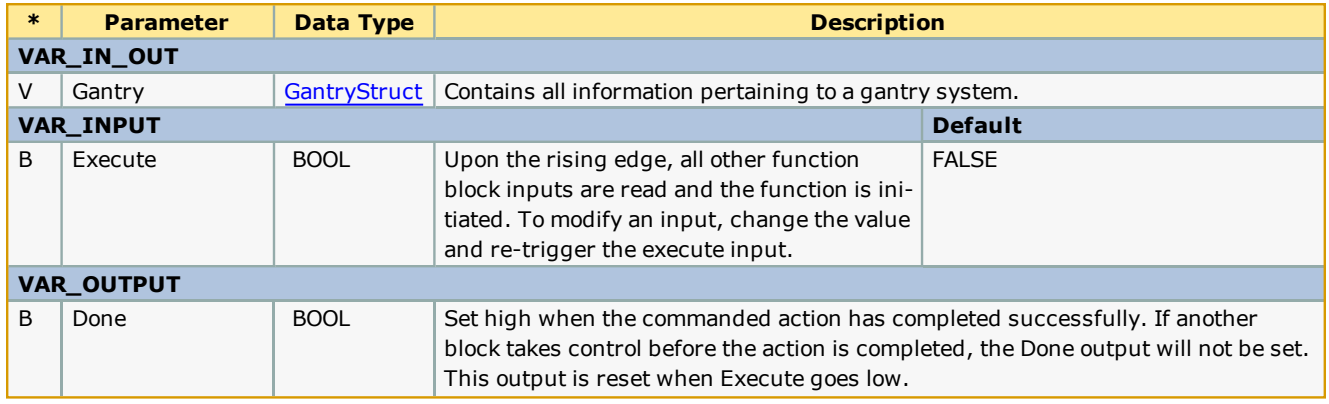

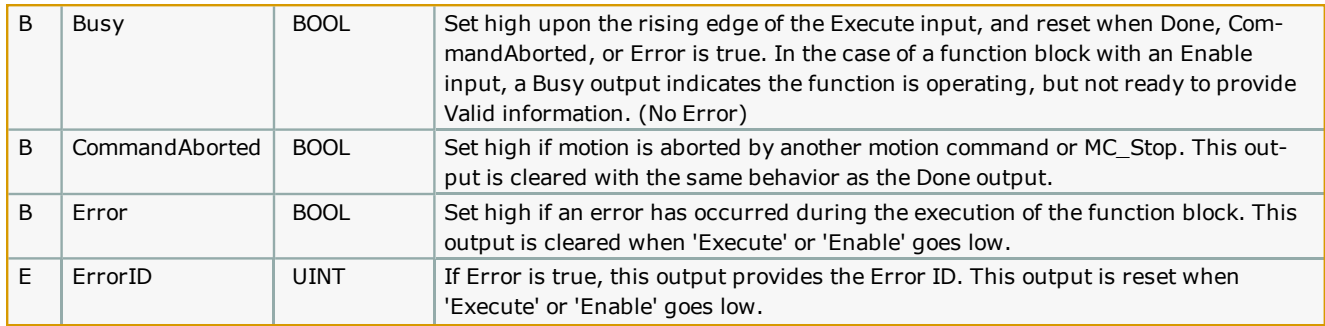

## **Error [Description](#page-687-0)**

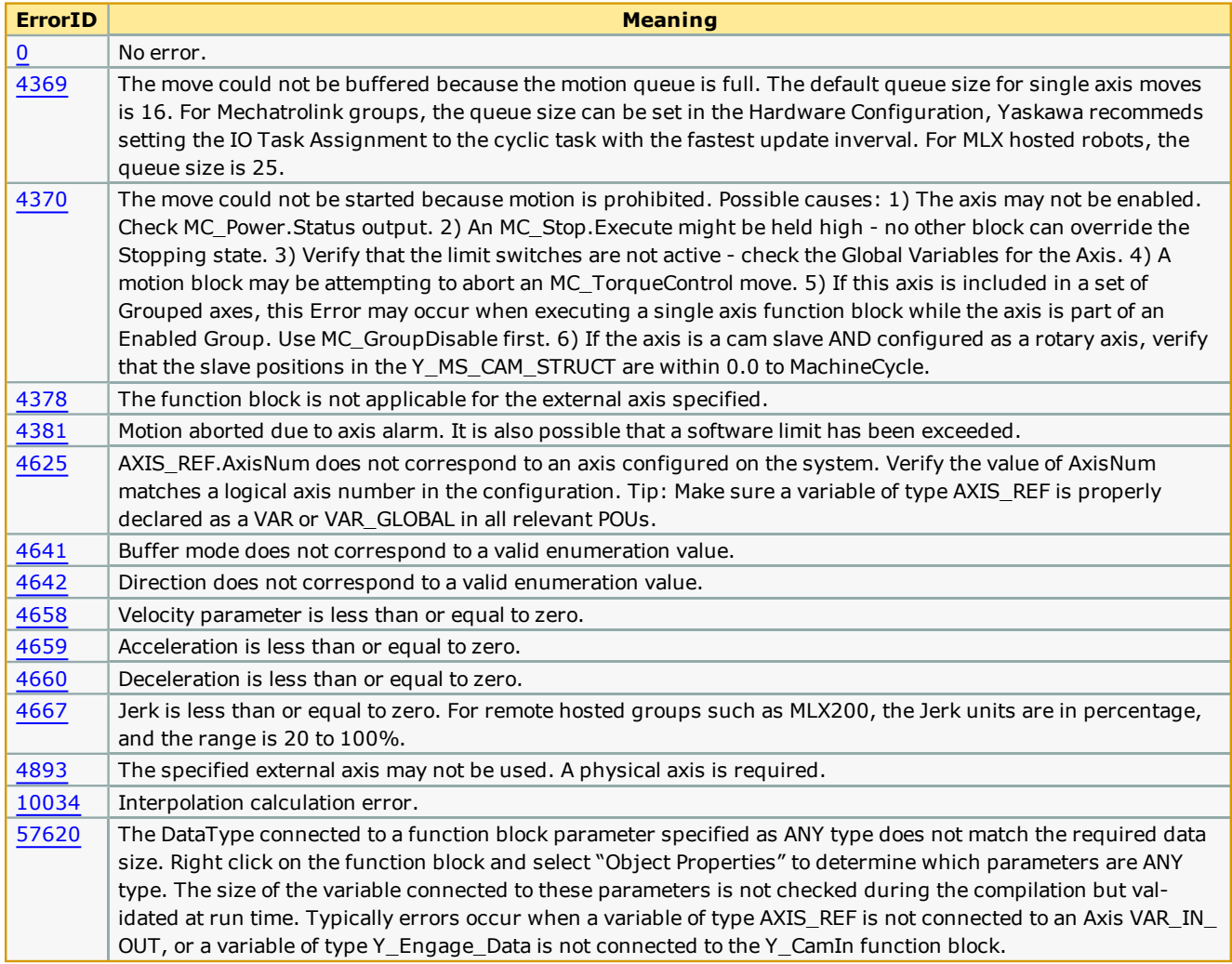

# **Example**

**Help version created 1/31/2018**

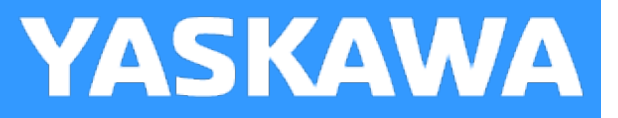

# **GoToXYZ**

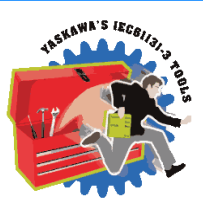

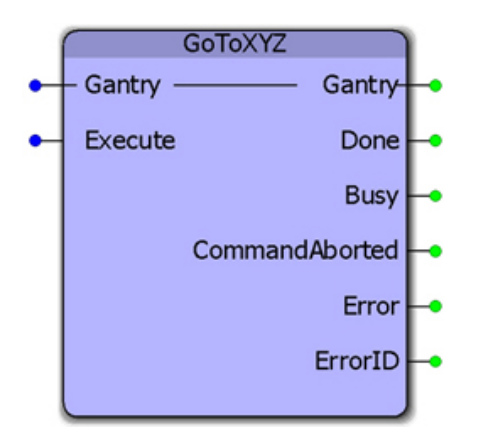

This function block will perform an absolute move the X, Y, and Z axes to a specific location within the gantry coordinate sys-tem. The absolute positions must be specified in [GantryStruct](#page-251-0) before executing this function block. This block calculates the required acceleration, deceleration and velocity for each axis and then executes an MC\_MoveAbsolute function block simultaneously for each to create straight line motion at the tool point, however this is not considered an interpolated motion.

#### **Library**

Gantry Toolbox

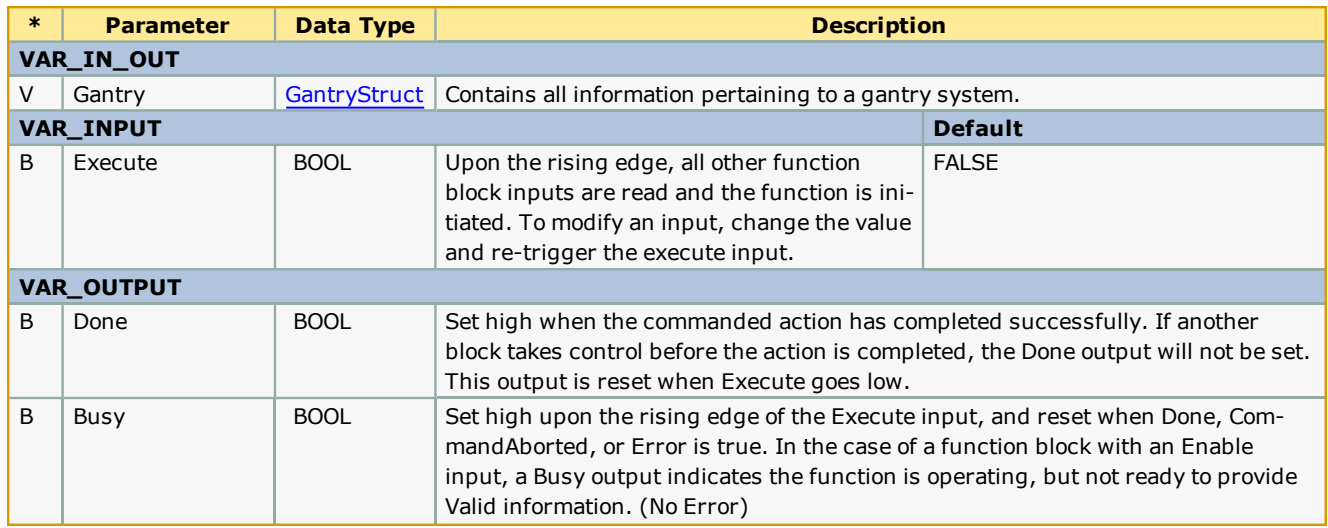
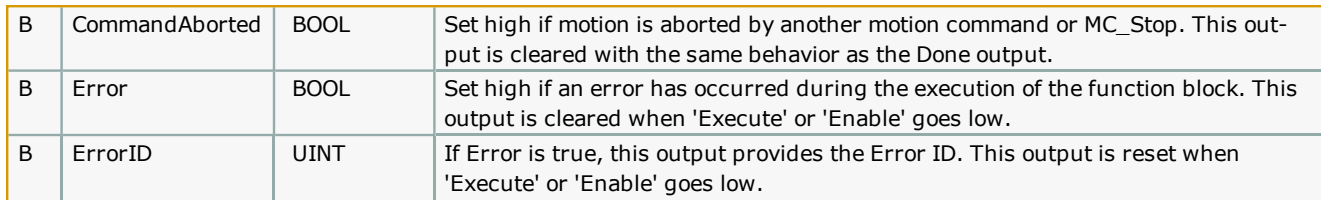

# **Error [Description](#page-687-0)**

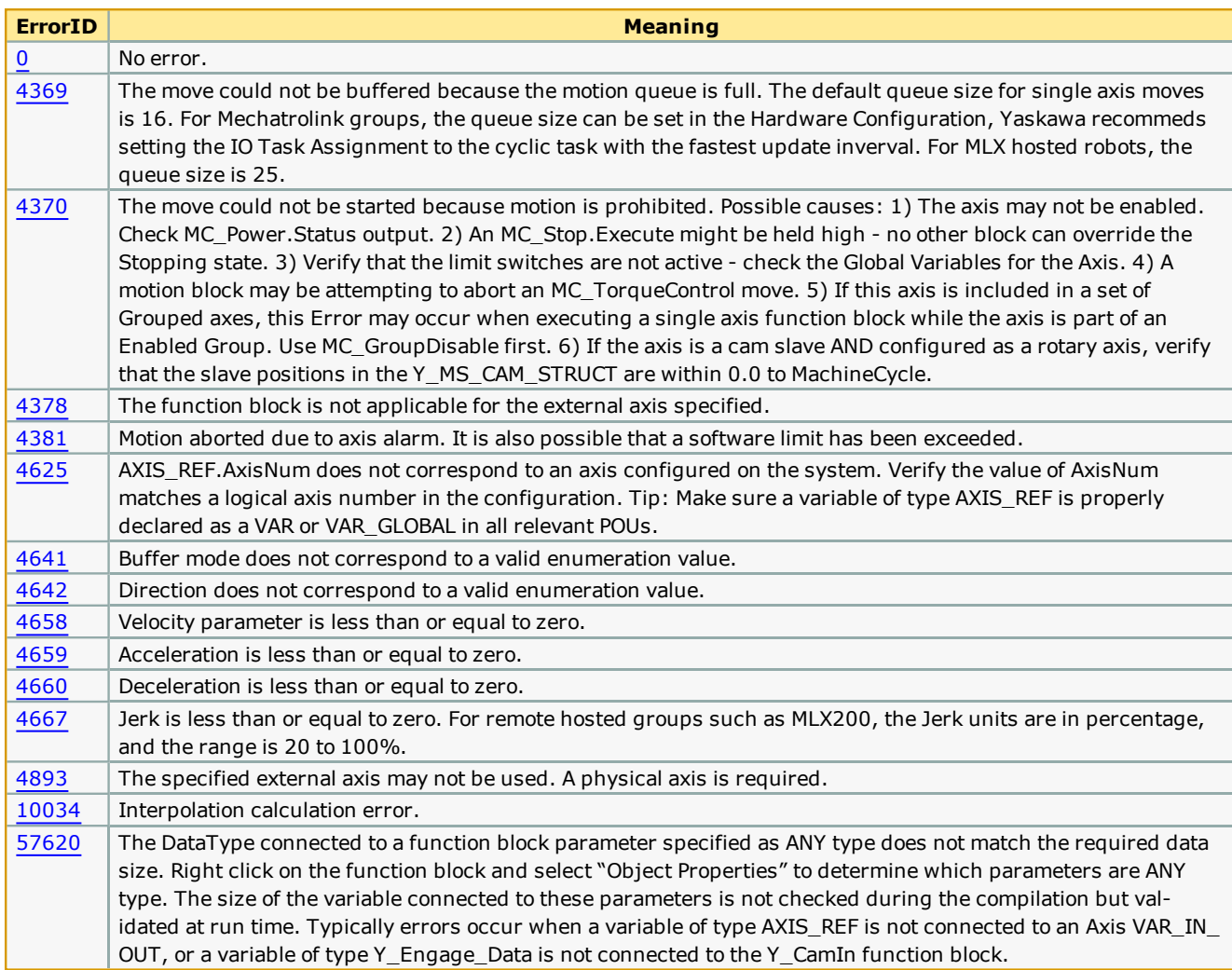

# **Example**

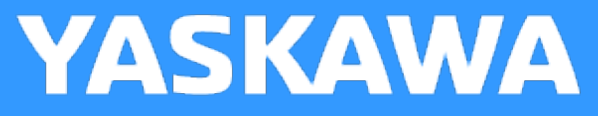

# **GripperControl**

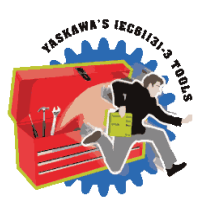

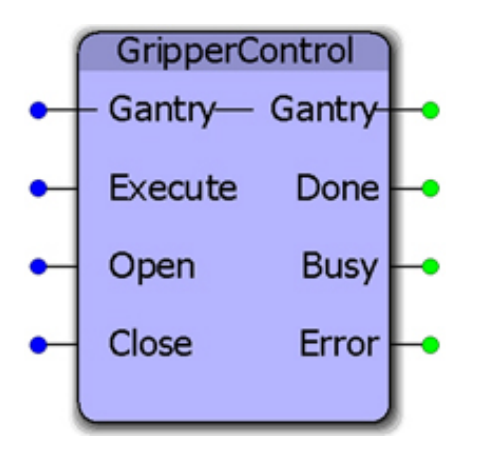

This function block can operate a simple gripper device if the actuator can be controlled via a digital output. It will activate an output while waiting for confirmation that a corresponding input has changed state to indicate that the gripper has successfully opened or closed.

### **Library**

Gantry Toolbox

### **Parameters**

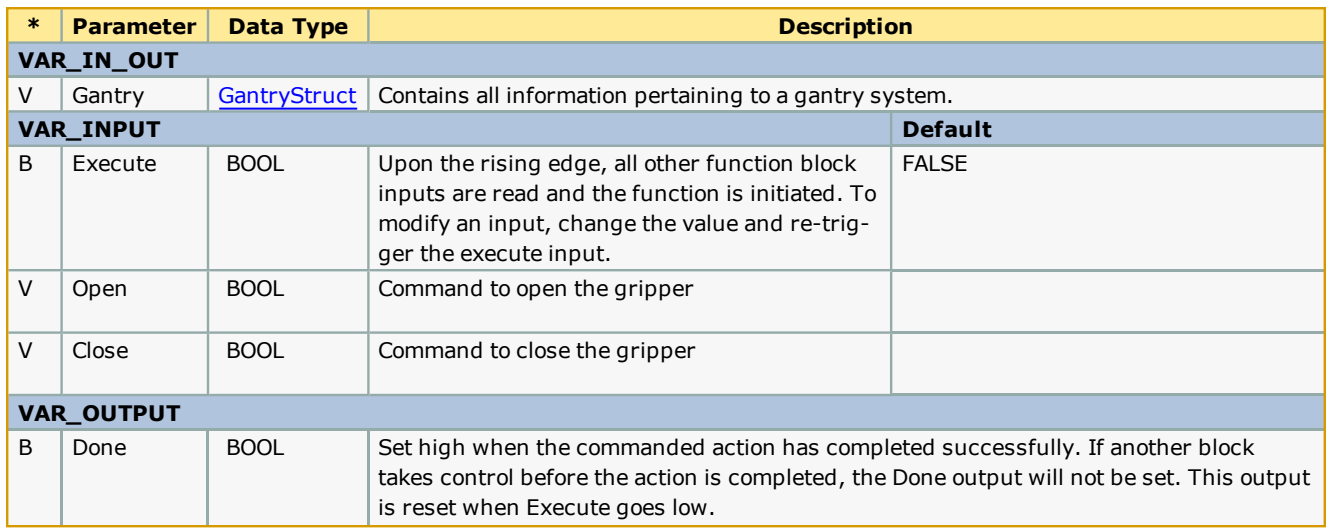

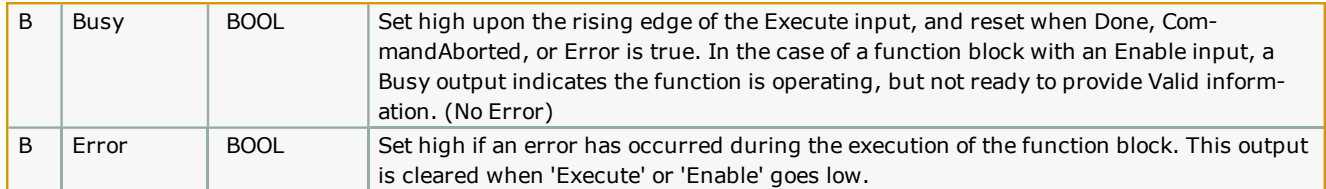

# **Error [Description](#page-687-0)**

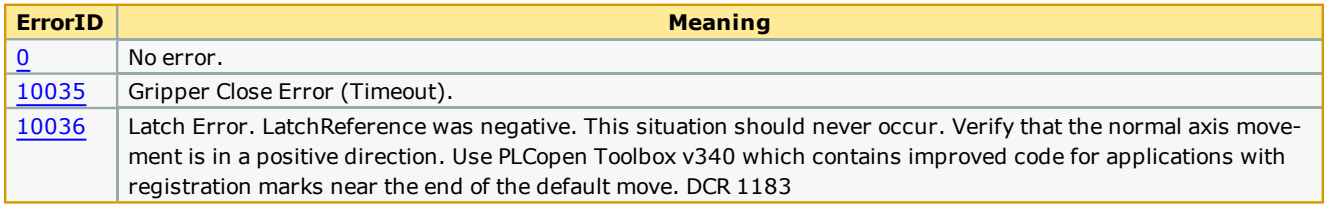

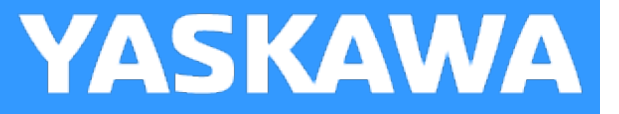

## **Interpolator**

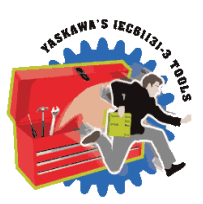

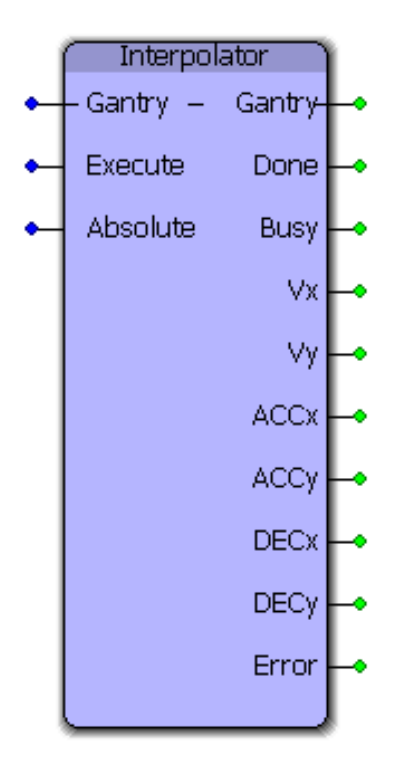

This function block calculates the required acceleration, deceleration, and velocity for both X and Y axes so that straight line motion can occur between any two points in the XY (two dimensional) coordinate system. This function block is used by the [GotoXY](#page-285-0) function block.

### **Library**

Gantry Toolbox

### **Parameters**

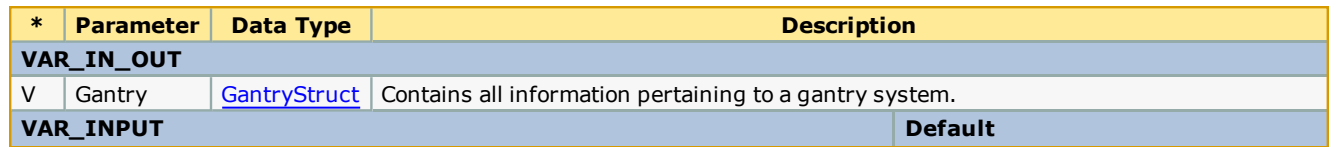

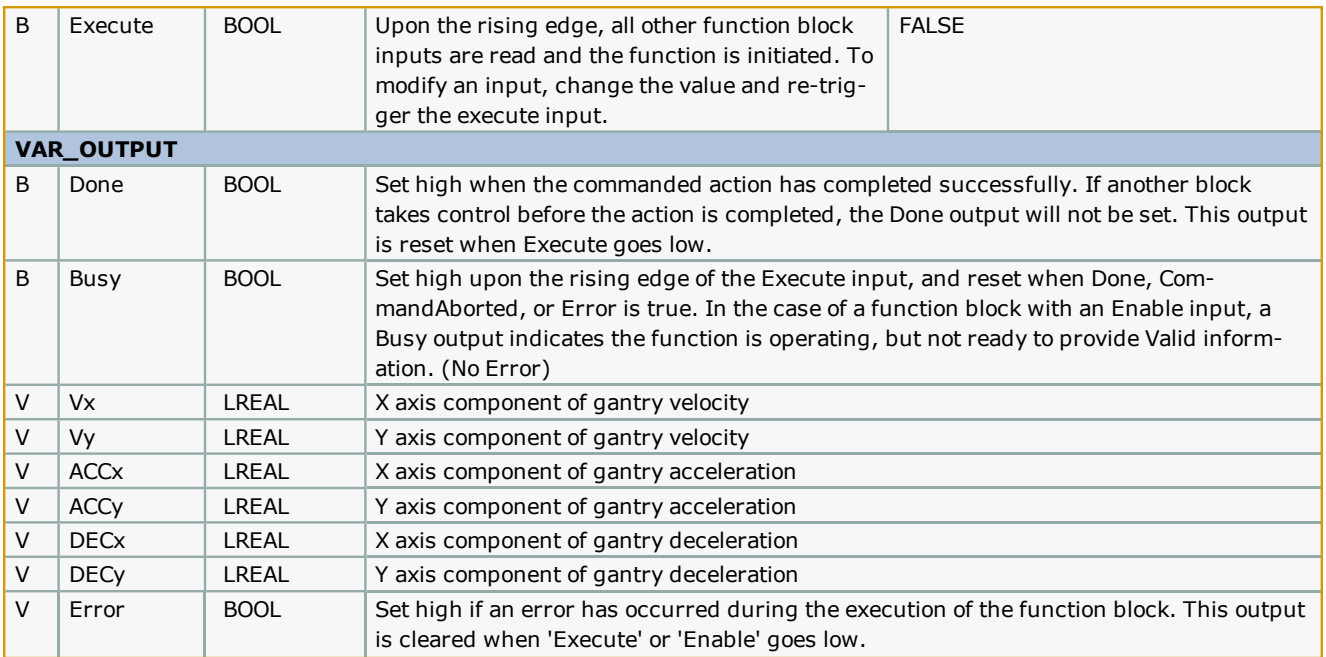

# **Error [Description](#page-687-0)**

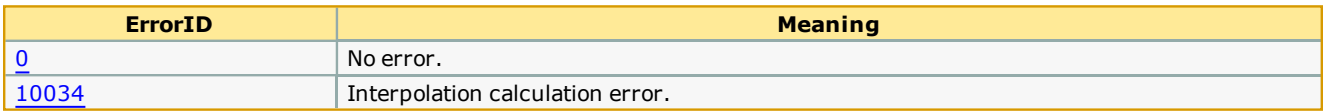

# **Example**

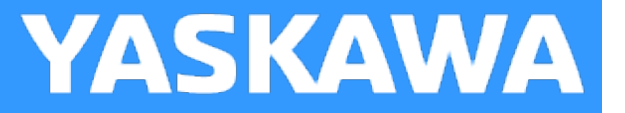

## **Interpolator3D**

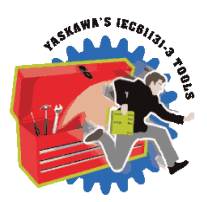

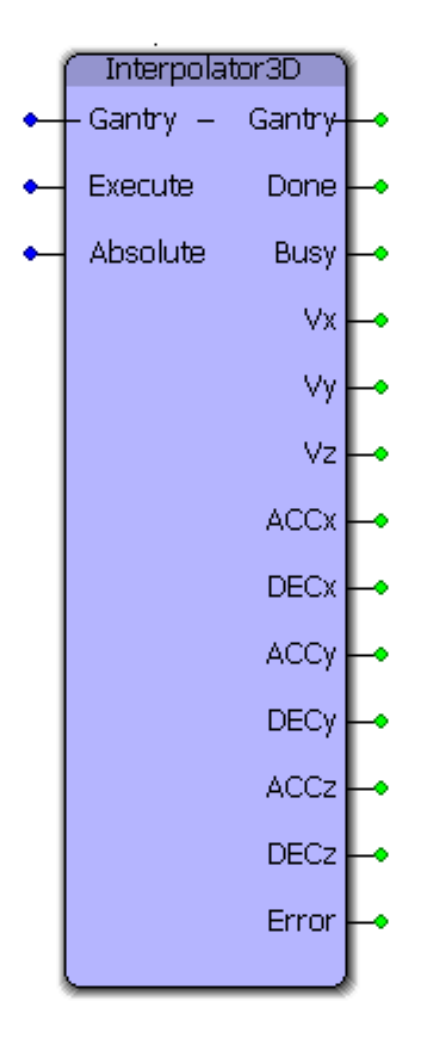

This function block calculates the required acceleration, deceleration, and velocity for X, Y and Z axes so that straight line motion can occur between any two points in three dimensional space within the gantry coordinate system. This function block is used by the [GotoXYZ](#page-287-0) function block.

### **Library**

Gantry Toolbox

### **Parameters**

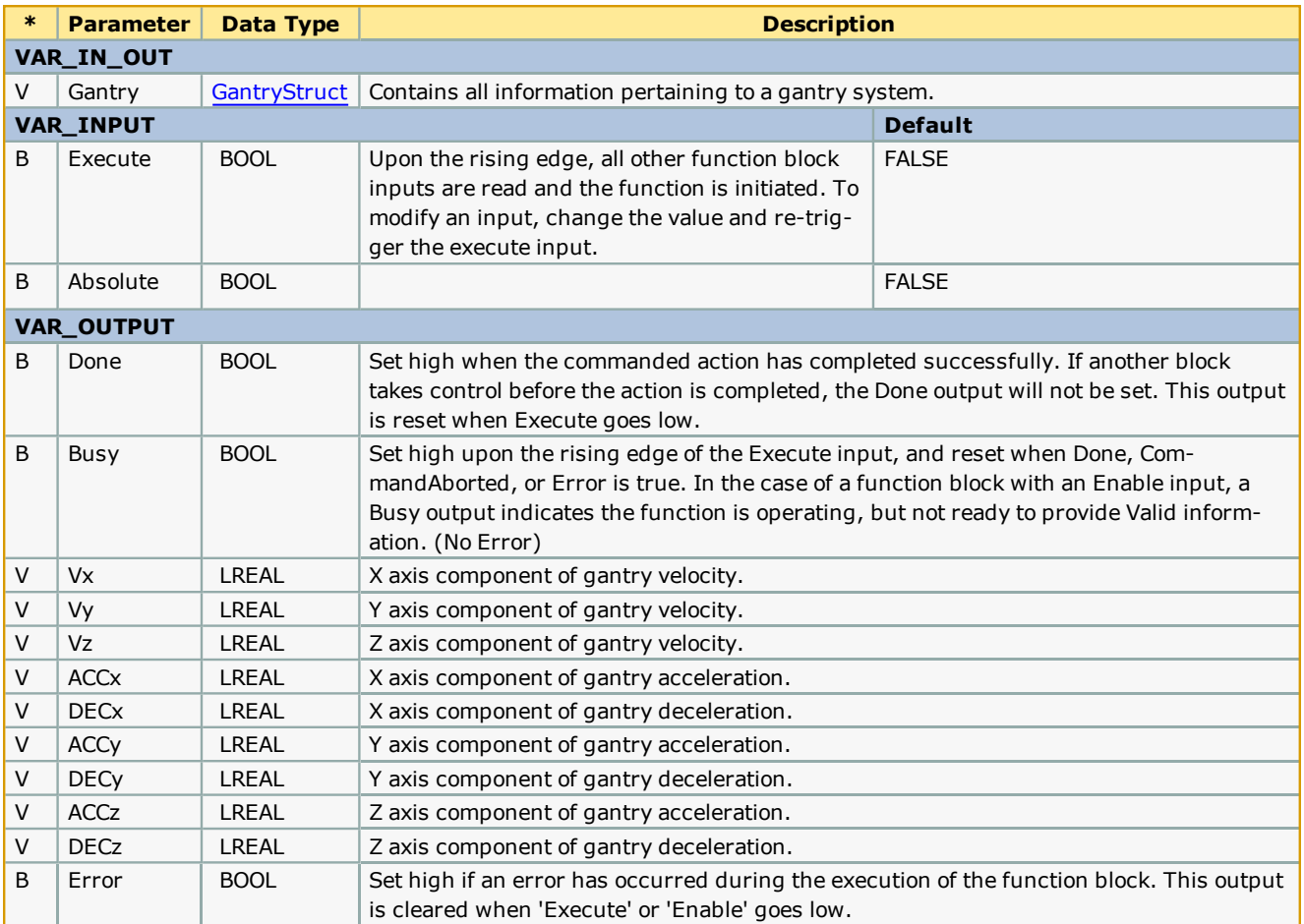

# **Error [Description](#page-687-0)**

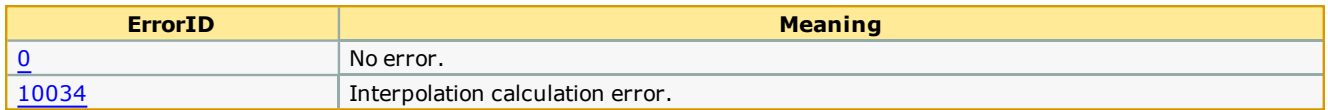

# **Example**

<span id="page-295-0"></span>**Toolbox Help Documentation**

**Help version created 1/31/2018**

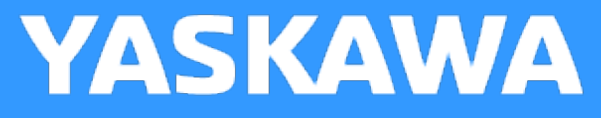

## **Move\_Path**

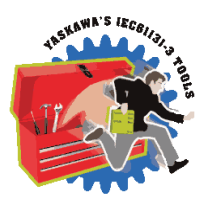

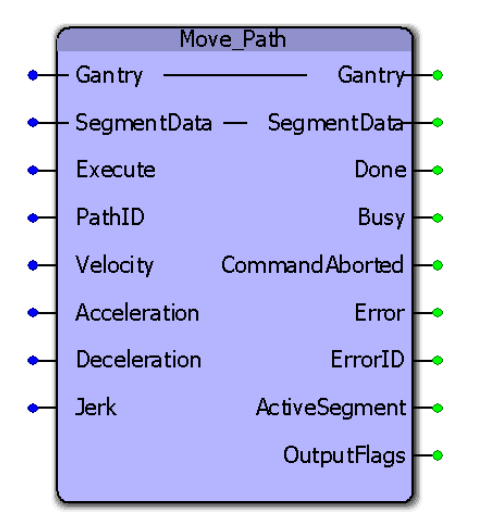

Based on the axes specified in the GantryStruct, this function block can move X,Y,Z and Tangent axes according to a path pro-file generated by the [PathGenerator](#page-310-0) and specified in the [PathStruct](#page-256-0) structure. This function block typically uses the output from the [PathGenerator](#page-310-0) to operate. Inputs and outputs can be monitored and controlled along the path.

### **Library**

Gantry Toolbox

### **Parameters**

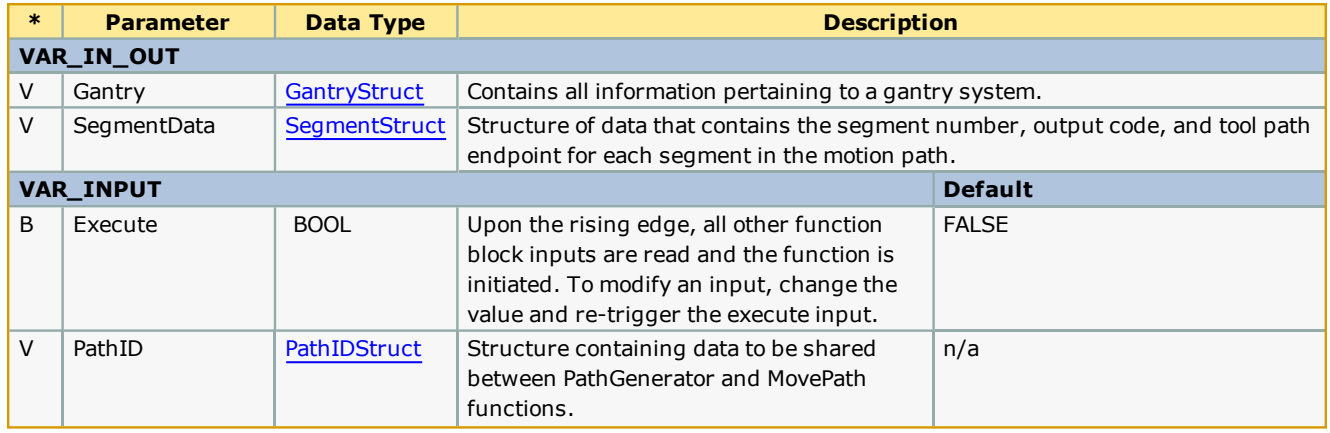

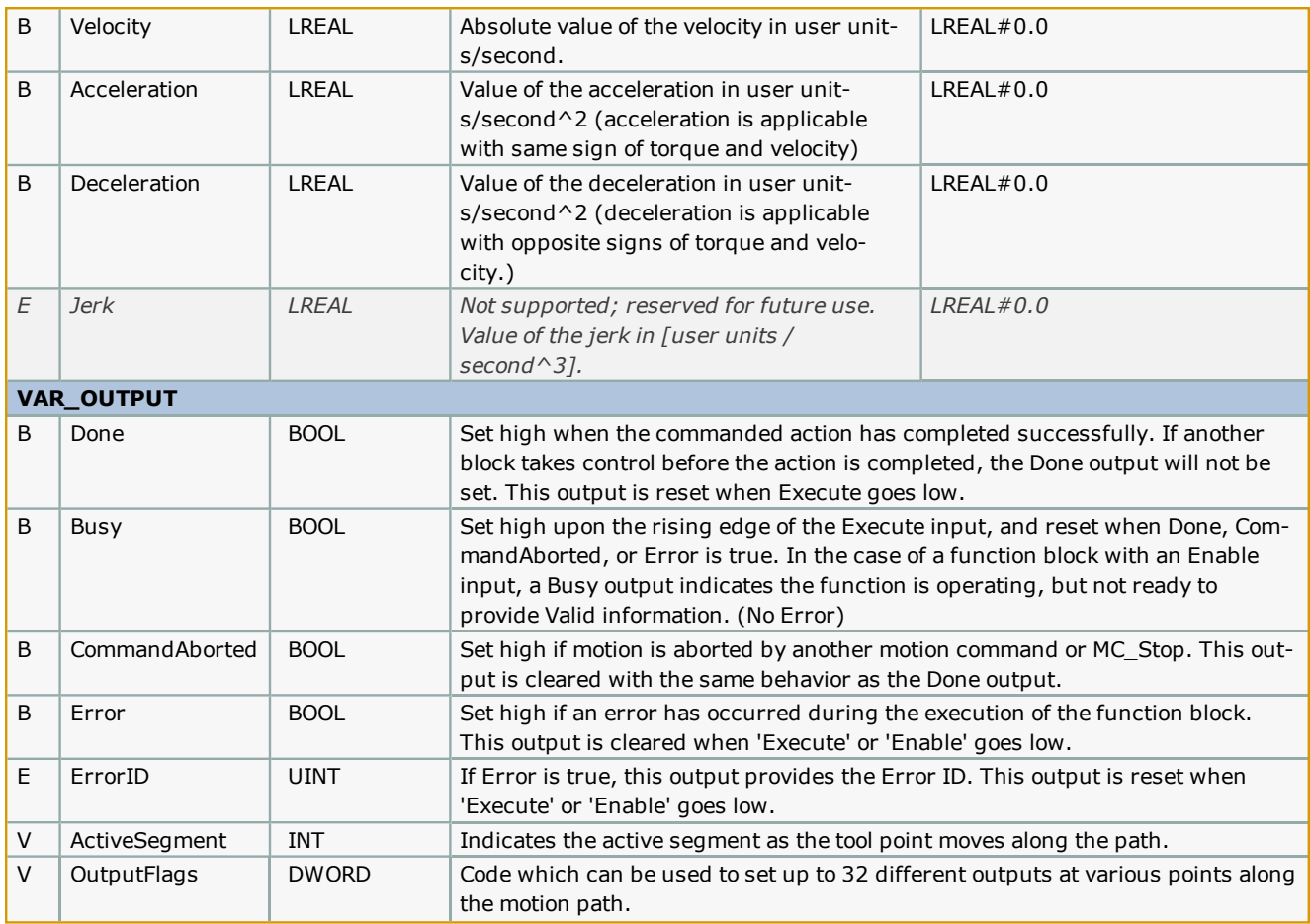

#### **Notes**

- <sup>l</sup> The motion path described is relative to the start point of the move. The axes can be moved using other motion blocks prior to executing [Move\\_Path](#page-295-0) to account for offsets required.
- . The Gantry structure used with this function block must include a Virtual axis. Configure a virtual axis in the Hardware Configuration. The virtual axis must have the same units as the XYZ axes.
- <sup>l</sup> Gantry Toolbox v204 has improved code to allow for changing the Velocity, Acceleration, and Deceleration on the fly, including zero speed velocity to pause a path in progress.
- **See Yaskawa's YouTube channel for [more](http://youtu.be/781c50aTWOA?t=22m10s) info, [details](http://youtu.be/781c50aTWOA?t=31m14s), and [examples](http://youtu.be/781c50aTWOA?t=33m23s).**

### **Error Description**

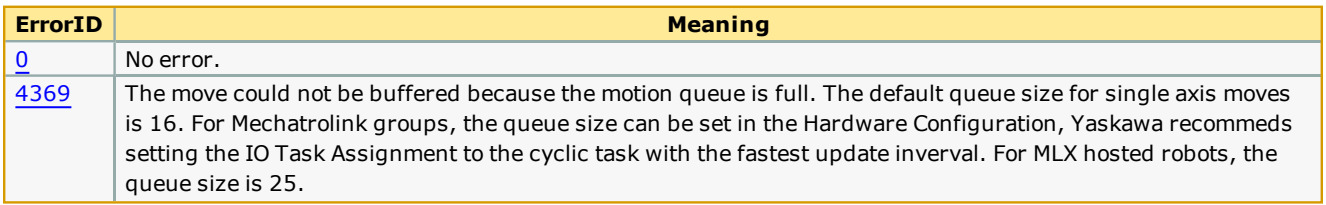

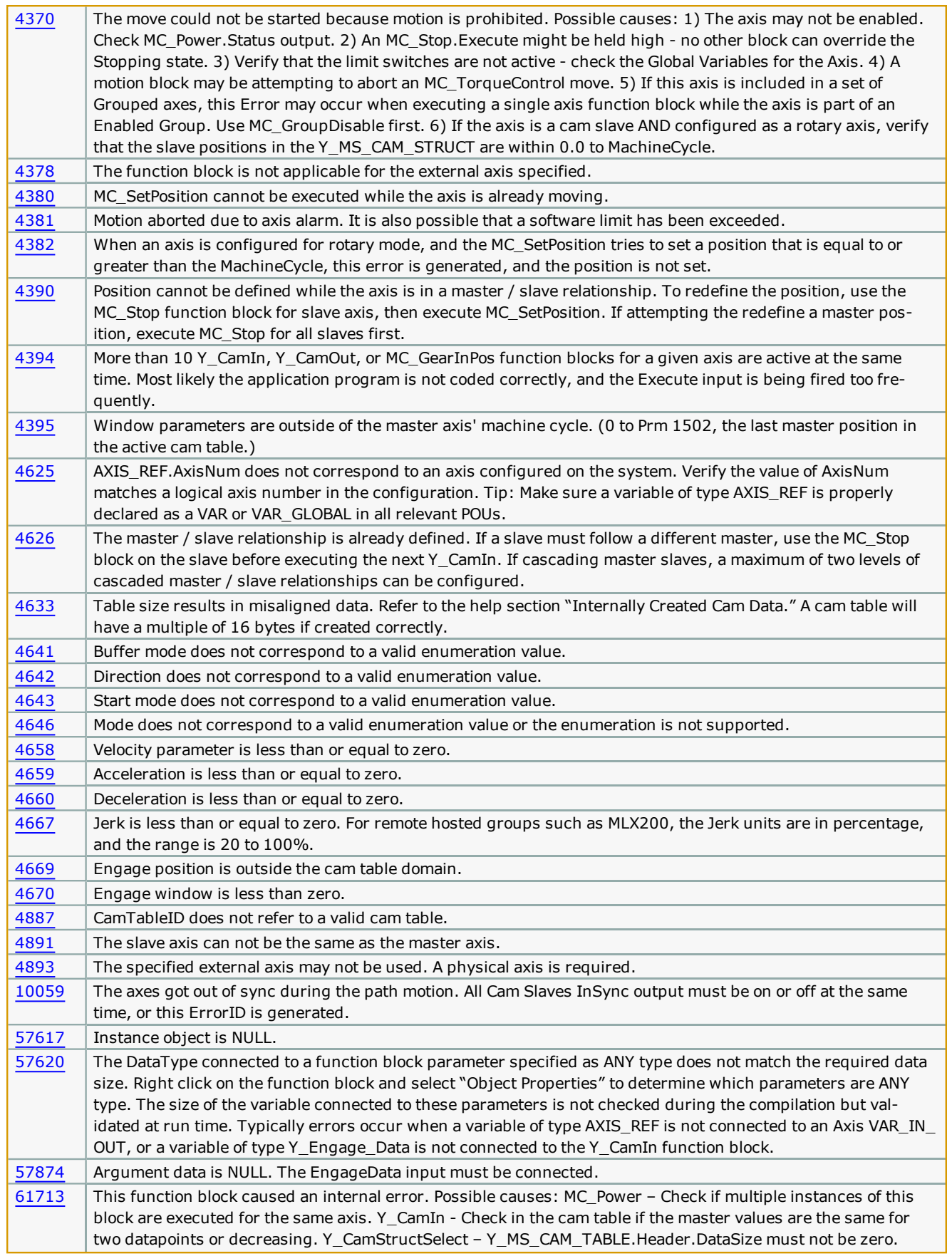

### **Example**

Uses the profile described by the [PathStruct](#page-256-0) data type and commands motion to the X, Y axes using a virtual axis as the master. This is shown in the figure below.

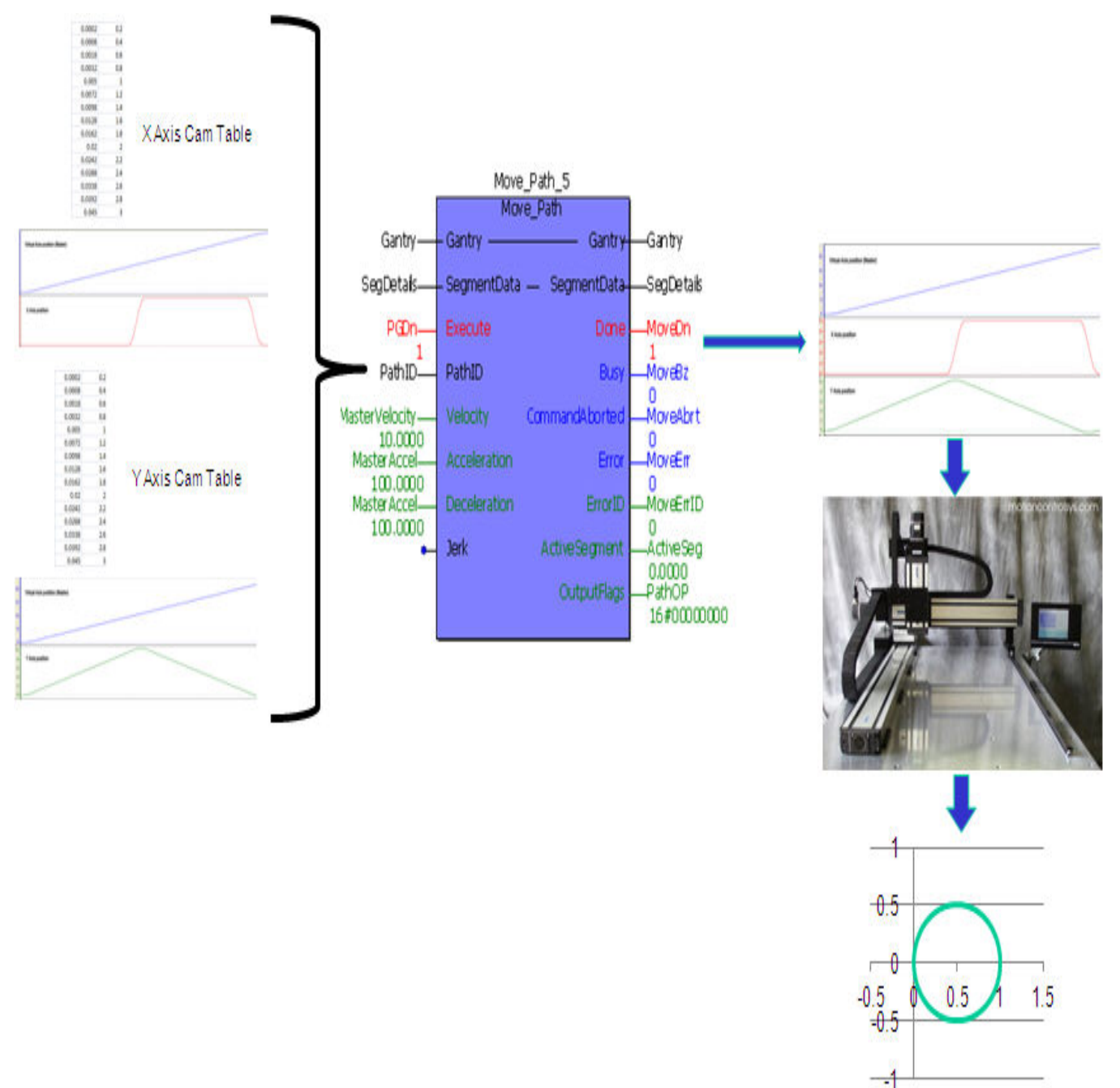

Consider the following contour:

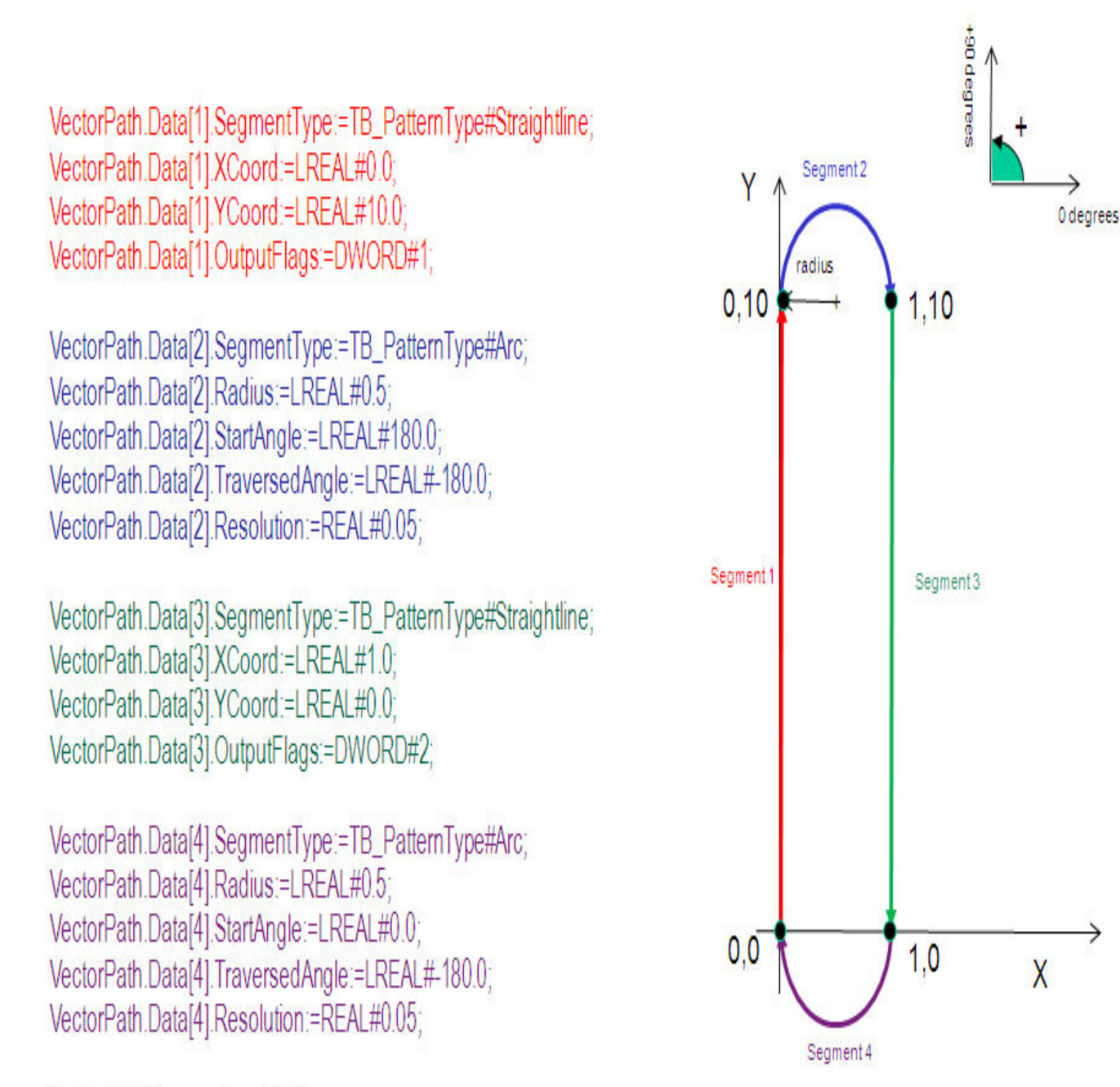

VectorPath.Segments := INT#4;

The MovePath function block uses SegmentData and PathID from the [PathGenerator](#page-310-0) function block and executes moves on the X and Y axes. If a profile is made up of multiple segments (4 in the example below), the active segment output indicates which segment is being run. Output flags can be set from this function block to turn outputs on. this can be useful for applications like cutting, scoring or glue dispensing where digital outputs can be used to fire end effectors.

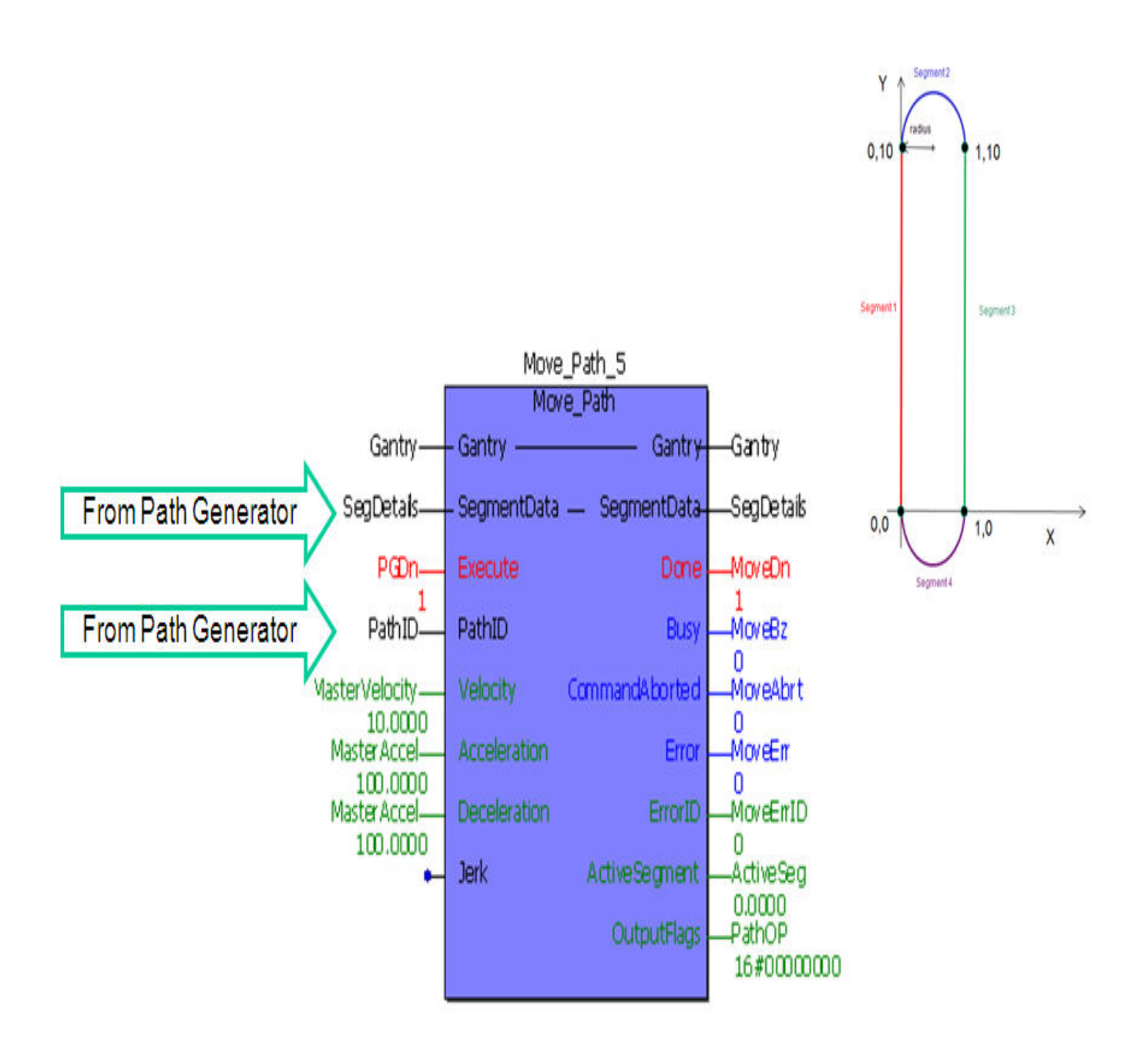

The logic analyzer plot of independent axis parameters from the above profile is given below. It can be seen that the outputs flags are set during segments 1 and 3. (defined in [PathStruct\)](#page-256-0)

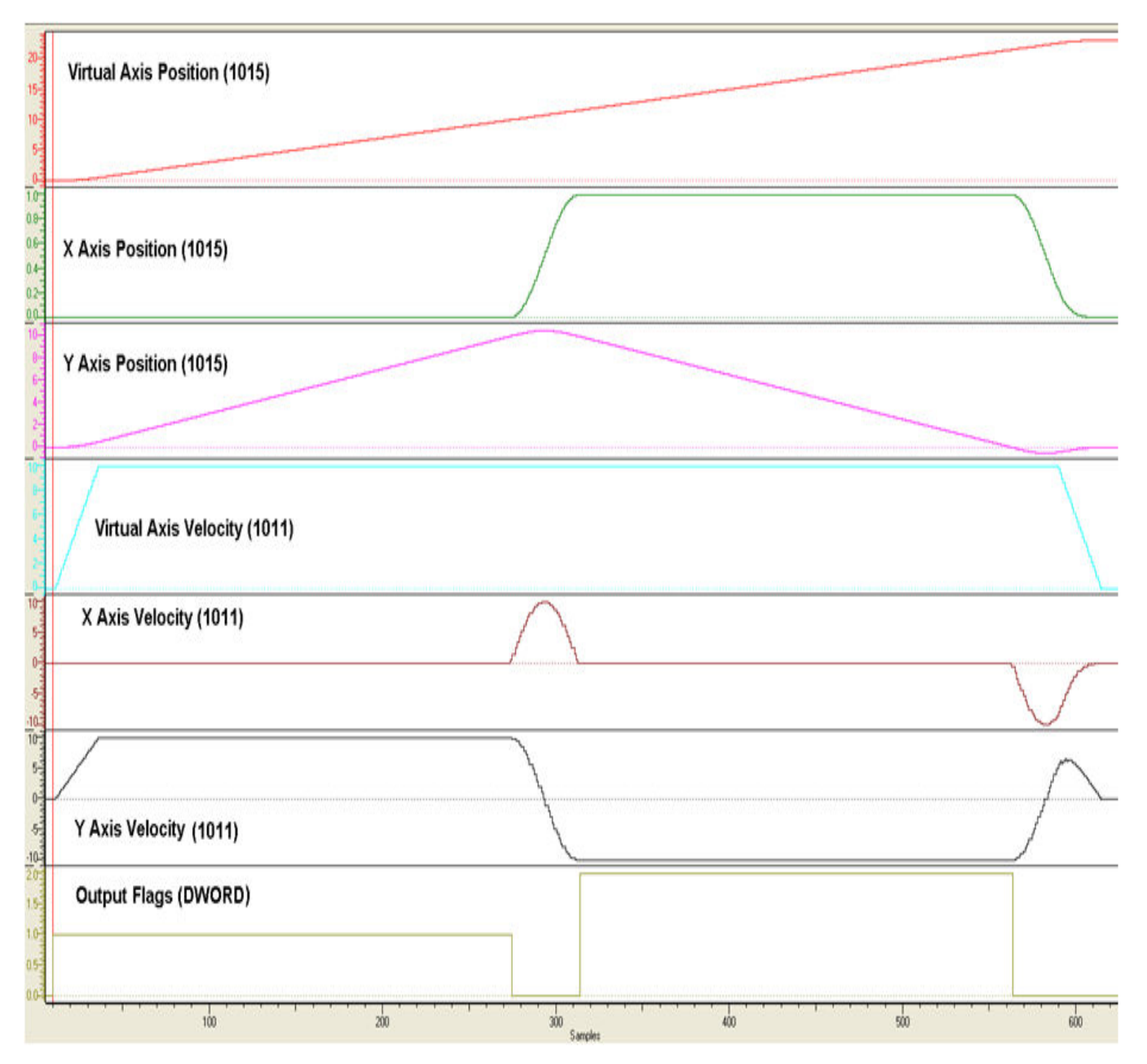

The actual profile plotted by the XY system is shown below

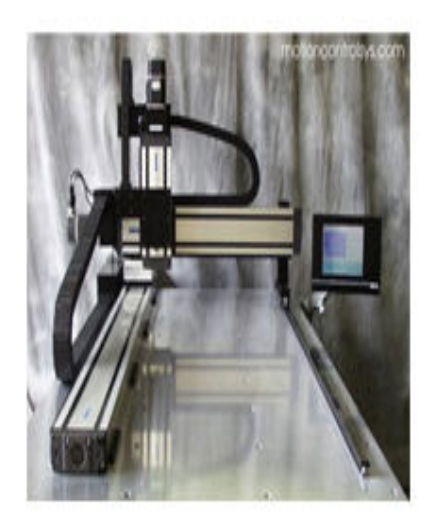

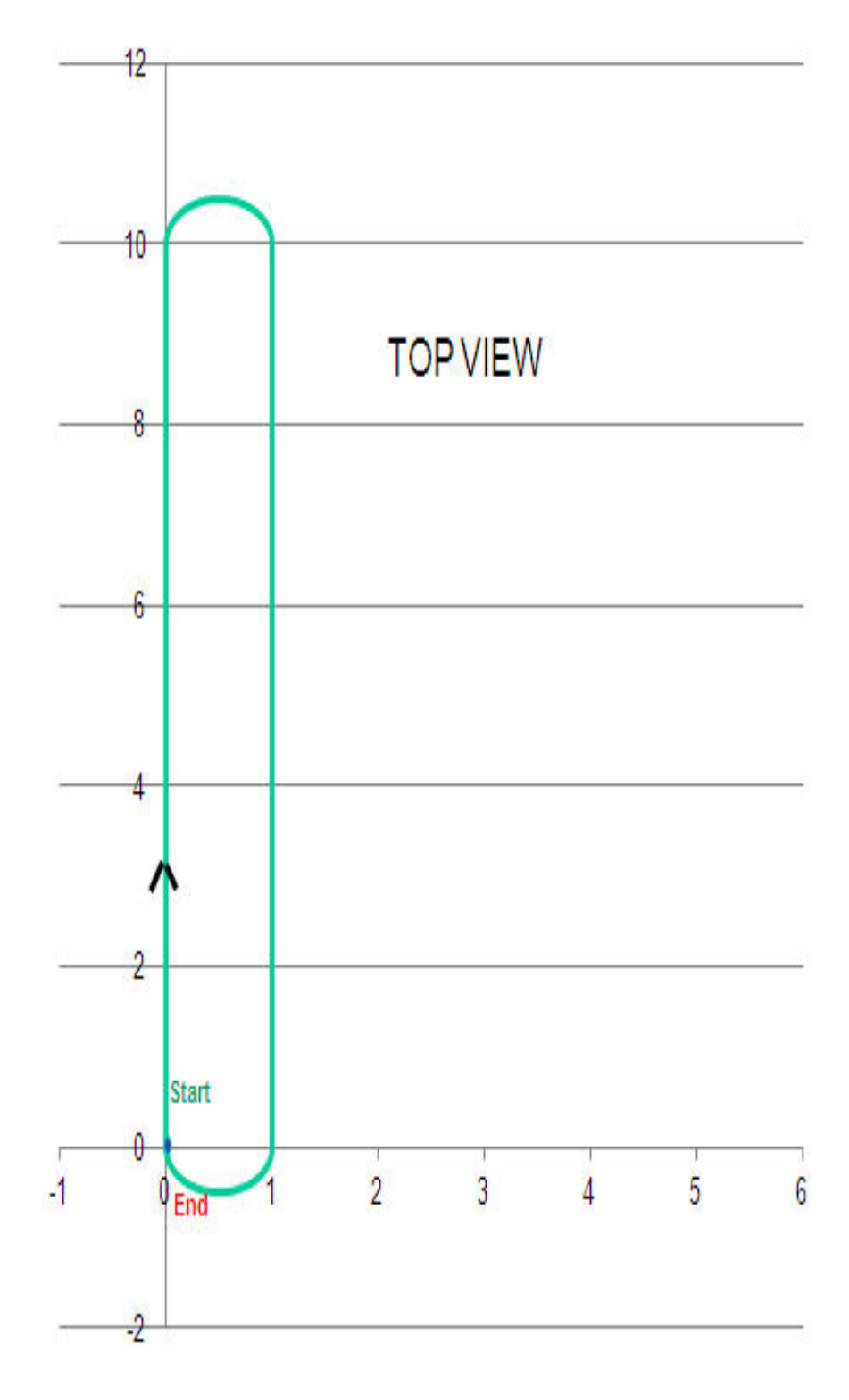

### **Code Example 2**

Consider the following circular profile

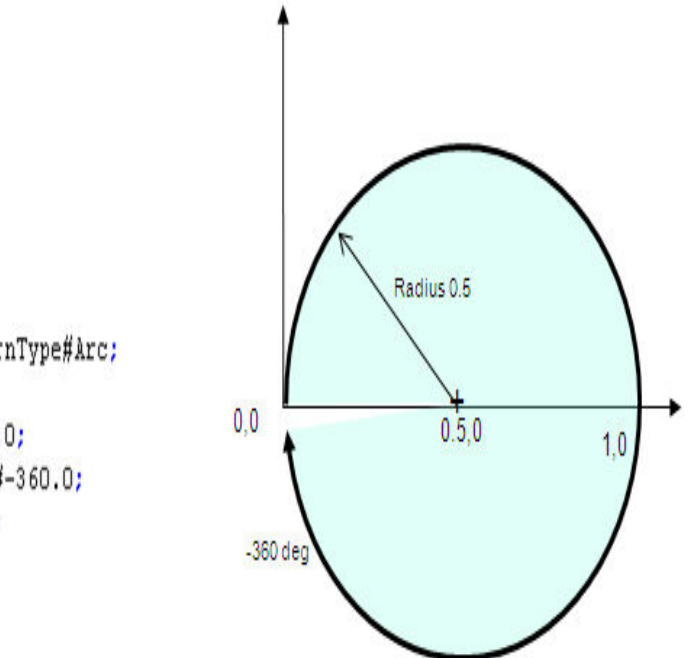

## (\*=============== 2 CircularPath.Data[1].SegmentType:=TB PatternType#Arc; 0.5000 CircularPath.Data[1].Radius:=LREAL#0.5; 180.0000 CircularPath.Data[1].StartAngle:=LREAL#180.0; -360.0000 CircularPath.Data[1].TraversedAngle:=LREAL#-360.0; 0.0500 CircularPath.Data[1].Resolution:=REAL#0.05;

1 CircularPath.Segments := INT#1;

(\* Circular path\*)

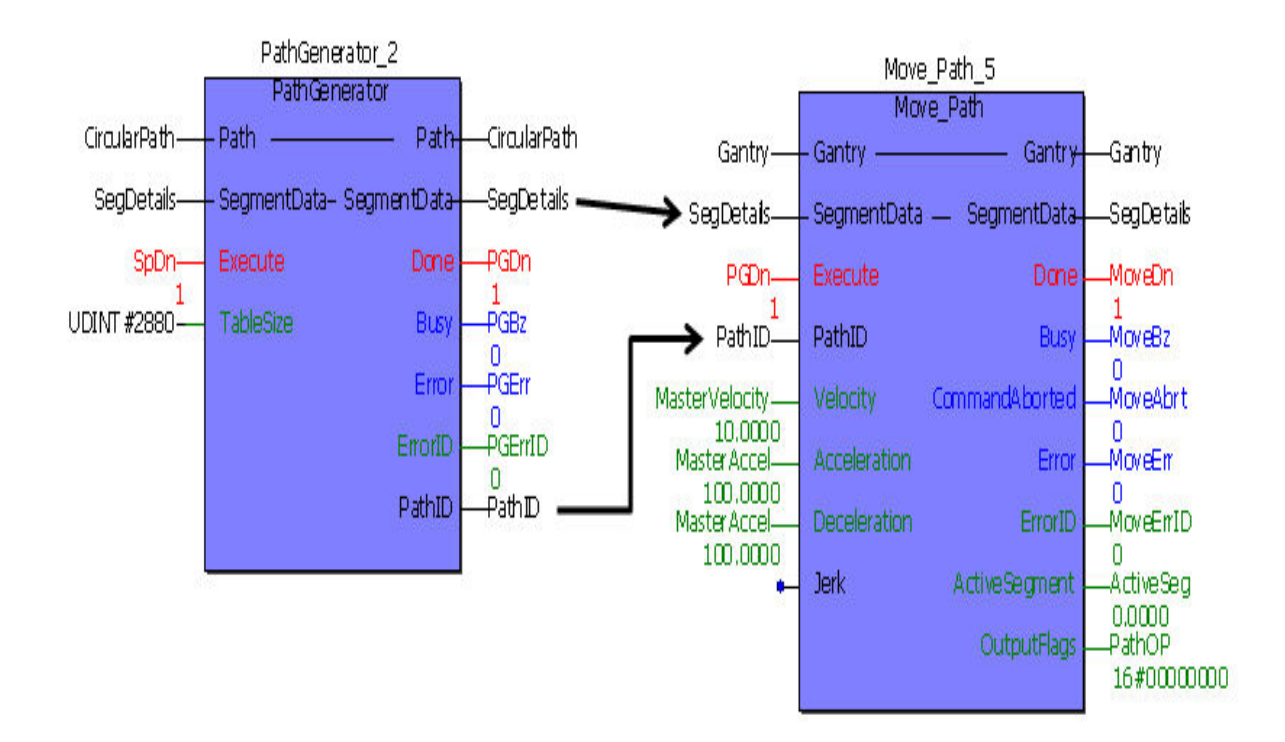

The logic analyzer traces from individual axes while Move\_Path was busy is shown in the plot below

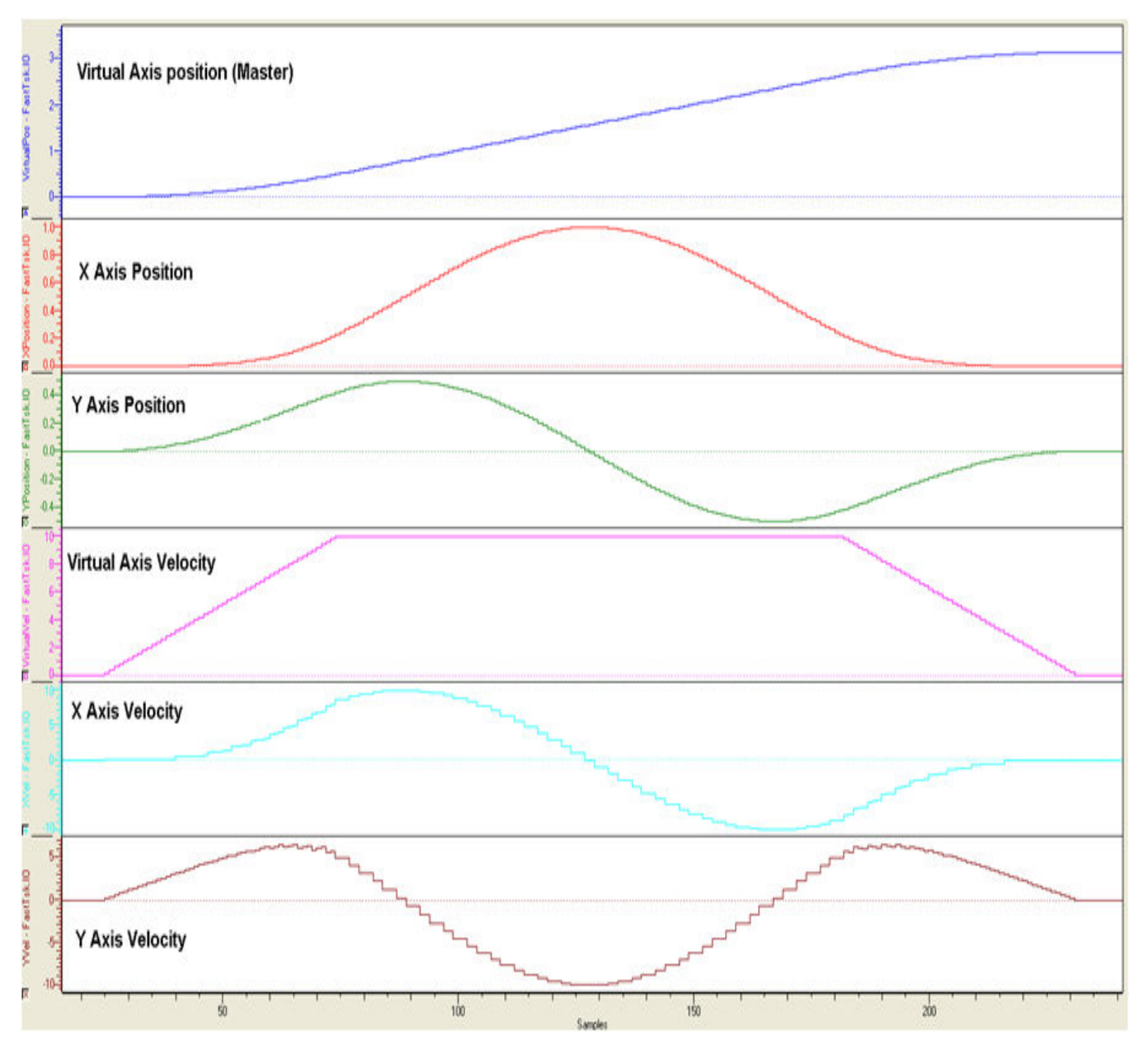

The actual profile plotted by the XY system is:

```
(* Circular path*)
          (1000000000000000001)2 CircularPath. Data[1]. SegmentType: "TB_PatternType#Arc;
  0.5000 CircularPath.Data[1].Radius:=LREAL#0.5;
 180.0000 CircularPath.Data[1].StartAngle:=LREAL#180.0;
-360.0000 CircularPath.Data[1].TraversedAngle:=LREAL#-360.0;
  0.0500 CircularPath.Data[1].Resolution:=REAL#0.05;
```
1 CircularPath.Segments := INT#1;

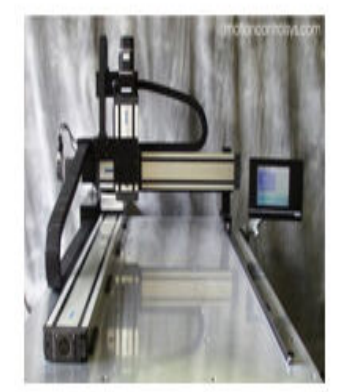

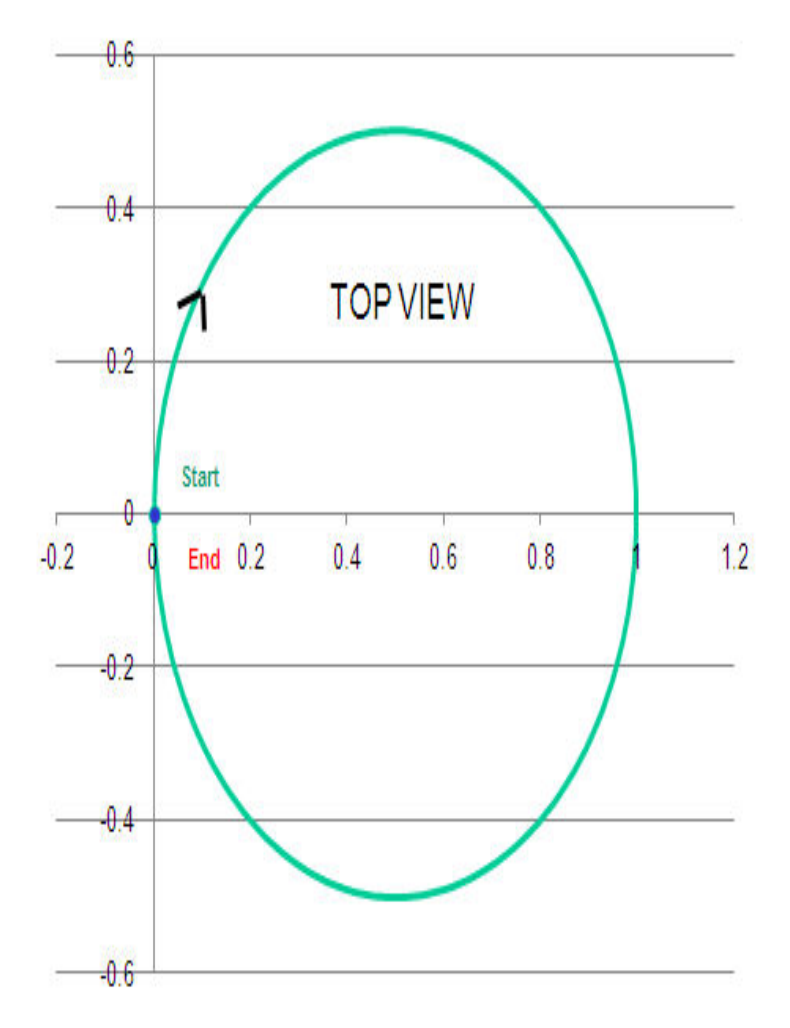

### **Application Example**

Step1: Using Calculate\_Angles FB to calculate the Start and Traverse angles for the flower path shown below.

Calculate\_Angles\_1(Execute:=TRUE,ArcDefinitionMode:=INT#1,X1:=LREAL#-1.0,X2:=LREAL#0.0,Y1:=LREAL#0.0,Y2:=LREAL#1.0,Radius:=LREAL#-1.0,Direction:=FALSE); Calculate\_Angles\_2(Execute:=TRUE,ArcDefinitionMode:=INT#1,X1:=LREAL#0.0,X2:=LREAL#1.0,Y1:=LREAL#1.0,Y2:=LREAL#0.0,Radius:=LREAL#-1.0,Direction:=FALSE); Calculate\_Angles\_3(Execute:=TRUE,ArcDefinitionMode:=INT#1,X1:=LREAL#1.0,X2:=LREAL#0.0,Y1:=LREAL#0.0,Y2:=LREAL#-1.0,Radius:=LREAL#-1.0,Direction:=FALSE);

Calculate\_Angles\_4(Execute:=TRUE, ArcDefinitionMode:=INT#1,X1:=LREAL#0.0,X2:=LREAL#-1.0,Y1:=LREAL#-1.0,Y2:=LREAL#0.0,Radius:=LREAL#-1.0,Direction:=FALSE);

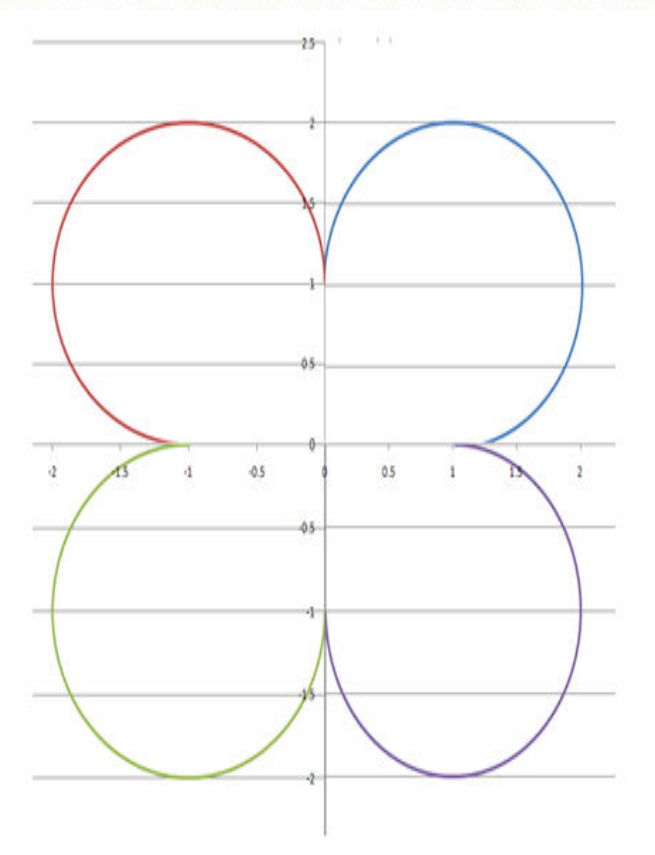

Step 2: Use the PathGenerator FB to create the path and the Move\_Path FB to implement XY motion.

FlowerPath.Data[1].SegmentType := TB\_PatternType#Arc; FlowerPath.Data[1].Radius:=LREAL#1.0; Calculate\_Angles\_1(Execute:=TRUE,ArcDefinitionMode:=INT#1,X1:=LREAL#-1.0,X2:=LREAL#0.0,Y1:=LREAL#0.0,Y2:=LREAL#1.0,Radius:=LREAL#-1.0,Direction:=FALSE); FlowerPath.Data[1].StartAngle := Calculate\_Angles\_1.StartAngle; FlowerPath.Data[1].TraversedAngle:=Calculate\_Angles\_1.TraversedAngle;

FlowerPath.Data[1].Resolution:=REAL#0.05;

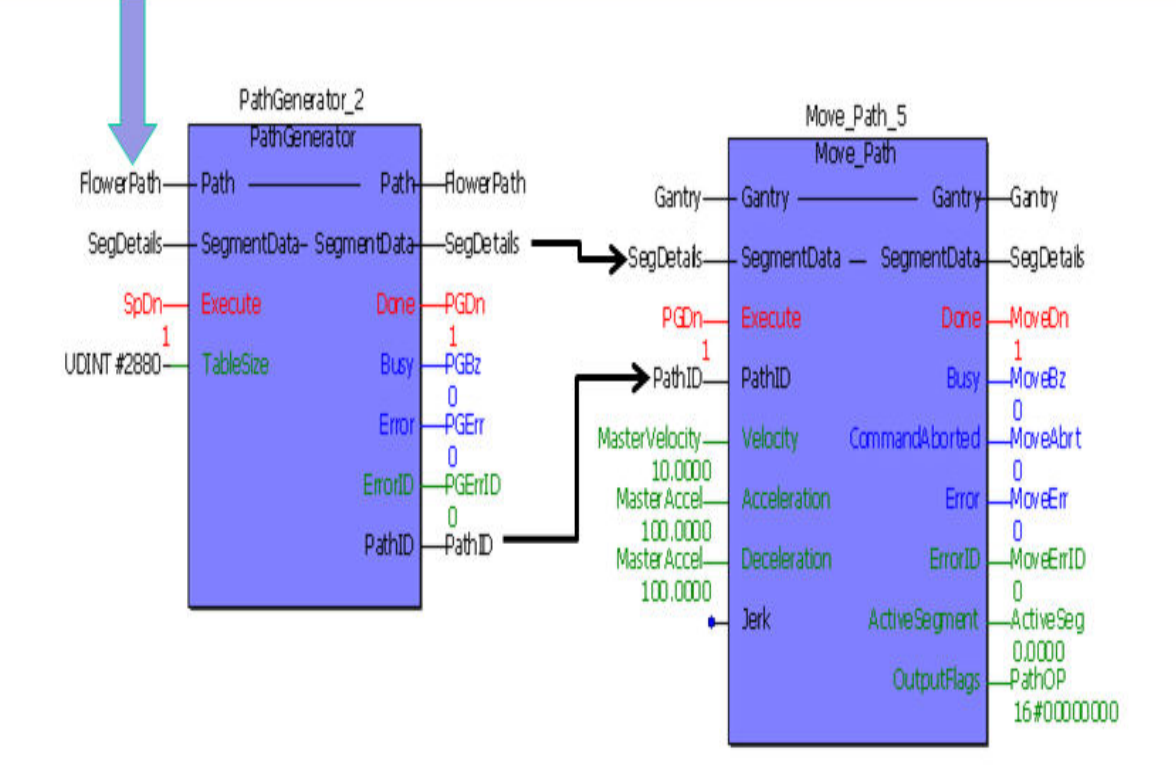

Step 3: Validation using logic analyzer.

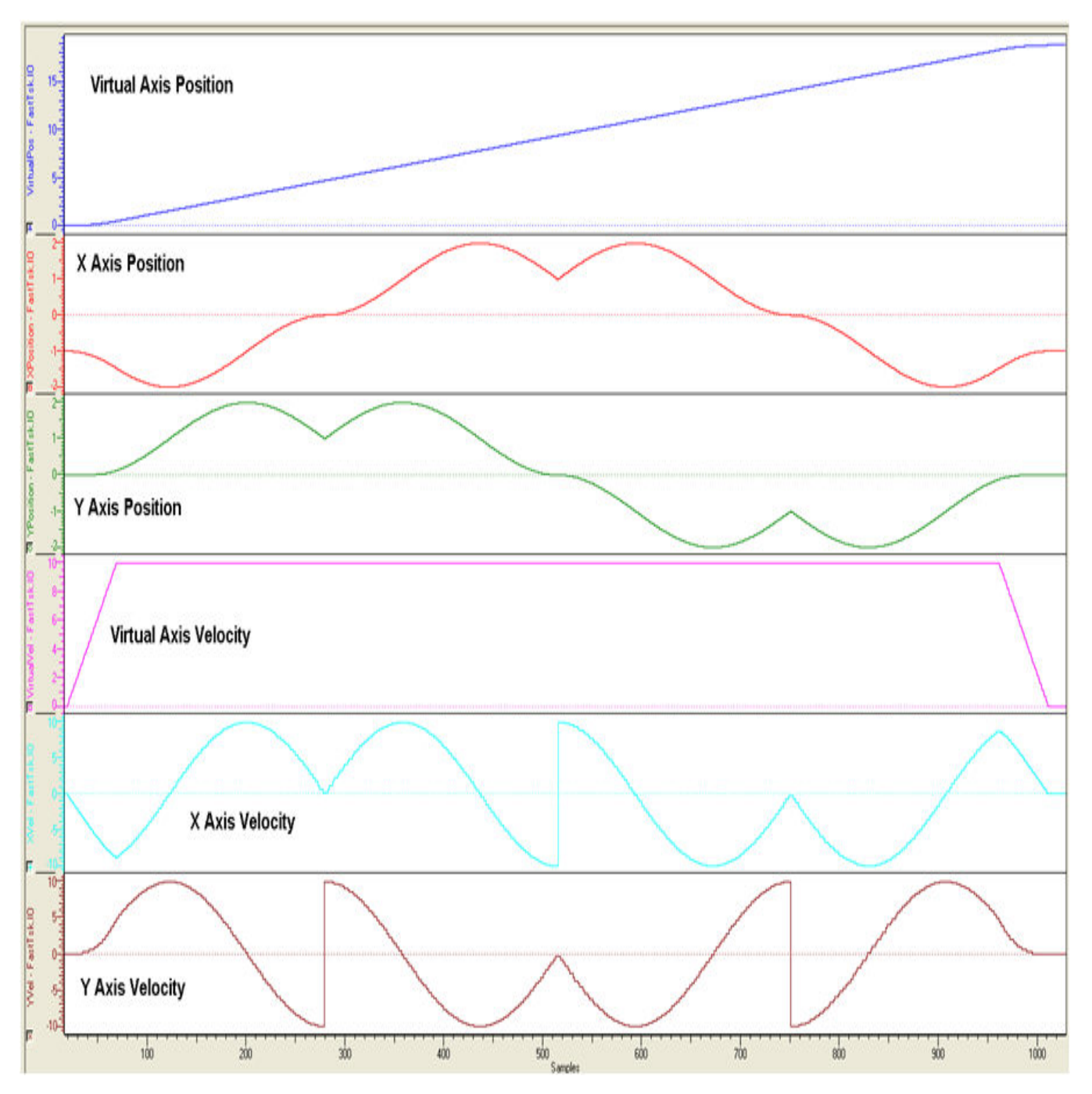

Step 4: Result on XY system.

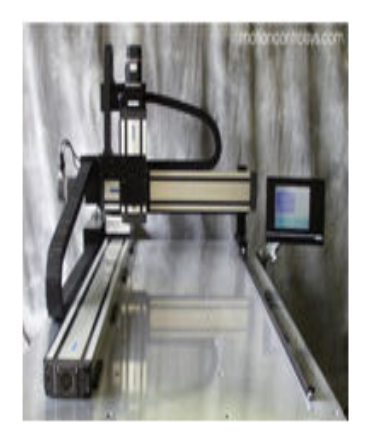

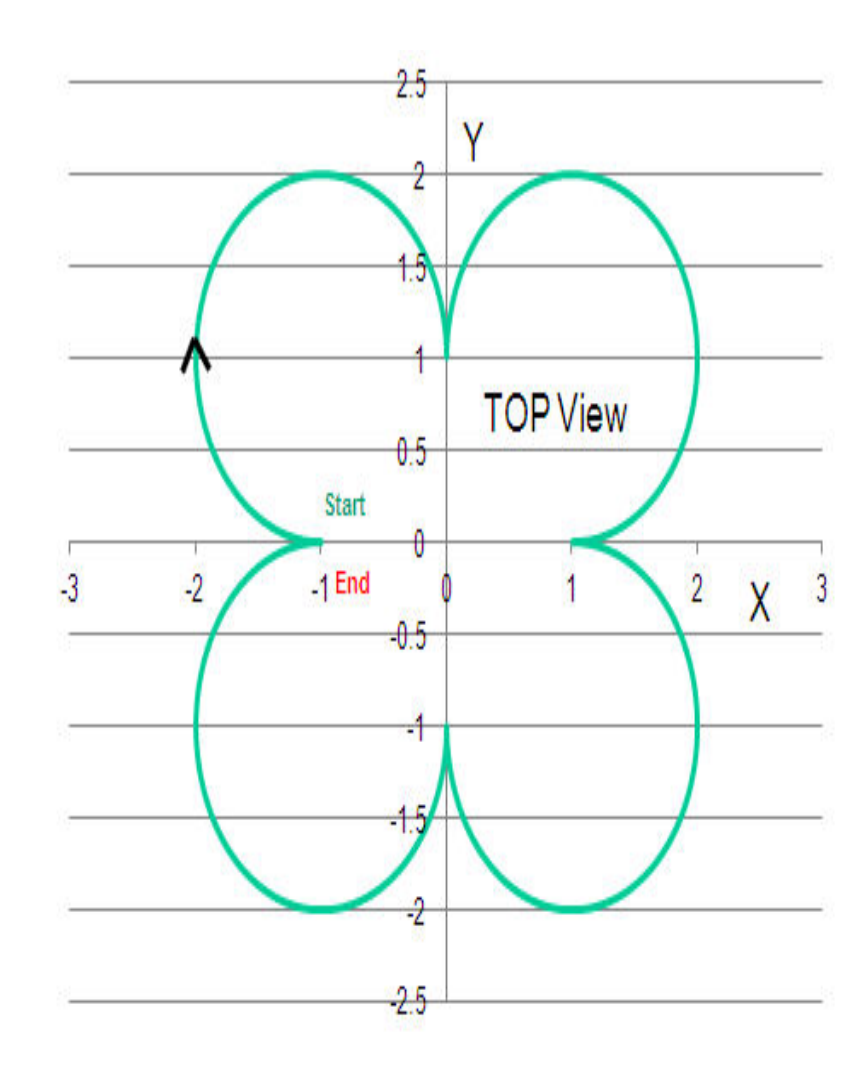

<span id="page-310-0"></span>**Toolbox Help Documentation**

**Help version created 1/31/2018**

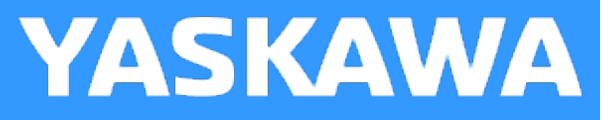

## **PathGenerator**

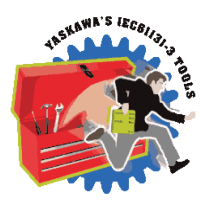

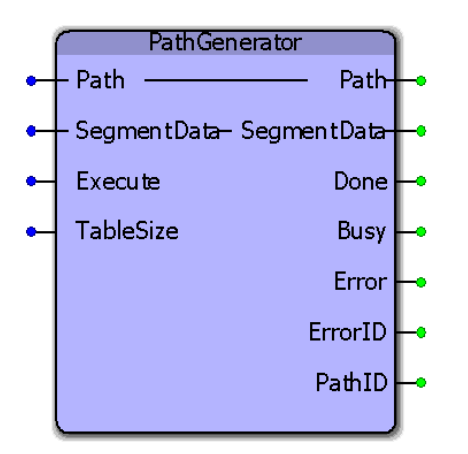

This function block pre processes path data to provide coordinated motion using the [Move\\_Path](#page-295-0) function block. Support for X, XPrime, Y, Z, and a Tangent axis are provided.

### **Library**

Gantry Toolbox

### **Parameters**

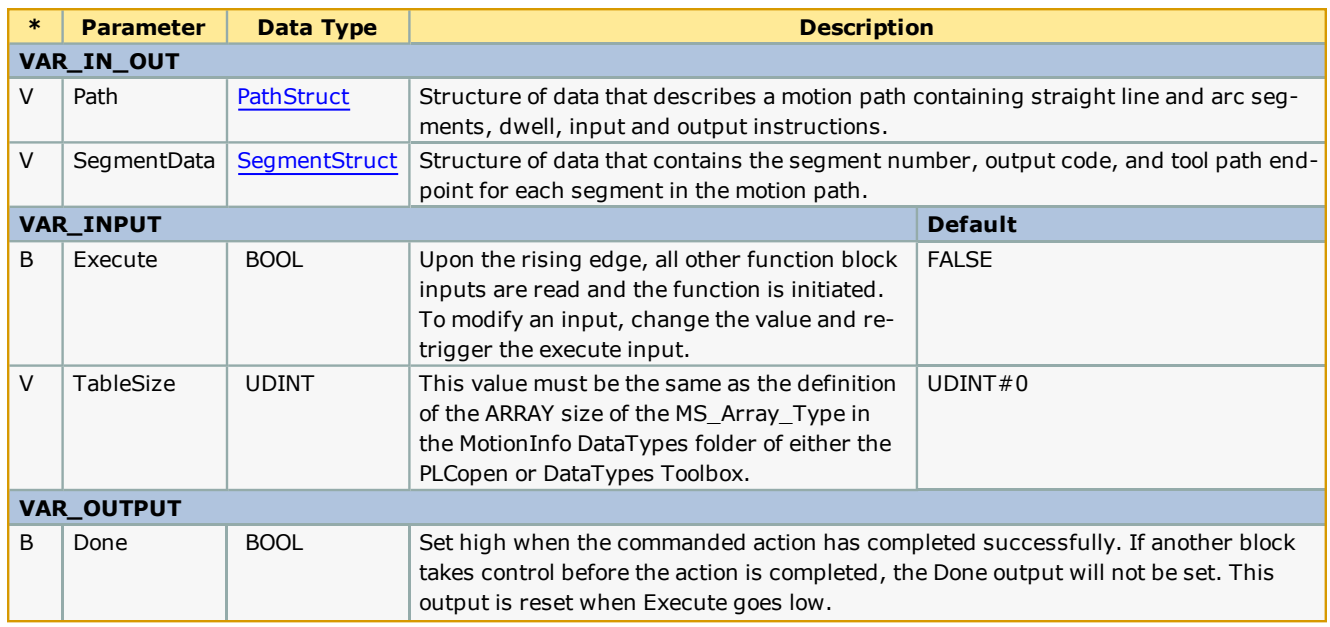

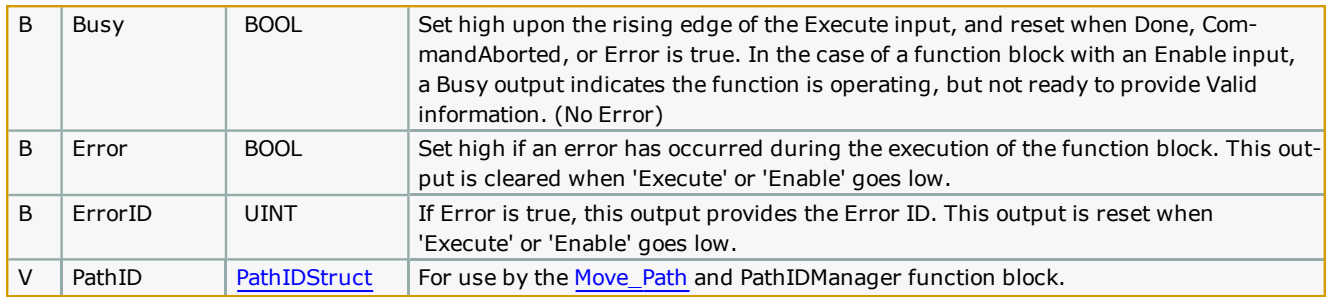

#### **Notes**

- . The entire path must be specified and processed by the PathGenerator before motion can occur using the [MovePath](#page-295-0) function block.
- . If the PathGenerator will be executed multiple times because the application requires the ability to make a variable num-ber of paths, you must use the [PathIDManager](#page-321-0) function block to clear up the old cam memory in the motion engine layer.
- Do not use PathStruct element  $[0]$ , start the path specification at element $[1]$ .

The inputs to the PathGenerator are shown below:

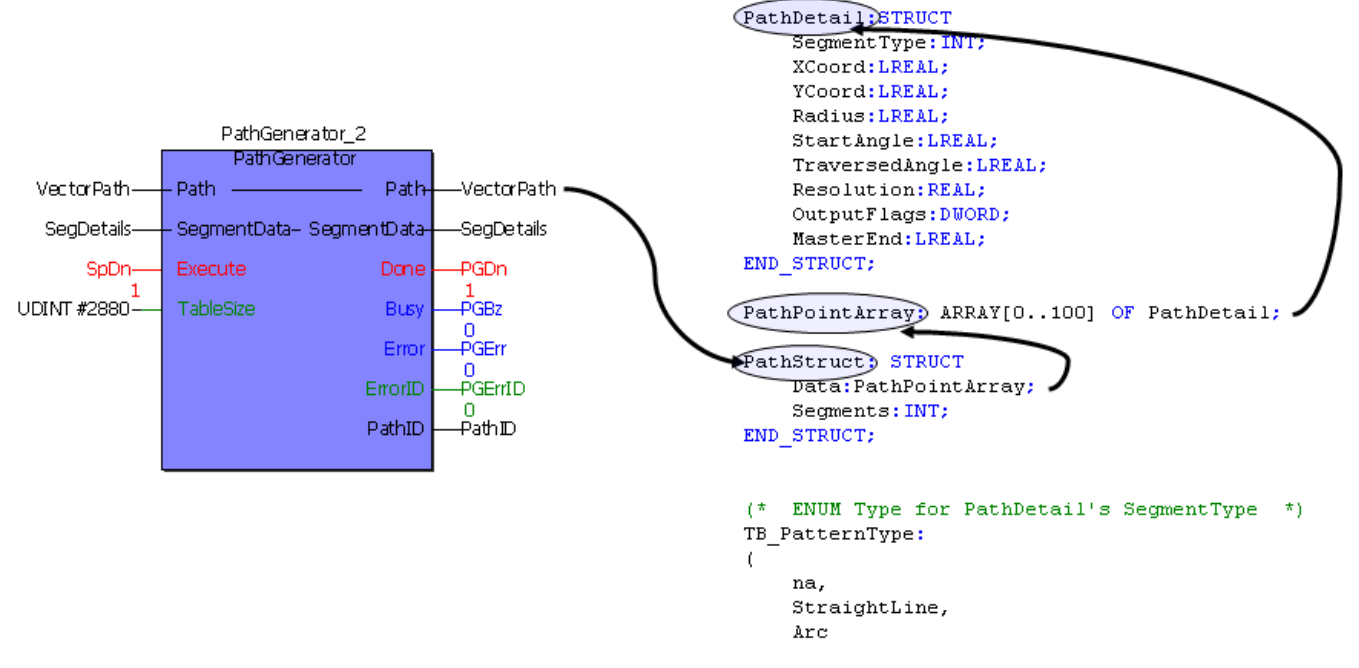

The outputs from the PathGenerator are shown below:

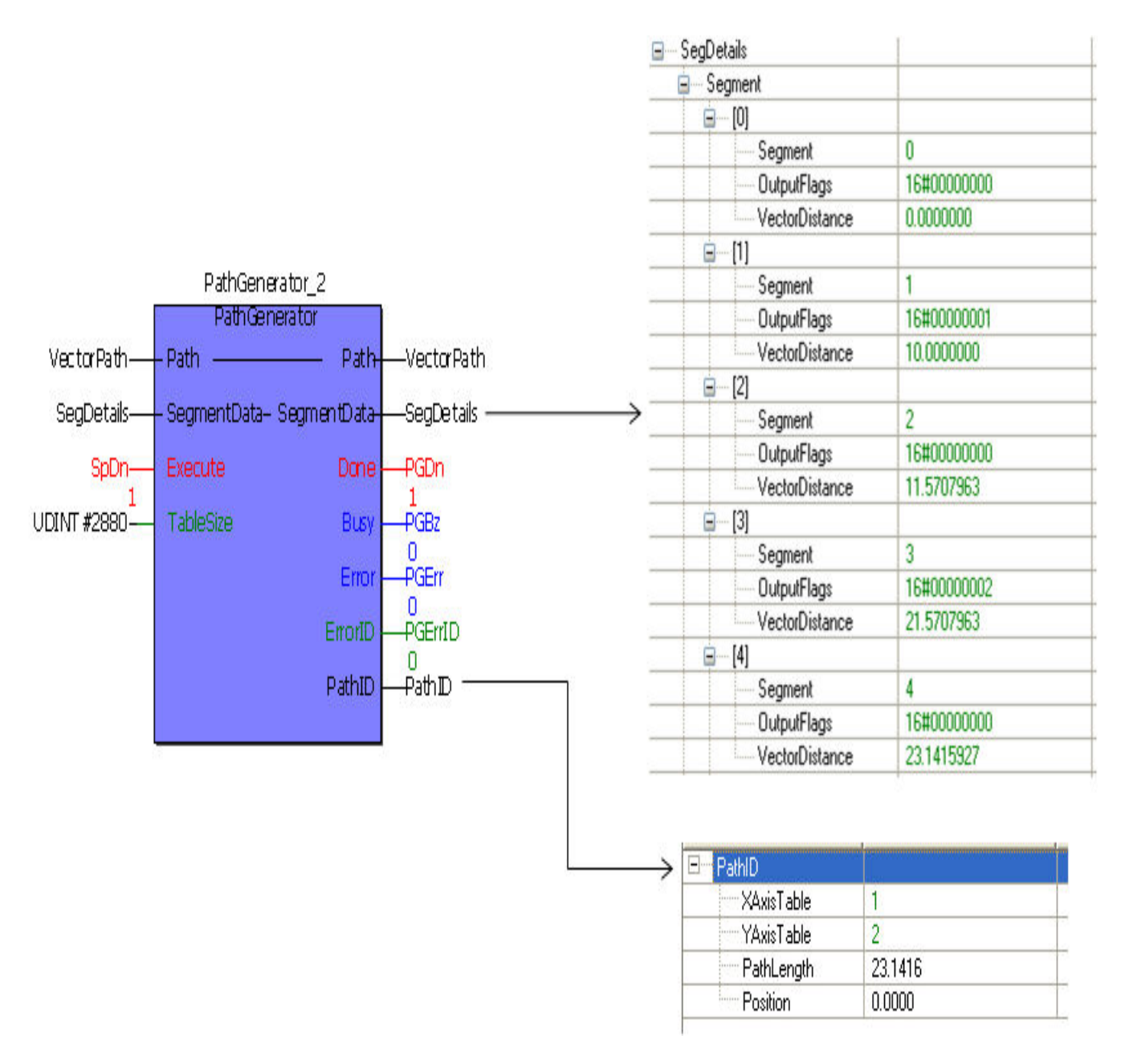

**See Yaskawa's Youtube channel for [more](http://youtu.be/781c50aTWOA?t=20m46s) info, [details,](http://youtu.be/781c50aTWOA?t=24m48s) and [examples.](http://youtu.be/781c50aTWOA?t=25m54s)** 

### **Error Description**

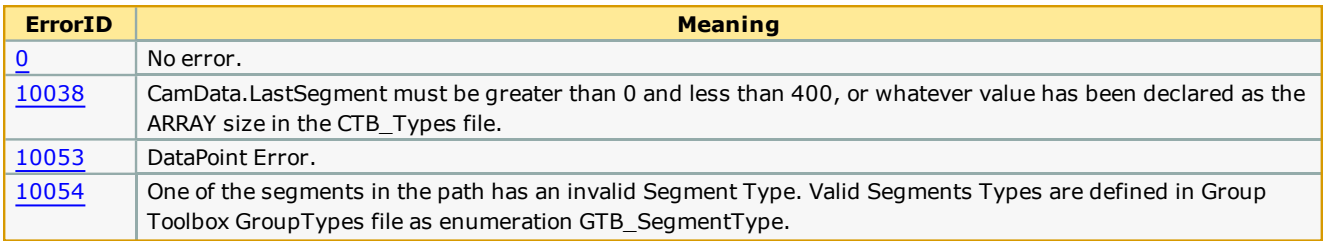

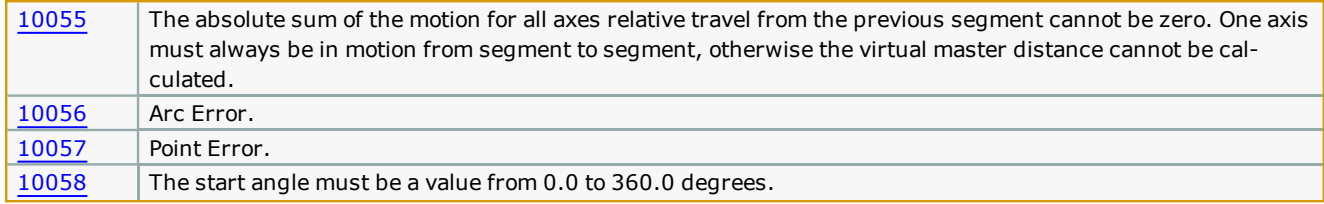

### **Usage Example**

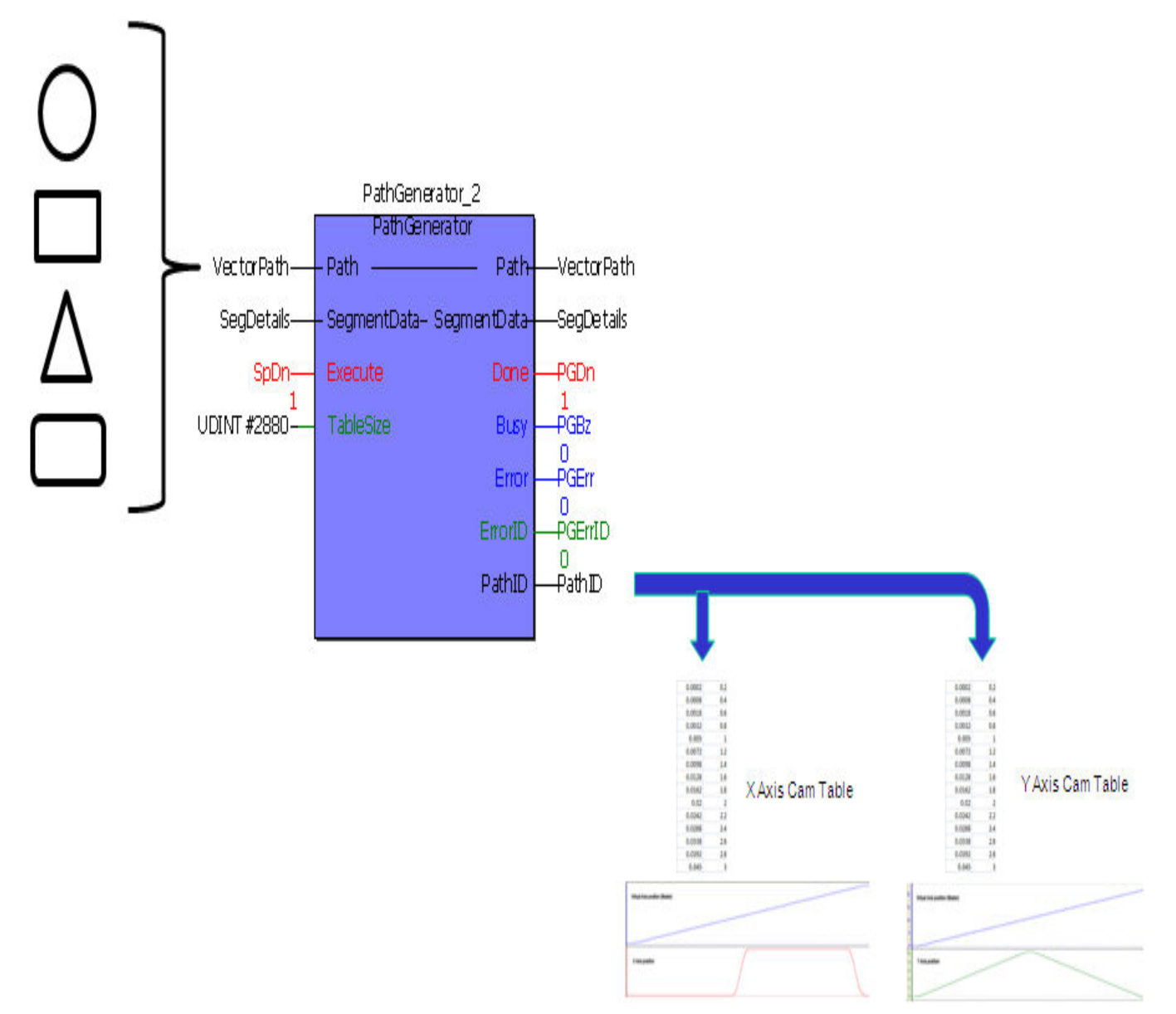

### **PathStruct Example 1**

Straight Line Path Example

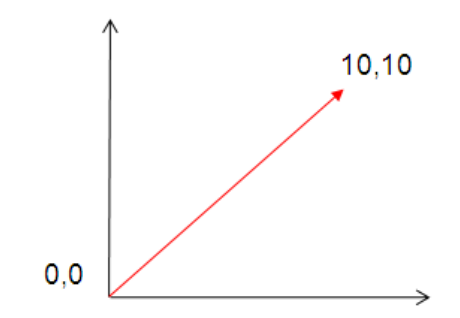

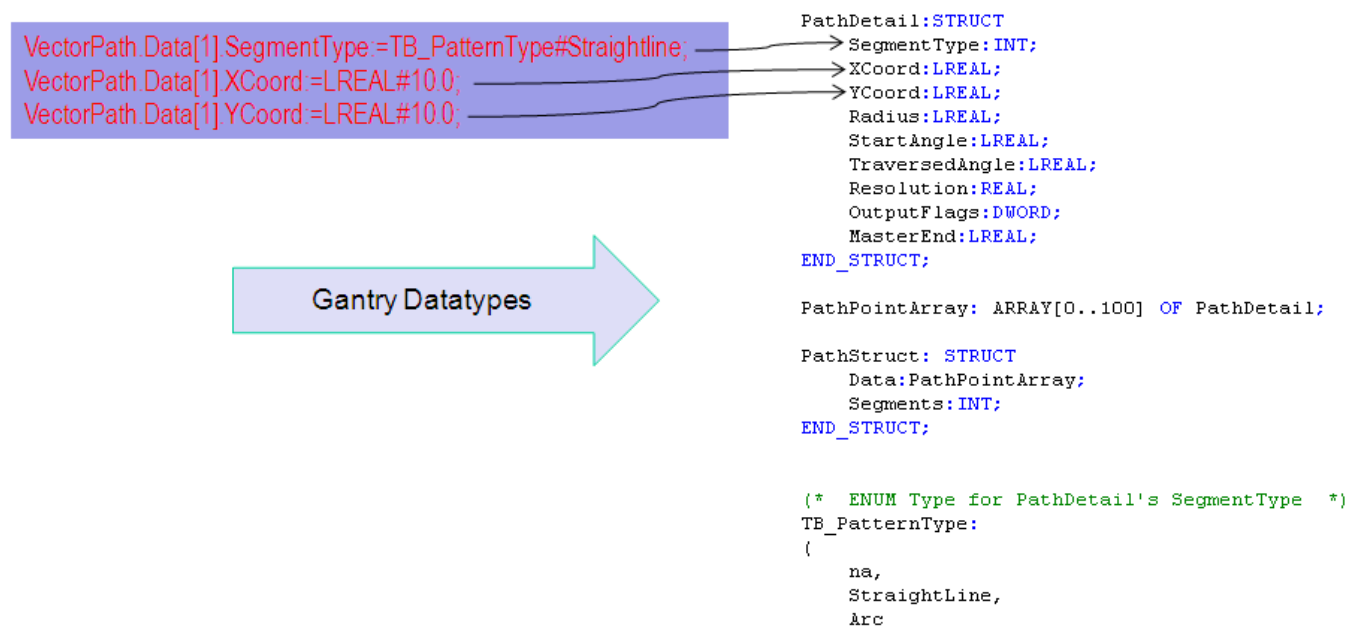

### **PathStruct Example 2**

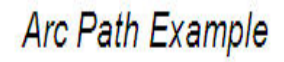

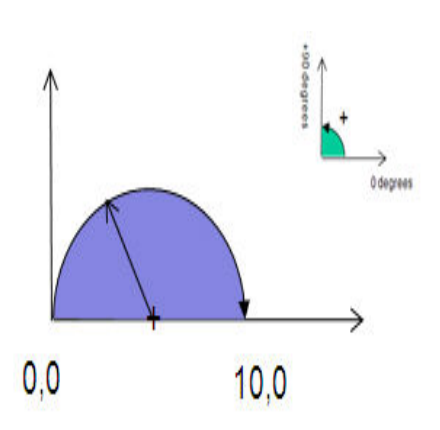

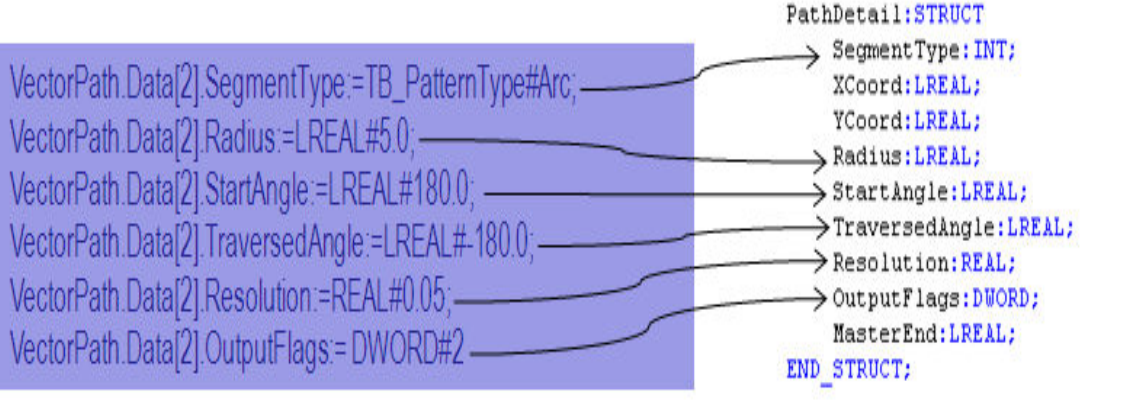

PathPointArray: ARRAY[0..100] OF PathDetail;

PathStruct: STRUCT Data:PathPointArray; Segments: INT; END\_STRUCT;

(\* ENUM Type for PathDetail's SegmentType \*) TB\_PatternType:  $\overline{(\ }$ na, StraightLine, Arc

## **PathStruct Example 3**

# **Complex Path Example**

VectorPath.Data[1].SegmentType:=TB\_PatternType#Straightline; VectorPath.Data[1].XCoord:=LREAL#0.0; VectorPath.Data[1].YCoord:=LREAL#10.0; VectorPath.Data[1].OutputFlags:=DWORD#1;

VectorPath.Data[2].SegmentType:=TB\_PatternType#Arc; VectorPath.Data[2].Radius:=LREAL#0.5; VectorPath.Data[2].StartAngle:=LREAL#180.0; VectorPath.Data[2].TraversedAngle:=LREAL#-180.0; VectorPath.Data[2].Resolution:=REAL#0.05;

VectorPath.Data[3].SegmentType:=TB\_PatternType#Straightline; VectorPath.Data[3].XCoord:=LREAL#1.0; VectorPath.Data[3].YCoord:=LREAL#0.0; VectorPath.Data[3].OutputFlags:=DWORD#2;

VectorPath.Data[4].SegmentType:=TB\_PatternType#Arc; VectorPath.Data[4].Radius:=LREAL#0.5; VectorPath.Data[4].StartAngle:=LREAL#0.0; VectorPath.Data[4].TraversedAngle:=LREAL#-180.0; VectorPath.Data[4].Resolution:=REAL#0.05;

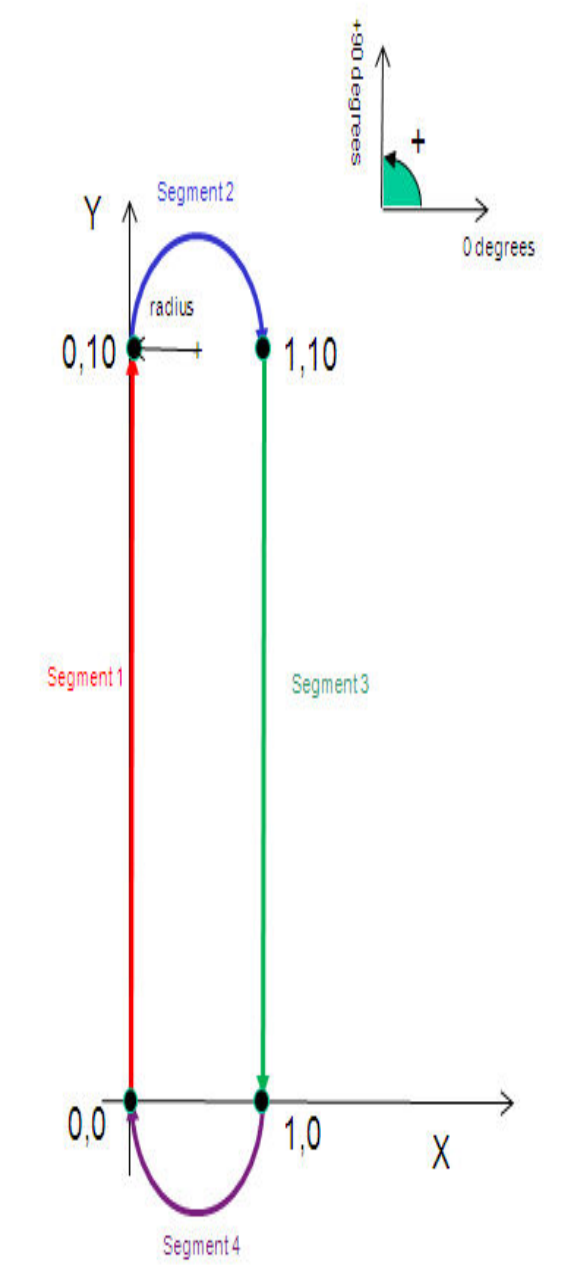

VectorPath.Segments := INT#4;

### **Application example**

Step1: Using Calculate Angles to calculate start and traverse angles for the flower path shown below

Calculate\_Angles\_1(Execute:=TRUE,ArcDefinitionMode:=INT#1,X1:=LREAL#-1.0,X2:=LREAL#0.0,Y1:=LREAL#0.0,Y2:=LREAL#1.0,Radius:=LREAL#-1.0,Direction:=FALSE); Calculate\_Angles\_2(Execute:=TRUE,ArcDefinitionMode:=INT#1,X1:=LREAL#0.0,X2:=LREAL#1.0,Y1:=LREAL#1.0,Y2:=LREAL#0.0,Radius:=LREAL#-1.0,Direction:=FALSE); Calculate\_Angles\_3(Execute:=TRUE,ArcDefinitionMode:=INT#1,X1:=LREAL#1.0,X2:=LREAL#0.0,Y1:=LREAL#0.0,Y2:=LREAL#-1.0,Radius:=LREAL#-1.0,Direction:=FALSE);

Calculate\_Angles\_4(Execute:=TRUE, ArcDefinitionMode:=INT#1,X1:=LREAL#0.0,X2:=LREAL#-1.0,Y1:=LREAL#-1.0,Y2:=LREAL#0.0,Radius:=LREAL#-1.0,Direction:=FALSE);

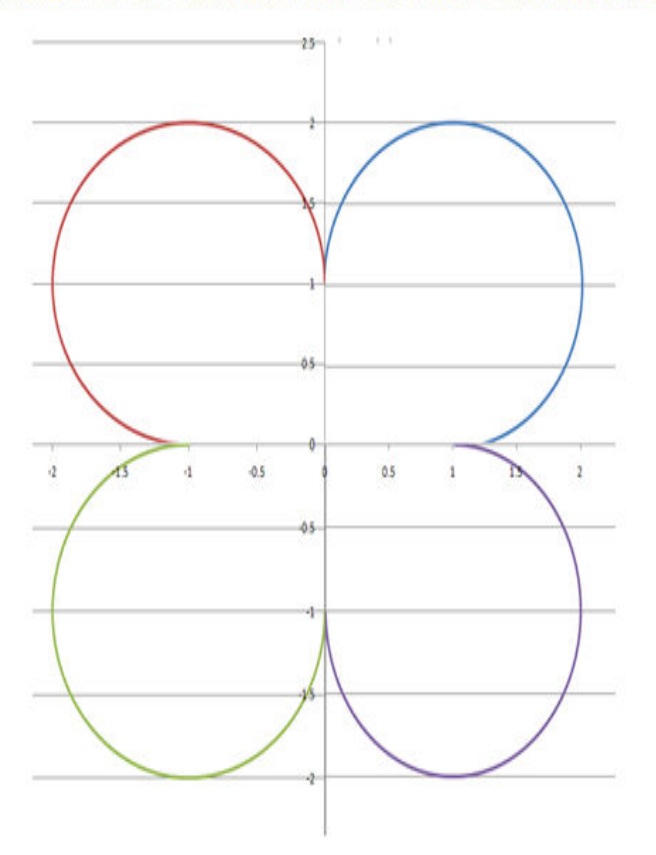

Step 2: Use PathGenerator create the path and Move\_Path to implement XY motion

FlowerPath.Data[1].SegmentType := TB\_PatternType#Arc; FlowerPath.Data[1].Radius:=LREAL#1.0; Calculate\_Angles\_1(Execute:=TRUE,ArcDefinitionMode:=INT#1,X1:=LREAL#-1.0,X2:=LREAL#0.0,Y1:=LREAL#0.0,Y2:=LREAL#1.0,Radius:=LREAL#-1.0,Direction:=FALSE); FlowerPath.Data[1].StartAngle := Calculate\_Angles\_1.StartAngle; FlowerPath.Data[1].TraversedAngle:=Calculate\_Angles\_1.TraversedAngle;

FlowerPath.Data[1].Resolution:=REAL#0.05;

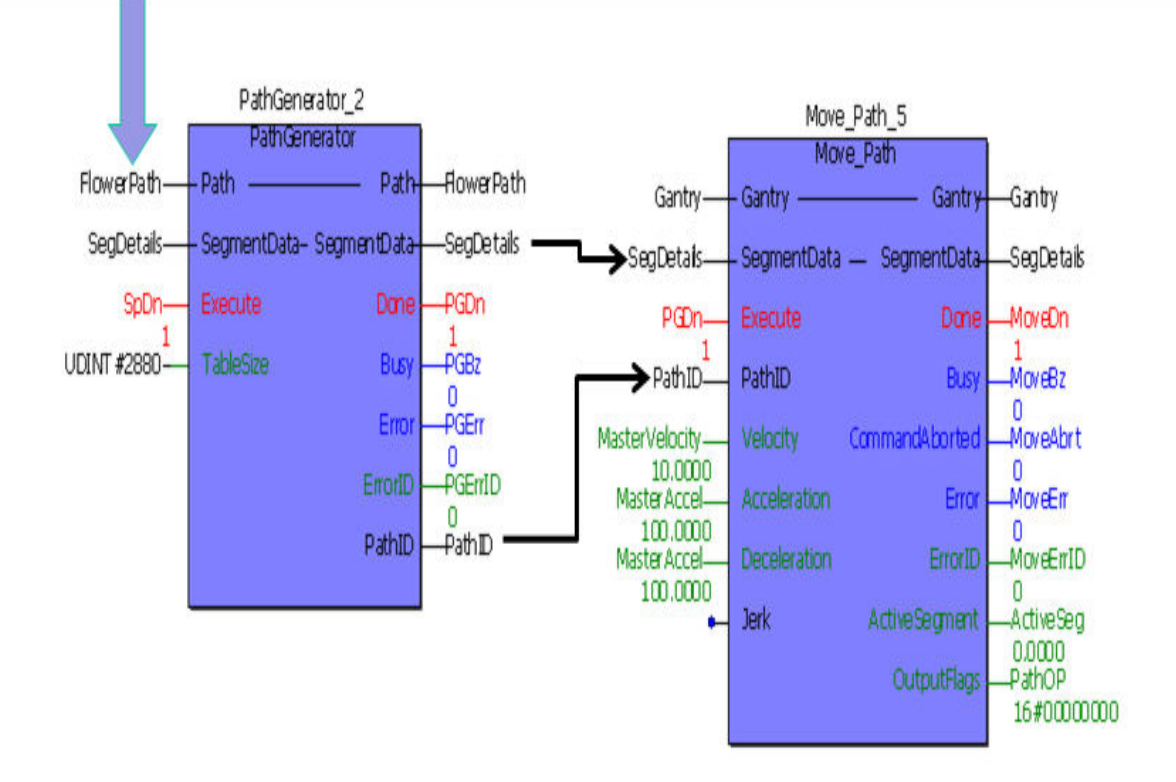

Step 3: Validation using logic analyzer

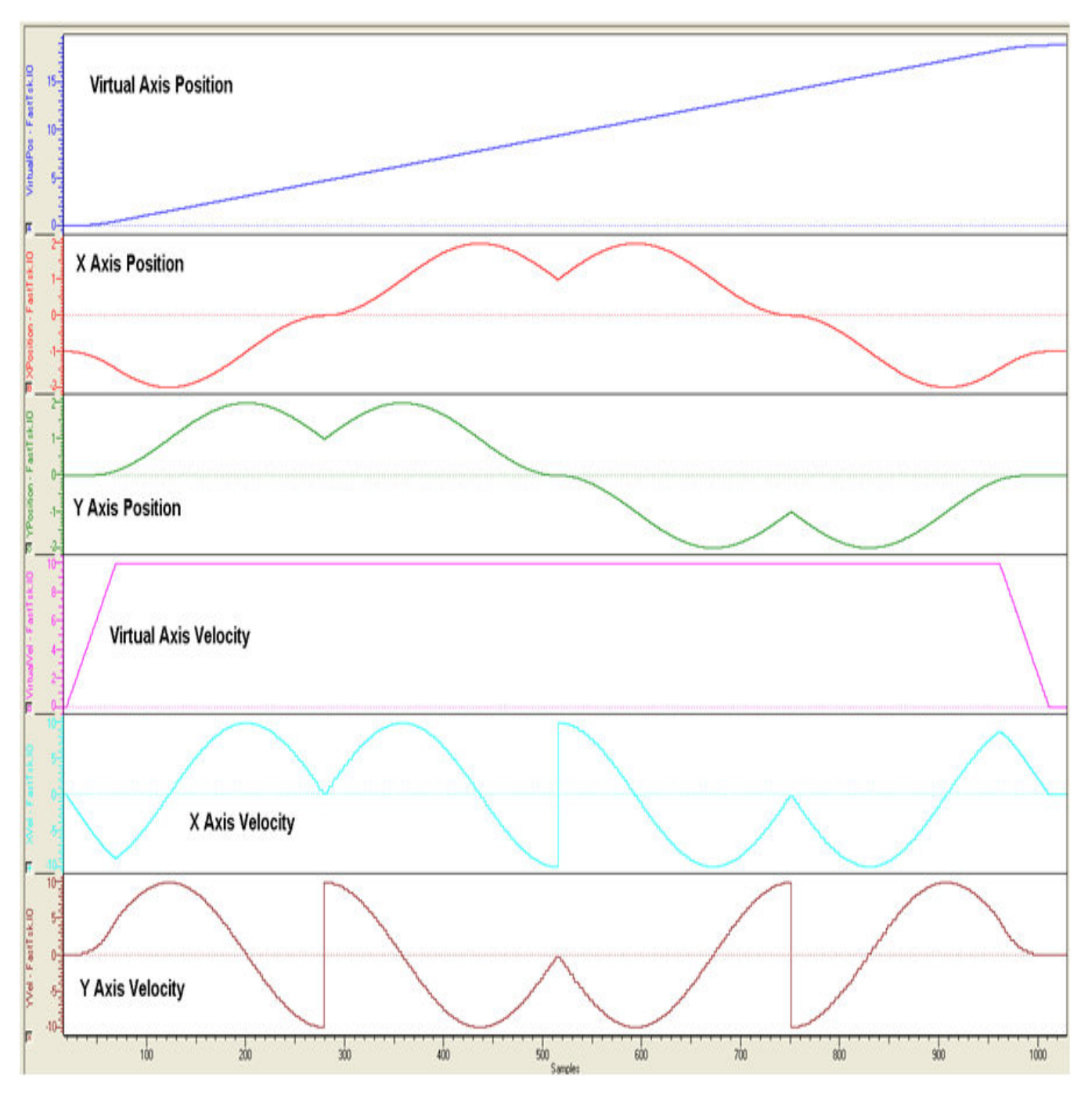

Step 4: Result on XY system

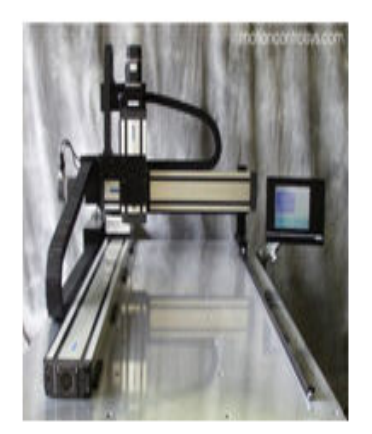

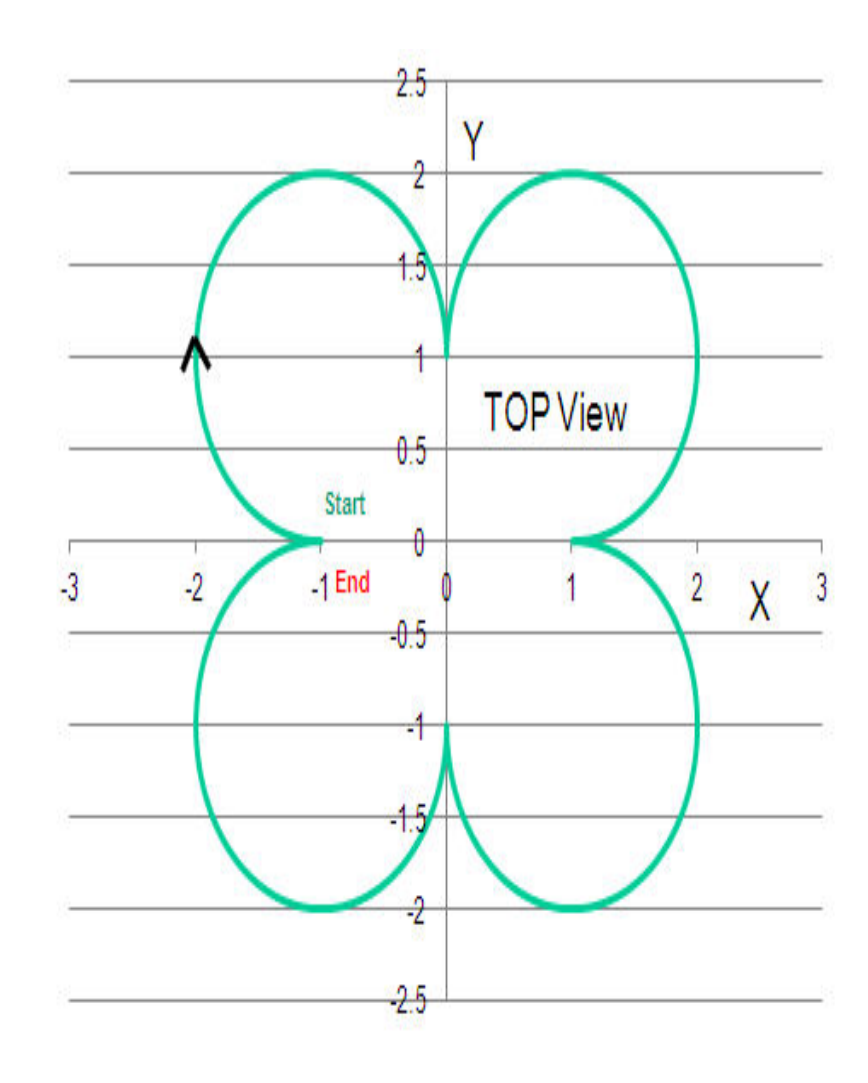

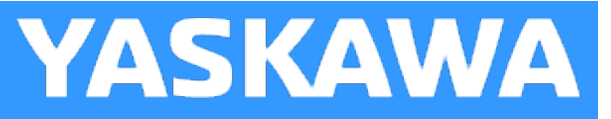

## <span id="page-321-0"></span>**PathIDManager**

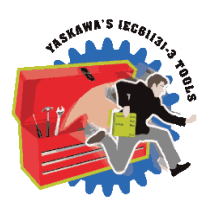

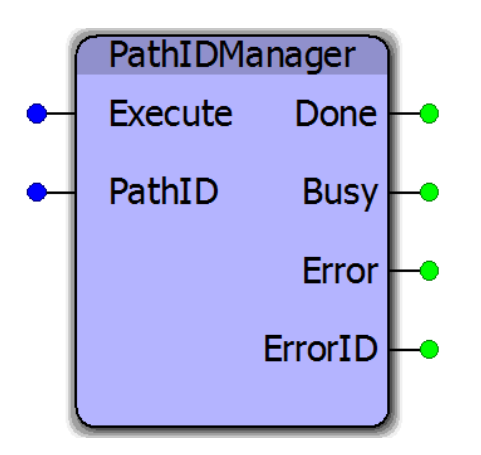

This function block cleans up memory for applications which require many new paths during normal operation. This function block incorporates a FIFO buffer for PathIDs. It will delete memory used by the motion engine allocated to the oldest PathID by executing the Y\_RemoveCamTable function block from the PLCopenPlus firmware library. A circular buffer of four PathIDs is maintained by the PathIDManager. When this function block is executed a fifth time, it releases the memory area of the oldest PathID. This function block does not affect the memory used in the IEC application layer, only the memory used at the motion engine layer for controller motion.

### **Library**

Gantry Toolbox

### **Parameters**

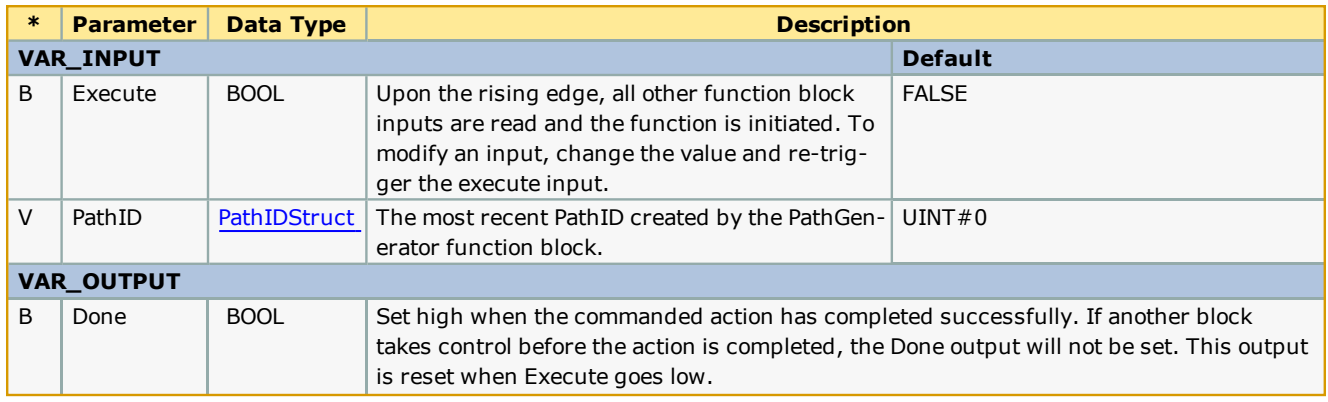

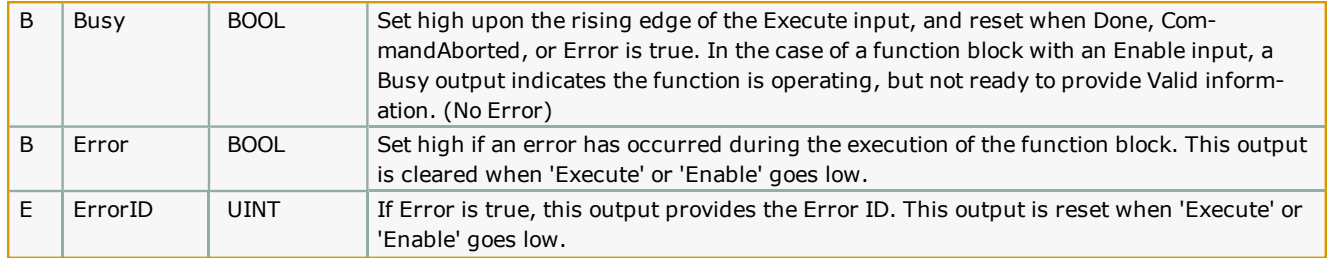

#### **Notes**

- . Add the PathIDManager to the Done output of the PathGenerator. Feed it the PathID output from the PathGenerator. PathIDManager keeps a circular buffer of 4 PathIDs. When a PathID becomes the oldest in the buffer, the path is removed from the motion engine memory. This is the memory used by the controller to process motion, not the memory used the path data in the IEC application task.
- <sup>l</sup> Even though the memory for cam tables has been released, the PathID values will continue to increase.
- If the PathGenerator is executed numerous times (dozens or hundreds) without cleaning up the motion engine memory, a "Memory Exhausted" controller alarm will result.
- . This function block is unnecessary in applications which use a single, static PathID.

### **Error [Description](#page-687-0)**

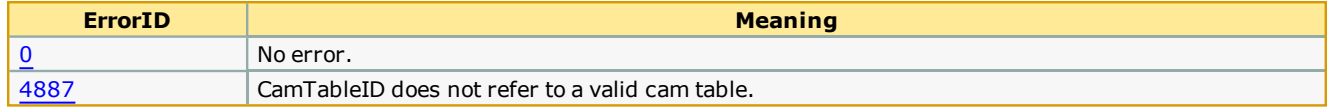

### **Example 1**

An example of using the CamTableManager is shown below; it operates very similarly to the PathIDManager function block. On the fifth execute of the PathIDManager block, the memory for the oldest Path ID gets released. In the example shown below, the memory for PathID 1 gets released. The next execution of the PathIDManager will release the memory for PathID 2.

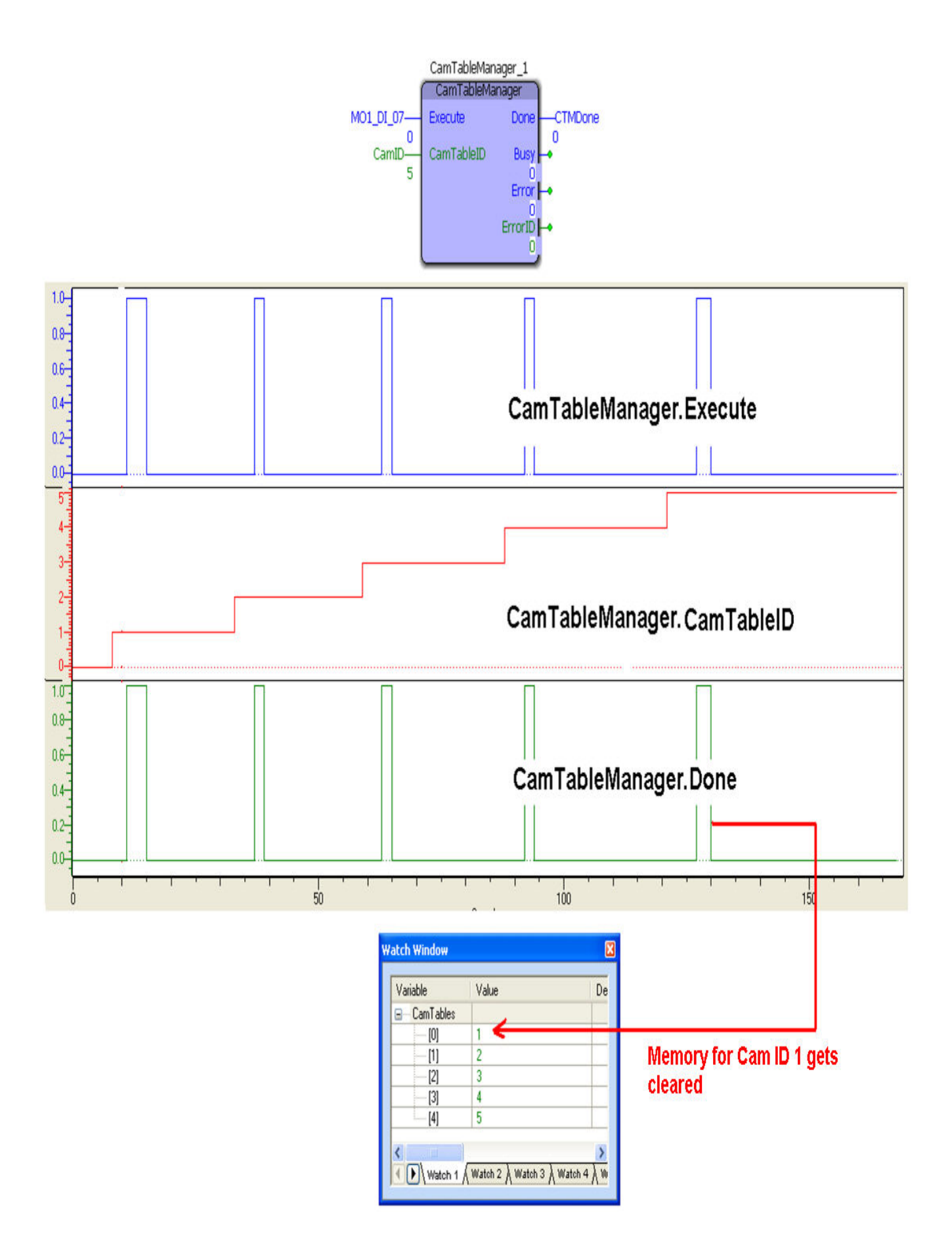
# **Application Example**

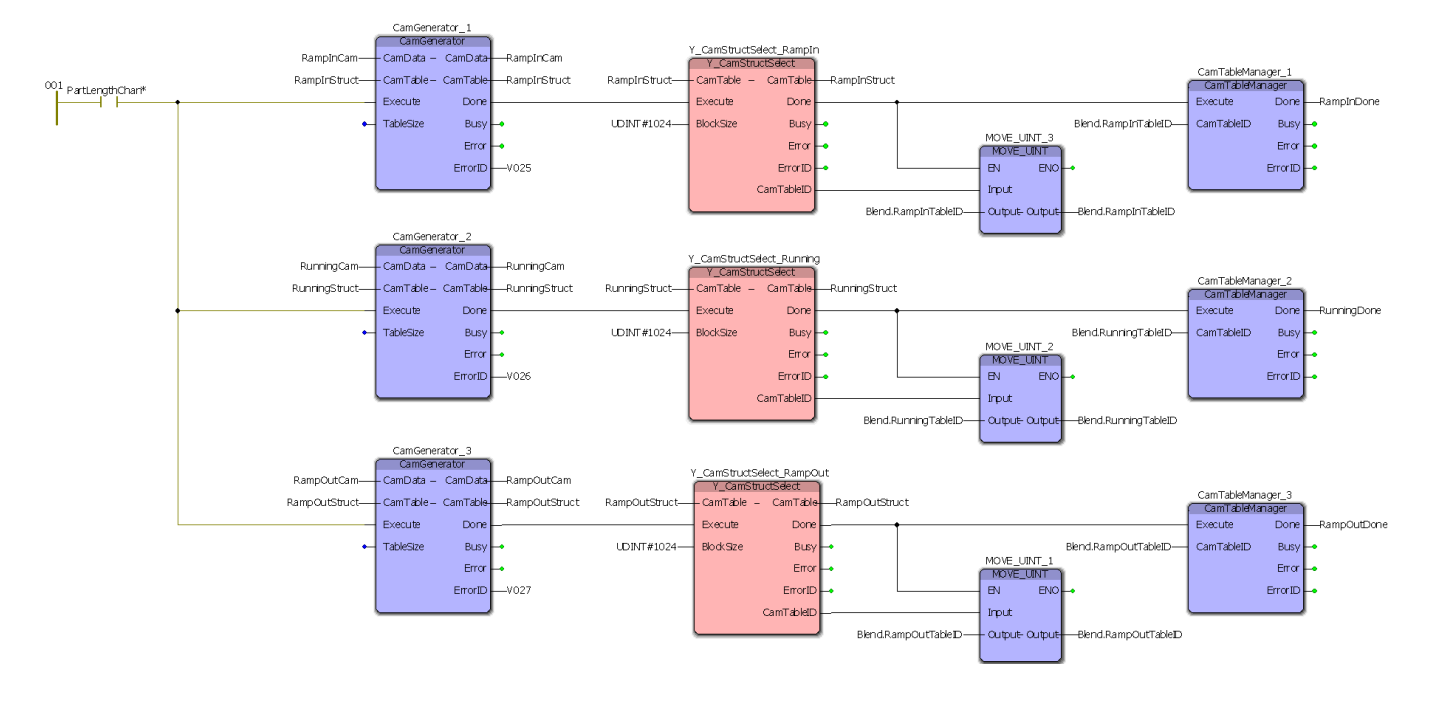

**Help version created 1/31/2018**

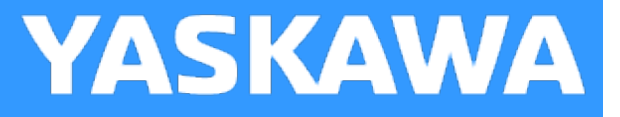

# **Pick\_Part**

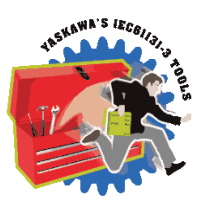

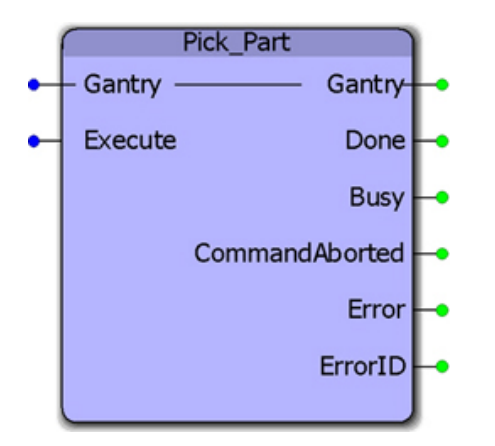

Assuming that a gripper actuator is empty and available to pick up a part in its mechanism, this function block initiates a series of actions that involves moving the XY axes to a specific location, opening a gripper actuator, moving the Z axis to a "Down" location, closing the gripper (to pick a part), and then finally moving the Z axis back to its "Up" position.

# **Library**

Gantry Toolbox

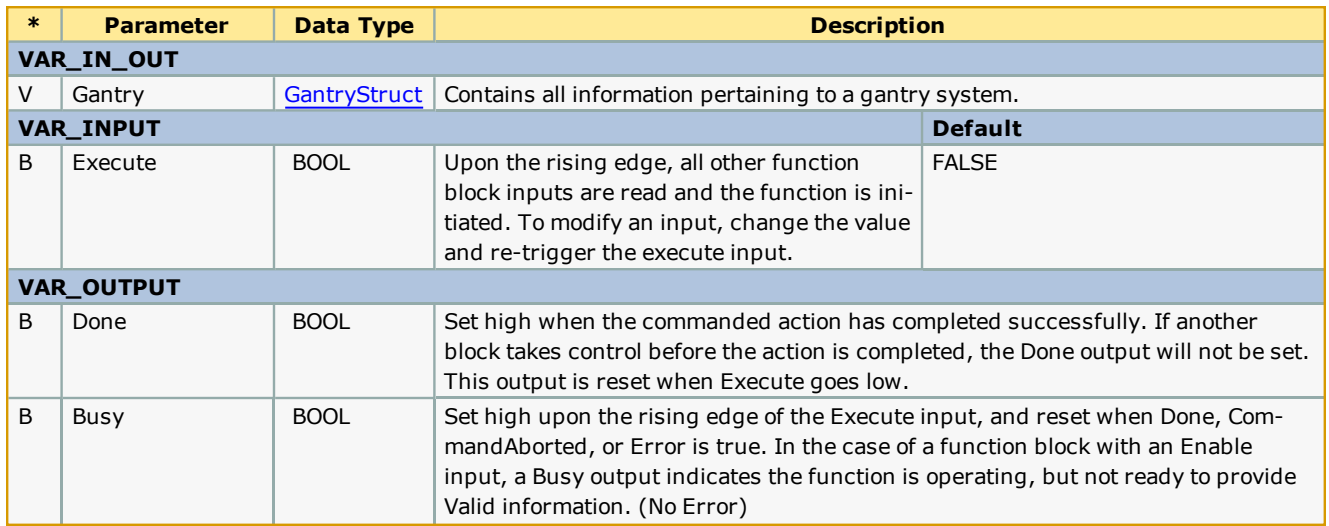

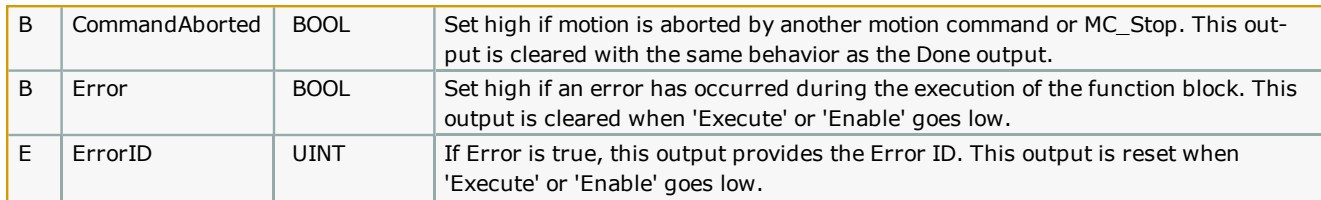

# **Error [Description](#page-687-0)**

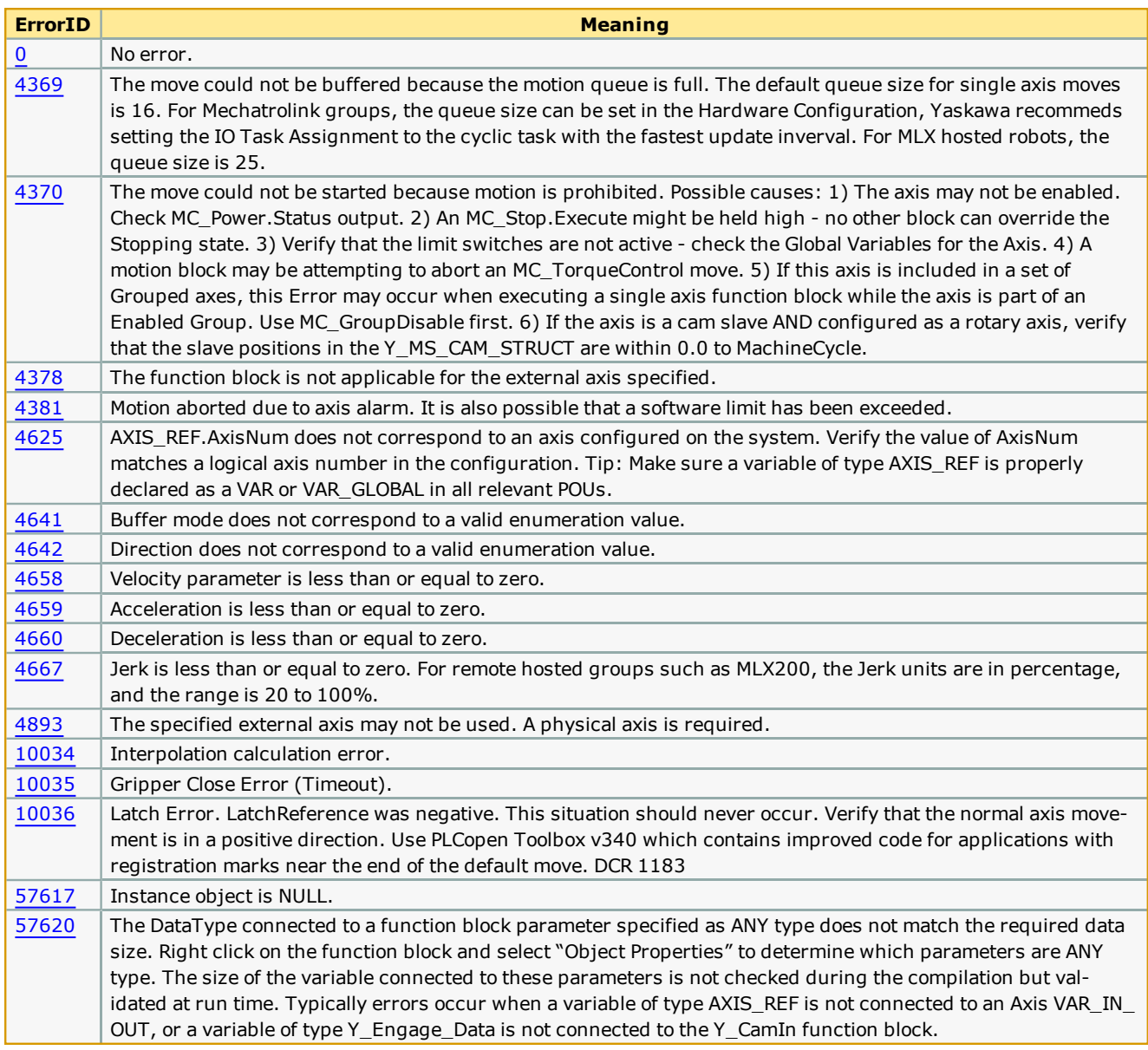

**Help version created 1/31/2018**

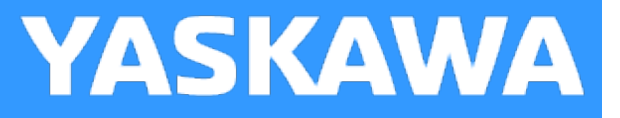

# **Place\_Part**

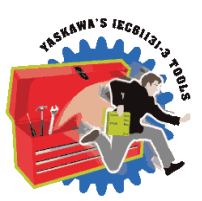

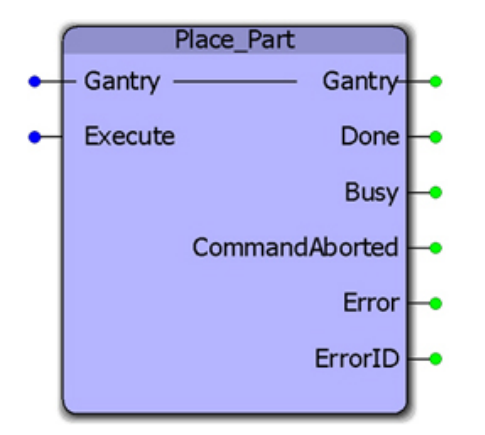

Given that a gripper actuator already has a part in its mechanism, this function block initiates a series of actions that involves moving the XY axes to a specific location, moving the Z axis to a "Down" location, opening the gripper (to place the part), and then finally moving the Z axis back to its "Up" position.

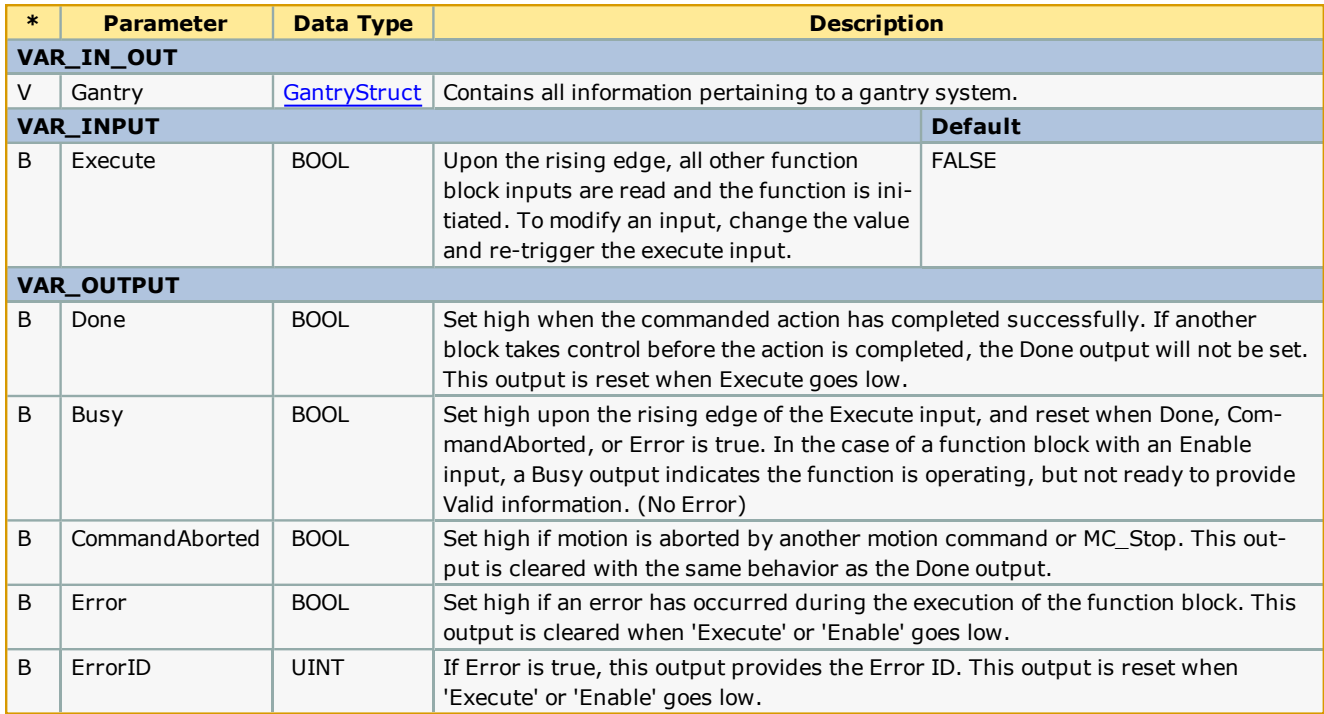

# **Error Description**

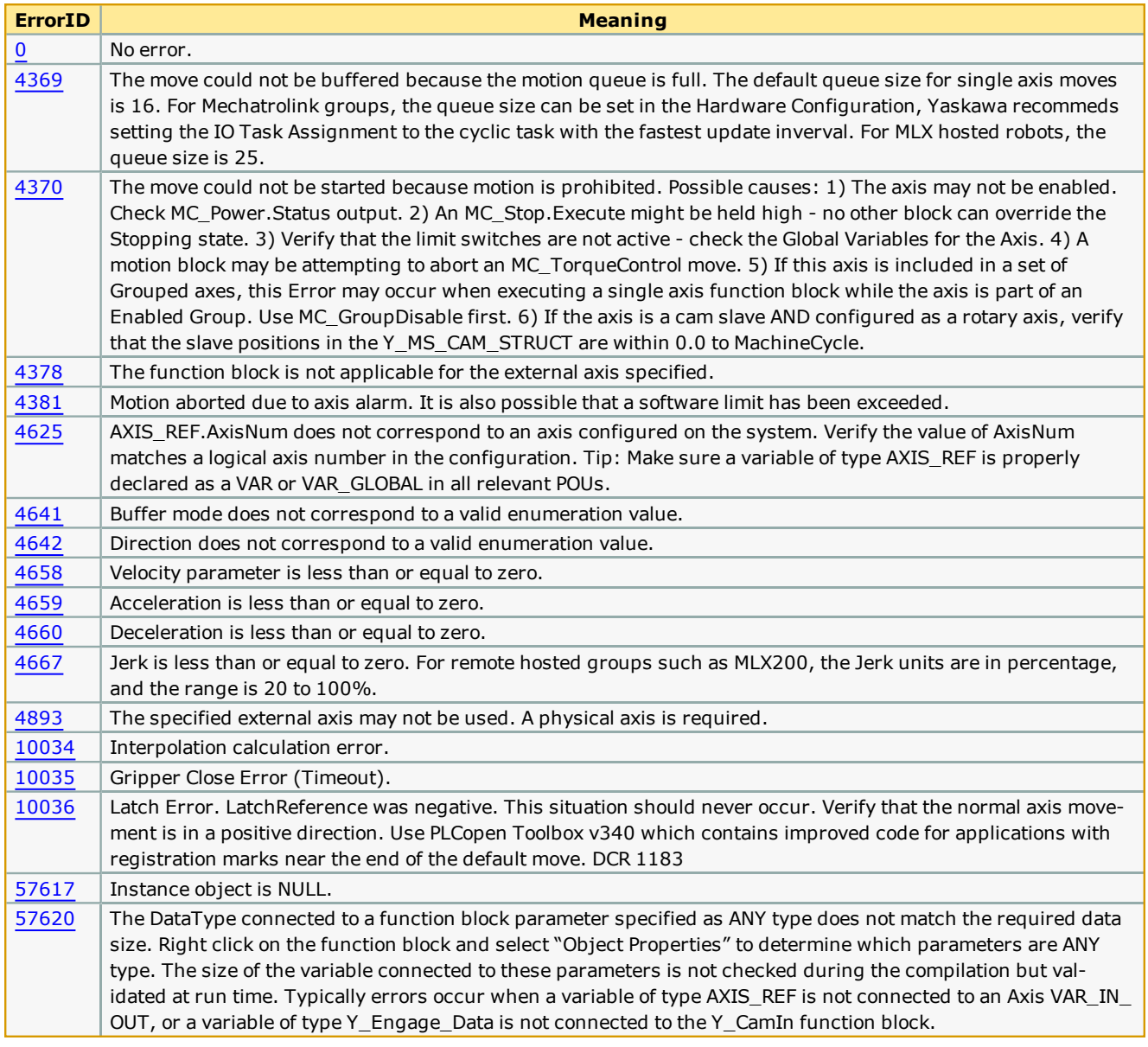

**Help version created 1/31/2018**

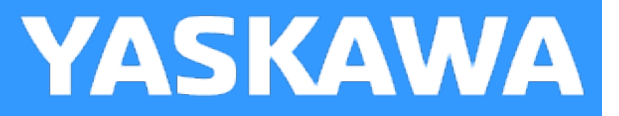

# **Stop\_Path**

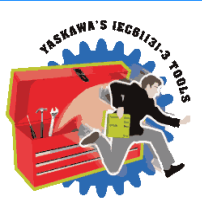

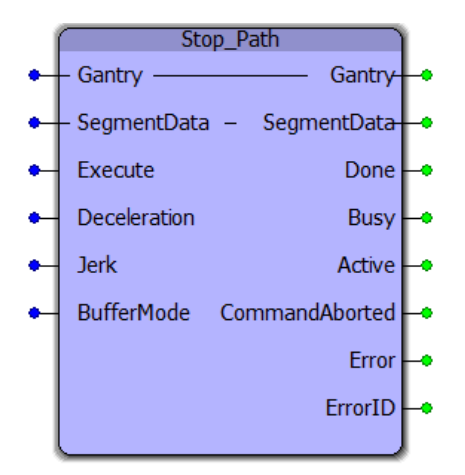

This function block stops motion executed by the [Move\\_Path](#page-295-0) function block.

# **Library**

Gantry Toolbox

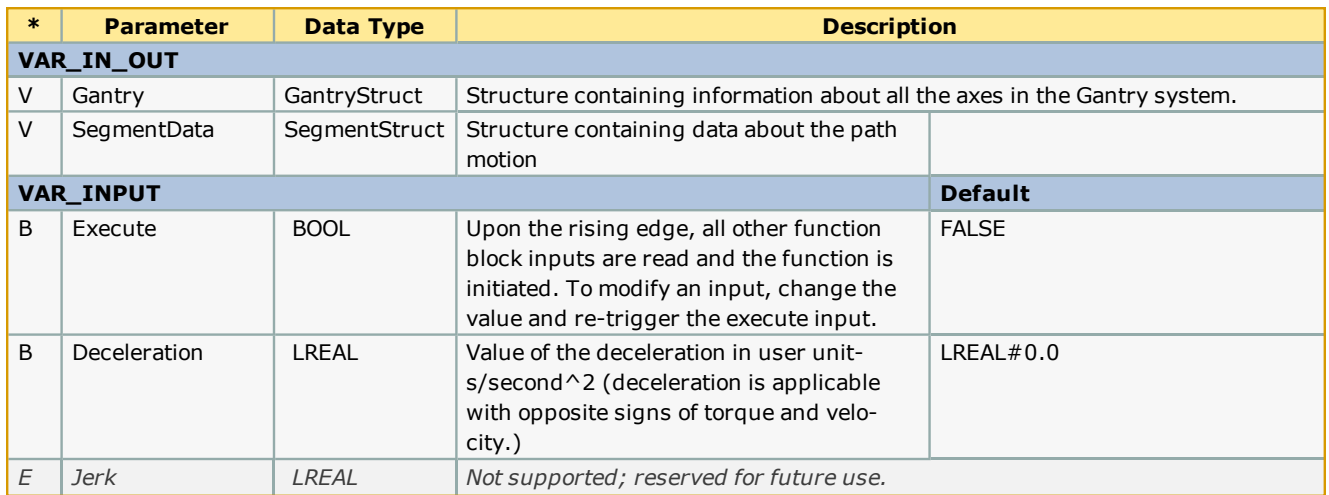

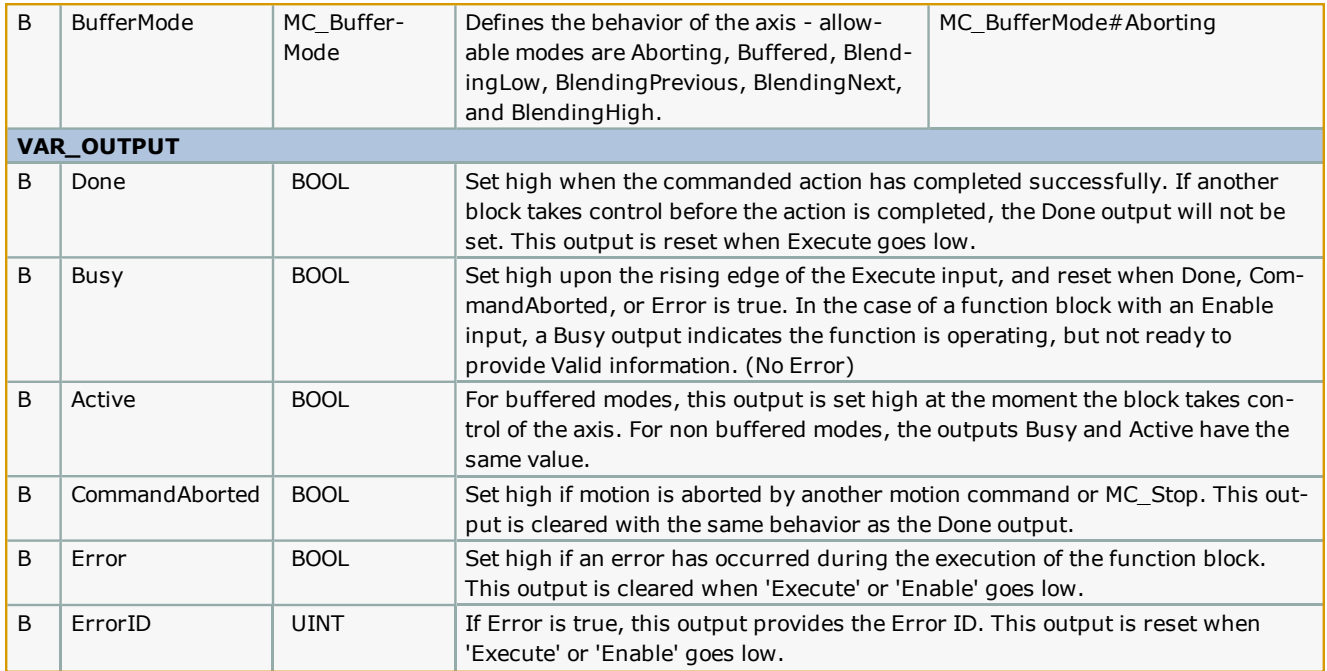

### **Notes**

- This function block applies MC\_Stop to the virtual axis of the Gantry specified.

# **Error [Description](#page-687-5)**

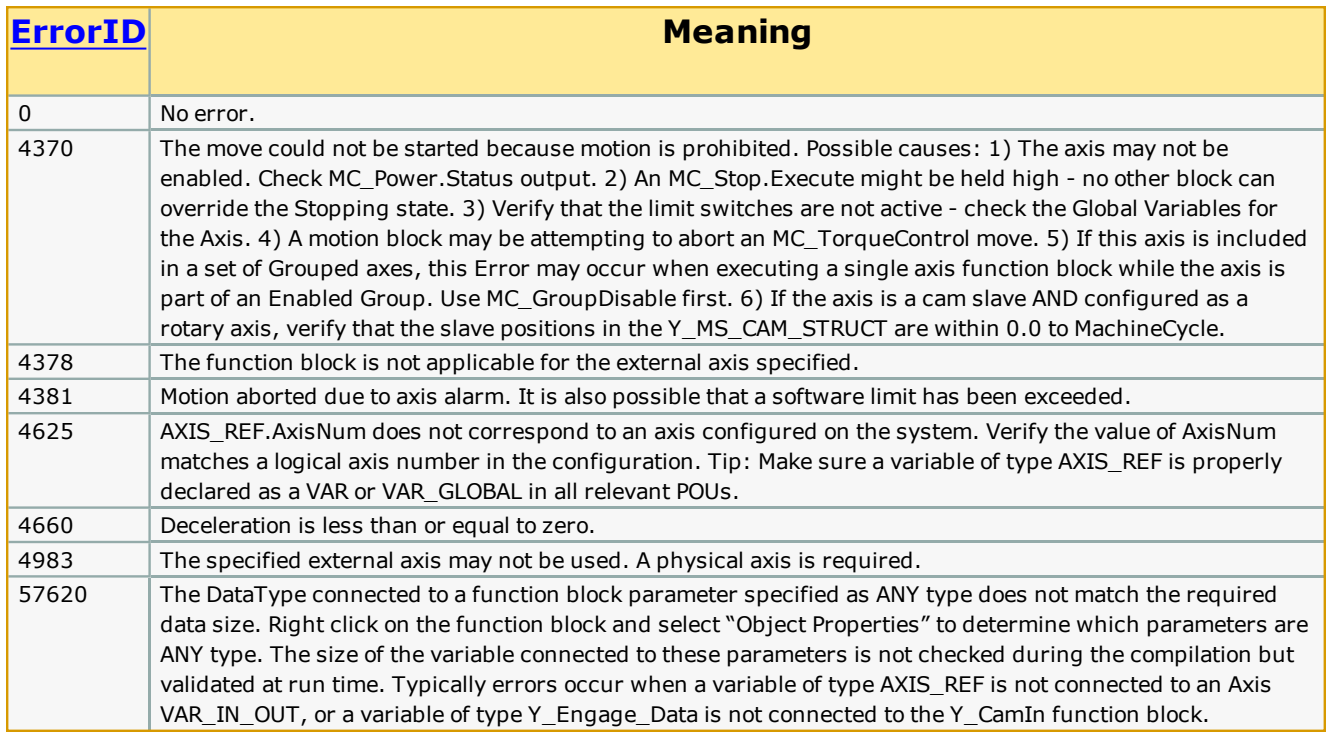

# **Example**

**Help version created 1/31/2018**

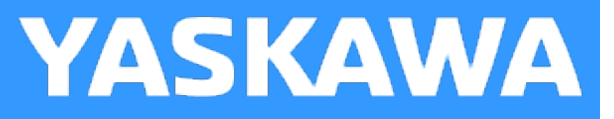

# **SegmentLookup**

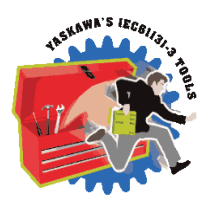

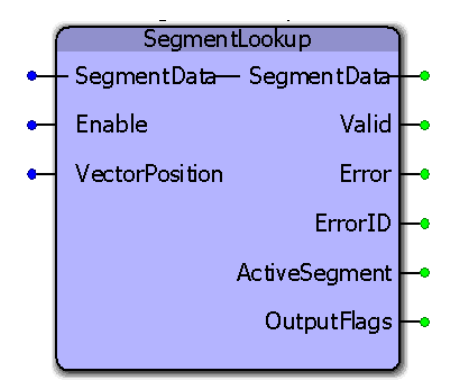

This function block outputs the number of the segment currently active and also outputs the flags for the active segment.

# **Library**

Gantry Toolbox

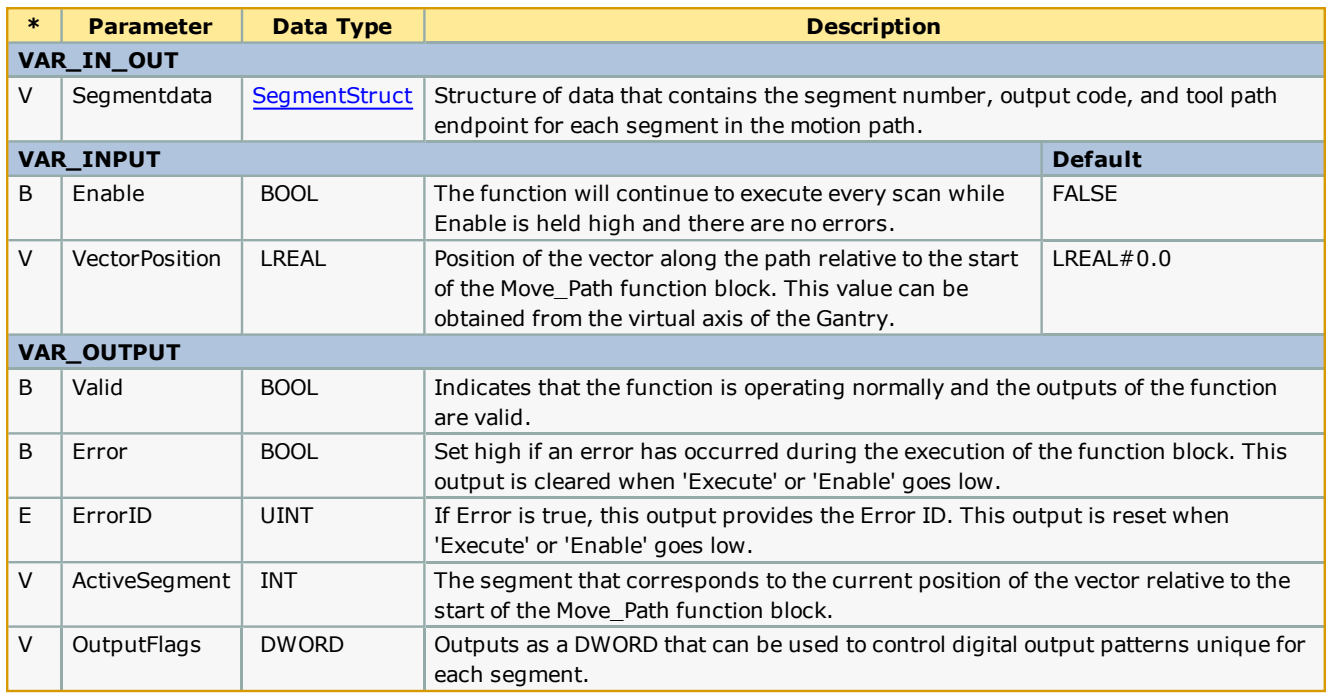

### **Error Description**

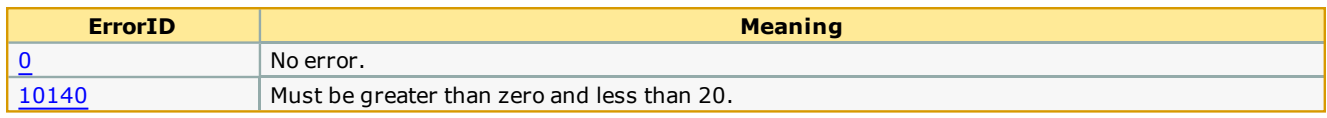

### **Example**

Consider the profile shown below:

```
(*Racetrack path*)
             (*-----++-----1 VectorPath.Data[1].SegmentType:=TB PatternType#Straightline;
  0.0000000 VectorPath.Data[1].XCoord:=LREAL#0.0;
  10.0000000 VectorPath.Data[1].YCoord:=LREAL#10.0;
 16#00000001 VectorPath.Data[1].OutputFlags:=DWORD#1;
           2 VectorPath.Data[2].SegmentType:=TB PatternType#Arc;
   0.5000000 VectorPath.Data[2].Radius:=LREAL#0.5;
 180.0000000 VectorPath.Data[2].StartAngle:=LREAL#180.0;
-180.0000000 | VectorPath. Data[2]. TraversedAngle: = LREAL#-180.0;
  0.0500000 VectorPath.Data[2].Resolution:=REAL#0.05;
           1 VectorPath.Data[3].SegmentType:=TB PatternType#Straightline;
   1.0000000 VectorPath.Data[3].XCoord:=LREAL#1.0;
   0.0000000 VectorPath.Data[3].YCoord:=LREAL#0.0;
 16#00000002 VectorPath.Data[3].OutputFlags:=DWORD#2;
           2 VectorPath.Data[4].SegmentType:=TB PatternType#Arc;
   0.5000000 VectorPath.Data[4].Radius:=LREAL#0.5;
   0.0000000 VectorPath.Data[4].StartAngle:=LREAL#0.0;
-180.0000000 | VectorPath. Data[4]. TraversedAngle: =LREAL#-180.0;
   0.0500000 VectorPath.Data[4].Resolution:=REAL#0.05;
           4 VectorPath.Segments := INT#4;
```
The output flags are set to DWORD#1 during segment 1 and set to DWORD#2 during segment 3. These can be seen in the logic analyzer plots from the SegmentLookup outputs.

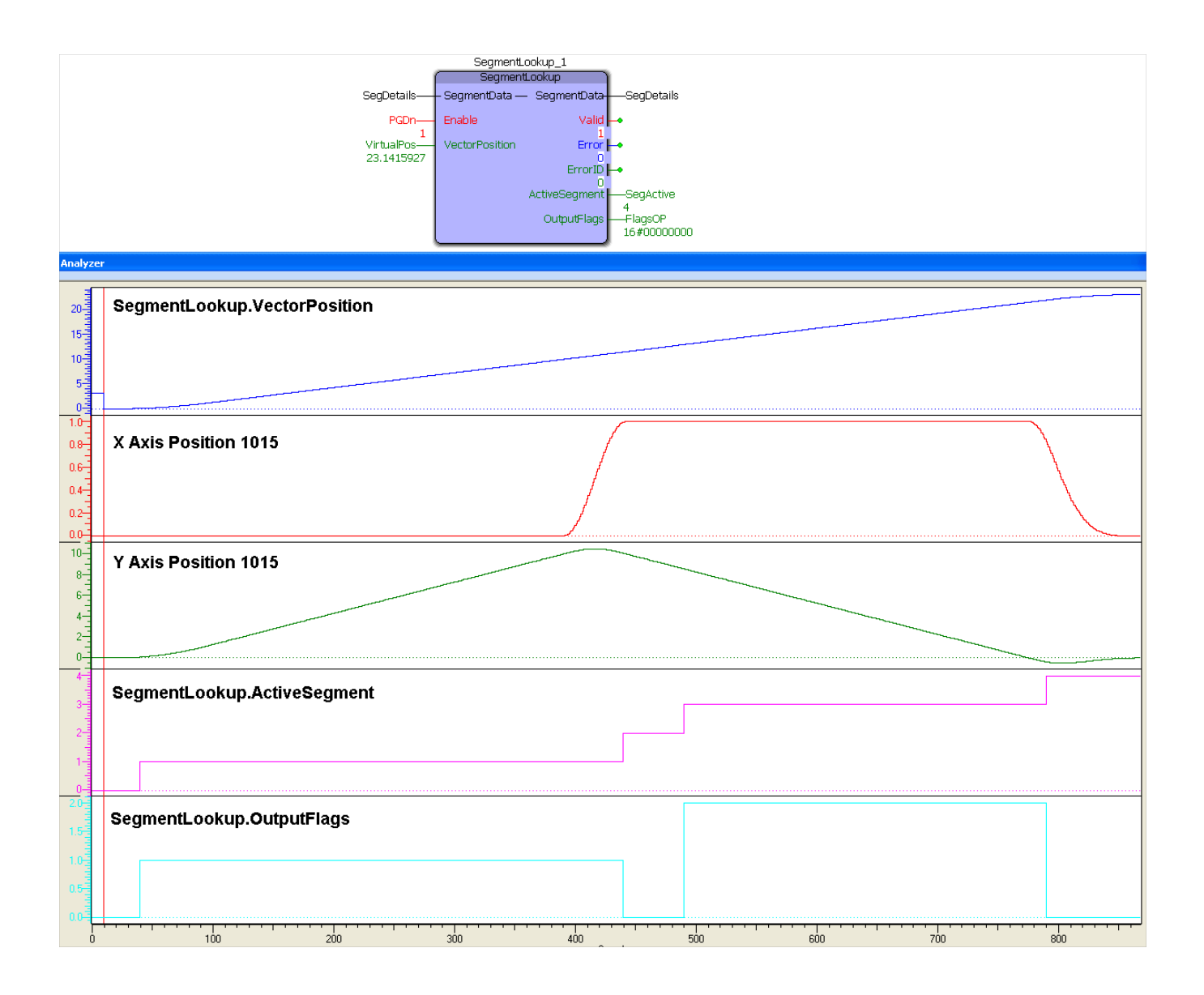

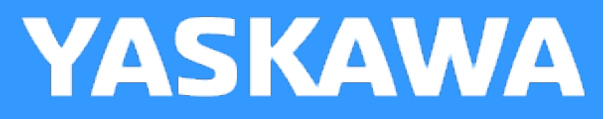

# **XY\_MoveAbsolute**

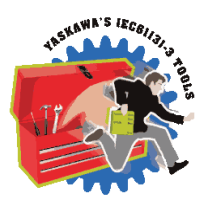

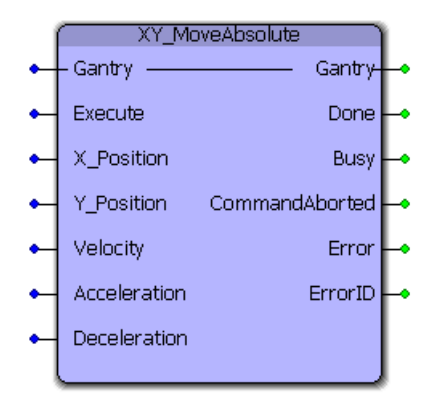

This function block will perform an absolute move the X and Y axes to a specific location within the gantry coordinate system. The X and Y axes must be specified in [GantryStruct](#page-251-0) before executing this function block. This block calculates the required acceleration, deceleration and velocity for each axis and then executes MC\_MoveAbsolute function blocks simultaneously for each axis to create straight line motion at the tool point. This is not considered interpolated motion. If configured, no motion on the Z axis will occur.

### **Library**

Gantry Toolbox

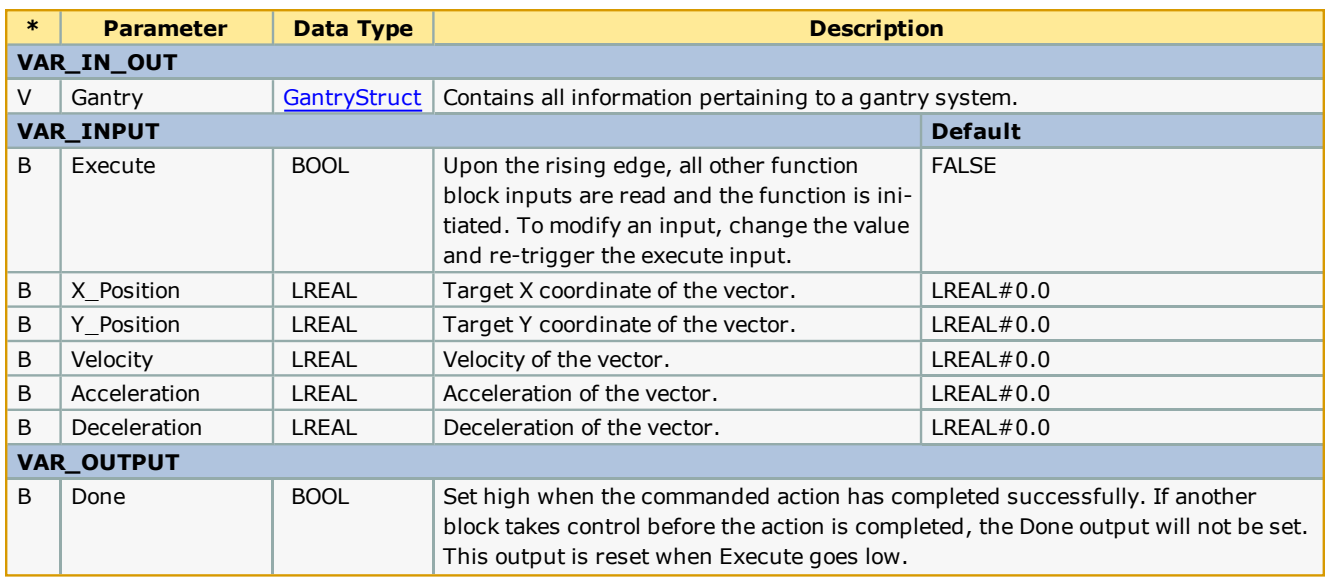

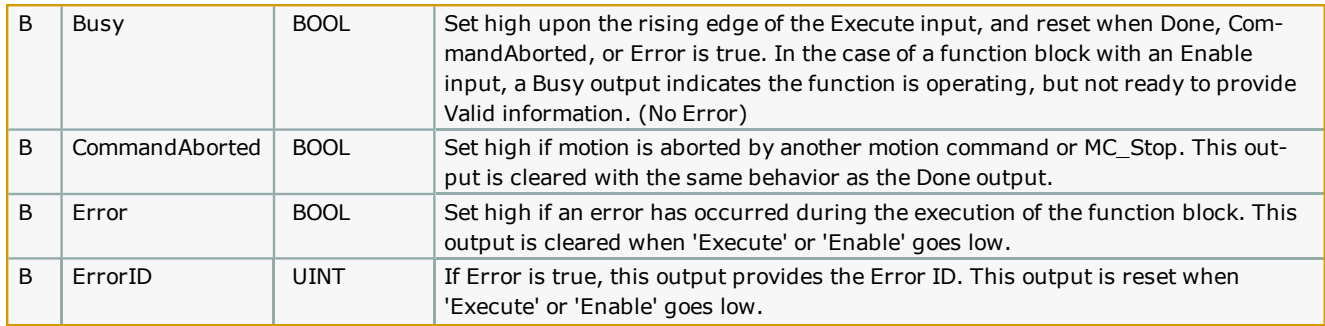

# **Error [Description](#page-687-0)**

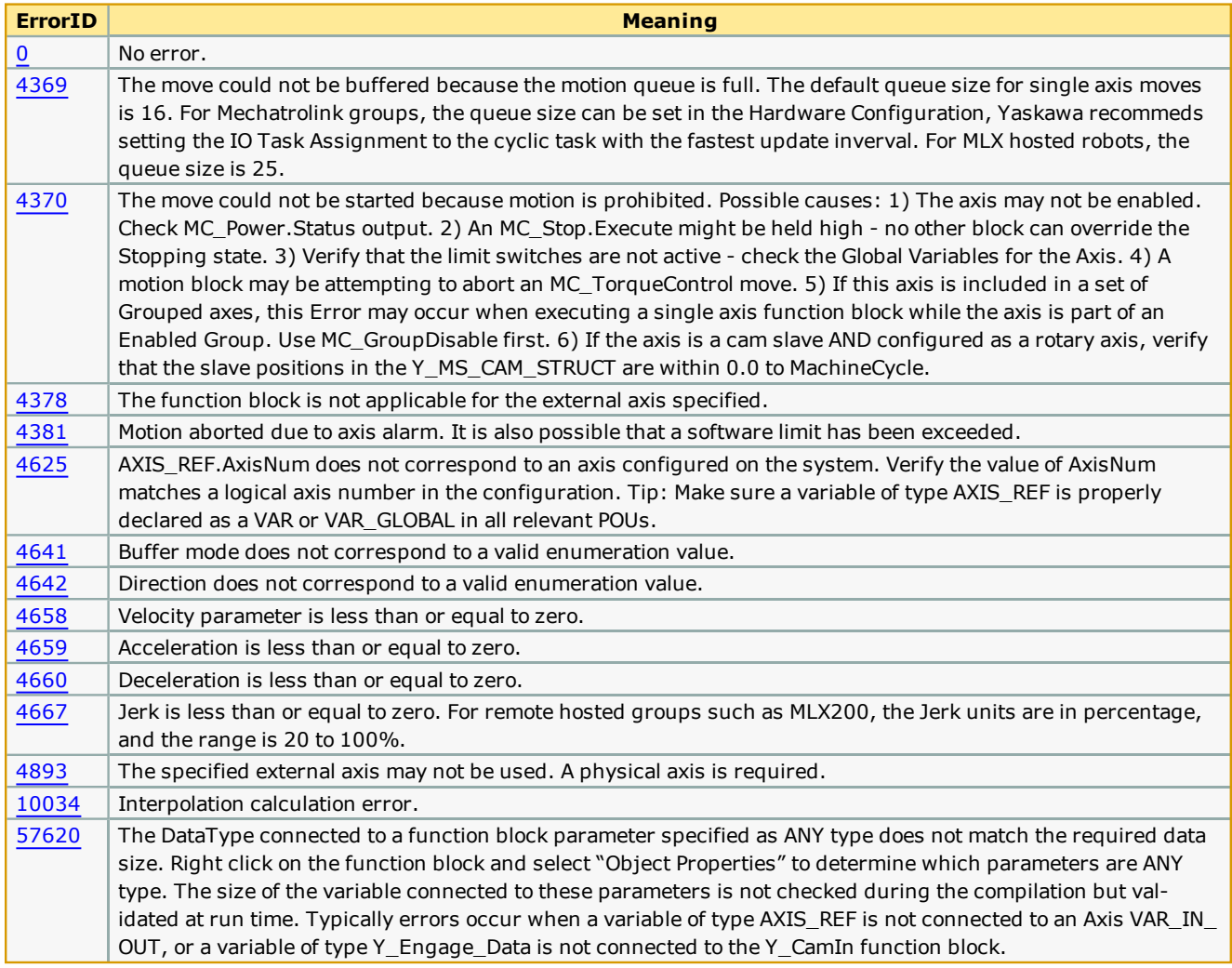

# **Example**

In the example shown below, the XY gantry tooltip is at coordinate 10,10. The target coordinate is 12,8. On executing the XY\_ MoveAbsolute function block, the X, Y axes move such that the tooltip's final position is 12, 8. The velocities, accelerations and decelerations of the two axes are calculated (in XY\_MoveAbsolute) such that the individual axes start and stop at the same time instant.

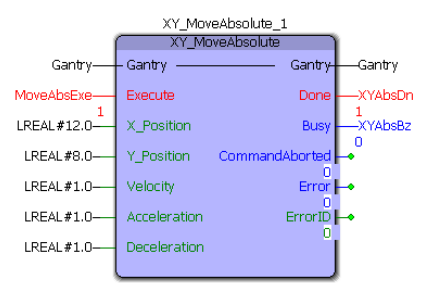

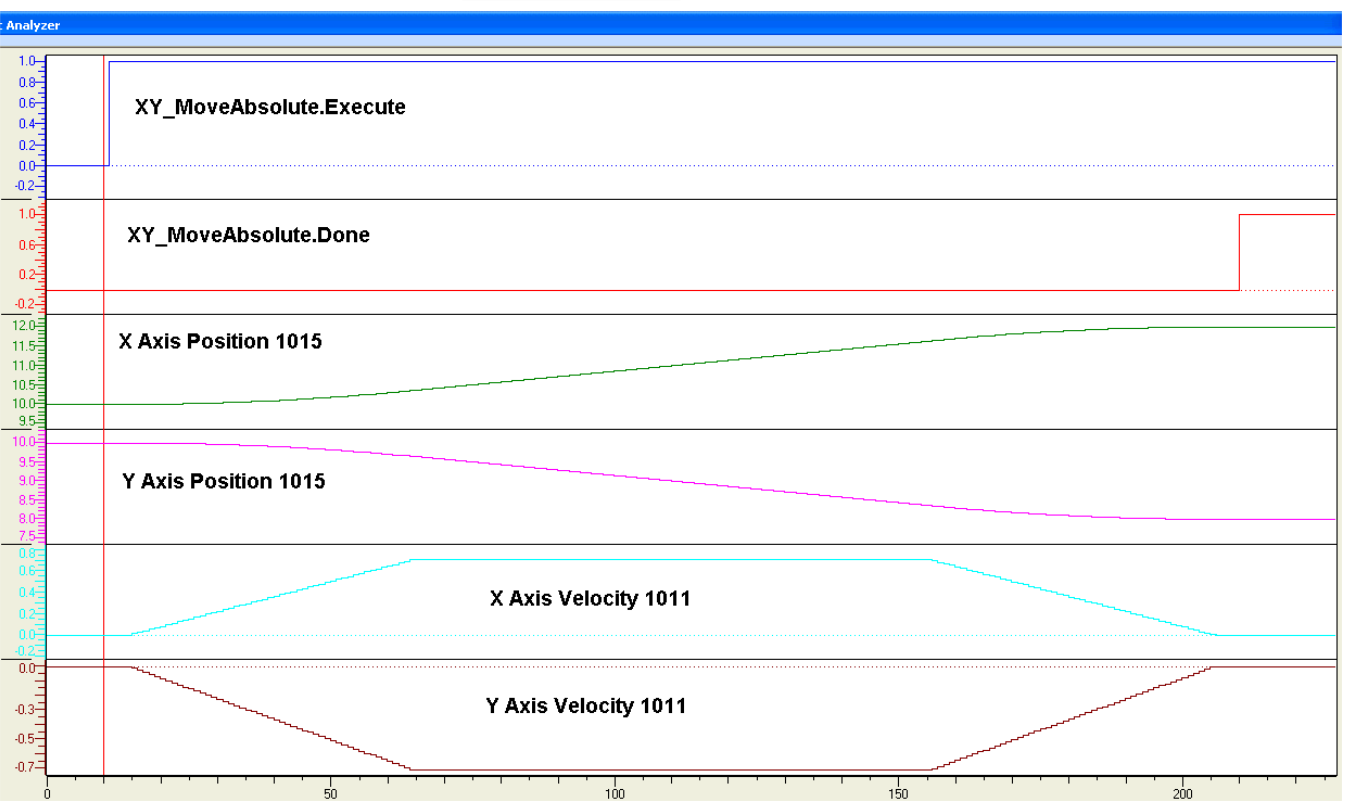

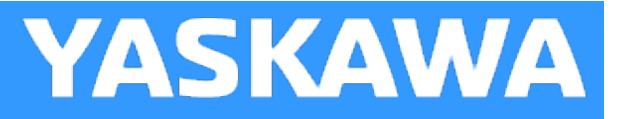

# **XY\_MoveRelative**

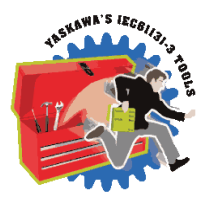

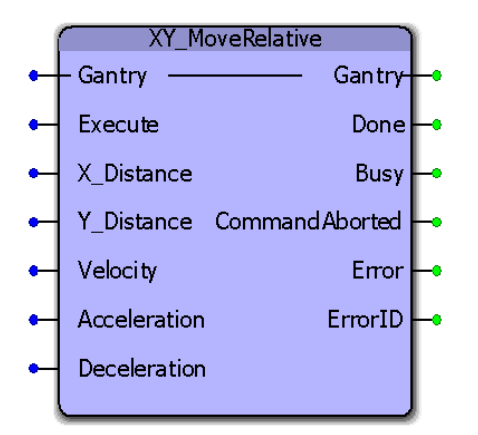

This function block will perform a relative move on the tooltip in a gantry coordinate system. The X and Y axes must be specified in [GantryStruct](#page-251-0) before executing this function block. This block calculates the required acceleration, deceleration and velocity for each axis and then executes MC\_MoveRelative function blocks simultaneously for each axis to create straight line motion at the tool point. This is not considered interpolated motion. If configured, no motion on the Z axis will occur.

### **Library**

Gantry Toolbox

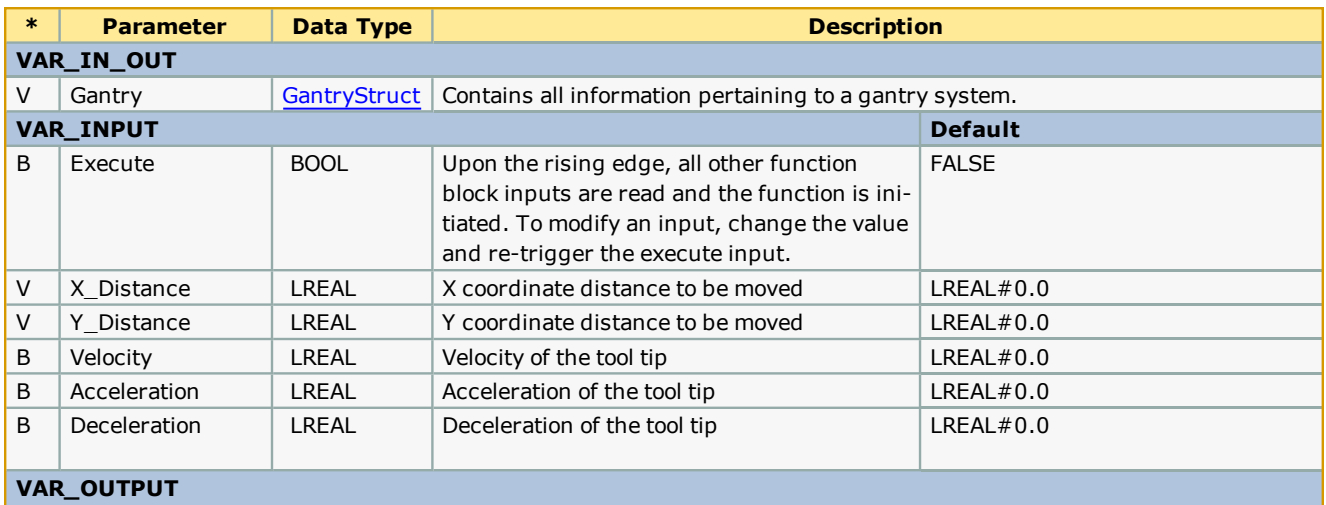

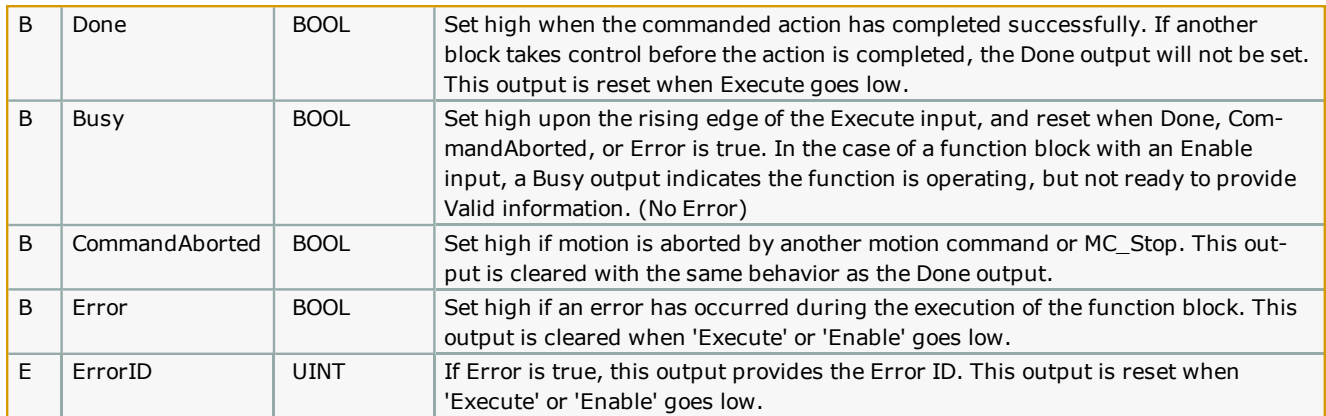

# **Error [Description](#page-687-0)**

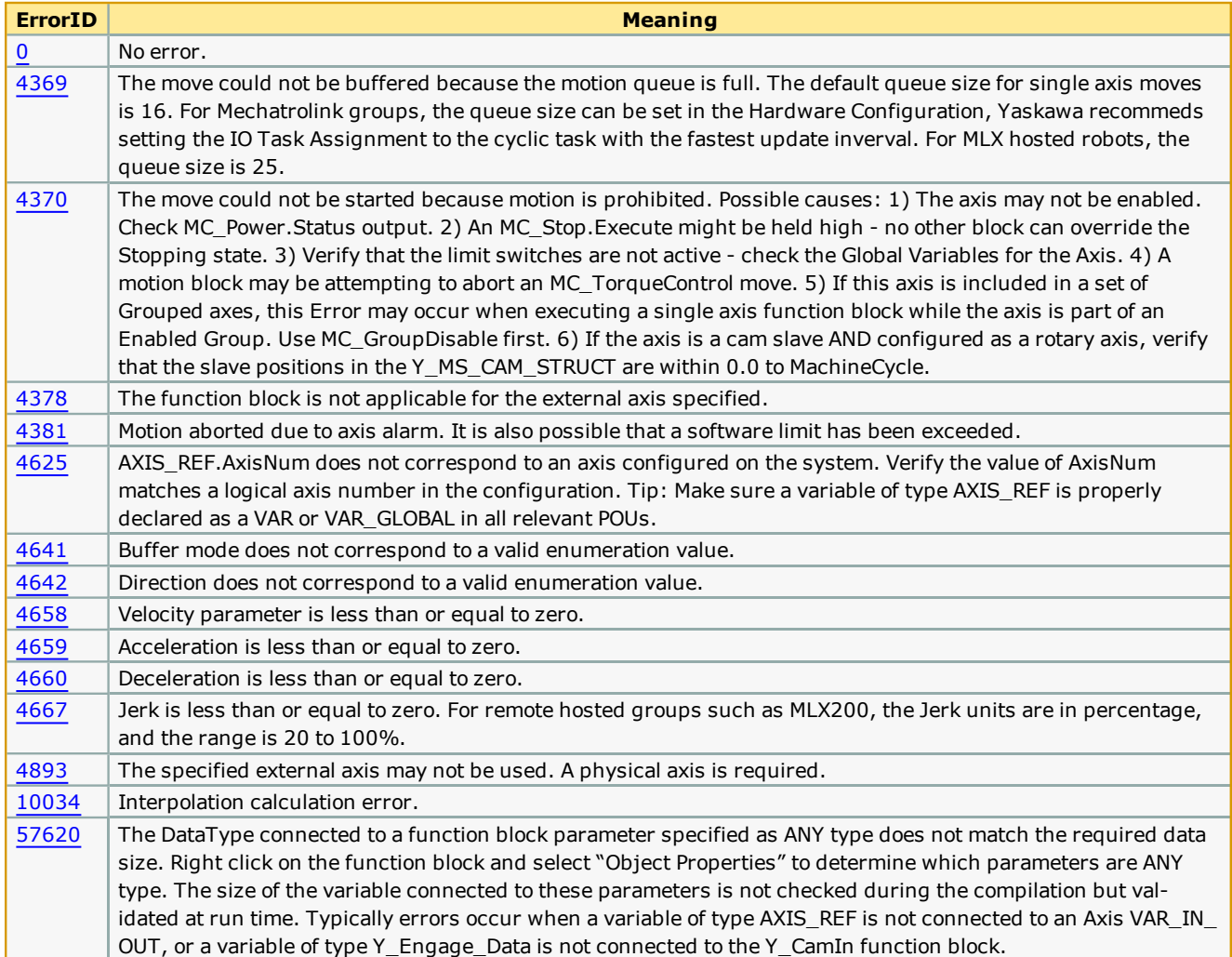

### **Example**

In the example shown below, the X Y coordinate of the tool tip is 12,8. On commanding an XY\_MoveRelative move of 12, 8, the tool tip moves to coordinates 24, 16. The velocities, accelerations and decelerations of the two axes are calculated (in XY\_ MoveRelative) such that the individual axes start and stop at the same time instant.

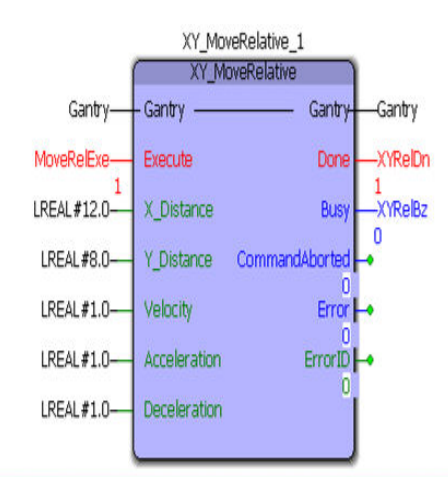

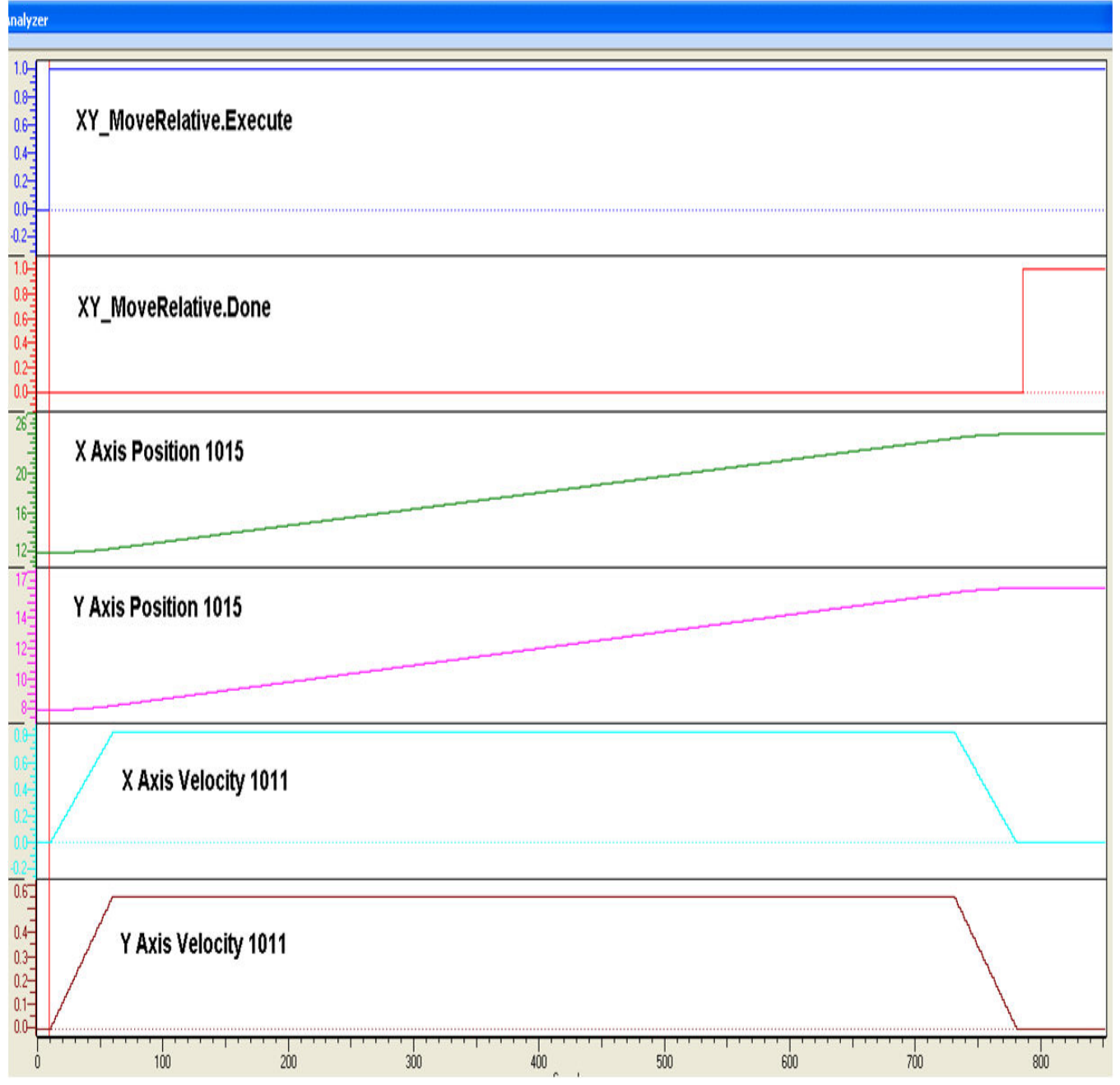

# **Group\_Toolbox**

**Toolbox Help Documentation**

**Help version created 1/31/2018**

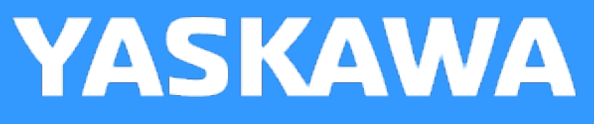

# **Getting Started with Group Toolbox**

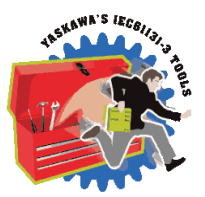

The Group Toolbox is the successor to the Gantry Toolbox, which was created before the MPiec product officially supported interpolated motion for groups of axes. (PLCopen Part 4.) Group Toolbox is only supported on MP3000iec series controllers.

### **Requirements for v340**

To use the Group Toolbox, your project must also contain the following:

Firmware libraries:

- YMotion
- YCoordinatedMotion
- Y\_DeviceComm only if using [Read\\_GCode\\_Stream.](#page-413-0)

#### User libraries:

The following User Libraries must be listed above the Group Toolbox and in the following order:

- DataTypes Toolbox (v340 or higher)
- Math Toolbox ( $v340$  or higher)
- Yaskawa Toolbox (v340 or higher) Note: The Yaskawa Toolbox provided in the Toolbox Installer February 2018 edition includes new StripSpaces function block (required.) Filename still indicates v340, but the project build number is 3.4.1.
- PLCopen Toolbox (v340 or higher)
- PLCopenPart4 supporting library, such as Group\_stub\_v340 or MLX200\_v220a. MotionWorks IEC version 3.3.0 and higher can automatically manage this library when saving the Hardware Configuration.
- PLCopenPart4 (v340 or higher.) MotionWorks IEC version 3.3.0 and higher can automatically manage this library when saving the Hardware Configuration.
- FileRW Toolbox (v340 or higher) if using G Code function blocks.
- Comm Toolbox (v340 or higher) if using Read\_GCode\_Stream.

### **Requirements for v330**

To use the Group Toolbox, your project must also contain the following:

#### Firmware libraries:

- YMotion
- YCoordinatedMotion
- Y\_DeviceComm if using [Read\\_GCode\\_Stream](#page-413-0).

#### User libraries:

The following User Libraries must be listed above the Group Toolbox and in the following order:

- DataTypes Toolbox (v330 or higher)
- Math Toolbox (v331 or higher. Note! This is one revision higher than the Math Toolbox released with MotionWorks IEC 3.3.0)
- Yaskawa Toolbox (v330 or higher)
- PLCopen Toolbox (v330 or higher)
- <sup>l</sup> PLCopenPart4 supporting library, such as Group\_stub\_v330 or MLX200\_v214a. MotionWorks IEC version 3.3.0 and higher can automatically manage this library when saving the Hardware Configuration.
- PLCopenPart4 (v330 or higher) MotionWorks IEC version 3.3.0 and higher can automatically manage this library when saving the Hardware Configuration.
- FileRW Toolbox (v302 or higher) if using G Code function blocks.
- Comm Toolbox (v301 or higher) if using [Read\\_GCode\\_Stream.](#page-413-0)

# **Background**

# **Differences from Gantry Toolbox**

- <sup>l</sup> Gantry Toolbox included functions such as GantryPower, GantryStop, and XYMoveAbsolute. These functions treated individual axes as a group at the IEC application layer, and did not provide true interpolated motion calculated by the firmware.
- For path functions via PathGenerator and MovePath, Gantry Toolbox converted the path motion required into cam tables and used a virtual master to drive the vector path. Group Toolbox uses firmware interpolation and group support to provide motion for gantries and other mechanisms such as T-Bot, H-Bot, Delta robots and MLX200 hosted robots.
- <sup>l</sup> Gantry toolbox did not support gantries with dual motors operating one joint. Through firmware support for groups with more than one motor on a given axis, more complex gantries are supported using Group Toolbox techniques.
- <sup>l</sup> Gantry Toolbox could only make paths of finite lengths which must be completely specified before motion starts. Group Toolbox can make infinite path lengths and start motion before all the data has been processed.
- Both Toolboxes offer similar MovePath functions to build complex motion sequences, but Group toolbox takes advantage of the features of PLCopen Part 4, and provides support for blended paths, circles on any plane, and a potentially infinite path length.

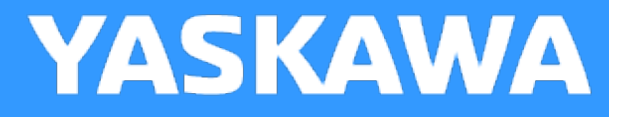

# **Group Toolbox Revision History**

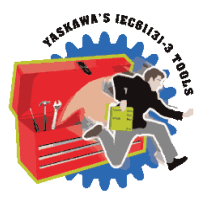

### **Current Version:**

**(\*\*\*\*\*\*\*\*\*\*\*\*\*\*\*\* 2017-12-07 v340 released. firmware 3.4.0 or higher required. \*\*\*\*\*\*\*\*\*\*\*\*\*\*\*\*\*\*)**

New Features and Improvements:

1) AlignPrimeAxis - New function block added. DCR 1053.

2) PlaneMeasurement - New function block added. DCR 1103.

3) GroupToHome - New function block added. DCR 1234.

4) MachineStruct - Added .MachineType to select milling, lathe, printer modes.

5) GroupControl - Added ability to execute MC\_Reset on all axes configured in Group. DCR 1080 / 1090.

6) MC\_MovePath - Improved handling of non colinear segments to avoid ErorrID 9000,9001,9002,9003. DCR 1012

7) MC\_MovePath - Improved Segment tracking so path outputs can be operated accurately. DCR 1083.

8) Read\_GCode\_File - Added Abort input to cancel reading a file. DCR 1093.

9) Support G Code variables - DCR 1095.

10) Read\_GCode\_File - Improve scan time stability. Improvements to minimize scan time spikes caused when the function processes bytes into the PathStruct. DCR 1222.

11) MachineStruct.EmulationMode - Support for alternate way of setting vel and accel in units/sec.

12) MC\_PATH\_DATA\_REF.StreamStatus - Added support for byte offset referencing for G Code so host can determine the live motion segment. DCR 1224.

13) Read\_GCode\_Stream - Expose ErrorRow and ErrorString as VAR\_OUTPUT. DCR 1208.

14) MachineStruct - Added MaxAcceleration and MaxDeceleration. DCR 1239.

15) G Code - Added support for mathematical expressions and subprograms. DCR 1240.

#### **Changes:**

16) MC\_MovePath - Some Outputs changed for clarity. Now label and segment are identified as 'Processed' and 'Executed'. DCR 1092.

17) MC\_MovePath - changed VAR\_INPUT VelocityOverride to VelocityScaler to differentiate from new MC\_GroupSetOverride released in firmware v3.4.0. DCR 1238.

Bug Fixes:

18) MC\_MovePath - Fix bug with total motion block count. Sometimes the value would go negative. DCR 1094.

19) G Code processing - Bug fix in ColinearityCheck for Line to Arc, Arc to Line cases. DCR 1283.

20) G Code - Processing of I,J,K registers for circle definition was not being properly scaled if required. DCR 1305.

21 GCode G04 was interpreting the P parameter in seconds but the G Code RS 274 specification indicates milliseconds. Now the P parameter is milliseconds, and the X parameter can be used to specify seconds. DCR 1382.

# **Previous Versions:**

**(\*\*\*\*\*\*\*\*\*\*\*\*\*\*\*\*\*\*\*\*\*\*\* 2017-01-07 v330 released \*\*\*\*\*\*\*\*\*\*\*\*\*\*\*\*\*\*\*\*\*\*\*\*\*\*)**

This is the first release.

**Help version created 1/31/2018**

# **G Code Support**

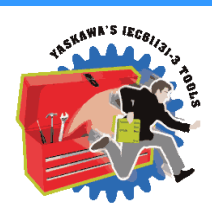

**YASKAWA** 

# **G Codes**

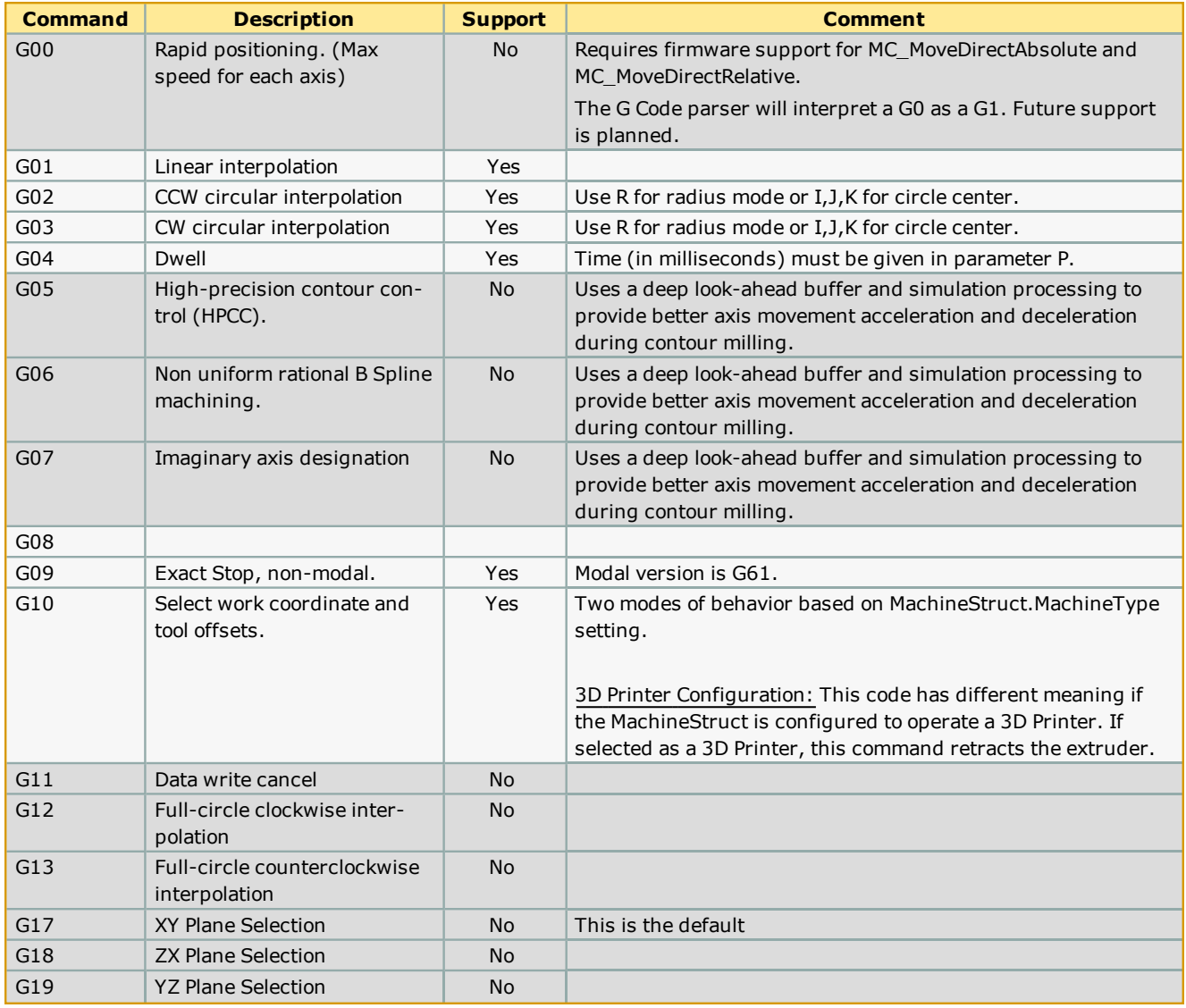

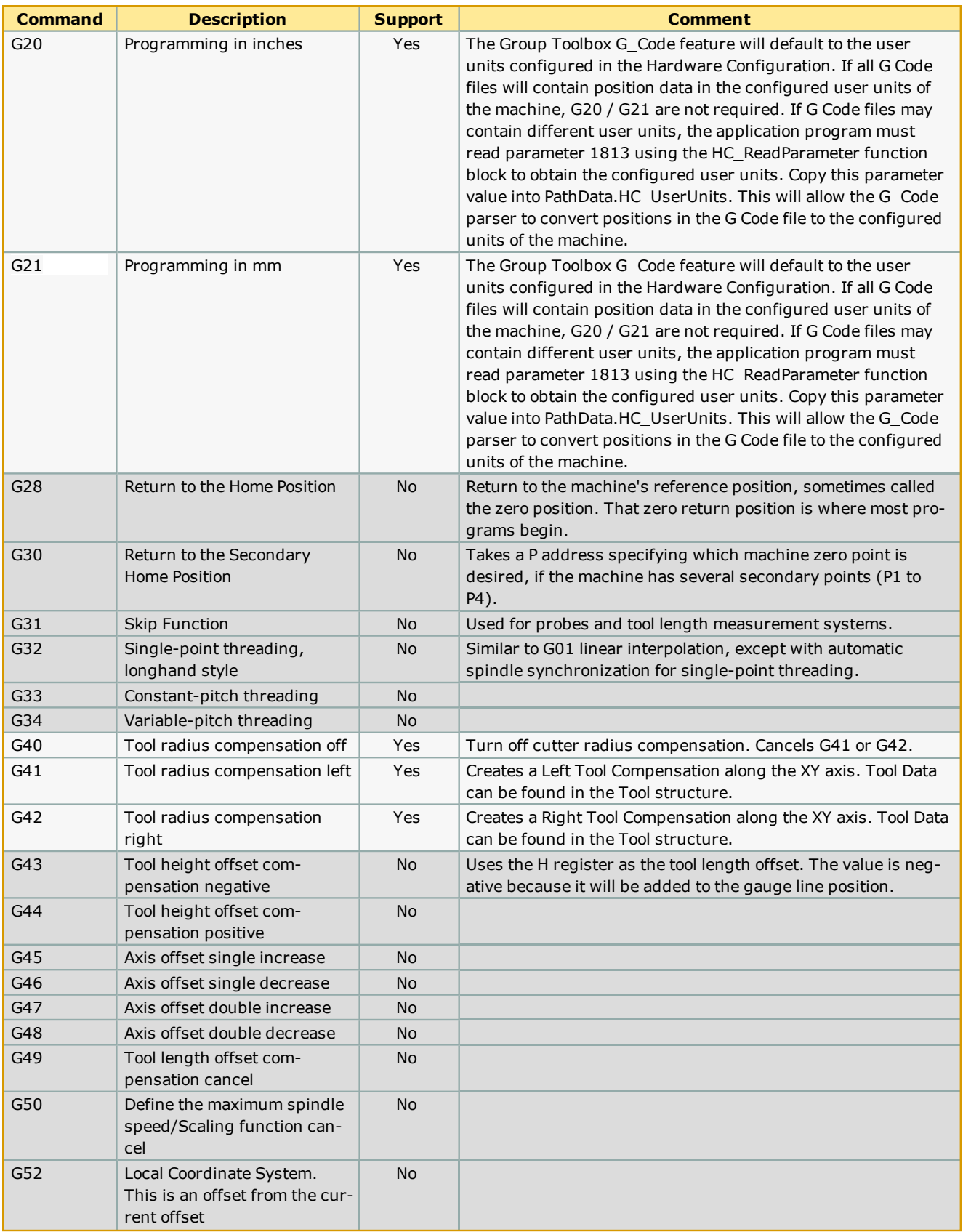

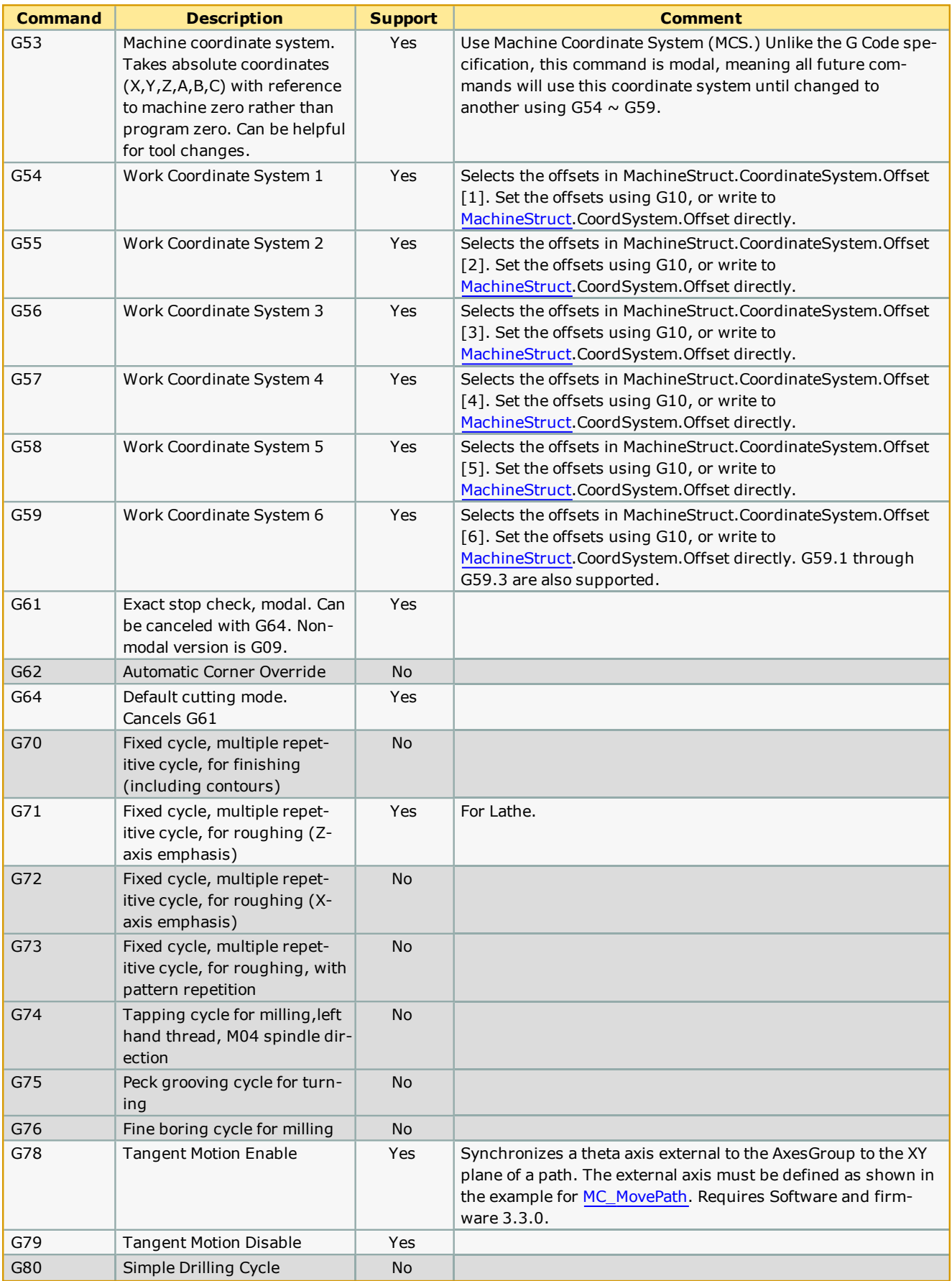

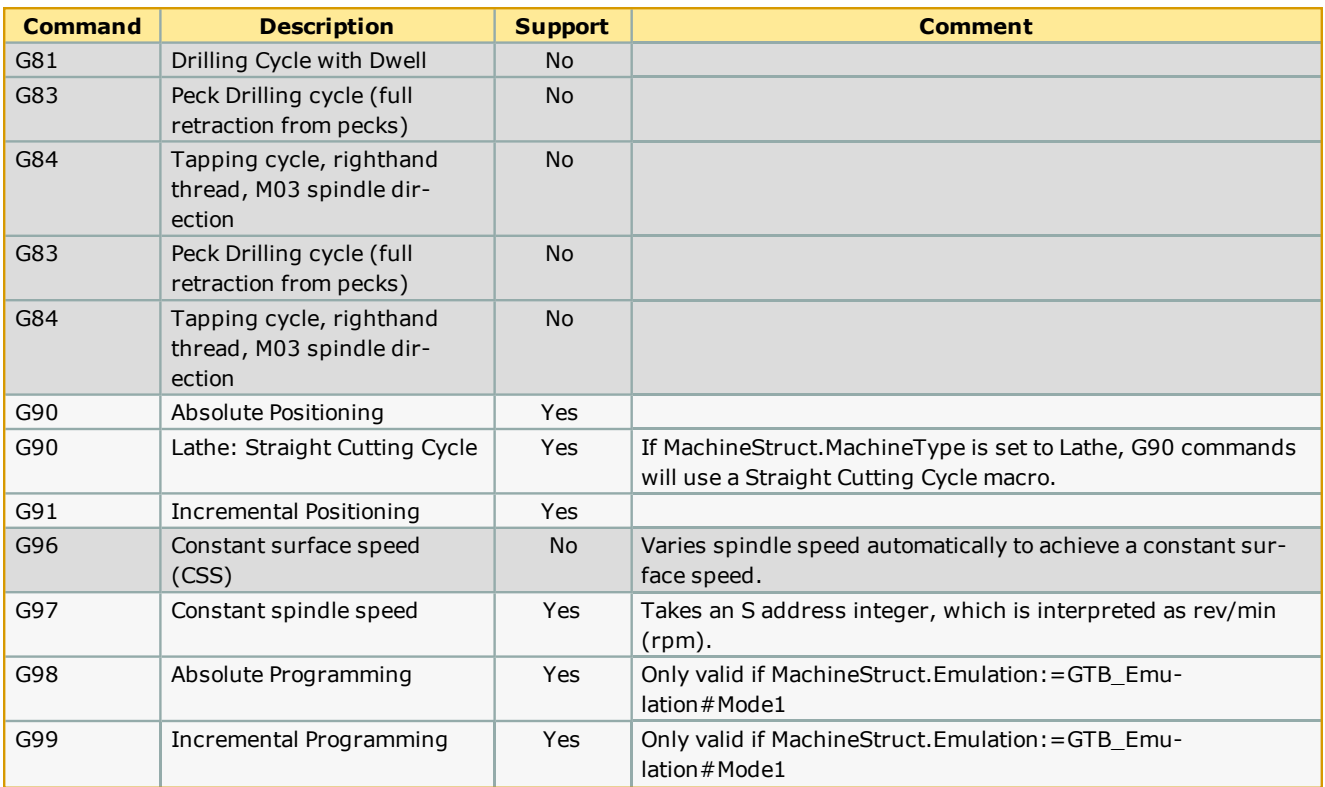

# **M Codes**

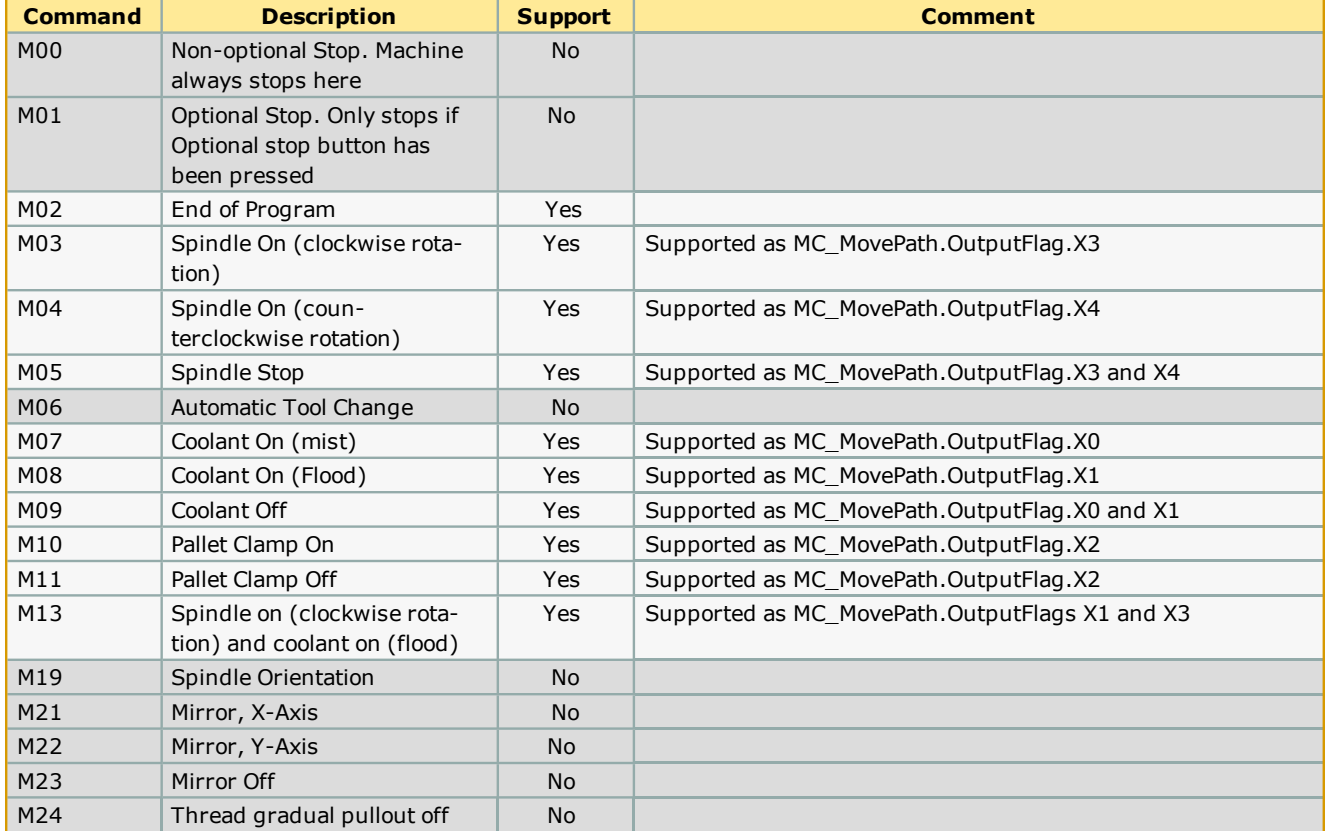

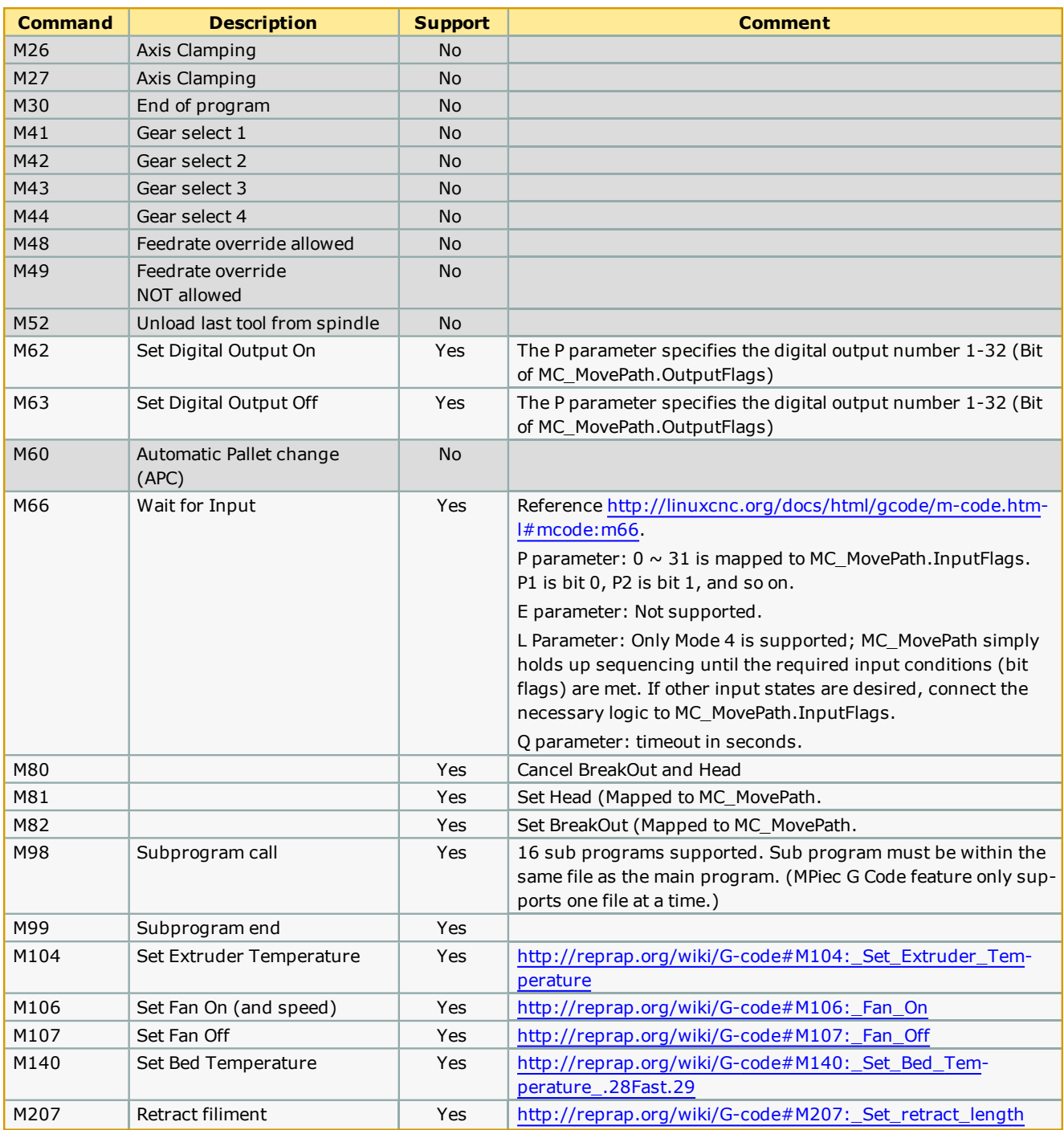

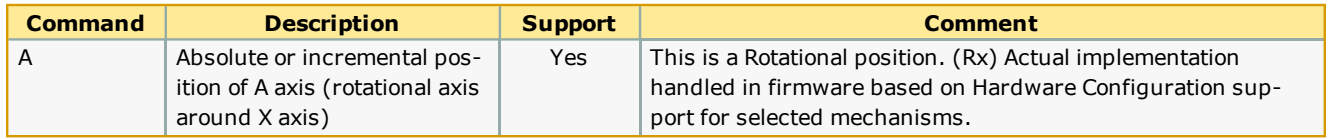

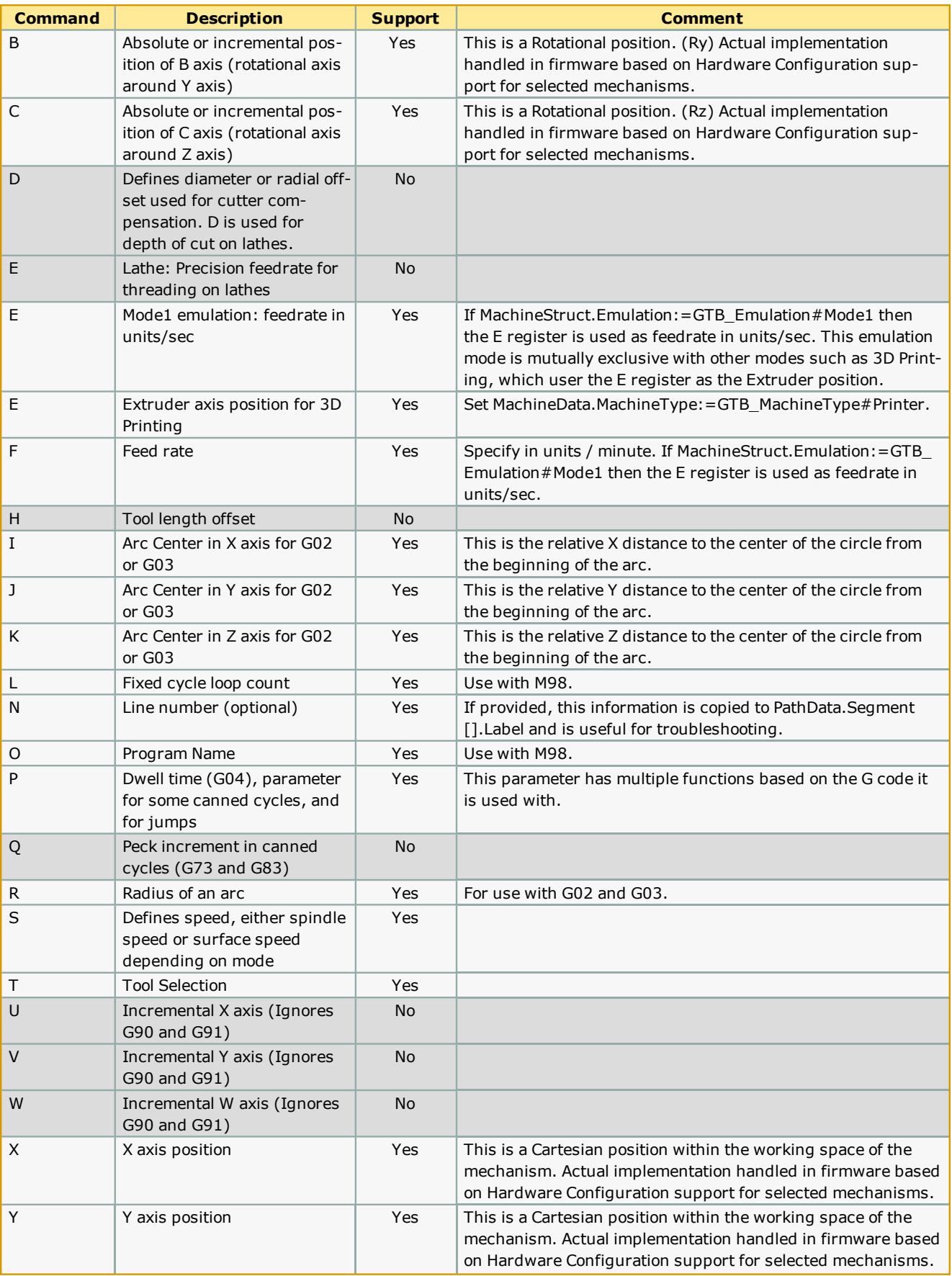

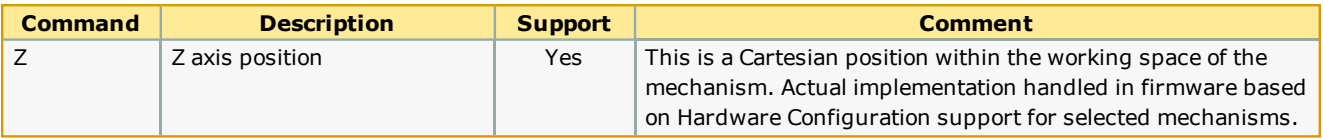

**Help version created 1/31/2018**

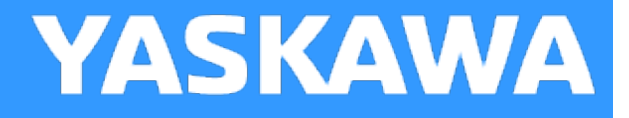

# **3D Printing**

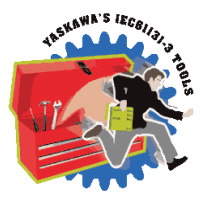

Some special configuration is required to enable 3D printing support.

# **Configure the Group in Hardware Configuration**

Configure a 4D gantry. Consider the user units of the theta axis. This axis typically must extrude a specific amount of material based on the XY vector distance travelled.

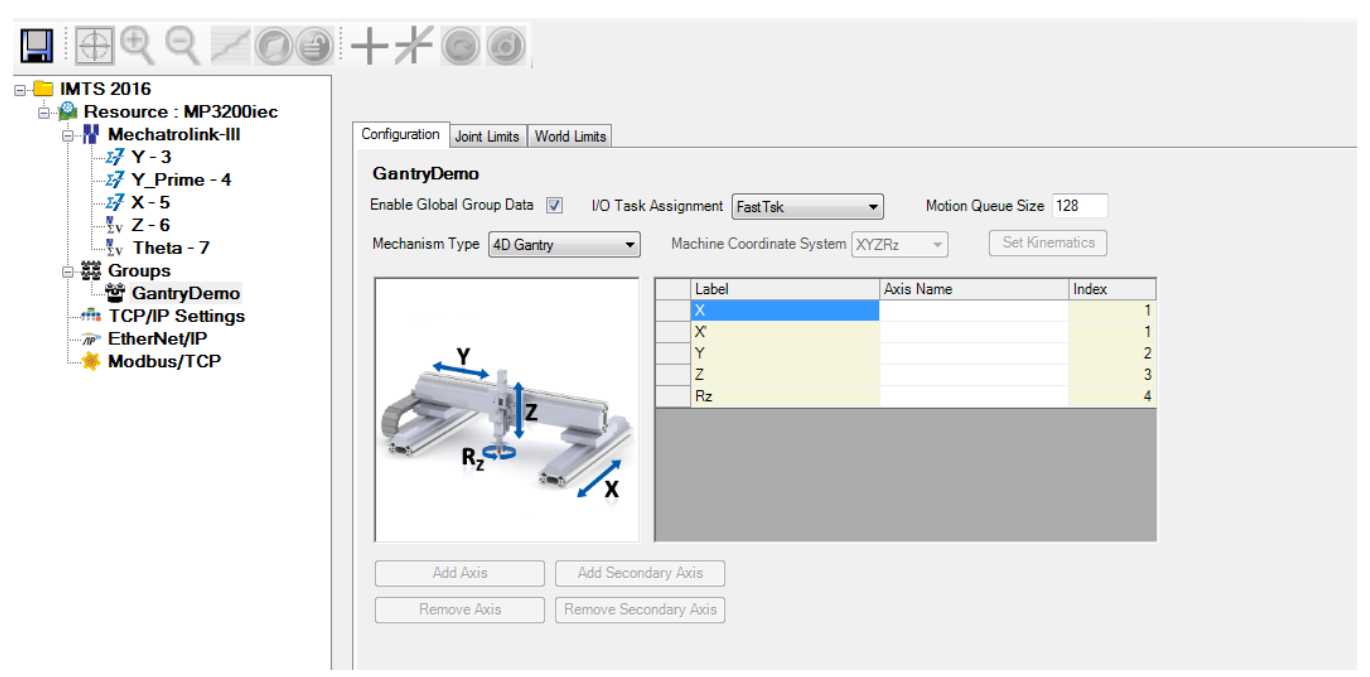

### **Configure the Extruder in MachineStruct**

If the G Code data will contain extruder position / feed information as "E" axis data, use the following initialization code:

MyMachine.Extruder.Axis.AxisNum:=INT#7; ( $*$  The value is the AXIS REF for the Rz axis.  $*$ )

**Help version created 1/31/2018**

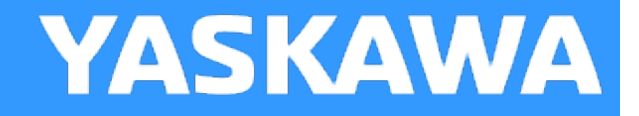

# **Tangent Mode**

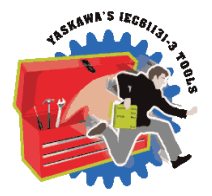

Tangent mode operates a theta axis tangent to the path and can be activated / deactivated using G78 and G79.

# **Configuring a System for Tangent operation**

1) Configure all the axes using the Hardware Configuration.

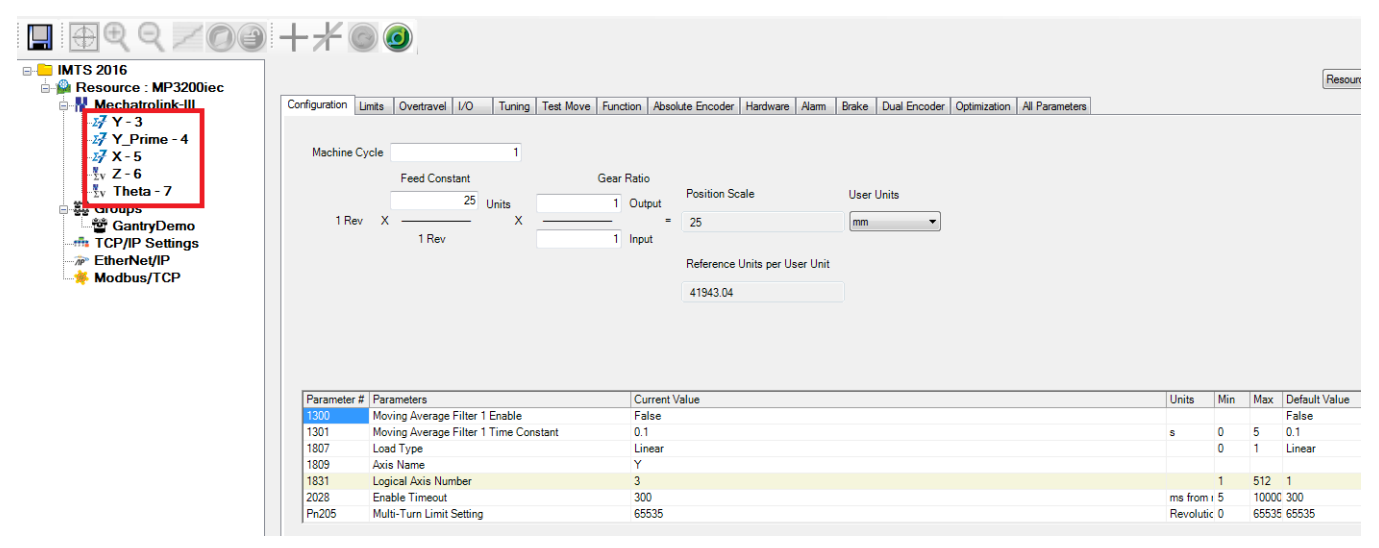

2) Configure the Group. Add secondary axes as necessary. The tangent axis is operated externally to the group; do not include it in the Group configuration.

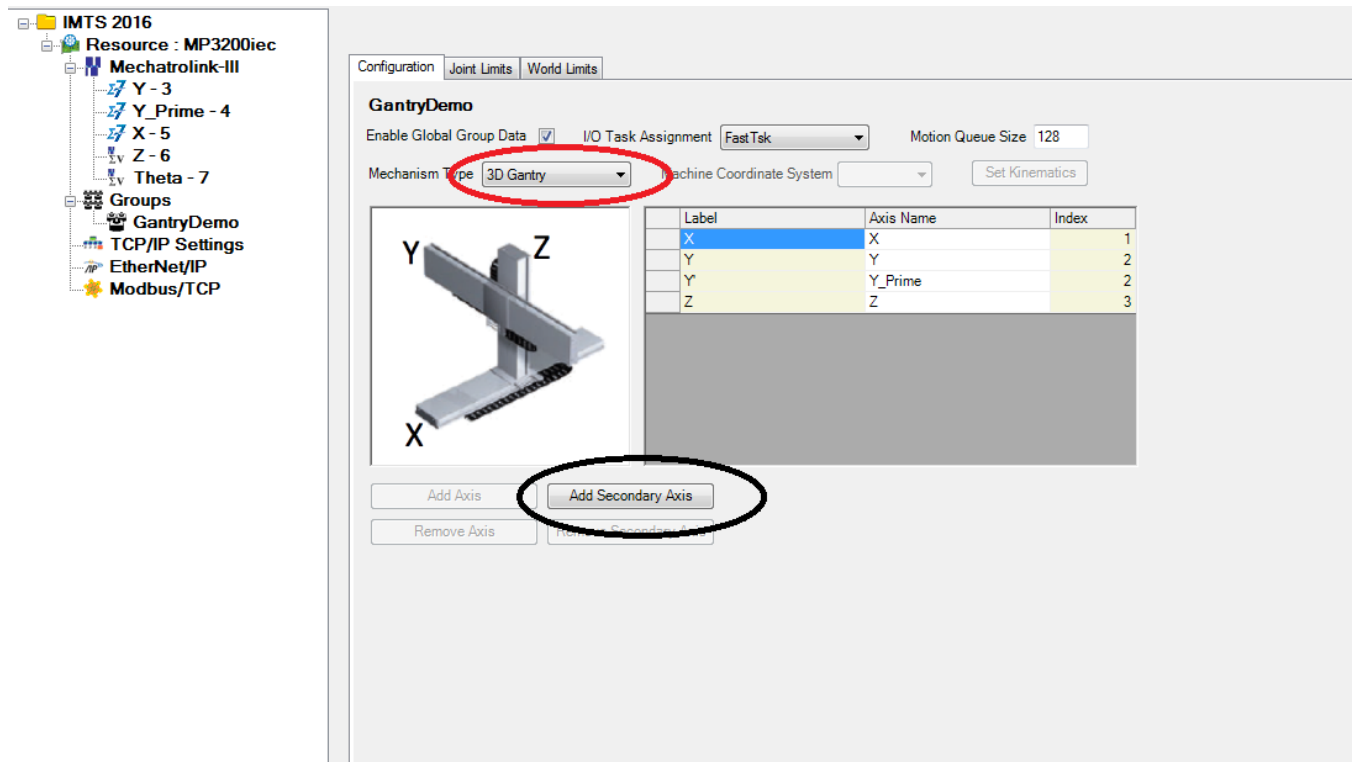

3) Create an Initialization POU.

Although the Theta axis is not officially part of the Group, manually add Theta's [AXIS\\_REF](#page-6-0) to the AxesGroup.AxisRef structure as shown below on line 10. By this method, the Y\_GroupPower / [GroupControl](#page-385-0) function blocks will also operate the theta axis.

The initialization example below also shows how to add the AxisLabel 'ExternalTangent' to the AxesGroup structure. This is essential for the MC\_MovePath function block to operate the Tangent axis correctly. It looks for the Axis Label spelled exactly as shown on line two below.

 $(*$  This method is being used to let the application determine which AXIS\_REF belongs to the Tangent Axis. \*) 1<br>2<br>3<br>4<br>5<br>6<br>7<br>8<br>9 AxisName: = 'ExternalTangent';

- AxisName:="Externallangent";<br>STRING\_TO\_BUF\_1(REQ:=TRUE, BUF\_FORNAT:=TRUE, BUF\_OFFS:=DINT‡0, BUF\_CNT:=INT\_TO\_DINT(LEN(AxisName)), SRC:=AxisName, BUFFER:=GantryDemo.Axis.Label[5]);<br>StrStatus:=STRING\_TO\_BUF\_1.DONE;<br>StrStatus:
- 
- 
- 
- 
- 10 GantryDemo.AxisRef[5].AxisNum:=UINT#7;

# <span id="page-354-0"></span>**Group\_DataTypes**

**Toolbox Help Documentation**

**Help version created 1/31/2018**

# YASKAWA

# **Data Type: MC\_PATH\_DATA\_REF**

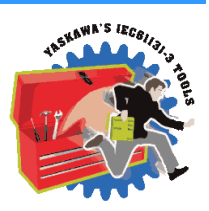

Data structure used with the [Read\\_GCode\\_File,](#page-408-0) [Read\\_GCode\\_Stream,](#page-413-0) CP\_PathGenerator, and [MC\\_MovePath](#page-393-0) function blocks.

### **Data Type Declaration**

The column that indicates whether the 'U'ser OR the 'C'ontroller write the data can be misleading for this data type, as there are function blocks available such as [Read\\_GCode\\_File](#page-408-0) which act on behalf of the user to populate many of these values. In all cases, 'C' indicates that the user should not write to the value, as the [MC\\_MovePath](#page-393-0) function block will update these elements. 'U' indicates that the User is in some way responsible for populating the data. This is especially important when creating a custom function block to load Segment data.

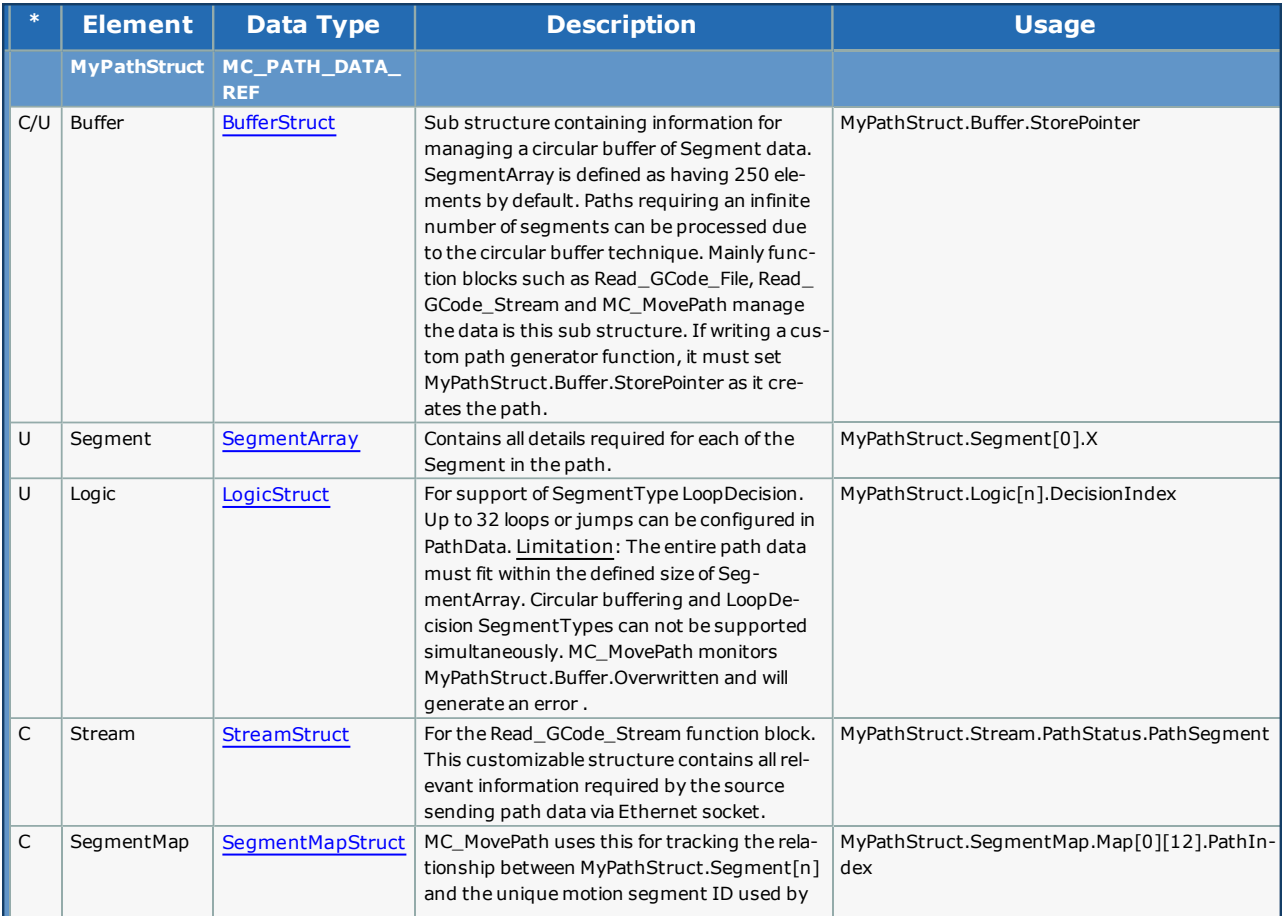

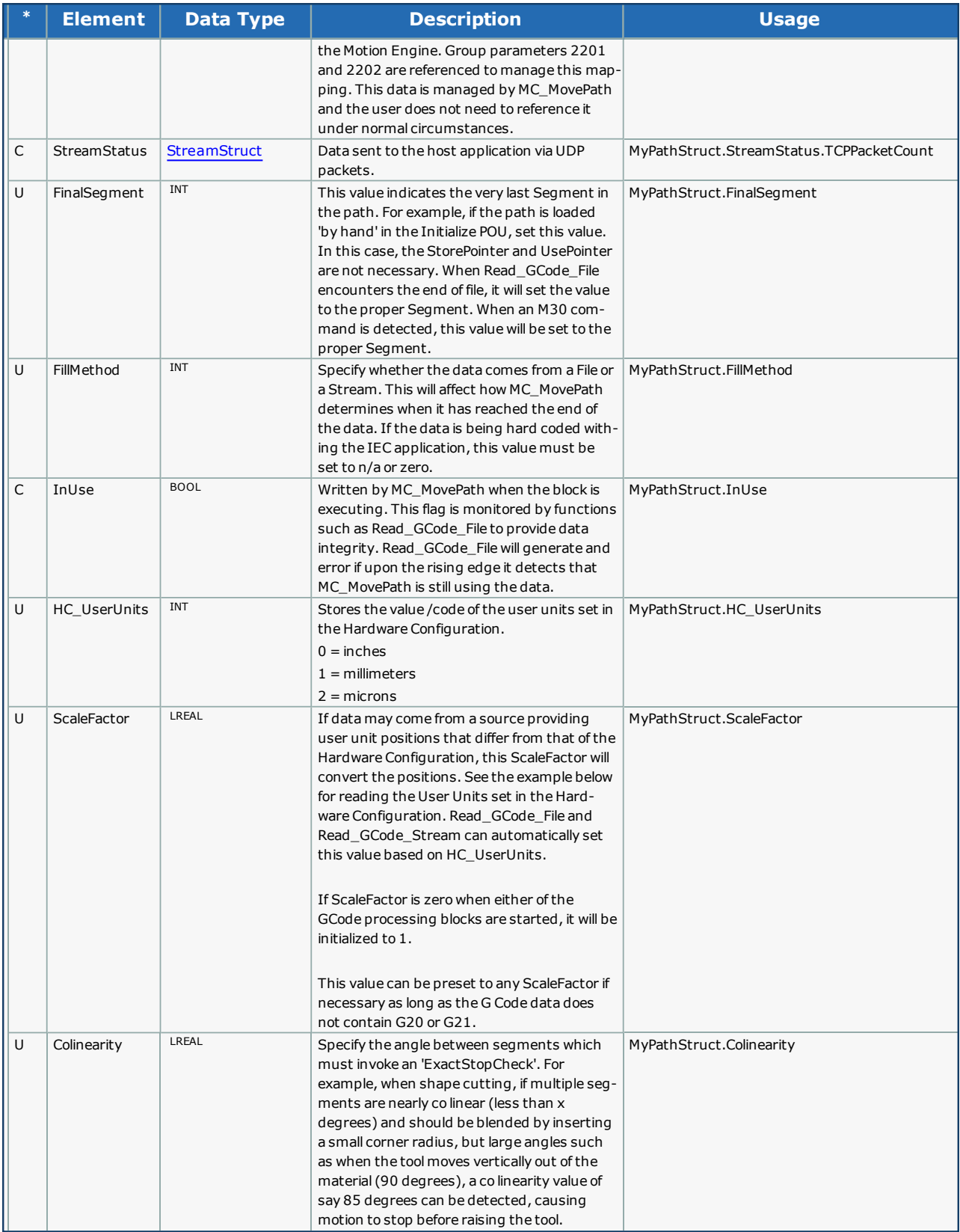

### **Watch Window Views**

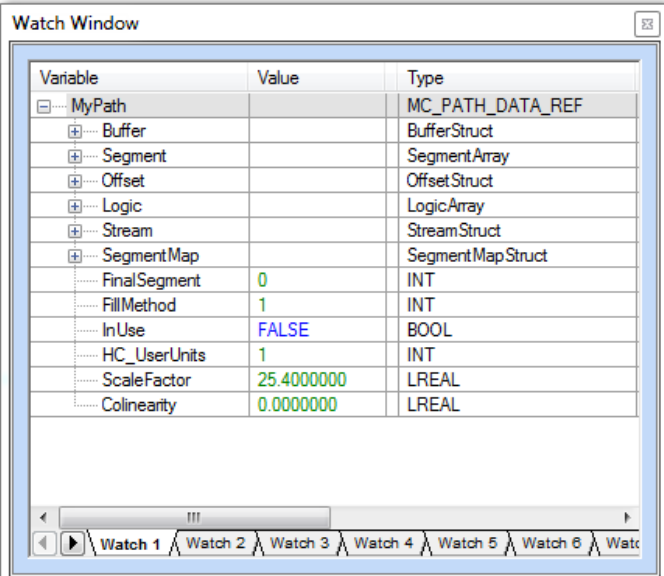

### **Example 1 - Basic motion**

### **Example 2 - Determining Hardware Configuration User Units.**

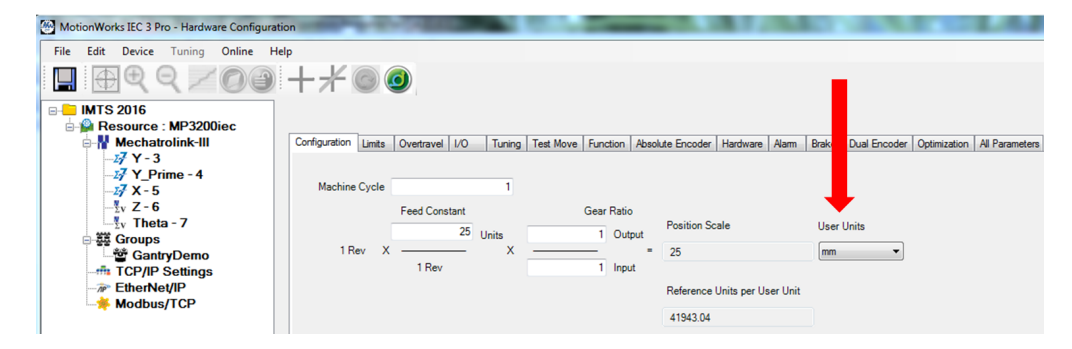

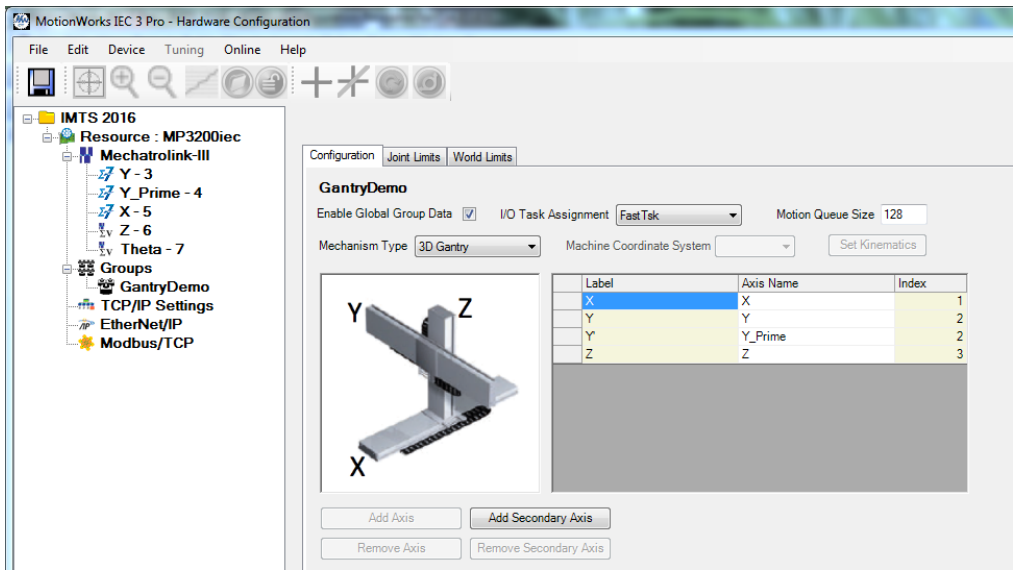

According to the Hardware Configuration and confirmed by the Watch Window, GantryDemo.AxisRef[2] will report the user units of the Y axis. We assume the units for X and Z are the same.

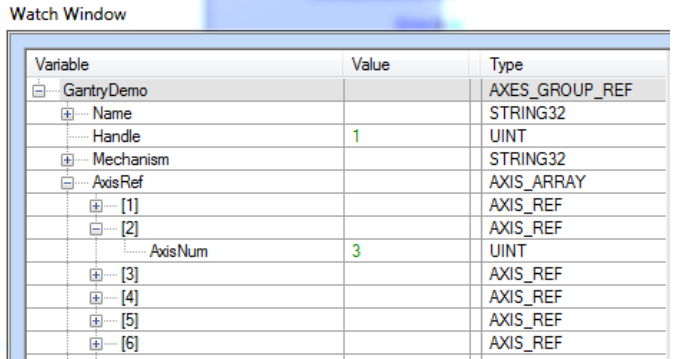

HC\_ReadParameter is located in the FileRW\_Toolbox.

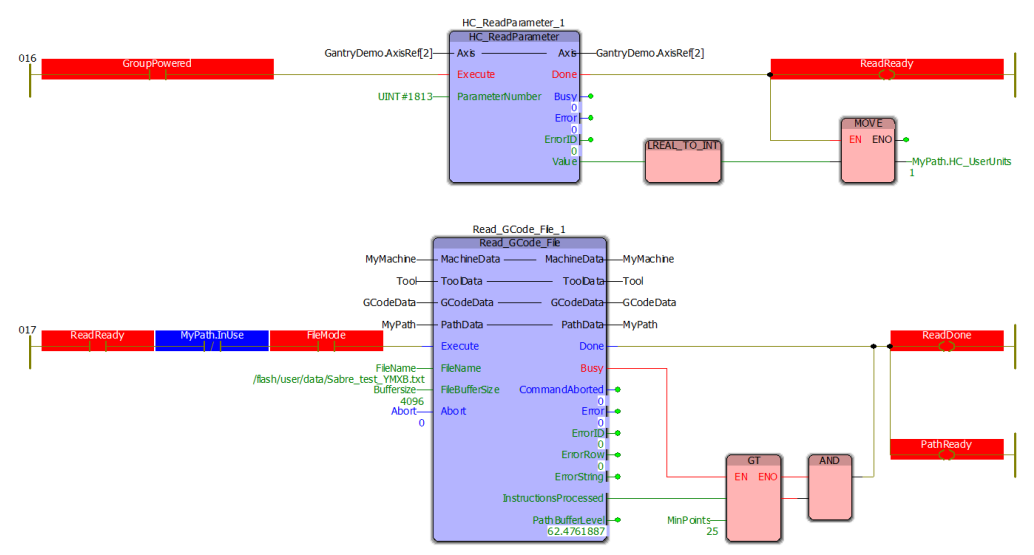

<span id="page-358-0"></span>**Help version created 1/31/2018**

**YASKAWA** 

# **Data Type: BufferStruct**

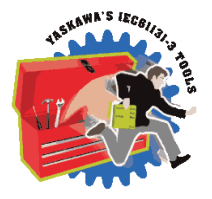

This is a sub structure of [MC\\_PATH\\_DATA\\_REF](#page-354-0) which contains data about the circular buffer of Segments. The G Code function blocks manage and use this data without any intervention required by the application program, but this information may be useful to view in the Watch Window when debugging.

# **Data Type Declaration**

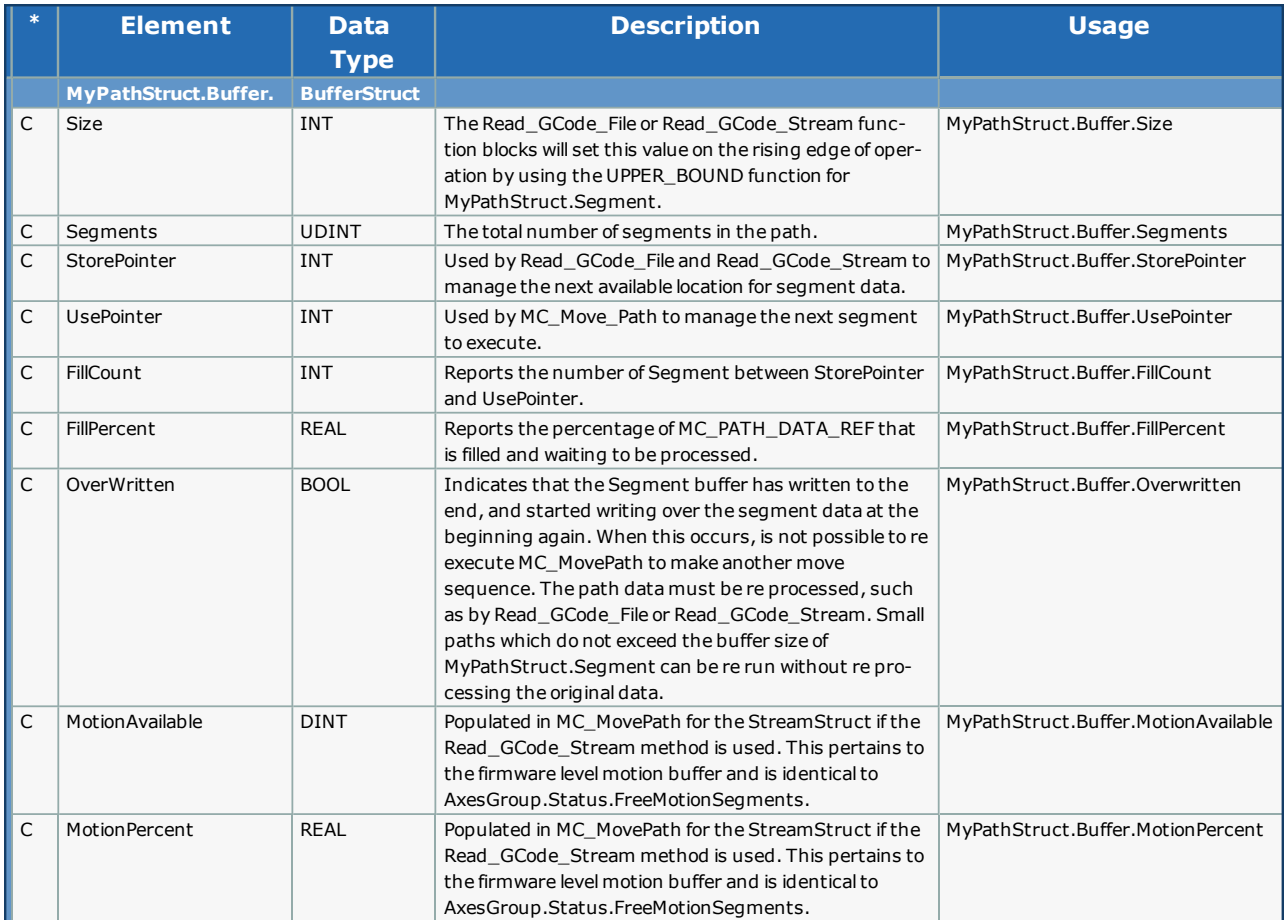

<span id="page-359-0"></span>**Help version created 1/31/2018**

**YASKAWA** 

# **Data Type: SegmentDetails**

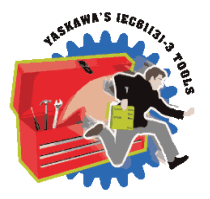

A supporting structure for [MC\\_PATH\\_DATA\\_REF](#page-354-0). This is an array of SegmentDetails, each of which contains the necessary information for the Segment based on the SegmentType. This list of elements in this structure is comprehensive; note that elements are only used for specific SegmentTypes as detailed below.

# **Data Type Declaration**

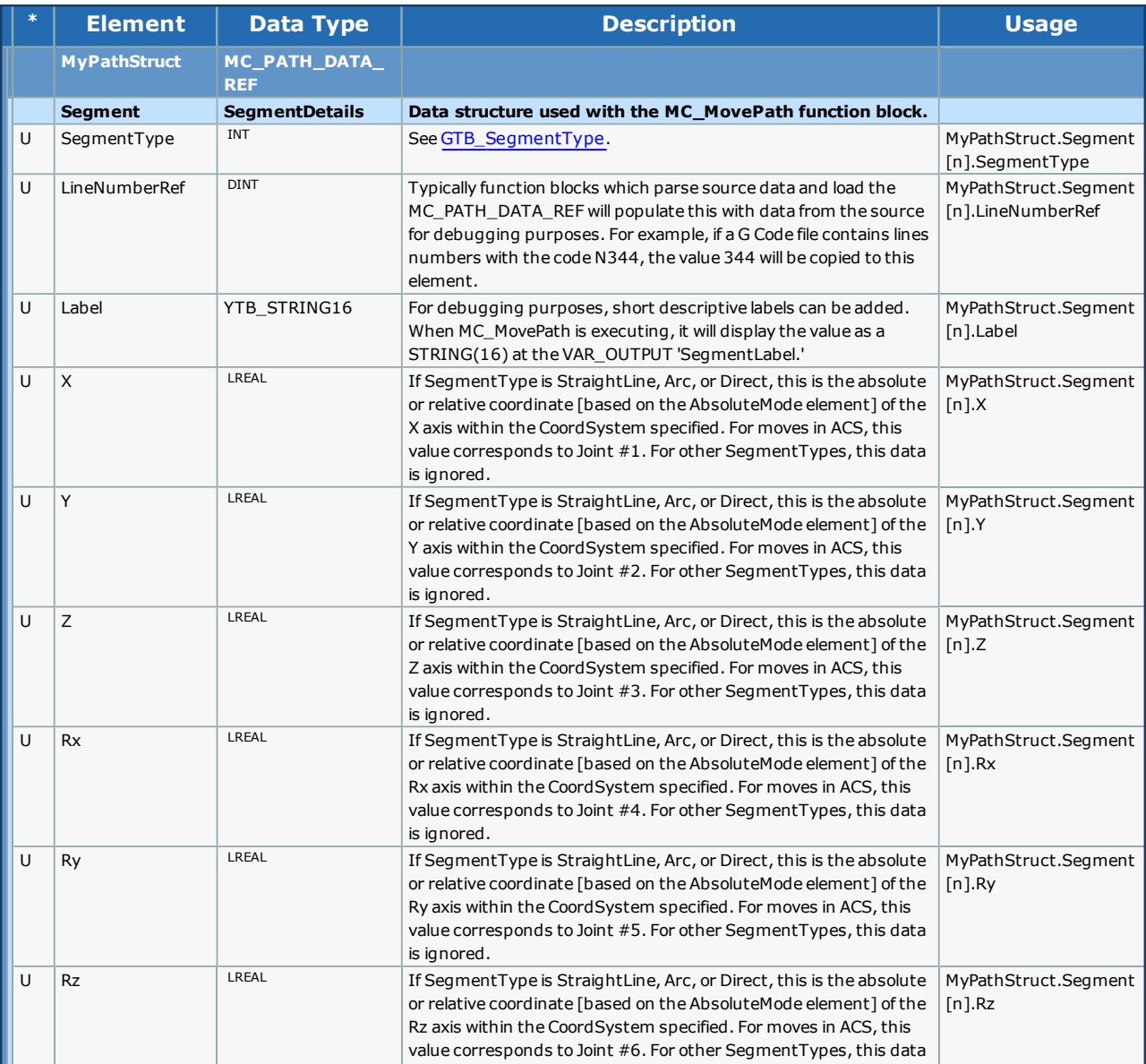
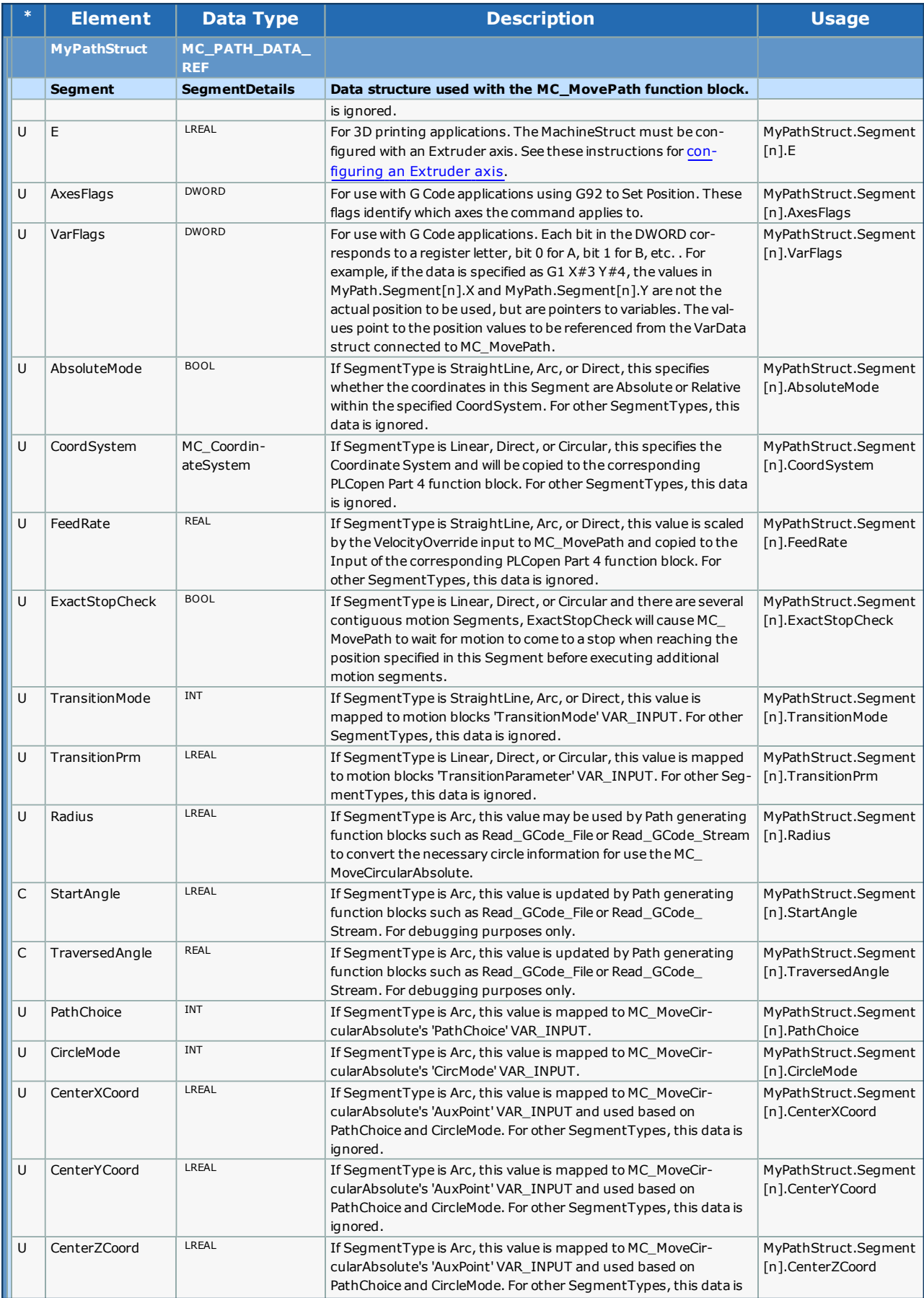

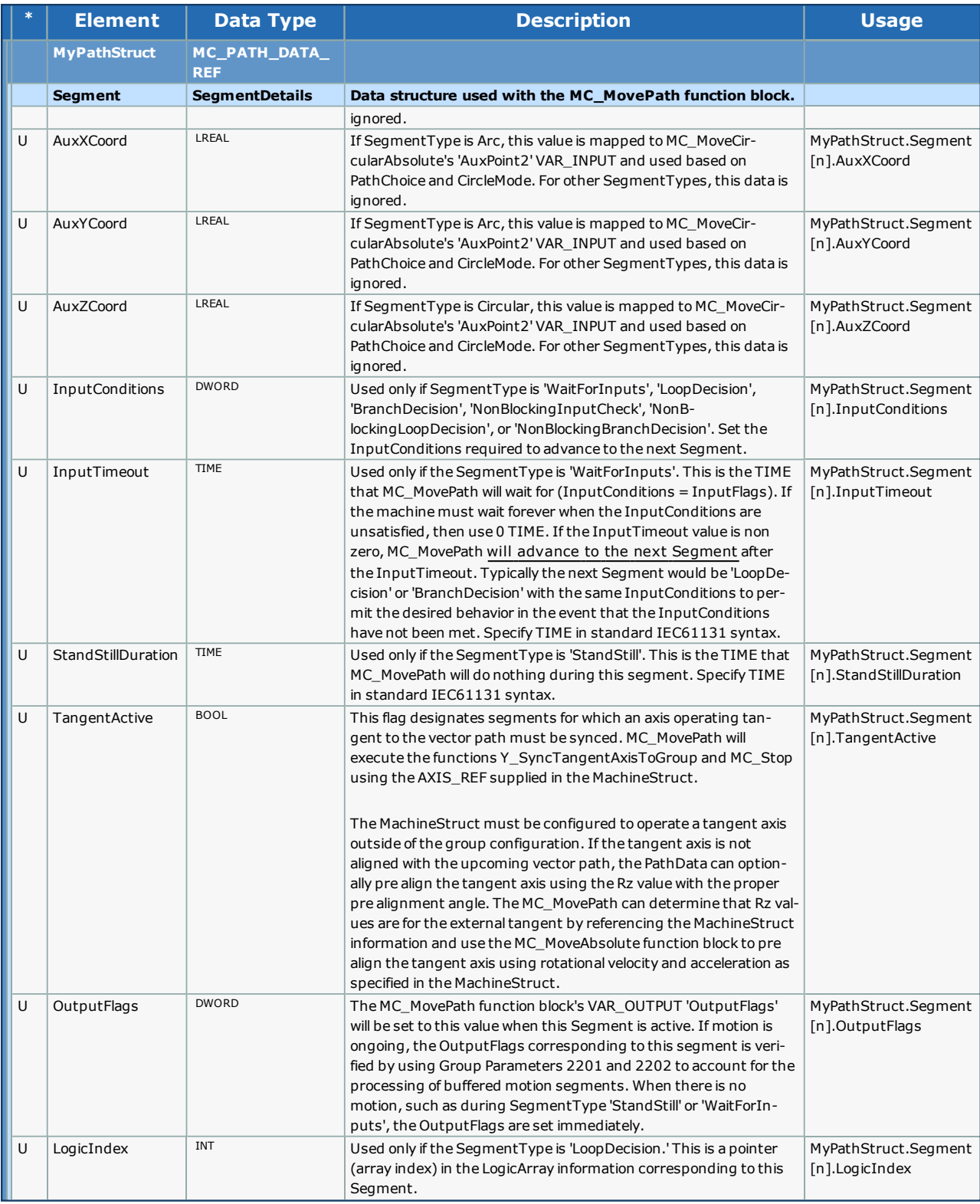

Not all elements are used for each SegmentType. The SegmentType element dictates the data which will be referenced for a given Segment[]. The following chart outlines the relationship between SegmentType and its relevant information.

# **Example 1**

If designing a custom path generating algorithm, if is useful to know which elements of the PathData.Segment[] are applicable based on the SegmentType specified. Refer to the following chart for usage by [MC\\_MovePath.](#page-393-0)

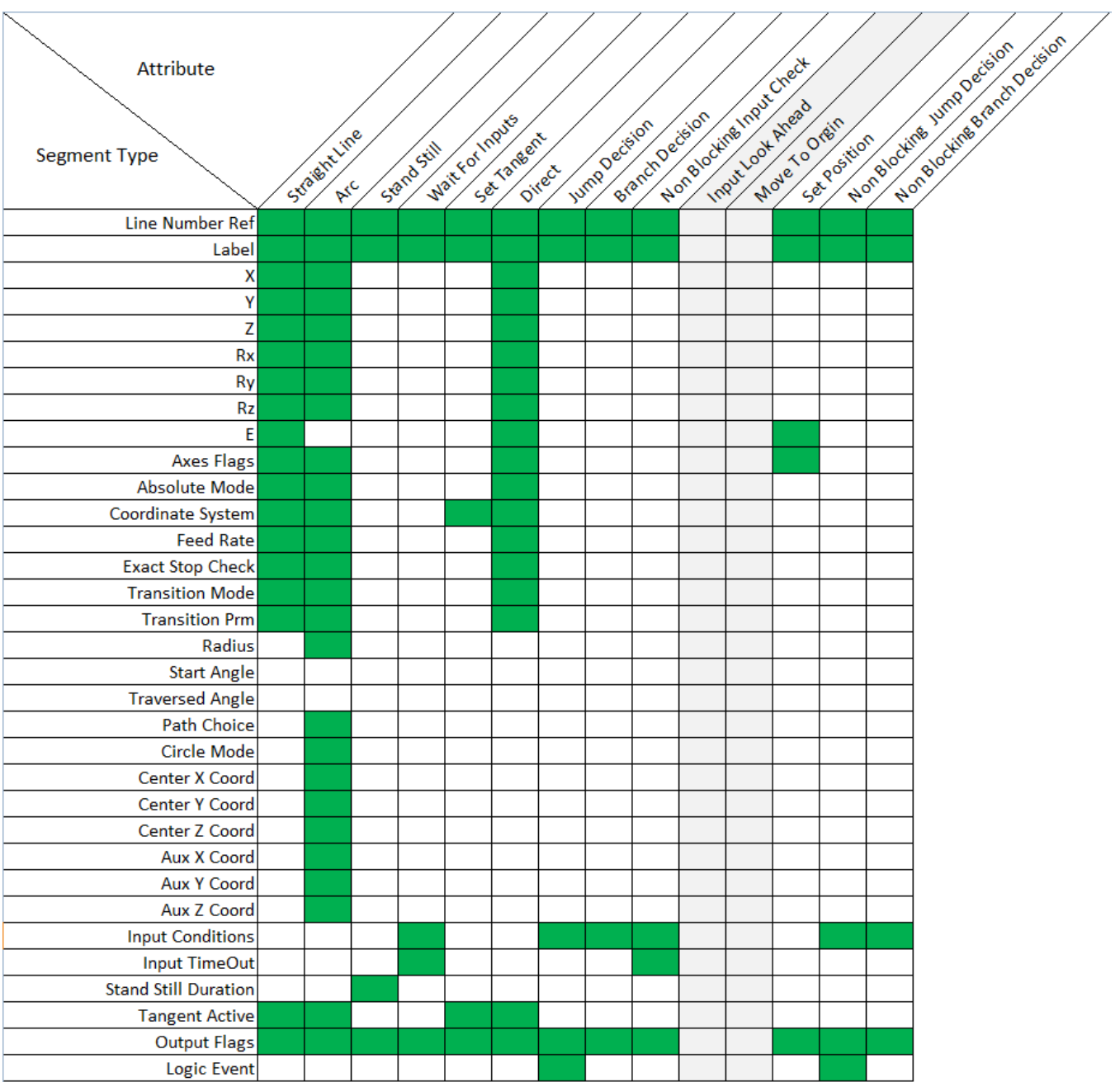

**Help version created 1/31/2018**

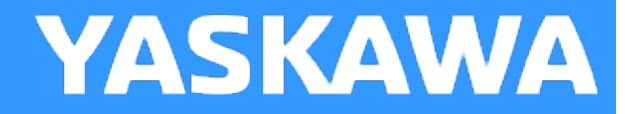

# **Data Type: LogicStruct**

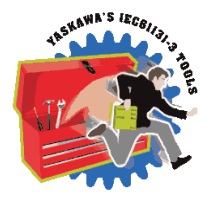

A sub structure of [MC\\_PATH\\_DATA\\_REF](#page-354-0) which contains data for managing paths with looping or jumping events.

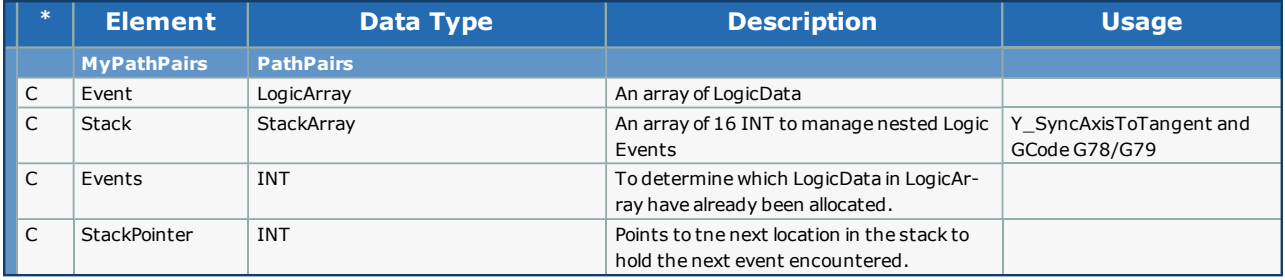

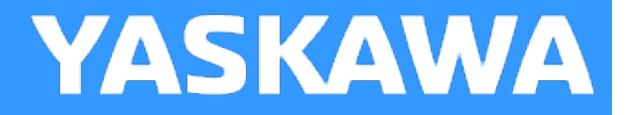

# **Data Type: SegmentMapStruct**

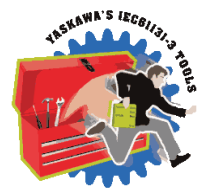

This structure is used by MC\_MovePath to keep track of buffered motion segments. It is necessary to control the OutputFlags in synchronization with the motion specified. Motion Segments may be executed some time before they are actually causing motion based on the number of motion blocks buffered.

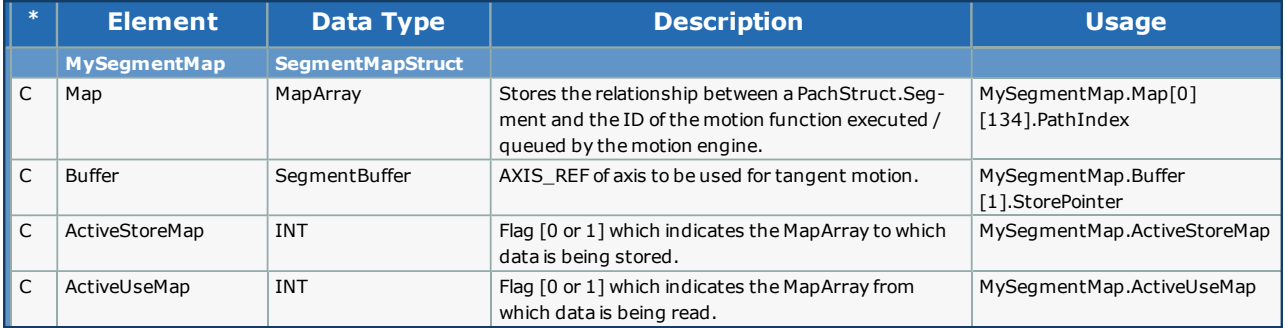

**Help version created 1/31/2018**

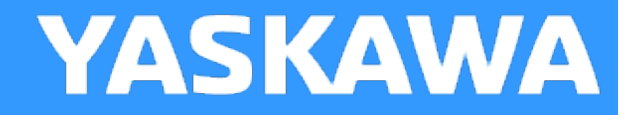

# **Data Type: StreamStruct**

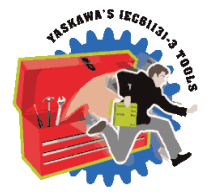

This is a substructure within MC\_PATH\_DATA\_REF. It holds data for reporting to a host application via Ethernet. A DLL is available which will connect to the MPiec controller running the Read\_GCode\_Stream function block and receive this StreamStatus information. Search for AN.MPIEC.24 on www.yaskawa.com.

The first four bytes of the structure always contains the version number of the structure.

#### **Version information**

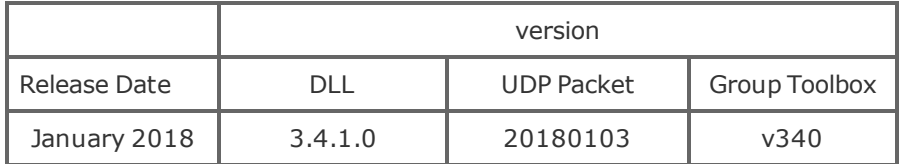

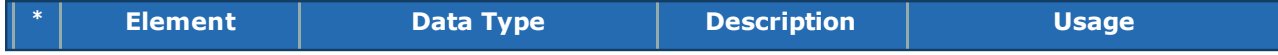

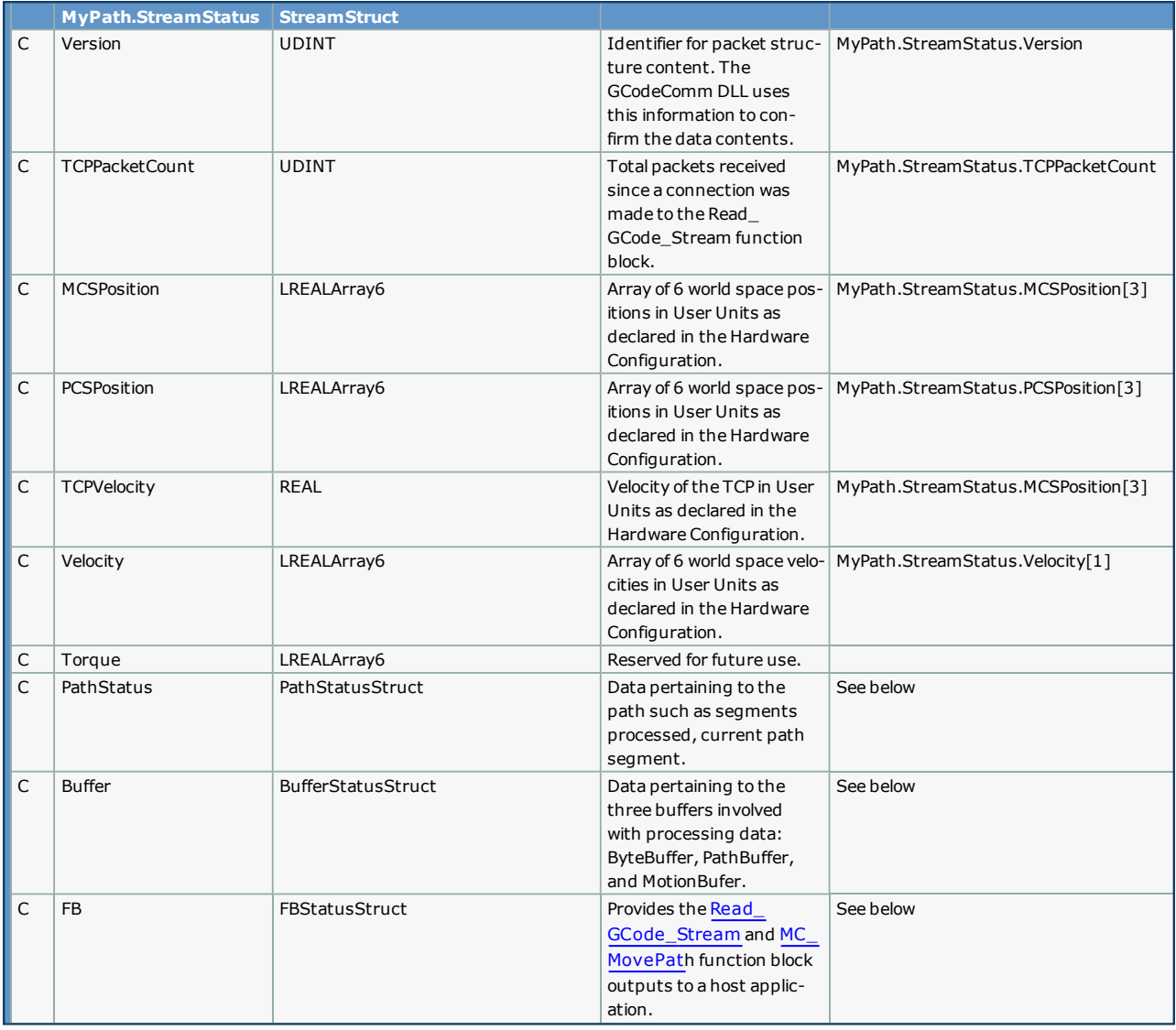

# **PathStatusStruct**

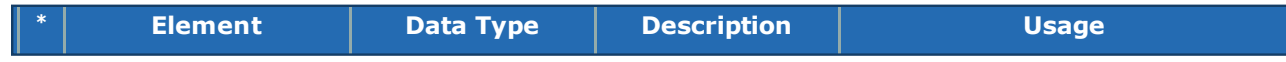

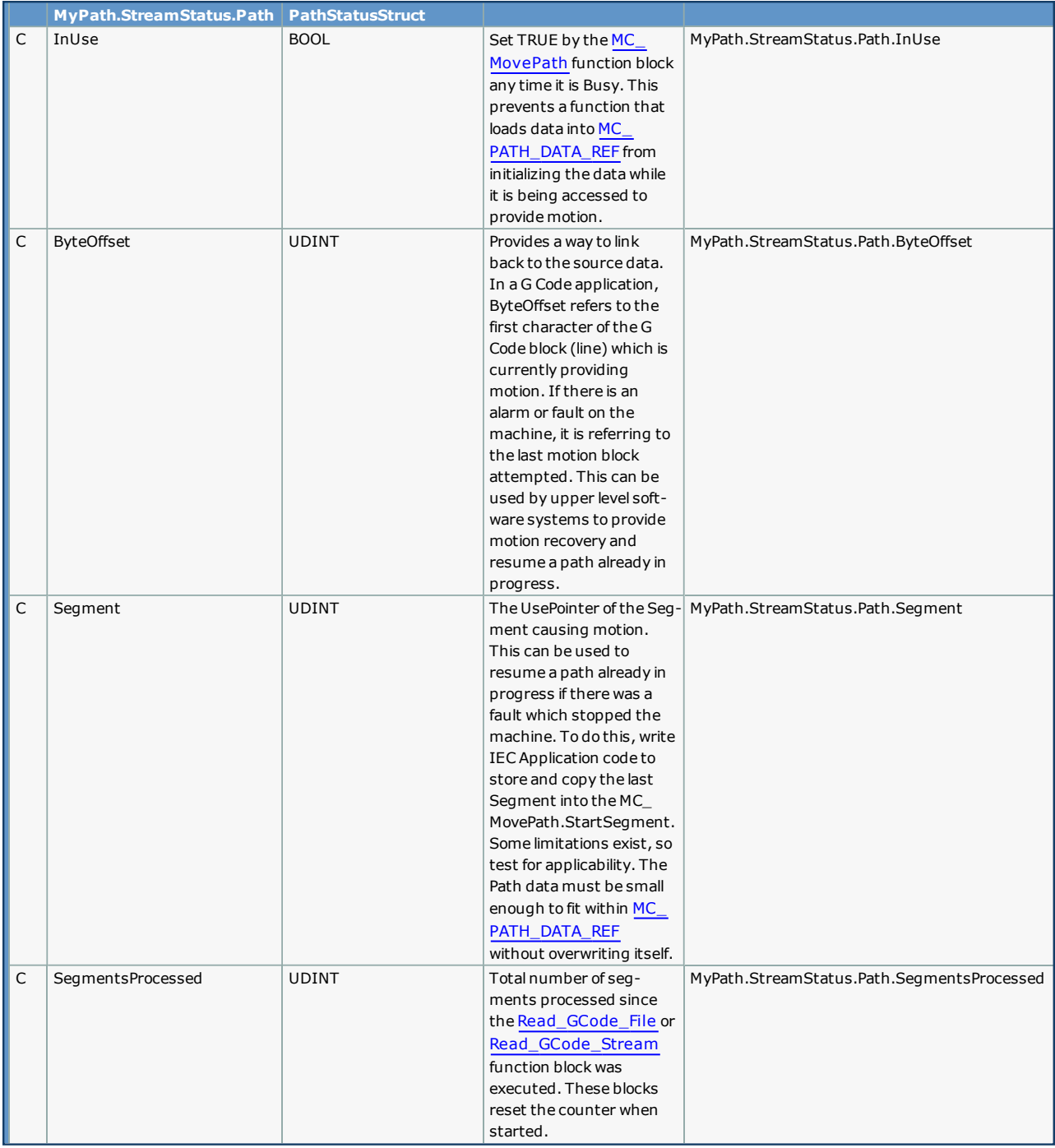

# **BufferStatusStruct**

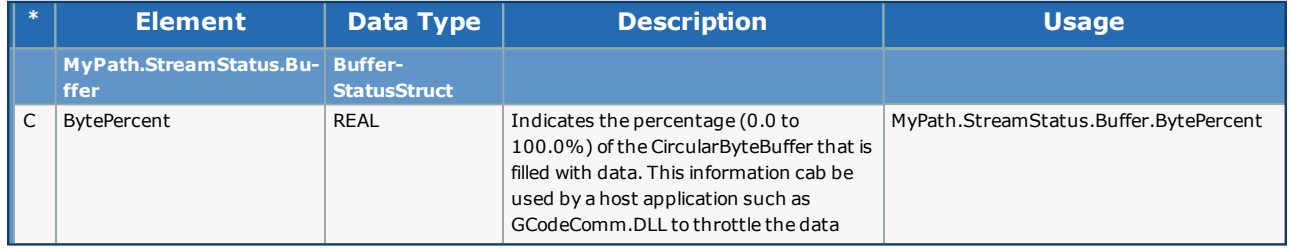

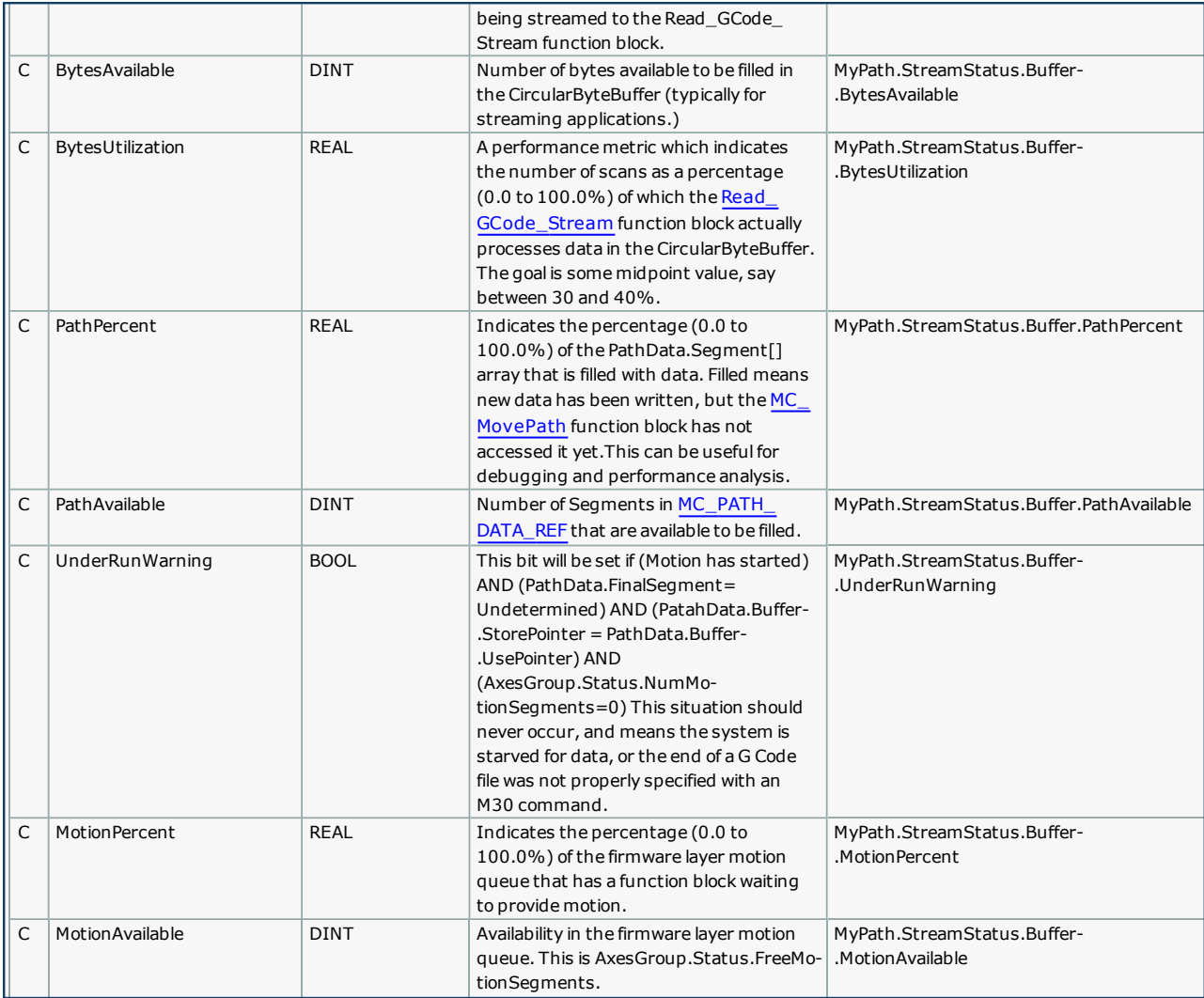

# **FBStatusStruct**

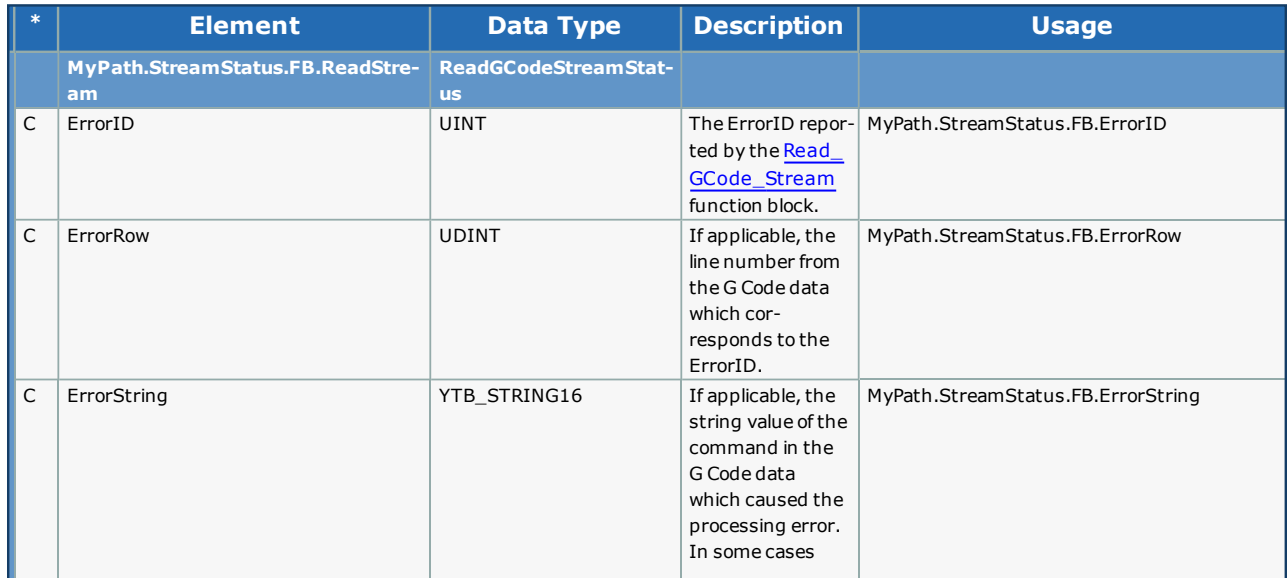

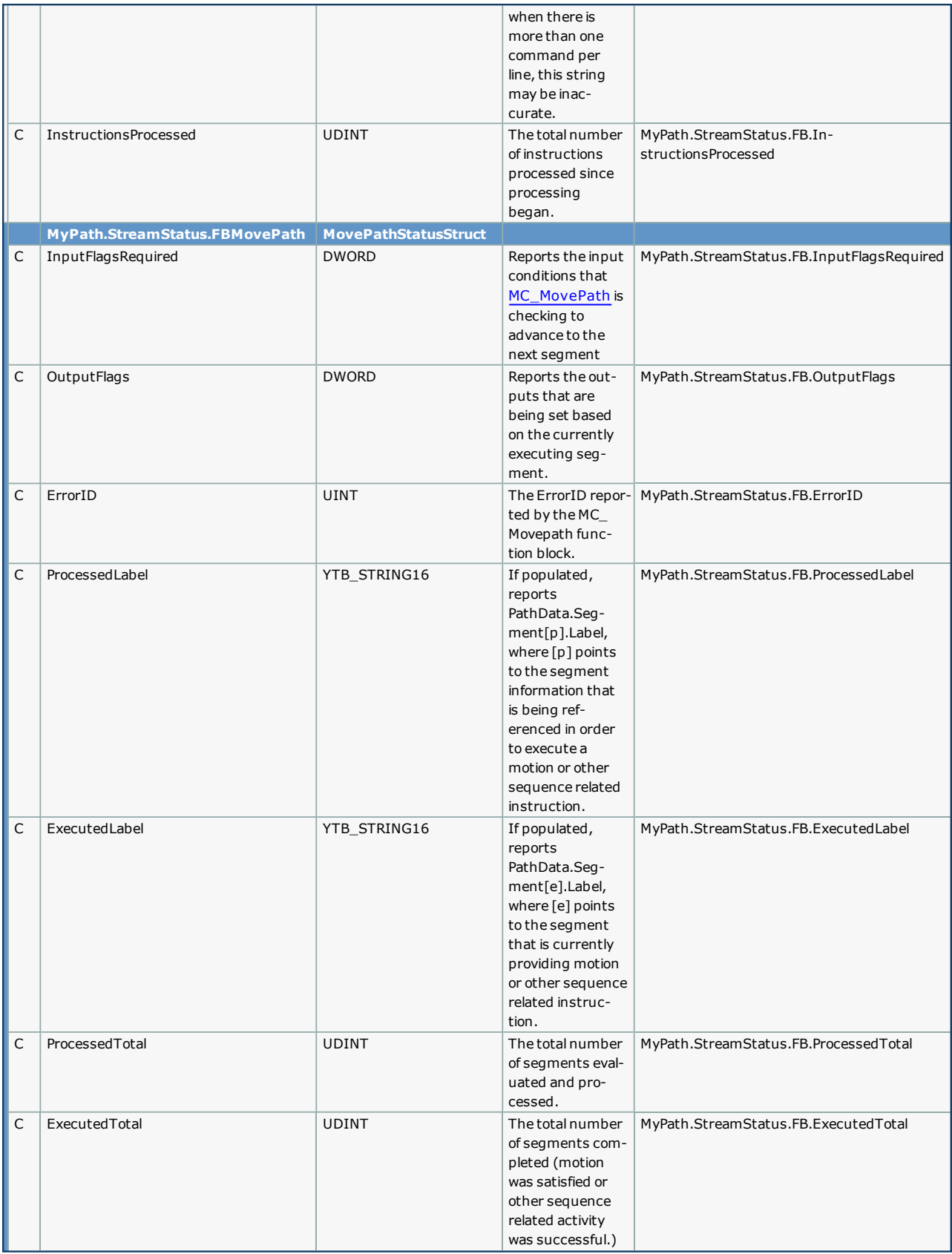

<span id="page-370-0"></span>**Help version created 1/31/2018**

**YASKAWA** 

# **Data Type: MachineStruct**

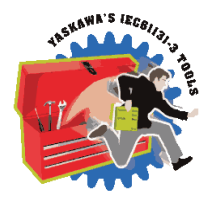

Contains important configuration and other application specific data used by [MC\\_MovePath](#page-393-0), [Read\\_GCode\\_File](#page-408-0), [Read\\_GCode\\_](#page-413-0) [Stream](#page-413-0) and other user specific functionality as required by the application.

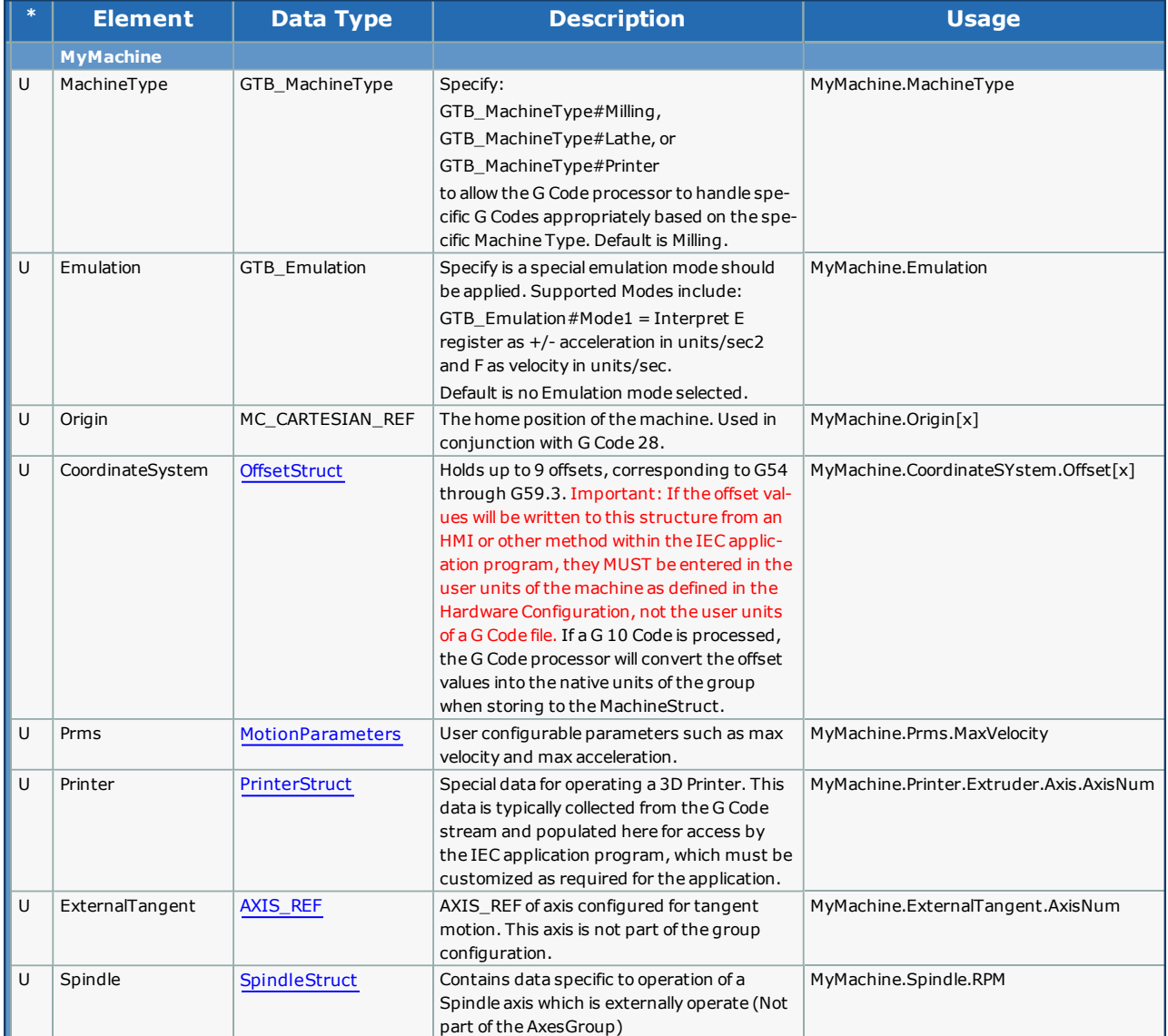

# **Example Initialization**

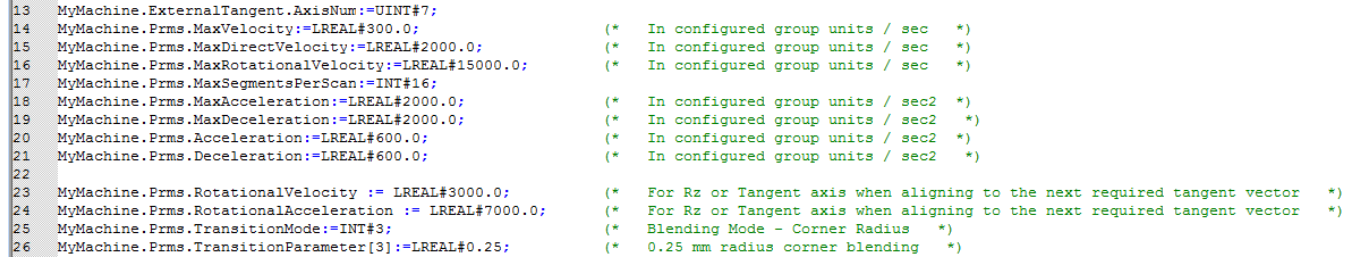

- 
- 

<span id="page-372-0"></span>**Help version created 1/31/2018**

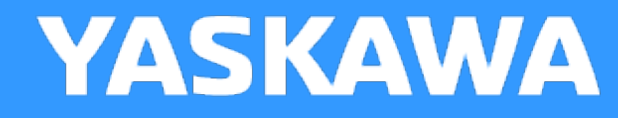

# **Data Type: OffsetStruct**

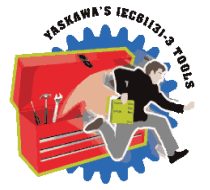

Sub structure of the [MachineStruct](#page-370-0) which holds data related to the work coordinate offsets. When a G10 command is processed, the [Read\\_GCode\\_File](#page-408-0) or [Read\\_GCode\\_Stream](#page-413-0) function block will populate the appropriate Offset with the data received. Alternatively, Offset data can be loaded from any other source, such as a host PC or HMI. When a G Code G54 through G59.3 is received, the subsequent position commands will be offset accordingly.

Important: All data in the MachineStruct are in the user units of the configured group. For example, if the G Code data sent to the MPiec is in inches (G20), but the group mechanism is configured for millimeters, the Work Coordinate Offsets MUST be entered in millimeters. When G code G10 is received the G Code processor will convert the offset values to teh proper units for the MachineStruct if necessary.

# **Data Type Declaration**

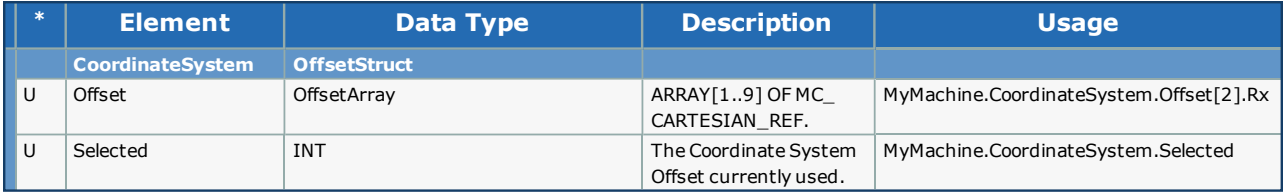

#### **Example**

<span id="page-373-0"></span>**Help version created 1/31/2018**

**YASKAWA** 

# **Data Type: MotionParameters**

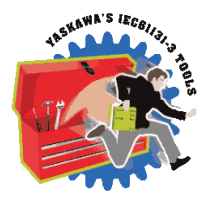

Sub struct of MachineStruct which holds configuration data used in [MC\\_MovePath,](#page-393-0) [Read\\_GCode\\_File](#page-408-0), and [Read\\_GCode\\_](#page-413-0) [Stream.](#page-413-0)

If the FeedRate is not specified for a PathData.Segment, the MC\_MovePath function block will default to using the appropriate maximum velocity from the MachineStruct.Prms.

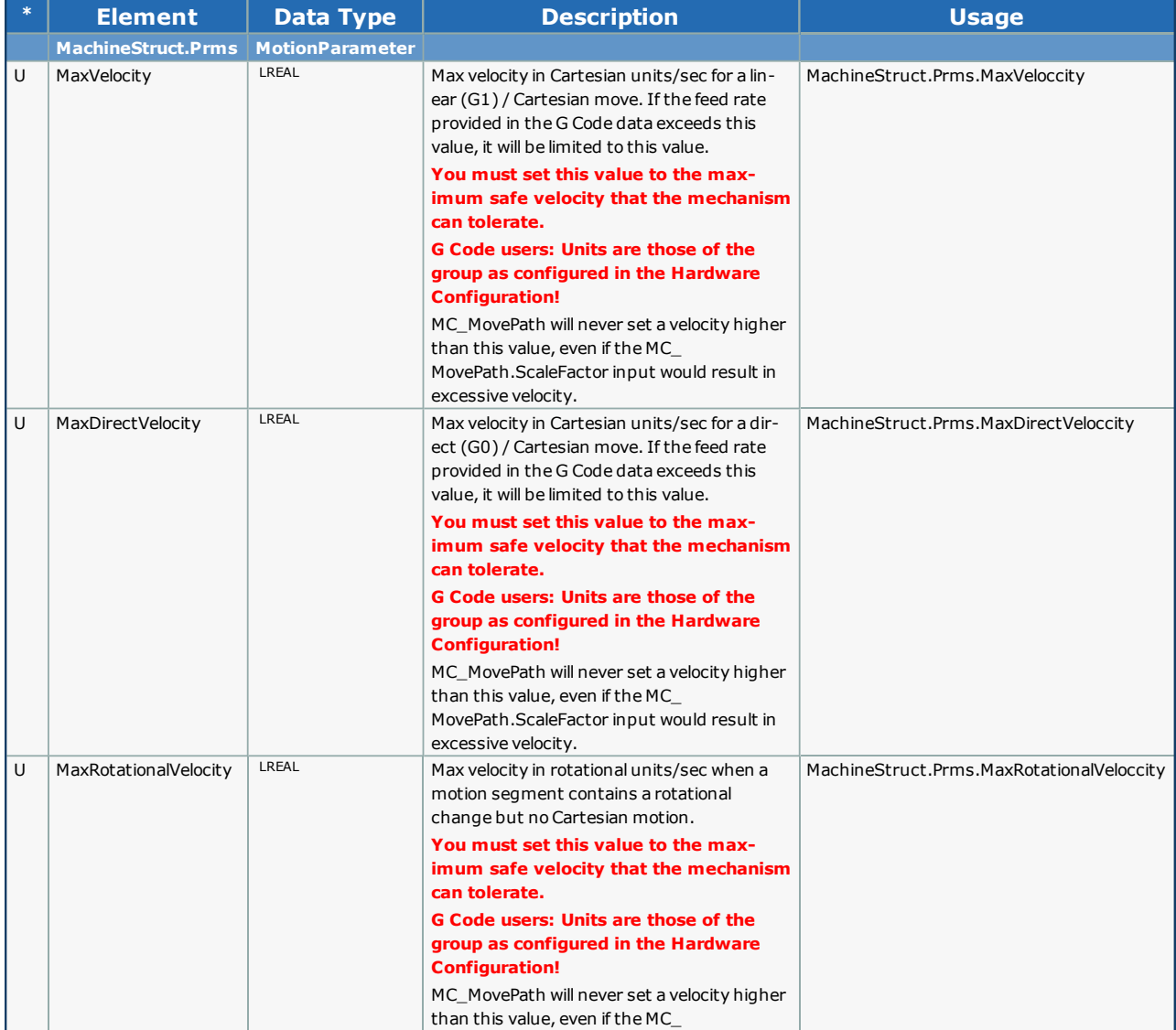

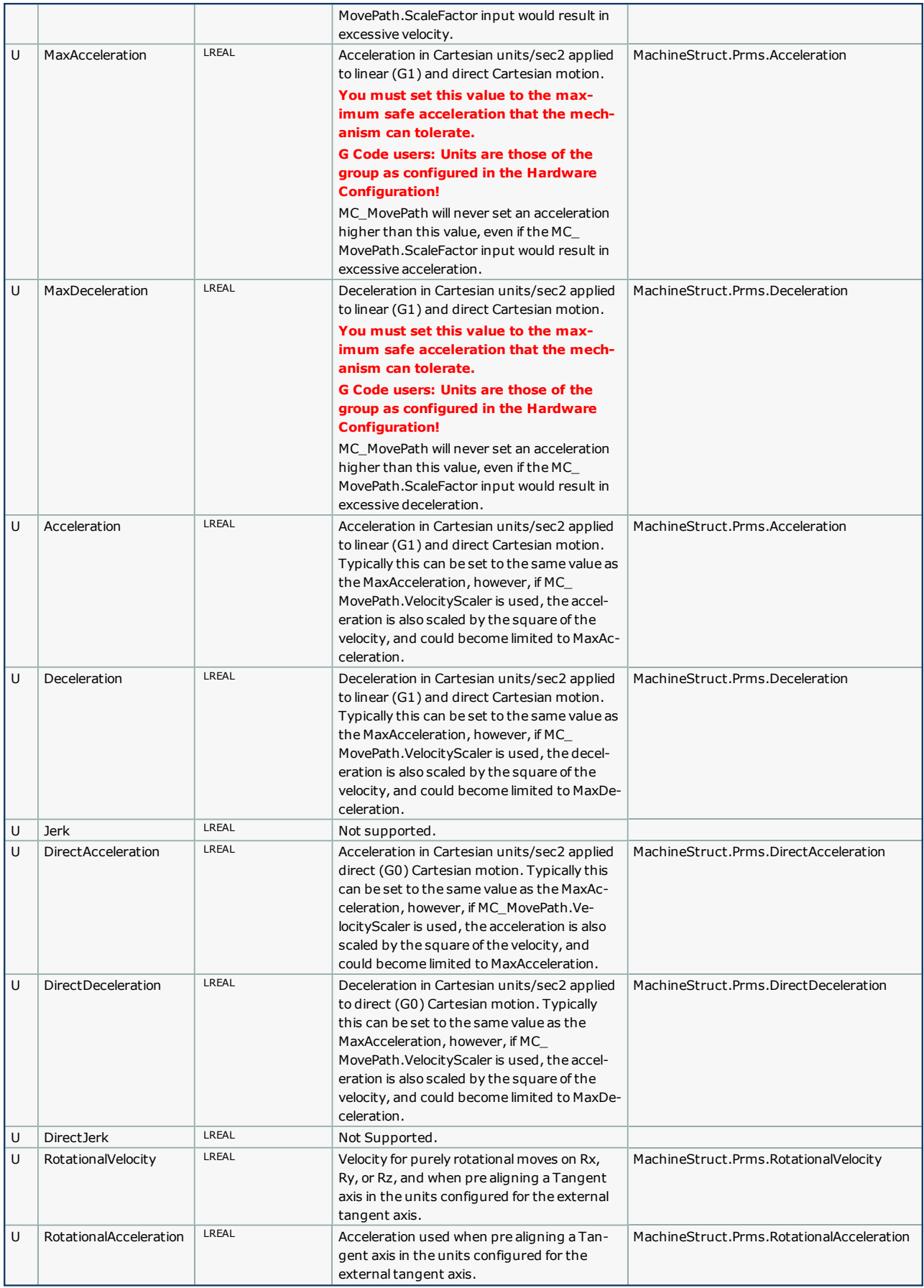

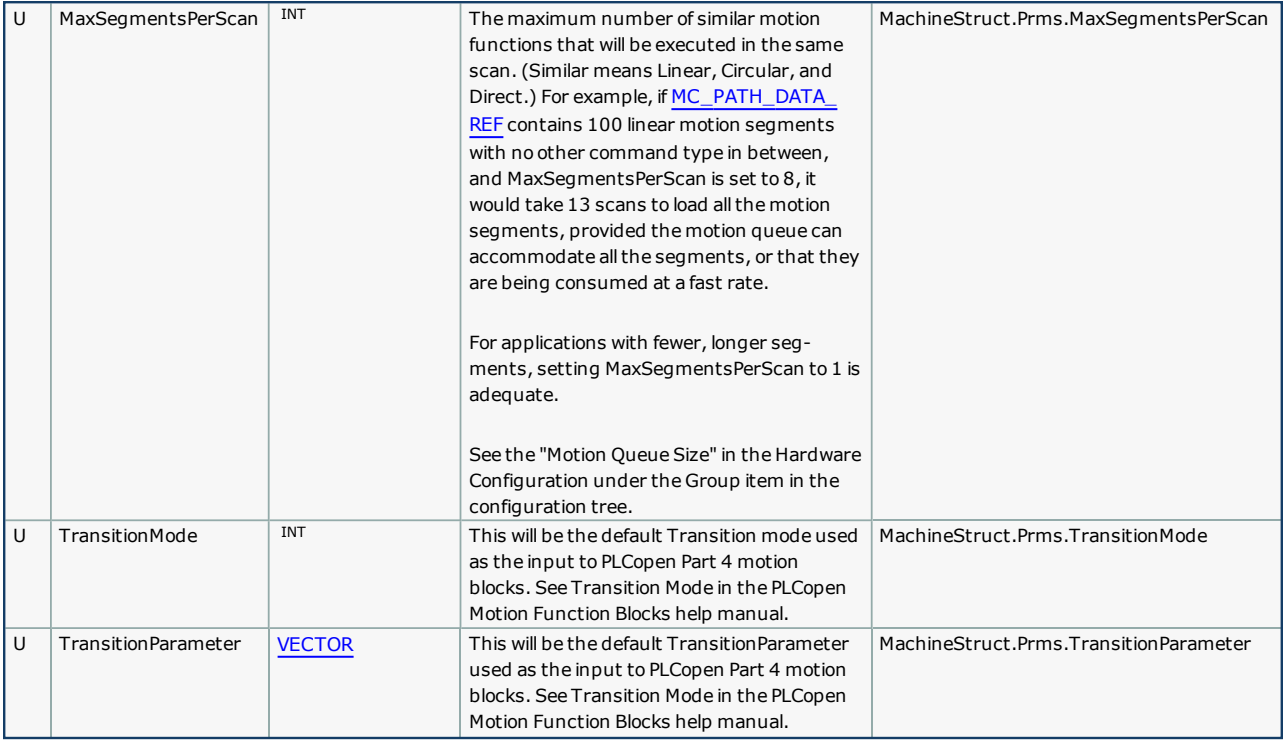

# **Special Notes for G Code Applications:**

All data in the MachineStruct are in the user units of the configured group. For example, if the G Code data presented to the MPiec is in inches, but the group mechanism is configured for millimeters, the Work Coordinate Offsets must always be entered in millimeters.

Note that even if the same units are provided in the G Code data, (say millimeters) there is still a difference to be accounted for. Native units on the MPiec controller are mm/sec for velocity,  $mm/sec<sup>2</sup>$  for acceleration. Native G Code convention specifies feedrate in mm/minute. Take this difference into account when configuring the Maximums in the MachineStruct.

# **Example**

This data is typically initialized in a Warm Start system task.

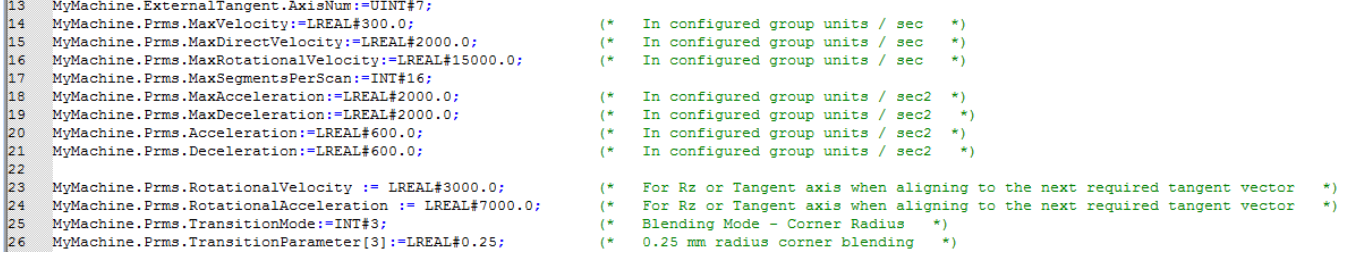

<span id="page-376-0"></span>**Help version created 1/31/2018**

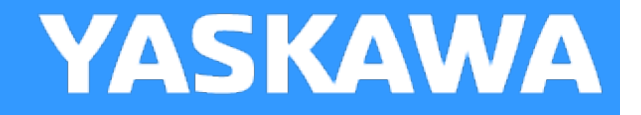

# **Data Type:PrinterStruct**

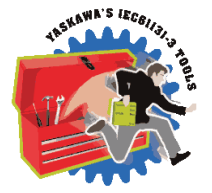

Contains information for 3D printing applications, specifically for externally operated devices, such as extruders, heaters, and fans.

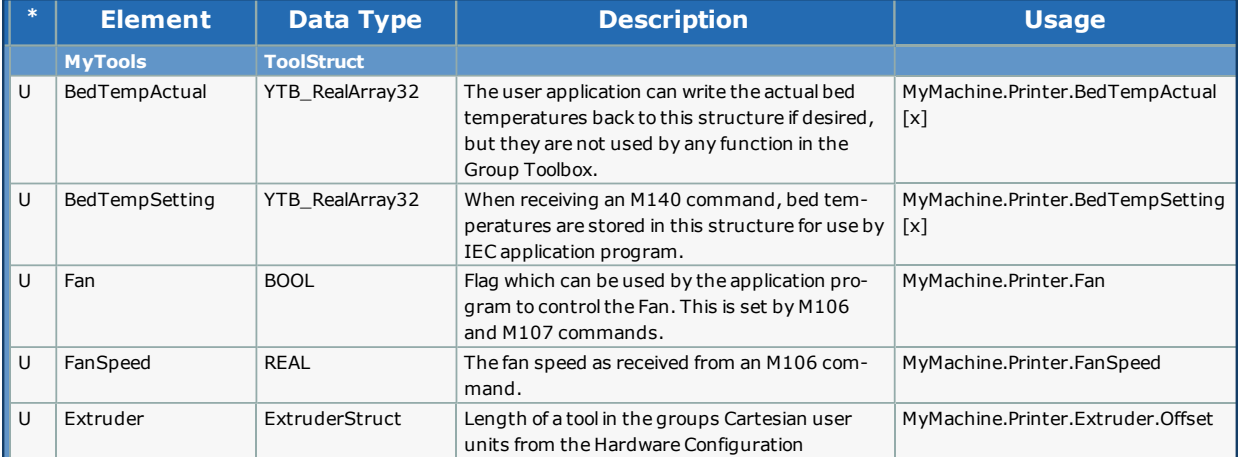

<span id="page-377-0"></span>**Help version created 1/31/2018**

**YASKAWA** 

# **Data Type:SpindleStruct**

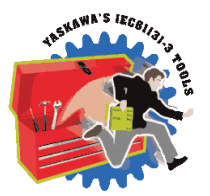

Contains information specific for use by externally operated Spindles (not configured as part of the AxesGroup).

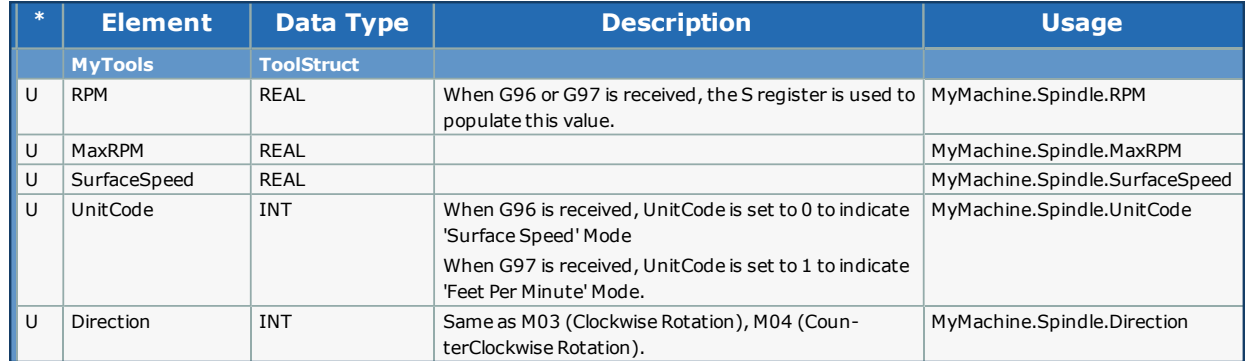

<span id="page-378-0"></span>**Help version created 1/31/2018**

**YASKAWA** 

# **Data Type:GCodeStruct**

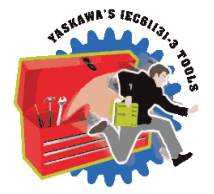

GCodeStruct contains internal working information used by the G Code Processor and is made available as a VAR\_IN\_OUT by [Read\\_GCode\\_File](#page-408-0) and [Read\\_GCode\\_Stream](#page-413-0) mainly for debugging purposes. There are four main sub structures:

- 1. GCode Modal Modes
- 2. Block Update Flags
- 3. Registers
- 4. Variables

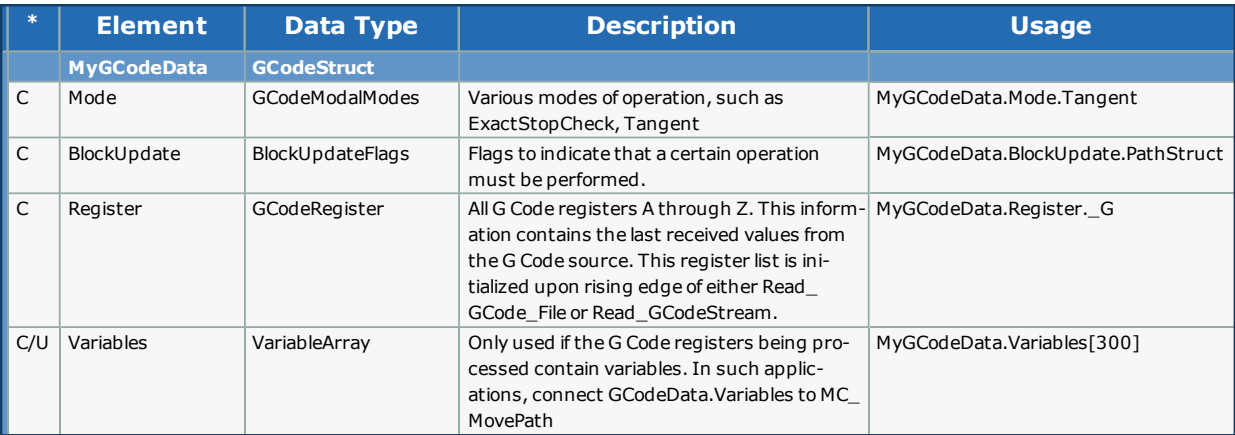

**Help version created 1/31/2018**

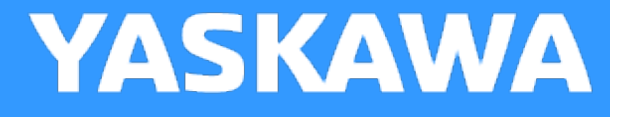

# **Data Type:ToolStruct**

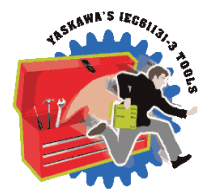

Contains Tool information used in [Read\\_GCode\\_File](#page-408-0), and [Read\\_GCode\\_Stream.](#page-413-0)

ToolData is typically populated by the application program via an HMI or other source. It must be provided in the user units of the machine. There is support for G Code data to be provided in alternate user units (G20 = inches, G21 = mm) but the data will be scaled to that of the user unit configuration of the group before Tool Compensation is applied.

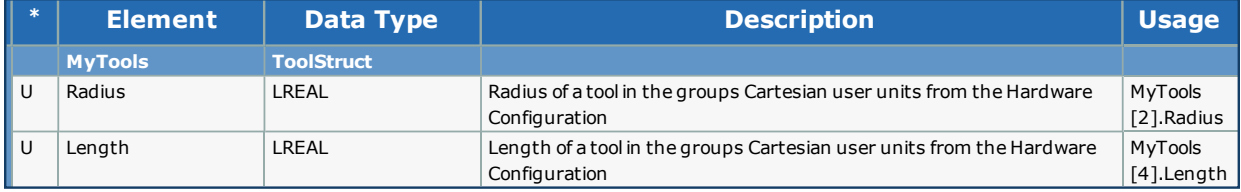

**Help version created 1/31/2018**

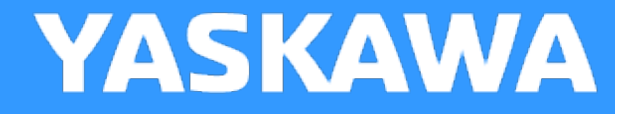

# **Enumerated Types for Group Toolbox**

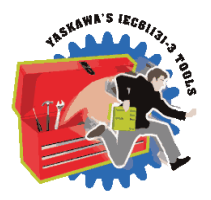

Some blocks accept an enumerated type (ENUM), which is a keyword (or constant) representing a value which will configure the operation of the function block. Enumerated types are equivalent to zero-based integers (INT). Therefore, the first value equates to zero, the second to 1, etc. The format for enumerated types is as follows: ENUM:(0, 1, 2...) as displayed in the example below (MC\_BufferMode#Aborting).

# **Enumerated Types Declaration**

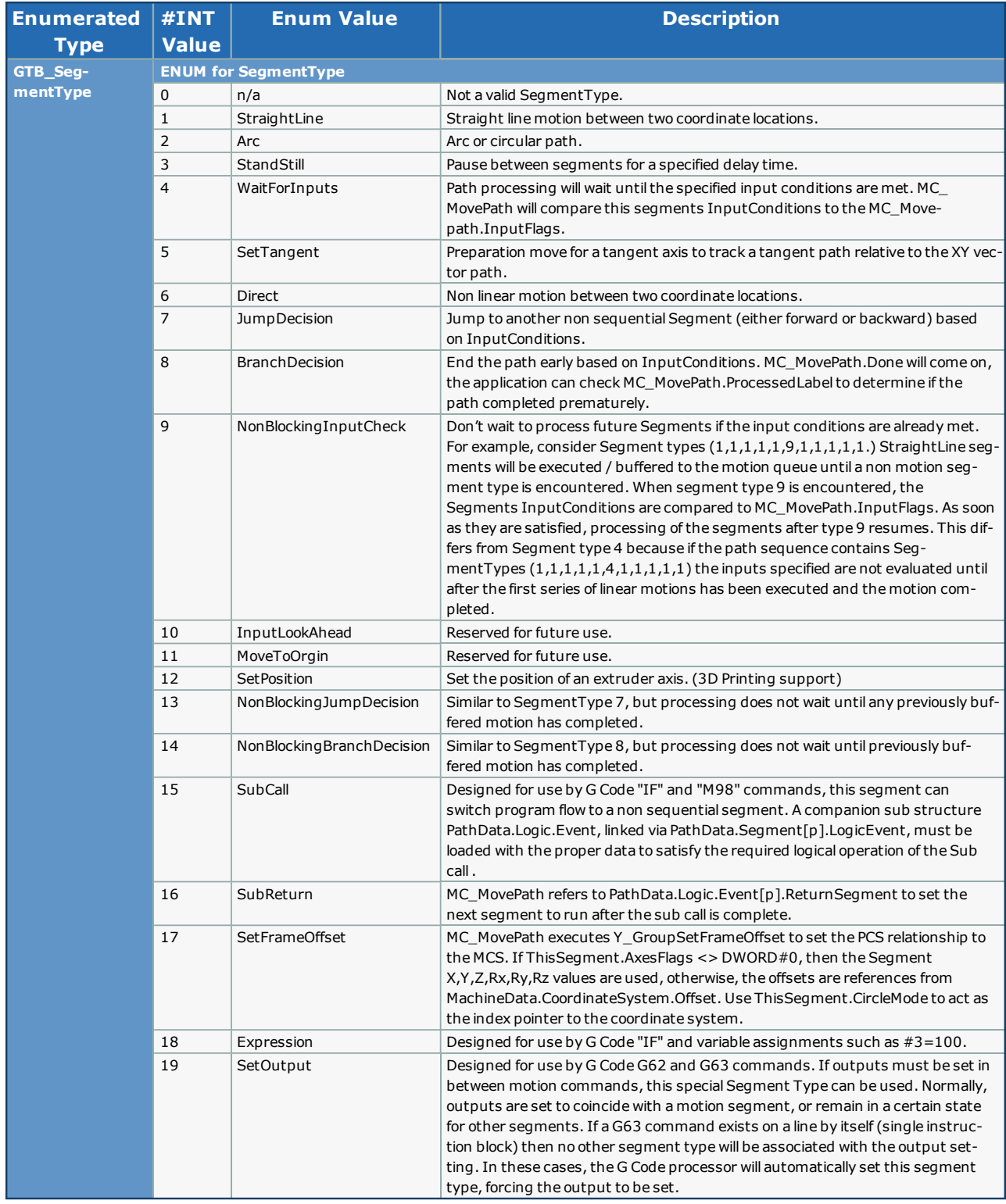

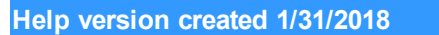

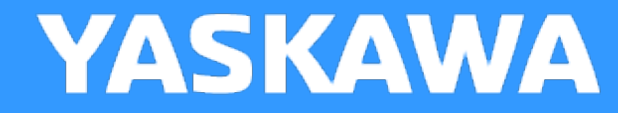

# **Data Type: Tool**

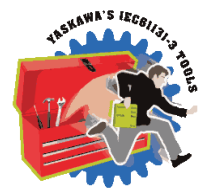

Holds tool data for use with any compensation (G41,G42,G43,G44) G-code commands. ToolStruct is an array of 21 different Tool structures.

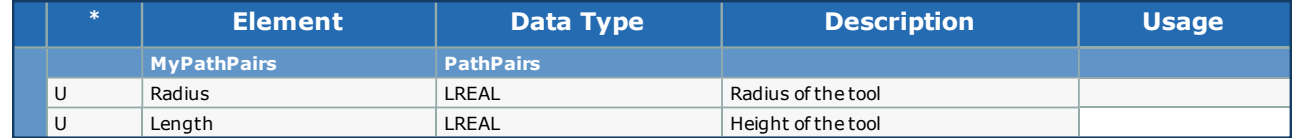

# **Group\_FBs**

**Toolbox Help Documentation**

**Help version created 1/31/2018**

**DetectPrimeAxes**

# **YASKAWA**

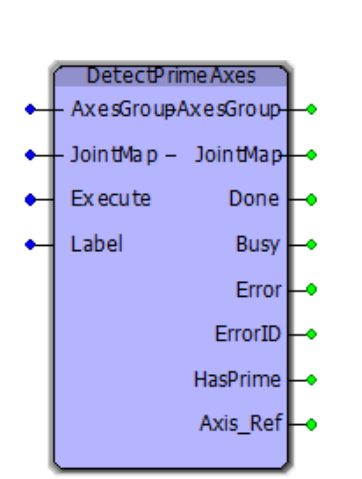

This function block searches the AxesGroup structure to determine if the joint specified at the Label input was configured with additional prime axes. The boolean output HasPrime will indicate if additional axes are configured for the Joint. This function will supply the Jointmap for the group, and an Axis\_Ref is output which contains the AXIS\_REF values for all axes pertaining to the specified Joint (Label.)

# **Library**

Group Toolbox

# **Parameters**

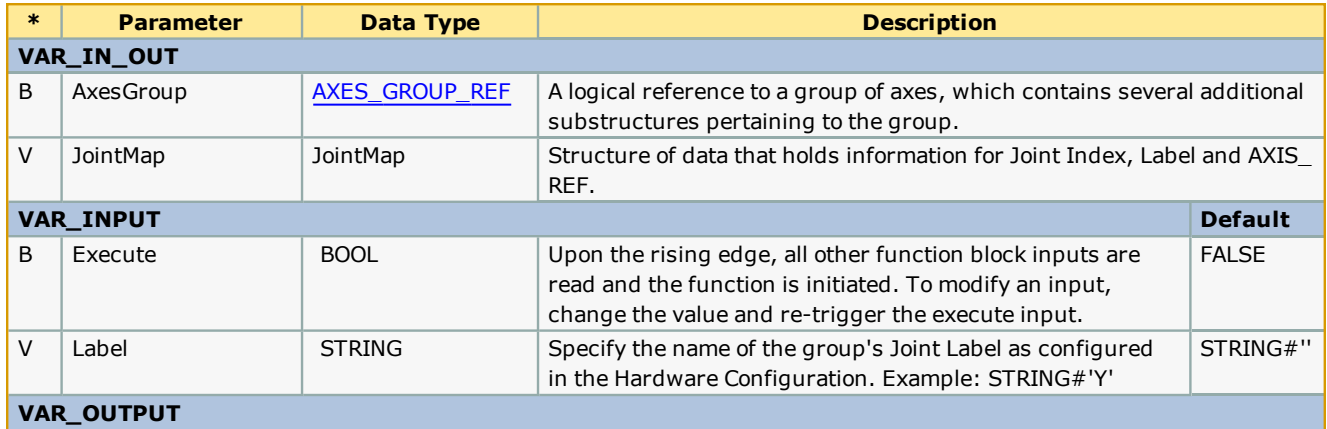

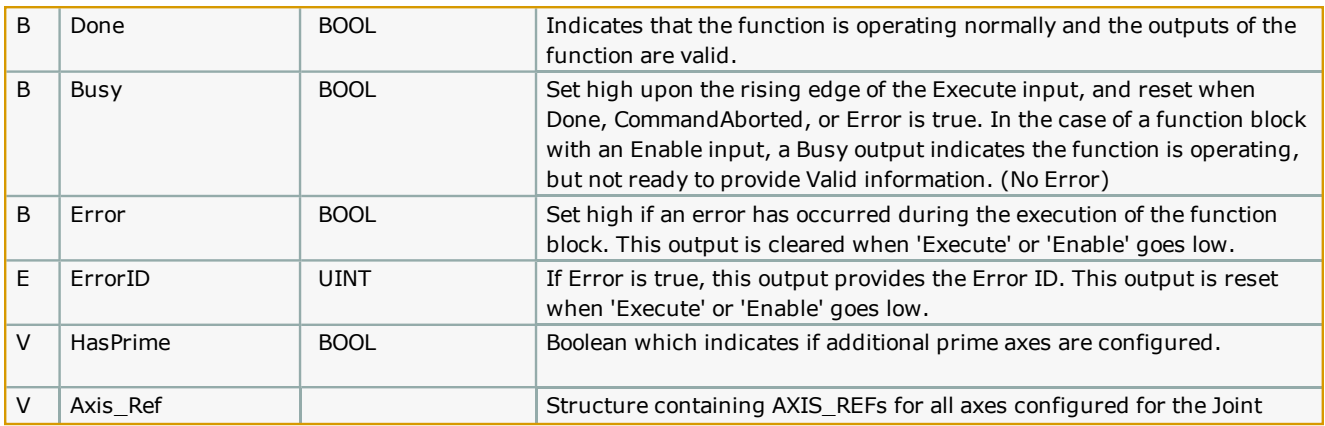

#### **Notes**

- This block only supports Mechatrolink groups.

#### **Error Description**

This function block will not generate any errors, even if the AxesGroup is invalid.

#### **Example**

This example is taken from State machine logic using a CASE statement.

```
\begin{array}{l} 93 \\ 94 \\ 95 \\ 96 \\ 97 \\ 100 \\ 101 \\ 102 \\ 103 \\ 104 \\ 107 \\ 108 \\ 106 \\ 107 \\ 108 \\ 110 \\ 111 \\ 112 \\ 113 \\ 114 \\ \end{array}2: (* Look for DOF with prime axes, make sure they are aligned to avoid error when doing MC_GroupEnable
                                                                           (* Look for DOF with prime axes, make sure they are aligned to avoid error when doing MC_GroupEnable *)<br>DetectPrimeAxes_1(AxesGroup;=AxesGroup; JointMap;=JointMap, Execute:=iActive AND NewState, Label:=JointMap[j].Label);<br>
                                 FALSE
                                 FALSE
                                 FALSE
                                                                                   IF DetectPrimeAxes_1.HasPrime THEN<br>State:=State + INT#1;
                                                                                    \begin{minipage}{0.9\textwidth} \begin{tabular}{p{0.8cm}p{0.8cm}}p{0.8cm} \multicolumn{2}{c}{\textbf{State:}=\textbf{State + INT41}};\\ \multicolumn{2}{c}{\textbf{ELSE}} & \multicolumn{2}{c}{j:=j+INT41};\\ \multicolumn{2}{c}{\textbf{TESE}} & \multicolumn{2}{c}{j:=j+INT41};\\ \multicolumn{2}{c}{\textbf{TESE}} & \multicolumn{2}{c}{\textbf{Sate:}=\textbf{INT44}};\\ \multicolumn{2}{c}{\textbf{END\_IF}};\\ \multicolumn{2}{c}{\textbf{END\_IF}};(* - *)\overline{a}\epsilon(* Move on to homing phase *)<br>
(* Otherwise re run this State for next label *)
                                                                                      NewState:=TRUE;
                                 FALSE
                                                                            ELSE
                                          \circa:=a;
                                                                                                                                                                                                                                                               (* Assume an error has occurred *)Output [State].Error:=TRUE;<br>Output [State].ErrorID:=DetectPrimeAxes_1.ErrorID;
                                                                            END_IF;
```
**Help version created 1/31/2018**

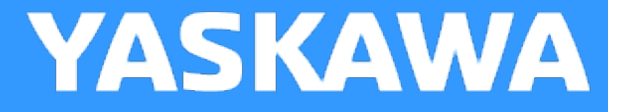

# **GroupControl**

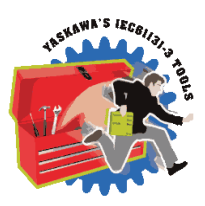

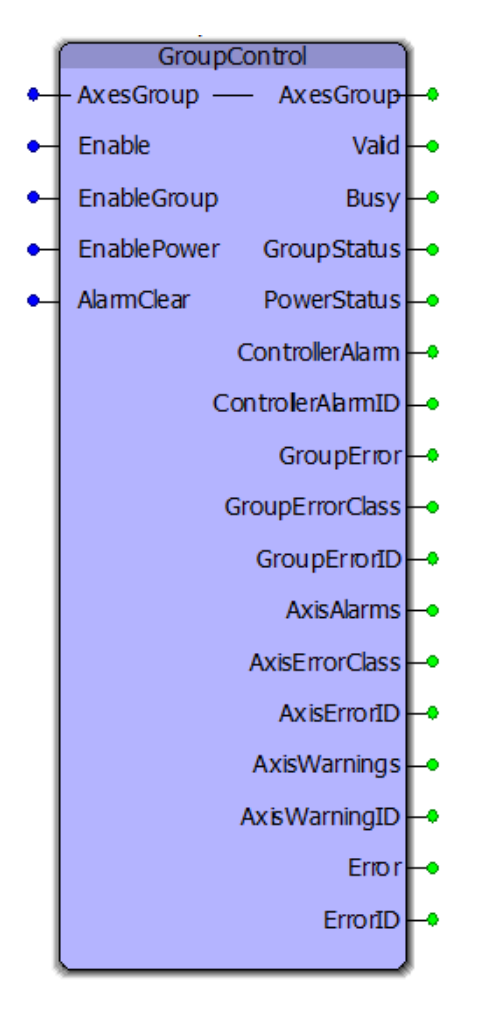

This function block operates and monitors several PLCopen Part 4 group related functions including MC\_GroupEnable, MC\_ GroupDisable, MC\_GroupReadError, MC\_GroupReset, Y\_GroupPower and other functions such as Y\_ReadAlarms, Y\_ ClearAlarm.

# **Library**

Group Toolbox

# **Parameters**

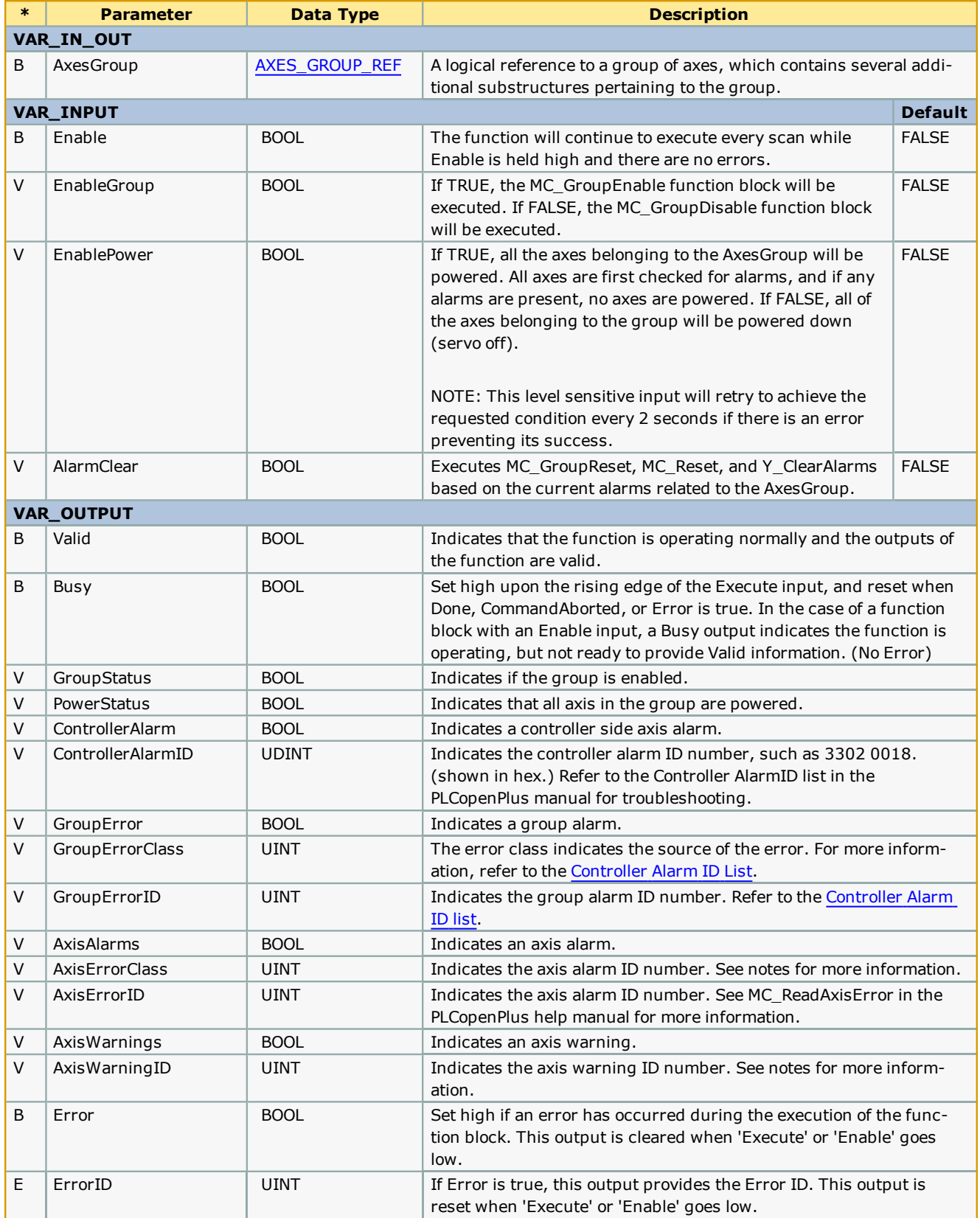

#### **Notes:**

- If ErrorClass = 16#3504 (13572 decimal) then the source of the error is the MLX200. Refer to the MLX AlarmID List for MLX200 GroupErrorIDs.
- If ErrorClass =  $16#3302$ ,  $16#3303$ ,  $16#4302$ , or  $16#4403$ , then the source of the error (alarm) is the ServoPack. Sigma alarms are documented in the Sigma Series user manuals. Please refer to the following manuals for details regarding servo amplifier errors to look up the alarm code shown at AxisErrorID output:
- Sigma-7 Mechatrolink-III: [SIEPS8000128](https://www.yaskawa.com/pycprd/lookup/getfile/workspace&SpacesStore&f2c70a7c-1a29-4d68-8b69-2f54030ff2d3&sieps80000128h_7_0.pdf), see Section 12.2
- Sigma-5 Mechatrolink-III with rotary motor: [SIEPS8000064](https://www.yaskawa.com/pycprd/lookup/getdocument/jvgyvE5ZTUY_5CC1znzBobH6p9Ng-ZZJ12BkJ4H8FhejSKid9W5X-SweVUfZv_TRyCNo6dTwEn1kAStYV2ZfbFZaU0c1kbl5d-FSAE6yCE57LgBrabxtBQ), see Section 9.1
- Sigma-5 Mechatrolink-III with linear motor:  $\overline{SIEPS8000065}$ , see Section 8.1
- Sigma-5 Mechatrolink-II with rotary motor:  $\overline{SIEPS8000046}$  $\overline{SIEPS8000046}$  $\overline{SIEPS8000046}$ , see Section 9.1
- Sigma-5 Mechatrolink-II with linear motor: [SIEPS8000048,](https://www.yaskawa.com/pycprd/lookup/getfile/workspace&SpacesStore&37dc47a5-294e-4cb2-8f5e-2bfbcc1415a9&sieps80000048i_8_0.pdf) see Section 8.1
- If ErrorClass is some value other than  $16#3302$ ,  $16#3303$ ,  $16#3504$ ,  $16#4302$ , or  $16#4403$ , the source of the error is on the MPiec controller side. Refer to the Controller Alarm ID List.
- There is no distinction between Alarms and Errors; they have the same meaning.

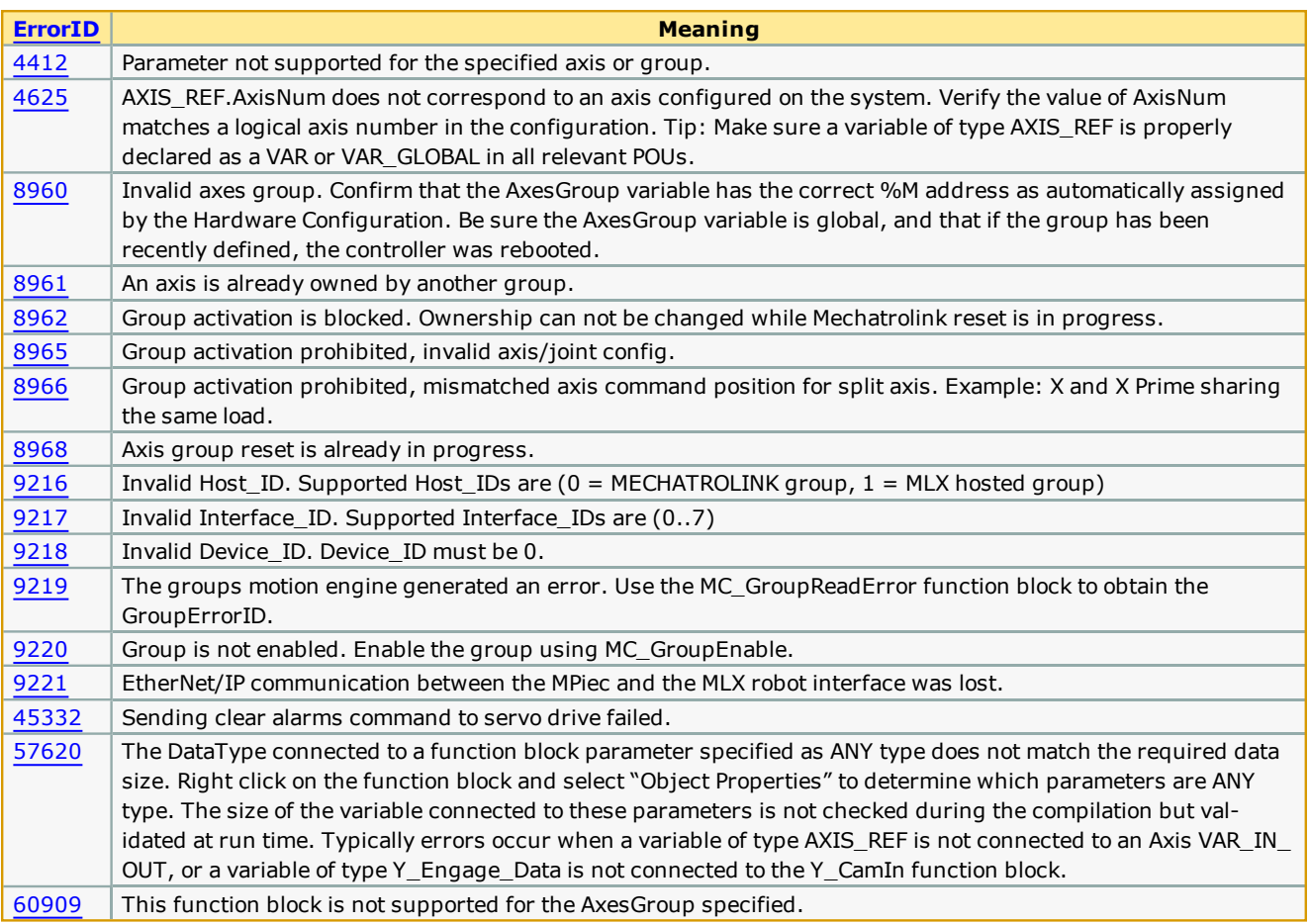

# **Error Description**

#### **Example**

This example shows an error condition when the group has two axes which operate the same joint (Y axis) on a gantry. The commanded position of both axes must be identical before the group can be enabled, otherwise, the alarm condition shown

#### below will result.

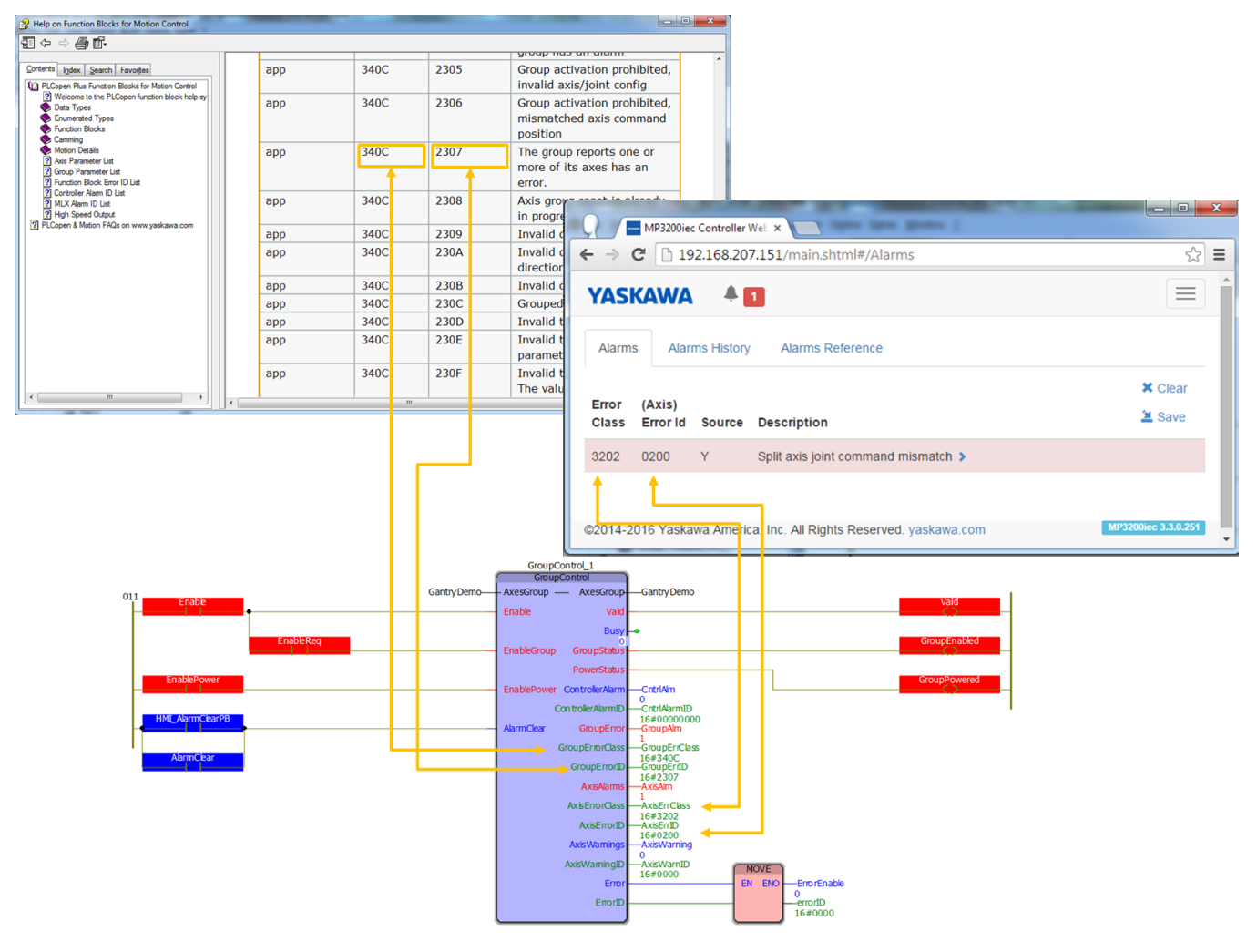

**Help version created 1/31/2018**

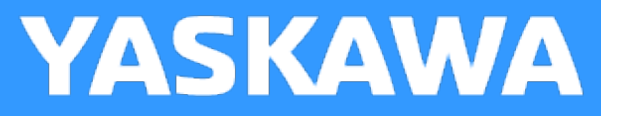

# **GroupToHome**

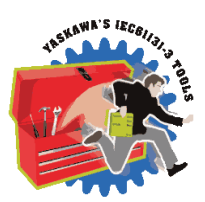

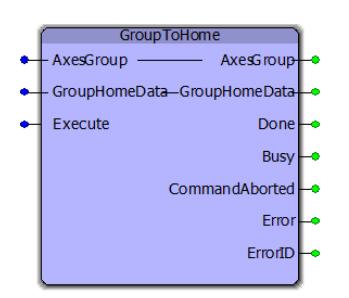

This function block moves a group to its home location in MCS in a sequence specified by the HomeData struct. Prepare the HomeData to indicate the required sequence of operation for safe motion to the home position to avoid obstacles, if required, as well as the home position.

# **Library**

Group Toolbox

# **Parameters**

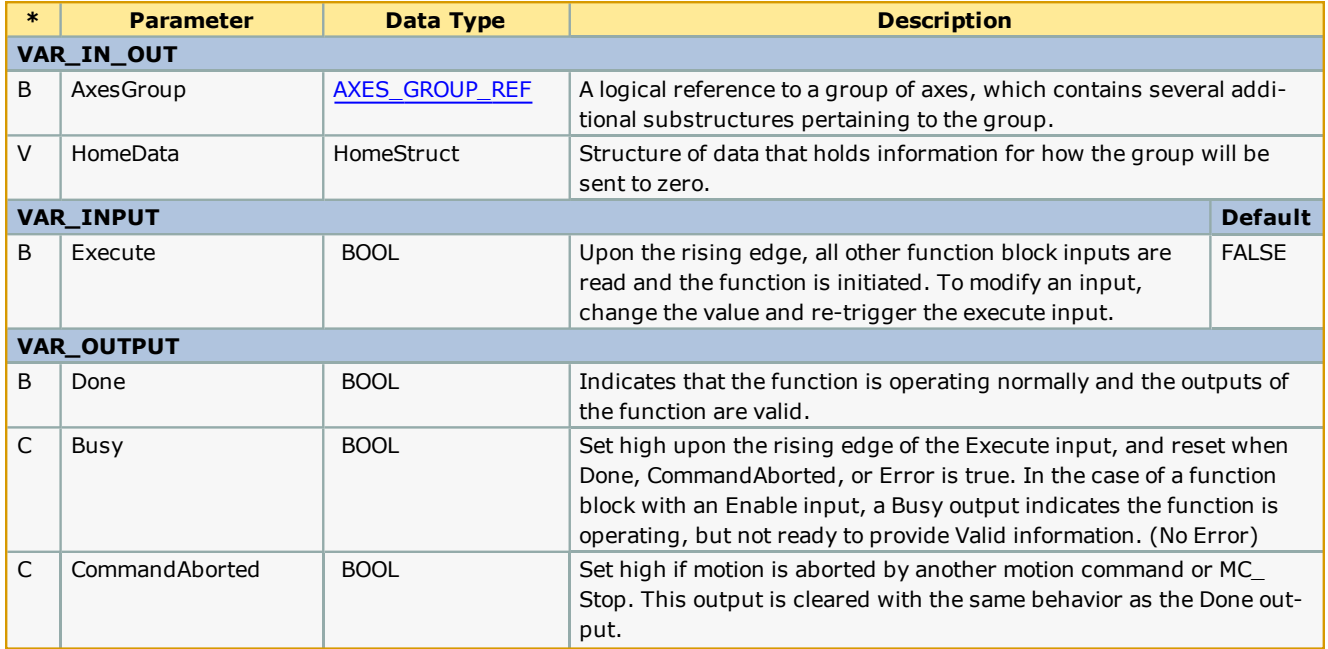

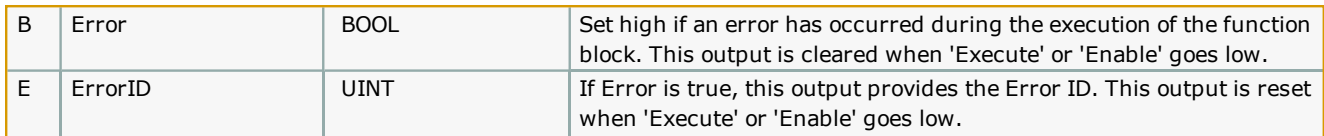

#### **Notes**

- <sup>l</sup> This block will detect if a groups joint has a prime axis, and will pre align the axes prior to starting the home sequence. If pre alignment must be performed, this block will execute MC\_GroupDisable, , and MC\_GroupEnable prior to starting the home sequence.
- . This function block takes advantage of the HomeStruct from the PLCopen toolbox, designed for single axis homing and contains other values which are not used by GroupToHome. Only the information shown in the example below is required.

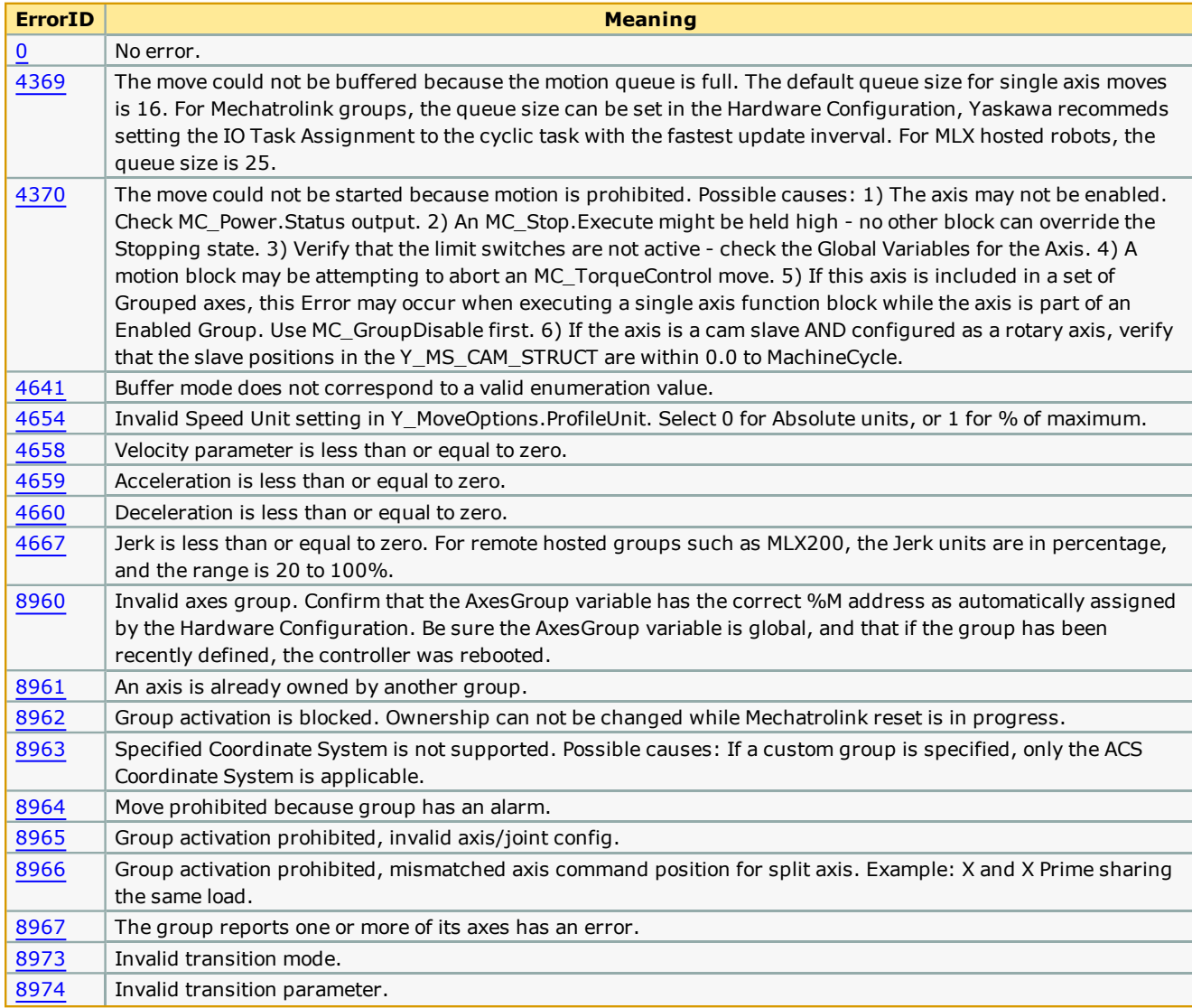

#### **Error [Description](#page-687-1)**

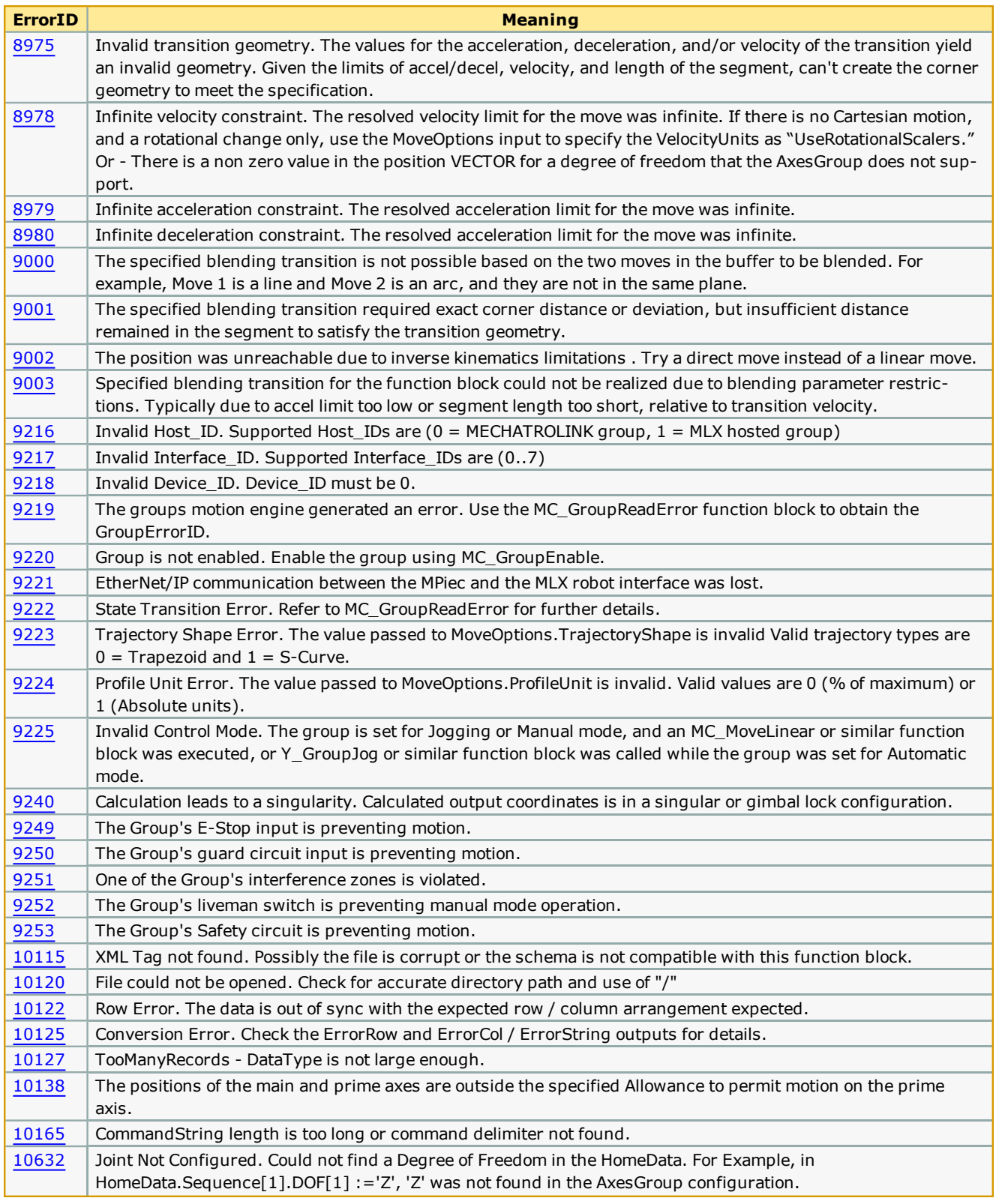

# **Example**

This example homes a three axis gantry by first raising the Z upward to 12mm (see line 167), then moving the X & Y axes to their home positions. (see line 161.)

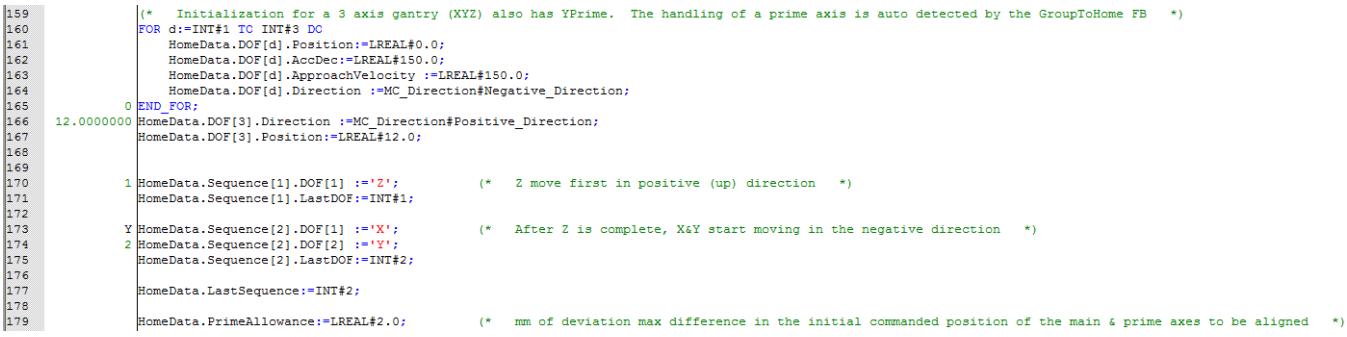

#### Example logic to start the home process.

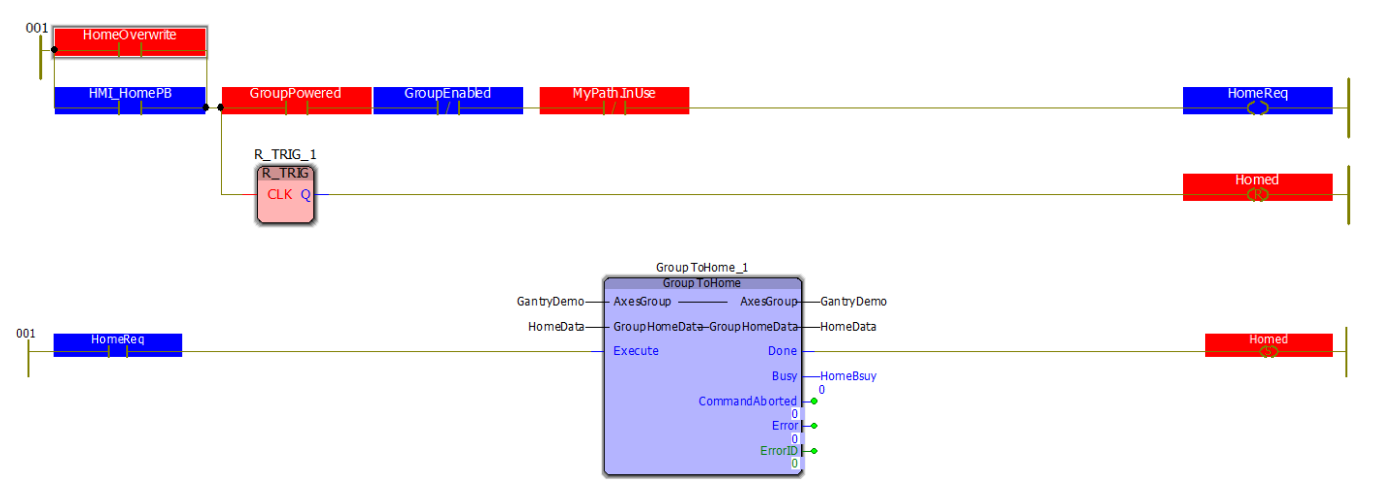

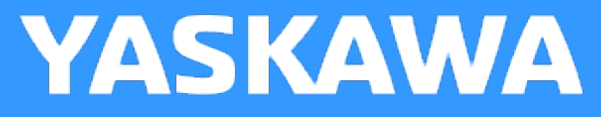

# <span id="page-393-0"></span>**MC\_MovePath**

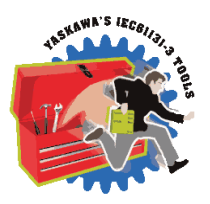

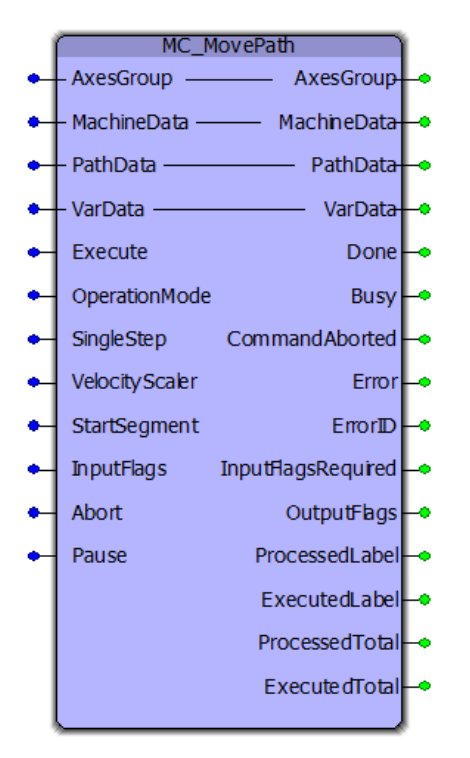

This function block reads the information in the PathData struct and performs the required actions such as interpolated motion, waiting for inputs, setting outputs, etc. The PathData struct is typically populated by various sources, such as the following function blocks: [Read\\_GCode\\_File](#page-408-0), [Read\\_GCode\\_Stream,](#page-413-0) and CP\_Generator.

# **Library**

Group Toolbox

#### **Parameters**

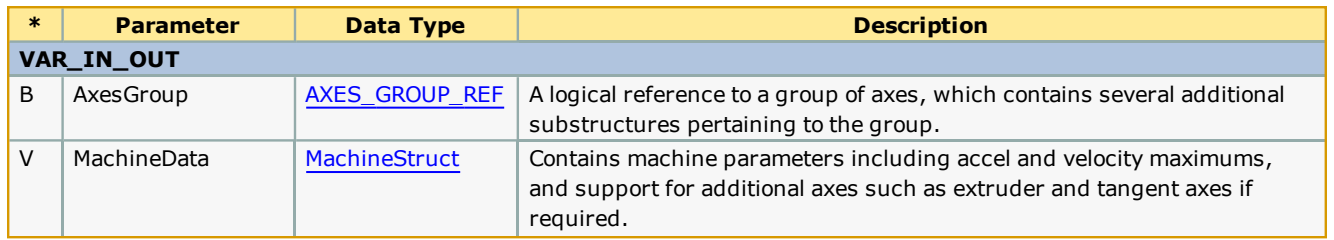

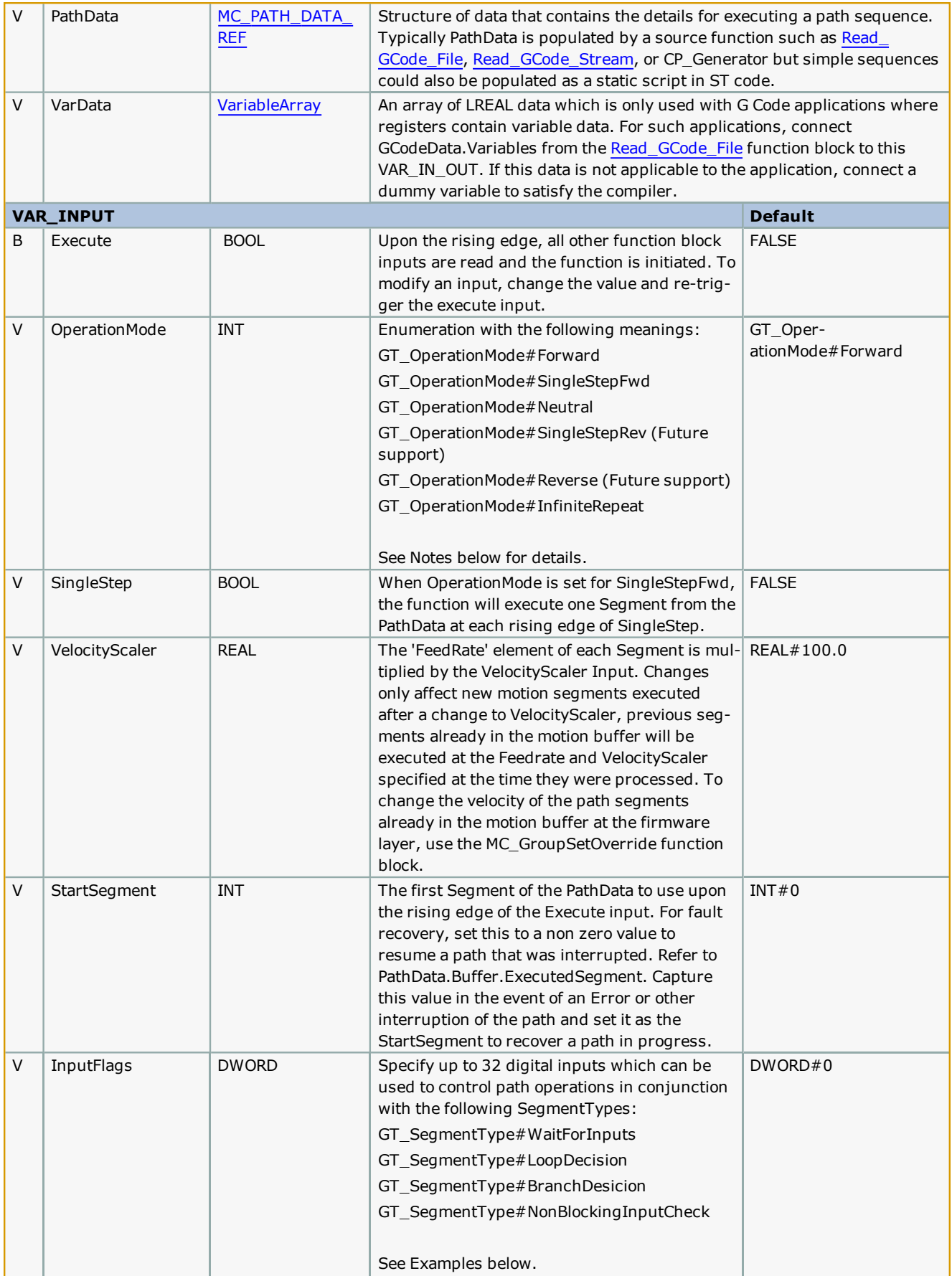

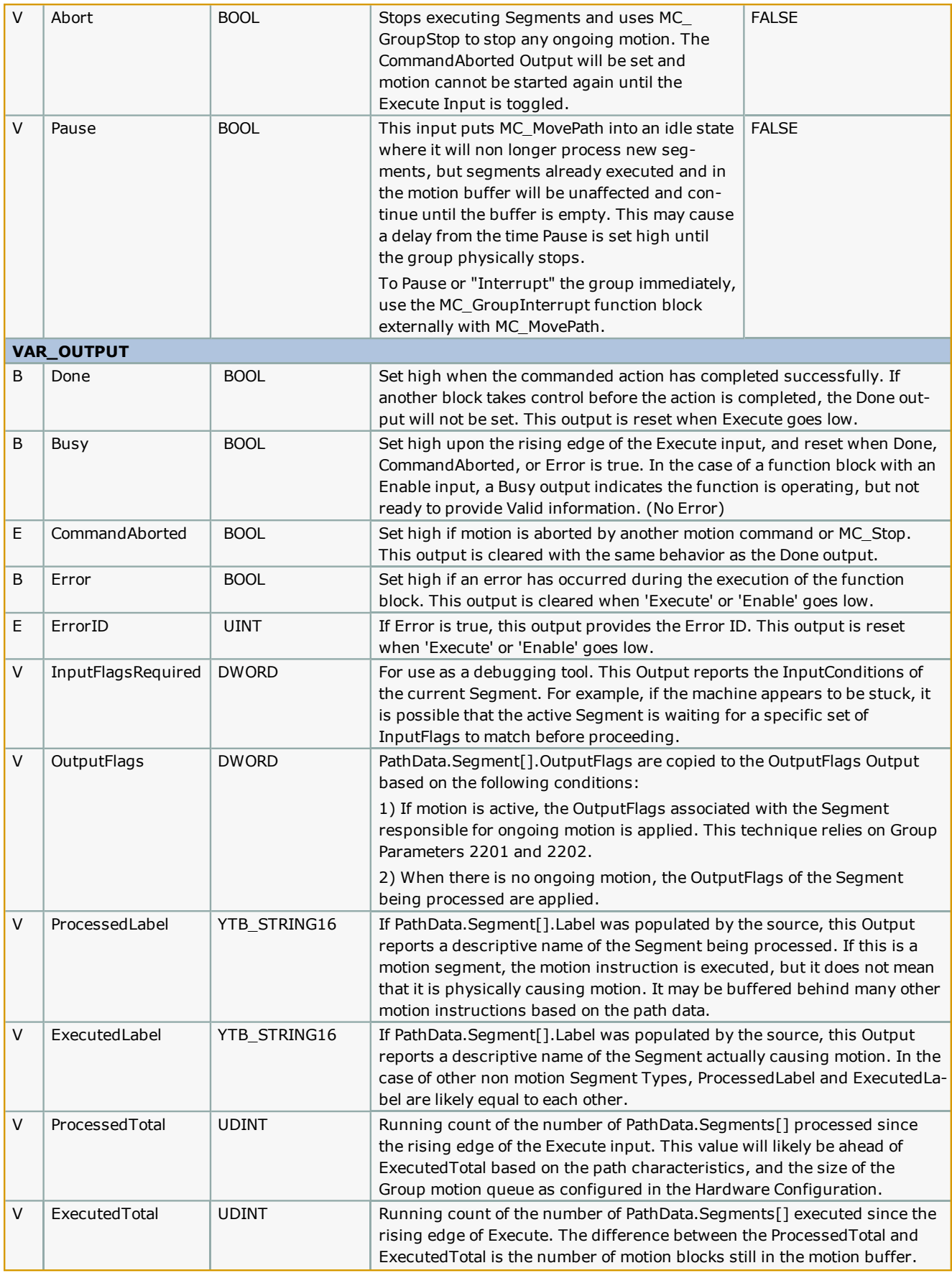
This function block references information in AxesGroup.Status, which is updated by the firmware at the task interval configured in the Hardware Configuration. The IO task assignment must be set to the same or faster task interval as where the MC\_MovePath function is executing, or errors such as 4369 may occur.

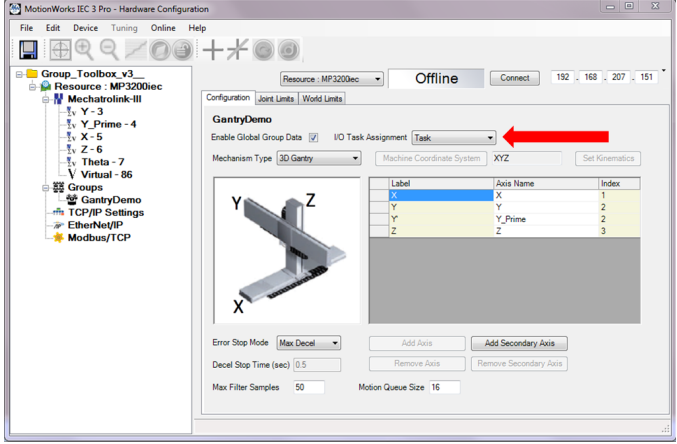

Additional information about OperationMode:

- It is possible to change ControlMode on the fly.
- When using GT\_OperationMode#SingleStepFwd, if the SingleStep input is pulsed before a motion Segment has completed, the request is not buffered and will be ignored.
- <sup>l</sup> GT\_OperationMode#InfiniteRepeat will permit MC\_MovePath to remain Busy indefinitely (Done will not occur.) When the function reaches the last Segment as identified by comparing (PathData.Buffer.UsePointer = PathData.FinalSegment) it will immediately continue at the beginning of the PathData again. The advantage of this feature is to provide continuous motion for cyclic operations and improve overall cycle time (OEE). This mode is only available when the PathData has not been loaded via Ethernet stream. The total Path must be contained within the PataData structure without being overwritten, otherwise an Error will be generated.

#### G Code Support:

- Work Coordinate Offsets G54 through G59.3 are stored in the [MachineStruct.](#page-370-0)CoordinateSystem.Offset. The offsets can be updated by the application program via an HMI or PC, or from the G Code data itself via the G10 command.
- Tool Compensation: T0  $\sim$  T20, G40, G41, G42. Tool data must be loaded in the ToolStruct before executing [Read\\_](#page-408-0) [GCode\\_File](#page-408-0) or [Read\\_GCode\\_Stream](#page-413-0). Select a tool using the T command.
- For small paths which fit within the [MC\\_PATH\\_DATA\\_REF:](#page-354-0)
	- Because tool compensation is pre processed, changes will not occur unless the Read\_GCode\* block re reads the G Code data.
- For large data being continuously buffered:
	- <sup>l</sup> Changes will take effect for the segments processed after updated MachineData values become Active.

#### **Error Description**

The number of possible Errors is large due to the number of sub function blocks within MC\_MovePath. Check the master list of [Function](#page-687-0) Bock ErrorID's if the ErrorID is omitted from the following list.

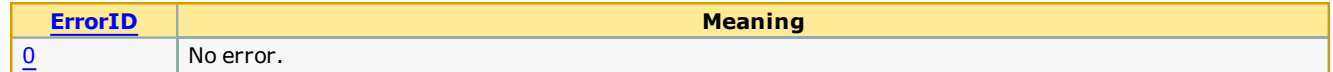

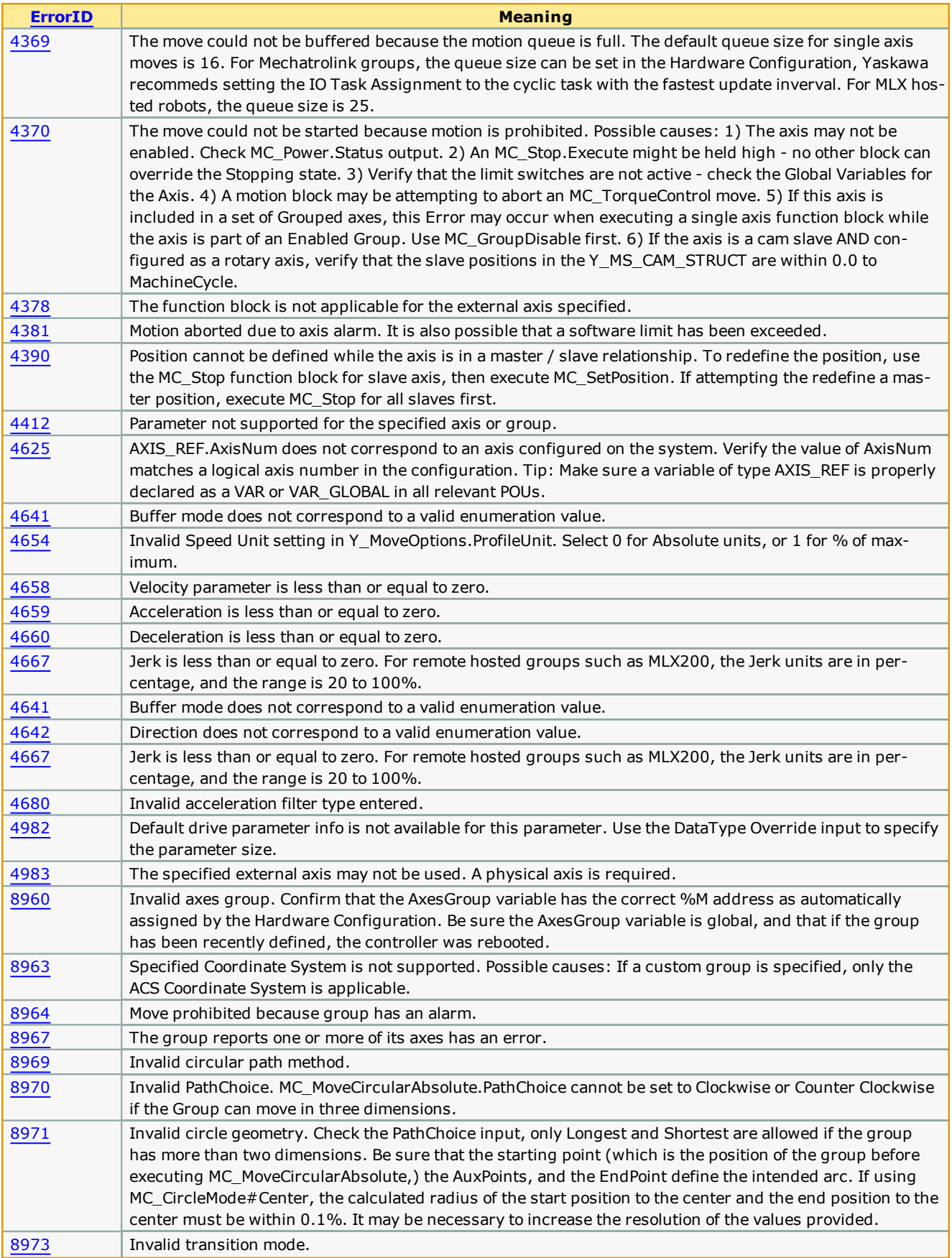

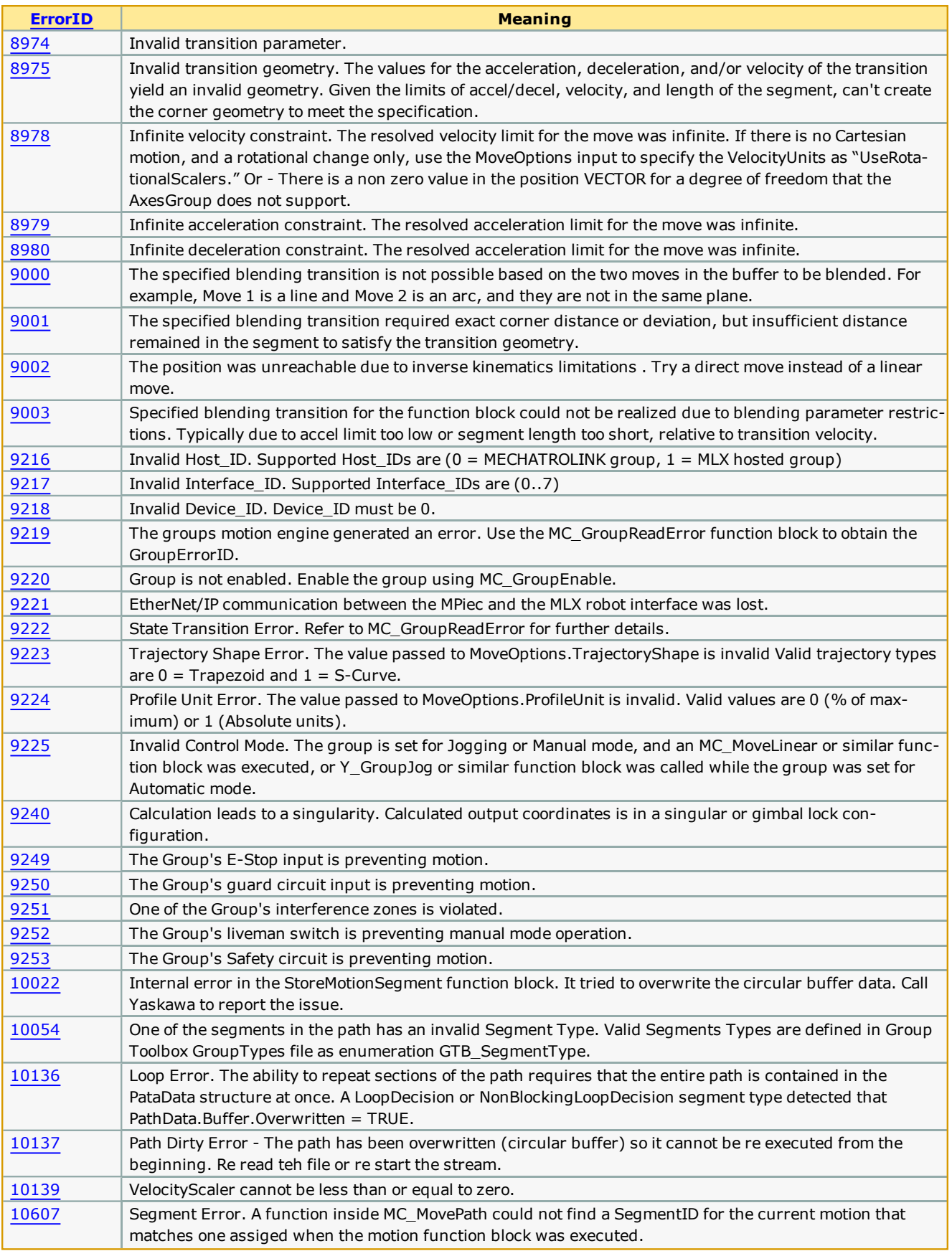

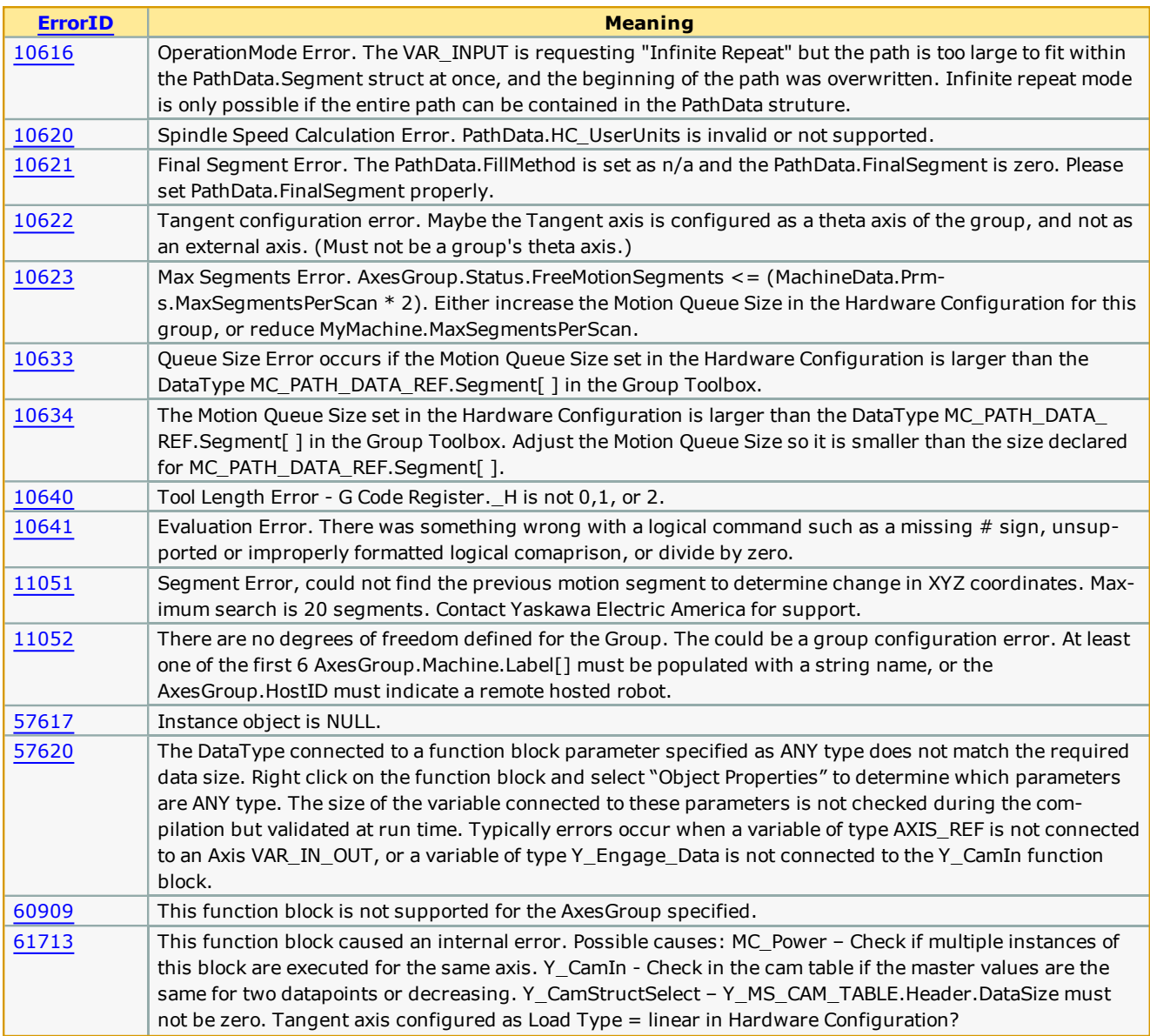

## **Example1 - Minimum setup required to get started**

To learn how to configure the data to operate this block, this example includes hard coded initialization of the related data structures.

```
(* Set machine parameters
1 2 3 4 5 6 7 8 9 10 11 12 13 14 5
       MyMachine.Prms.Acceleration:=LREAL#100.0;
       MyMachine.Prms.Deceleration:=LREAL#100.0;
       My Machine \verb|.Prms.MaxVelocity := LREAL#250.0;MyMachine.Prms.MaxAcceleration:=LREAL#300.0;
       MyMachine.Prms.MaxDeceleration:=LREAL#300.0;
       \verb|MyMachine. Prms.MaxSegments PerScan:=INT#1; % \begin{align*} \item $C = 1$ & \item $C = 1$ & \item $C =\rightarrowGroup Toolbox v340 will default to INT#1 if not set \star)
       \verb|MyMachine.MachineType:=GTB_MachineType#Printer|;MyPath.Colinearity:=LREAL#30.0; (* Degrees *)
       (* Sample minimum Path information for straight line *)
       x := INT#0;1678902223456
       {\tt MyPath.Segment[x].SegmentType: = GTB\_SegmentType \# StraightLine} ;MyPath.Segment[x].AbsoluteMode:=TRUE;
       MyPath.Segment[x].CoordSystem:=MC CoordinateSystem#MCS;
       MyPath. Segment [x]. FeedRate: =REAL#34.5; (* If FeedRate is not specified, then MachineData. MaxVelocity will be used *)
       \texttt{MyPath.Segment[x].X:}= \texttt{LREAL#3.5;} \\ \texttt{MyPath.Segment[x].Y:}= \texttt{LREAL#1.5;}x:=x + INT#1;MyPath. \label{def:optimal} \texttt{SyPath.Segment[x].SegmentType:} = \texttt{GTB\_SegmentType} \texttt{\#StraightLine:}27<br>28
       MyPath.Segment[x].AbsoluteMode:=TRUE;<br>MyPath.Segment[x].CoordSystem:=MC_CoordinateSystem#MCS;
29
       MyPath.Segment[x].X:=LREAL#8.25;
30
       MyPath.Segment[x].Y:=LREAL#3.75;
31<br>32<br>33<br>34<br>35
       x:=x + INT#1;{\tt MyPath.Segment[x].SegmentType: = GTB\_SegmentType \# StraightLine} ;MyPath.Seqment[x].AbsoluteMode:=TRUE;
36
       MyPath.Segment[x].CoordSystem:=MC_CoordinateSystem#MCS;
37<br>38
       \texttt{MyPath}\xspace . Segment \texttt{[x]} \xspace . \texttt{X}\xspace : =LREAL#0.5;
       MyPath.Segment[x].Y:=LREAL#21.5;
\frac{39}{40}x:=x + INT#1;\begin{array}{c} 41 \\ 42 \end{array}MyPath.Segment[x].SegmentType:=GTB SegmentType#StraightLine;
43
       MyPath.Segment[x].AbsoluteMode:=TRUE;
\frac{44}{45}<br>\frac{45}{46}\verb|MyPath.Segment[x].ConcSystem:=MC_Coordinatesystem*MCS;MyPath.Seqment[x].X:=LREAL#7.5;
       MyPath.Segment[x].Y:=LREAL#5.5;
\frac{47}{48}MvPath.FinalSeqment:=x;
       myraunirinaisements.-a,<br>MyPath.FillMethod:=GTB_DataSource#File; (* Group Toolbox v340 can operate with default of GTB_DataSource#na *)<br>MyPath.Buffer.StorePointer:=x; (* If using Group Toolbox v340 and FillMethod GTB_DataSo
49
50
      MyPath.Buffer.StorePointer:=x;
```
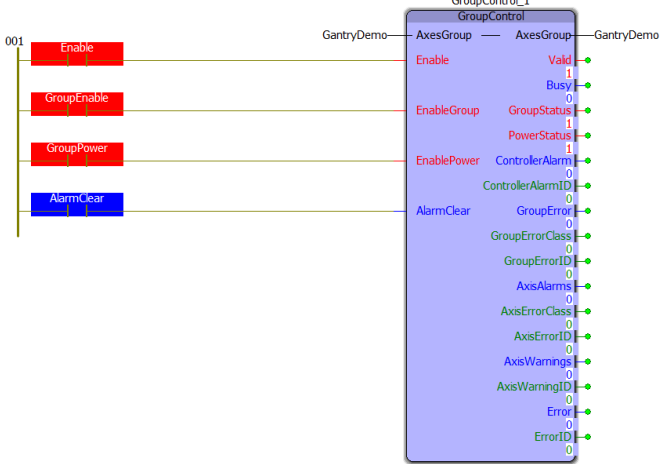

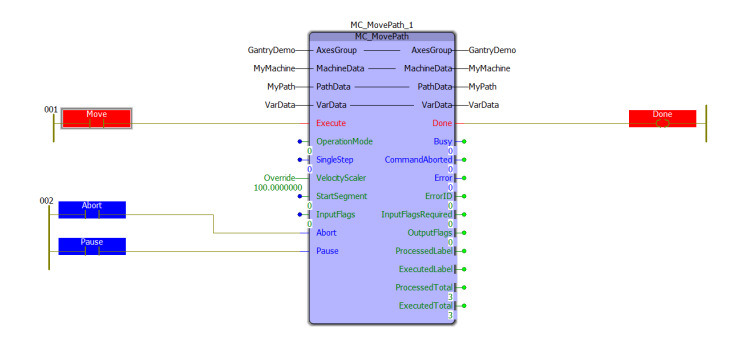

This example shows a typical method to map physical inputs and outputs to the data used with the function block. See InFlags and OutFlags usage.

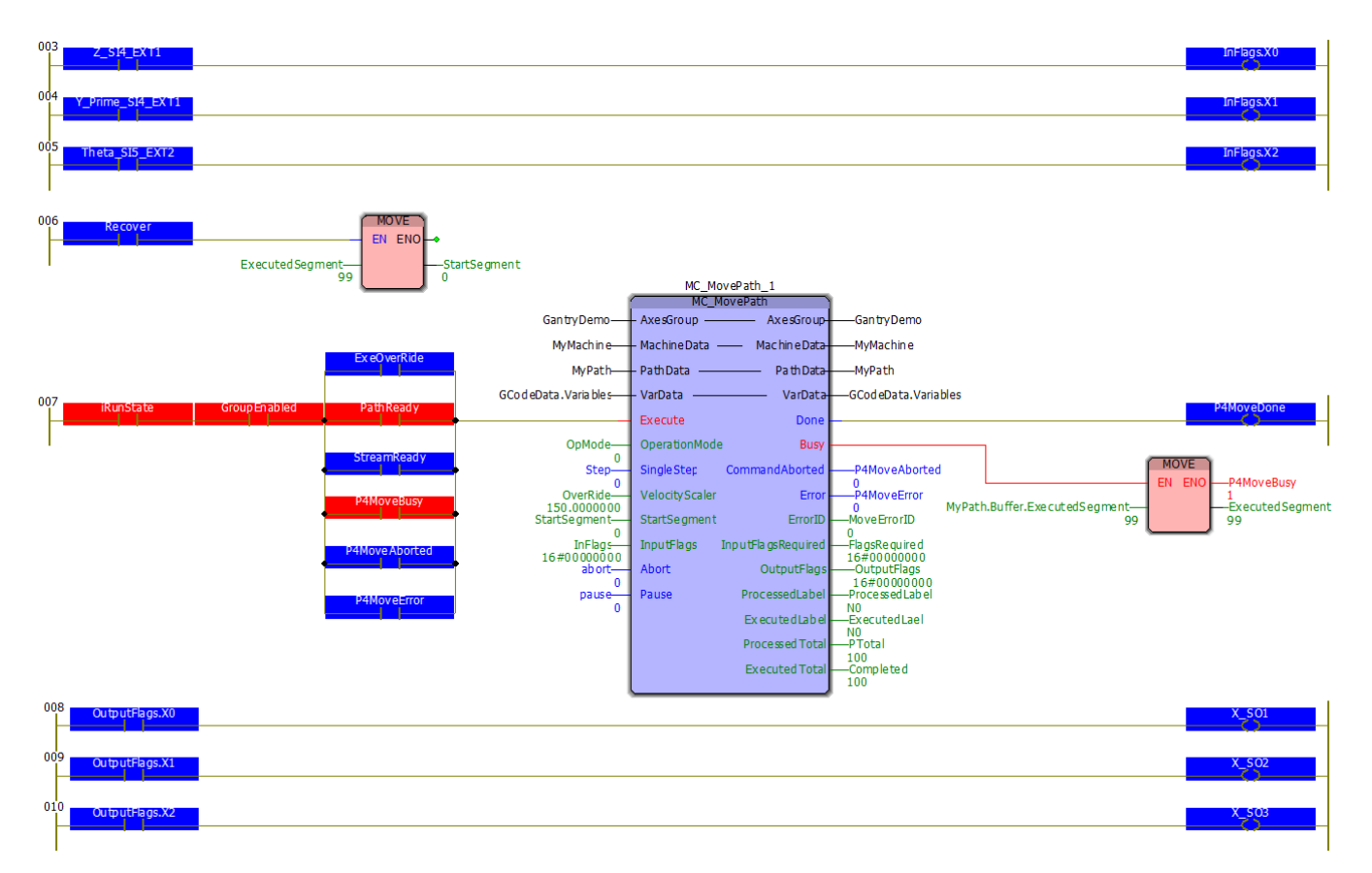

**Help version created 1/31/2018**

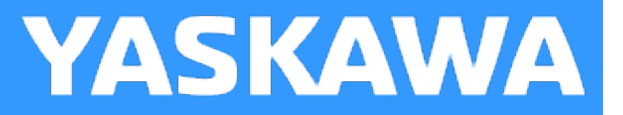

## **PlaneMeasurement**

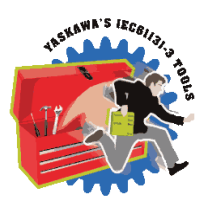

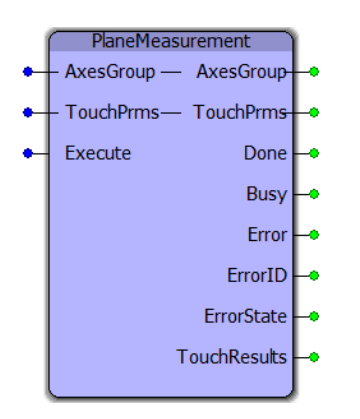

This function block moves a group to find a plane by touching three user specified locations. Once a torque limit is achieved, the position is recorded and output for use with other functions, such as Y\_GroupSetFrameOffset.

## **Library**

Group Toolbox

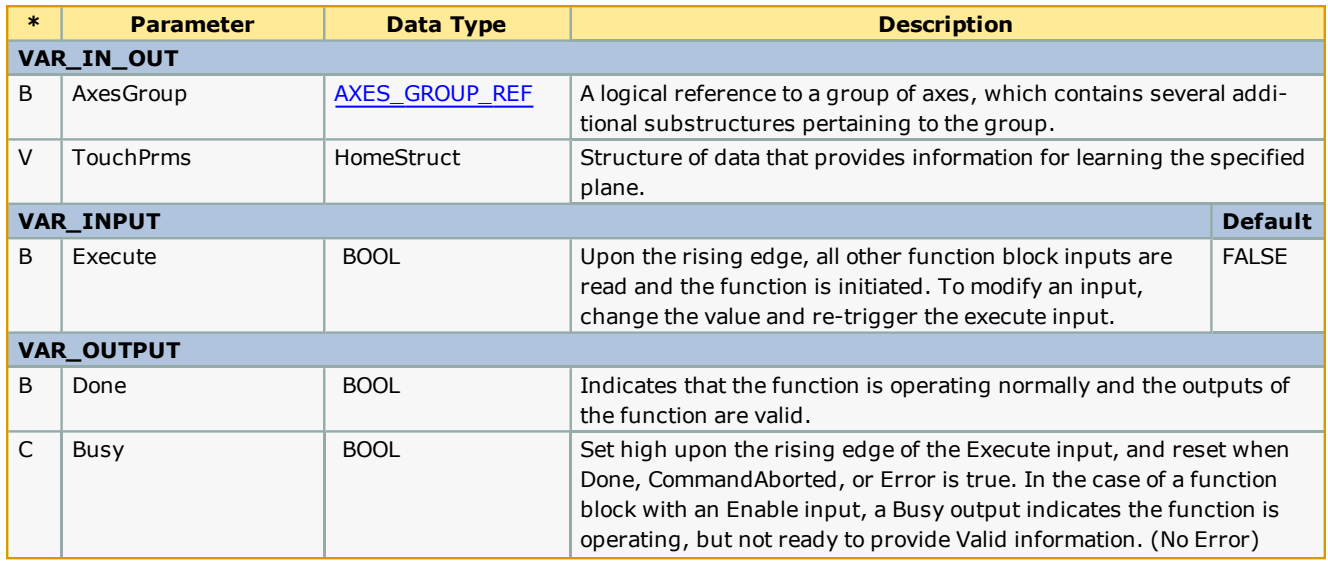

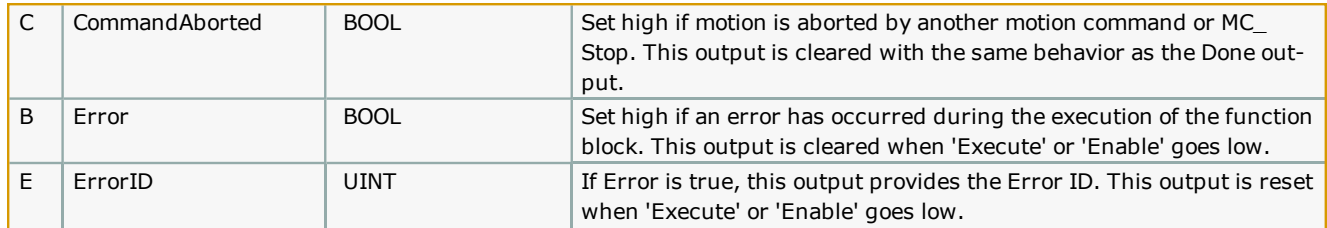

. This block will detect if joint has a prime axis, and will monitor the torque of all axes involved when moving the joint to the touch positions.

## **Error [Description](#page-687-6)**

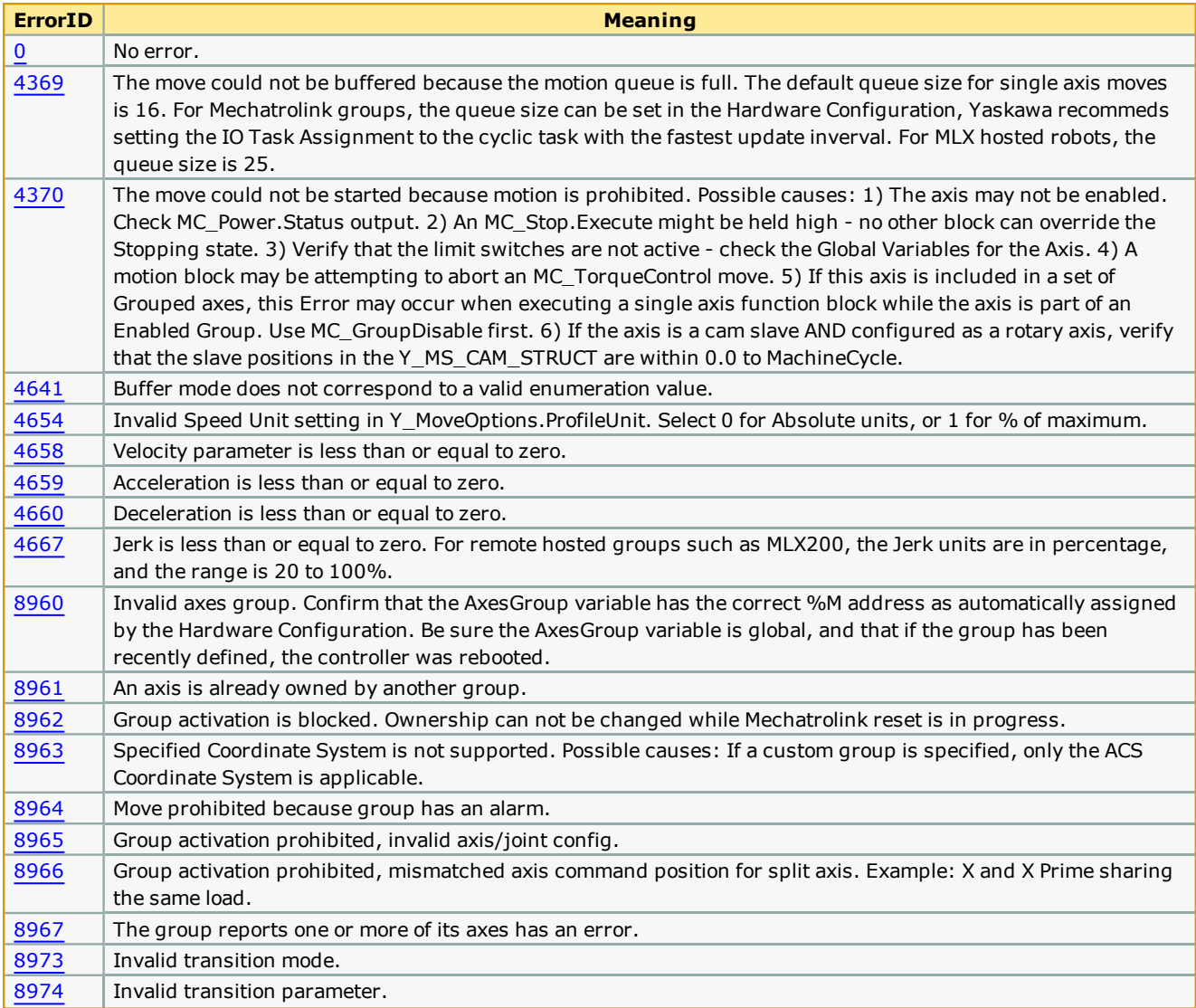

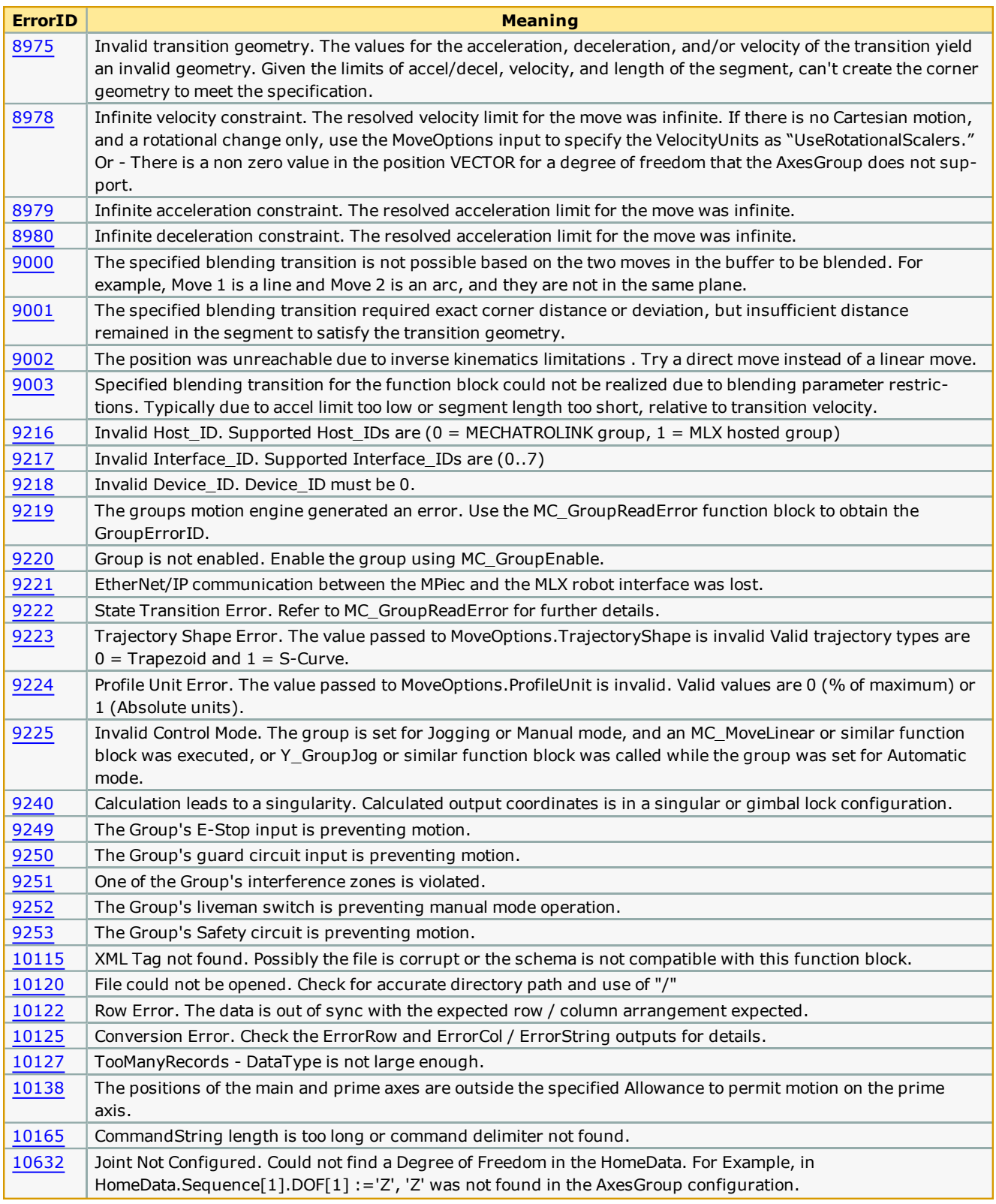

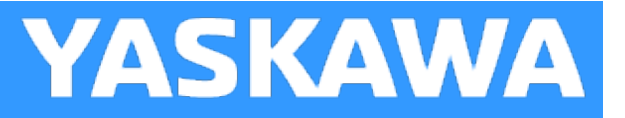

# <span id="page-405-0"></span>**ReadAxisOffsetFile**

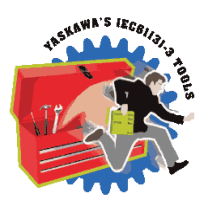

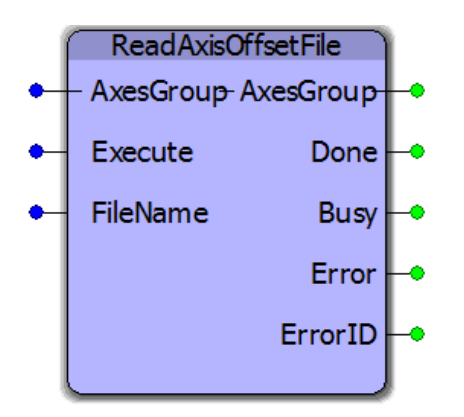

This function block reads absolute encoder offset information from a file written by [WriteAxisOffsetFile.](#page-423-0) It restores the absolute encoder offsets retained in the MPiec controllers battery backed memory for all axes in an AxesGroup. Restoring encoder offsets is necessary in the event of an MPiec controller replacement or SRAM battery failure.

## **Library**

Group Toolbox

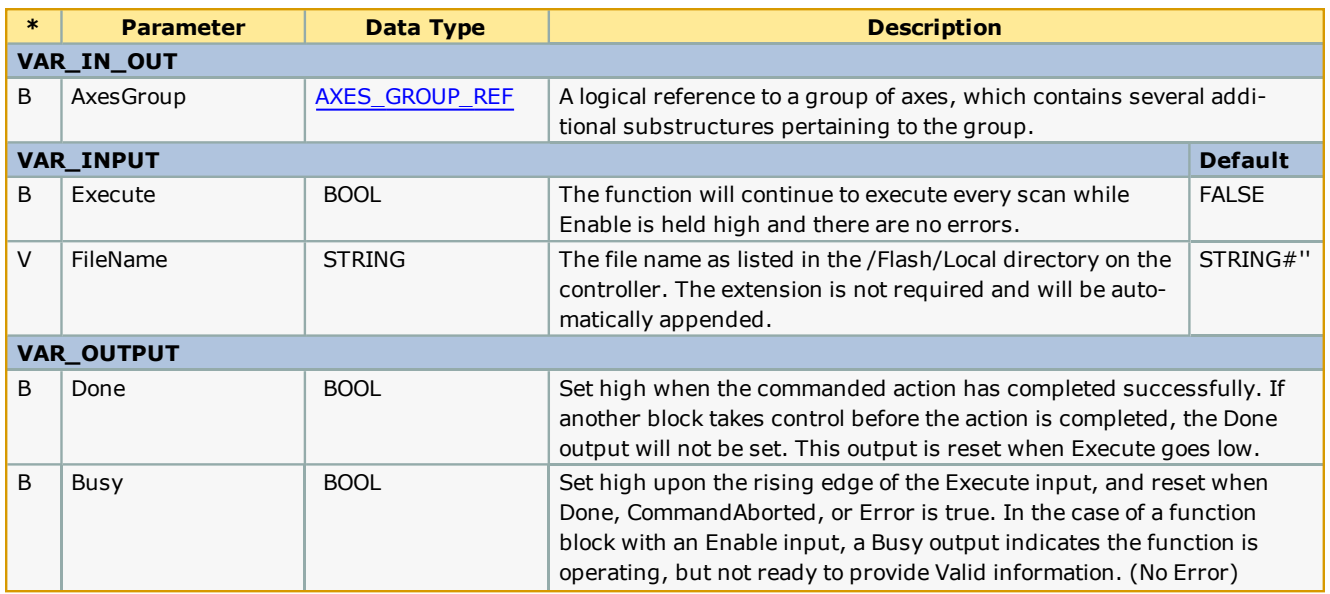

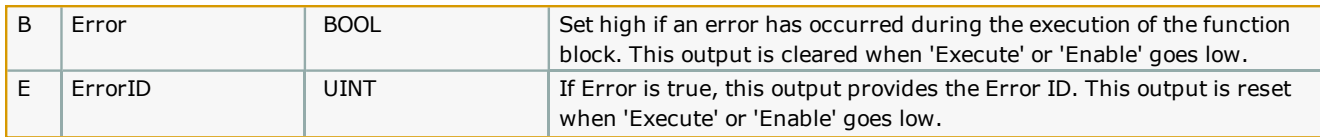

- <sup>l</sup> Firmware version 3.3.0 is required to use this function. It relies on MC\_ReadParameter 1838, which was added for version 3.3.0.
- <sup>l</sup> The Flash/Local directory was also added for firmware 3.3.0. It is not deleted when a project archive is deleted or the controller is restored to factory defaults.
- . Once the file is created using [WriteAxisOffsetFile,](#page-423-0) it is highly recommended to save a backup copy of the file to another location other than the MPiec controller. This file can be replaced manually via the web UI in the event that a new MPiec controller is connected to the existing mechanical equipment.
- The offsets contained in this file are only valid in the following situations:
	- MPiec controller replacement
	- MPiec SRAM battery failure.
- The offsets contained in this file become invalid in the following situations:
	- Absolute encoder battery failure or disconnection. (ServoPack has A.810 alarm)
	- Motor replacement
	- <sup>l</sup> Any mechanical alteration to the drive train, including belts, gearboxes, couplings, etc.

#### **Error Description**

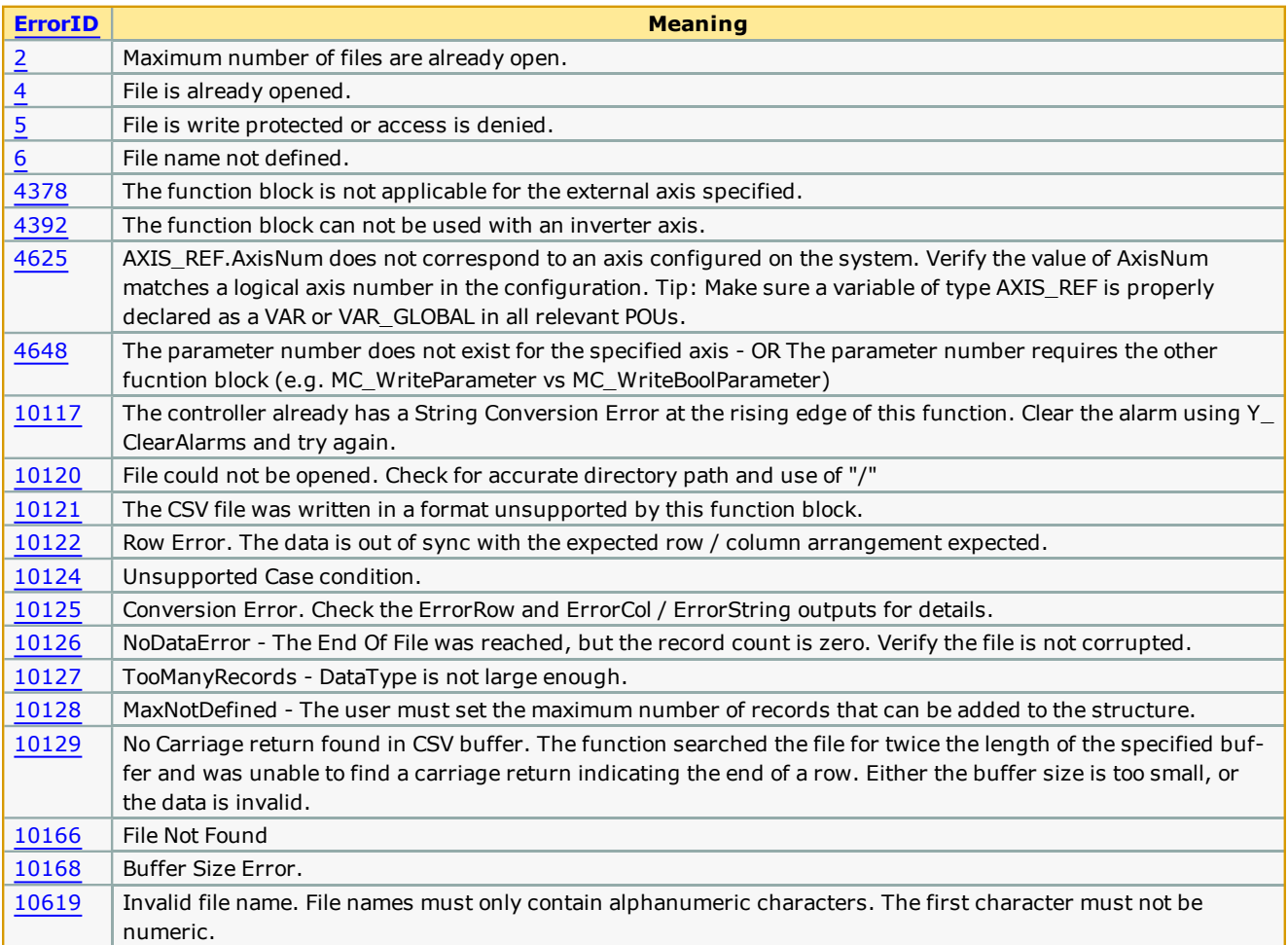

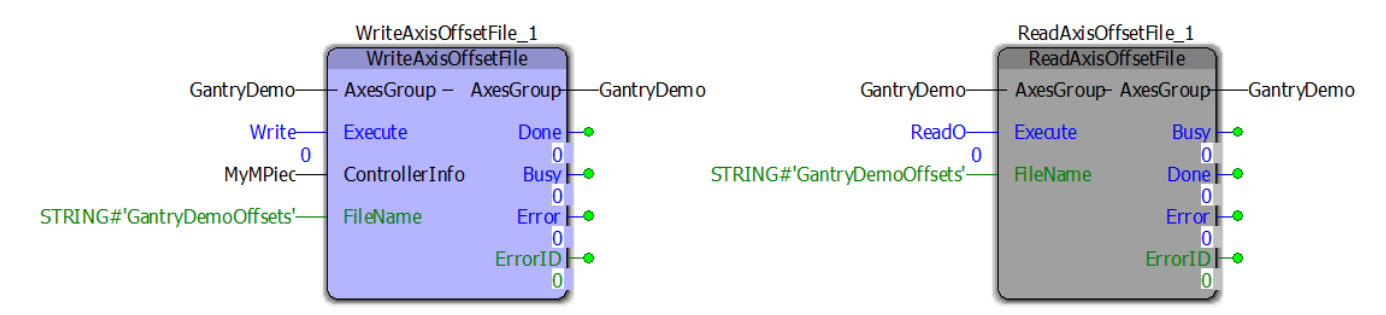

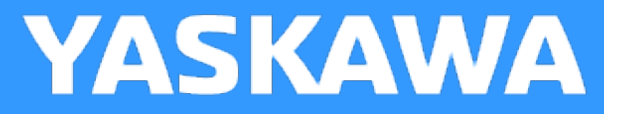

# <span id="page-408-0"></span>**Read\_GCode\_File**

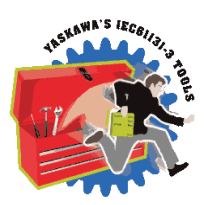

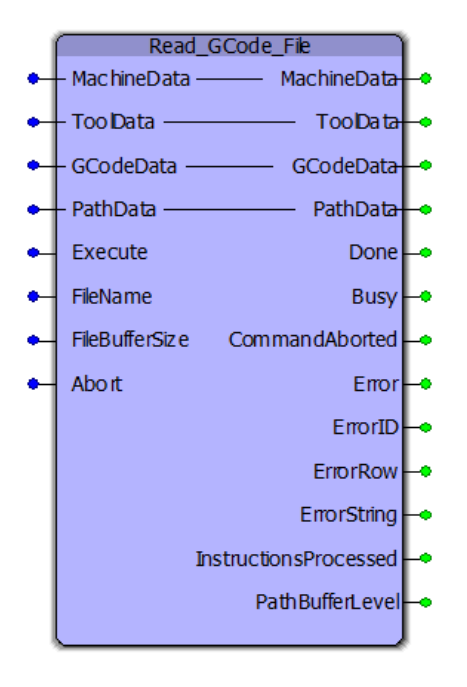

This function block reads a file containing G Codes from the MPiec controller's flash or ramdisk file system and stores the data in a structure for use with the [MC\\_MovePath](#page-393-0) function block. Refer to the list of [supported](#page-344-0) G & M Codes.

#### **Library**

Group Toolbox

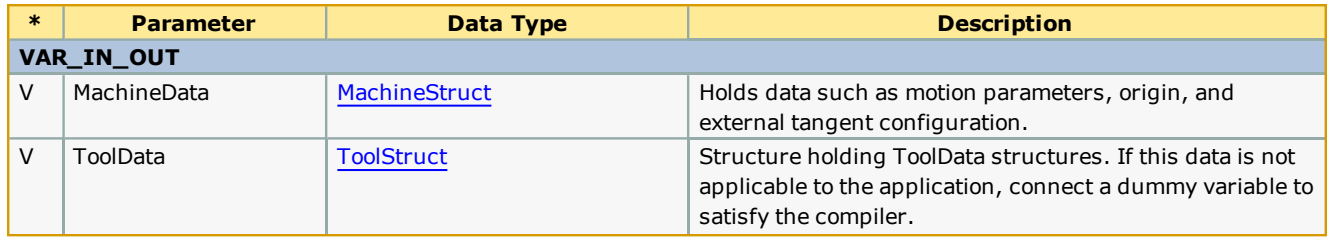

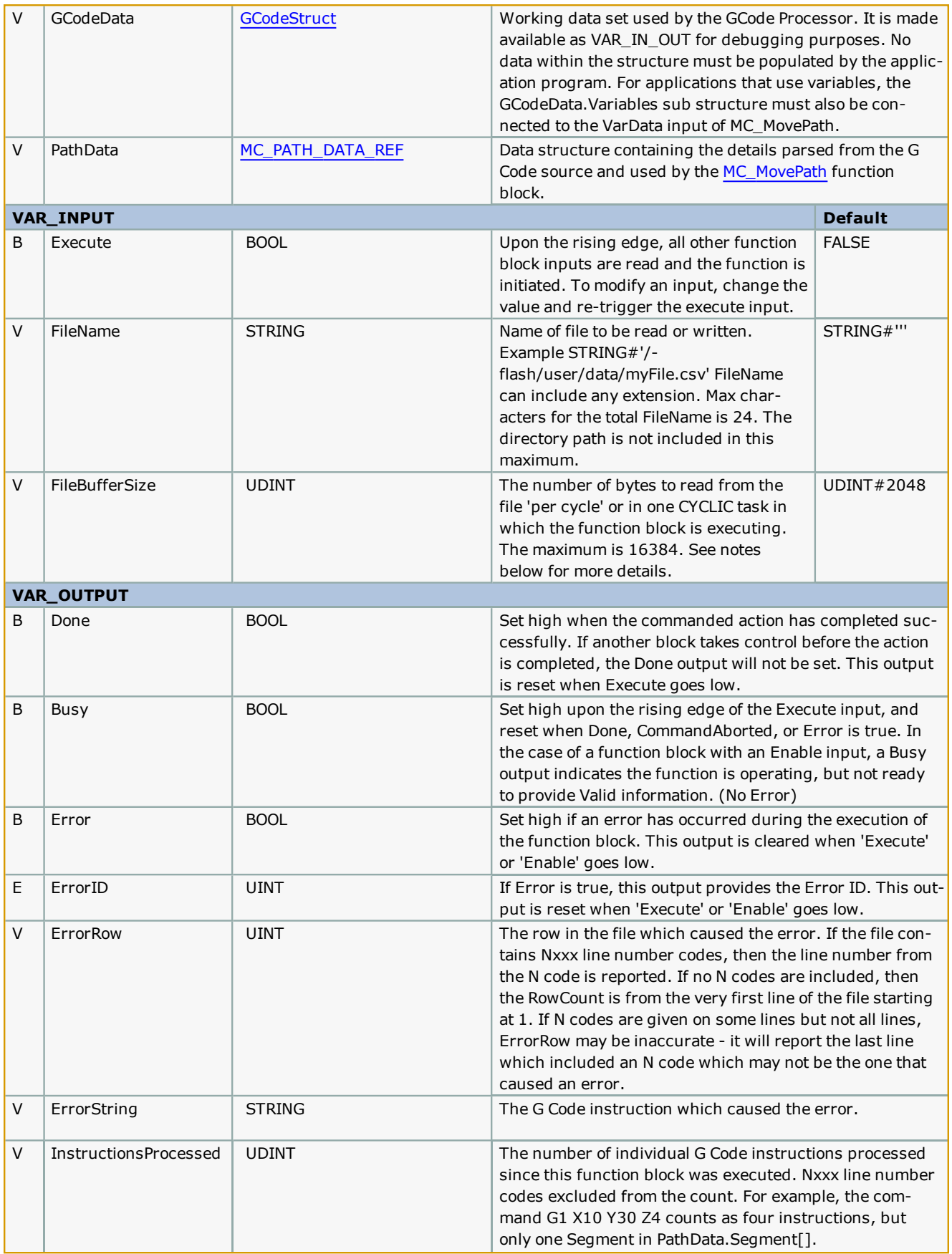

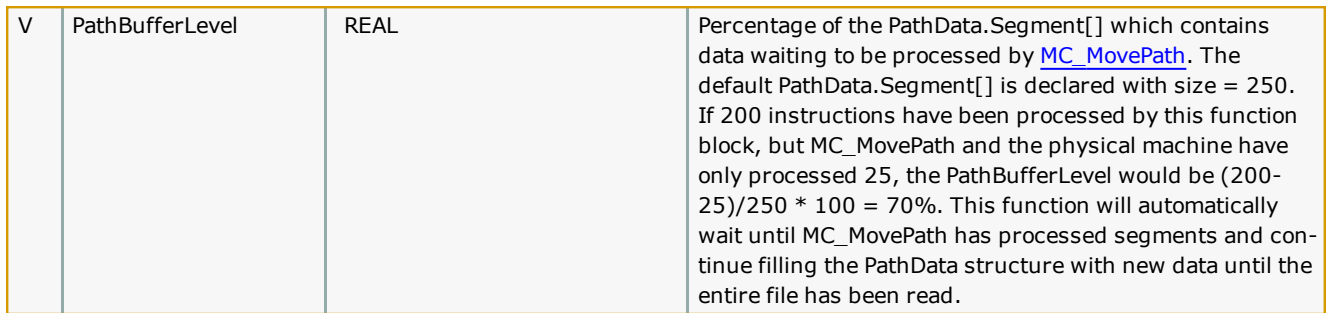

Processing is divided into two parts; Read GCode File and [MC\\_MovePath](#page-393-0). These blocks may be put into separate tasks. Typically MC\_MovePath is placed in a faster task, especially if InputFlags and OutputFlags are used. Read\_GCode\_File should be executed in a slower task. It will parse the number of bytes as specified by FileBufferSize per cycle. A cycle is six scans. For example, if FileBufferSize is set to 10000, and Read\_GCode\_File is executed in a Cyclic task running every 50 mSec, a cycle is 300 mSec (50  $*$  6 = 300). Given these settings, the controller will process a maximum of 33,000 bytes/second, but may be less, based space available in the motion buffer. [MC\\_PATH\\_DATA\\_REF](#page-354-0) has a default size allocation of 250 Segments. Once the buffer becomes full, Read\_GCode\_File will wait until MC\_MovePath has executed 50% of the segments, then read from the file buffer again. The datatype definitions of [MC\\_PATH\\_DATA\\_REF.Segments](#page-354-0) and the number of characters in the ByteBuffer-Struct specified by FileBufferSize is configurable if necessary. Consult Yaskawa for details.

#### **Error Description**

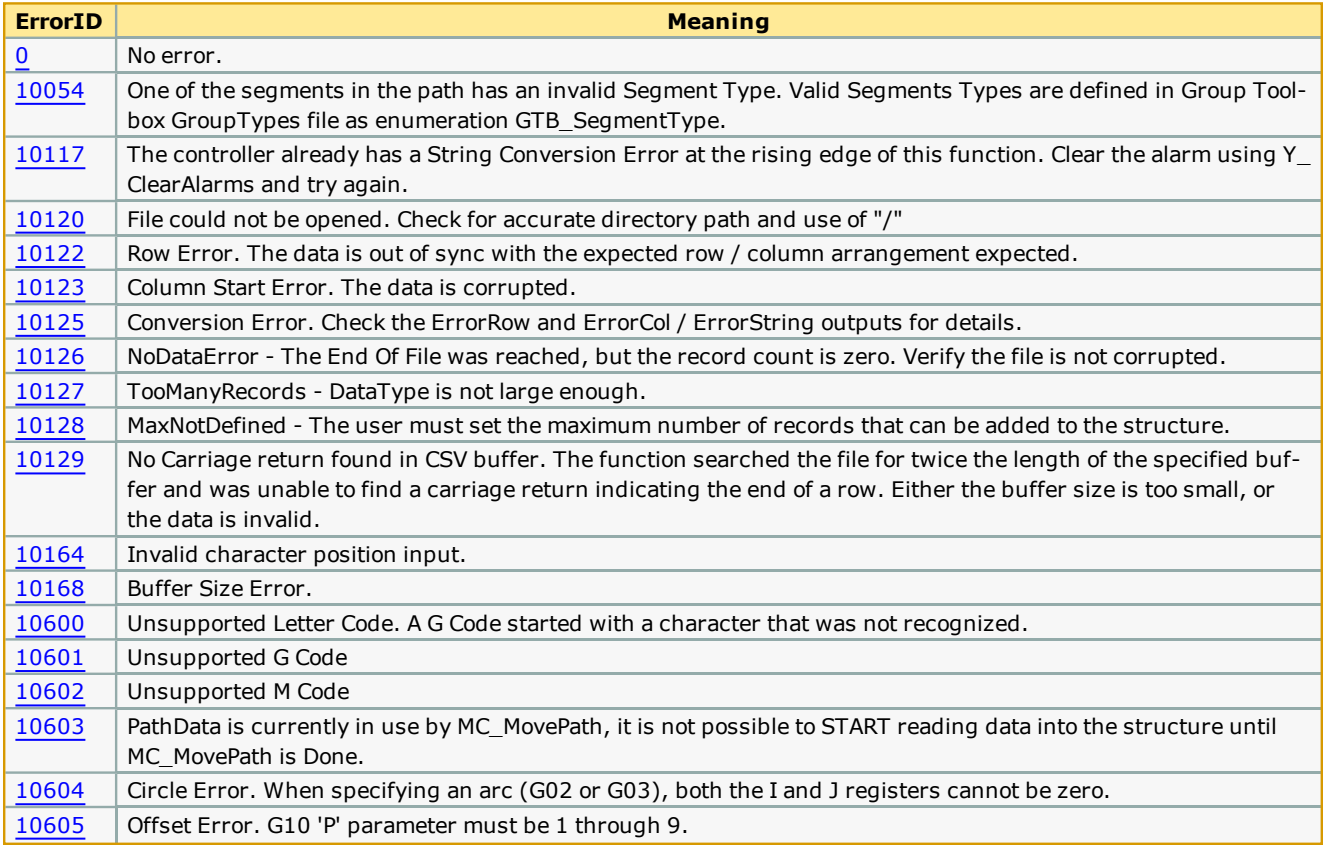

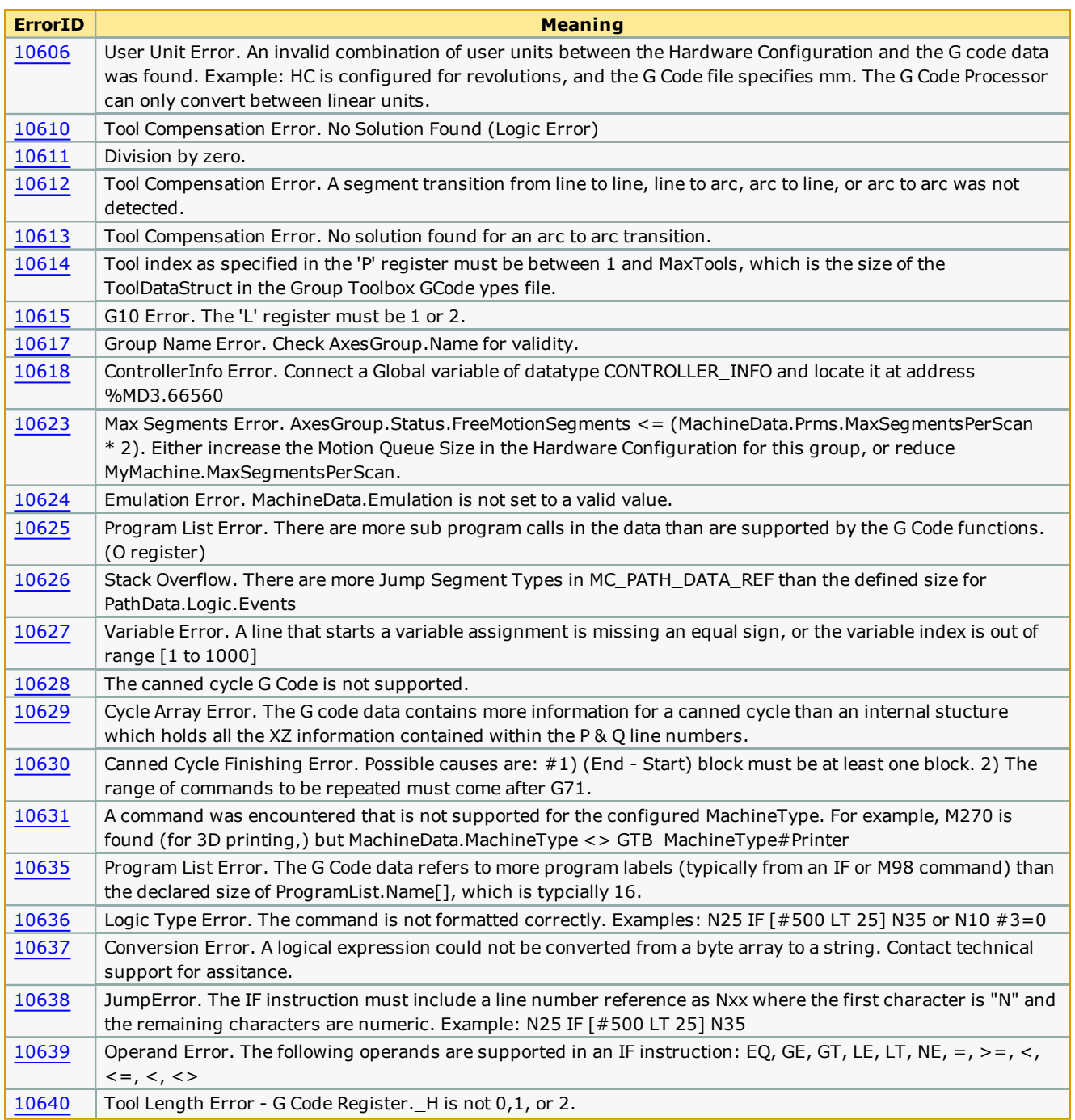

This example shows the HC\_ReadParameter function block from the File\_RW\_Toolbox. It reads parameter 1813 to obtain the code for the user units selected for one of the Cartesian axes of the mechanism, which is copied into MyPath.HC\_UserUnits. This allows the Read\_GCode\_File function block to compare the machine configuration to the G20 / G21 setting within data files and convert the position data as necessary.

This example also demonstrates that the InstructionsProcessed Output can be used to start motion. When the block is Busy and at least 6 datapoints have been processed, a BOOL variable is set which can be used to initiate motion using MC\_MovePath.

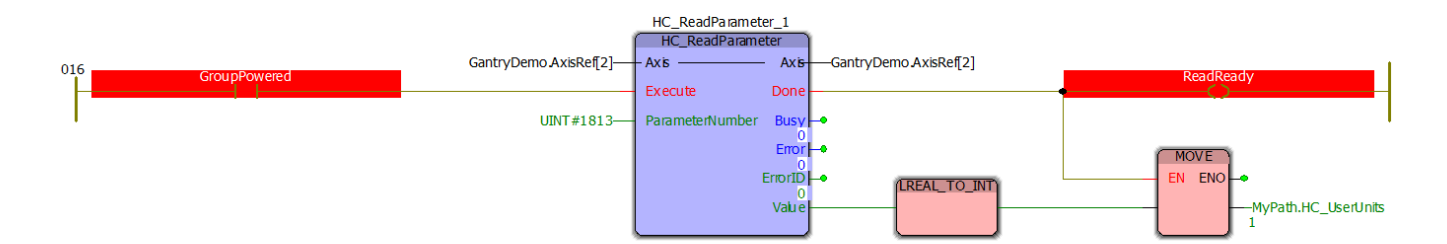

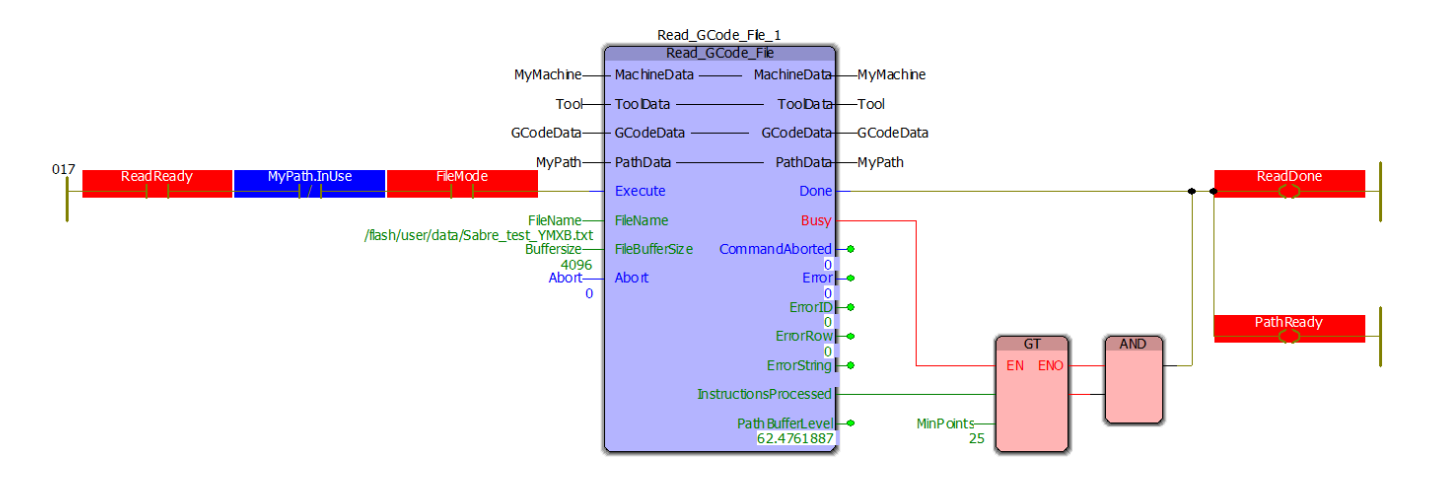

<span id="page-413-0"></span>**Toolbox Help Documentation**

**Help version created 1/31/2018**

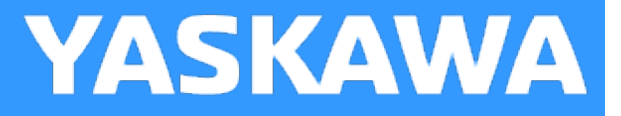

# **Read\_GCode\_Stream**

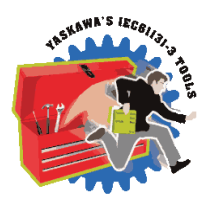

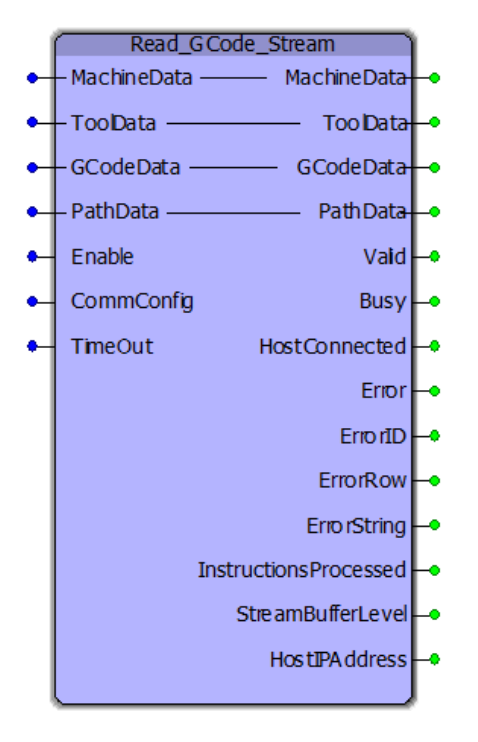

This function block reads and parses a G Code stream from the configured communication device and writes to the PathData, which can be used by [MC\\_MovePath.](#page-393-0)

## **Library**

Group Toolbox

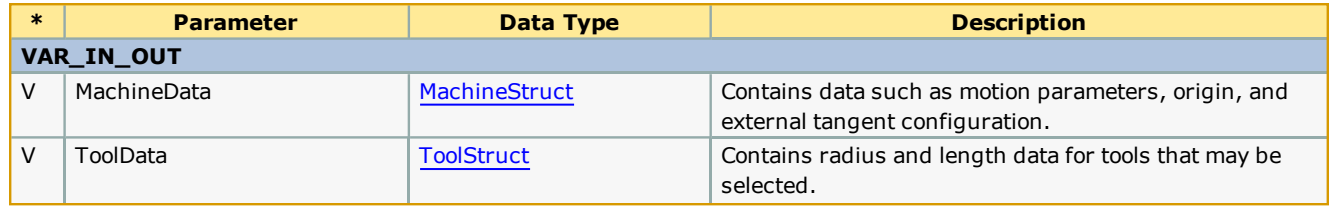

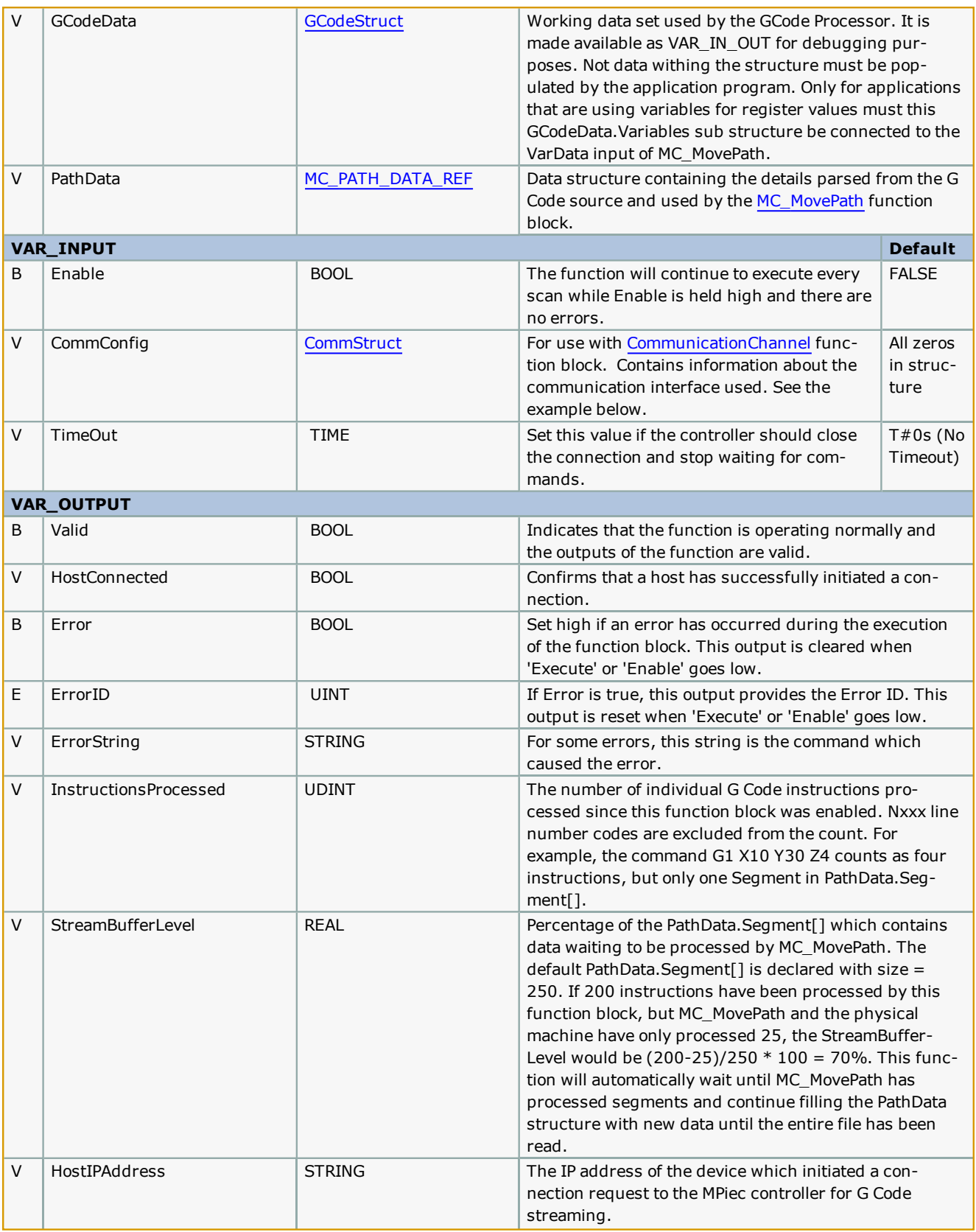

- <sup>l</sup> Search for AN.MPIEC.24 on www.yaskawa.com for information about the GCodeComm DLL for communicating from a host application to this function block.
- <sup>l</sup> The host application must read the StreamStatus to determine the number of bytes available in the bytebuffer. The host application and the Read\_GCode\_Stream function block will work together to transmit / receive the byte stream of G Code information.

#### **Basic Flowchart of Host PC application**

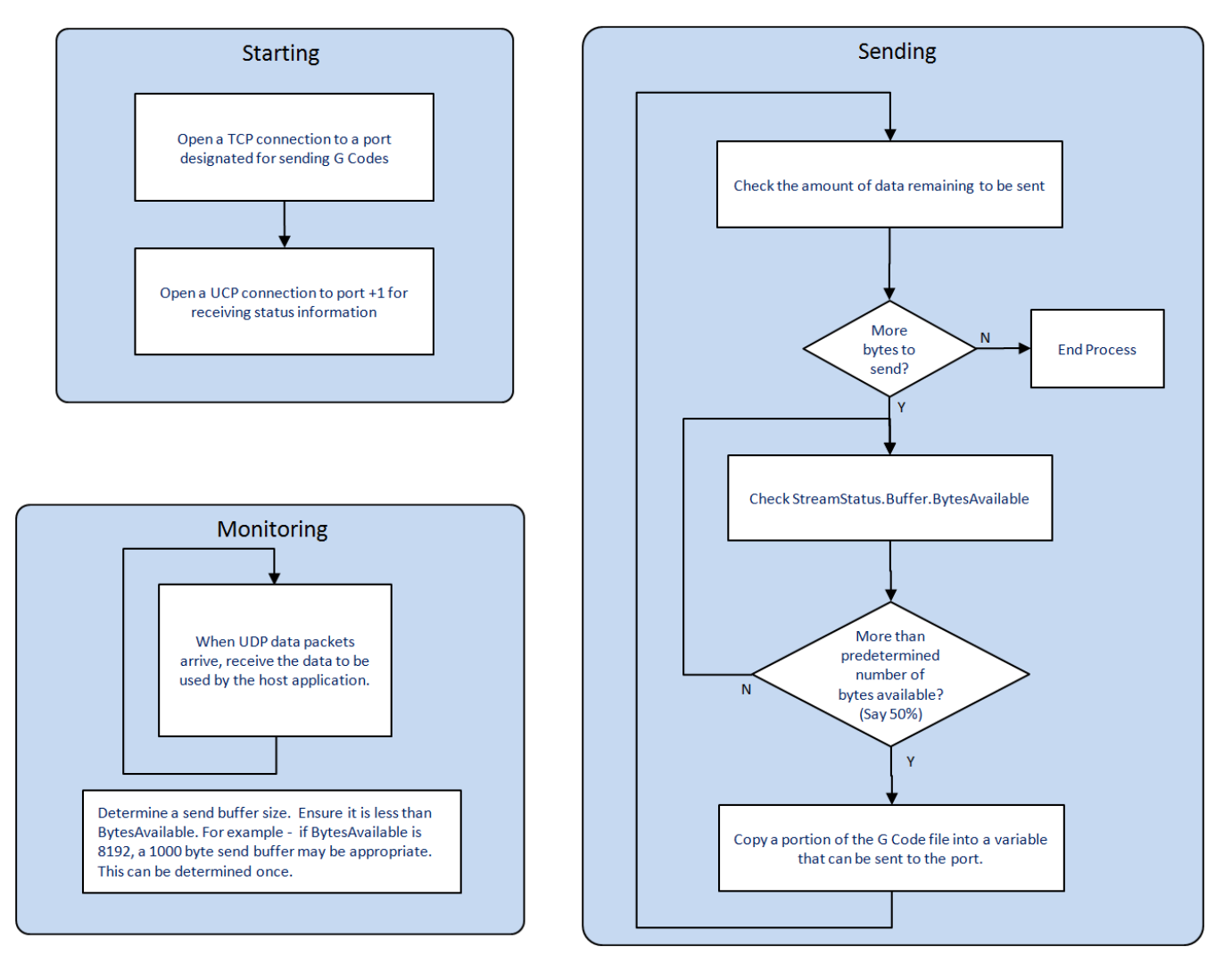

## **Error Description**

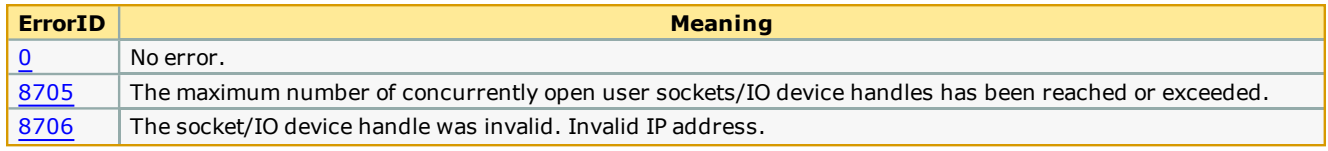

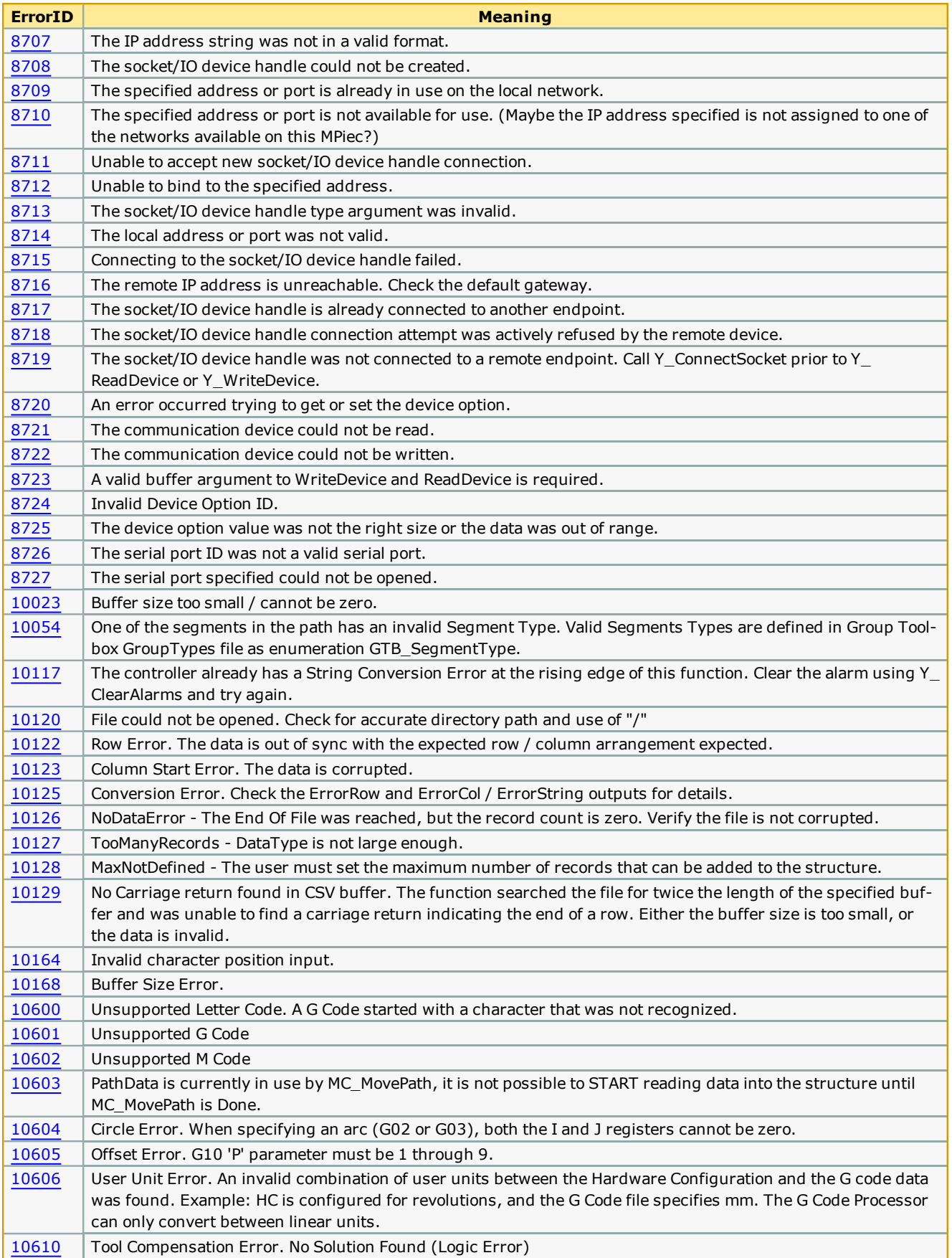

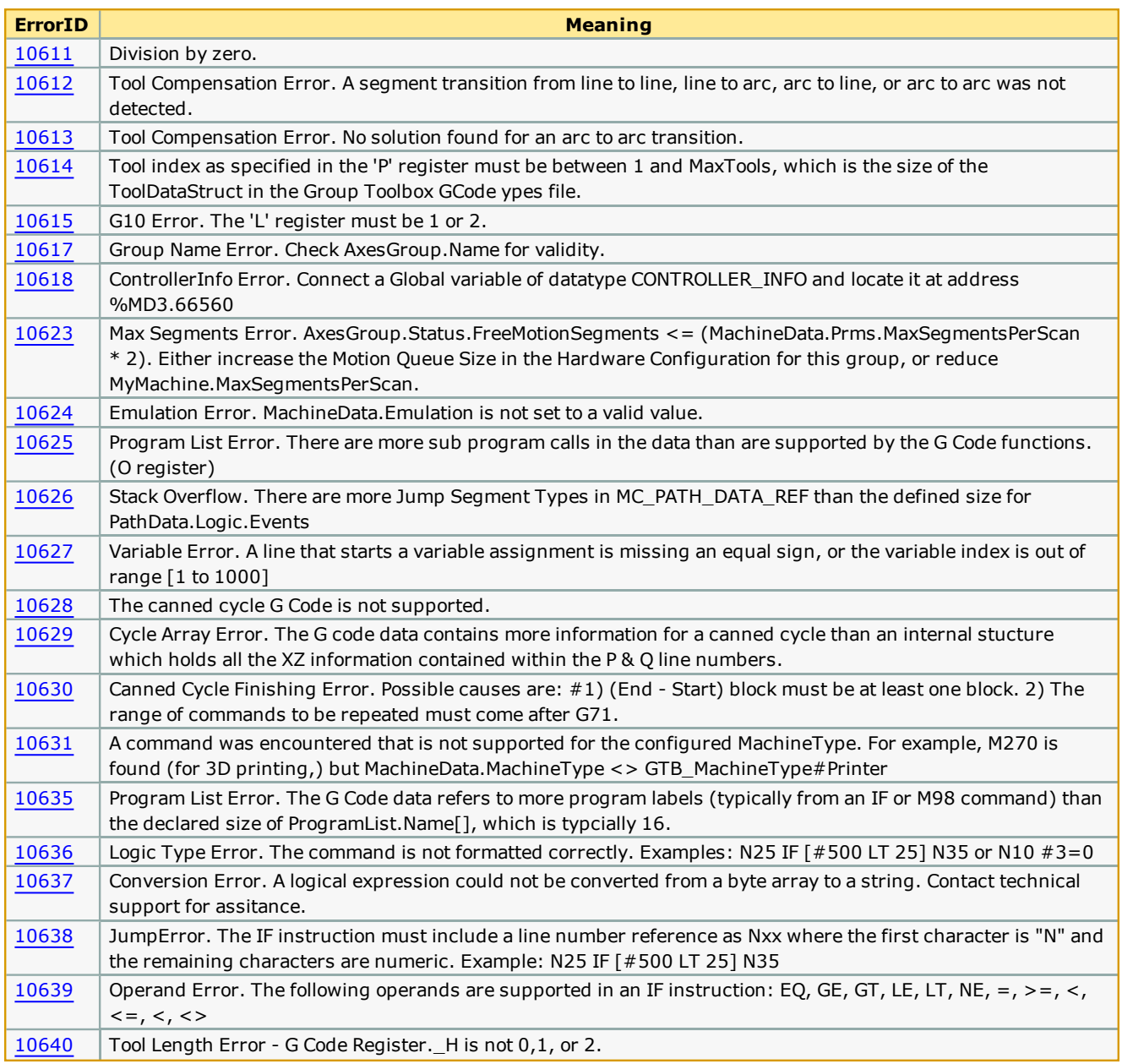

The following structured text shows the initialization of CommCfg.

- . The LocalIPAddress is that of the MPiec controller. This is necessary because the controller may have more than one IP address and more than one network. It allows the function to listen for G Code data on the correct network. This information can be automatically obtained by referencing the ControllerInfo structure and converting the IP address as a byte array into a string using BYTE\_TO\_STRING. See the DataTypes section in the PLCopenPlus help manual for more information.
- Local Port can be nearly any convenient port number that you choose. The host application must open a connection to the port specified here.
- TimeOut is not supported and must be set to  $T#0s$ .
- <sup>l</sup> CommType is typically Ethernet, but if the MPiec controller has a 218IF-Y1 option card, serial data is possible.
- CommandType must be set to Command\_Type#Variable. This is because G Code commands have a varying number of

characters separated by delimiters as opposed to fixed sized packets.

- BufferSize is not used in Variable command length mode.

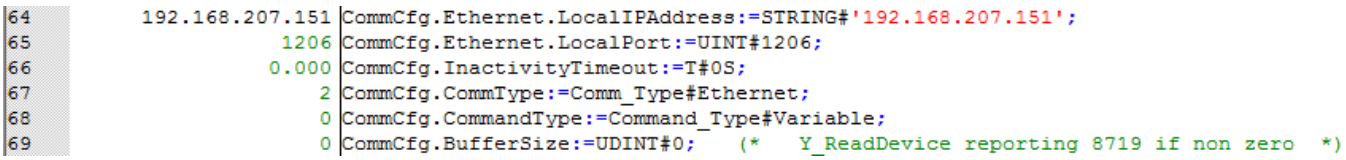

#### **User Units**

You can optionally use the [HC\\_ReadParameter](#page-227-0) from the File Read Write Toolbox, which will read the Hardware Configuration setting for the axis selected. (Choose one of the axes that makes Cartesian movement.) Alternatively, if you know the user units of the group's MCS, load MyPath.HCUserUnits directly. 0=Inches, 1=millimeters, 2=microns. This setting allows the G Code processing functions to convert values to the correct units for the machine if the G Code data specifies different user units (Refer to [G20](#page-345-0) / G21).

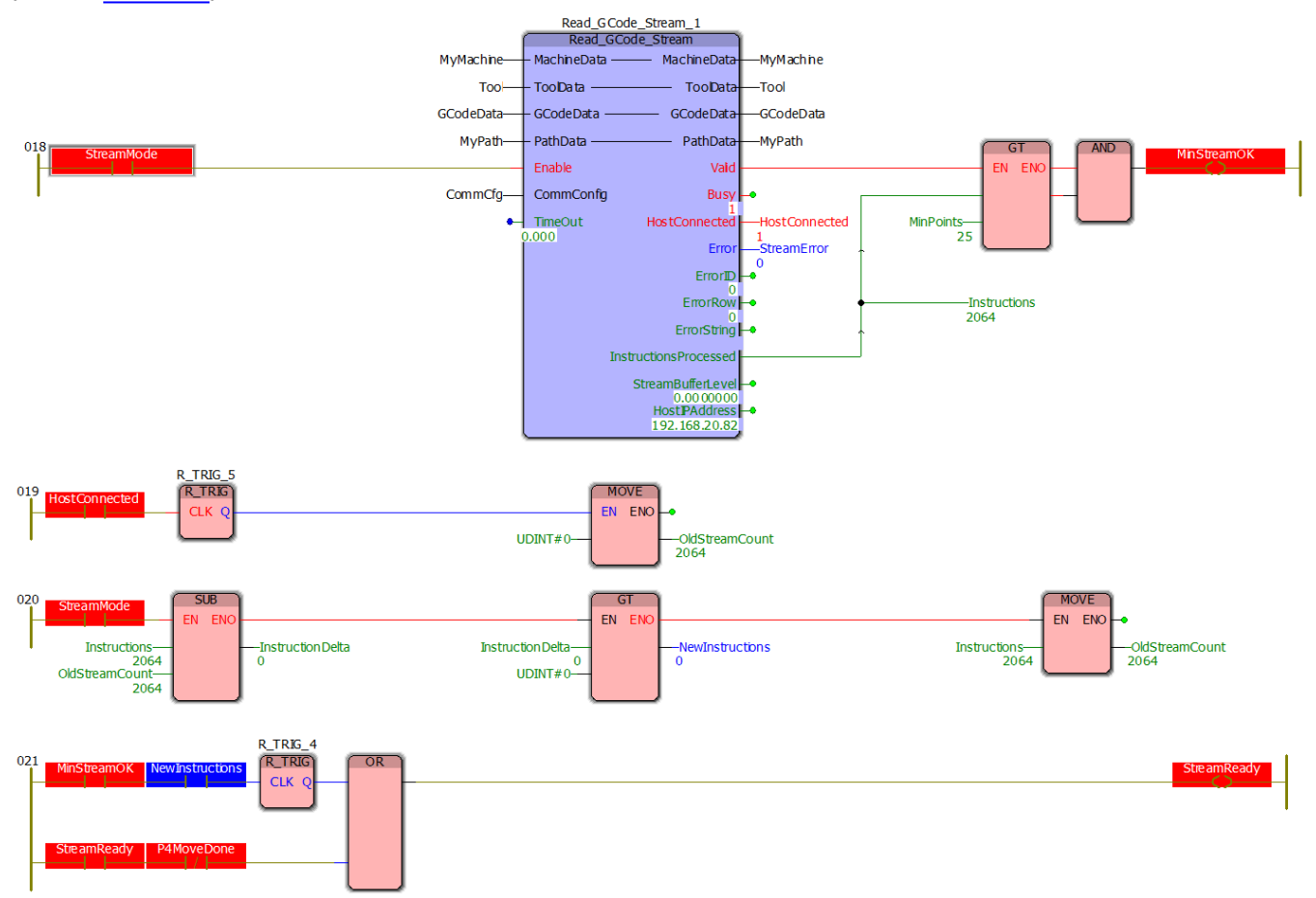

In the example above, a minimum number of points must be loaded into MC\_PATH\_DATA\_REF.Segment[] before the StreamReady flag is set. This flag is referenced in another task which executes the [MC\\_MovePath](#page-393-0) function block. This allows paths with many small segments to be buffered and sent to the motion engine more quickly to avoid data starvation when motions starts.

The example below shows the MC\_MovePath function including StreamReady logic.

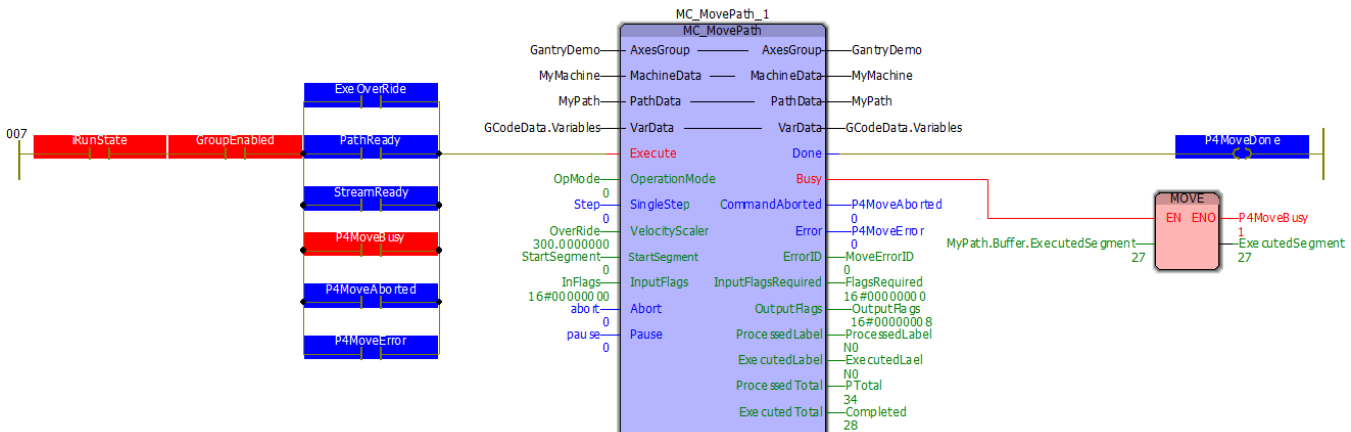

**Toolbox Help Documentation**

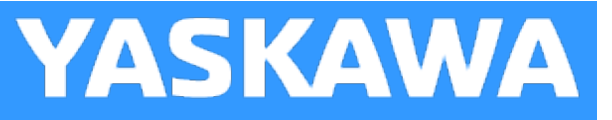

# **ReadJointMap**

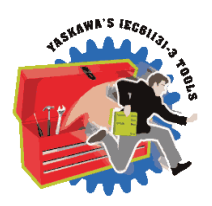

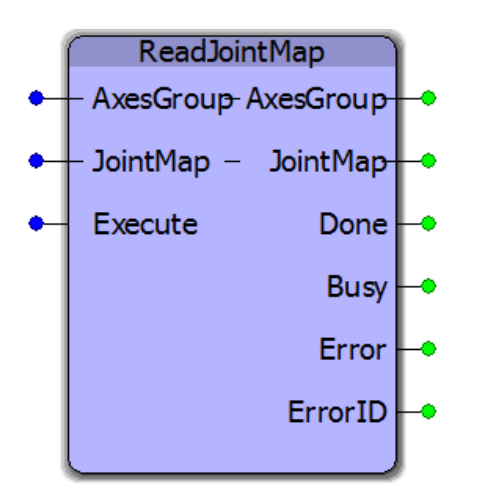

This function block will populate the JointMap with data linking Axis\_Ref, Joint, and Joint Label. It can be useful when creating applications which must programmatically act upon specifically named joints or axes.

## **Library**

Group Toolbox

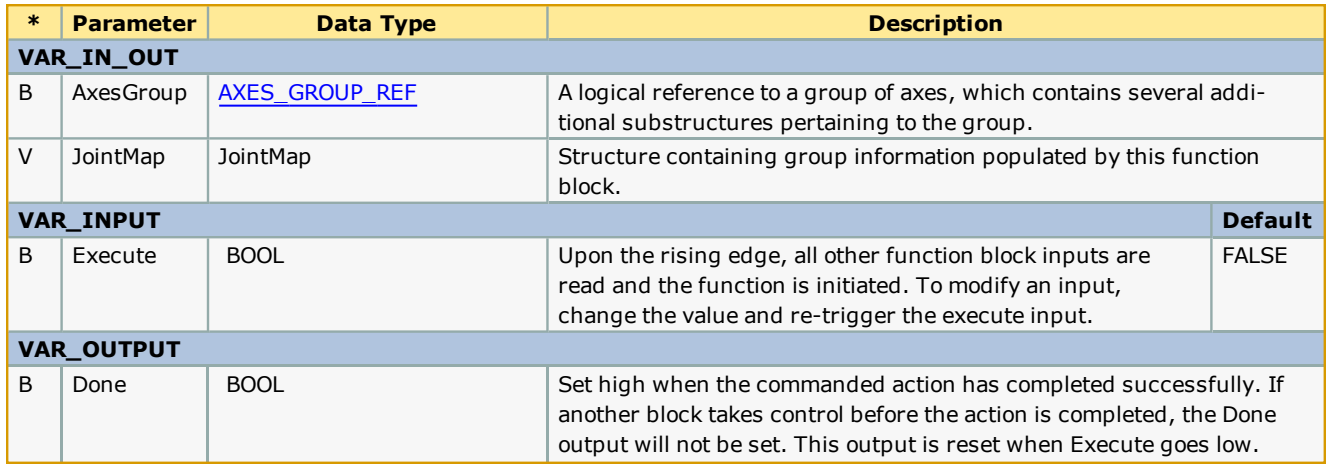

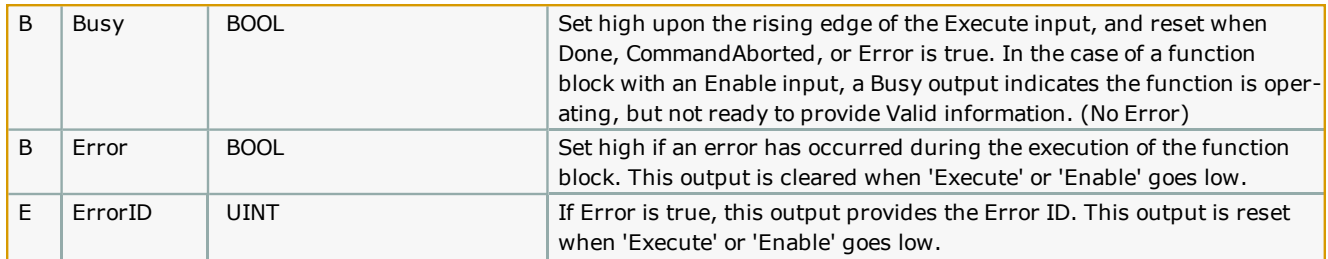

#### **Error [Description](#page-687-0)**

Some errors listed below are internal errors that should never occur, such as 10115 and 10128. Please report these errors to Yaskawa America Motion Applications if they occur.

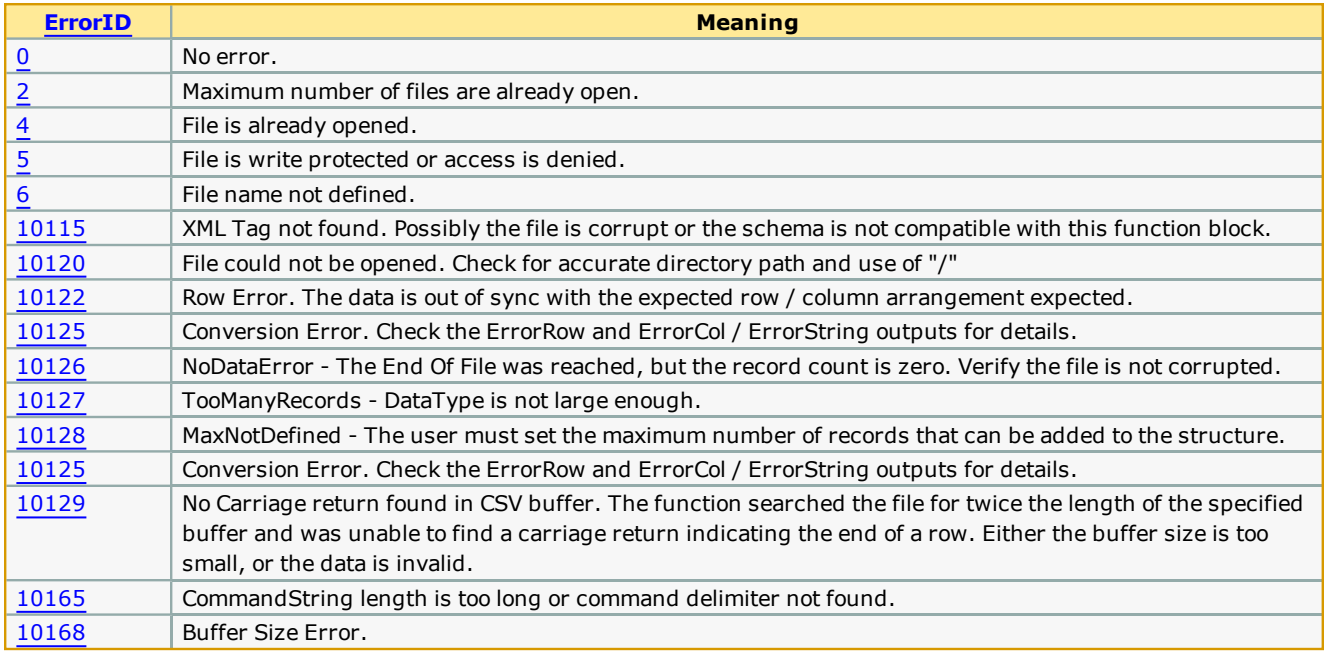

#### **Example**

With a group configured as shown, the ReadJointMap function block will populate the JointMap as viewed in the Watch Window.

The configuration shown is a 3D gantry with a theta axis operated externally to the group using Y\_SyncTangentAxisToGroup. The application uses a special configuration which inserts the theta axis into the AxesGroup structure, therefore axis 5 in the Jointmap shows an ExternalTanget as Axis\_Ref 7.

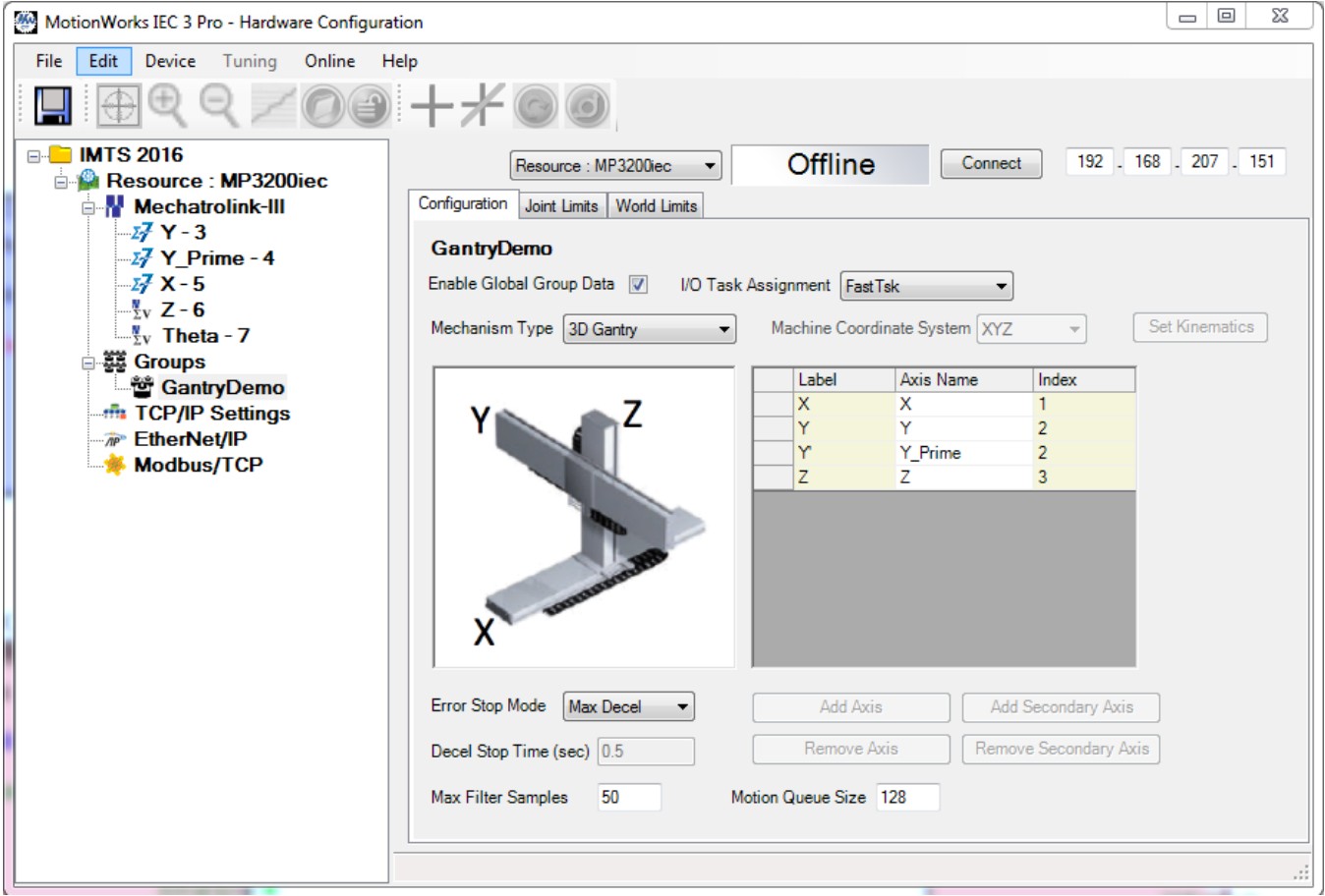

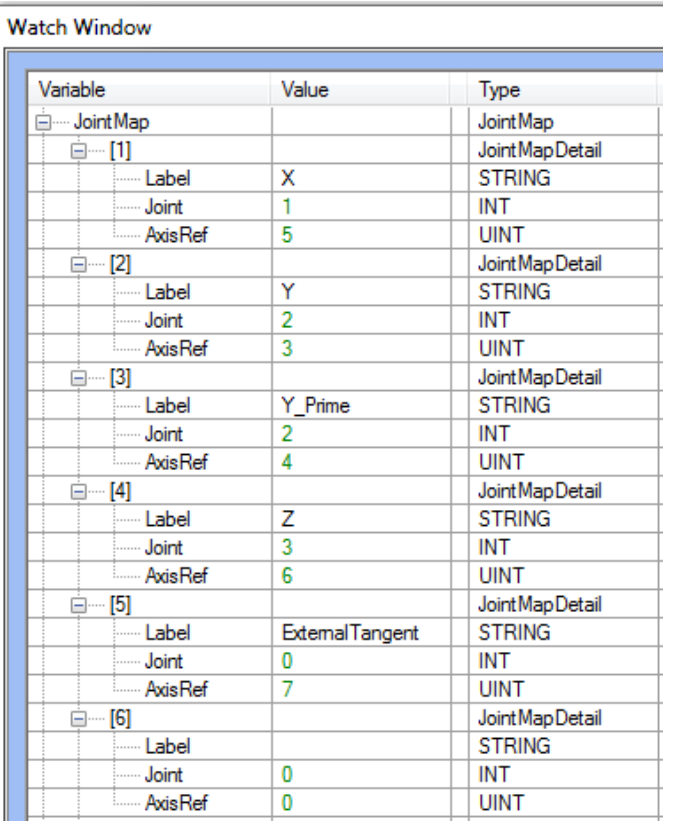

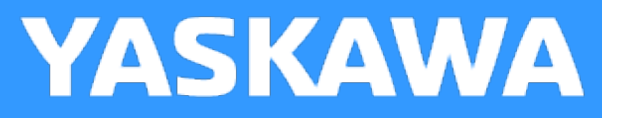

# <span id="page-423-0"></span>**WriteAxisOffsetFile**

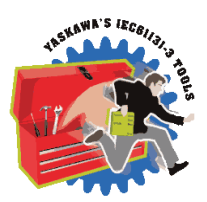

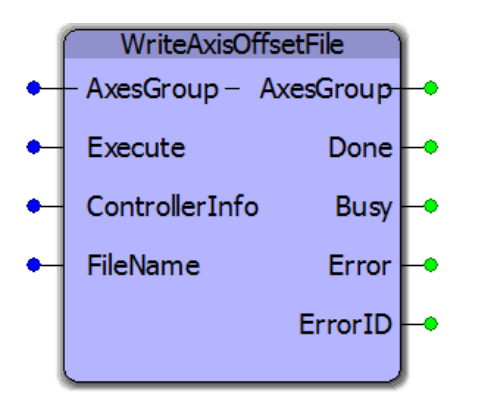

This function block writes absolute encoder offset information to a file which can later be read by [ReadAxisOffsetFile](#page-405-0). It records the absolute encoder offsets retained in the MPiec controllers battery backed memory for all axes in an AxesGroup. These offsets can be restored in the event of an MPiec controller replacement or SRAM battery failure.

#### **Library**

Group Toolbox

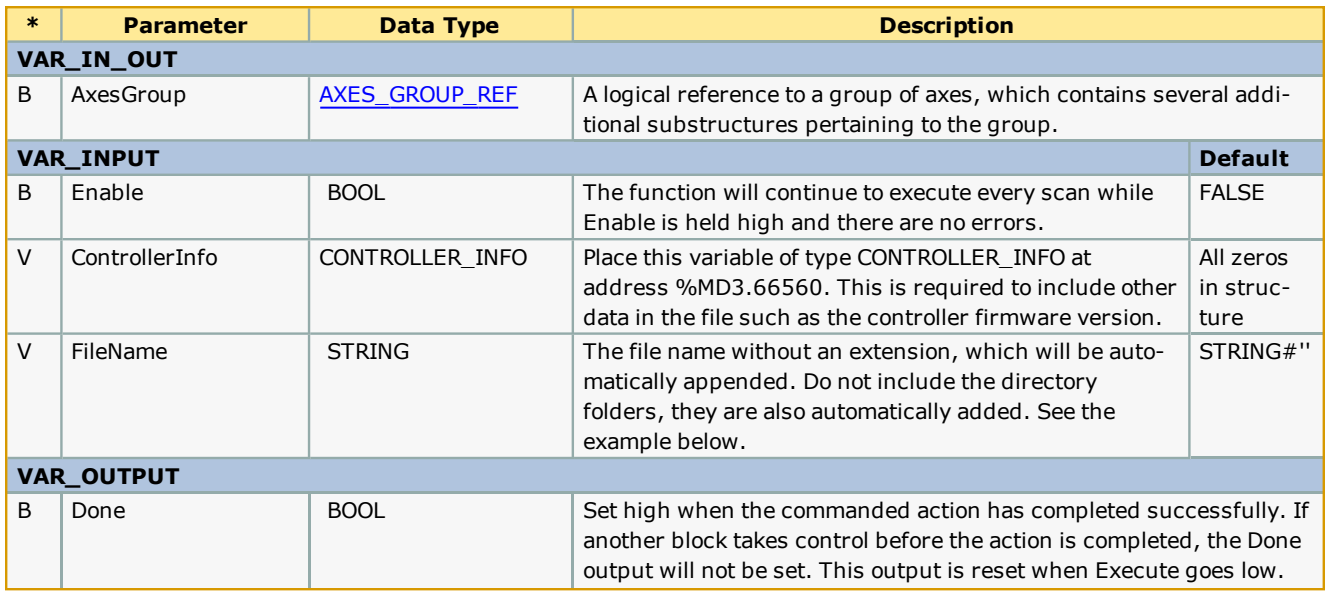

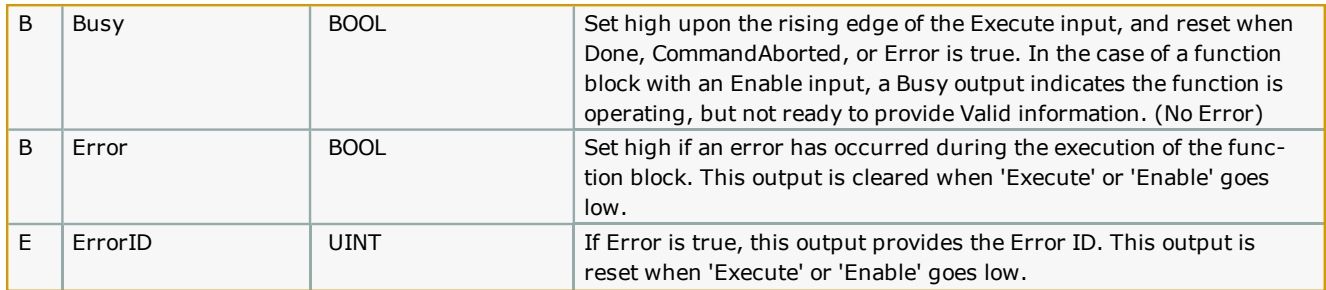

- <sup>l</sup> Firmware version 3.3.0 is required to use this function. It relies on MC\_ReadParameter 1838, which was added for version 3.3.0.
- <sup>l</sup> The Flash/Local directory was also added for firmware 3.3.0. It is not deleted when a project archive is deleted or the controller is restored to factory defaults.
- <sup>l</sup> It is highly recommended to save a backup copy of the file to another location other than the MPiec controller. This file can be downloaded / uploaded from the MPiec web UI in the event that a new MPiec controller is connected to the existing mechanical equipment.
- The offsets contained in this file are only valid in the following situations:
	- MPiec controller replacement
	- MPiec SRAM battery failure.
- The offsets contained in this file become invalid in the following situations:
	- Absolute encoder battery failure or disconnection. (ServoPack has A.810 alarm)
	- Motor replacement
	- <sup>l</sup> Any mechanical alteration to the drive train, including belts, gearboxes, couplings, etc.

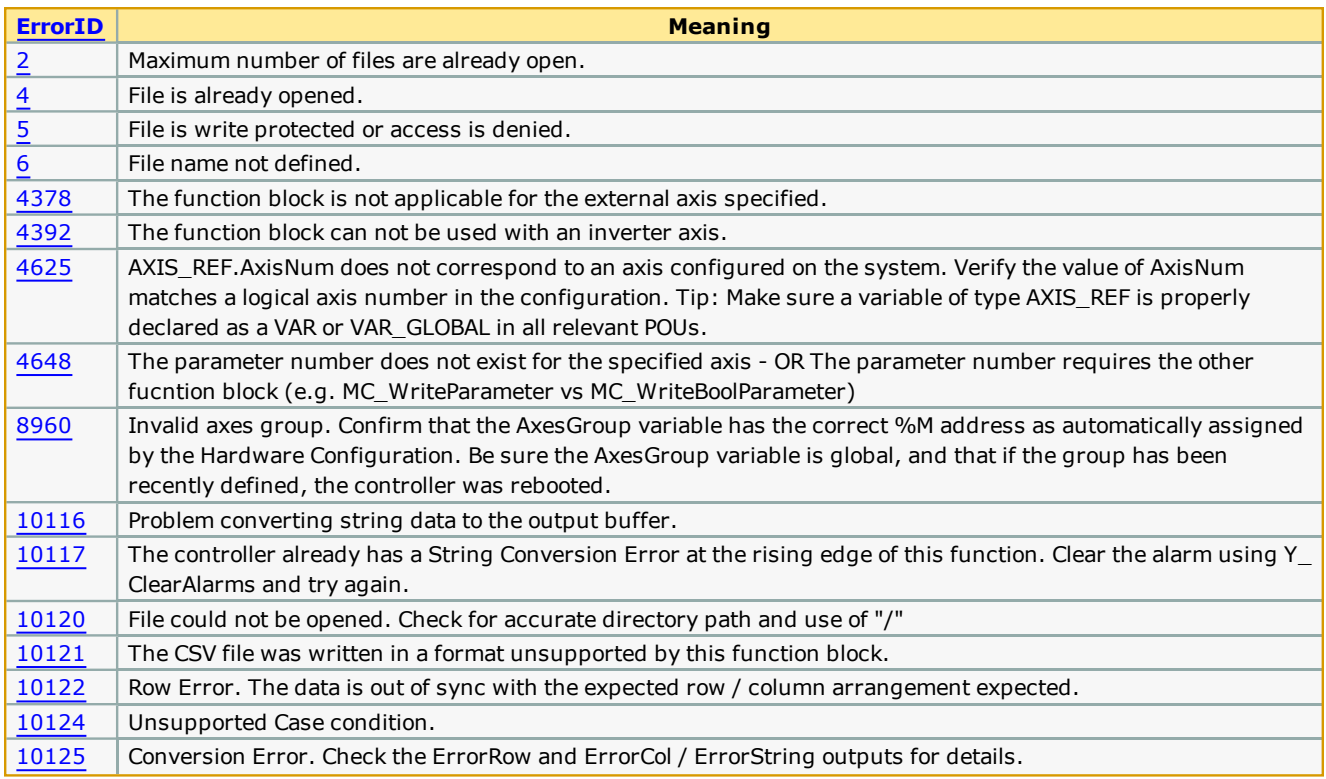

#### **Error [Description](#page-687-0)**

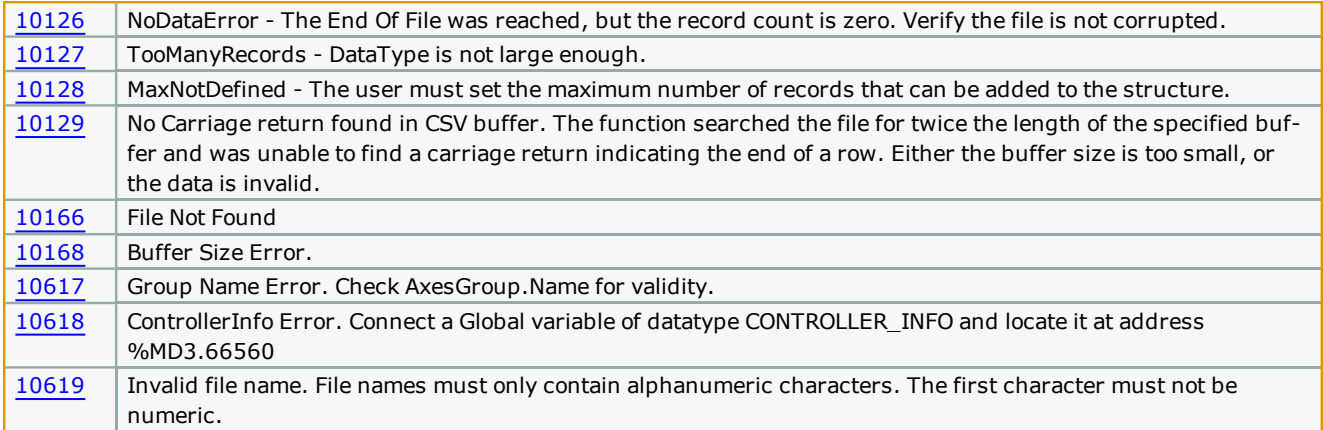

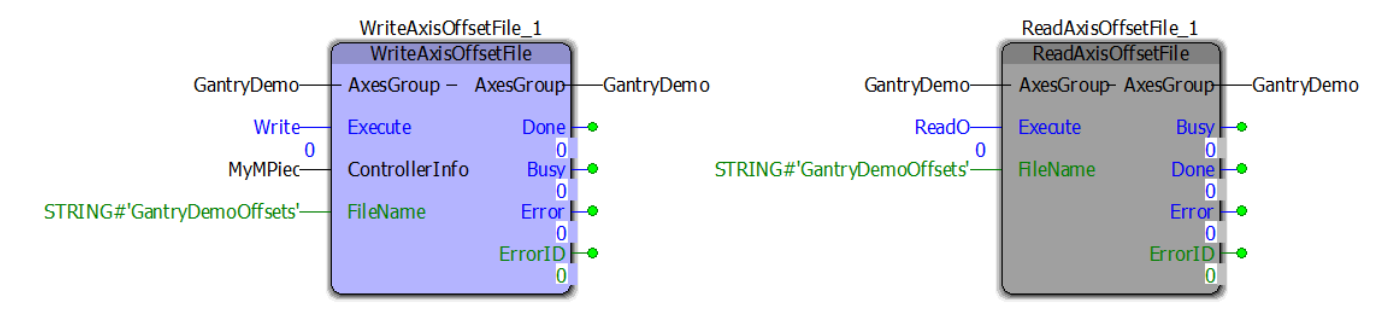

# **Math Toolbox**

**Toolbox Help Documentation**

**Help version created 1/31/2018**

# **YASKAWA**

## **Math Revision History**

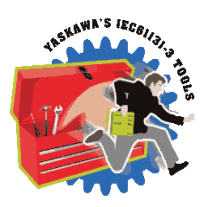

#### **Current Version:**

#### **(\*\*\*\*\*\*\*\* 2017-8-14 v340 released with MotionWorks IEC 3.4.0 \*\*\*\*\*\*\*\*)**

CalcFrameOffset - New FB added. CrossProduct - New FB added. FrameTypeTransformation - New FB added.

#### **Previous Versions:**

**(\*\*\*\*\*\*\*\* 2017-01-15 v331 released with Toolbox Installer - Jan 2017 Collection \*\*\*\*\*\*\*\*)** RECT\_TO\_POLAR - New FB added. Support for Tool Compensation in Group Toolbox.

#### **(\*\*\*\*\*\*\*\* 2016-10-31 v330 released with MotionWorks IEC 3.3.0 \*\*\*\*\*\*\*\*)**

CrossProduct - New FB added.

Multiply4x4 - New FB Added. Support tools for MC\_MoveCircular\* in PLCopen Part 4. InvertFrameMatrix - New FB Added. Support tools for MC\_MoveCircular\* in PLCopen Part 4. DecompFrameMatrix - New FB Added. Support tools for MC\_MoveCircular\* in PLCopen Part 4. ConstructFrameMatrix - New FB Added. Support tools for MC\_MoveCircular\* in PLCopen Part 4. Removed all Boolean logic and simple math functions. Use IEC-61131 functions instead . CalcRadius - New FB Added. Support tools for MC\_MoveCircular\* in PLCopen Part 4. CalcCenter - New FB Added. Support tools for MC\_MoveCircular\* in PLCopen Part 4. CalcEndAngle - New FB Added. Support tools for MC\_MoveCircular\* in PLCopen Part 4. CalcStartAngle - New FB Added. Support tools for MC\_MoveCircular\* in PLCopen Part 4. CalcEndAngle - New FB added. Support tools for MC\_MoveCircular\* in PLCopen Part 4. POLAR\_TO\_RECT - New FB added. Support tools for MC\_MoveCircular\* in PLCopen Part 4.

#### **(\*\*\*\*\*\*\*\* 2015-01-31 v300 created \*\*\*\*\*\*\*\*)**

**(\*\*\*\*\*\*\*\* Identical to v202, but recompiled specifically for MotionWorks IEC v3.x. \*\*\*\*\*\*\*\*)**

#### **(\*\*\*\*\*\*\*\* 2012-10-22 v202 released \*\*\*\*\*\*\*\*)**

1) Added functionality to the ATAN2 function block. New ENUM type as VAR\_INPUT was added to configure it to operate in 0 to 2 pi radians or 0 to 360 degree in addition to -pi to pi radians. The default behavior (-pi to pi) is the same as previous versions.

2) New MathDataTypes file added. This contains enum types for ATAN2 input options.

#### **(\*\*\*\*\*\*\*\* 2012-01-23 v201 released \*\*\*\*\*\*\*\*)**

Made change in REM function to prevent a negative result. Added TRUNC\_DINT to the code in REM Refer SCR 1241 on LREAL\_TO\_DINT fixed in FW 2.0.0.255

#### **(\*\*\*\*\*\*\*\* 2011-07-29 v200 released \*\*\*\*\*\*\*\*)**

Upgraded to version 2.0 Project for MotionWorks IEC. Built from Math Toolbox v004beta .

## **Enumerated Types**

**Toolbox Help Documentation**

**Help version created 1/31/2018**

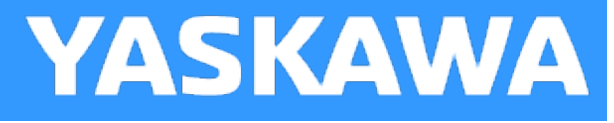

# **Enumerated Types for Math Toolbox**

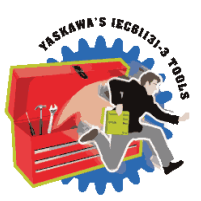

Some blocks accept an enumerated type (ENUM), which is a keyword (or constant) representing a value which will configure the operation of the function block. Enumerated types are equivalent to zero-based integers (INT). Therefore, the first value equates to zero, the second to 1, etc. The format for enumerated types is as follows: ENUM:(0, 1, 2...) as displayed in the example below (MC\_BufferMode#Aborting).

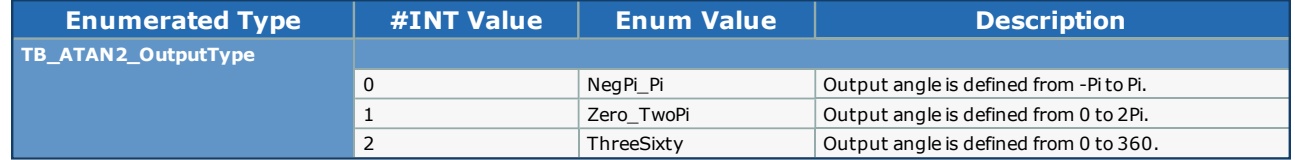

# **Function Blocks**

**Toolbox Help Documentation**

**Help version created 1/31/2018**

# **ATAN2**

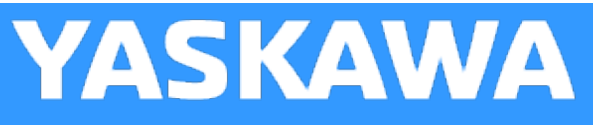

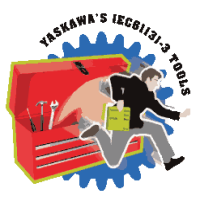

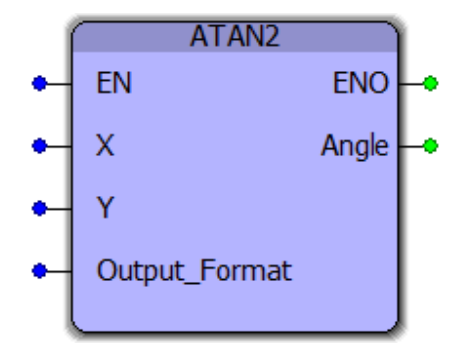

The ATAN2 function is useful in many applications involving vectors, such as finding the direction from one point to another. This two argument function is a variation of the ATAN function. For any LREAL arguments *x* and *y,*atan2(*y*, *x*) is the angle between the positive *x*-axis of a plane and the point given by the coordinates (*x*, *y*) on it.

#### **Library**

Math Toolbox

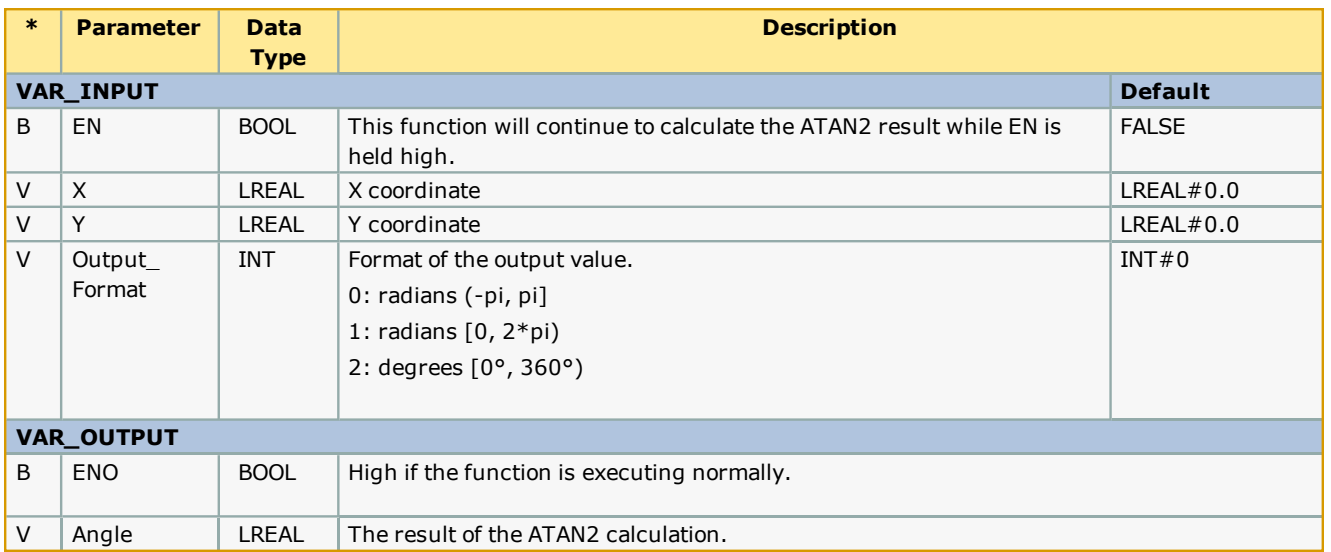

This is a function, not a function block and only provides one output. If ENO is not high when EN is high, this function cannot calculate the Angle.

## **Example**

ATAN2 used with various output formats:

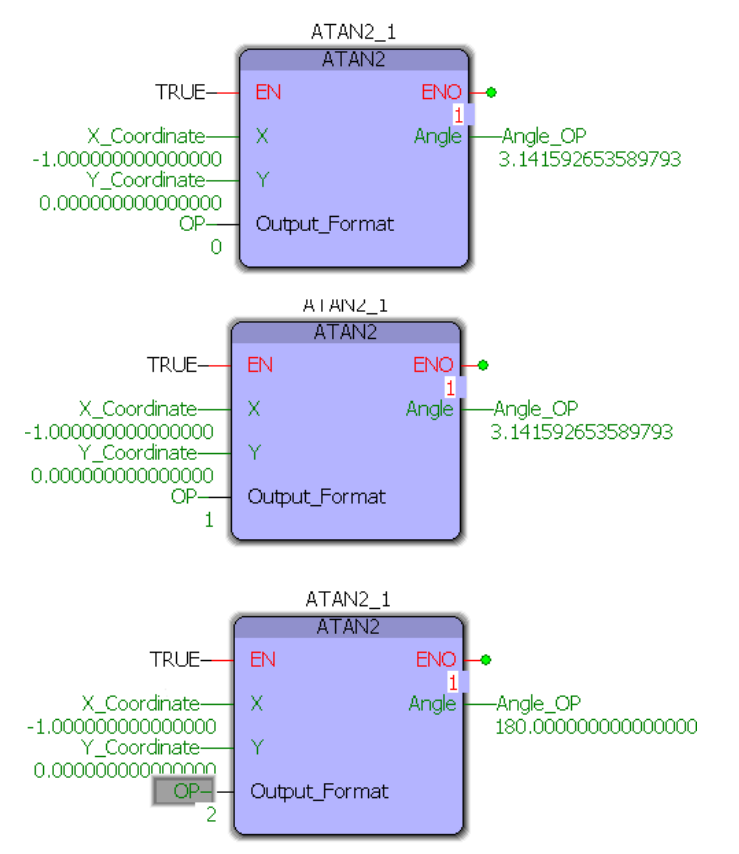

**Toolbox Help Documentation**

**Help version created 1/31/2018**

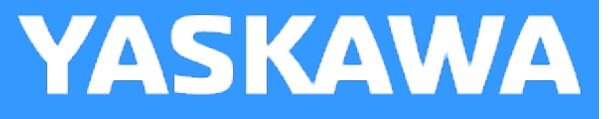

## **REM**

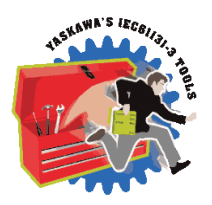

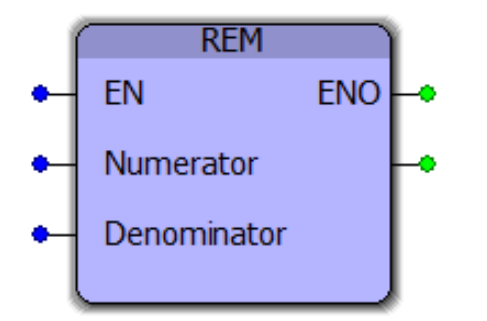

This function block returns the modulo division result of two LREAL inputs. It is useful for determining the position within a MachineCycle.

#### **Library**

Math Toolbox

## **Parameters**

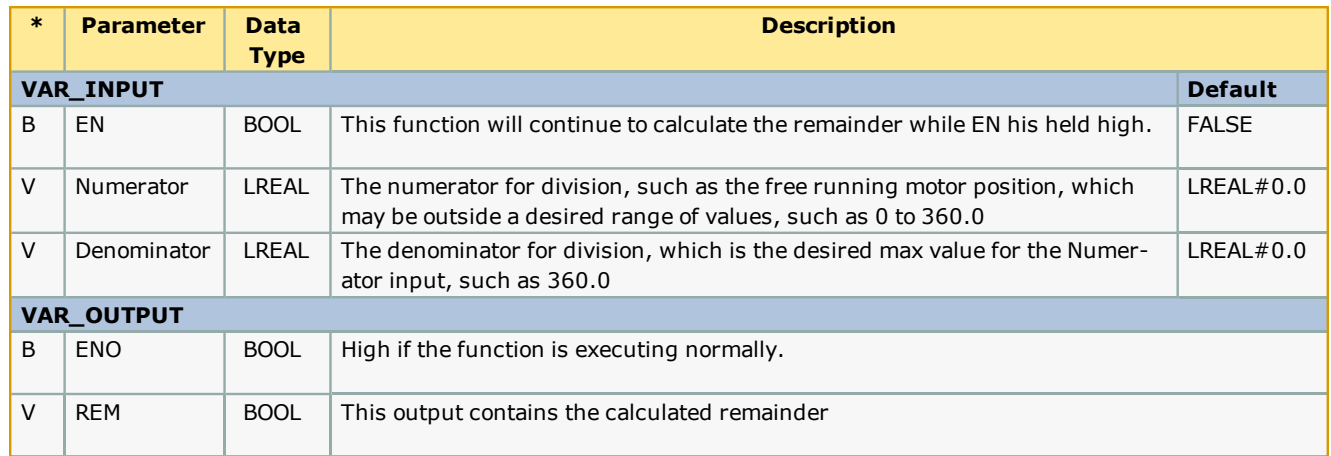

## **Error Description**

This is a function, not a function block and only provides one output. If ENO is not high when EN is high, this function cannot calculate the remainder. Verify that the Denominator is not zero.
## **Example 1 - Structured Text**

IF InternalMode=INT#1 THEN

(\* These calculations are designed for a rotary knife, rotary placer, one way cam, etc. \*)

 Correction:=REM((-RegistrationData.BufferNonCyclic[TempUsePointer] - RegistrationData.SensorOffset), CamMasterCycle) + ((ControlData.EndSyncPosition - ControlData.StartSyncPosition) / LREAL#2.0);

 Duration:=RegistrationData.SensorDistance - ((ControlData.EndSyncPosition - ControlData.StartSyncPosition) / LREAL#2.0) - (ActualPositionNonCyclic - RegistrationData.BufferNonCyclic[TempUsePointer]);

ELSE

(\* These calculations are designed for reciprocating cam profiles (Slave net change = zero each cycle, Out and Back \*)

 Correction:= - REM( (REM(RegistrationData.BufferCyclic[TempUsePointer], CamMasterCycle) + (RegistrationData.SensorDistance - ControlData.StartSyncPosition - ((ControlData.EndSyncPosition - ControlData.StartSyncPosition) / LREAL#2.0))), CamMasterCycle);

 Duration:=RegistrationData.SensorDistance - ControlData.StartSyncPosition - ((ControlData.EndSyncPosition - ControlData.StartSyncPosition) / LREAL#2.0);

END\_IF;

#### **Example 2 - Function Block**

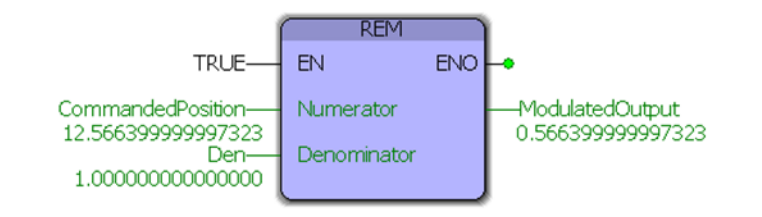

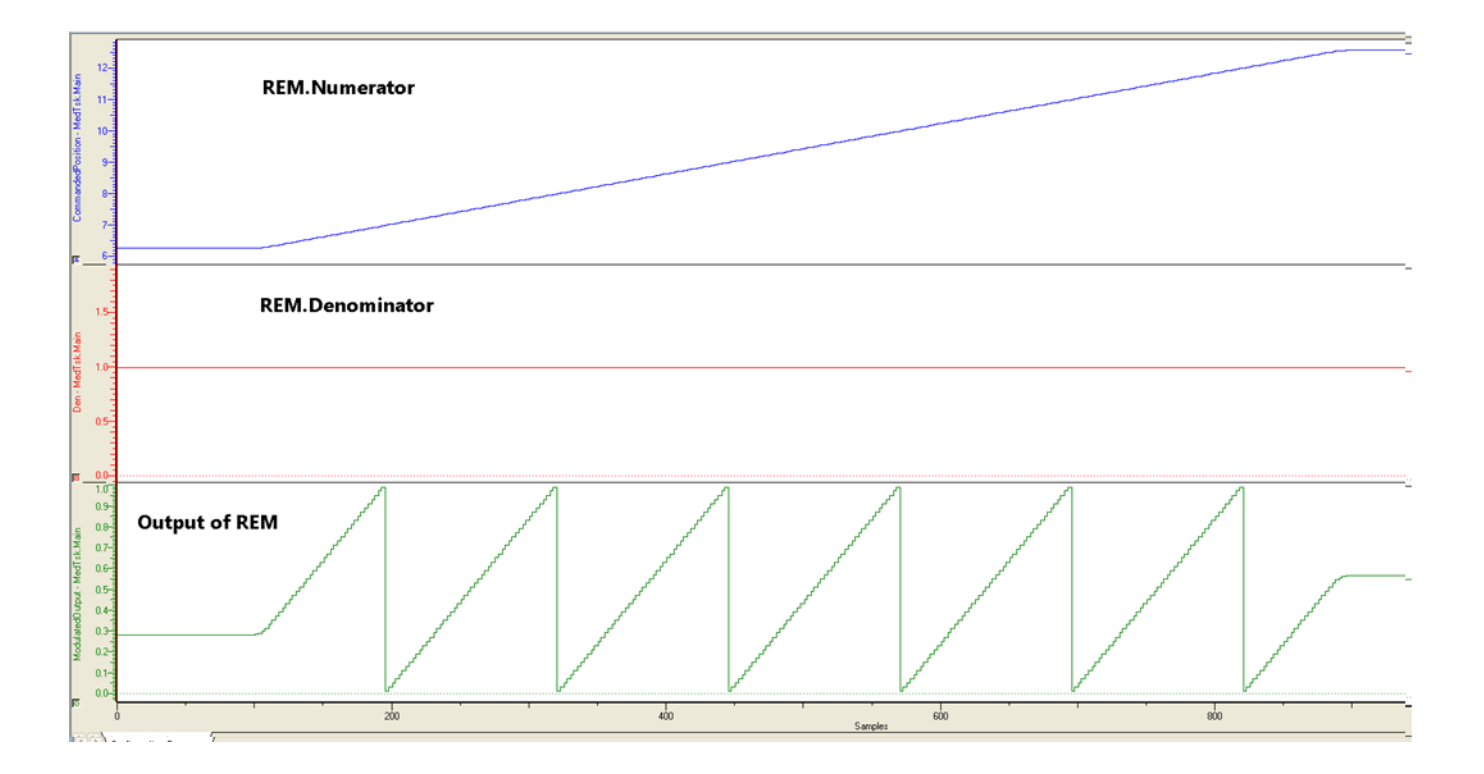

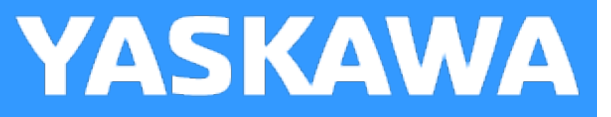

## **CalcCircCenter**

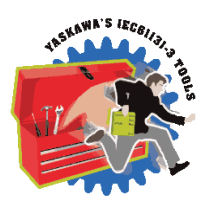

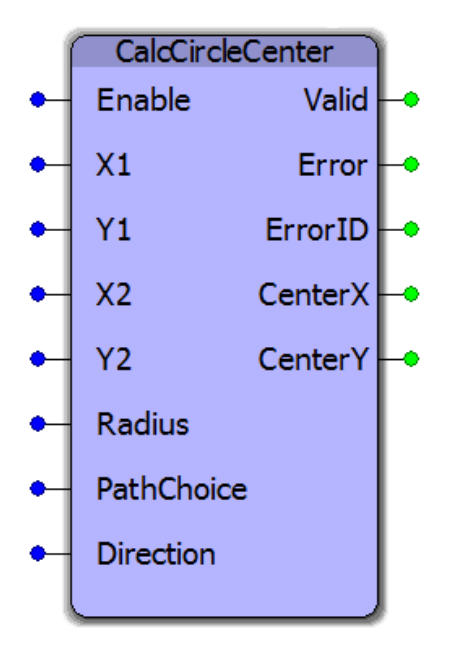

CalcCircCenter can be used whenever two points on the circle, the radius of the circle, the direction of the path (counterclockwise or clockwise), and the length of the path (shortest or longest) is given.

## **Library**

Math Toolbox

#### **Parameters**

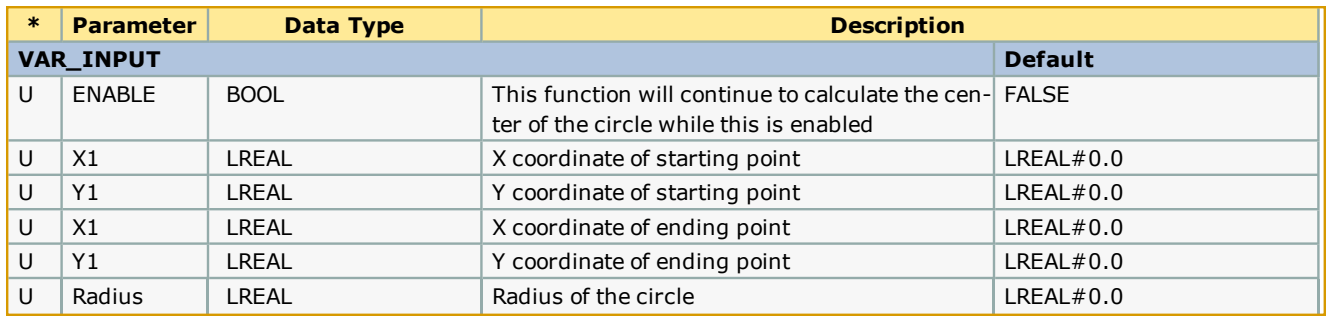

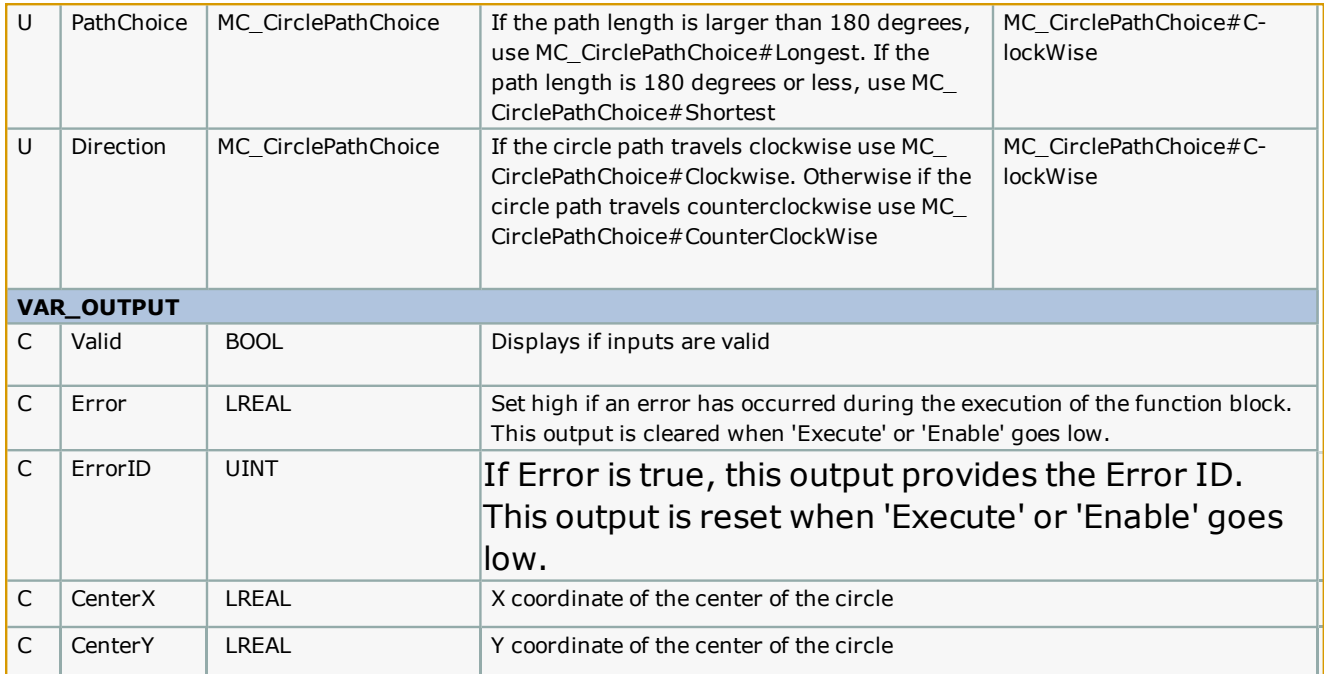

#### **Notes**

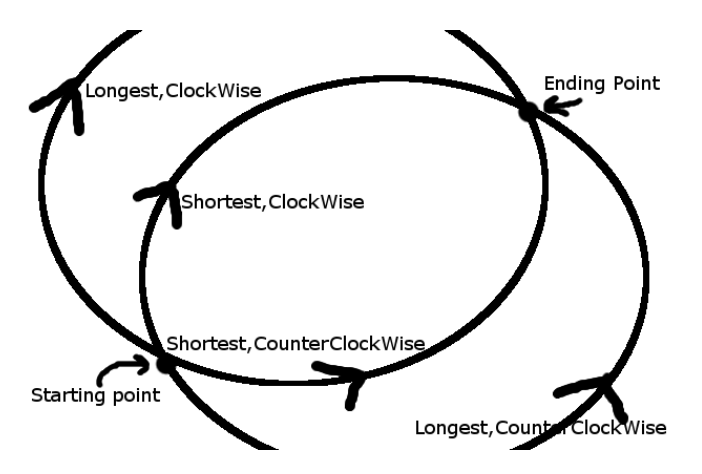

Whenever given two points and a radius, it is possible to create two circles that pass through both points with the same radius, and different center coordinates. In order to know which center coordinates we need we can either use a unique third point or the Direction (Clockwise vs CounterClockWise) and the PathChoice (Shortest or Longest). Currently support is only available for choosing the Direction and PathChoice method.

## **Example**

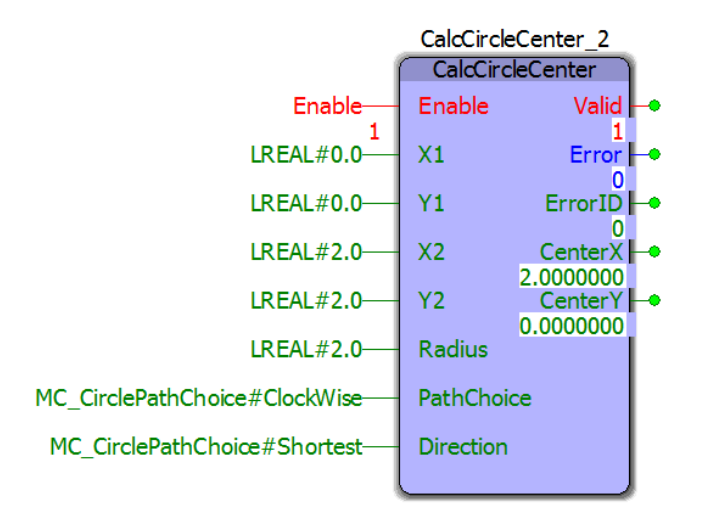

# **PackML Toolbox**

**Toolbox Help Documentation**

**Help version created 1/31/2018**

# **YASKAWA**

## **Getting Started with PackML Toolbox**

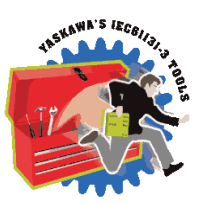

## **Requirements for v340**

To use the PackML Toolbox, your project must also contain the following:

Firmware libraries:

• PROCONOS

#### User libraries:

The following User Libraries must be listed above the PackML Toolbox and in the following order:

- $\bullet$
- DataTypes Toolbox (v300 or higher)
- Math\_Toolbox (v300 or higher)
- Yaskawa\_Toolbox (v300 or higher)

## **Using the PackML Toolbox**

See Yaskawa's [Understanding](http://youtu.be/4aYTqiOTJT4) PackML Webinar for an in depth look at this toolbox.

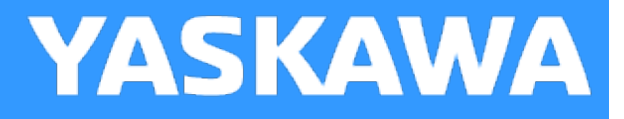

# **PackML Revision History**

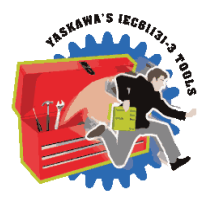

#### **Current Version:**

**\*\*\*\*\*\*\*\*\*\*\*\*\*\*\*\*\*\*\*\*\*\*\*\*\*\*\*\*\*\*\*\*\* 2018-01-23: v340 Released \*\*\*\*\*\*\*\*\*\*\*\*\*\*\*\*\*\*\*\*\*\*\*\*\*\*\*\*\*\*\***

1) Altered the CM\_Event and UN\_Event FBs to pass the cfg\_Event as an IN-OUT variable of EventCfgArray datatype.

#### **Previous Versions:**

#### **\*\*\*\*\*\*\*\*\*\*\*\*\*\*\*\*\*\*\*\*\*\*\*\*\*\*\*\*\*\*\*\*\* 2016-10-19: v302 Released**

#### **\*\*\*\*\*\*\*\*\*\*\*\*\*\*\*\*\*\*\*\*\*\*\*\*\*\*\*\*\*\*\***

1) Altered the CM\_Event and UN\_Event FBs to pass the cfg\_Event as an IN-OUT variable of EventCfgArray datatype.

2) Added EventNumber[int] as an input to the CM\_Event and UN\_Event FBs.

3) Removed the Prefix input from the CM\_Event block.

4) Removed the entire EM event level. This level is deemed unnecessary.

5) Removed StS\_Latched output of CM\_Event block.

6) Many changes to the event handling. The goal of this revision was to move away from the fixed event handling method of built-in Servopack, Motion and Controller events in favor of User-defined events that could include messages looked up from the other built-in lists.

7) Added "UnitMachine.EM[EM\_Index].ModuleActive AND" to CM\_ControlInputs function in combination with the CM Mask to determine if the CM ModuleActive bit should be ON. This is so Events can be supressed if the module is deactivated. Also made the same change in EM\_ModuleSummation except commented out the rewrite of the CM\_ModuleActive bit.

8) Added EventBoxNumber to EventStructs.

9) Removed the ResetFirstOut Input from the UN EventSummation block. It was redundant since we could not think of a case where we would reset all active events but leave the FirstOut event still showing.

#### **\*\*\*\*\*\*\*\*\*\*\*\*\*\*\*\*\*\*\*\*\*\*\*\*\*\*\*\*\*\*\*\*\*\*\*\*\*\* 2016-07-06: v301 Released \*\*\*\*\*\*\*\*\*\*\*\*\*\*\*\*\*\*\*\*\*\*\*\*\*\*\*\*\*\*\*\*\*\*\*\***

1) Reconciled to the latest specification for PackML according to ISA-TR88 00 02 Edition 2. Rev 3D, 11/2014.

- Automatic Mode renamed to Production Mode.
- Added Unit Machine Layer to the PackTags. This is PackMLv30 datatype and contains PMLs, PMLc and PMLa.
- Edited PackML datatypes to conform as closely as possible to v3.0 spec for Minimum Supported Set of PackTags.
- Renamed Datatypes file and POUs to aad the Prefix "PML ". This helps avoid superfluous warnings in the user's project.
- 2) Inputs for remote control have been removed from the PackML\_State\_Diagram function block.

3) Event categories was changed from a DWORD datatype to a DINT datatype. Most users set a category number for severity with lower numbers being higher severity (i.e. cat  $1 =$  safety-type fault.)

4) Moved the Revision History from a POU into the comment section of the PML\_FB\_Palette POU to avoid nuisance Empty Worksheet Warnings.

5) renamed to v301beta.

6) Added AlarmHistory to the UN.admin datatypes.

7) Added UN\_Event function block, similar to CM\_Event, to capture events that are part of the general machine and not part of any particular Control Module.

8) Removed the Internal R\_TRIGs of the State Diagram.

**(\*\*\*\*\*\*\*\*\*\*\*\*\*\*\*\*\*\*\*\*\*\*\*\*\*\*\*\*\* 2015-01-31 v300 released \*\*\*\*\*\*\*\*\*\*\*\*\*\*\*\*\*\*\*\*\*\*\*\*\*\*\*\*\*\*)**

1) Identical to v202, but recompiled specifically for MotionWorks IEC v3.x.

#### (\*\*\*\*\*\*\*\*\*\*\*\*\*\*\*\*\*\*\*\*\*\*\*\*\* 2012-03-28: v202 Released \*\*\*\*\*\*\*\*\*\*\*\*\*\*\*\*\*\*\*\*\*\*\*\*\*\*)

1) Modified CM\_Control\_Inputs Function Block to turn off all CM commands if the EM is not active. Previously commands would still be sent unless the particular CM was deactivated.

#### (\*\*\*\*\*\*\*\*\*\*\*\*\*\*\*\*\*\*\*\*\*\*\*\*\* 2012-02-26: v201 released \*\*\*\*\*\*\*\*\*\*\*\*\*\*\*\*\*\*\*\*\*\*\*\*\*\*\*)

- 1) First official release
- 2) Updated Math Toolbox link
- 3) Improved interlocking in the PackML\_State\_Diagram for Stop and Abort. There were instances on the beta applications where the control could get stuck in a particular state.

## <span id="page-439-0"></span>**PackML DataTypes**

**Toolbox Help Documentation**

**Help version created 1/31/2018**

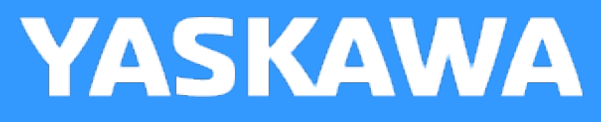

## **Data Type: ControlModule\_Array**

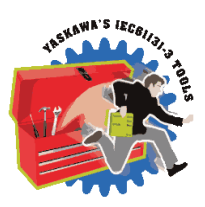

Supporting array used to pass commands and machine status to individual Control Modules. The toolbox supports up to 16 Control Modules numbered 0 to 15.

#### **Data Type Declaration**

ControlModule\_ARRAY : ARRAY[0..15] of PackML\_Module\_Commands\_STRUCT;

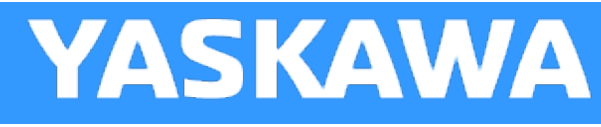

## <span id="page-440-0"></span>**Data Type: EquipmentModule\_Array**

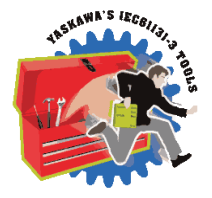

Supporting Array used to pass commands and machine status to individual Equipment Modules. Up to 16 Equipment Modules are supported, numbered 0 to 15.

#### **Data Type Declaration**

EquipmentModule\_ARRAY : ARRAY[0..15] of EquipmentModule\_STRUCT;

**YASKAWA** 

# **Data Type: EquipmentModule\_STRUCT**

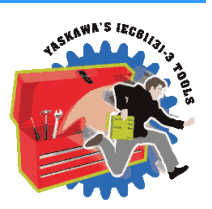

Supporting data type used by [EquipmentModule\\_ARRAY.](#page-440-0)

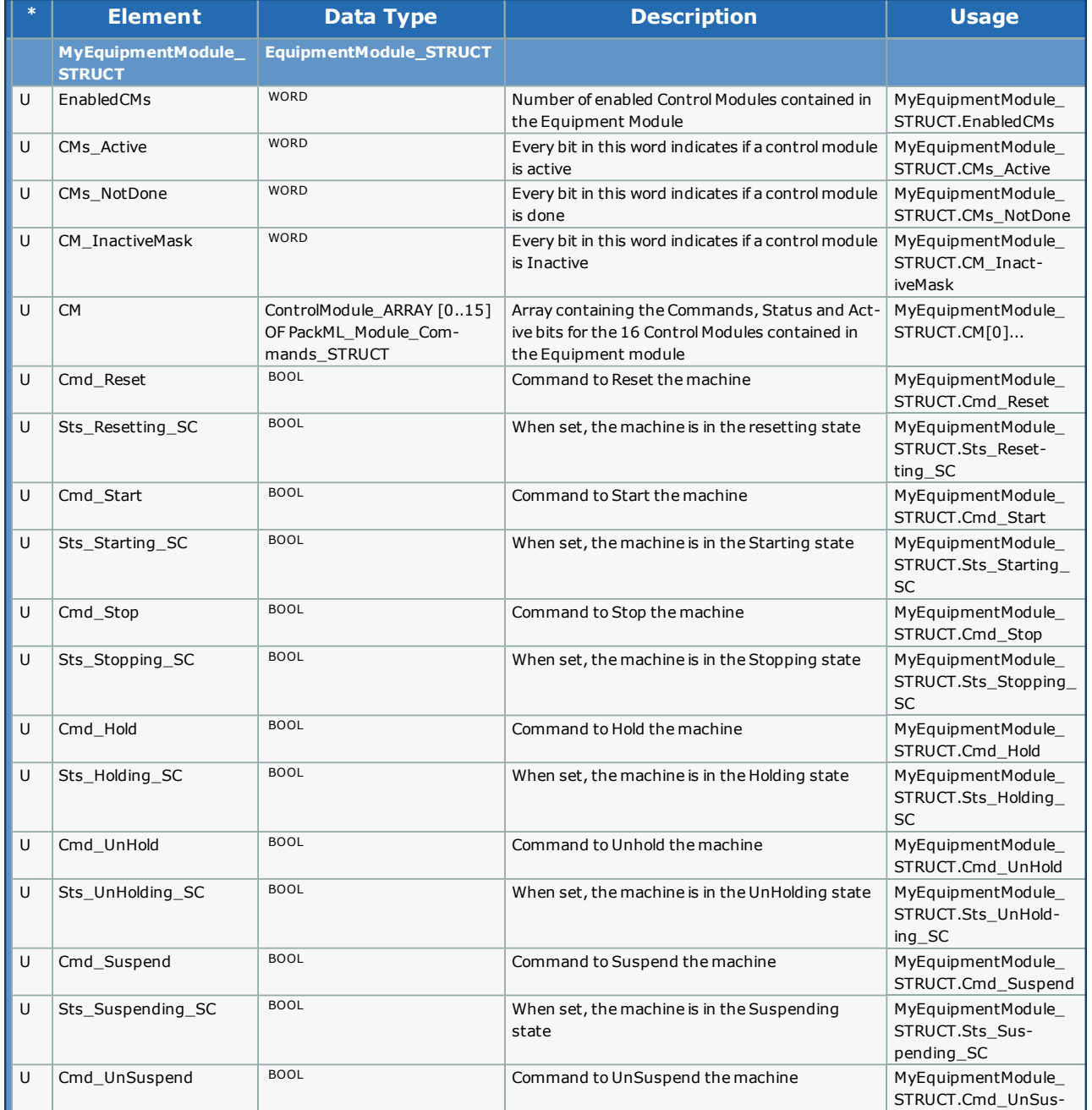

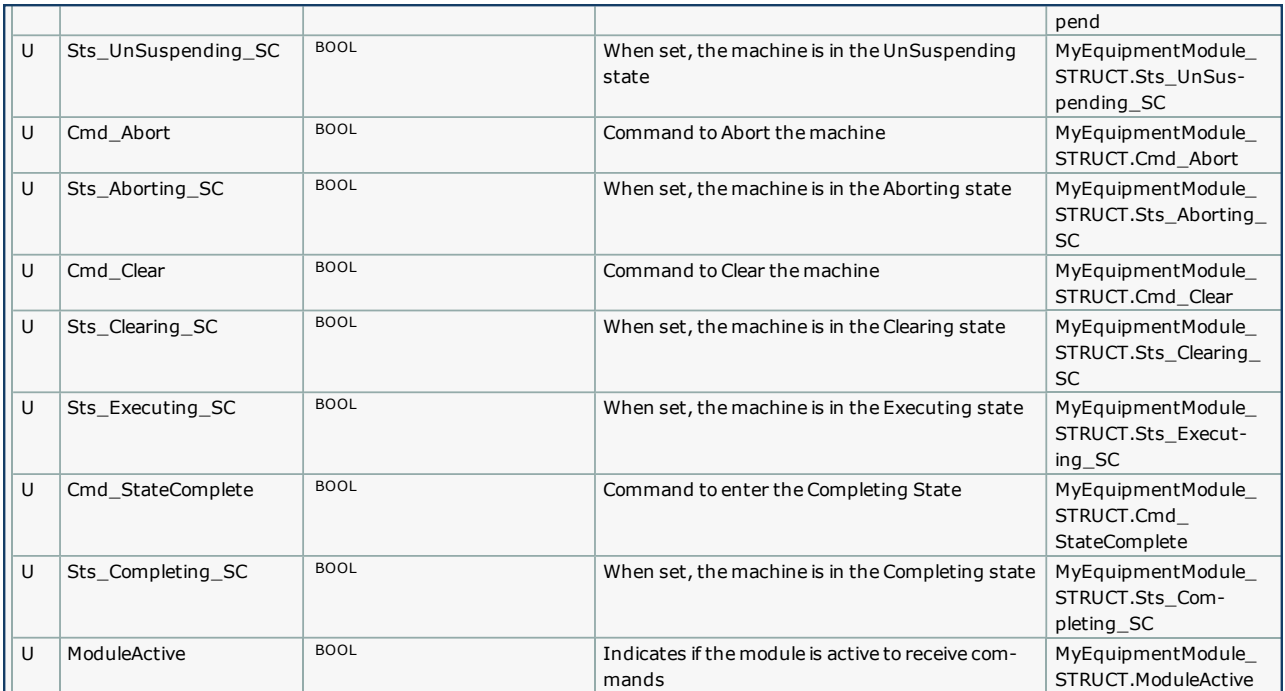

<span id="page-443-0"></span>**Help version created 1/31/2018**

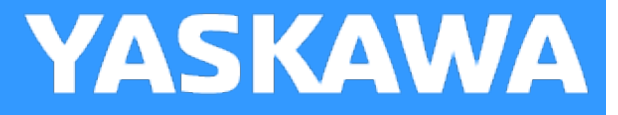

## **Data Type: Ingredient\_ARRAY**

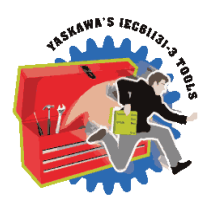

An array that contains all the parameters for an ingredient

#### **Data Type Declaration**

Ingredient\_ARRAY : ARRAY[0..31] OF Ingredient\_STRUCT;

**Help version created 1/31/2018**

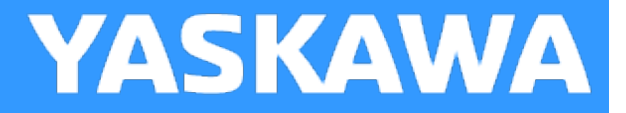

## **Data Type: Ingredient\_STRUCT**

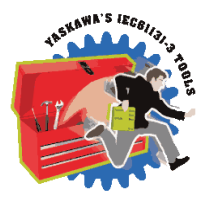

A structure of parameters containing information for a specific ingredient. Support structure for [Ingredient\\_ARRAY](#page-443-0).

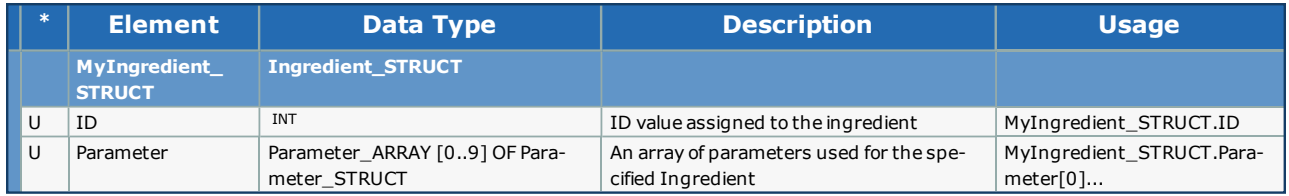

<span id="page-445-0"></span>**Help version created 1/31/2018**

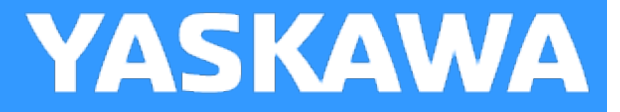

## **Data Type: Limit\_ARRAY**

An array containing user defined machine limits.

#### **Data Type Declaration**

Limit\_ARRAY : ARRAY[0..9] OF Limit\_STRUCT;

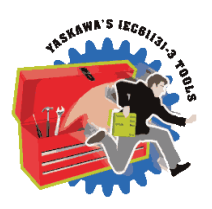

**Help version created 1/31/2018**

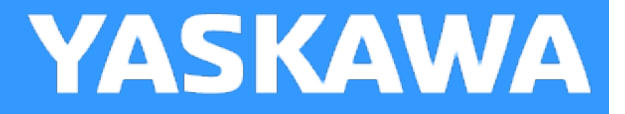

## **Data Type: Limit\_STRUCT**

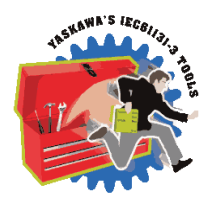

Supporting structure for [Limit\\_ARRAY.](#page-445-0)

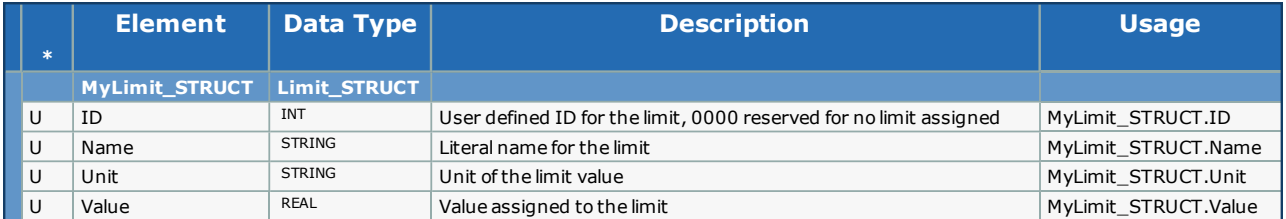

<span id="page-447-0"></span>**Help version created 1/31/2018**

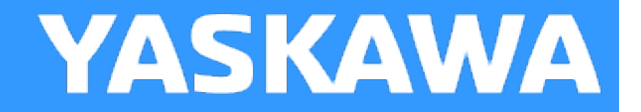

## **Data Type: Node\_ARRAY**

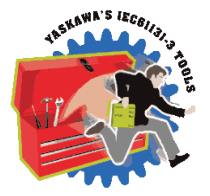

Array that contains information used to coordinating machine nodes in a cell of multiple units. The array can be expanded as needed.

## **Data Type Declaration**

Node\_ARRAY : ARRAY[0..7] OF Node\_STRUCT;

**Help version created 1/31/2018**

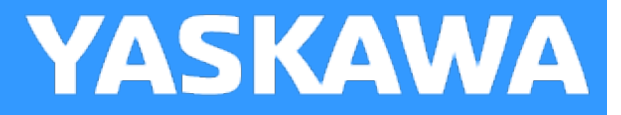

## **Data Type: Node\_STRUCT**

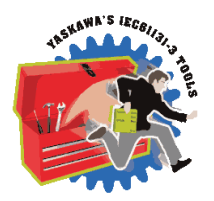

Supporting structure for [Node\\_ARRAY](#page-447-0).

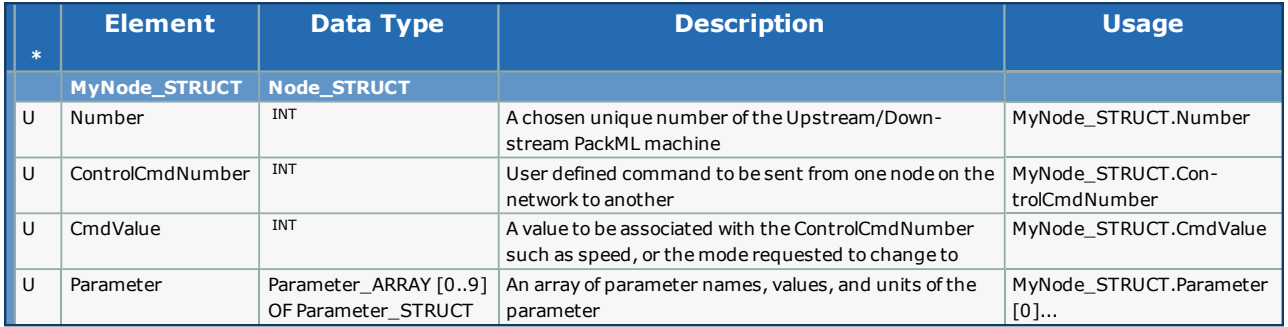

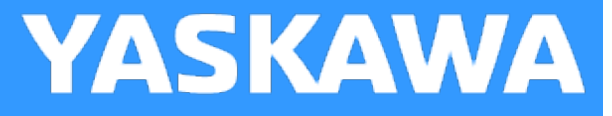

# <span id="page-449-0"></span>**Data Type: PackML\_Commands\_STRUCT**

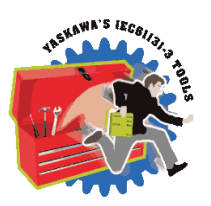

Supporting structure for [PackTags\\_Commands\\_STRUCT](#page-454-0)

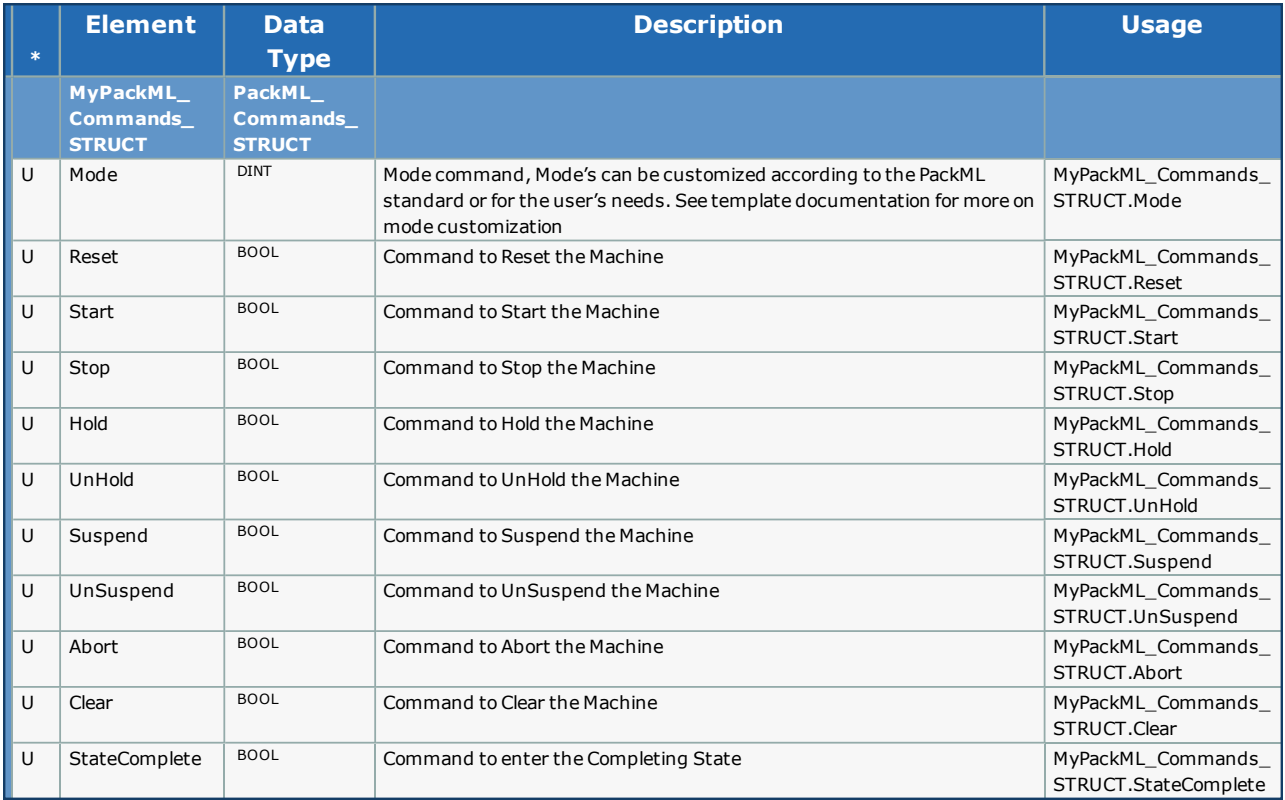

**YASKAWA** 

# **Data Type: PackML\_Module\_Commands\_STRUCT**

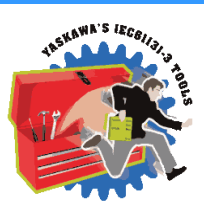

Supporting data type used by [ControlModule\\_ARRAY.](#page-439-0)

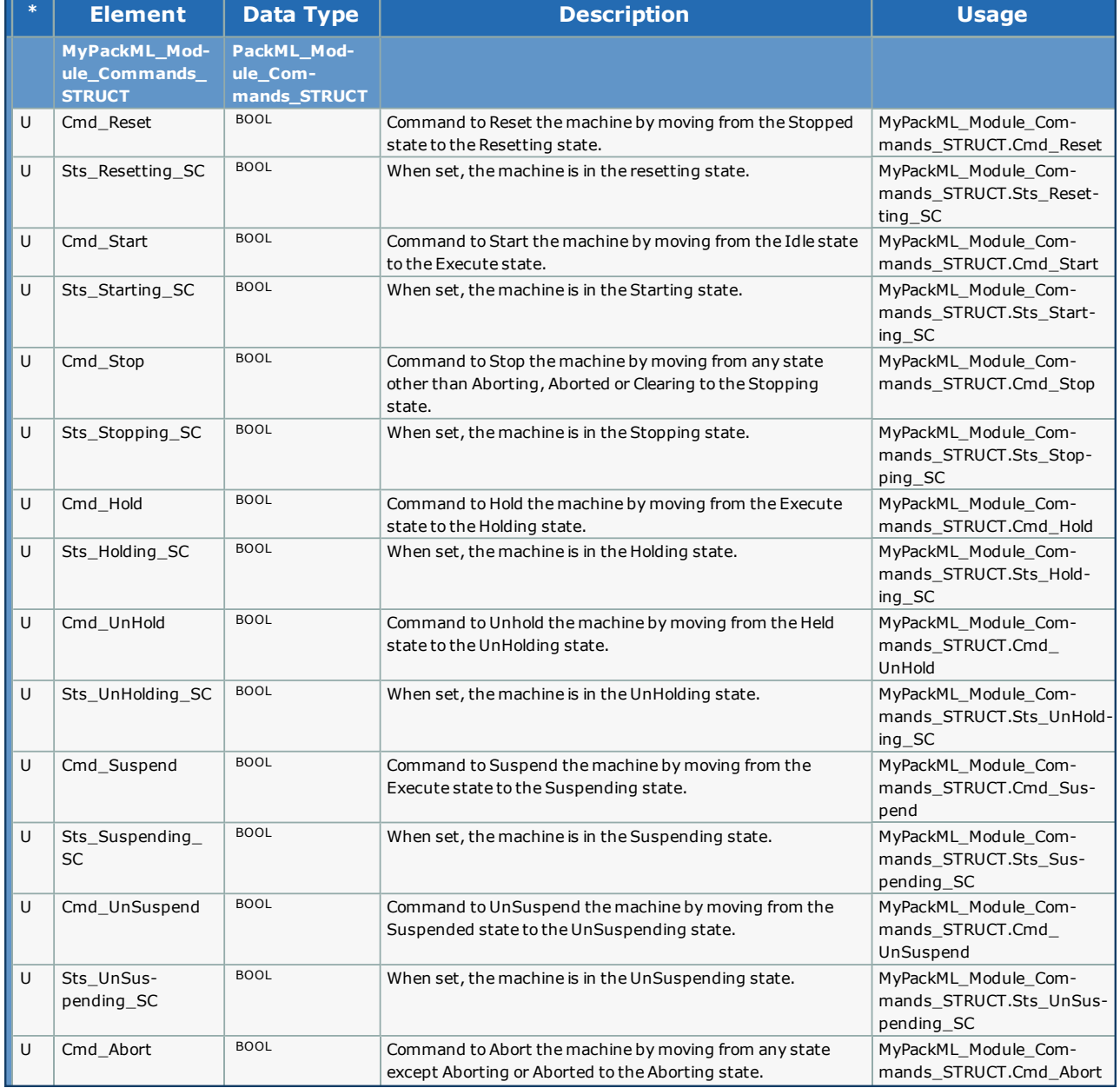

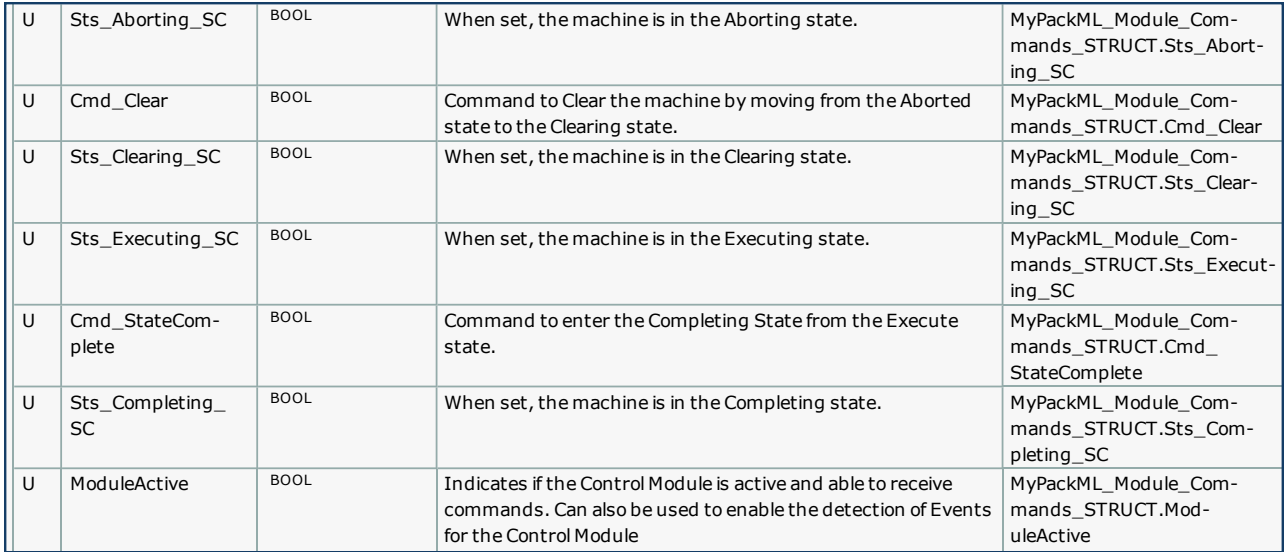

**YASKAWA** 

## <span id="page-452-0"></span>**Data Type: PackML\_States\_STRUCT**

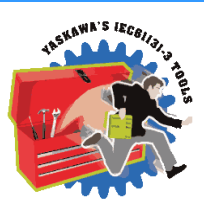

Supporting structure for [PackTags\\_Status\\_STRUCT](#page-456-0).

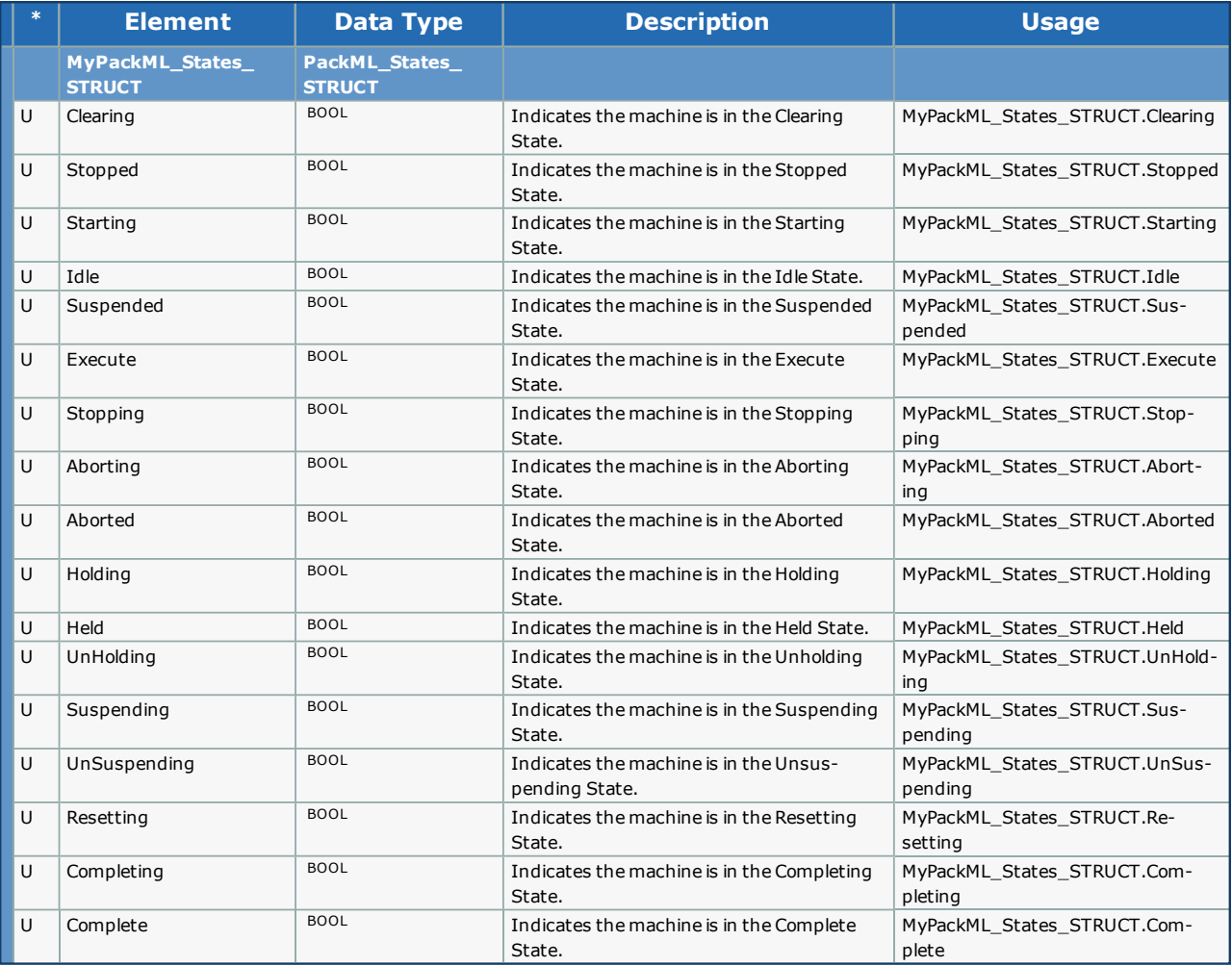

**YASKAWA** 

# **Data Type: PackTags\_Admin\_STRUCT**

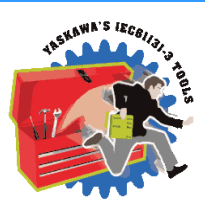

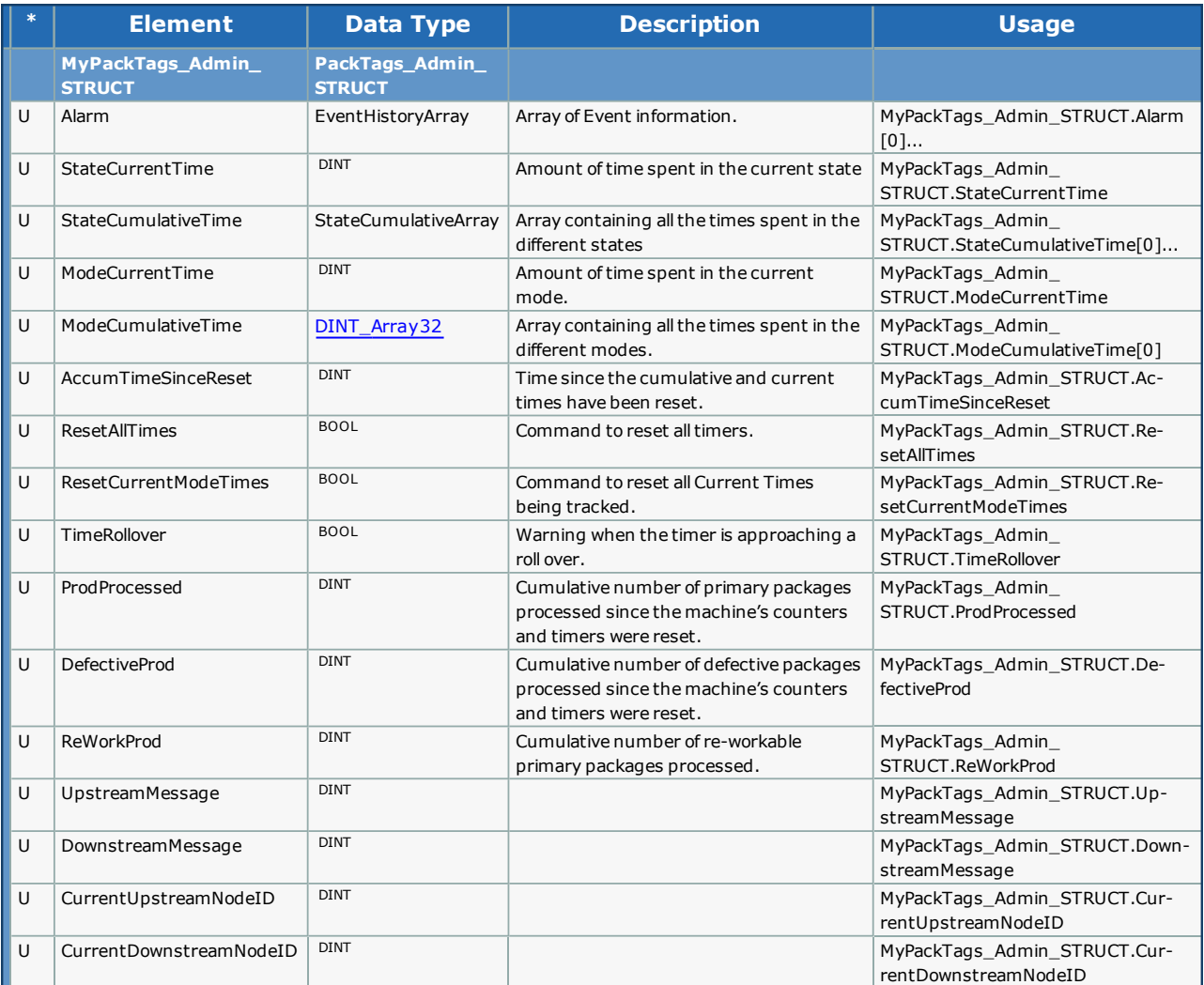

**YASKAWA** 

# <span id="page-454-0"></span>**Data Type: PackTags\_Commands\_STRUCT**

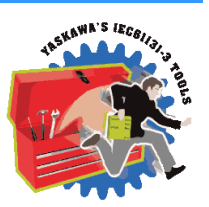

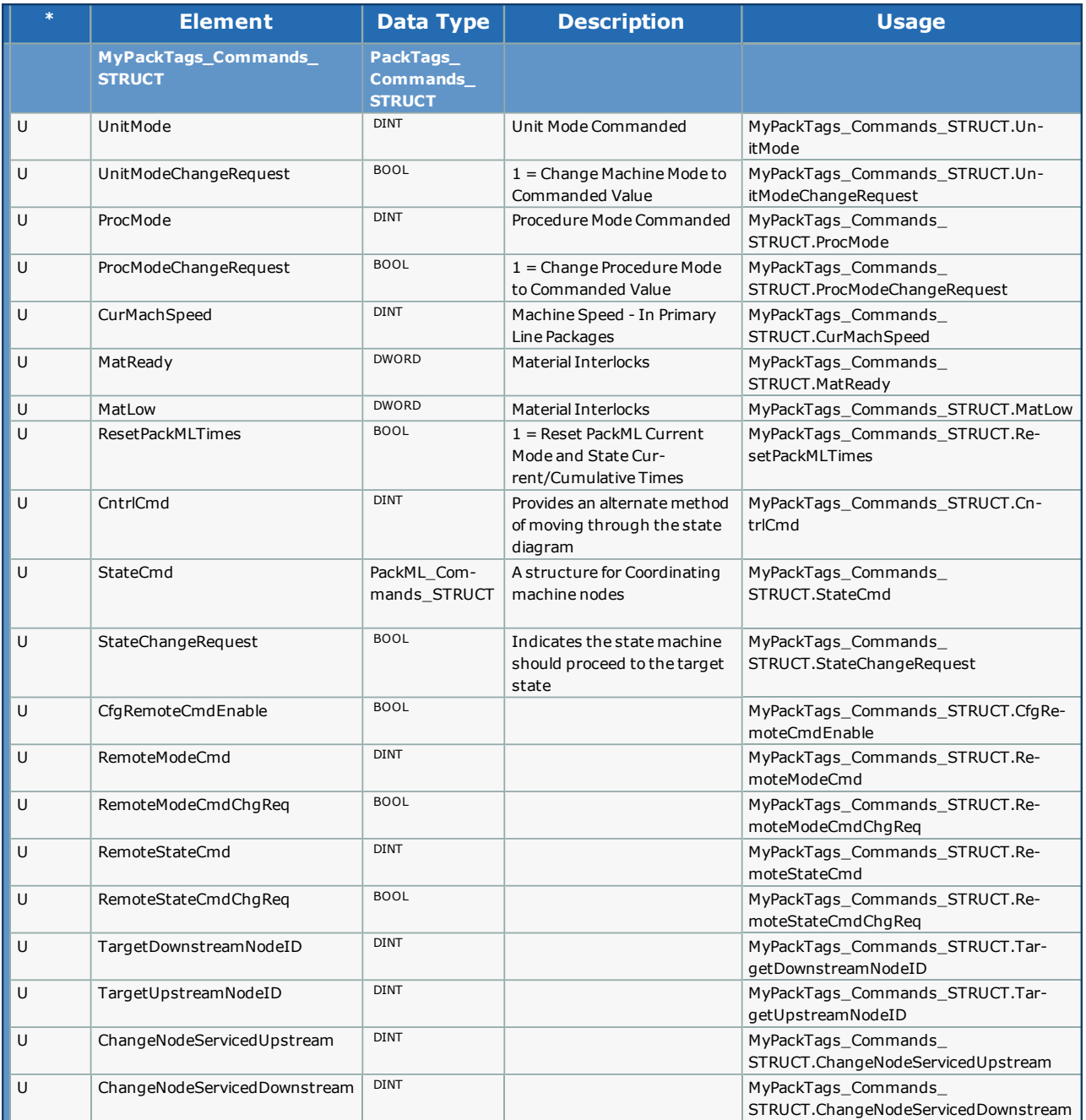

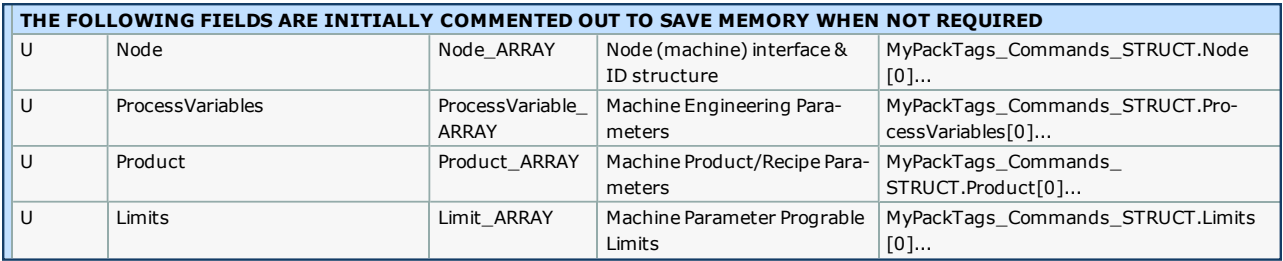

**YASKAWA** 

# <span id="page-456-0"></span>**Data Type: PackTags\_Status\_STRUCT**

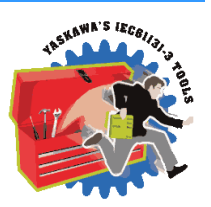

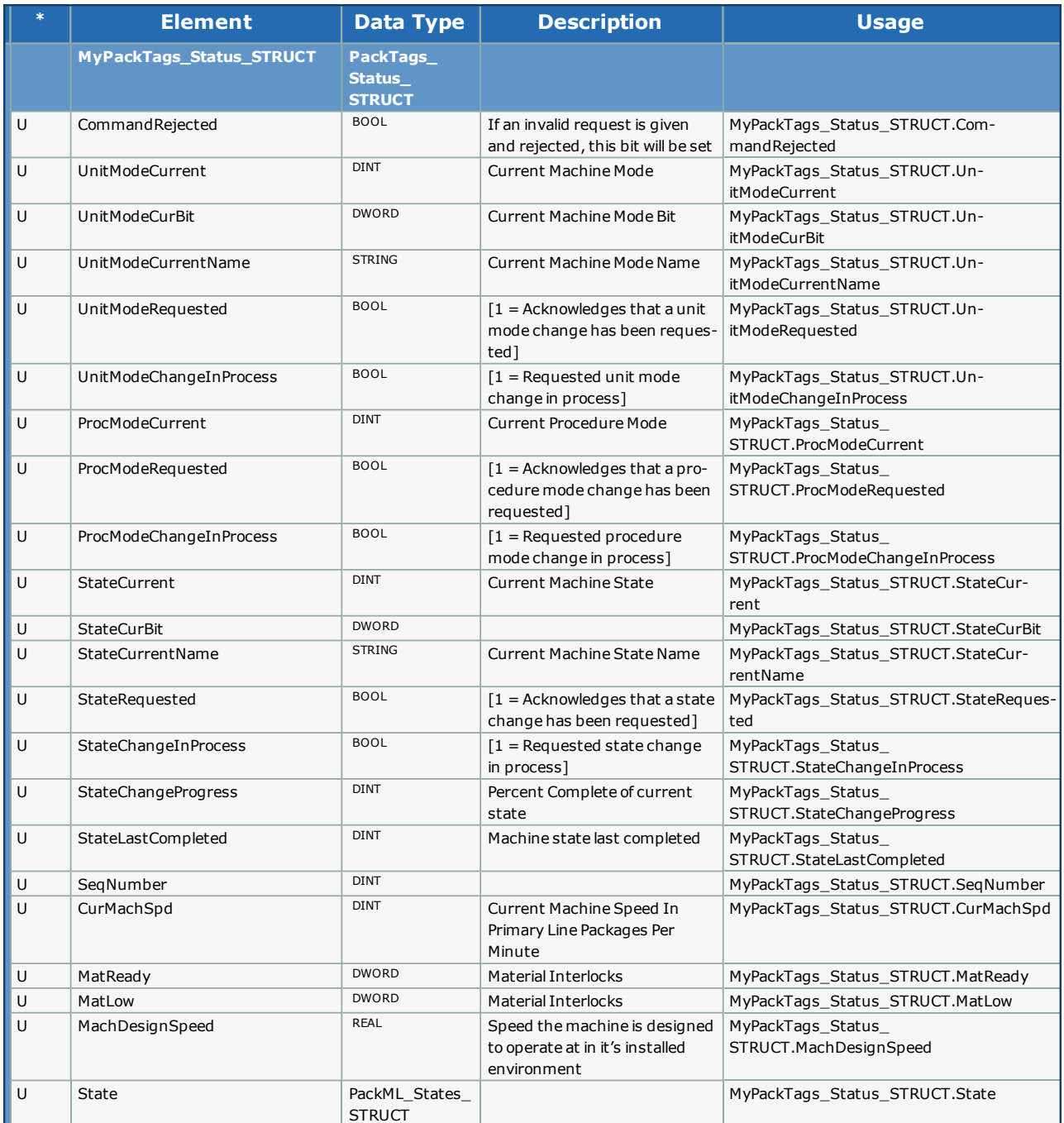

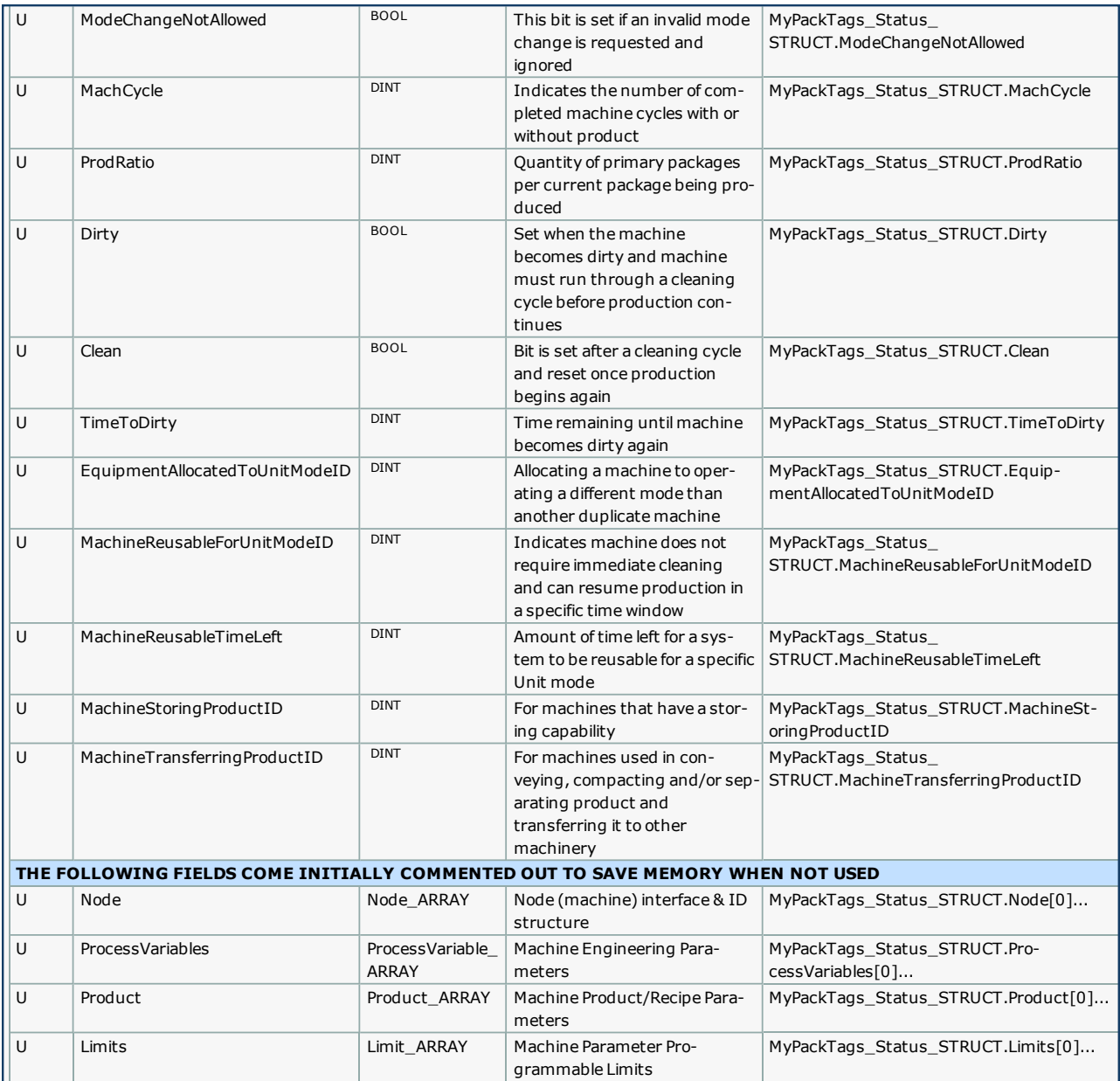

<span id="page-458-0"></span>**Help version created 1/31/2018**

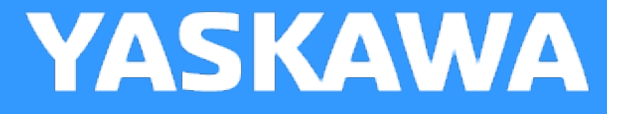

## **Data Type: Parameter\_ARRAY**

An array containing the names, units and values of a given parameter

#### **Data Type Declaration**

Parameter\_ARRAY : ARRAY[0..9] OF Parameter\_STRUCT;

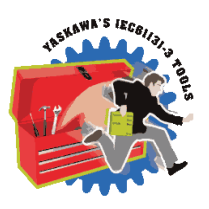

**Help version created 1/31/2018**

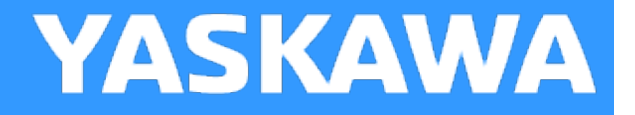

## **Data Type: Parameter\_STRUCT**

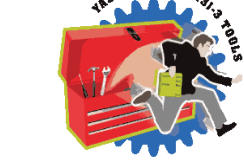

Supporting Structure for [Parameter\\_ARRAY](#page-458-0)

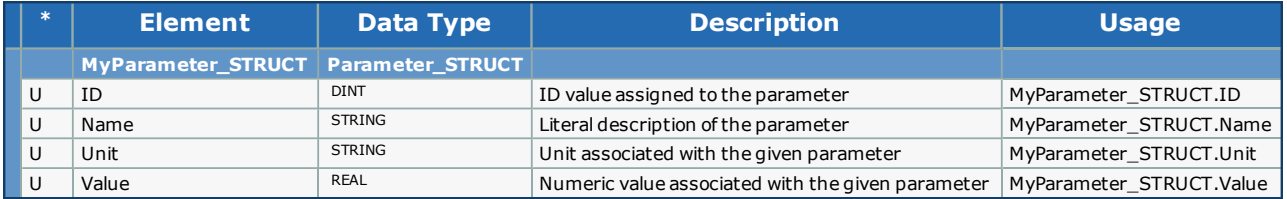

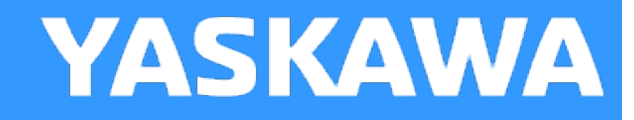

## <span id="page-460-0"></span>**Data Type: ProcessVariable\_ARRAY**

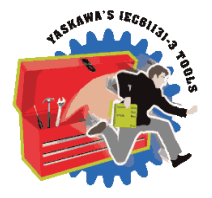

An array containing the names, units and values of a given parameter that are used across multiple machines and can be displayed on an HMI screen.

#### **Data Type Declaration**

ProcessVariable\_ARRAY : ARRAY[0..9] OF ProcessVariable\_STRUCT;

**YASKAWA** 

# **Data Type: ProcessVariable\_STRUCT**

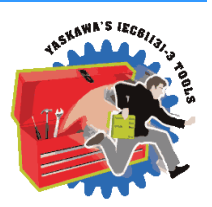

Supporting structure for [ProcessVariable\\_ARRAY](#page-460-0).

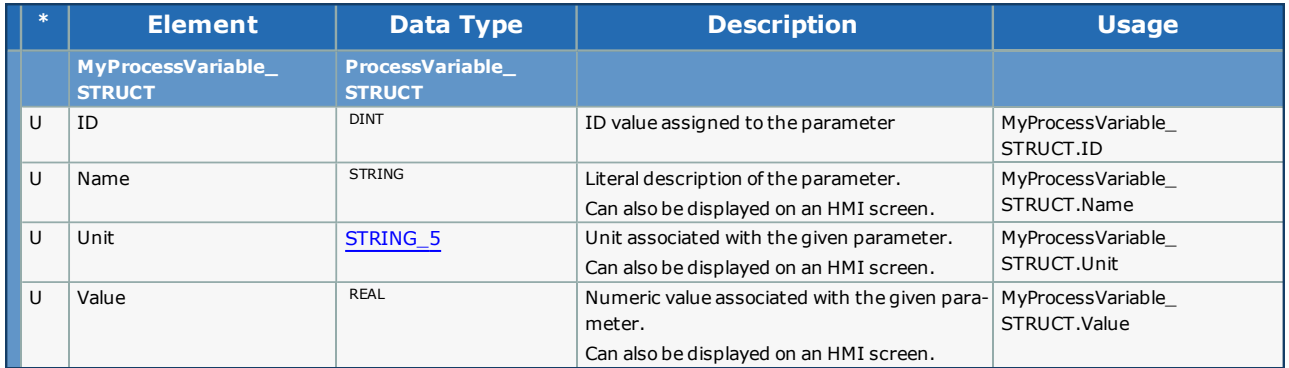

**Help version created 1/31/2018**

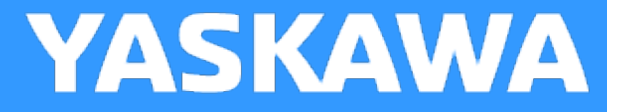

## **Data Type: Product\_ARRAY**

An array containing product information

#### **Data Type Declaration**

Product\_ARRAY : ARRAY[0..9] OF Product\_STRUCT;

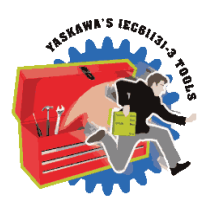

**Help version created 1/31/2018**

**YASKAWA** 

## **Data Type: Product\_STRUCT**

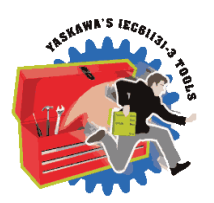

A structure containing product information

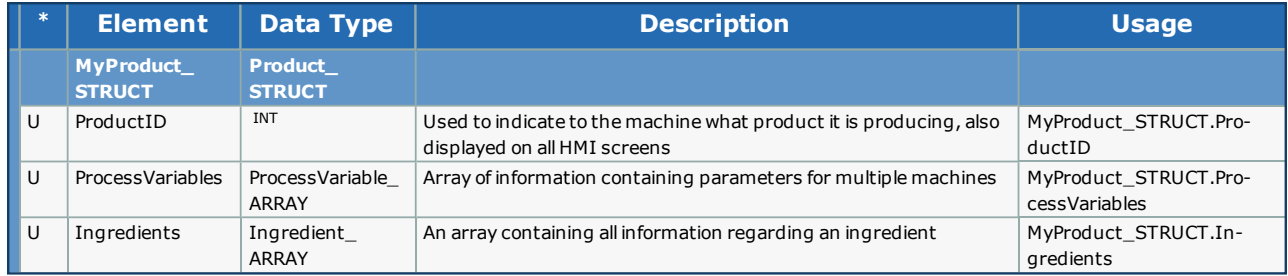

**YASKAWA** 

## <span id="page-464-0"></span>**Data Type: UNitMachine\_STRUCT**

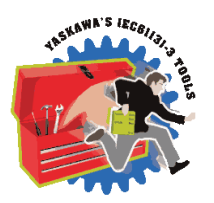

Contains all the information about the machine's current state for each EM and CM.

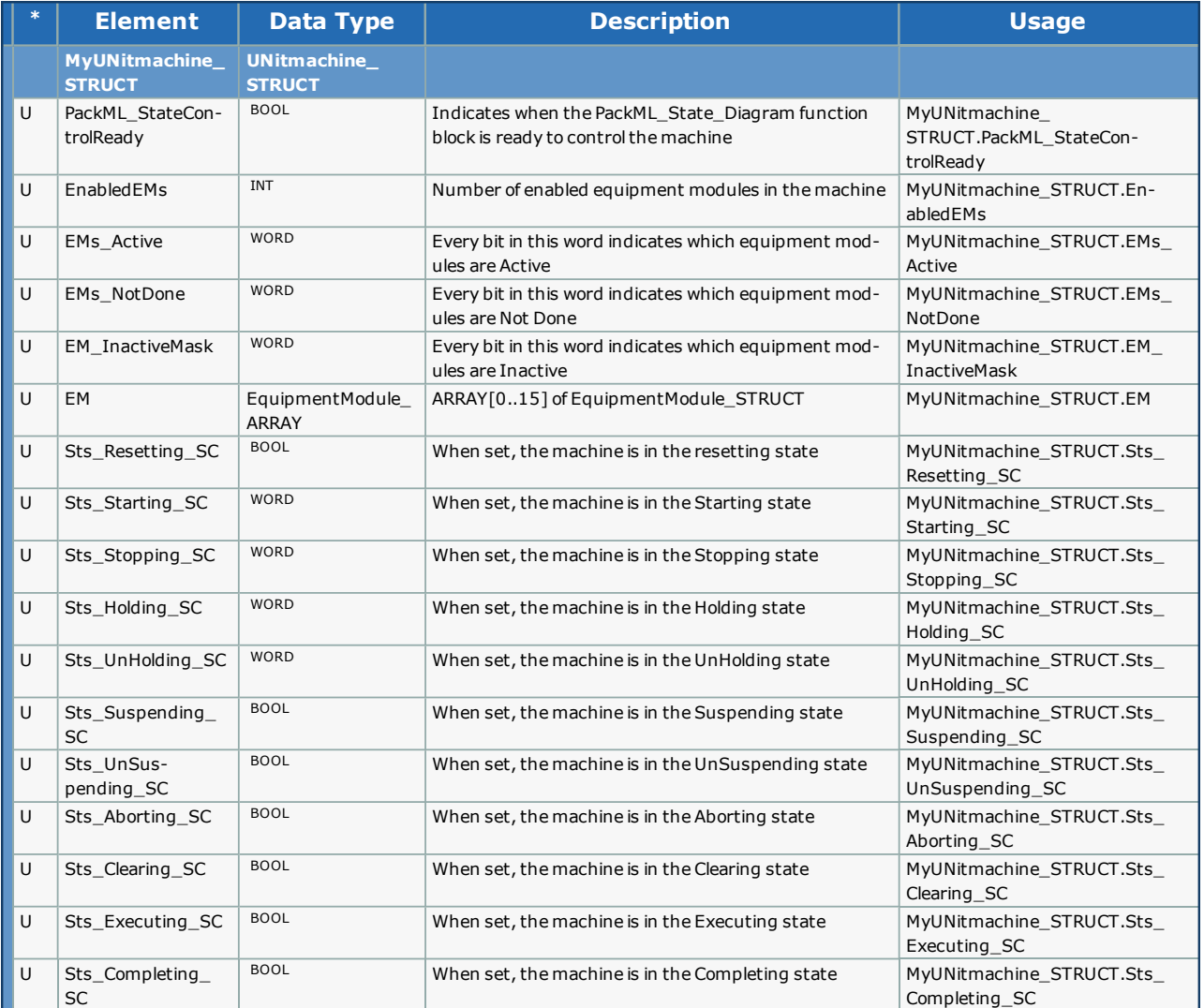

# **YASKAWA**

## **Enumerated Types for PackML Toolbox**

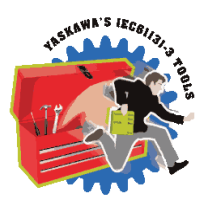

Some blocks accept an enumerated type (ENUM), which is a keyword (or constant) representing a value which will configure the operation of the function block. Enumerated types are equivalent to zero-based integers (INT). Therefore, the first value equates to zero, the second to 1, etc. The format for enumerated types is as follows: ENUM:(0, 1, 2...) as displayed in the example below (MC\_BufferMode#Aborting).

#### **Enumerated Types Declaration**

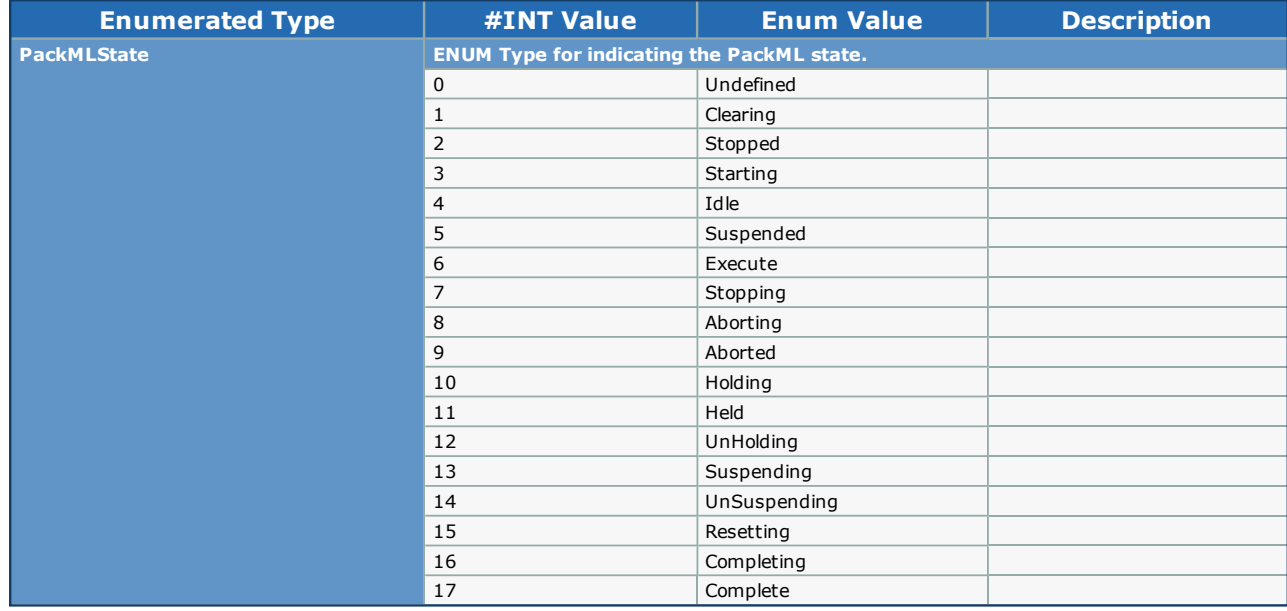

## **PackML FBs**

**Toolbox Help Documentation**

**Help version created 1/31/2018**

# **YASKAWA**

## **CM\_Control\_Inputs**

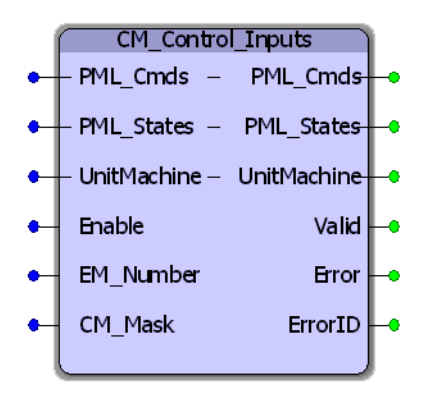

The CM\_Control\_Inputs function block passes the high level commands from the PackML\_StateControl into each of the enabled and active Control Modules.

#### **Library**

Pack ML Toolbox

#### **Parameters**

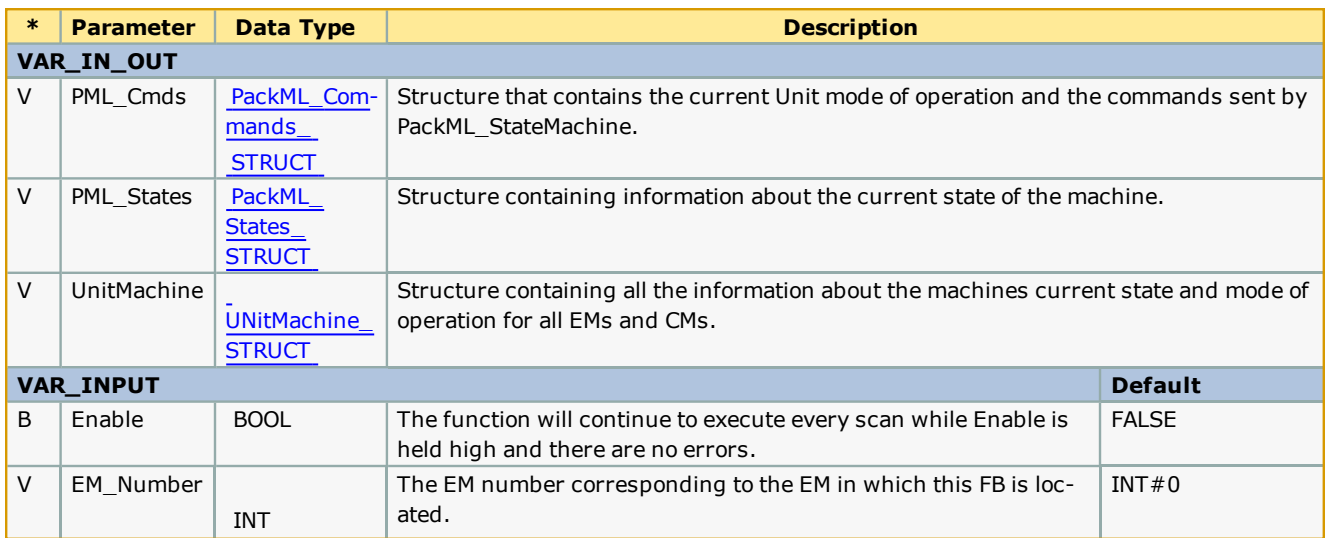

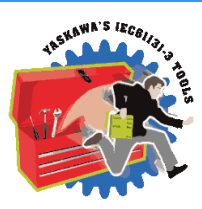

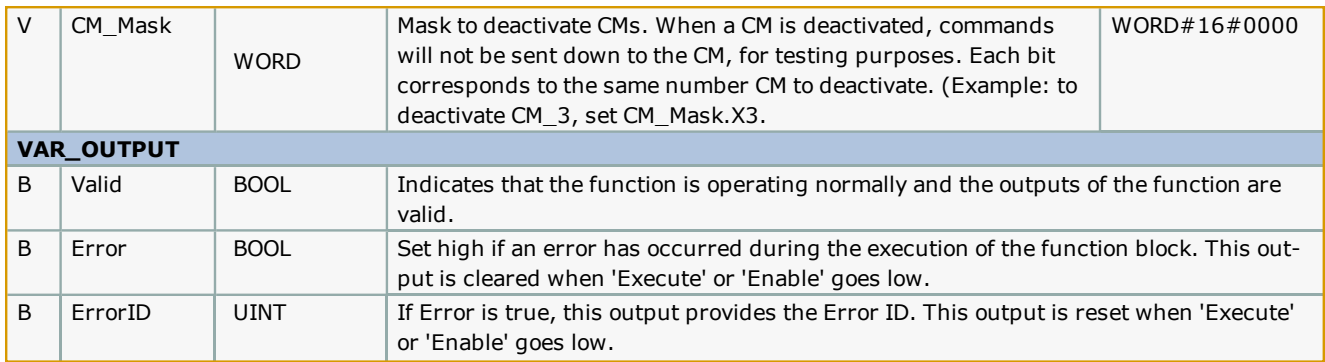

#### **Notes**

• See the PackML template documentation for further details on recommended usage.

## **Error [Description](#page-687-0)**

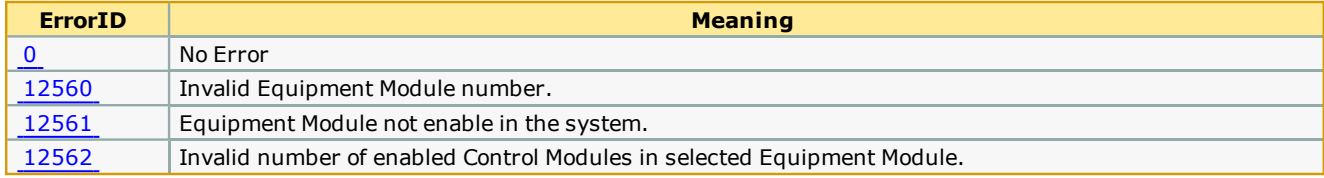
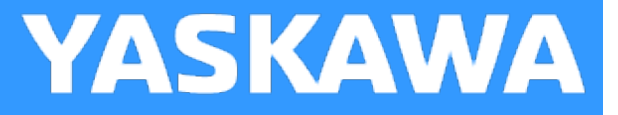

## **CM\_Control\_Outputs**

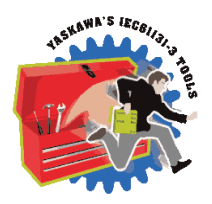

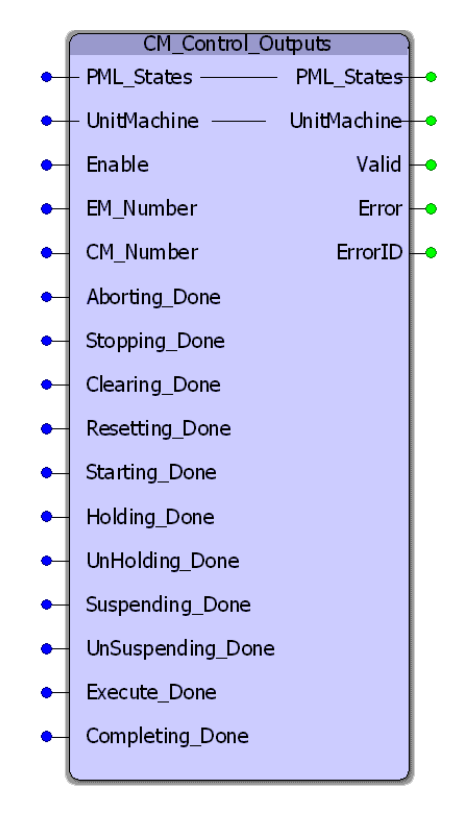

The CM\_Control\_Outputs function block sets the State Complete bits for the control module to be passed up and assembled into the Equipment Module status in the EM00\_ModuleControl worksheet.

### **Library**

Pack ML Toolbox

### **Parameters**

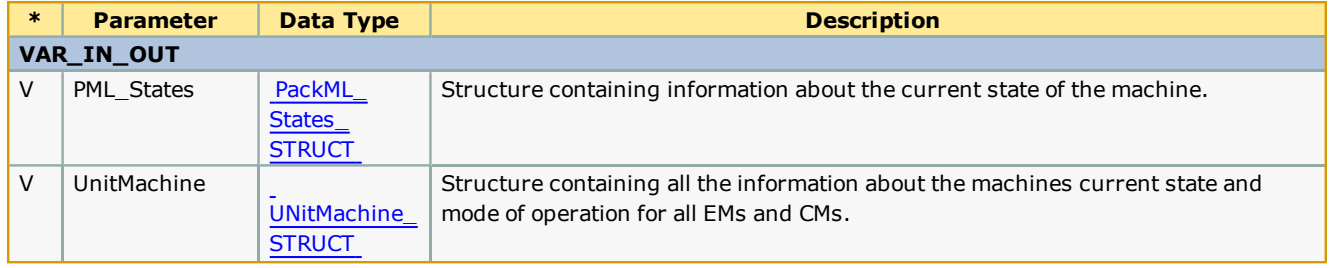

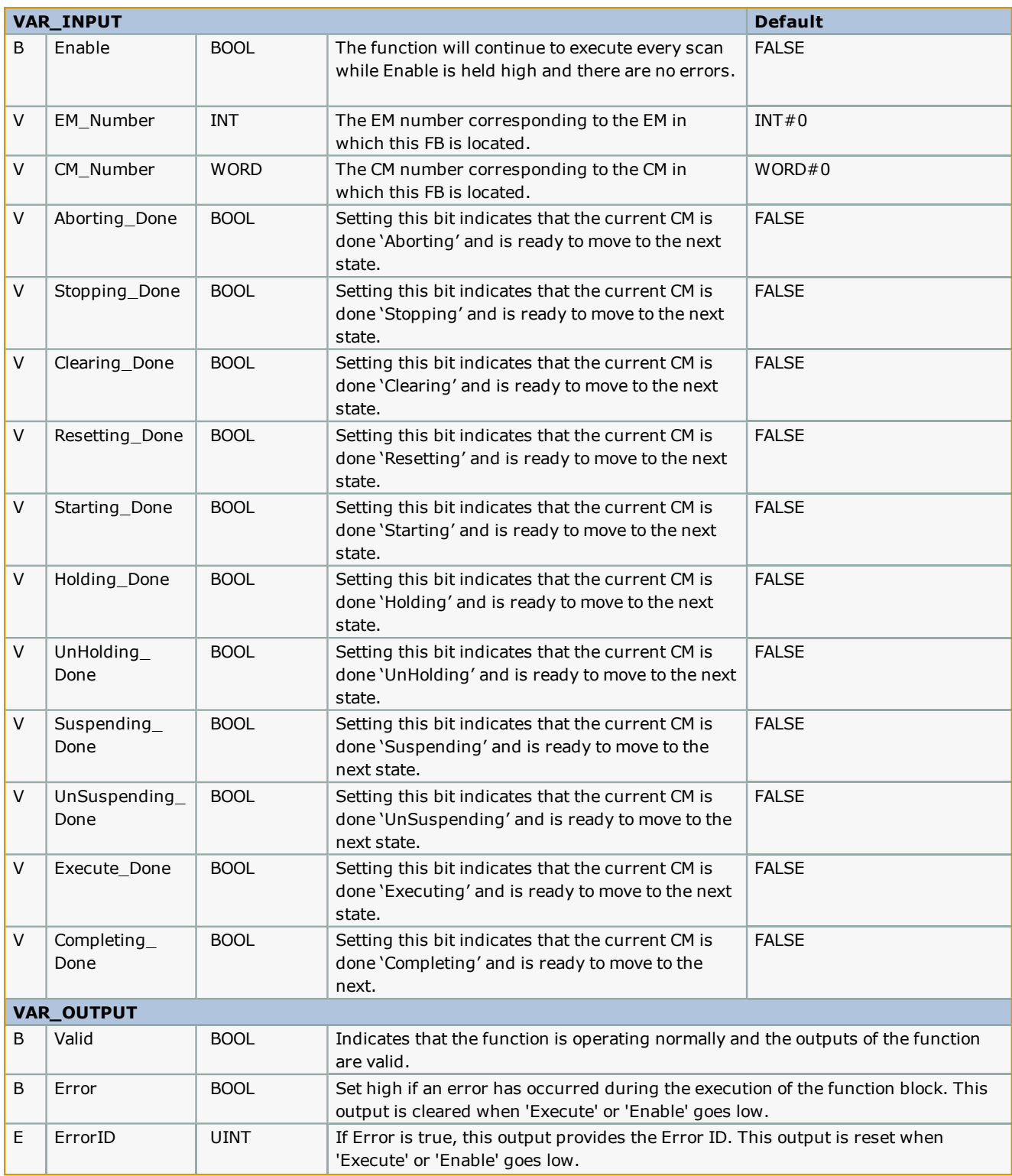

### **Notes**

• See template documentation for further details on recommended usage.

## **Error Description**

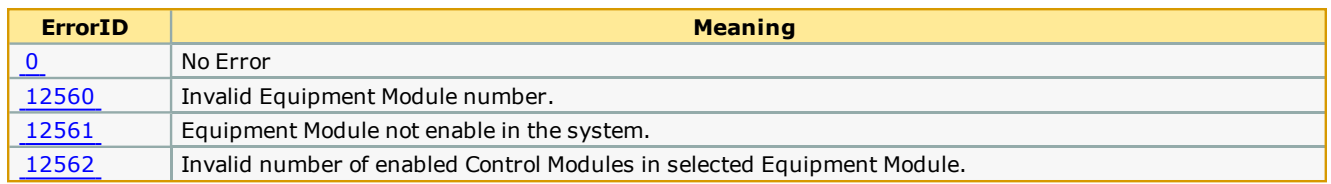

**Help version created 1/31/2018**

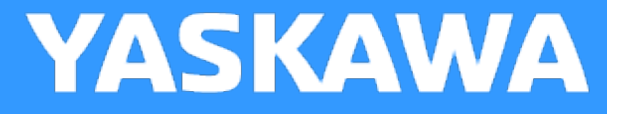

## **PackML\_State\_Diagram**

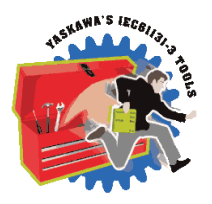

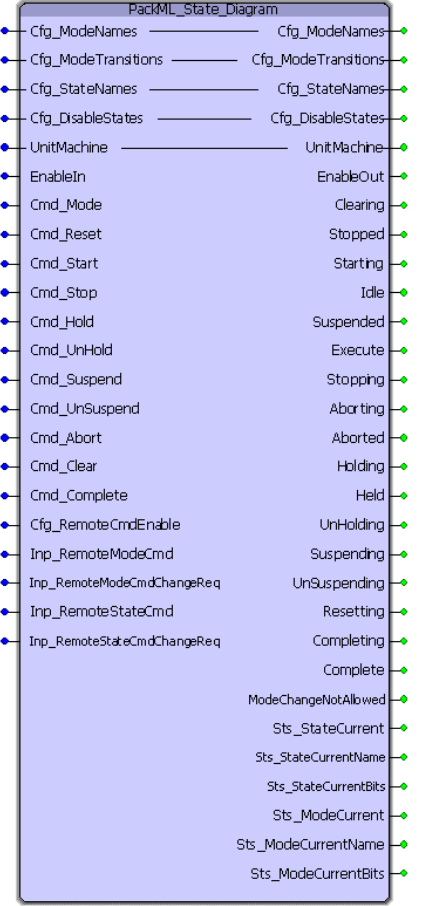

The PackML\_State\_Diagram function block handles the operation of the state machine, including mode and state transitions, as defined in the OMAC PackML specification. This function block, when enabled, initializes the machine to be in mode 3 (Manual Mode) and in the Stopped state.

### **Library**

Pack ML Toolbox

### **Parameters**

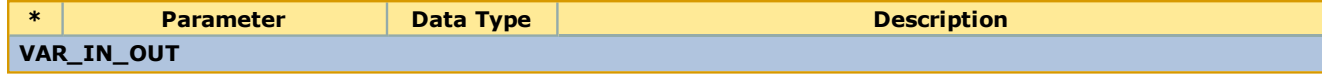

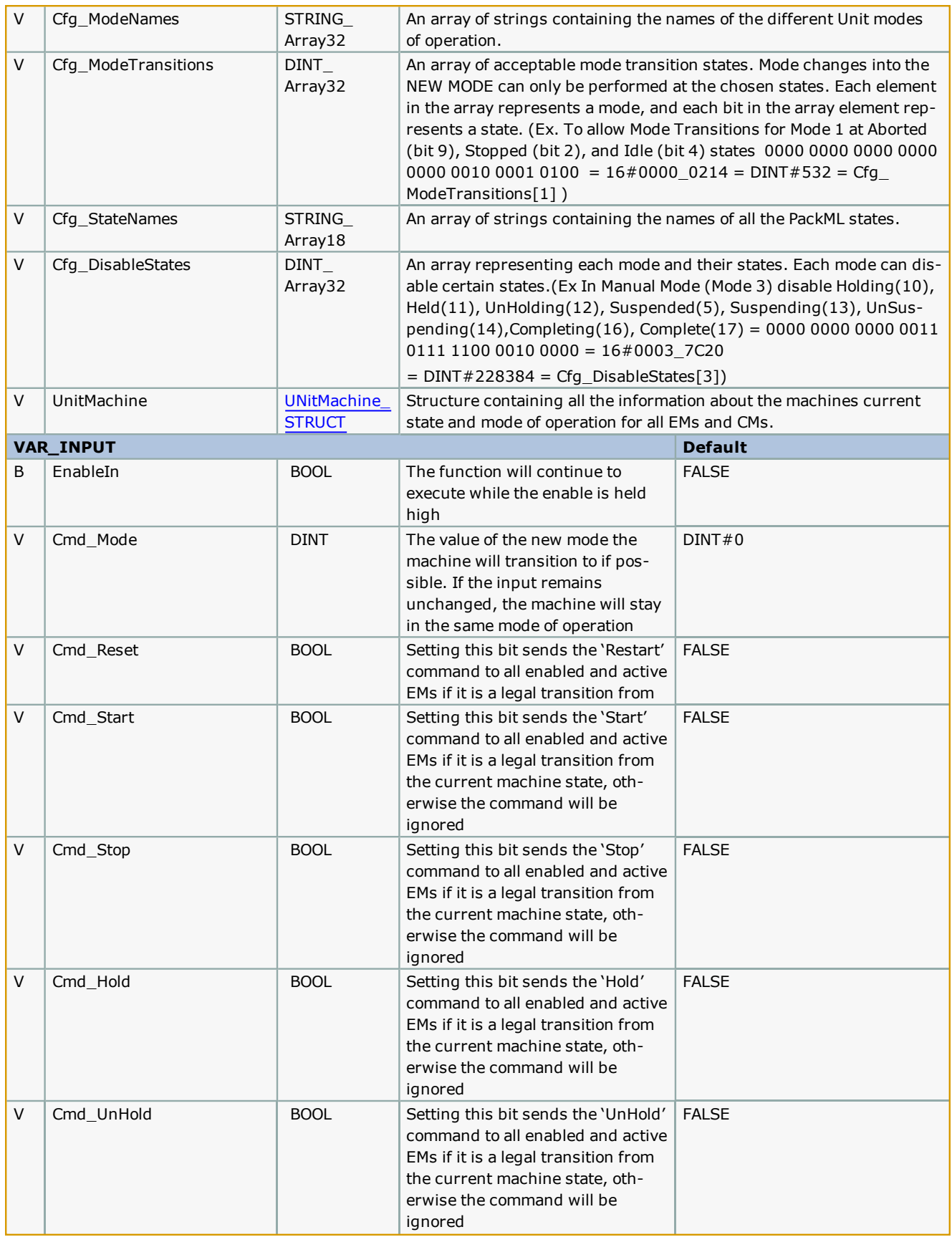

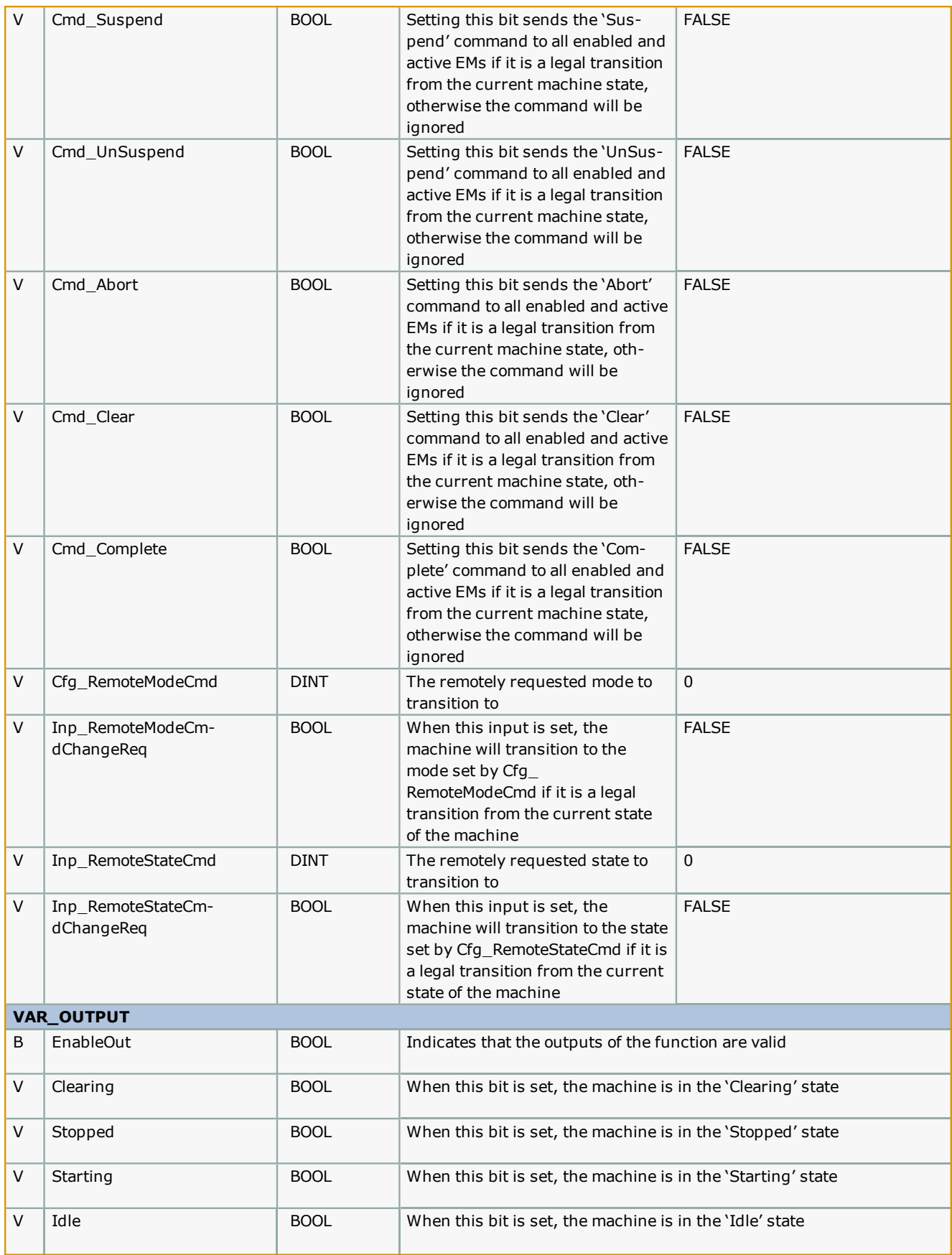

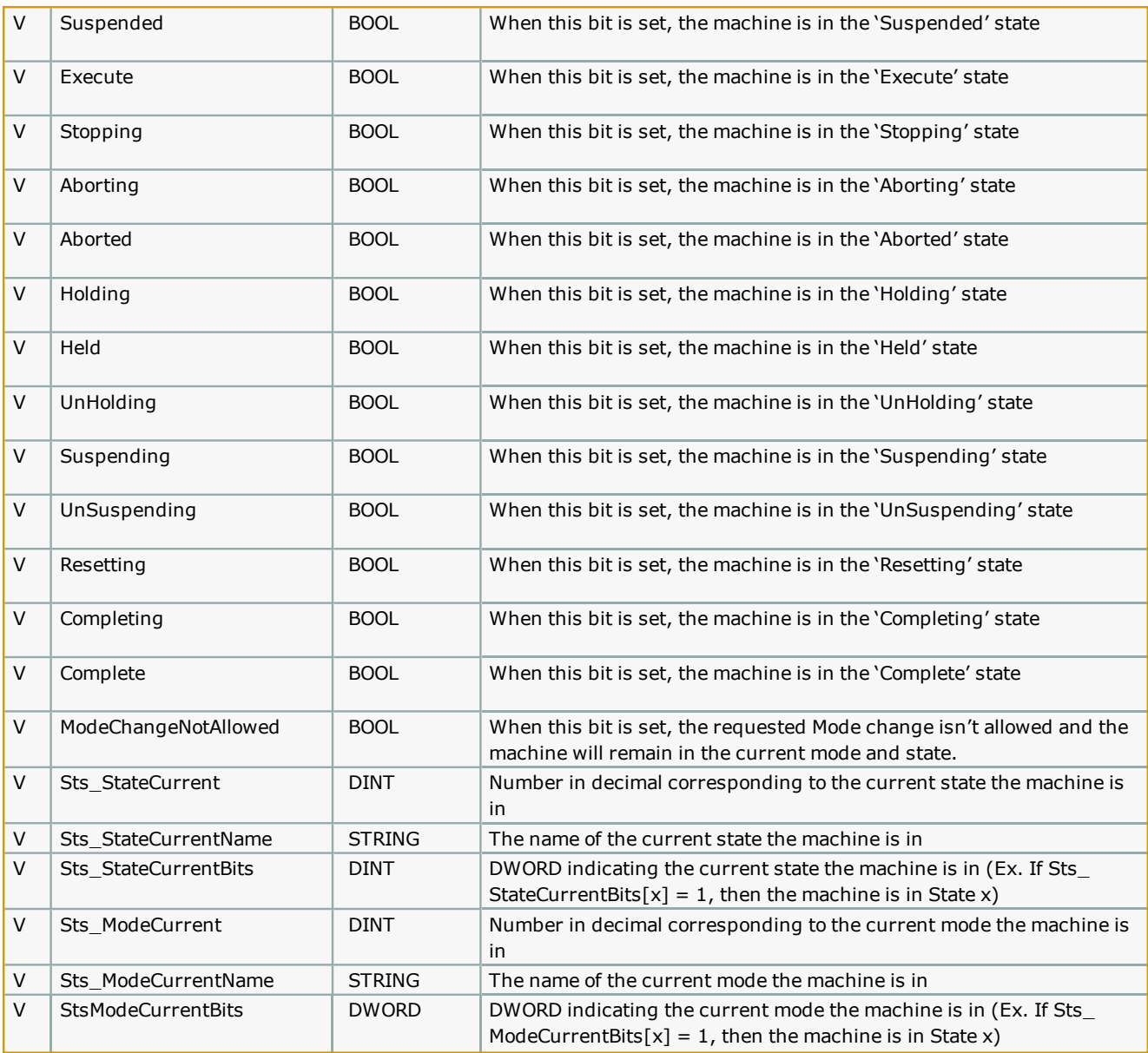

### **Notes**

• Should always be enabled when program is running to ensure proper operation of the state machine.

• See template documentation for further details on recommended usage.

**Help version created 1/31/2018**

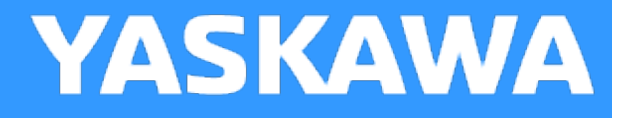

## **PackMLCommands\_Init**

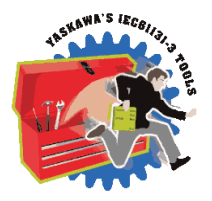

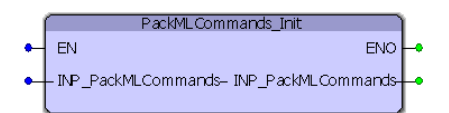

The PackMLCommands\_Init function block clears all commands and sets the machine to be in the stopped state.

### **Library**

Pack ML Toolbox

### **Parameters**

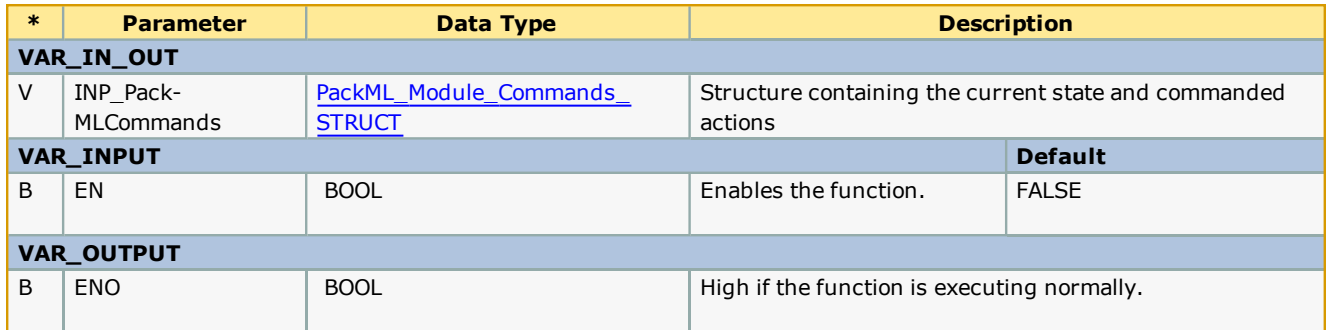

### **Notes**

• Intended to be executed when initially entering the stopped state to clear all previous commands.

**Help version created 1/31/2018**

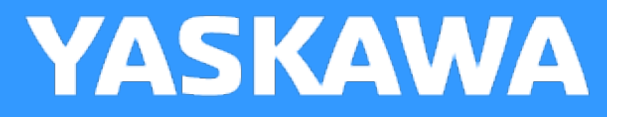

## **PackMLModeStateTimes**

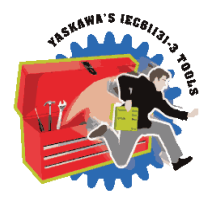

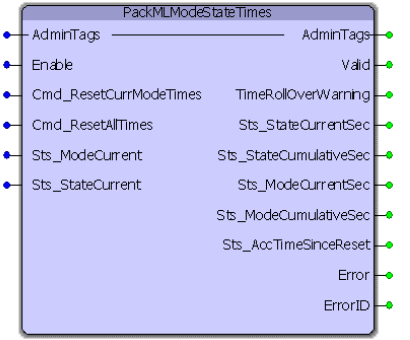

The PackMLModeStateTimes function block keeps track of the times spent in each mode and state of operation for the machine.

### **Library**

Pack ML Toolbox

### **Parameters**

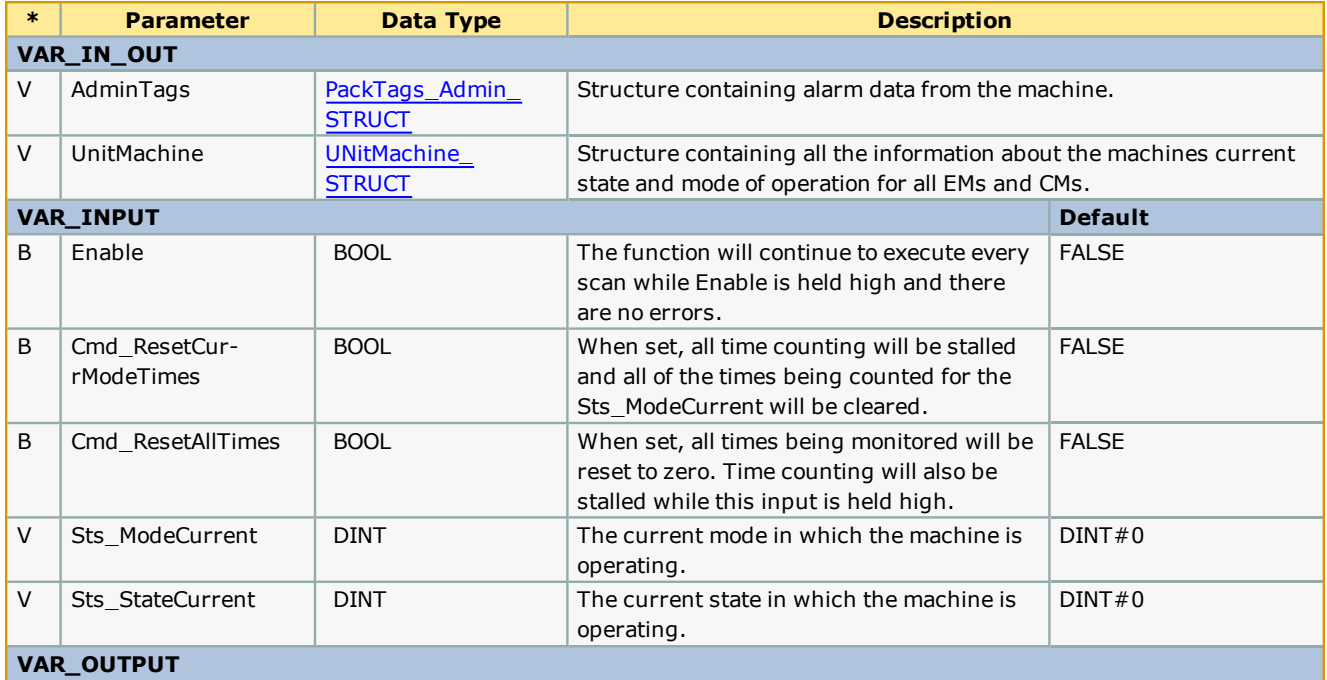

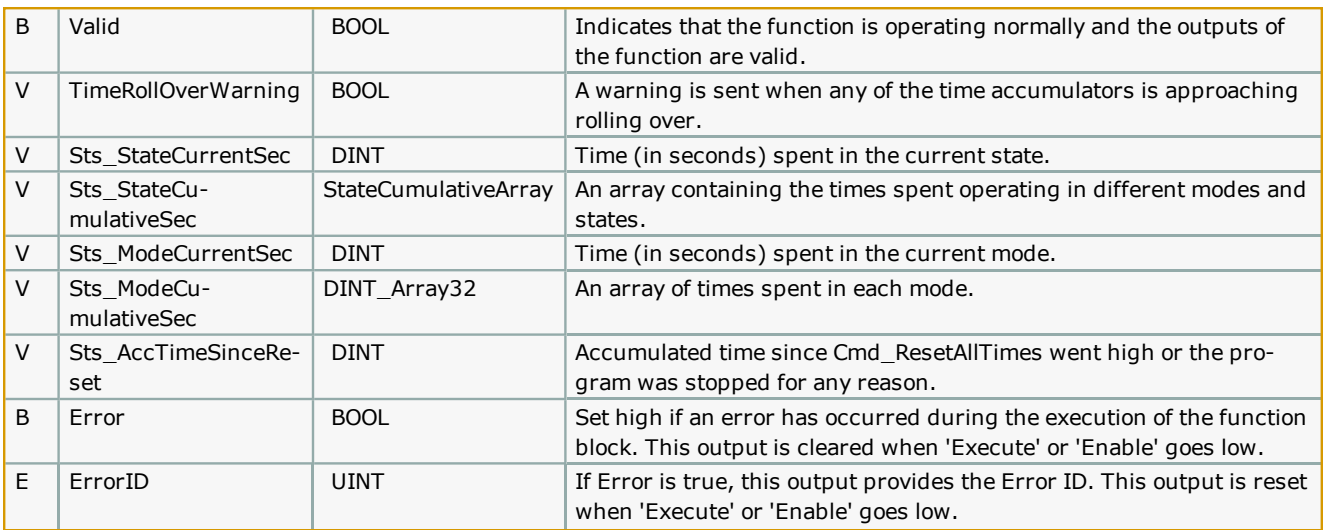

### **Notes**

• See the PackML template documentation for further details on recommended usage.

## **Error [Description](#page-687-0)**

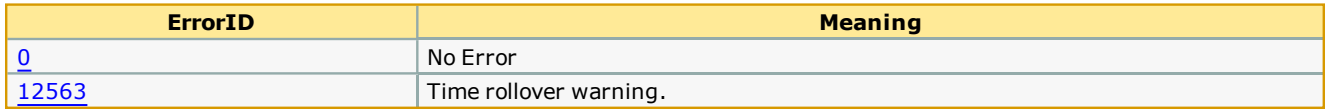

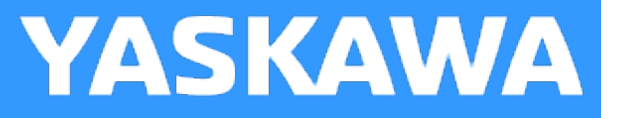

## **UN\_ModuleSummation**

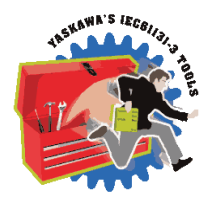

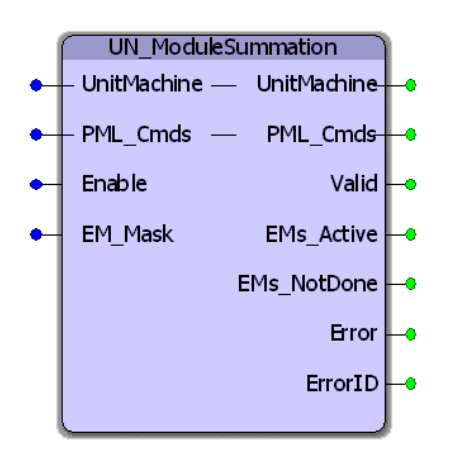

The UN\_ModuleSummation function block rolls up all the Equipment Module State Complete bits for active, enabled EMs. The result is an overall PMLs State Complete bit that is transferred to the PackML\_StateControl function.

### **Library**

Pack ML Toolbox

### **Parameters**

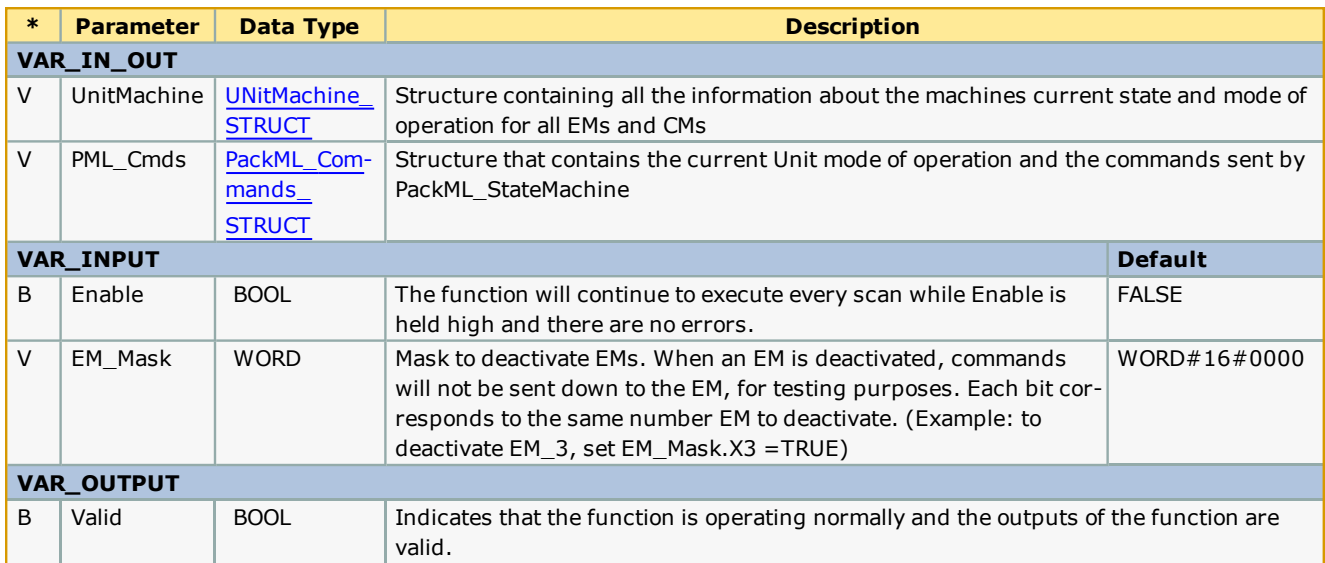

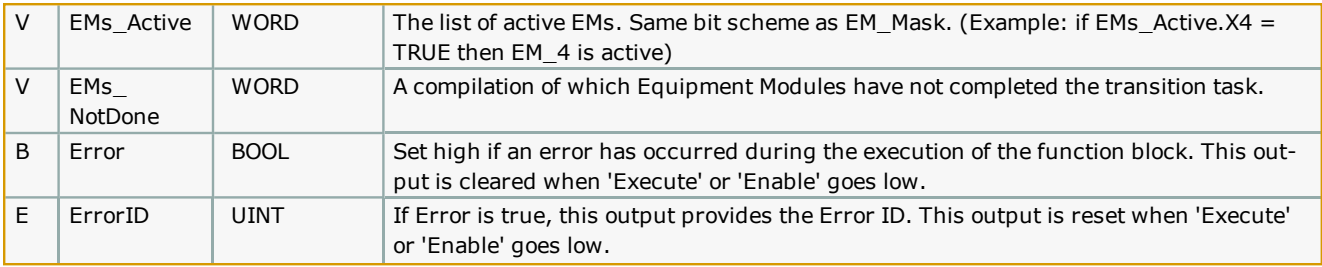

## **Error [Description](#page-687-0)**

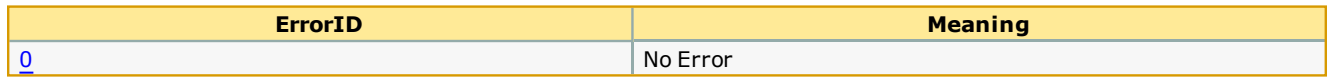

# **PLCopen Toolbox**

**Toolbox Help Documentation**

**Help version created 1/31/2018**

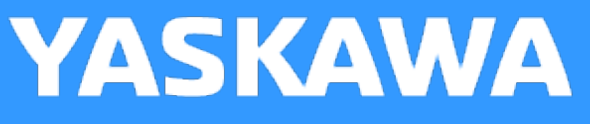

## **Getting Started with PLCopen Toolbox**

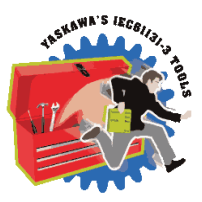

### **Requirements for v340 / 341**

To use the PLCopen Toolbox, your project must also contain the following:

#### Firmware libraries:

- YMotion
	- Only required if using the [ReadAxisParameters](#page-582-0) function block.

#### User libraries:

The following User Libraries must be listed above the PLCopen Toolbox and in the following order:

- DataTypes Toolbox (v340 or higher)
- Math Toolbox ( $v340$  or higher)
- Only required if using the [Jog\\_To\\_Position](#page-561-0) or [ProductBuffer](#page-577-0) function block.
- Yaskawa Toolbox (v340 or higher)
- Only required if using the [Full\\_Closed\\_Control](#page-535-0) function block.

### **Data Types**

For versions prior to v205, this toolbox already includes the PLCTaskInfoTypes and MotionBlockTypes DataTypes files typically included when starting a new project, so delete them from your project to avoid compile errors that indicate duplicate DataType definitions. Starting in v205, the data type files that are included in the new project templates were added to a new User Library called DataTypes toolbox. You must include the DataTypes Toolbox in your project as mentioned above, and delete standard data type files form the main project to avoid compile errors that indicate duplicate DataType definitions. Starting with MotionWorks IEC v3.x, the new project templates will include the PLCopen and DataTypes Toolboxes, and the data types files will be excluded to save many steps during new project creation.

See the [PLCopen\\_Toolbox](http://www.youtube.com/playlist?list=PLNAENlyEDCkybLQ25iijwcRAZyG4NGBPb) eLearning Modules on Yaskawa's YouTube channel for video tutorials and examples.

**Help version created 1/31/2018**

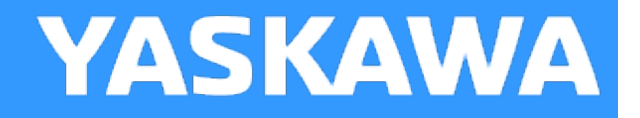

## **PLCopen Revision History**

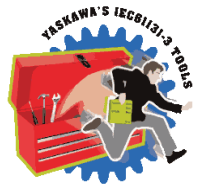

New for PLCopen v205 and higher – All firmware library DataType definitions were moved to a new toolbox called the DataTypes Toolbox. Formerly, the PLCopen Toolbox contained the MotionInfoTypes and the PLCTaskInfoTypes datatype files. These were removed and are now included in the DataTypes Toolbox. If upgrading from an older version of PLCopen Toolbox, you must do the following:

- 1) Include the DataTypes Toolbox in your project.
- 2) Remove any other Yaskawa supplied datatype files with firmware library definitions such as
- a. ControllInfoTypes
- b. YDeviceCommTypes

### **Current Version:**

### **(\*\*\*\*\*\*\*\*\* 2017-11-22 v341 released (Filename is still 340, using new project version control) \*\*\*\*\*\*\*\*\*\*)**

This version is included in the MotionWorks IEC 3.4.0.233a

1) AxisControl - Reverted change to only show outputs when Enable is High in v340. The v340 behavior was not ideal. DCR 918.

2) SetAccDecPns - This was a new block added for v340 to enhance the capabilities of Home\_LS\_Pulse and Home\_LS, but there was a compile error due to an incorrectly declared variable, now fixed. DCR 1318.

### **(\*\*\*\*\*\*\*\*\*\*\*\*\*\*\*\*\*\*\*\*\*\*\*\*\*\*\*\*\*\*\*\* 2017-08-14 v340 released \*\*\*\*\*\*\*\*\*\*\*\*\*\*\*\*\*\*\*\*\*\*\*\*\*\*\*\*\*\*\*\*\*\*\*)**

1) Home\_LS\_Pulse, Home\_LS - Improved homing FBs by calculating required Pn305 / 306 / 80E for acc dec while in velocity mode. DCR 490.

2) Home\_TouchProbe - HomeData.HomeDirection input was ignored. DCR 826.

3) AxisControl - Changed to only show outputs when Enable is High. DCR 918.

4) AbsolutePositionManager - Improved PositionValid output for the case when the user resets the Absolute Encoder even if there is not an alarm. DCR 949.

5) Y\_DigitalCamSwitch - Upgraded functionality to support FT62 ServoPacks. DCR 1035.

6) Full\_Closed\_Loop - Fixed calculation for MaxCorrectionPerScan. DCR 1050.

7) UpdateUsePointer - updated to also update MultiUsePointer. DCR 1105.

8) Feed To Length - Improved operation so LatchPosition does not toggle to zero between moves. DCR 1167.

- 9) FeedRegistrationCheck Added ErrorID to if negative latch distance is reported. DCR 1175.
- 10) Feed\_To\_Length Improved operation in cases where latch comes very late in the move and the tuning is soft. DCR 1183.
- 11) ProductBuffer Added ErrorID to catch firmware bug (SCR 10736) if previous latch is reported.DCR 1185.
- 12) HomeTouchProbe Now executes MC\_AbortTrigger if there is an Error. DCR 1187.

### **Previous Versions:**

#### **(\*\*\*\*\*\*\*\*\*\*\*\*\*\*\*\*\*\*\*\*\*\*\*\*\*\*\*\*\*\*\*\* 2016-10-31 v330 released \*\*\*\*\*\*\*\*\*\*\*\*\*\*\*\*\*\*\*\*\*\*\*\*\*\*\*\*\*\*\*\*\*\*\*)**

1) ReadMotorSpeed - New FB added. - Known issue: This function block only works for Sigma 5 motors.

#### **(\*\*\*\*\*\*\*\*\*\*\*\*\*\*\*\*\*\*\*\*\*\*\*\*\*\*\*\*\*\*\*\* 2016-06-21 v302 released \*\*\*\*\*\*\*\*\*\*\*\*\*\*\*\*\*\*\*\*\*\*\*\*\*\*\*\*\*\*\*\*\*\*\*)**

1) Feed\_To\_Length - Added Active Output. DCR 695.

2) AbsoluteEncoderManager - Added Busy Output. DCR 830.

3) ProductBuffer - Added new check and ErrorID 10099 if the Axis type is not a servo or external encoder, and TestMode is not set TRUE. (This combination is not supported. Also suppressed an Error generated by internal function MC\_AbortTrigger when an unsupported axis is selected while in TestMode. DCR 903.

4) Full Closed Control - New Function block added for applications that require full closed control but cannot use the Full Closed option card on the ServoPack, either because its an MP2600iec or because the safety option card is installed. DCR 930.

#### **(\*\*\*\*\*\*\*\*\*\*\*\*\*\*\*\*\*\*\*\*\*\*\*\*\*\*\*\*\*\*\*\*\* 2015-08-19 v301 created \*\*\*\*\*\*\*\*\*\*\*\*\*\*\*\*\*\*\*\*\*\*\*\*\*\*\*\*\*\*\*\*\*\*\*)**

1) ProductBuffer - Updated to support M-III simultanious latch (Two instances of ProductBuffer FB for the same axis. This function now uses new parameter 1034 to obtain the unmodularized latch for TRIGGER\_REF.ID=1. Compatibility with older firmware on MPiec controllers using ID=1 for the first is maintained.

#### **(\*\*\*\*\*\*\*\*\*\*\*\*\*\*\*\*\*\*\*\*\*\*\*\*\*\*\*\*\*\*\*\*\* 2015-01-31 v300 created \*\*\*\*\*\*\*\*\*\*\*\*\*\*\*\*\*\*\*\*\*\*\*\*\*\*\*\*\*\*\*\*\*\*)**

1) Identical to v207, but recompiled specifically for MotionWorks IEC v3.x.

#### **(\*\*\*\*\*\*\*\*\*\*\*\*\* 2014-12-11 v207 released - developed using firmware 2.7.0 \*\*\*\*\*\*\*\*\*\*\*\*\*\*\*)**

1) Toolbox\_DataTypes - Added new data types under ProductBufferStruct to support multiple latch patterns.

- 2) ProductBuffer Added code to support multiple latch patterns, such as rising edge and falling edge .
- 3) ProductBuffer Added code to automatically detect External Encoder type, even on MP3000iec series .
- 4) AxisInterLock Replaced prm 1005 (actual position cyclic) with 1006 (actual position non cyclic.)
- 5) ReadMotorSpeed New function block to read peak and rated speeds of connected rotary servos .
- 6) FeedToLength Improved output logic NOT Done added to RETURN rung. Enable added to Done rung.
- 7) ReadMotorSpeed New function added to read the Motor part number string to report the Rated and Maximum speeds.

#### (\*\*\*\*\*\*\*\*\*\*\*\*\*\* 2014-03-03 v206 released - developed using firmware 2.5.0 \*\*\*\*\*\*\*\*\*\*\*\*\*\*\*\*\*\*)

1) UpdateUsePointer - New function block. This code can be used to update the ProductBufferStruct's UsePointer which is used in the ProductBuffer function block.

2) ProductBuffer - Added a Busy output because it takes 3 scans after Enable goes FALSE before iActive goes FALSE. ProductBuffer.Busy can be used as an interlock if the ProductBuffer FB is used within other user function blocks to prevent the code from going dormant before the block is finished.

3) HomeTouchProbe - New function block. Homes an axis based on a sensor wired to the high speed latch input on the ServoPack.

4) VelocityLimits - Fixed cut & paste typos in code.

5) MA\_2Stage\_Calc - New supporting function block used by MoveAbsolute\_2Stage.

6) MoveAbsolute\_2Stage - New function block. Provides two acceleration and two deceleration values switchable at a specified speed.

7) Jog\_To\_Position - Fixed typo with Accel variable causing complete inoperability in v205.

8) MoveRelative\_ByTime - Added Acceleration and Deceleration inputs.

9) GetActionPointers - New function block. For use with user functions that use the ProductBuffer for multi operation support.

10) ProductBufferStruct - Multiple pointers for several actions are now supported.

11) Jog - Improved logic to account for continuously changing inputs without getting stuck.

12) Home\_LS - Added NC contact LimitError to workaround issue described in SCR 8025.

13) Home\_LS - Added NC contact LimitError to workaround issue described in SCR 8025.

14) HighSpeedOutput - Added iActive contact to various rungs to clear outputs from previous execution.

15) HighSpeedOutput - Changed the DIV order in rung 4. Converted DINT\_TO\_LREAL so that the variable factor can take a non integer value. This correction allows HighSpeedOutput FB functionality with the MinTime input.

#### (\*\*\*\*\*\*\*\*\*\*\*\*\*\*\* 2013-09-01 v205 released - developed using firmware 2.5.0 \*\*\*\*\*\*\*\*\*\*\*\*\*\*\*\*\*\*)

1) Removed references to Math Toolbox functions where possible. Only the ProductBuffer function block still requires the Math Toolbox.

2) Because of the reintroduction of functions with EN/ENO, the MP2600 requires firmware 2.1.

3) Moved all datatype definitions for firmware libraries to a new DataTypes Toolbox. Upgrading to PLCopen v205 will require deleting any Yaskawa firmware datatypes files and adding the DataTypes Toolbox.

4) JogToPosition - Fixed method in which a change of speed is detected to refire MC\_MoveVelocity.

#### (\*\*\*\*\*\*\*\*\*\*\*\*\*\*\*\*\* 2013-03-15 v204 released - developed using firmware 2.4.0 \*\*\*\*\*\*\*\*\*\*\*\*\*\*\*\*\*\*\*\*)

1) ProductBuffer - Swapped position of RegistrationData and ProductAxis to conform to VAR\_IN\_OUT convention.

2) AccDecLimits - Fixed several copy / paste errors and variable naming confusion.

3) AbsoluteEncoderManager - Verified operation using Signa-II 2 digit alarm formats.

#### (\*\*\*\*\*\*\*\*\*\*\*\*\*\*\*\* 2012-10-29 v203 released - developed using firmware 2.4.0 \*\*\*\*\*\*\*\*\*\*\*\*\*\*\*\*\*\*)

1) AbsoluteEncoderManager - Removed the 'Active' contact from rung 5 to clear alarms that have been reset.

2) ReadAxisParameters - Added 14 parameters. (Mainly limit parameters)

3) Jog\_To\_Position - Improved deceleration ramp.

4) Feed\_To\_Length - Added. This function will index a default amount, and update the final target based on a registration input.

### (\*\*\*\*\*\*\*\*\*\*\*\*\*\*\* 2012-06-29 v202 released - developed using firmware 2.2.1 \*\*\*\*\*\*\*\*\*\*\*\*\*\*\*\*\*\*)

1) ReadAxisParameters - Added the following parameters FilterCmdVelocity 1021, CmdAcceleration 1022, and postFilterCmdTorque 1024.

2) PLCTaskInfoTypes - Added DataTypes to mirror the 2.0 additions for high resolution task timing.

3) AbsolutePositionManager - Added additional alarm detection to catch A830, A840, and ACC0 alarms. Also added code to clear EncoderAlarmID and ControllerAlarmID when the block goes inactive.

4) Jog\_To\_Position - Added. For rotary applications that must stop at a specific location.

5) HighSpeedOutput - Fixed issue with MinTime. Was not working correctly if Min Time not zero. (YEU)

#### (\*\*\*\*\*\*\*\*\*\*\*\*\*\*\*\*\* 2011-12-08 v201 released - developed using firmware 2.0.0 \*\*\*\*\*\*\*\*\*\*\*\*\*\*\*\*\*\*\*)

1) ProductBuffer - Added two optional inputs to allow FB to operate in a test or simulation mode.

2) ReadAxisParameters - Disabled reading parameter 1311 because it causes an error on MP2600iec. This parameter is scheduled to return a zero instead of an ErrorID in firmware 2.2.

3) ReadAxisParameters - Fixed two swapped values CamOffset and CamScale were swapped in v200.

#### (\*\*\*\*\*\*\*\*\*\*\*\*\*\*\*\*\* 2011-07-29 v200 released - developed using firmware 2.0.0 \*\*\*\*\*\*\*\*\*\*\*\*\*\*\*\*\*\*\*)

#### Built from v022beta

ReadAxisParameters - Upgraded to use the new Y\_ReadMultipleParameters firmware function block.

#### (\*\*\*\*\*\*\*\*\*\*\*\*\*\*\*\* 2011-02-24 v022beta created - developed using firmware 2.0.0 \*\*\*\*\*\*\*\*\*\*\*\*\*\*\*\*\*)

1) Home\_Init - Added for users who prefer to avoid structured text POU for initializing the HomeStruct

2) Math Toolbox - Upgraded to v004 with Enable / Valid as function block I/O for compatibility with FW 2.1\*)

3) Changed AxisControl to allow clearing a drive warning while the servo is enabled.

#### (\*\*\*\*\*\*\*\*\*\*\*\*\*\*\*\* 2011-01-24 v021 released - developed using firmware 1.2.3 \*\*\*\*\*\*\*\*\*\*\*\*\*\*\*\*\*\*\*\*)

1) HighSpeedOutput - Added. For simplified operation with the external encoder high speed output.

2) Home\_LS\_Pulse - Added a MC\_MoveRelative between searching for the limit switch and C channel to prevent ErrorID 4397 from occurring: "Over travel limit still ON after attempting to move away from it."

3) Axes\_Interlock - Enhanced to work with axes configured for rotary mode.

#### (\*\*\*\*\*\*\*\*\*\*\*\*\*\*\* 2010-10-04 v020 released. developed using firmware 1.2.2.9 \*\*\*\*\*\*\*\*\*\*\*\*\*\*\*\*\*)

1) Jog - Rewrote function to follow the 'Enable' template standard created for ST functions.

2) ProductBuffer - Improved lockout operation when a manual offset was applied. See ProductBuffer FB comments for more details.

3) Jog - Improved Done output (It will only pulse; this block is a special case of Enable type

4) AxisParams Struct - Added CamTableCumulativeOutput

5) Home\_LS - Fixed rung 6 (incorrect execute bit), duplicated StartOffset from rung 5.

6) DigitalCamSwitch - Added. See the initialize POU for example data setup.

7) ReadAxisParameters - Added LoadType and MachineCycle parameters.

8) AbsolutePositionManager - Added. For confirmation that the absolute position was set and valid

9) Moved Math functions to Math Toolbox

#### (\*\*\*\*\*\*\*\*\*\*\*\*\*\*\*\*\*\*\*\*\*\*\*\*\*\*\* 2010-02-03 v019 released \*\*\*\*\*\*\*\*\*\*\*\*\*\*\*\*\*\*\*\*\*\*\*\*\*\*\*\*)

1) CamGenerator - Added.

- 2) CamSlaveFeedToLength Removed MC\_AbortTrigger.
- 3) Fixed Missed Latch counter (not initialized properly)
- 4) Added CamMaster\_Lookup, and SlaveIndex\_Lookup
- 5) Added MissedLatch and LatchPosition outputs to CamSlave\_FeedToLength
- 6) Improved ProductBuffer FB to account for external encoder master (prm 1016 / 1006 switch
- 7) Added CamBlend function block
- 8) Added WindowCheck function block
- 9) CamGenerator formula type 4 (Cycloidal) changed to 3 (Simple harmonic). It was incorrectly identified.\*)
- 10) Added ParamTypes input to ReadAxisParameters to increase efficiency of the function (Provides selective parameter reads by group.)
- 11) MOVED ALL CAMMING SUPPORT FUNCTIONS TO CAM TOOLBOX FOR PRO VERSION ONLY.
- 12) The "PLCTaskInfoTypes" DataType file was removed from this Toolbox. If you need to replace it in your project, open a second copy of MotionWorks IEC, and open a project that already has the PLCTaskInfoTypes DataType file, then copy & paste it into your project explorer.

#### (\*\*\*\*\*\*\*\*\*\*\*\*\*\*\*\*\*\*\*\*\*\*\*\*\*\*\*\*\* 2009-10-27 v018 released \*\*\*\*\*\*\*\*\*\*\*\*\*\*\*\*\*\*\*\*\*\*\*\*\*\*\*\*)

1) Added SensorWindow input to CamSlave FeedToLength

- 2) Added PositionLimits, VelocityLimits, and AccDecLimits function blocks
- 3) Removed Enable Servo FB, use AxisControl FB
- 4) Removed the variable Speed from HomeStruct, it was not used for anything.
- 5) Converted Home blocks removed all Set or RESET coils.
- 6) Added MOVE\_UNIT & MOVE\_LREAL function block to provide compatibility with MP2600iec.
- 7) AxesInterlock does not support rotary mode axes.
- 8) ReadAxisParameters changed to increase efficiency.
- 9) Added some outputs such as 'Valid' to some blocks for increased consistency with PLCopen.
- 10) First version formalized with help documentation.

#### (\*\*\*\*\*\*\*\*\*\*\*\*\*\*\*\*\*\*\*\*\*\*\*\*\*\*\*\* 2009-07-15 v017 released \*\*\*\*\*\*\*\*\*\*\*\*\*\*\*\*\*\*\*\*\*\*\*\*\*\*\*\*\*\*)

1) Created Home\_Pulse, Homes to C Channel, performs moves offset and defines position.

2) Removed R\_TRIGs from the ErrorID portion of Home\_LS, Home\_LS\_Pulse, and Home\_Pulse because it was preventing the blocks from showing errors.

3) Updated ProductBuffer function block for both modularized and non modularized latch data.

4) Updated ReadAxisParameters to include VAR\_IN\_OUT (for speed) and additional input parameter to specify axis type. Also reduced parameter set to eliminate those that typically do not change.

5) Added MC\_Status data.

6) Improved interlock logic in Home\_LS\_Pulse, Home\_LS, Home\_Pulse functions, added CommandAborted as output, and fixed a typo in all three blocks where the variable attached to the Busy output of one of the internal blocks was referencing an error bit.

#### (\*\*\*\*\*\*\*\*\*\*\*\*\*\*\*\*\*\*\*\*\*\*\*\*\*\* 2009-05-28 v016 released \*\*\*\*\*\*\*\*\*\*\*\*\*\*\*\*\*\*\*\*\*\*\*\*\*\*\*\*\*)

- 1) Y\_AdjustMode in the DataTypes file was incorrectly named Y\_AdjustMethod.
- 2) Added NOT(Busy) to the Execute of MC\_TouchProbe in CamSlave\_FeedToLength. New Error code in

 firmware 1.1.2.5 caused new problem if the block was executed when already executing. This may occur if there is bounce on the input sensor.

3) Fixed MoveRelative\_ByTime - calculations would cause error if negative distance. Also added checks for negative time (causes error) and zero distance (No Error)

#### (\*\*\*\*\*\*\*\*\*\*\*\*\*\*\*\*\*\*\*\*\*\*\*\*\*\*\* 2009-05-07 v015 released \*\*\*\*\*\*\*\*\*\*\*\*\*\*\*\*\*\*\*\*\*\*\*\*\*\*\*\*\*)

1) Added interlock to Jog's MC\_MoveVelocity to prevent rising edge of exe if Stop is busy to prevent ErrorID 4370 from appearing.

2) Added Axes\_Interlock function.

#### (\*\*\*\*\*\*\*\*\*\*\*\*\*\*\*\*\*\*\*\*\*\*\*\*\*\*\*\* 2009-04-16 v014 released \*\*\*\*\*\*\*\*\*\*\*\*\*\*\*\*\*\*\*\*\*\*\*\*\*\*\*\*)

- (\* Fixed AxisControl and Enable Servo to allow a re attempt to enable servo if MC\_Power has Error. \*)
- (\* Previously they had a normally closed contact from the MC\_Power FB preventing the block from enabling \*)
- (\* again. Also changed these two blocks to reset Error & ErrorID outptus when Enable=FALSE \*)
- (\* Changed the Jog Block Error and ErrorID outputs to only come on if JogFwd or JogRev is On \*)
- (\* Added CommandAborted to the Busy interlock circuits of Home\_LS\_Pulse and Home\_LS. \*)

#### (\*\*\*\*\*\*\*\*\*\*\*\*\*\*\*\*\*\*\*\*\*\*\*\*\*\*\*\* 2009-03-30 v013 released \*\*\*\*\*\*\*\*\*\*\*\*\*\*\*\*\*\*\*\*\*\*\*\*\*\*\*\*\*)

Released version of v012.

1) Explicitly set some parameters in ReadAxisParameters to LREAL#0.0 and documented as being unavailable. because they were causing Access Violation Errors when viewed in the Watch Window.

### (\*\*\*\*\*\*\*\*\*\*\*\*\*\*\*\*\*\*\*\*\*\*\*\*\*\*\*\* 2009-01-27 v012 created \*\*\*\*\*\*\*\*\*\*\*\*\*\*\*\*\*\*\*\*\*\*\*\*\*\*\*\*\*\*)

- 1) This version was released to a few people as a work in progress.
- 2) PLCopenPlus-v\_2\_2 firmware library used and included with this version.
- 3) Added LatchPositionNonCyclic to the AxisParameterStruct structure for ReadAxisParameters FB.
- 4) Corrected naming of Cam parameters 1500, 1501, 1502.
- 5) Corrected AxisStatus FB, Drive Warnings and Errors were backwards.
- 6) Changed AxisControl.ControlAlarmID And AxisStaus.ControlAlarmID to a 32 bit UDINT output.
- 7) Jog converted to PLCopen convention (outputs) and code converted to ST.
- 8) Added CamSlave\_FeedToLength, which uses MC\_TouchProbe, SlaveRegistrationCheck, and Y\_SlaveOffset.

(\*\*\*\*\*\*\*\*\*\*\*\*\*\*\*\*\*\*\*\*\*\*\*\*\*\*\*\*\*\* 2009-01-27 v011 released \*\*\*\*\*\*\*\*\*\*\*\*\*\*\*\*\*\*\*\*\*\*\*\*\*\*\*\*\*\*\*\*)

1) PLCopenPlus-v\_2\_2 firmware library used and included with this version.

2) Added AxisStruct STRUCT

- (\* Fixes \*)
- 3) Simplified MoveRelativeByTime function, removed additional interlocks, and just copied MC\_MoveRelative outputs to MoveRelativeByTime outputs. \*)
- 4) Made corrections to the AxisParameterArray, added cam parameters. NOTE: will require controller firmware 1.1.0.4 or greater to read some of the cam parameters. Set the READ flag for those parameters to FALSE if you are using older firmware.

#### (\*\*\*\*\*\*\*\*\*\*\*\*\*\*\*\*\*\*\*\*\*\*\*\*\*\*\*\*\* 2009-01-12 v010 released \*\*\*\*\*\*\*\*\*\*\*\*\*\*\*\*\*\*\*\*\*\*\*\*\*\*\*)

- 1) PLCopenPlus-v\_2\_1 firmware library used and included with this version.
- 2) Changed interface of homing blocks to use HomeStruct. Makes FB smaller and quicker to enter home data.
- 3) Added example initialization code as a Program POU to enable cut & paste to speed development.
- 4) Open the Toolbox as a project in a second copy of MotionWorks IEC as a project to see the Initialization POU.
- 5) Added 'ControllerAlarm' function block to provide BOOL output when there is a controller alarm.

(Uses Y\_ReadAlarm and compares the AlarmID for non zero.

6) Added Homed BOOL to HomeStruct.

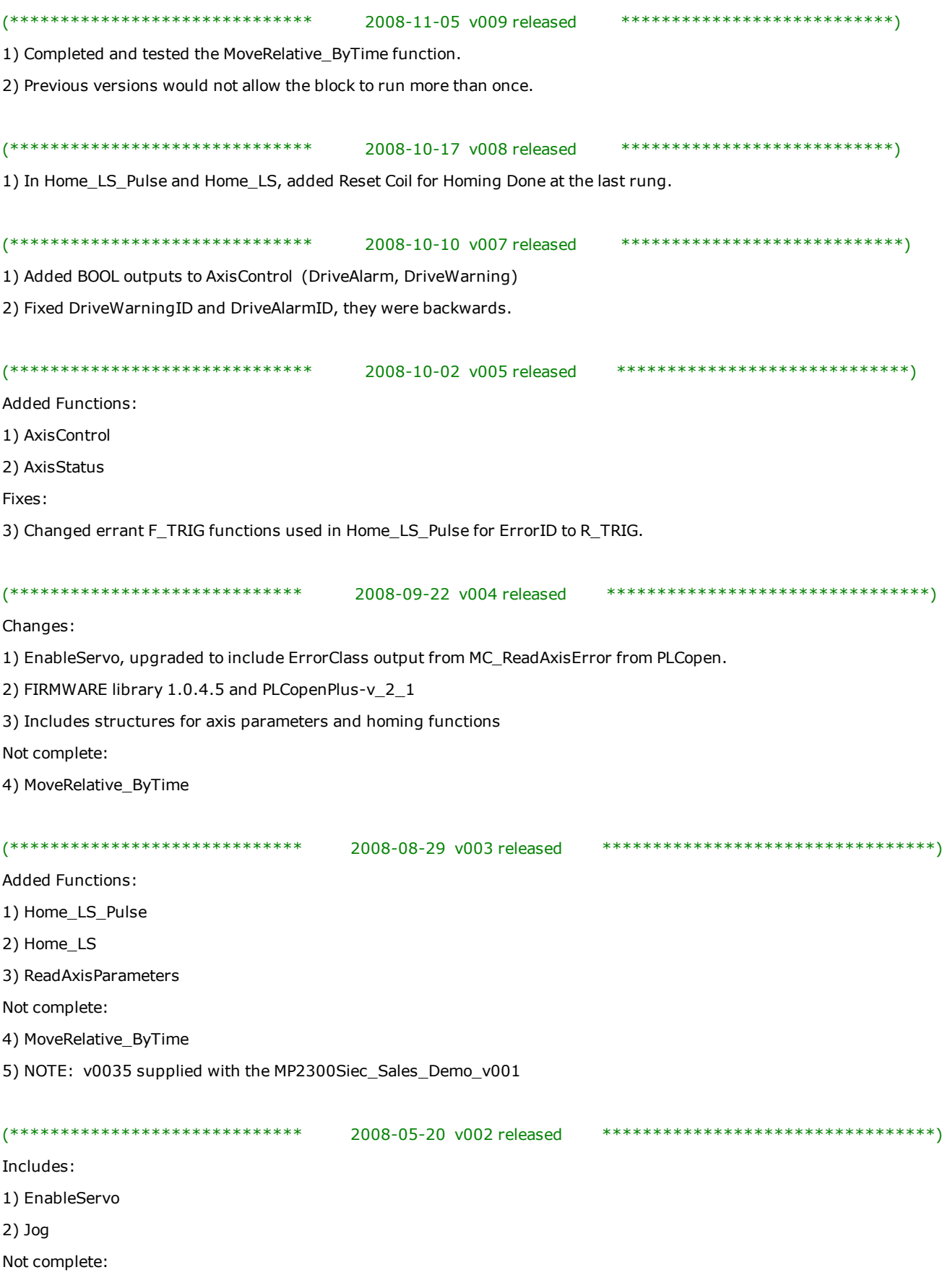

3) MoveRelative\_ByTime

# <span id="page-489-0"></span>**PLCopen DataTypes Data Type: AXIS\_REF**

**Toolbox Help Documentation**

**Help version created 1/31/2018**

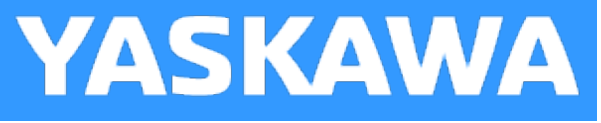

## **Data Type: AxisParamData**

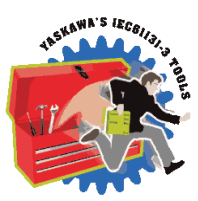

Supporting structure for [AxisPrmArray.](#page-491-0) Used by the [ReadAxisParameters](#page-582-0) function block.

### **Data Type Declaration**

TYPE

AxisParamData:ARRAY[0..60] OF IndividualParamDetails; END\_TYPE

**Help version created 1/31/2018**

**YASKAWA** 

## **Data Type: AxisParameterStruct**

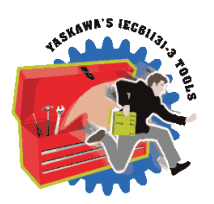

For use with the [CamSlave\\_FeedToLength](#page-70-0) and [CamSlave\\_WindowCheck](#page-96-0) function blocks.

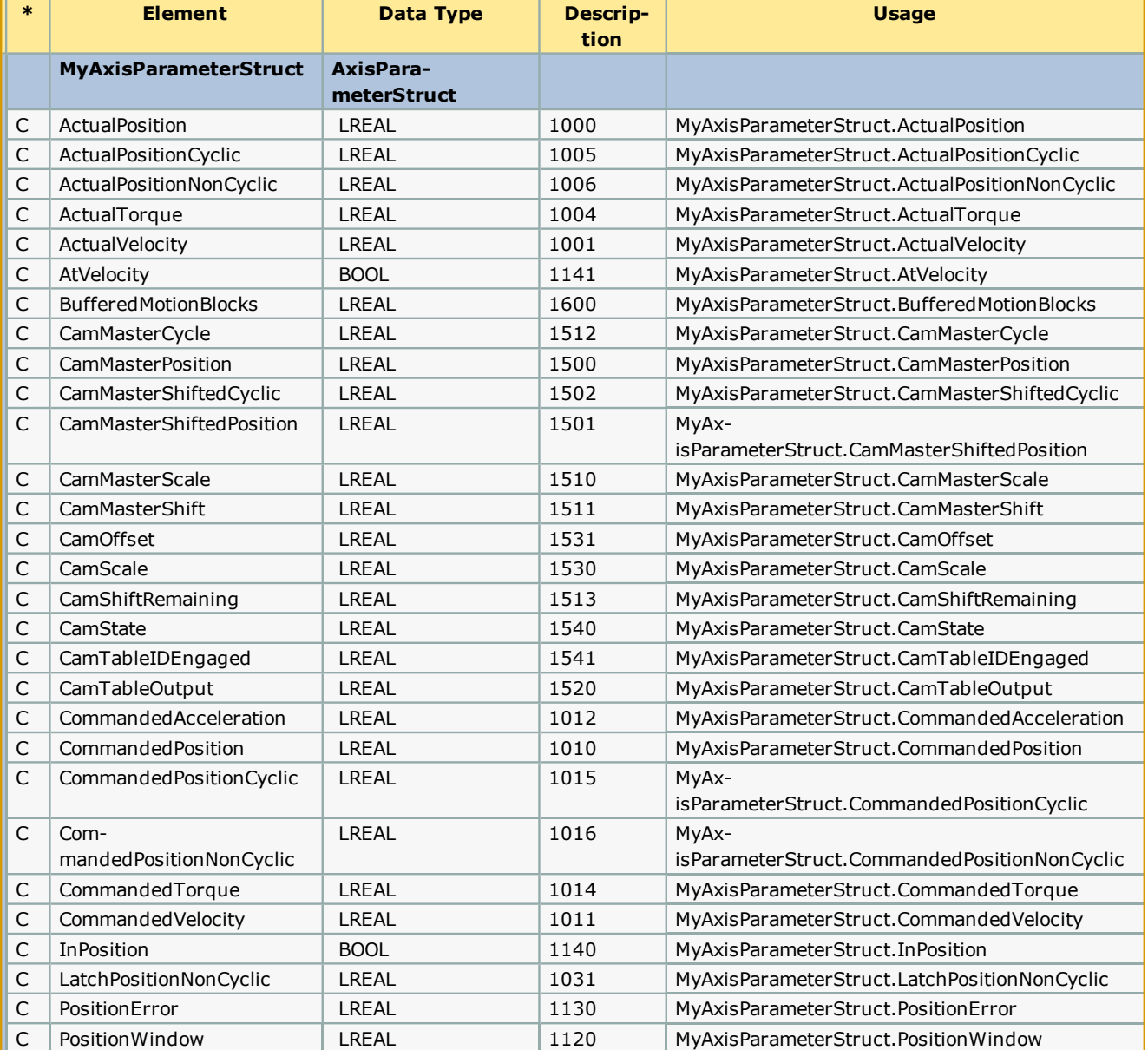

<span id="page-491-0"></span>**Help version created 1/31/2018**

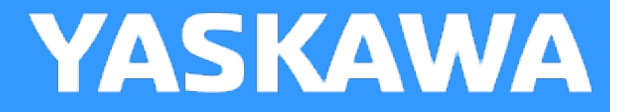

## **Data Type: AxisPrmArray**

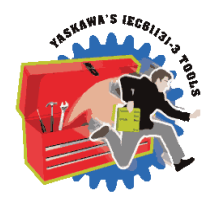

Used by the [ReadAxisParameters](#page-582-0) function block.

### **Data Type Declaration**

TYPE AxisPrmArray: STRUCT Param:[AxisParamData](#page-489-0); END\_STRUCT; END\_TYPE

**Help version created 1/31/2018**

**YASKAWA** 

## **Data Type: AxisStruct**

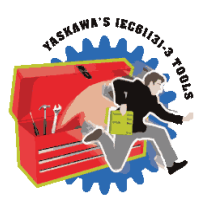

For use as a container for all axis related data. (Customizable)

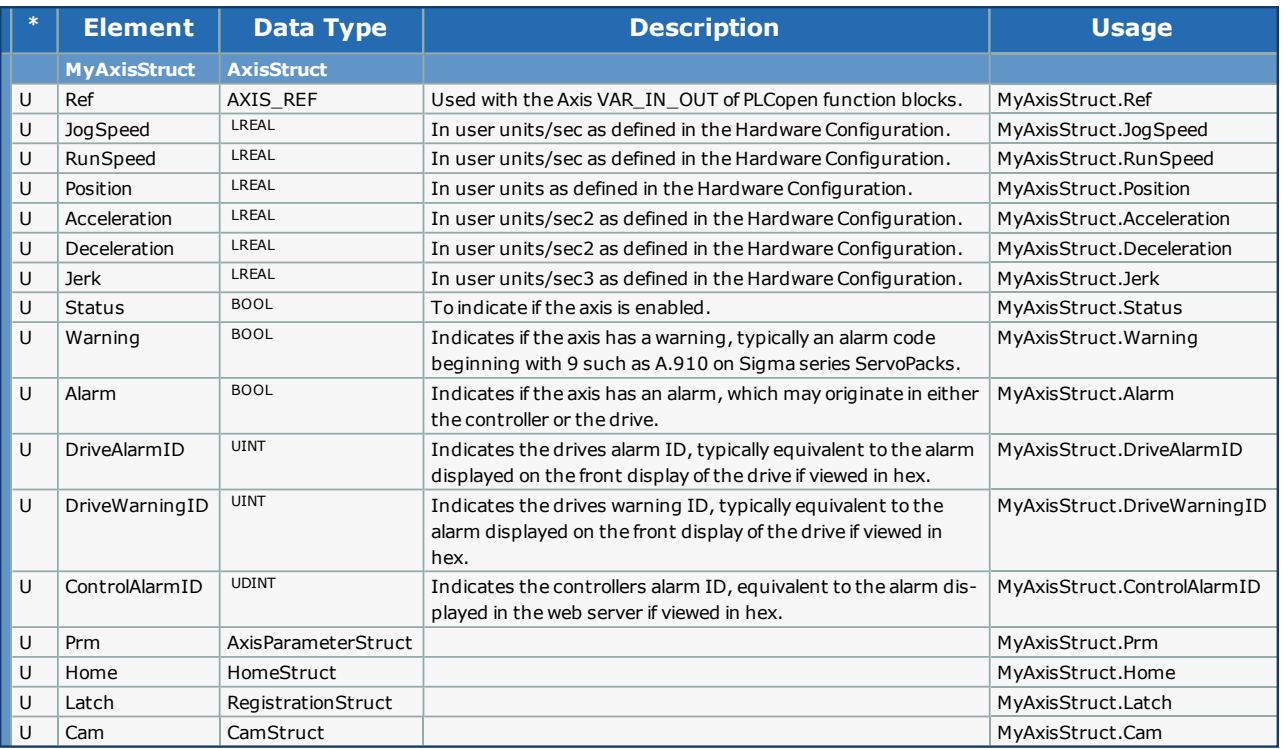

**Help version created 1/31/2018**

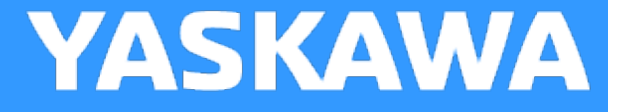

## **Data Type: BufferPatternArray**

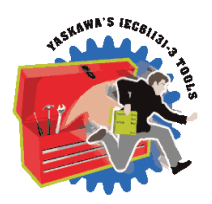

Supporting structure for [ProductBufferStruct](#page-504-0). Used by the [ProductBuffer](#page-577-0) function block.

### **Data Type Declaration**

TYPE

BufferPatternArray: ARRAY[0..9] OF TRIGGER\_REF;

END\_TYPE

<span id="page-494-0"></span>**Help version created 1/31/2018**

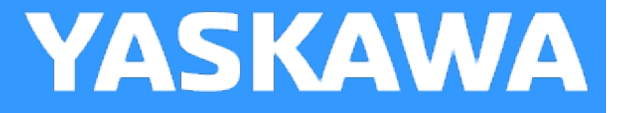

# **Data Type: CAMSWITCH\_ARRAY**

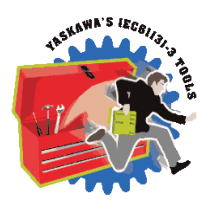

Supporting structure for [CAMSWITCH\\_REF](#page-495-0). Used by the [Y\\_DigitalCamSwitch](#page-594-0) function block.

### **Data Type Declaration**

TYPE CAMSWITCH\_ARRAY: ARRAY[0..255] OF [CAMSWITCH\\_STRUCT;](#page-496-0) END\_TYPE

<span id="page-495-0"></span>**Help version created 1/31/2018**

**YASKAWA** 

# **Data Type: CAMSWITCH\_REF**

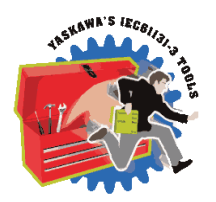

Used by the [Y\\_DigitalCamSwitch](#page-594-0) function block.

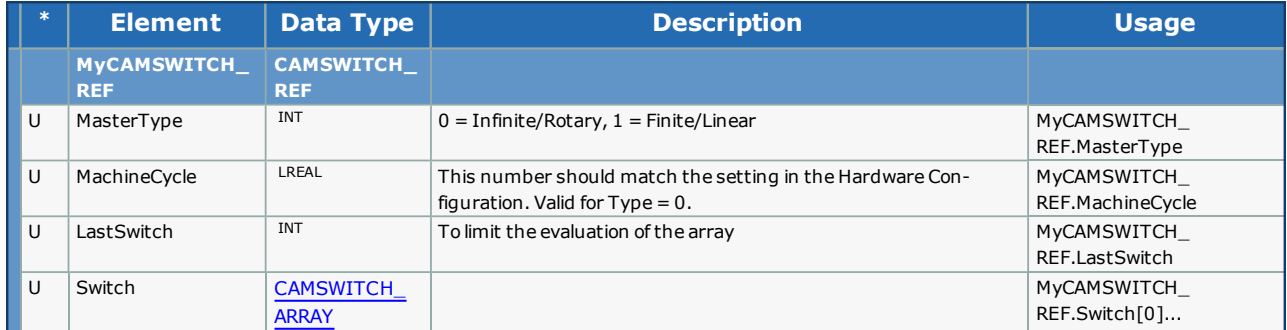

<span id="page-496-0"></span>**Help version created 1/31/2018**

**YASKAWA** 

# **Data Type: CAMSWITCH\_STRUCT**

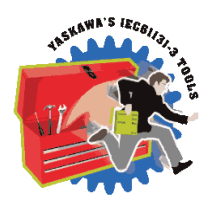

Supporting structure for [CAMSWITCH\\_ARRAY](#page-494-0). Used by the [Y\\_DigitalCamSwitch](#page-594-0) function block.

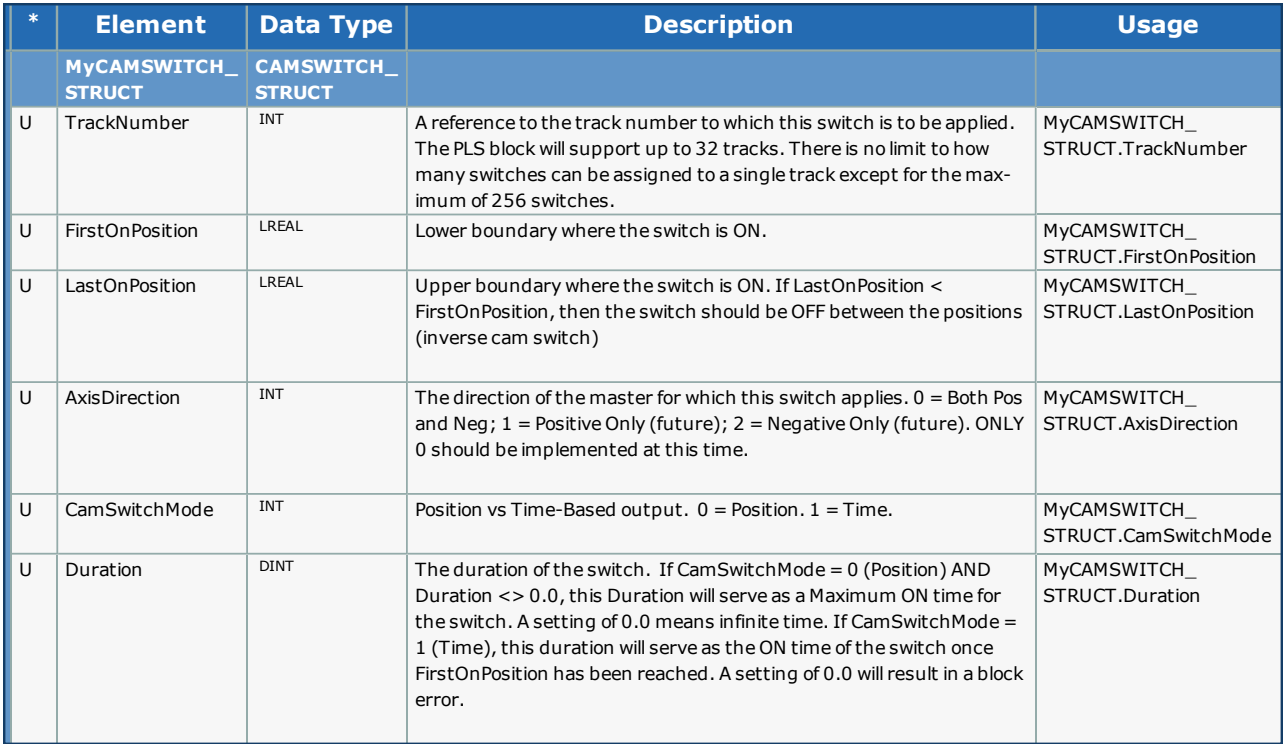

**Help version created 1/31/2018**

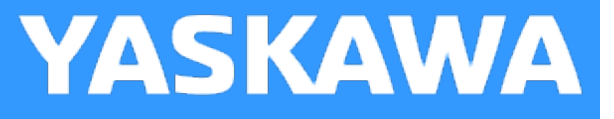

## **Data Type: HomeStruct**

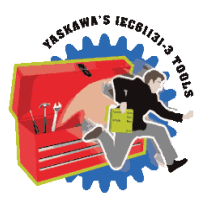

For use with all HOME\_\*\*\* function blocks.

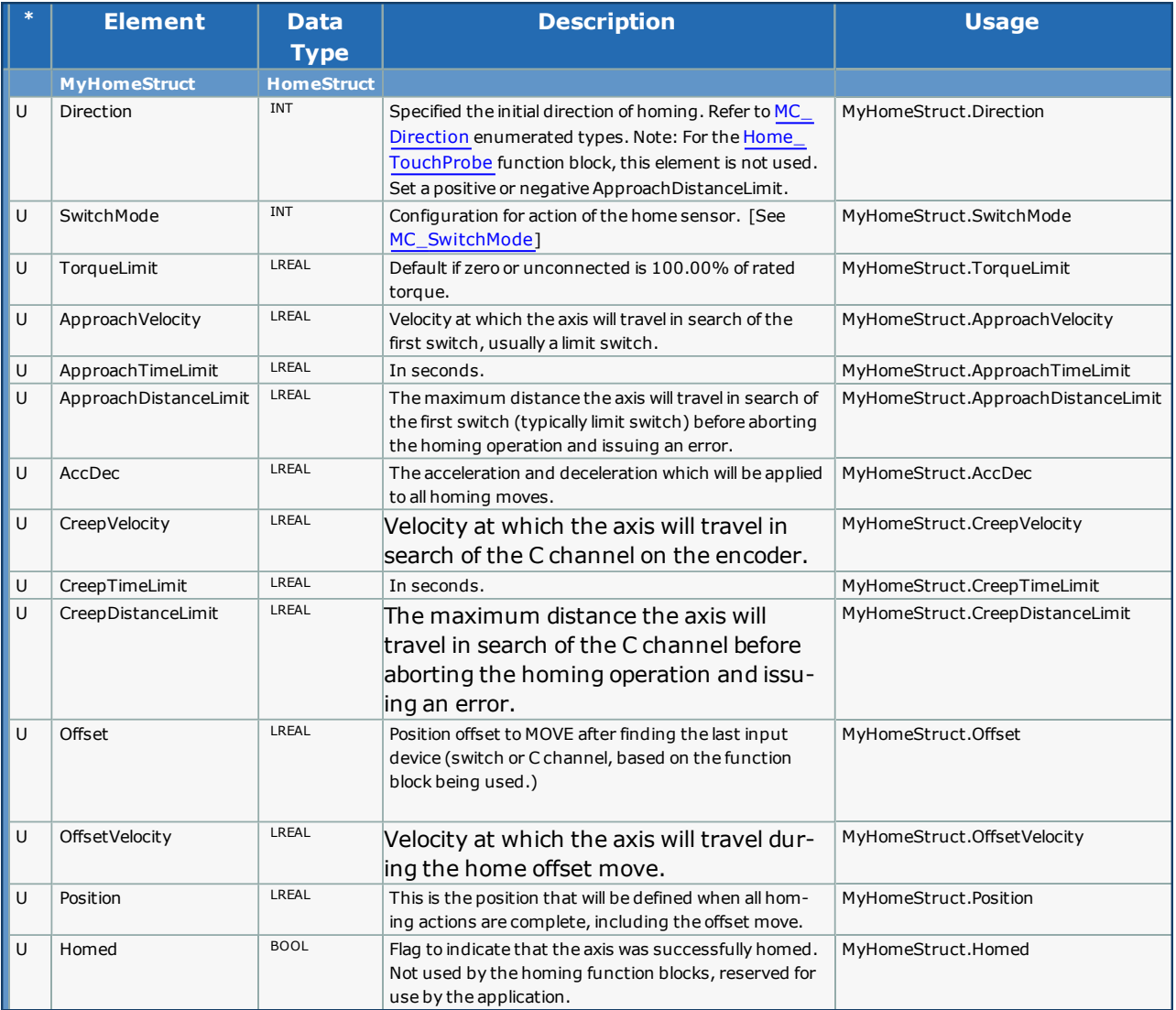

**Help version created 1/31/2018**

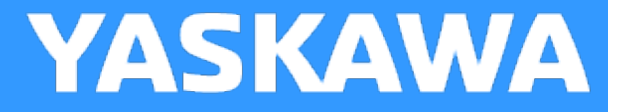

## **Data Type: LatchBufferArray**

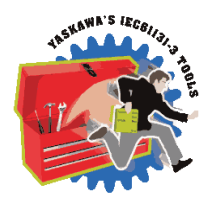

Supporting structure for [ProductBufferStruct](#page-504-0) Used by the [ReadAxisParameters](#page-582-0) function block.

### **Data Type Declaration**

TYPE

LatchBufferArray: ARRAY[0..100] OF LREAL;

END\_TYPE

**Help version created 1/31/2018**

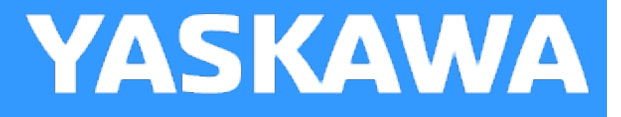

## **Data Type: MoveStruct**

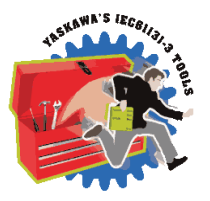

For use with MC\_MoveAbsolute, MC\_MoveRelative, and MC\_MoveVelocity.

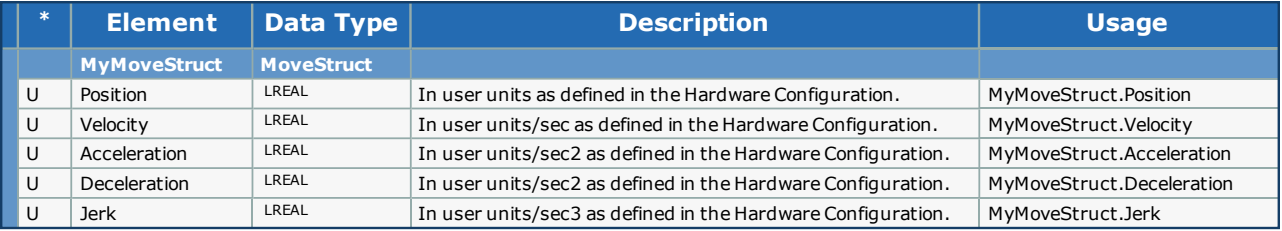

**Help version created 1/31/2018**

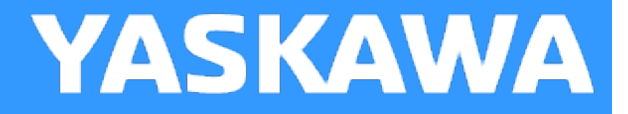

## **Data Type: MultiUseData**

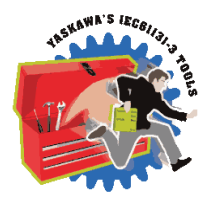

Supporting structure for [ProductBufferStruct](#page-504-0). Used by the [ProductBuffer](#page-577-0) function block.

### **Data Type Declaration**

TYPE

MultiUseData:ARRAY[0..9] OF MultiUsePointers;

END\_TYPE

**Help version created 1/31/2018**

**YASKAWA** 

# **Data Type: MultiUsePointers**

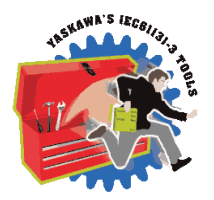

Supporting structure for [ProductBufferStruct](#page-504-0). Used by the [ProductBuffer](#page-577-0) function block.

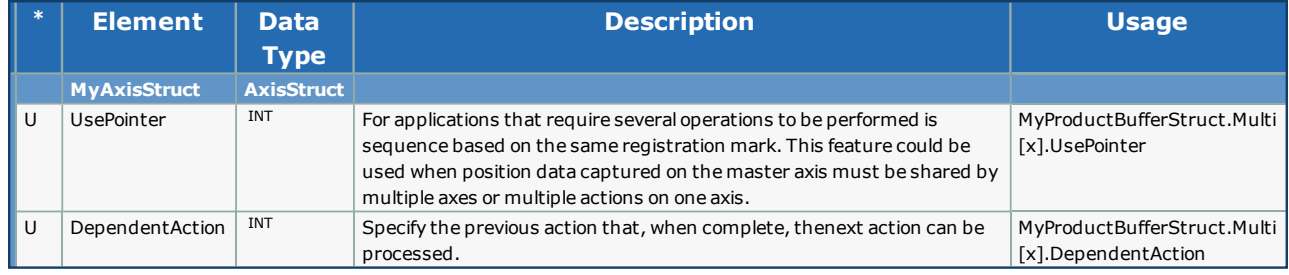

**Help version created 1/31/2018**

## **Data Type: PatternAwayDistanceArray**

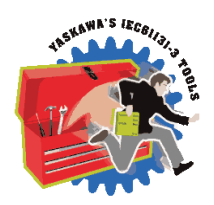

**YASKAWA** 

Supporting structure for [ProductBufferStruct](#page-504-0). Used by the [ProductBuffer](#page-577-0) function block.

### **Data Type Declaration**

TYPE

PatternAwayDistanceArray: ARRAY[0..9] OF LREAL;

END\_TYPE

**Help version created 1/31/2018**

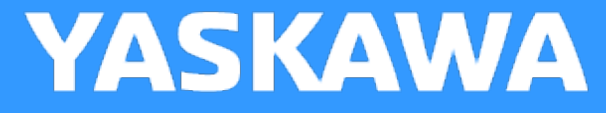

## **Data Type: PatternPointerArray**

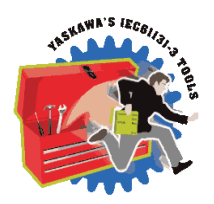

Supporting structure for [ProductBufferStruct](#page-504-0). Used by the [ProductBuffer](#page-577-0) function block.

### **Data Type Declaration**

TYPE

PatternPointerArray: ARRAY[0..100] OF UINT; END\_TYPE
**Help version created 1/31/2018**

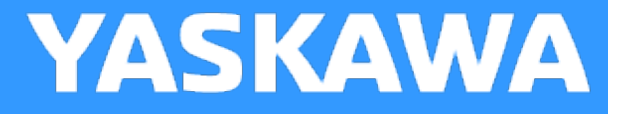

# **Data Type: ProductBufferStruct**

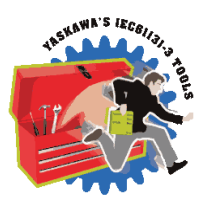

For use with the **[ProductBuffer](#page-577-0)** function block.

## **Data Type Declaration**

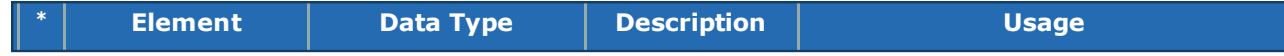

**MyProductBufferStruct ProductBufferStruct**

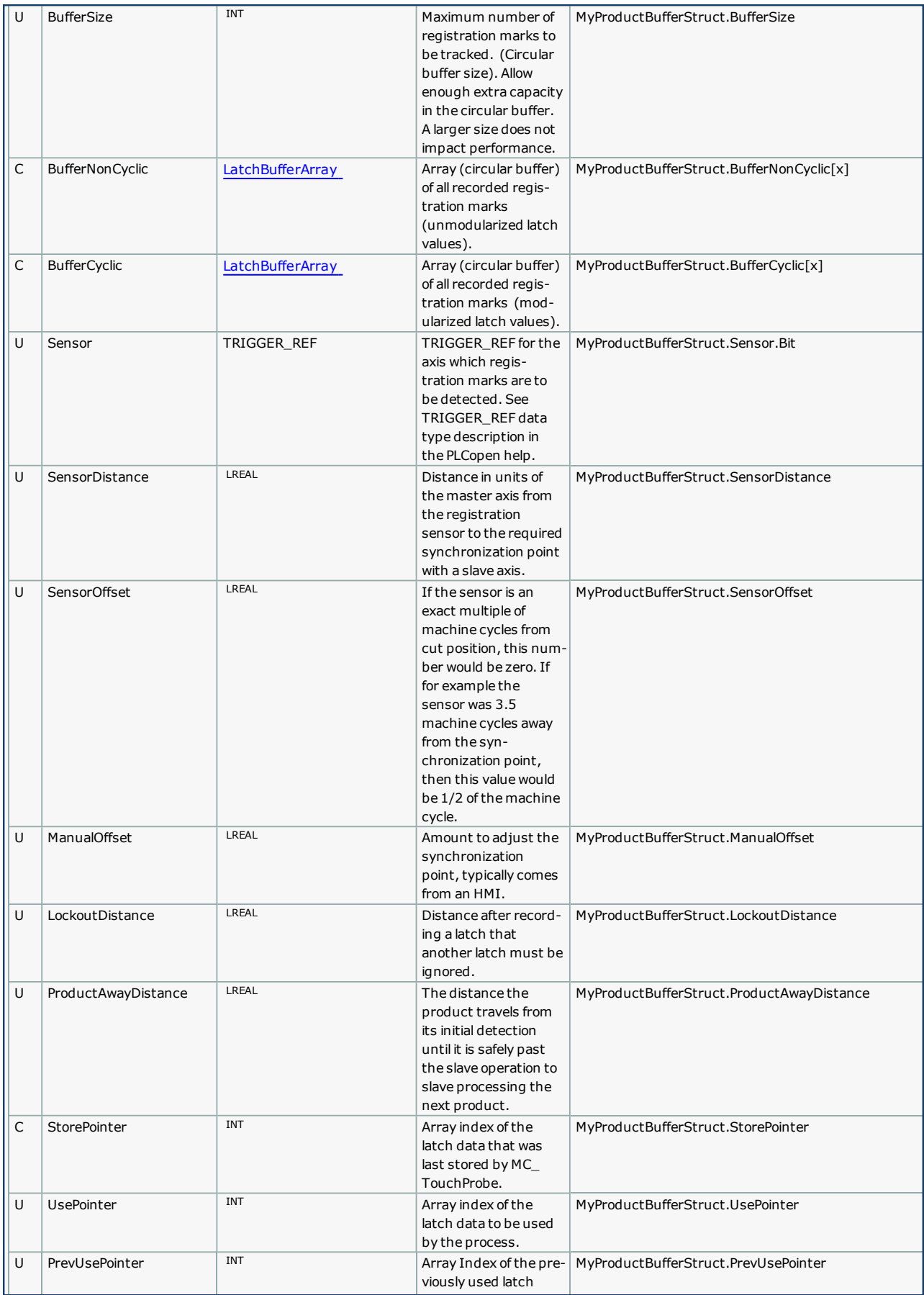

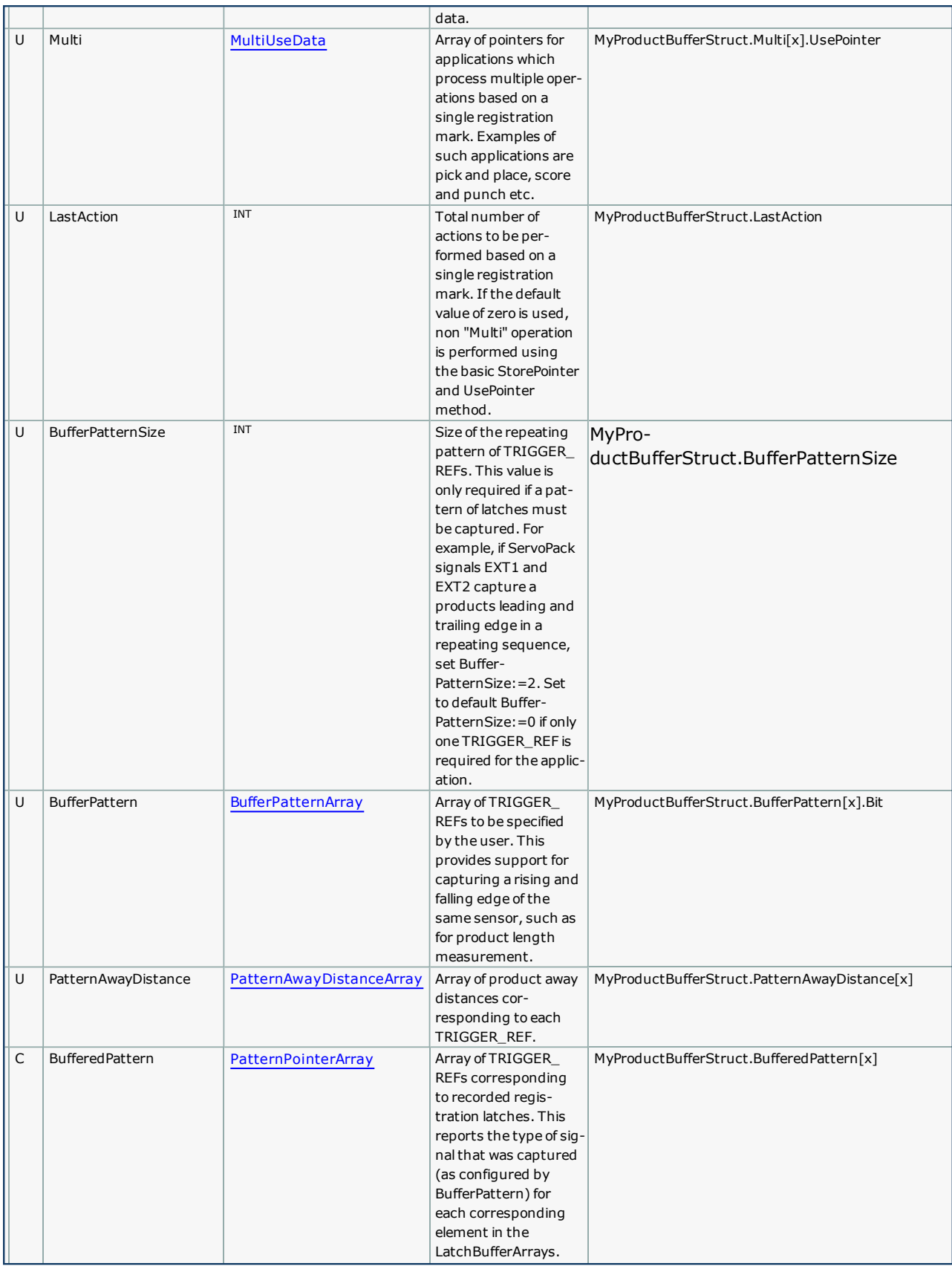

The following structure values are not used by the ProductBuffer function block, but are included because typical applications that can benefit from this function require this data for successful operation:

- SensorDistance
- SensorOffset
- ProductAwayDistance

# **Example 1:**

*Example of ProductBufferStruct being initialized for a linear flying shear application*

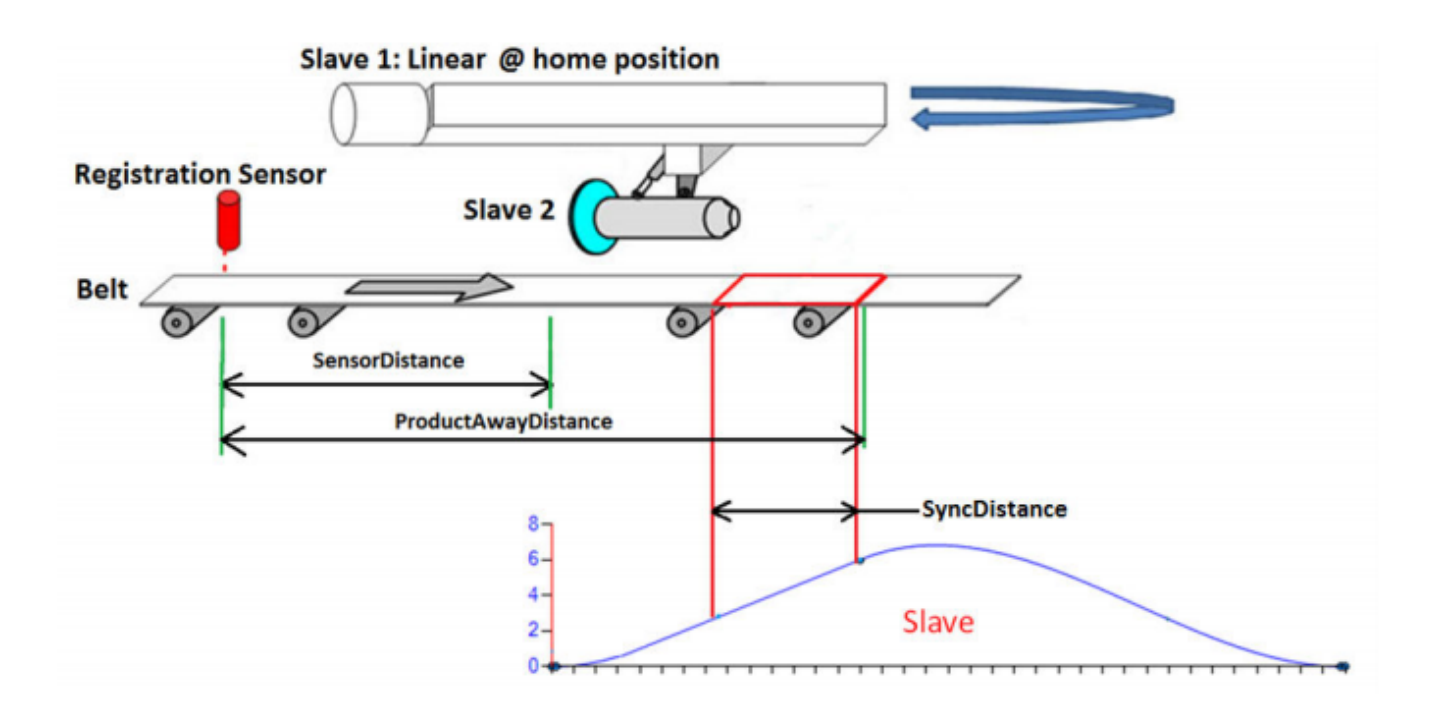

(\*Data for Registration based Linear Flying Shear\*)

(\*ProductBufferStruct for Registration Data \*)

(\*==========================================\*)

Products.BufferSize := INT#20; (\* Maximum size of buffer\*)

Products.LockoutDistance := LREAL#9.0; (\* Looks for a new part only after conveyor has traveled LockOutDistance after previous part\*)

Products.SensorDistance := LREAL#14.075; (\* Distance from sensor to start of slave 1 home position (beginning of cam profile) \*)

Products.ProductAwayDistance := LREAL#20.075; (\* Distance from sensor to end of sync position in the cam table.

This is used to update the use pointer. Cam disengages only when use pointer = store pointer \*)

Products.Sensor.Bit:=UINT#1; (\* Equates to EXT1 on a Sigma-5 amplifier, see MC\_TouchProbe help for details \*)

### **Example 2:**

Example of ProductBufferStruct being initialized for a linear flying shear application where rising and falling edges of a *product are being captured.*

(\*ProductBufferStruct for Registration Data \*)

```
(*==========================================*)
```
Products.BufferSize :=INT#20; (\* Maximum size of Buffer\*)

Products.LockoutDistance := LREAL#90.0; (\* Looks for a new part only after conveyor has traveled LockOutDistance after previous part\*)

Products.SensorDistance := LREAL#1580.0; (\* Distance from sensor to start of slave 1 home position (beginning of cam profile) \*)

Products.BufferPattern[0].Bit :=UINT#1; (\* PART SENSOR Signal - RISING EDGE connected to Latch DI\_01\*)

Products.BufferPattern[1].Bit :=UINT#0; (\* PART SENSOR Signal - FALLING EDGE Connected to PCL5 External Encoder Sensor...\*)

Products.BufferPatternSize :=INT#2;

Products.PatternAwayDistance[0] :=LREAL#1730.0; (\*Distance from Sensor\*)

Products.PatternAwayDistance[1] :=LREAL#1930.0; (\*Distance from Sensor + Minimum Part Length =200mm\*)

**Help version created 1/31/2018**

**YASKAWA** 

# **Data Type: SWERROR\_STRUCT**

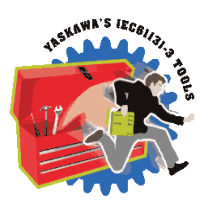

Used by the [Y\\_DigitalCamSwitch](#page-594-0) function block.

#### **Data Type Declaration**

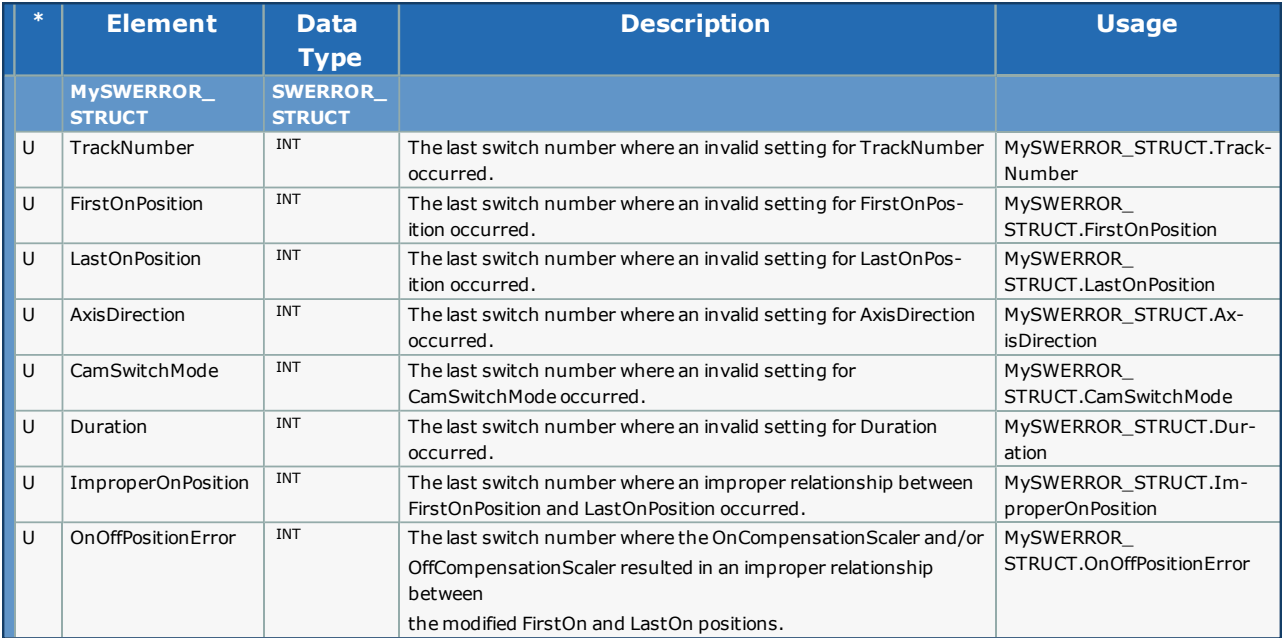

<span id="page-511-0"></span>**Help version created 1/31/2018**

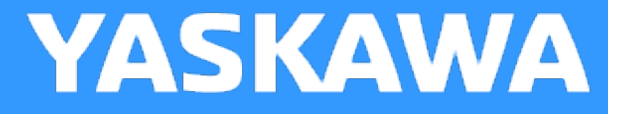

# **Data Type: TRACK\_ARRAY**

Supporting structure for [TRACK\\_REF](#page-512-0). Used by the [Y\\_DigitalCamSwitch](#page-594-0) function block.

#### **Data Type Declaration**

TYPE TRACK\_ARRAY: ARRAY[0..31] OF [TRACK\\_STRUCT](#page-513-0); END\_TYPE

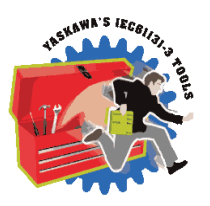

<span id="page-512-0"></span>**Help version created 1/31/2018**

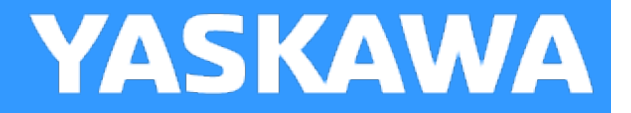

# **Data Type: TRACK\_REF**

Used by the [Y\\_DigitalCamSwitch](#page-594-0) function block.

#### **Data Type Declaration**

TYPE TRACK\_REF:STRUCT Track[:TRACK\\_ARRAY](#page-511-0); END\_STRUCT; END\_TYPE

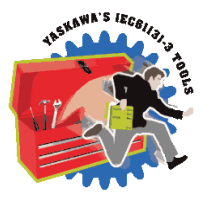

<span id="page-513-0"></span>**Help version created 1/31/2018**

**YASKAWA** 

# **Data Type: TRACK\_STRUCT**

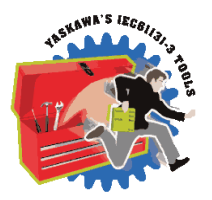

Supporting structure for [TRACK\\_ARRAY](#page-511-0). Used by the [Y\\_DigitalCamSwitch](#page-594-0) function block.

## **Data Type Declaration**

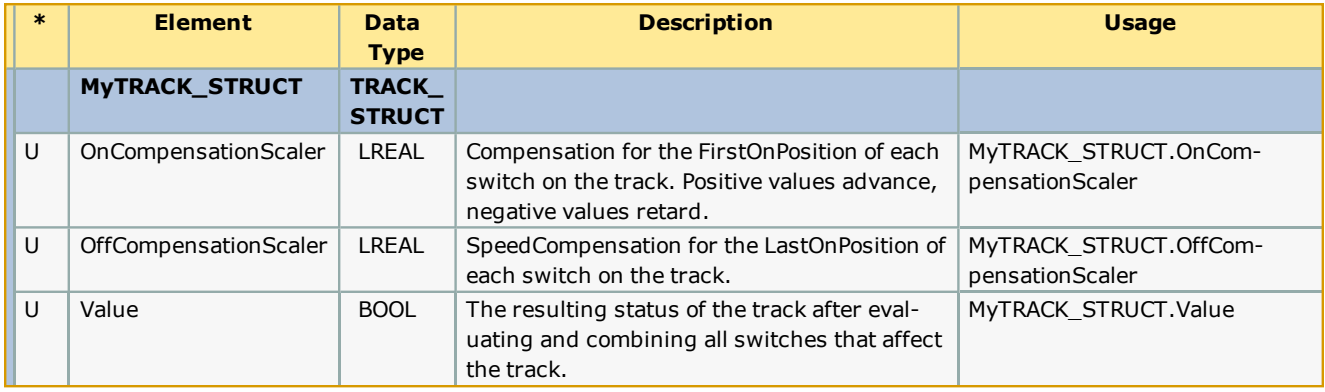

**Help version created 1/31/2018**

# **YASKAWA**

# **Enumerated Types for PLCopen Toolbox**

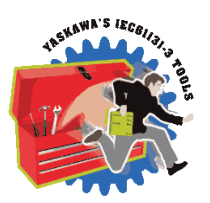

Some blocks accept an enumerated type (ENUM), which is a keyword (or constant) representing a value which will configure the operation of the function block. Enumerated types are equivalent to zero-based integers (INT). Therefore, the first value equates to zero, the second to 1, etc. The format for enumerated types is as follows: ENUM:(0, 1, 2...) as displayed in the example below (MC\_BufferMode#Aborting).

### **Enumerated Types Declaration**

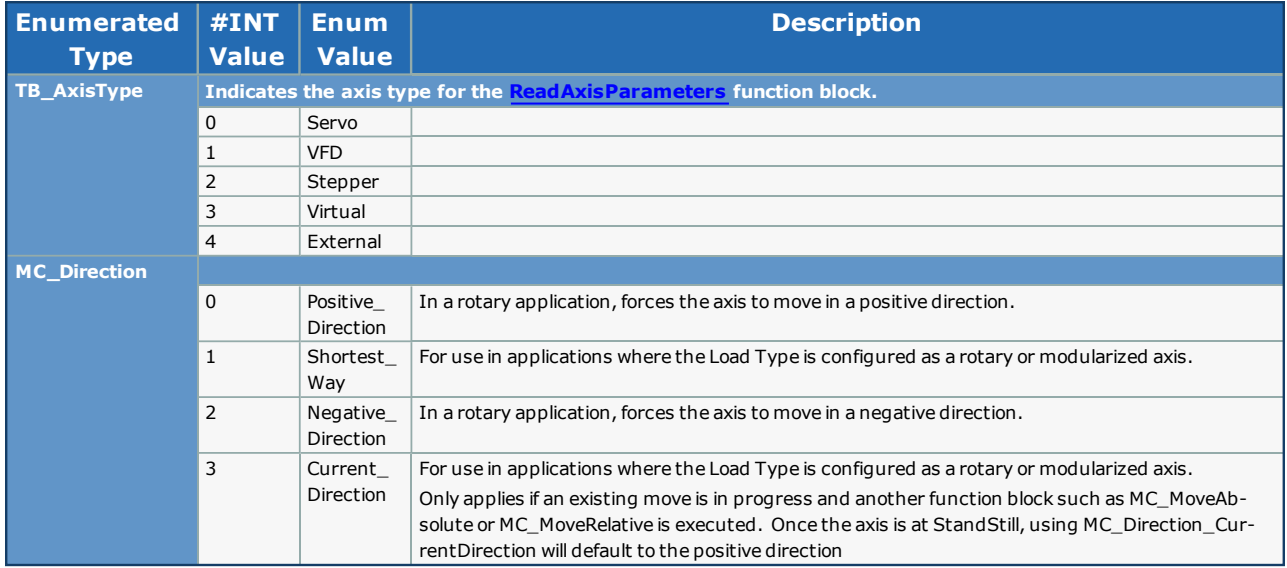

# **PLCopen FBs**

**Toolbox Help Documentation**

**Help version created 1/31/2018**

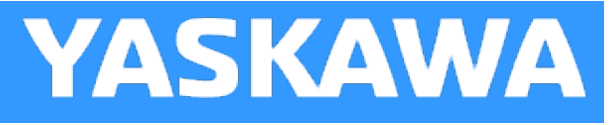

# **AbsolutePositionManager**

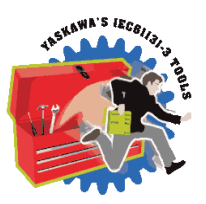

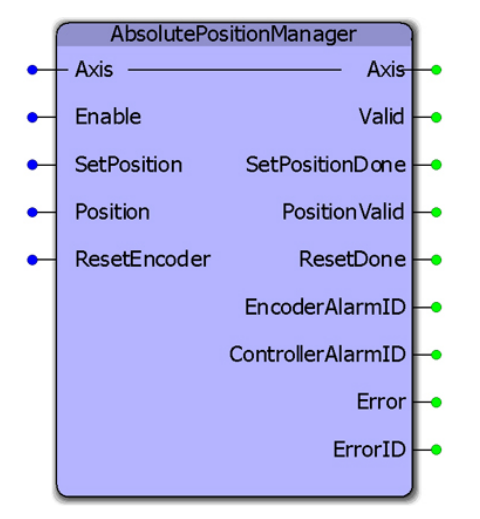

This function monitors for any controller or servo alarm related to the absolute encoder or battery backed encoder offset data stored in the controller. It can serve as the single point of monitoring, clearing, and defining the position of an absolute encoder. This function includes a retained Boolean output variable that once set, requires that the alarm be cleared through this function, and that the position of the encoder is redefined. The intention is to prevent the machine from operating until the position of the absolute encoder has been calibrated to the machine coordinates.

This function includes the following PLCopen function blocks: MC\_ReadAxisError, MC\_ReadAlarm MC\_ResetAbsoluteEncoder, Y\_ClearAlarm and MC\_SetPosition.

#### **Library**

PLCopen Toolbox

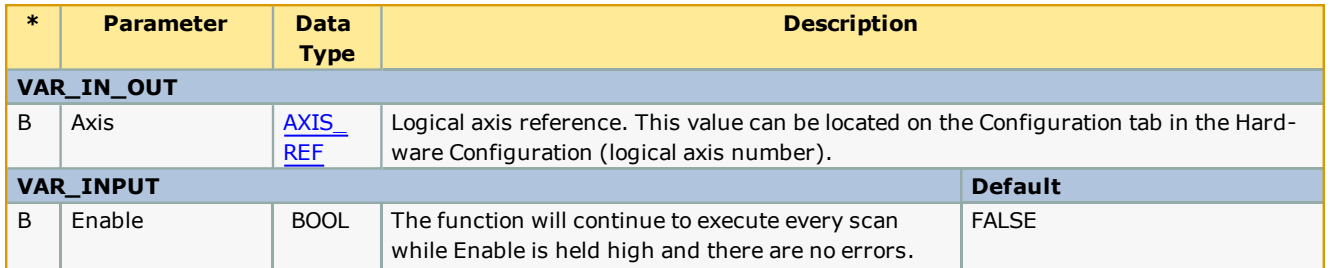

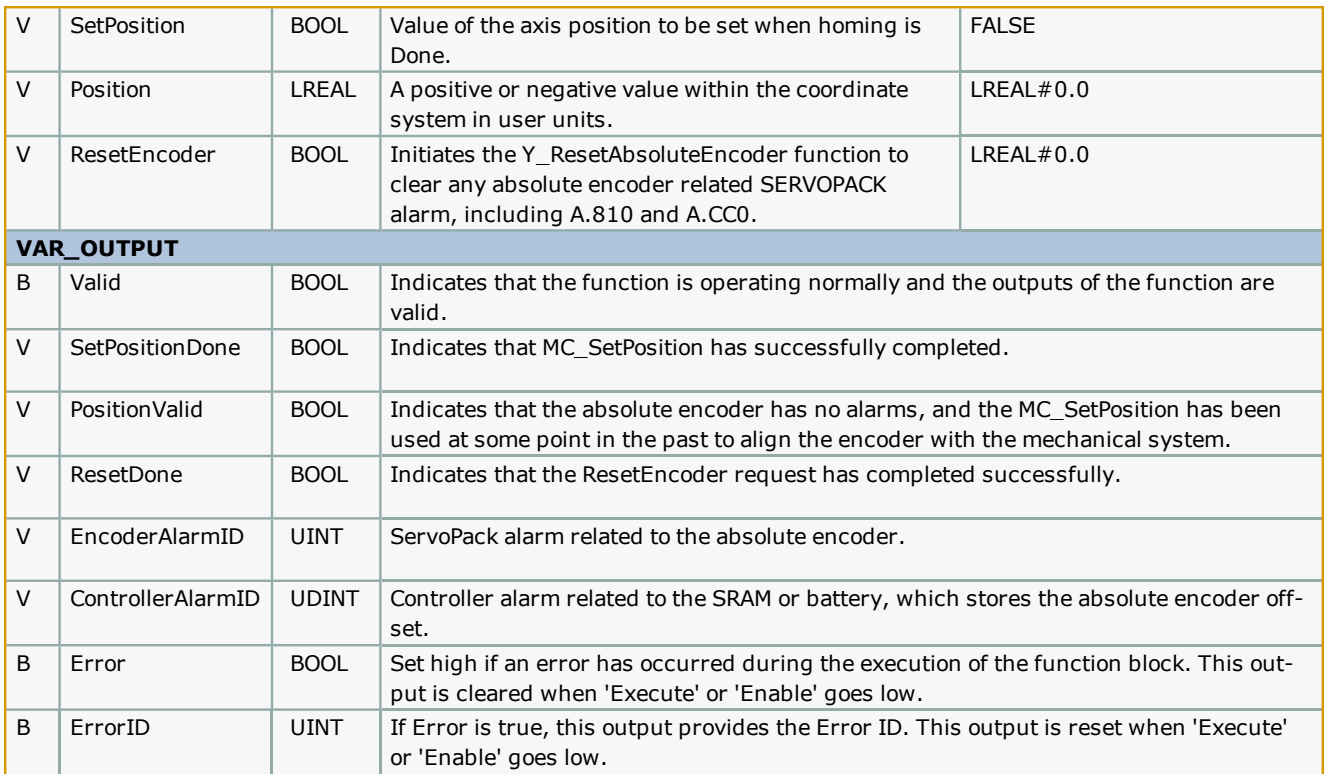

- This function block is not supported on the Sigma7-Siec because there is a Retain variable in the code which is not supported due to hardware limitations; there is no SRAM memory on the Sigma7-Siec.
- <sup>l</sup> To clear the absolute encoder alarm from a ServoPack, the user must use the 'ResetEncoder' input, then reset the ServoPack by either cycling power the ServoPack or using the Y\_ResetMechatrolink function block.
- . Check the Hardware Configuration to ensure that the alarm format for Sigma III and higher drives is set for 3 digit alarm mode.
- See the [AbsolutePositionManager](http://www.youtube.com/watch?v=VqIACoalJwo&feature=share&list=PLNAENlyEDCkybLQ25iijwcRAZyG4NGBPb) eLearning Module on Yaskawa's YouTube channel.

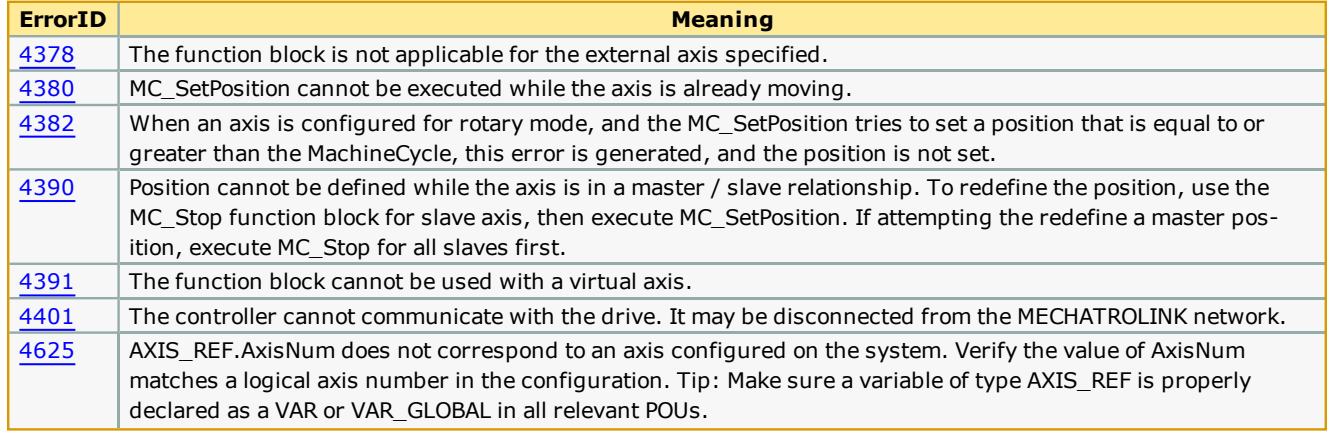

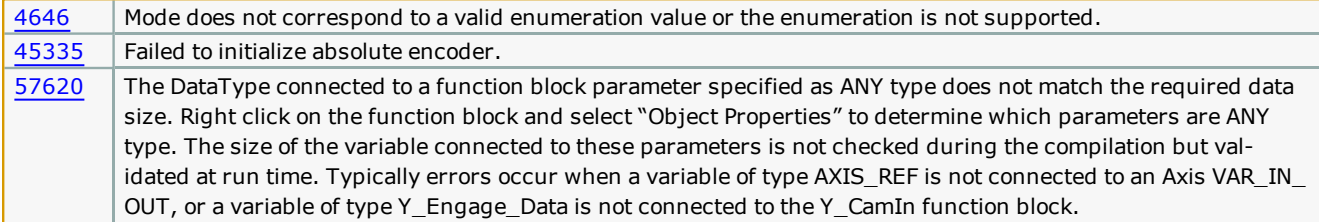

**Help version created 1/31/2018**

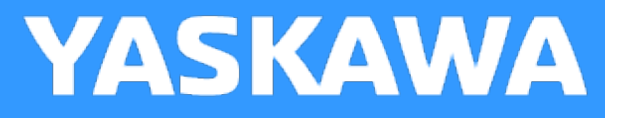

# **AccDecLimits**

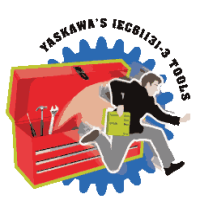

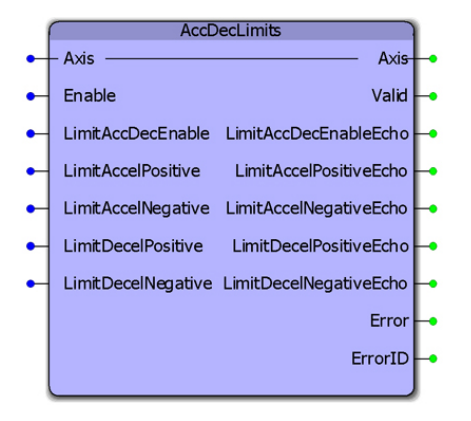

This function block manages the parameters associated with enabling/disabling the acceleration and deceleration limits. The limits can be enabled or disabled and the values of the limits can be input and verified at the output. The outputs are provided as an echo from the motion engine. This function allows for streaming of variable limits.

#### **Library**

PLCopen Toolbox

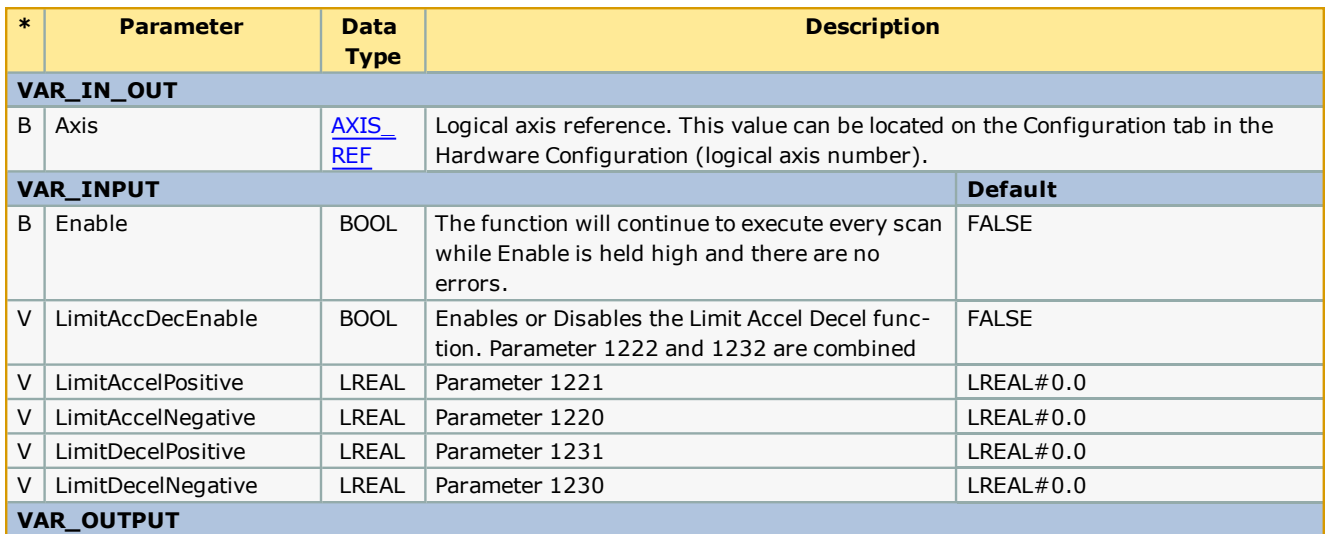

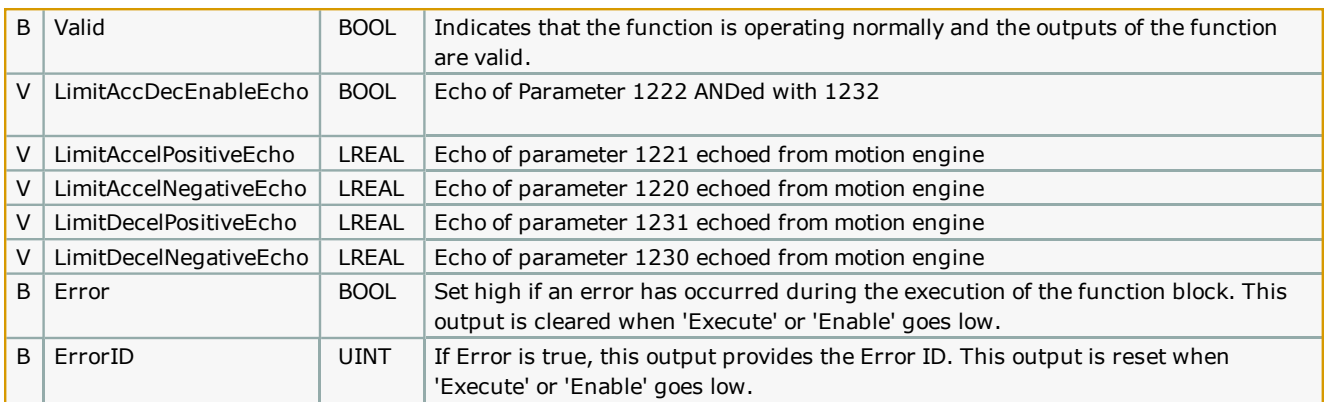

The function block uses MC\_ReadBoolParameter, MC\_WriteBoolParameter, MC\_ReadParameter, and MC\_WriteParameter.

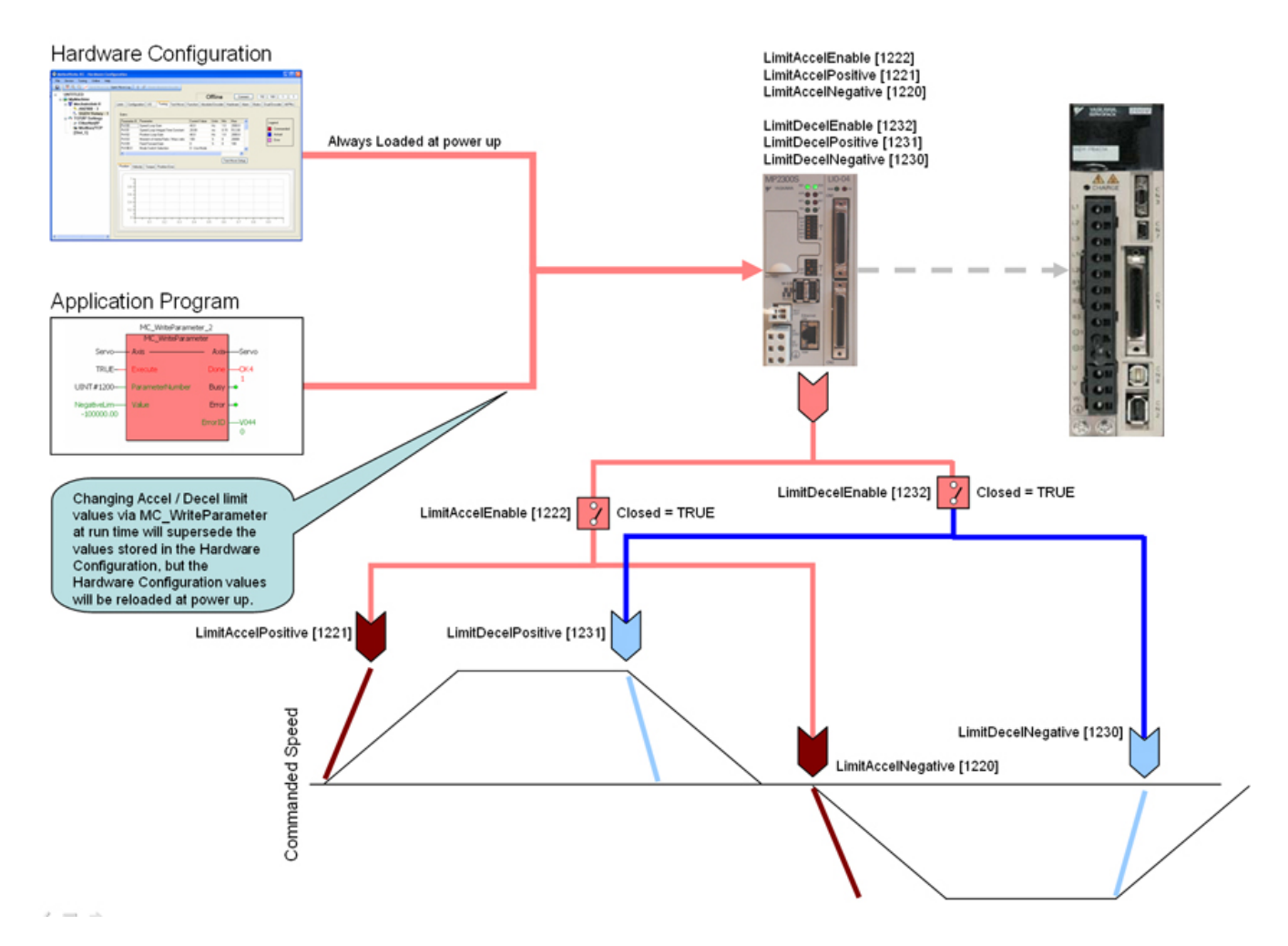

Accel / Decel Limits

• The software acceleration & deceleration limits are managed in the MPiec controller.

• When an acceleration or deceleration limit is exceeded, a controller alarm will be generated, obtainable via the MC\_ReadAxisError function block, or the web server.

• The controller alarm will be 16#3202 0005 if the positive position limit is exceeded and 16#3202 0006 if the negative position limit is exceeded.

Acceleration Limits

• Acceleration is defined as increasing velocity away from zero.

• The parameters are called LimitAccelPositive and LimitAccelNegative, with values of UINT#1221 and UINT#1220 respectively. Use the MC\_WriteParameter function block for these and all controller side parameters. Acceleration limit parameters are in user units / sec2.

• To disable the acceleration limit, set LimitAccelEnable, parameter 1222 to zero.

Deceleration Limits

• Deceleration is defined by decreasing velocity towards zero.

• The parameters are called LimitDecelPositive and LimitDecelNegative, with values of UINT#1231 and UINT#1230 respectively. Use the MC\_WriteParameter function block for these and all controller side parameters. Deceleration limit parameters are in user units / sec2.

• To disable the deceleration limit, set LimitDecelEnable, parameter 1232 to zero.

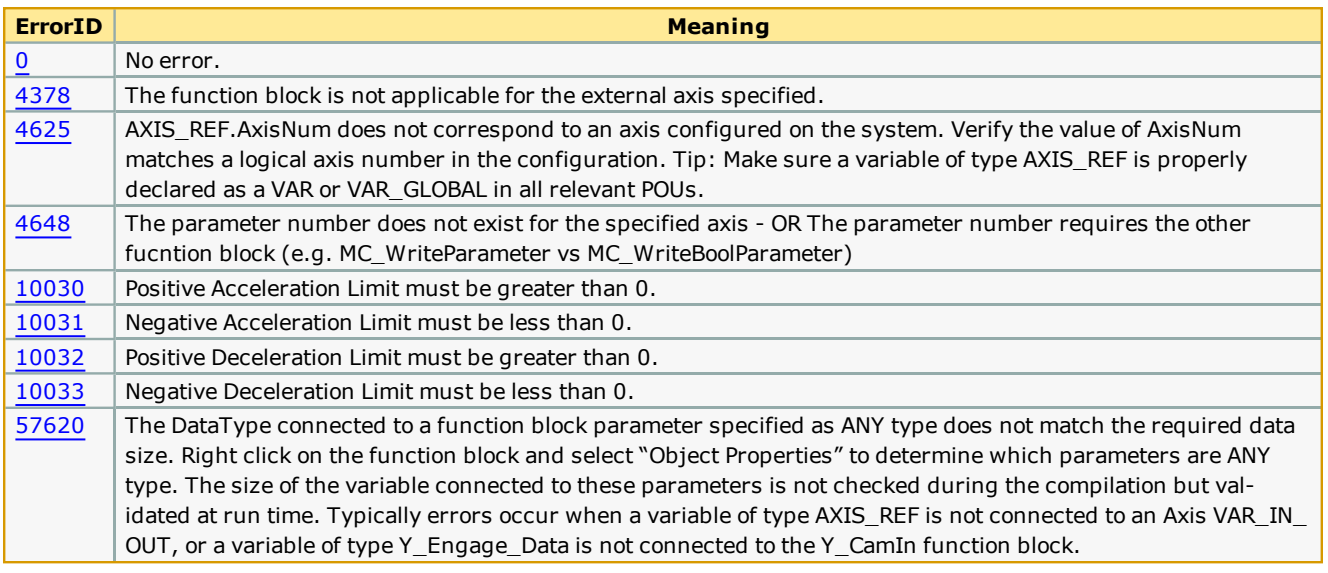

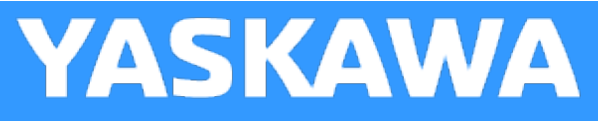

# **Axes\_Interlock**

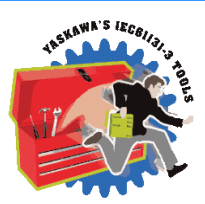

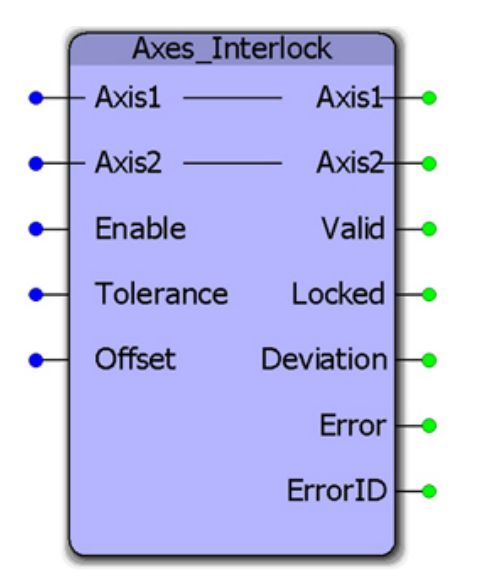

This function block checks MC\_ReadAxisError and the actual position of both axes to verify that they are both free of alarms and within the position tolerance specified. It is intended for use with axes that operate on the same mechanical load and must remain within tolerance to avoid equipment damage, such as an X, X Prime gantry system. The Locked output will be high to indicate that the axes are synchronized and free of errors.

Support for axes configured in rotary mode requires controller firmware 1.2.3 and PLCopen Toolbox v021.

## **Library**

PLCopen Toolbox

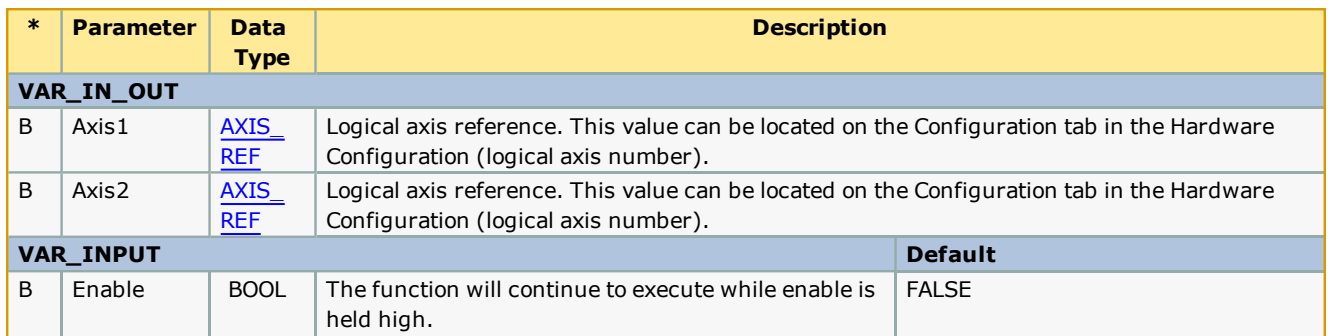

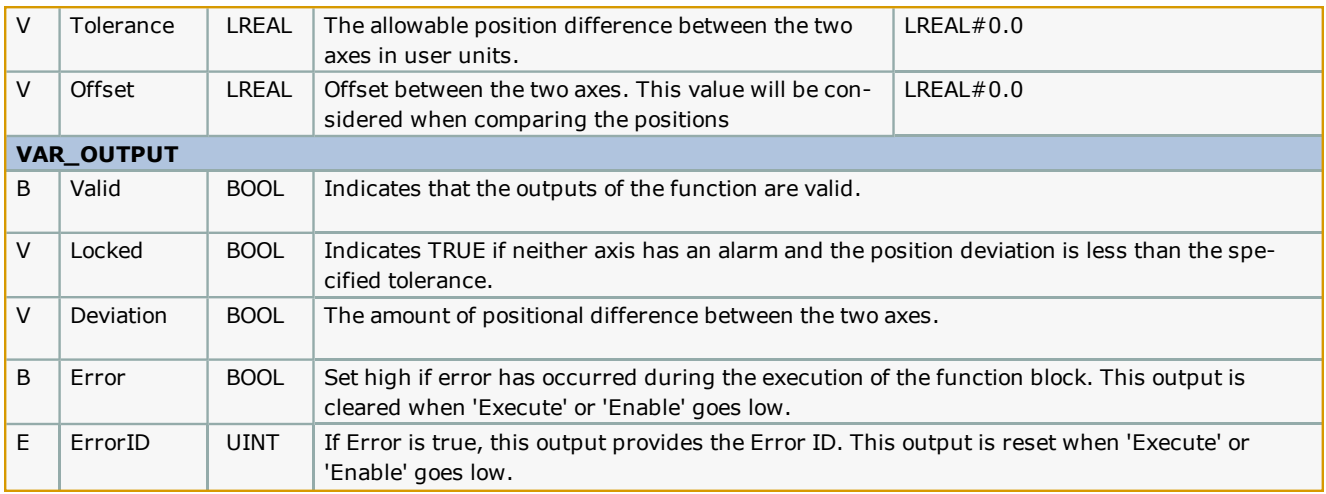

- It is assumed that the axes have the same user units because they are operating the same load.
- See the [AxesInterlock](http://www.youtube.com/watch?v=z7fv1Yn1JVo&feature=share&list=PLNAENlyEDCkybLQ25iijwcRAZyG4NGBPb) eLearning Module on Yaskawa's YouTube channel.

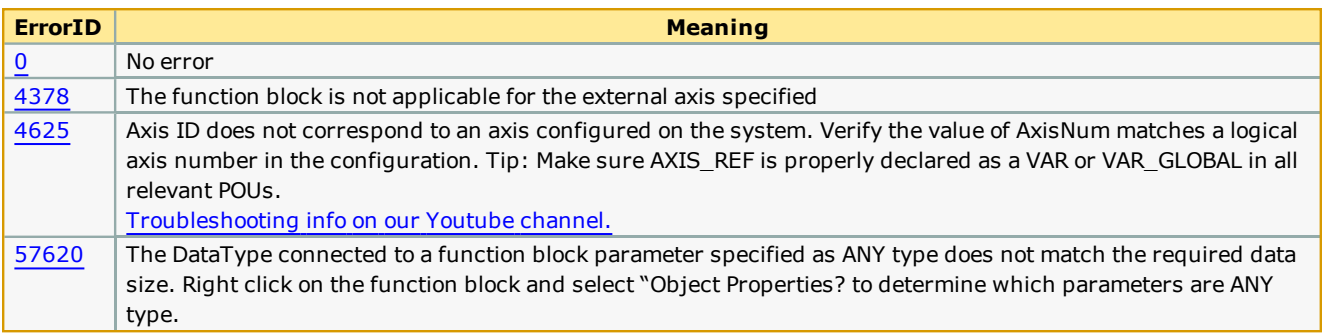

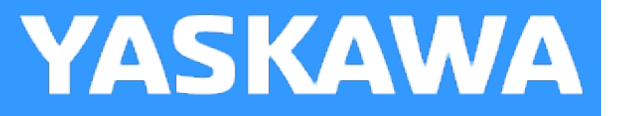

# **AxisControl**

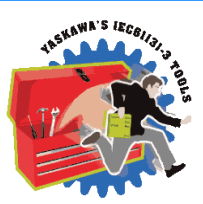

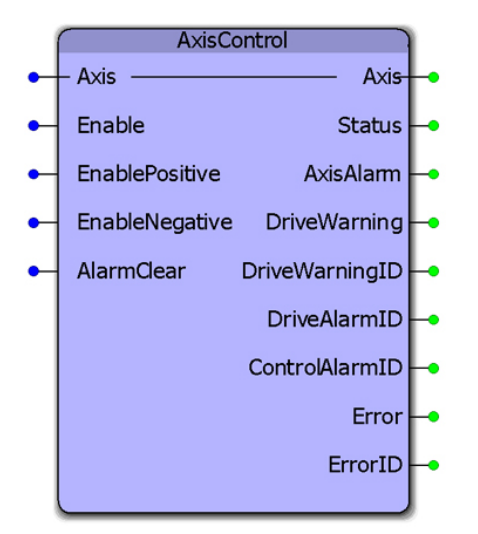

This function block combines MC\_Power, MC\_ReadAxisError, and MC\_Reset and provides separate outputs for controller and drive alarms and warnings.

## **Library**

PLCopen Toolbox

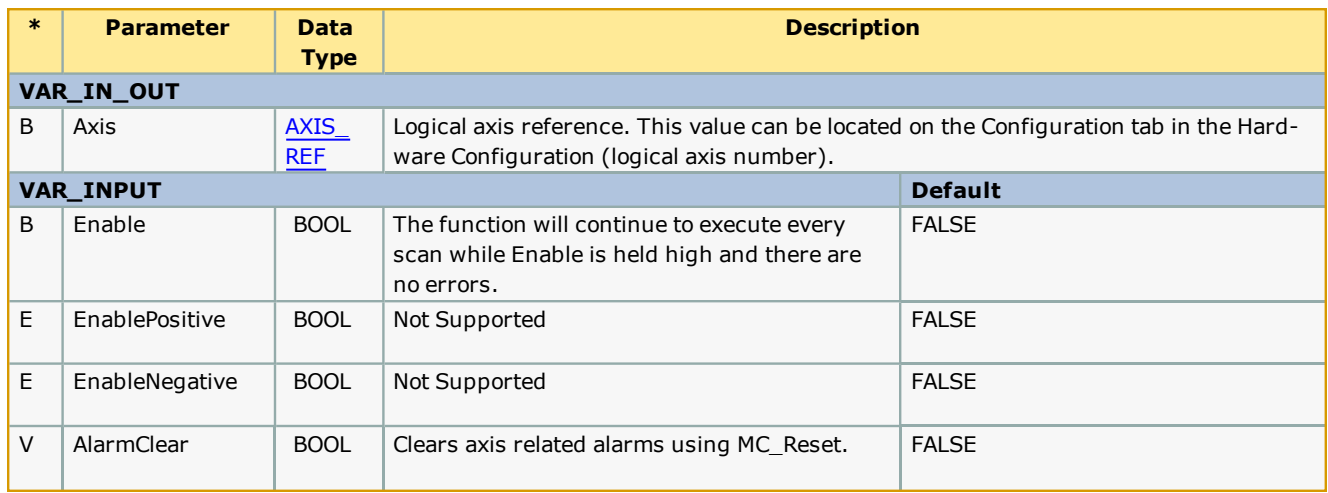

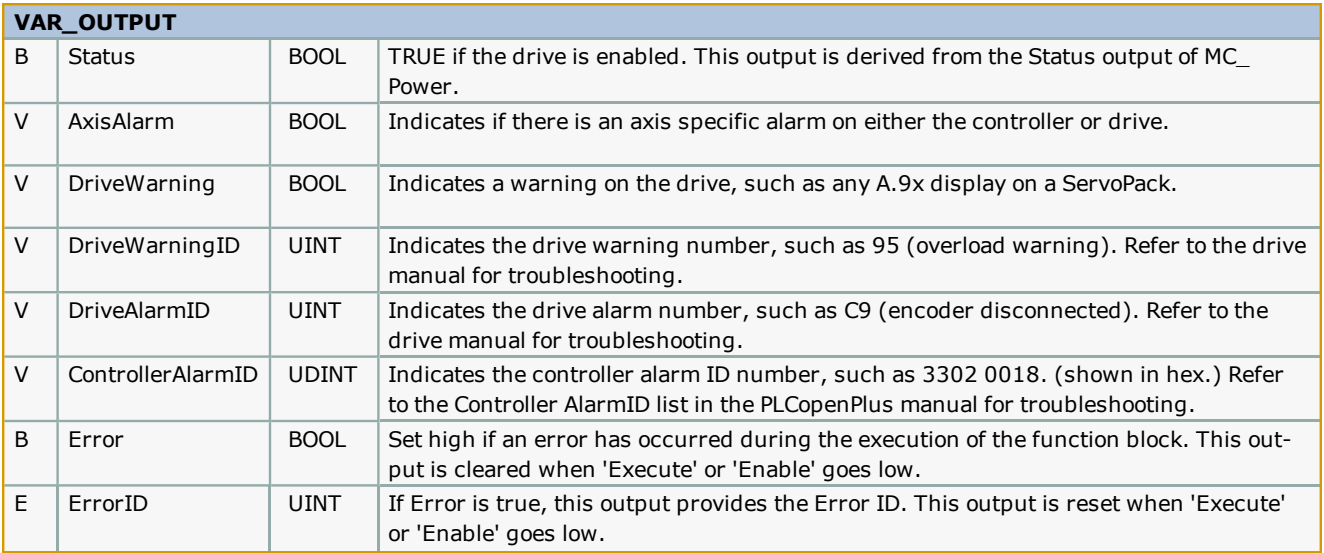

- <sup>l</sup> When attempting to clear an alarm, the enable input must be FALSE or the alarm reset function will be blocked from executing.
- . We recommend viewing the alarm and warning output ID's in Hex, because all Yaskawa ServoPack documentation lists the amplifier alarm codes in Hex. This simplifies alarm identification. Note that MotionWorks IEC may show the value at the output in decimal. For example, a DriveAlarmID 0f 2064 converted to hex is 810, which is the ServoPack alarm for the absolute encoder. "A81" will be displayed on the front of the ServoPack.
- <sup>l</sup> This function only reports axis specific alarms and warnings. For general system alarms, use the Y\_ReadAlarms function block from the PLCopenPlus firmware library.

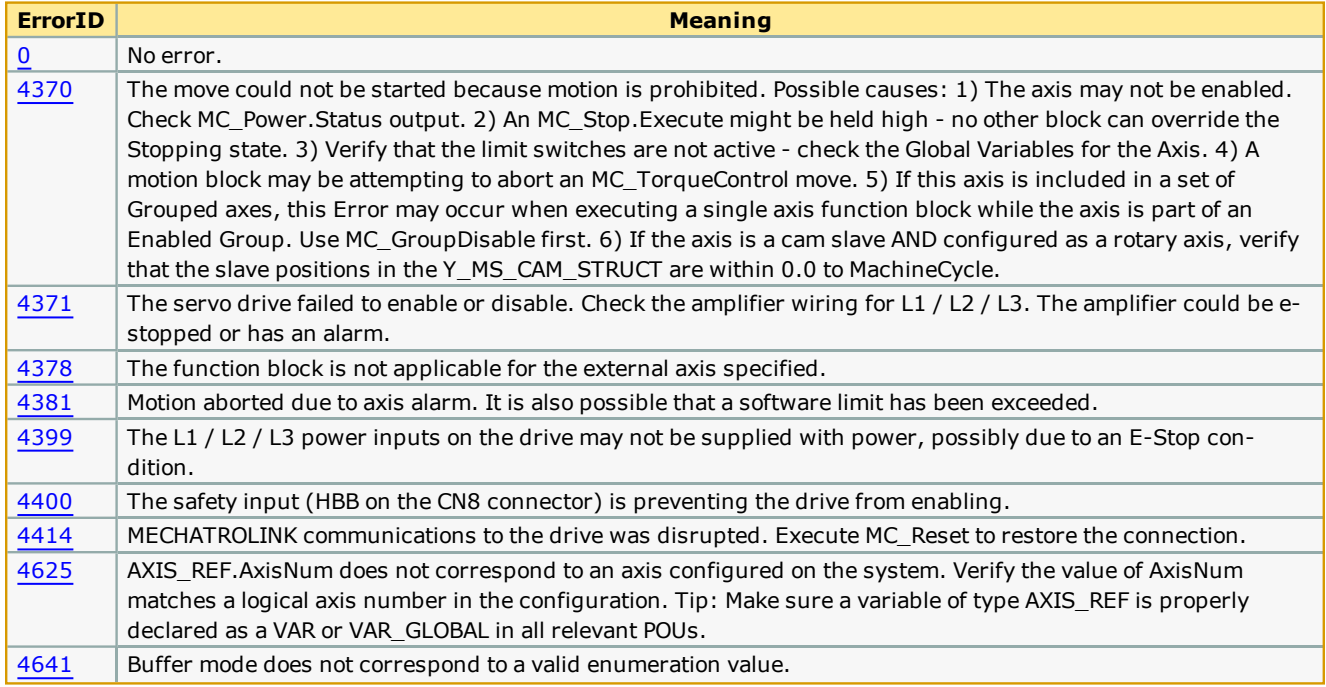

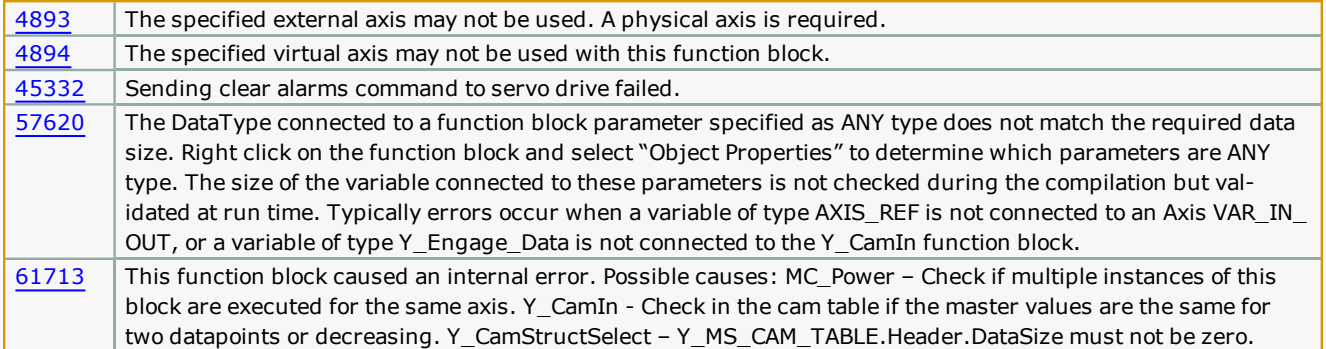

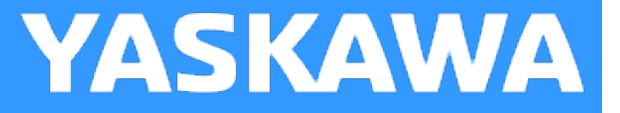

# **AxisStatus**

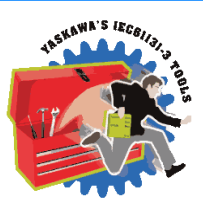

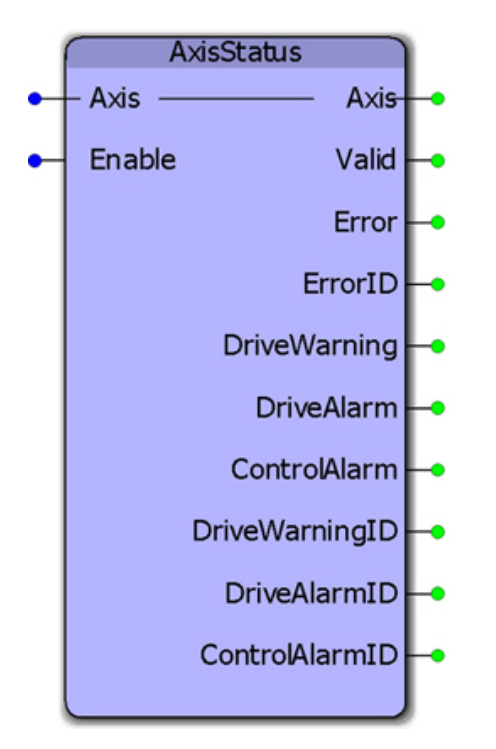

This function block uses MC\_ReadAxisError to provide further breakdown of the ErrorClass and AxisErrorID by providing BOOL and UINT outputs for the drive faults, and a DINT value for the controller alarm which is consistent with the 32 bit controller alarm reporting in the web server. This function was created for use inside the AxisControl function block in the PLCopen Toolbox. This function's outputs are available at the output of the AxisControl function block.

## **Library**

PLCopen Toolbox

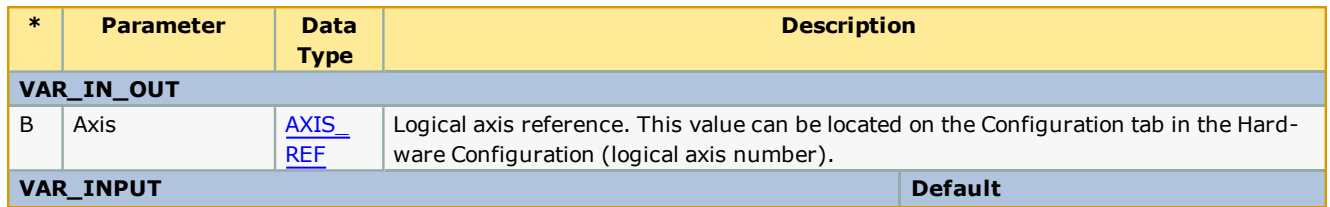

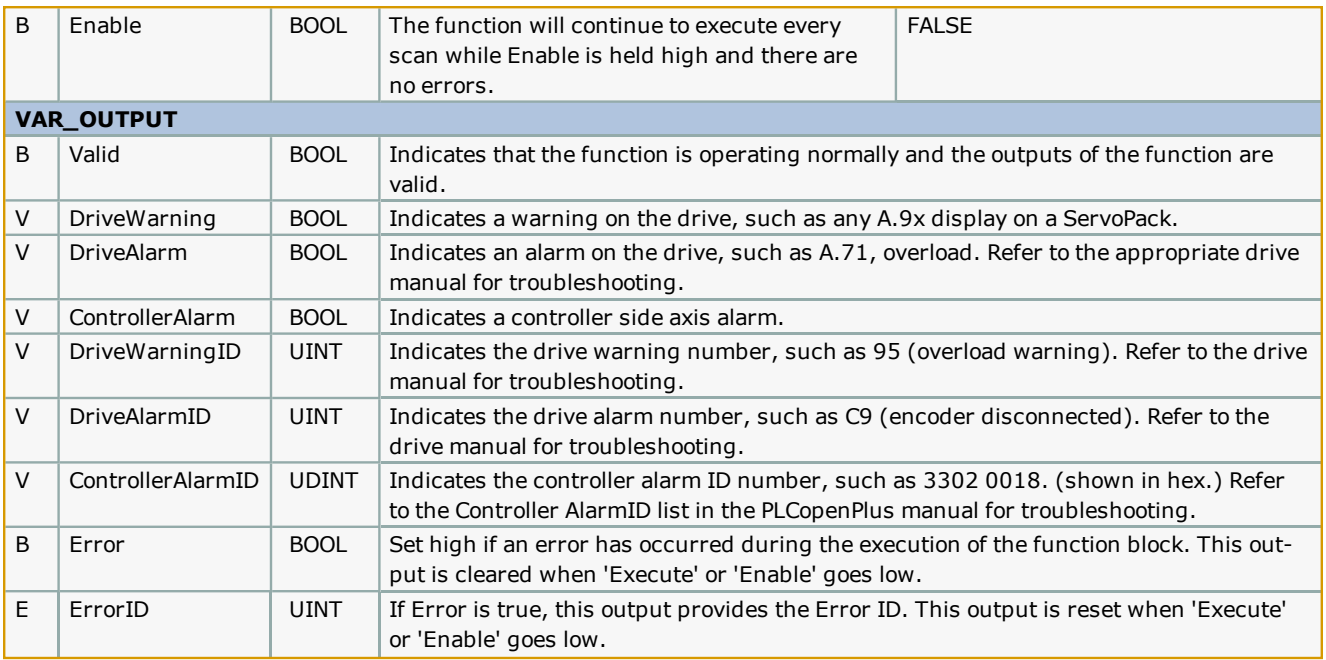

To simplify alarm identification, Yaskawa recommends viewing the alarm and warning output ID's in Hex, because all Yaskawa ServoPack documentation lists the amplifier alarm codes in Hex. Use the Debug Dialog menu in MotionWorks IEC to change the debug value display type. The controller alarm list in the webserver and in the PLCopenPlus help manual show the controller alarms in hex also.

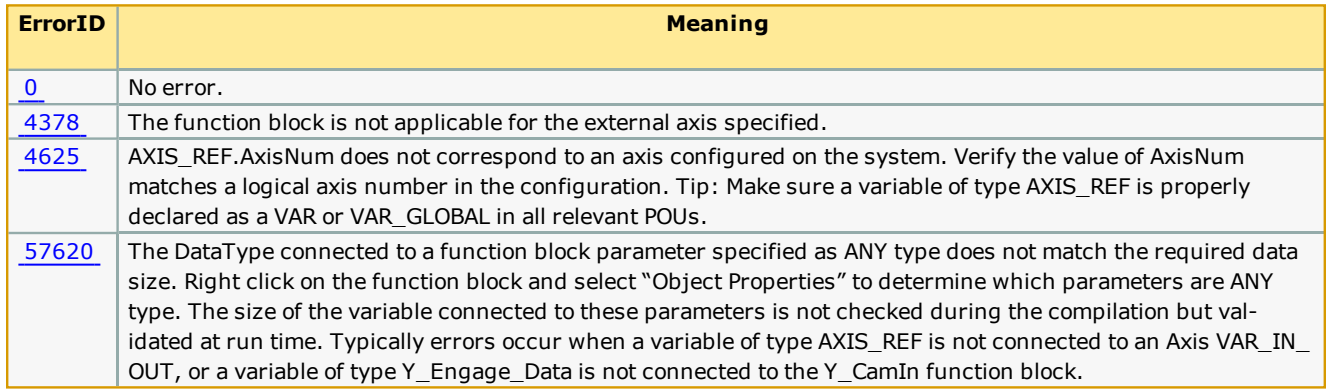

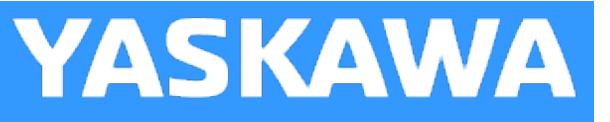

# **ControllerAlarm**

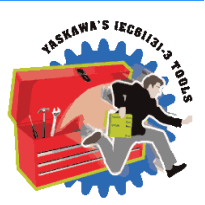

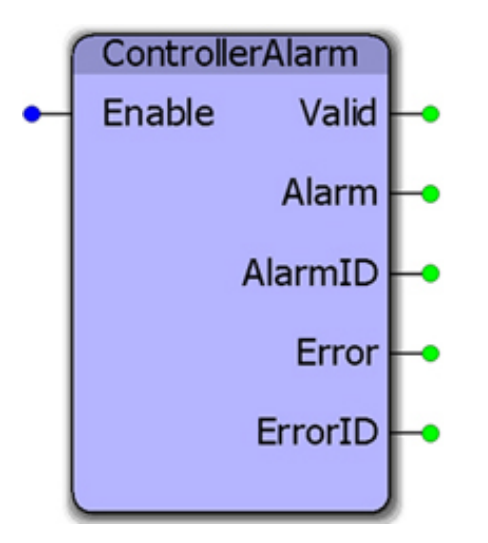

This function block provides a BOOL output to indicate if there is a controller alarm not related to an axis. It uses the Y\_ ReadAlarm function block and determines if the AlarmID output is non-zero. This function is useful because the PLCopenPlus function Y\_ReadAlarm does not have a Boolean output, just the AlarmID.

# **Library**

PLCopen Toolbox

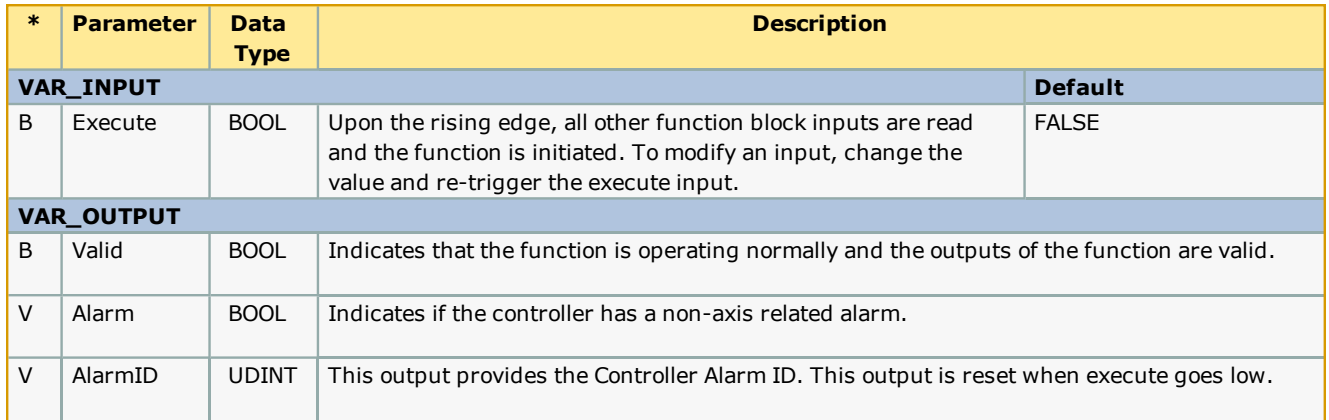

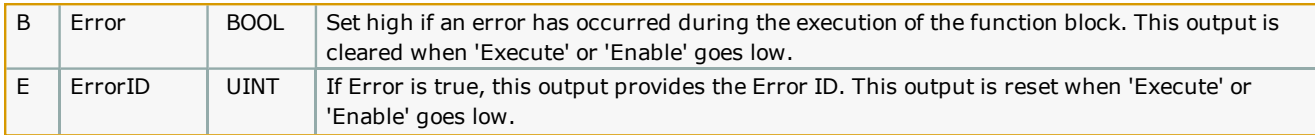

It is best to view the AlarmID in hex because the Controller AlarmID list in the PLCopenPlus manual displays all alarm codes in hex. This simplifies alarm category identification.

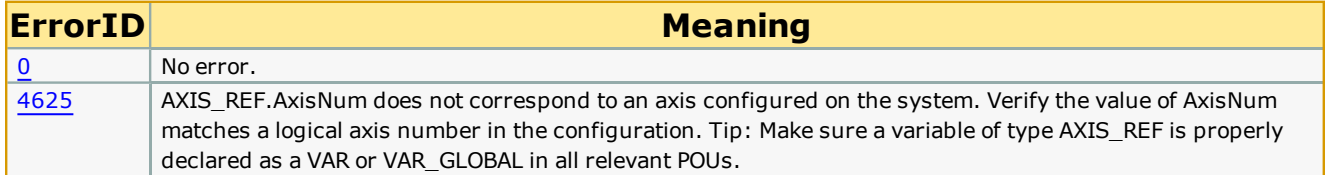

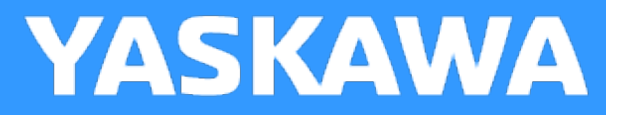

# **Feed\_To\_Length**

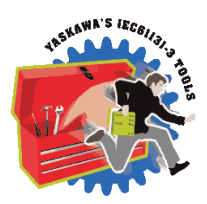

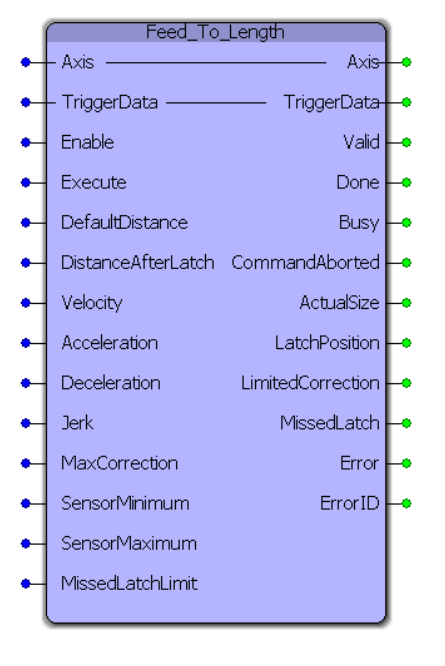

FeedToLength was designed for use with applications that index forward in one direction, and require on the fly adjustments of the actual index length based on a sensor input that occurs while the axis is moving. This block is a hybrid function block, meaning it use both types of PLCopen behaviors: Enable and Execute. The reason for this is so the function can monitor for consecutive latches and flag an Error for that condition. The Enable input allows this feature to operate. The Execute input initiates each move.

## **Library**

PLCopen Toolbox

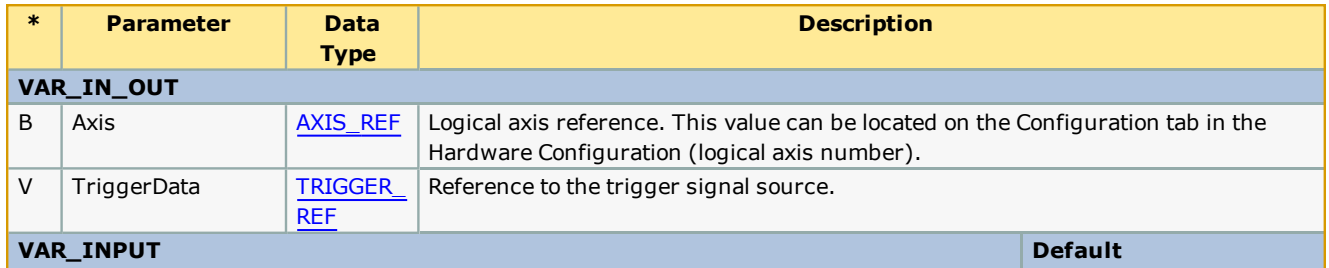

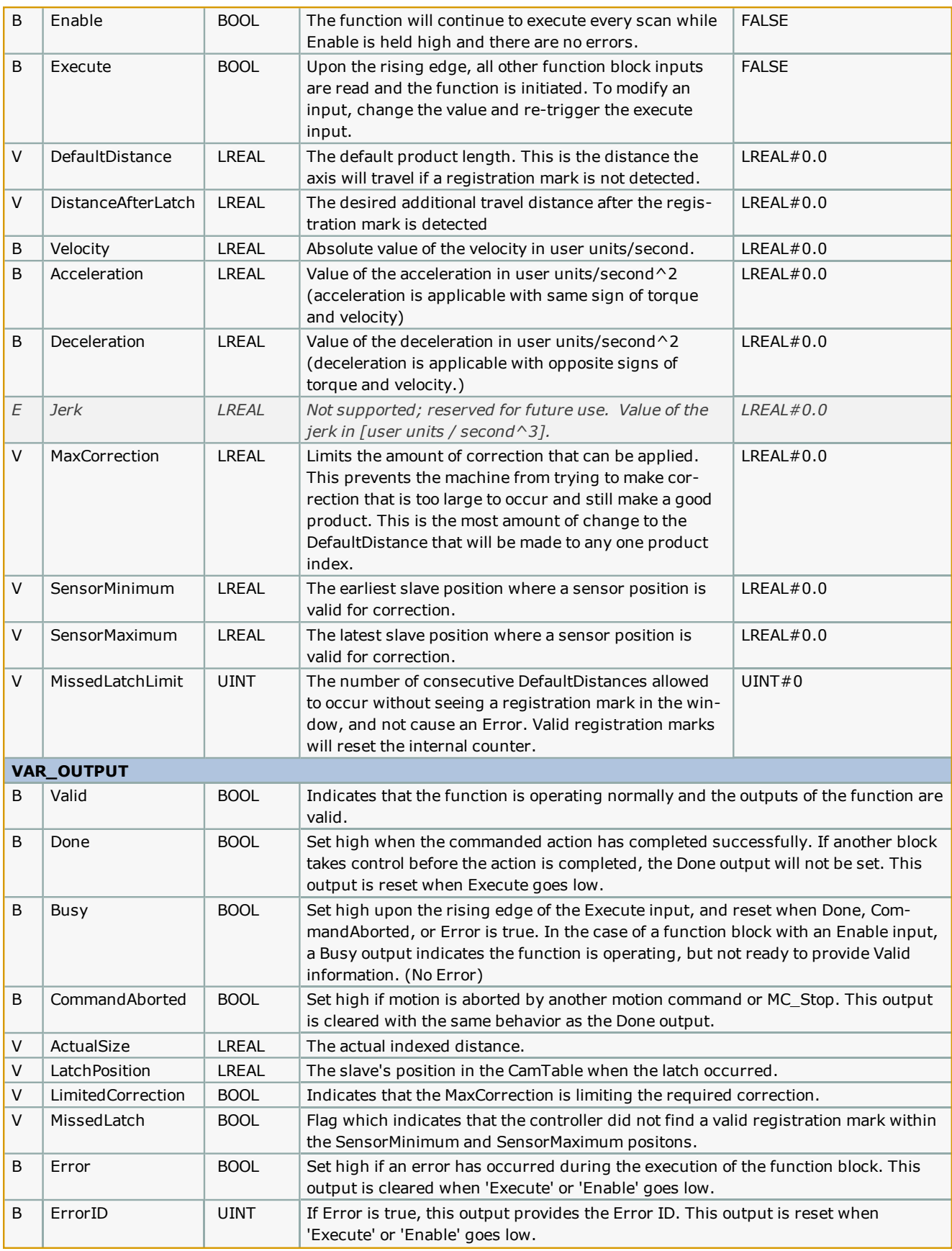

<sup>l</sup> This function block is designed to use a high speed registration sensor wired into the ServoPack's latch input hard-ware. Use the [TRIGGER\\_REF](#page-13-0) input to specify the input on the amplifier where the sensor is wired (EXT1, EXT2, or EXT3.) The sensor must be wired to one of these inputs for this function block.

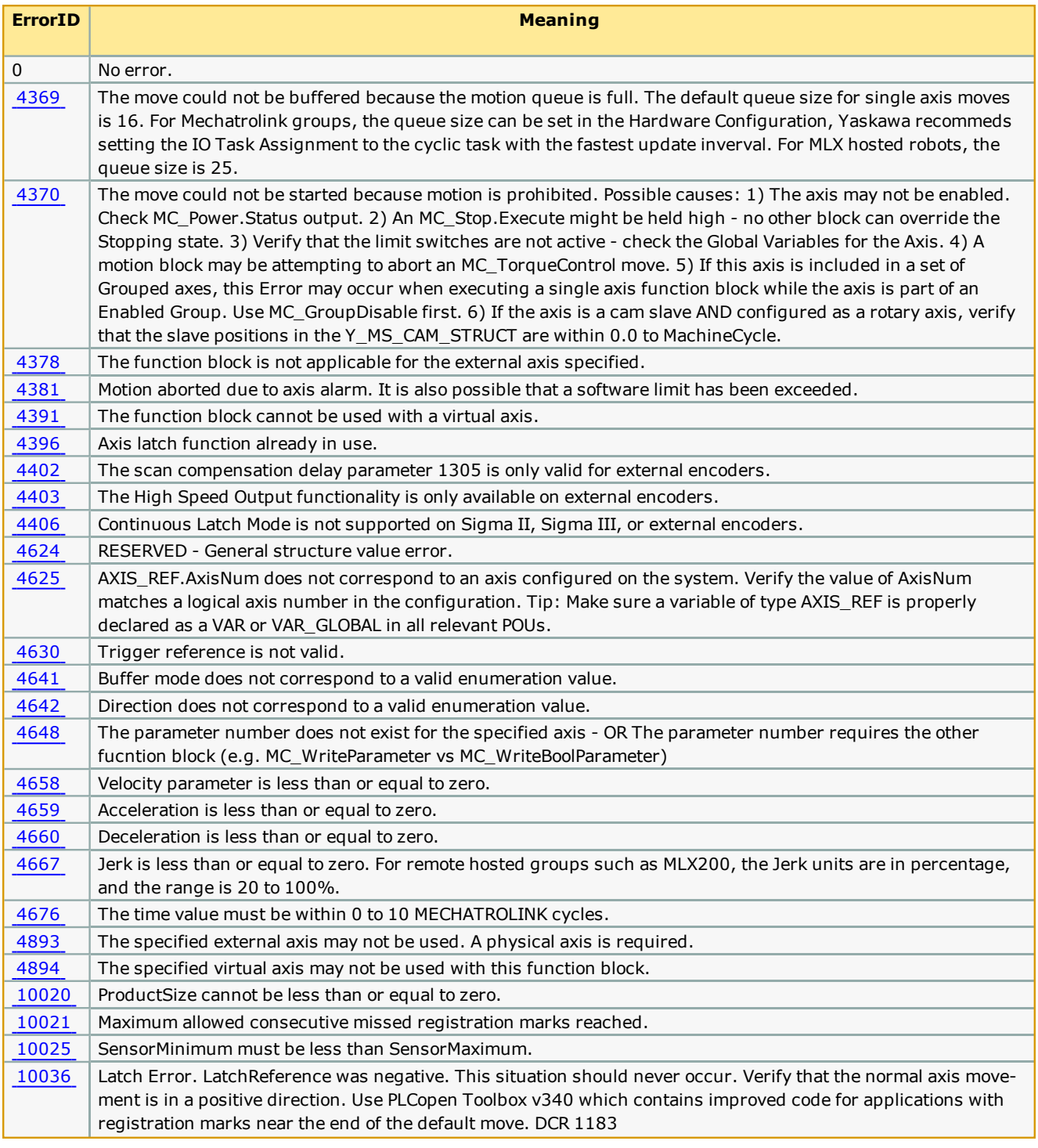

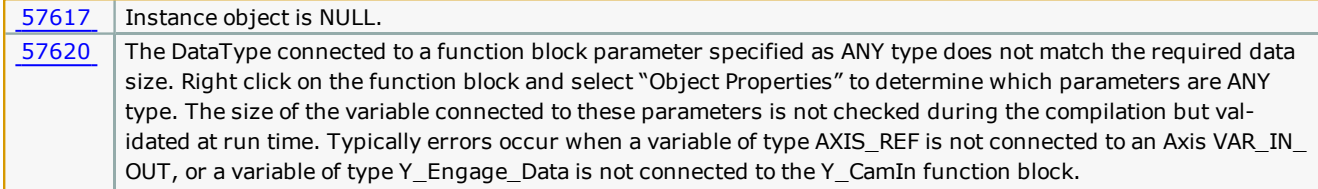

# **Example**

Consider a case where the default distance between successive products is 6.2832 units. Let the distance between the sensor (wired to the high speed registration input) and the target position where the product will be processed be 3.1416 units. DistanceAfterLatch = 3.1416.

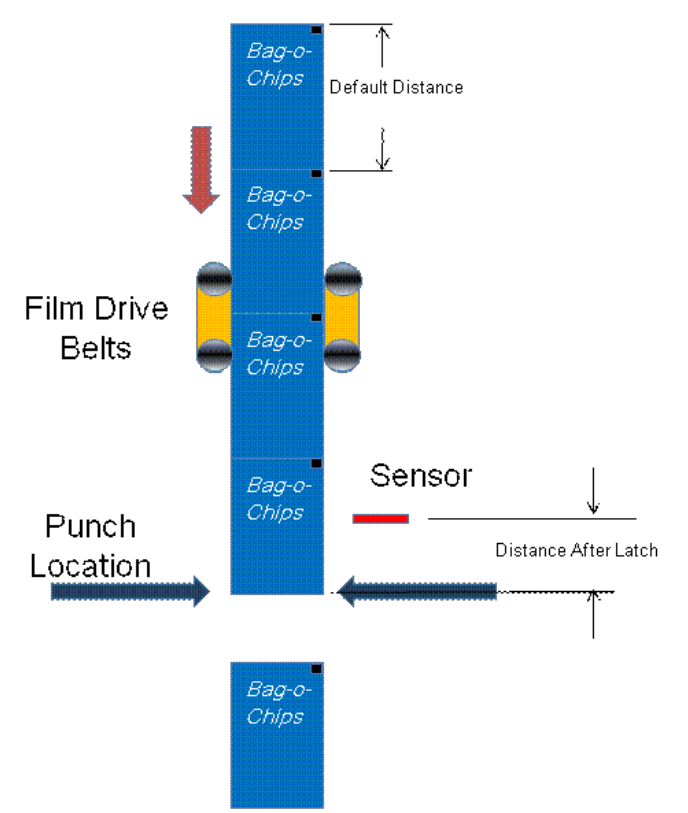

MaxCorrection limits the correction if an erroneous registration mark is captured and the calculation results in a large correction distance.

SensorMinimum and SensorMaximum provide window in which a registration mark must be detected to be considered a valid registration mark. In this example, the mark is expected around 3.1416 units, and only marks detected between 2.0 to 4.5 are accepted. Set the window as small as appropriate for the application.

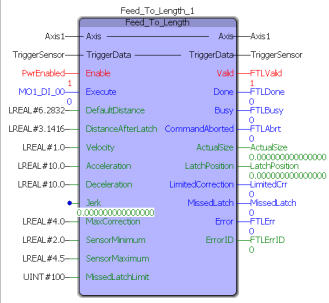

The Feed\_To\_Length function block will position the axis exactly 3.1416 units (DistanceAfterLatch) after the registration mark was detected.

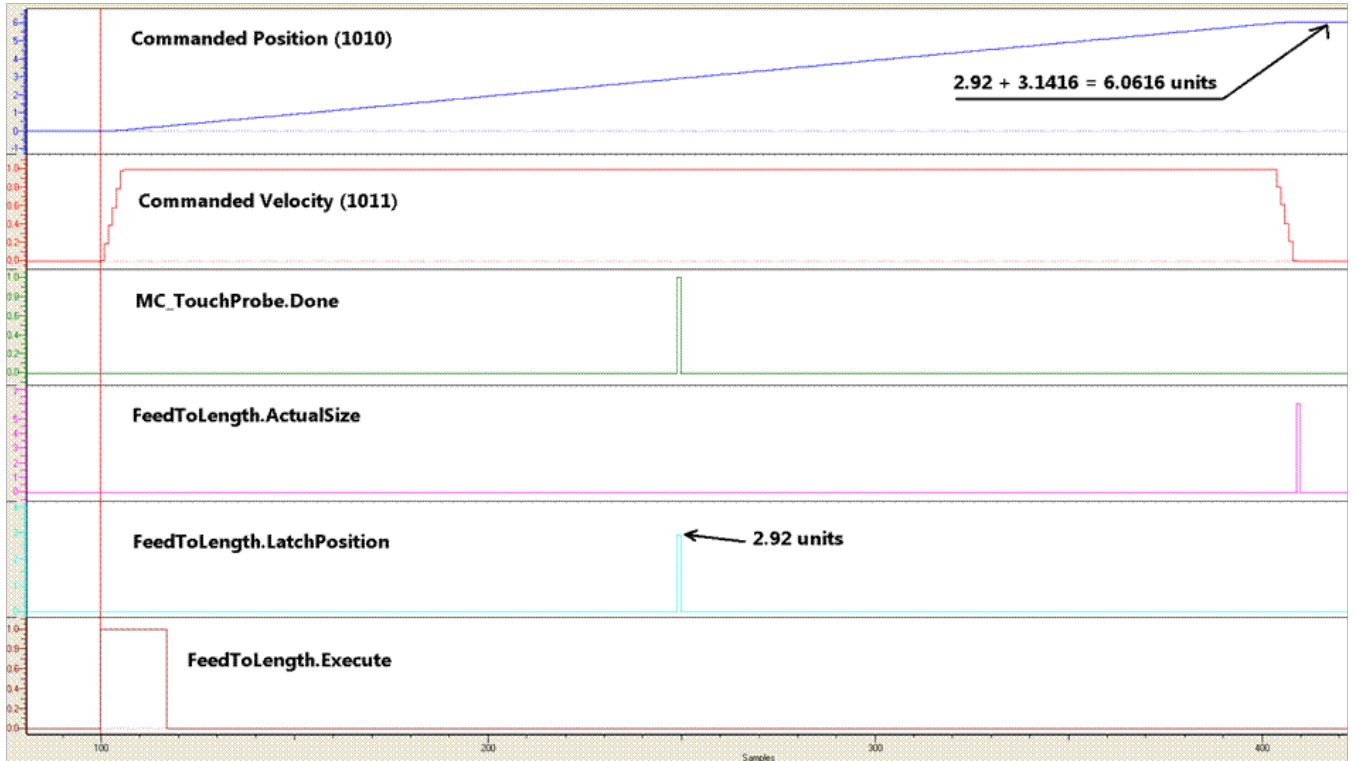

The Feed\_To\_Length function block will position the axis exactly 3.1416 units (DistanceAfterLatch) after the registration mark is detected for varying product lengths.

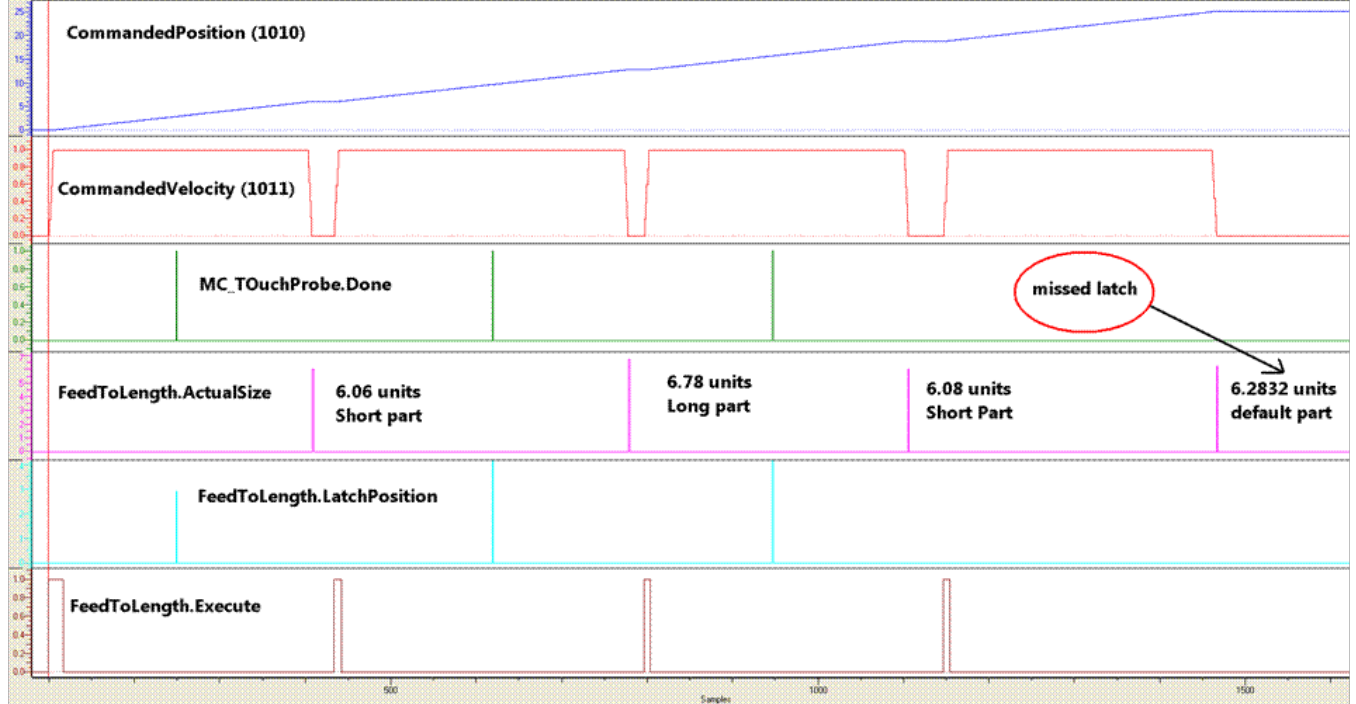

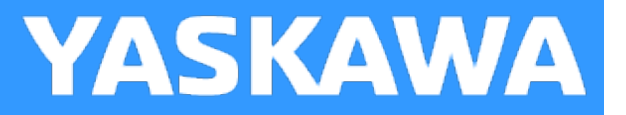

# **Full\_Closed\_Control**

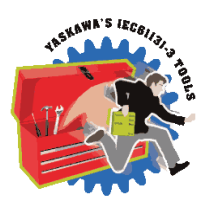

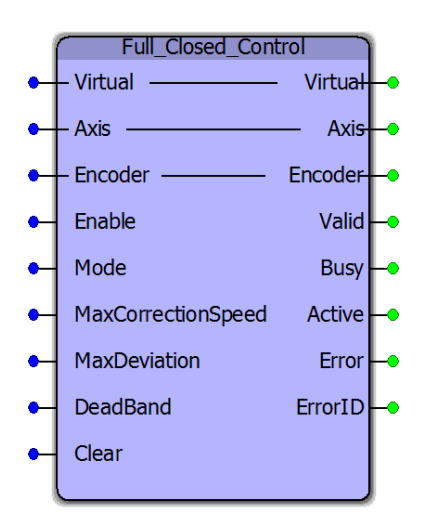

This function block uses an external encoder position to provide improved positioning for machines that have loose mechanics or applications that must account for material slippage. This function block is very useful for MP2600iec applications which cannot take advantage of the FC100 option card. Other features include the ability to switch from full closed to normal motor encoder feedback, which is useful for applications where the external encoder is tracking a product which may not be present at all times.

#### **Library**

PLCopen Toolbox

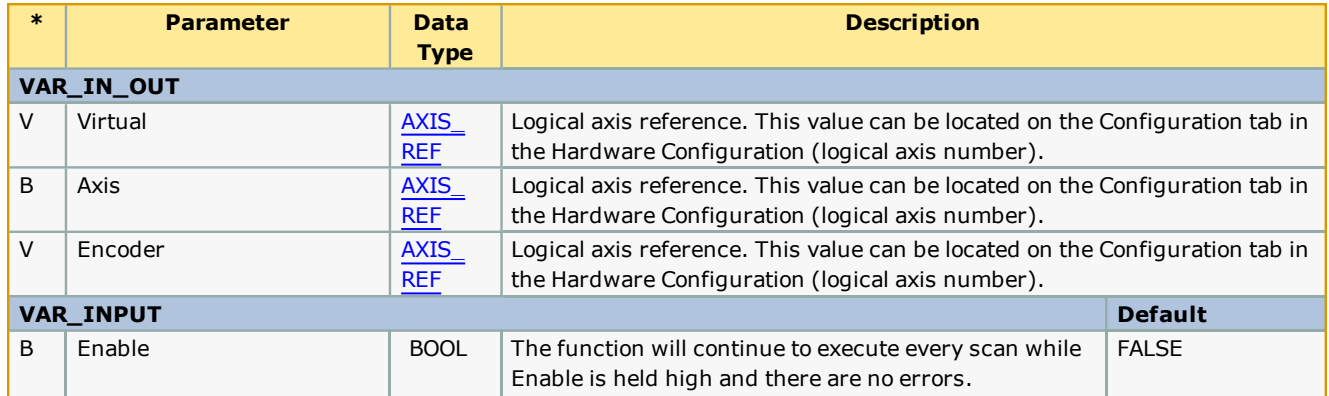

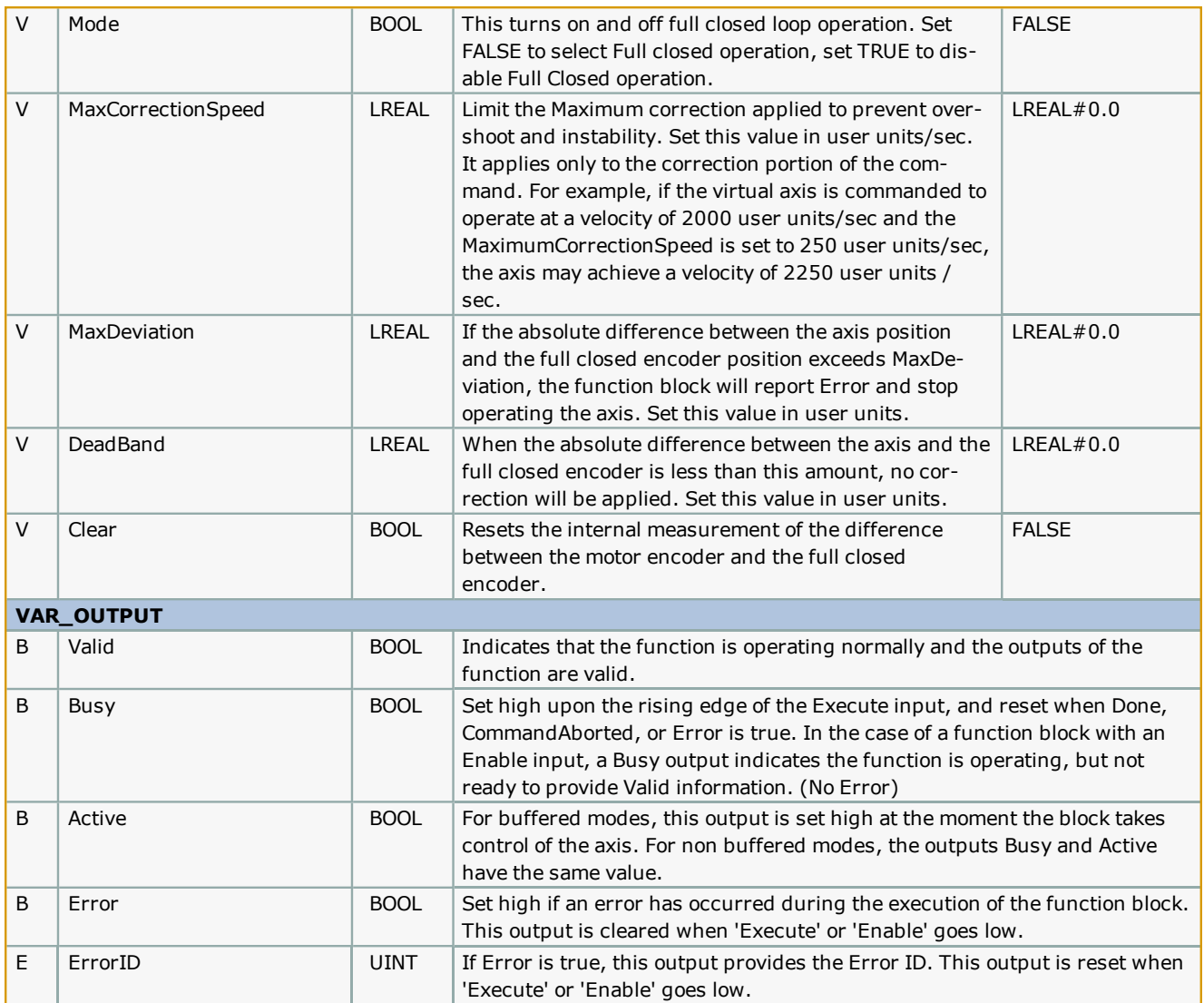

- <sup>l</sup> The Yaskawa Toolbox v300 or higher is required when using the Full\_Closed\_Control function block. The Yaskawa Toolbox must be included and placed above PLCopen Toolbox in the Libraries folder of your MotionWorks IEC project.
- For the best performance, this function block must be executed in a task running at the same interval as the Mechatrolink (or MP2600iec DP ram) update rate. Ideally, the function is executed in a task at 4 mSec or faster.
- <sup>l</sup> The user application must pre-set the position of the Virtual axis and the Encoder axis before enabling this function. The two positions must be less than MaxDeviation, or an Error will be generated immediately.
- For applications where the full closed encoder is in contact with product fed into the machine and may experience slip due to feed roll pressure, etc. the Clear input can be used in conjunction with the cycle of the machine, or each index motion. For example, if up to 1 mm of slip is known to occur normally while indexing 25 cm, set the MaxDeviation input to 2 or 3 mm, and trigger the Clear input after each index is finished. This will allow the function to monitor for excessive slippage and generate an error only if it exceeds 2 mm during a single index, but will allow for much more deviation to accumulate over long periods of operation.
- <sup>l</sup> Mode can be set TRUE for situations when the material monitored by the full closed encoder is not in contact with the full closed encoder. This may be when the machine is being set up, or a jam is being cleared. The Full Closed Control function block can operate the motor using the motor encoder alone. If during the time that Mode=TRUE the MaxDeviation is exceeded, it will not cause an Error, however, when Mode is again set to FALSE, the difference between the Virtual axis and the Encoder must be within MaxDeviation, or an Error will be generated. The application program must

set the two positions accordingly. It may be necessary to disable this function block and re-Enable it after using the Mode which doesn't close the position around the Encoder.

# **Error Description**

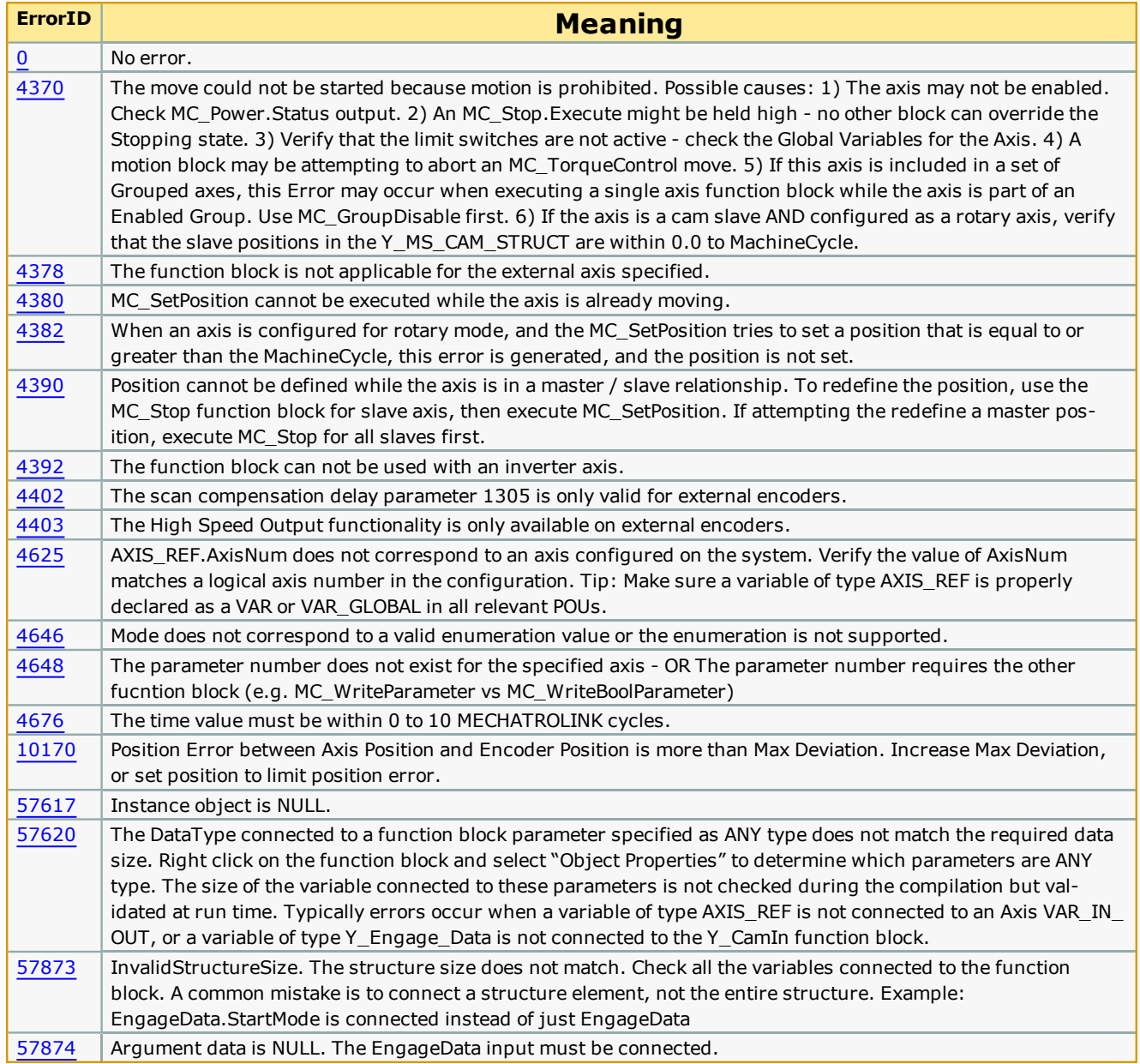

## **Example 1**

In this example, the Logic Analyzer is showing when positive slip happens, correction is added to the Axis and how the moving average slip changes during the correction.

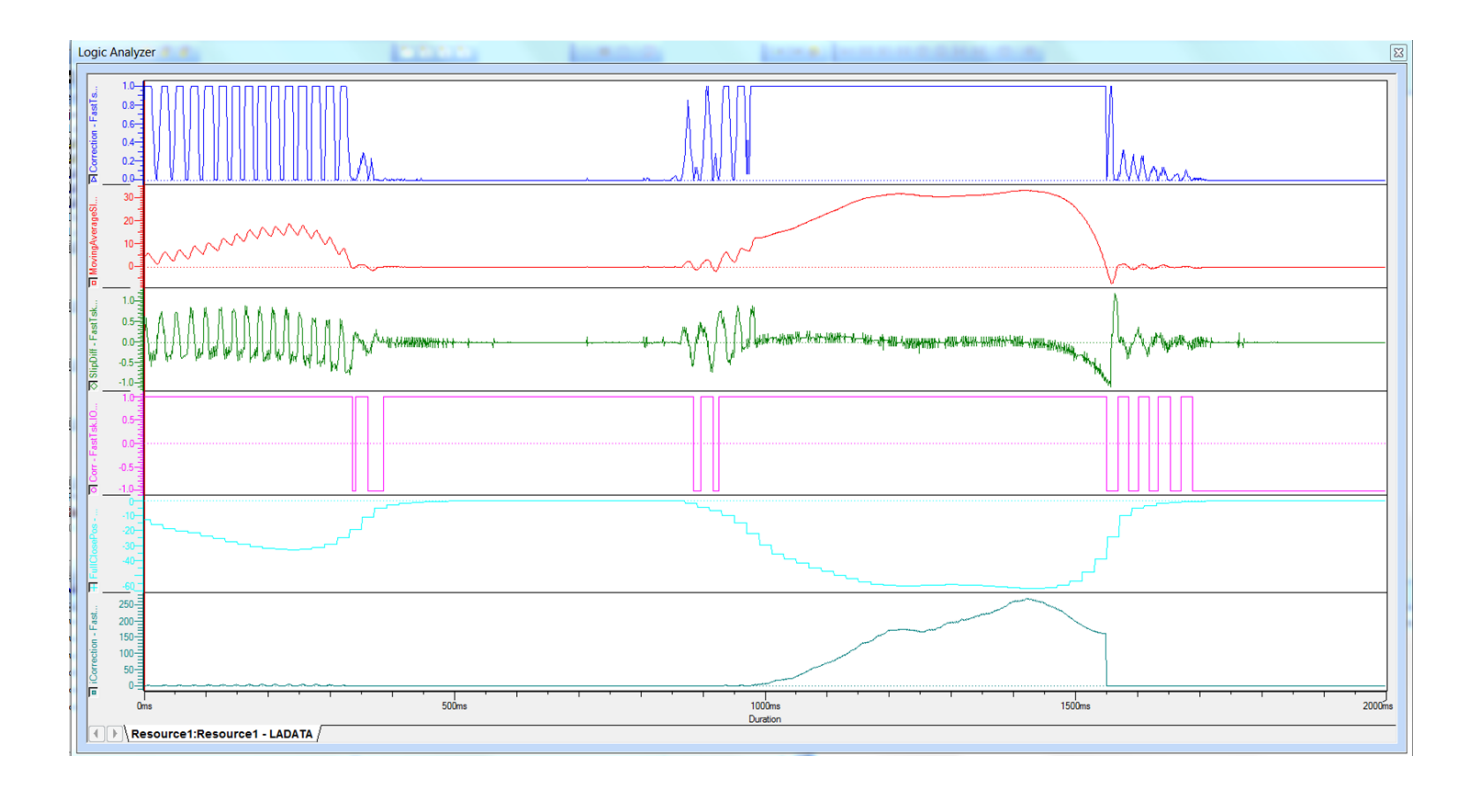

## **Example 2**

In this example, the Logic Analyzer shows negative slip, and the correction added to Axis.

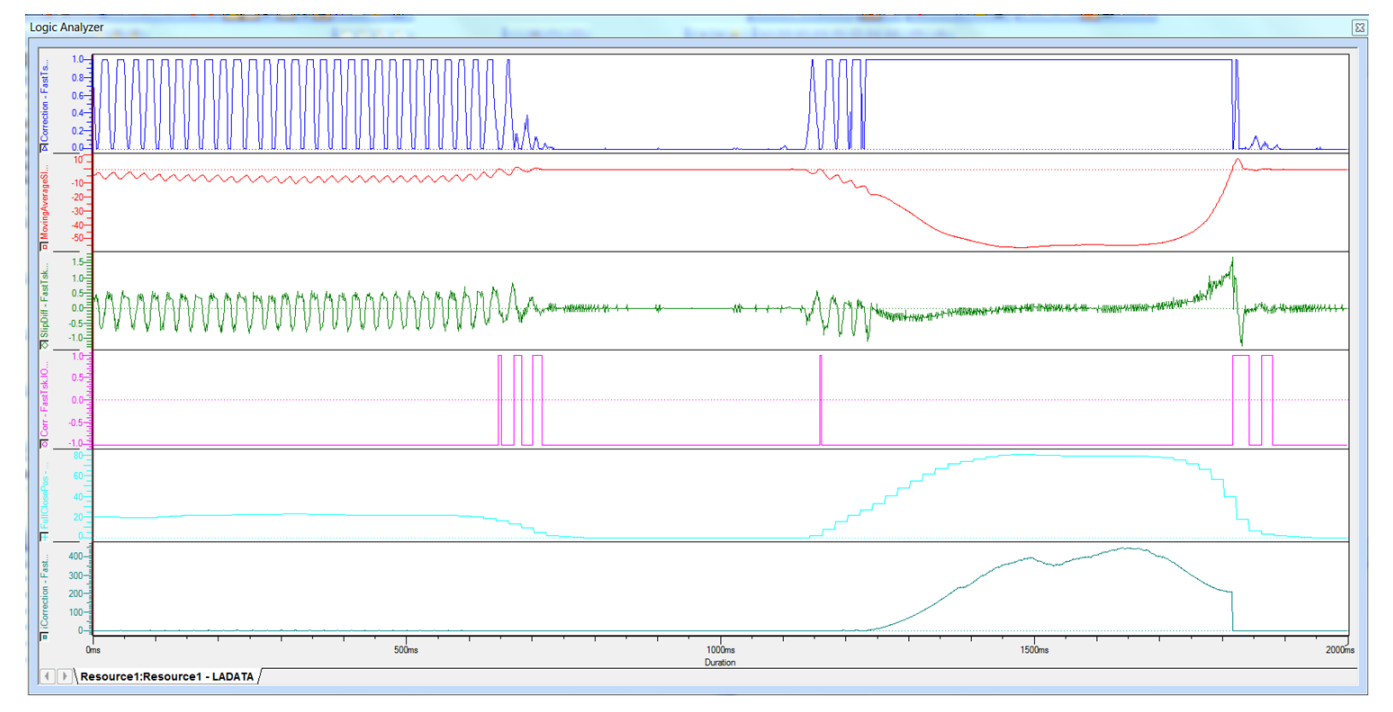

# **Example 3**

In this example, the Logic Analyzer shows both positive and negative slip.

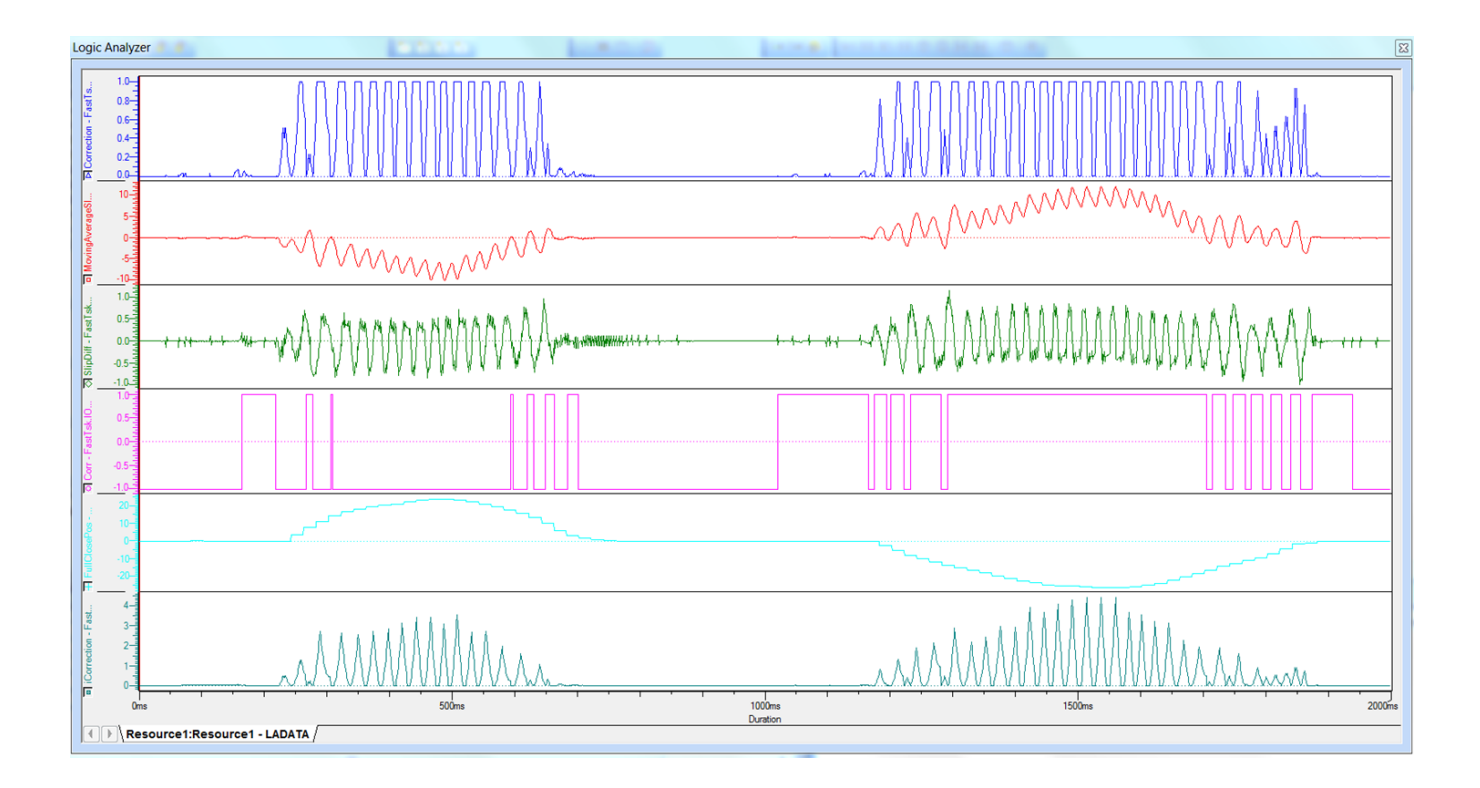

# **Example 4**

When Mode is ON, full closed loop function is disabled. When Mode is OFF, full closed loop function operates.

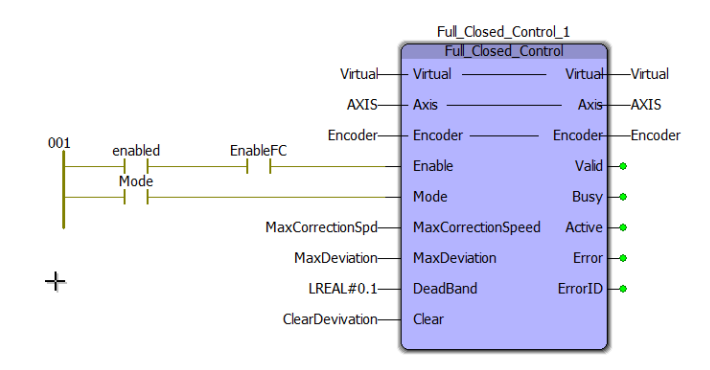
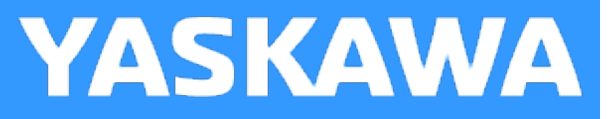

# **HighSpeedOutput**

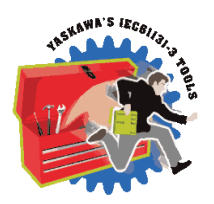

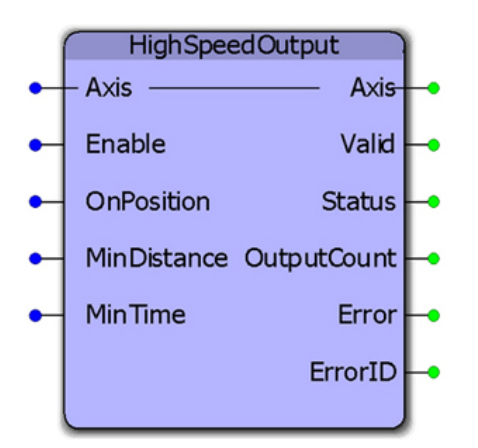

This function block combines several of the parameters for use with the High Speed Output function available on the LIO-01, LIO-02, LIO-06, and MP2600iec. It allows changing the "OnPosition" value on the fly. While the "OnPosition" will be triggered at the hardware level with a response time of 13us, the output will be turned off when either the MinDistance has been travelled or the MinTime has elapsed, which will be based on the application scan in which this function is operating.

## **Library**

PLCopen Toolbox

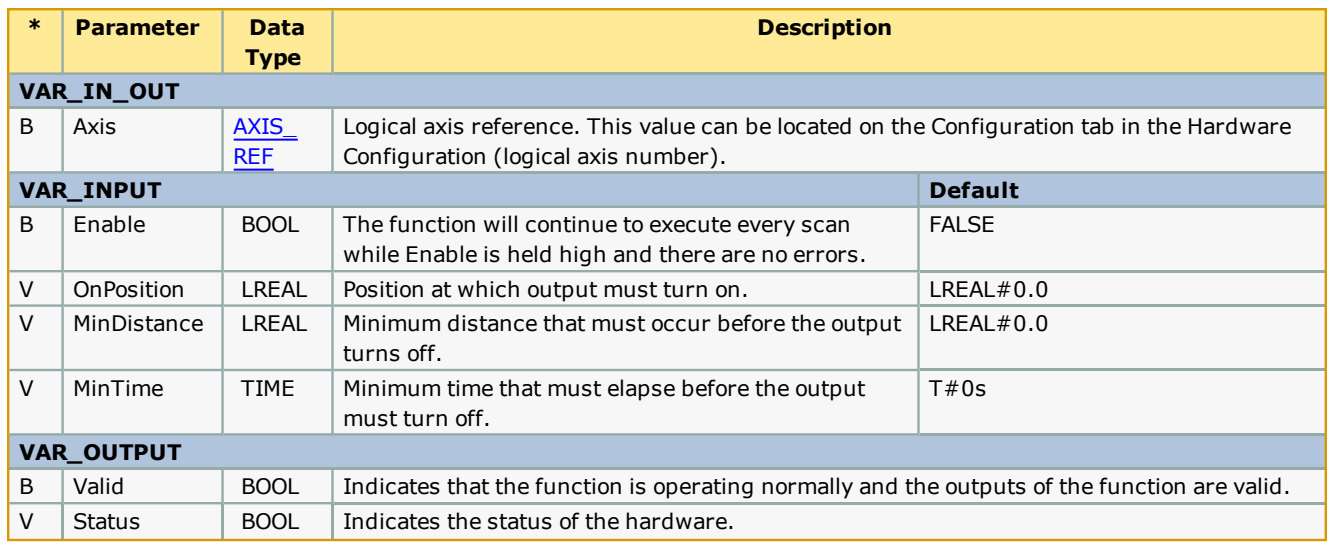

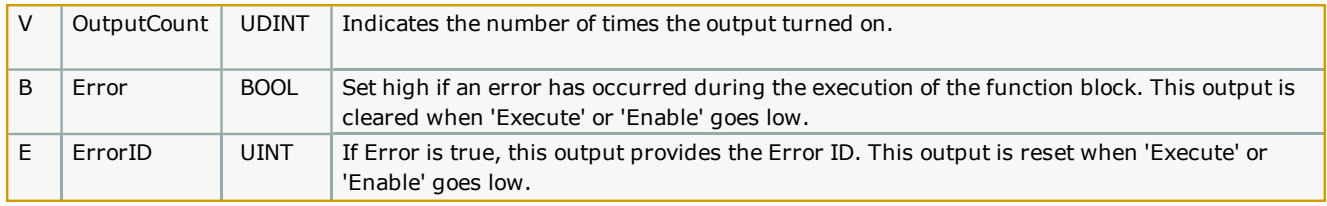

High Speed Output Quick Reference

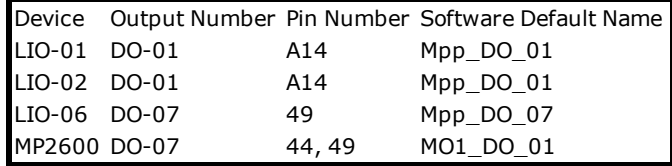

• See the **[HighSpeedOutput](http://www.youtube.com/watch?v=61ulJ2PyOfU&feature=share&list=PLNAENlyEDCkybLQ25iijwcRAZyG4NGBPb) eLearning Module** on Yaskawa's YouTube channel.

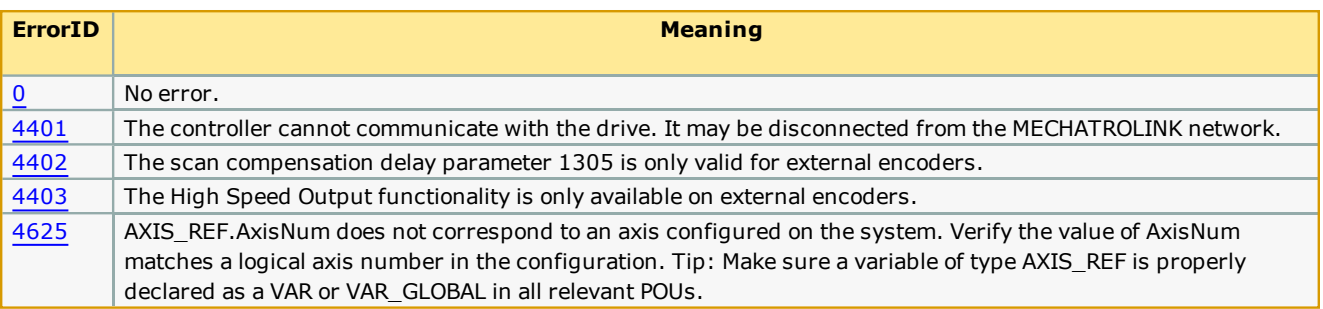

## **Timing Diagram**

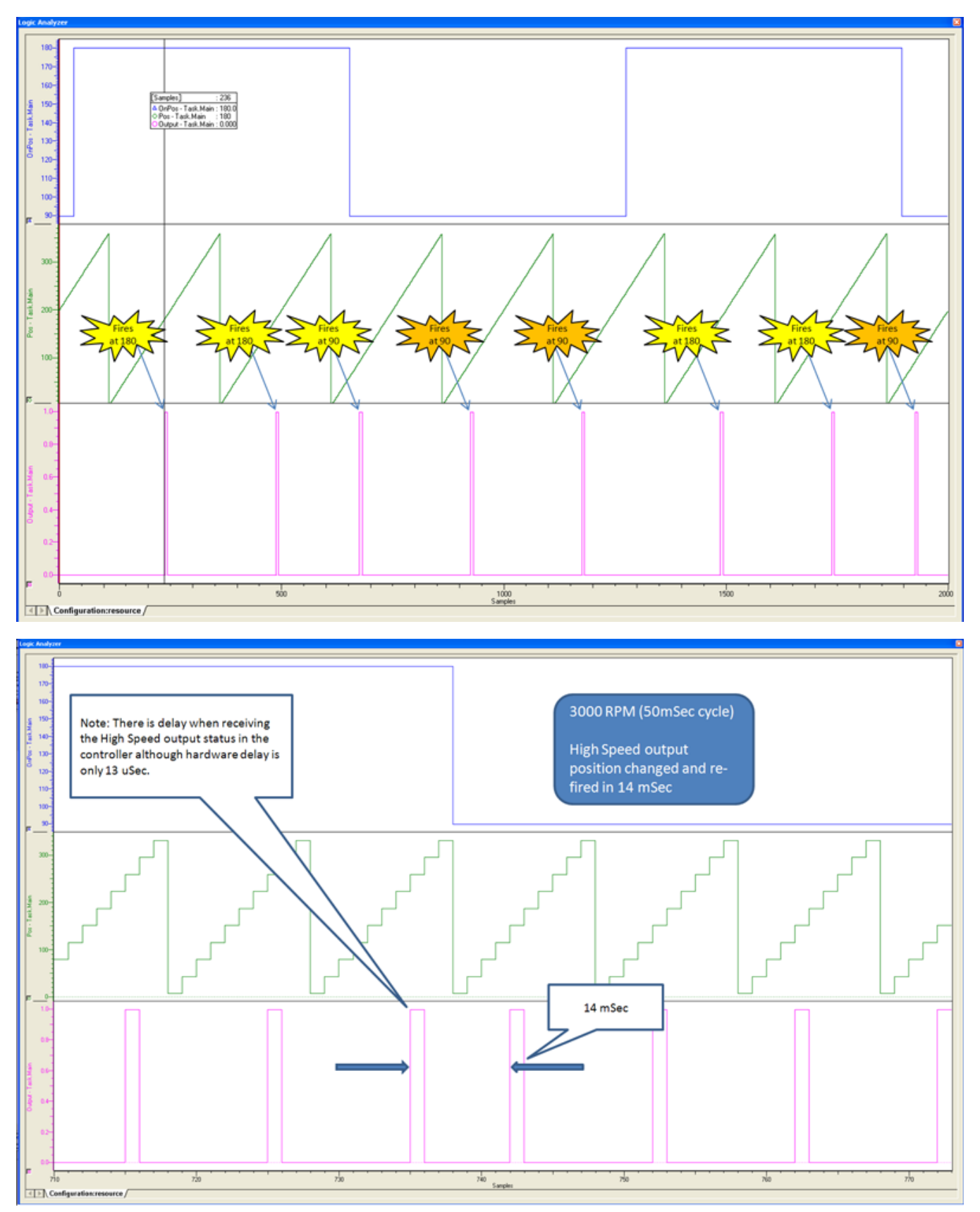

**Help version created 1/31/2018**

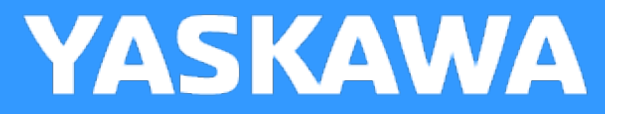

# **Home\_Init**

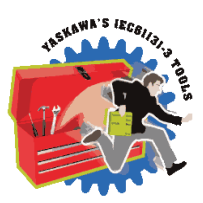

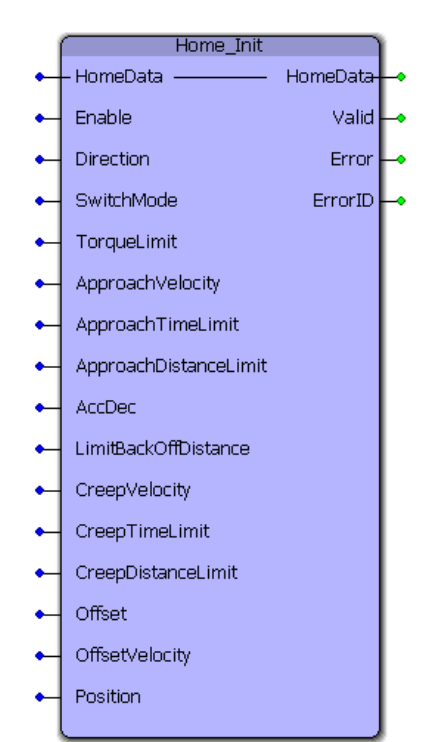

This function block provides a method to initialize the HomeStruct data for use with all HOME\_\*\* function blocks. It is useful for programmers who prefer to avoid structured text for initializing HomeStruct values.

## **Library**

PLCopen Toolbox

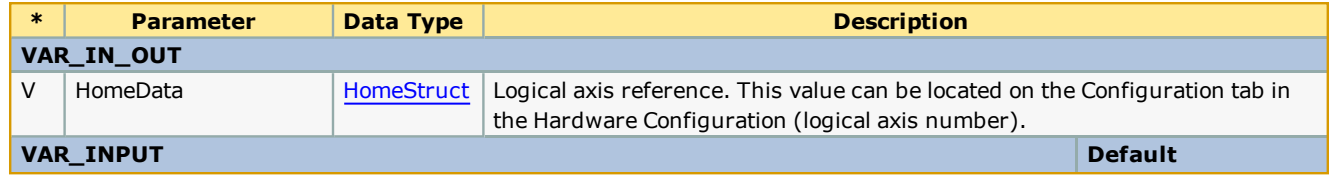

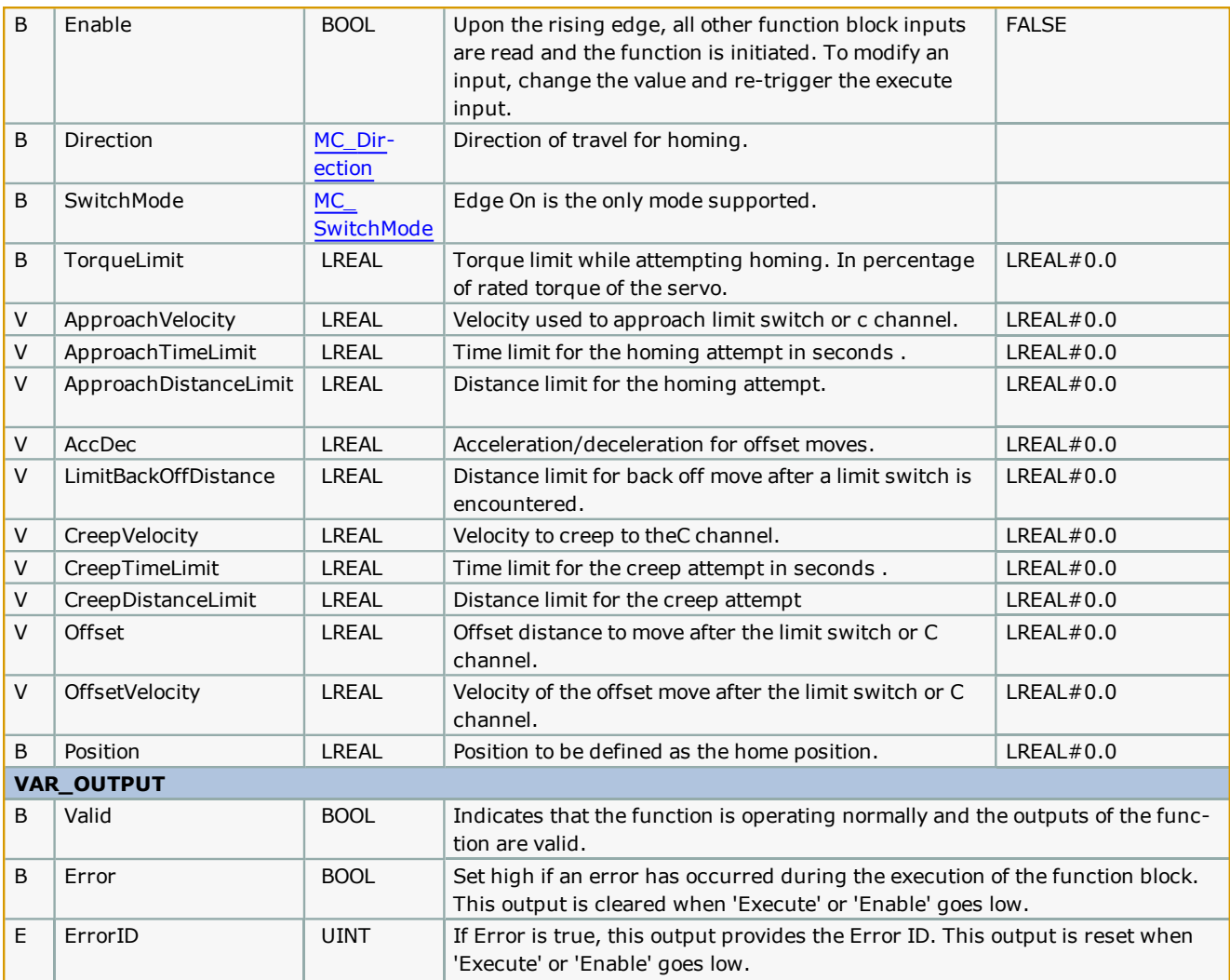

## **Error Description**

No Errors will be generated.

**Help version created 1/31/2018**

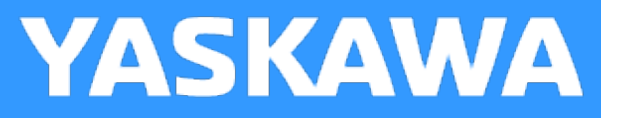

# **Home\_LS**

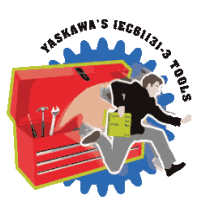

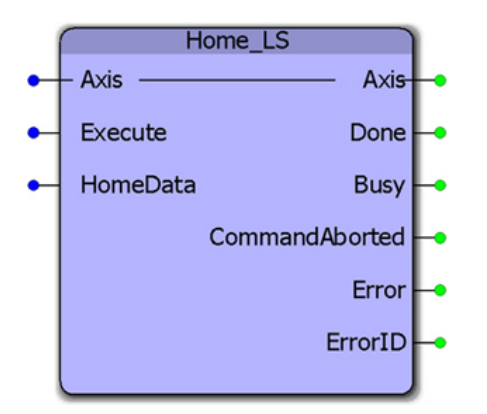

This function block combines the PLCopen function blocks MC\_StepLimitSwitch, MC\_MoveRelative, and MC\_SetPosition to make a sequence that detects the limit switch, performs an offset move away from the limit, and sets a home position.

## **Library**

PLCopen Toolbox

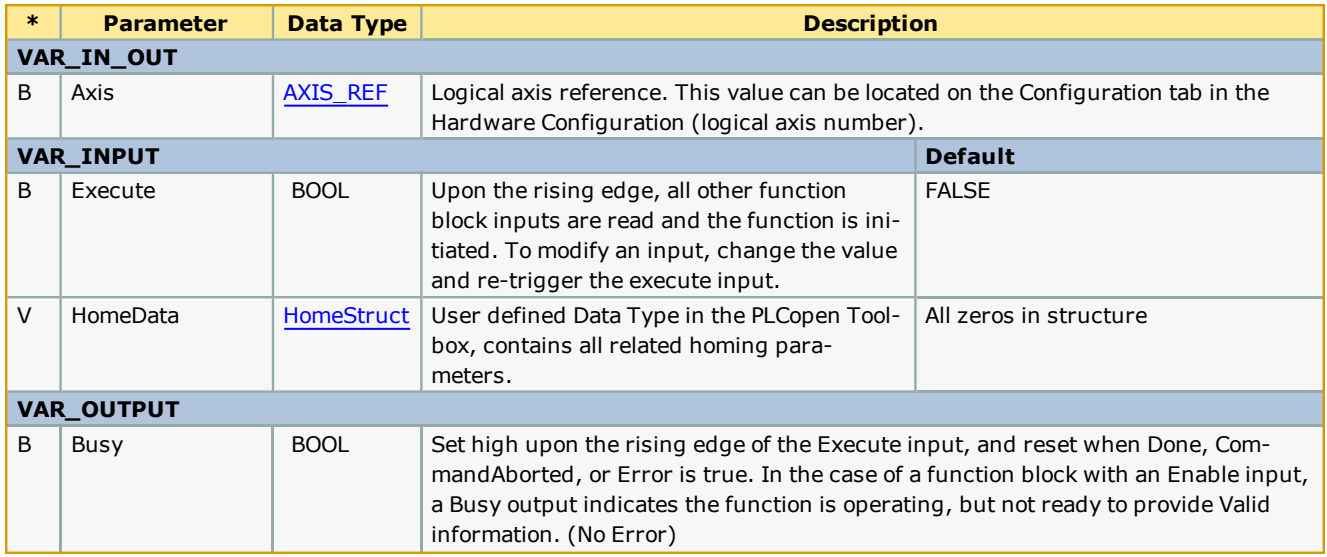

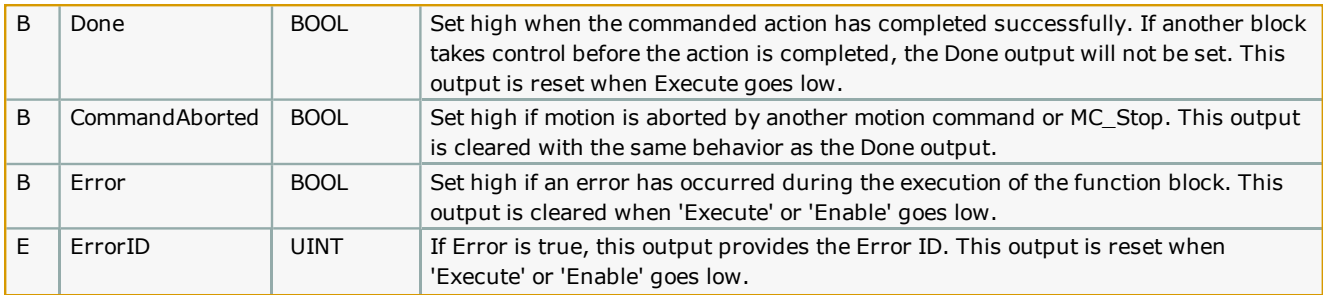

• This function is intended to operate only with a ServoPack's POT or NOT signal detection. HomeData.SwitchMode only supports "EdgeOn." Configure the ServoPack Pn 50A and 50B appropriately.

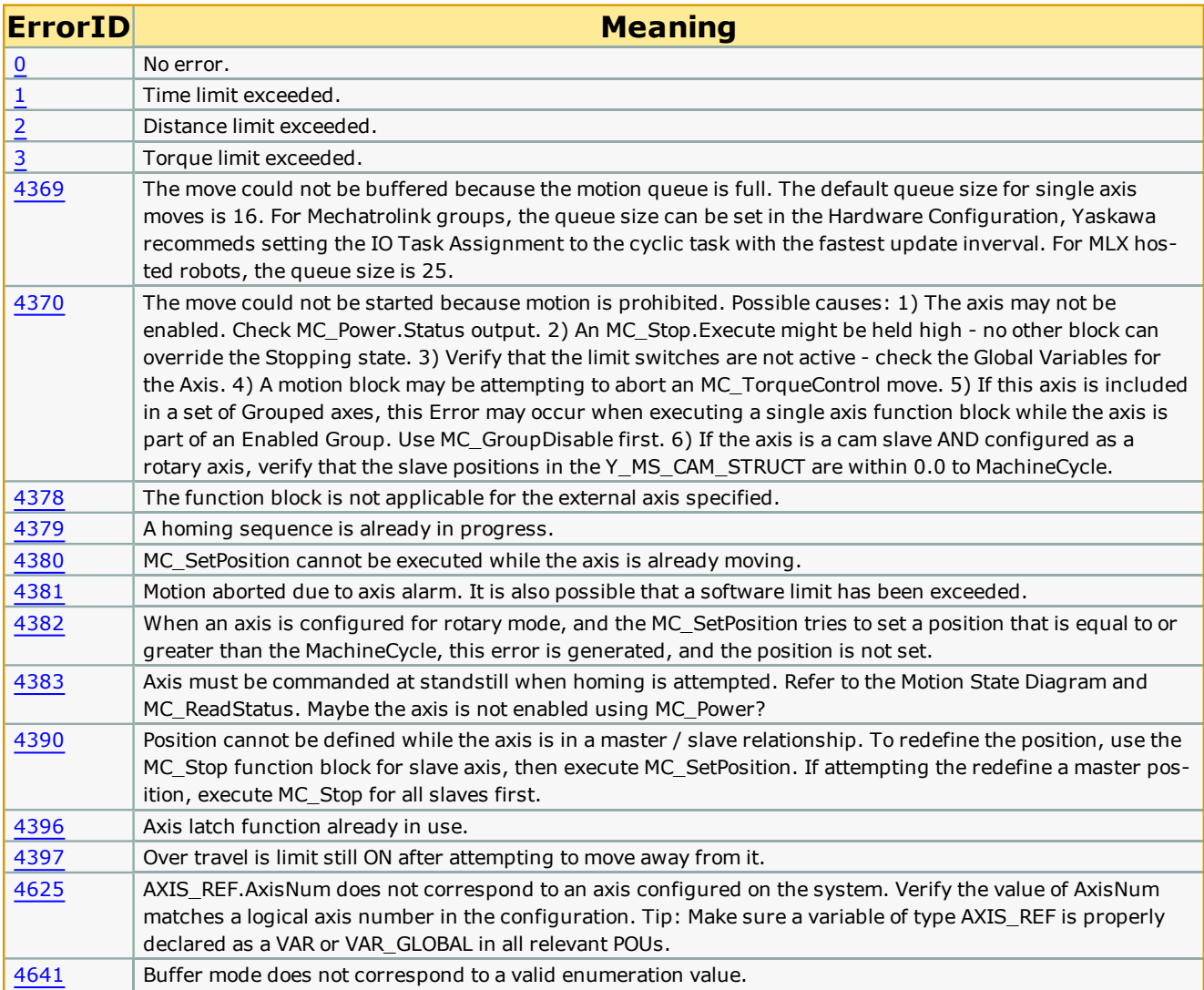

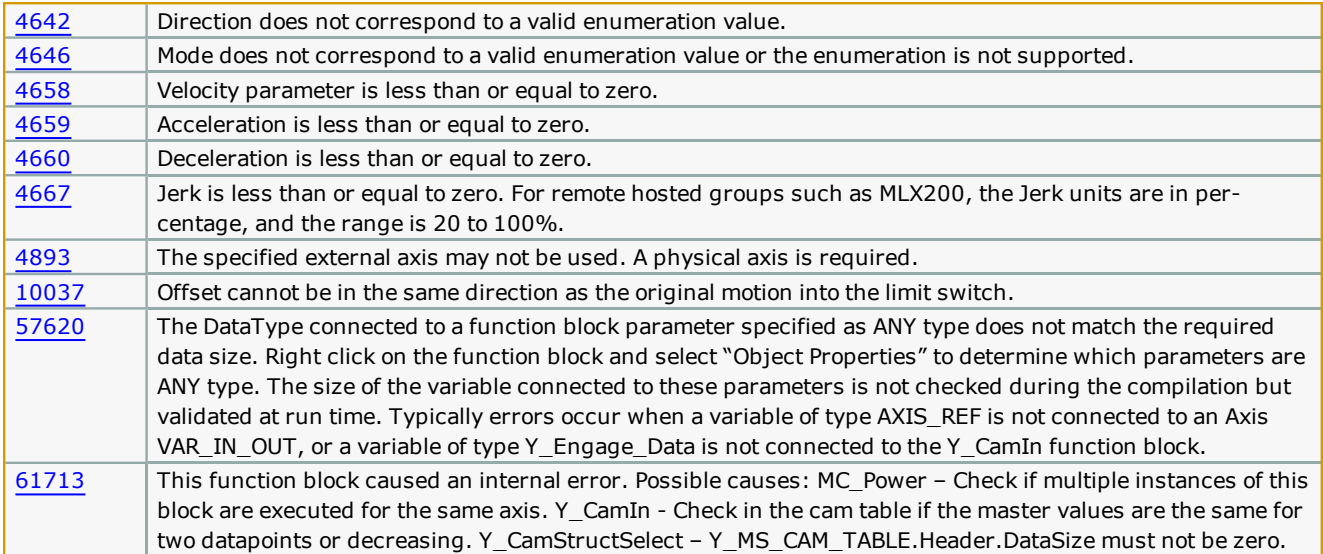

### **Example**

Use a ST POU to initialize the data required for HomeData. To save time, copy & paste the example initialization into your project.

(\*\* Copy & Paste, then search & replace the headings in the following section to speed the initialization of the homing data. \*\*)

HomeStruct\_ReplaceMe.AccDec:=LREAL#500.0; (\* In User units /sec2 as set in the Hardware Configuration \*)

HomeStruct\_ReplaceMe.ApproachDistanceLimit:=LREAL#500.0; (\* In User units as set in the Hardware Configuration \*)

HomeStruct\_ReplaceMe.ApproachTimeLimit:=LREAL#500.0; (\* In seconds \*)

HomeStruct\_ReplaceMe.ApproachVelocity:=LREAL#500.0; (\* In User units / sec as set in the Hardware Configuration \*)

HomeStruct\_ReplaceMe.CreepDistanceLimit:=LREAL#500.0; (\* In User units as set in the Hardware Configuration \*)

HomeStruct\_ReplaceMe.CreepTimeLimit:=LREAL#500.0; (\* In seconds \*)

HomeStruct\_ReplaceMe.CreepVelocity:=LREAL#500.0; (\* In User units / sec as set in the Hardware Configuration \*)

HomeStruct\_ReplaceMe.Direction:=INT#0; (\* MC\_Direction#Positive\_Direction; \*)

HomeStruct\_ReplaceMe.Offset:=LREAL#500.0; (\* In User units as set in the Hardware Configuration \*)

HomeStruct\_ReplaceMe.OffsetVelocity:=LREAL#500.0; (\* In User units / sec as set in the Hardware Configuration \*)

HomeStruct\_ReplaceMe.Position:=LREAL#500.0; (\* In User units as set in the Hardware Configuration \*)

HomeStruct\_ReplaceMe.SwitchMode:=INT#2; (\* MC\_SwitchMode#EdgeOn; \*)

HomeStruct\_ReplaceMe.TorqueLimit:=LREAL#500.0; (\* In percentage of rated torque of the servo \*)

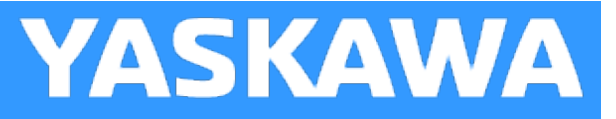

# **Home\_LS\_Pulse**

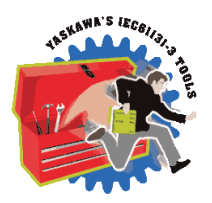

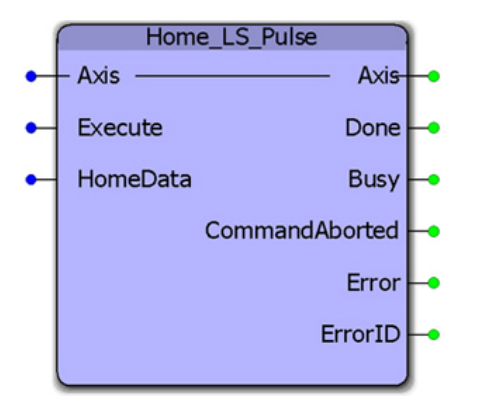

This function block combines the PLCopen function blocks MC\_StepLimitSwitch, MC\_StepRefPulse, MC\_MoveRelative, and MC\_ SetPosition to make a sequence that detects the limit switch, reverses to the C channel, performs and offset move away from the limit, and sets a home position.

## **Library**

PLCopen Toolbox

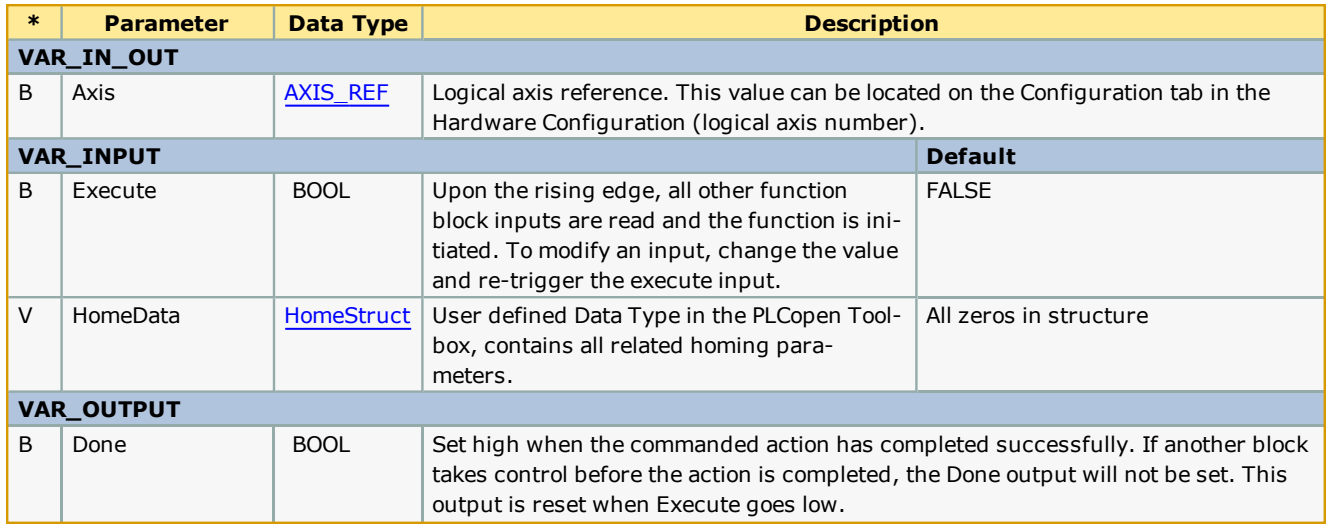

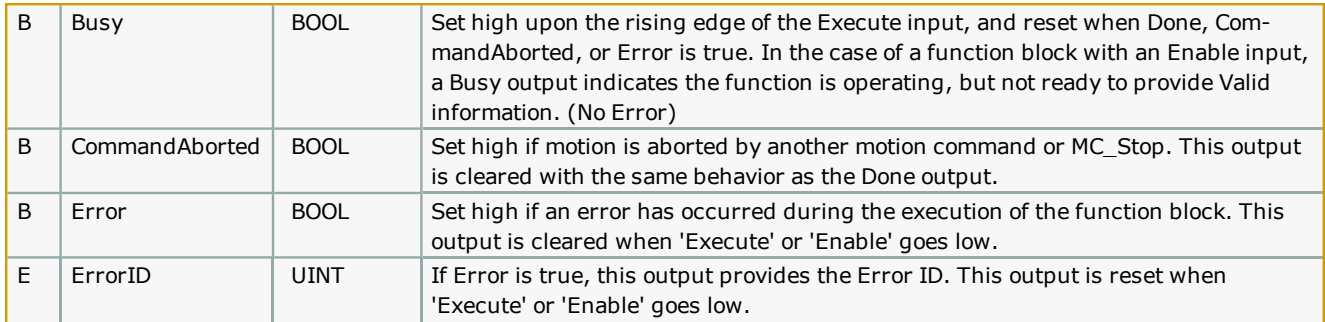

- <sup>l</sup> This function is intended to operate only with a ServoPack's POT or NOT signal detection. HomeData.SwitchMode only supports "EdgeOn." Configure the ServoPack Pn 50A and 50B appropriately.
- . See the [Home\\_LS\\_Pulse](http://www.youtube.com/watch?v=zM0ClVW_0io&feature=share&list=PLNAENlyEDCkybLQ25iijwcRAZyG4NGBPb) eLearning Module on Yaskawa's YouTube channel.

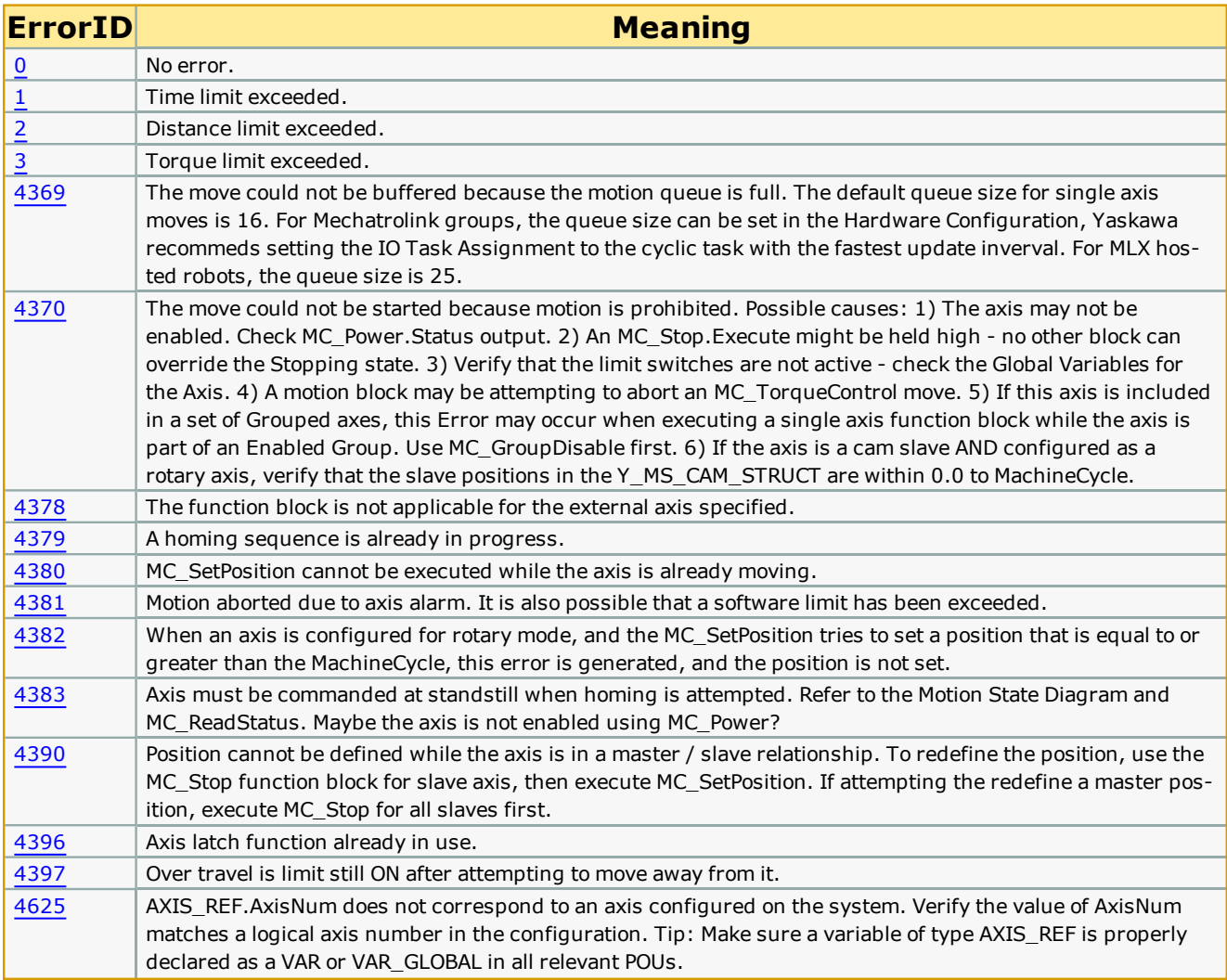

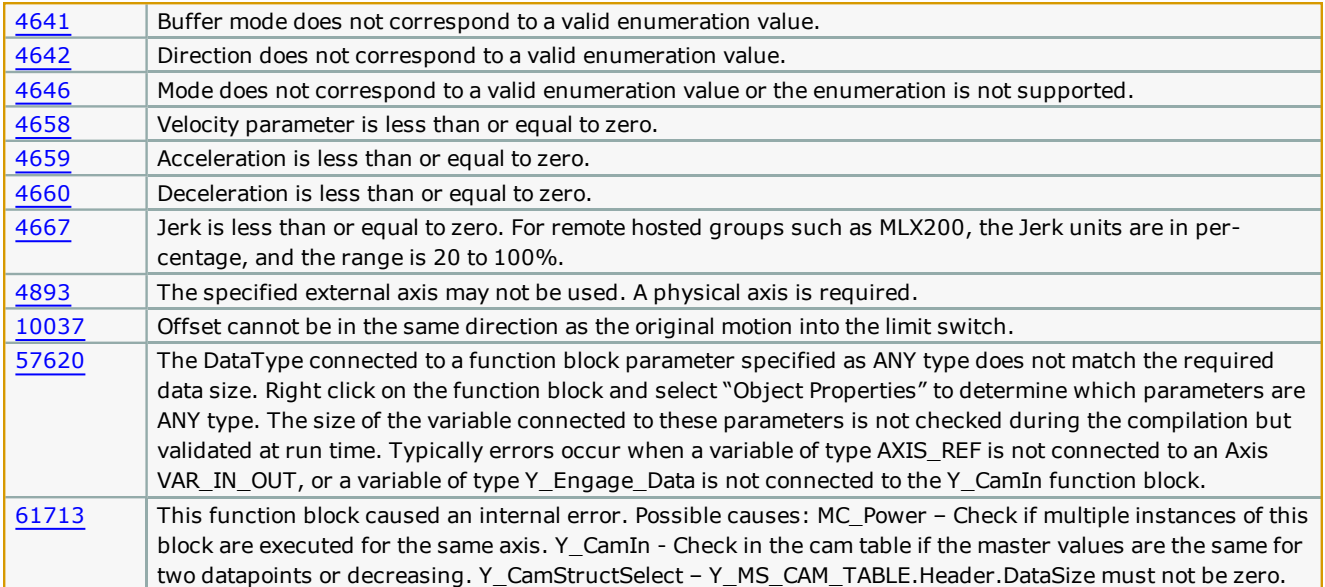

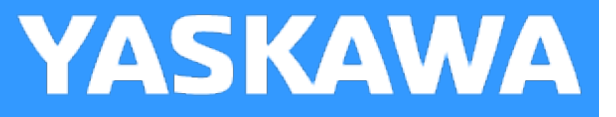

## **Home\_Pulse**

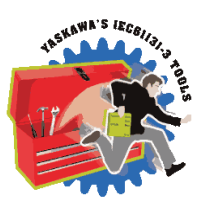

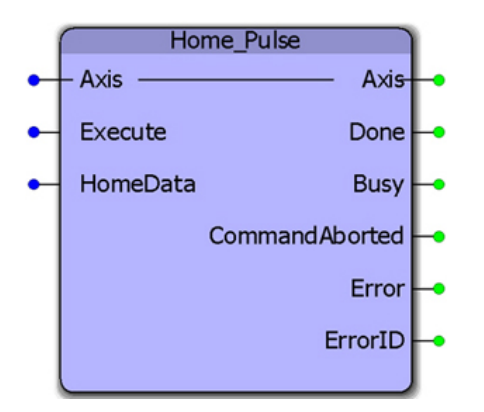

This function block combines the PLCopen function blocks MC\_StepRefPulse, MC\_MoveRelative, and MC\_SetPosition to make a sequence that detects the limit switch, reverses to the C channel, performs and offset move away from the limit, and sets a home position.

## **Library**

PLCopen Toolbox

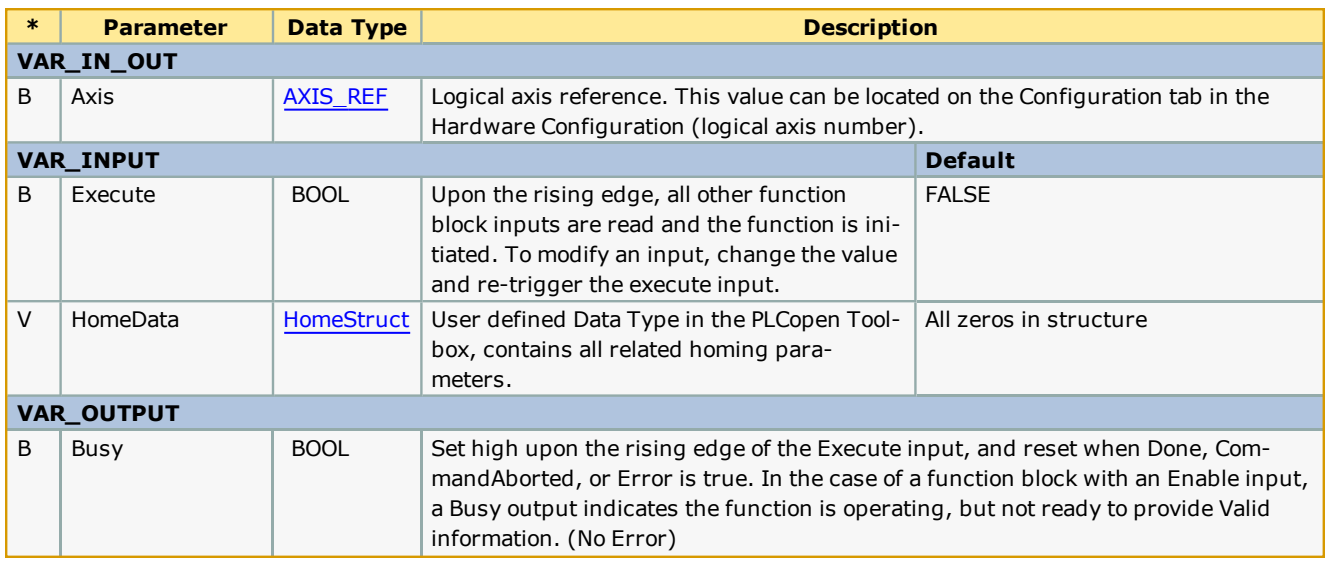

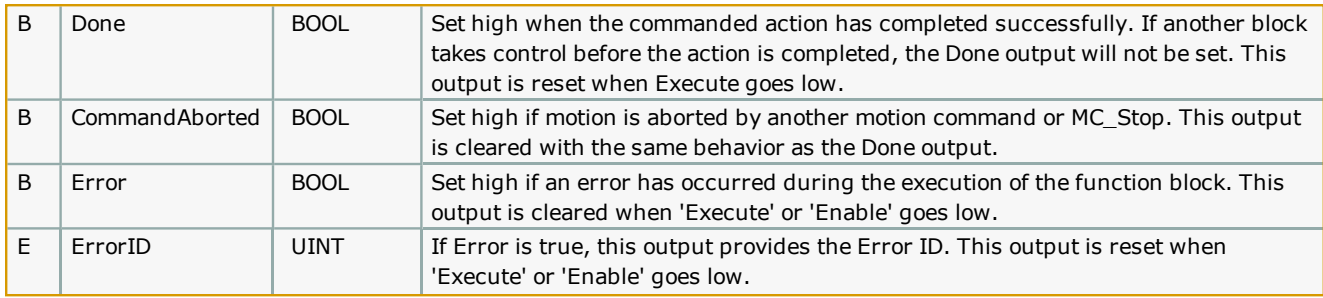

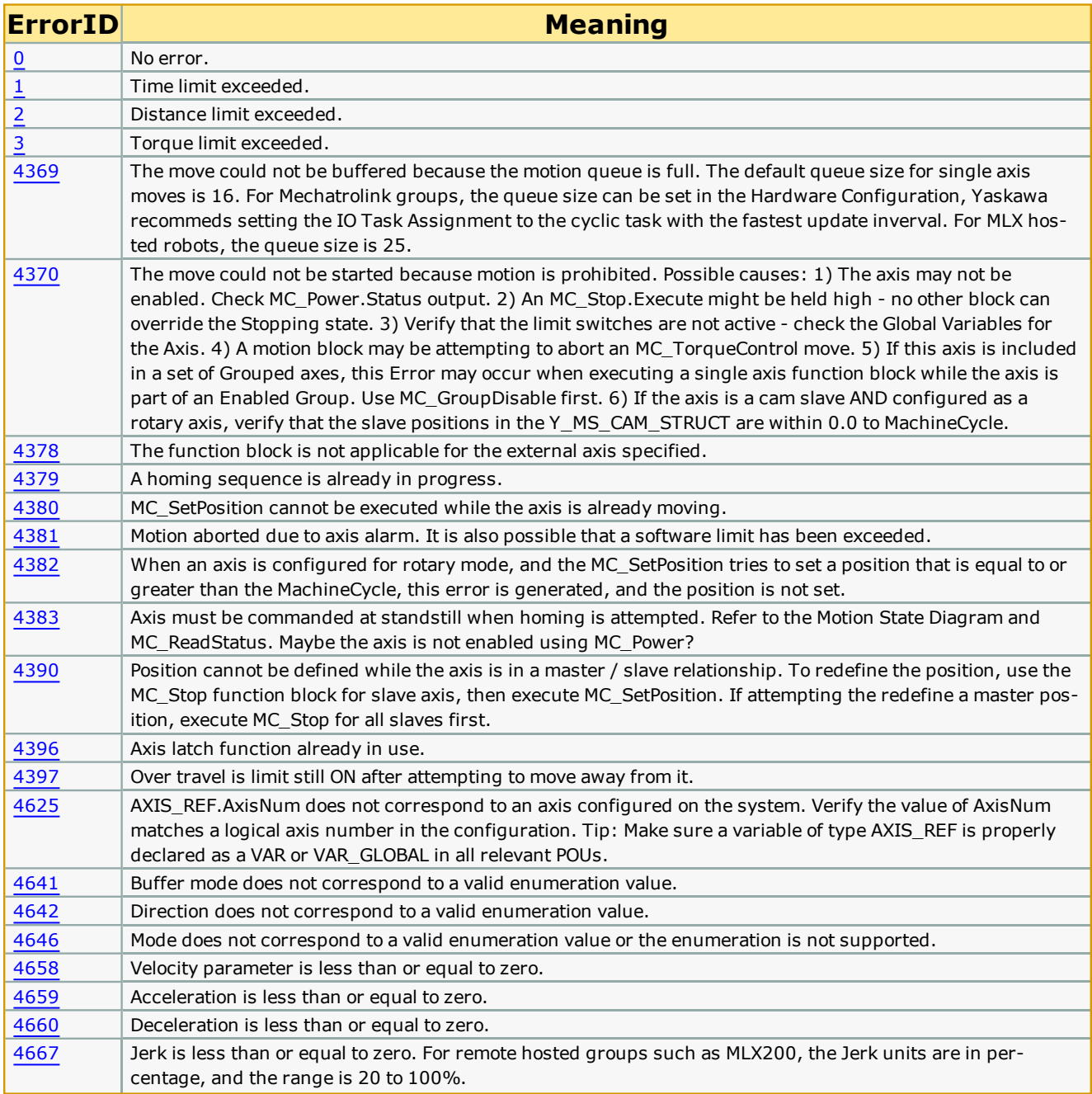

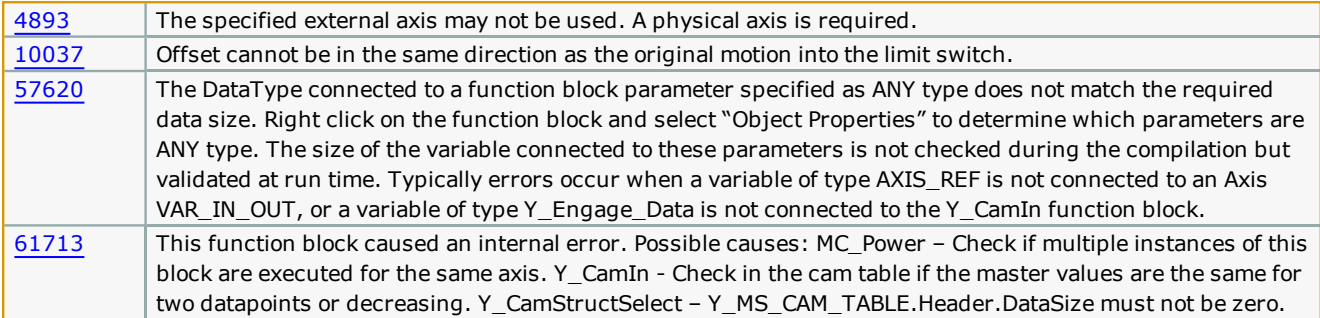

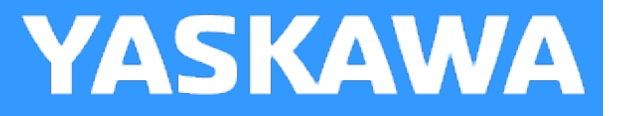

# **Home\_TouchProbe**

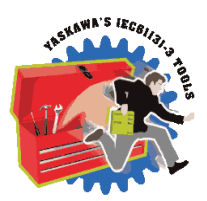

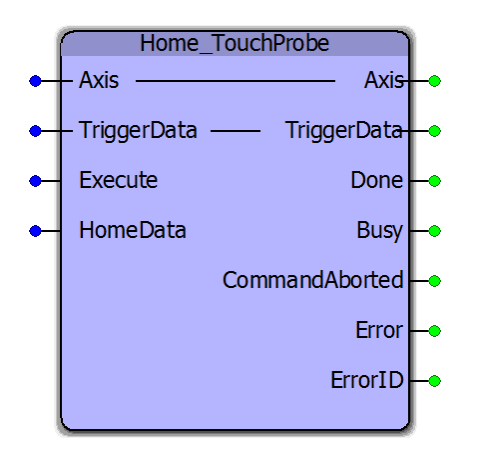

This function block combines the PLCopen function blocks MC\_MoveRelative, MC\_TouchProbe, MC\_MoveAbsolute and MC\_ SetPosition to make a sequence that initiates motion on the axis until a signal is detected on the sensor connected to the high speed latch input of the servo. The axis then performs an offset move from the latched position, and sets a home position.

#### **Library**

PLCopen Toolbox

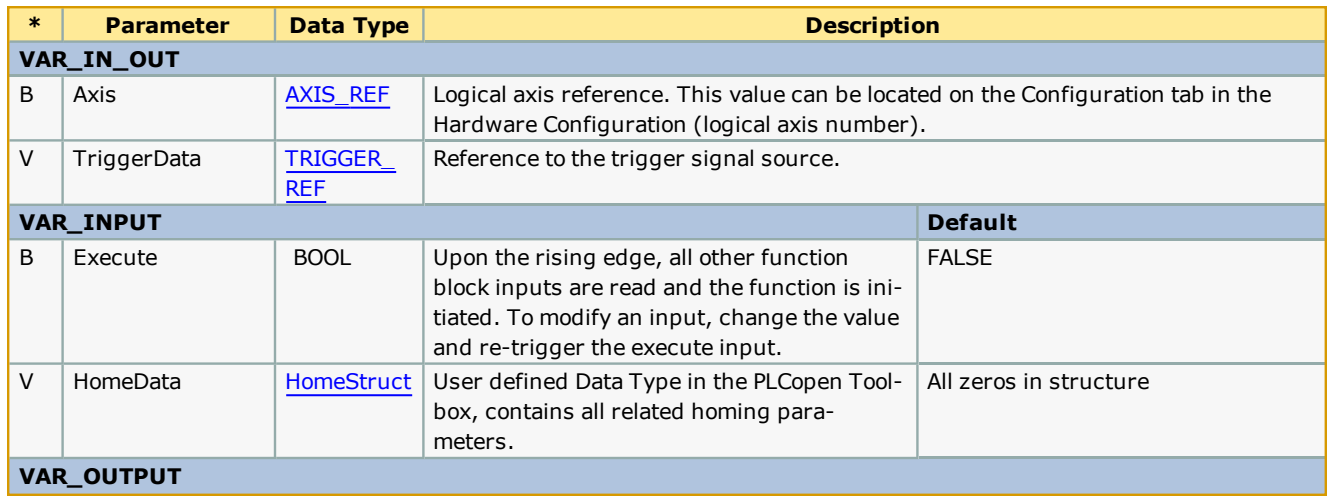

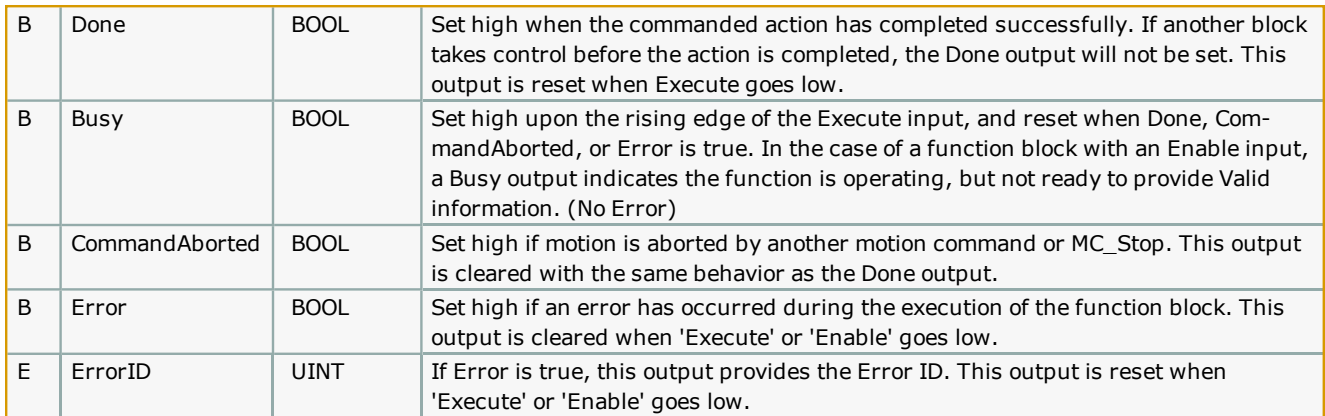

Use [HomeData.ApproachDistanceL](#page-687-0)imit to set the maximum travel distance while waiting for the TouchProbe function to detect the sensor. Enter a positive or negative value, this function block does not use HomeData.Direction.

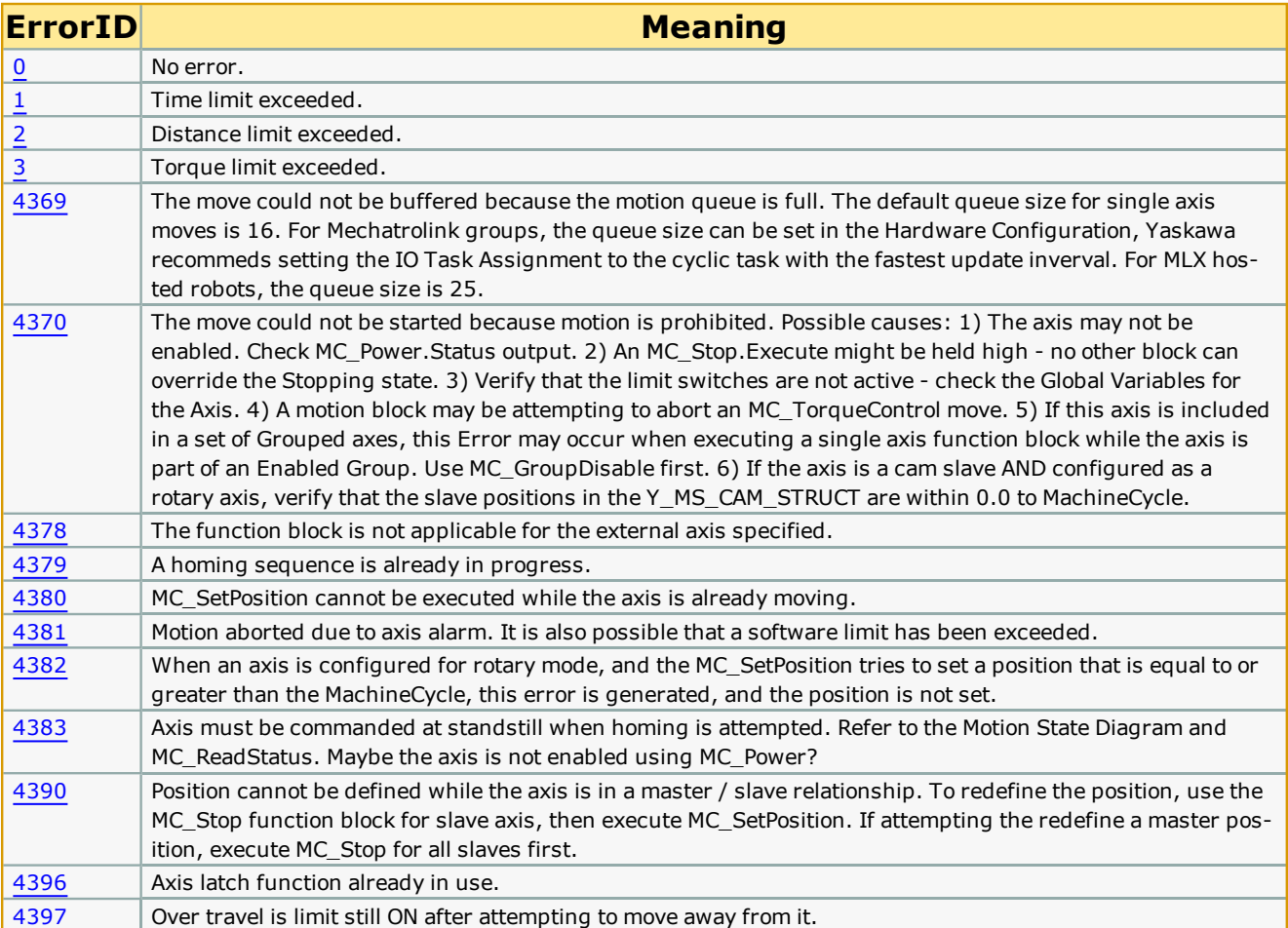

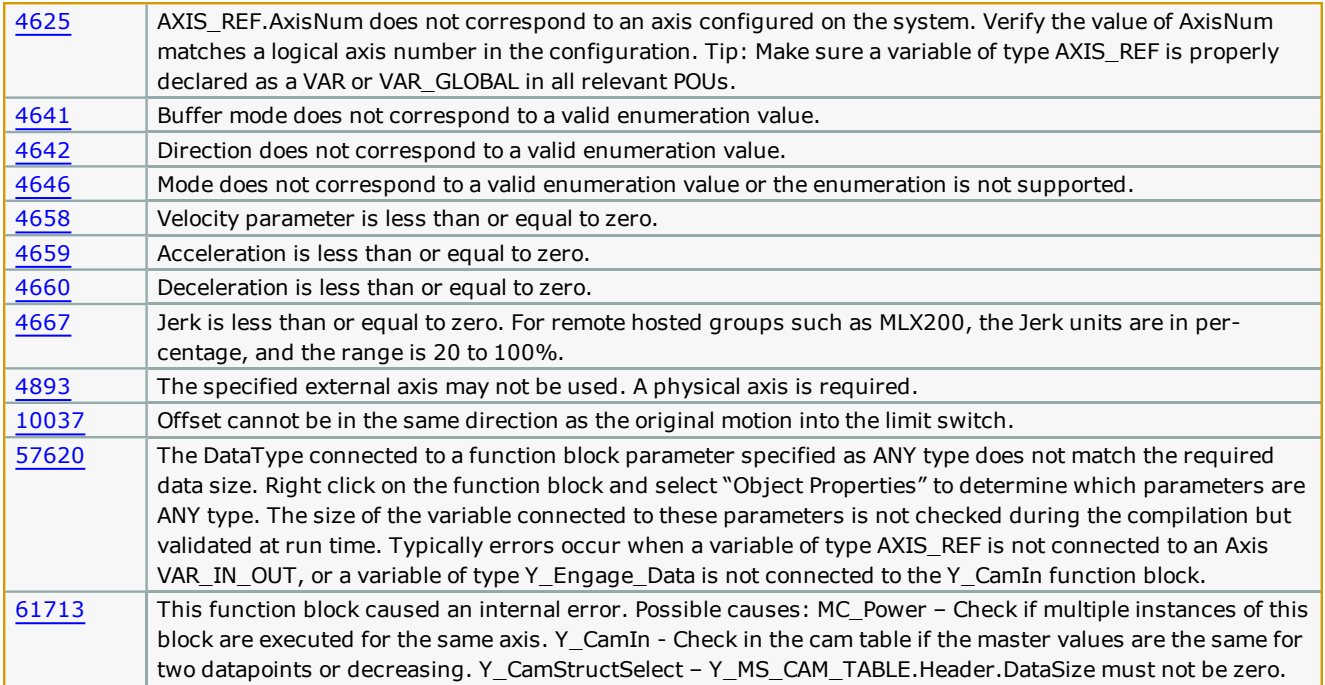

## **Example**

The example below illustrates how the Home\_TouchProbe function block homes an axis based on the latch detected on one of the three EXT channels on the servo. Plots of the commanded speed and positions are shown to describe a negative home offset of 360 units after the latch is detected.

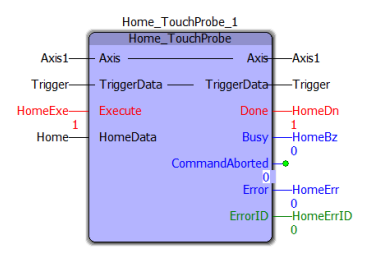

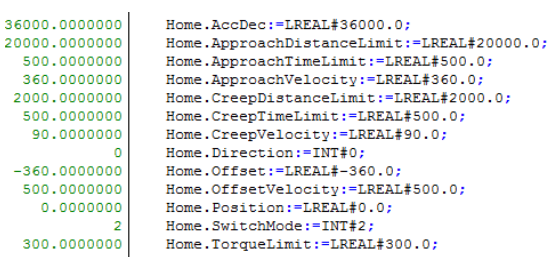

- In User units /sec2 as set in the Hardware Configuration  $\star$ )  $\binom{*}{*}$ 
	- In User units as set in the Hardware Configuration \*)
	-
- $(x^*$ In seconds \*)<br>
In User units / sec as set in the Hardware Configuration \*)<br>
In User units / sec as set in the Hardware Configuration \*)<br>
In User units as set in the Hardware Configuration \*)  $\cdot$
- $\frac{1}{10}$
- In seconds \*)<br>
In User units / sec as set in the Hardware Configuration \*)<br>
MC\_Direction#Positive\_Direction; \*)  $\ddot{\epsilon}$
- In User units as set in the Hardware Configuration \*)<br>In User units as set in the Hardware Configuration \*)<br>In User units / sec as set in the Hardware Configuration \*)  $\frac{1}{10}$
- $(*$
- In User units as set in the Hardware Configuration  $\star$ ) MC SwitchMode#EdgeOn  $\alpha$  $\star$
- $\ddot{(*)}$ In percentage of rated torque of the servo \*)

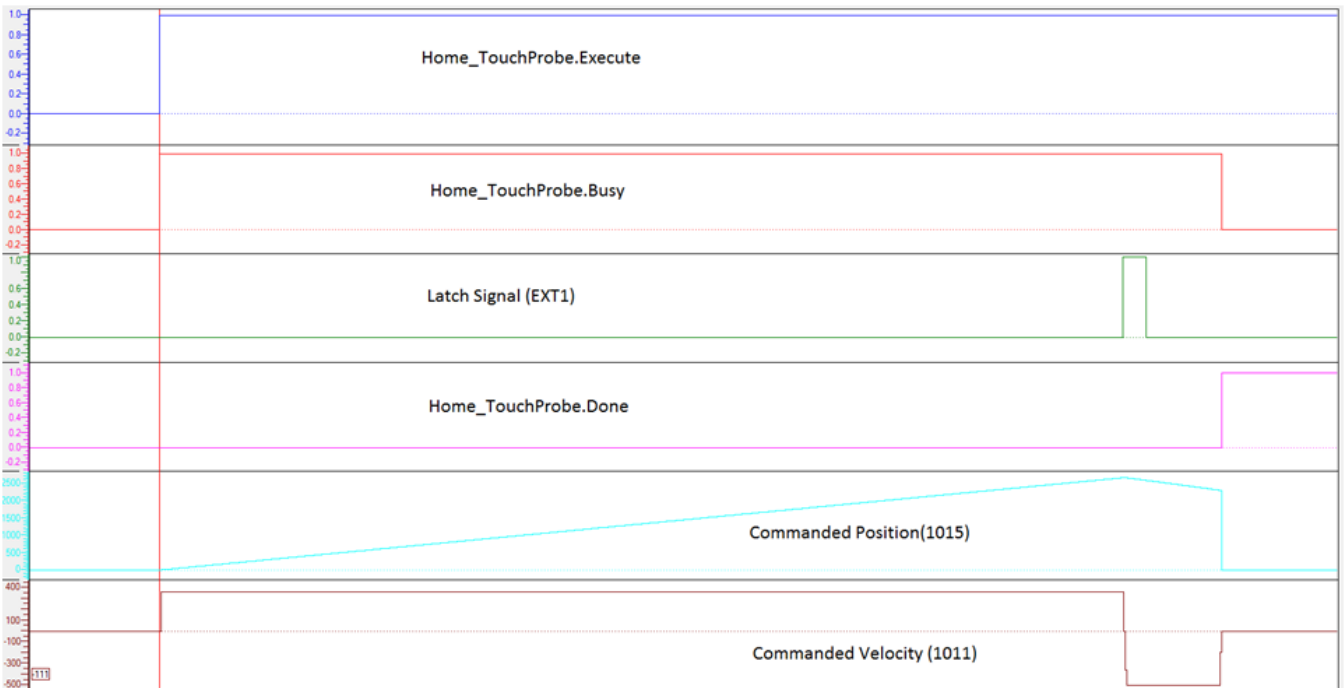

**Help version created 1/31/2018**

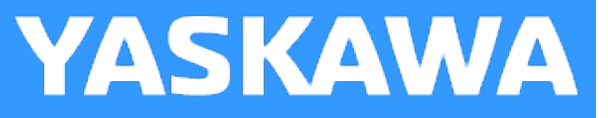

# **Jog**

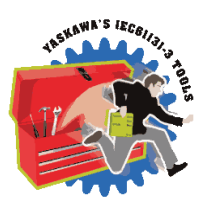

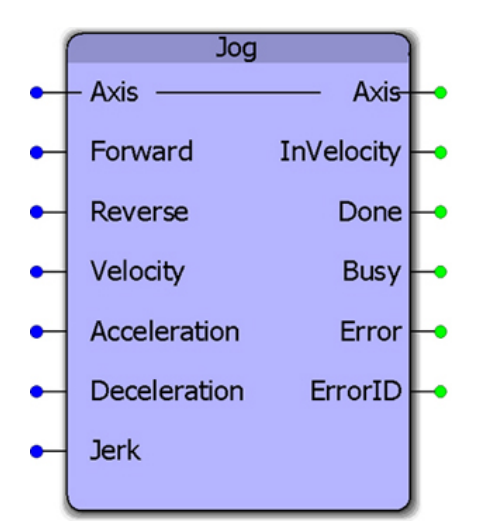

This function block combines the PLCopen functions MC\_MoveVelocity and MC\_Stop to provide a jogging feature only while the Forward or Reverse inputs are TRUE. The function will default to stopping the axis when neither (or both) are high.

## **Library**

PLCopen Toolbox

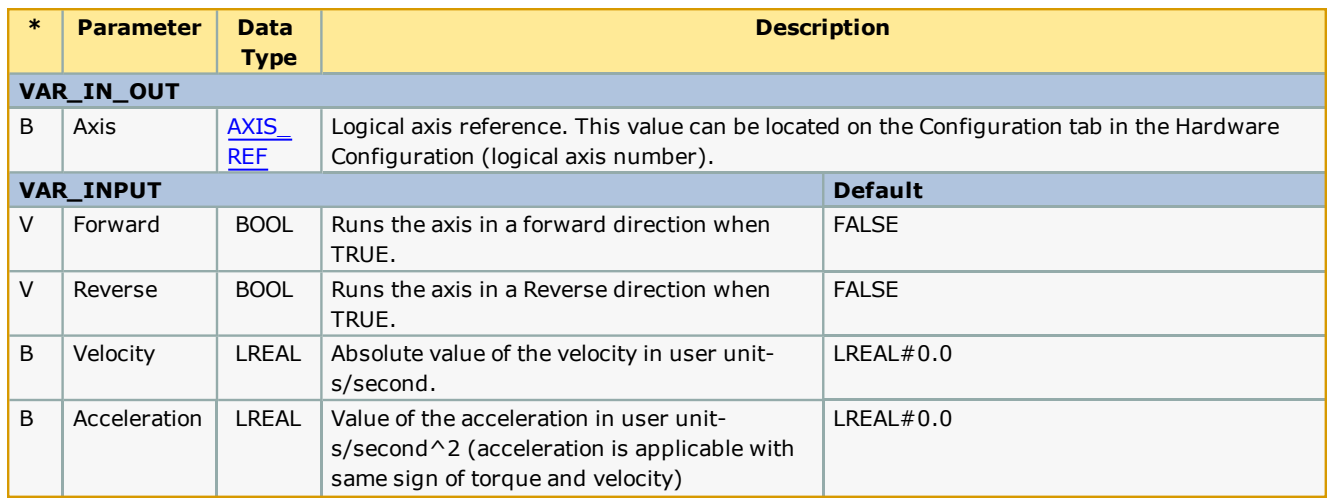

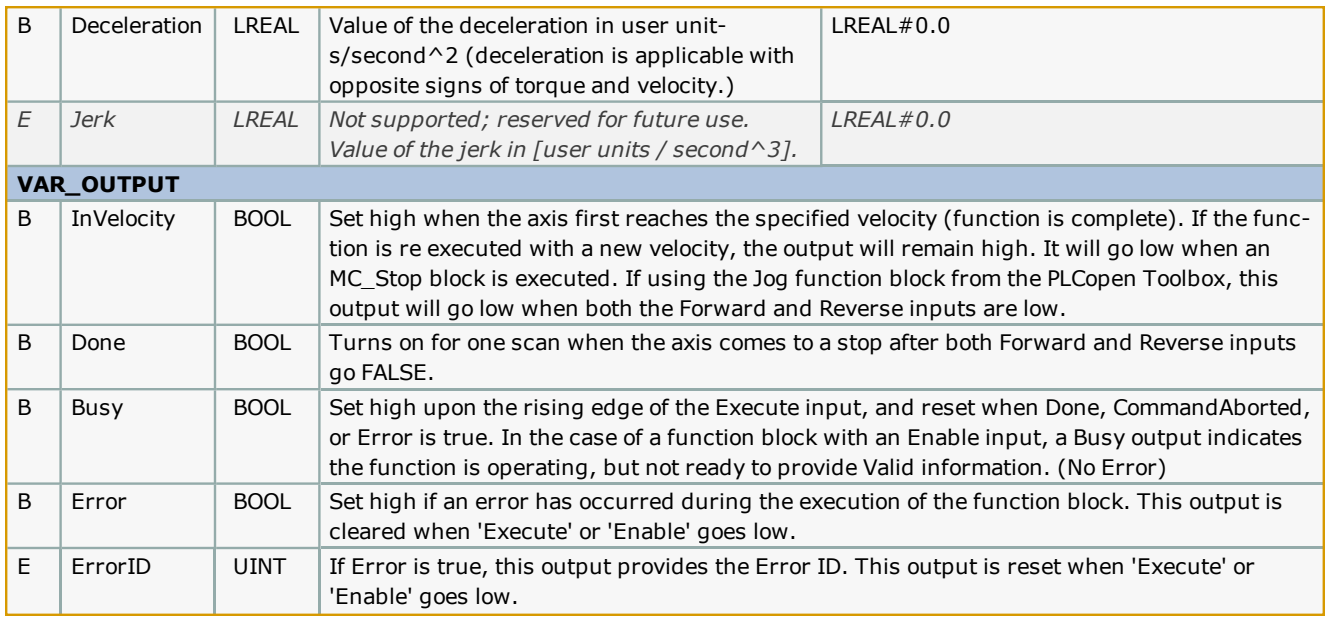

- . The velocity can be changed on the fly without toggling the Forward or Reverse input. The code inside this function block will detect if the velocity has changed, and automatically re trigger the MC\_MoveVelocity function block inside. Starting in PLCopen Toolbox v202, changes in Acceleration and Deceleration are detected and can be changed on the fly.
- . See the Jog [eLearning](http://www.youtube.com/watch?v=XSTzYZLM0nc&feature=share&list=PLNAENlyEDCkybLQ25iijwcRAZyG4NGBPb) Module on Yaskawa's YouTube channel.

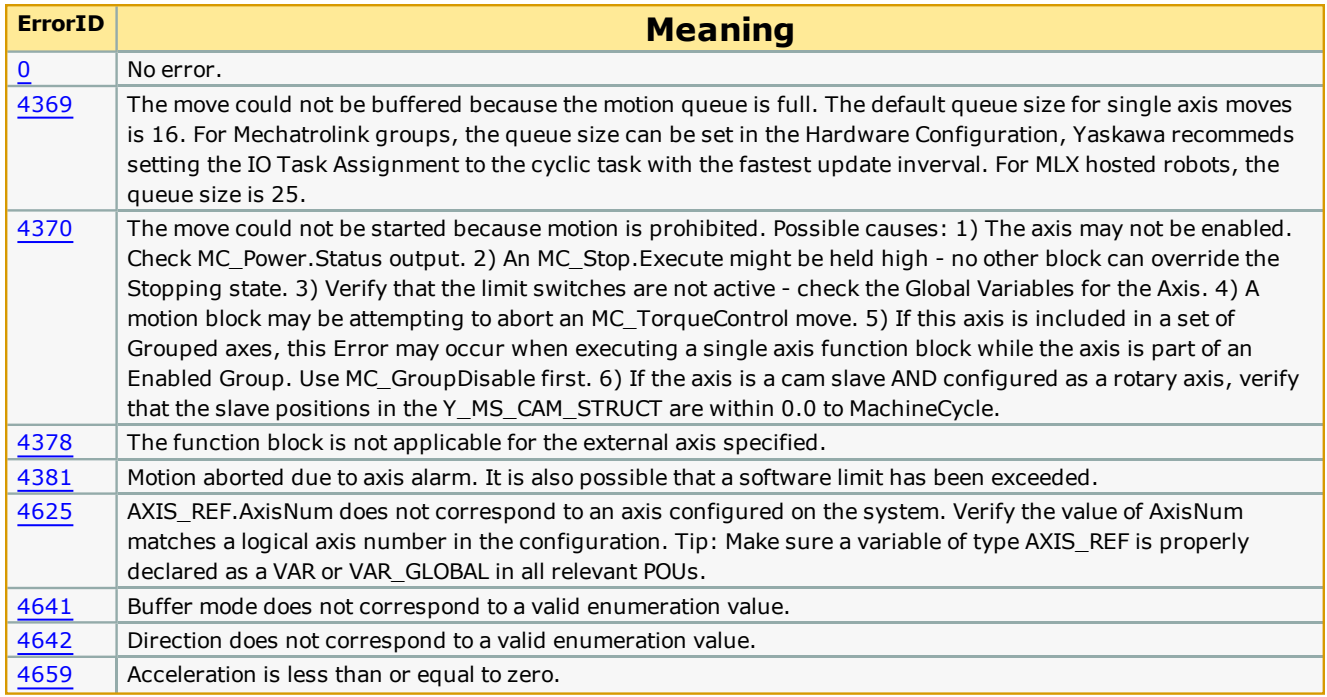

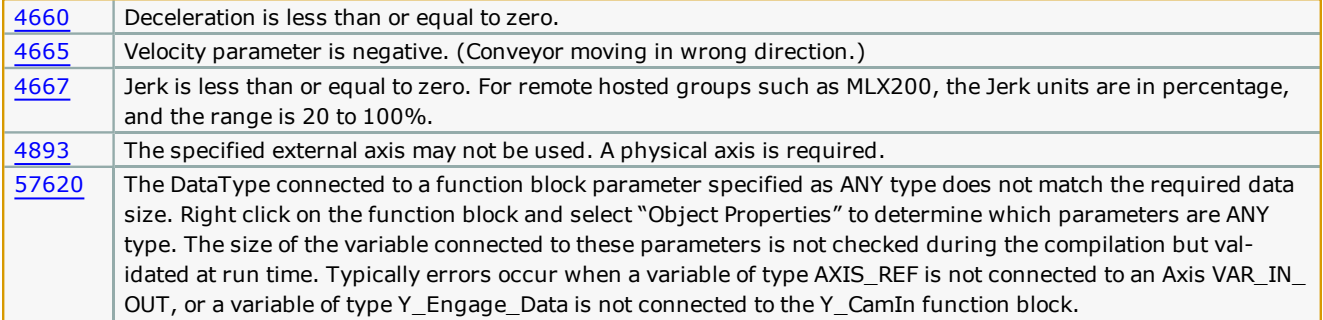

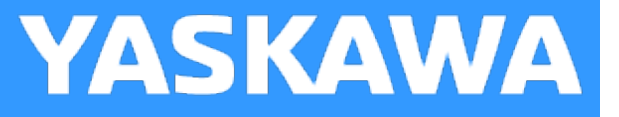

# **Jog\_To\_Position**

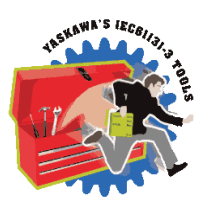

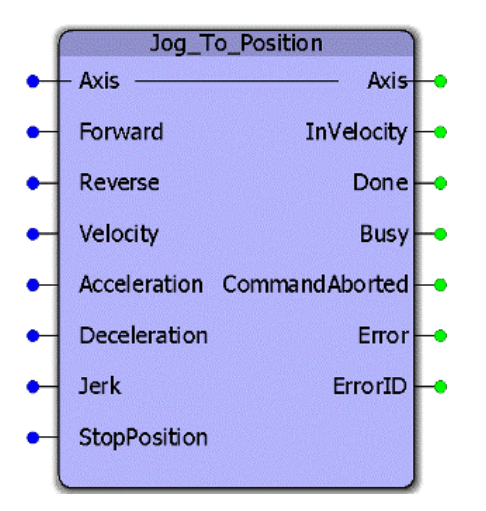

This function block combines the PLCopen functions MC\_MoveVelocity and MC\_MoveAbsolute to provide a jogging feature specifically for rotary axes that must stop at a specific position after an indefinite period of motion.

## **Library**

PLCopen Toolbox

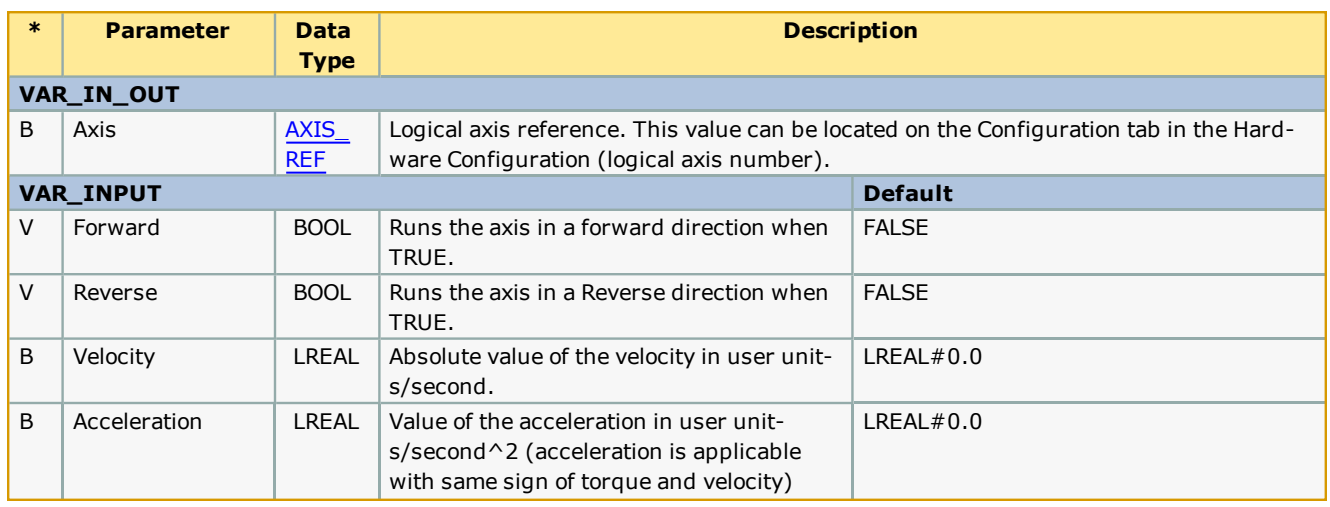

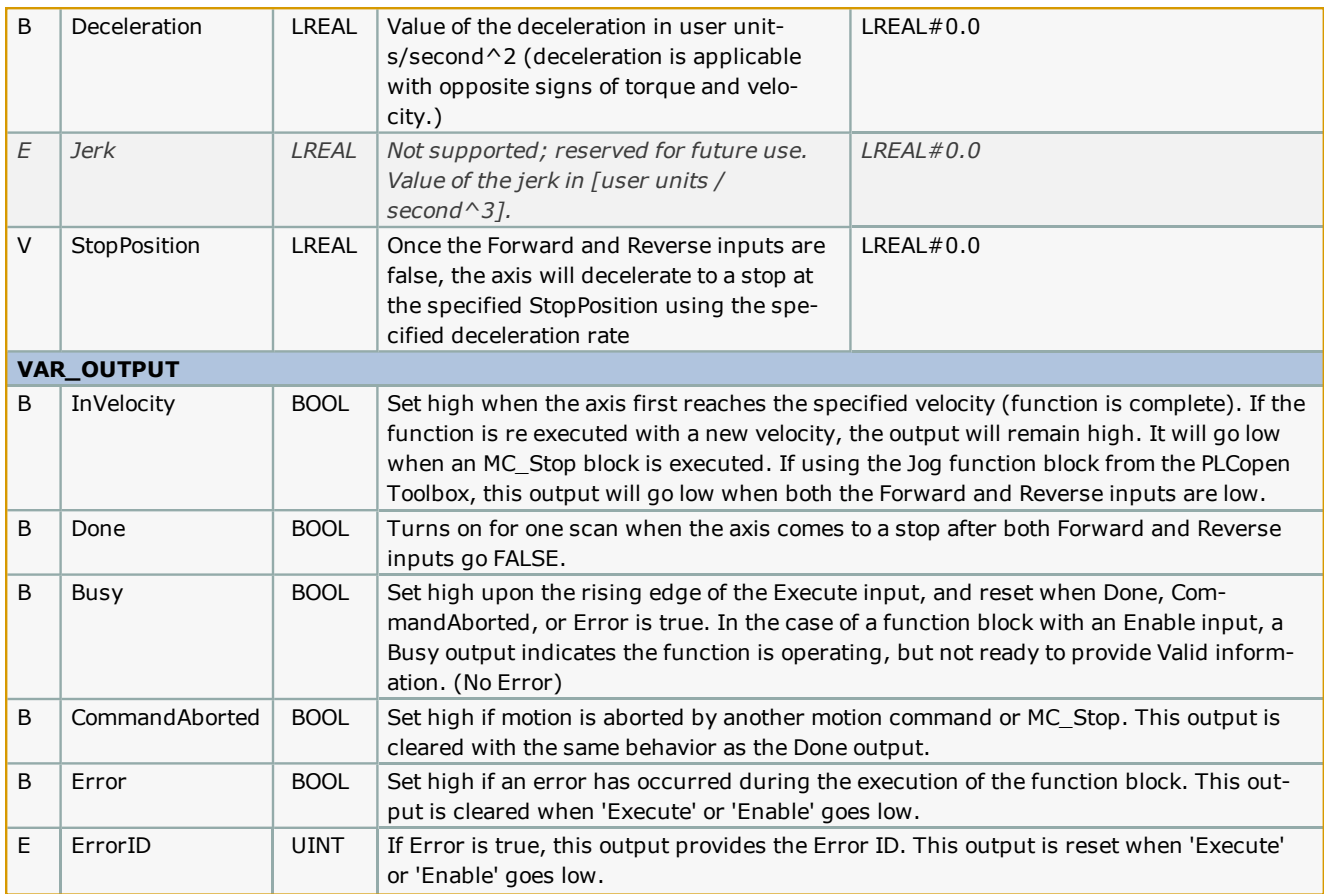

- <sup>l</sup> The velocity, acceleration, and deceleration can be changed on the fly without toggling the Forward or Reverse input. The code inside this function block will detect if the input values have changed, and automatically re trigger the MC\_ MoveVelocity function block inside. Starting in PLCopen Toolbox v202, changes in Acceleration and Deceleration are detected and can be changed on the fly.
- Inis block references the REM function from the Math Toolbox, so it must be included in the project tree.<br>  $\overline{\omega}$  MotionWorks IEC 3 Pro Untitled [Main:Main']

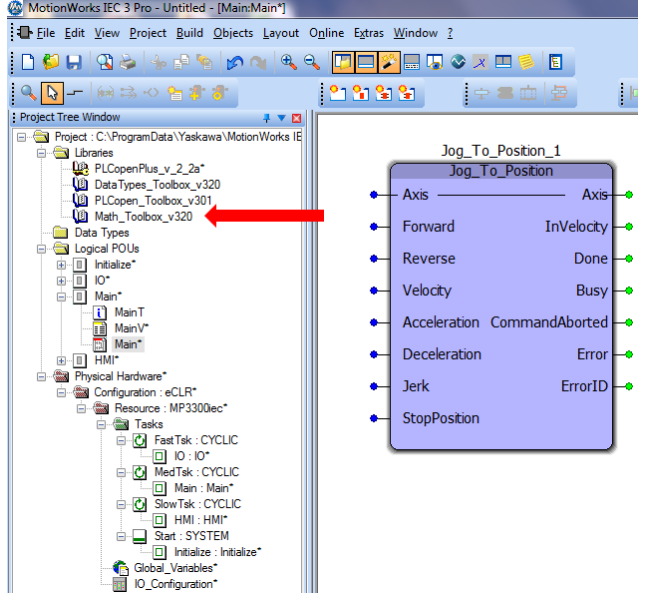

# **Error Description**

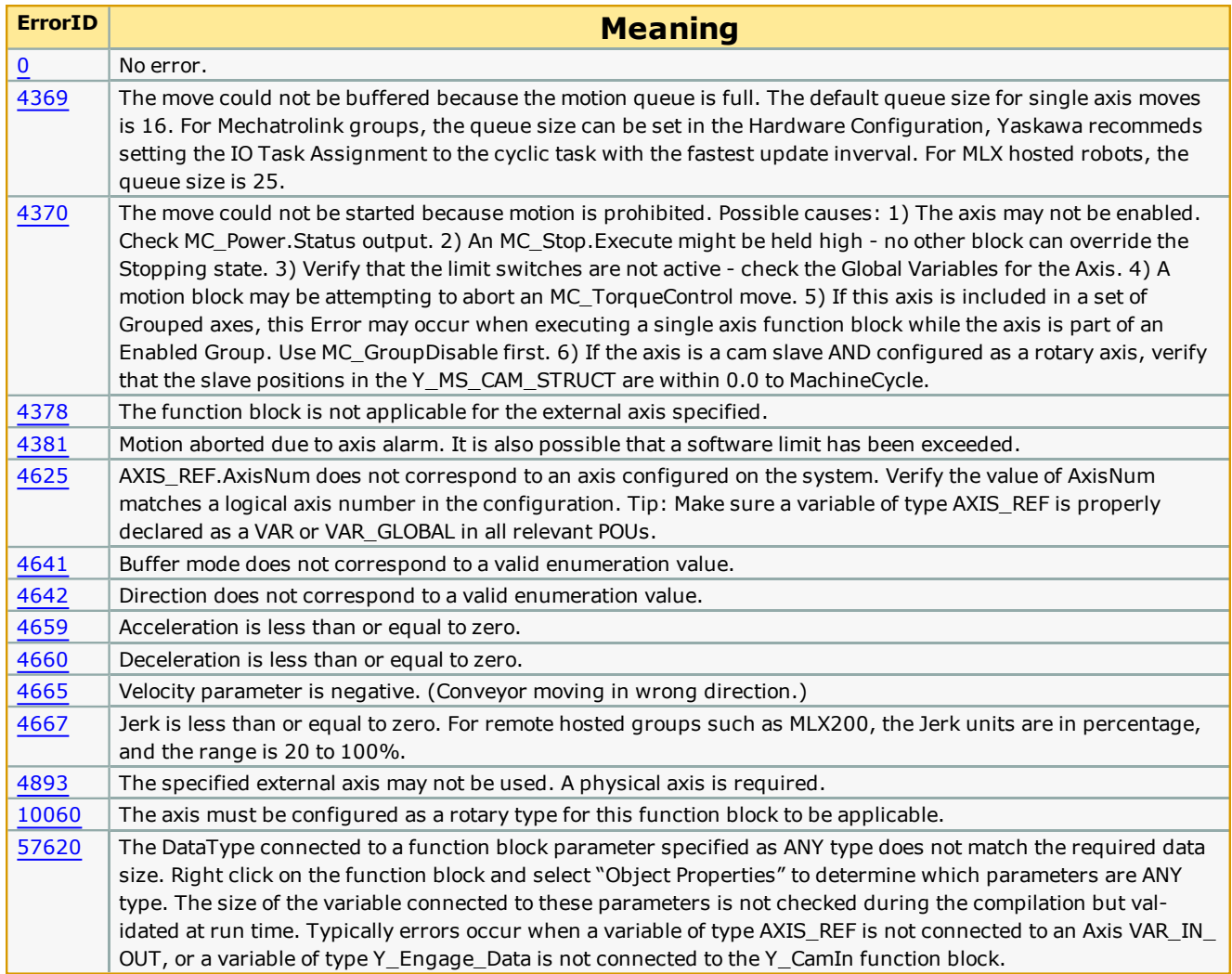

## **Example 1**

In the first example the speed is low enough and the deceleration high enough that the axis can stop within one revolution. This is the easiest condition.

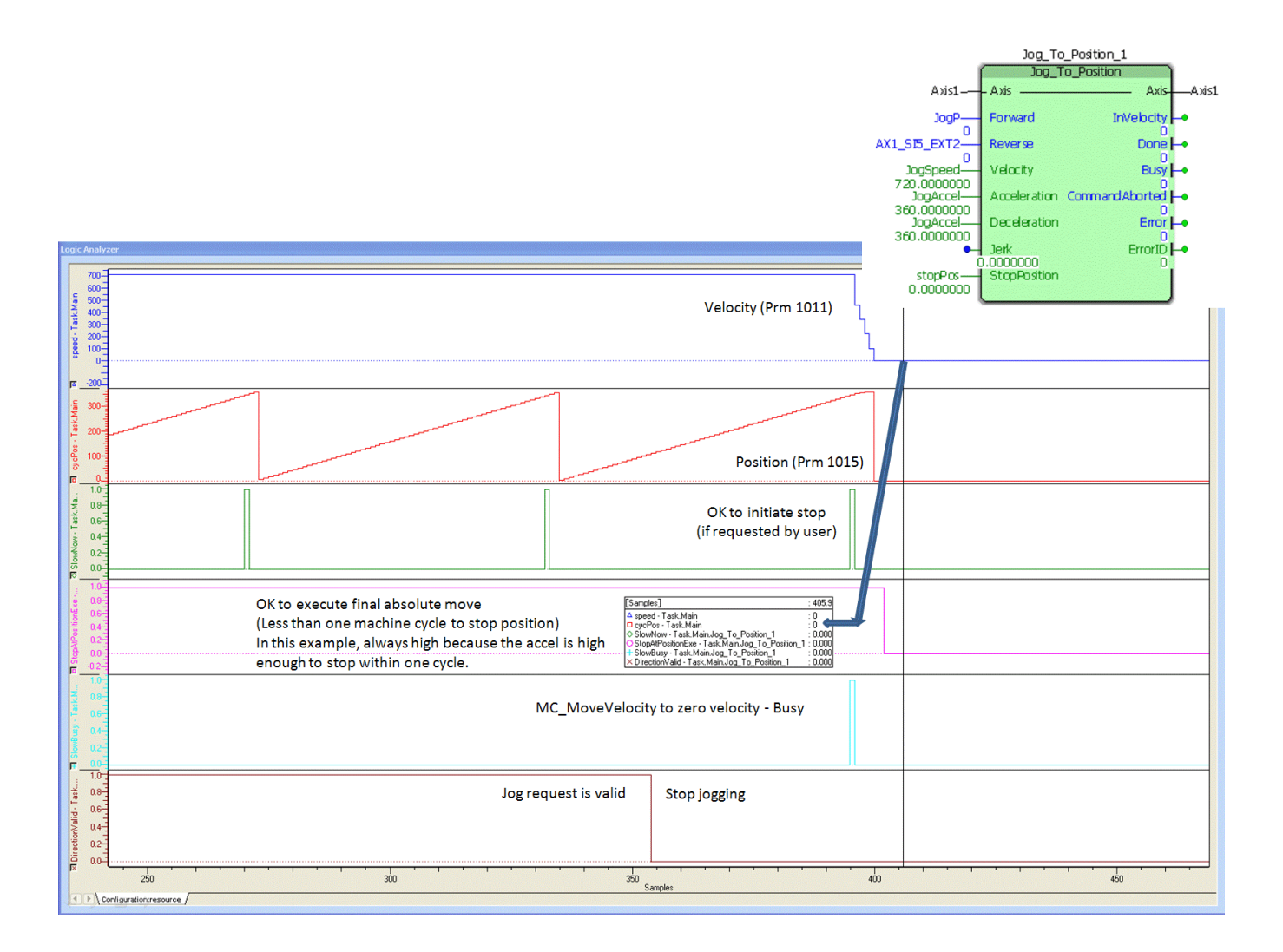

## **Example 2**

In this example, the axis requires about 13 revolutions to come to a stop at the specified velocity and deceleration. The data "SlowNow" in green is an internal monitoring bit which results from a calculation made to determine a position that will allow the motion profile to follow the deceleration rate to the specified StopPosition. Notice there is a very brief delay between the time the Forward jog request is removed and the axis starts decelerating. This allow the axis to decelerate smoothly to the StopPositiion. The pink data indicates when the MC\_MoveAbsolute is active.

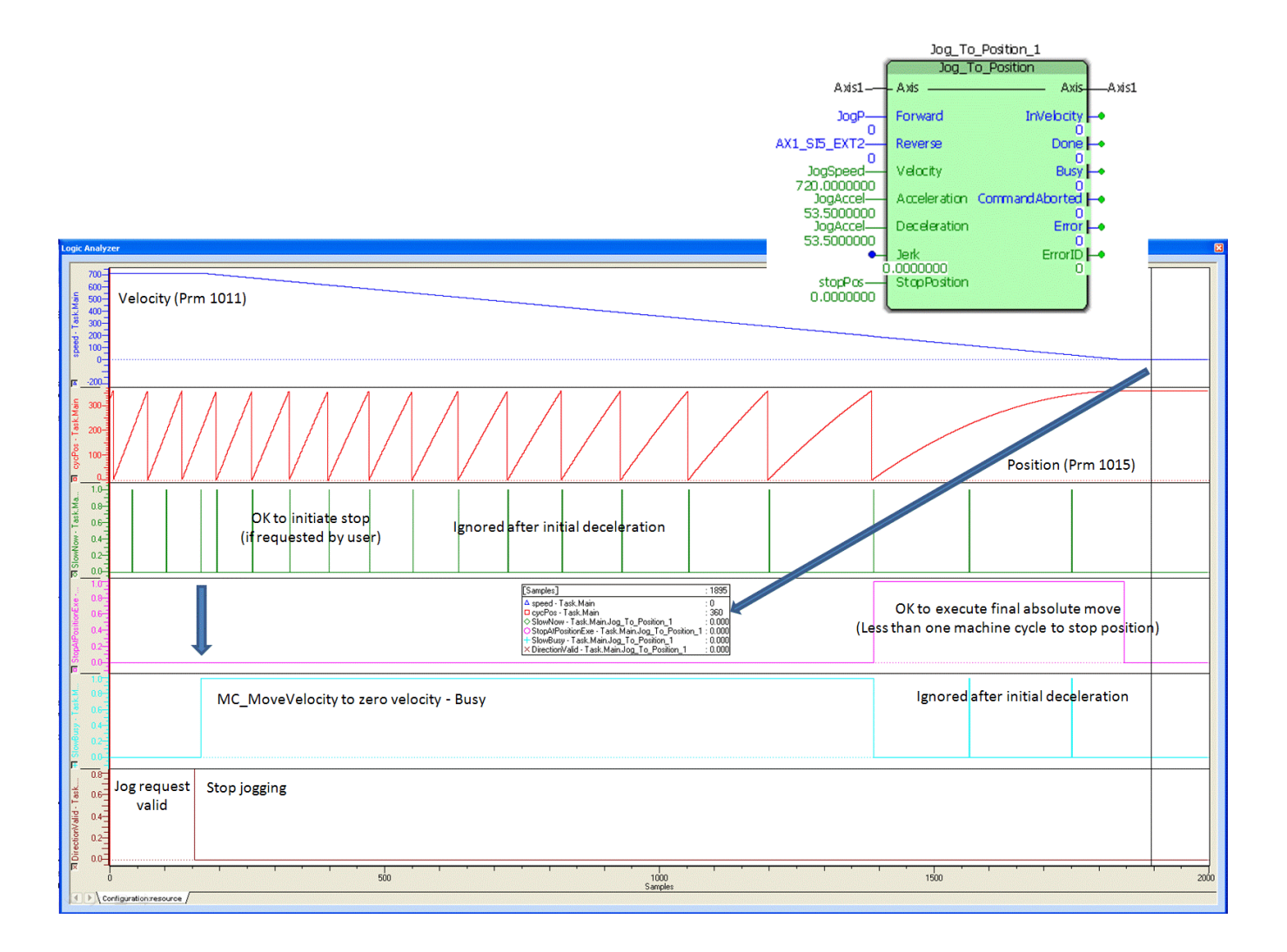

## **Example 3**

The third example shows a deceleration to stop at 52 degrees.

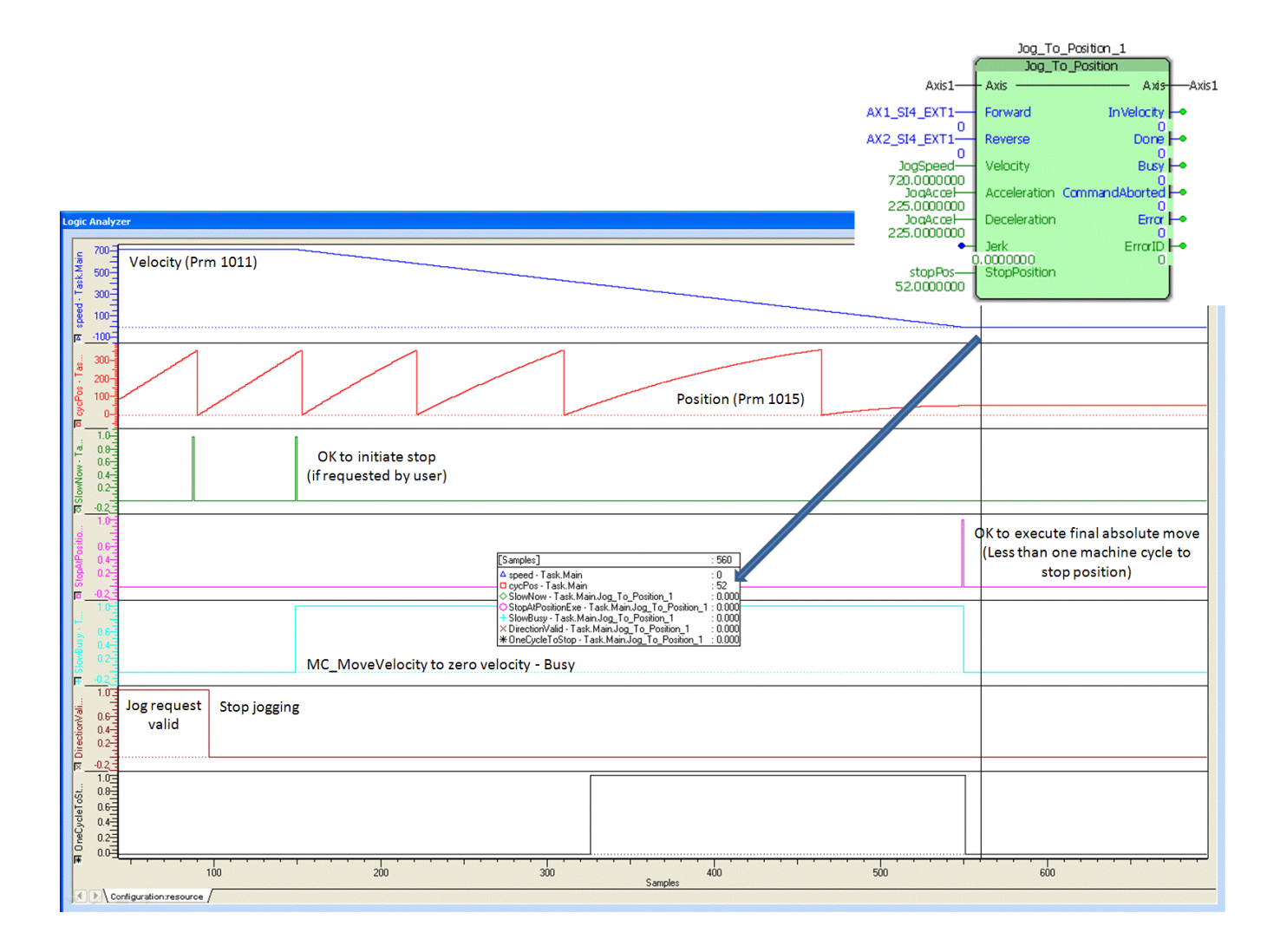

**Help version created 1/31/2018**

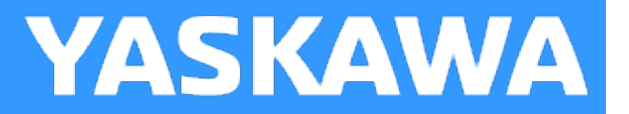

## **MoveAbsolute\_2Stage**

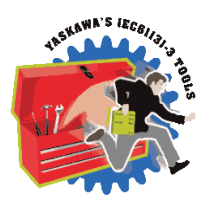

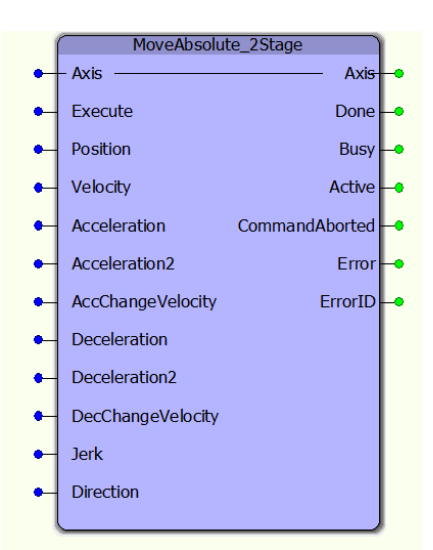

This function block commands a move to an absolute position using a two staged acceleration and deceleration.

#### **Library**

PLCopen Toolbox

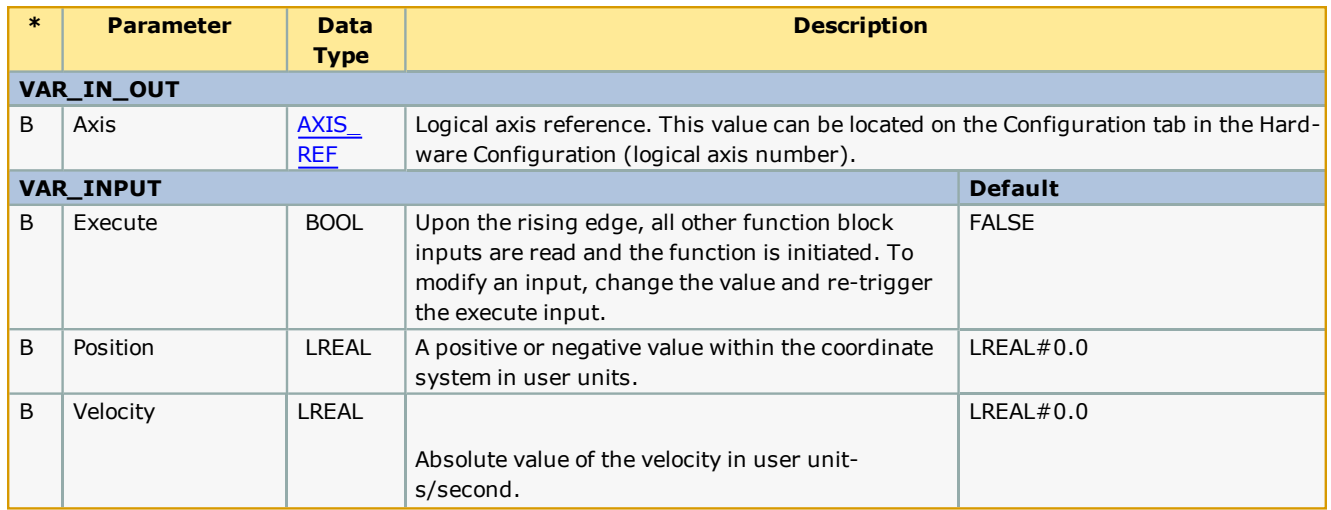

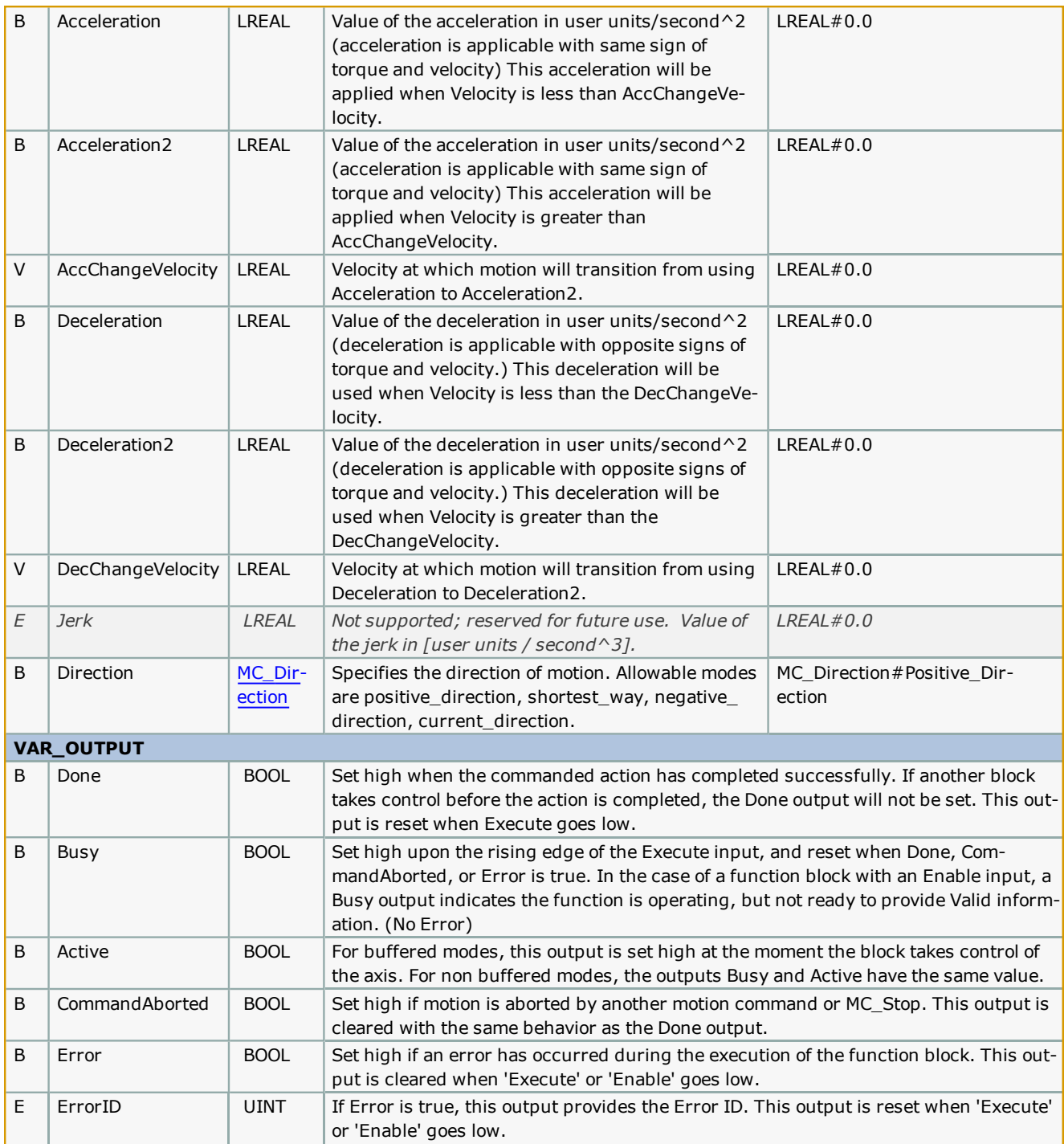

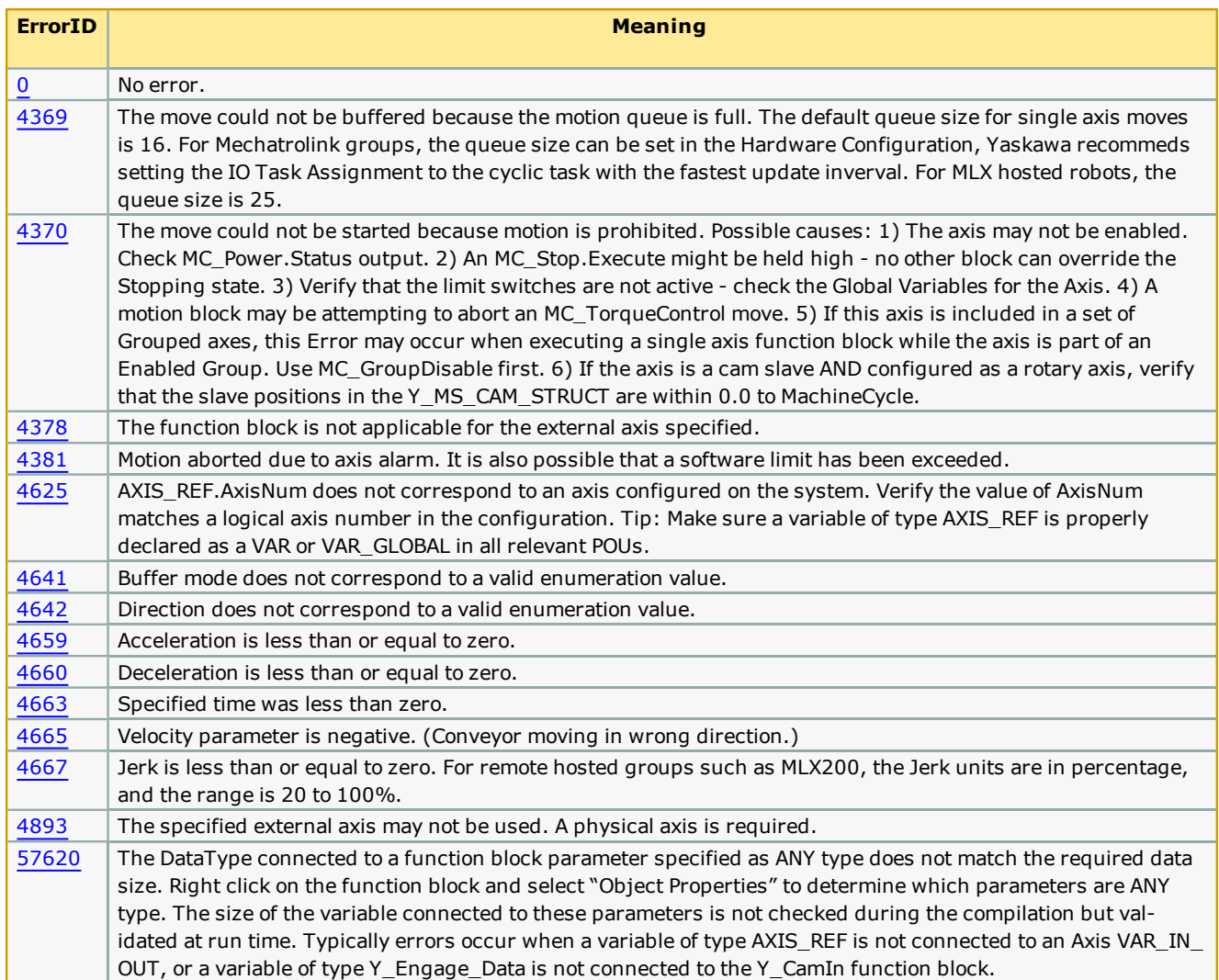

## **Example**

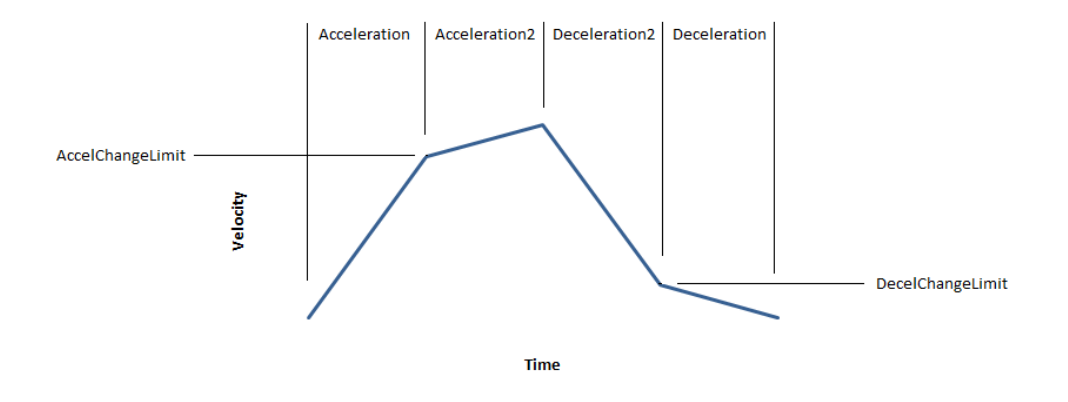

**Help version created 1/31/2018**

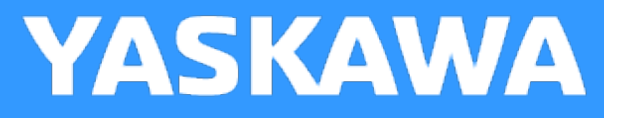

# **MoveRelative\_ByTime**

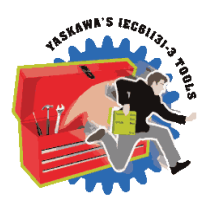

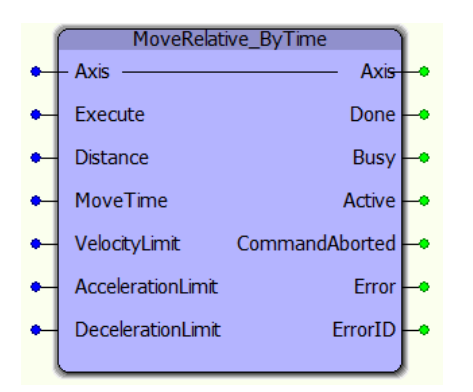

This function block converts the MoveTime input into acceleration, velocity, and deceleration for a 1/3, 1/3, 1/3 trapezoidal move profile which will complete in the MoveTime specified. It uses the MC\_MoveRelative function block.

#### **Library**

PLCopen Toolbox

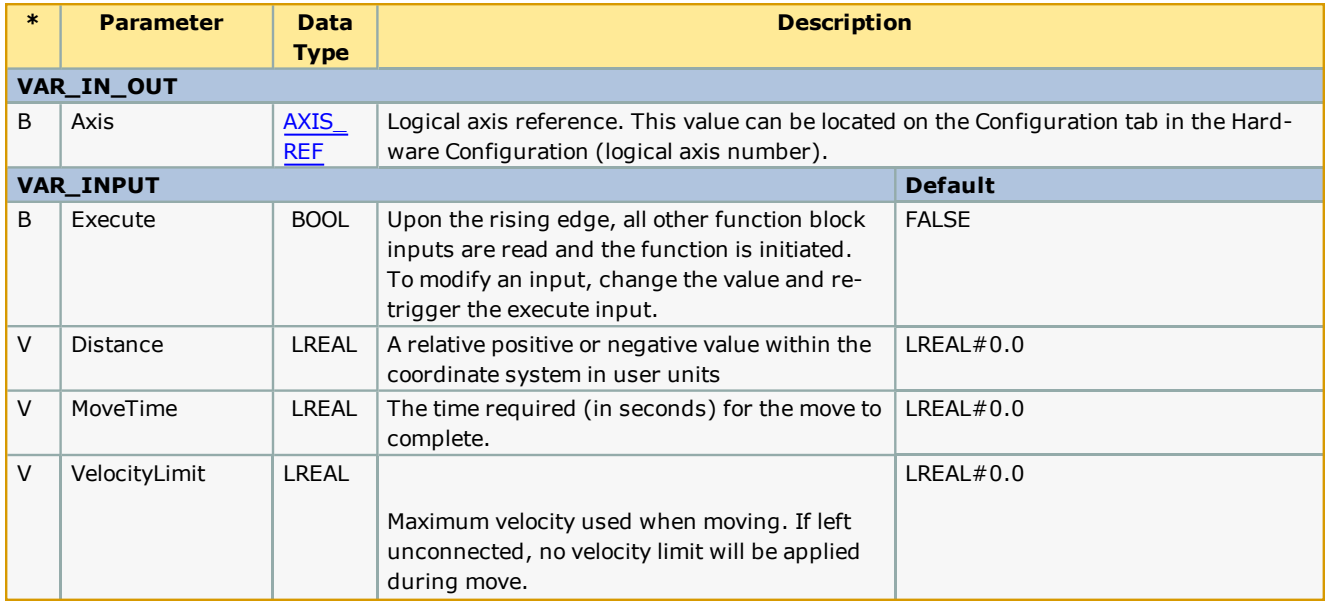

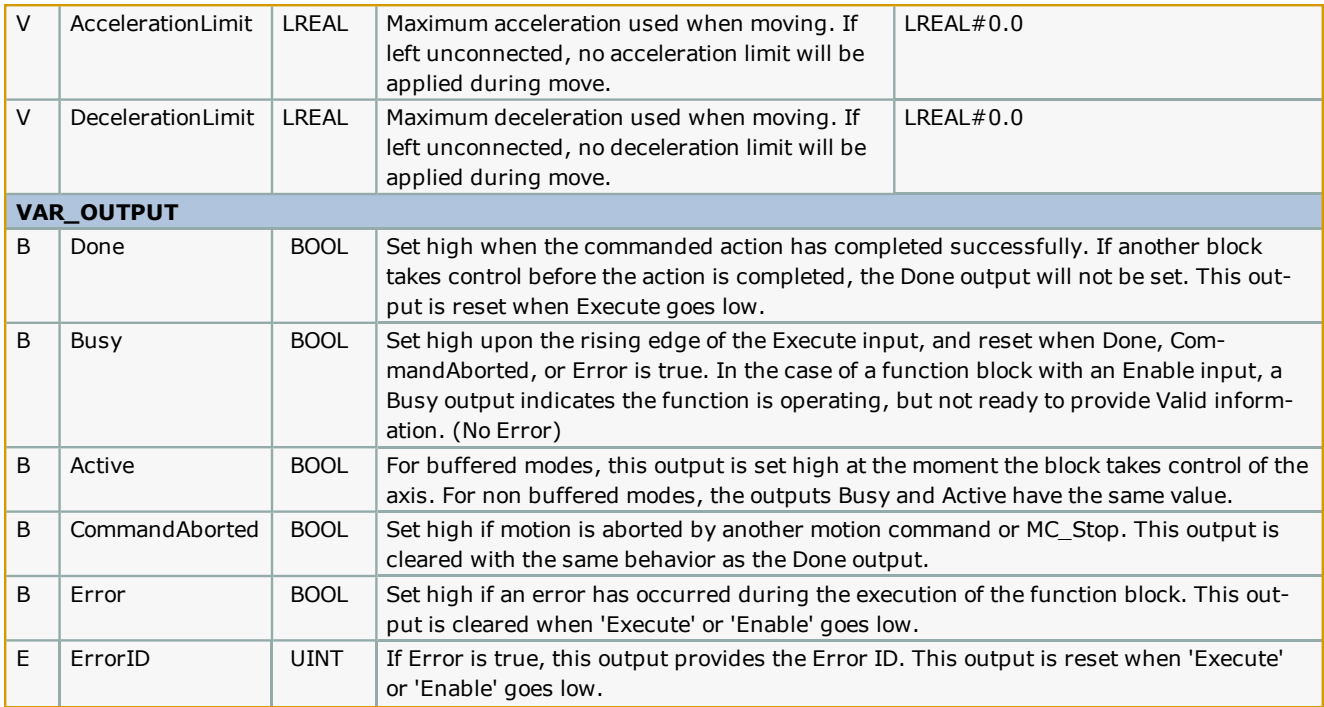

- Prior to v207, this function creates a  $1/3$ ,  $1/3$ ,  $1/3$  trapezoidal move, it may not be appropriate for very long moves, because the calculated commanded speed may be too high. New functionality was added for v207 which allows the function to calculate the move parameters to stay within the restraints of the new VAR\_INPUTS VelocityLimit, AccelerationLimit, and DecelerationLimit.
- **-** See the [MoveRelative\\_ByTime](http://www.youtube.com/watch?v=zxkAyVVn0K4&feature=share&list=PLNAENlyEDCkybLQ25iijwcRAZyG4NGBPb) eLearning Module on Yaskawa's YouTube channel.

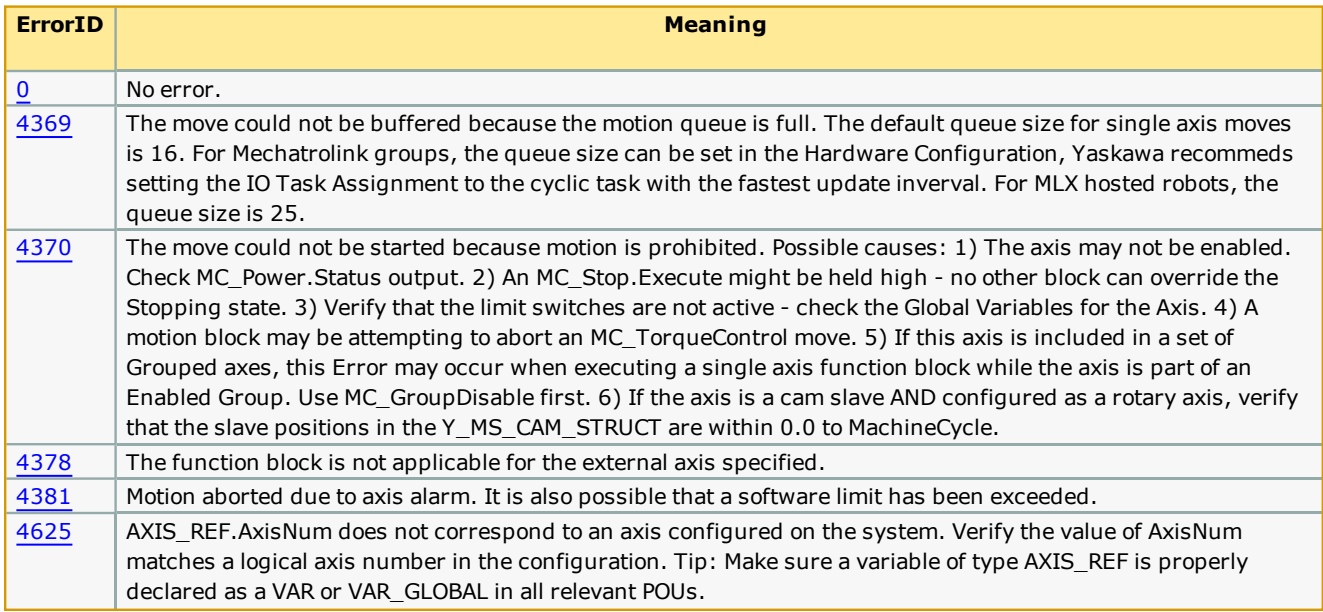

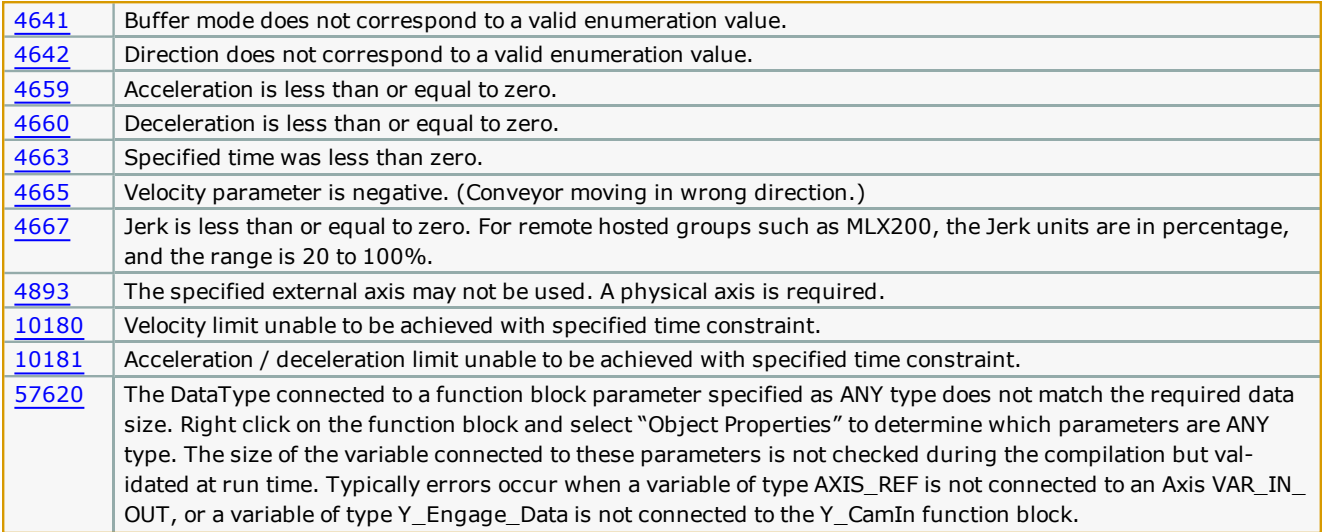

**Help version created 1/31/2018**

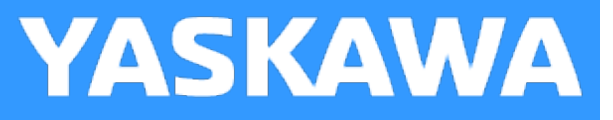

# **PositionLimits**

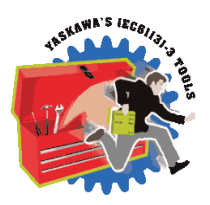

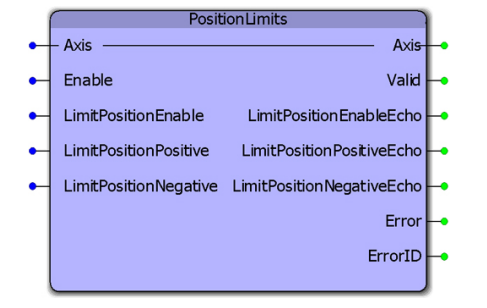

This function block enables or disables the position limit function. It also allows continuous streaming of new position limits. This block uses MC\_WriteBoolParameter, MC\_ReadBoolParameter, MC\_WriteParameter, and MC\_ReadParameter.

## **Library**

PLCopen Toolbox

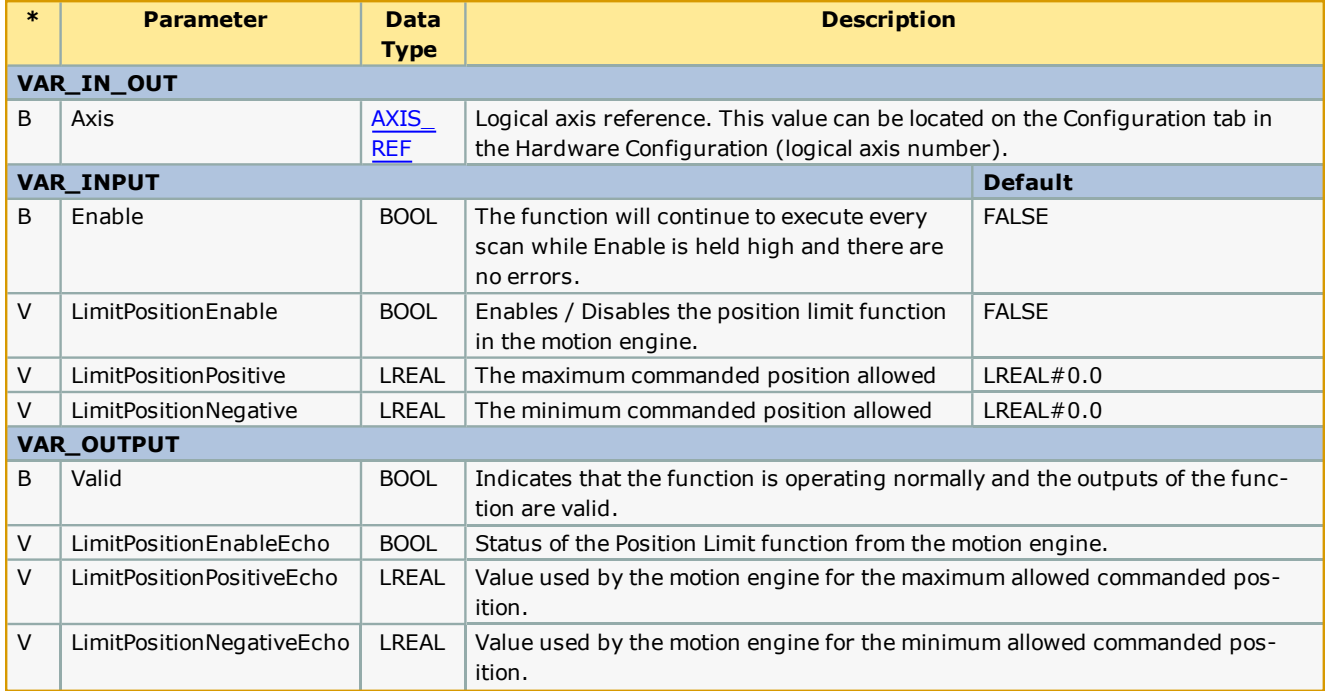

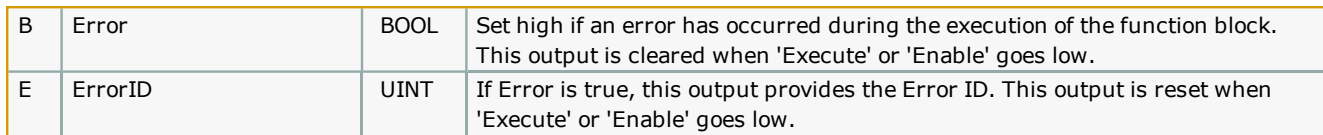

The function block uses [MC\\_ReadBoolParameter](http://www.youtube.com/watch?v=ER1IleOcDkg&feature=share&list=PLNAENlyEDCkybLQ25iijwcRAZyG4NGBPb), MC\_WriteBoolParameter, MC\_ReadParameter, and MC\_WriteParameter.

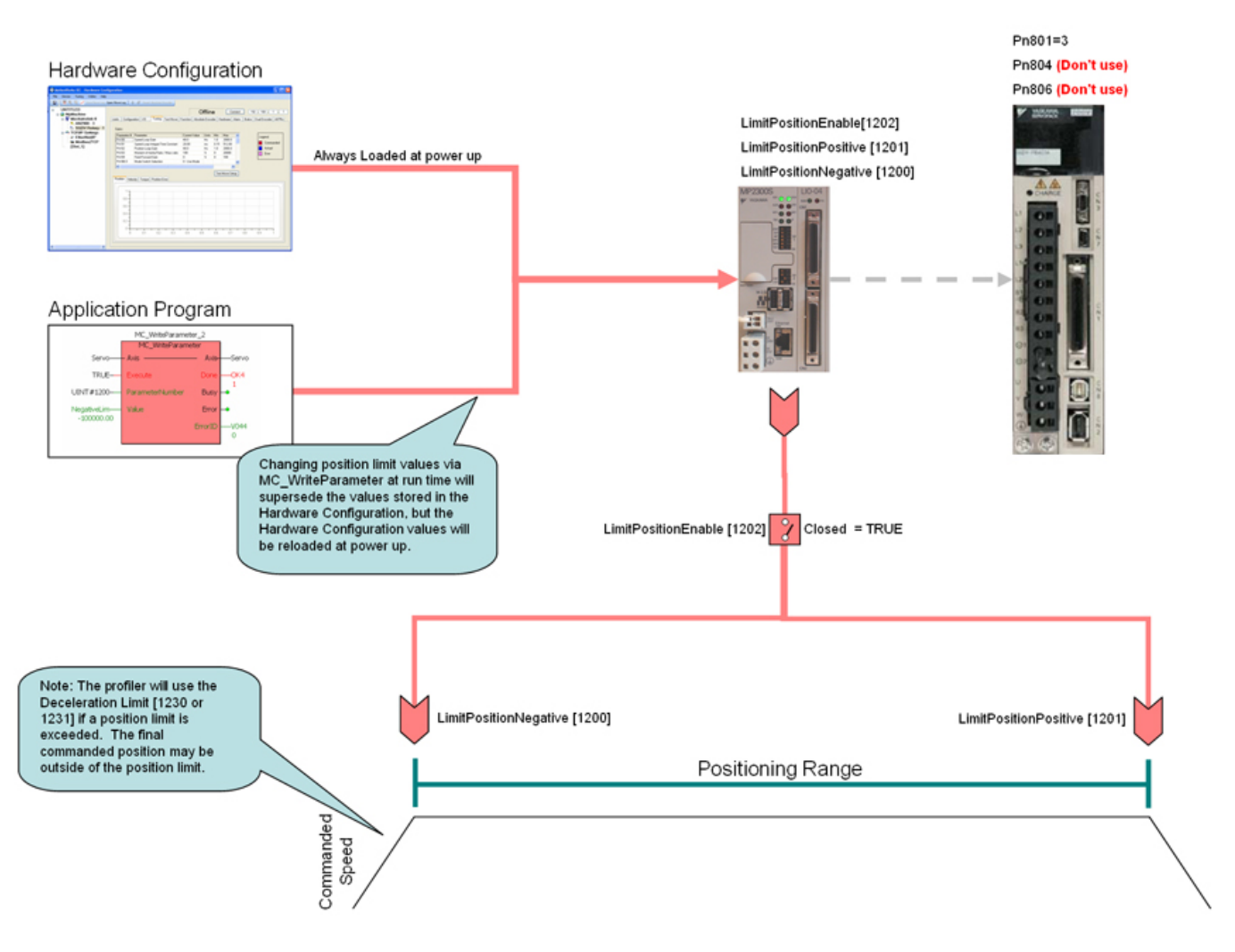

- . The software position limits are managed by the MPiec controller. The parameters are called LimitPositionPositive and LimitPositionNegative, with values of UINT#1201 and UINT#1200 respectively. Use the MC\_WriteParameter function block for these and all controller side parameters. Position limit parameters are in user units.
- When a position limit is exceeded, a controller alarm will be generated, obtainable via the MC\_ReadAxisError function block, or the web server.
- The controller alarm will be  $16#3202 0001$  if the positive position limit is exceeded and  $16#3202 0002$  if the negative position limit is exceeded.
- To disable the position limits, set LimitPositionEnable, parameter 1202 to zero.
- LimitPositionPositive must be greater than LimitPositionNegative.
- LimitPositionNegative must be lower than LimitPositionPositive.
- See the PositionLimits eLearning Module on Yaskawa's YouTube channel.
# **Error Description**

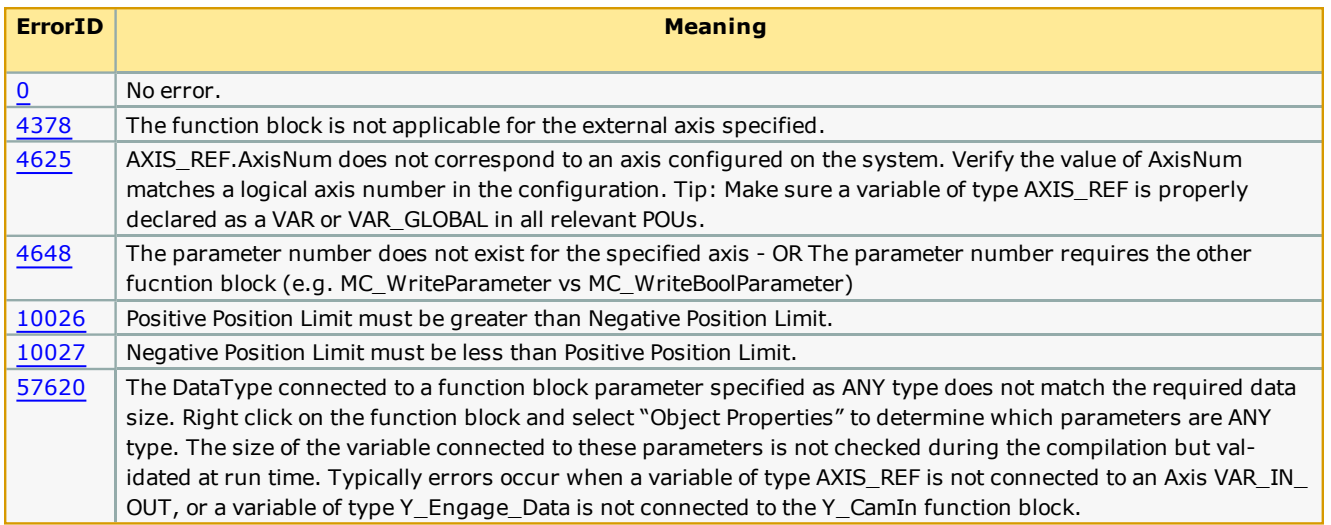

**Toolbox Help Documentation**

**Help version created 1/31/2018**

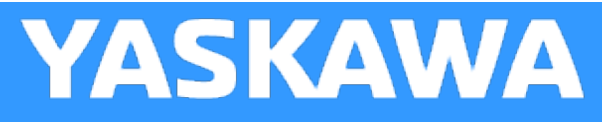

# **ProductBuffer**

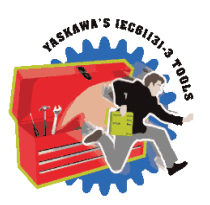

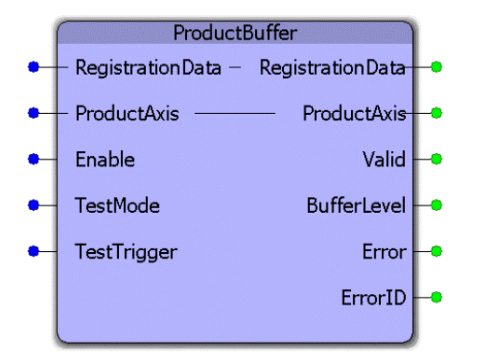

This function block uses MC\_TouchProbe and provides a circular buffer of recorded latch positions for the axis specified. It is tailored for use specifically for applications that process random incoming products such as rotary knifes or linear flying shear. Together, the application programmer and the ProductBuffer function block manage the RegistrationData structure which contains information pertaining to the product positions and other mechanical dimensions related to the application.

## **Library**

PLCopen Toolbox

## **Parameters**

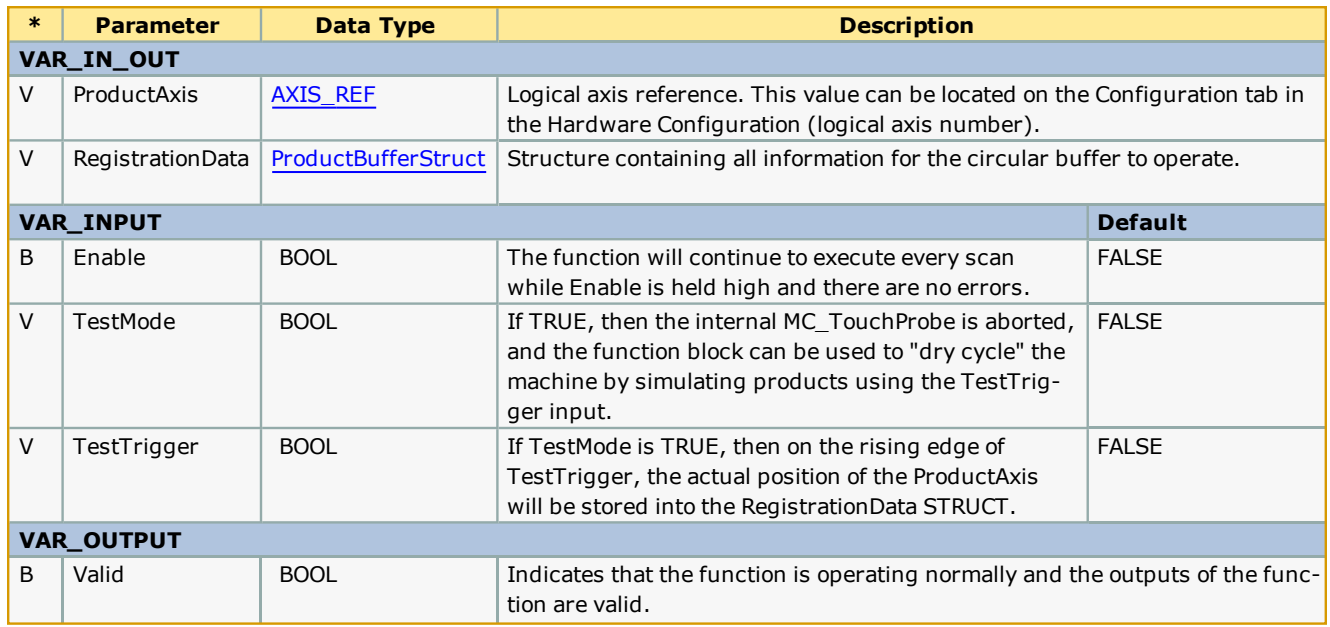

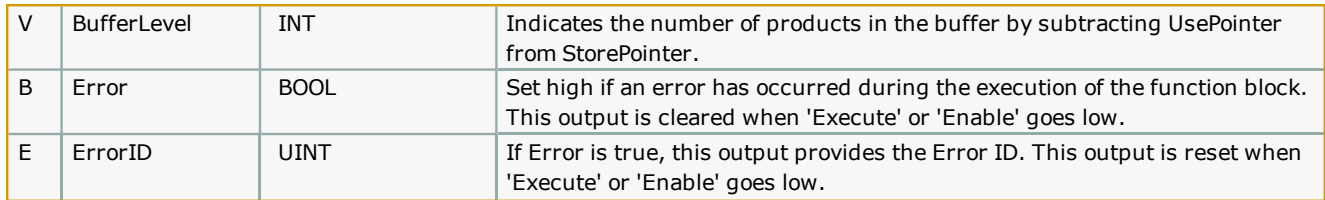

### **Notes**

- . The Math Toolbox v202 or higher is required when using the ProductBuffer. The Math Toolbox must be included and placed above the [PLCopen Toolbox](http://www.youtube.com/watch?v=SURwLkaeXeE&feature=share&list=PLNAENlyEDCkybLQ25iijwcRAZyG4NGBPb) in the Libraries folder of your MotionWorks IEC project.
- <sup>l</sup> The ProductBuffer function block manages only the storing activity and only updates the StorePointer. Another part of your application must update the UsePointer after the products have been processed. If the UsePointer is not updated, this function block will eventually generate the ErrorID 10022, buffer overrun.
- <sup>l</sup> The StorePointer and UsePointer are the 'Head' and the 'Tail' of the circular buffer. If more than one 'Use' of the latch data is required, use the expanded sub structure added for v206 which supports a series of Use pointer activities.
- <sup>l</sup> The cyclic (modularized) and non cyclic (unmodularized) latch position are stored into the RegistrationData simultaneously.
- TestMode can be toggled on the fly without re Enabling the function block. TestMode was added in v201.
- See the ProductBuffer eLearning Module on Yaskawa's YouTube channel.

## **Error Description**

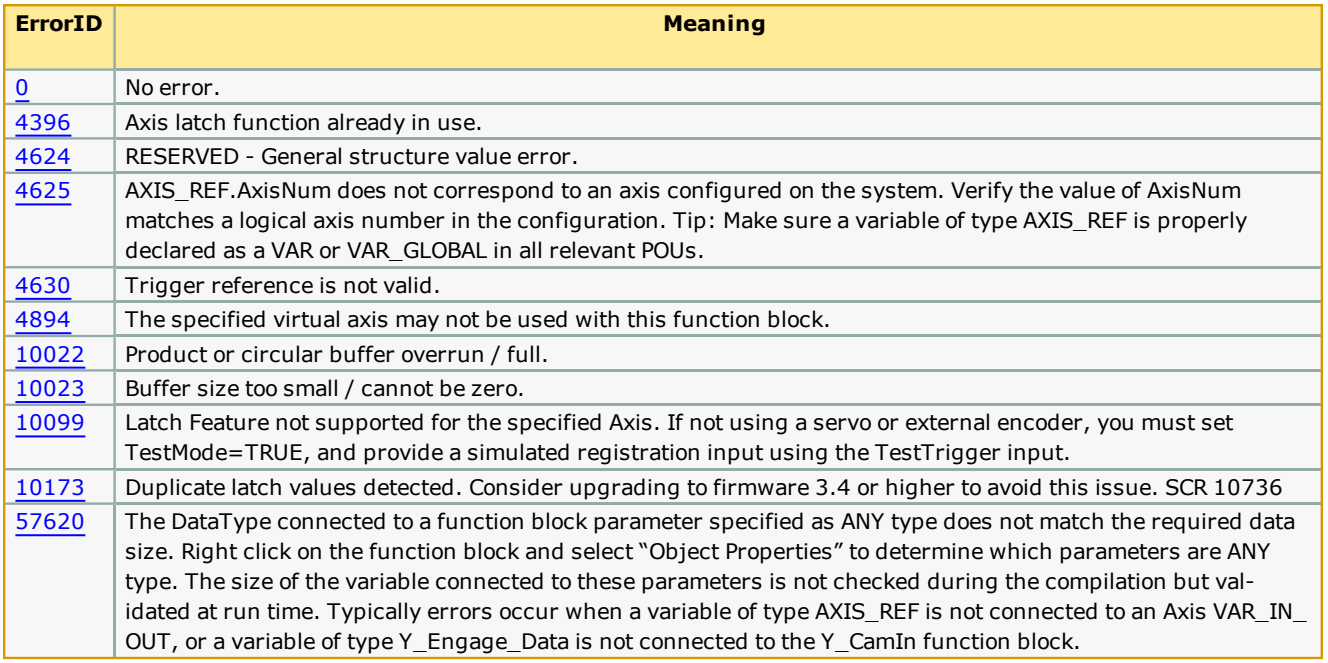

## **Example 1:**

Consider a rotary knife application as shown below.

## **ProductBufferStruct Definitions**

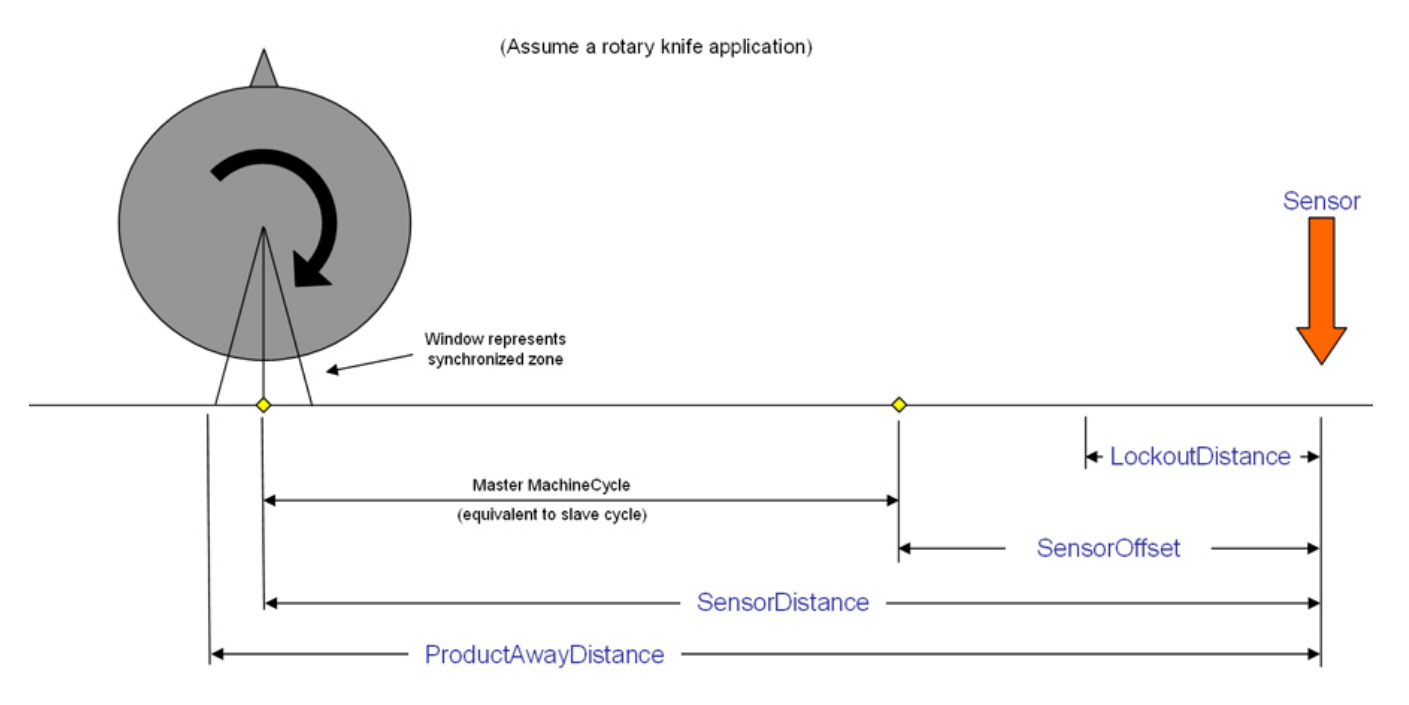

(\*Initialization of the ProductBufferStruct in an initialize program\*)

Conveyor.Products.BufferSize:=INT#20;

Conveyor.Products.LockoutDistance:=LREAL#3.25; (\* inches \*)

Conveyor.Products.ManualOffset:=LREAL#0.0;

Conveyor.Products.ProductAwayDistance:=LREAL#23.75;

Conveyor.Products.Sensor.Bit:=UINT#1; (\* Equates to input1 on 2600 I/O, see MC\_TouchProbe help for details \*)

Conveyor.Products.SensorDistance:=LREAL#23.25; (\* If product leads slave, increase this value \*)

Conveyor.Products.SensorOffset:=REM(Conveyor.Products.SensorDistance, Conveyor.MachineCycle);

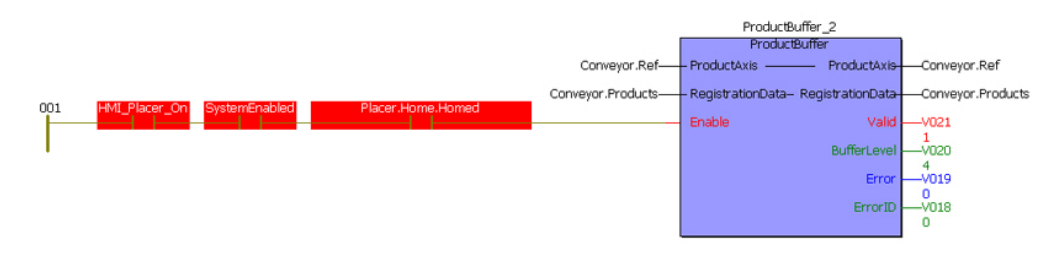

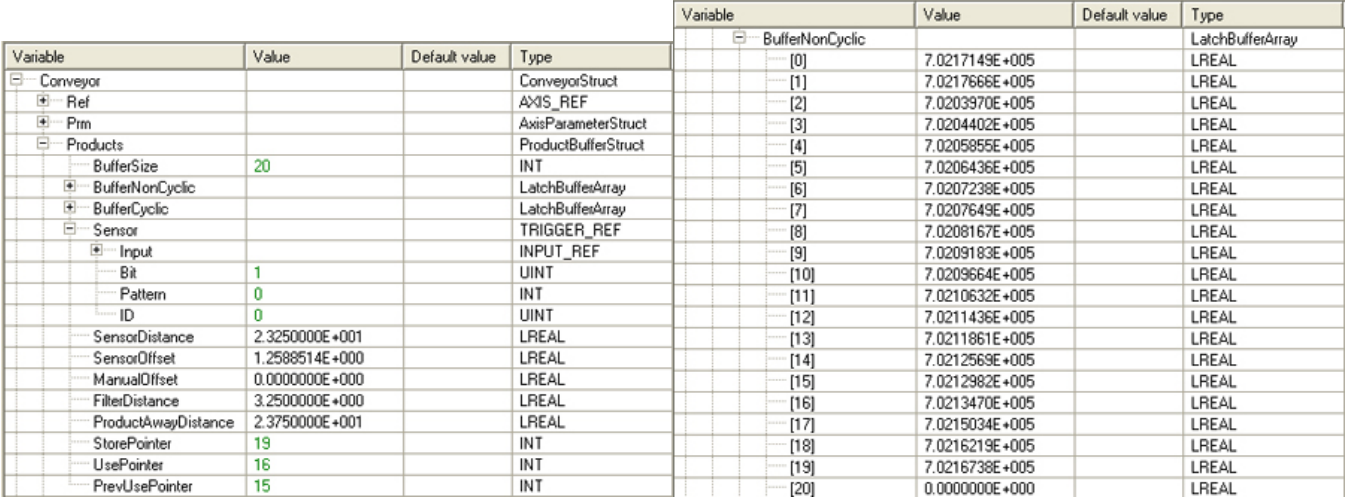

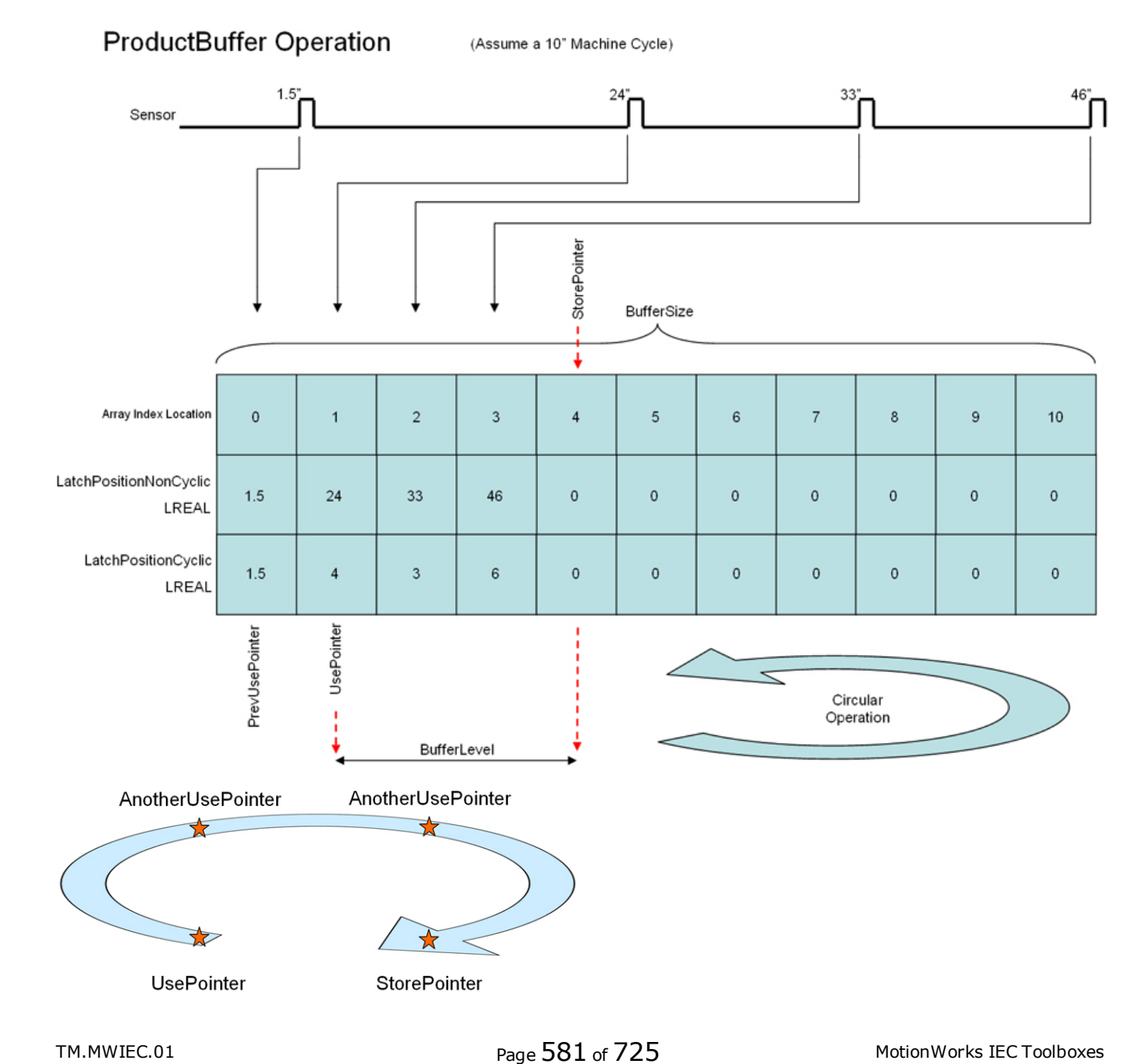

## **Example 2:**

The configuration shown below is for a system which is used to detect rising and falling edge triggers for a product moving along a conveyor driven by a servo. the rising edge detection signal is wired to the EXT1 terminal of the ServoPack. The falling edge signal is wired to the EXT2 terminal of the ServoPack.

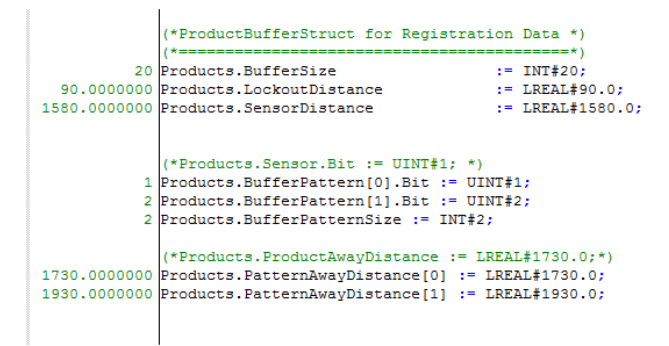

Products.BufferedPattern shows the trigger sequence in which latched data was captured.

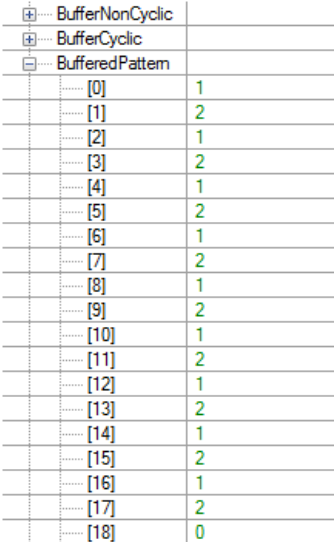

**Toolbox Help Documentation**

**Help version created 1/31/2018**

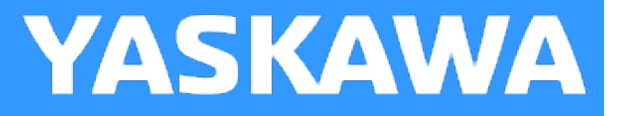

# **ReadAxisParameters**

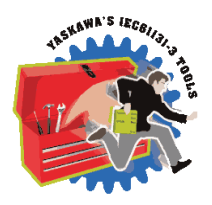

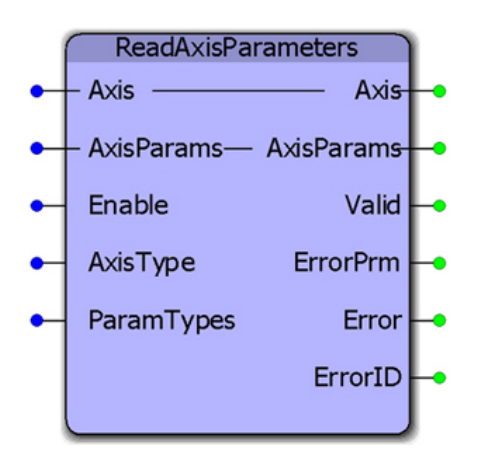

This function block reads all axis parameters into the AxisParameterStruct. The Y\_Motion firmware library must be included in a project that uses ReadAxisParameters.

### **Library**

PLCopen Toolbox

## **Parameters**

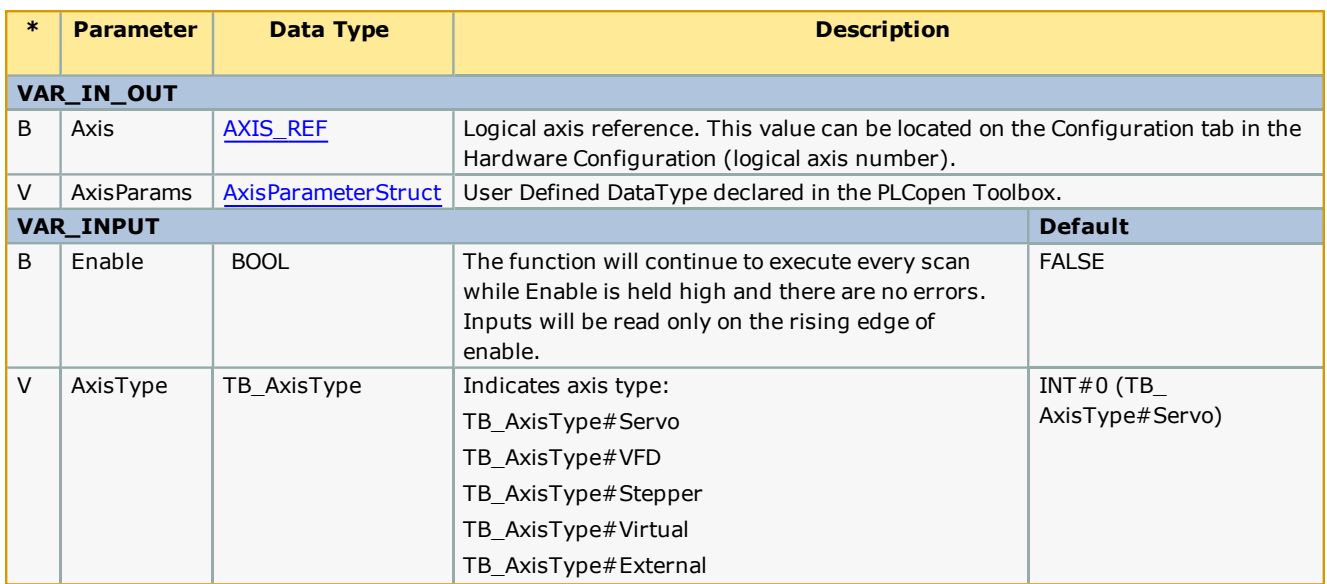

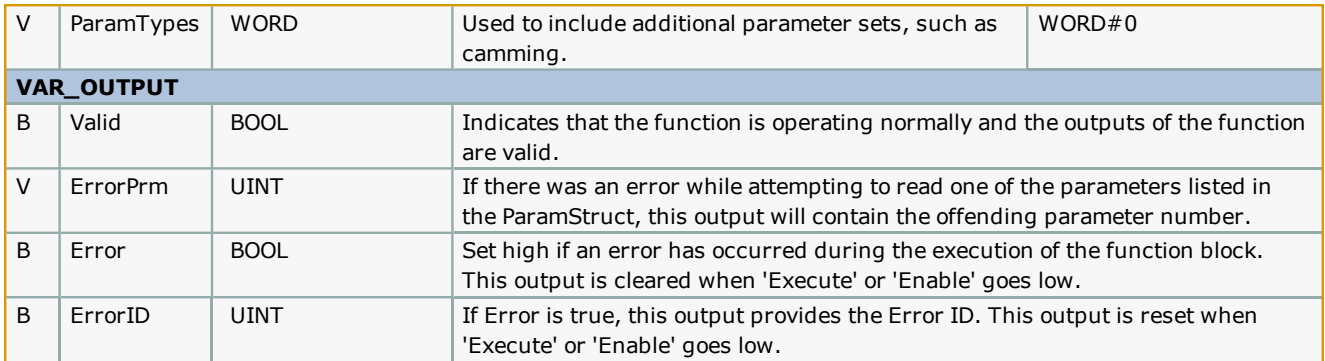

### **Notes**

Only AxisType#Servo, AxisType#External, AxisType#Virtual are supported.

By default, the function will update all parameter types in the AxisParamStruct. For efficiency, parameters are grouped into types. Basic, Status, and Cam. For axes that are not cam slaves, there is no need to read the cam parameters. To cause the function to skip the update of a parameter group, set the corresponding bit high. For example, the following function block will not read the cam parameters:

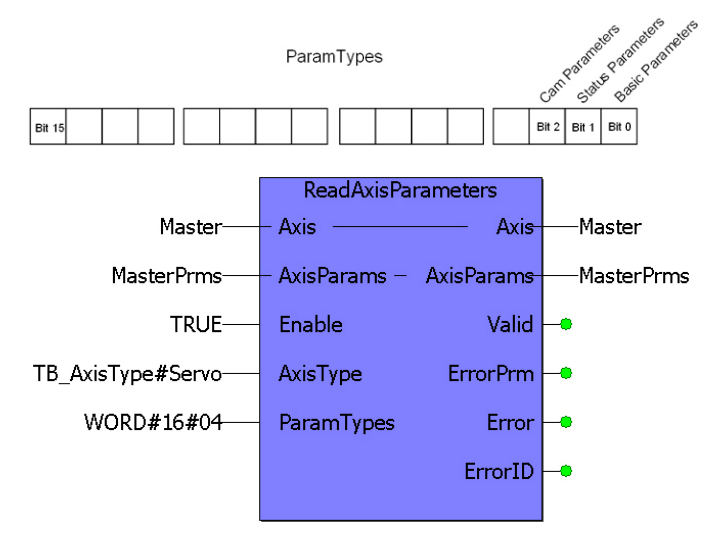

Parameters categorized as BasicMotion are always read.

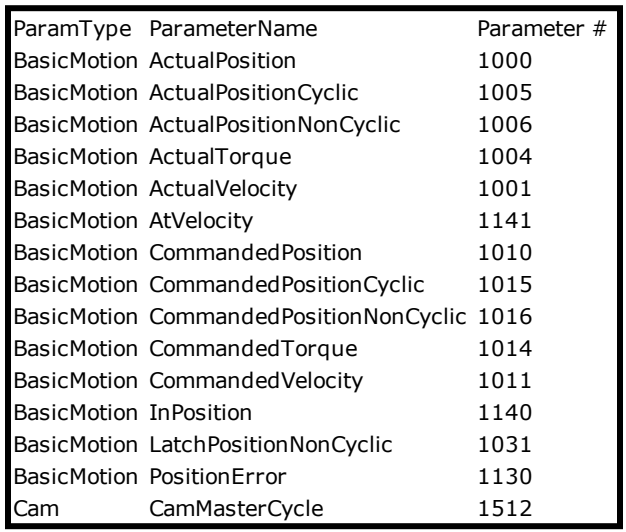

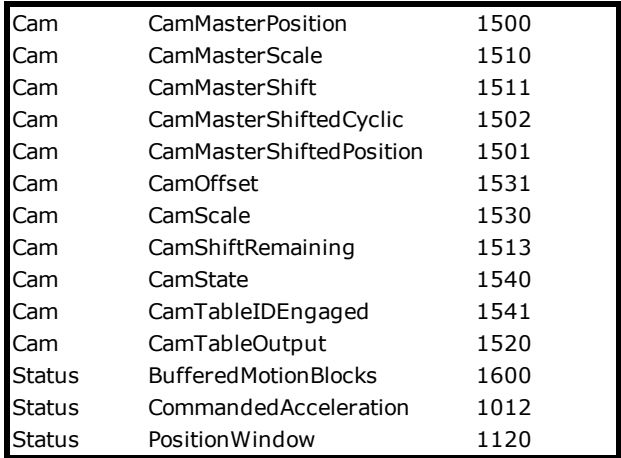

• See the [ReadAxisParameters](http://www.youtube.com/watch?v=t8DcEacZHtg&feature=share&list=PLNAENlyEDCkybLQ25iijwcRAZyG4NGBPb) eLearning Module on Yaskawa's YouTube channel.

# **Error Description**

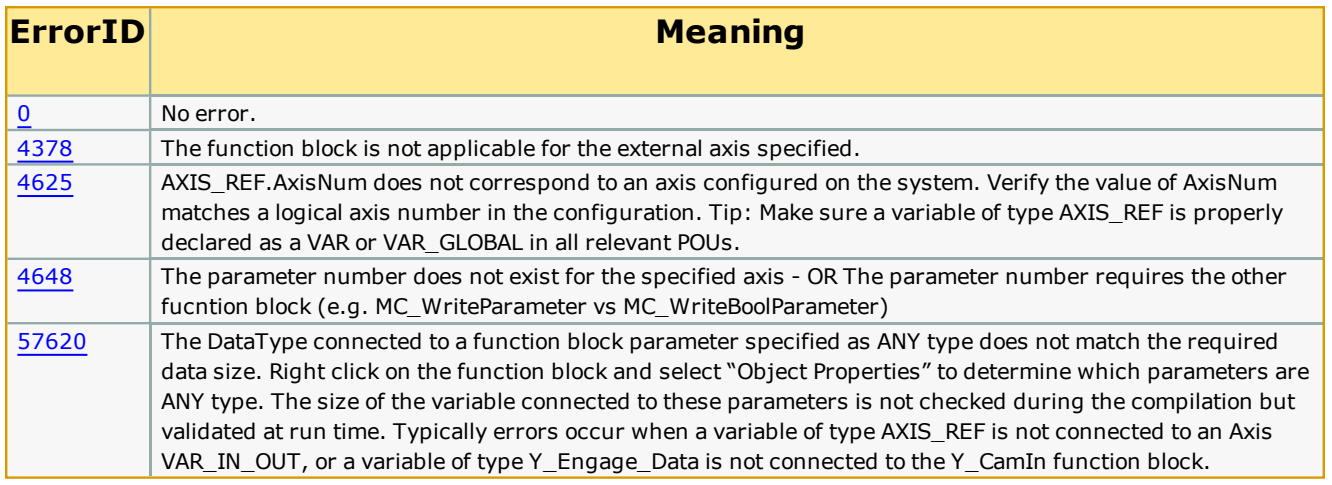

## **Example**

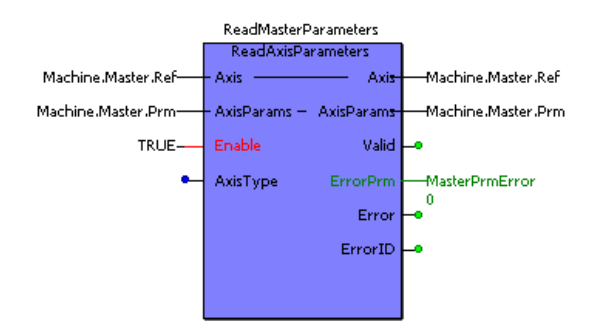

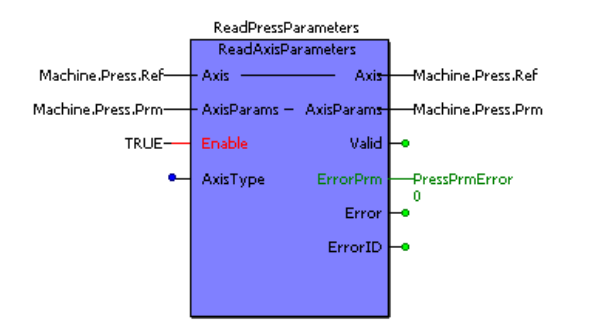

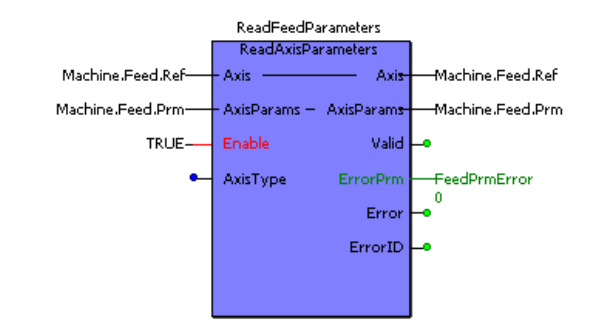

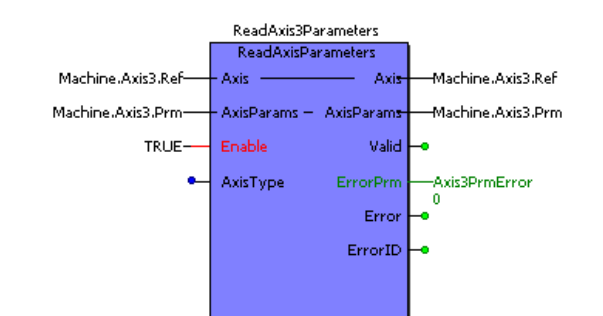

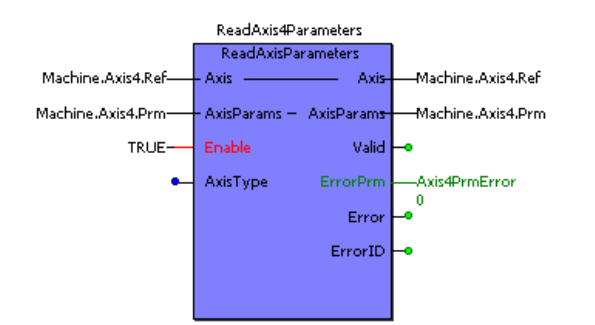

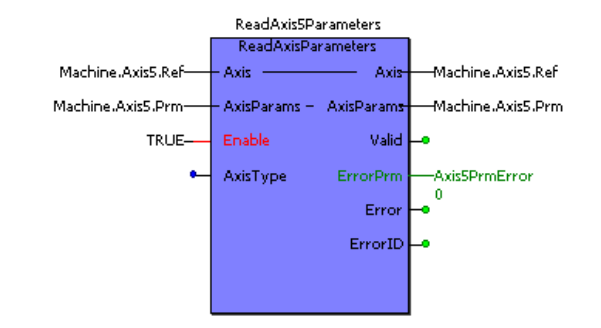

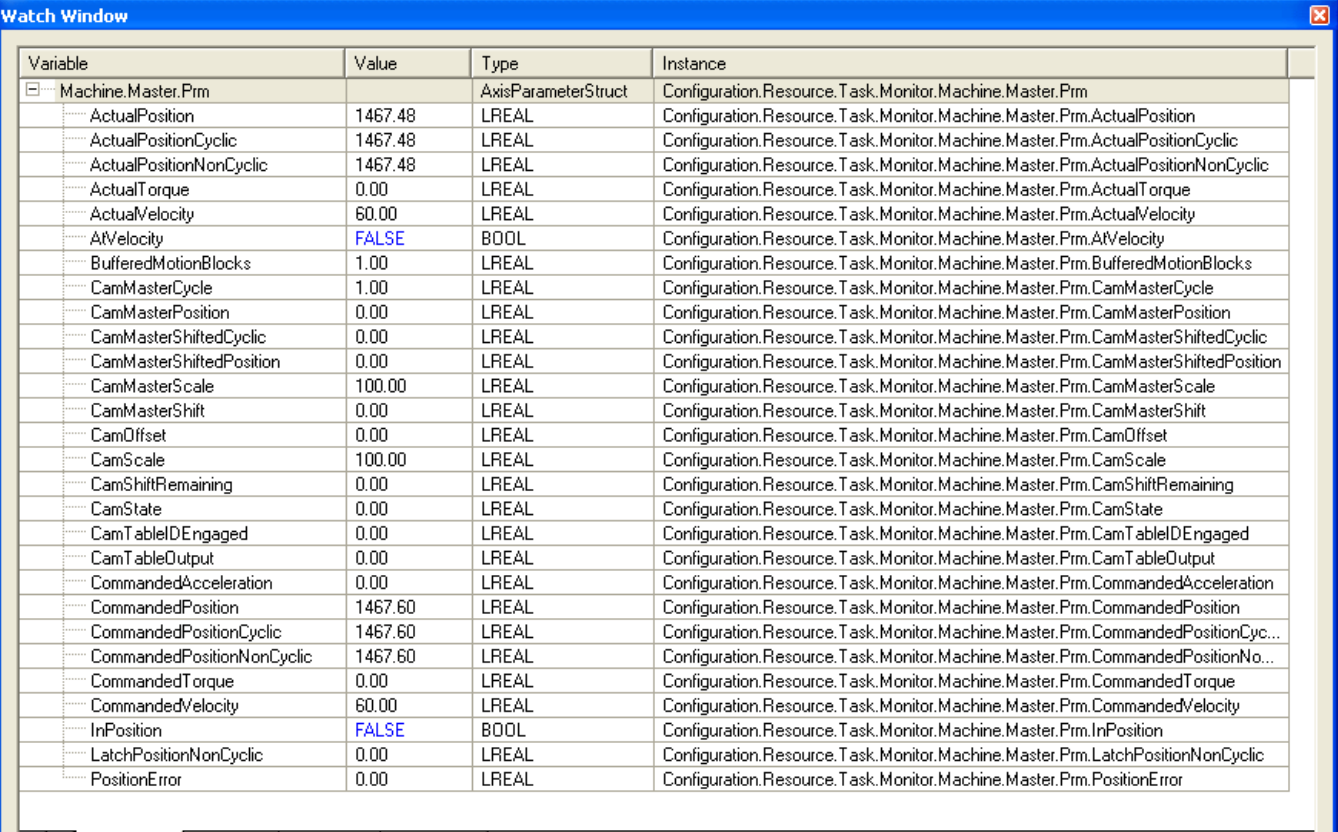

**III** Watch 1 X Watch 2 X Watch 3 X Watch 4 /

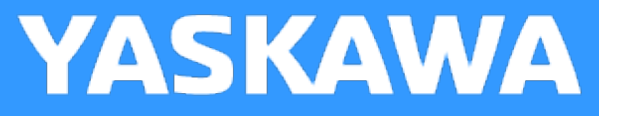

# **ReadMotorSpeed**

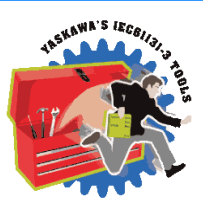

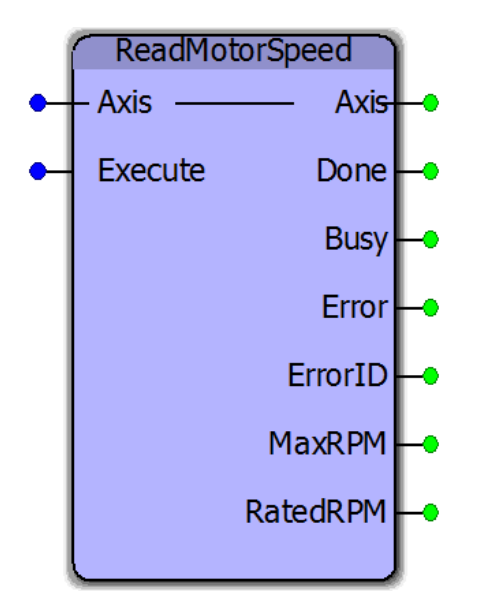

This function block reads the rated and peak speeds of a Sigma-5 motor connected to the controller.

### **Library**

PLCopen Toolbox

### **Parameters**

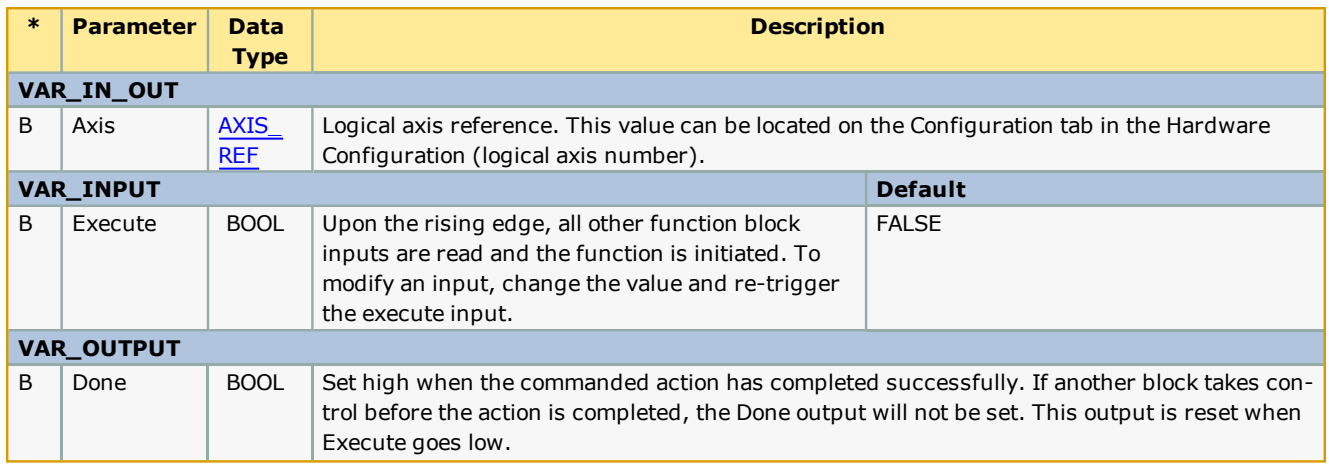

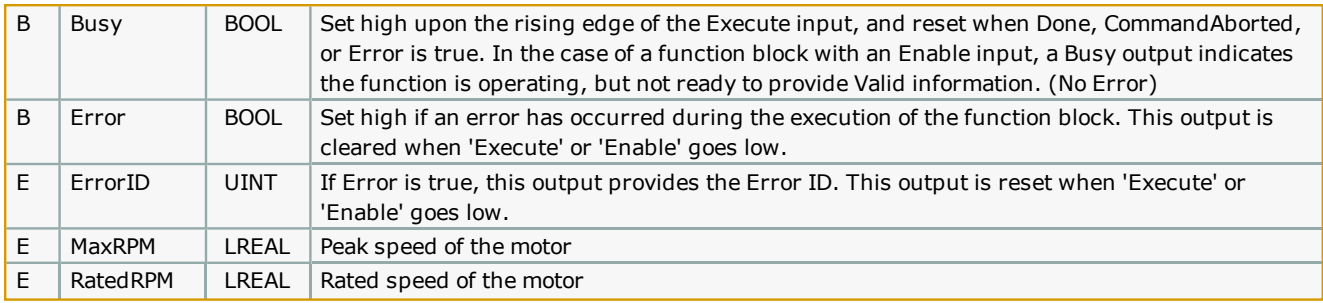

### **Error [Description](#page-687-0)**

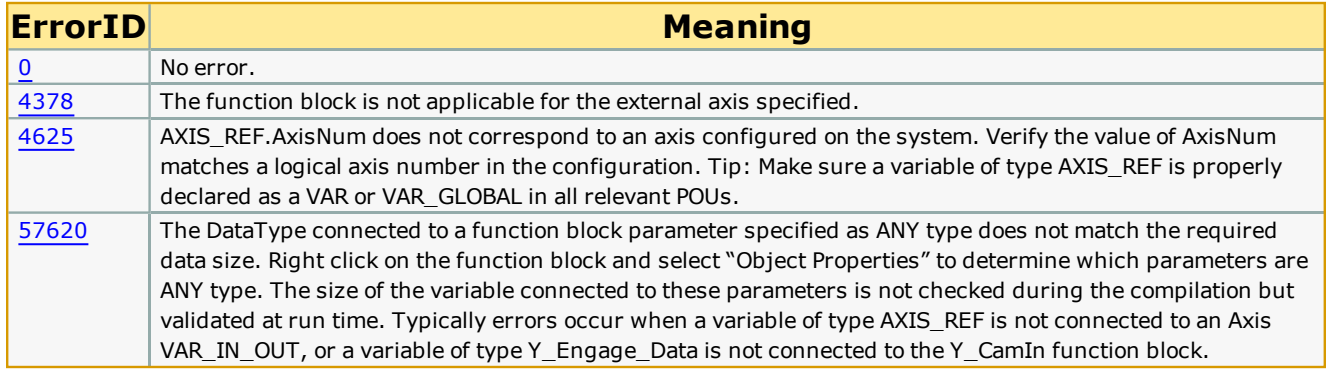

### **Example**

The example below shows the ReadMotorSpeed function block reading the rated and peak speeds of an SGMAV motor.

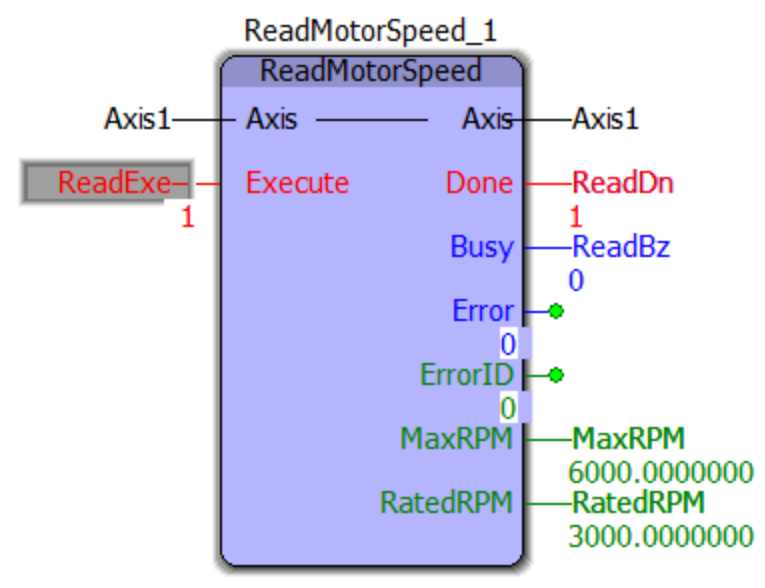

**Toolbox Help Documentation**

**Help version created 1/31/2018**

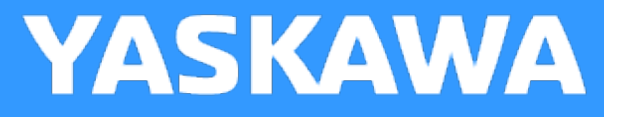

# **Reverse\_MC\_Direction**

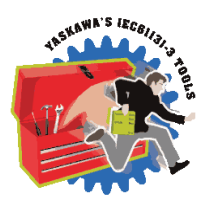

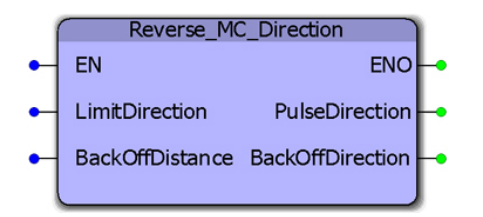

This function block was designed for use with the [Home\\_LS\\_Pulse](#page-548-0) function block in the PLCopen Toolbox. It changes the enumerated type MC\_Direction#positive\_direction to MC\_Direction#negative\_direction or vice versa so that the function can move the motor one direction into a limit switch with MC\_StepRefLimit, and the other direction when searching for the Index Pulse with MC\_StepRefPulse.

## **Library**

PLCopen Toolbox

## **Parameters**

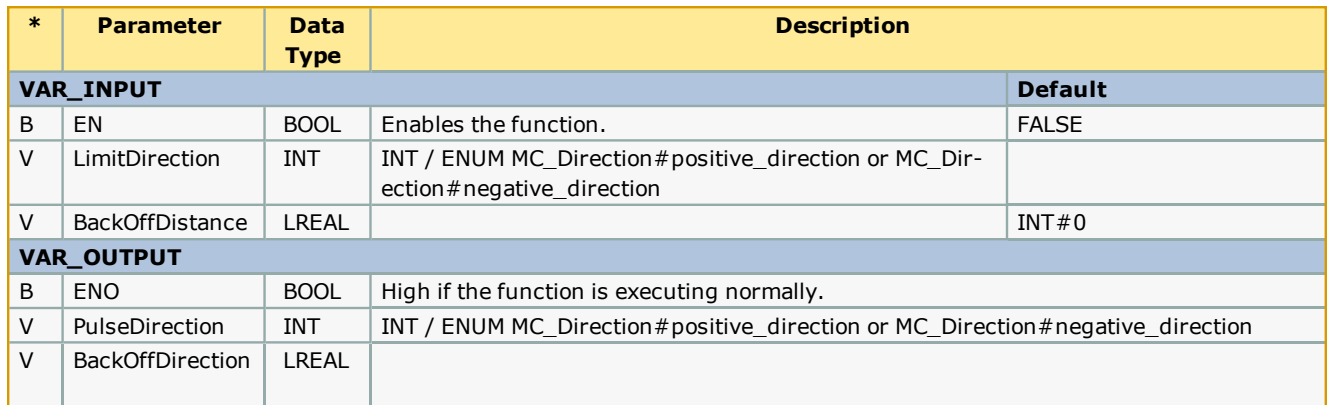

### **Error Description**

No Errors will result, but if there is a problem with the ENum input for MC\_Direction, then ENO will be FALSE.

## **Example**

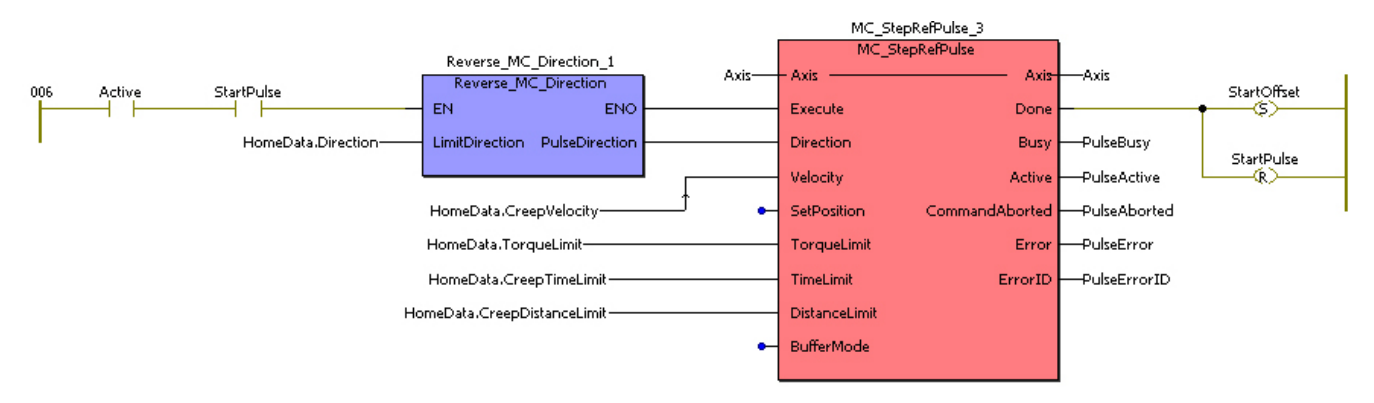

**Toolbox Help Documentation**

**Help version created 1/31/2018**

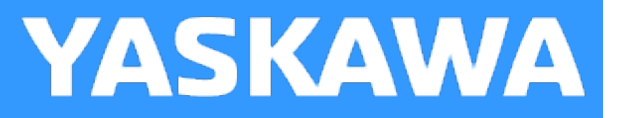

# **VelocityLimits**

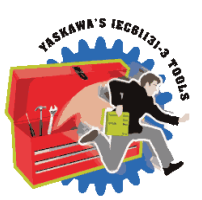

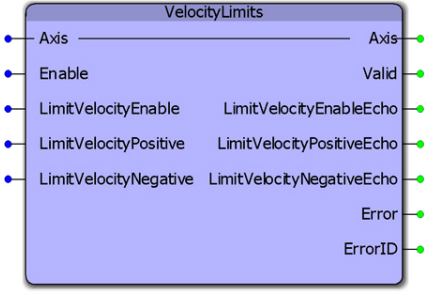

This function block enables or disables the velocity limit function. It also allows continuous streaming of new velocity limits. This block uses MC\_WriteBoolParameter, MC\_ReadBoolParameter, MC\_WriteParameter, and MC\_ReadParameter.

## **Library**

PLCopen Toolbox

## **Parameters**

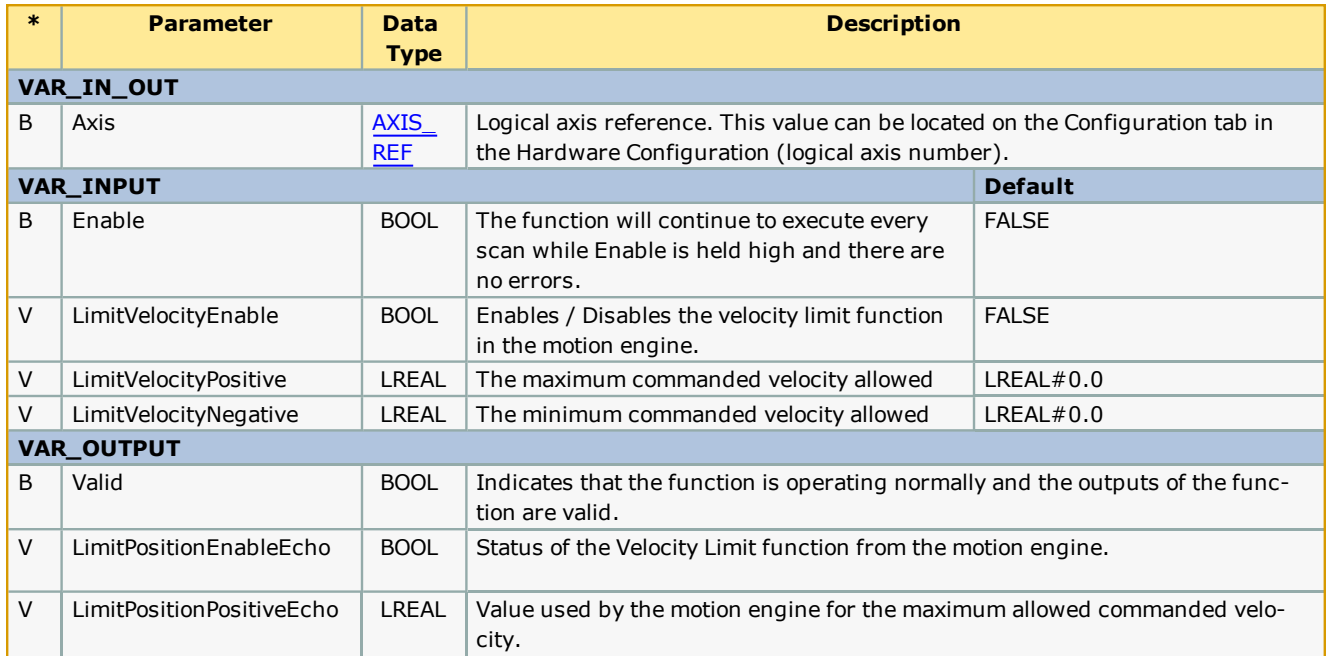

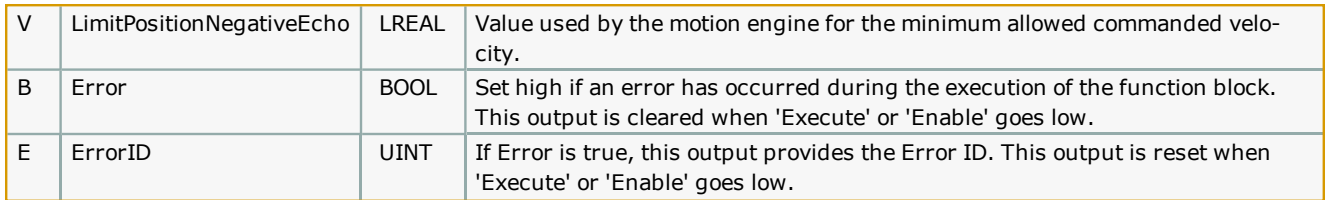

### **Notes**

The function block uses MC\_ReadBoolParameter, MC\_WriteBoolParameter, MC\_ReadParameter, and MC\_WriteParameter.

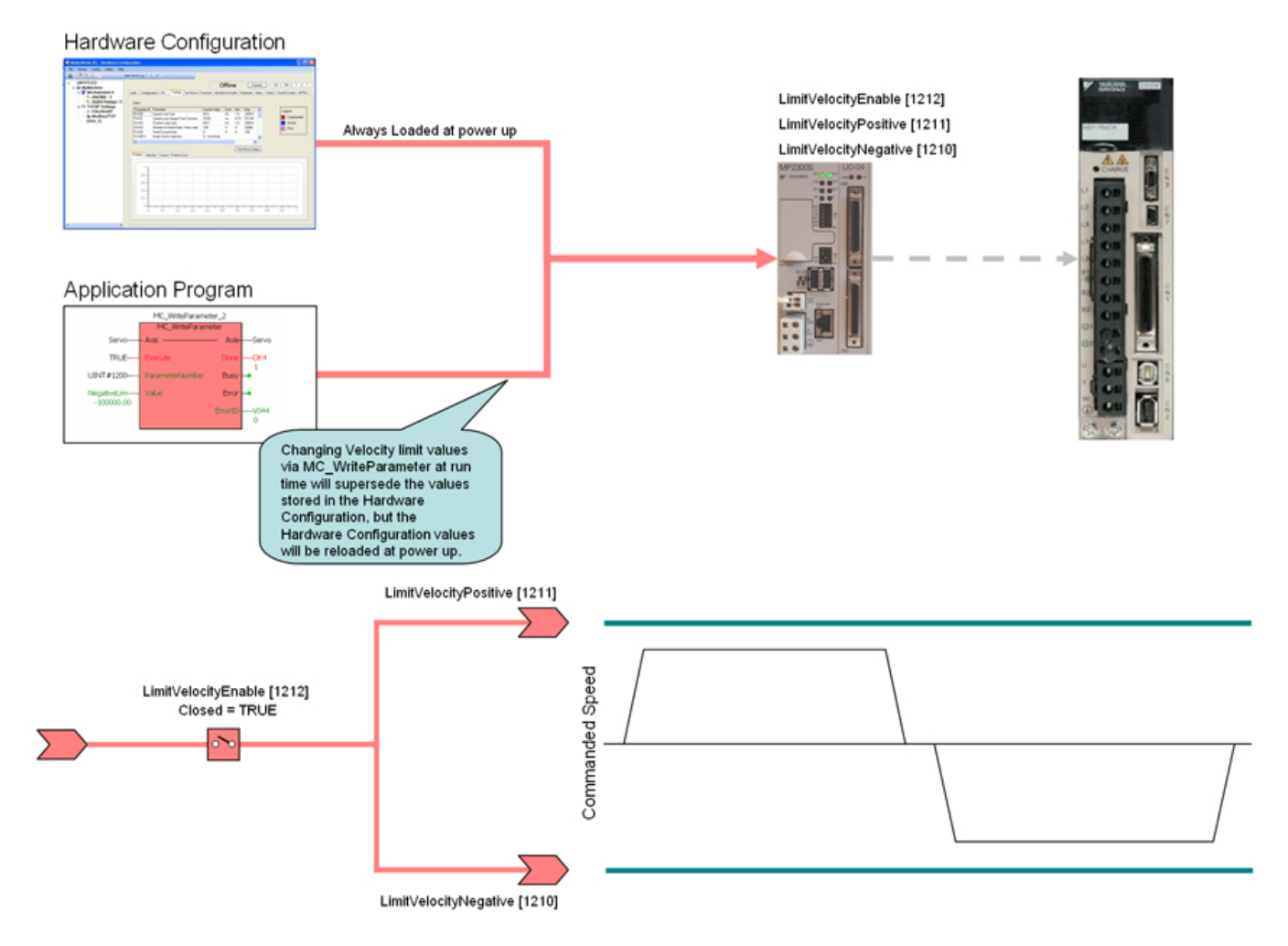

• The software velocity limits are managed by the MPieciec controller. The parameters are called LimitVelocityPositive and LimitVelocityNegative, with values of UINT#1211 and UINT#1210 respectively. Use the MC\_WriteParameter function block for these and all controller side parameters. Velocity limit parameters are in user units / sec.

• When a velocity limit is exceeded, a controller alarm will be generated, obtainable via the MC\_ReadAxisError function block, or the web server.

• The controller alarm will be 16#3202 0003 if the positive velocity limit is exceeded and 16#3202 0004 if the negative velocity limit is exceeded.

- To disable the velocity limits, set LimitVelocityEnable, parameter 1212 to zero.
- LimitVelocityPositive must be zero or greater.

• LimitVelocityNegative must be zero or lower.

# **Error Description**

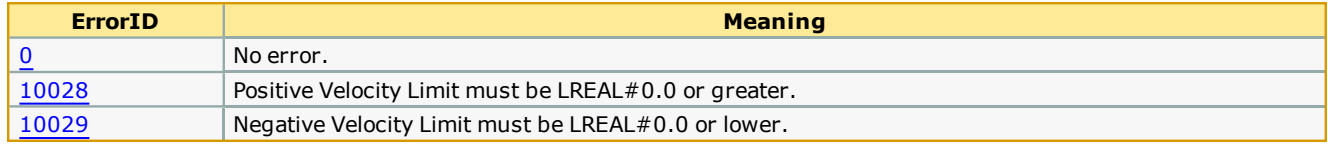

**Toolbox Help Documentation**

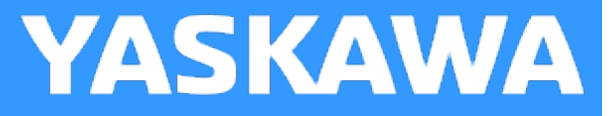

# **Y\_DigitalCamSwitch**

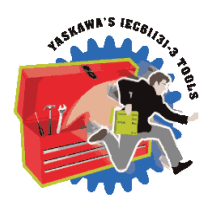

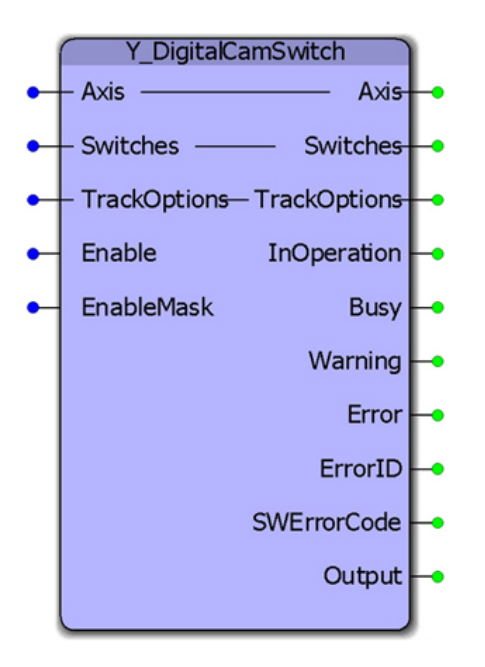

This function block commands a group of discrete output bits analogous to a set of mechanical cam controlled switches driven by a rotating shaft. Forward and backward movements are allowed. A maximum of 32 outputs and 256 switches are supported. Starting in v340, support was added to include the FT62, a specialized high speed output capability of the Sigma 7 ServoPack.

## **Library**

PLCopen Toolbox

## **Parameters**

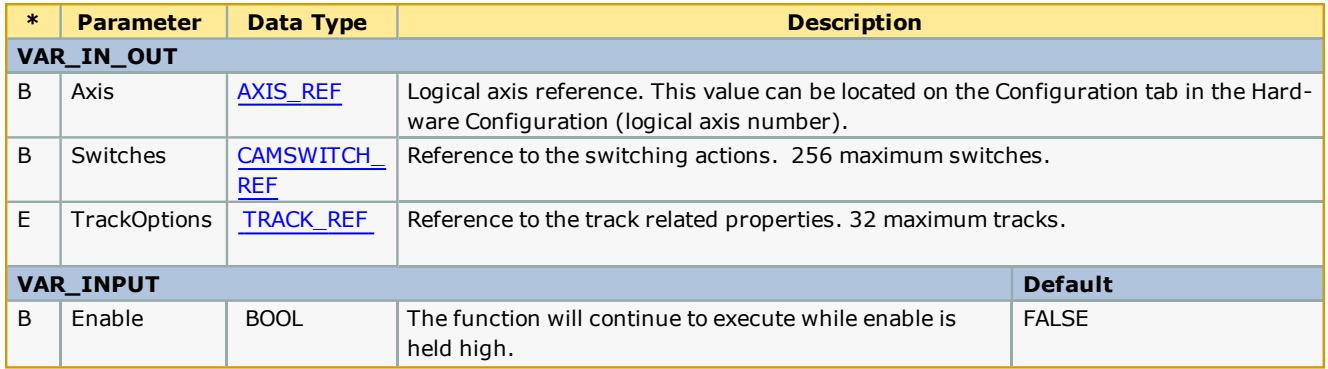

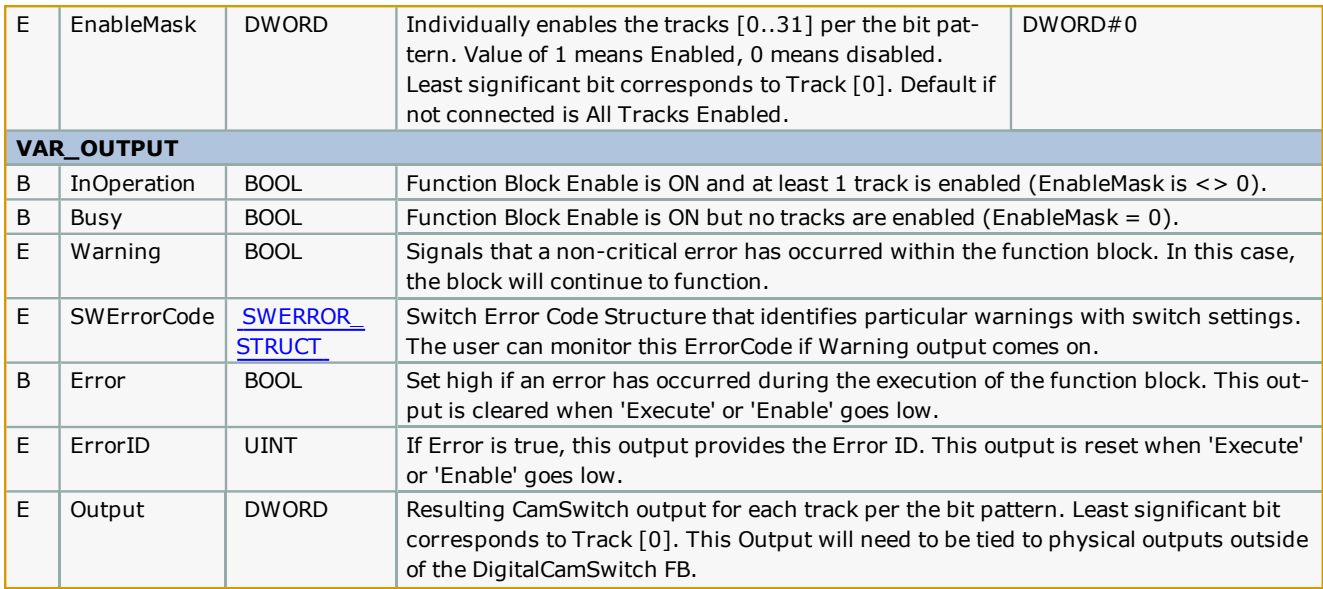

### **Notes**

- This functionality is sometimes called PLS Phase or Position or Programmable Limit Switch.
- Switches will be evaluated for both forward and reverse travel of the axis.
- OnCompensation and OffCompensation will only be applied when the axis is moving in the Positive Direction.
- Track Hysteresis is not supported.
- When change tracknumber and reverse signal of any switch, Sigma7 FT62 feature requires controller reboot.
- The function block 'Output' is not supported by Sigma7 FT62 and not output bit can be observed for this feature.
- More information about Sigma7\_FT62 will be covered in the Application Note.

#### **Restrictions**

If the output specified in the PLS is also controlled somewhere else in the project then the last instruction wins. This would also be the case when a single output is used in two PLS blocks.

The PLS block will support a maximum of 256 switches and 32 outputs. This means that the block will react to a maximum of 512 positions (two for each switch).

If the cam-like lobes of multiple switches intersect with each other for a single track the net effect would be an OR-ing of the switches.

Example1 SW1: on at 10, off at 50, SW2: on at 20, off at 30; net effect on at 10 off at 50.

Example2 SW1: on at 10, off at 50, SW2: on at 40, off at 60; net effect on at 10 off at 60.

#### **Operation**

On the rising edge of Enable, the input data will be checked against restrictions. The busy output will remain on until at least 1 track is enabled and the FB is controlling the outputs, then the InOperation bit will be set and the busy bit reset.

While the Enable is on, the EnableMask value will be read each scan and effect the output control.

On the falling edge of Enable, all outputs will be reset (turn off), and the InOperation, Busy, and Error bits will be reset. ErrorID output will be set to 0.

Input Data that is read only on rising edge of Enable:

CAMSWITCH\_STRUCT[].TrackNumber

CAMSWITCH\_STRUCT[].AxisDirection CAMSWITCH\_STRUCT[].CamSwitchMode AXIS\_REF CAMSWITCH\_REF.MasterType CAMSWITCH\_REF.MachineCycle CAMSWITCH\_REF.LastSwitch Input Data that is read continuously while Enabled: CAMSWITCH\_STRUCT[].FirstOnPosition CAMSWITCH\_STRUCT[].LastOnPosition CAMSWITCH\_STRUCT[].Duration CAMSWITCH\_STRUCT[].FirstOnPosition TRACK\_STRUCT[].OnCompensationScaler TRACK\_STRUCT[].OffCompensationScaler Enable EnableMask Output Bits: Boolean Outputs are exclusive

AxisDirection must be 0, any other number will default to 0. (values 1 and 2 not supported.)

CamSwitchMode must be 0 or 1, any other number will default to 0.

### **Error Description**

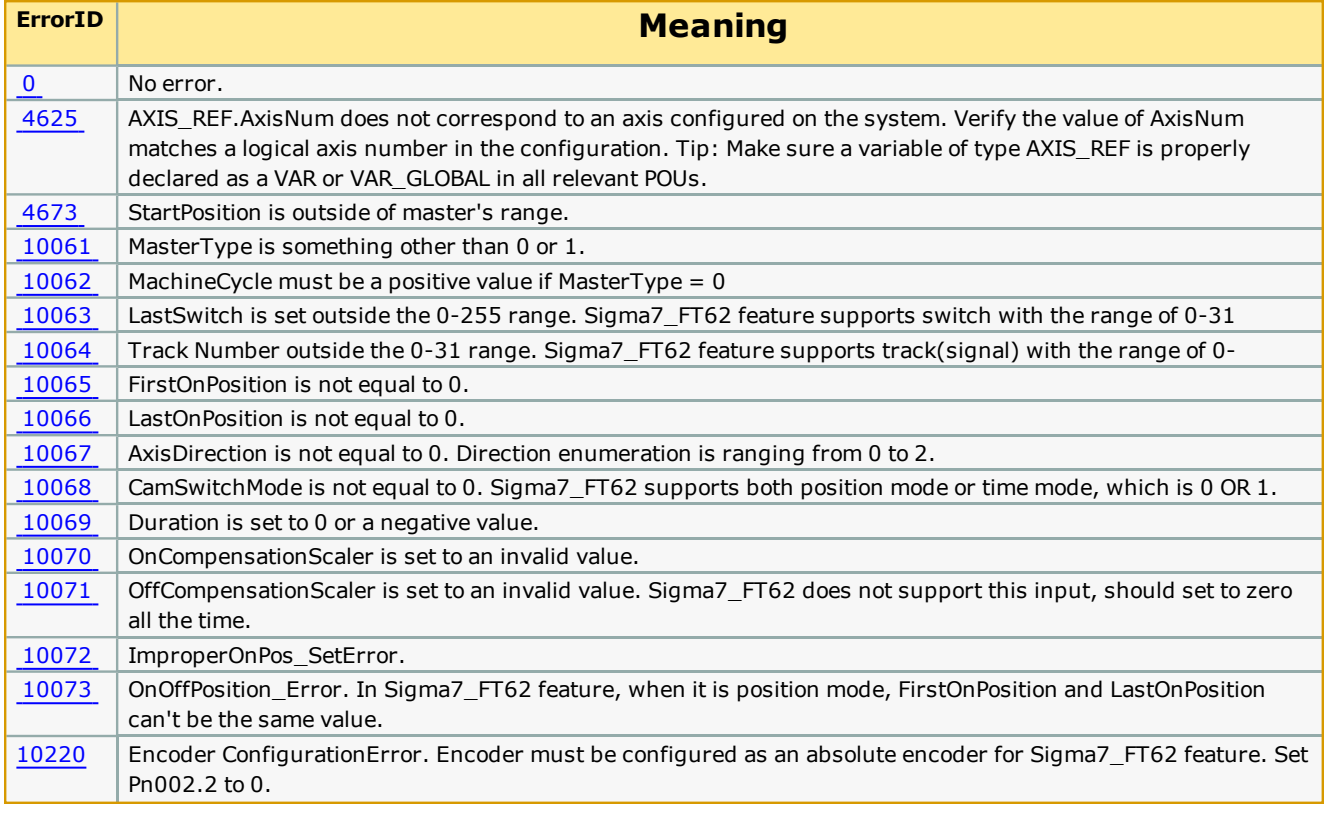

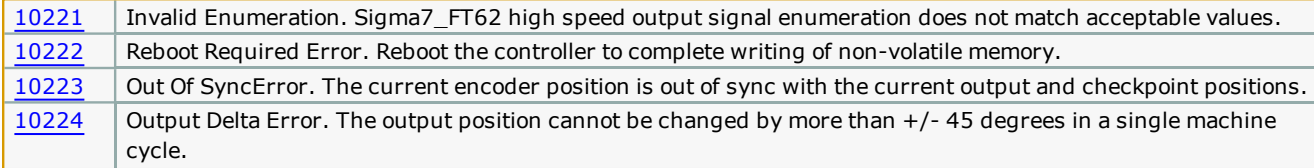

## **Example 1:**

Consider the PLS requirement shown in the figure below. There are 4 tracks (0, 1, 2, 3) in the set up and a total of 5 switches (0, 1, 2, 3, 4).

Track 0 has 2 switches associated with it.

Switch 0: On Position : 2 degrees

Off Position : 10 degrees

Switch 1: On Position : 200 degrees

Off Position : 210 degrees

Track 1 has 1 switch associated with it

Switch 2: On Position : 20 degrees

Off Position : 30 degrees

Track 2 has 1 switch associated with it

Switch 3: On Position : 50 degrees

Off Position : 60 degrees

Track 3 has 1 switch associated with it

Switch 4: On Position : 100 degrees

Off Position : 200 degrees

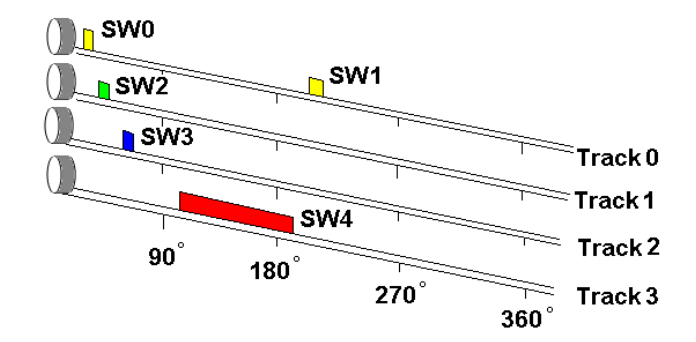

The switches can be defined and initialized as follows:

# (\*PLS initialization\*)

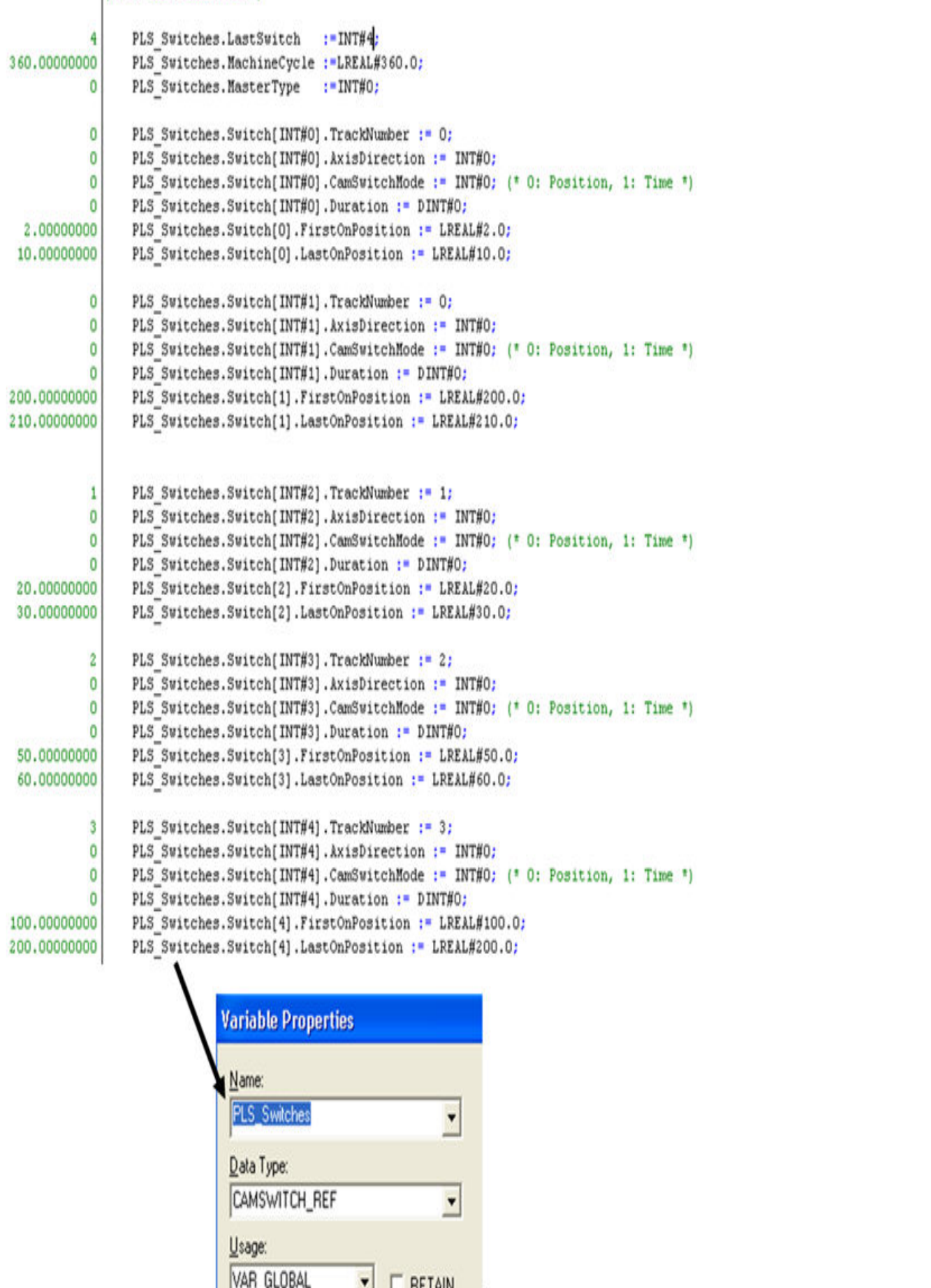

 $\mathbf{1}$ 

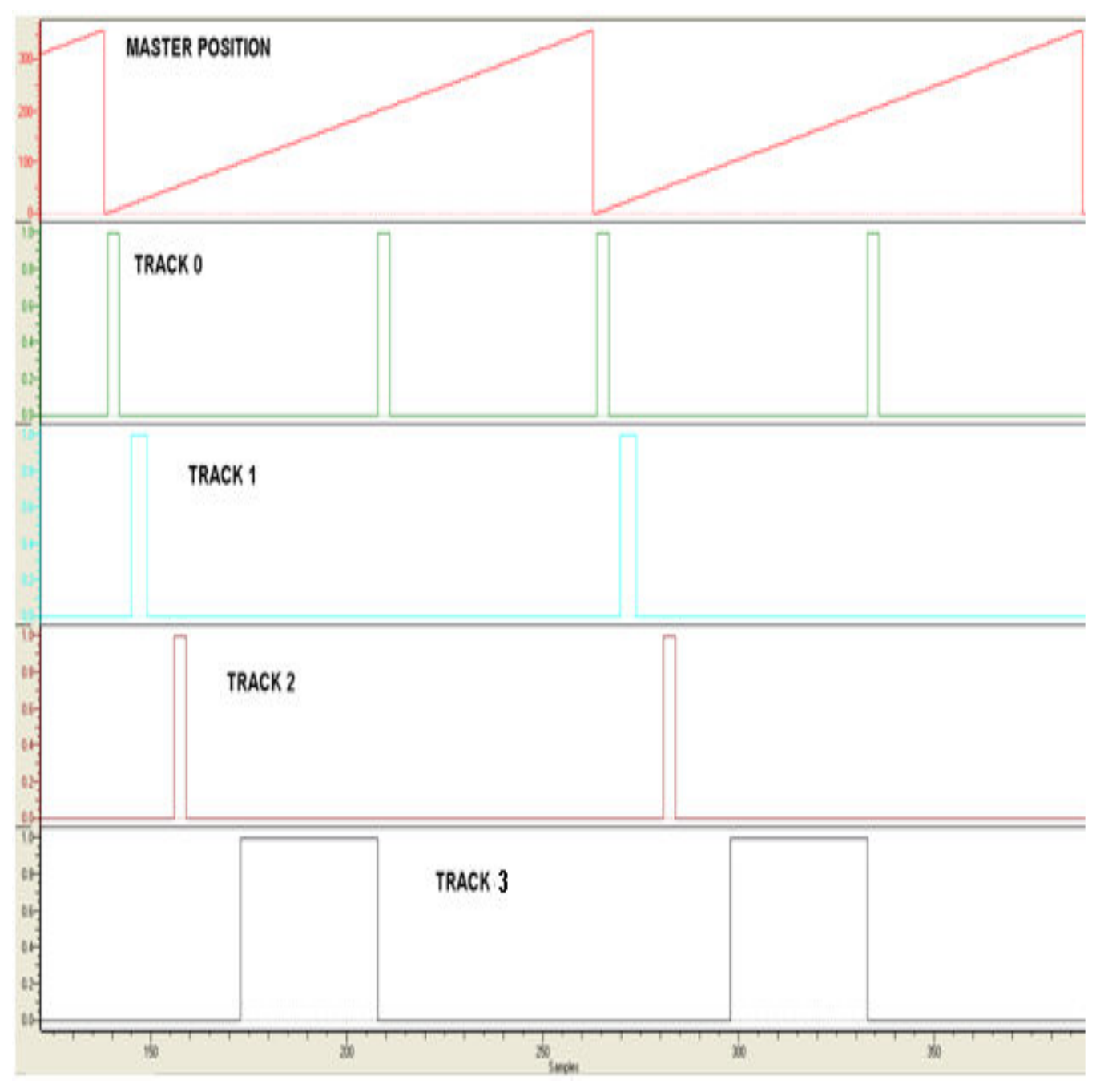

Once the Y\_DgitalCamSwitch is enabled and is in operation, the track output states will be as shown in the logic analyzer plot given below. Note that the outputs will correspond to the position of the axis.

## **Example 2:**

If speed compensation needs to be applied to individual tracks, it can be accomplished by specifying either OnCompensationScaler or OffCompensationScaler in the TRACK\_REF data type (TrackOptions in Y\_DigitalCamSwitch). An example of applying a -0.06 OffCompensation on track 1 and 0.05 OnCompensation on track 3 is shown below.

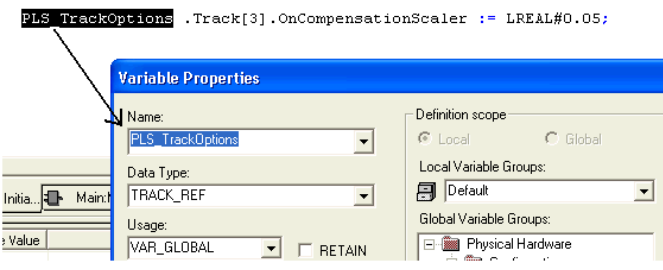

### ("PLS initialization")

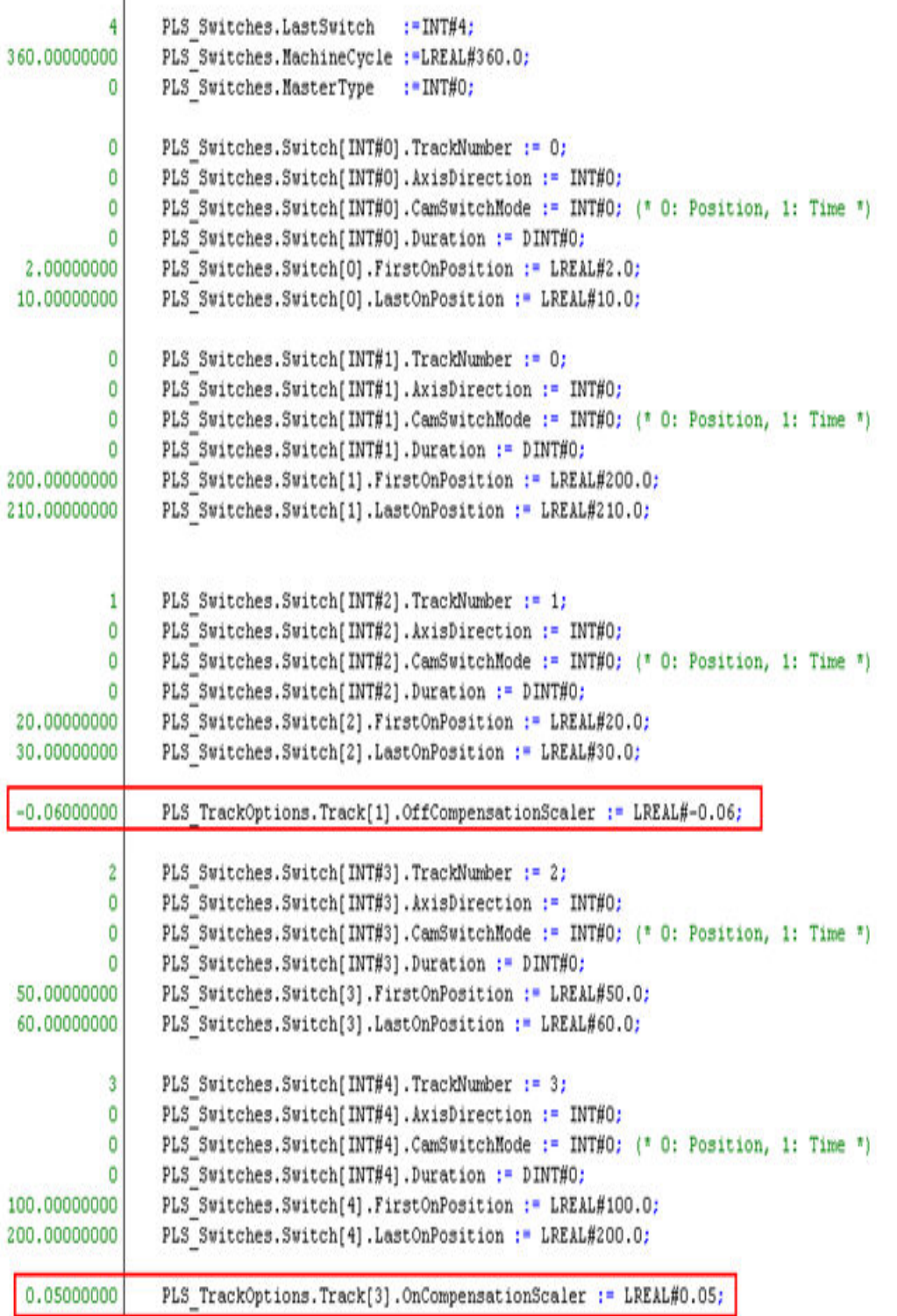

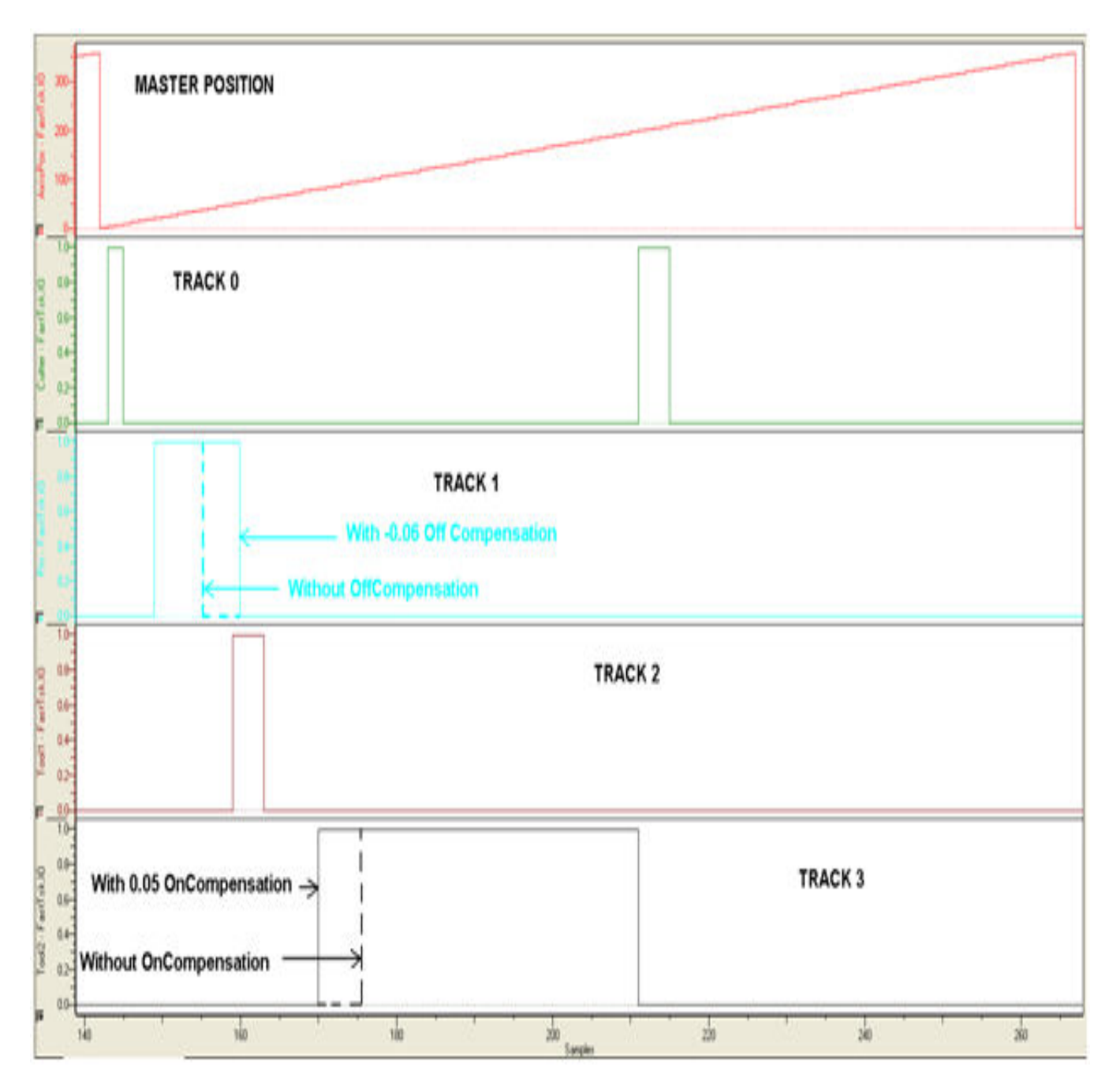

## **Example 3(Sigma7\_FT62):**

Relationships between Y\_DigitalCamSwith and Sigma7-FT62 required variables:

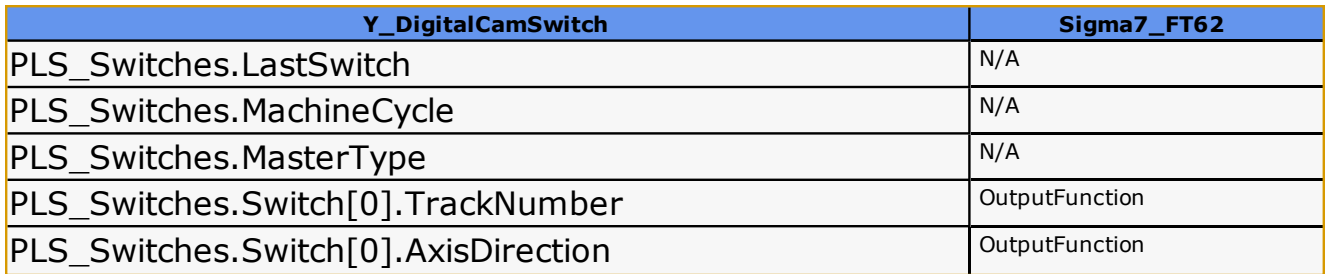

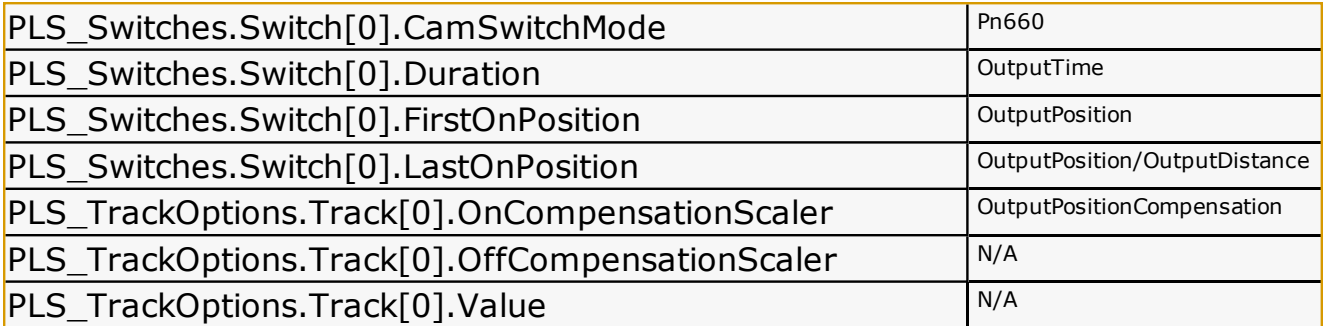

# **Other POUs**

**Toolbox Help Documentation**

**Help version created 1/31/2018**

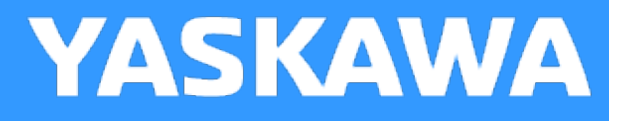

# **PTB\_Initialize**

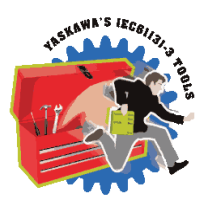

This is not a function block but a Program POU in the PLCopen Toolbox. Its purpose is to reduce the time required to enter initialization code into your project. If you use the provided datatypes, time can be saved by copying and pasting structured text code from this POU into your Initialization POU, then replacing the string "Replace\_Me" with another name meaningful to the application.

This POU is not intended to be selected for execution in a task in your application program.

# **Yaskawa Toolbox**

**Toolbox Help Documentation**

**Help version created 1/31/2018**

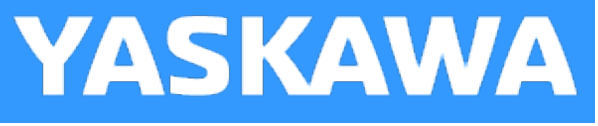

# **Getting Started with Yaskawa Toolbox**

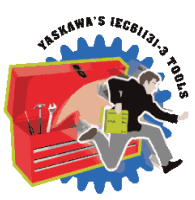

## **Requirements for v340**

To use the Yaskawa Toolbox, your project must also contain the following:

Firmware libraries:

- YDeviceComm
- PROCONOS

User libraries:

• None

**Toolbox Help Documentation**

**Help version created 1/31/2018**

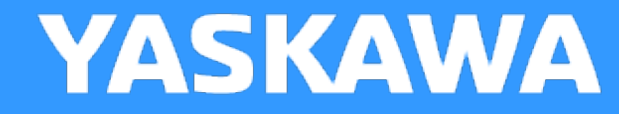

## **Yaskawa Revision History**

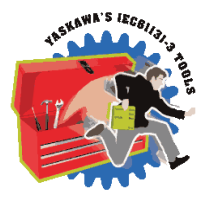

### **Current Version:**

**\*\*\*\*\*\*\*\*\*\* 2017-12-08 v341 released (filename is still 340, using new project version control numbering) \*\*\*\*\*\*\*\*\***

1) StripSpaces - New FB added. DCR 1304.

**\*\*\*\*\*\*\*\*\*\*\*\*\*\*\*\*\*\*\*\*\*\*\*\*\*\*\*\*\*\*\*\*\*\*\* 2017-08-14 v340 released \*\*\*\*\*\*\*\*\*\*\*\*\*\*\*\*\*\*\*\*\*\*\*\*\*\*\*\*\*\*\*\*\*\*\*\*\***

1) STRING\_TO\_BOOL - New FB added. DCR 1068. converts false, FALSE, true, TRUE, 0, 1, BOOL#1, BOOL#0 to BOOL datatype

2) GetTaskInterval - New FB added. DCR 1196.

3) Blink - DCR 1221. Add handling for Rollover of uSec DINT value from +2147483647 to -2147483648. At 2msec MLink, rollover occurs every approx 70 minutes. Without this fix, the output freezes.

### **Previous Versions:**

**(\*\*\*\*\*\*\*\*\*\*\*\*\*\*\*\*\*\*\*\*\*\*\*\*\*\*\*\*\*\*\*\* 2016-06-21 v301 released \*\*\*\*\*\*\*\*\*\*\*\*\*\*\*\*\*\*\*\*\*\*\*\*\*\*\*\*\*\*\*\*\*)**

1) Blink - Support Mechatrolink rates less than one millesecond. DCR 825.

2) PLCuSec - New function block to provide a microsecond counter.

**(\*\*\*\*\*\*\*\*\*\*\*\*\*\*\*\*\*\*\*\*\*\*\*\*\*\*\*\*\*\*\* 2015-01-31 v300 released \*\*\*\*\*\*\*\*\*\*\*\*\*\*\*\*\*\*\*\*\*\*\*\*\*\*\*\*\*\*\*\*\*\*)**

1) Identical to v205, but recompiled specifically for MotionWorks IEC v3.x.

(\*\*\*\*\*\*\*\*\*\*\*\*\*\*\* 2014-11-17: v205 released. Requires firmware 2.1.0 or higher \*\*\*\*\*\*\*\*\*\*\*\*\*\*\*\*)

1) DEC\_TO\_HEX and HEX\_TO\_DEC - Added new function blocks.

2) CheckSumCalculate and CheckSumValidate - Updated to include a new method for two's compliment in hexadecimal.

3) XYLookup - Added support for decreasing X values.

4) YaskawaDatatypes - Added YTB\_DINT32 as an Array of 32 DINT.

(\*\*\*\*\*\*\*\*\*\*\*\*\*\*\*\*\*\* 2013-09-01: v204 released. Requires firmware 2.1.0 \*\*\*\*\*\*\*\*\*\*\*\*\*\*\*\*\*\*\*)

1) More string and byte array datatypes added to be used across the Toolbox family

2) LAU - new function block added. Creates a linear profile from current value to target value based on rate/scan input

3) SLAU - new function block added. Creates an s-curve (moving average profile) from a current value to target value.

4) PIControl - new function block added. Subset of PID block

5) Removed references to the Math Toolbox to simplify usage. NOTE: This change makes version 204 and higher incompatible with MP2600iec firmware versions 2.0, 2.1, and 2.2!

6) RateCalculator - new function block added.

#### (\*\*\*\*\*\*\*\*\*\*\*\*\*\*\* 2012-08-16: v203 released. Requires firmware 2.1.0 \*\*\*\*\*\*\*\*\*\*\*\*\*\*\*\*\*\*\*)

1) CheckSumValidate BYTE - Removed the Result output sad added the Method input to select a calculation method to use. There will now be a function block error if the checksum is not valid.

2) CheckSumCalculate\_BYTE - Added the Method input.

#### (\*\*\*\*\*\*\*\*\*\*\*\*\*\*\* 2012-06-19: v202 released. Requires firmware 2.1.0 \*\*\*\*\*\*\*\*\*\*\*\*\*\*\*\*\*\*\*)

- 1) Sweep function improved by adding Trigger and Stream inputs.
- 2) Explicit\_Message new function block added. Y\_DeviceComm firmware library added
- 3) CheckSumCalculate\_BYTE new function block added.
- 4) CheckSumValidate\_BYTE new function block added.
- 4) Blink function resolution improved.

#### (\*\*\*\*\*\*\*\*\*\*\*\*\*\*\*\*\*\*\*\*\*\*\*\*\* 2011-11-16: v201 released \*\*\*\*\*\*\*\*\*\*\*\*\*\*\*\*\*\*\*\*\*\*\*\*\*\*\*)

1) Reduced the size of the DataType definition for MovingAverageArray back down to 1000 as it was in v008. 30000 is too large, and causing "Data Area Exceeded" error for some users.

#### (\*\*\*\*\*\*\*\*\*\*\*\*\*\*\*\*\*\*\*\*\*\*\*\*\*\*\* 2011-07-29: v200 released \*\*\*\*\*\*\*\*\*\*\*\*\*\*\*\*\*\*\*\*\*\*\*\*\*)

- 1) Built from v010beta for MotionWorks IEC 2.0.
- 2) Upgraded to Math Toolbox v200
- 3) Changed Scaler FB to allow negative slope
- 4) Fixed bug in XY Lookup (Min and Max were not getting reset for each scan.)

#### (\*\*\*\*\*\*\*\*\*\*\*\*\*\*\*\*\*\*\*\*\*\*\*\*\*\* 2011-04-27: v010 beta created \*\*\*\*\*\*\*\*\*\*\*\*\*\*\*\*\*\*\*\*\*\*\*\*)

- 1) Updated to Math\_Toolbox\_v004
- 2) Removed spaces in filename and replaced with underscores

3) Changed MovingAverage to always divide by the number of samples specified by the user. Old methods divided by the number of actual samples until the entire buffer had been filled.

4) Changed the Blink functions frequency input to REAL datatype and the value now accepts a frequency. (Before it was TIME datatype)

- 5) Added RTCString as output of RealTimeClock FB
- 6) Added error checking to WindowCheck FB to ensure Window value is greater than zero.

#### (\*\*\*\*\*\*\*\*\*\*\*\*\*\*\*\*\*\*\*\*\*\*\*\*\*\* 2011-03-25: v009 released \*\*\*\*\*\*\*\*\*\*\*\*\*\*\*\*\*\*\*\*\*\*\*\*\*\*\*)

1) Added Error logic to PIDControl

2) Improved MovingAverage to not require a FOR LOOP to initialize the buffer at rising edge of ENABLE

3) Moved Math Functions to Math Toolboox

4) Included ProConOS firmware library to use the Real Time Clock function, provided FB to convert RTC from STRING TO **STRUCT** 

- 5) Added DateCompare FB, STILL UNDER TEST in v009.
- 6) Moved REM function to the Math Toolbox v002.
- 7) Added XYLookup, which is equivalent to the FGN function in the standard MP series
- 8) Added DataSort, to arrange the data for use with XYLookup if it has been collected out of order.
- 9) Added DataRecord to capture XY data by either streaming or when the Trigger input goes high.
- 10) Fixed MovingAverage it was not properly subtracting old and adding new values.

#### (\*\*\*\*\*\*\*\*\*\*\*\*\*\*\*\*\*\*\*\*\*\*\*\*\*\*\* 2010-02-03: v008 released \*\*\*\*\*\*\*\*\*\*\*\*\*\*\*\*\*\*\*\*\*\*\*\*\*\*\*\*)

Added REM function to return the remainder of LREAL division.

Added Pack & Unpack of Byte and Word.

- Added RangeCheck function block.
- Added WindowCheck function.

Added Sweep function, useful for testing a range of values.

# TM.MWIEC.01  $P_{\text{aqe}} 610 \text{ of } 725$  MotionWorks IEC Toolboxes (\*\*\*\*\*\*\*\*\*\*\*\*\*\*\*\*\*\*\*\*\*\*\*\*\*\*\*\* 2009-10-29: v007 released \*\*\*\*\*\*\*\*\*\*\*\*\*\*\*\*\*\*\*\*\*\*\*\*\*\*\*) Added ErrorID and outputs to MovingAverage. Removed ErrorWatchDog functions. Improved templates with new, reduced logic that does not use SET or RESET coils. Added template functions for Enable in ST and LD. Changed functions for MP2600 compatibility by removing EN / ENO and adding MOVE\_UINT. Added Valid output to PID function. (\*\*\*\*\*\*\*\*\*\*\*\*\*\*\*\*\*\*\*\*\*\*\*\*\*\*\* 2009-04-03: v006 released \*\*\*\*\*\*\*\*\*\*\*\*\*\*\*\*\*\*\*\*\*\*\*\*\*\*\*\*) Added CommHeartbeat Function (\*\*\*\*\*\*\*\*\*\*\*\*\*\*\*\*\*\*\*\*\*\*\*\*\* 2009-03-27: v005 released \*\*\*\*\*\*\*\*\*\*\*\*\*\*\*\*\*\*\*\*\*\*\*\*\*\*\*\*\*\*) Added MovingAverage Function (\*\*\*\*\*\*\*\*\*\*\*\*\*\*\*\*\*\*\*\*\*\*\*\*\*\* 2009-02-06: v004 released \*\*\*\*\*\*\*\*\*\*\*\*\*\*\*\*\*\*\*\*\*\*\*\*\*\*\*\*\*) Added the Blink function for toggling an output at a TIME interval. Added FB\_Error\_Capture, FB\_Error\_WatchDog, FB\_Error\_Clear for trapping function block errors Corrected and improved PIDControl FB based on Eric Kelley's modifications Under Construction! - FBError trapping functions blocks, Timestamp not implemented. (\*\*\*\*\*\*\*\*\*\*\*\*\*\*\*\*\*\*\*\*\*\*\*\*\*\* 2008-10-17: v002 released \*\*\*\*\*\*\*\*\*\*\*\*\*\*\*\*\*\*\*\*\*\*\*\*\*\*\*\*\*\*) Added PIDControl Function Block and associated DataType structure (\*\*\*\*\*\*\*\*\*\*\*\*\*\*\*\*\*\*\*\*\*\*\*\*\*\* 2008-09-26 v001 released \*\*\*\*\*\*\*\*\*\*\*\*\*\*\*\*\*\*\*\*\*\*\*\*\*\*\*\*\*\*) Execute\_FB\_Template: Shell code with all logic to replicate the behavior of PLCopen FB with Execute, Busy, Done, Error, & ErrorID outputs Behavior and variables match the ST version.

Execute\_ST\_Template:

Shell code with all logic to replicate the behavior of PLCopen FB with Execute, Busy, Done, Error, & ErrorID outputs Behavior and variables match the FB version.

Action:

Dummy FB to show simulation of the template function blocks.

**Toolbox Help Documentation**

**Help version created 1/31/2018**

# **Action**

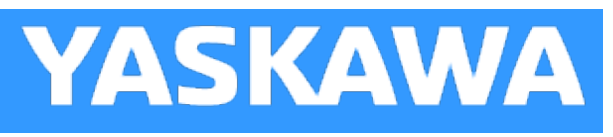

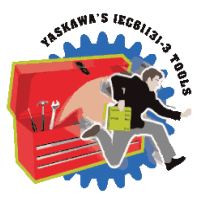

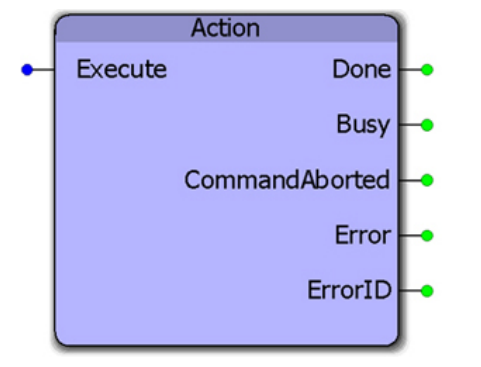

This function block is only for demonstration purposes. It is applied in the Enable\_F\_Template, Enable\_ST\_Template, Execute\_FB\_Template, and Execute\_ST\_Template function blocks to show how the inputs and outputs of nested functions can be interlocked to apply the PLCopen standards for I/O behavior.

## **Library**

Yaskawa Toolbox

### **Parameters**

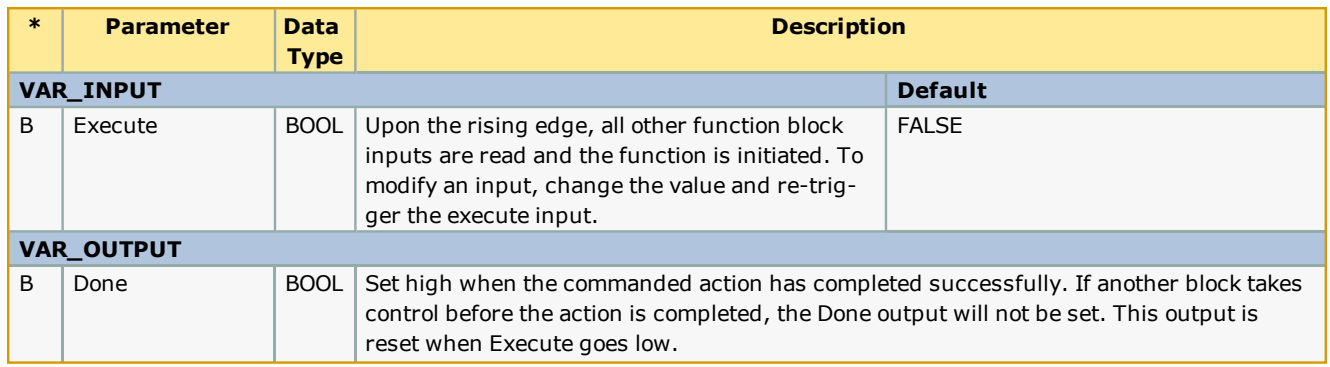

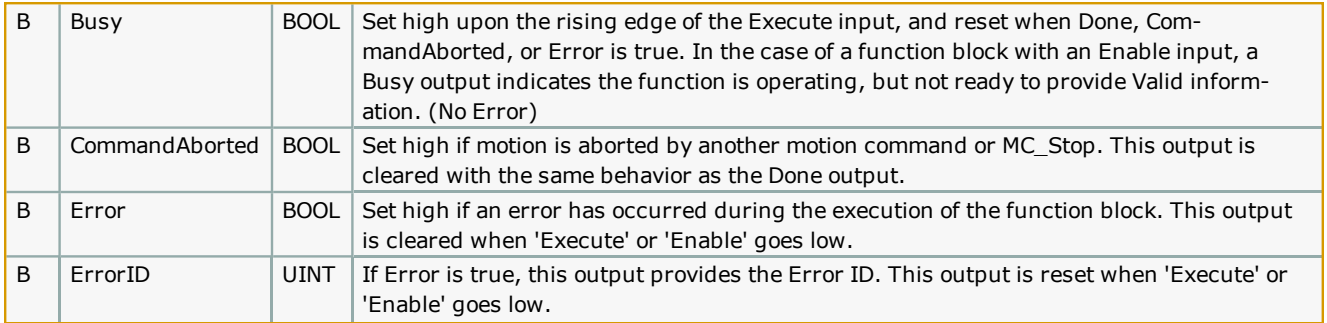

## **Error Description**

This function provides no Errors.

### **Example**

See the Enable\_F\_Template, Enable\_ST\_Template, Execute\_FB\_Template, and Execute\_ST\_Template function blocks.
**Help version created 1/31/2018**

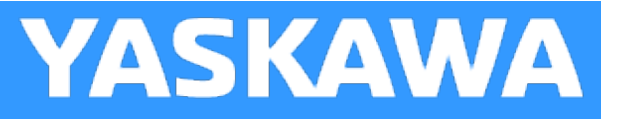

# **Action**

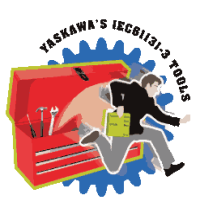

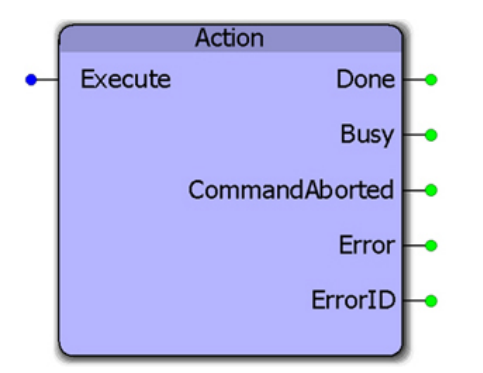

This function block is only for demonstration purposes. It is applied in the Enable\_F\_Template, Enable\_ST\_Template, Execute\_FB\_Template, and Execute\_ST\_Template function blocks to show how the inputs and outputs of nested functions can be interlocked to apply the PLCopen standards for I/O behavior.

## **Library**

Yaskawa Toolbox

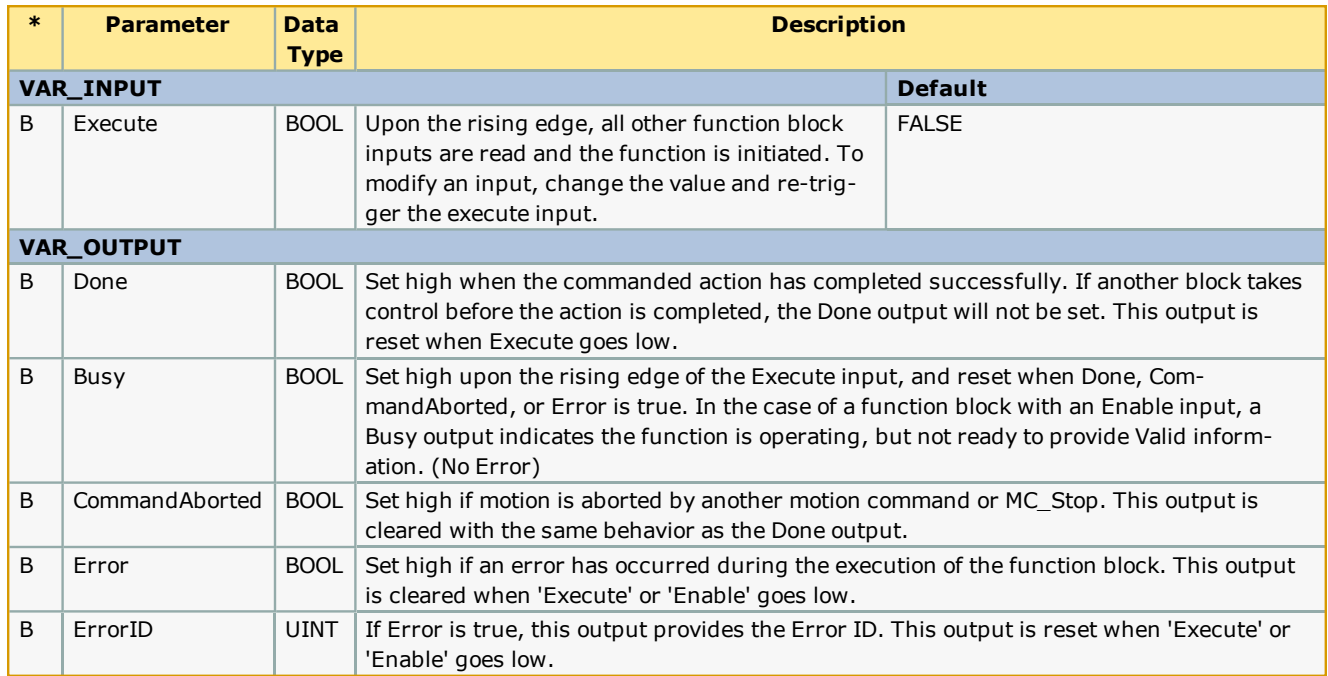

This function provides no Errors.

## **Example**

See the Enable\_F\_Template, Enable\_ST\_Template, Execute\_FB\_Template, and Execute\_ST\_Template function blocks.

**Help version created 1/31/2018**

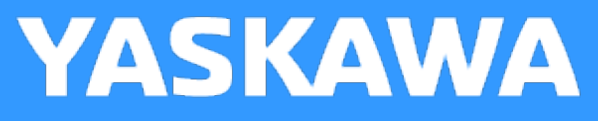

## **Blink**

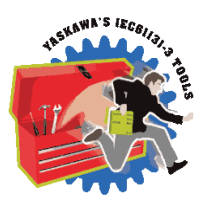

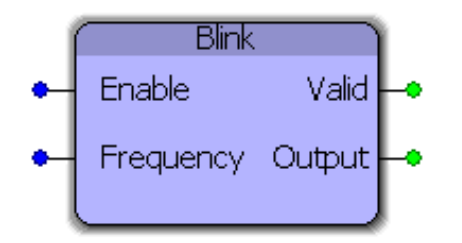

This function block will toggle the Output at the frequency specified at the input. If Frequency is set to 1.0, then the output will be on for 500 mSec and off for 500 mSec. Note that the actual frequency may be affected by the application scan rate in which this function block is placed.

## **Library**

Yaskawa Toolbox

#### **Parameters**

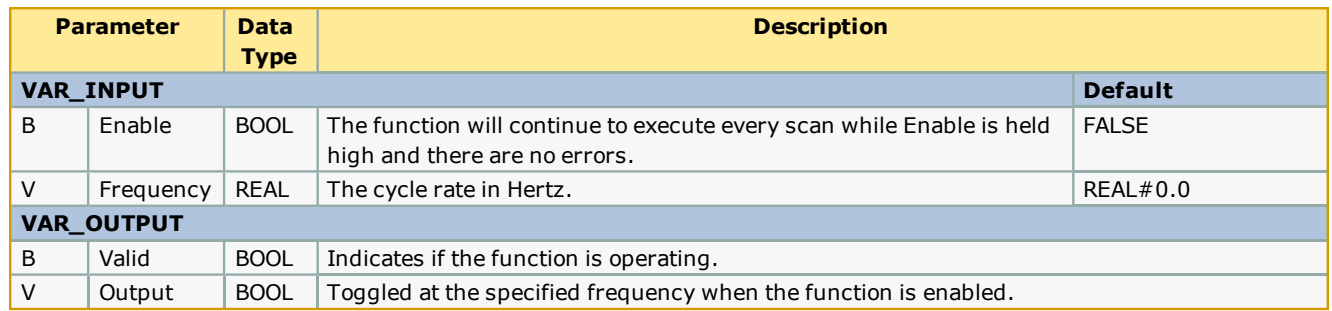

## **Error Description**

The valid output will be high if the function is operating. If Enable is held high and the Frequency is not greater than zero, the valid output will be low.

## **Example**

Blink\_1 was placed in a 10 mSec task so the expected output is 50 mSec on and 50 mSec off which corresponds to 10 cycles.

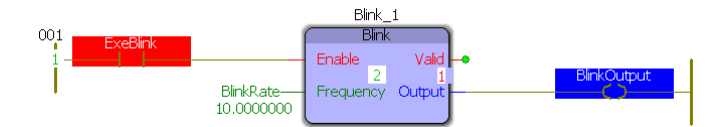

#### Logic Analyzer output:

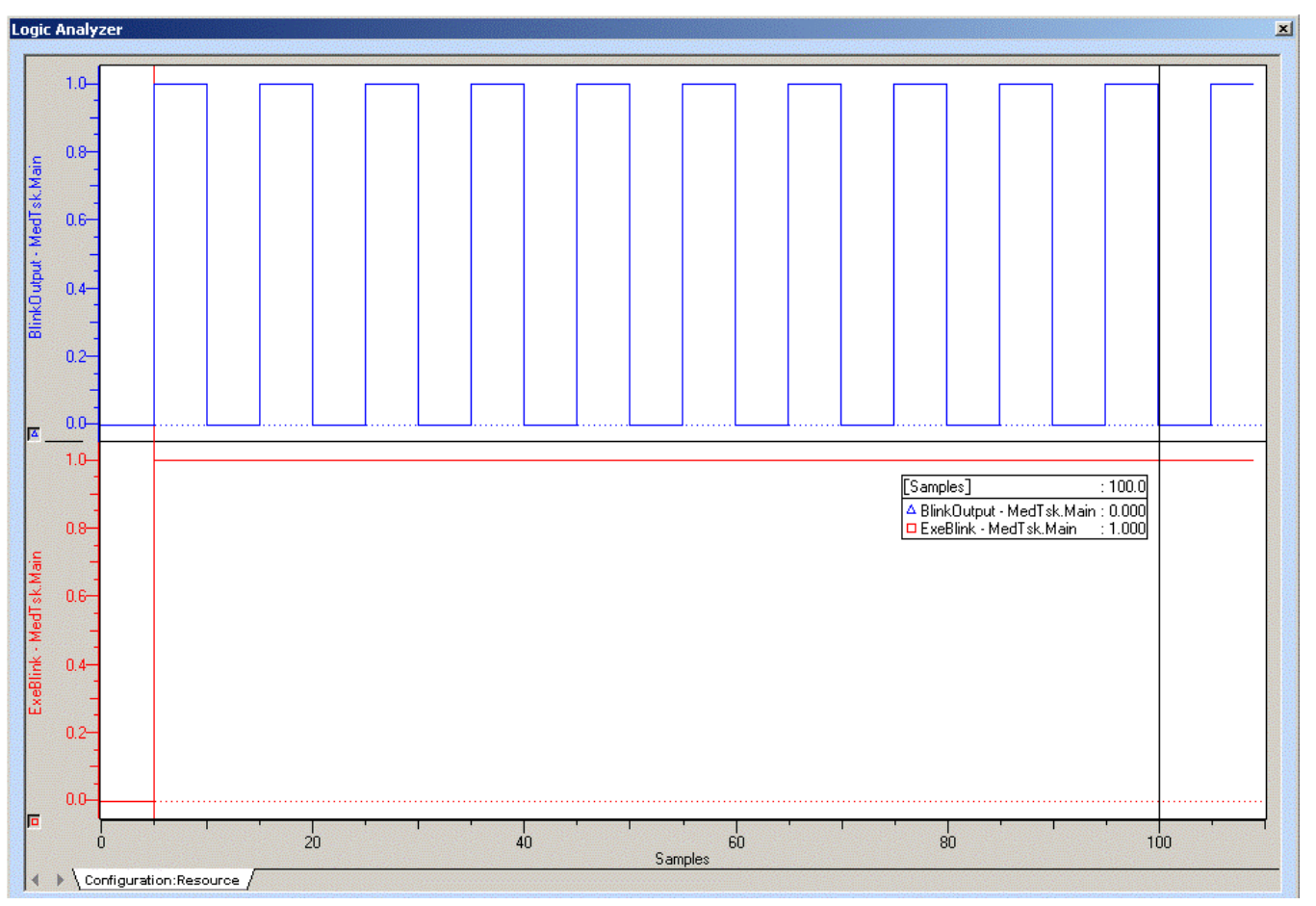

**Help version created 1/31/2018**

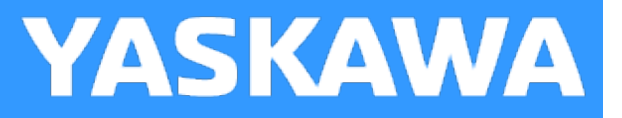

## **ByteSwap**

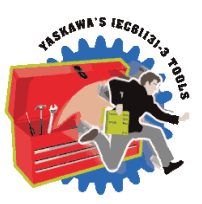

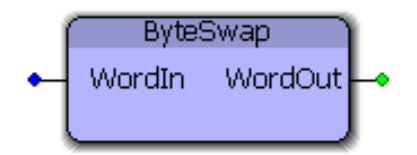

This function block swaps the upper and lower byte of a word.

#### **Library**

Yaskawa Toolbox

#### **Parameters**

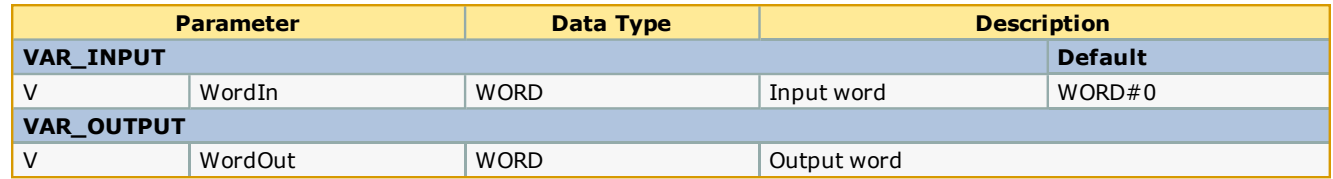

## **Error Description**

This block will not produce any errors.

#### **Example:**

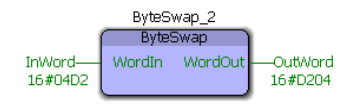

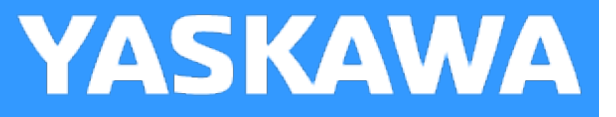

## **CommWatchDog**

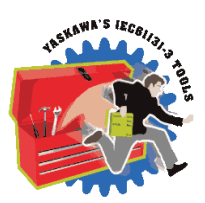

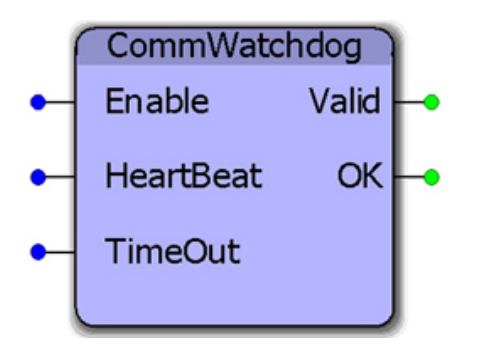

This function block allows the application program to monitor data being transmitted from a master device. If the data does not change within the TimeOut period, then the OK output goes off to indicate that the communications is not being updated by the master.

#### **Library**

Yaskawa Toolbox

## **Parameters**

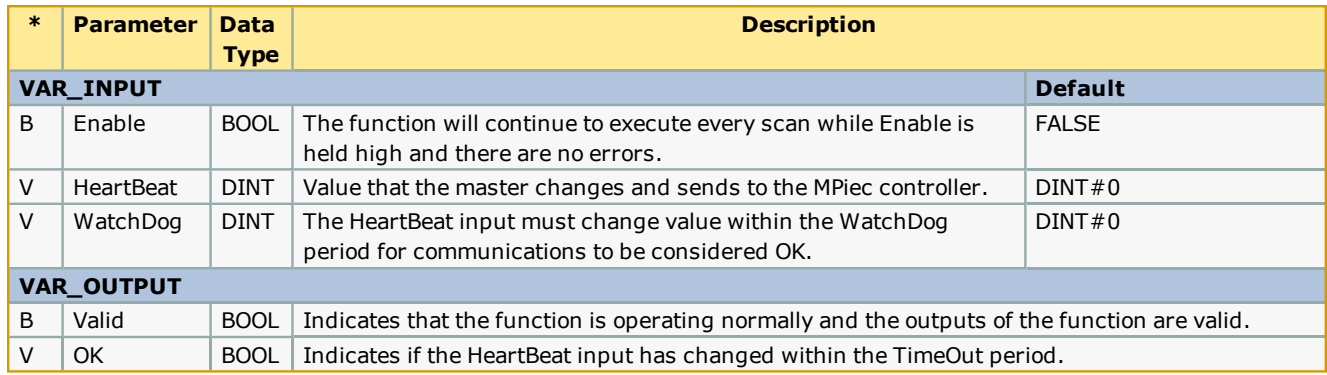

## **Error Description**

The Valid Output will be high when the function is executing. If the WatchDog value is not greater than zero, the function will not operate.

## **Example**

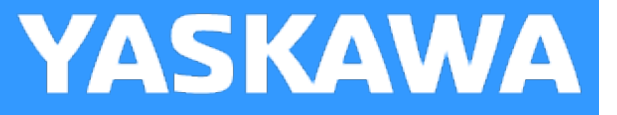

## **DataRecord**

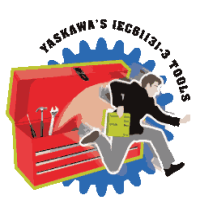

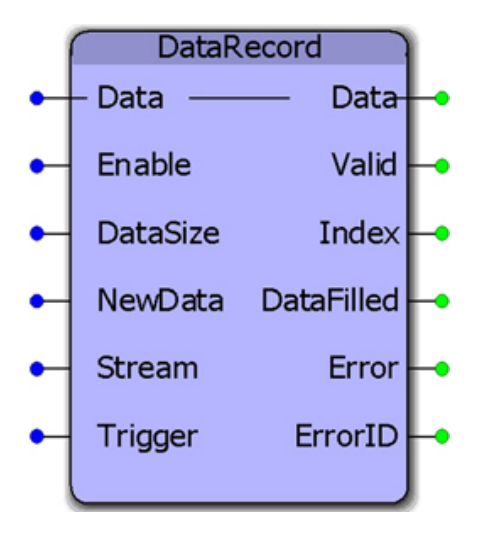

This function block will record Data into the array. Data can be stored continuously or intermittently. The default datatype for Data to be recorded can be customized by the user to satisfy other recording needs.

#### **Library**

Yaskawa Toolbox

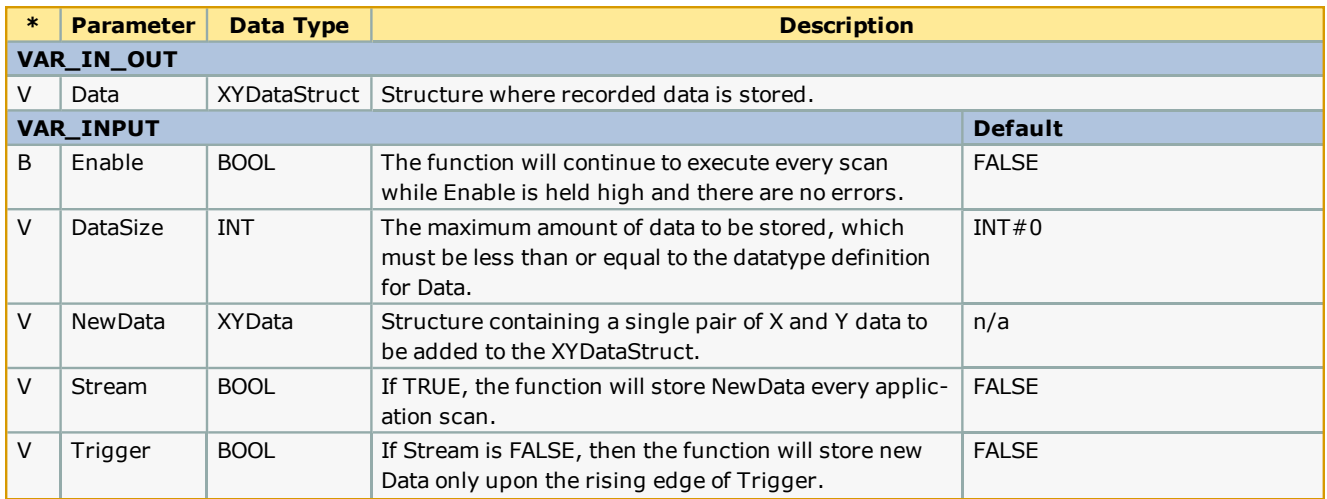

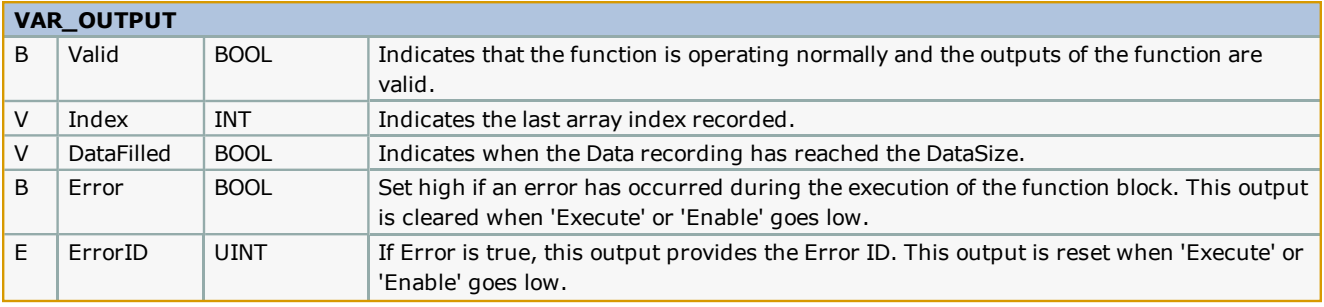

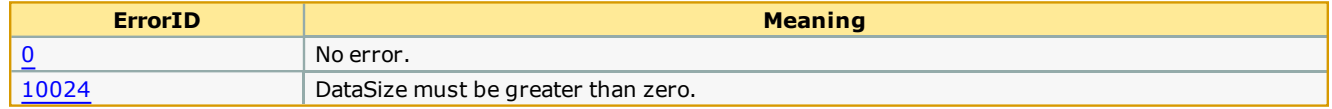

## **Example**

**Help version created 1/31/2018**

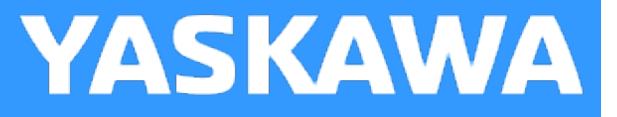

# **DataSort**

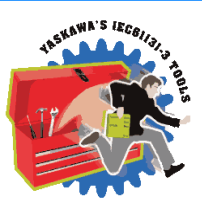

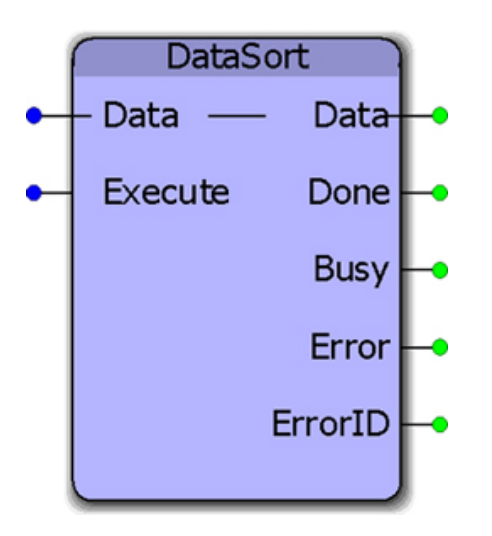

This function block will sort data from the lowest to highest value of X data. This generic function can be customized for other sorting needs.

## **Library**

Yaskawa Toolbox

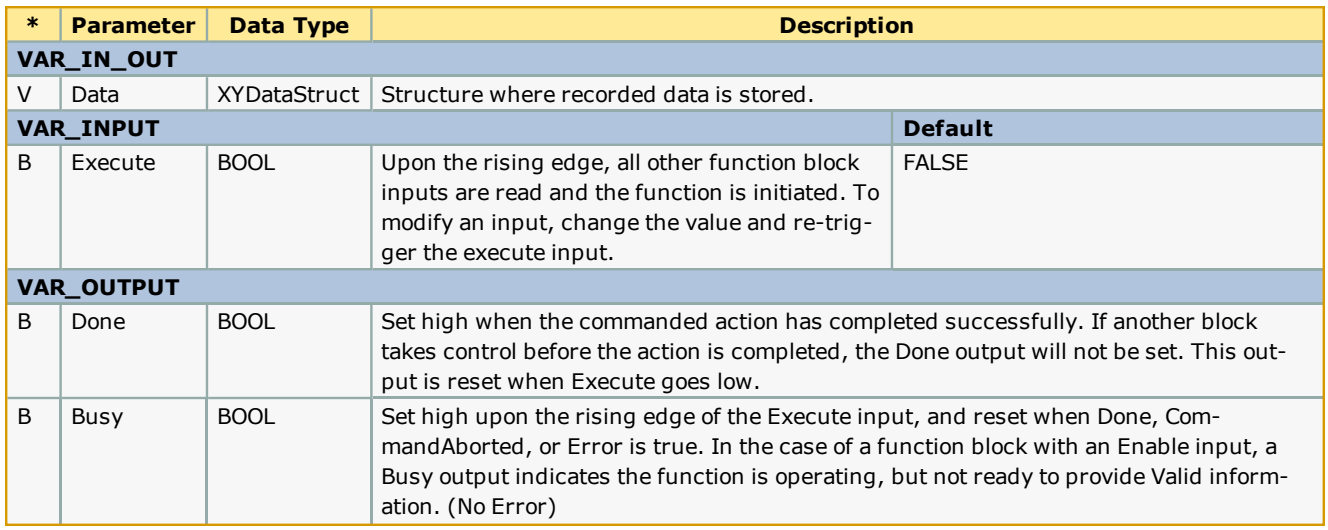

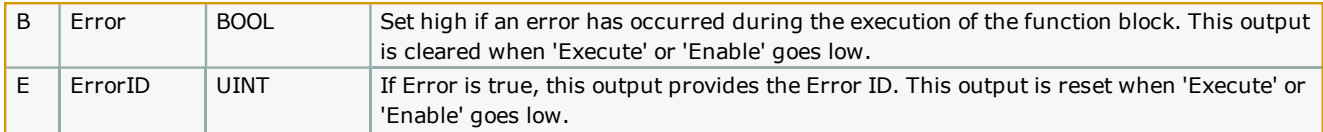

## **Notes**

This function is designed to sort by the X data in ascending order only.

## **Error Description**

The default version of this block produces no errors (customizing this block may add errors depending on what functions are used internally).

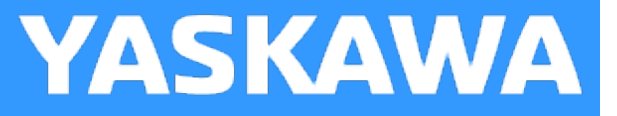

# **DateCompare**

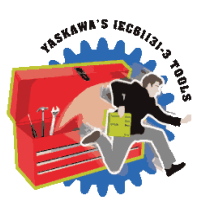

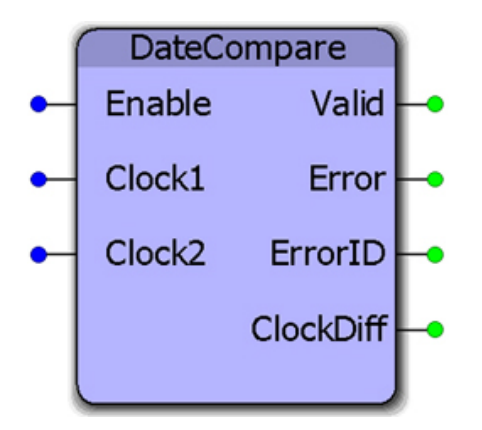

This function block will calculate the difference between two real time clock values and provide the difference as a real time clock value. The clock values may be obtained using the RealTimeClock function block.

## **Library**

Yaskawa Toolbox

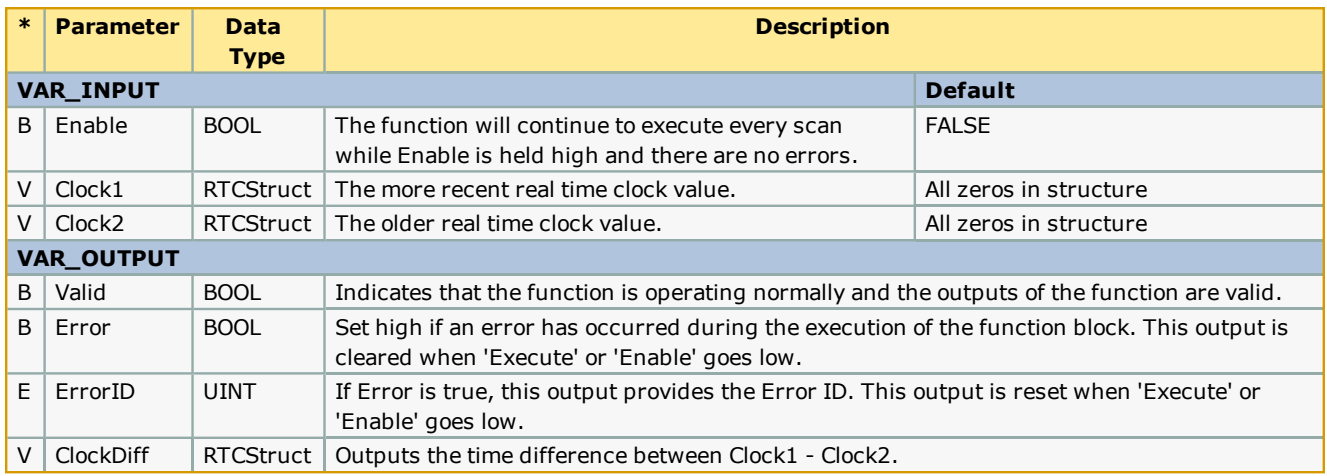

There will be no Errors reported.

**Help version created 1/31/2018**

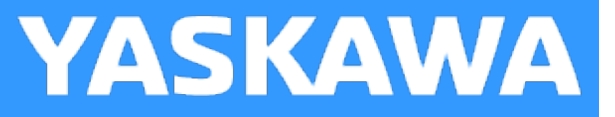

# **DEC\_TO\_HEX**

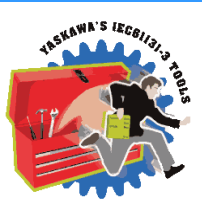

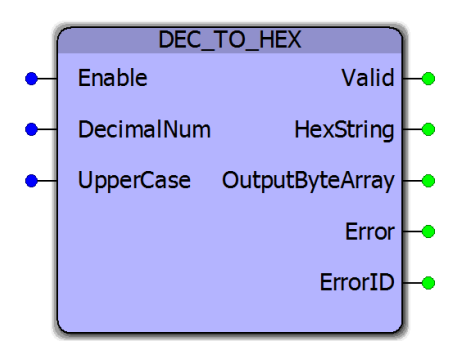

This function block converts DINT numeric input into a hexadecimal STRING output.

## **Library**

Yaskawa Toolbox

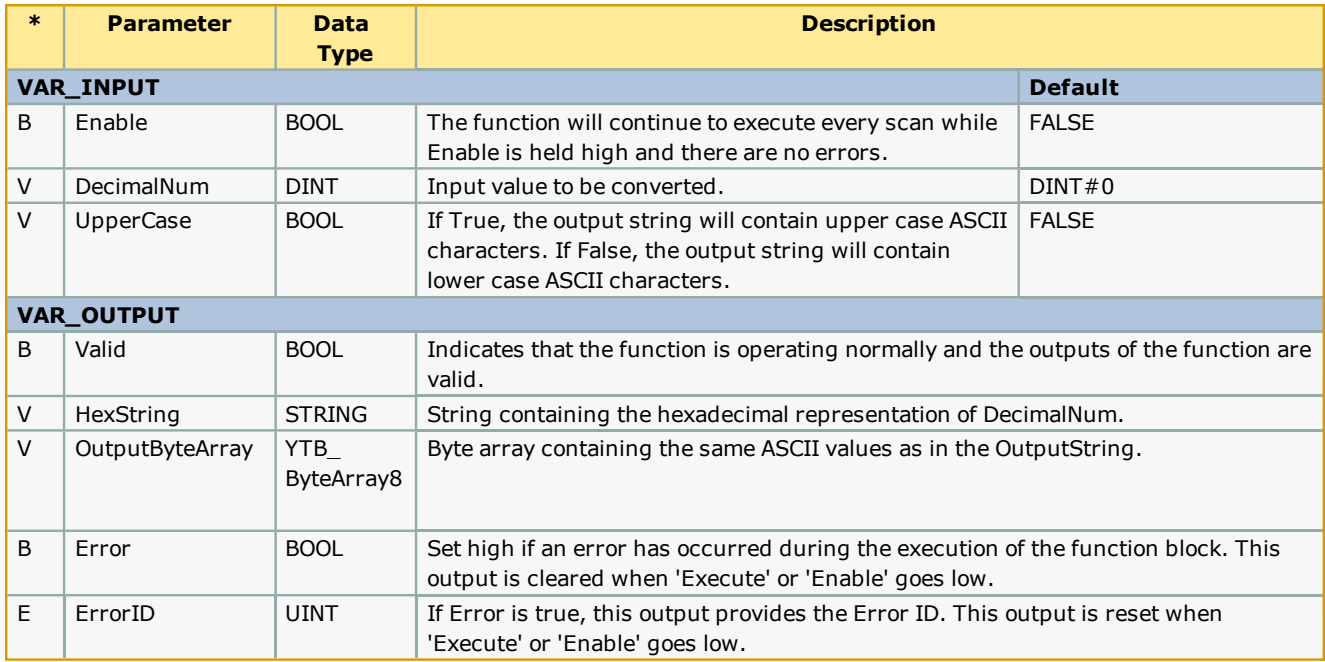

#### **Notes**

# **Error Description**

This function block will output ErrroIDs from the BUF\_TO\_STRING function.

**Help version created 1/31/2018**

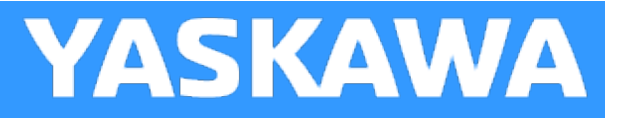

# **Enable\_FB\_Template**

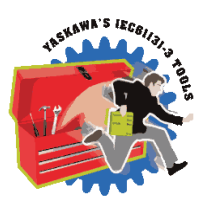

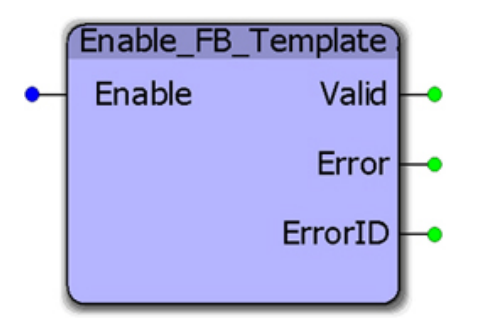

This function block is a template which can be used when developing functions which adhere to the PLCopen output behavior.

## **Library**

Yaskawa Toolbox

#### **Parameters**

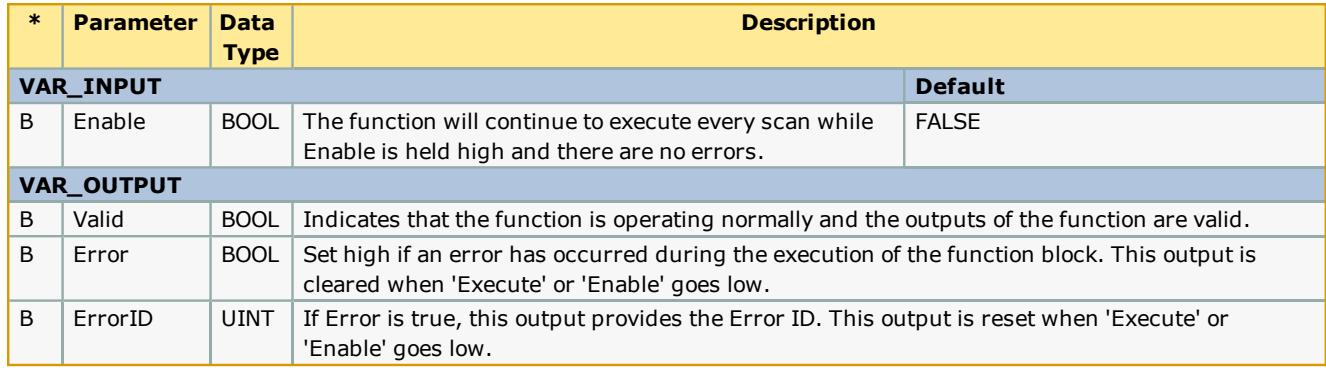

## **Error [Description](https://www.yaskawa.com/pycprd/download/search/detail?n=AN.MWIEC.01)**

This is an example function block template with no specific errors of its own.

## **Example**

For full documentation about how to create PLCopen compliant function blocks, see this application note (AN.MWIEC.01) on www.yaskawa.com.

**Help version created 1/31/2018**

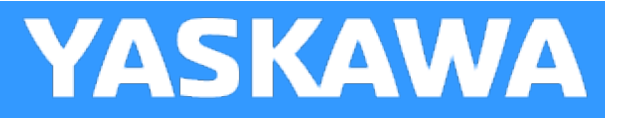

# **Enable\_ST\_Template**

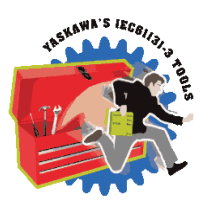

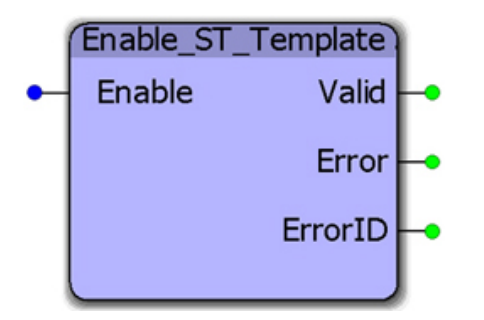

This function block is a template which can be used when developing functions which adhere to the PLCopen output behavior.

## **Library**

Yaskawa Toolbox

## **Parameters**

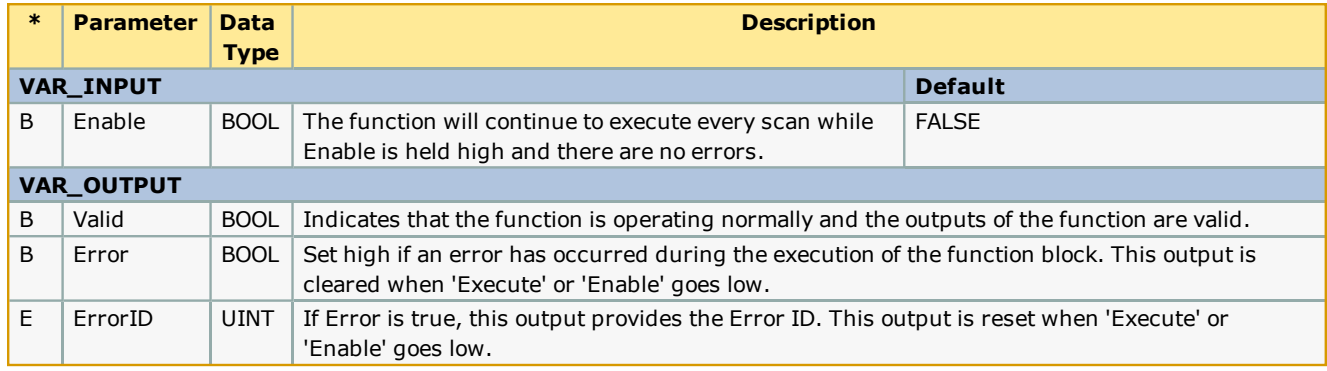

## **Error [Description](https://www.yaskawa.com/pycprd/download/search/detail?n=AN.MWIEC.01)**

This is an example function block template with no specific errors of its own.

## **Example**

For full documentation about how to create PLCopen compliant function blocks, see this application note (AN.MWIEC.01) on www.yaskawa.com.

**Help version created 1/31/2018**

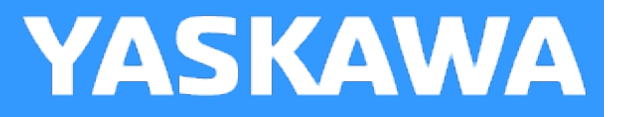

# **Execute\_FB\_Template**

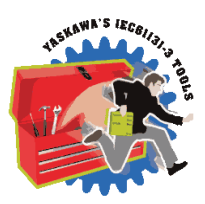

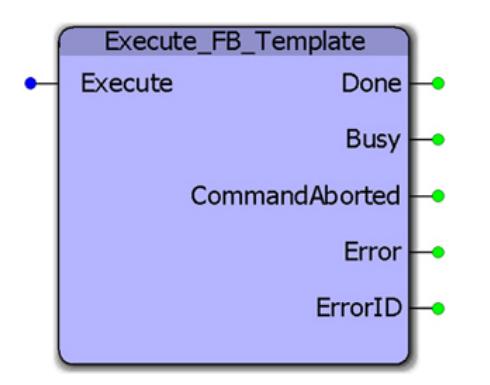

This function block is a template which can be used when developing functions which adhere to the PLCopen output behavior.

## **Library**

Yaskawa Toolbox

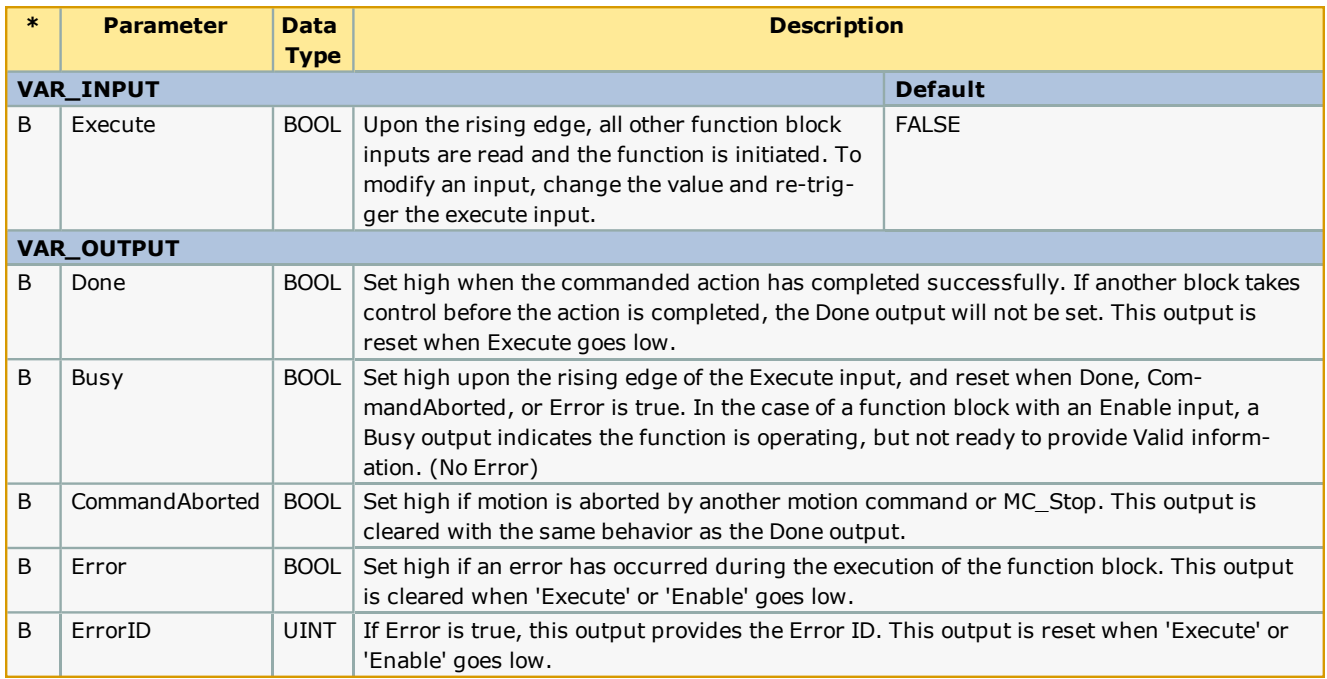

#### **Notes**

Depending on the exact usage, there may be outputs in the template that will not apply, such as CommandAborted. Determine what outputs are necessary for your situation and make modifications accordingly.

#### **Error Description**

This is an example function block template with no specific errors of its own.

#### **Example**

For full documentation about how to create PLCopen compliant function blocks, see this [application](https://www.yaskawa.com/pycprd/download/search/detail?n=AN.MWIEC.01) note (AN.MWIEC.01) on www.yaskawa.com.

**Help version created 1/31/2018**

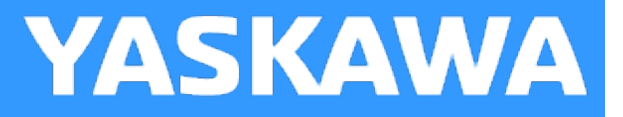

# **Execute\_ST\_Template**

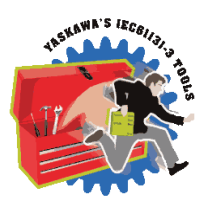

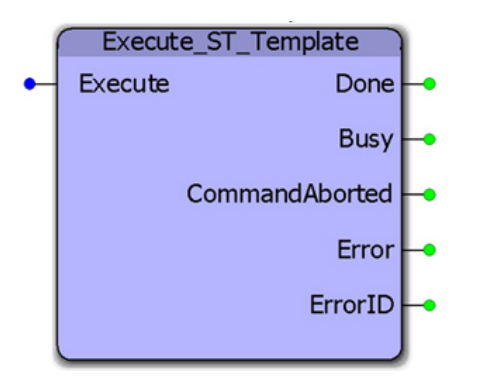

This function block is a template which can be used when developing functions which adhere to the PLCopen output behavior.

## **Library**

Yaskawa Toolbox

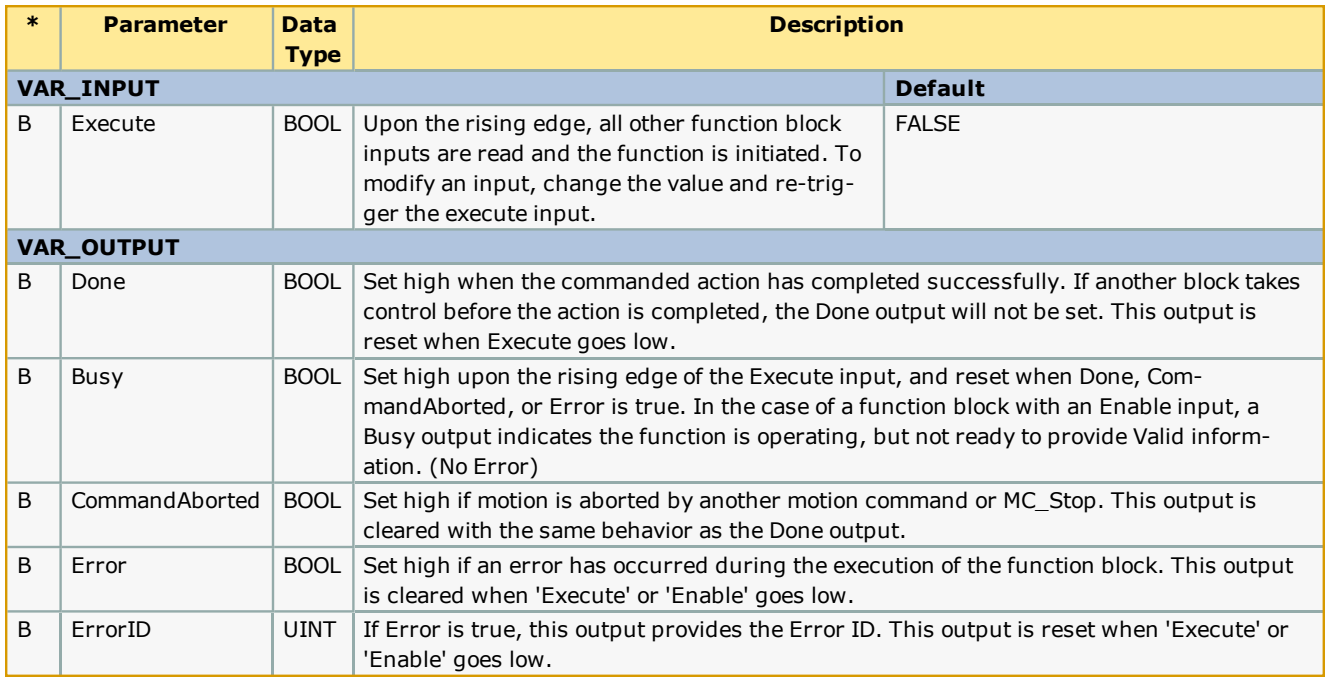

#### **Notes**

This template contains supporting code for:

- Initialization
- Main code body
- Output status updates

Depending on the exact usage, there may be outputs in the template that will not apply, such as CommandAborted. Determine what outputs are necessary for your situation and make modifications accordingly.

## **Error Description**

This is an example function block template with no specific errors of its own.

#### **Example**

For full documentation about how to create PLCopen compliant function blocks, see this [application](https://www.yaskawa.com/pycprd/download/search/detail?n=AN.MWIEC.01) note (AN.MWIEC.01) on www.yaskawa.com.

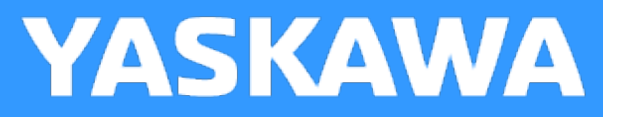

# **Explicit\_Message**

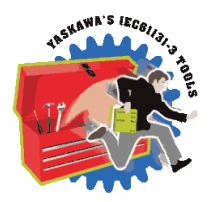

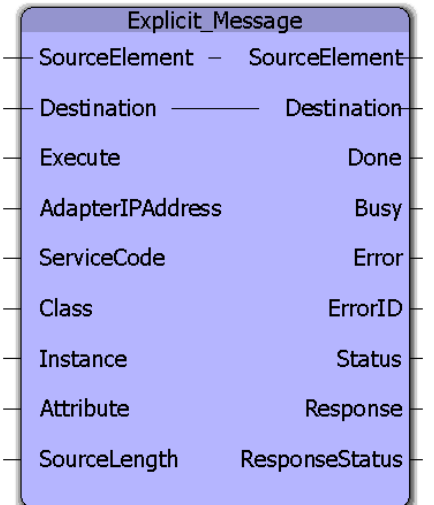

This function block will write/read a block of data to/from an Ethernet/IP Target (Adapter) device via Explicit Messaging. Unlike Implicit Messaging (a built in feature of the MPiec Series Controllers) which uses the UDP protocol, Explicit Messaging uses TCP/IP.

This function block emulates the MSG function block in the AB RSLogix platform. The Explicit\_Message function block is best suited when an application requires unscheduled and less frequent updates like recipe transfer, cam table transfer, job transfer etc. Explicit Messaging makes use of a request/response format for communication.

## **Library**

Yaskawa Toolbox

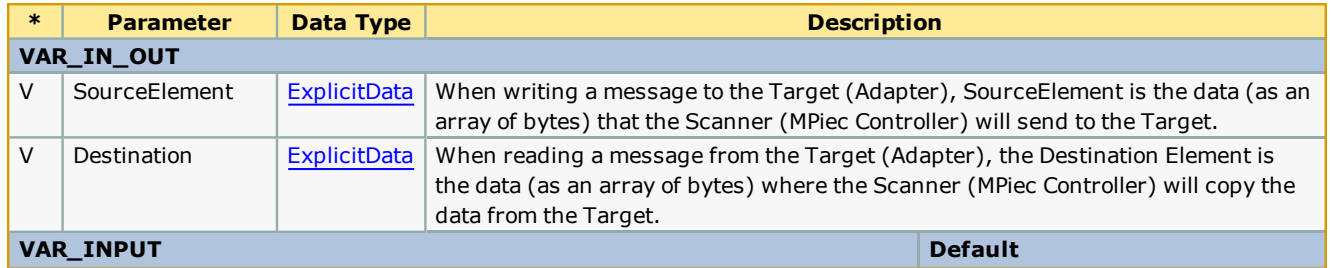

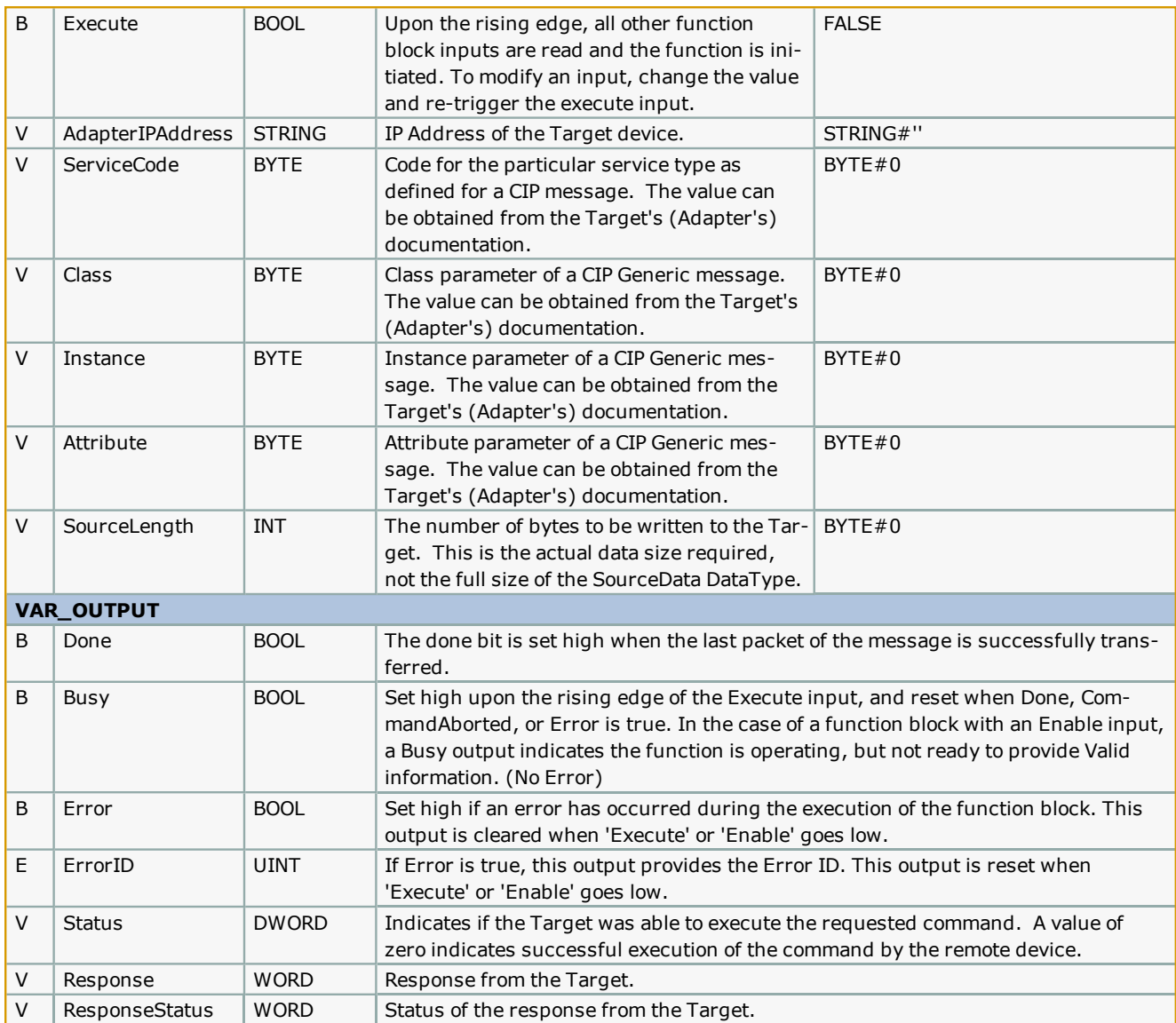

#### **Notes**

- <sup>l</sup> The Explicit\_Message function block uses the Y\_DeviceComm firmware library. This firmware library must be added to your project. Y\_DeviceComm was incorporated into firmware version 2.1.0 and has been included as a firmware library starting in MotionWorks IEC v2.1.0.
- <sup>l</sup> Enter parameters as entered in Message Configuration for the MSG function block in AB RSLogix software.
- See Yaskawa's Youtube webinar EtherNet/IP Explicit Messaging for more info.

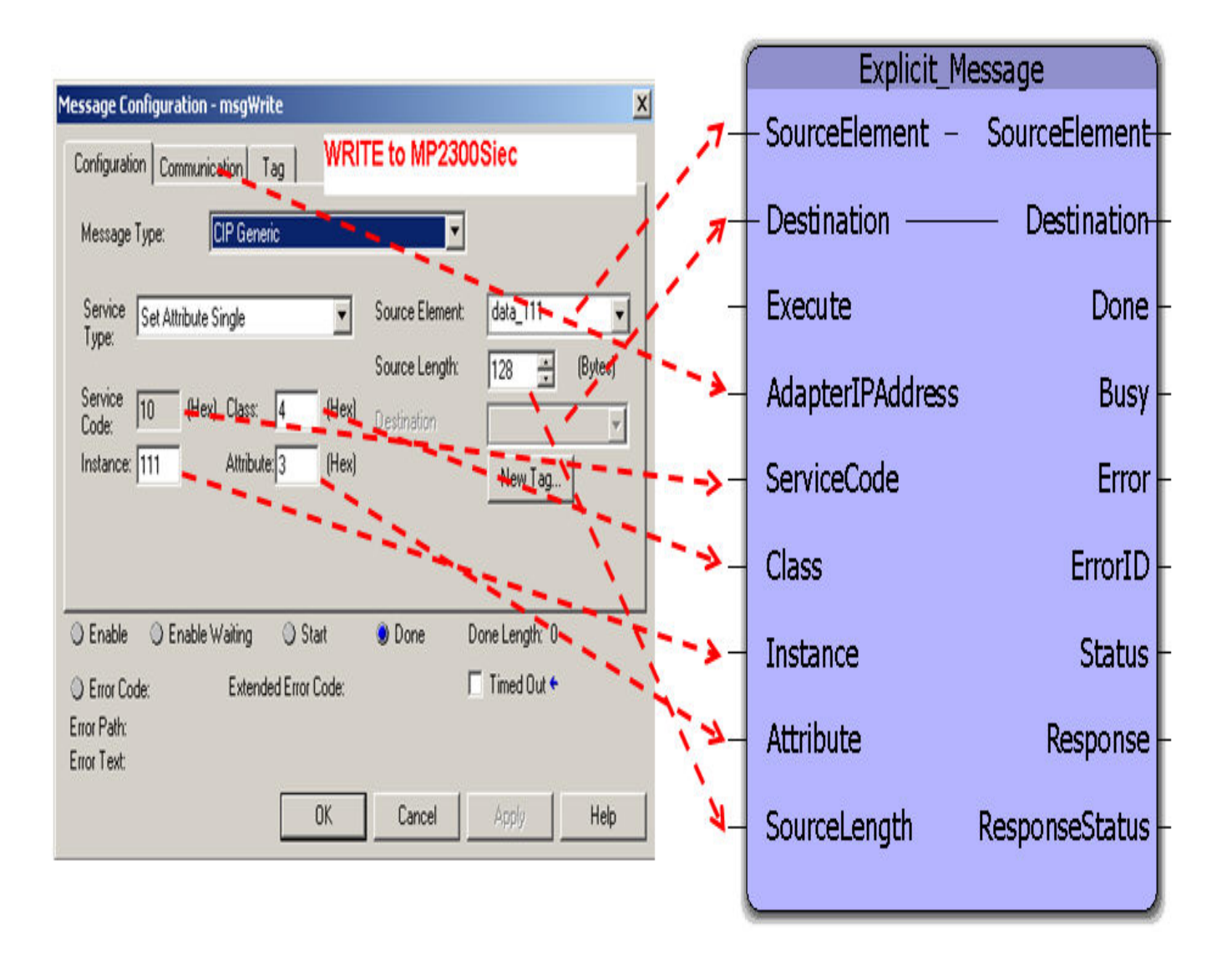

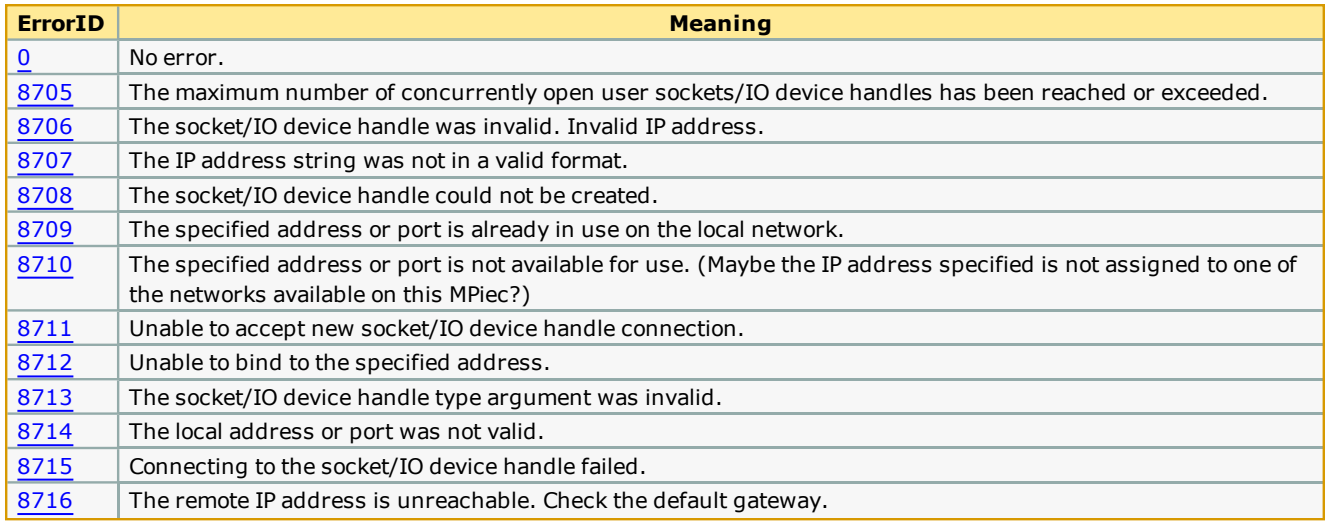

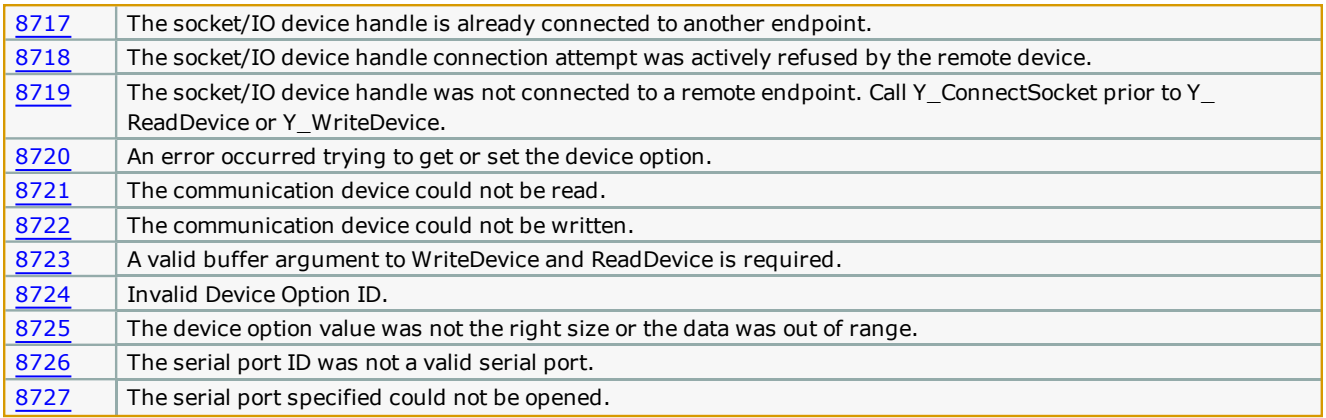

## **Example 1**

Set single attribute.

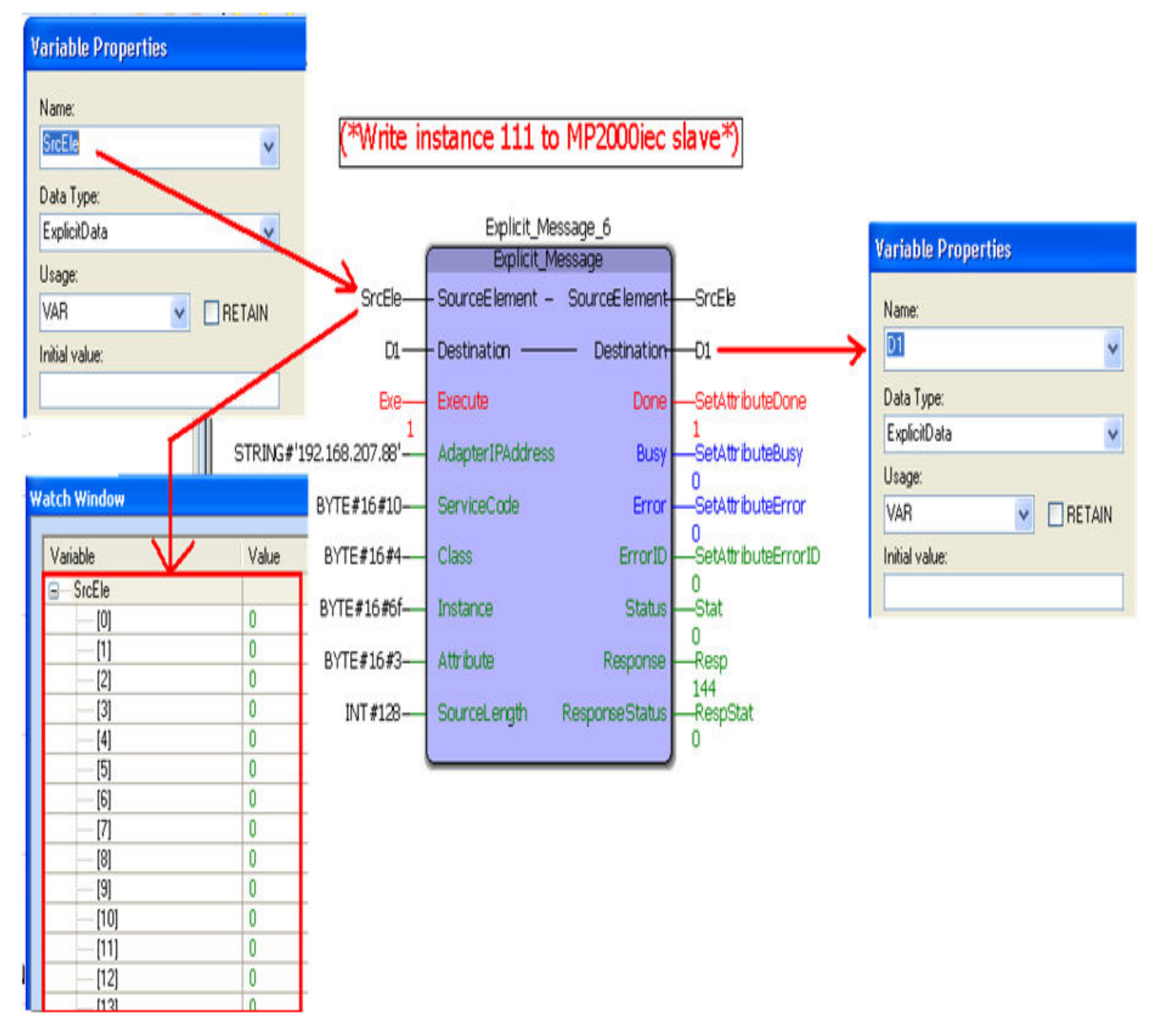

## **Example 2**

Get single attribute.

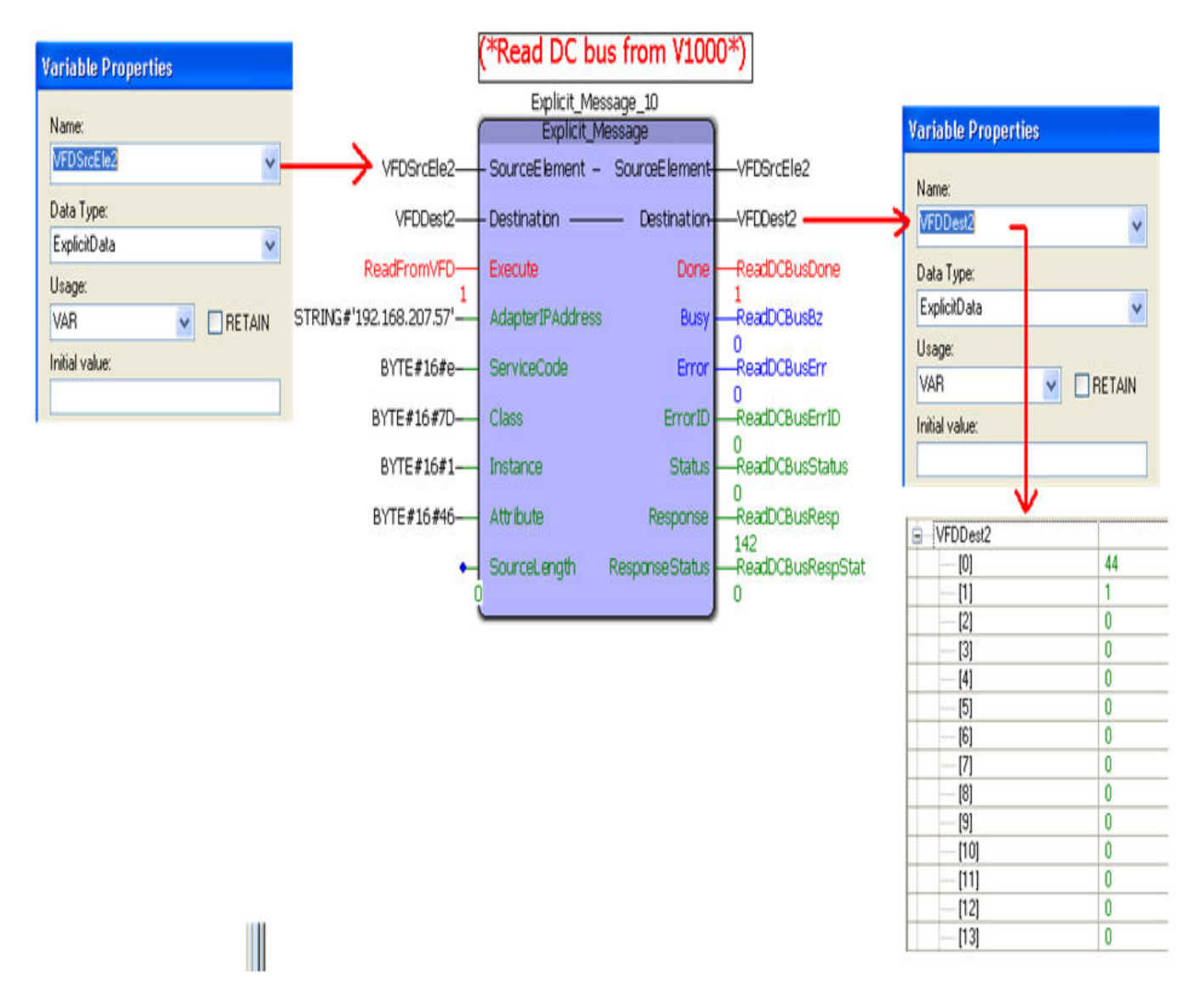

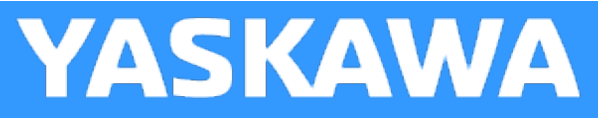

# **HEX\_TO\_DEC**

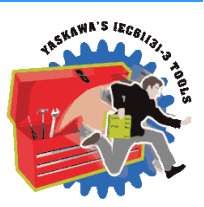

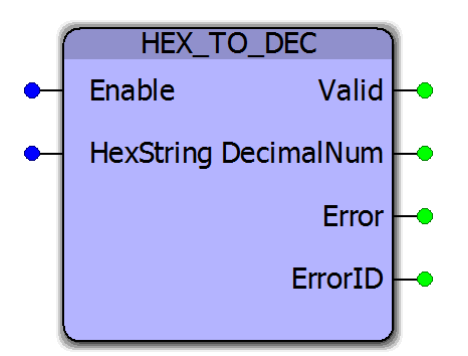

This function block converts a hexadecimal STRING into a base 10 output value as a DINT.

## **Library**

Yaskawa Toolbox

#### **Parameters**

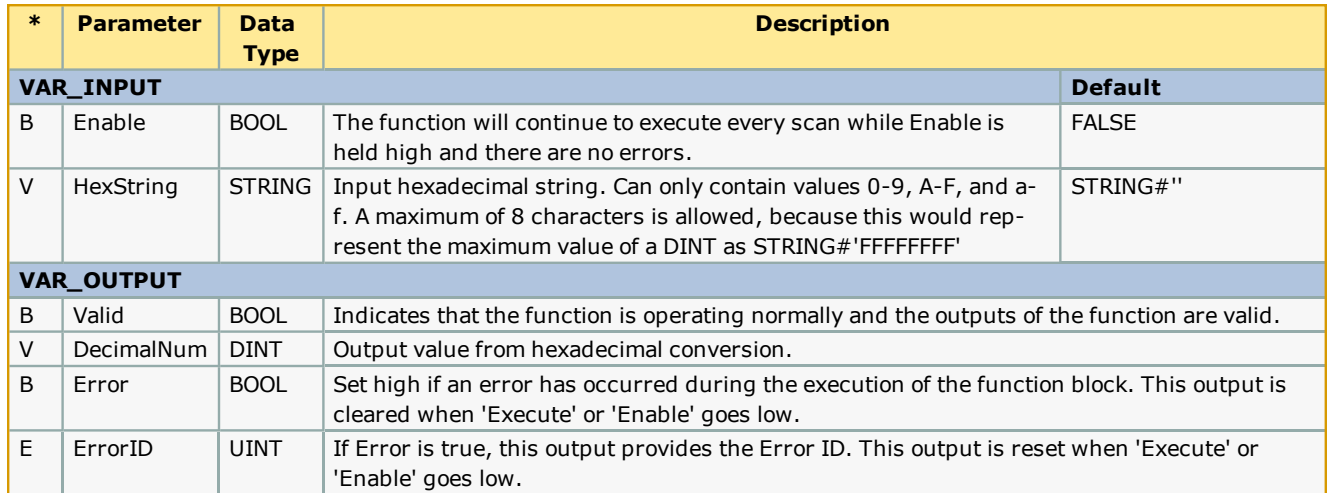

#### **Notes**

• Converts both upper and lower case ASCII characters to a DINT value.

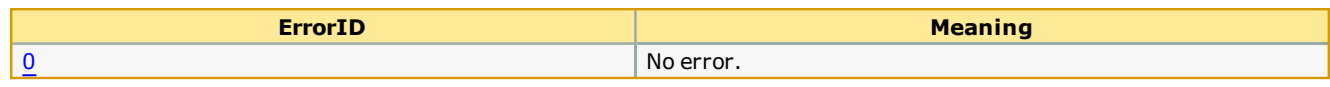

This function may output ErrorIDs from the STRING\_TO\_BUF Status output.

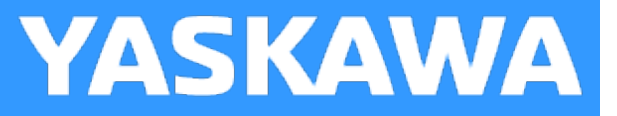

# **LAU**

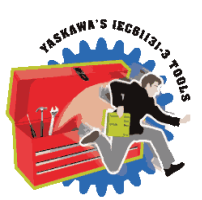

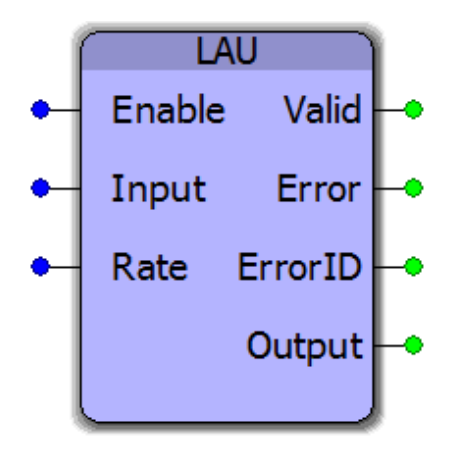

This function block generates a linear ramp from a current value to the target value with a slope based on the Rate input on the function block. The input can be continuously update on the fly.

## **Library**

Yaskawa Toolbox

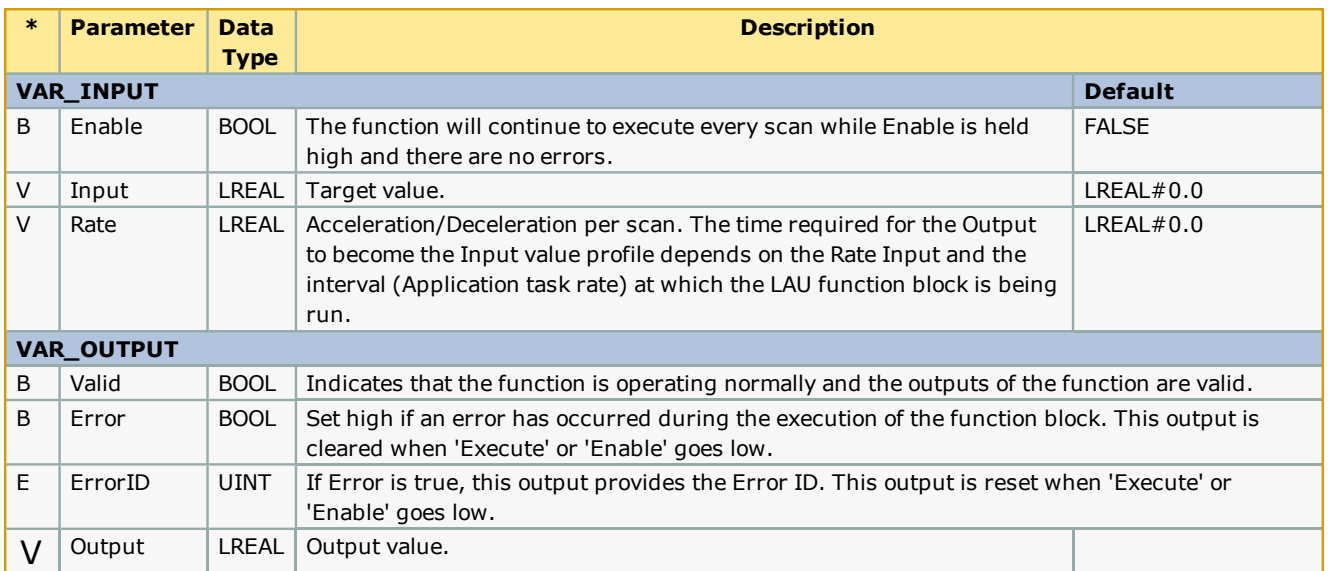

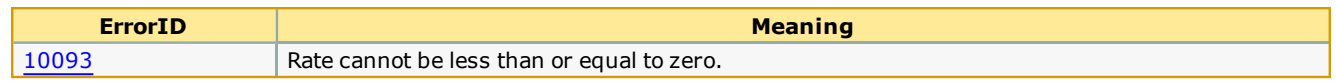

## **Example 1**

The figure shown below illustrates how the LAU block can generate a ramp output even if the Input value instantaneously changes from 0 to 10. The rate of 1 unit specifies that the output value is expected to increase at the rate of 1 unit per application scan.

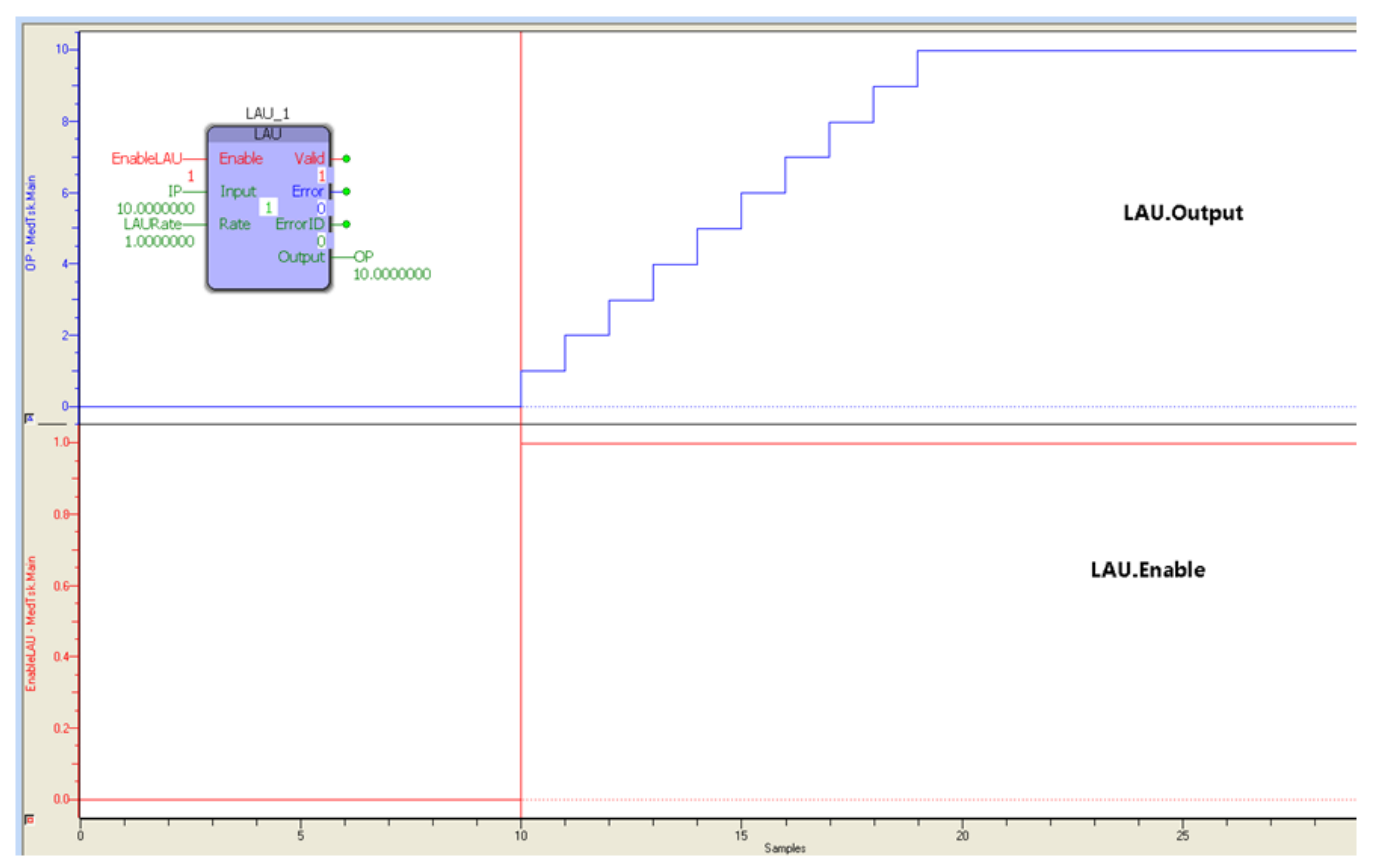

## **Example 2**

The figure shown below shows the effect of a ramp of 0.2 units per scan. The signal takes 50 application scans to reach 10 units from an initial value of 0.

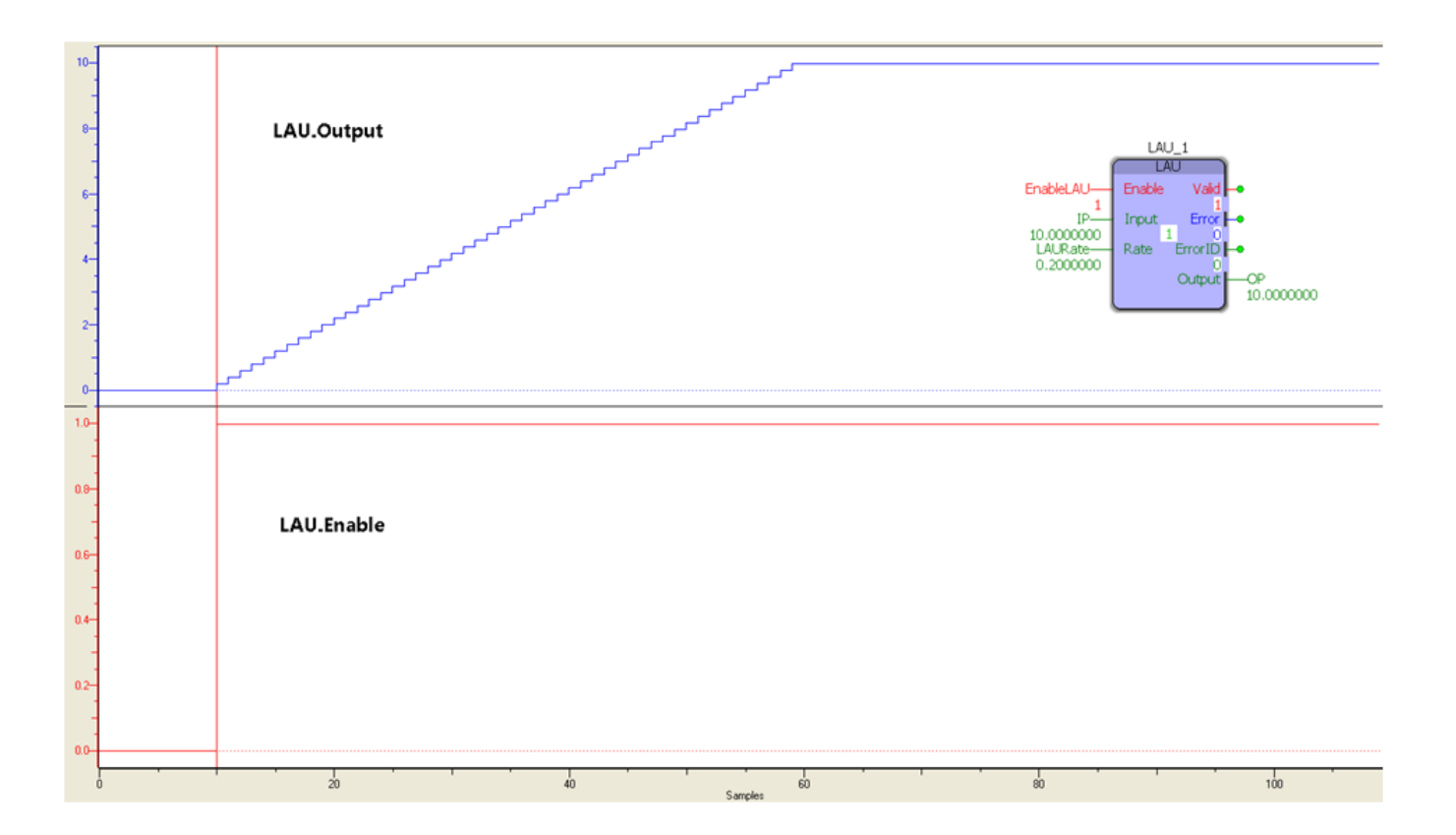

**Help version created 1/31/2018**

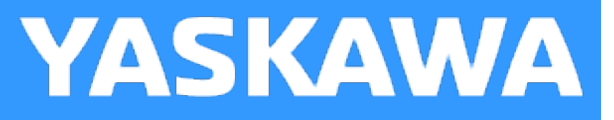

## **MovingAverage**

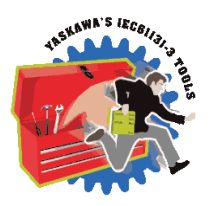

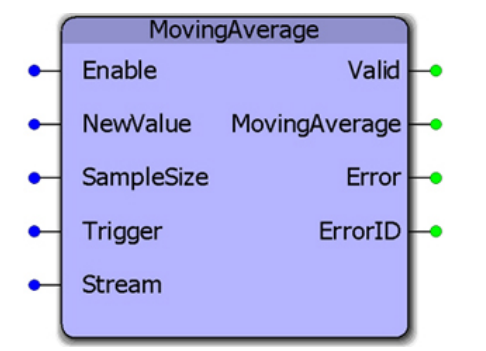

This function block will provide the MovingAverage of a series of samples. The NewValue can either be streamed continuously or updated only when the Trigger input goes high.

#### **Library**

Yaskawa Toolbox

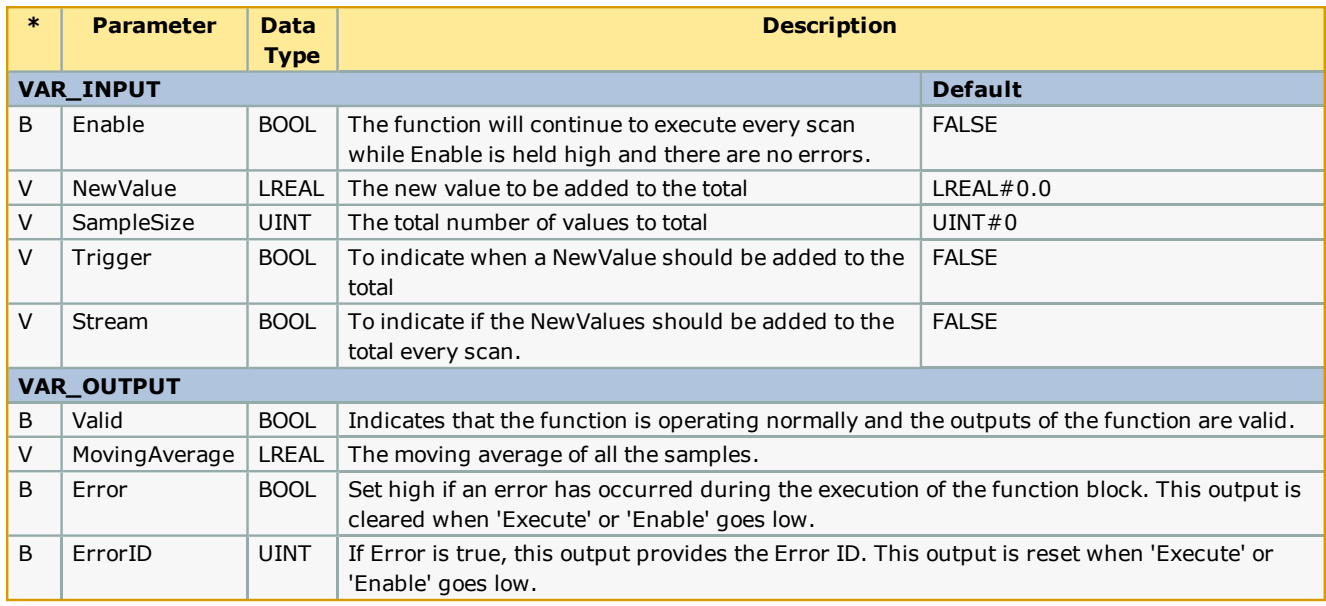

#### **Notes**

. See Yaskawa's Youtube webinar - MPiec Web Tension Control [Applications](http://youtu.be/IKr2lMGmrIw?t=17m52s) for more info on using this function block.

#### **Error Description**

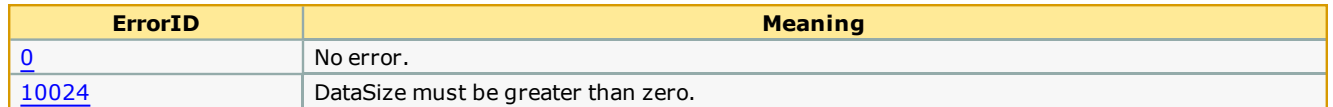

## **Example**

The MovingAverage function acts as a smoothing filter. In this example, the Sweep function will increment by 5 each cycle. The Sweep function will continue to increment the OutputValue until it has reached 100.

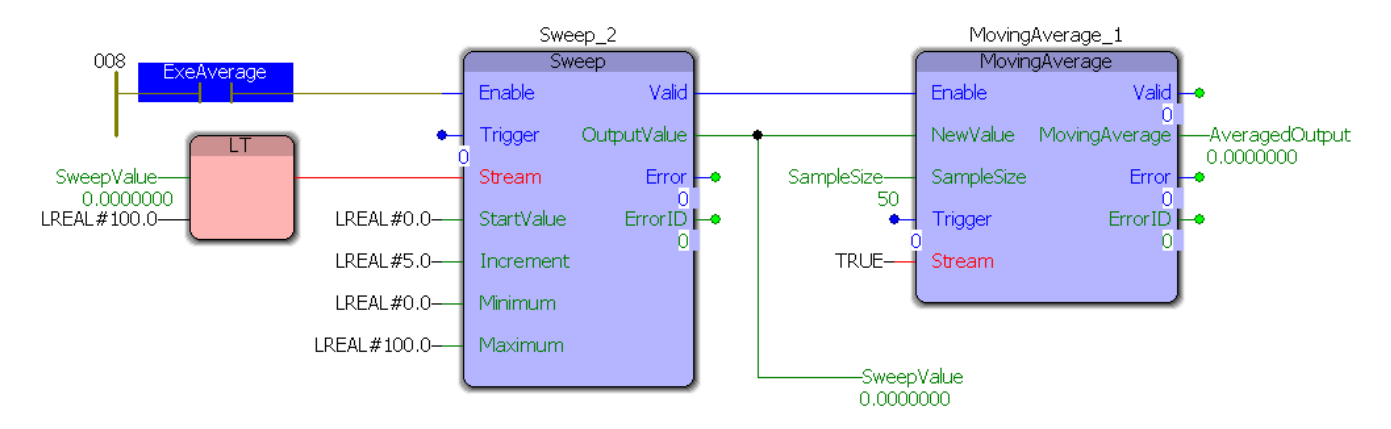

The Moving average function has a sample size of 50 which means that if Sweep reaches its maximum value after 19 cycles, MovingAverage will output the maximum value after 69 cycles. By looking at the Logic Analyzer plot below, notice there is a 5 cycle pre-record that must be taken in to account:  $74 - 5 = 69$  cycles.

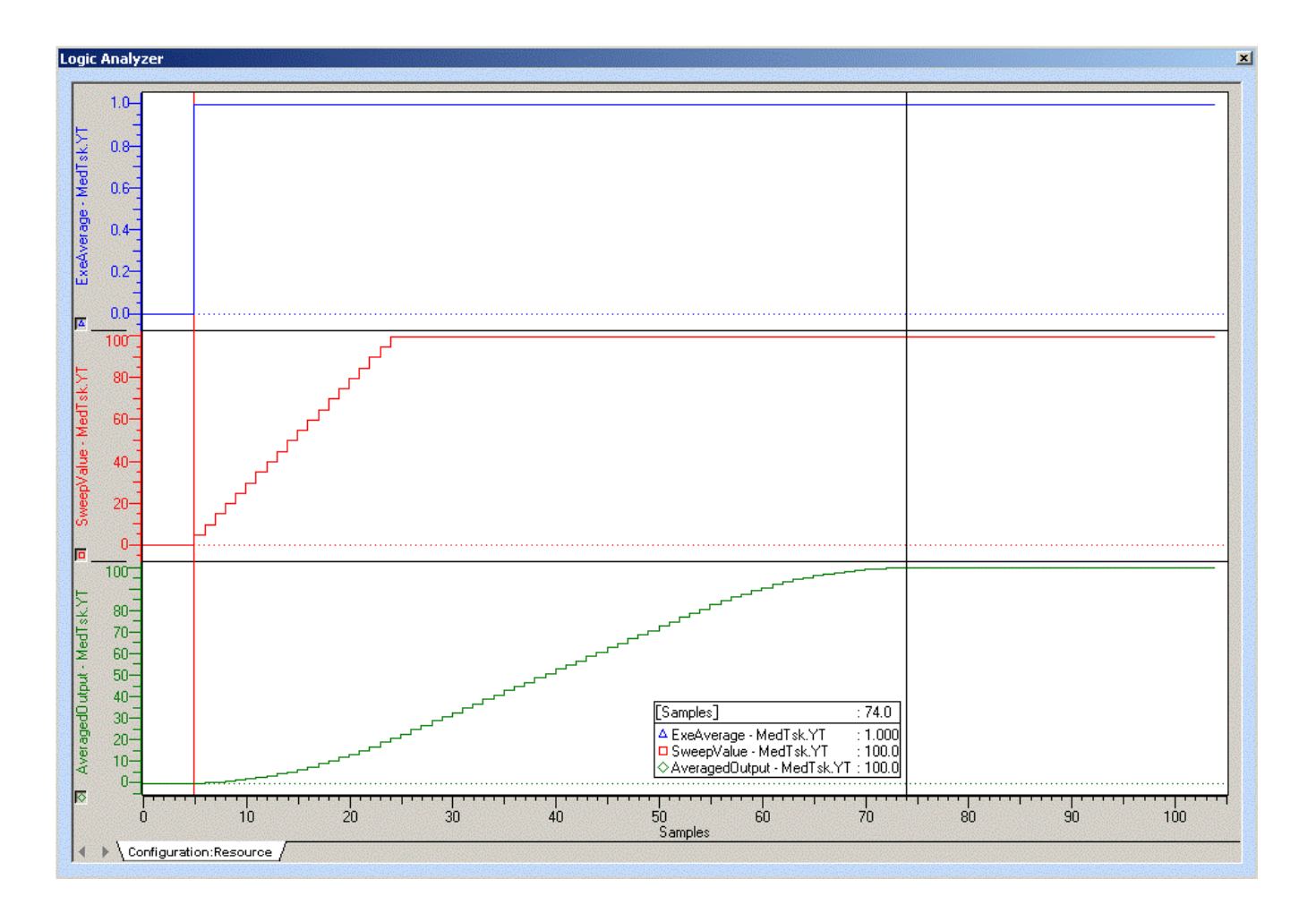

**Help version created 1/31/2018**

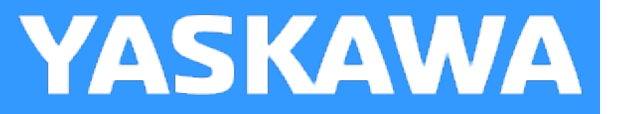

# **PackByte**

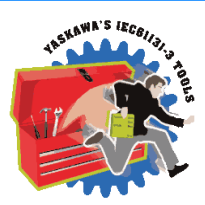

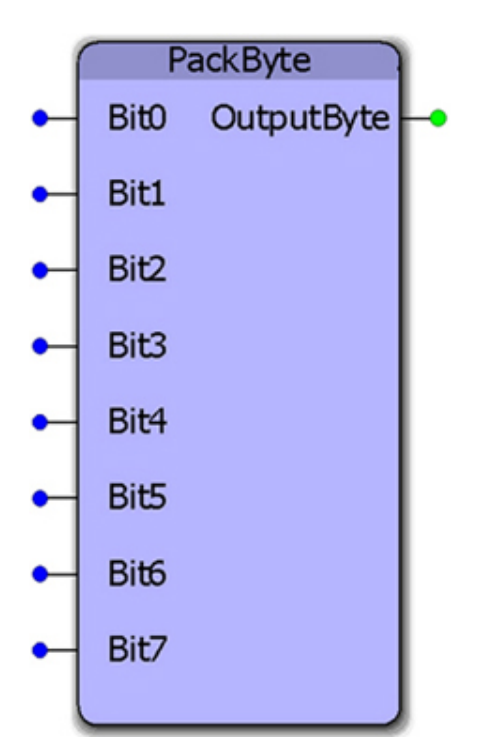

This function block converts 8 BOOL inputs to a single BYTE output.

## **Library**

Yaskawa Toolbox

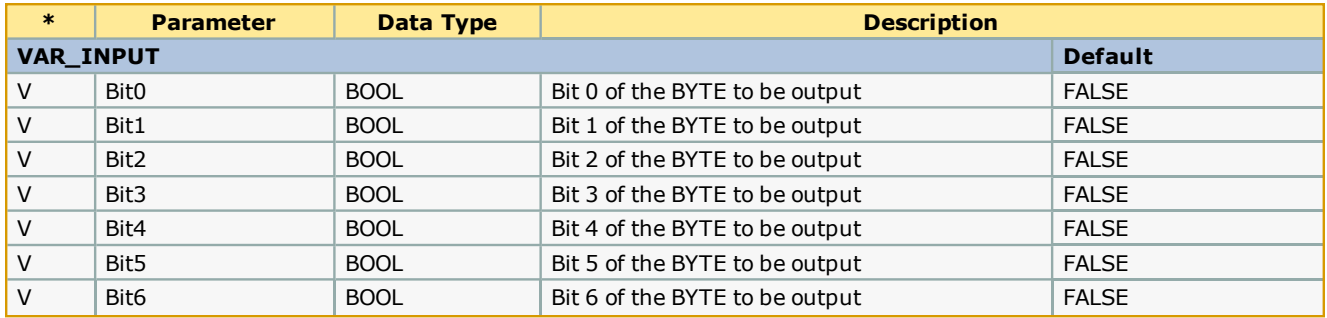

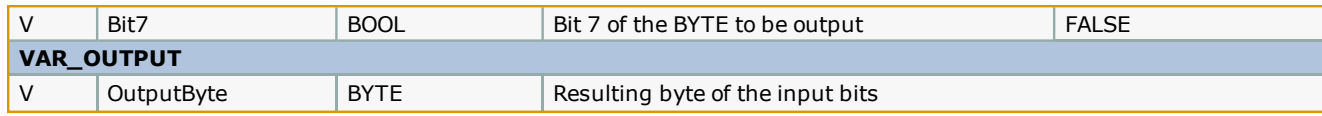

No errors will be generated

#### **Example**

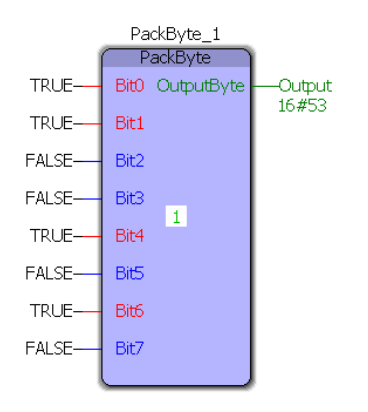
**Help version created 1/31/2018**

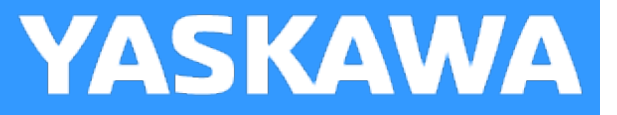

# **PackWord**

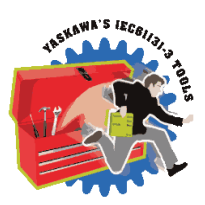

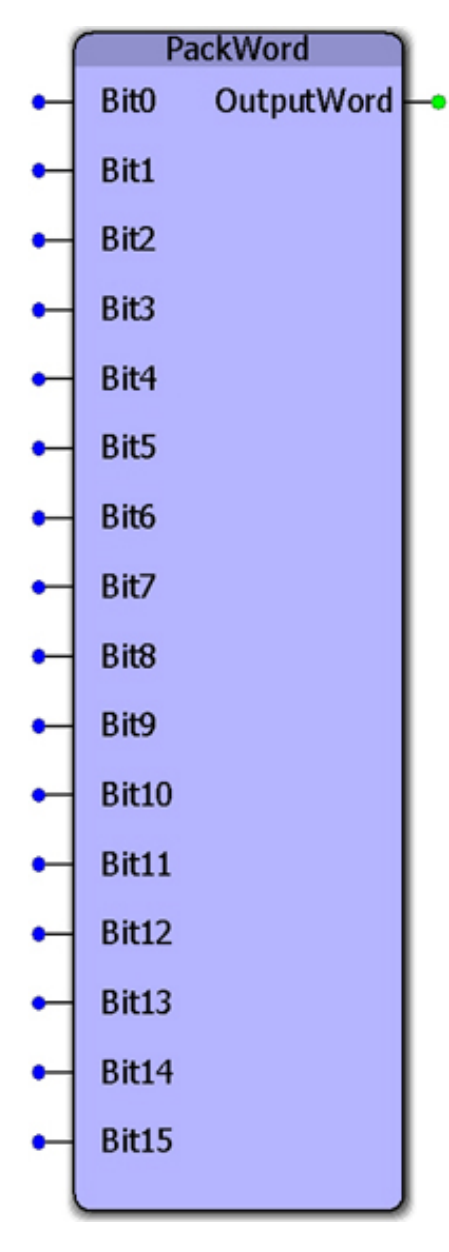

This function block converts 16 Boolean inputs to a single WORD output.

### **Library**

Yaskawa Toolbox

#### **Parameters**

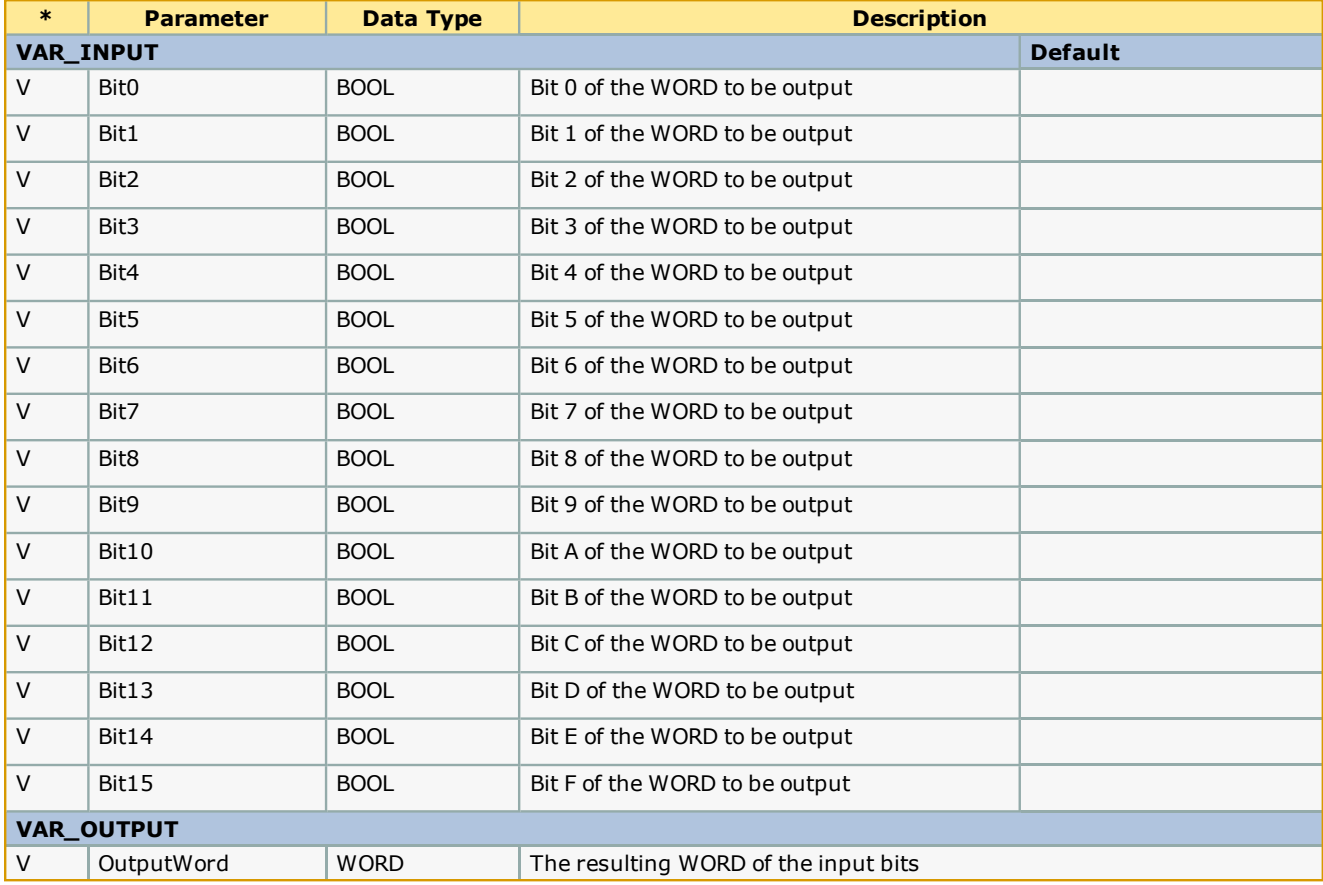

#### **Error Description**

No errors will be generated

#### **Example**

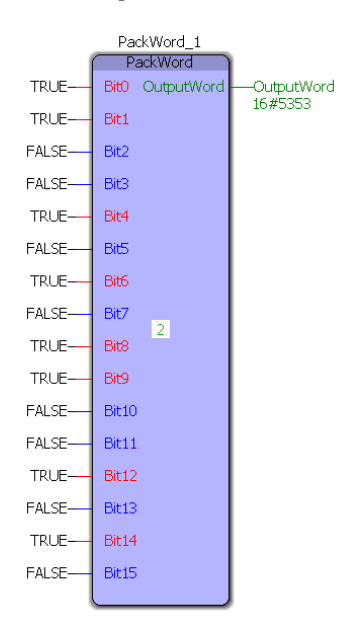

**Help version created 1/31/2018**

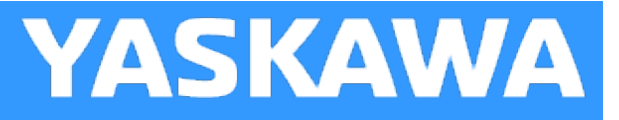

# **PIDControl**

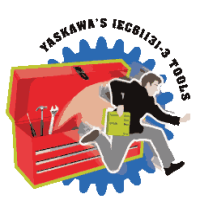

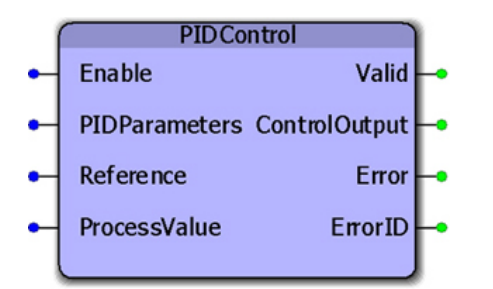

This function block can be used as a generic control loop feedback mechanism. A PID controller calculates an "error" value as the difference between a measured process variable and a desired set point, or reference. PIDParameters must be adjusted to allow the process to provide the proper ControlOutput for a given error situation.

### **Library**

Yaskawa Toolbox

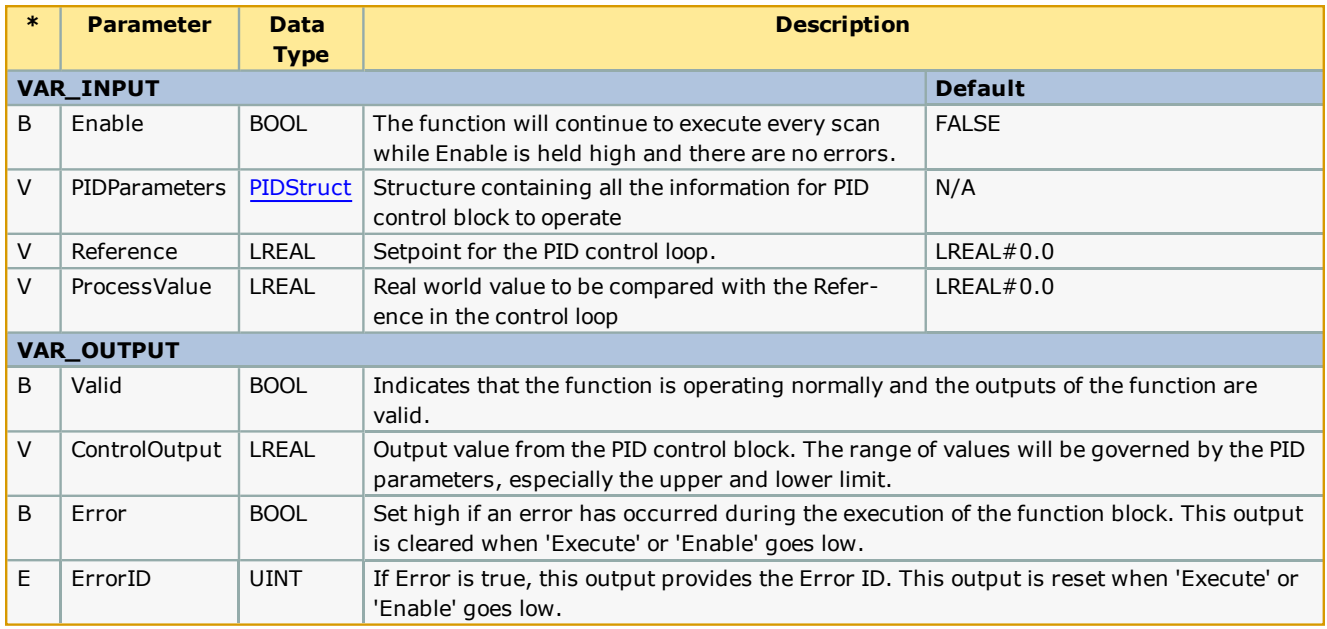

#### **Notes**

- . All time parameters in the PIDStruct (Ts, Td1, and Td2) must be in the same units, i.e seconds or ms.
- . See Yaskawa's Youtube webinar MPiec Web Tension Control [Applications](http://youtu.be/IKr2lMGmrIw?t=19m41s) for more info on using this function block.

#### **Example**

Initialization of the PIDStruct:

PIDPrm.Ts := LREAL#0.004; (\* Set to the same value as the cyclic application task \*) PIDPrm.Kp  $:=$  LREAL#40.0; (\* Proportional gain \*) PIDPrm.Ki := LREAL#0.0;  $(*$  Integral gain  $*)$ PIDPrm.Kd  $:=$  LREAL#0.0;  $(*$  Derivative gain  $*)$ PidPrm.Td1 := LREAL#4.0;  $(*$  Divergence differentiation time  $*)$ PidPrm.Td2 := LREAL#4.0;  $(*$  Convergence differentiation time  $*)$ PIDPrm.Ti := LREAL#4.0;  $(*$  Integration time \*) PIDPrm.ILL := LREAL#-10.0;  $(*$  The smallest integration value  $*)$ PIDPrm.IUL := LREAL#10.0;  $(*$  The largest integration value  $*)$ PIDPrm.LowerLimit: = LREAL#-2000.0; (\* The smallest ControlOutput that will be output \*) PIDPrm.UpperLimit:= LREAL#2000.0; (\* The largest ControlOutput that will be output \*) PIDPrm.DeadBand := LREAL#0.00001; (\* Maximum absolute error value that will result in a ControlOutput of zero \*)

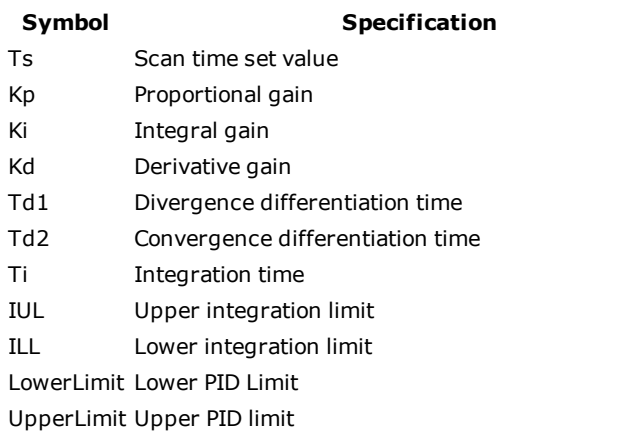

Deadband Width of the deadband for the P+I+D correction value

Here, the PID operation is expressed as follows:

$$
\frac{Y}{X} \cdot Kp + \frac{Ki}{Ti \cdot S} = Kd \cdot Td \cdot S
$$

$$
\frac{1}{X} = Kp + Kd. Td. S
$$

X: deviation input value; Y: output value

The following operation is performed within the PID instruction:

$$
Y = Kp. X + \left\{ \frac{Ki. X + IREM}{Ts} + Yi' \right\} + Kd. \left( X - X' \right) \cdot \frac{Td}{Ts}
$$

X': previous input value; Yi': previous I output value; Ts: scan time set value

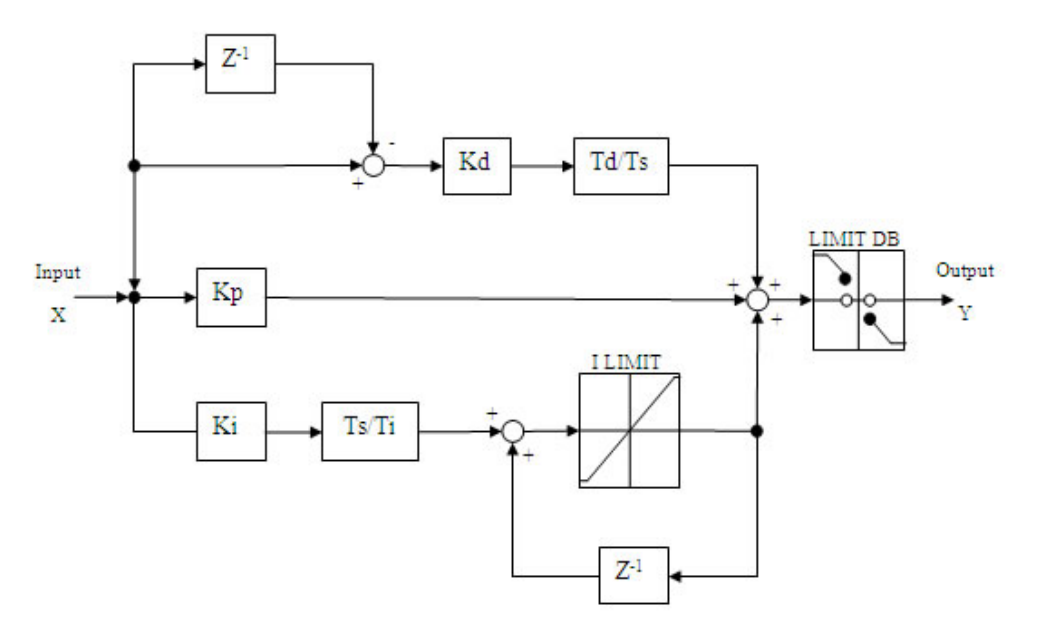

1. An example controlling a servo in torque mode:

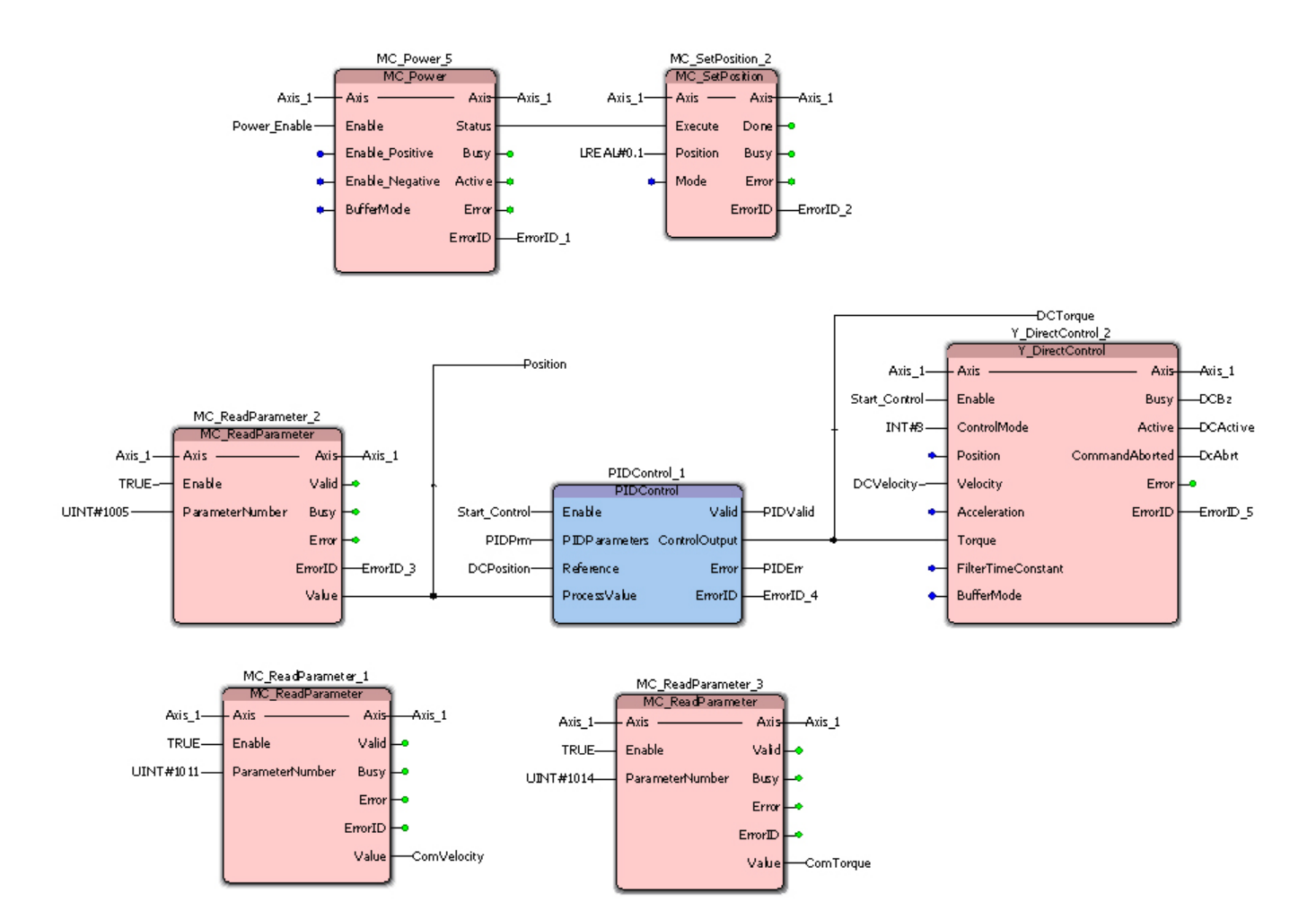

The following series of graphs show changes made to the PID gains to minimize error:

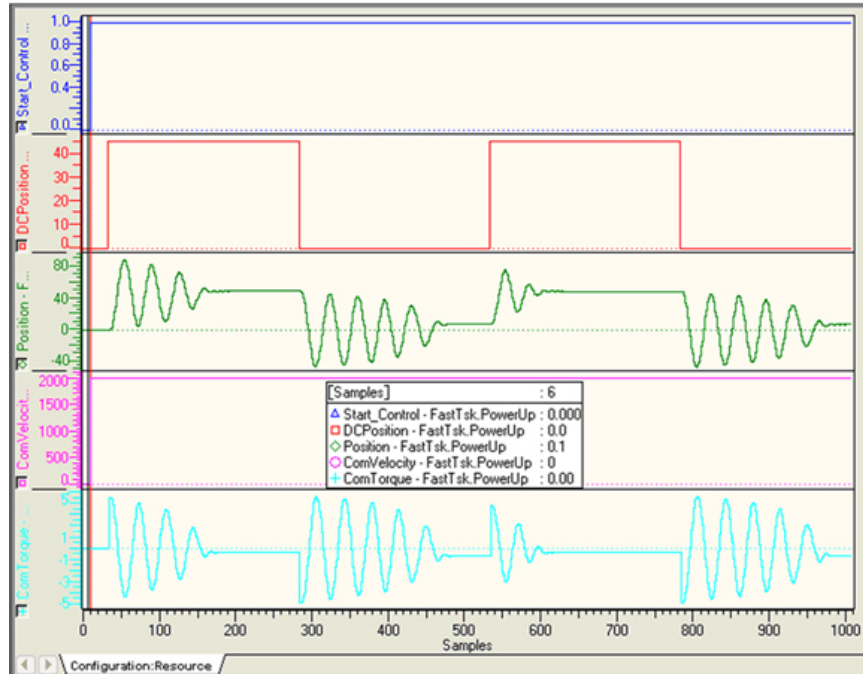

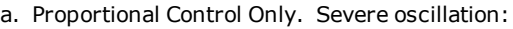

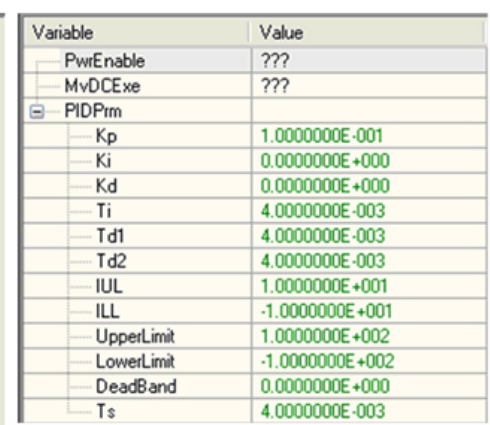

b. PID Control. Derivative helps to control oscillation:

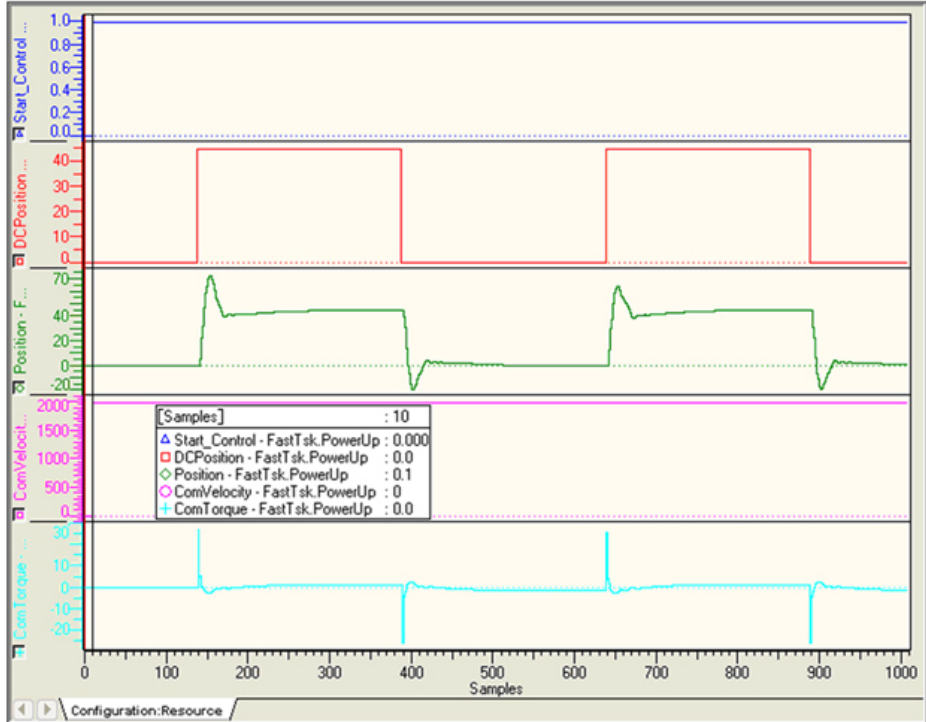

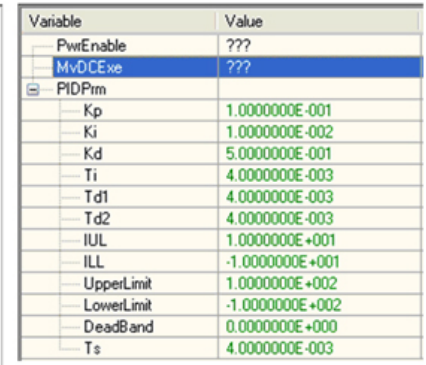

c. PID Control – Increasing the derivative gain:

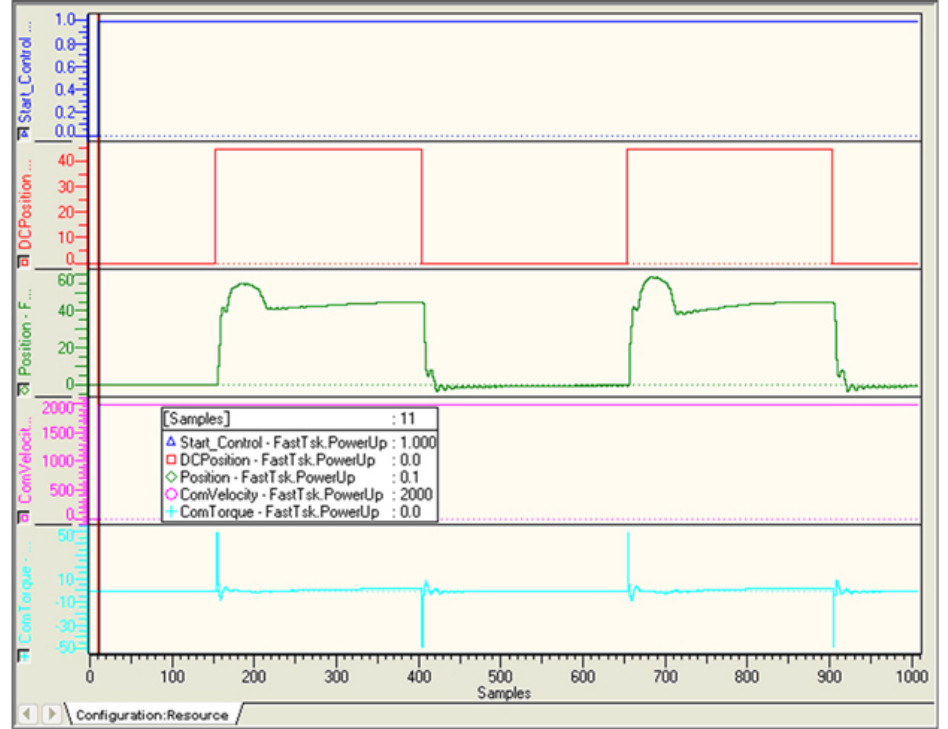

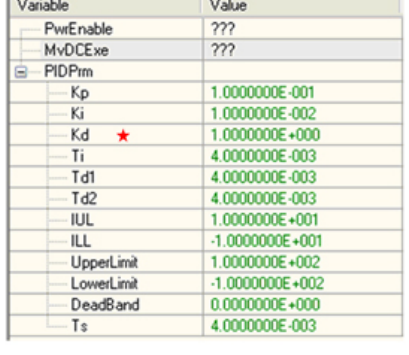

d. Further increase in the derivative gain:

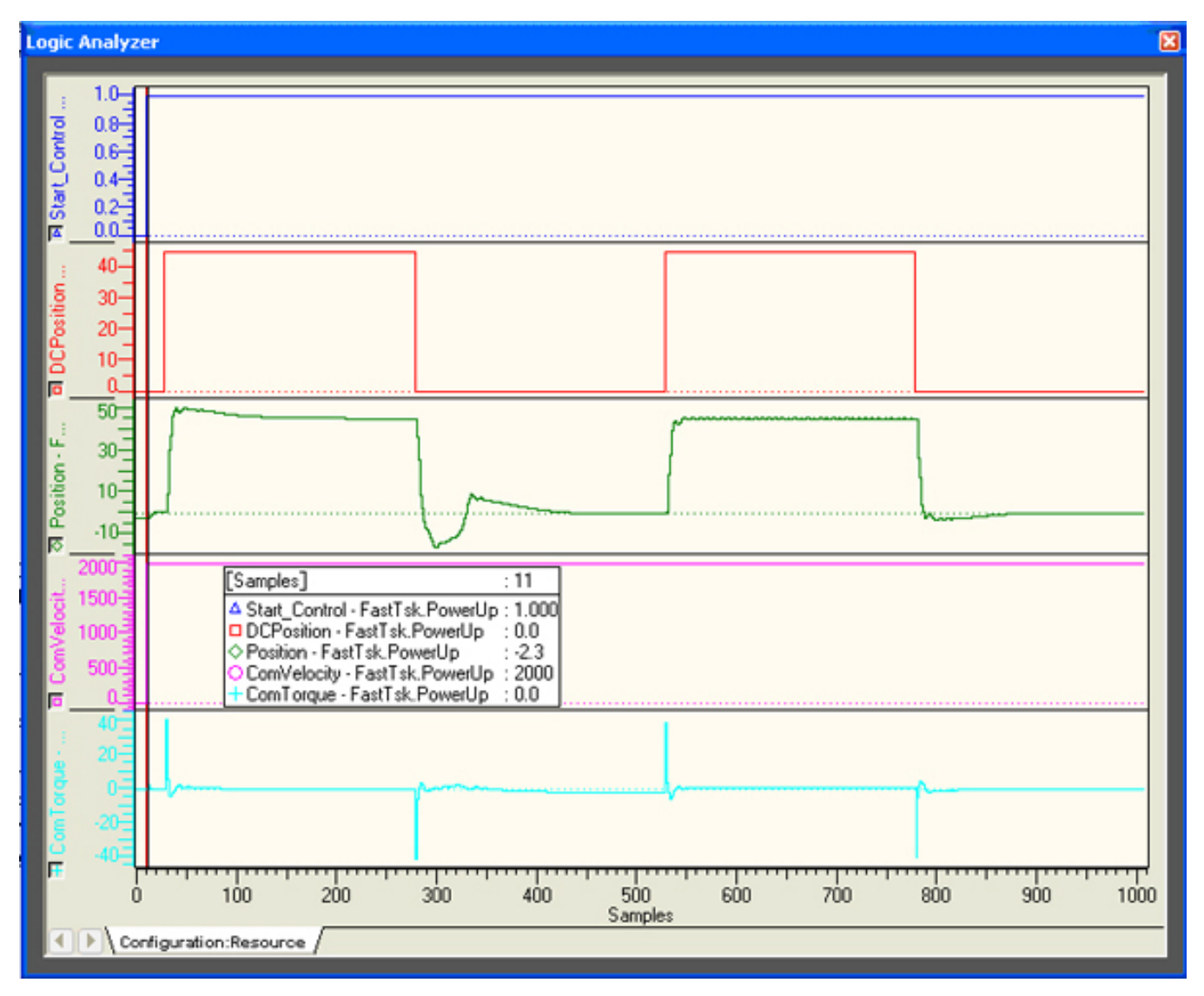

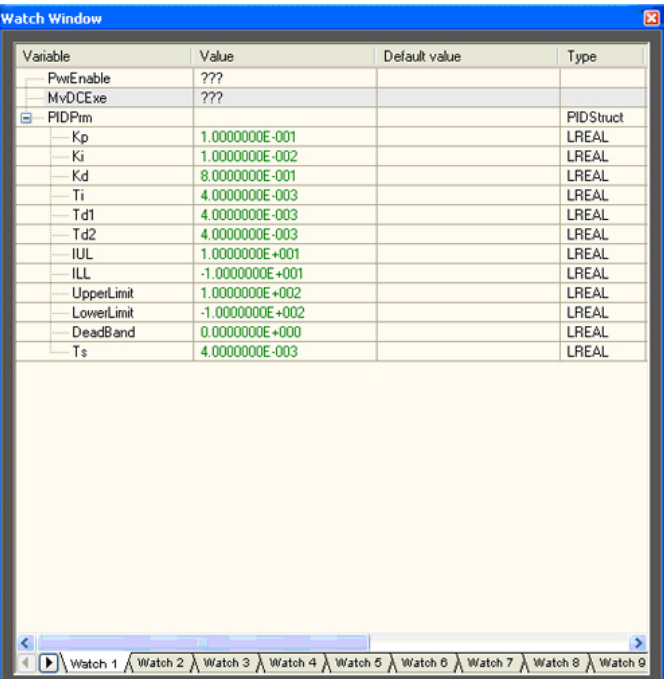

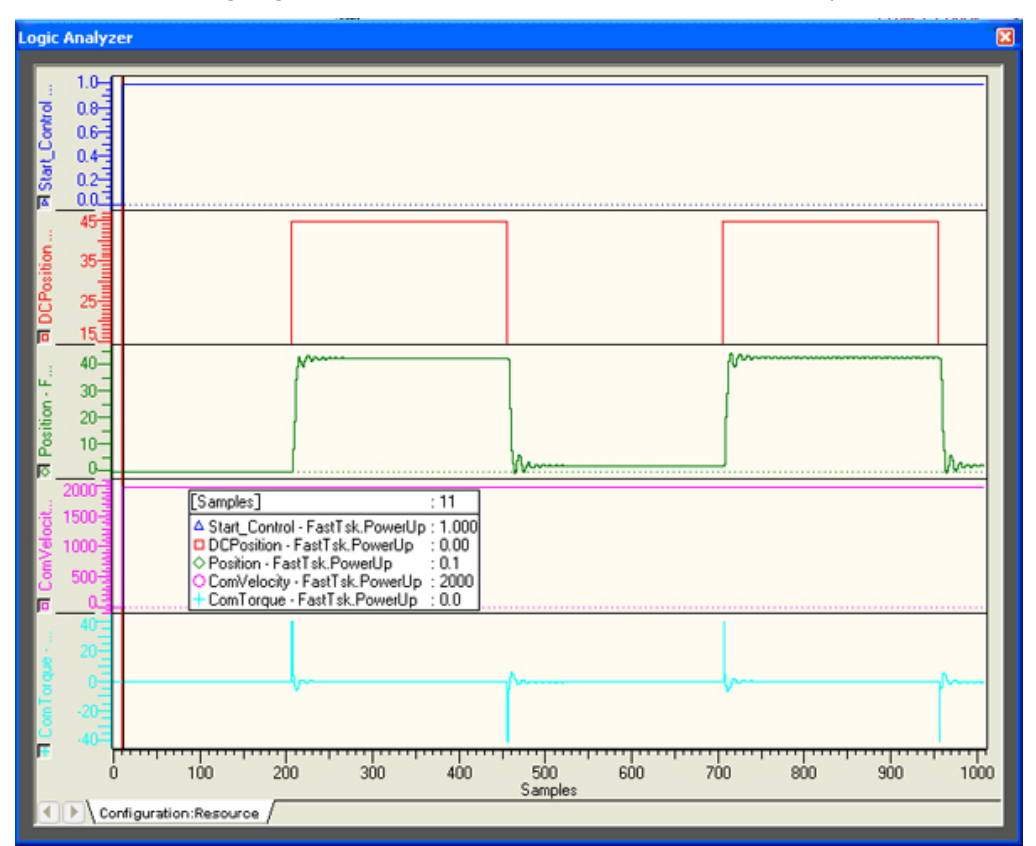

#### e. PD Control – Integral gain is set to zero, which is best suited for this example.

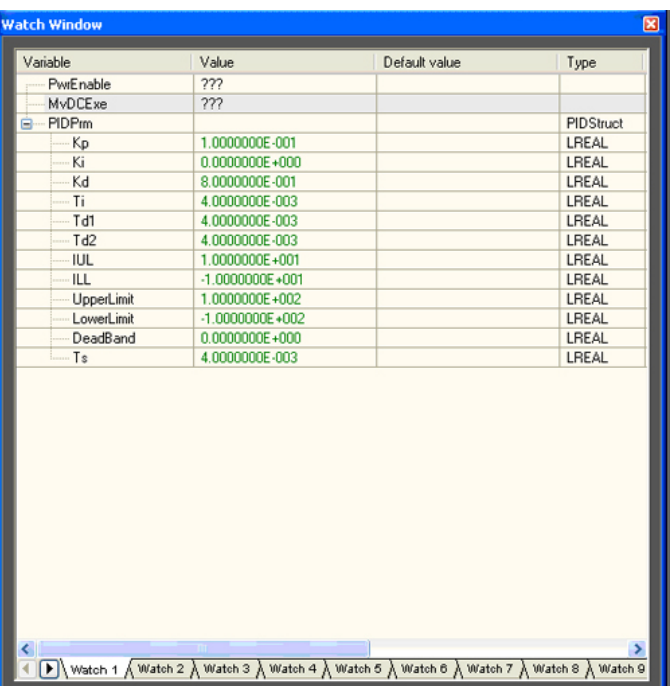

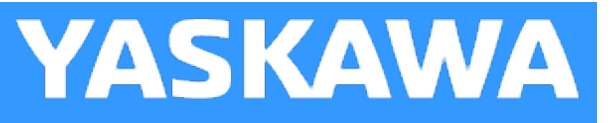

# **RangeCheck**

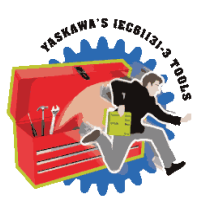

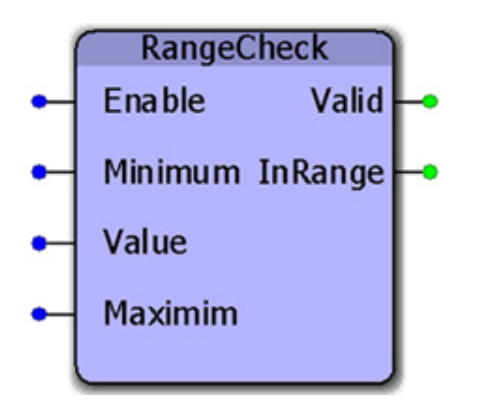

This function block will set the output 'InRange' if the Value input is between the Minimum and Maximum. The check is inclusive, meaning that if Value=Minimum or Value=Maximum, then the InRange output will be on.

### **Library**

Yaskawa Toolbox

### **Parameters**

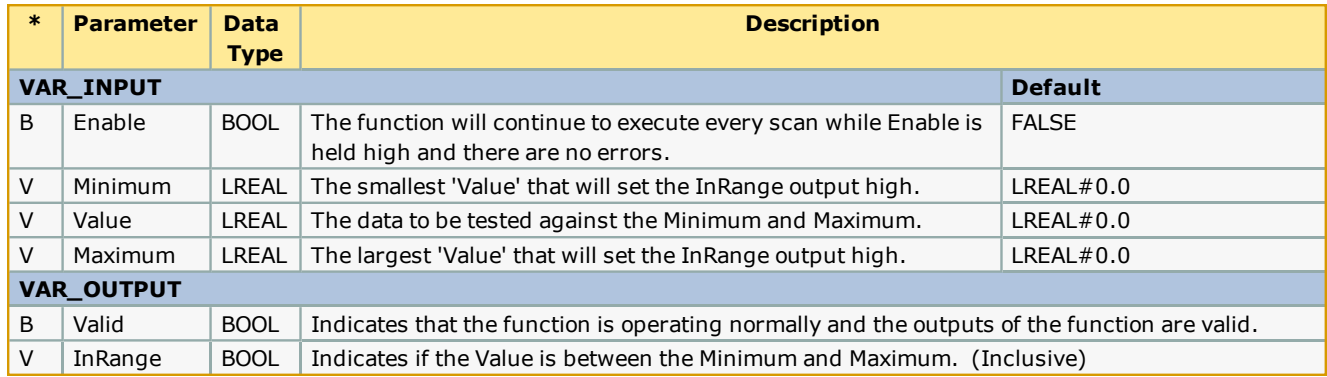

### **Error Description**

No errors will be generated.

## **Example**

ExeRange does not need to be toggled if Value is changed, as demonstrated below:

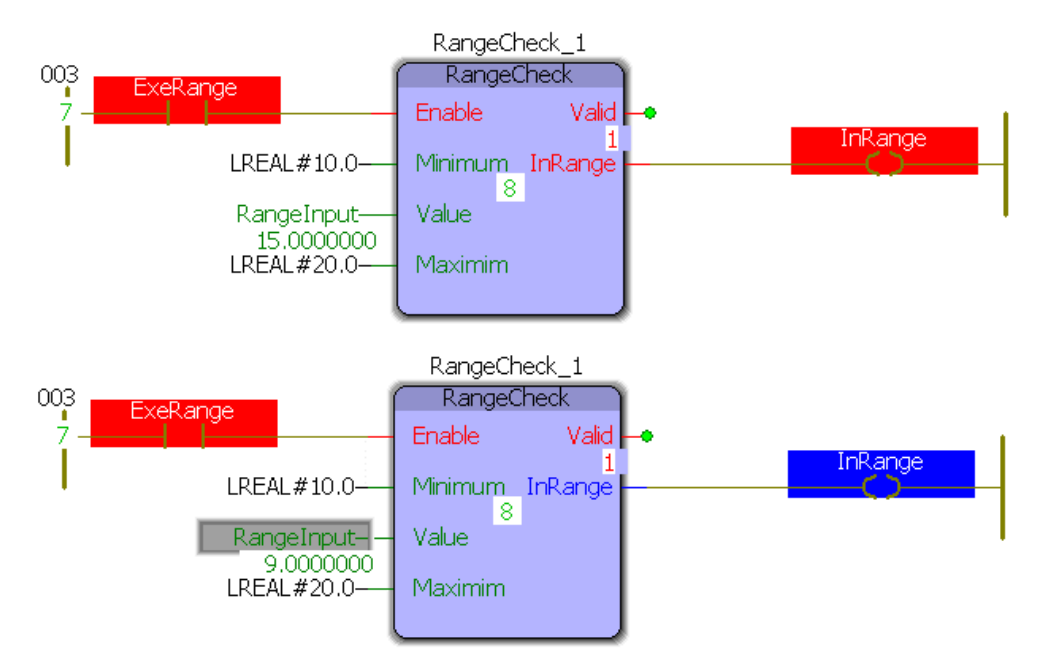

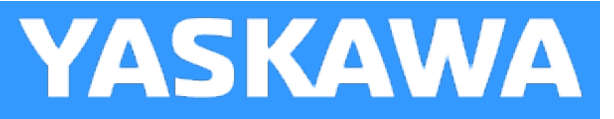

# **RateCalculator**

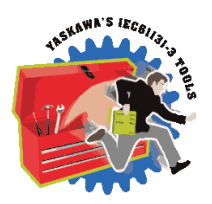

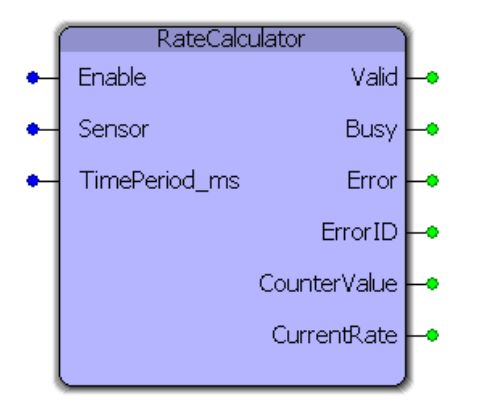

This function block determines the frequency and number of occurrences of an event, such as determining the part output rate of a machine. RateCalculator counts the number of times an input 'Sensor' signal produces a rising edge and determines the frequency of that signal with respect to a chosen time period. It can account for real-time changes to the time period.

### **Library**

Yaskawa Toolbox

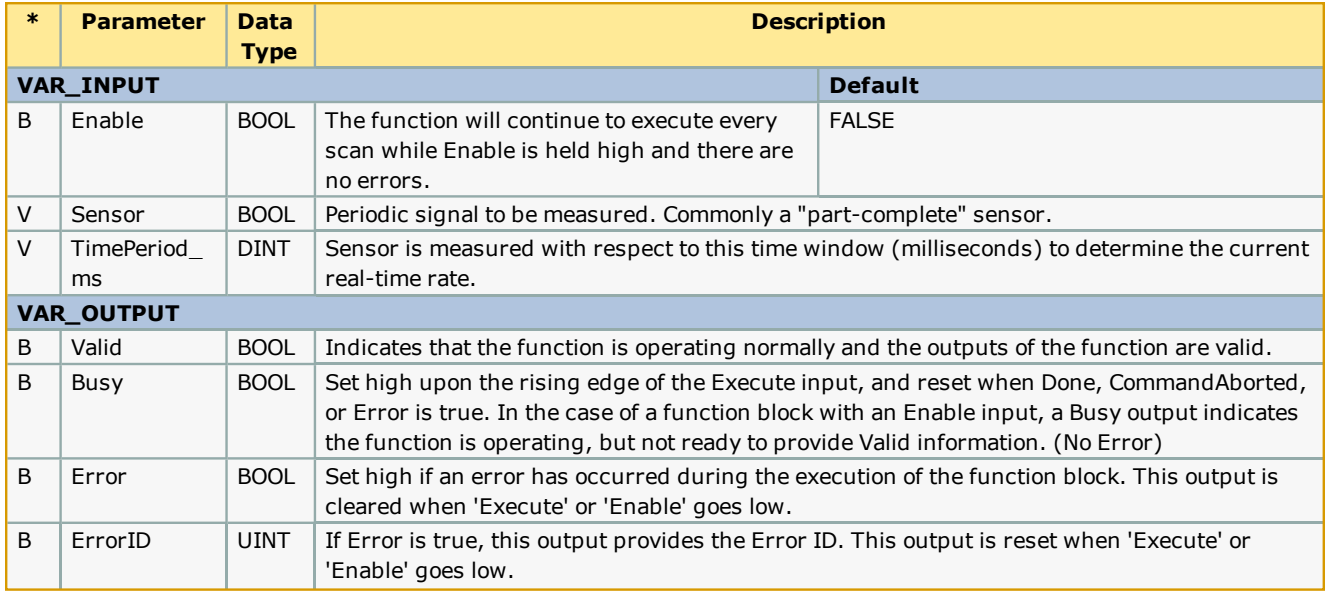

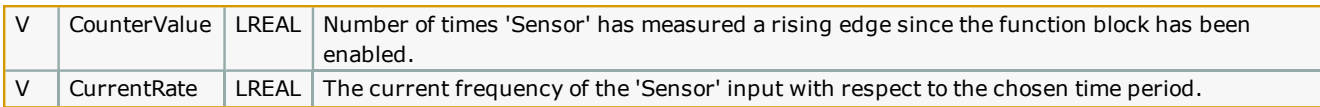

#### **Notes**

• Upon enabling or a change of the time period, the 'Busy' signal remains active until the specified time period elapses, whereupon 'Busy' will go low and 'Valid' will go high. This is to receive a complete initial measurement of the rate 'Sensor' / 'TimePeriod\_ms'.

### **Error Description**

No errors will be generated.

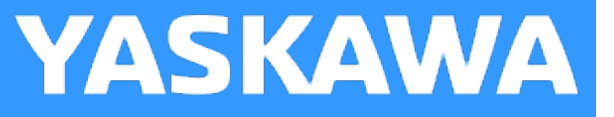

# **RealTimeClock**

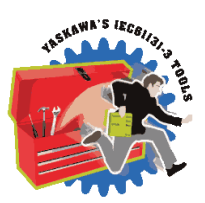

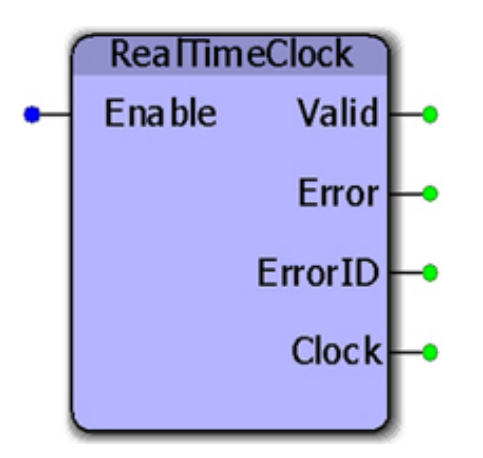

This function block provides the controllers real time clock as an RTCStruct containing year, month, day, hour, minute, second, and millisecond. This function uses the RTC\_S function, provided in the ProConOS firmware library, which returns the real time clock as a string.

### **Library**

Yaskawa Toolbox

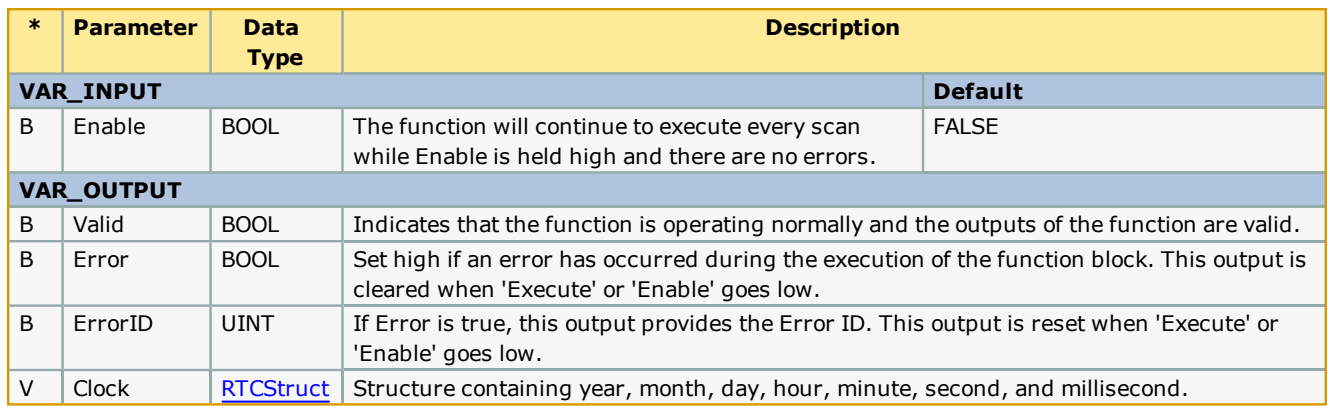

#### **Notes**

The controllers clock can be set from the web server, or by using the Y\_SetRTC function block from the YMotion firmware library, which requires firmware version 2.0.0 or greater.

×

 $\blacktriangleright$ 

Value

2012

 $11$ 

 $19$ 

 $16$ 

 $\overline{17}$ 

 $|19\rangle$ 

150

#### **Error Description**

No errors will be generated.

#### **Example**

The output of this block is continually updated as long as Enable is TRUE.

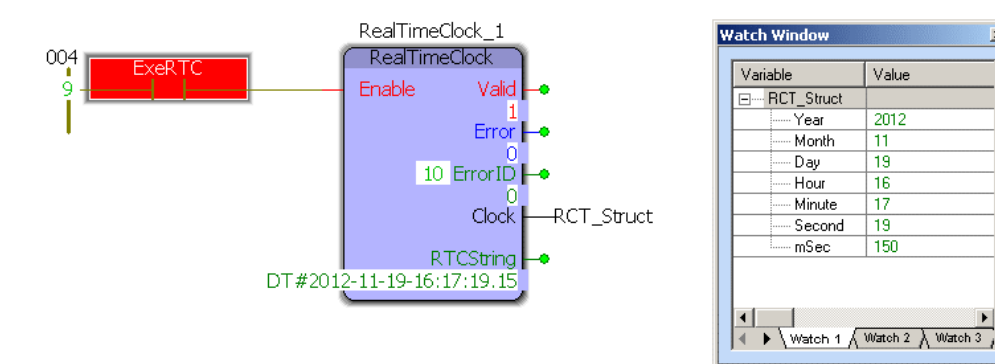

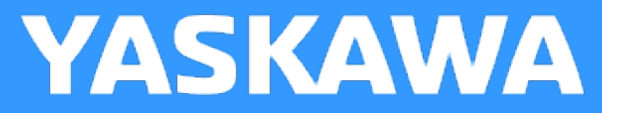

# **Scaler**

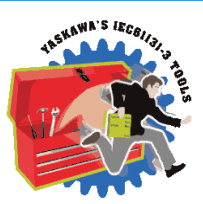

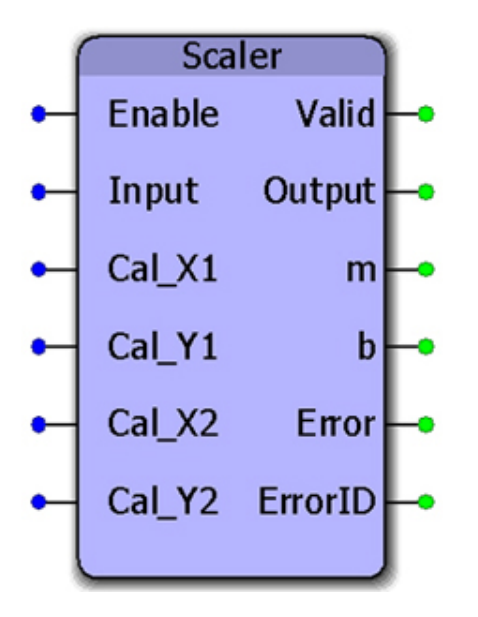

This function block performs the calculation  $y := mx + b$ .

### **Library**

Yaskawa Toolbox

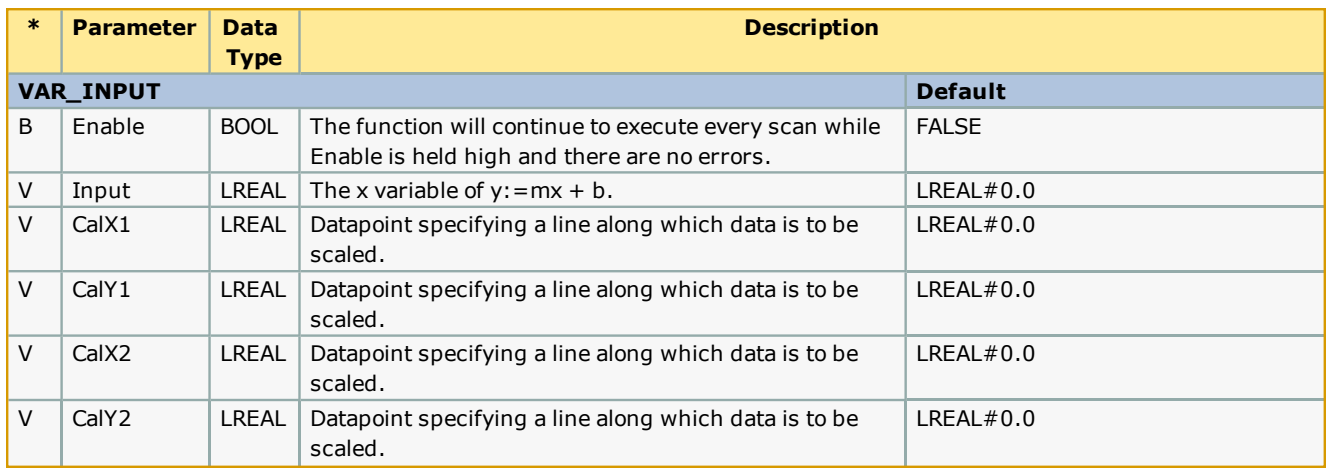

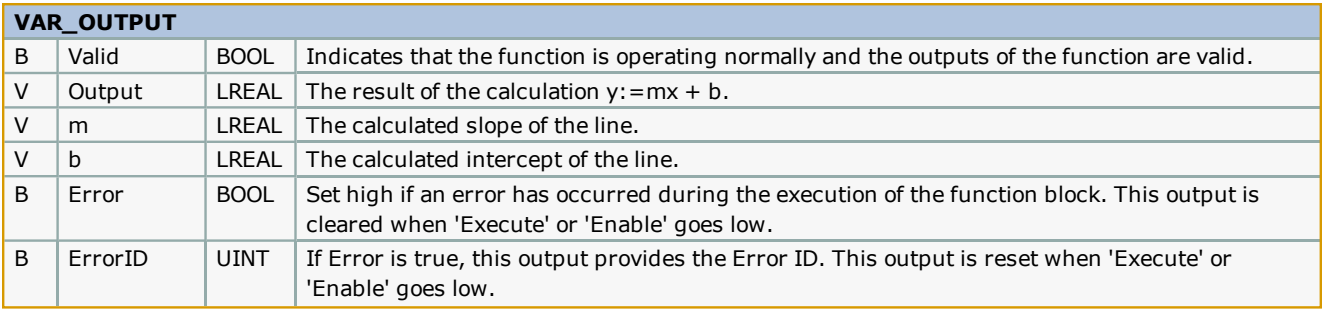

#### **Notes**

- This function can be used with temperature sensors or any analog value that must be adjusted before further processing takes place.
- . m is determined by the slope of a line specified by Cal\_X1, Cal\_Y1, Cal\_X2, Cal\_Y2.
- $\bullet$  x is the 'Input'
- b is determined by calculating the Y intercept of the line.

#### **Error [Description](#page-687-0)**

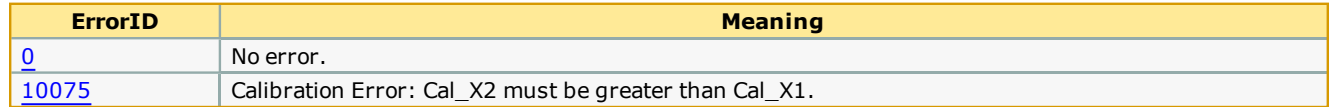

#### **Example**

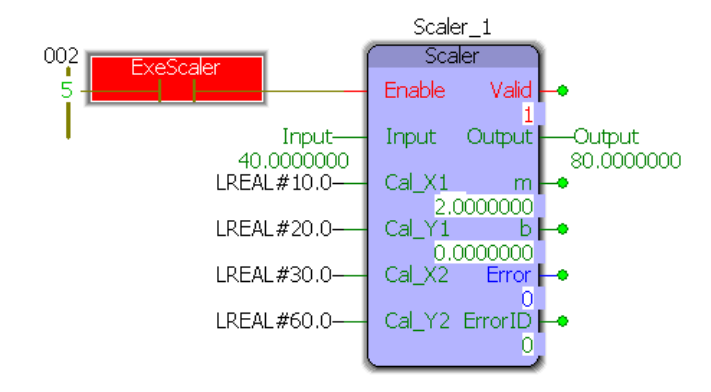

**Help version created 1/31/2018**

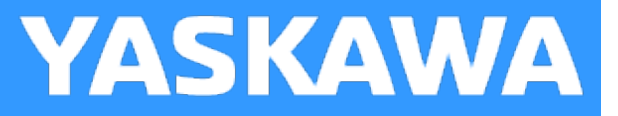

## **SLAU**

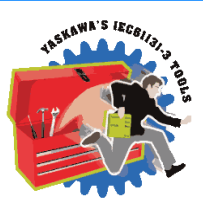

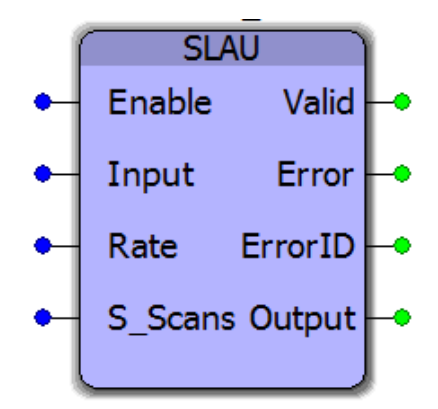

This function block generates an S-curve profile to the input value based on a moving average calculation. First, a slope is calculated based on the ramp input. Second, a moving average is applied to the ramp profile. The input value can be changed continuously on the fly.

### **Library**

Yaskawa Toolbox

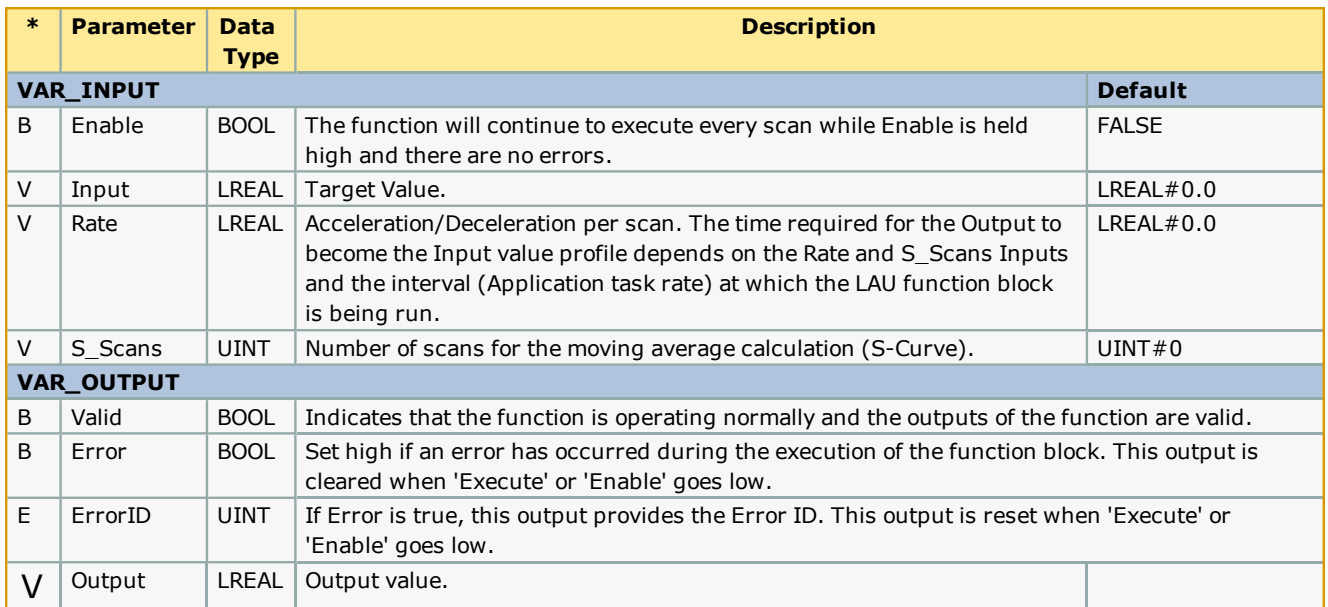

#### **Error Description**

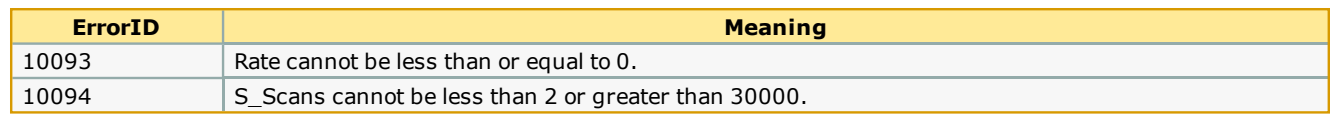

### **Example 1**

An example of a step input converted to a smooth s-curve by the SLAU function block is shown below. The 0 to 10 unit step change is converted to a smooth s-curve profile with a 20 scan ramp and an additional 20 scan s-curve (moving average). Output of the LAU function block with a similar rate input is also shown.

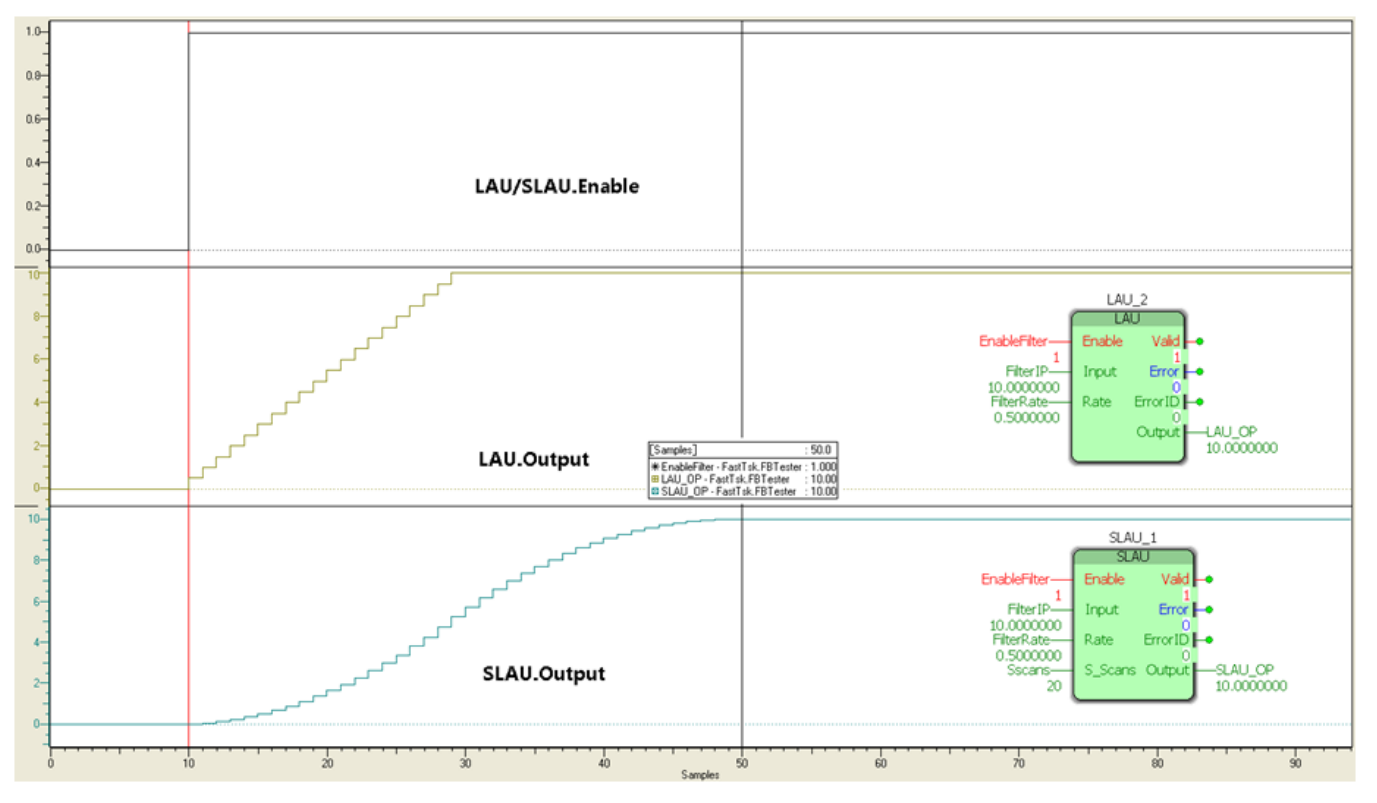

**Help version created 1/31/2018**

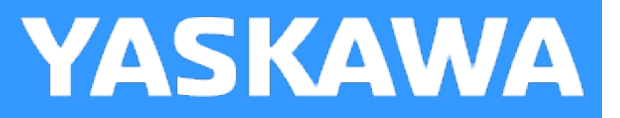

## **Sweep**

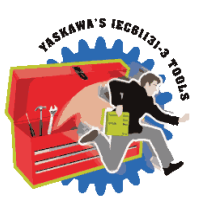

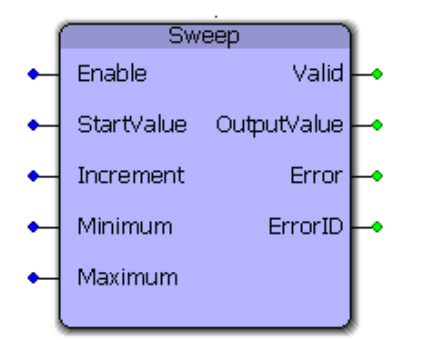

This function block generates an output that rises and falls between the minimum and maximum outputs specified by the inputs. The OutputValue is the changed by the Increment input. This function block is useful for testing purposes by forcing other portions of application code to be tested with a full range of expected values.

### **Library**

Yaskawa Toolbox

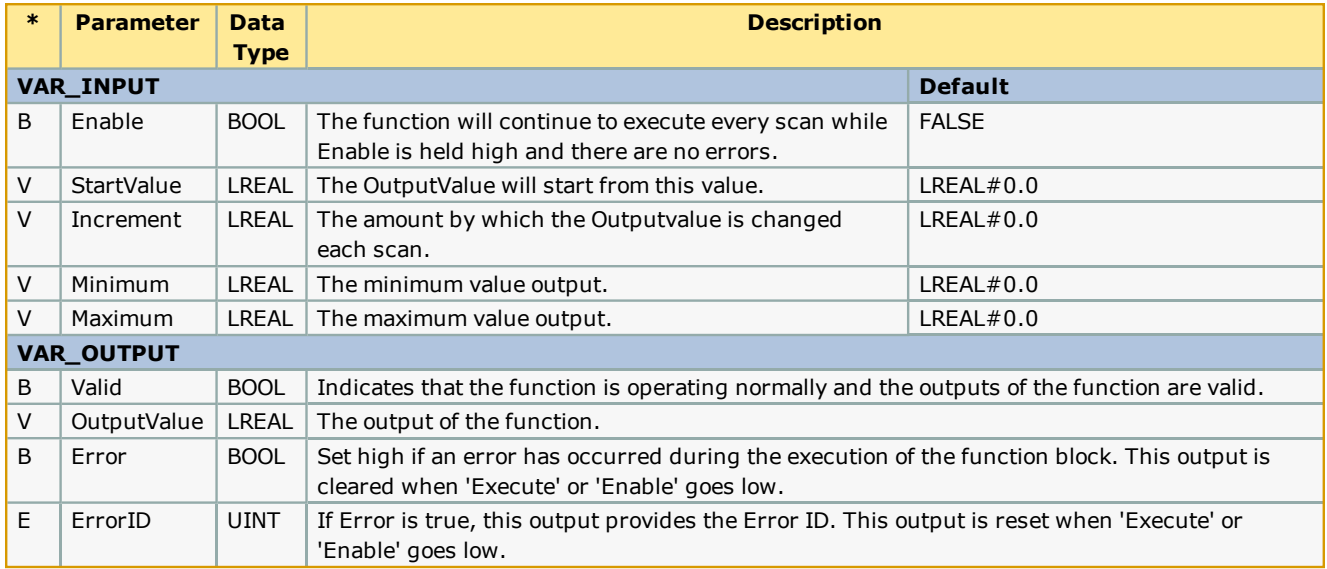

# **Error Description**

No errors will be generated.

## **Example:**

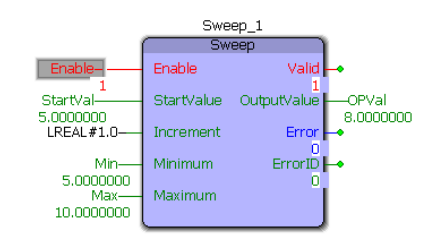

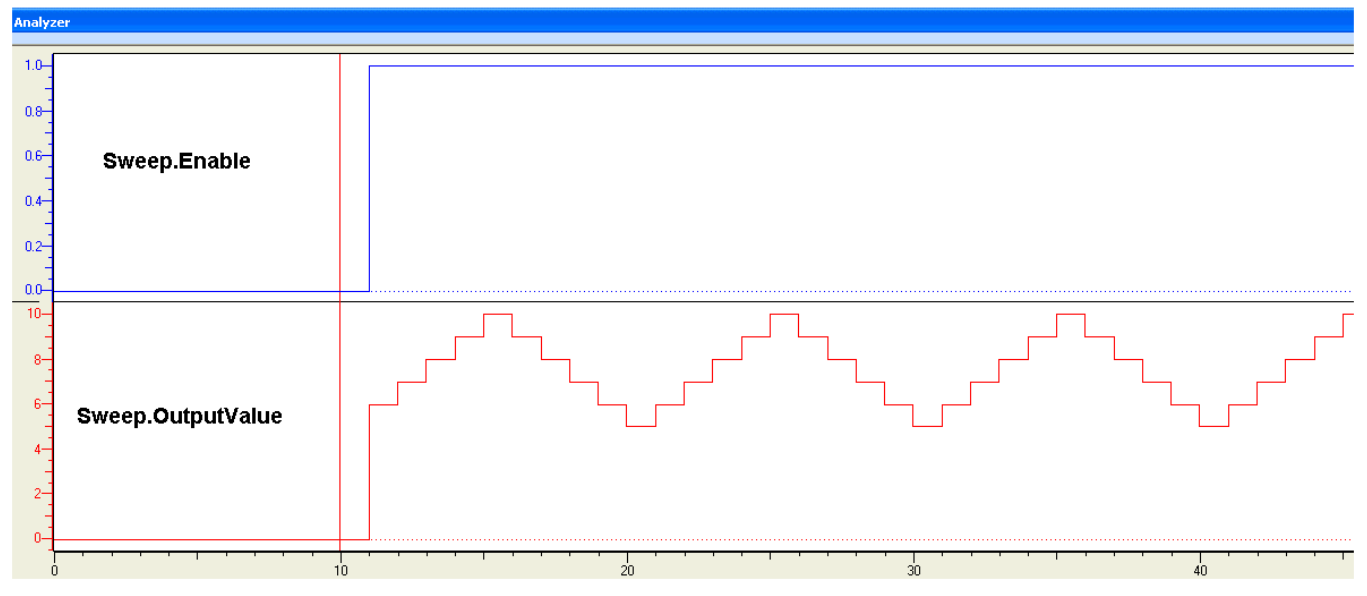

**Help version created 1/31/2018**

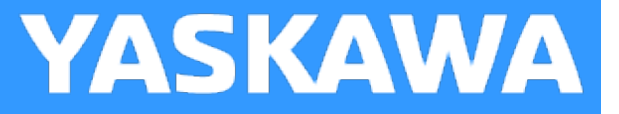

# **UnpackByte**

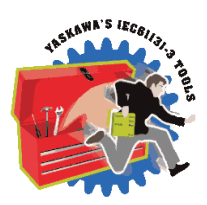

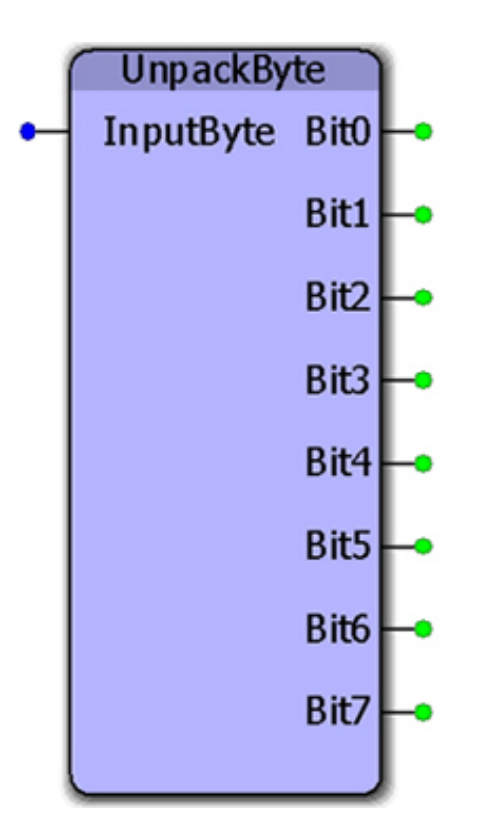

This function block converts a byte into discrete bits.

### **Library**

Yaskawa Toolbox

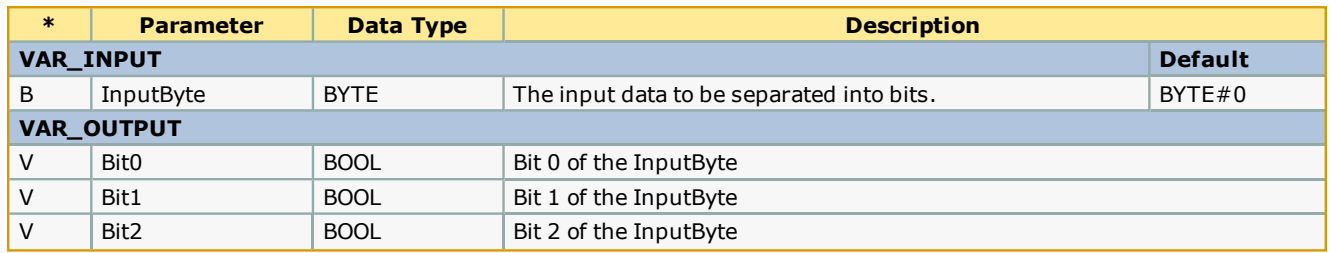

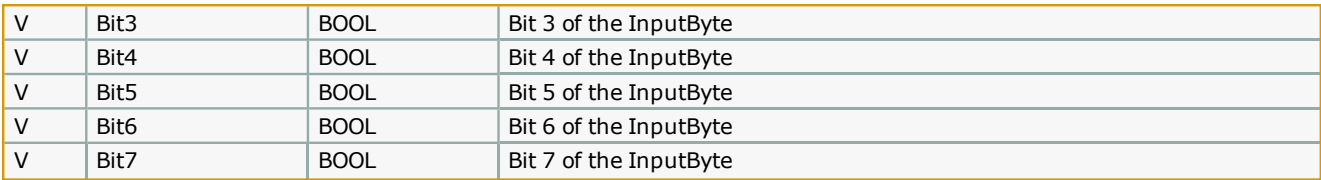

# **Error Description**

No errors will be generated.

#### **Example**

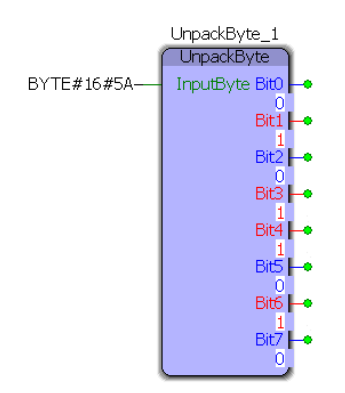

**Help version created 1/31/2018**

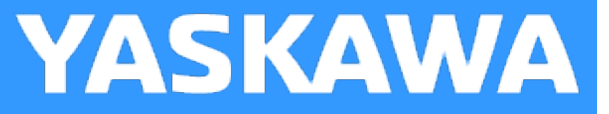

# **UnpackWord**

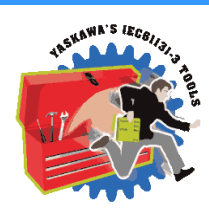

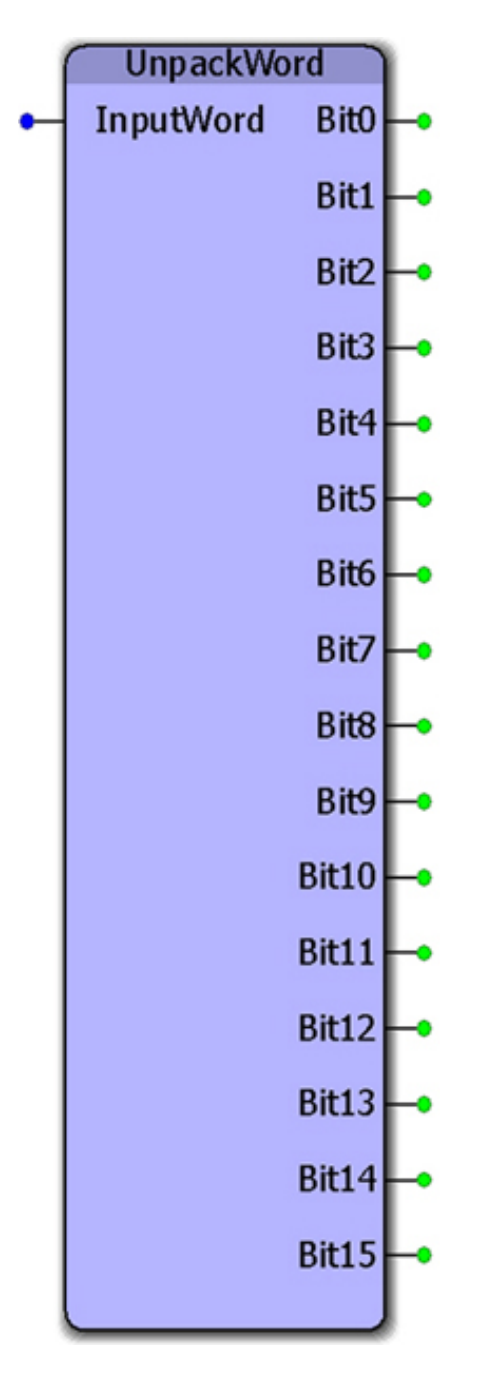

This function block separates a word into individual bits.

## **Library**

Yaskawa Toolbox

### **Parameters**

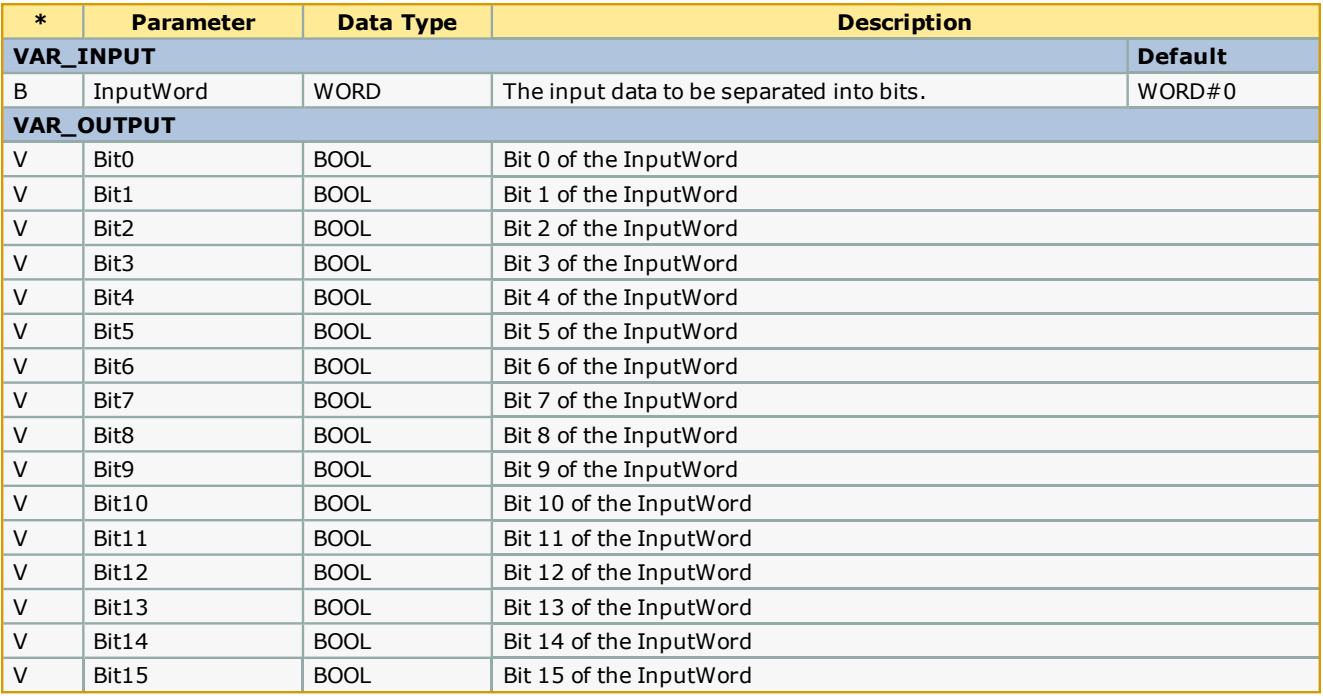

# **Error Description**

No errors will be generated.

## **Example**

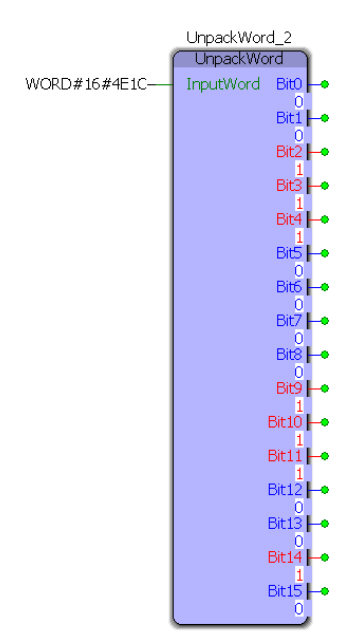

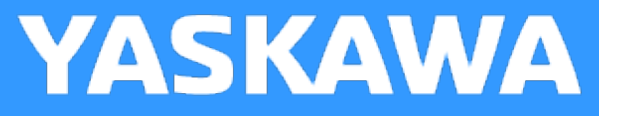

## **WindowCheck**

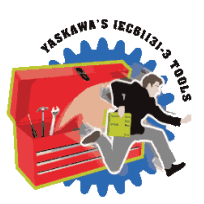

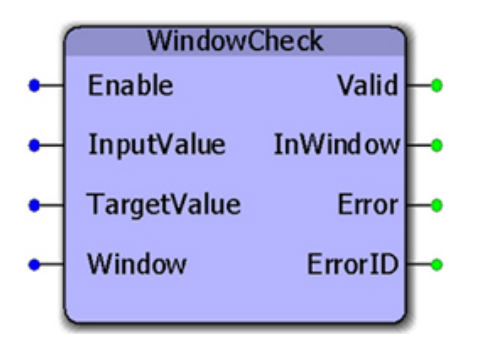

This function block sets the InWindiow output high if the InputValue is within +/- (Window/2) of the TargetValue. This function is useful when making a comparison that only relies on the InputValue to be close to the Target, but an exact match is not required.

### **Library**

Yaskawa Toolbox

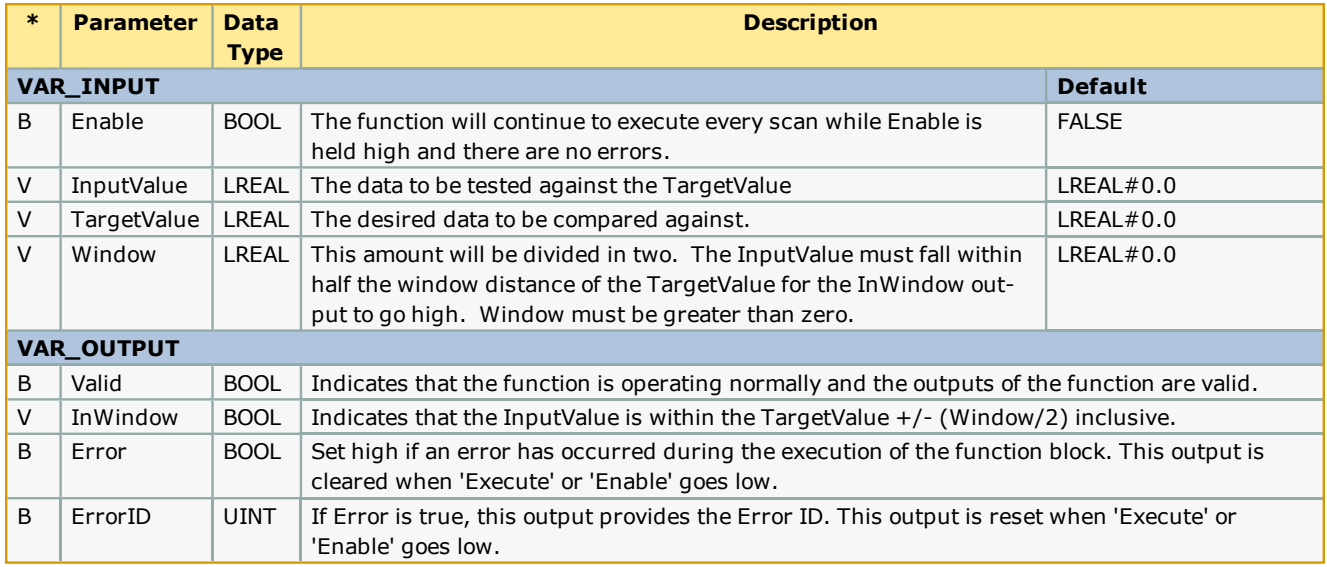

#### **Error Description**

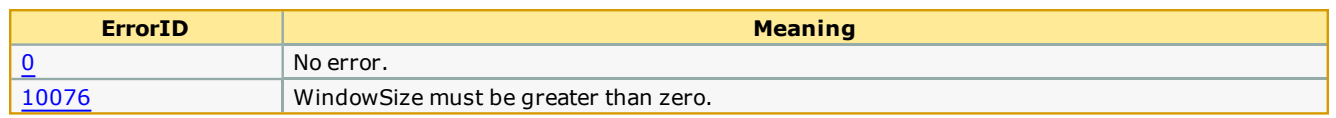

# **Example**

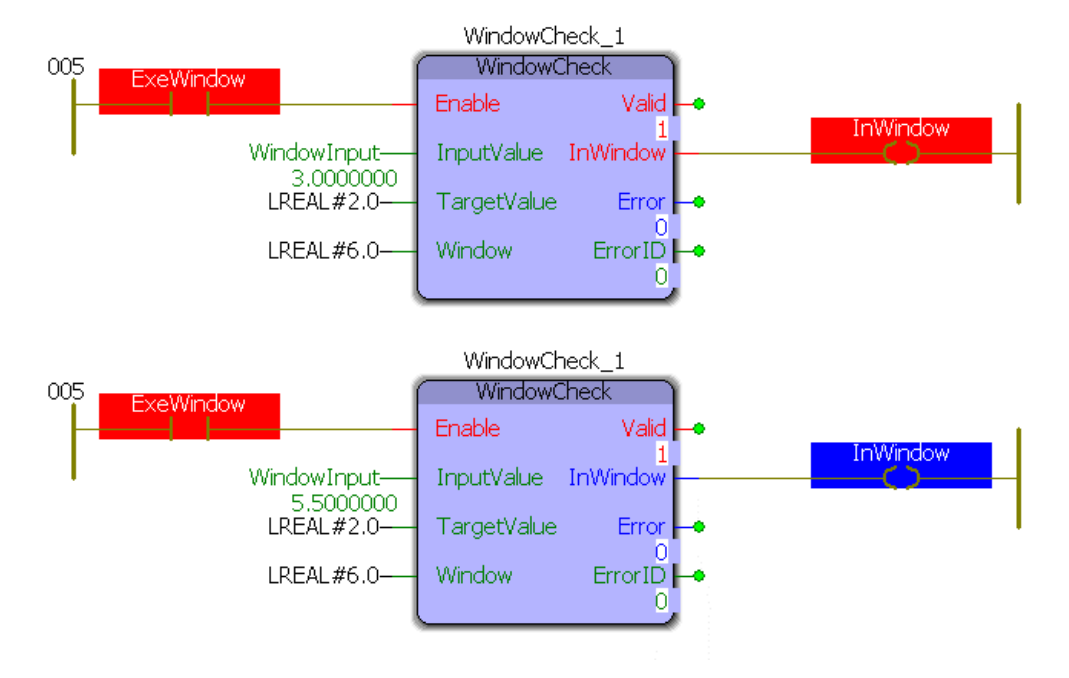

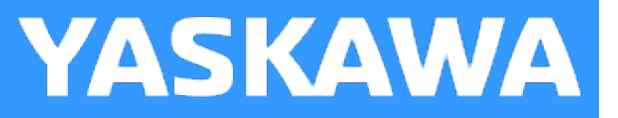

## **XYLookup**

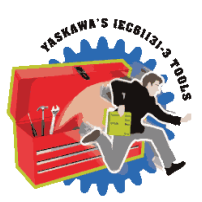

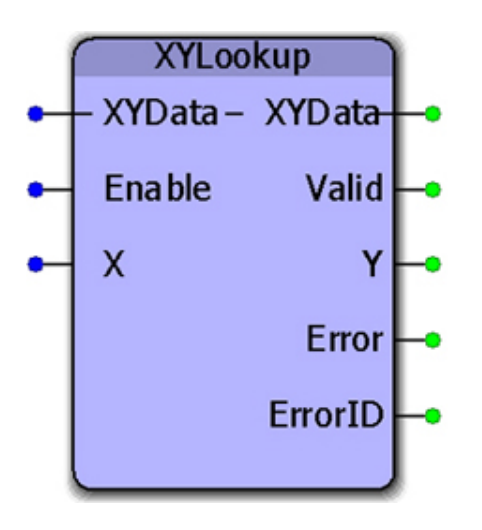

This function block will do a binary search on the XYdata to find the X value, then output the corresponding Y value. This function will perform linear interpolation if the X value is between two data points in the XYData and calculate the appropriate Y value.

#### **Library**

Yaskawa Toolbox

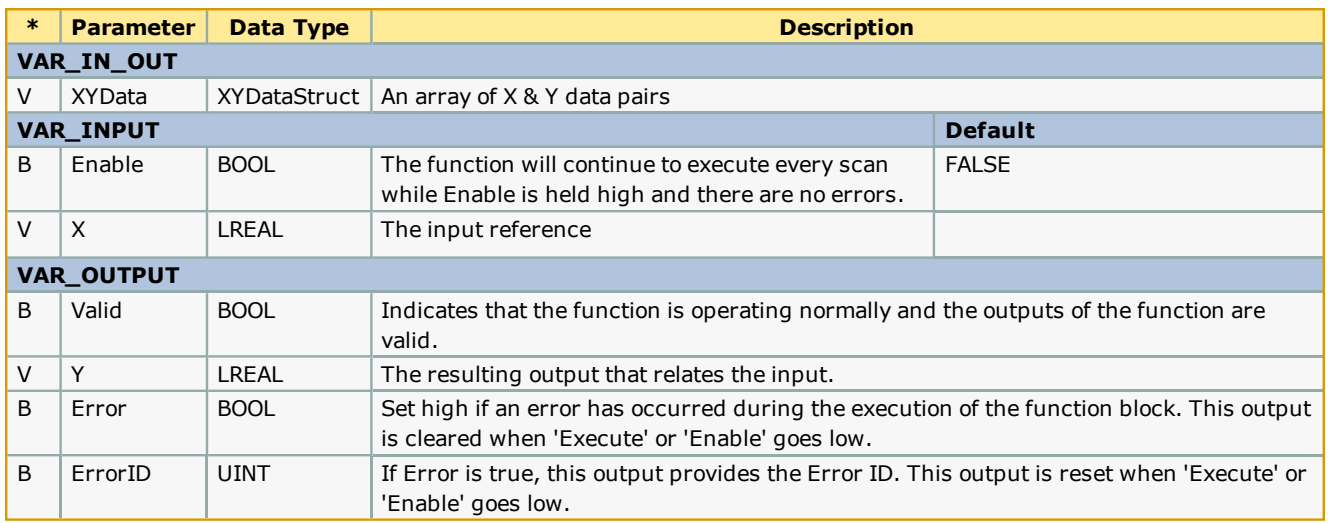

#### **Notes**

<sup>l</sup> Works for sets where the X value is always increasing or always decreasing, but to use decreasing values of X requires v205 or higher.

#### **Error Description**

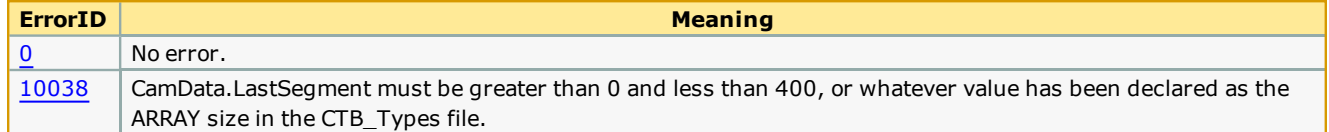

#### **Example**

The XY\_Data structure was initialized as:

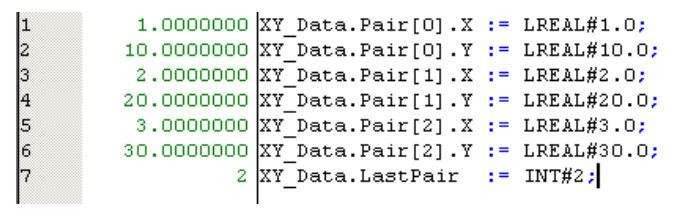

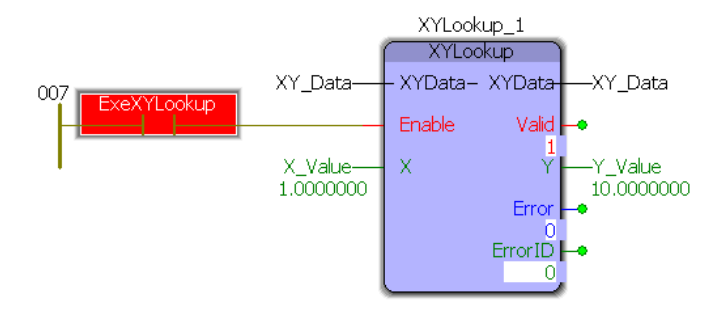

**Yaskawa DataTypes Data Type: MovingAverageArray Data Type: PIDStruct Data Type: RTCStruct Data Type: XYData Data Type: XYDataStruct**

**Toolbox Help Documentation**

**Help version created 1/31/2018**

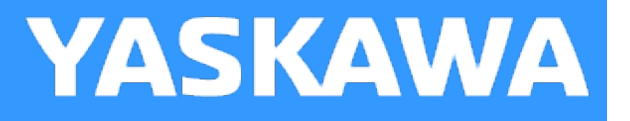

## **Enumerated Types for Yaskawa Toolbox**

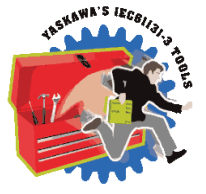

Some blocks accept an enumerated type (ENUM), which is a keyword (or constant) representing a value which will configure the operation of the function block. Enumerated types are equivalent to zero-based integers (INT). Therefore, the first value equates to zero, the second to 1, etc. The format for enumerated types is as follows: ENUM:(0, 1, 2...) as displayed in the example below (MC\_BufferMode#Aborting).

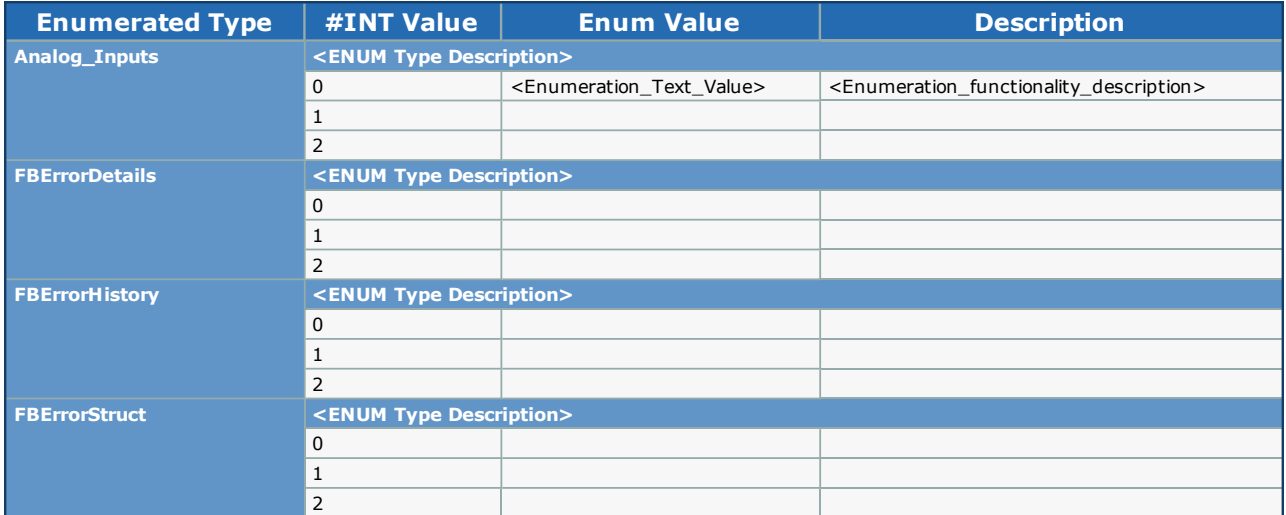

# <span id="page-679-0"></span>**ExplicitMessage Types**

**Toolbox Help Documentation**

**Help version created 1/31/2018**

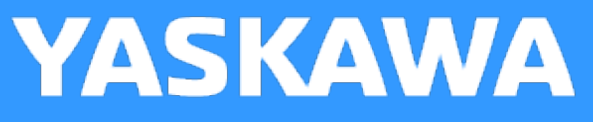

# **DataType: ExplicitData**

For use with the **[Explicit\\_Message](#page-633-0)** function block.

#### **Data Type Declaration**

TYPE ExplicitData : ARRAY[0..503] OF BYTE; END\_TYPE

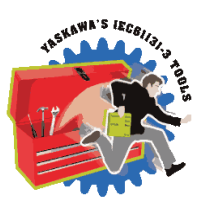

**Help version created 1/31/2018**

**YASKAWA** 

# **RegSessionRequestStruct**

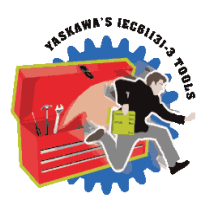

For use with the **[Explicit\\_Message](#page-633-0)** function block.

Refer to 2-5.4.2 in Vol 2, Chapter 2 EtherNet/IP Adaptation of CIP

#### **Data Type Declaration**

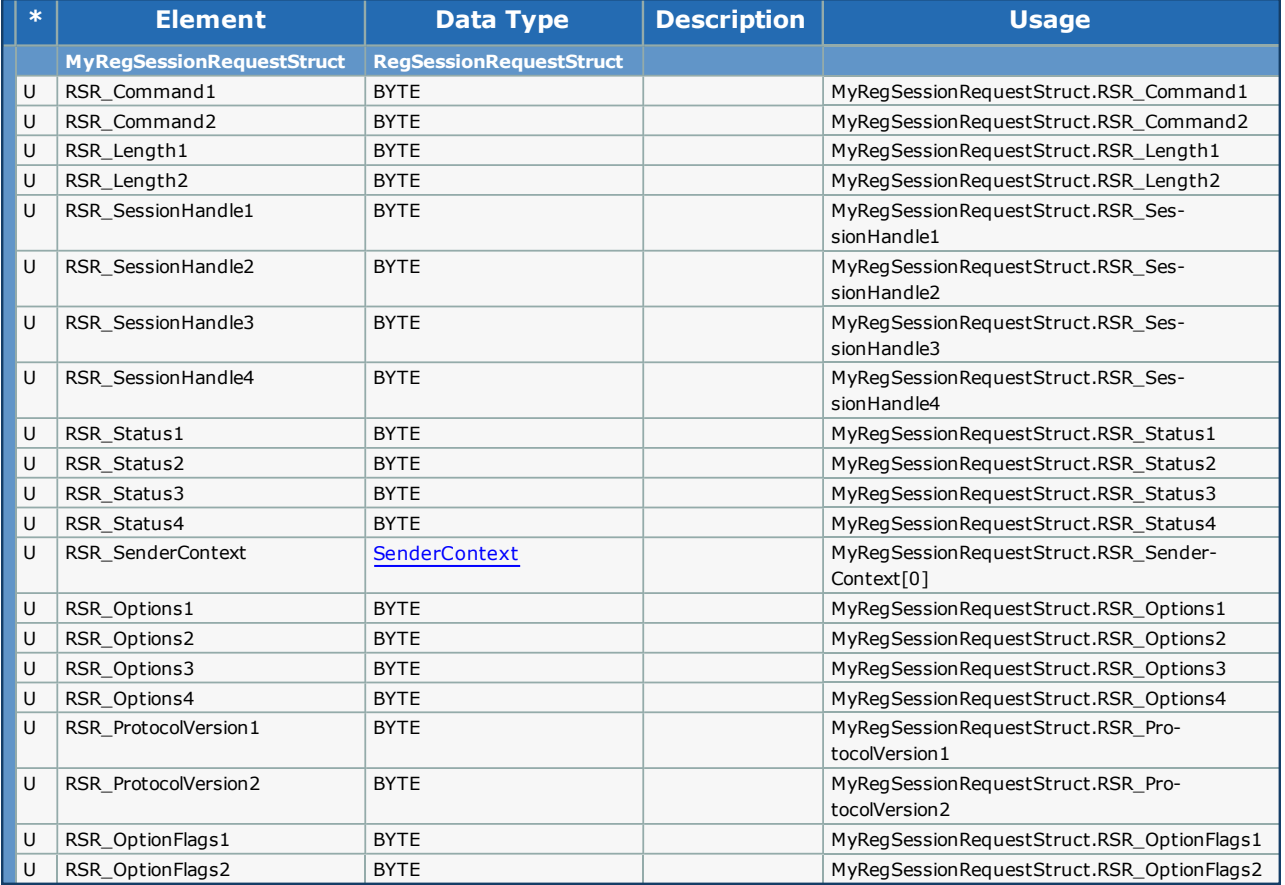

**Help version created 1/31/2018**

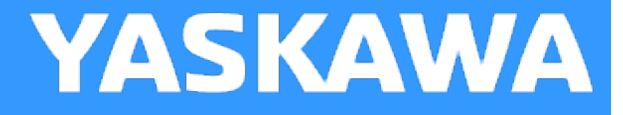

# **ExplicitReceiveDataStruct**

For use with the **[Explicit\\_Message](#page-633-0)** function block. Refer to 2-5.7.2 in Vol 2, Chapter 2 EtherNet/IP Adaptation of CIP.

#### **Data Type Declaration**

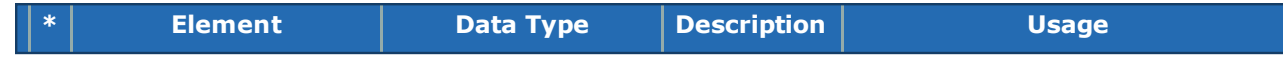

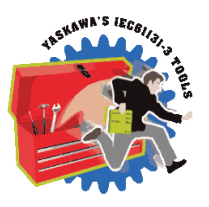

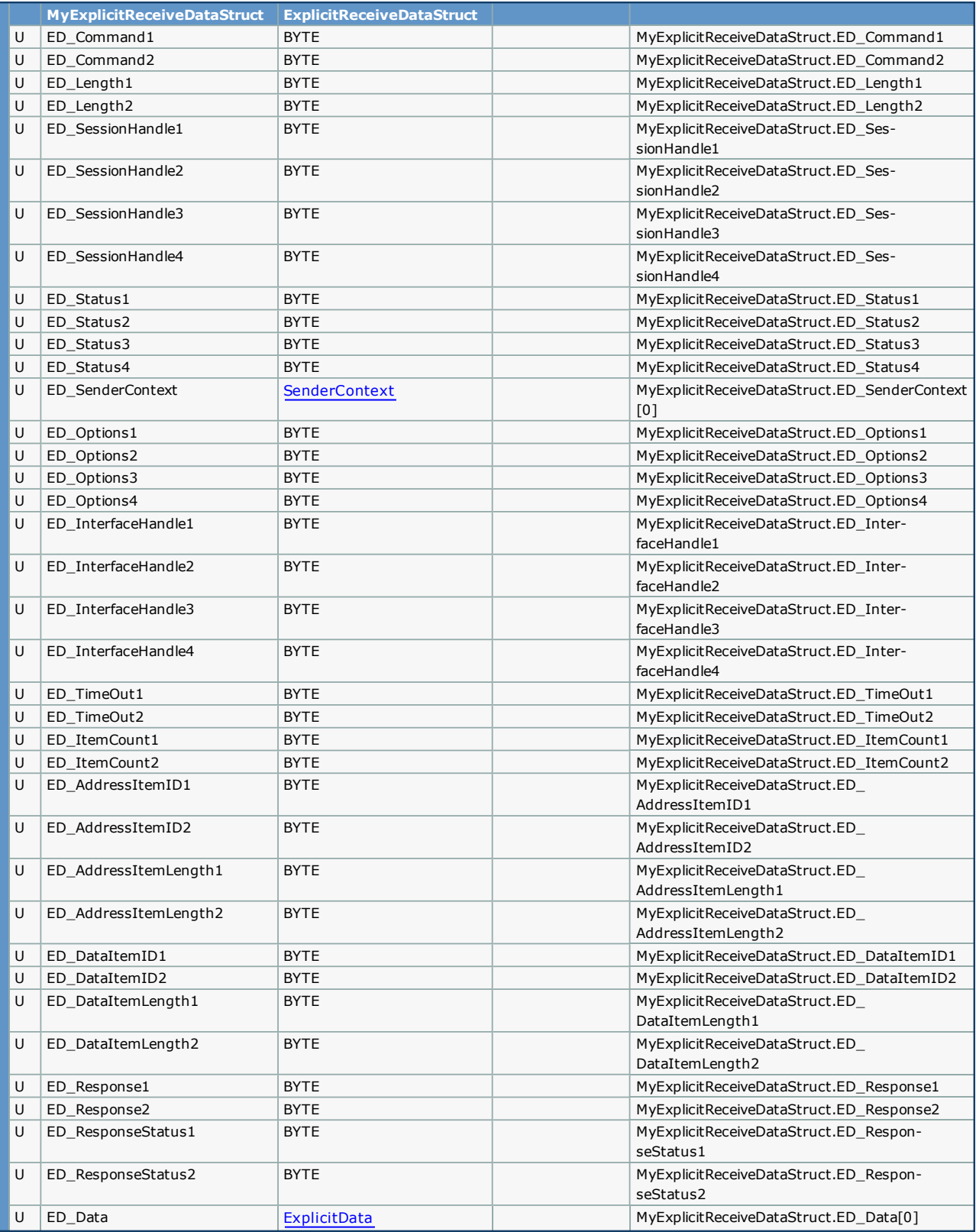

**Help version created 1/31/2018**

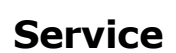

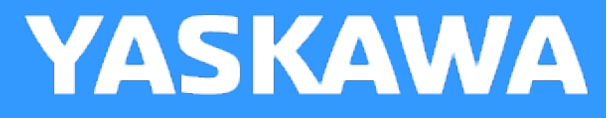

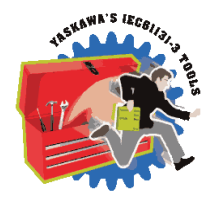

For use with the **[Explicit\\_Message](#page-633-0)** function block.

#### **Data Type Declaration**

TYPE Service : ARRAY[0..7] OF BYTE; END\_TYPE
**Toolbox Help Documentation**

**Help version created 1/31/2018**

**YASKAWA** 

## **ExplicitSendDataStruct**

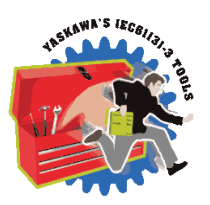

For use with the **[Explicit\\_Message](#page-633-0)** function block.

Refer to 2-5.7.2 in Vol 2, Chapter 2 EtherNet/IP Adaptation of CIP.

#### **Data Type Declaration**

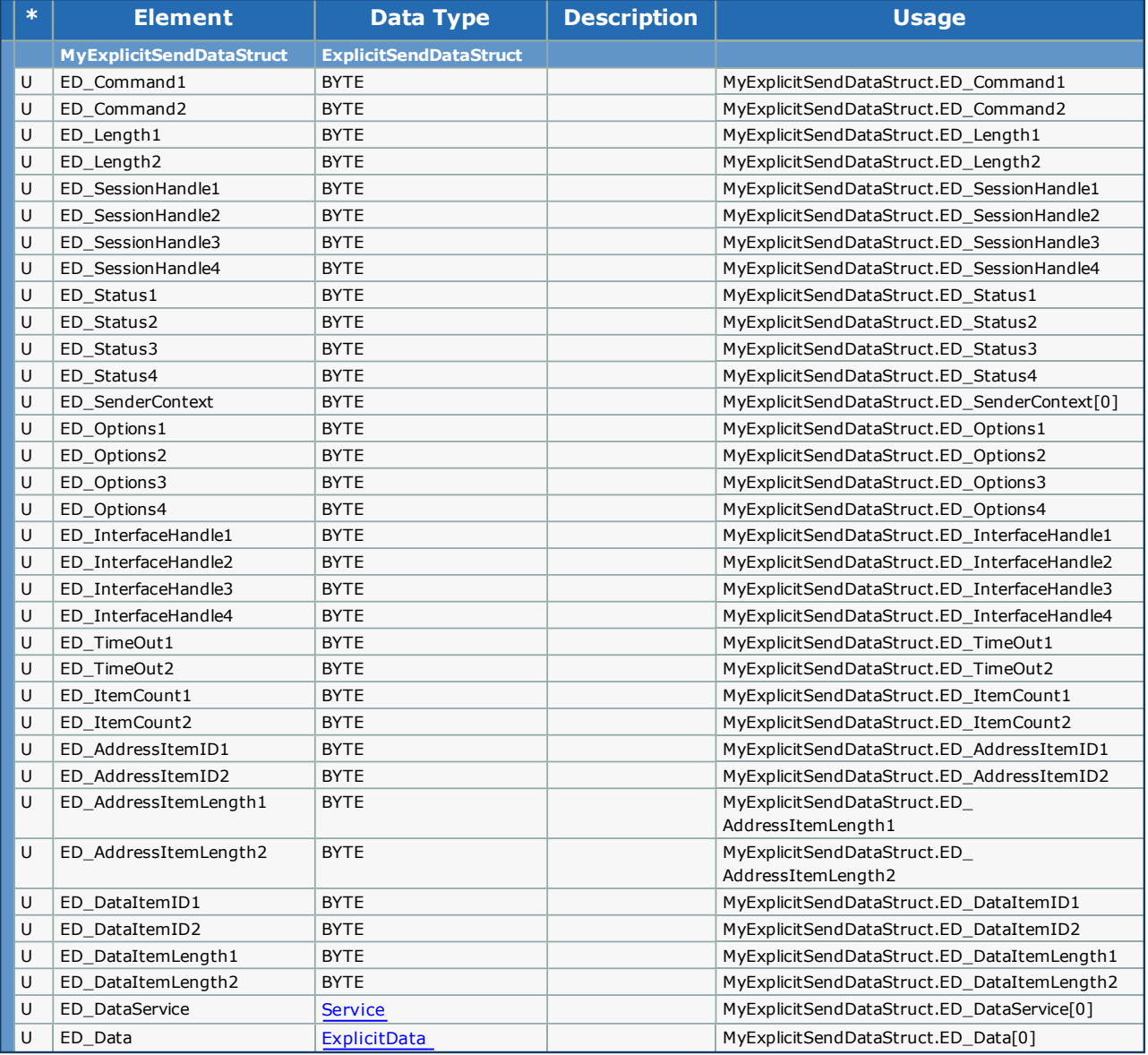

<span id="page-685-0"></span>**Toolbox Help Documentation**

**Help version created 1/31/2018**

### **SenderContext**

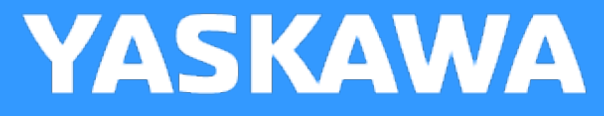

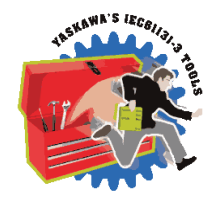

For use with the **[Explicit\\_Message](#page-633-0)** function block.

#### **Data Type Declaration**

TYPE SenderContext : ARRAY[0..7] OF BYTE; END\_TYPE

**Toolbox Help Documentation**

**Help version created 1/31/2018**

**YASKAWA** 

### **UnRegSessionRequestStruct**

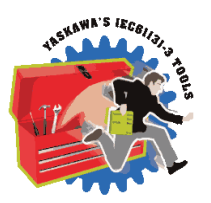

For use with the **[Explicit\\_Message](#page-633-0) function block.** Refer to 2-5.4.3 in Vol 2, Chapter 2 EtherNet/IP Adaptation of CIP.

#### **Data Type Declaration**

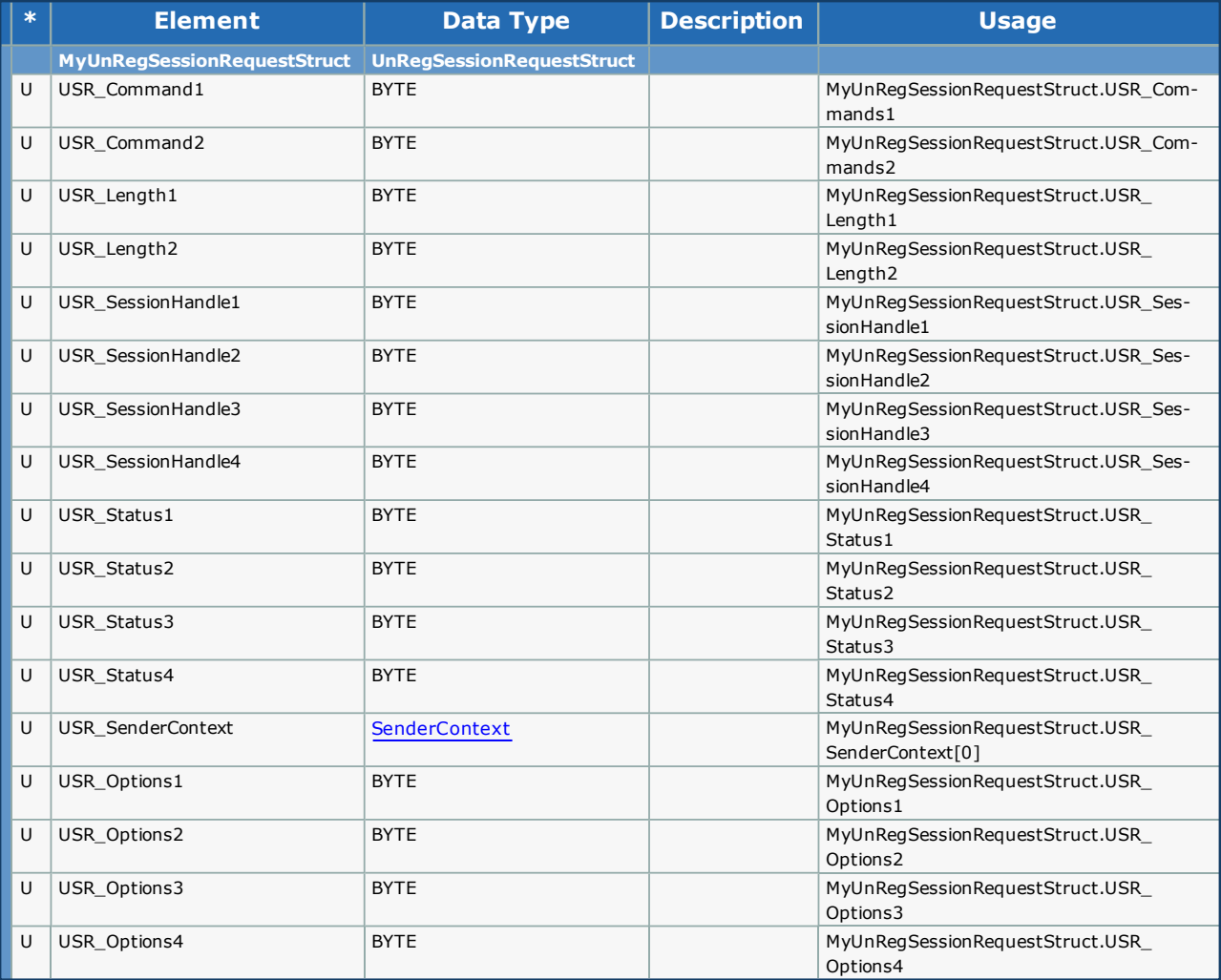

# **Function Block ErrorID List**

**Toolbox Help Documentation**

**Help version created 1/31/2018**

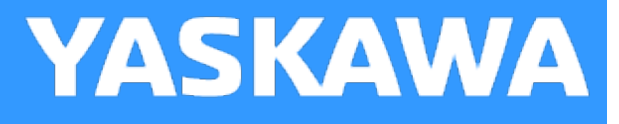

### **Function Block ErrorID List**

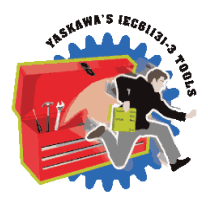

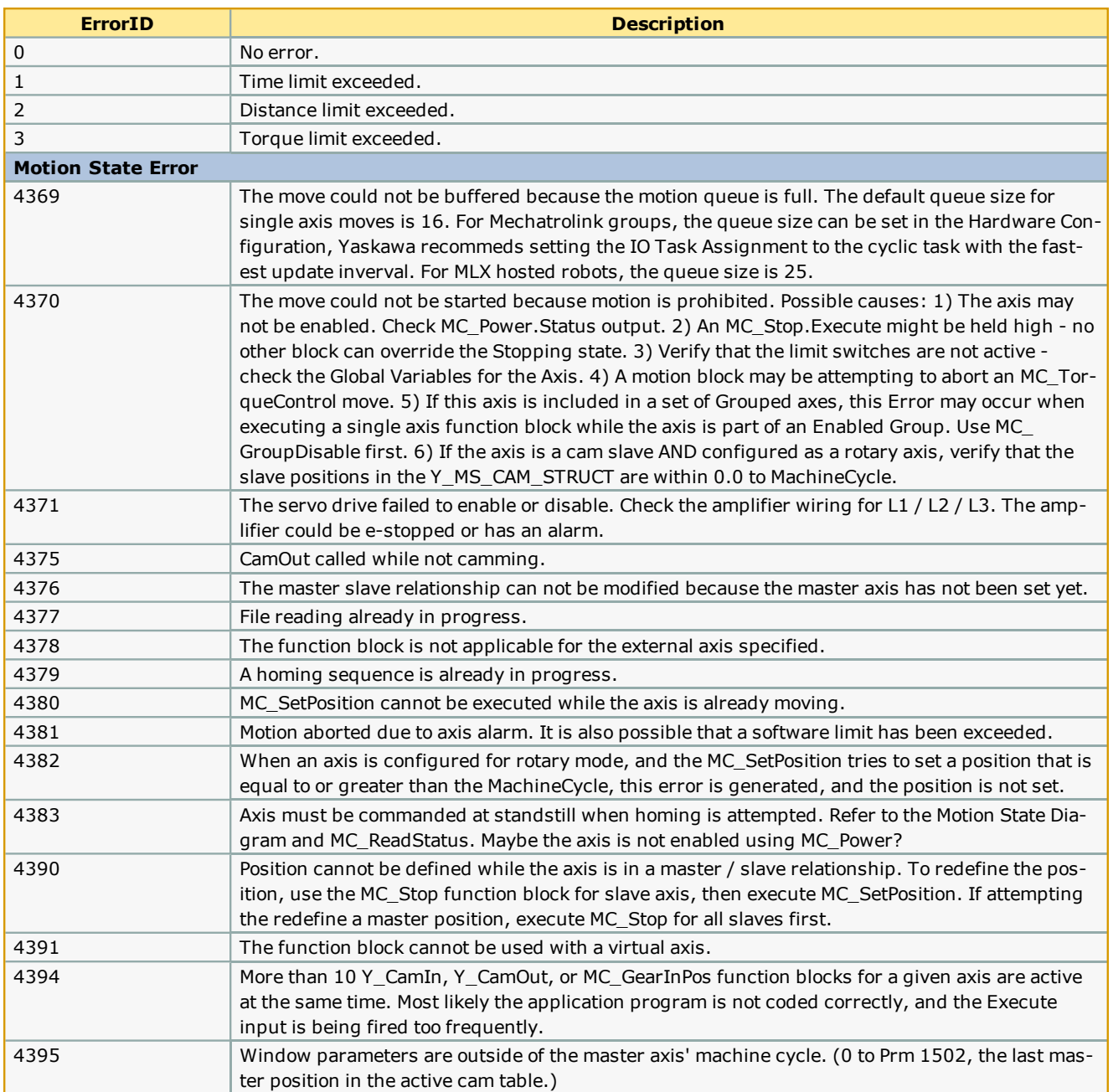

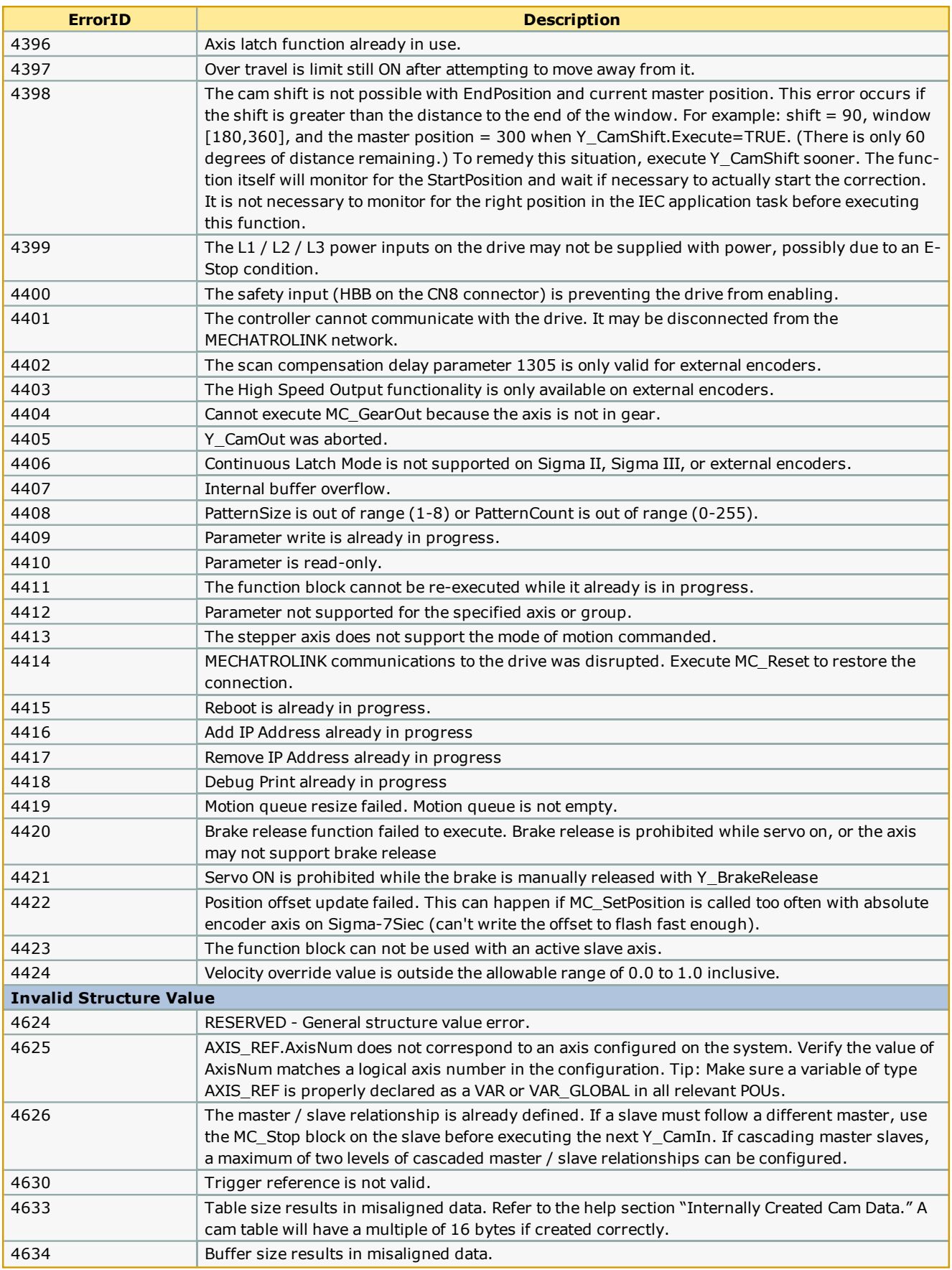

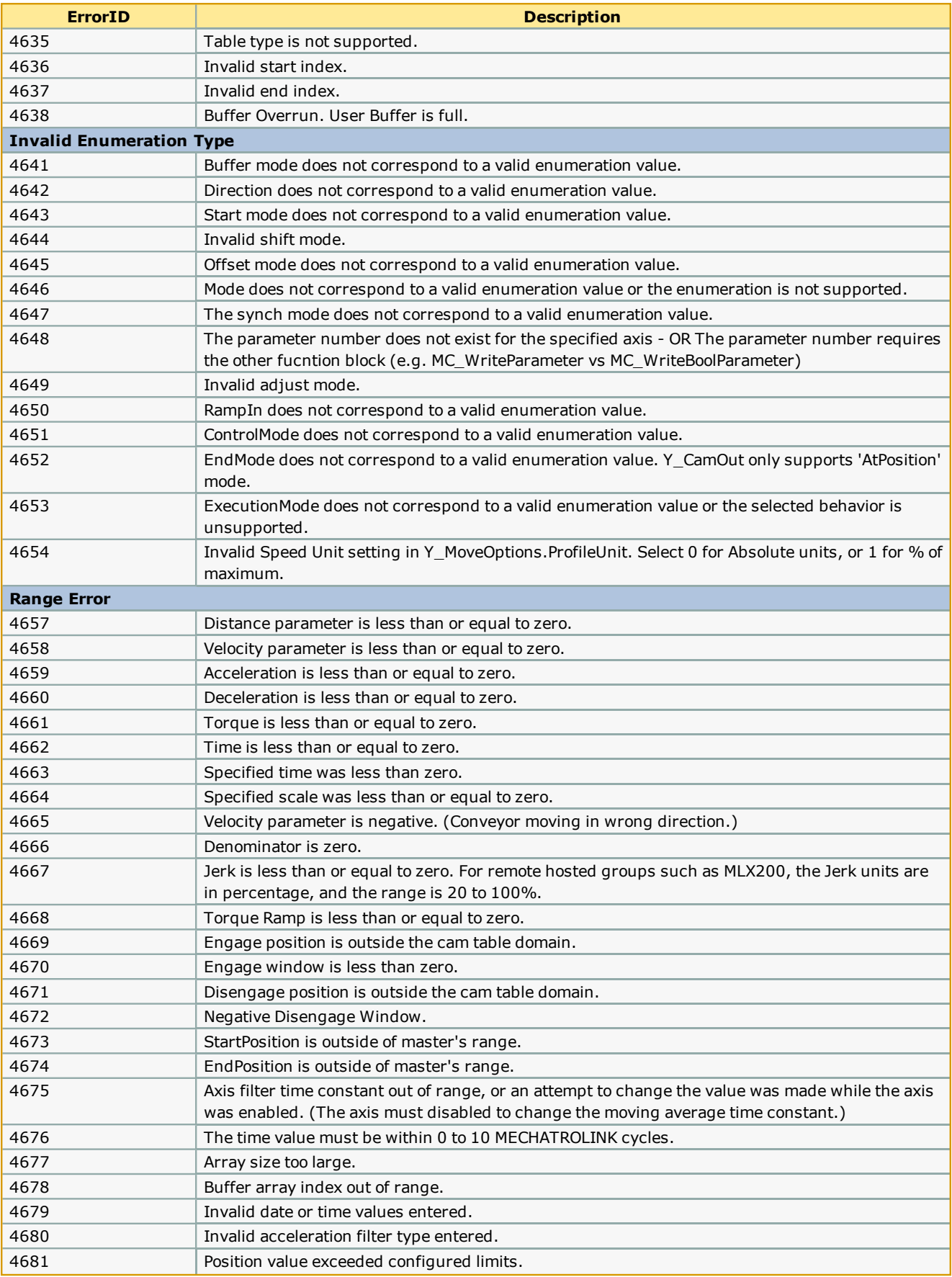

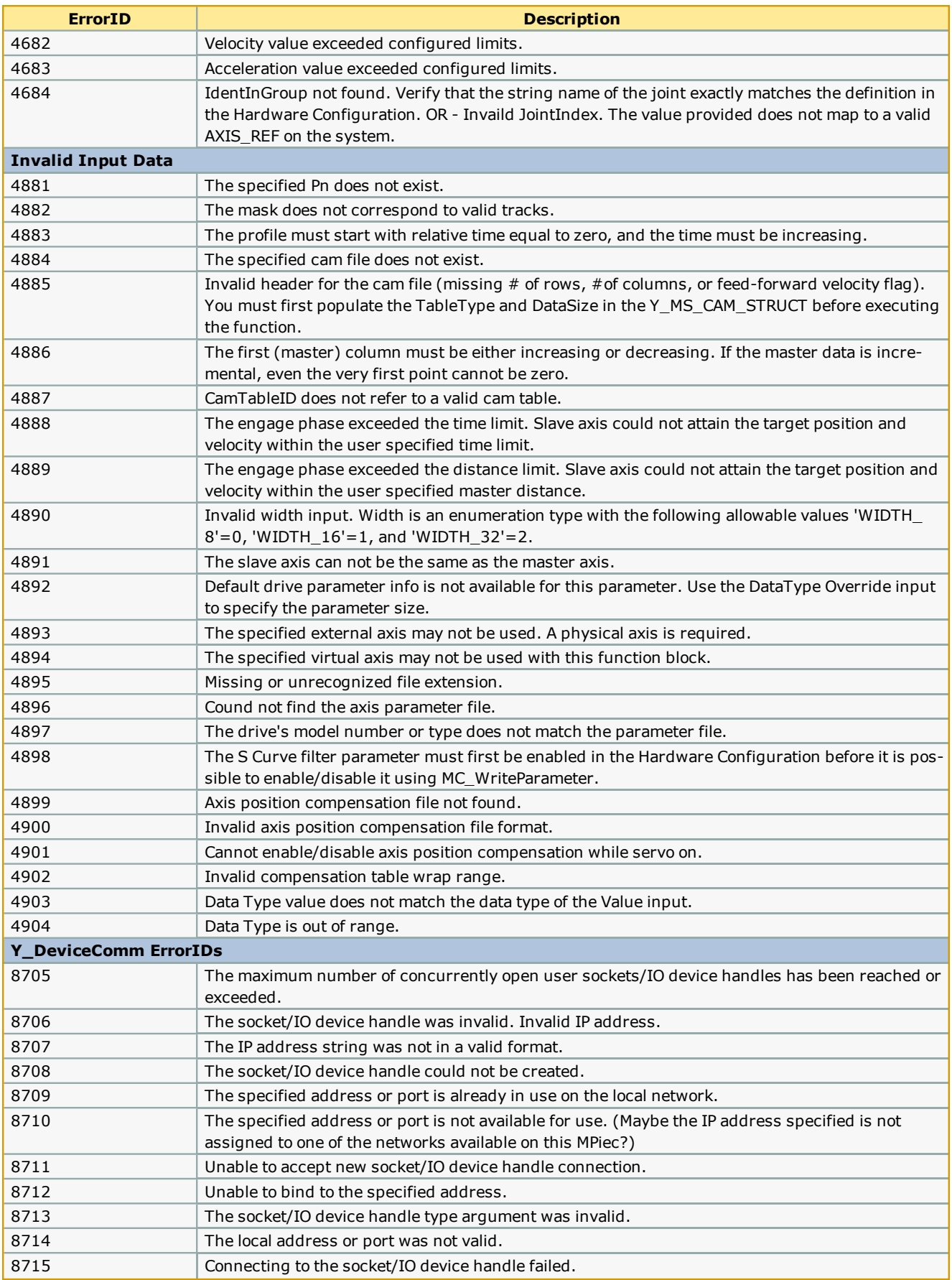

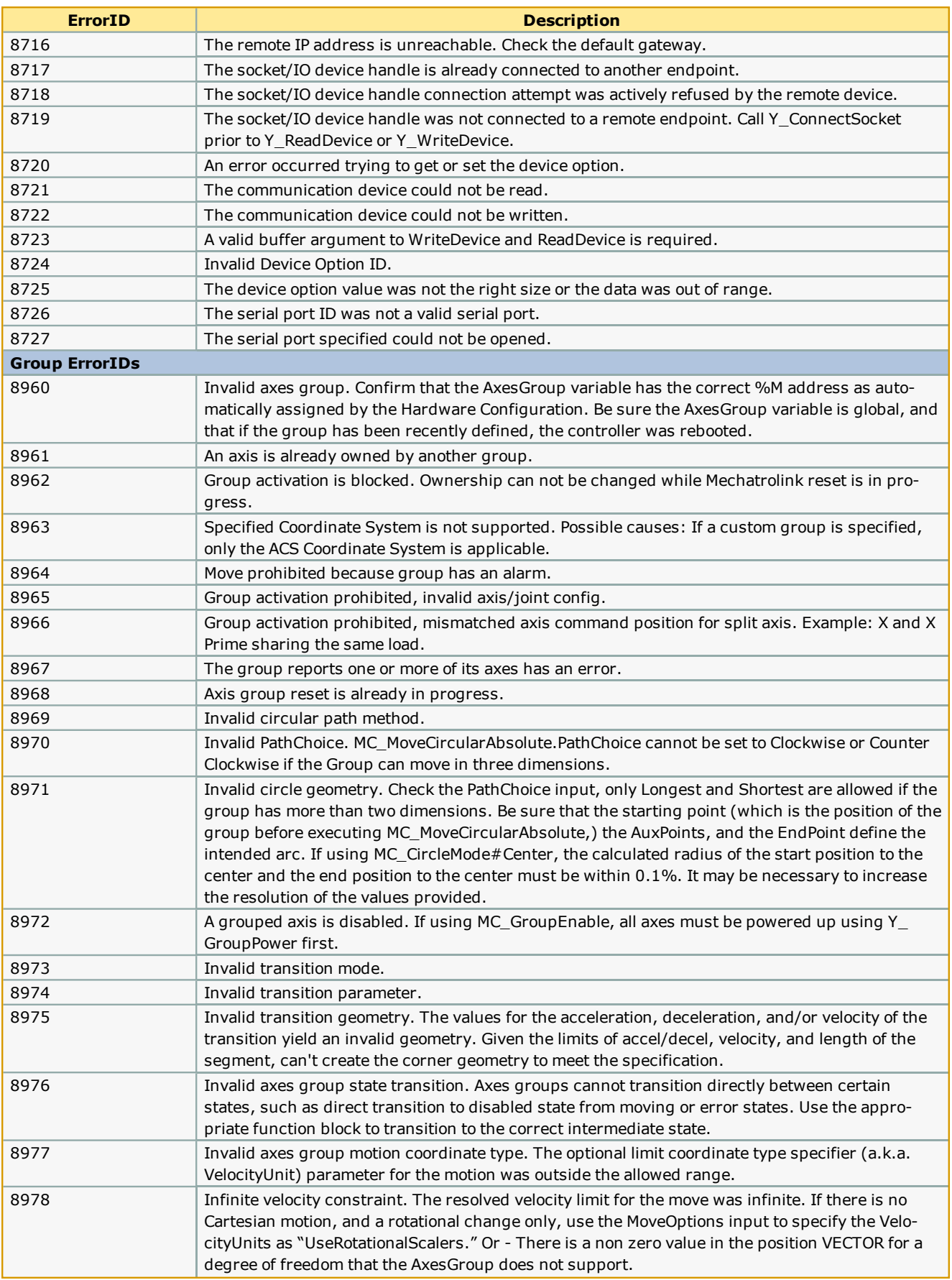

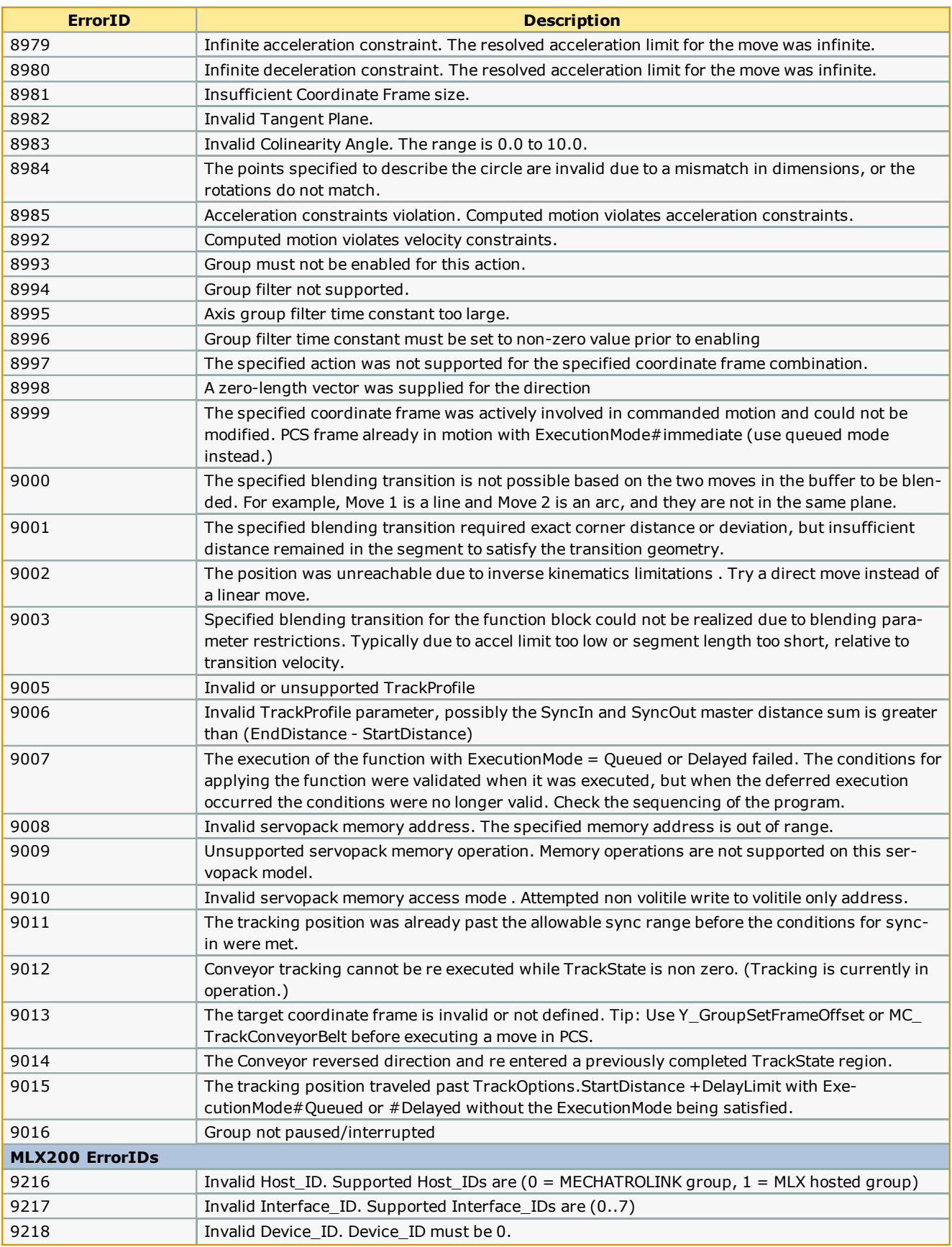

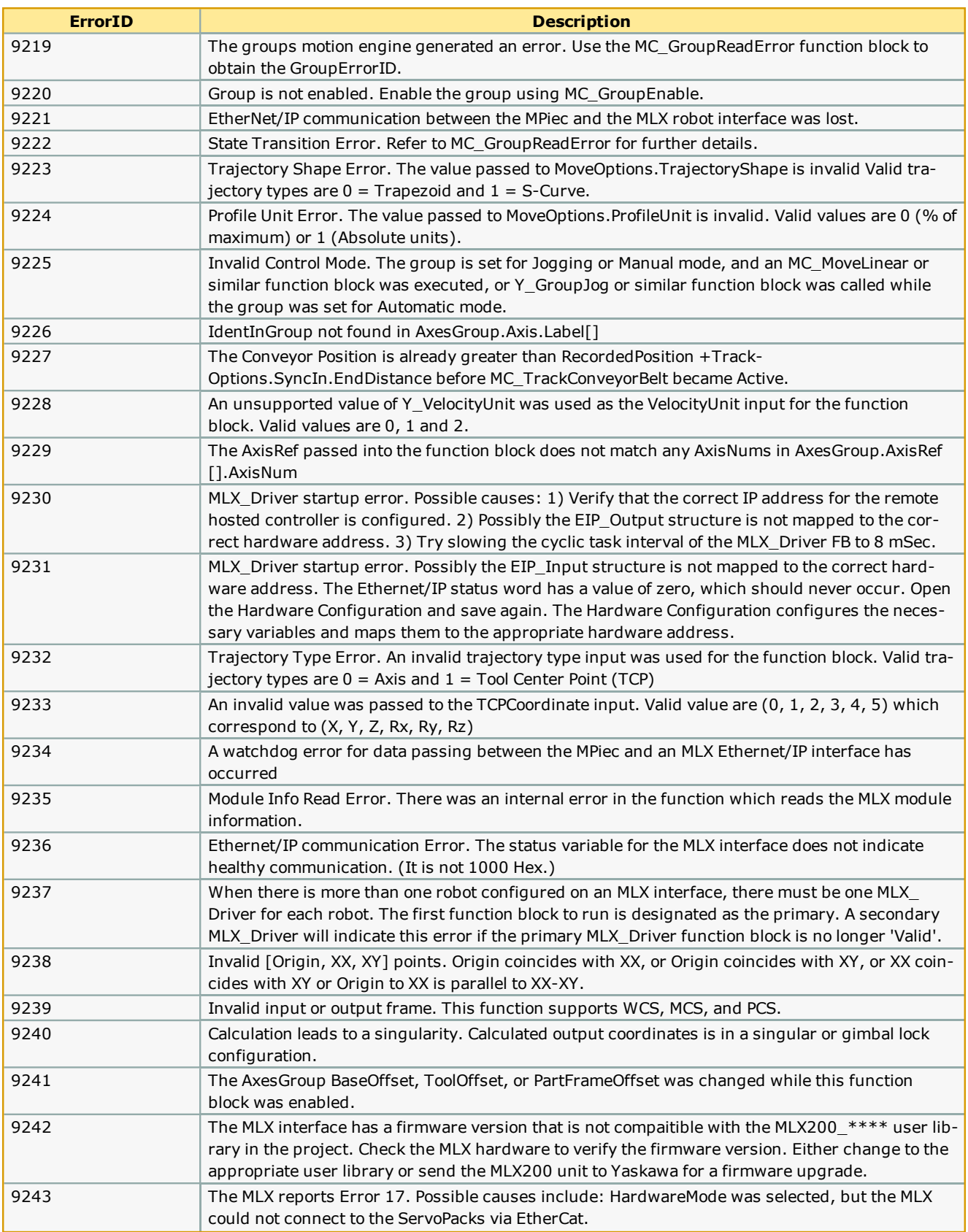

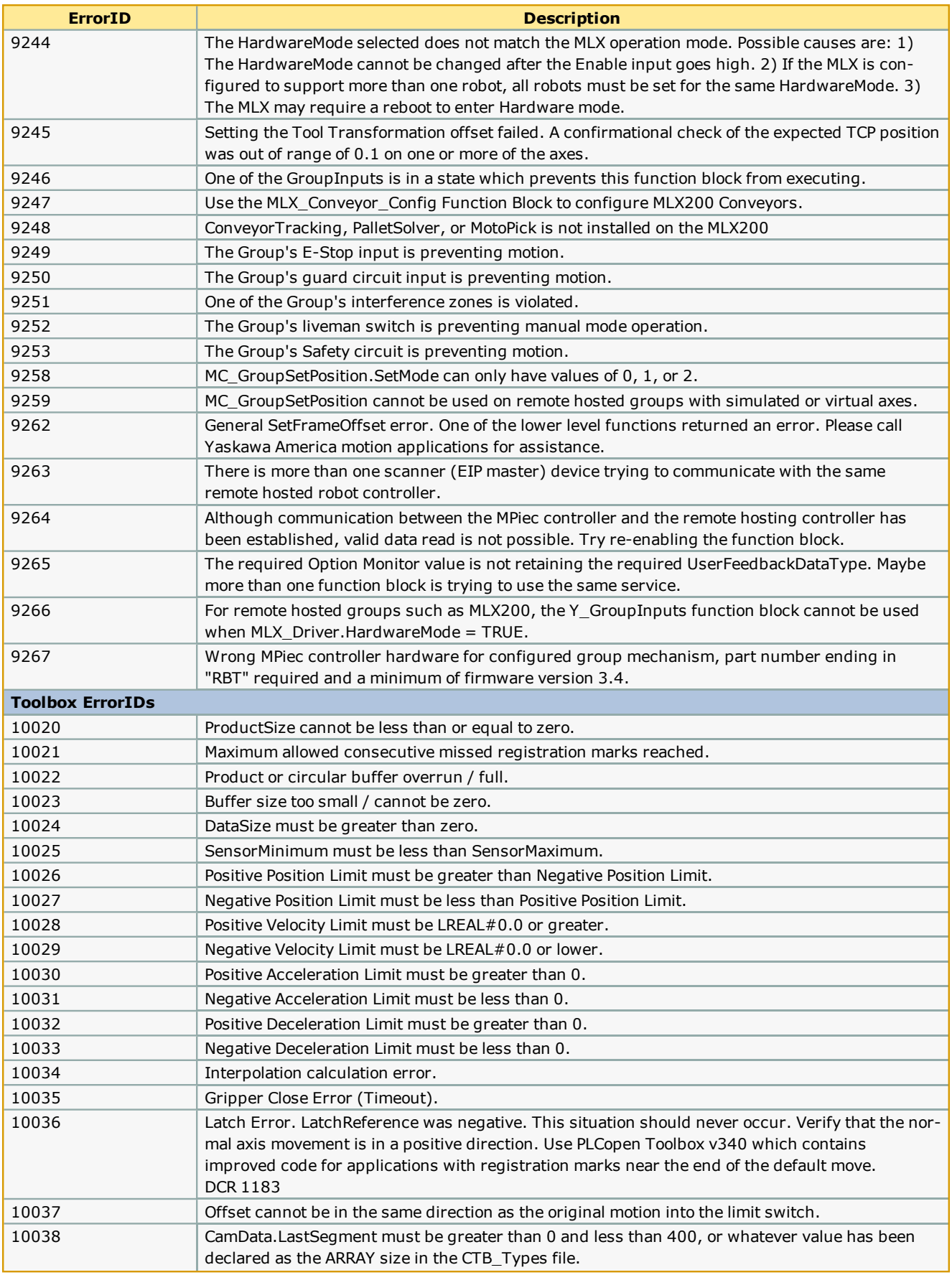

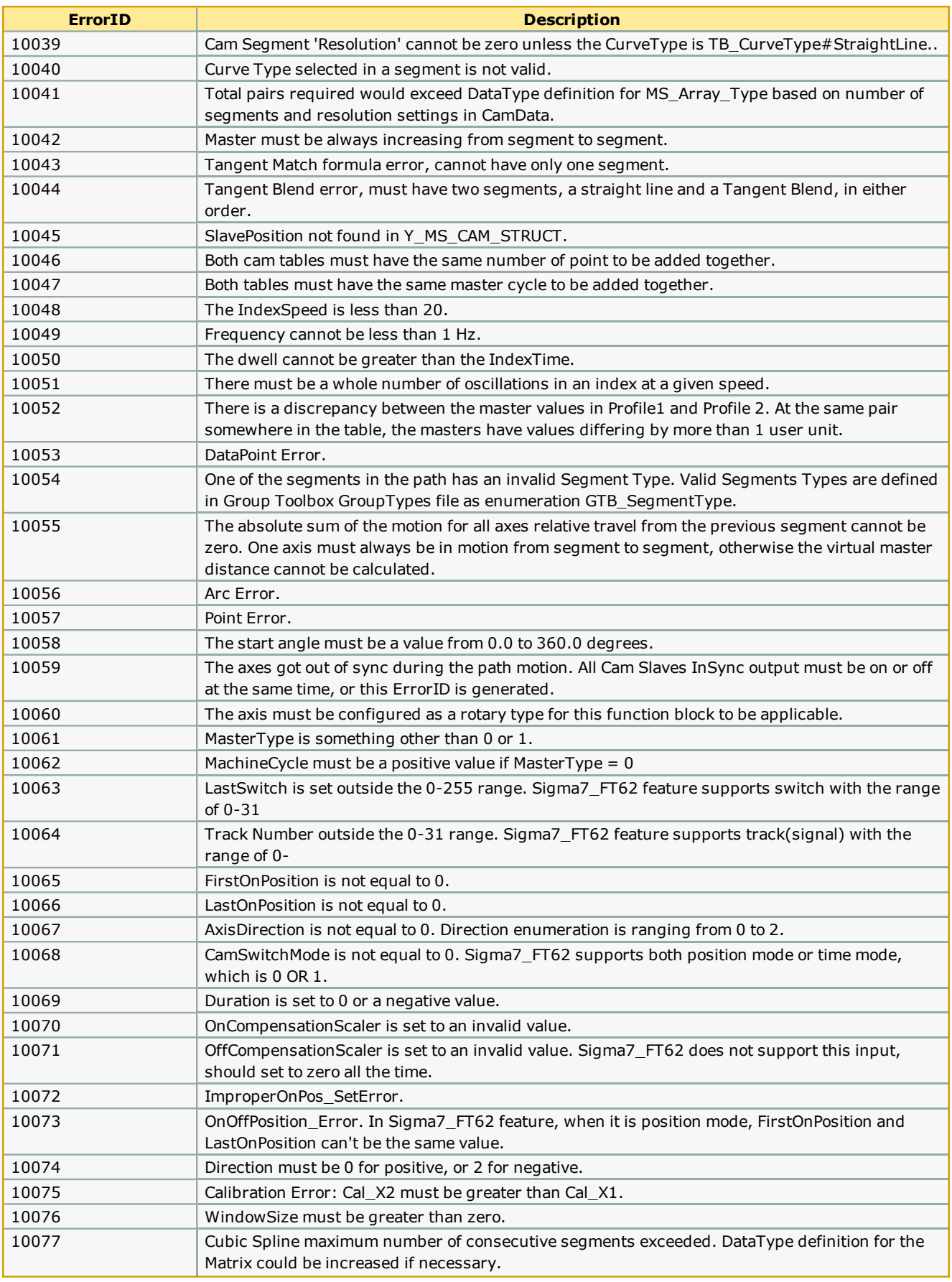

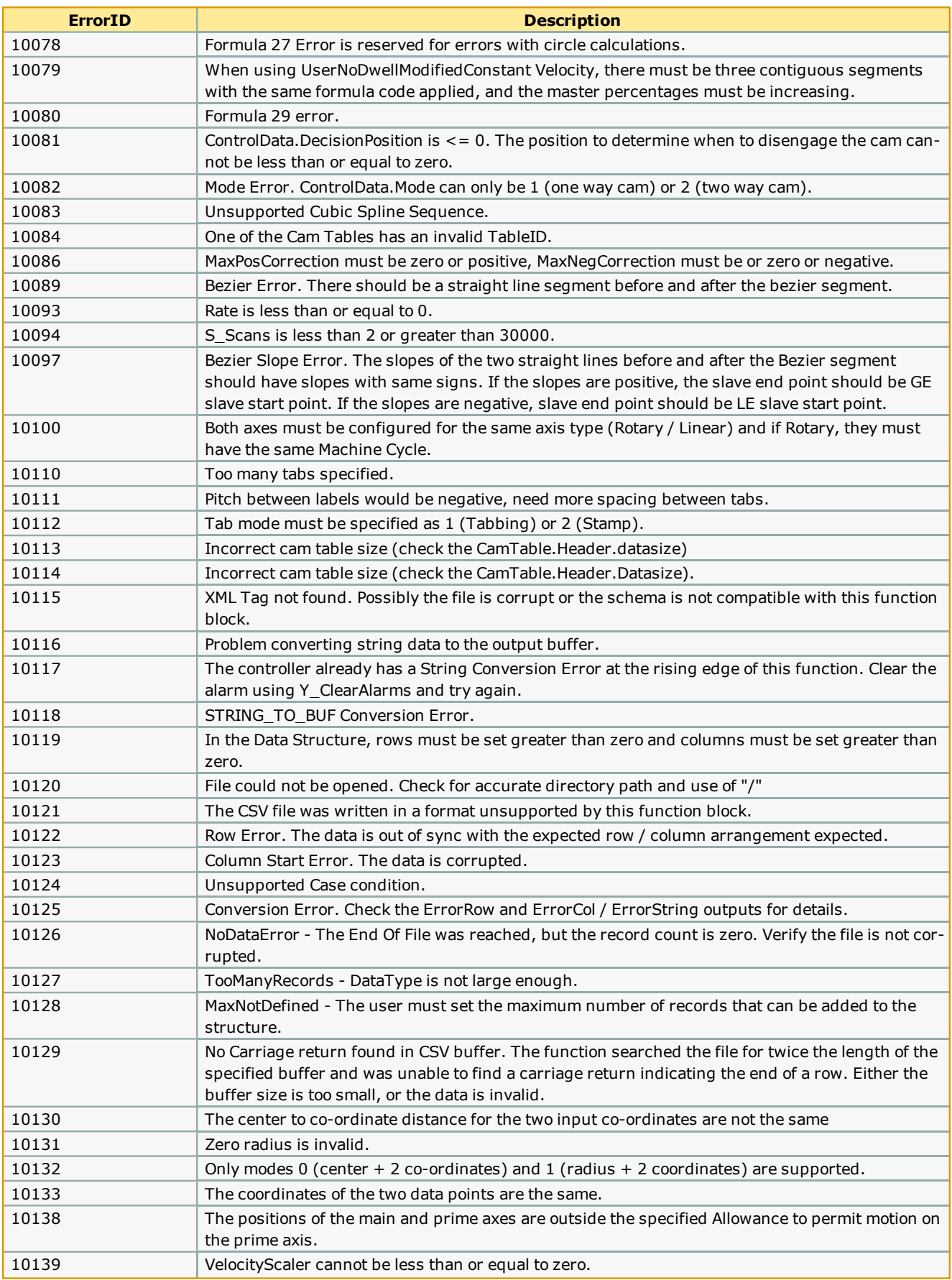

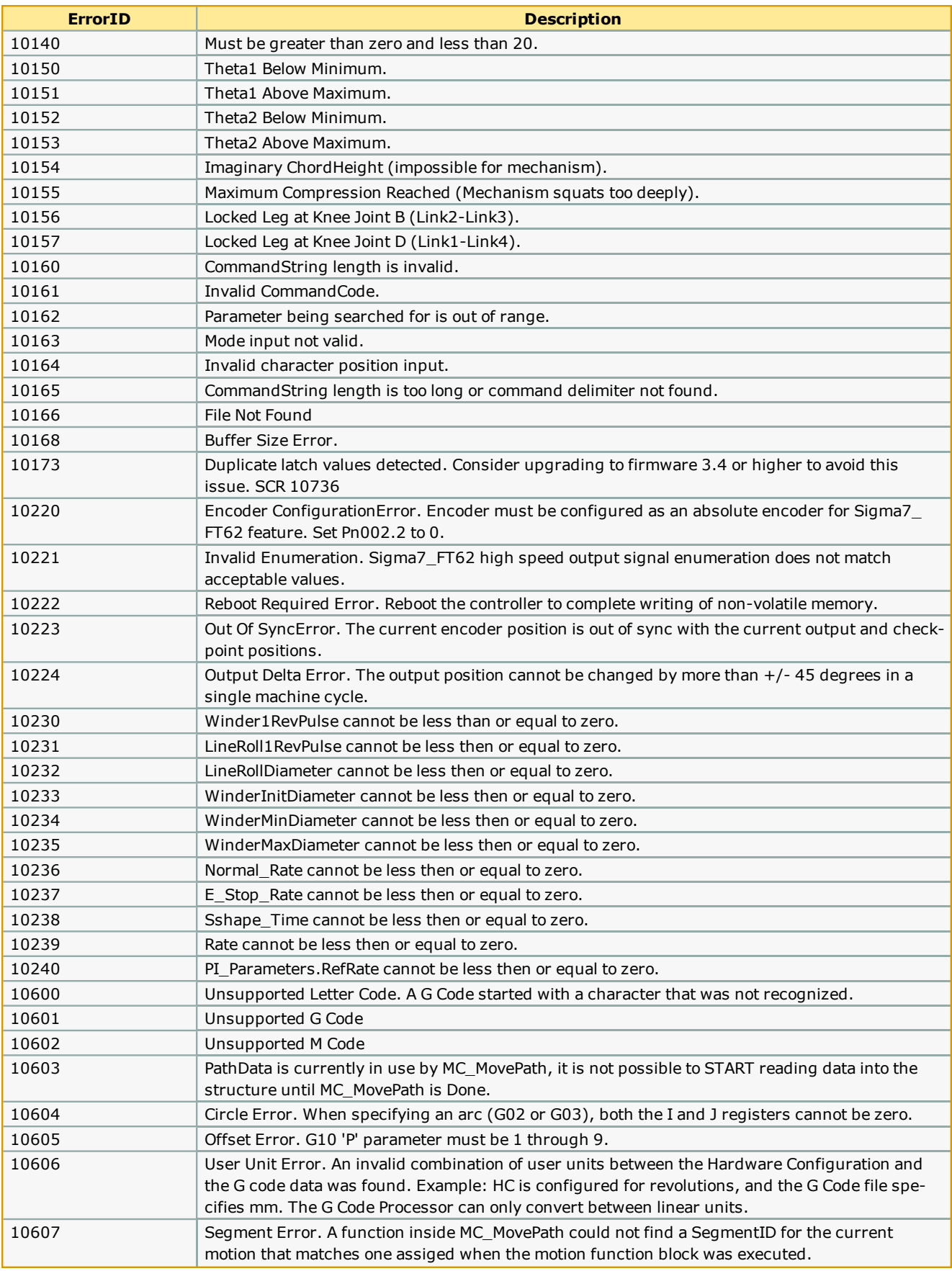

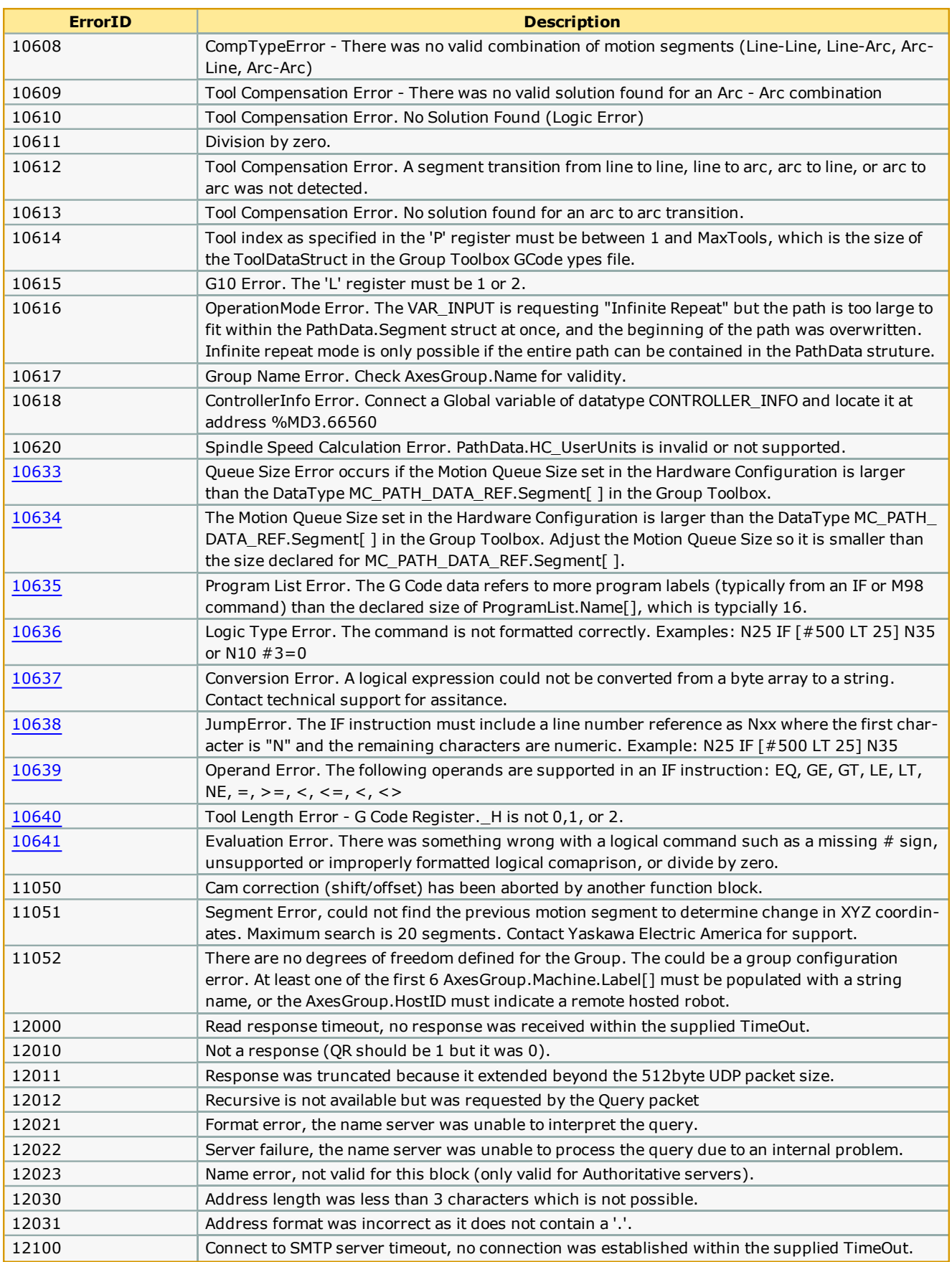

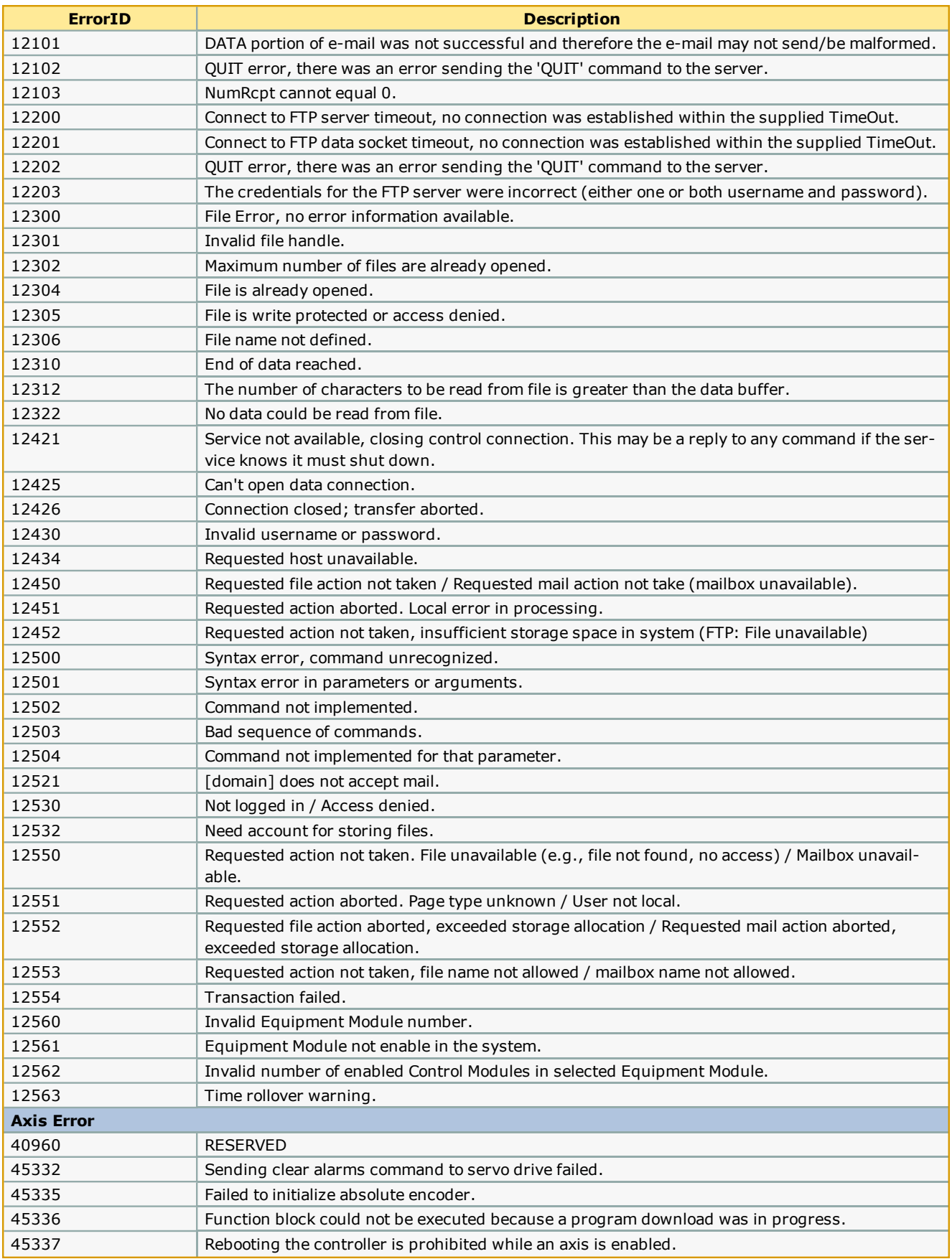

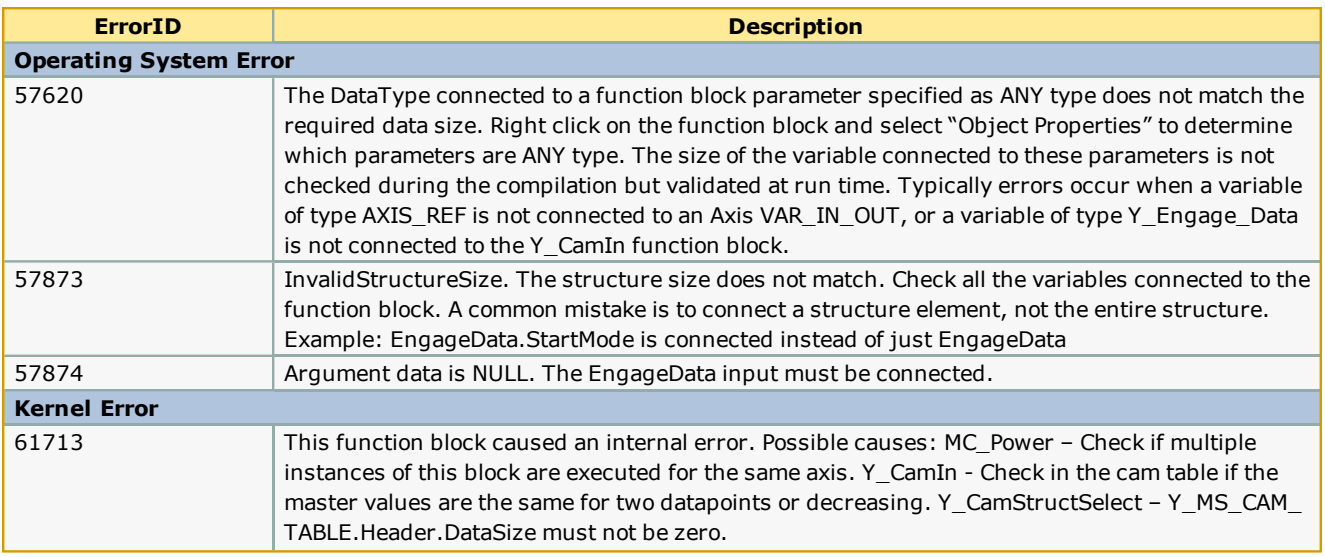

# **Controller AlarmID List**

**Toolbox Help Documentation**

**Help version created 1/31/2018**

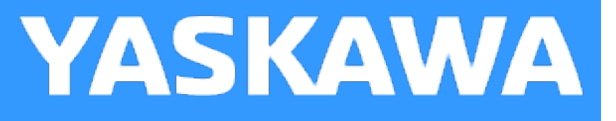

## **Controller AlarmID List**

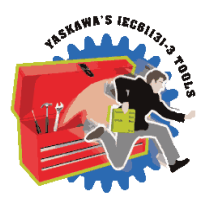

The following is a list of alarm codes that are reported in the Hardware Configuration's Controller Alarms tab, Y\_ReadAlarm and MC GroupReadError function blocks, and the webUI. These are non axis specific system alarms.

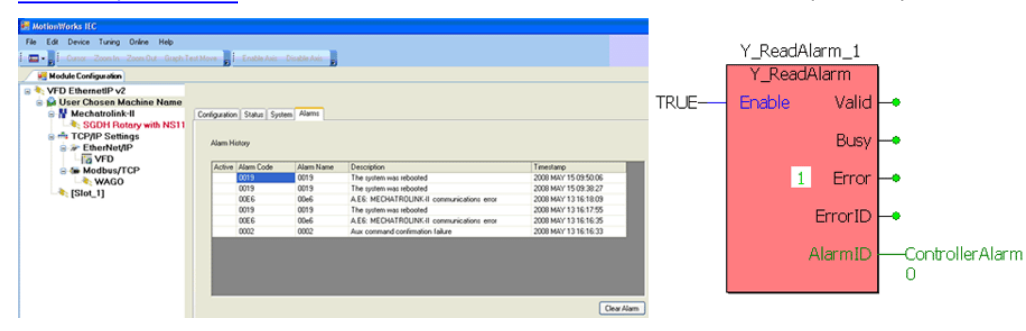

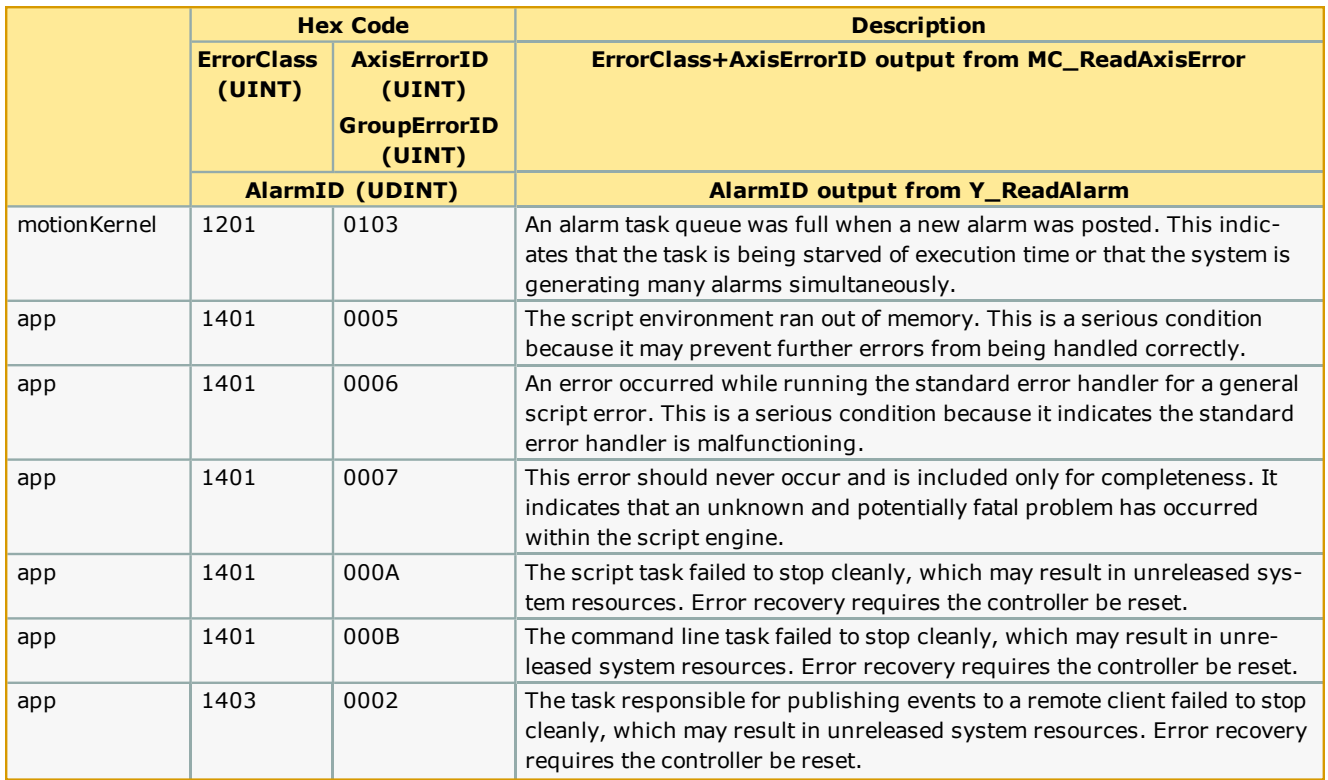

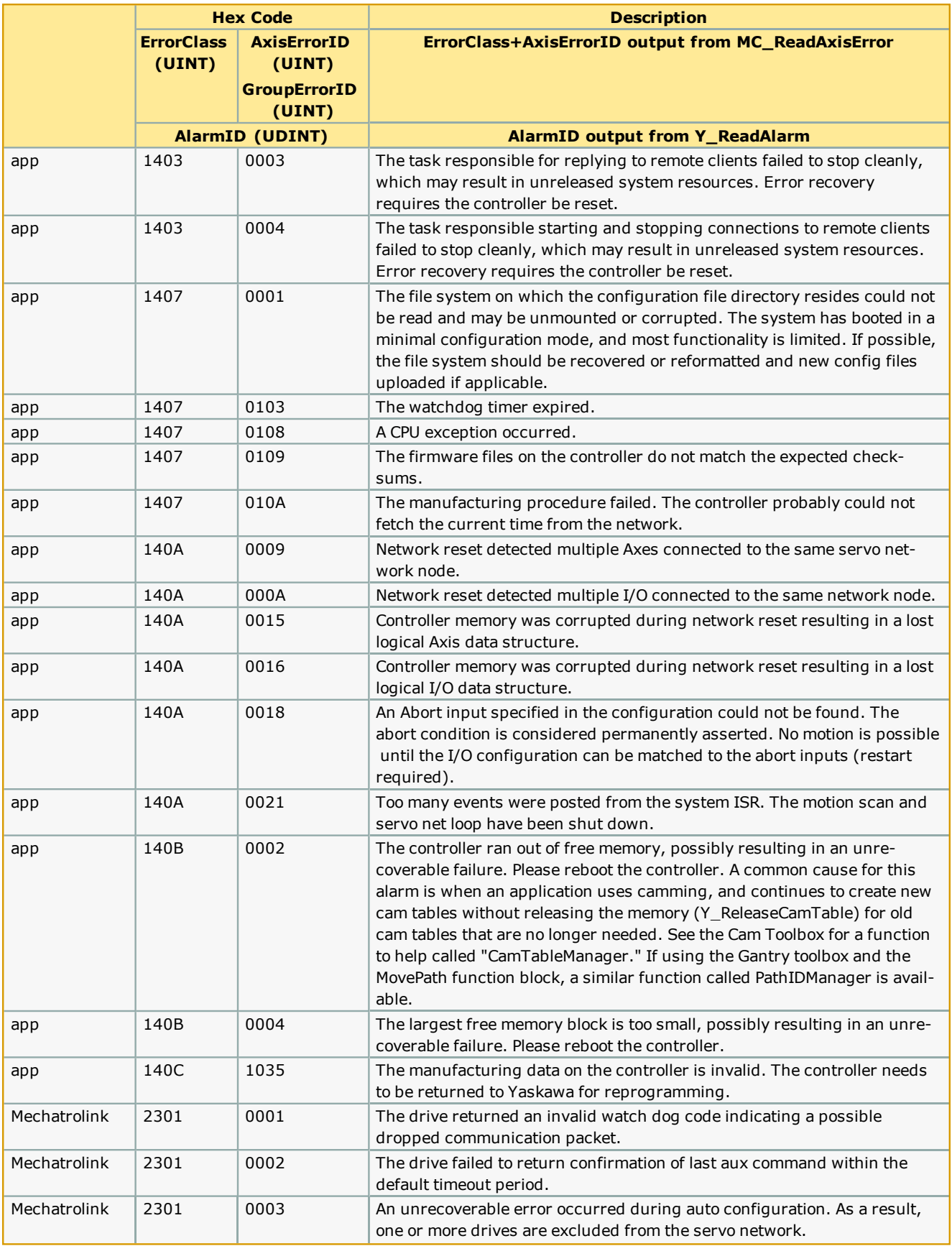

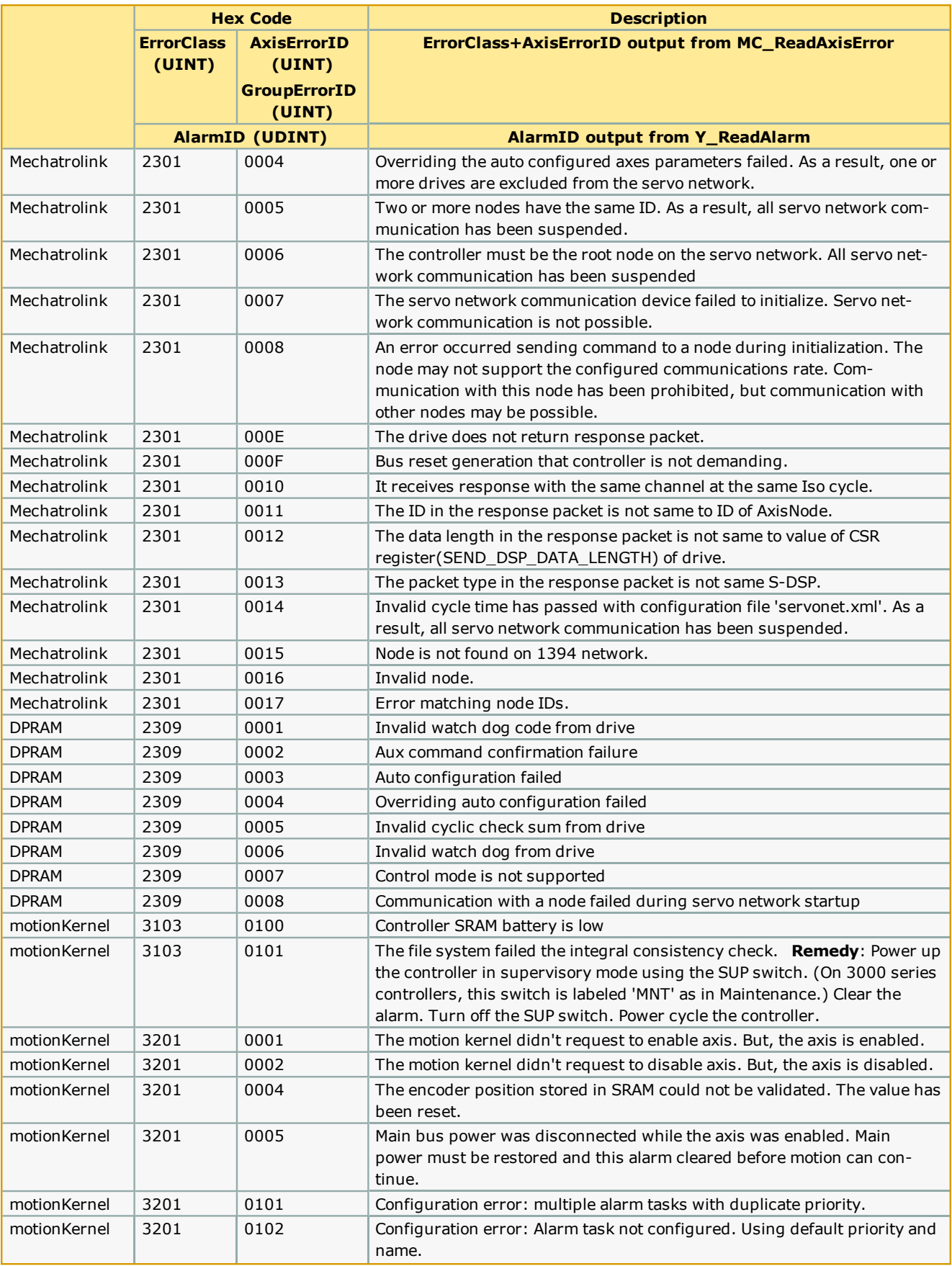

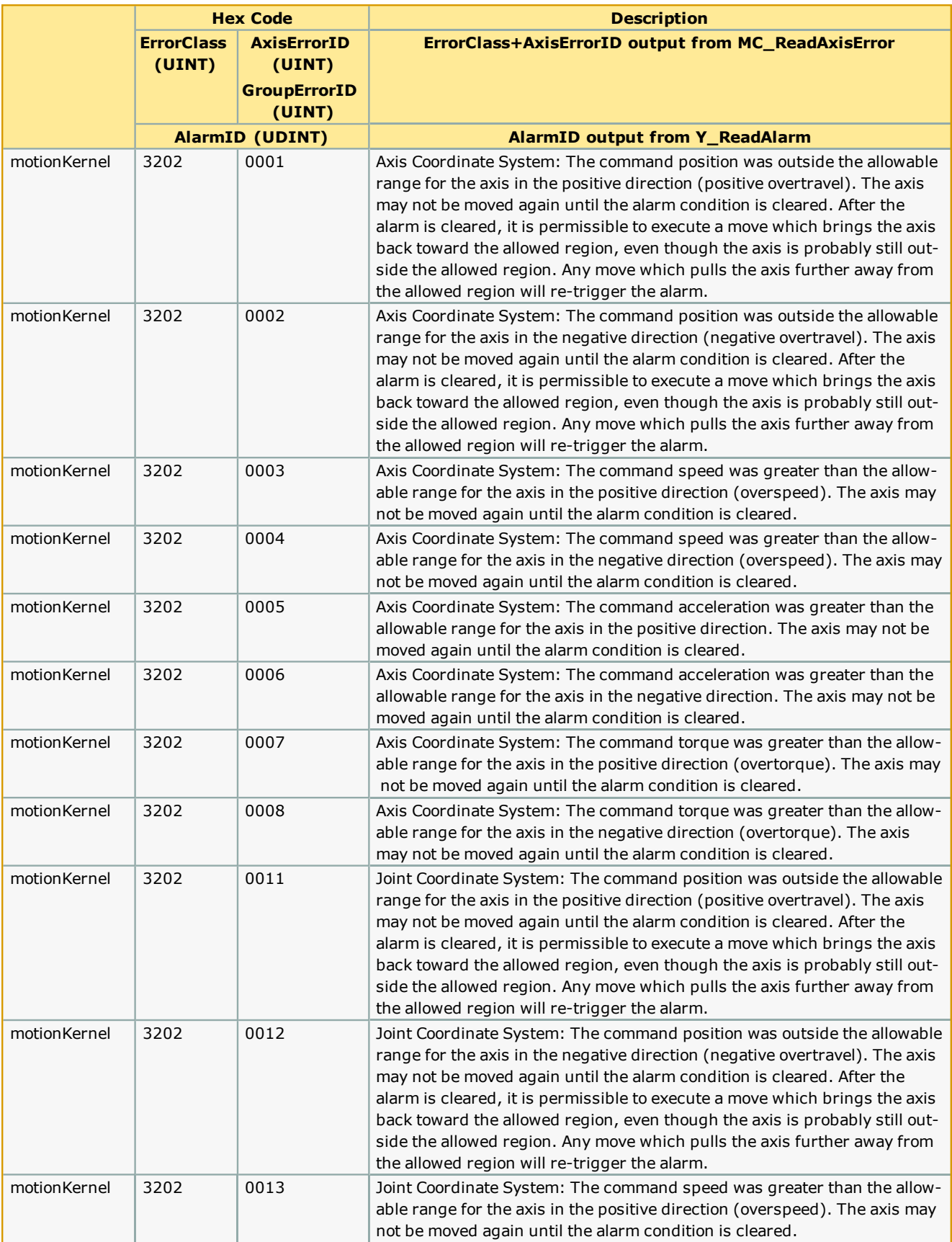

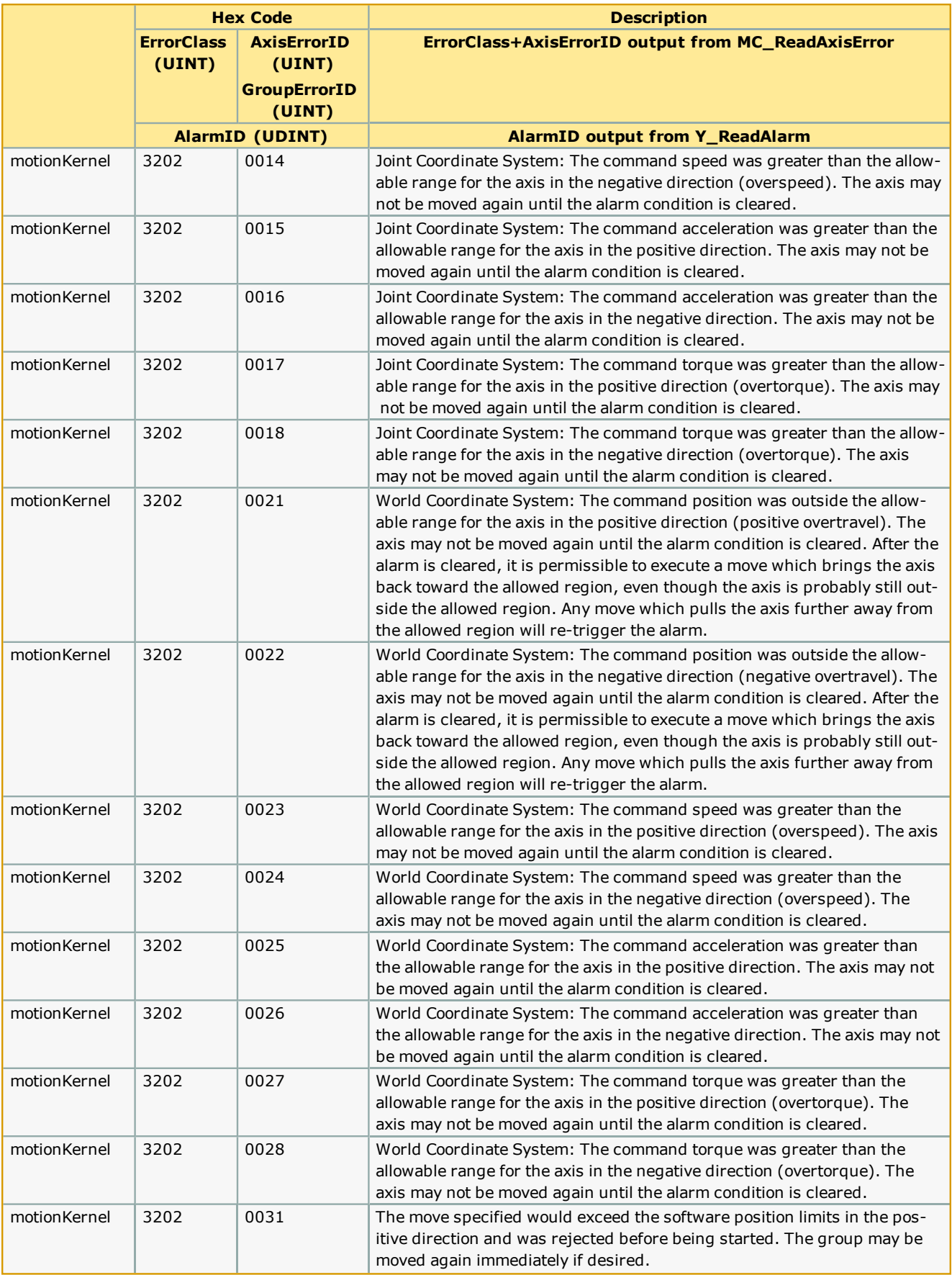

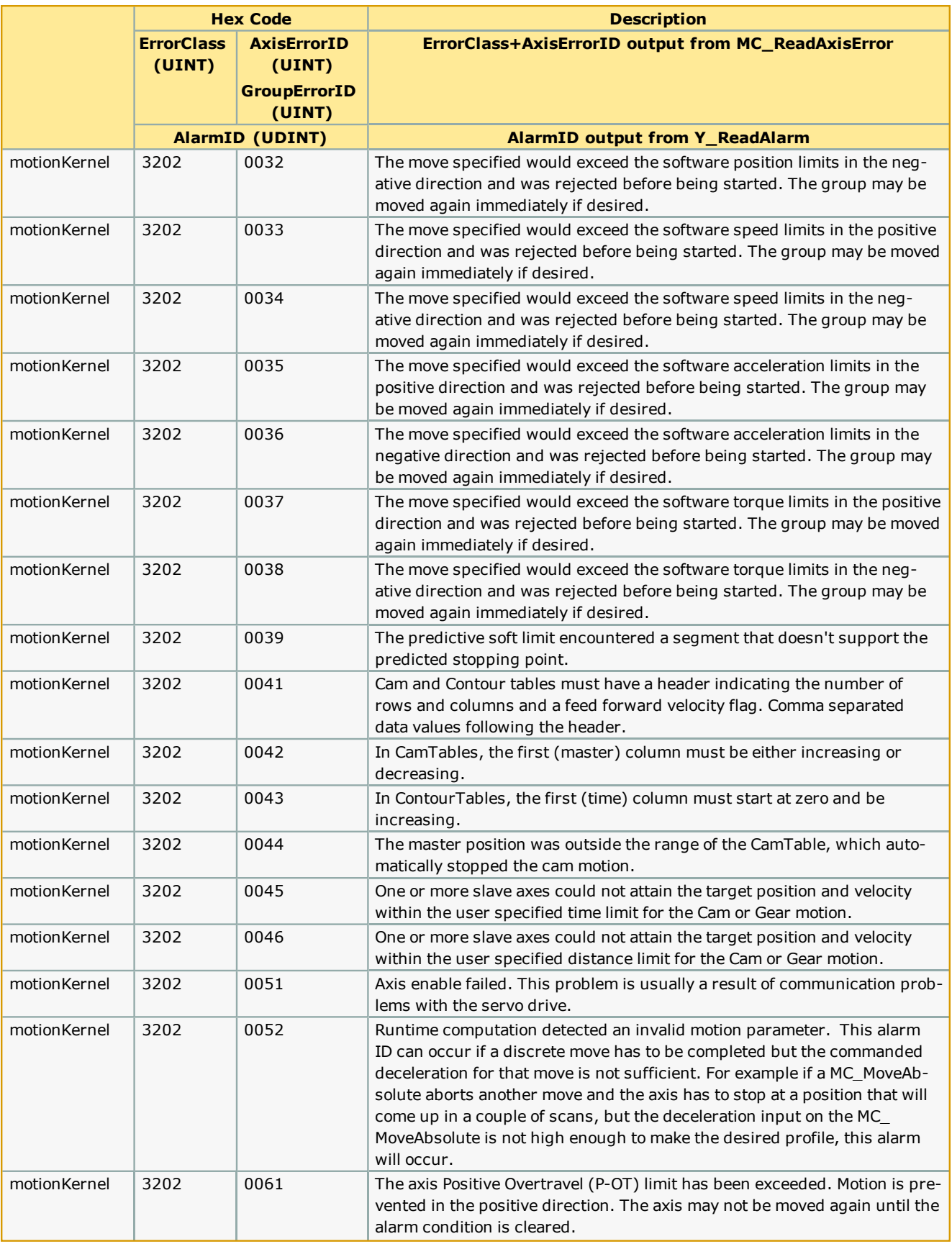

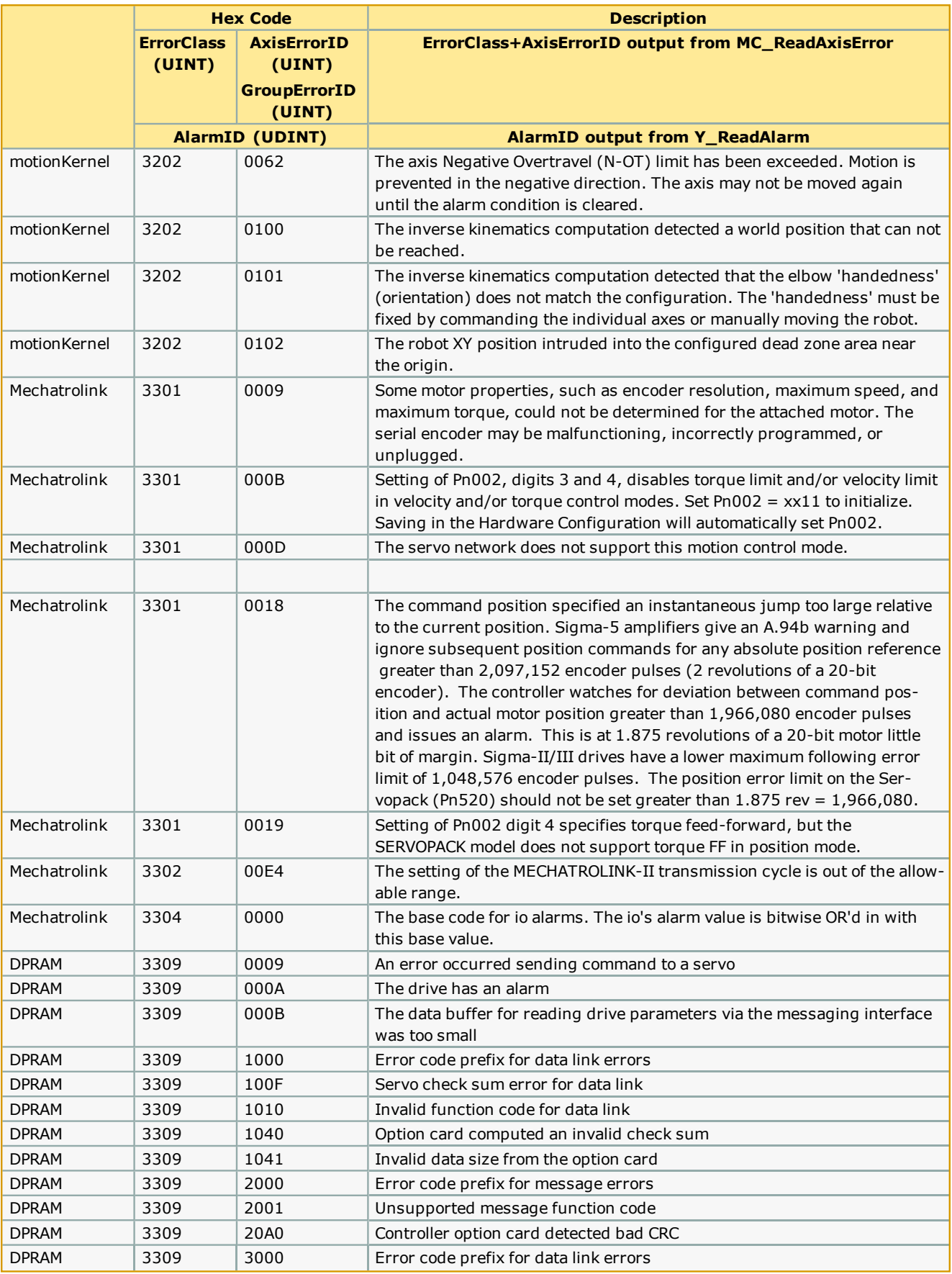

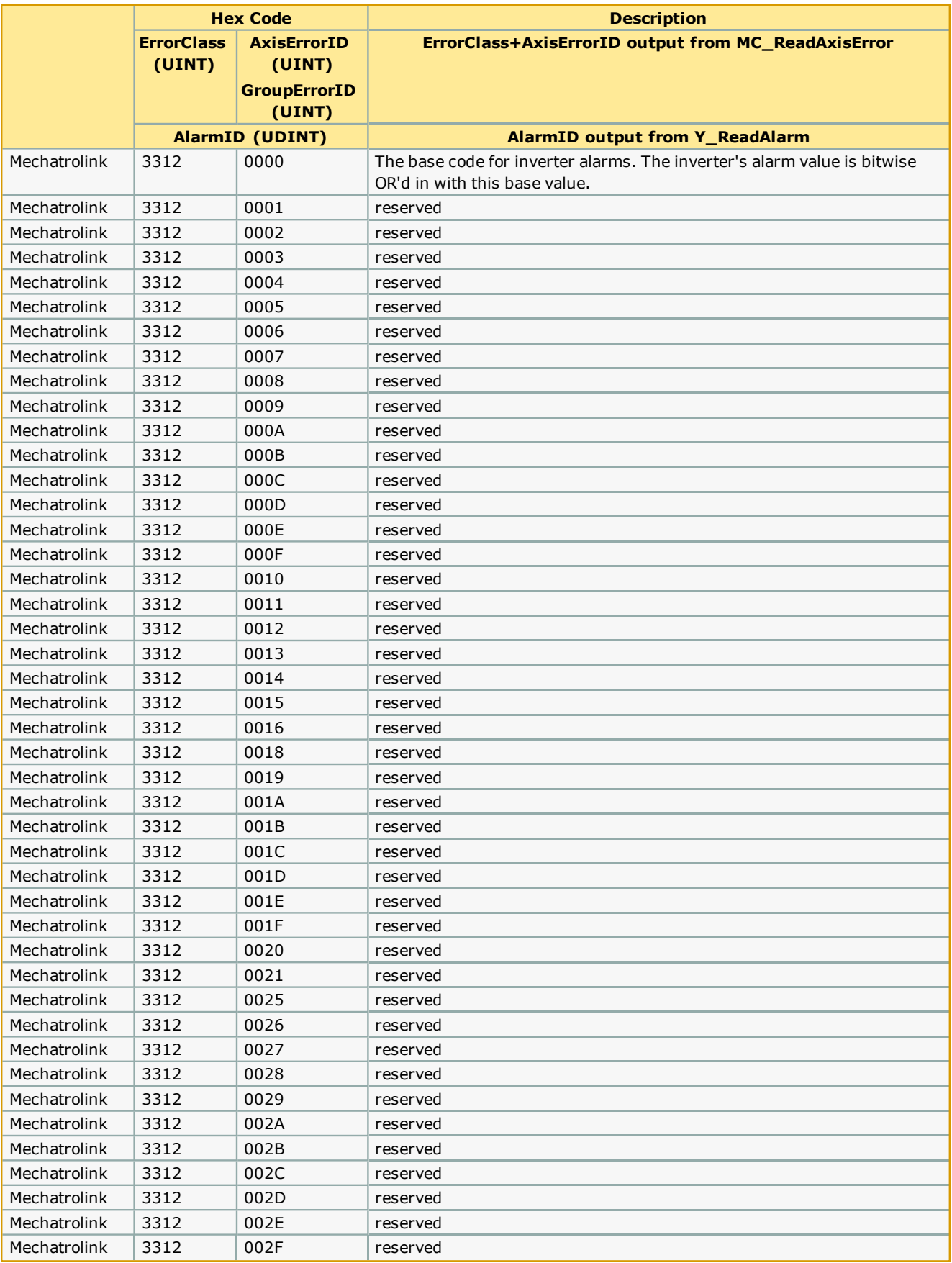

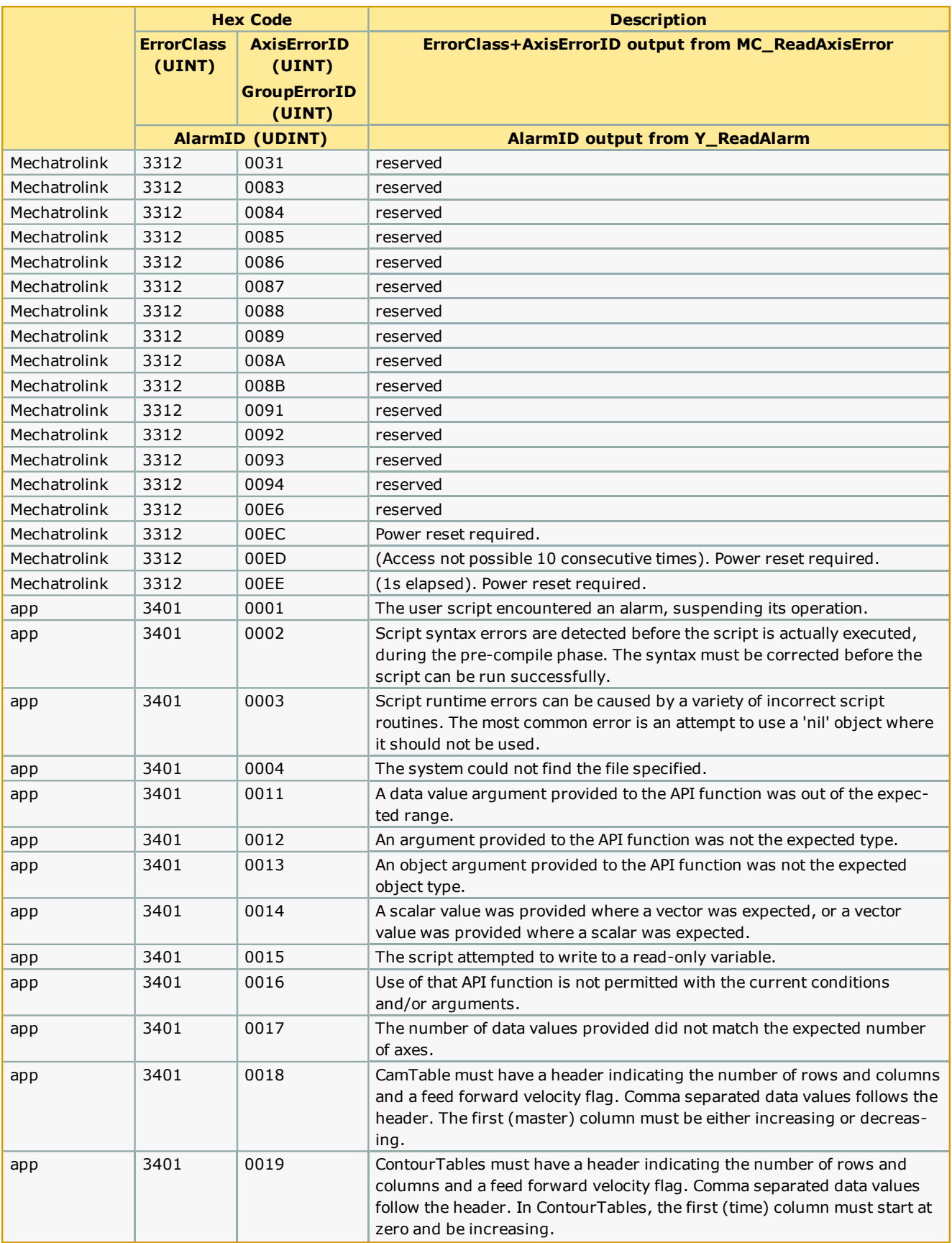

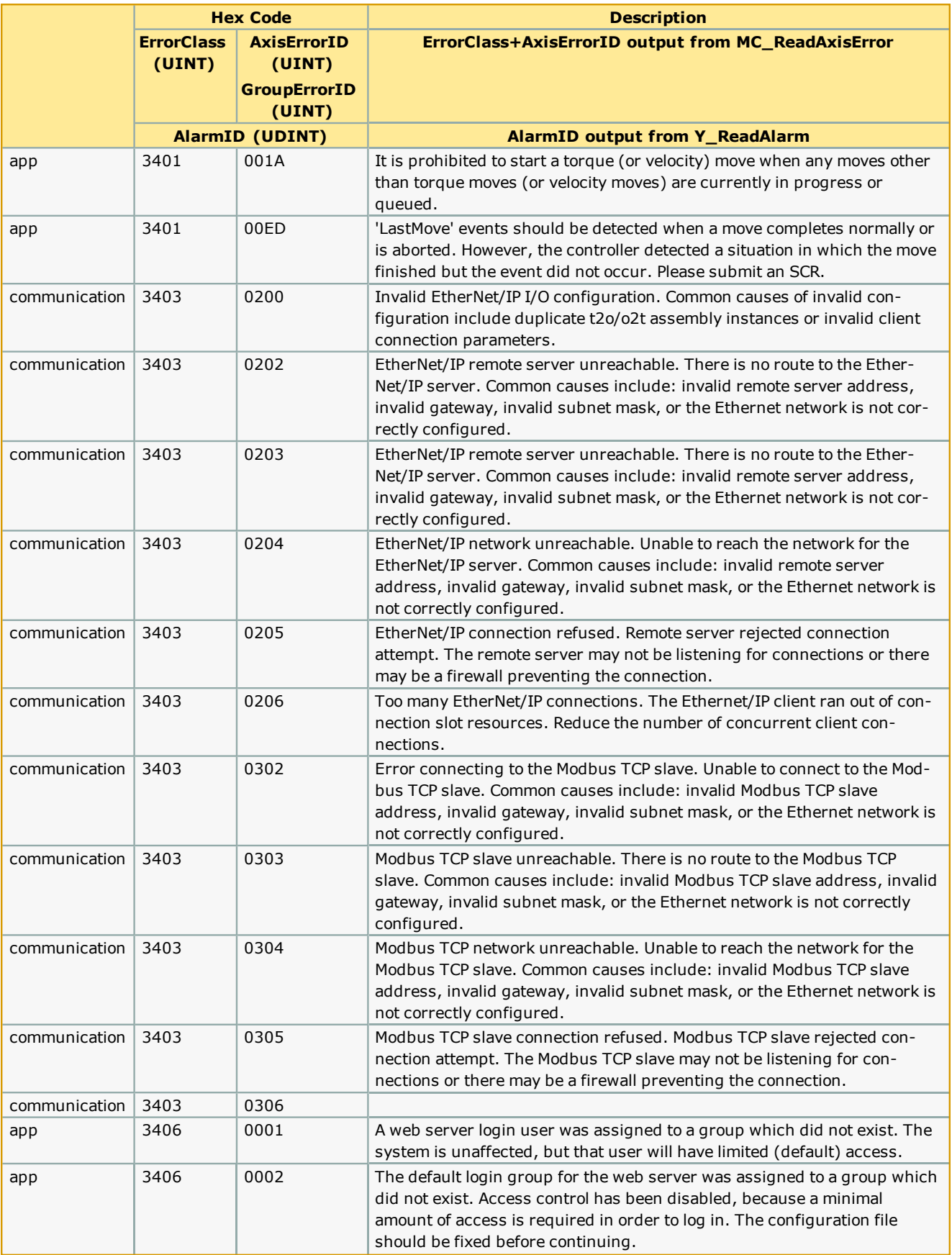

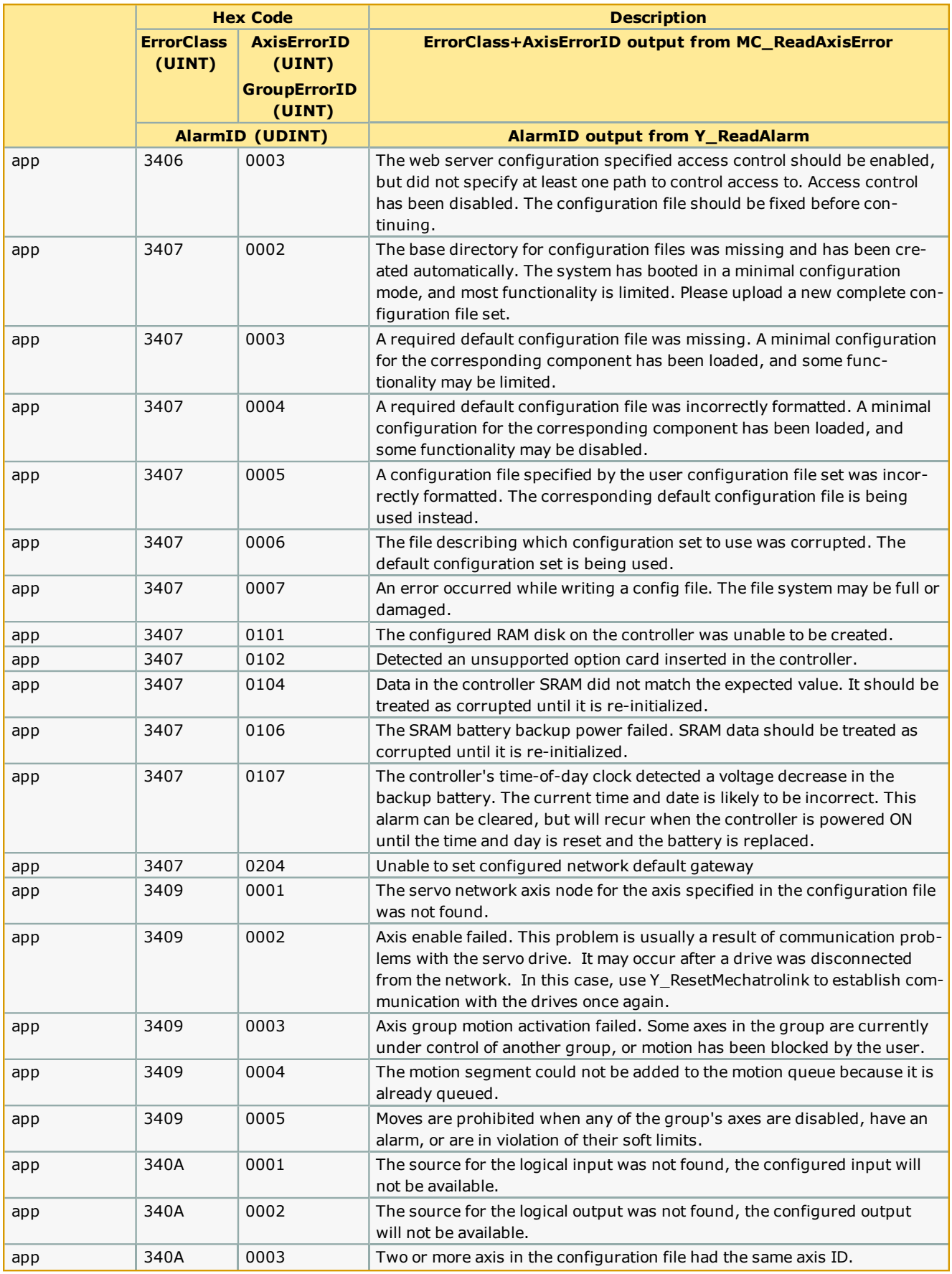

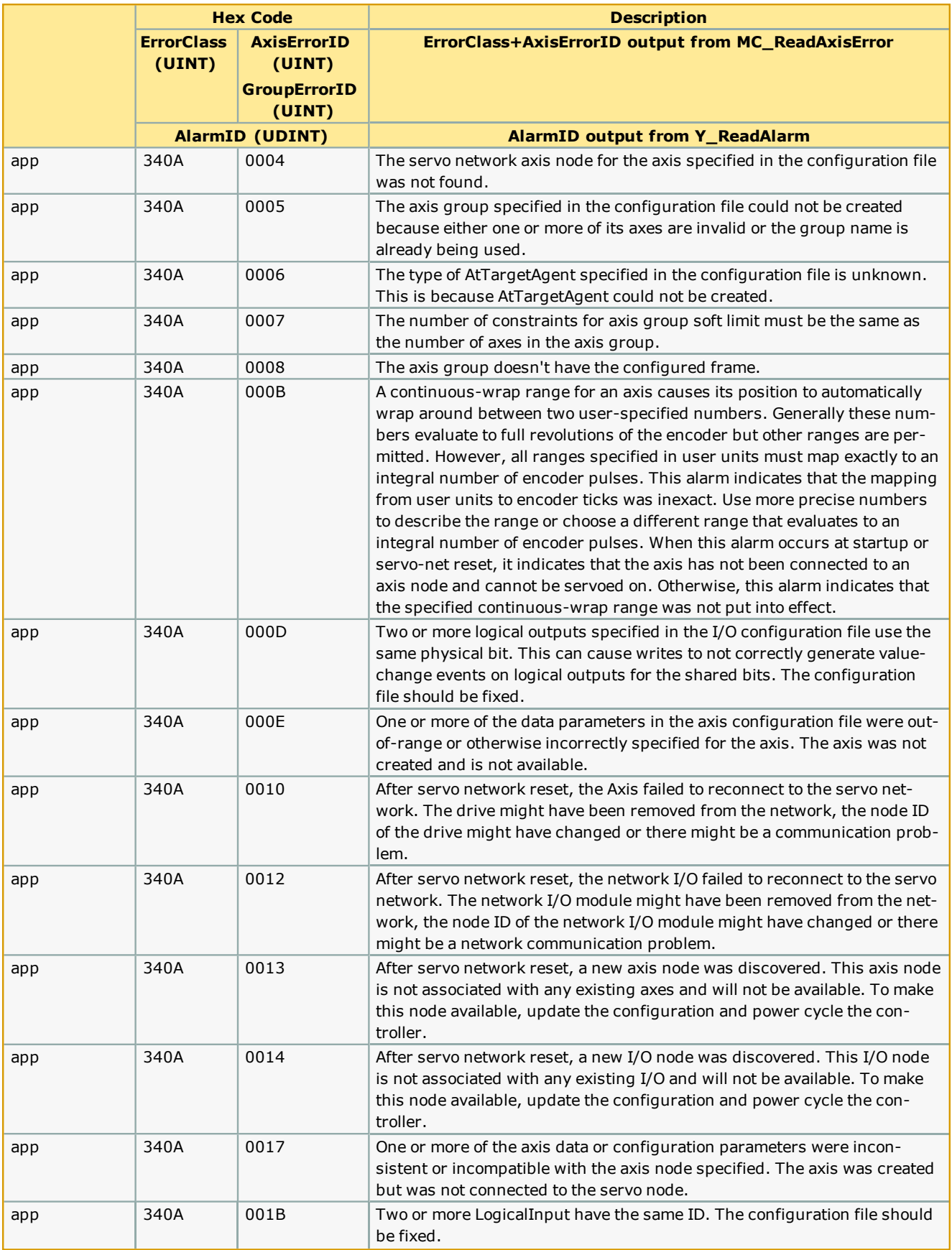

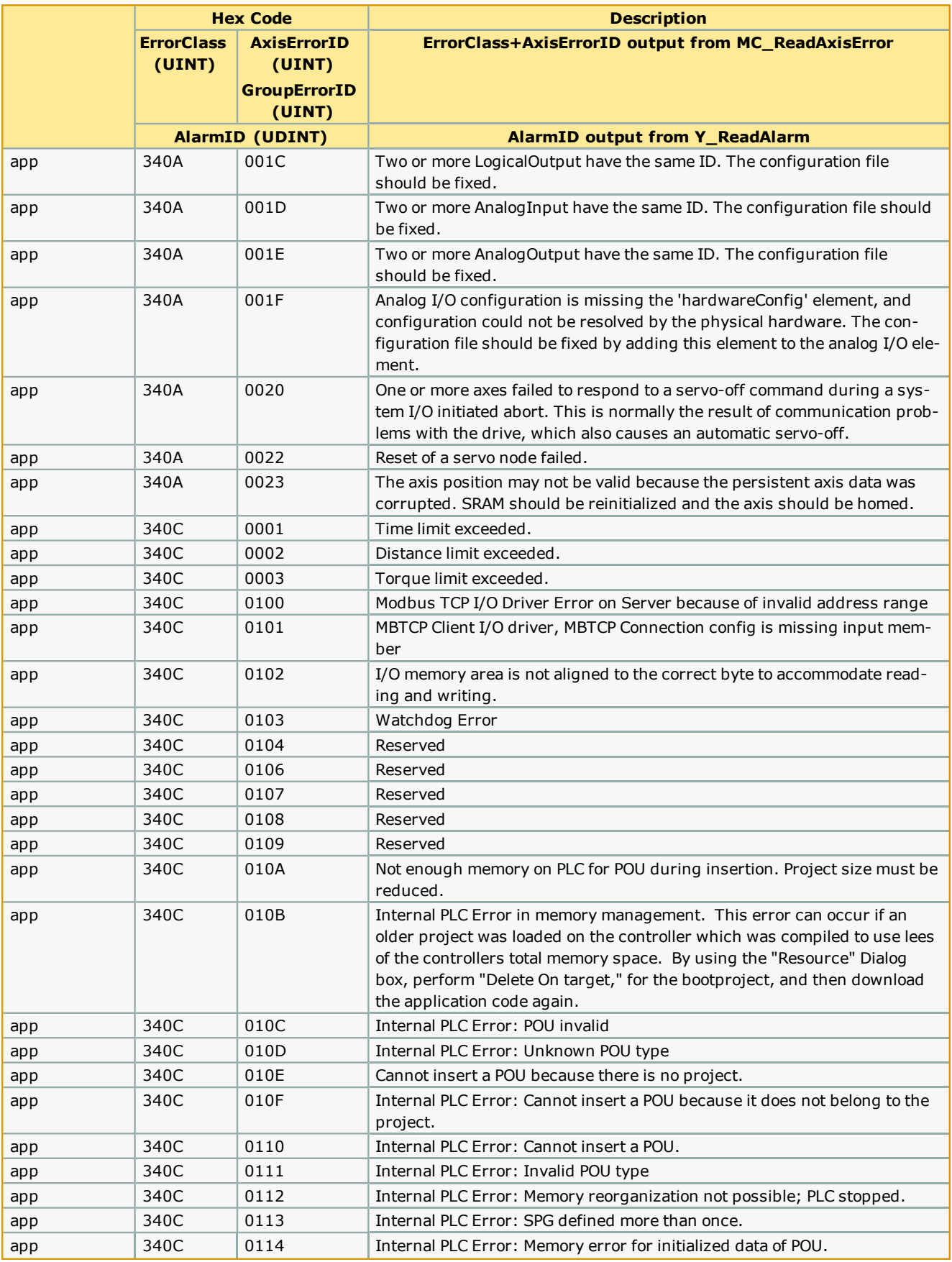

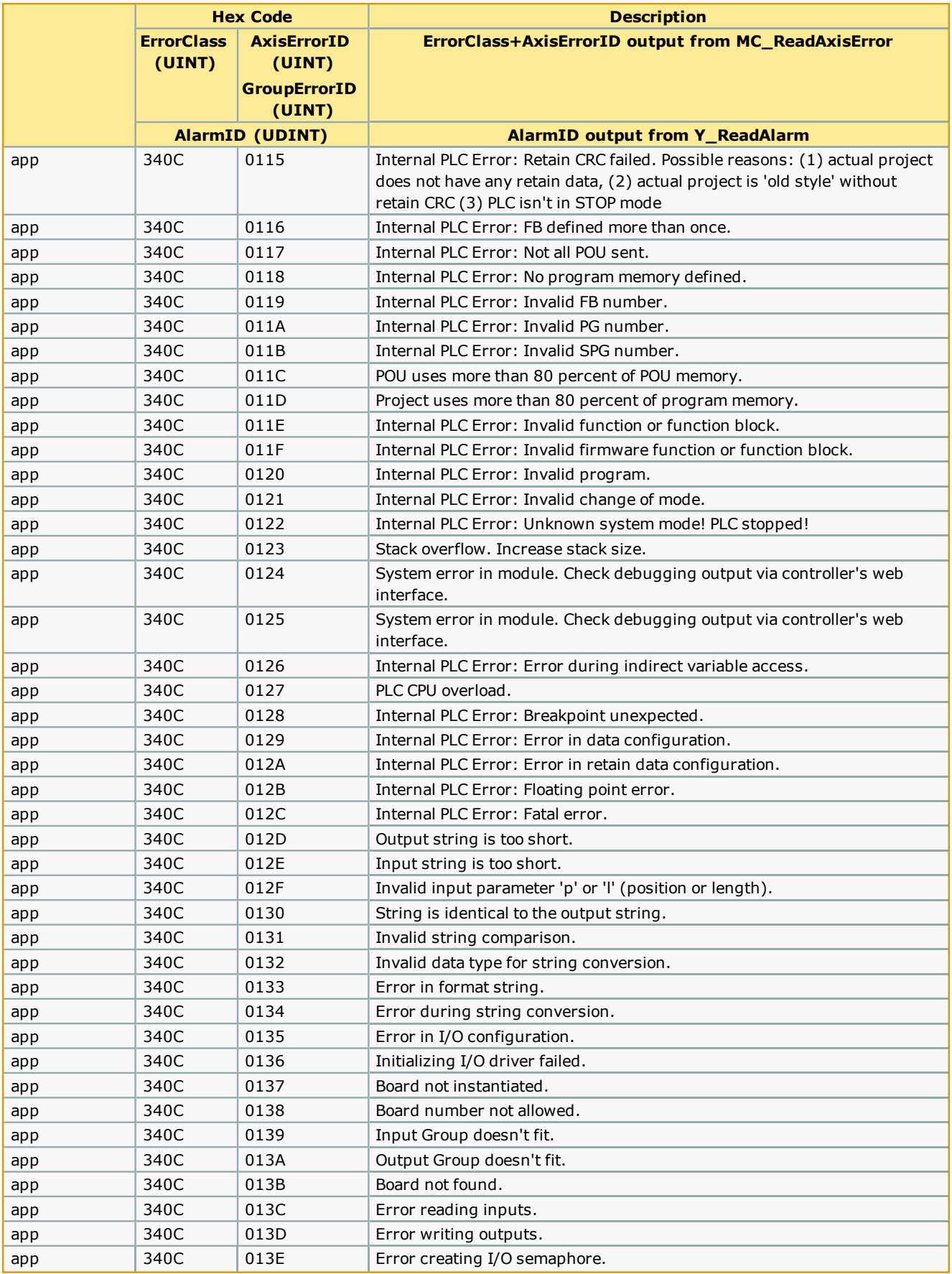

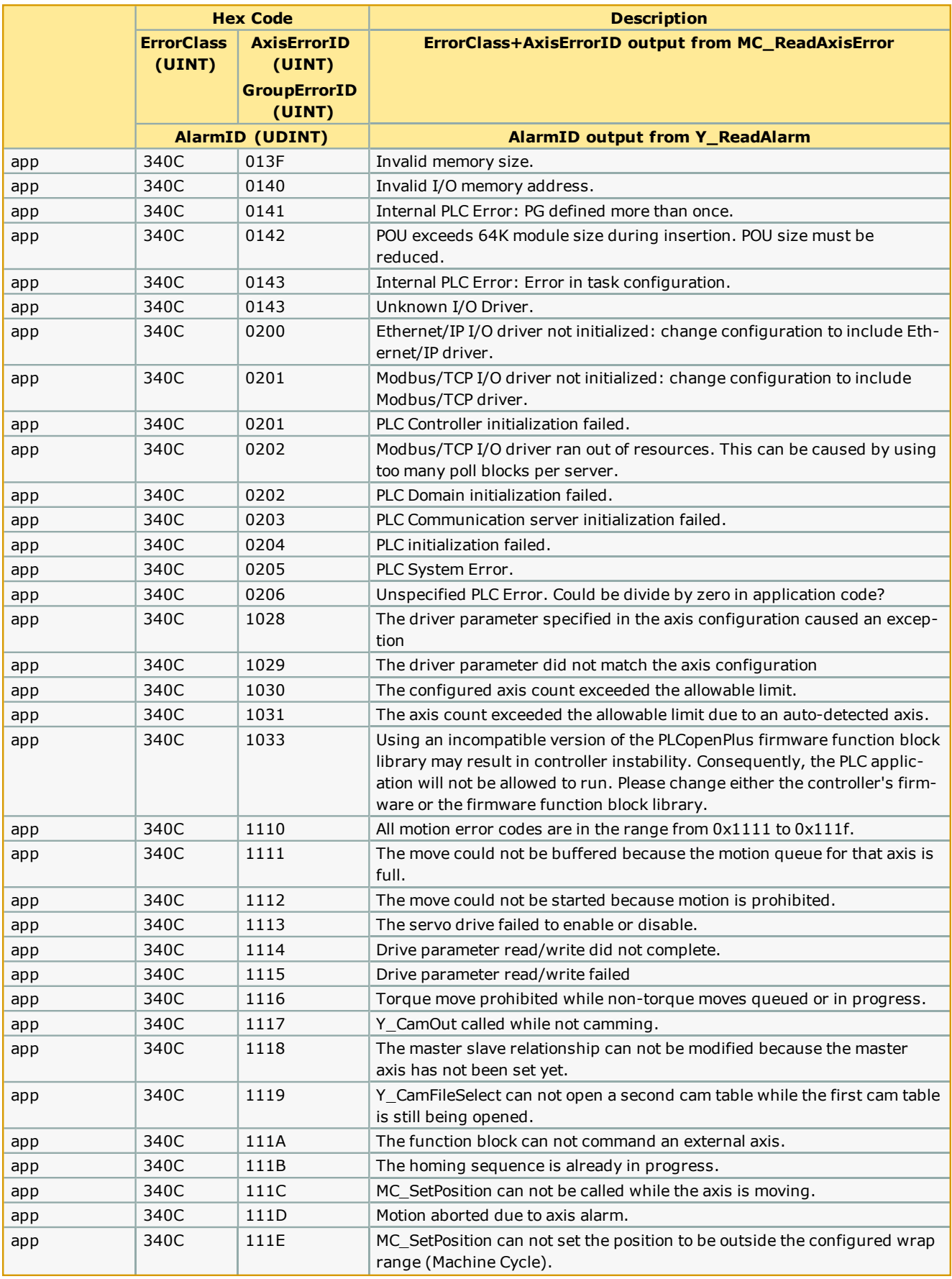

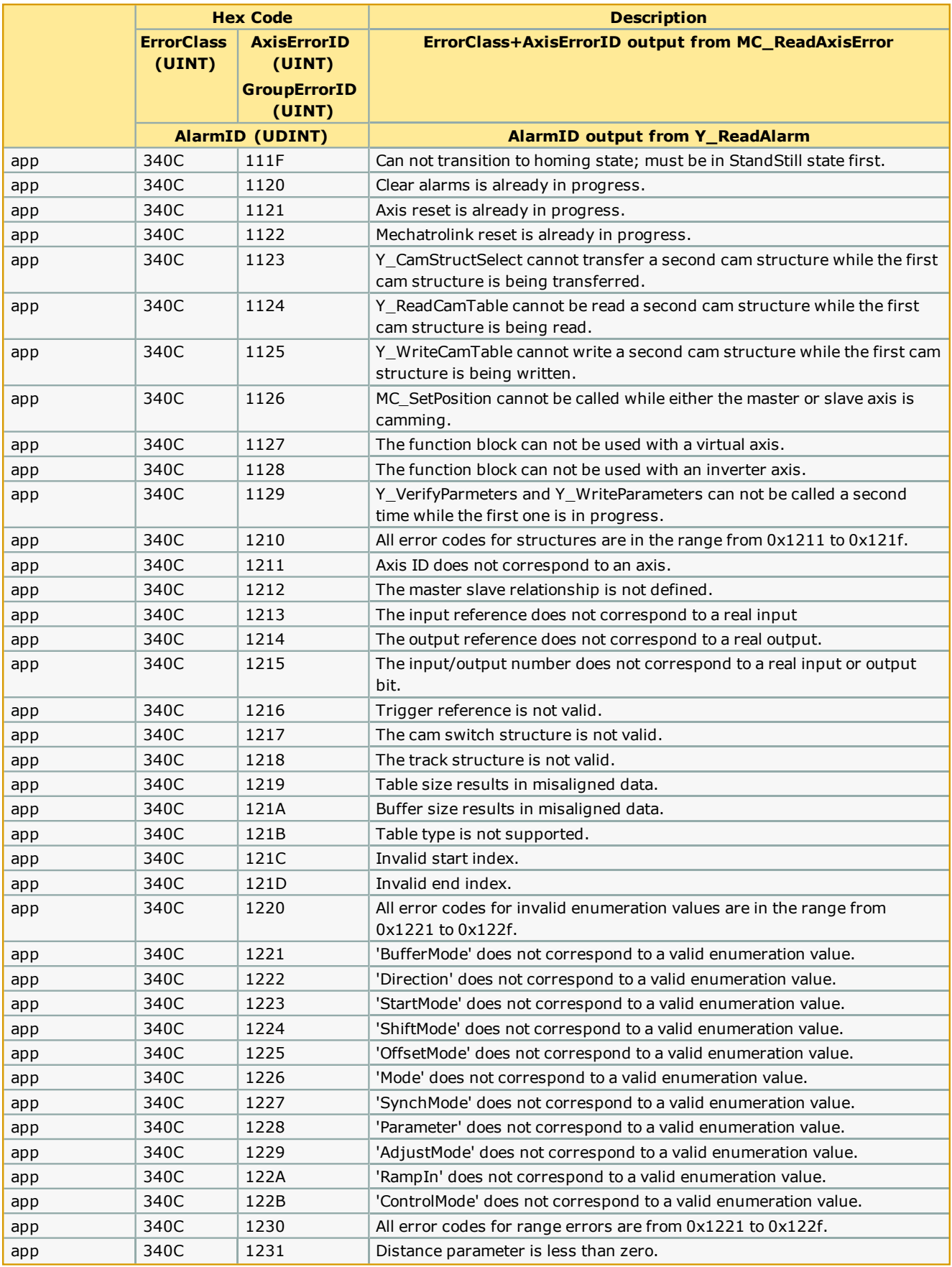

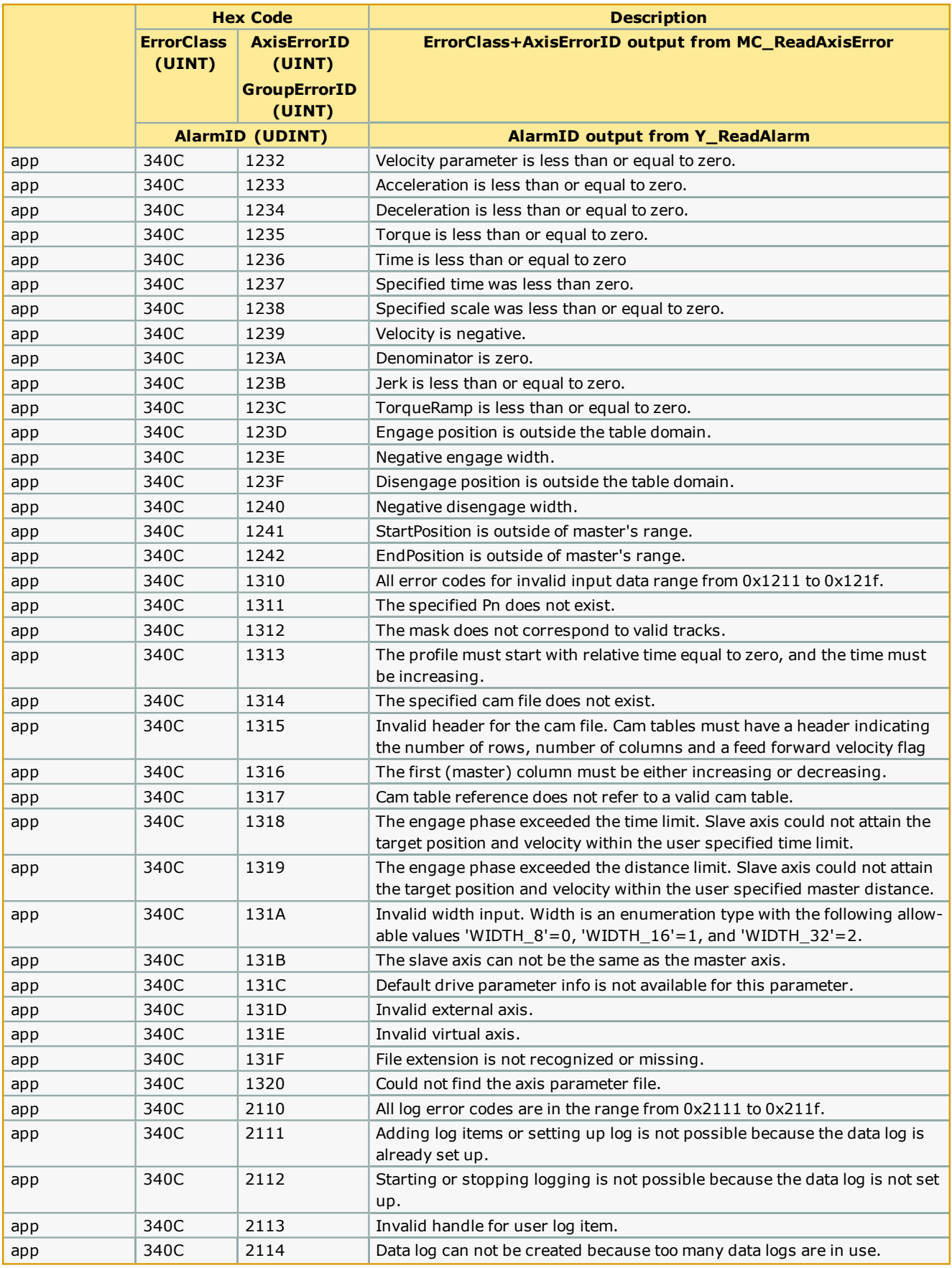

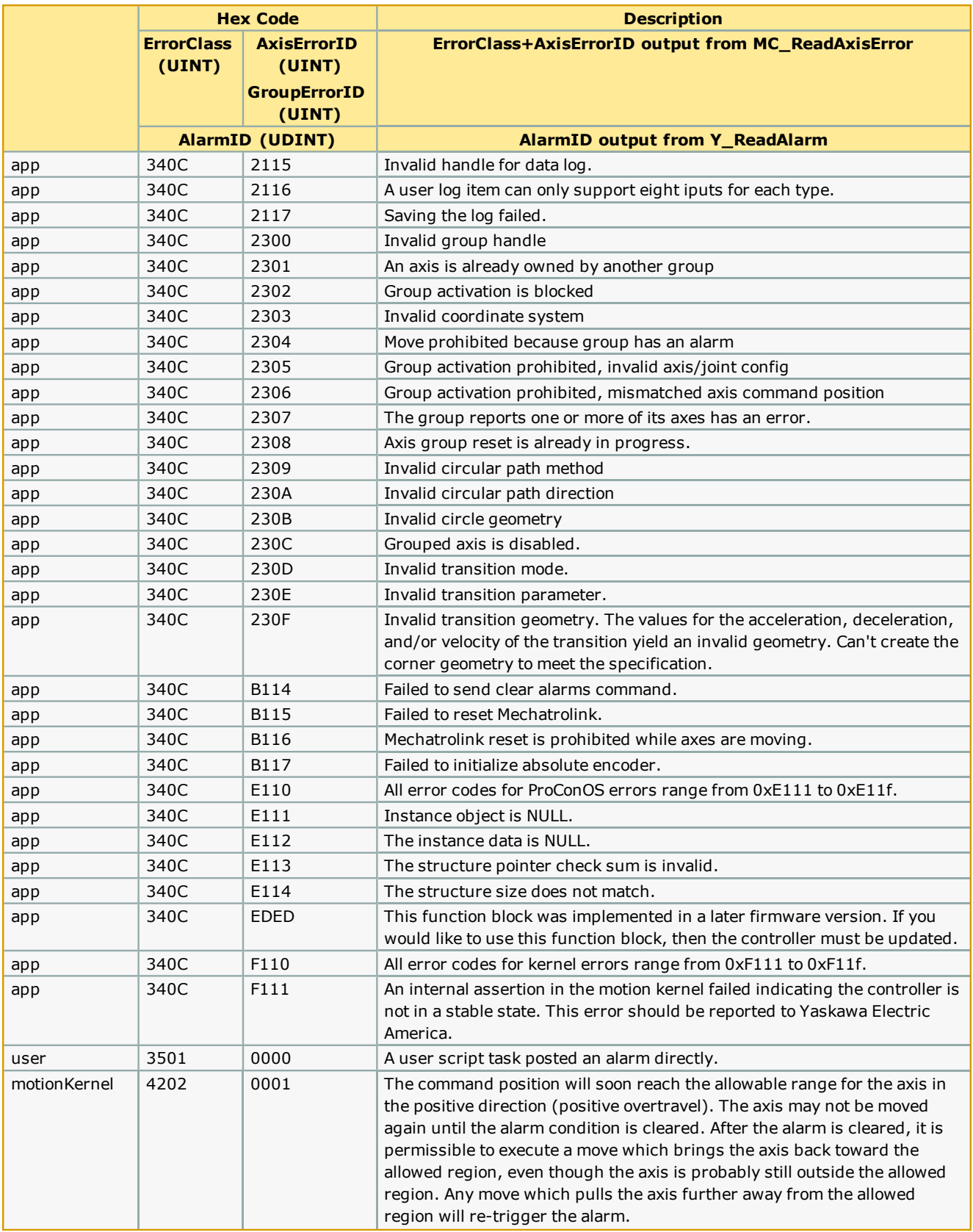

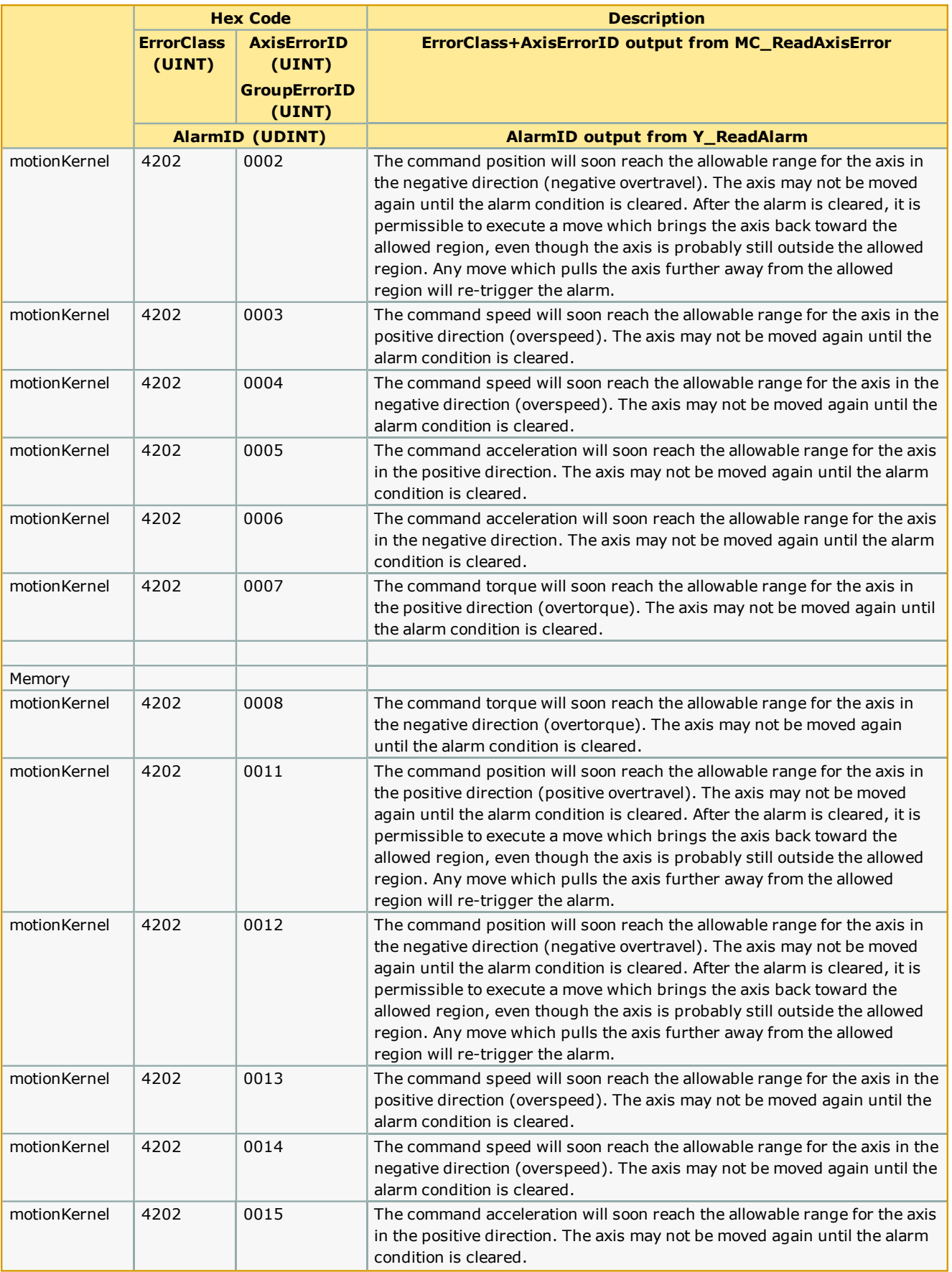
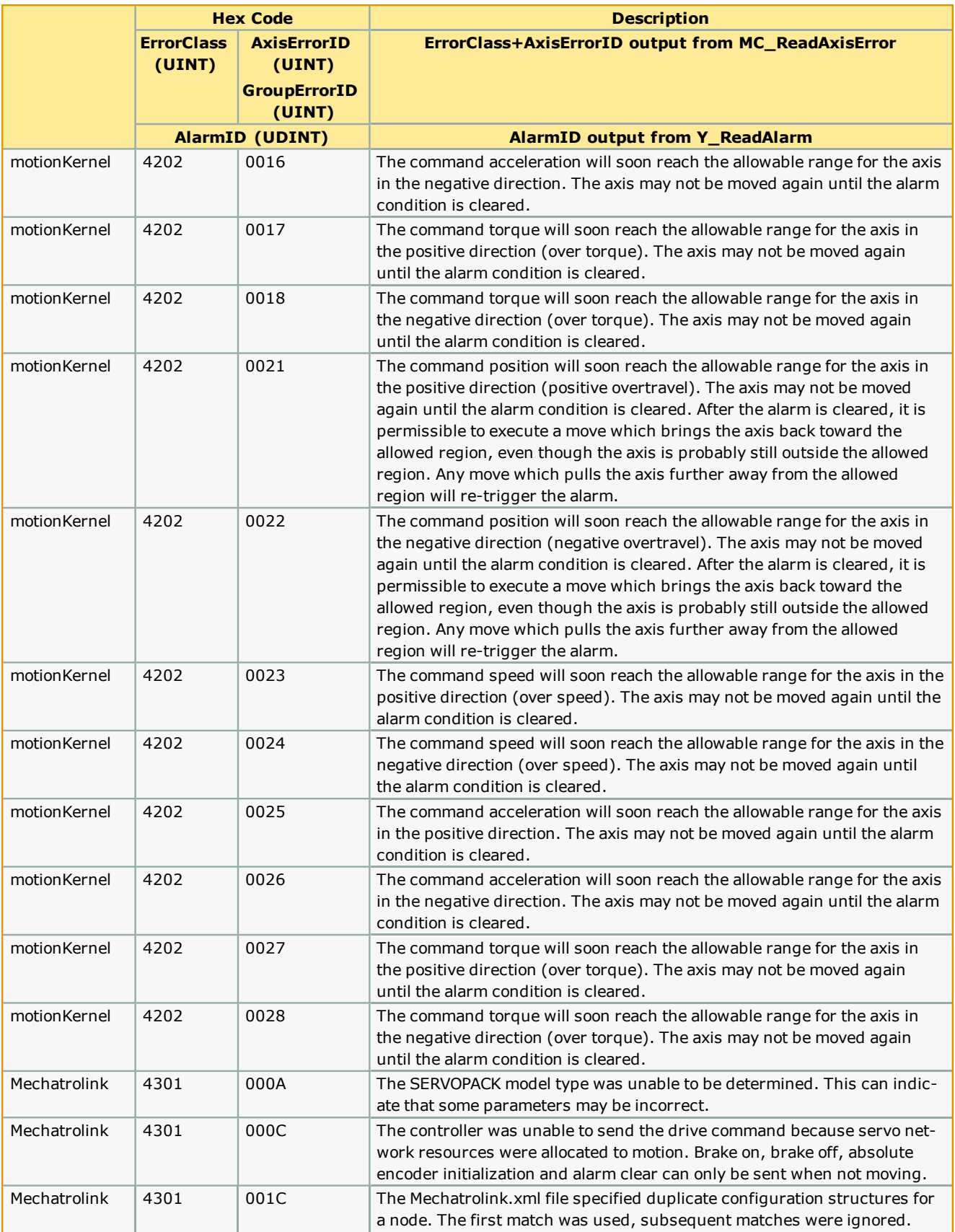

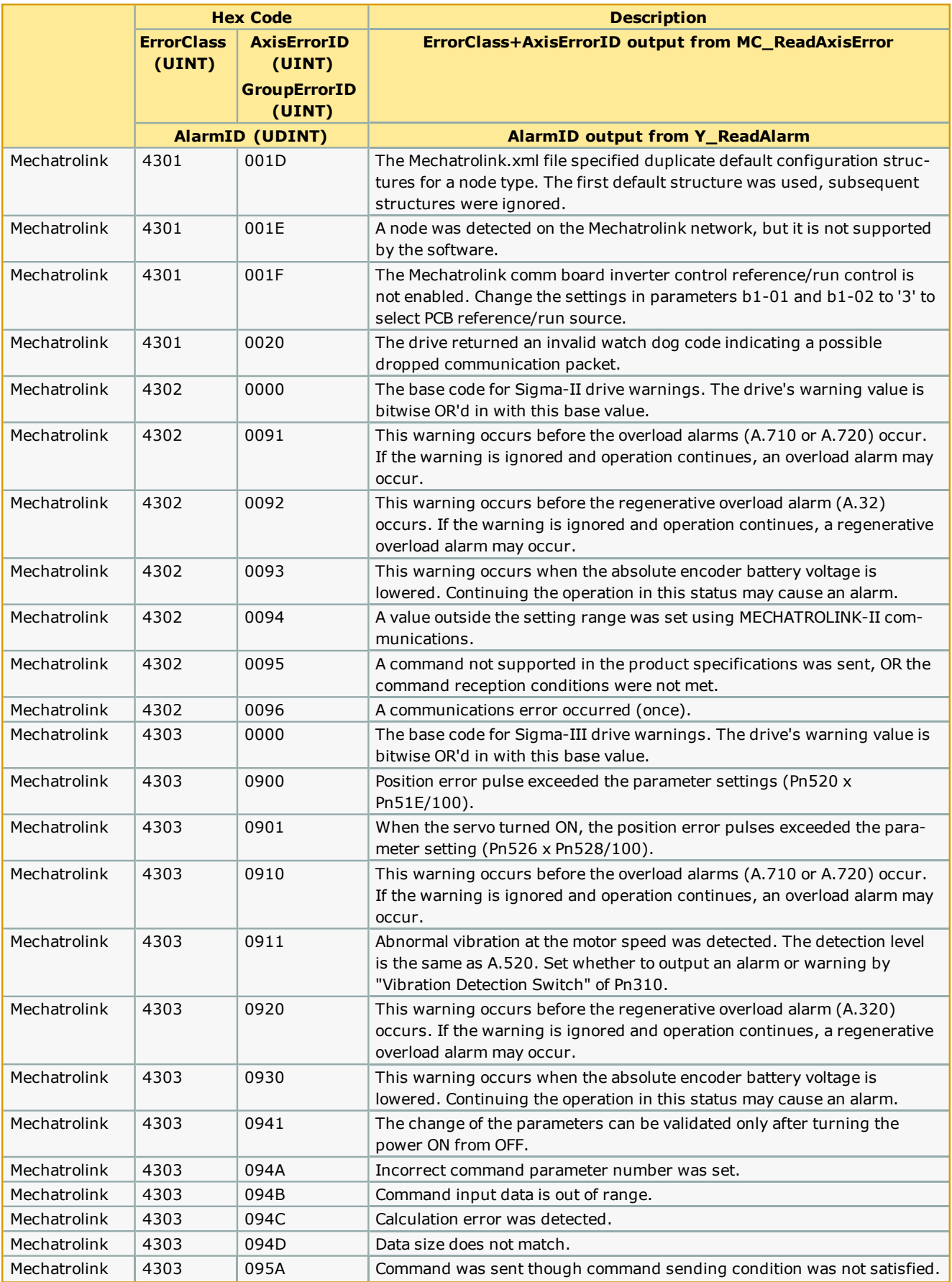

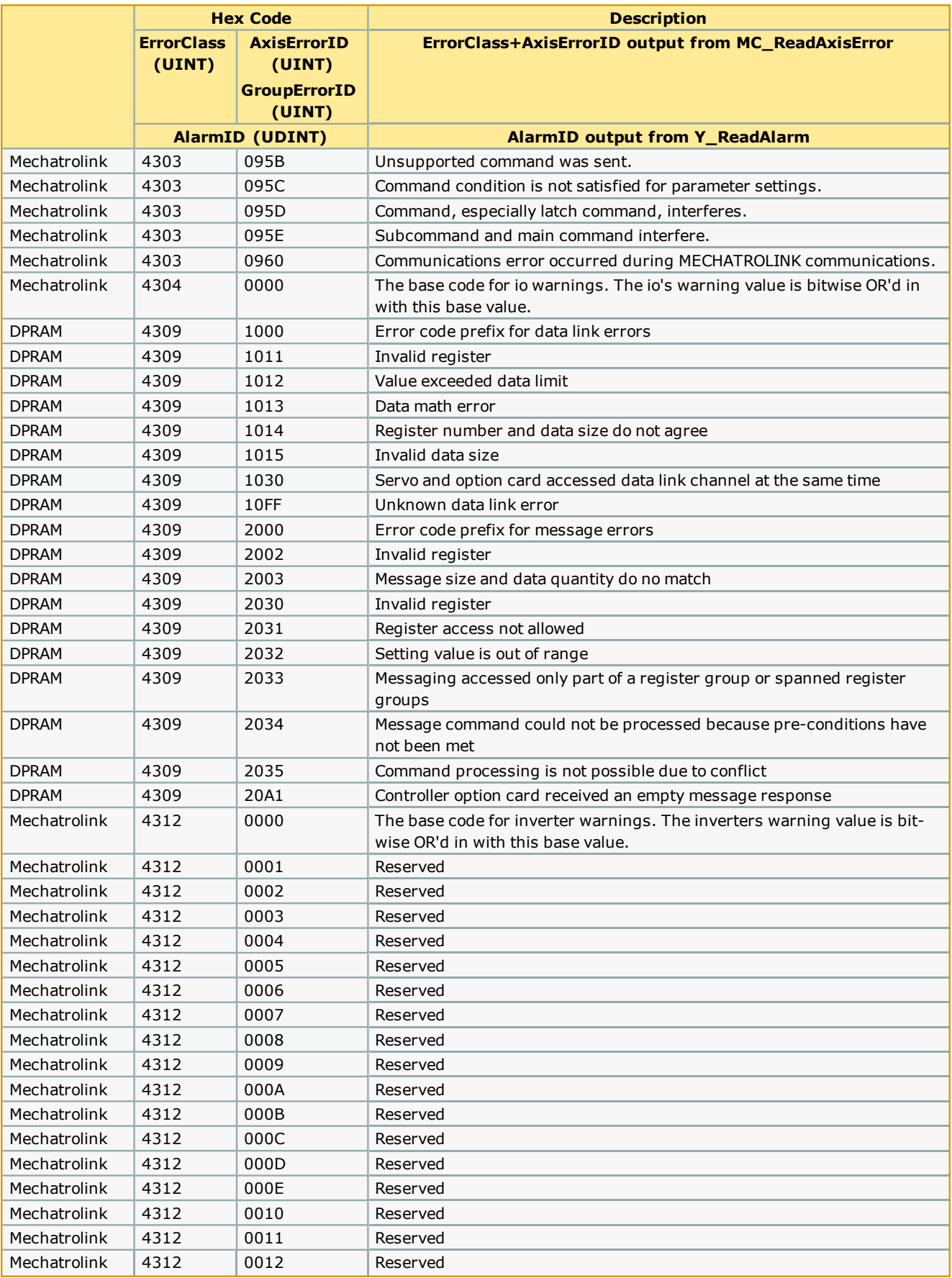

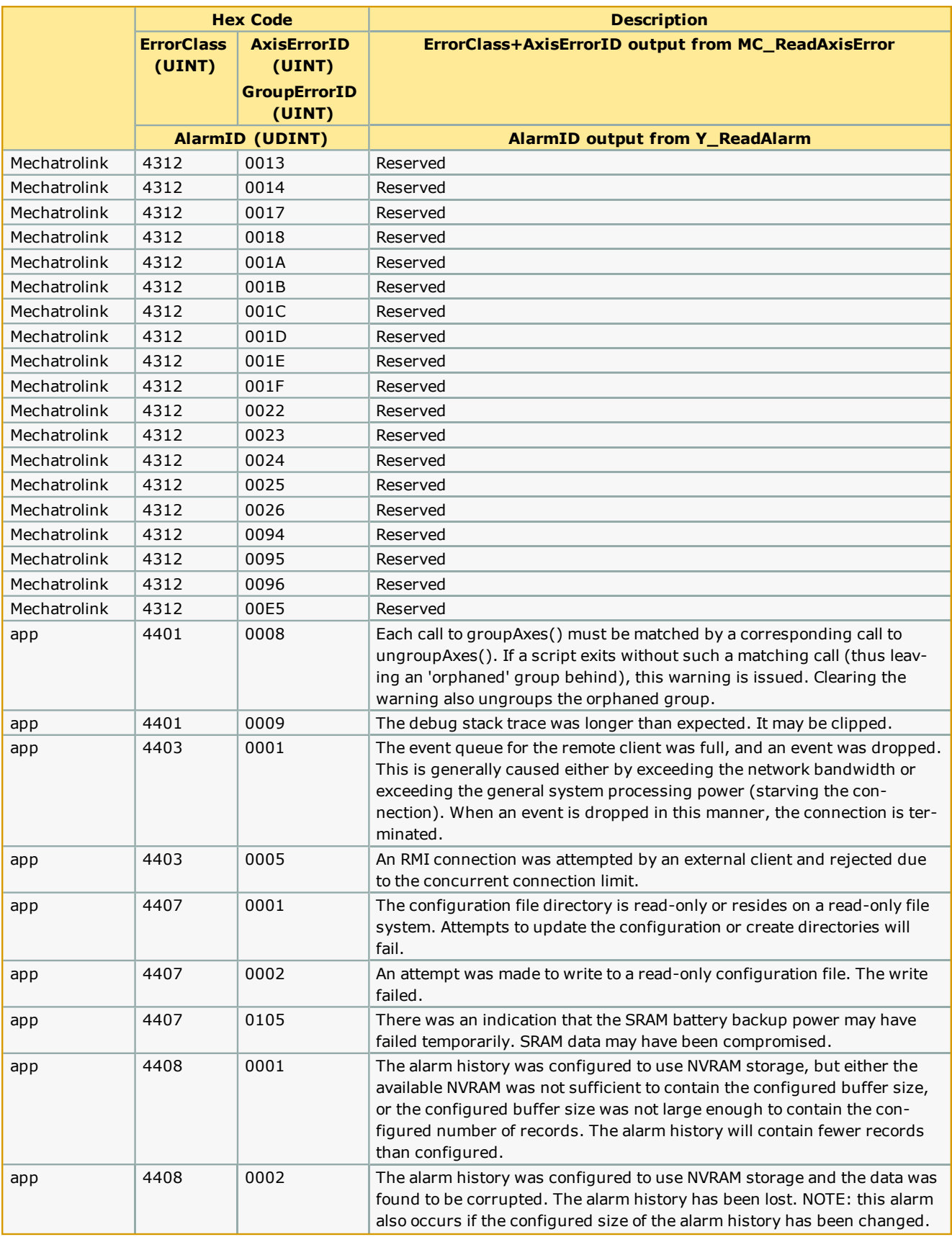

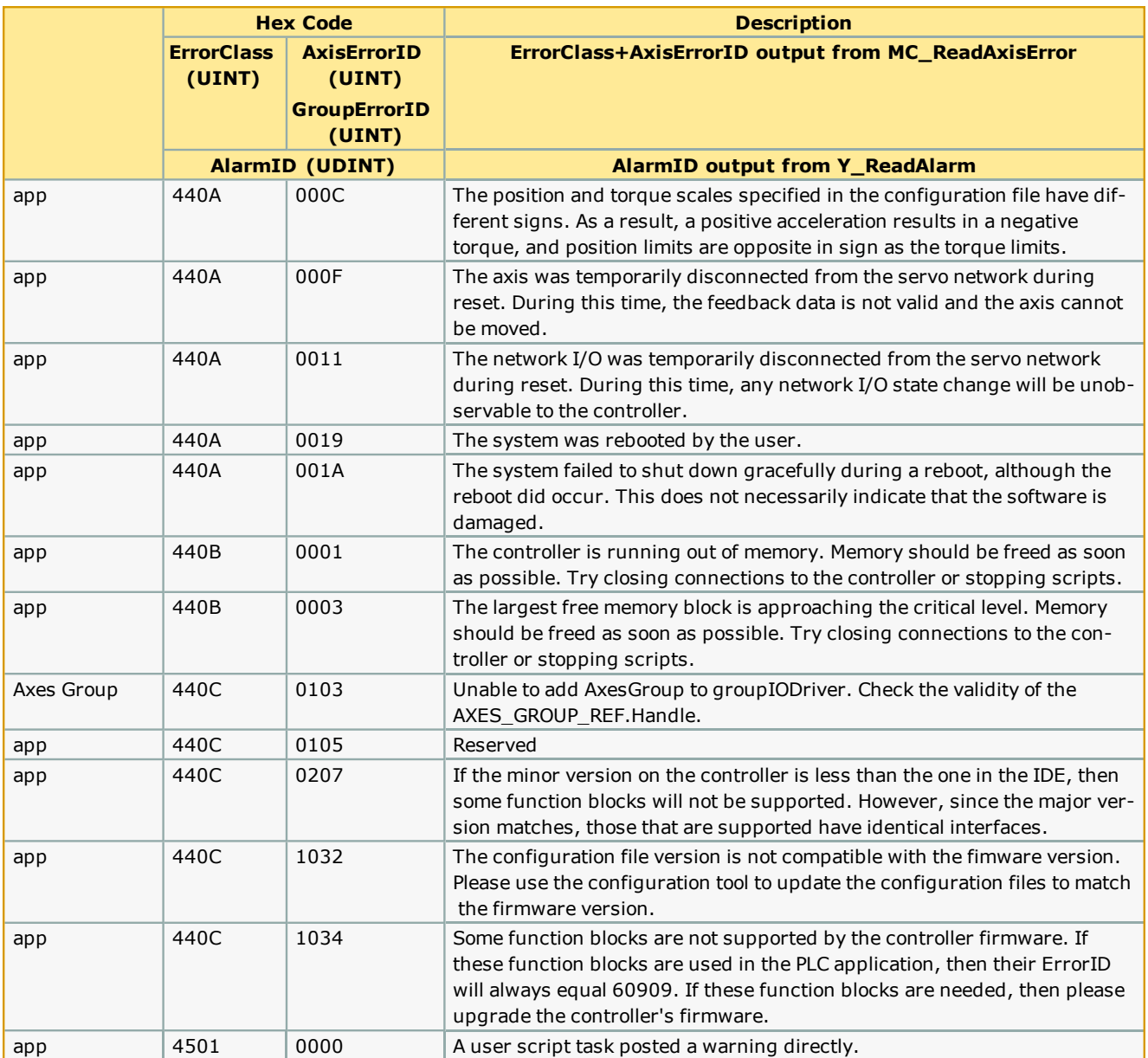